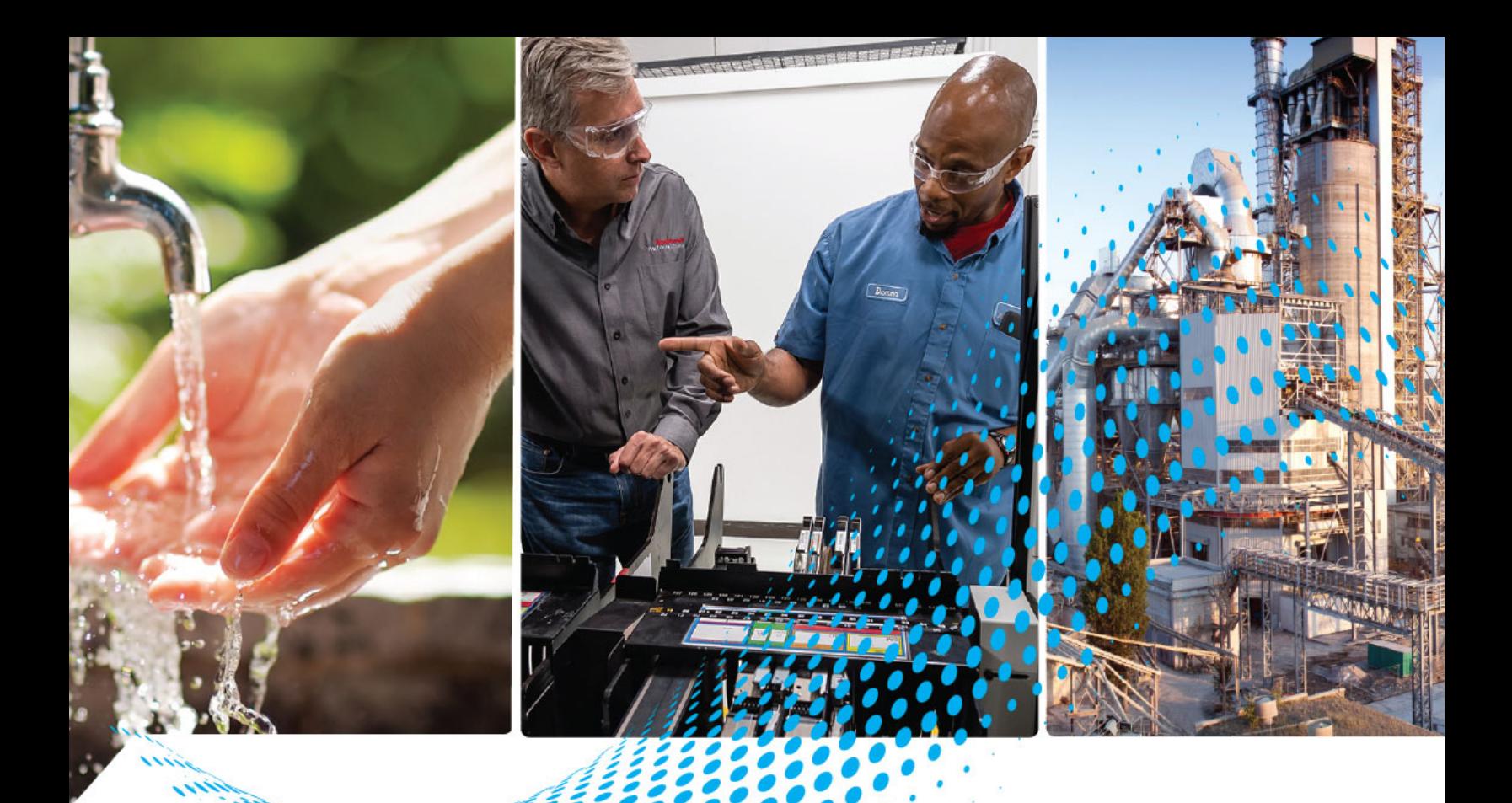

# **PowerFlex 750-Series AC Drives**

Firmware Revisions 1.xxx...16.xxx

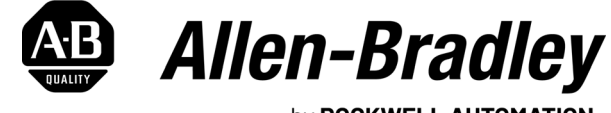

by ROCKWELL AUTOMATION

# **Programming Manual** Original Instructions

# **Important User Information**

Read this document and the documents listed in the additional resources section about installation, configuration, and operation of this equipment before you install, configure, operate, or maintain this product. Users are required to familiarize themselves with installation and wiring instructions in addition to requirements of all applicable codes, laws, and standards.

Activities including installation, adjustments, putting into service, use, assembly, disassembly, and maintenance are required to be carried out by suitably trained personnel in accordance with applicable code of practice.

If this equipment is used in a manner not specified by the manufacturer, the protection provided by the equipment may be impaired.

In no event will Rockwell Automation, Inc. be responsible or liable for indirect or consequential damages resulting from the use or application of this equipment.

The examples and diagrams in this manual are included solely for illustrative purposes. Because of the many variables and requirements associated with any particular installation, Rockwell Automation, Inc. cannot assume responsibility or liability for actual use based on the examples and diagrams.

No patent liability is assumed by Rockwell Automation, Inc. with respect to use of information, circuits, equipment, or software described in this manual.

Reproduction of the contents of this manual, in whole or in part, without written permission of Rockwell Automation, Inc., is prohibited.

Throughout this manual, when necessary, we use notes to make you aware of safety considerations.

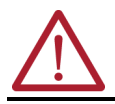

**WARNING:** Identifies information about practices or circumstances that can cause an explosion in a hazardous environment, which may lead to personal injury or death, property damage, or economic loss.

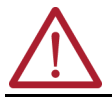

**ATTENTION:** Identifies information about practices or circumstances that can lead to personal injury or death, property damage, or economic loss. Attentions help you identify a hazard, avoid a hazard, and recognize the consequence.

**IMPORTANT** Identifies information that is critical for successful application and understanding of the product.

These labels may also be on or inside the equipment to provide specific precautions.

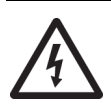

**SHOCK HAZARD:** Labels may be on or inside the equipment, for example, a drive or motor, to alert people that dangerous voltage may be present.

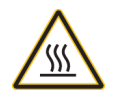

**BURN HAZARD:** Labels may be on or inside the equipment, for example, a drive or motor, to alert people that surfaces may reach dangerous temperatures.

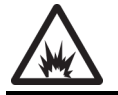

**ARC FLASH HAZARD:** Labels may be on or inside the equipment, for example, a motor control center, to alert people to potential Arc Flash. Arc Flash will cause severe injury or death. Wear proper Personal Protective Equipment (PPE). Follow ALL Regulatory requirements for safe work practices and for Personal Protective Equipment (PPE).

The following icon may appear in the text of this document.

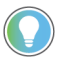

Identifies information that is useful and can help to make a process easier to do or easier to understand.

# <span id="page-2-0"></span>**[Preface](#page-8-0)**

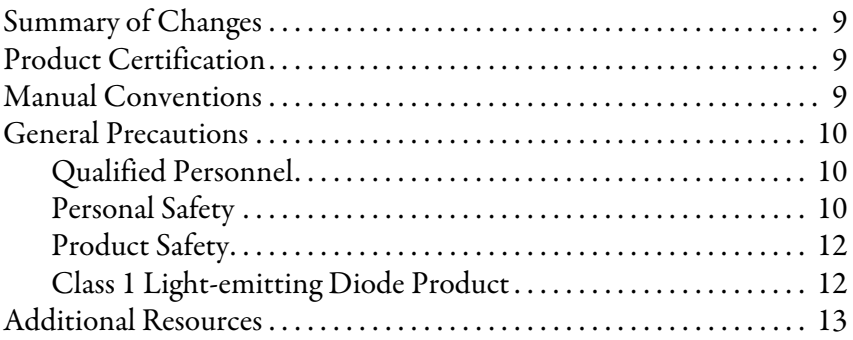

# **[Chapter 1](#page-14-0)**

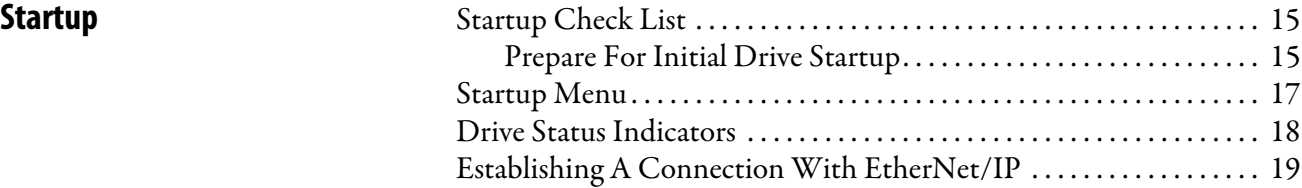

# **[Chapter 2](#page-20-0)**

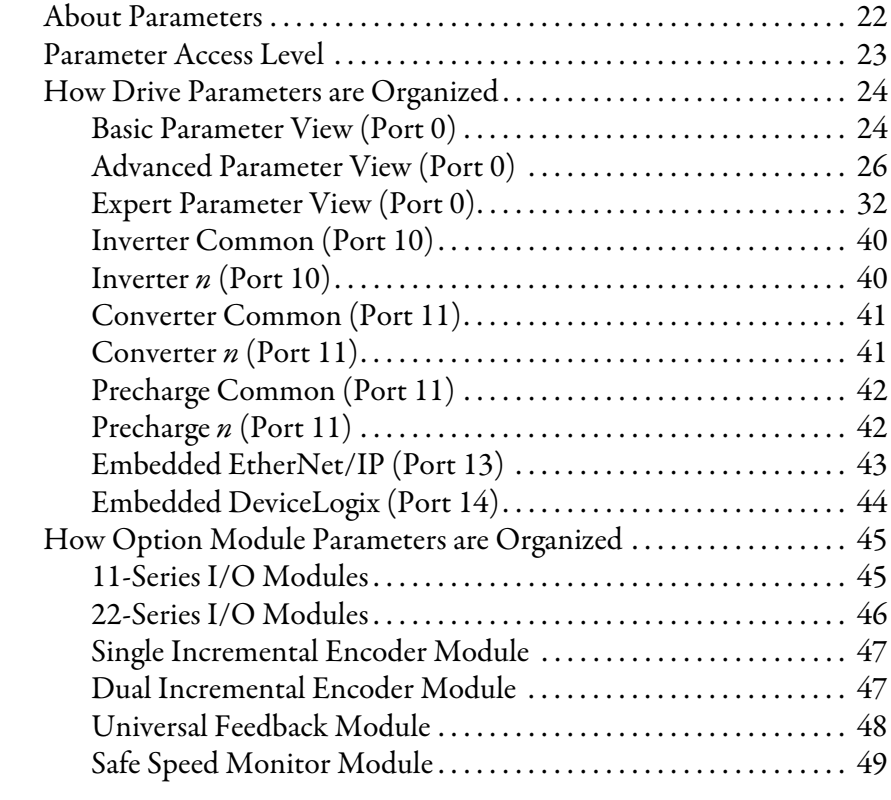

# **[Chapter 3](#page-50-0)**

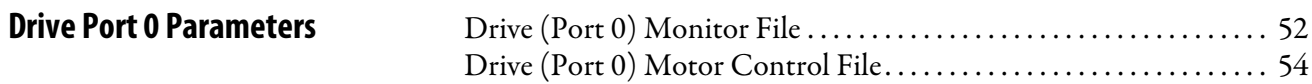

**[Parameter Organization](#page-2-0)** 

**[Port 10 and Port 11 Parameters](#page-216-1)** 

**[Embedded Feature and Option](#page-234-1)** 

**Module Parameters**

**[Troubleshooting](#page-306-1)** 

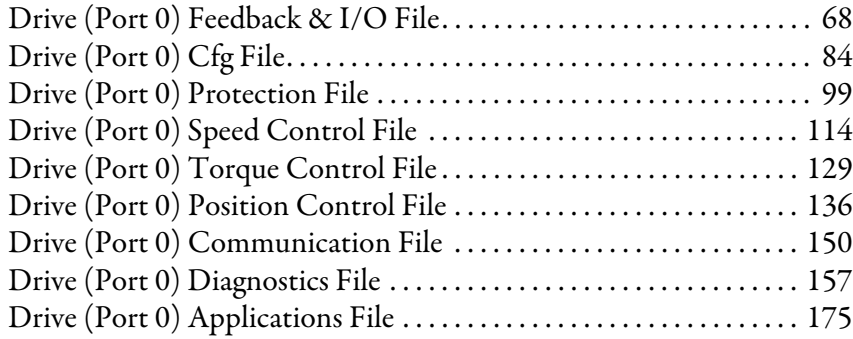

# **[Chapter 4](#page-216-0)**

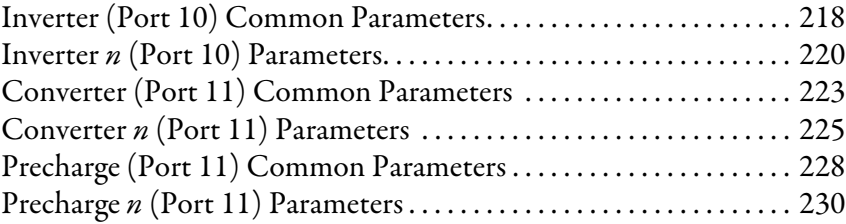

# **[Chapter 5](#page-234-0)**

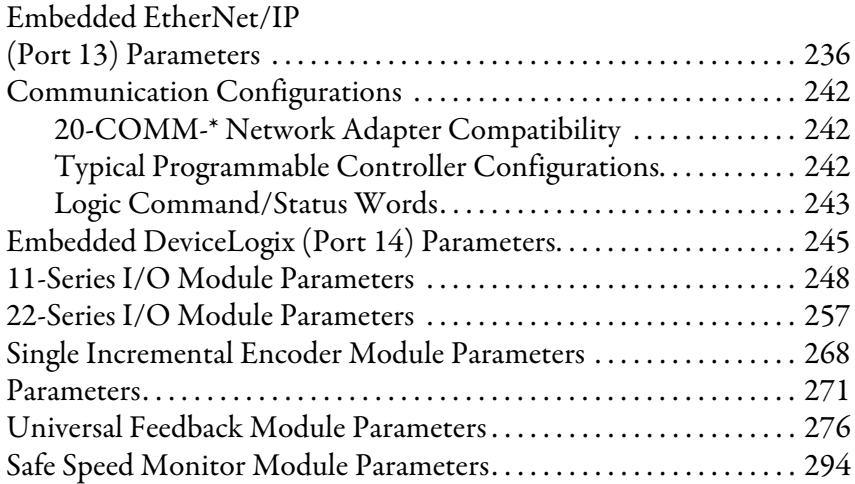

# **[Chapter 6](#page-306-0)**

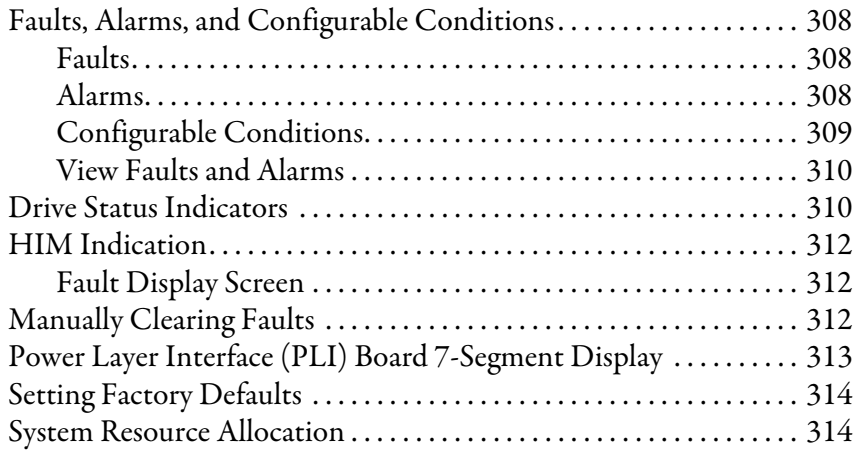

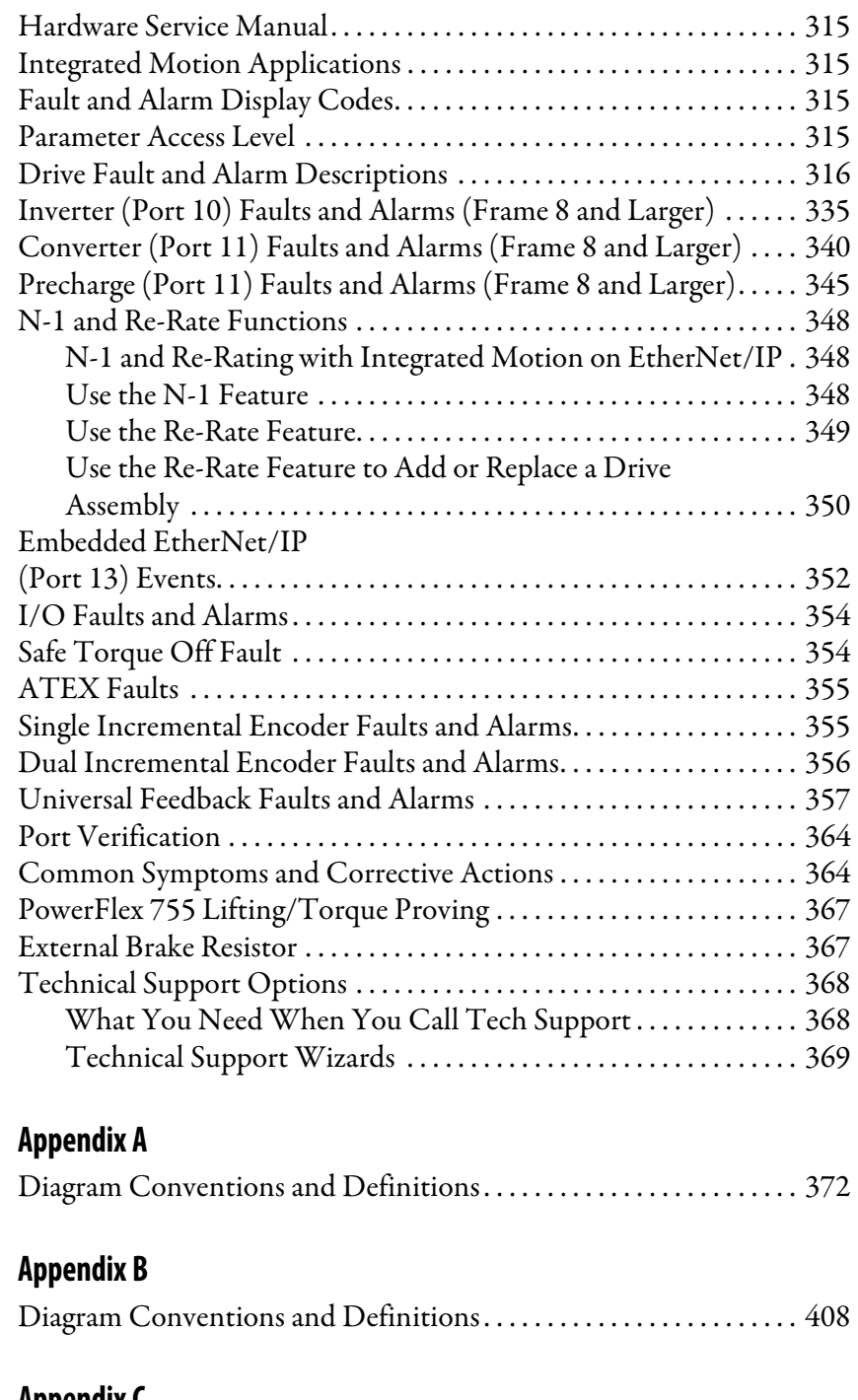

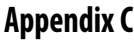

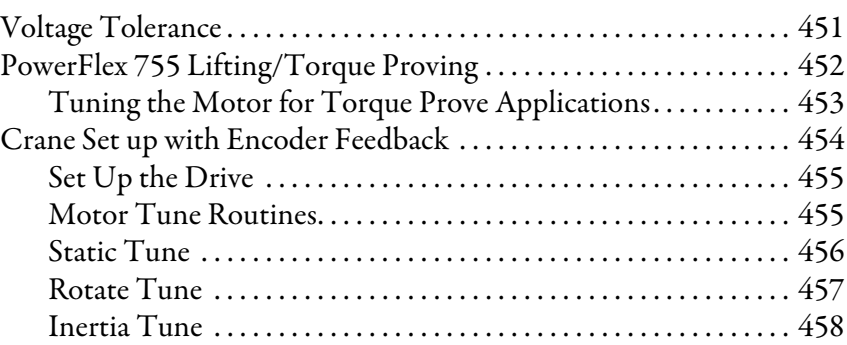

**[PowerFlex 753 Control Block](#page-370-1)  Diagrams**

**[PowerFlex 755 Control Block](#page-406-1)  Diagrams**

**[Application Notes](#page-450-1)** 

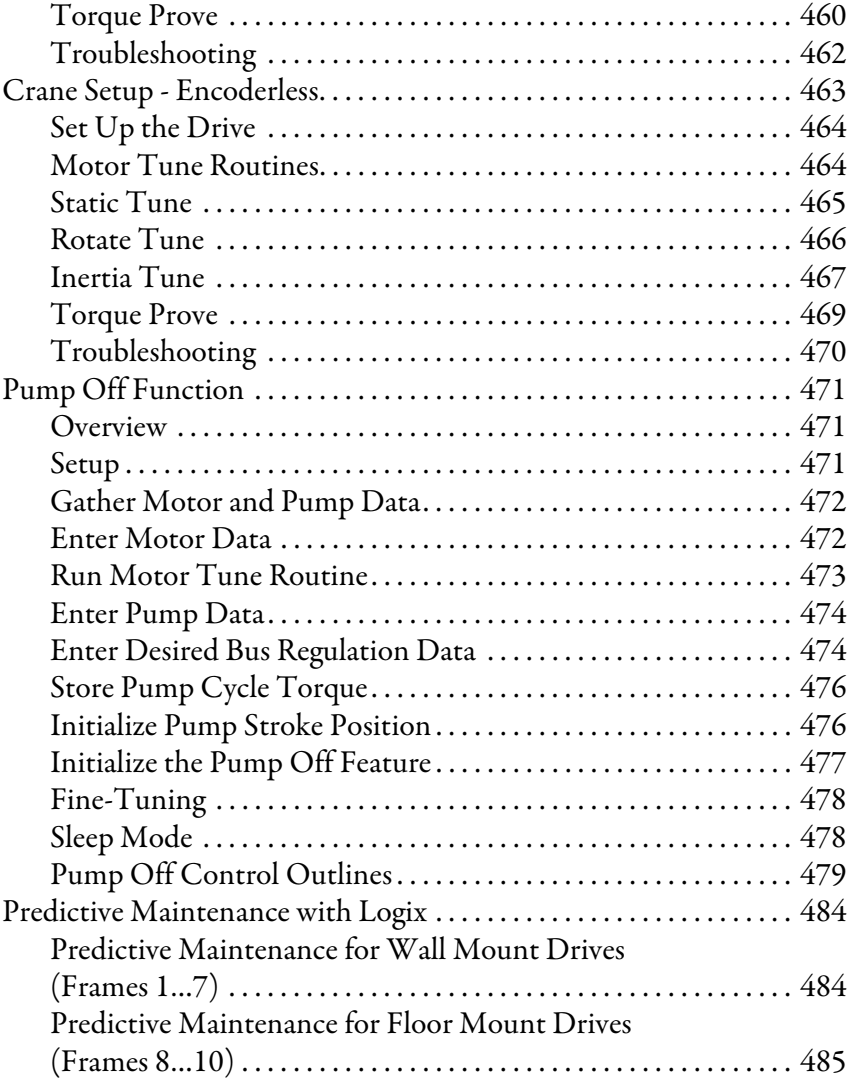

### **[Appendix D](#page-490-0)**

### **[Using DeviceLogix](#page-490-1)** [Introduction . . . . . . . . . . . . . . . . . . . . . . . . . . . . . . . . . . . . . . . . . . . . . . . . . 491](#page-490-2) [Parameters. . . . . . . . . . . . . . . . . . . . . . . . . . . . . . . . . . . . . . . . . . . . . . . . . . . 493](#page-492-0) [Function Block Elements . . . . . . . . . . . . . . . . . . . . . . . . . . . . . . . . . . . . . 493](#page-492-1) [Macro Blocks . . . . . . . . . . . . . . . . . . . . . . . . . . . . . . . . . . . . . . . . . . . . 493](#page-492-2) [Bit and Analog I/O Points . . . . . . . . . . . . . . . . . . . . . . . . . . . . . . . . . . . . 494](#page-493-0) [Bit Inputs . . . . . . . . . . . . . . . . . . . . . . . . . . . . . . . . . . . . . . . . . . . . . . . 494](#page-493-1) [Bit Outputs . . . . . . . . . . . . . . . . . . . . . . . . . . . . . . . . . . . . . . . . . . . . . 494](#page-493-2) [Analog Inputs . . . . . . . . . . . . . . . . . . . . . . . . . . . . . . . . . . . . . . . . . . . 495](#page-494-0) [Analog Outputs . . . . . . . . . . . . . . . . . . . . . . . . . . . . . . . . . . . . . . . . . . 495](#page-494-1) [Tips . . . . . . . . . . . . . . . . . . . . . . . . . . . . . . . . . . . . . . . . . . . . . . . . . . . . . . . . . 496](#page-495-0) [Data Types. . . . . . . . . . . . . . . . . . . . . . . . . . . . . . . . . . . . . . . . . . . . . . . 496](#page-495-1) PowerFlex 755 v1.xxx Firmware Datalinks and Internal [DeviceLogix Scratchpad Registers \(P54…P81\) . . . . . . . . . . . . . . 496](#page-495-2) [PowerFlex 753 \(all\) and PowerFlex 755 v2.xxx \(and higher\)](#page-496-0)  [Datalinks and Internal DeviceLogix Scratchpad Registers](#page-496-0)  [\(P82…P105\) . . . . . . . . . . . . . . . . . . . . . . . . . . . . . . . . . . . . . . . . . . . . . 497](#page-496-0)

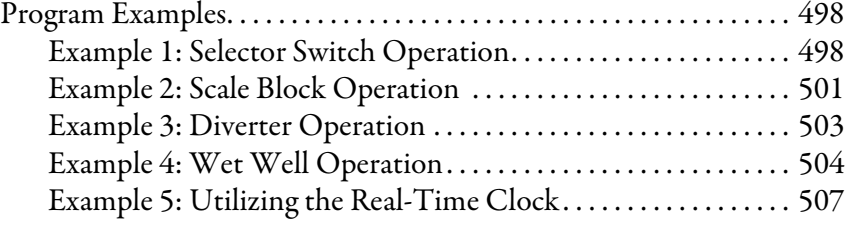

# **[Appendix E](#page-508-0)**

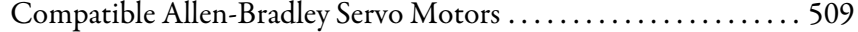

## **[Appendix F](#page-512-0)**

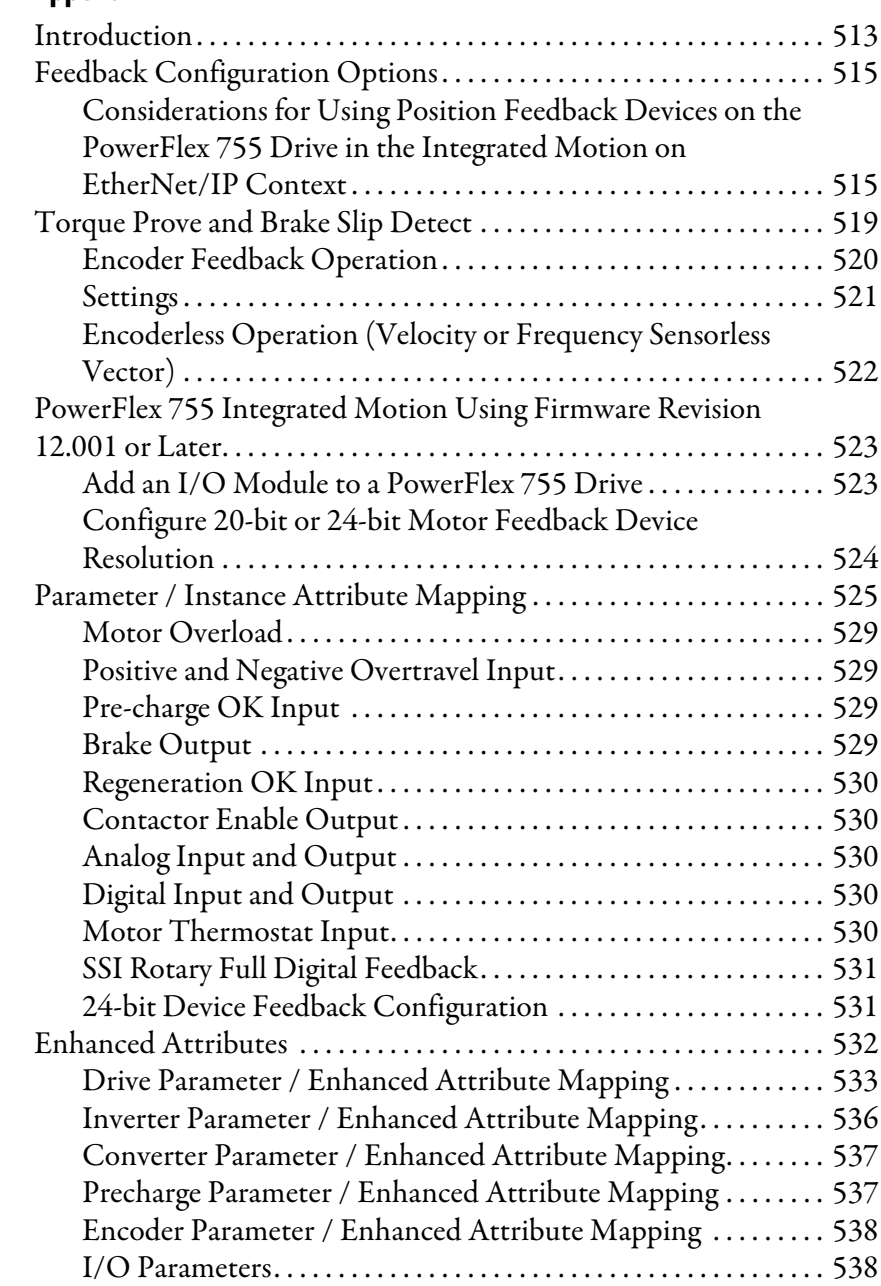

[Permanent Magnet Motors](#page-508-1)

# **[Integrated Motion on EtherNet/](#page-512-1) IP Application**

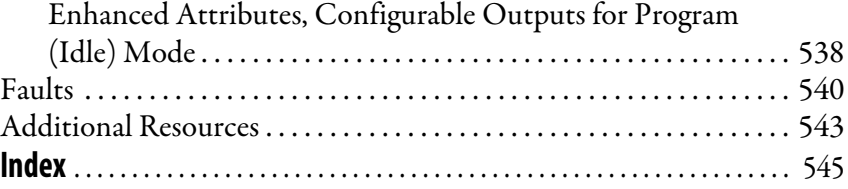

The purpose of this manual is to provide you with the basic information required to install, startup, and troubleshoot PowerFlex® 750-Series Adjustable Frequency AC Drives. This manual is intended for qualified personnel. You must be able to program and operate Adjustable Frequency AC Drive devices. In addition, you must have an understanding of the parameter settings and functions. The PowerFlex 750-Series AC Drives Quick Start, publication [750-QS001](http://literature.rockwellautomation.com/idc/groups/literature/documents/qs/750-qs001_-en-p.pdf), is designed to provide only basic startup information.

<span id="page-8-1"></span><span id="page-8-0"></span>**Summary of Changes** This manual contains new and updated information as indicated in the following table.

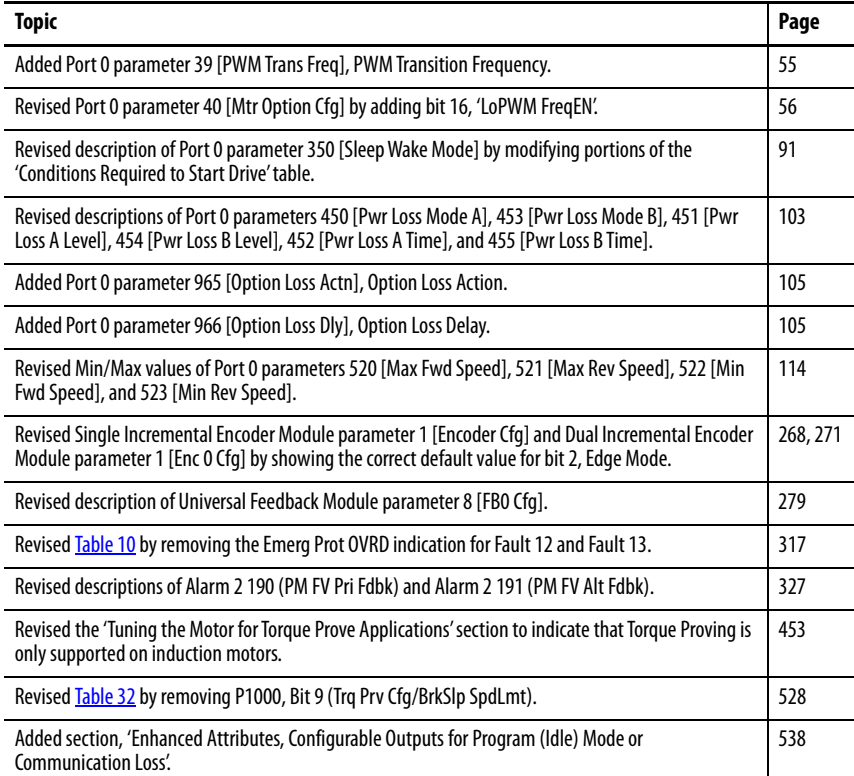

<span id="page-8-2"></span>**Product Certification** Product Certifications and Declarations of Conformity are available on the Internet at:

[https://www.rockwellautomation.com/global/certification/overview.page](http://www.rockwellautomation.com/global/certification/overview.page).

- <span id="page-8-3"></span>**Manual Conventions** • In this manual we refer to PowerFlex 750-Series Adjustable Frequency AC Drives as: drive, PowerFlex 750, PowerFlex 750 drive, or PowerFlex 750 AC drive.
	- Specific drives within the PowerFlex 750-Series can be referred to as:
		- PowerFlex 753, PowerFlex 753 drive, or PowerFlex 753 AC drive
		- PowerFlex 755, PowerFlex 755 drive, or PowerFlex 755 AC drive
- To help differentiate parameter names and LCD display text from other text, the following conventions are used.
	- Parameter names will appear in [brackets] after the parameter number.
	- For example: parameter 308 [Direction Mode].
	- Display text appears in "quotes." For example: "Enabled."

# <span id="page-9-0"></span>**General Precautions Qualified Personnel**

<span id="page-9-1"></span>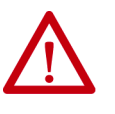

**ATTENTION:** Only qualified personnel familiar with adjustable frequency AC drives and associated machinery must plan or implement the installation, startup, and subsequent maintenance of the system. Failure to comply can result in personal injury and equipment damage.

### <span id="page-9-2"></span>**Personal Safety**

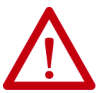

**ATTENTION:** To avoid an electric shock hazard, verify that the voltage on the bus capacitors has discharged before servicing.

**Frames 1…7:** Measure the DC bus voltage at the power terminal block by measuring between the +DC and -DC terminals or between the +DC and -DC test point sockets if equipped. Also measure between the +DC terminal or test point and the chassis, and between the -DC terminal or testpoint and the chassis. The voltage must be zero for all three measurements.

**Frames 8…10:** Measure the DC bus voltage at the DC+ and DC- TESTPOINT sockets on the front of the power module.

See the PowerFlex 750-Series AC Drives Installation Instructions, publication [750-IN001,](http://literature.rockwellautomation.com/idc/groups/literature/documents/in/750-in001_-en-p.pdf) for terminal and testpoint socket locations.

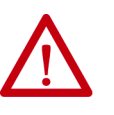

**ATTENTION:** Hazard of personal injury or equipment damage exists when using bipolar input sources. Noise and drift in sensitive input circuits can cause unpredictable changes in motor speed and direction. Use speed command parameters to help reduce input source sensitivity.

**ATTENTION:** Risk of injury or equipment damage exists. DPI™ or SCANport™ host products must not be directly connected together via 1202 cables. Unpredictable behavior can result if two or more devices are connected in this manner.

**ATTENTION:** The drive start/stop/enable control circuitry includes Solidstate components. An additional hardwired stop circuit can be required to remove the AC line to the drive if either of the following hazards exist:

- Accidental contact with moving machinery
- Unintentional flow of liquid, gas, or solids

An auxiliary braking method can be required.

**ATTENTION:** Hazard of personal injury or equipment damage due to unexpected machine operation exists if the drive is configured to issue a Start or Run command automatically. Do not use these functions without considering applicable local, national, and international codes, standards, regulations, or industry guidelines.

### <span id="page-11-0"></span>**Product Safety**

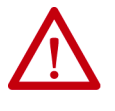

**ATTENTION:** An incorrectly applied or installed drive can result in component damage or a reduction in product life. Wiring or application errors such as undersizing the motor, incorrect or inadequate AC supply, or excessive surrounding air temperatures can result in malfunction of the system.

**ATTENTION:** This drive contains ESD (Electrostatic Discharge) sensitive parts and assemblies. Static control precautions are required when installing, testing, servicing, or repairing this assembly. Component damage can result if ESD control procedures are not followed. If you are not familiar with static control procedures, reference Guarding Against Electrostatic Damage, publication 8000-4.5.2 or any other applicable ESD protection handbook.

**ATTENTION:** Configuring an analog input for 0…20 mA operation and driving it from a voltage source could cause component damage. Verify proper configuration before you apply input signals.

**ATTENTION:** A contactor or other device that routinely disconnects and reapplies the AC line to the drive to start and stop the motor can cause drive hardware damage. The drive is designed to use control input signals that start and stop the motor. If an input device is used, operation must not exceed 1 cycle per minute or drive damage can occur.

**ATTENTION:** Drive must not be installed in an area where the ambient atmosphere contains volatile or corrosive gas, vapors, or dust. If the drive is not going to be installed immediately, it must be stored in an area where it is not exposed to a corrosive atmosphere.

### <span id="page-11-1"></span>**Class 1 Light-emitting Diode Product**

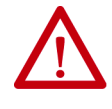

**ATTENTION:** Hazard of permanent eye damage exists when using optical transmission equipment. This product emits intense light and invisible radiation. Do not look into module ports or fiber-optic cable connectors.

<span id="page-12-0"></span>**Additional Resources** The recommended documentation that is listed in this section is available online at [rok.auto/literature](https://www.rockwellautomation.com/en-us/support/documentation/literature-library.html).

The following publications provide general drive information.

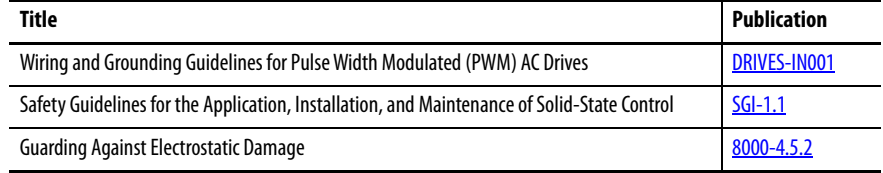

The following publications provide specific PowerFlex 750-Series information on drive installation, features, specifications, and service.

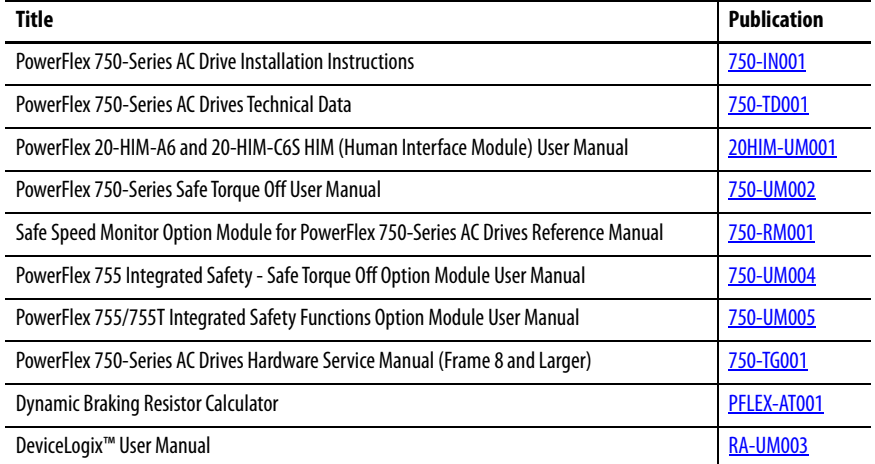

The following publications provide specific Network Communications information.

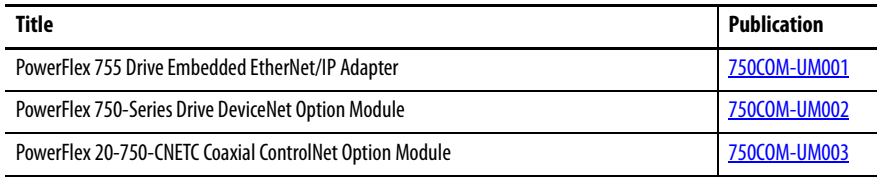

The following publications provide necessary information when applying the Logix Processors.

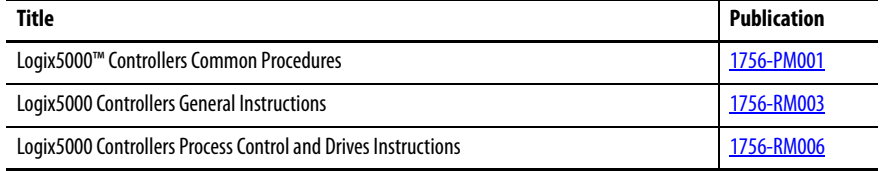

The following publications provide information that is useful when planning and installing communication networks.

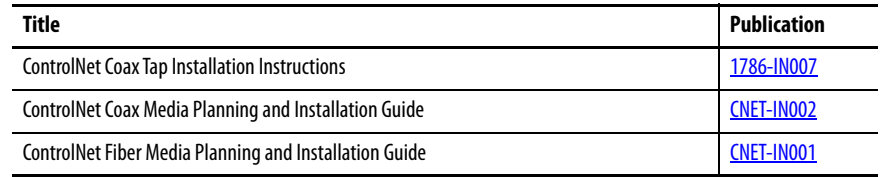

To order paper copies of technical documentation, contact your local Rockwell Automation distributor or sales representative.

To find your local Rockwell Automation distributor, visit [https://locator.rockwellautomation.com/Distributor.](https://locator.rockwellautomation.com/Distributor)

# <span id="page-14-1"></span><span id="page-14-0"></span>**Startup**

This chapter provides the information that is required to startup the PowerFlex® 750-Series drive.

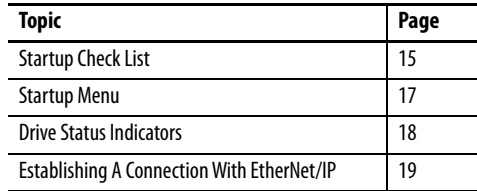

- <span id="page-14-2"></span>**Startup Check List •** This check list supports the startup menu option.
	- A Human Interface Module (HIM) is required to run the startup routine. For detailed information on by using the HIM, refer to the PowerFlex 20- HIM-A6 and 20-HIM-C6S HIM (Human Interface Module) User Manual, publication [20HIM-UM001.](http://literature.rockwellautomation.com/idc/groups/literature/documents/um/20him-um001_-en-p.pdf)
	- The startup routine can modify parameter values for Analog and Digital I/O.

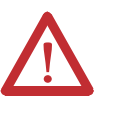

**ATTENTION:** Power must be applied to the drive to perform the following startup procedure. Some of the voltages present are at incoming line potential. To avoid electric shock hazard or damage to equipment, it is recommended that only qualified service personnel perform the following procedure. Thoroughly read and understand the procedure before beginning.

### <span id="page-14-3"></span>**Prepare For Initial Drive Startup**

- ❏ **1.** Confirm that the drive has been installed according to the PowerFlex 750- Series AC Drives Installation Instructions, publication **750-IN001**.
- ❏ **2.** Confirm that all inputs are connected to the correct terminals and are secure.
- ❏ **3.** Verify that AC line power at the disconnect device is within the rated value of the drive.
- ❏ **4.** Verify that control power voltage is correct.

❏ **5.** Connect a Human Interface Module (HIM) to DPI™ Port 1 or 2 for the remainder of this procedure.

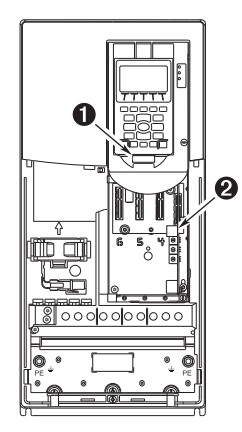

❏ **6.** Apply AC power and control voltages to the drive.

**If any digital inputs are configured to Stop – CF, Run, or Enable, verify that signals are present or the drive does not start.** See *[Chapter 6](#page-306-2)* for a list of potential digital input conflicts.

If the STS light-emitting diode is not flashing green, refer to [Drive Status](#page-17-0)  [Indicators](#page-17-0) on page [18](#page-17-0).

❏ **7.** When prompted, select a display language. The startup Screen automatically displays for drives that have not been previously configured.

If the startup screen is not displayed, press the Enter key.

- ❏ **8.** Press the Enter key to display the startup Menu.
- ❏ **9.** Use the Up/Down Arrow keys to highlight "2. Basic."
- ❏ **10.** Press the Enter key. Follow the menu by using the Enter key, which steps you through the startup routine.

The startup routine asks simple questions and prompts you to input required information.

<span id="page-16-0"></span>**Startup Menu** The Human Interface Module (HIM) displays the General startup menu by default upon initial power-up of the drive. To navigate to the startup menu after the initial power-up of the drive, press the  $\boxed{\text{ }\mathcal{D}\text{ }}$  (Folders) key.

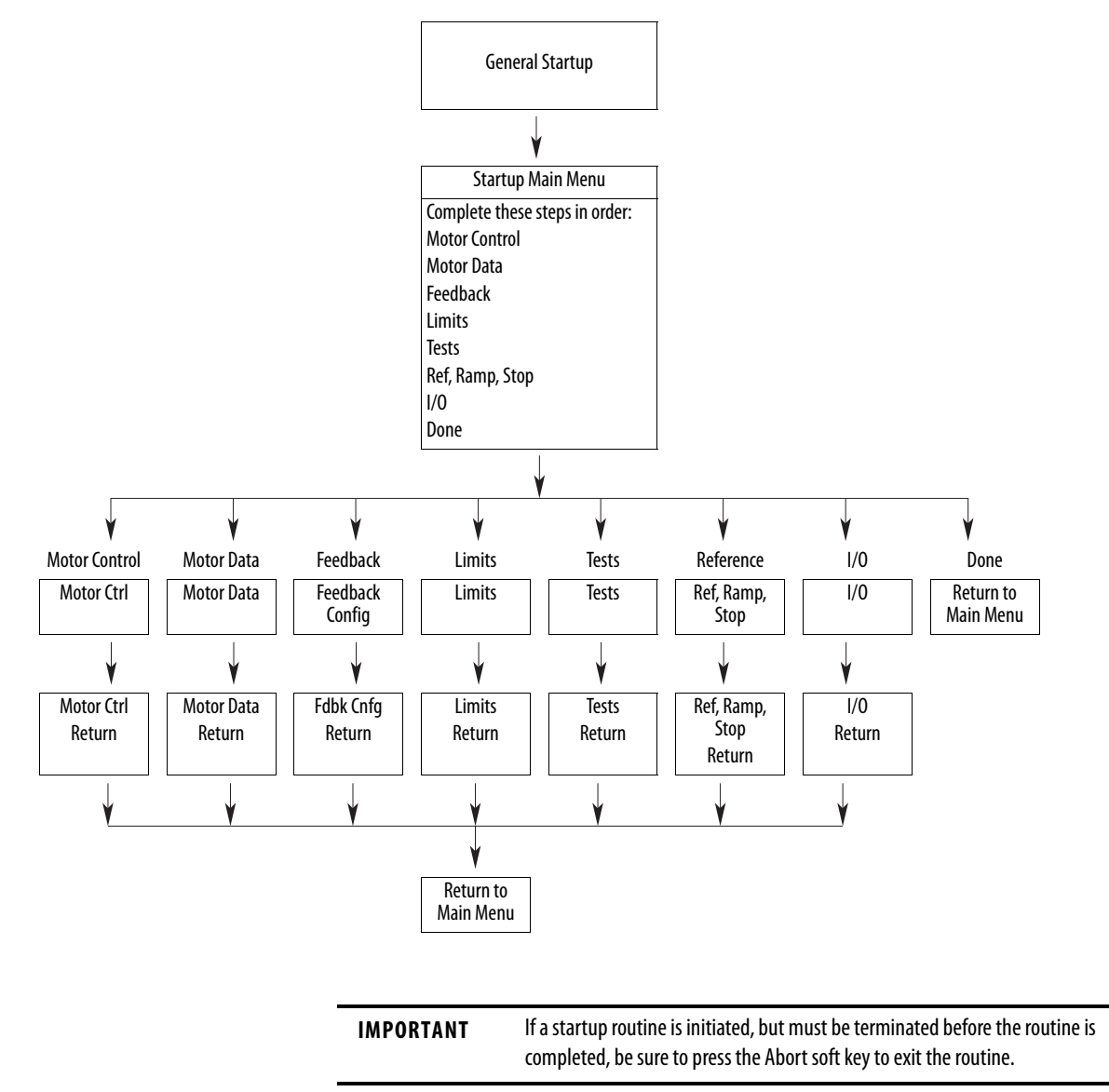

STS

**STS** 

STS

 $\bullet$  ENET

LINK

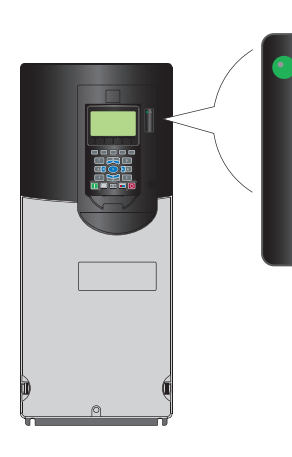

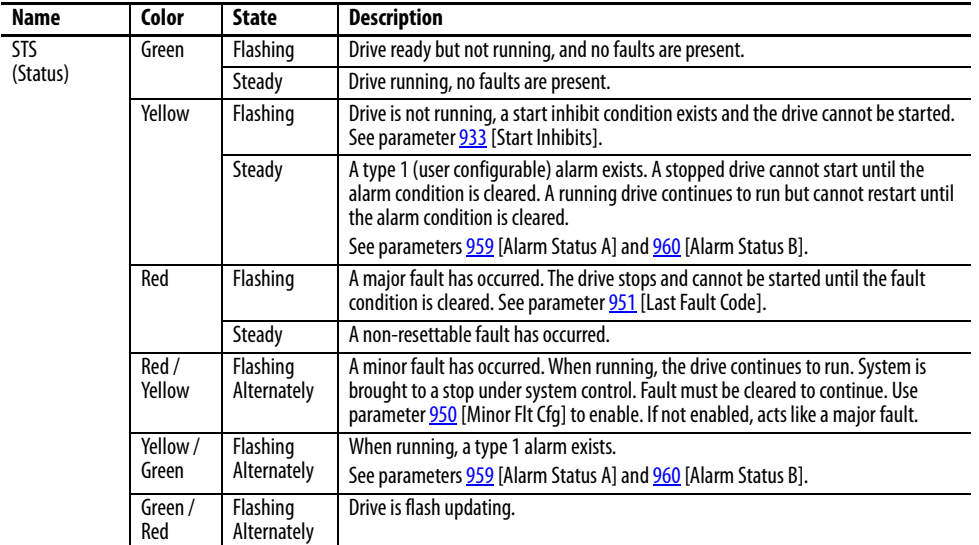

### **Table 2 - PowerFlex 755 Status Indicator Descriptions**

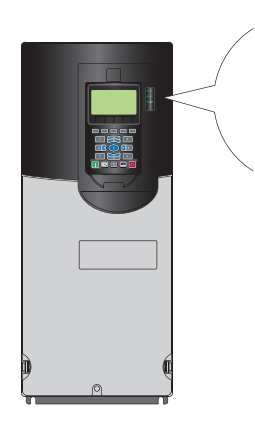

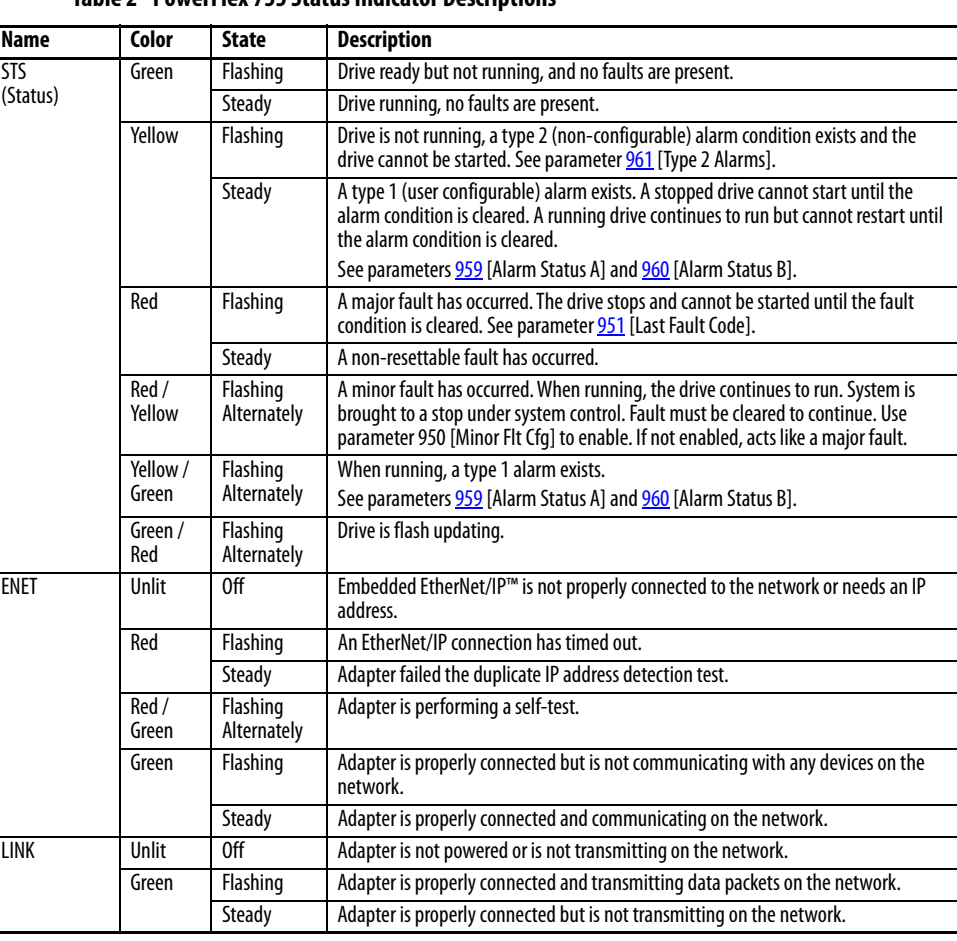

### <span id="page-17-0"></span>**Drive Status Indicators Table 1 - PowerFlex 753 Status Indicator Descriptions**

**IMPORTANT** The Status Indicator light-emitting diodes on the HIM cradle do not indicate the status of an installed Communication Adapter option. If an optional Communication Adapter is installed, refer to the option module user manual for a description of lightemitting diode location and indication.

## <span id="page-18-0"></span>**Establishing A Connection With EtherNet/IP**

There are three methods for configuring the embedded EtherNet/IP adapter IP address:

• **Adapter Rotary Switches –** Use the switches when working on a simple, isolated network (for example, 192.168.1.xxx) that has other products with switches to set their IP addresses, does not need to be accessed from outside the network, and you prefer a simplified node addressing method. The three adapter switches are read when the drive powers up, and represent three decimal digits from top to bottom (see  $Figure 1$ ). If set to a valid address (001…254), the adapter uses that value as the lower octet of its IP address (192.168.1.xxx, where  $xxx =$  rotary switch settings), along with a subnet mask of 255.255.255.0 and there a gateway is not configured. Also, the setting for adapter P36 [BOOTP] is automatically ignored.

See **Figure 1** and its accompanying table for all possible switch settings and their related descriptions.

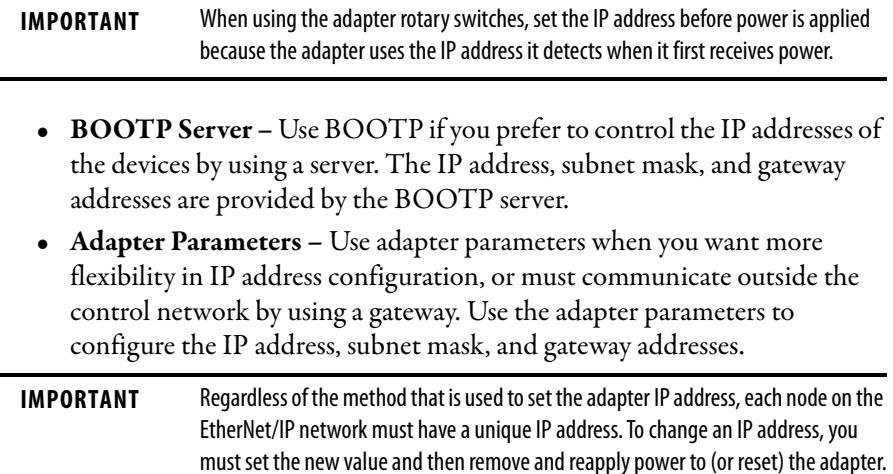

### <span id="page-19-0"></span>**Figure 1 - Setting the IP Address Switches**

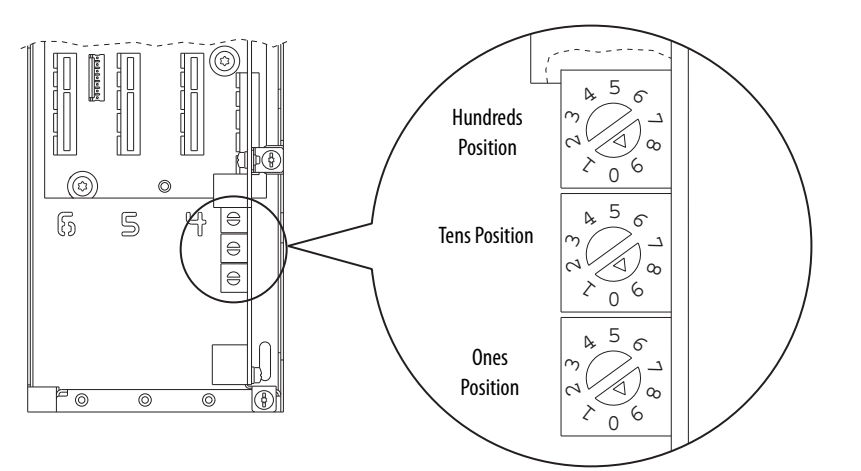

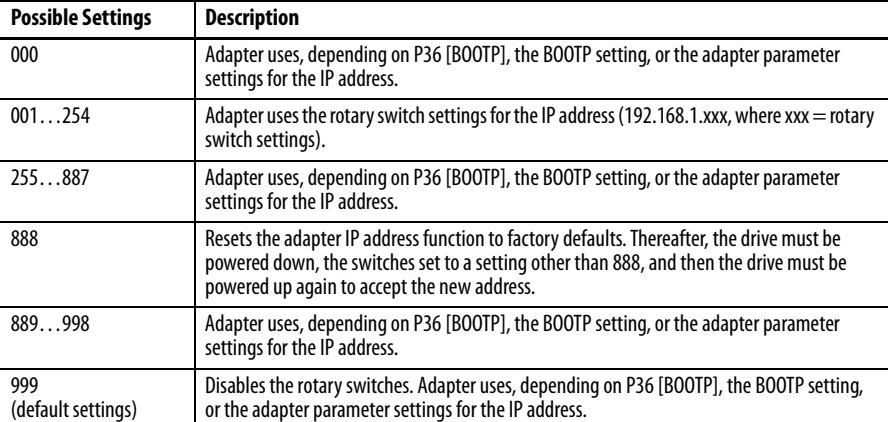

# <span id="page-20-1"></span><span id="page-20-0"></span>**Parameter Organization**

This chapter lists and describes the organization of the PowerFlex® 750-Series Port 0, Port 10, and Port 11 drive parameters. The parameters can be programmed (viewed/edited) using a Human Interface Module (HIM). See the Enhanced PowerFlex 20-HIM-A6 and 20-HIM-C6S HIM (Human Interface Module) User Manual, publication [20HIM-UM001,](http://literature.rockwellautomation.com/idc/groups/literature/documents/um/20him-um001_-en-p.pdf) for information on using the HIM to view and edit parameters. As an alternative, programming can also be performed using DriveTools™ software and a personal computer.

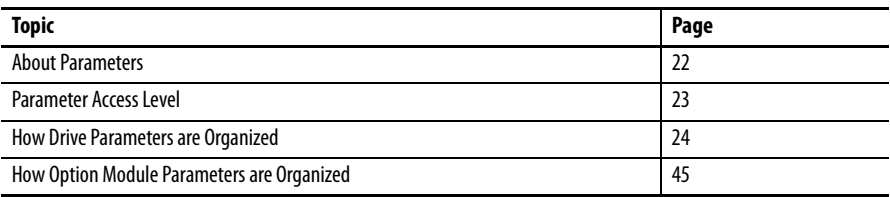

<span id="page-21-0"></span>**About Parameters** To configure a drive module to operate in a specific way, certain drive parameters may have to be configured appropriately. Three types of parameters exist:

**• Numeric Parameters**

These parameters have a single numeric value (such as 1750.0 RPM).

**• ENUM Parameters**

These parameters allow a selection from two or more items. The LCD HIM displays a text message for each item.

**• Indirect Parameters**

These parameters, represented by a maximum value of 159999 or 159999.15, are used to create assignments or to select either a data source or destination. The first two digits are used to select a port. The next four digits select a parameter number. If applicable, the two digits following the decimal point select a bit. For example, to assign an I/O option module in port 4 using a run contact on digital input 0, parameter 163 [DI Run] is set to 040001.00.

**• Bit Parameters**

These parameters have individual bits associated with features or conditions. If the bit is 0, the feature is off or the condition is false. If the bit is 1, the feature is on or the condition is true.

[Table 3](#page-21-1) shows how each parameter type is presented in this manual.

### <span id="page-21-1"></span>**Table 3 - Table Explanation**

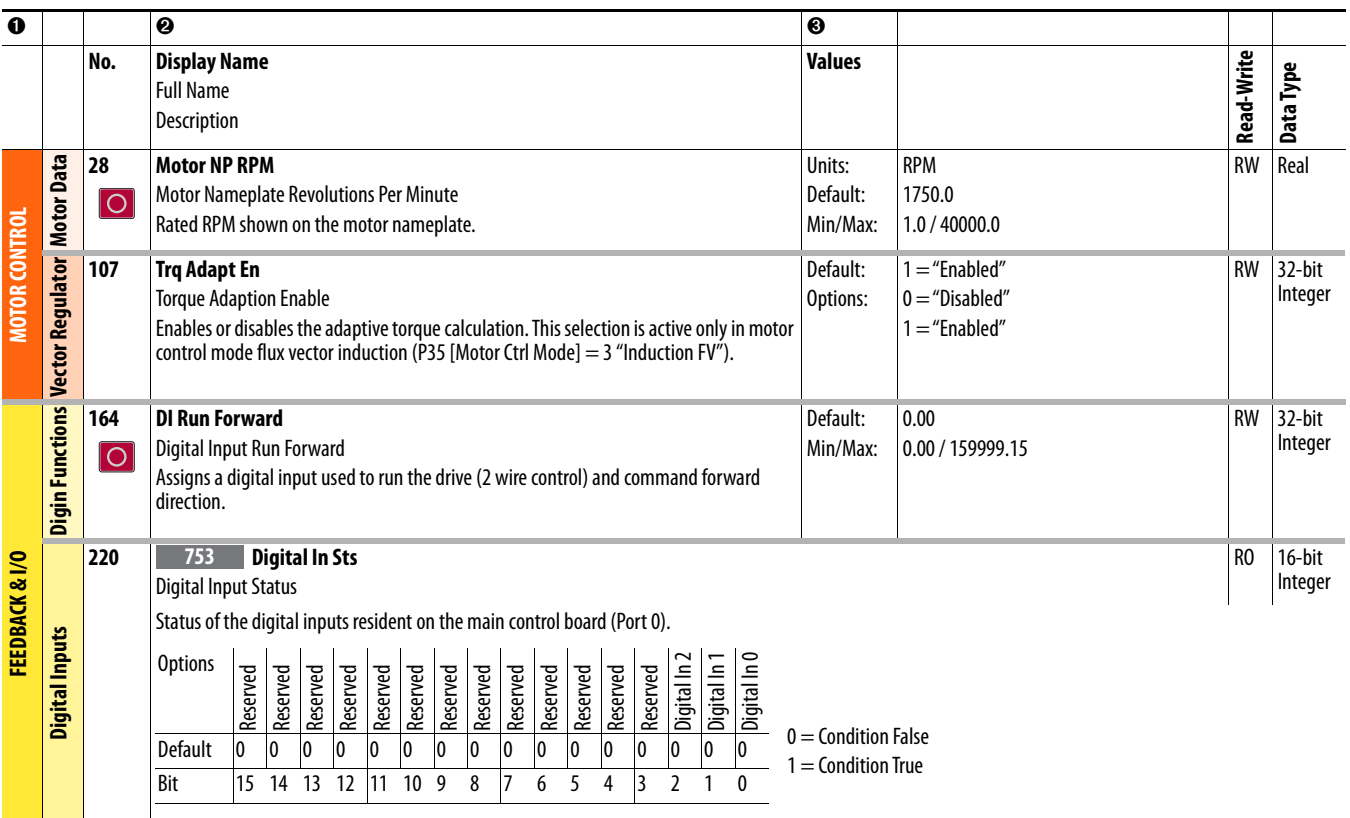

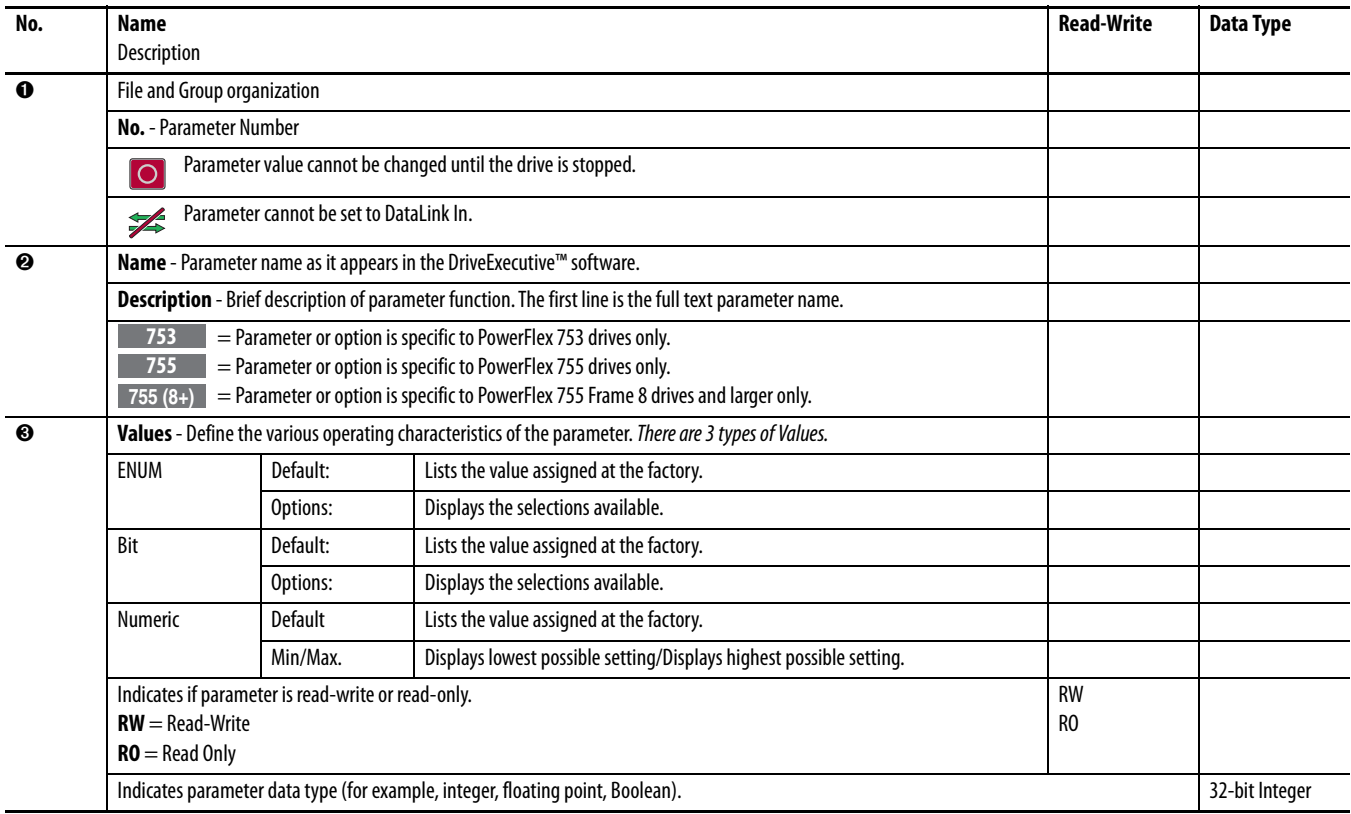

<span id="page-22-0"></span>**Parameter Access Level** Three parameter access level options are selectable by P301 [Access Level].

- **•** Option 0 "Basic" is the most limited view that only displays commonly utilized parameters and options.
- **•** Option 1 "Advanced" is an expanded view that may be required to access more advanced drive features.
- **•** Option 2 "Expert" provides a comprehensive view of the drive's entire parameter set.

# <span id="page-23-0"></span>**How Drive Parameters are Organized**

DriveExecutive™ programming software displays parameters in "Linear List" or "File Group Parameter" format. Viewing the parameters in "File Group Parameter" format simplifies programming by grouping parameters that are used for similar functions. There are 11 files. Each file is divided into multiple groups of parameters.

Drive (Port 0) parameter descriptions begin on [page 51.](#page-50-2)

### <span id="page-23-1"></span>**Basic Parameter View (Port 0)**

Parameter 301 [Access Level] set to option 0 "Basic."

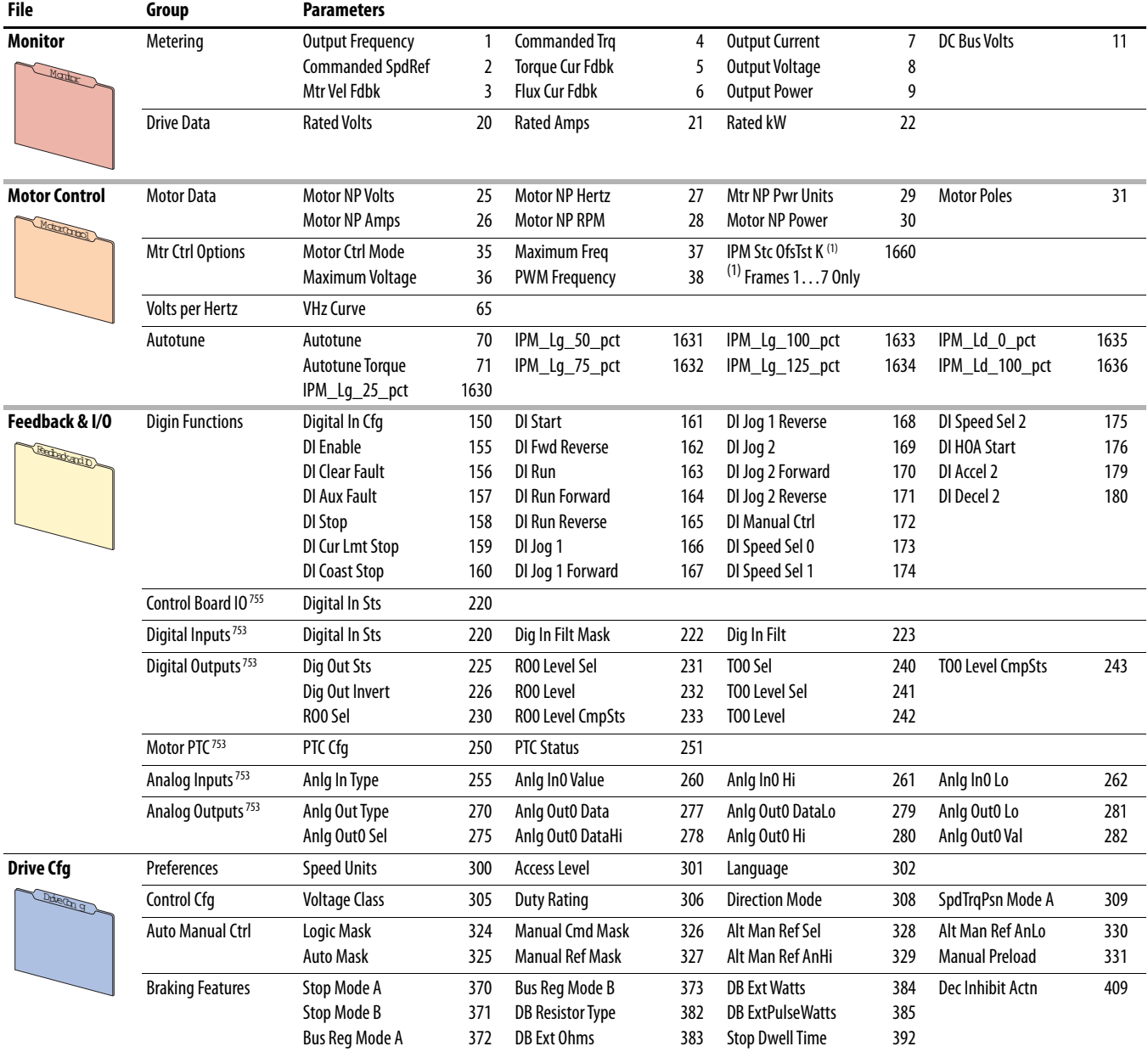

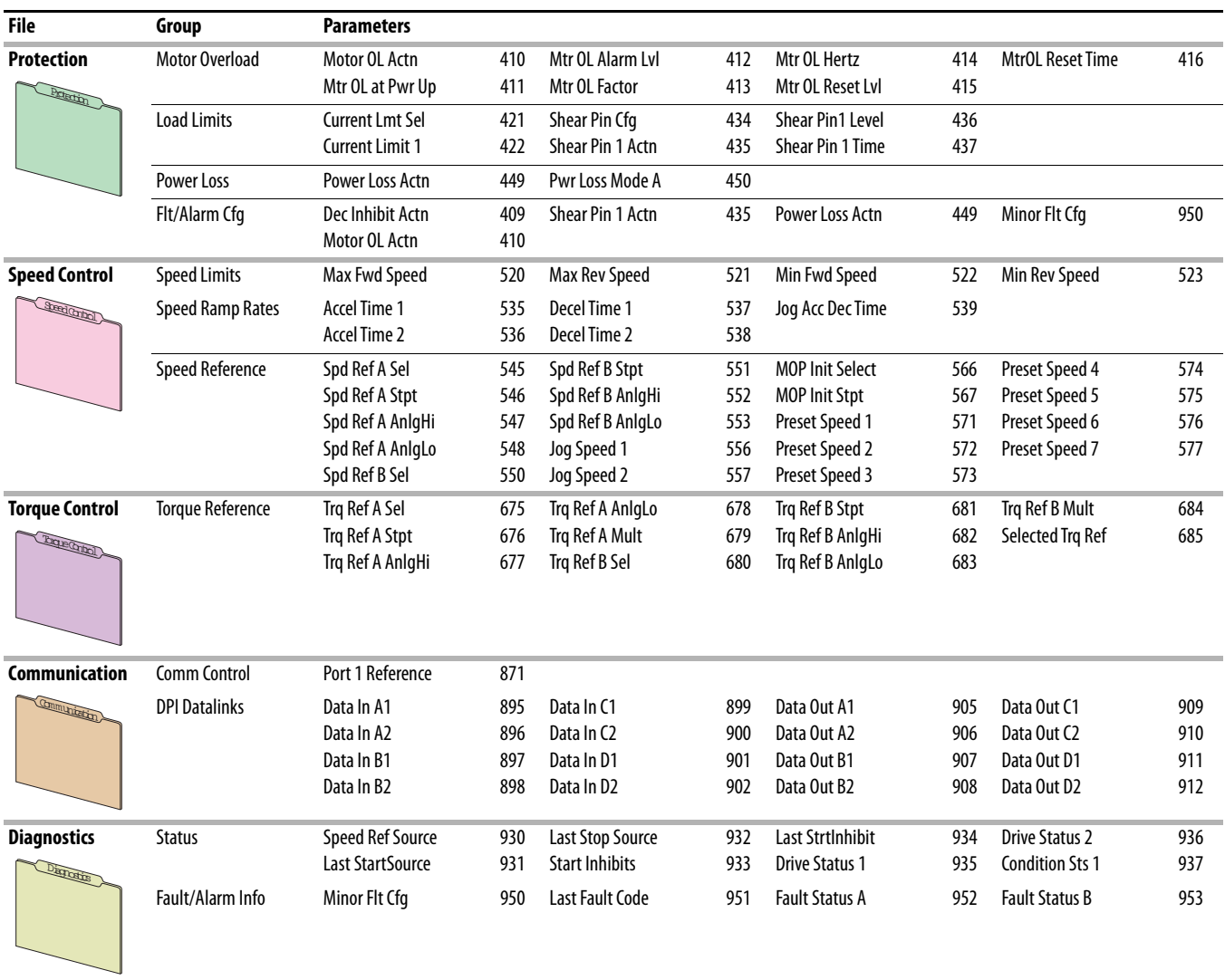

# <span id="page-25-0"></span>**Advanced Parameter View (Port 0)**

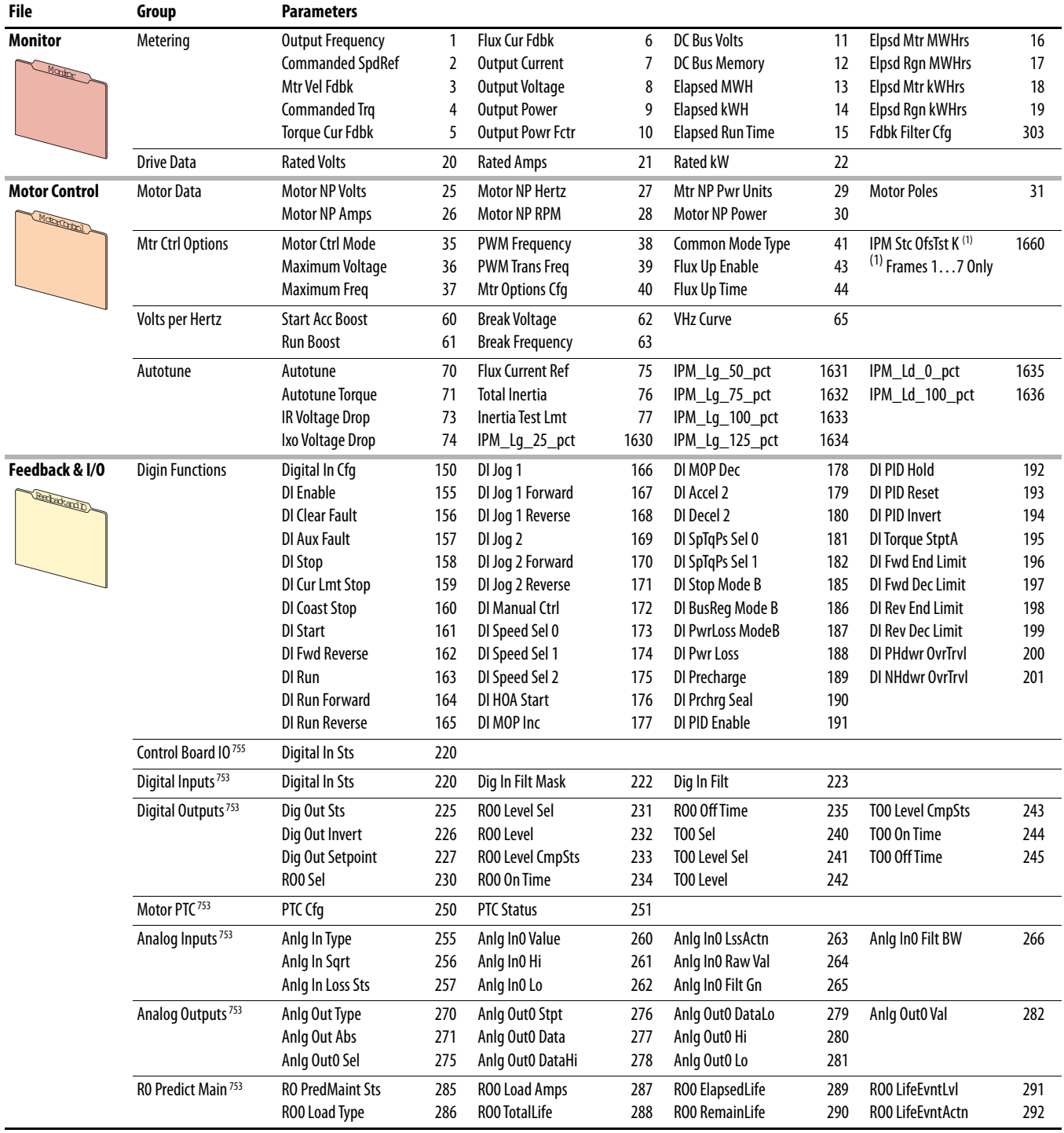

Parameter 301 [Access Level] set to option 1 "Advanced."

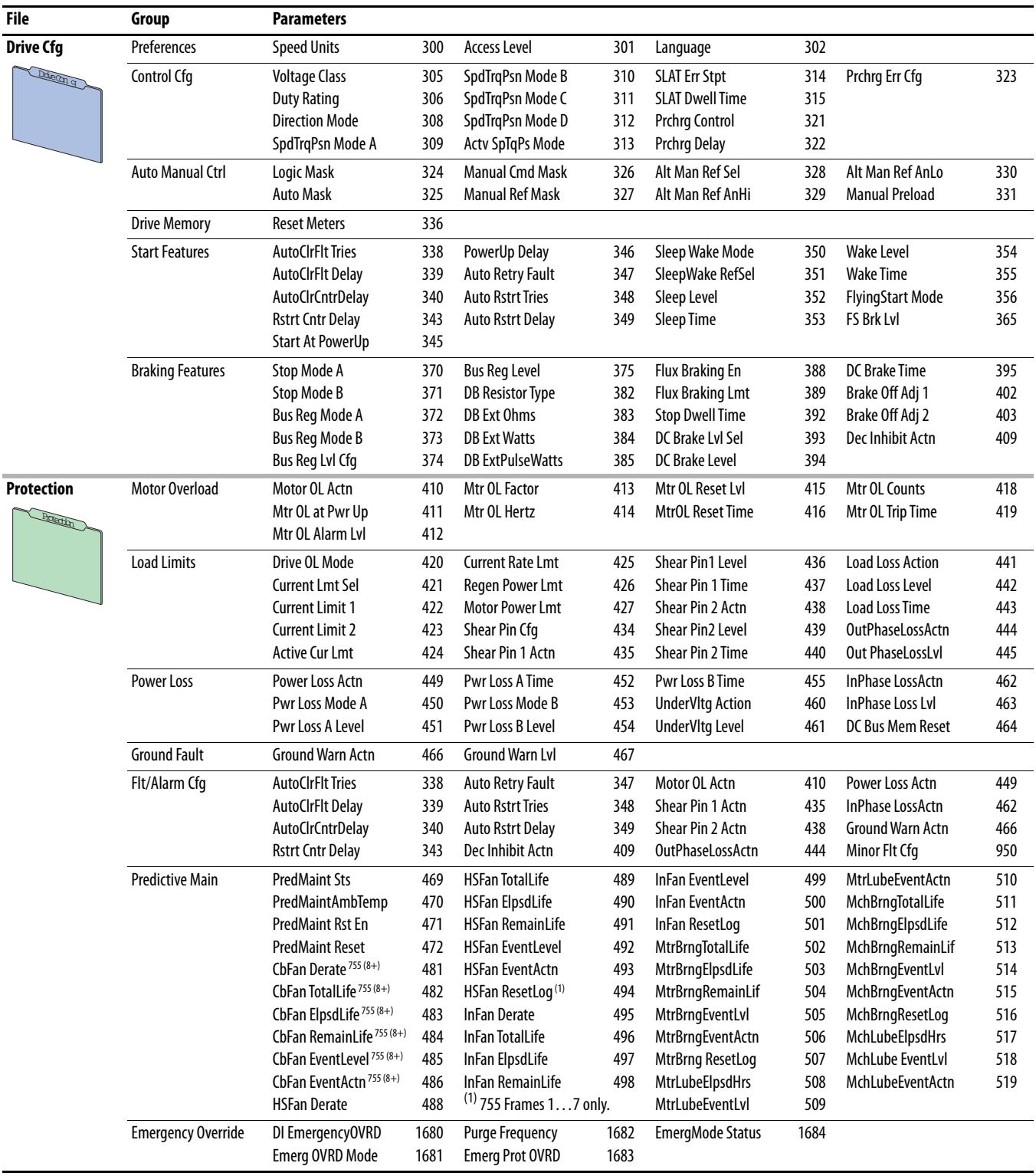

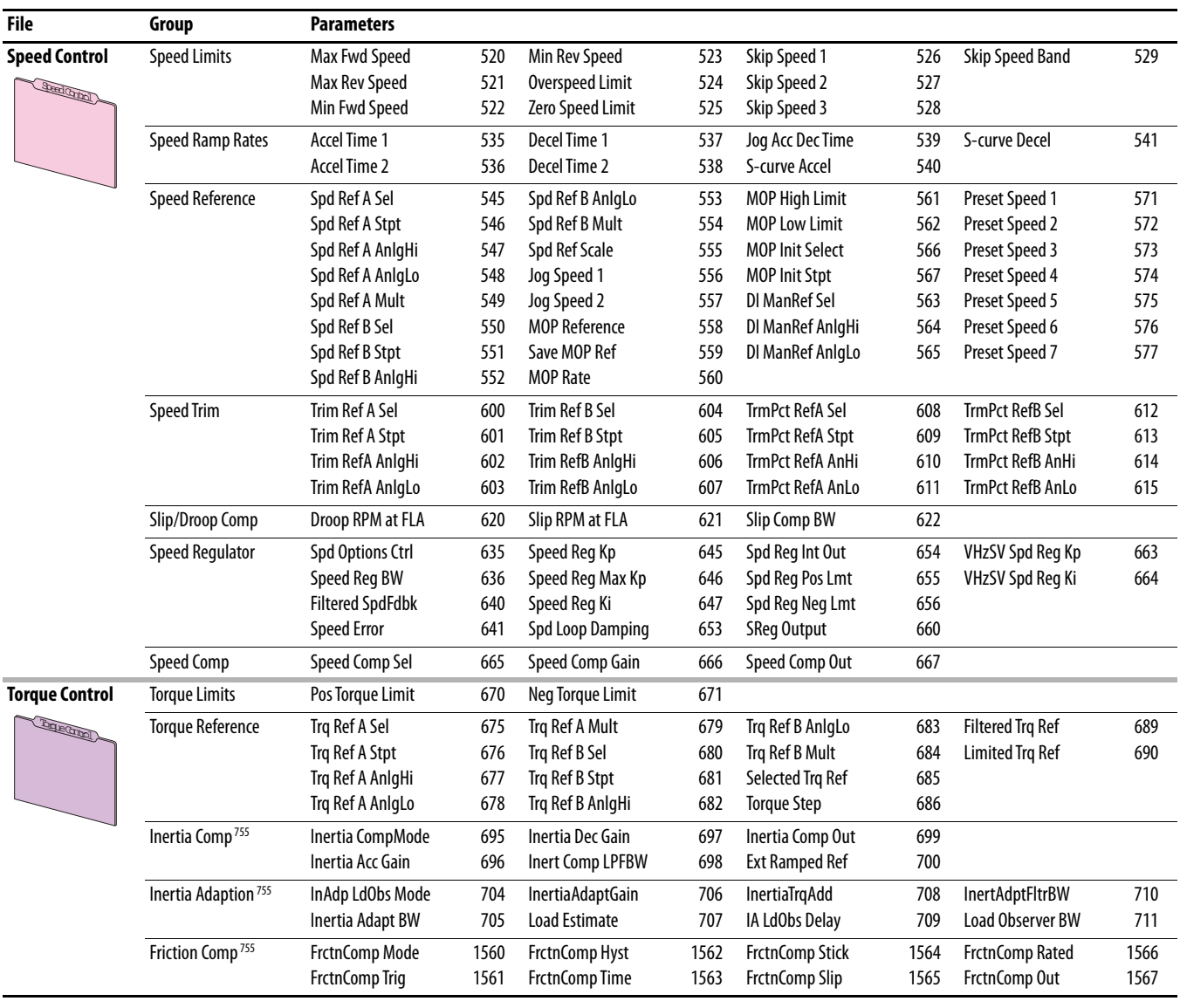

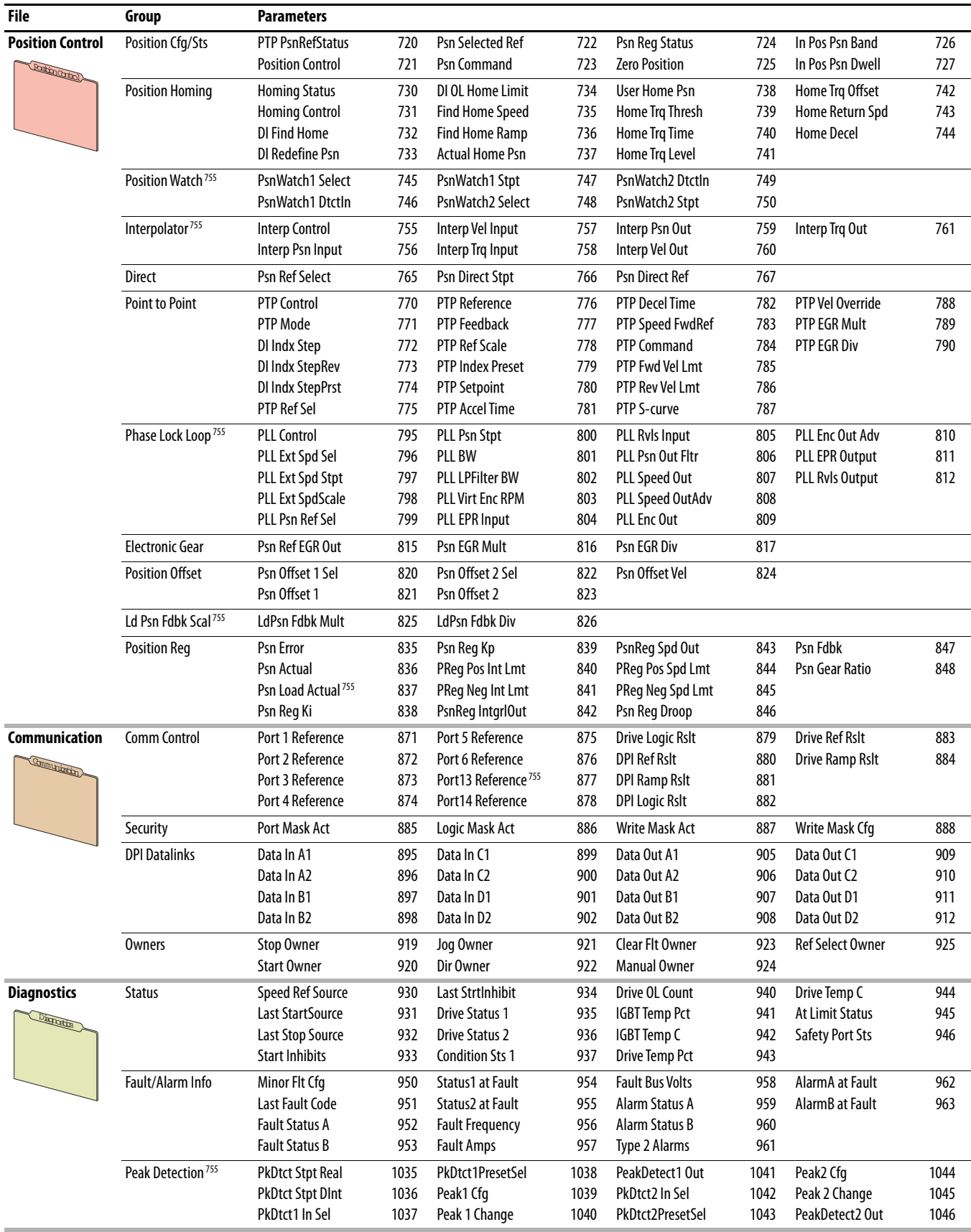

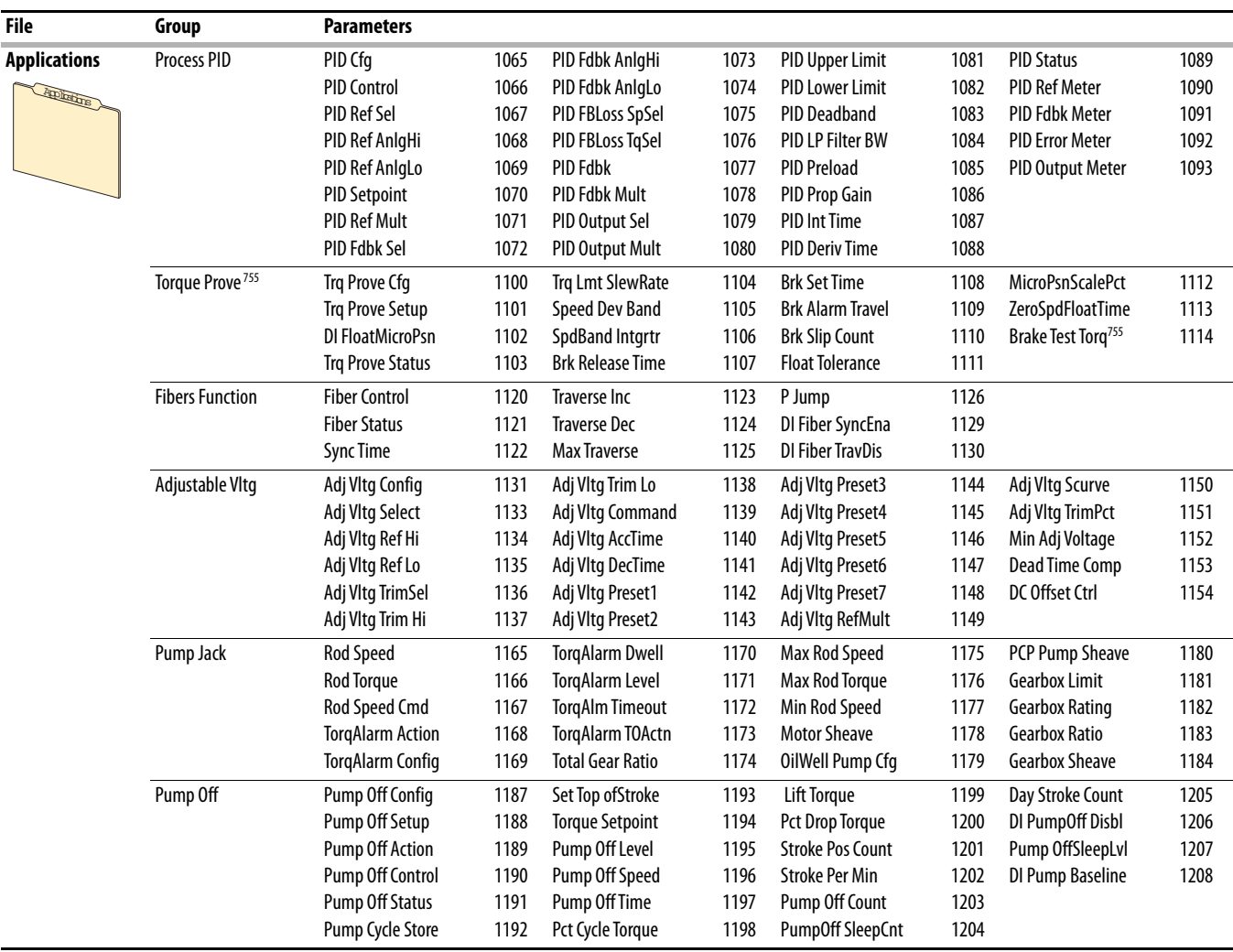

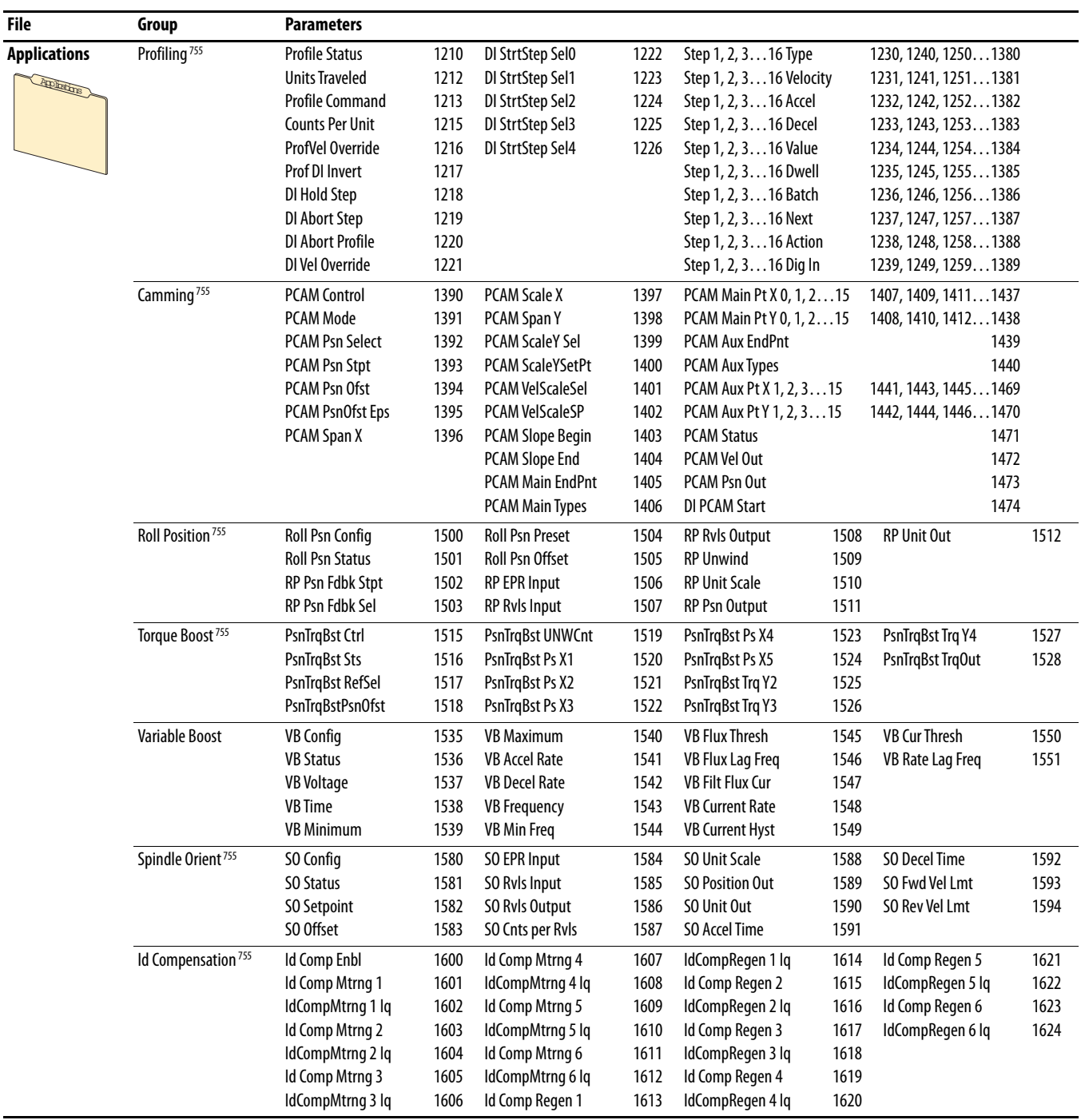

# <span id="page-31-0"></span>**Expert Parameter View (Port 0)**

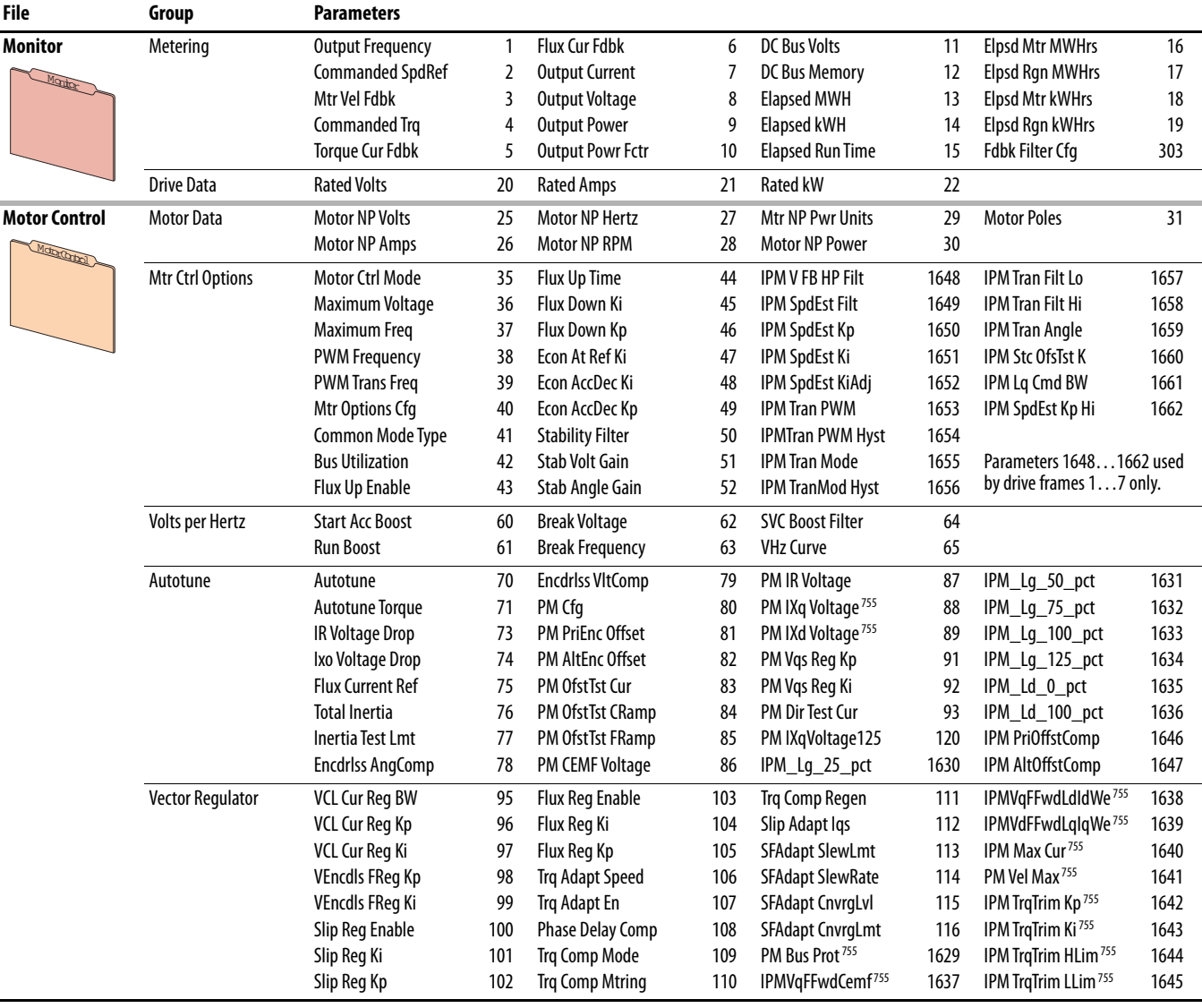

Parameter 301 [Access Level] set to option 2 "Expert."

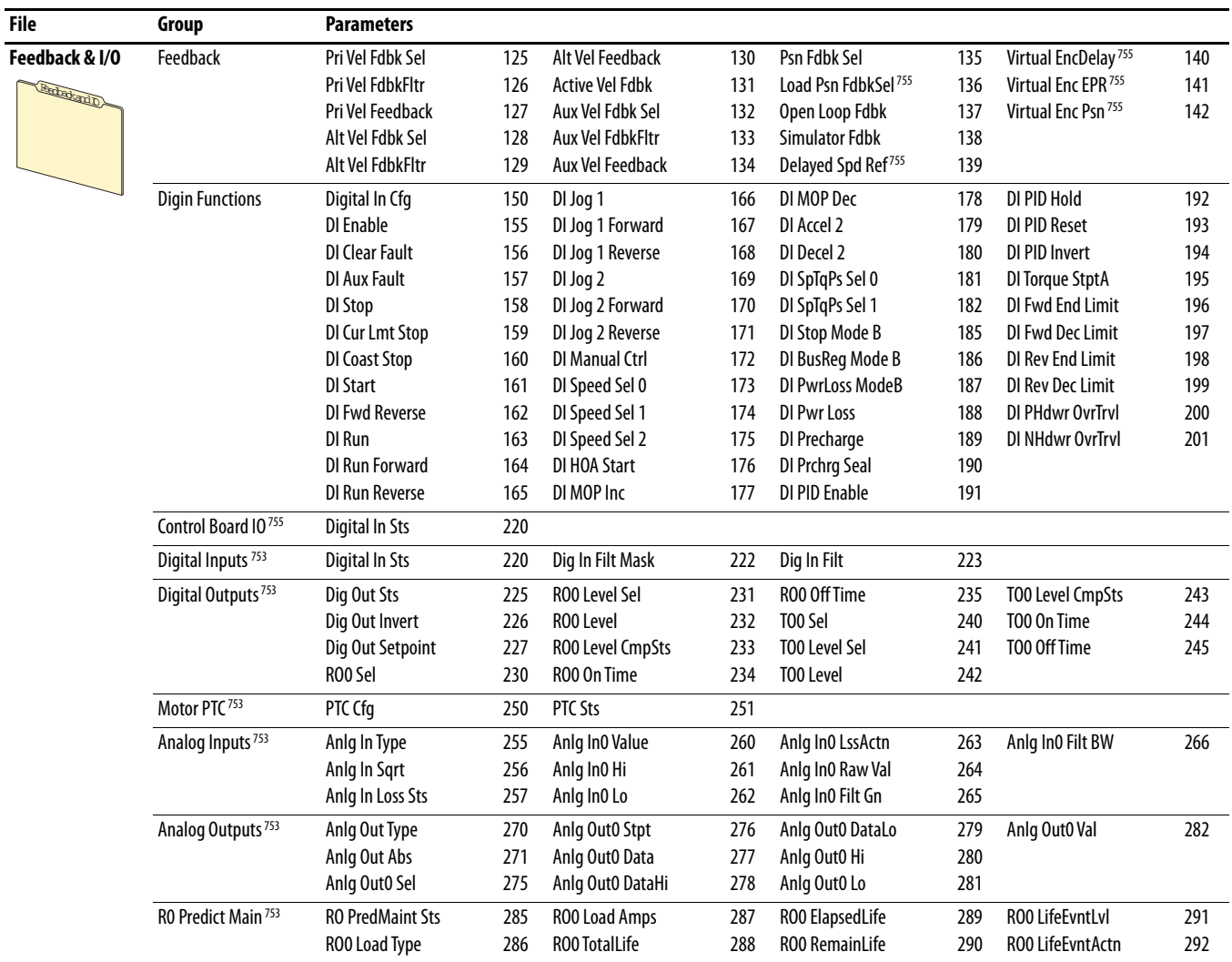

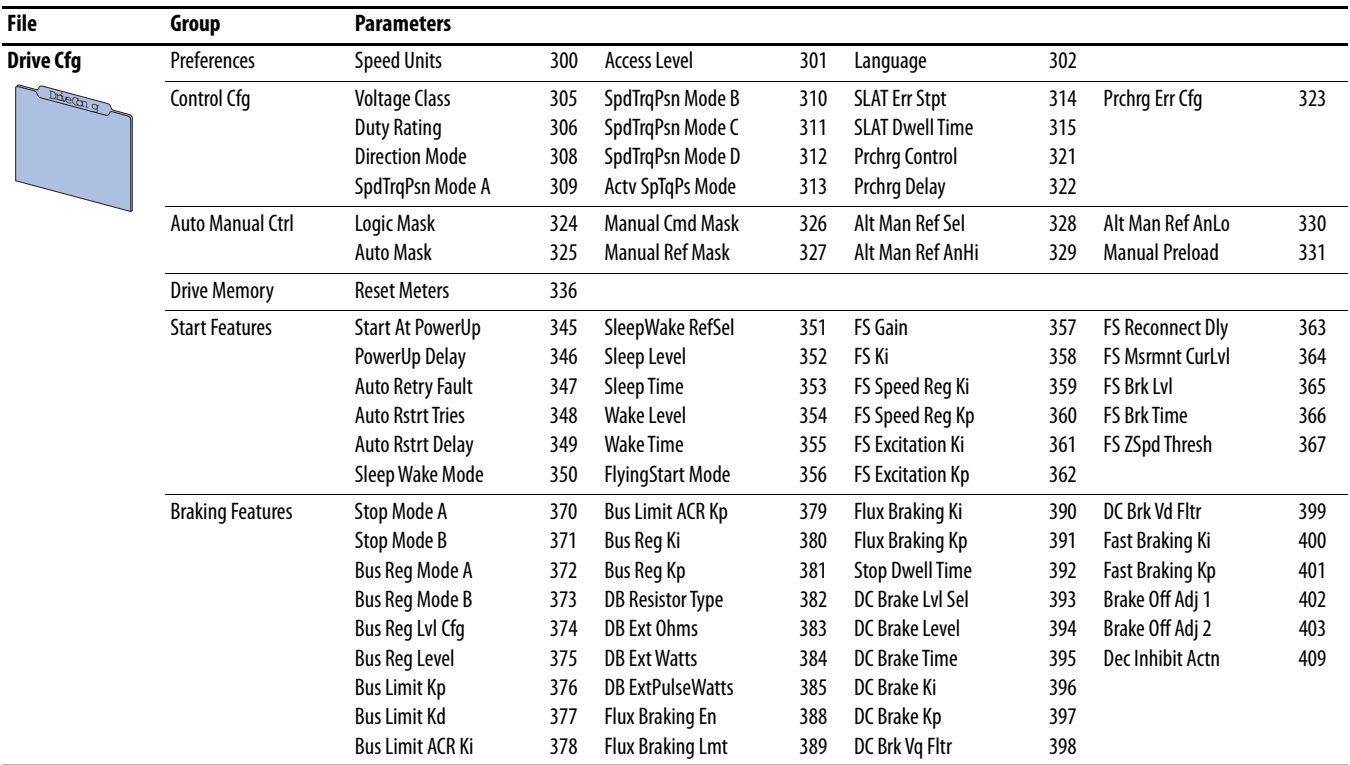

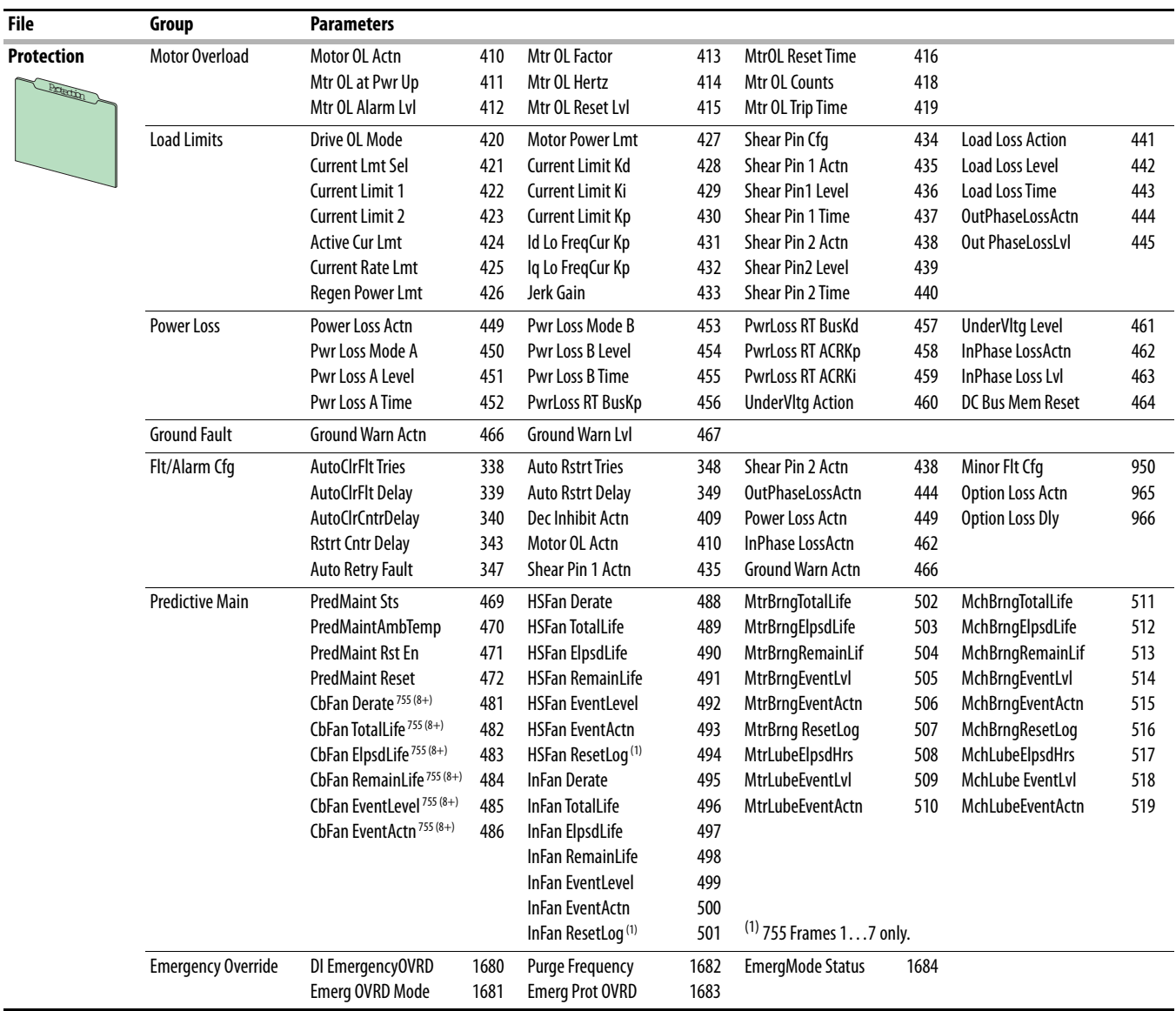

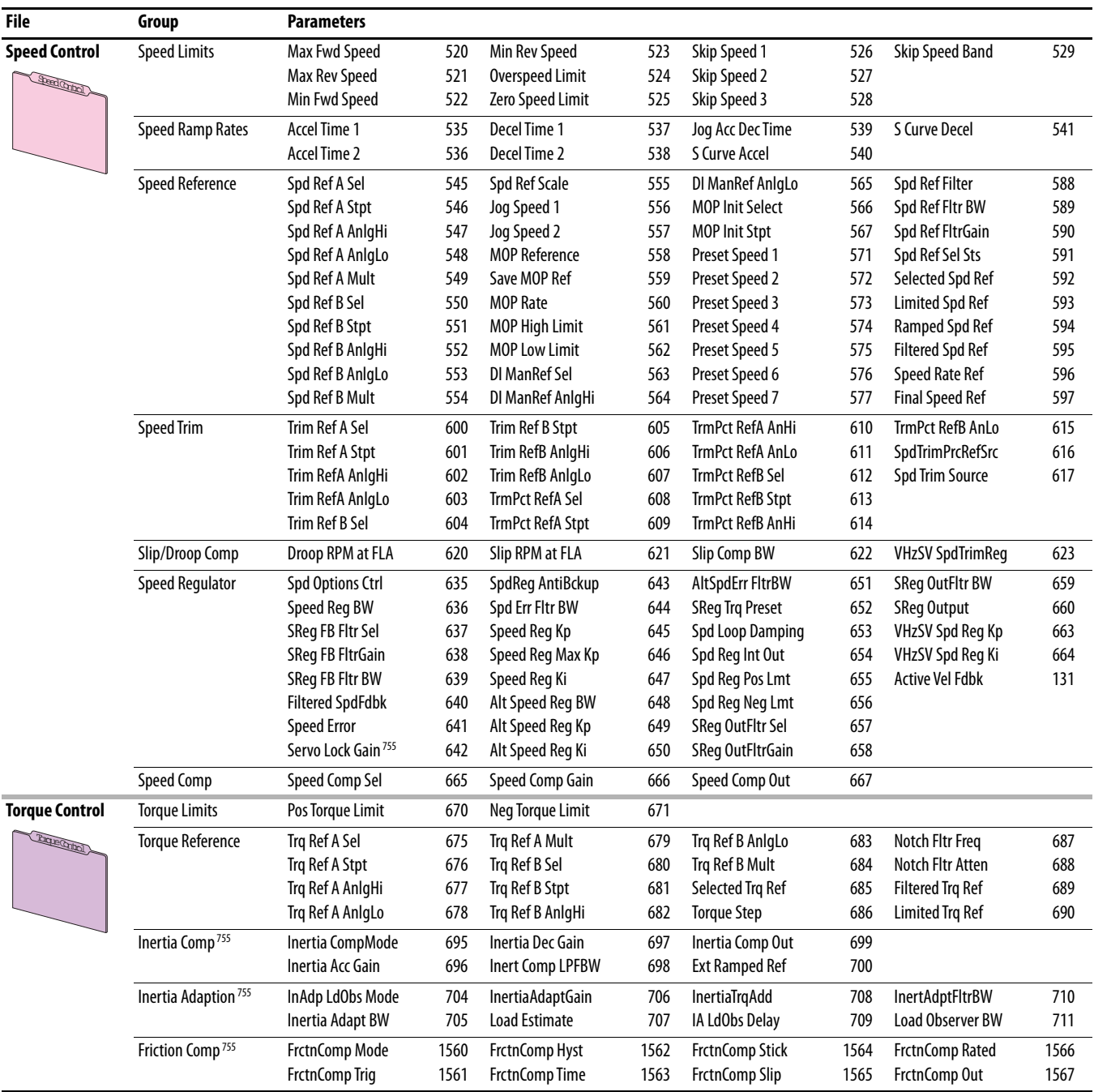
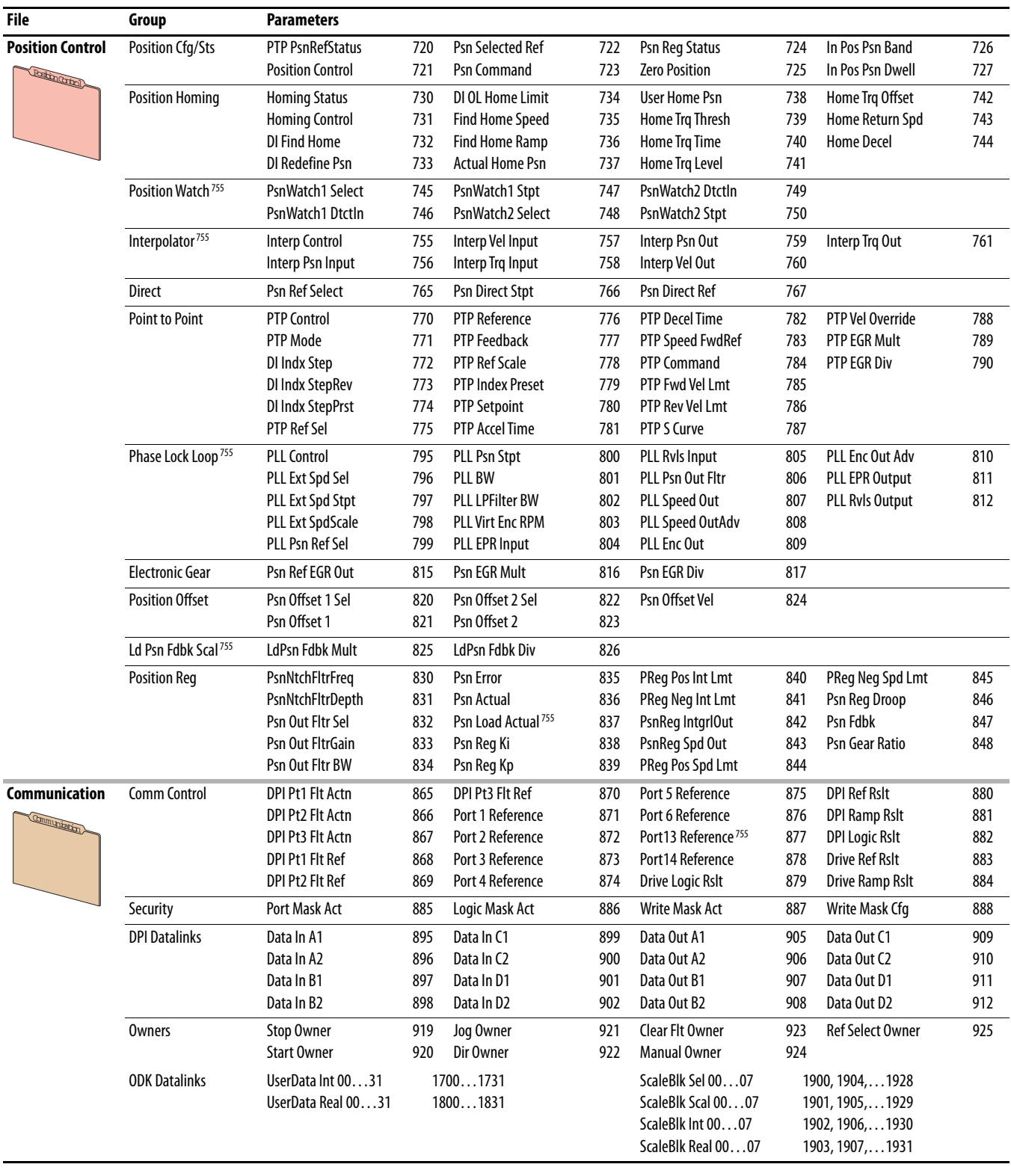

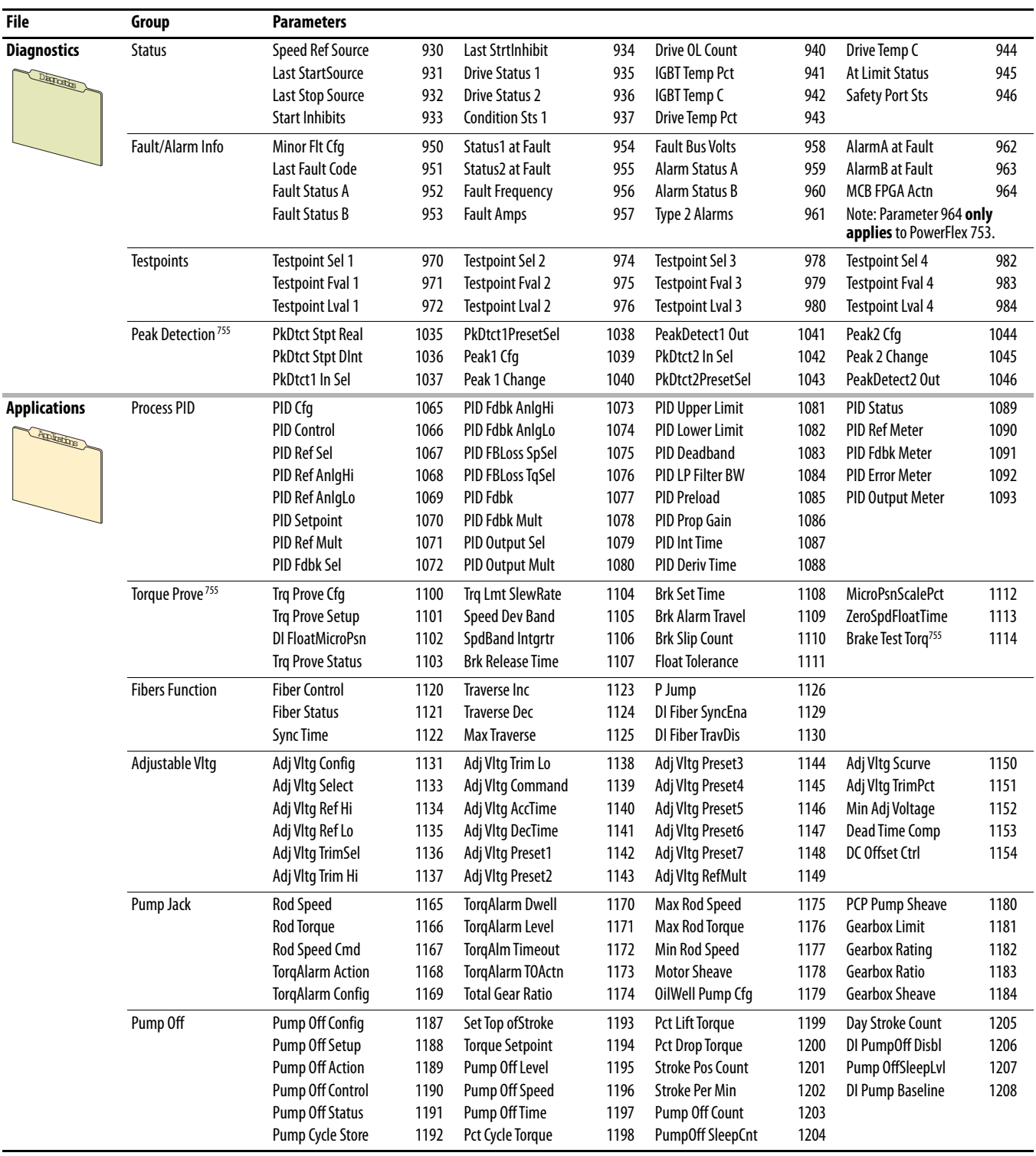

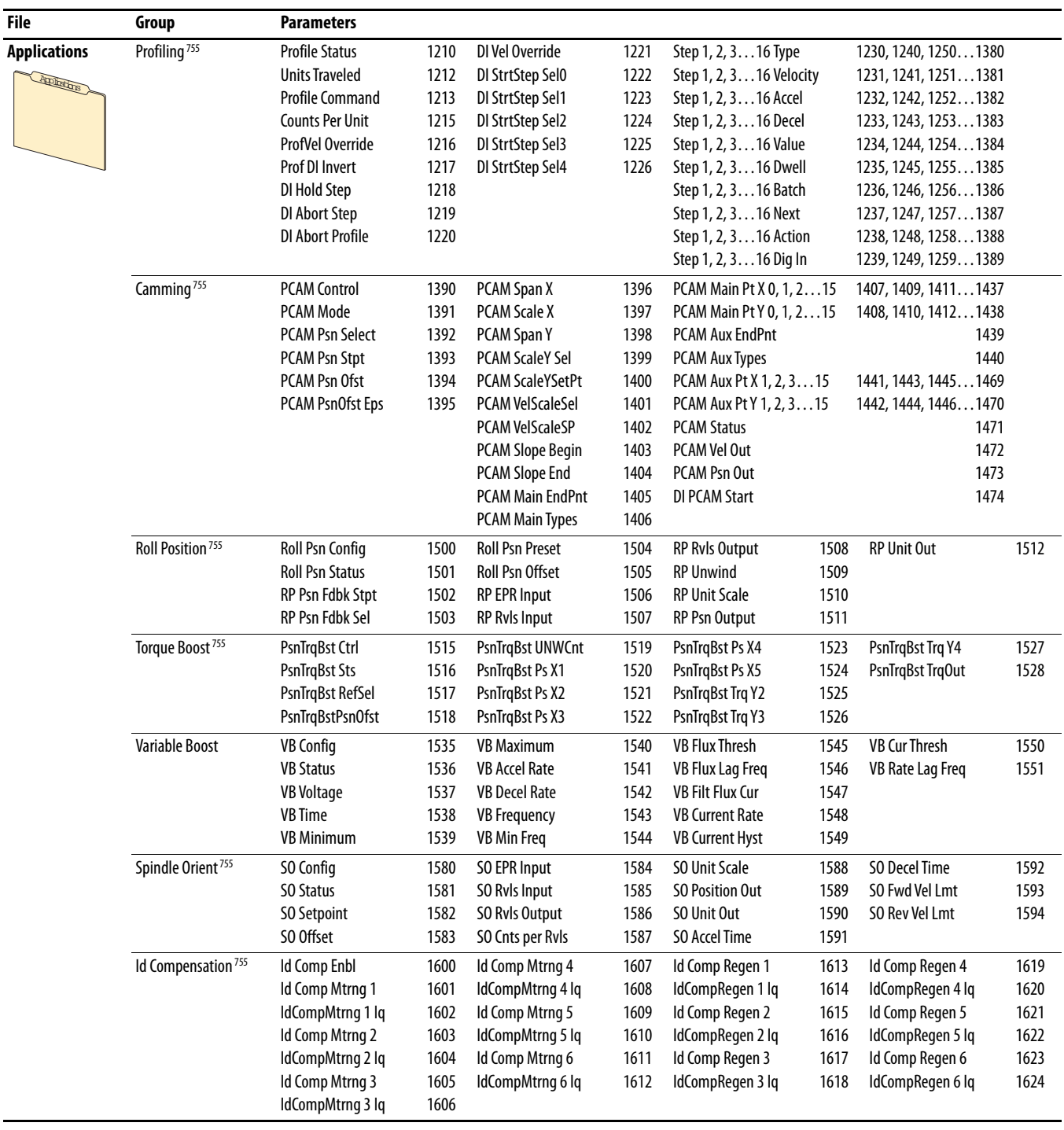

#### **Inverter Common (Port 10)**

Inverter Common parameters are only used by PowerFlex 755 Frame 8 and larger drives.

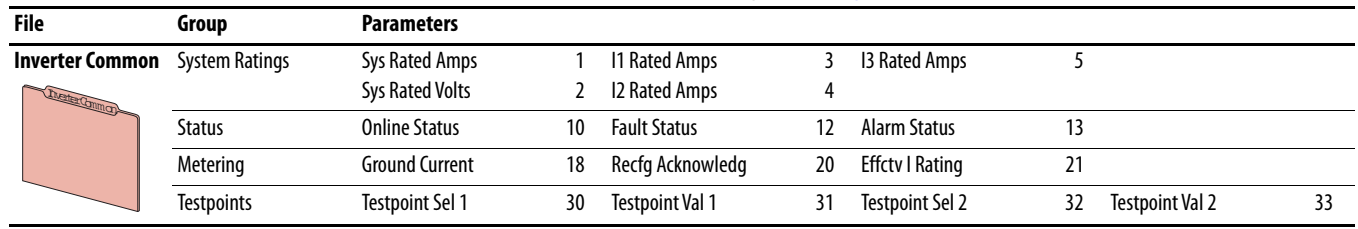

#### Parameter descriptions begin on [page 218](#page-217-0).

#### **Inverter** *n* **(Port 10)**

Inverter n parameters are only used by PowerFlex 755 Frame 8 and larger drives. Parameter descriptions begin on [page 220](#page-219-0).

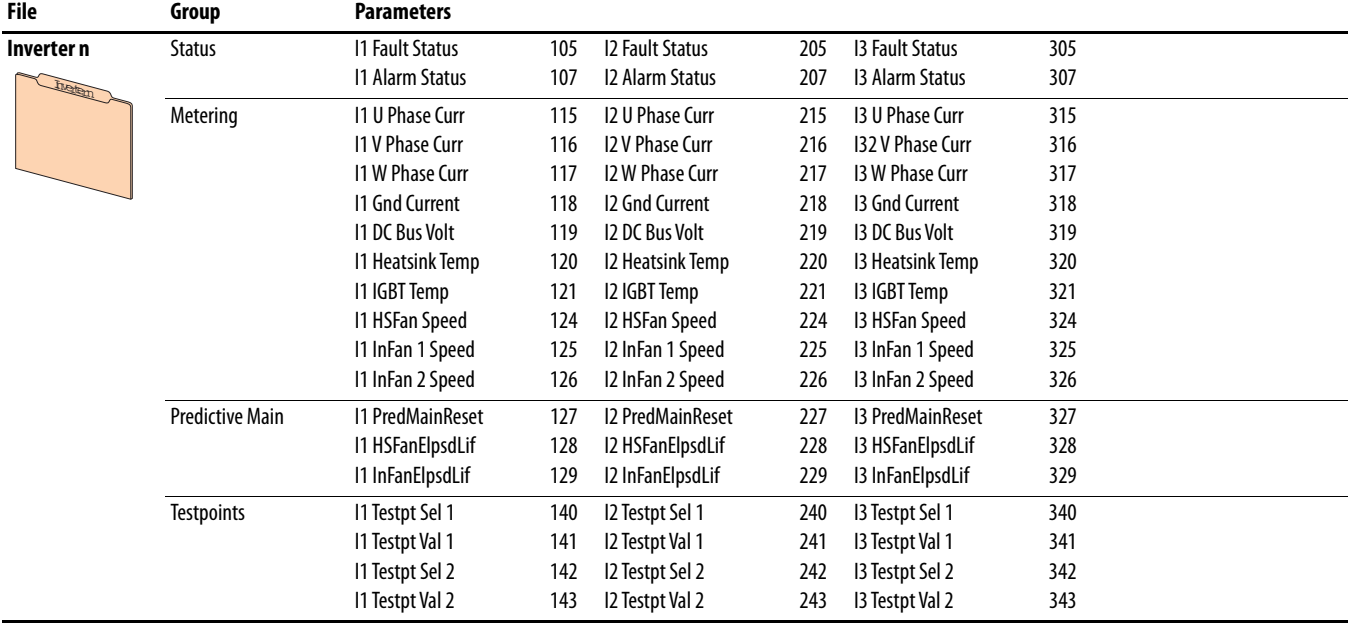

#### **Converter Common (Port 11)**

Converter Common parameters are only used by AC input PowerFlex 755 Frame 8 and larger drives.

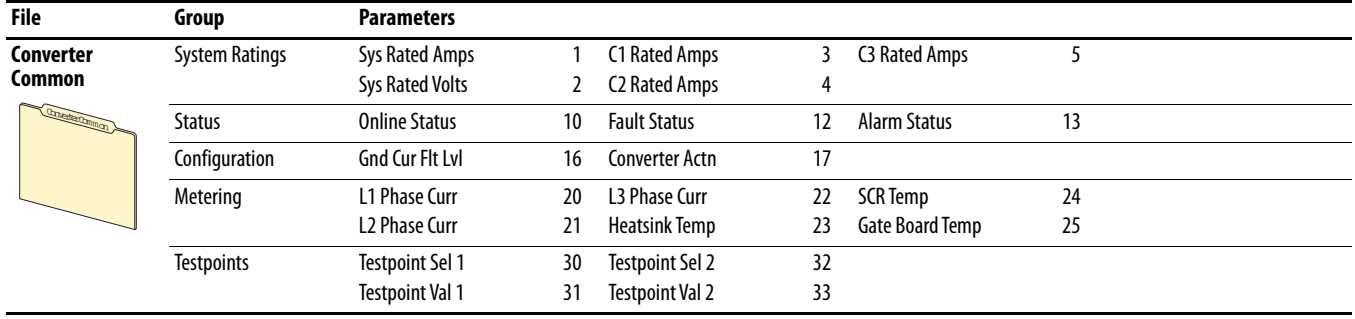

Parameter descriptions begin on [page 223](#page-222-0).

## **Converter** *n* **(Port 11)**

Converter n parameters are only used by AC input PowerFlex 755 Frame 8 and larger drives.

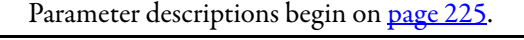

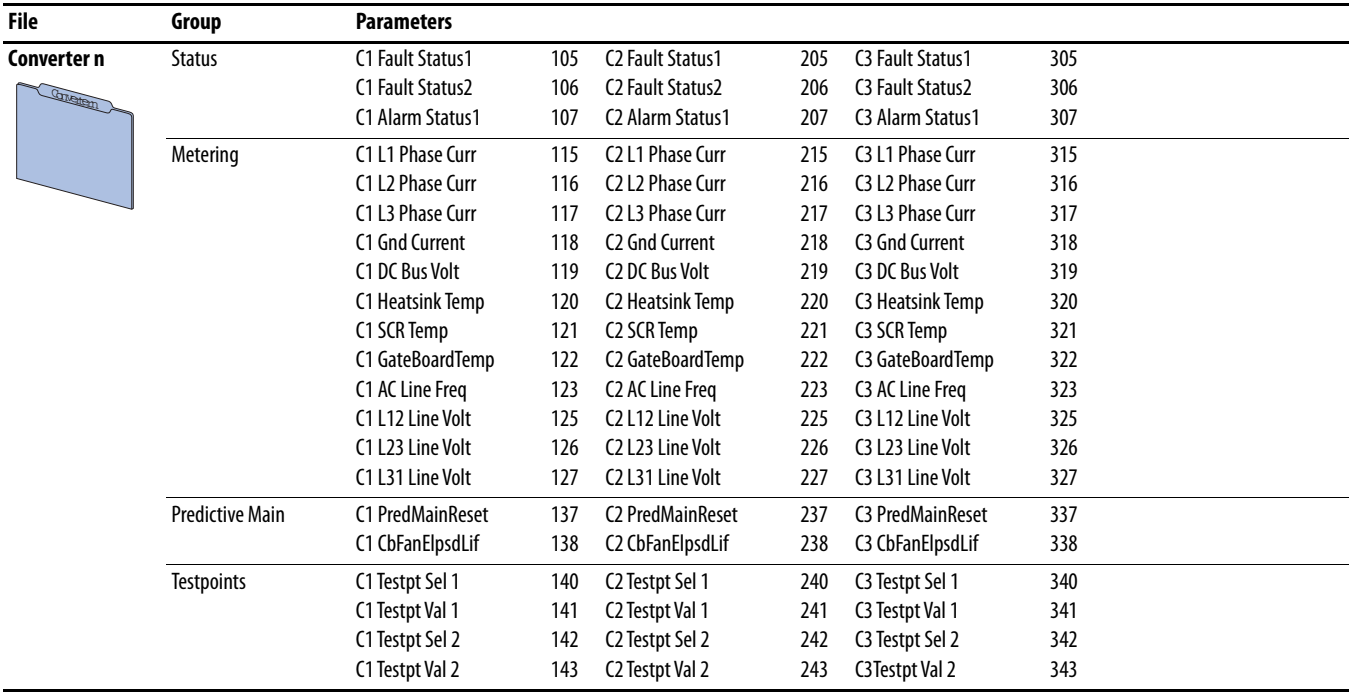

#### **Precharge Common (Port 11)**

Precharge Common parameters are only used by DC input PowerFlex 755 Frame 8 and larger drives.

| File           | Group                 | <b>Parameters</b>      |    |                           |    |                 |    |                 |    |
|----------------|-----------------------|------------------------|----|---------------------------|----|-----------------|----|-----------------|----|
| Precharge      | <b>System Ratings</b> | Sys Rated Amps         |    | P1 Rated Amps             |    | P3 Rated Amps   |    |                 |    |
| Common         |                       | <b>Sys Rated Volts</b> |    | P <sub>2</sub> Rated Amps |    |                 |    |                 |    |
| Perhamed mm on | <b>Status</b>         | <b>Online Status</b>   | 10 | <b>Fault Status</b>       |    | Alarm Status    |    |                 |    |
|                | Metering              | <b>Gate Board Temp</b> | 25 | Main DC Bus Volt          | 18 |                 |    |                 |    |
|                | <b>Testpoints</b>     | <b>Testpoint Sel 1</b> | 30 | Testpoint Val 1           | 31 | Testpoint Sel 2 | 32 | Testpoint Val 2 | 33 |

Parameter descriptions begin on [page 228](#page-227-0).

# **Precharge** *n* **(Port 11)**

Precharge *n* parameters are only used by DC input PowerFlex 755 Frame 8 and larger drives.

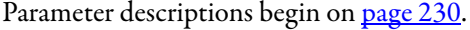

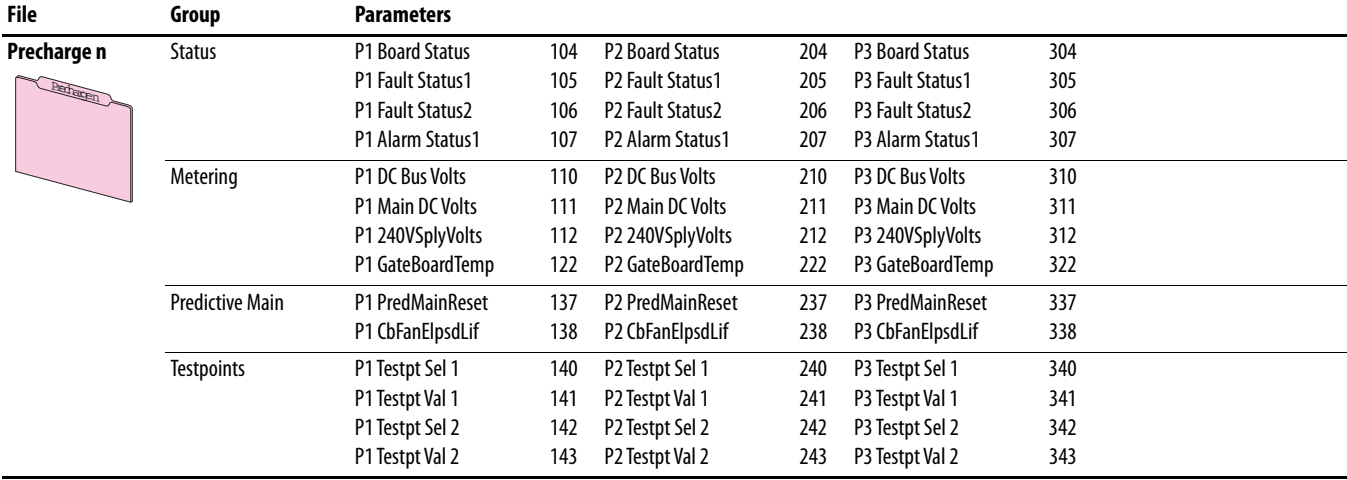

# **Embedded EtherNet/IP (Port 13)**

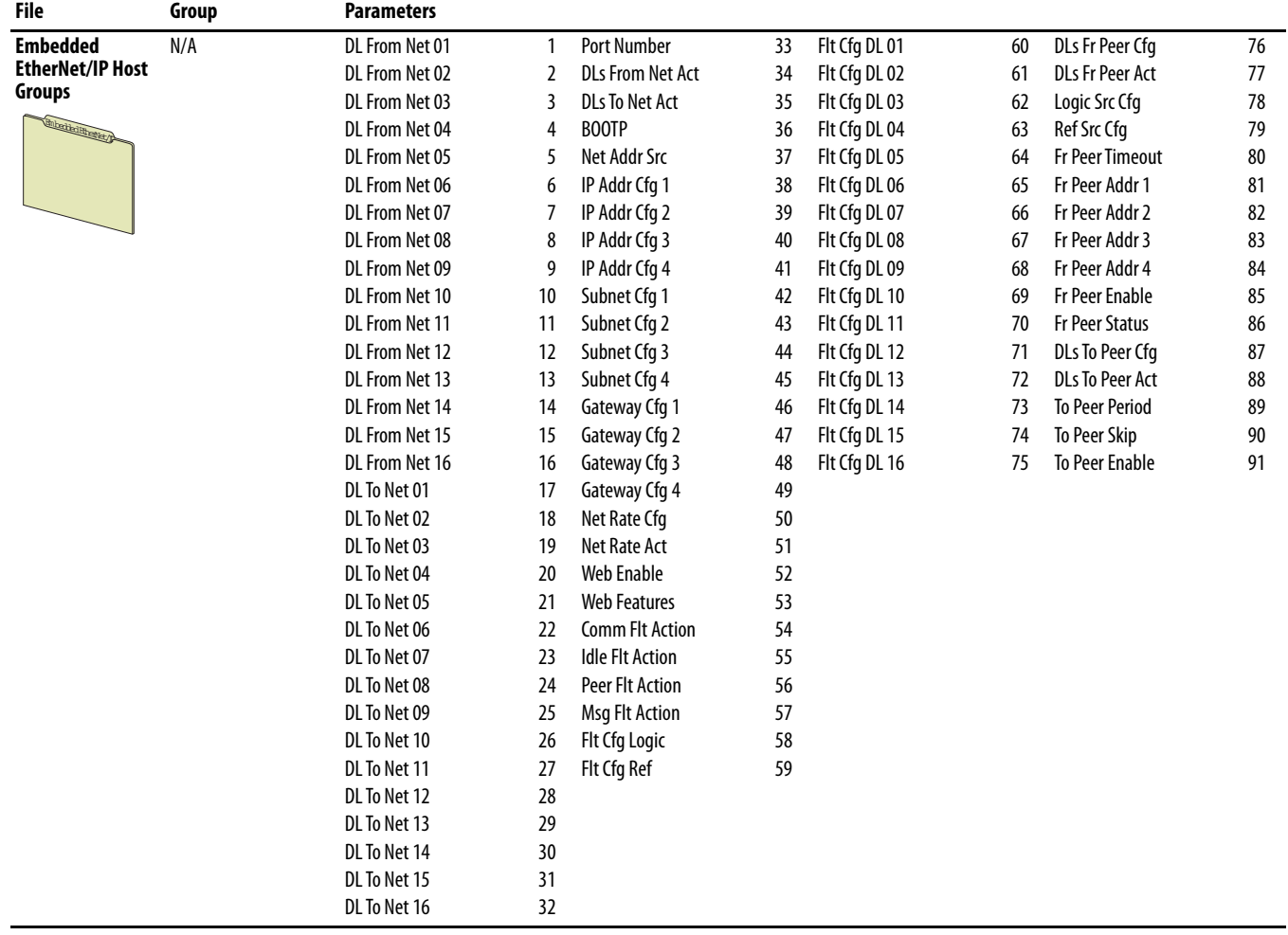

Parameter descriptions begin on [page 236](#page-235-0).

#### **Embedded DeviceLogix (Port 14)**

Embedded DeviceLogix parameters are only used by PowerFlex 755 drives.

| File                                                        | Group                 | <b>Parameters</b>    |    |                        |    |                        |    |                        |     |
|-------------------------------------------------------------|-----------------------|----------------------|----|------------------------|----|------------------------|----|------------------------|-----|
| Embedded<br>DeviceLogix Host<br>Groups<br>Enbedied Devision | <b>Analog Outputs</b> | DLX Out 01           | 1  | DLX Out 05             | 5  | DLX Out 09             | 9  | DLX Out 13             | 13  |
|                                                             |                       | DLX Out 02           | 2  | DLX Out 06             | 6  | DLX Out 10             | 10 | DLX Out 14             | 14  |
|                                                             |                       | DLX Out 03           | 3  | DLX Out 07             | 7  | DLX Out 11             | 11 | DLX Out 15             | 15  |
|                                                             |                       | DLX Out 04           | 4  | DLX Out 08             | 8  | DLX Out 12             | 12 | DLX Out 16             | 16  |
|                                                             | Analog Inputs         | DLX In 01            | 17 | DLX In 05              | 21 | DLX In 09              | 25 | DLX In 13              | 29  |
|                                                             |                       | DLX In 02            | 18 | DLX In 06              | 22 | DLX In 10              | 26 | DLX In 14              | 30  |
|                                                             |                       | DLX In 03            | 19 | DLX In 07              | 23 | DLX In 11              | 27 | DLX In 15              | 31  |
|                                                             |                       | DLX In 04            | 20 | DLX In 08              | 24 | DLX In 12              | 28 | DLX In 16              | 32  |
|                                                             | <b>Digital Inputs</b> | DLX DIP 01           | 33 | DLX DIP 05             | 37 | DLX DIP 09             | 41 | DLX DIP 13             | 45  |
|                                                             |                       | DLX DIP 02           | 34 | DLX DIP 06             | 38 | DLX DIP 10             | 42 | DLX DIP 14             | 46  |
|                                                             |                       | DLX DIP 03           | 35 | DLX DIP 07             | 39 | DLX DIP 11             | 43 | DLX DIP 15             | 47  |
|                                                             |                       | DLX DIP 04           | 36 | DLX DIP 08             | 40 | DLX DIP 12             | 44 | DLX DIP 16             | 48  |
|                                                             | Status & Cntl         | <b>DLX DigIn Sts</b> | 49 | <b>DLX DigOut Sts</b>  | 50 | <b>DLX Prog Cond</b>   | 52 | <b>DLX Operation</b>   | 53  |
|                                                             |                       |                      |    | <b>DLX DigOut Sts2</b> | 51 |                        |    |                        |     |
|                                                             | <b>Internal Regs</b>  | <b>DLX Real SP1</b>  | 54 | <b>DLX DINT SP1</b>    | 70 | <b>DLX Real InSP1</b>  | 82 | <b>DLX DINT InSP1</b>  | 98  |
|                                                             |                       | <b>DLX Real SP2</b>  | 55 | <b>DLX DINT SP2</b>    | 71 | <b>DLX Real InSP2</b>  | 83 | <b>DLX DINT InSP2</b>  | 99  |
|                                                             |                       | <b>DLX Real SP3</b>  | 56 | <b>DLX DINT SP3</b>    | 72 | <b>DLX Real InSP3</b>  | 84 | <b>DLX DINT InSP3</b>  | 100 |
|                                                             |                       | <b>DLX Real SP4</b>  | 57 | <b>DLX DINT SP4</b>    | 73 | <b>DLX Real InSP4</b>  | 85 | <b>DLX DINT InSP4</b>  | 101 |
|                                                             |                       | <b>DLX Real SP5</b>  | 58 | <b>DLX DINT SP5</b>    | 74 | <b>DLX Real InSP5</b>  | 86 | <b>DLX DINT OutSP1</b> | 102 |
|                                                             |                       | <b>DLX Real SP6</b>  | 59 | <b>DLX DINT SP6</b>    | 75 | <b>DLX Real InSP6</b>  | 87 | <b>DLX DINT OutSP2</b> | 103 |
|                                                             |                       | <b>DLX Real SP7</b>  | 60 | <b>DLX DINT SP7</b>    | 76 | <b>DLX Real InSP7</b>  | 88 | <b>DLX DINT OutSP3</b> | 104 |
|                                                             |                       | <b>DLX Real SP8</b>  | 61 | <b>DLX DINT SP8</b>    | 77 | <b>DLX Real InSP8</b>  | 89 | <b>DLX DINT OutSP4</b> | 105 |
|                                                             |                       | <b>DLX Real SP9</b>  | 62 | <b>DLX Bool SP1</b>    | 78 | <b>DLX Real OutSP1</b> | 90 |                        |     |
|                                                             |                       | <b>DLX Real SP10</b> | 63 | <b>DLX Bool SP2</b>    | 79 | <b>DLX Real OutSP2</b> | 91 |                        |     |
|                                                             |                       | <b>DLX Real SP11</b> | 64 | <b>DLX Bool SP3</b>    | 80 | <b>DLX Real OutSP3</b> | 92 |                        |     |
|                                                             |                       | <b>DLX Real SP12</b> | 65 | <b>DLX Bool SP4</b>    | 81 | <b>DLX Real OutSP4</b> | 93 |                        |     |
|                                                             |                       | <b>DLX Real SP13</b> | 66 |                        |    | <b>DLX Real OutSP5</b> | 94 |                        |     |
|                                                             |                       | <b>DLX Real SP14</b> | 67 |                        |    | <b>DLX Real OutSP6</b> | 95 |                        |     |
|                                                             |                       | <b>DLX Real SP15</b> | 68 |                        |    | <b>DLX Real OutSP7</b> | 96 |                        |     |
|                                                             |                       | DLX Real SP16        | 69 |                        |    | <b>DLX Real OutSP8</b> | 97 |                        |     |

Parameter descriptions begin on [page 245](#page-244-0).

# **How Option Module Parameters are Organized**

Option module parameters are only available when that option is installed in a host drive. To view and edit option module parameters, select the port number of the device you want to access from the Status Screen.

### **11-Series I/O Modules**

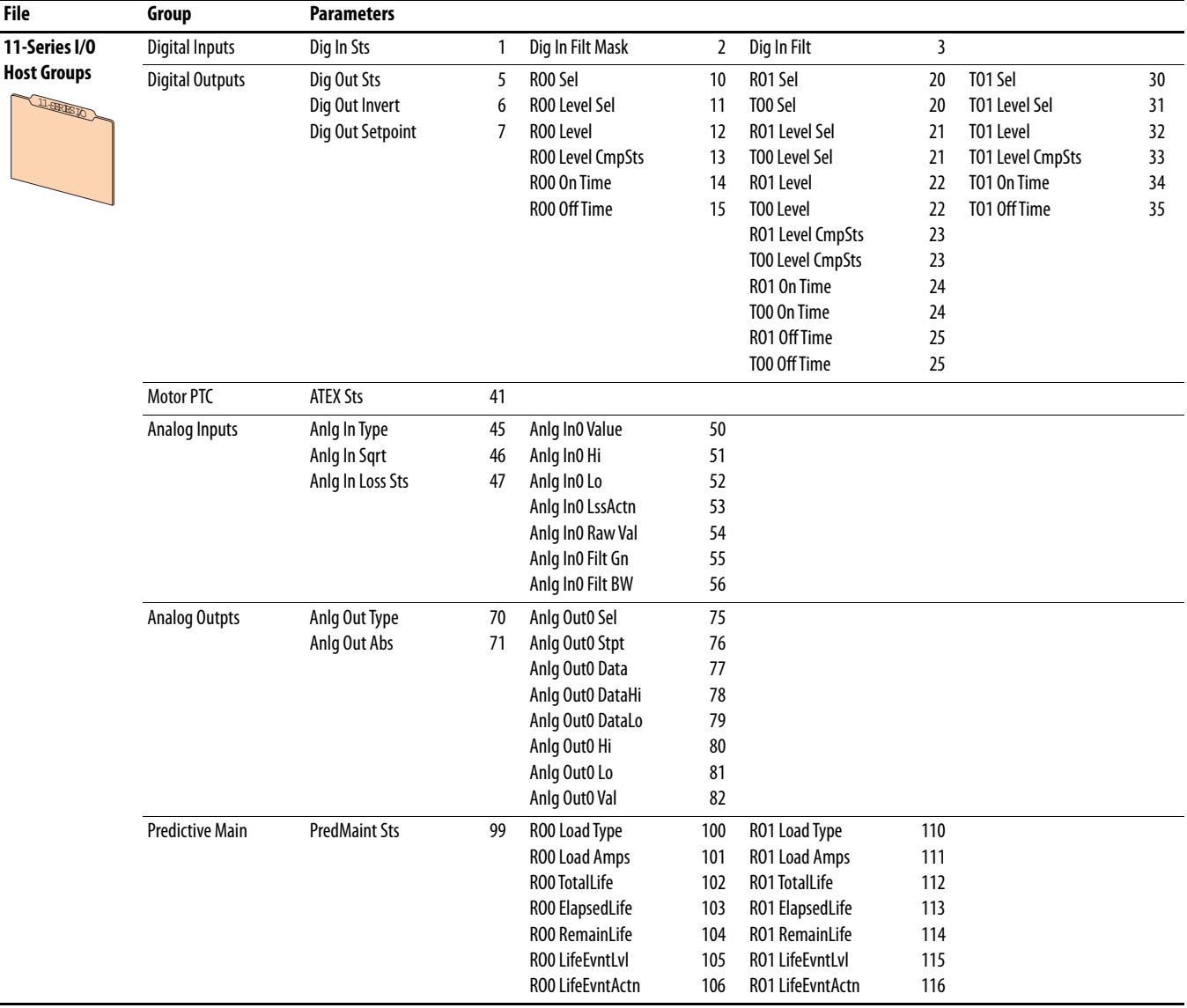

#### Parameter descriptions begin on [page 245](#page-244-1).

### **22-Series I/O Modules**

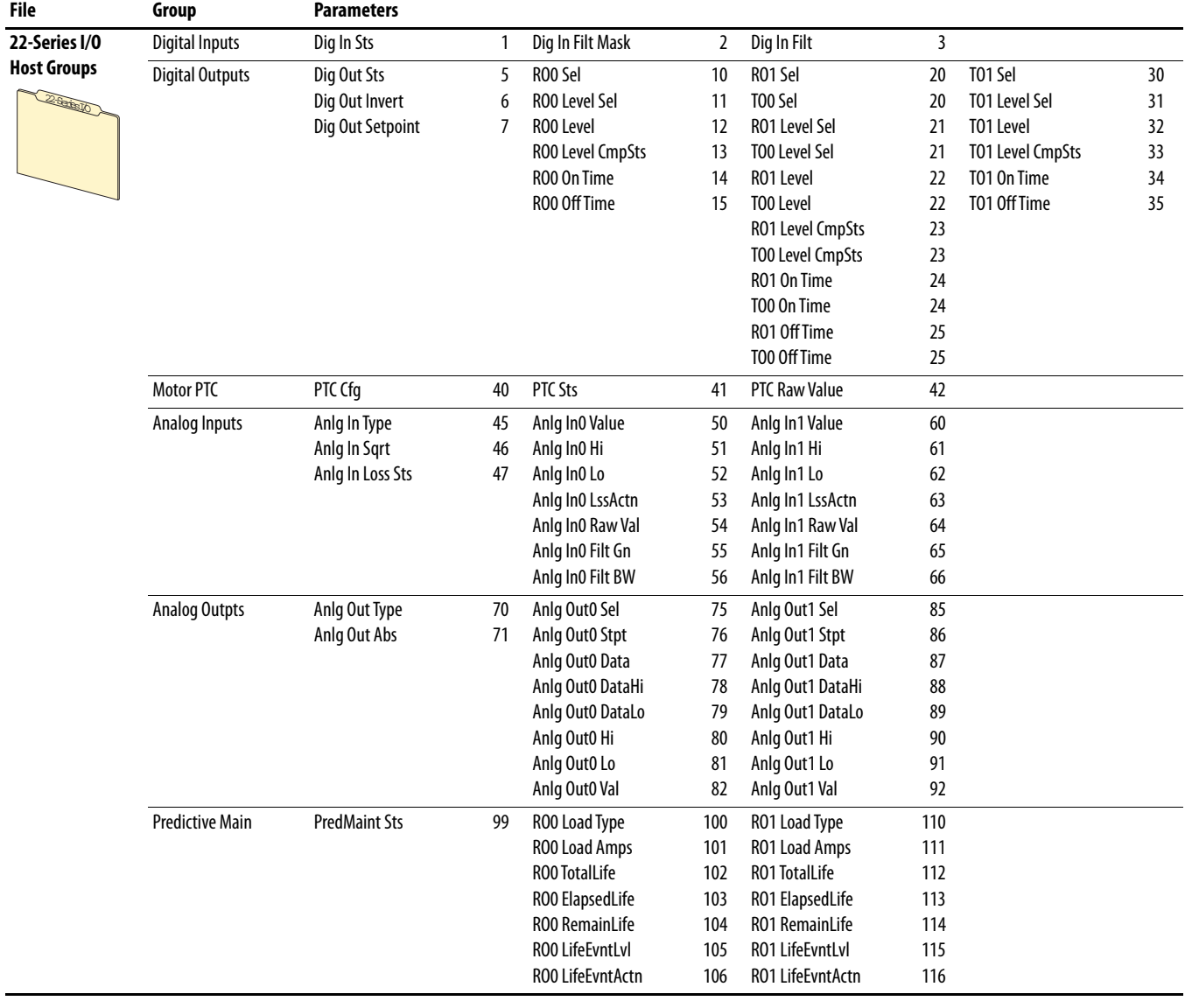

Parameter descriptions begin on [page 245](#page-244-1).

# **Single Incremental Encoder Module**

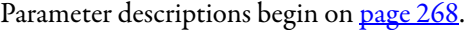

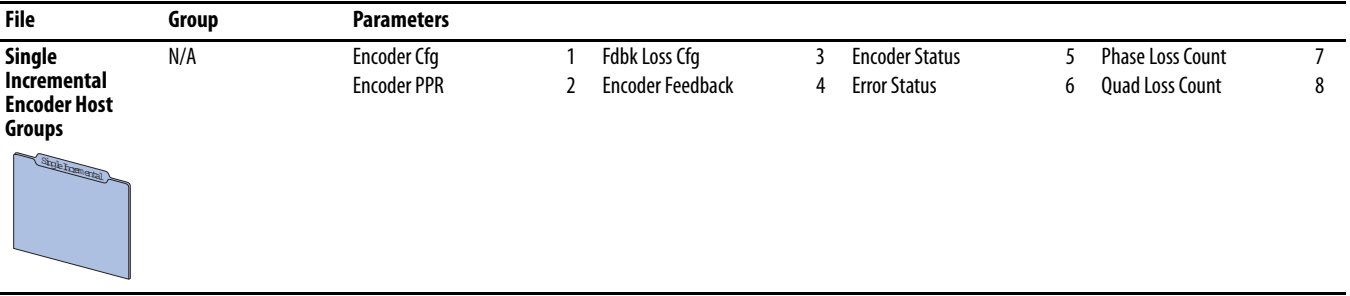

## **Dual Incremental Encoder Module**

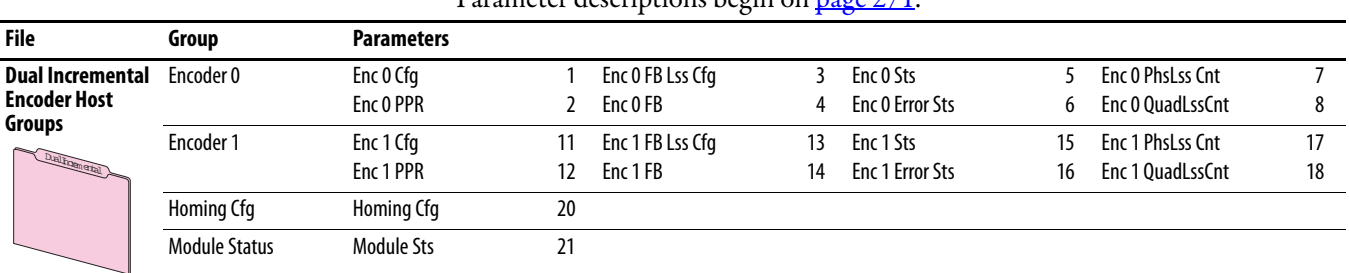

#### Parameter descriptions begin on [page 271](#page-270-0).

### **Universal Feedback Module**

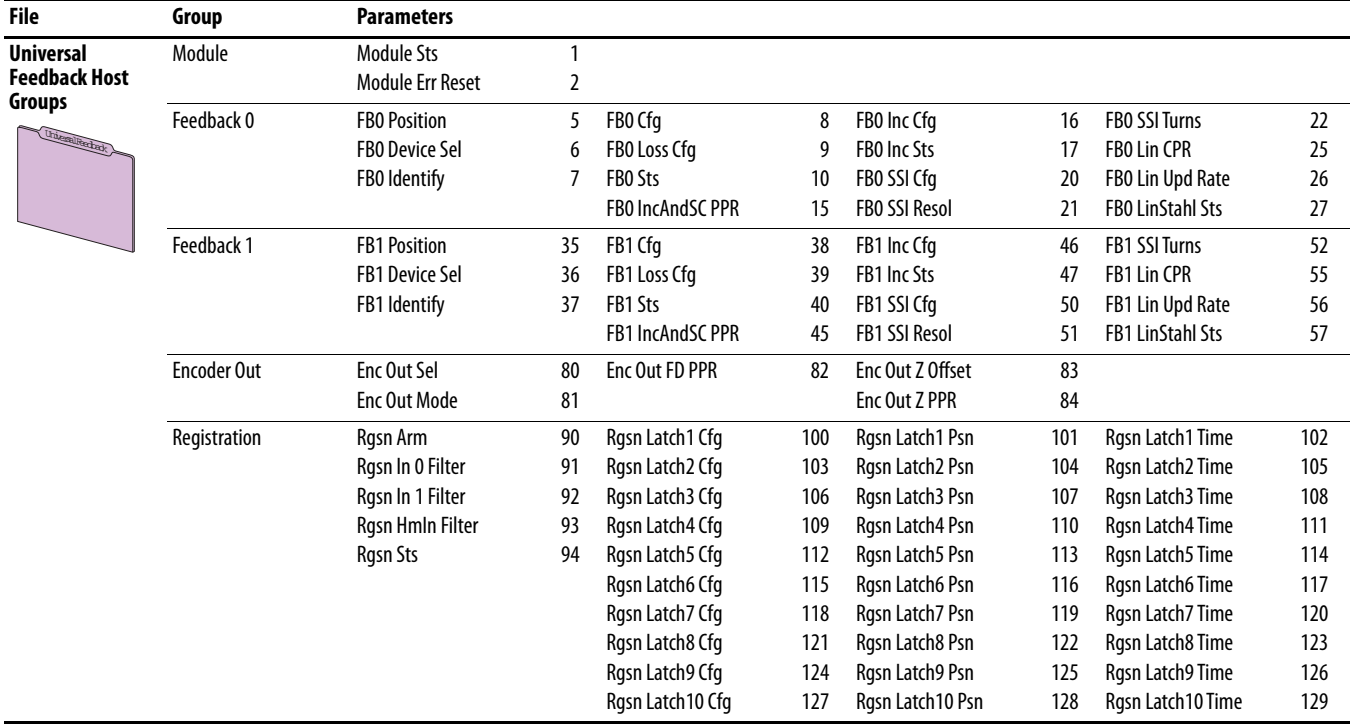

Parameter descriptions begin on [page 276](#page-275-0).

# **Safe Speed Monitor Module**

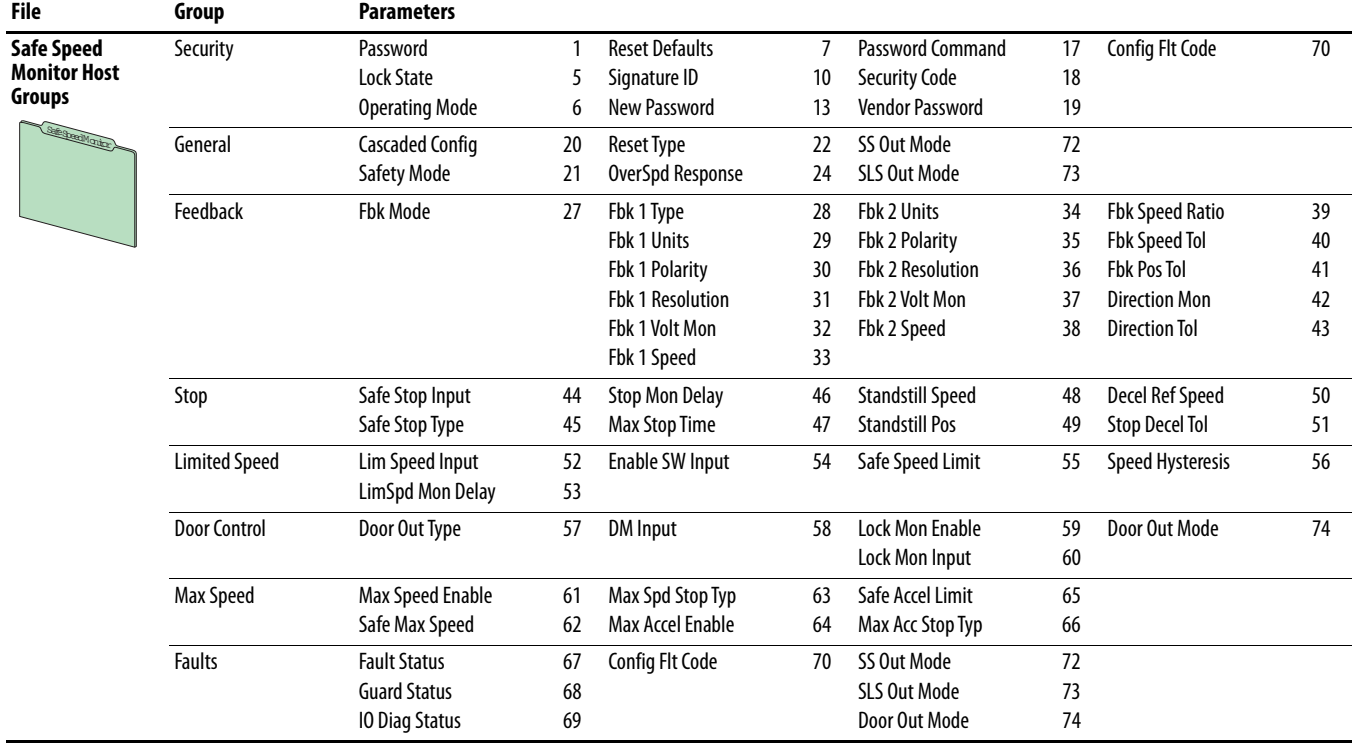

Parameter descriptions begin on [page 294](#page-293-0).

# **Notes:**

# **Drive Port 0 Parameters**

This chapter lists and describes the PowerFlex 750-Series Port 0 drive parameters. The parameters can be programmed (viewed/edited) using a Human Interface Module (HIM). Refer to the PowerFlex 20-HIM-A6 and 20-HIM-C6S HIM (Human Interface Module) User Manual, publication [20HIM-UM001,](http://literature.rockwellautomation.com/idc/groups/literature/documents/um/20him-um001_-en-p.pdf) for information on using the HIM to view and edit parameters. As an alternative, programming can also be performed using DriveTools™ software and a personal computer.

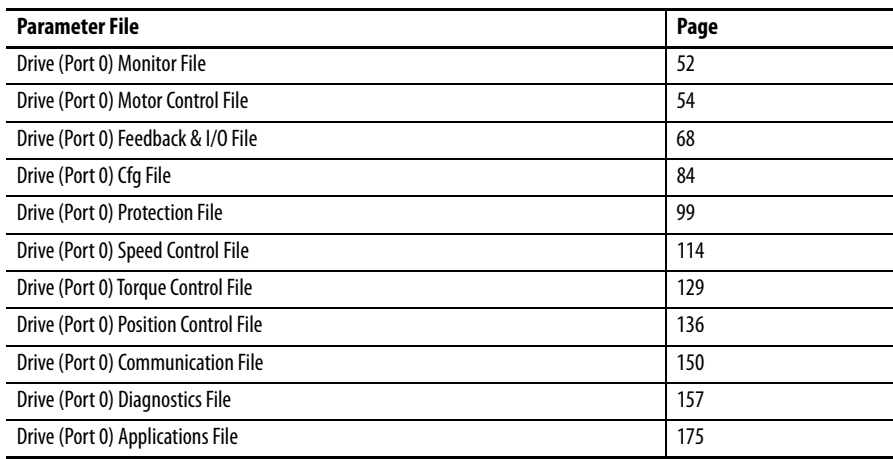

# <span id="page-51-0"></span>**Drive (Port 0) Monitor File**

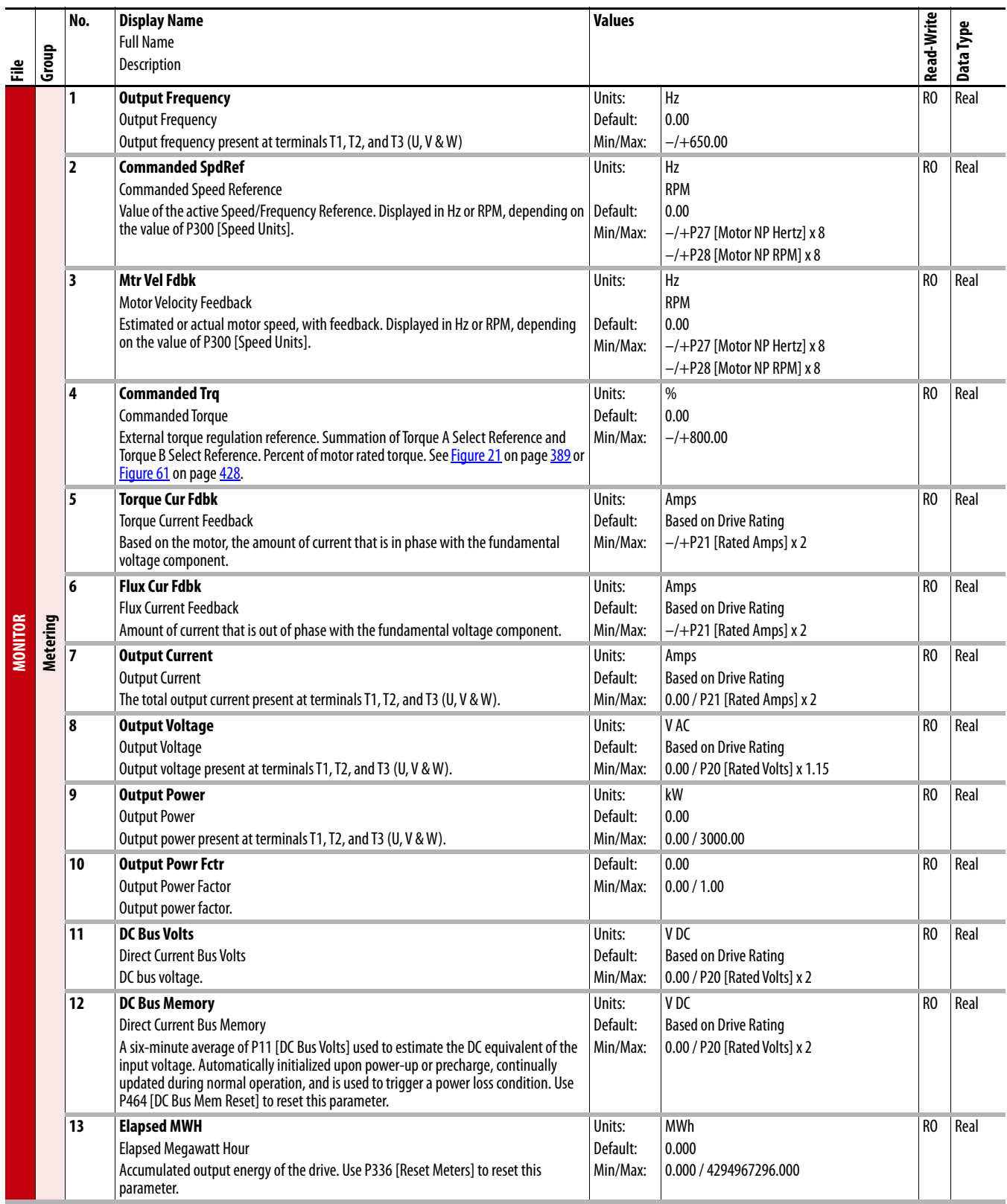

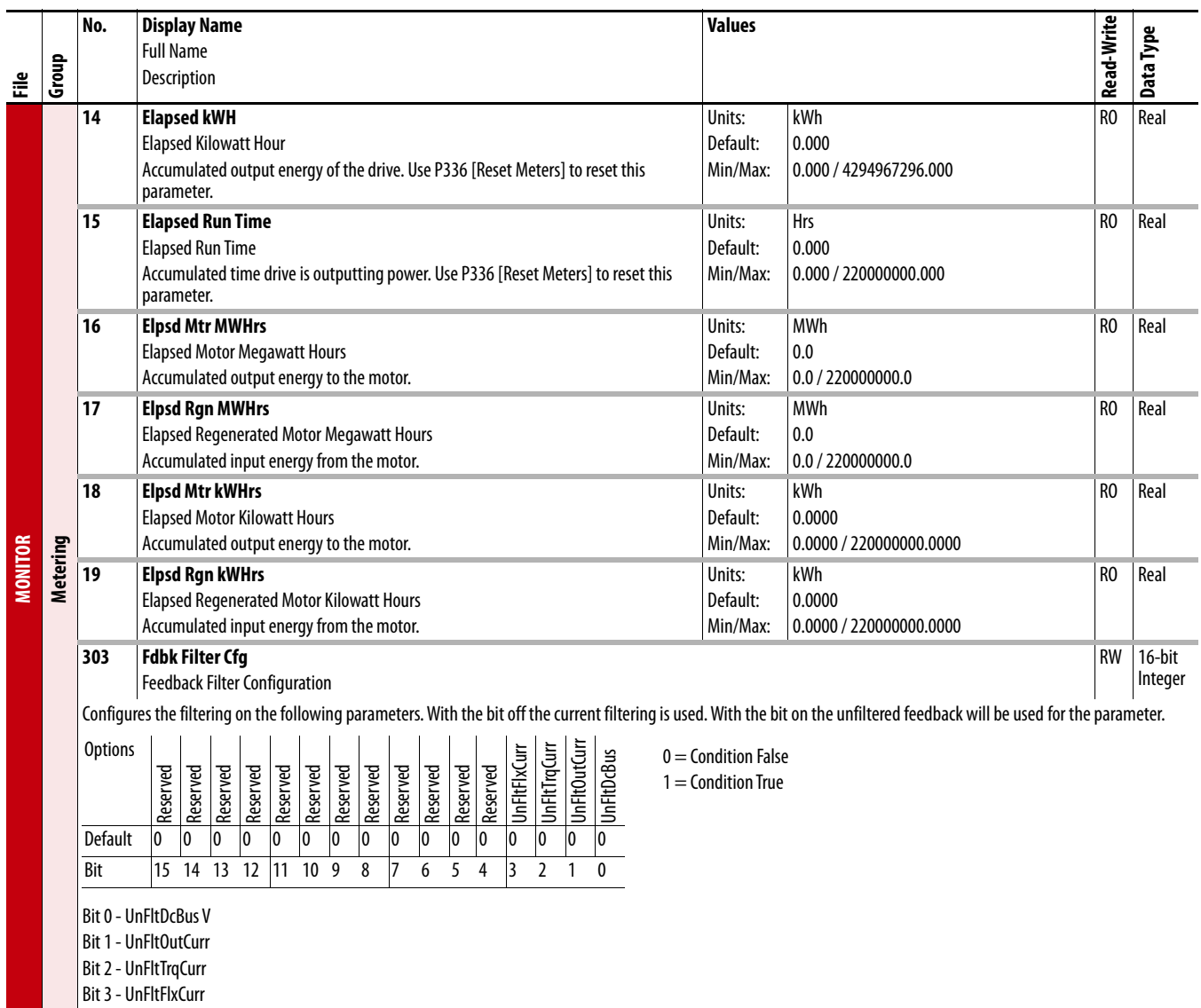

Bit 4...15 - Reserved

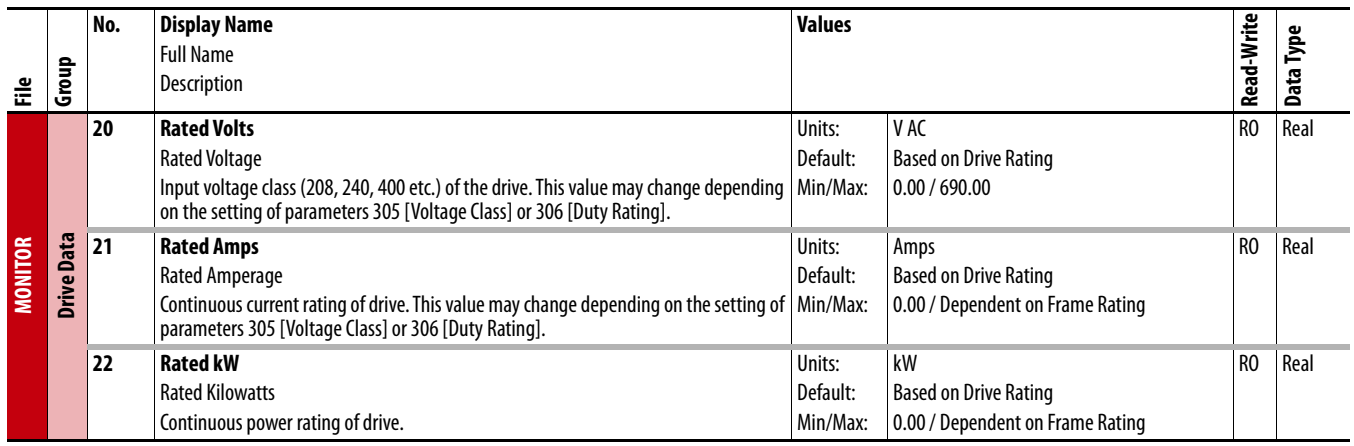

# <span id="page-53-0"></span>**Drive (Port 0) Motor Control File**

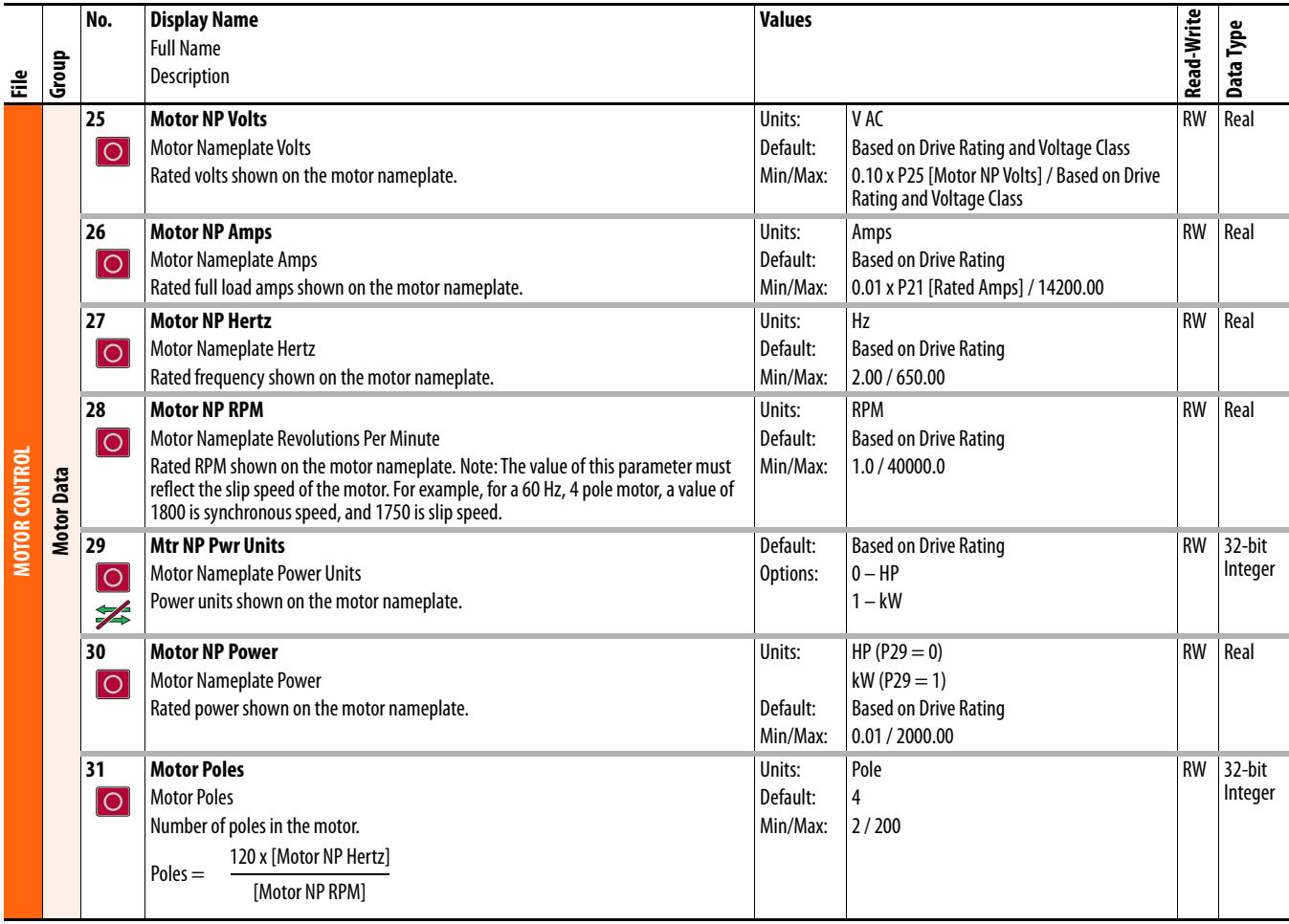

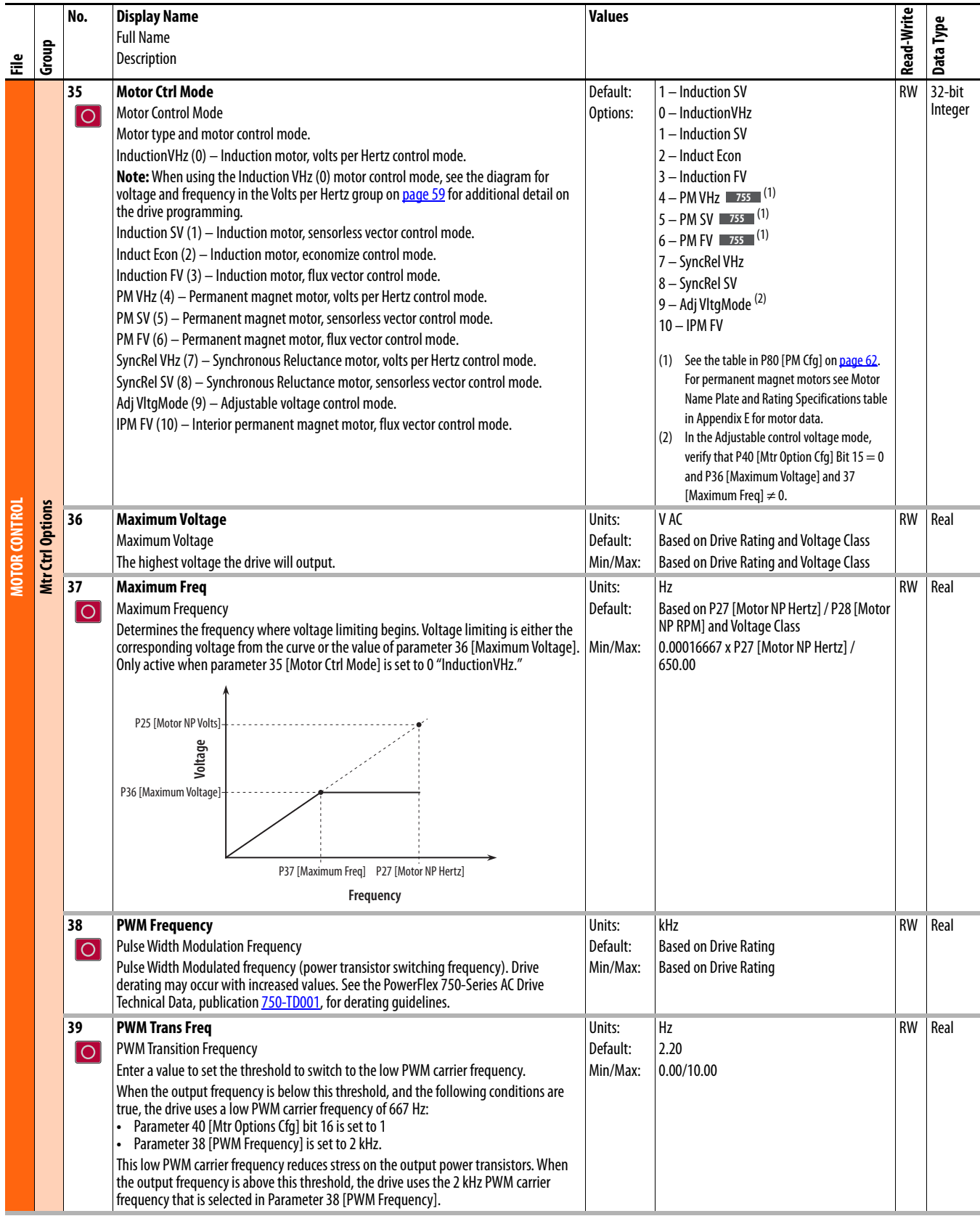

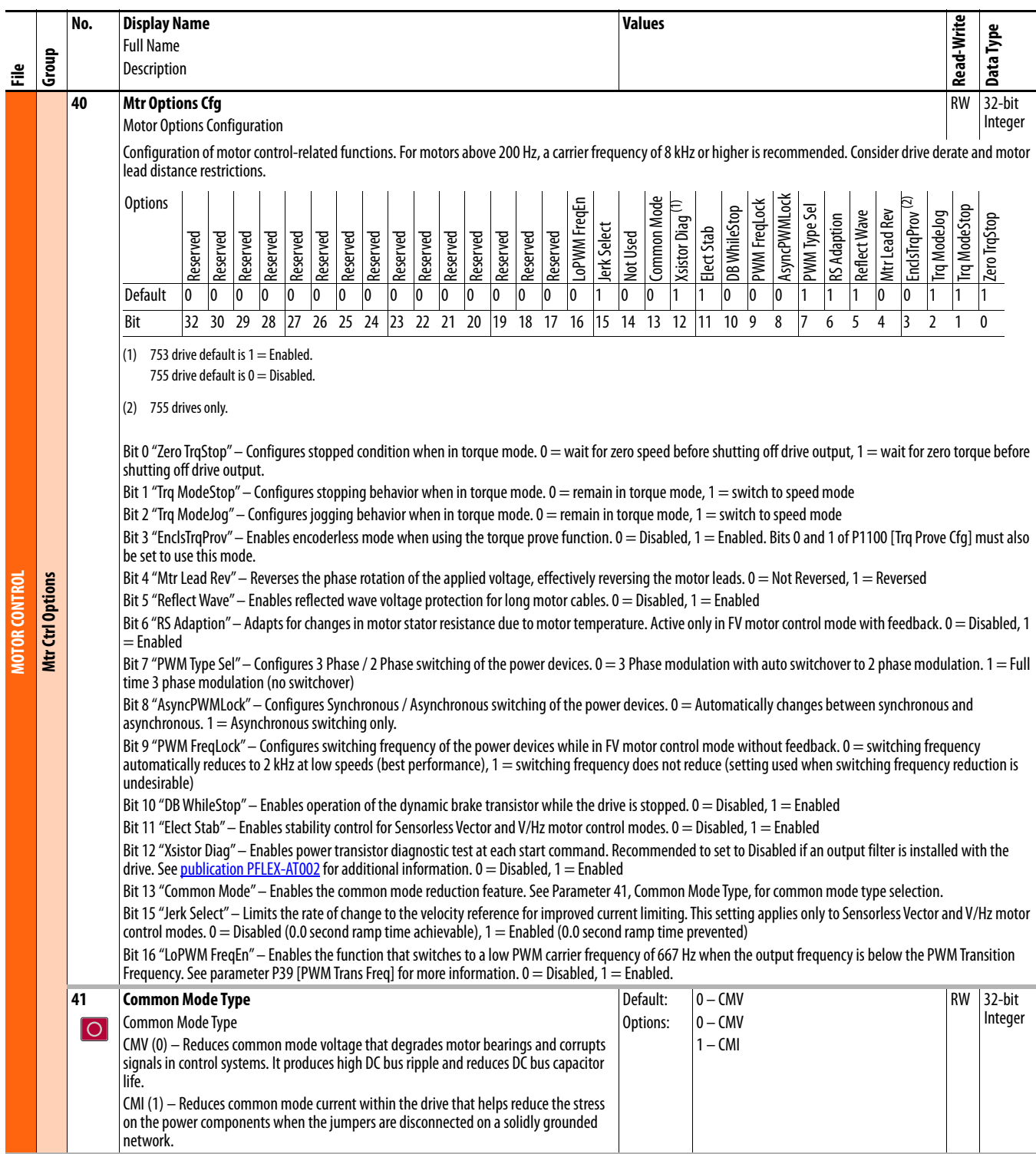

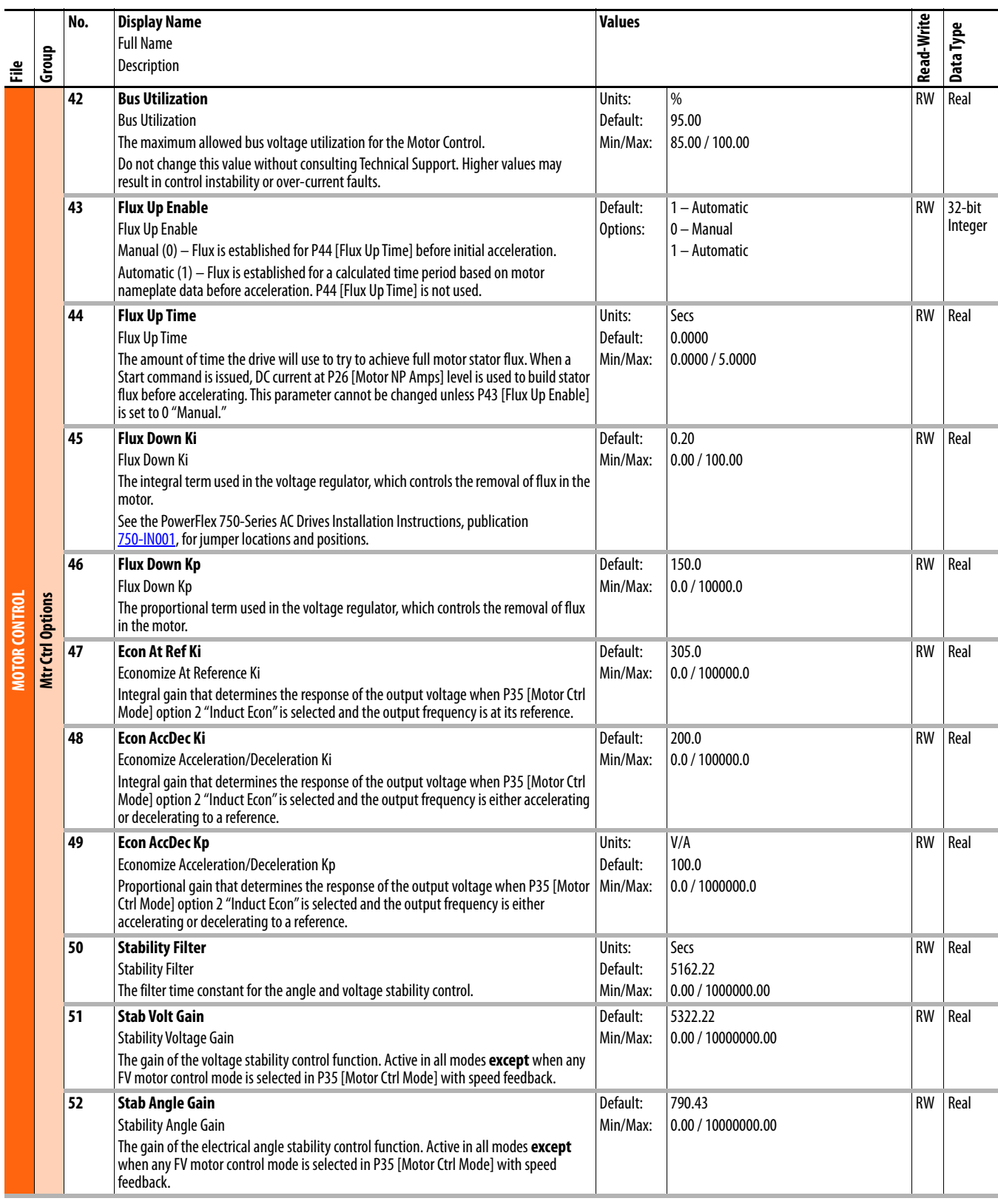

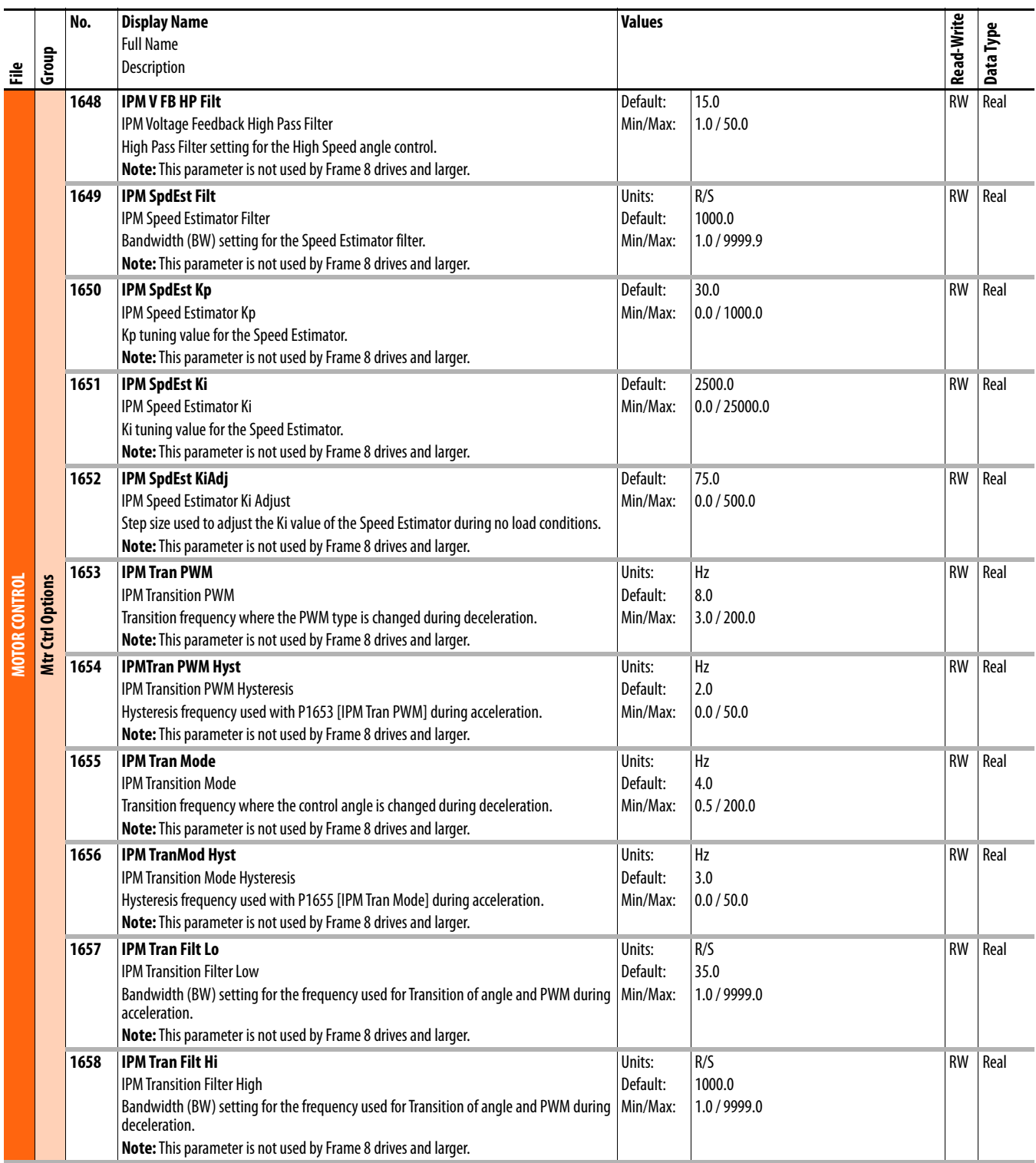

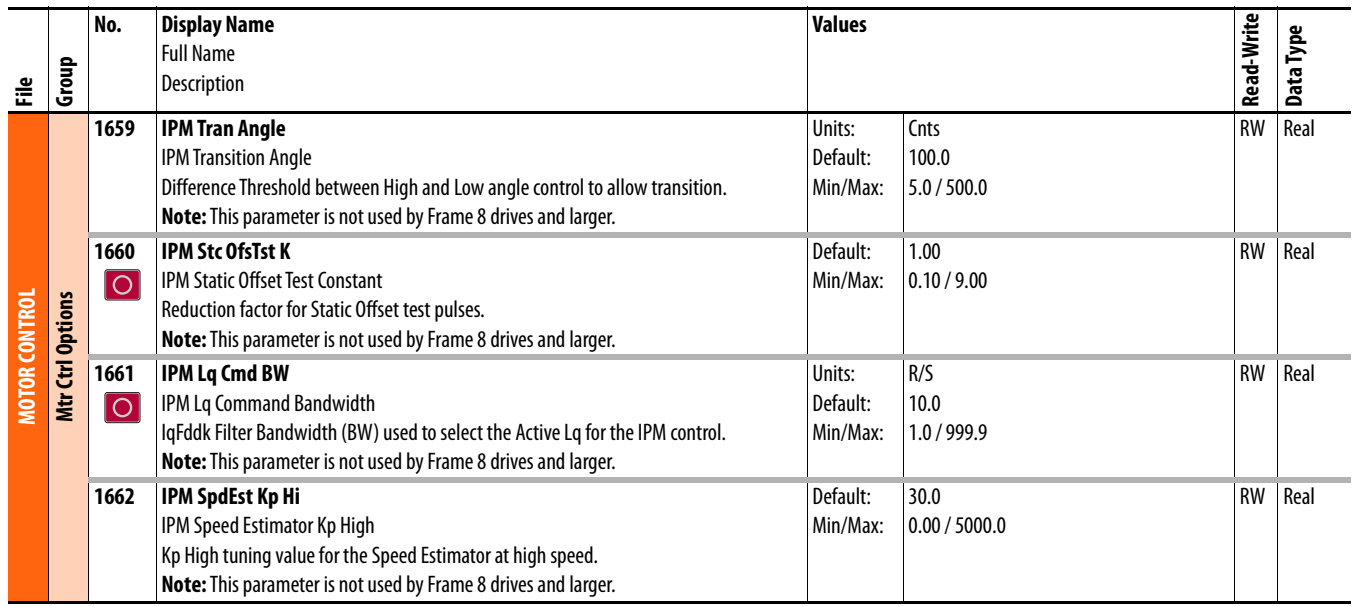

<span id="page-58-0"></span>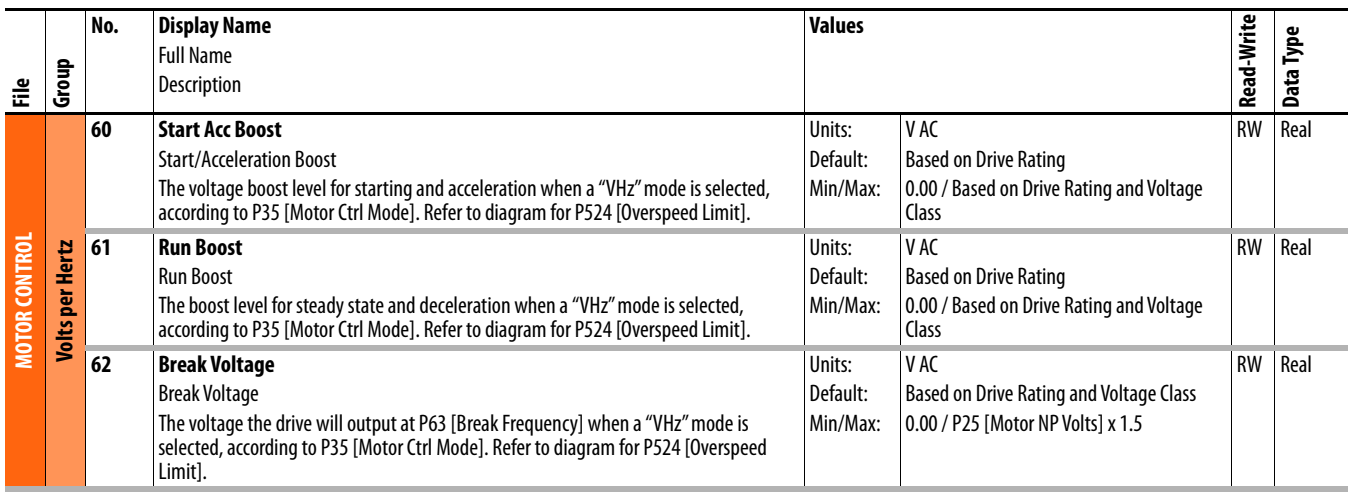

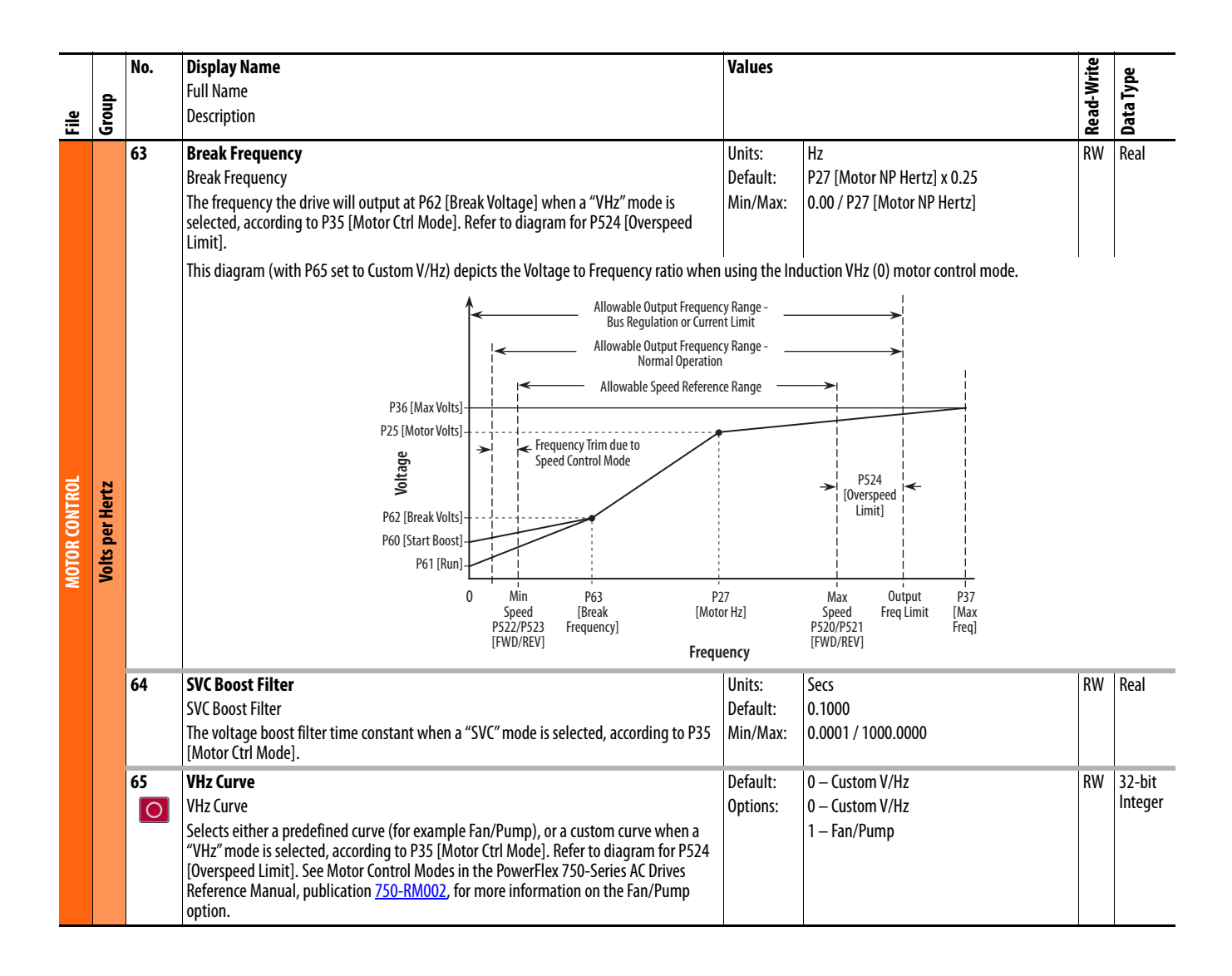

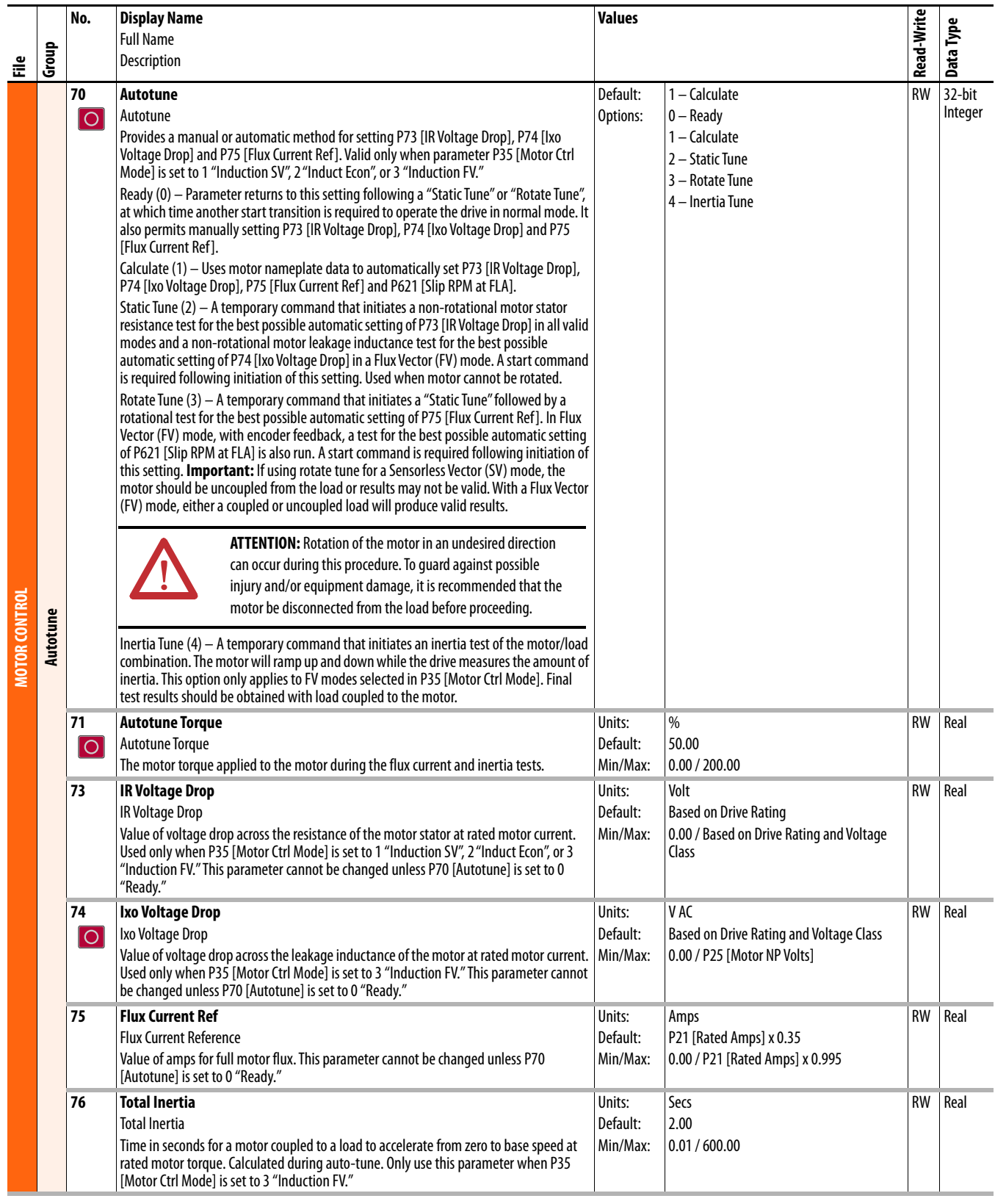

<span id="page-61-0"></span>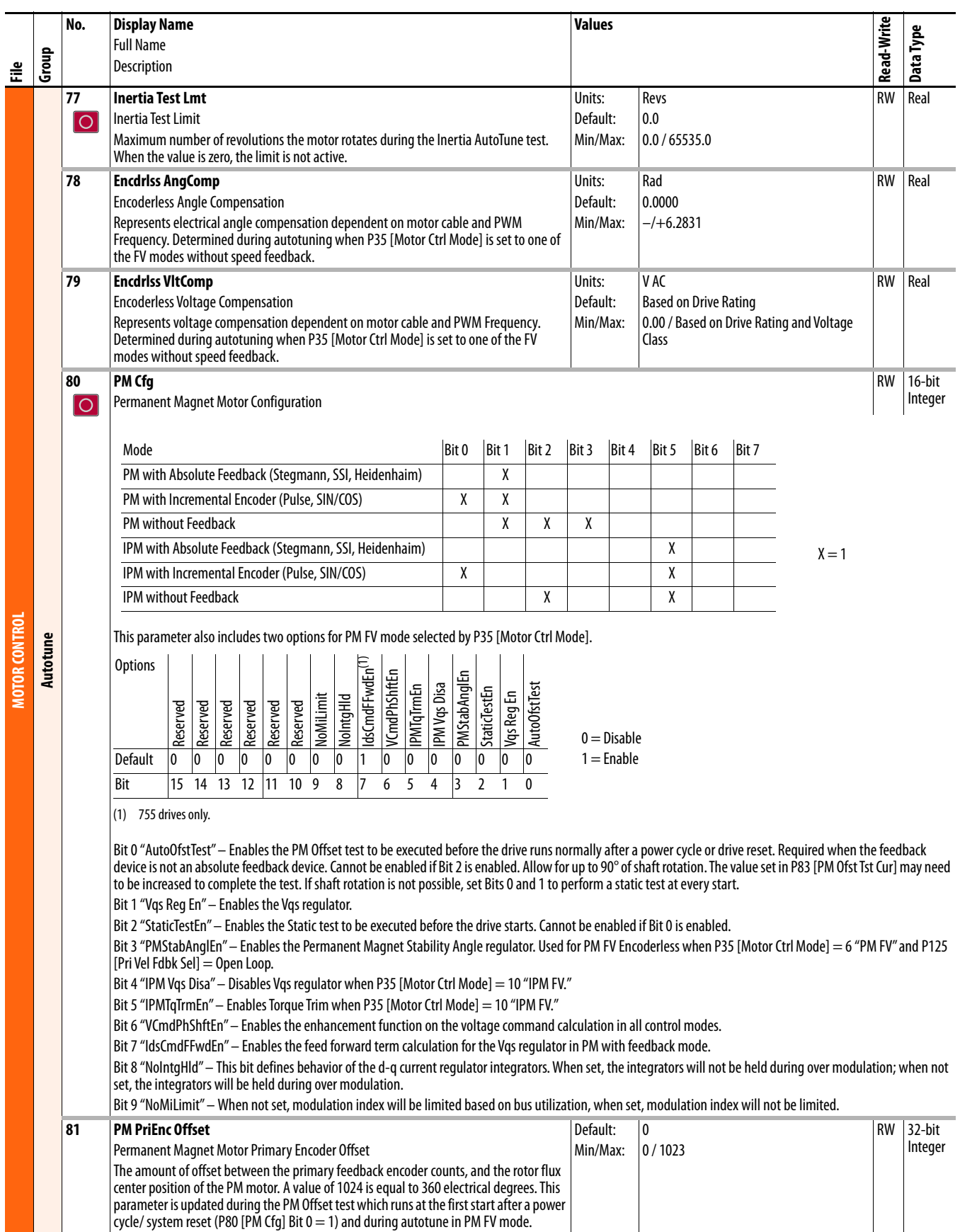

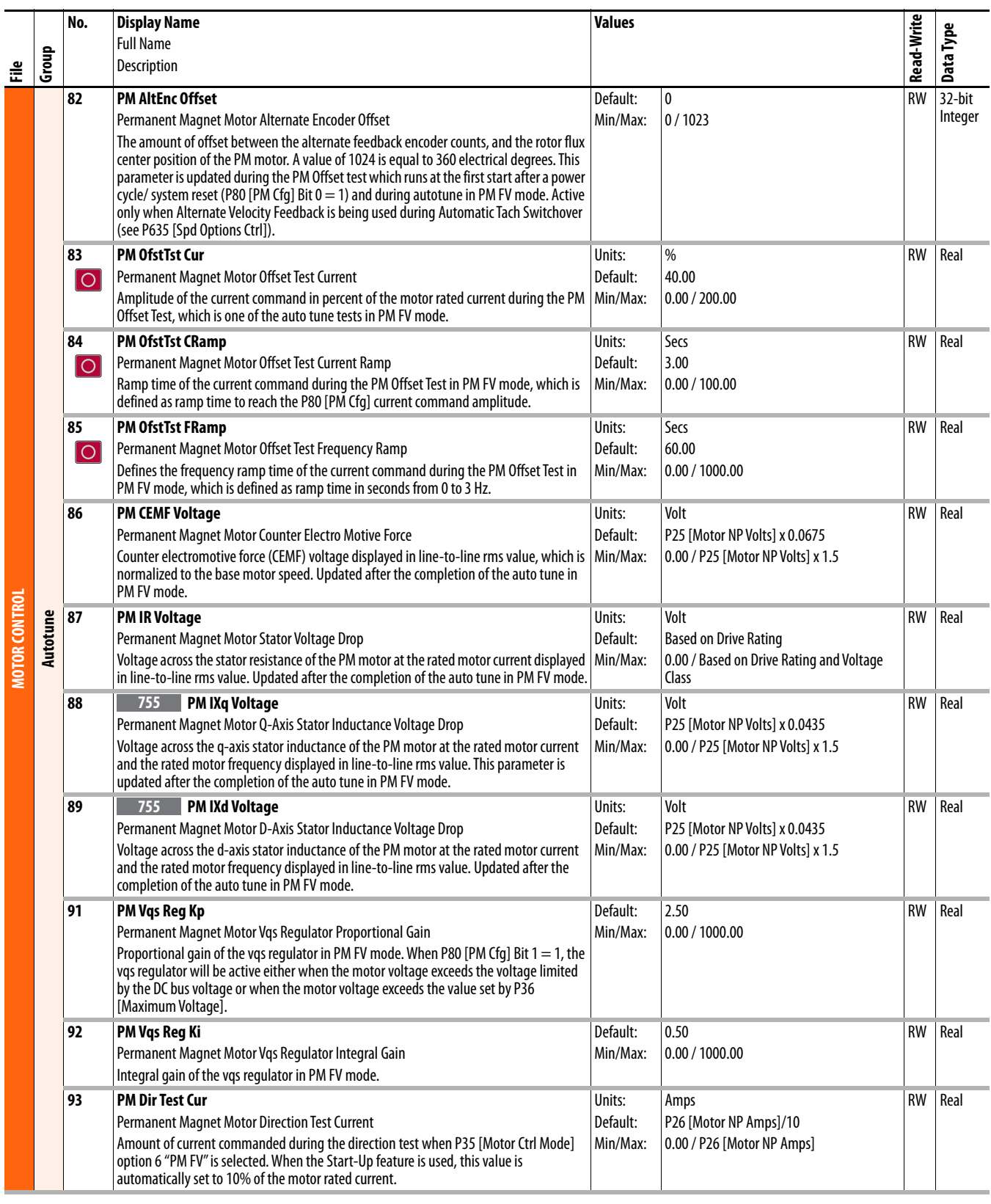

<span id="page-63-0"></span>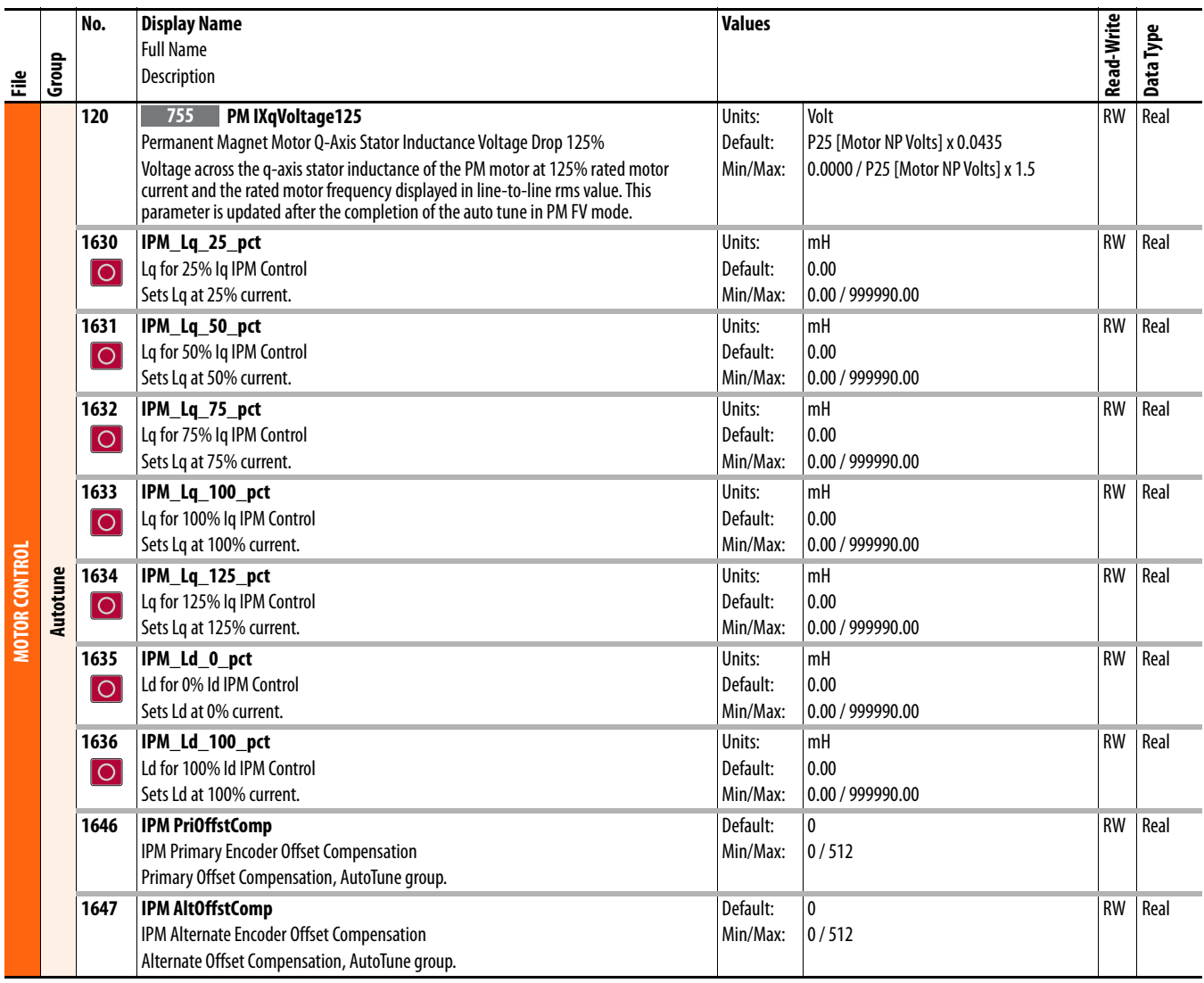

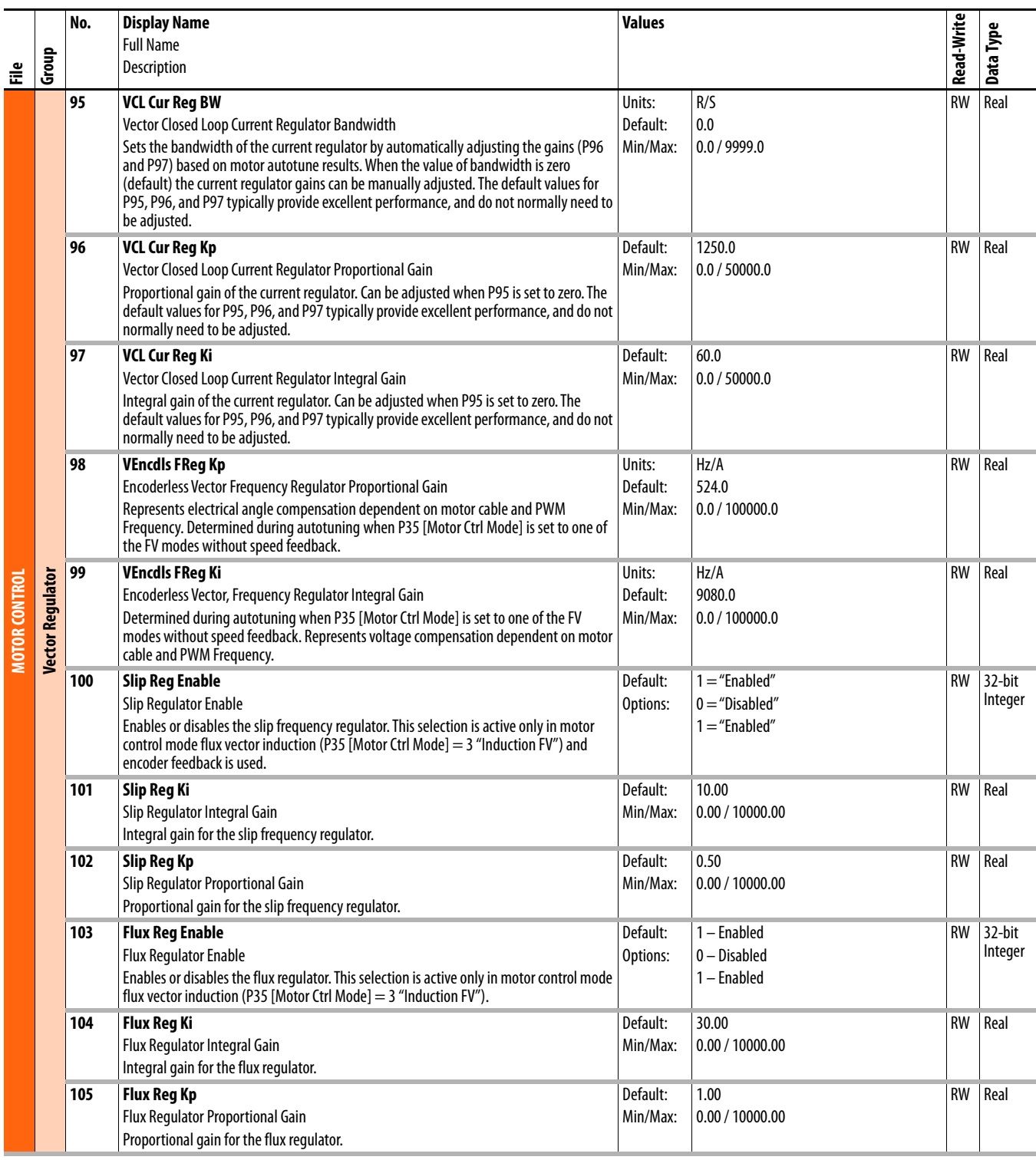

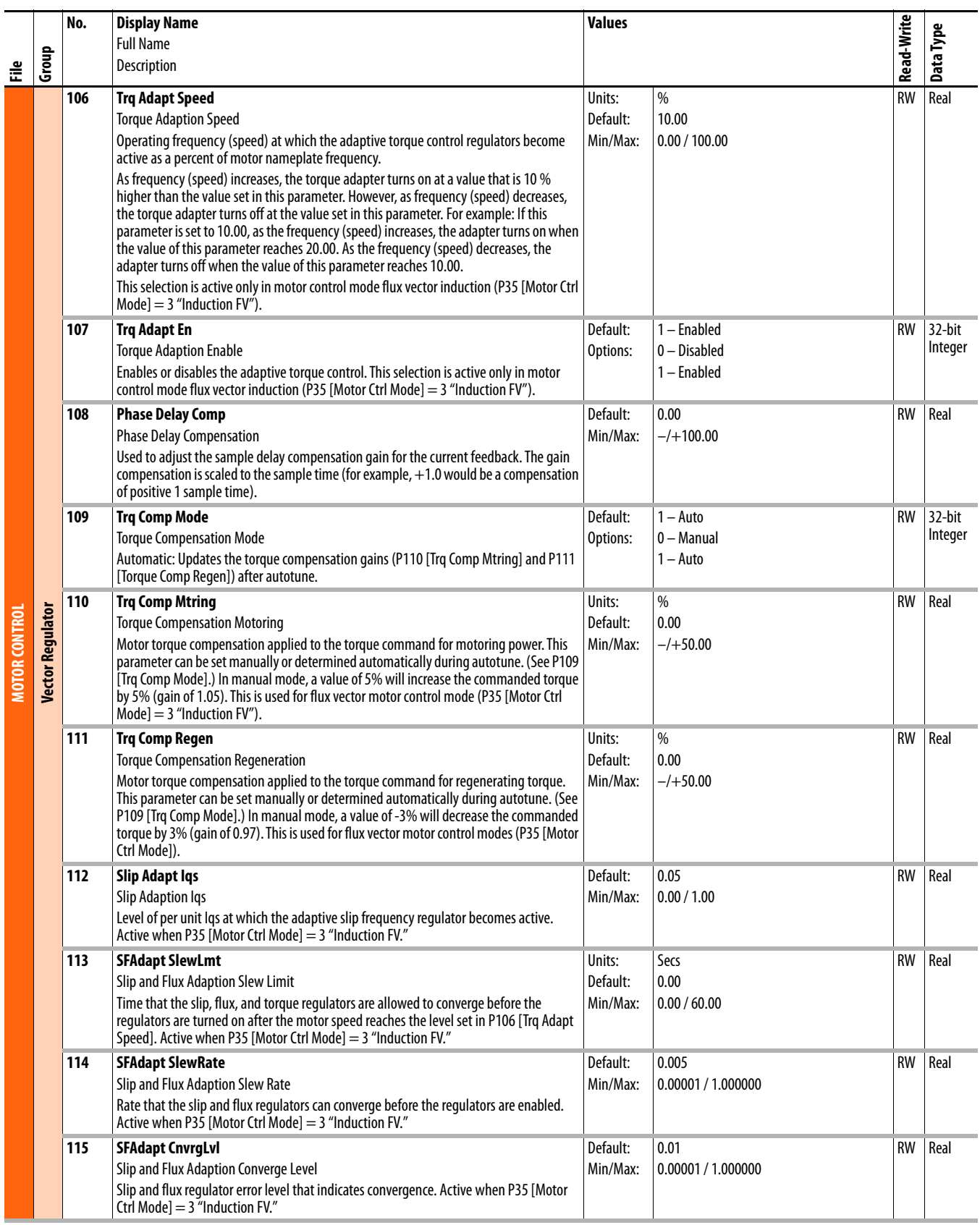

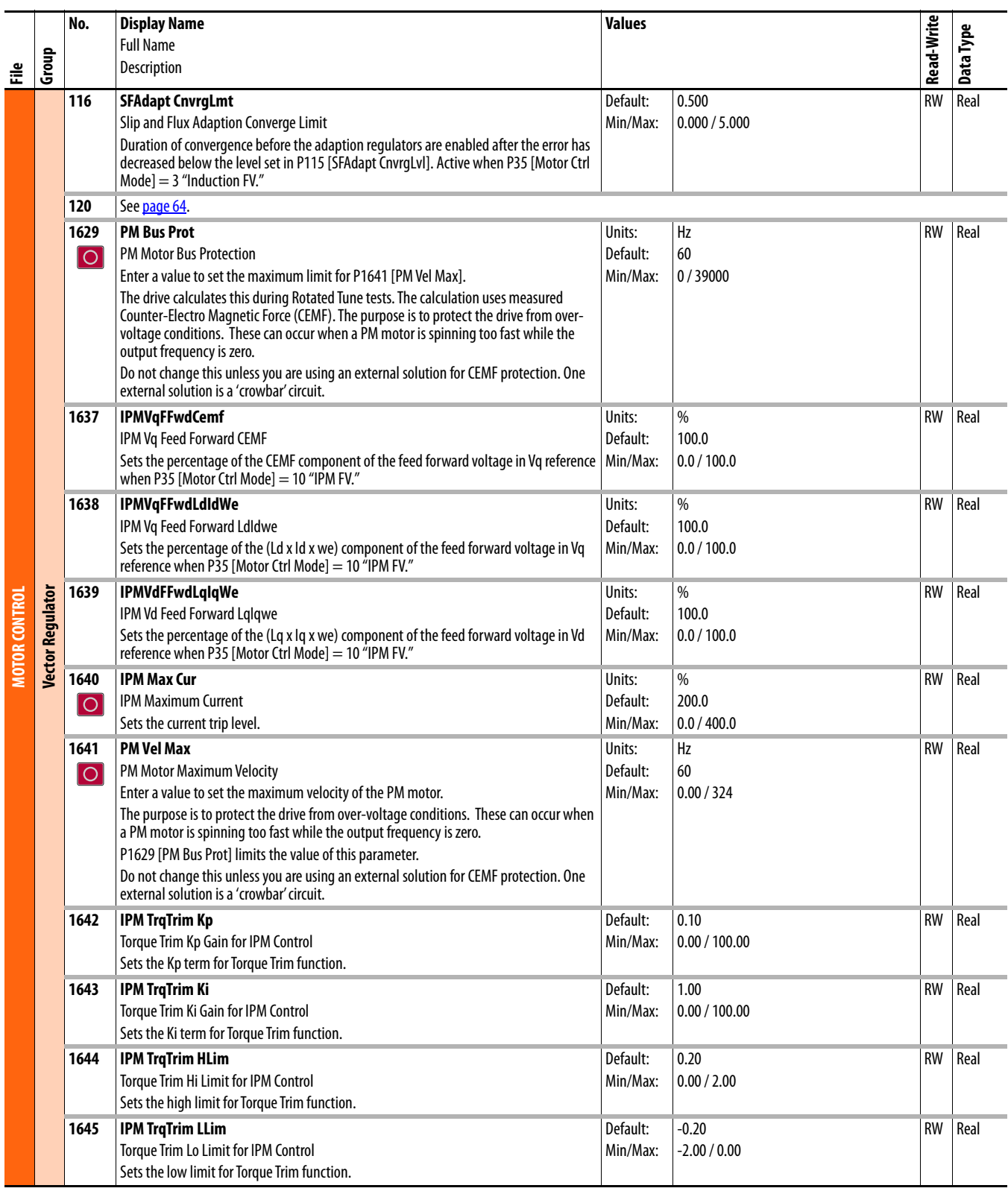

# <span id="page-67-0"></span>**Drive (Port 0) Feedback & I/O File**

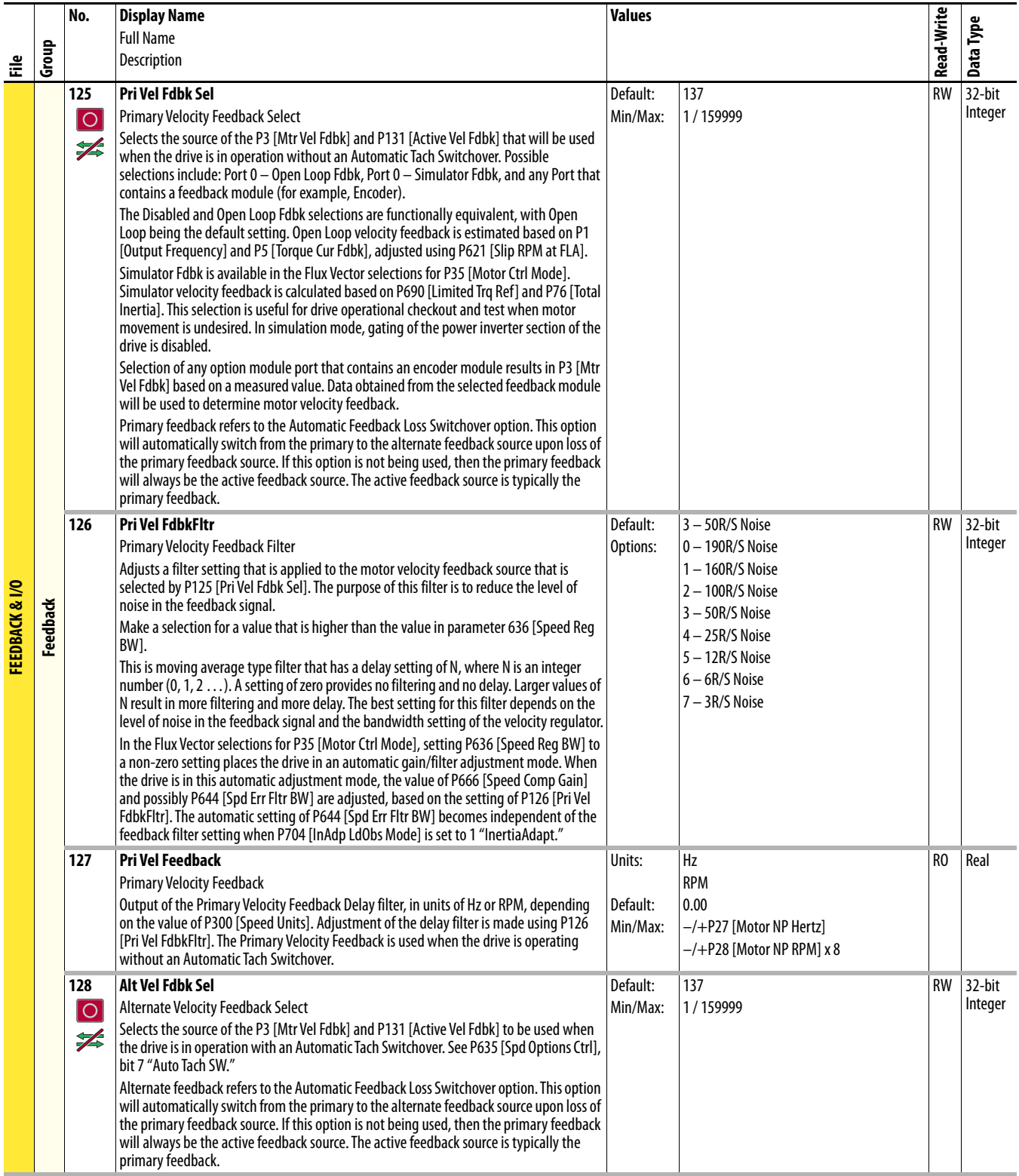

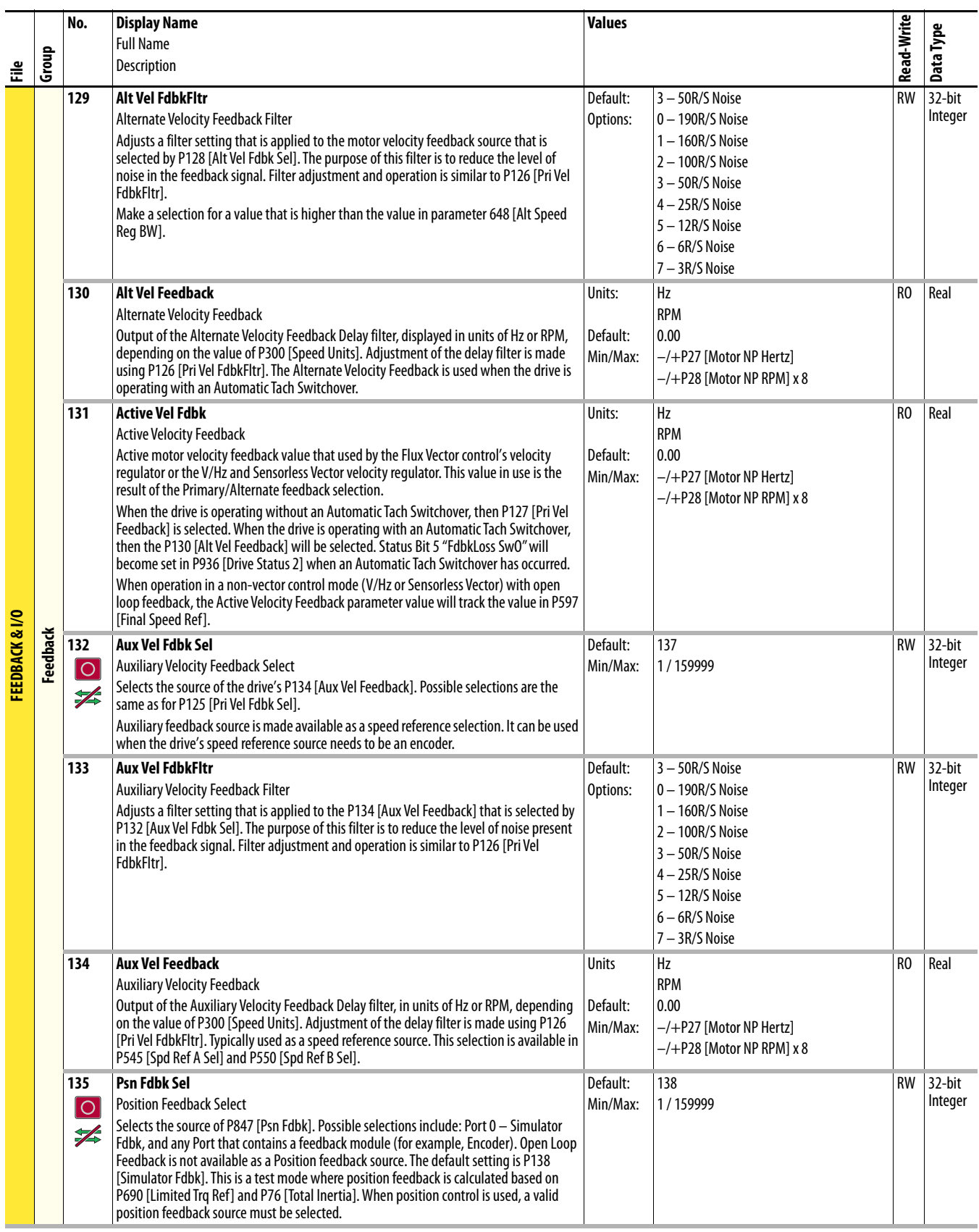

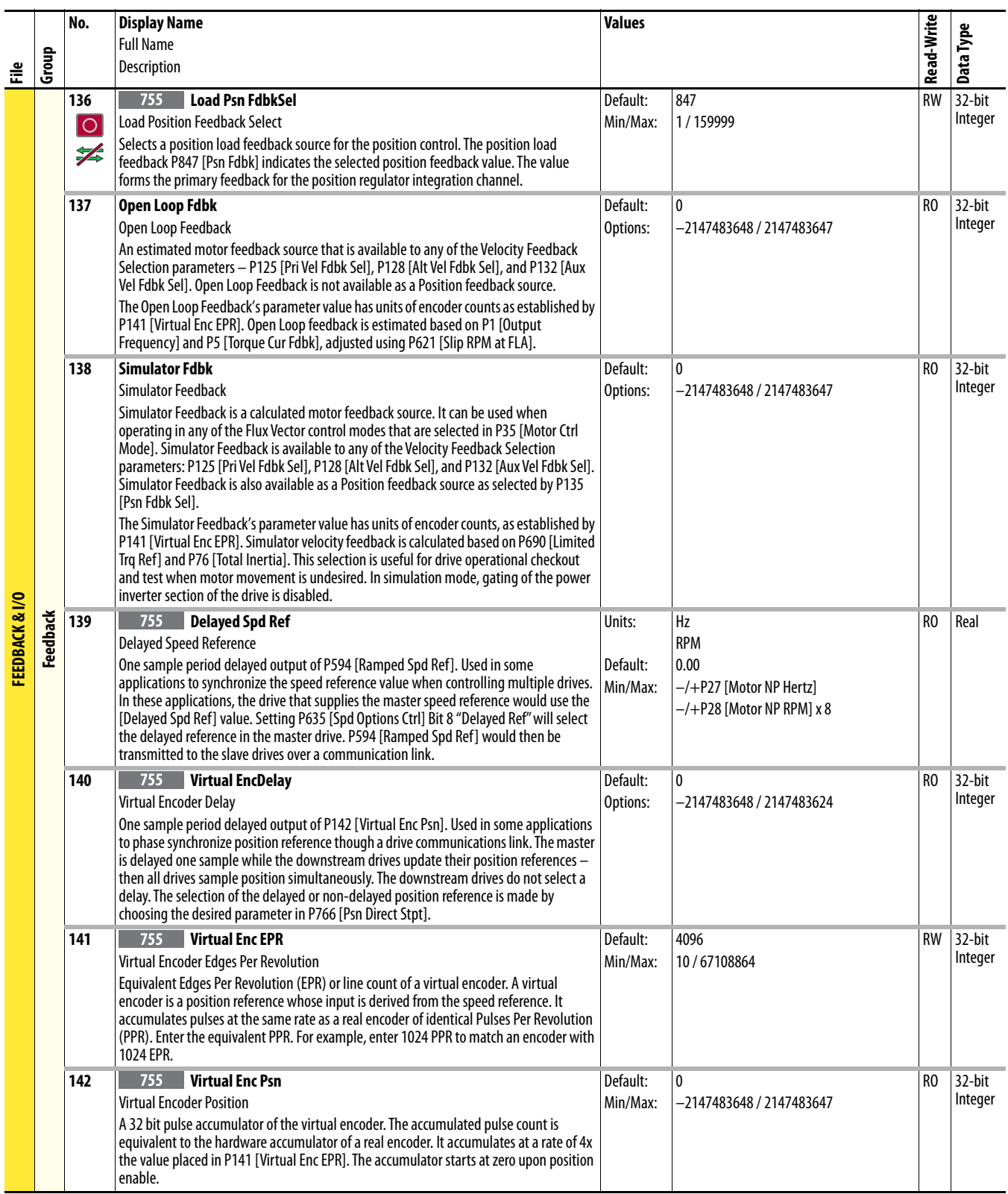

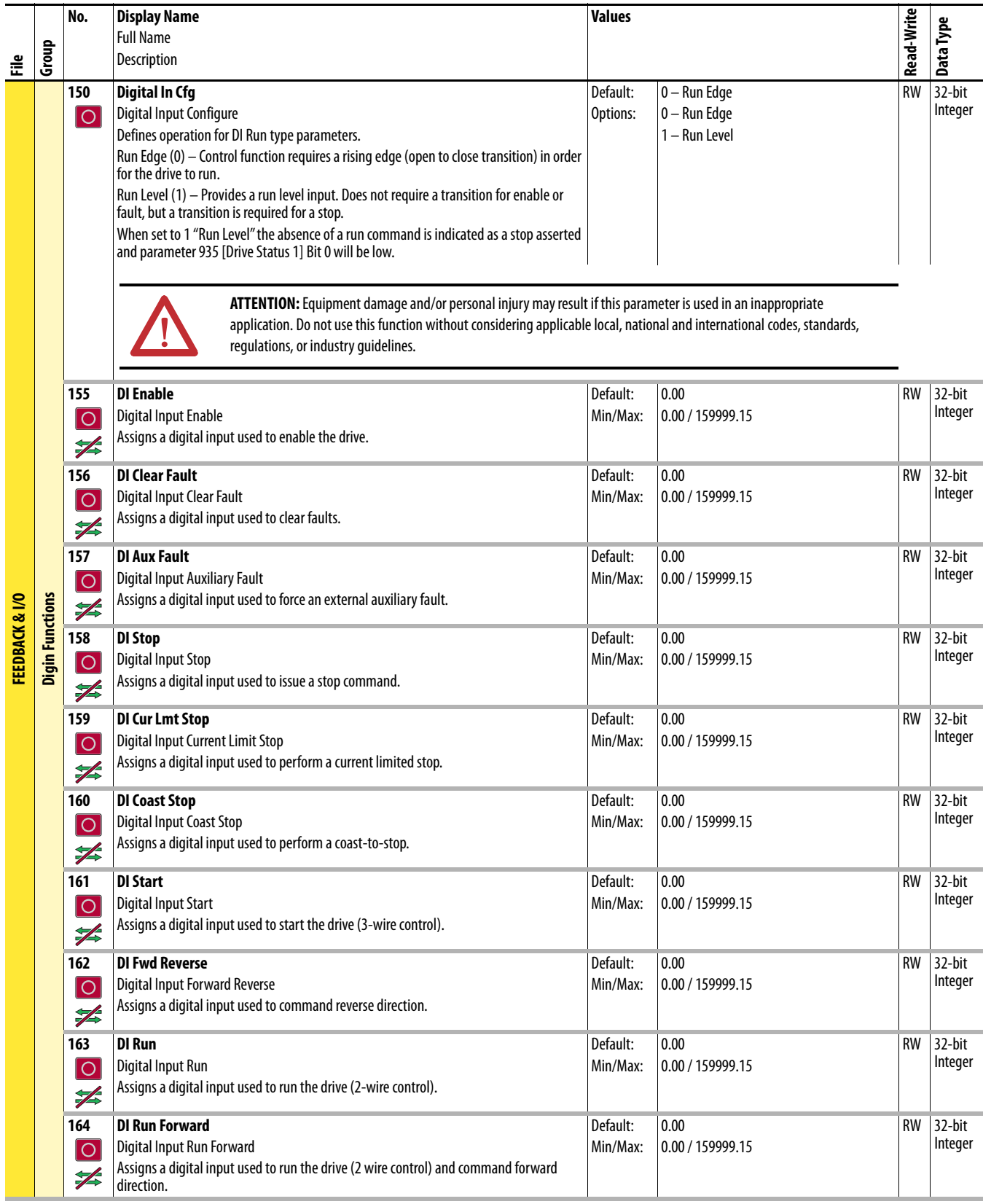

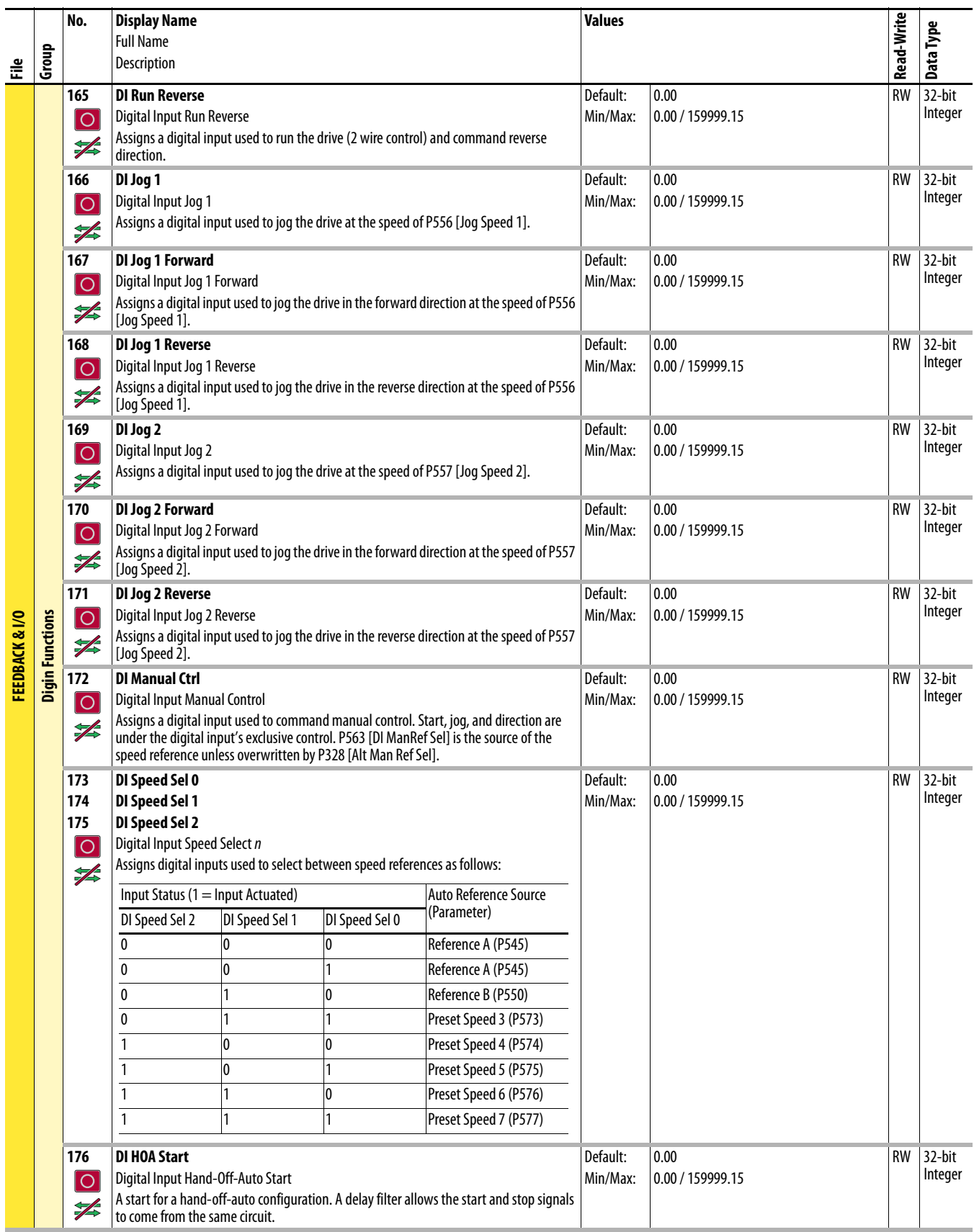
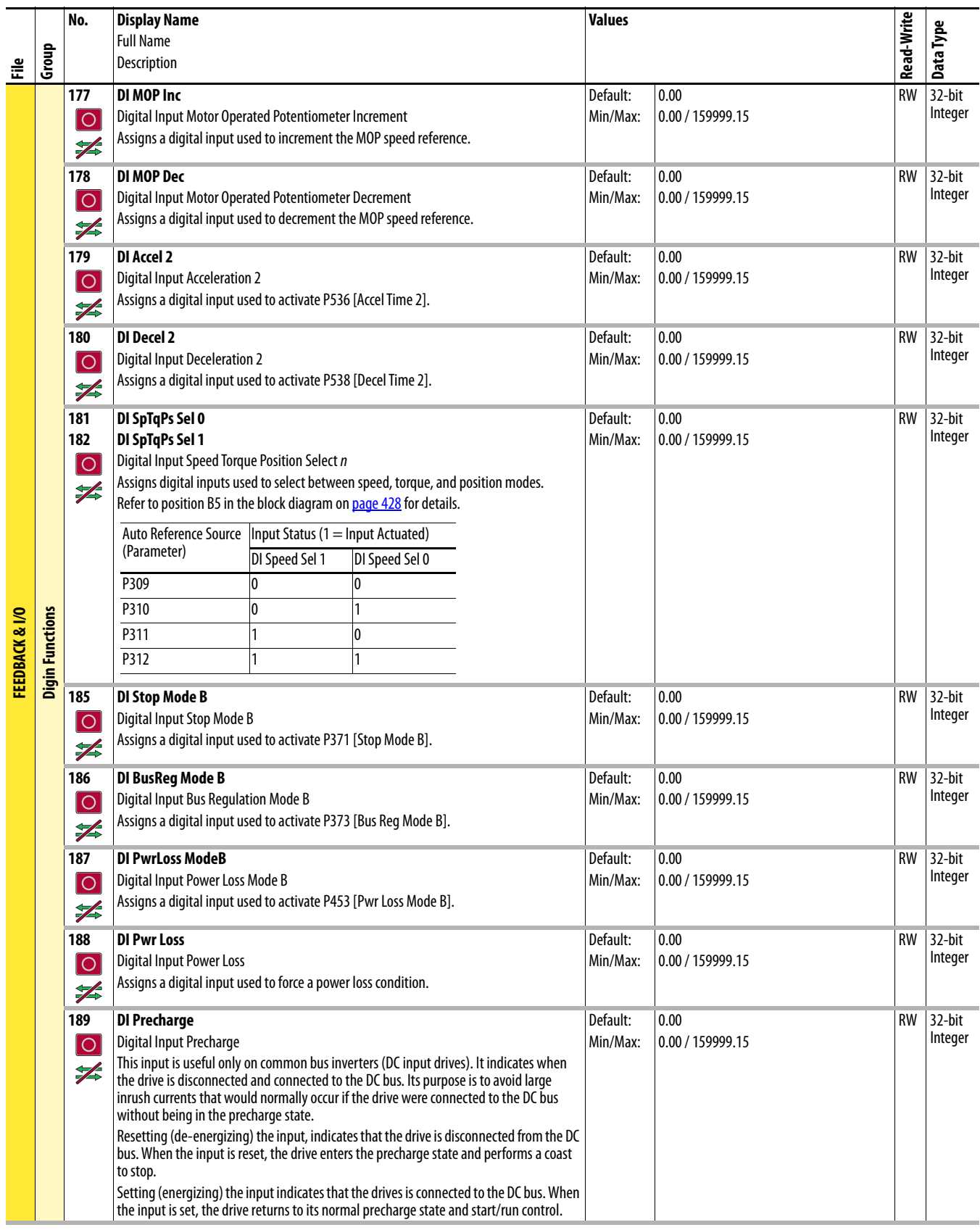

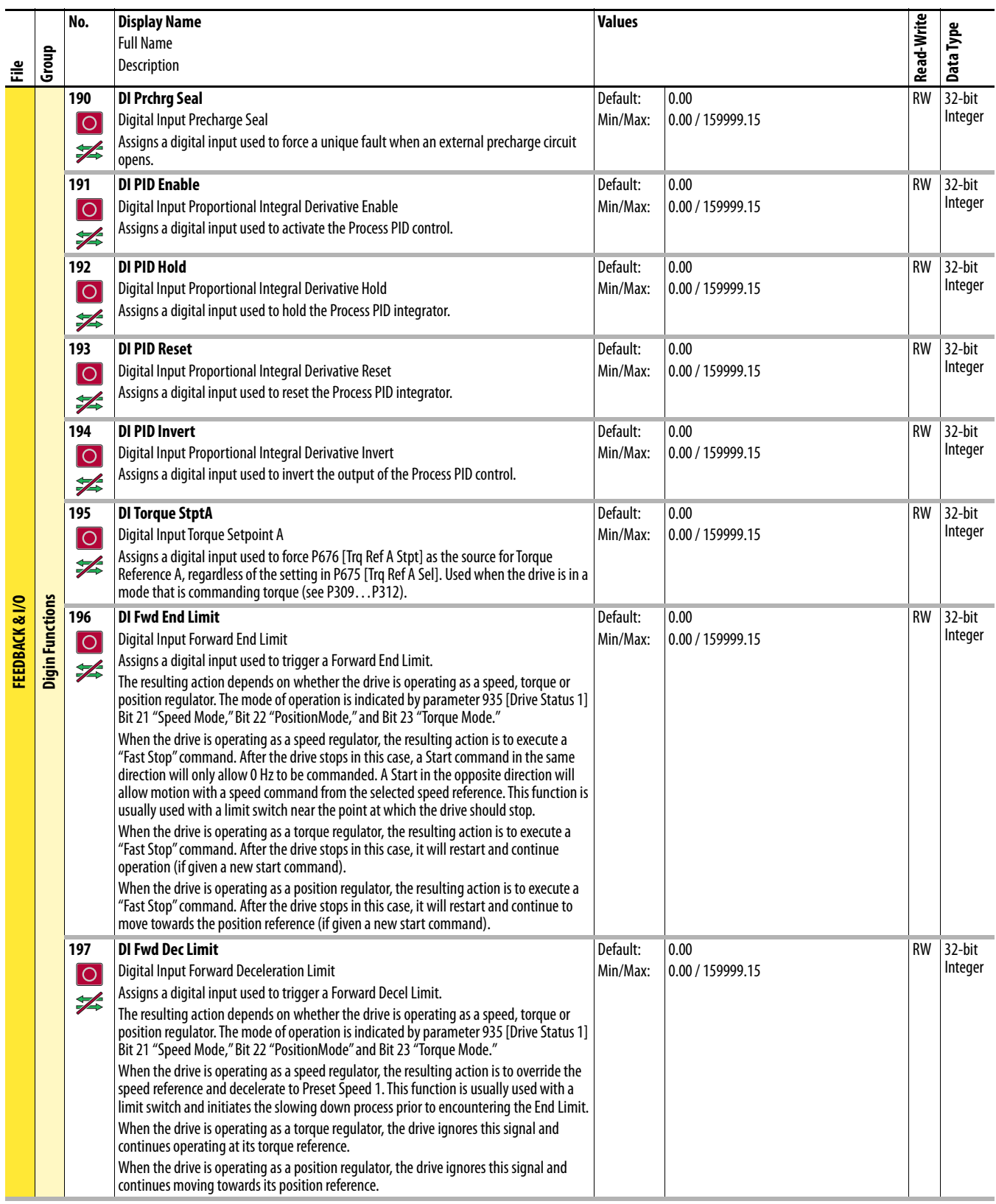

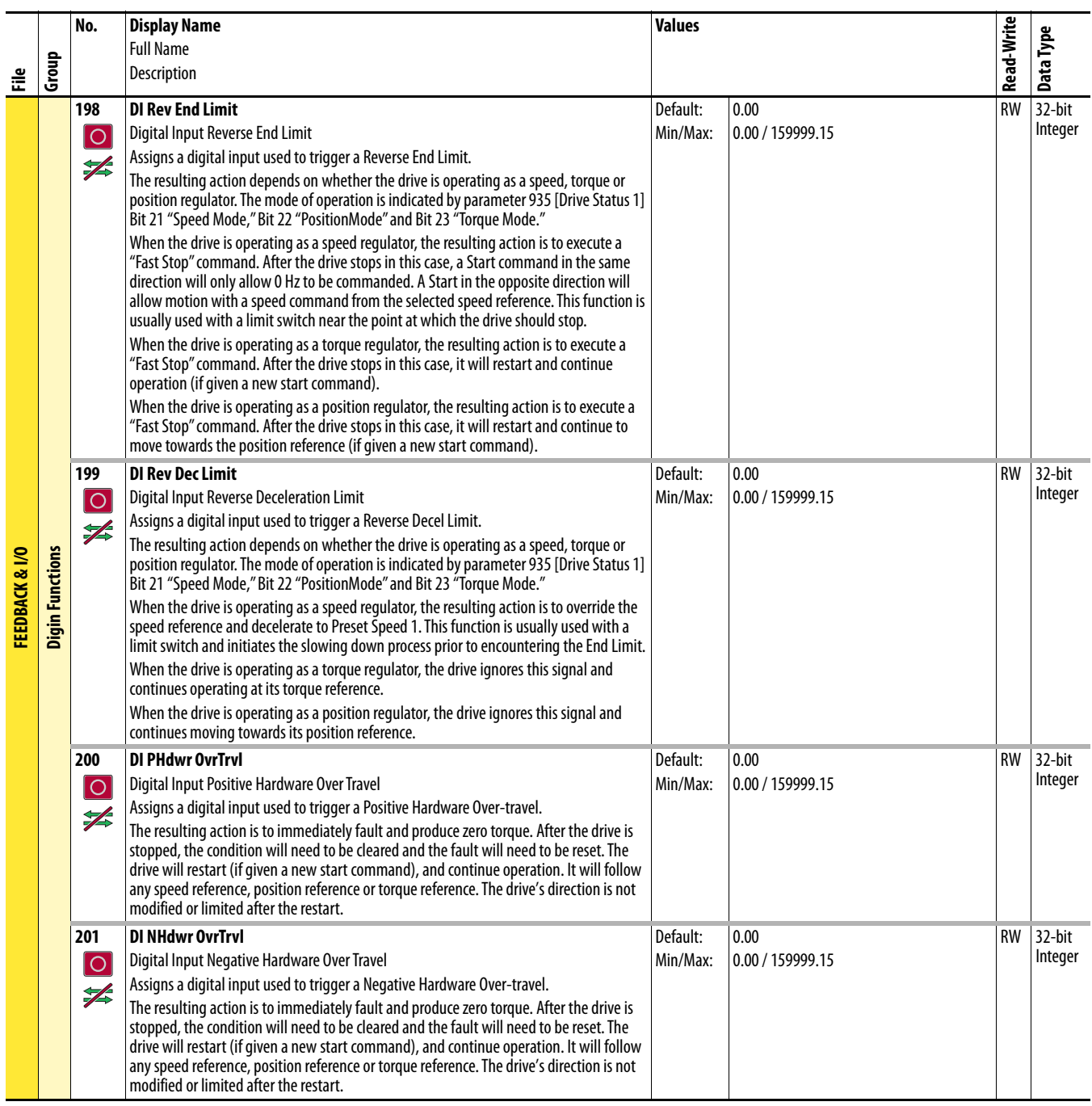

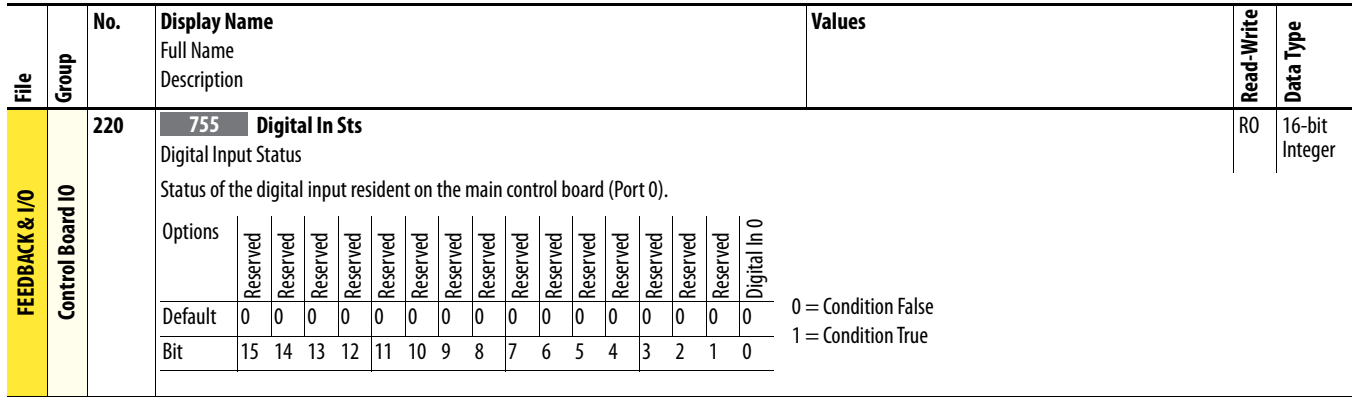

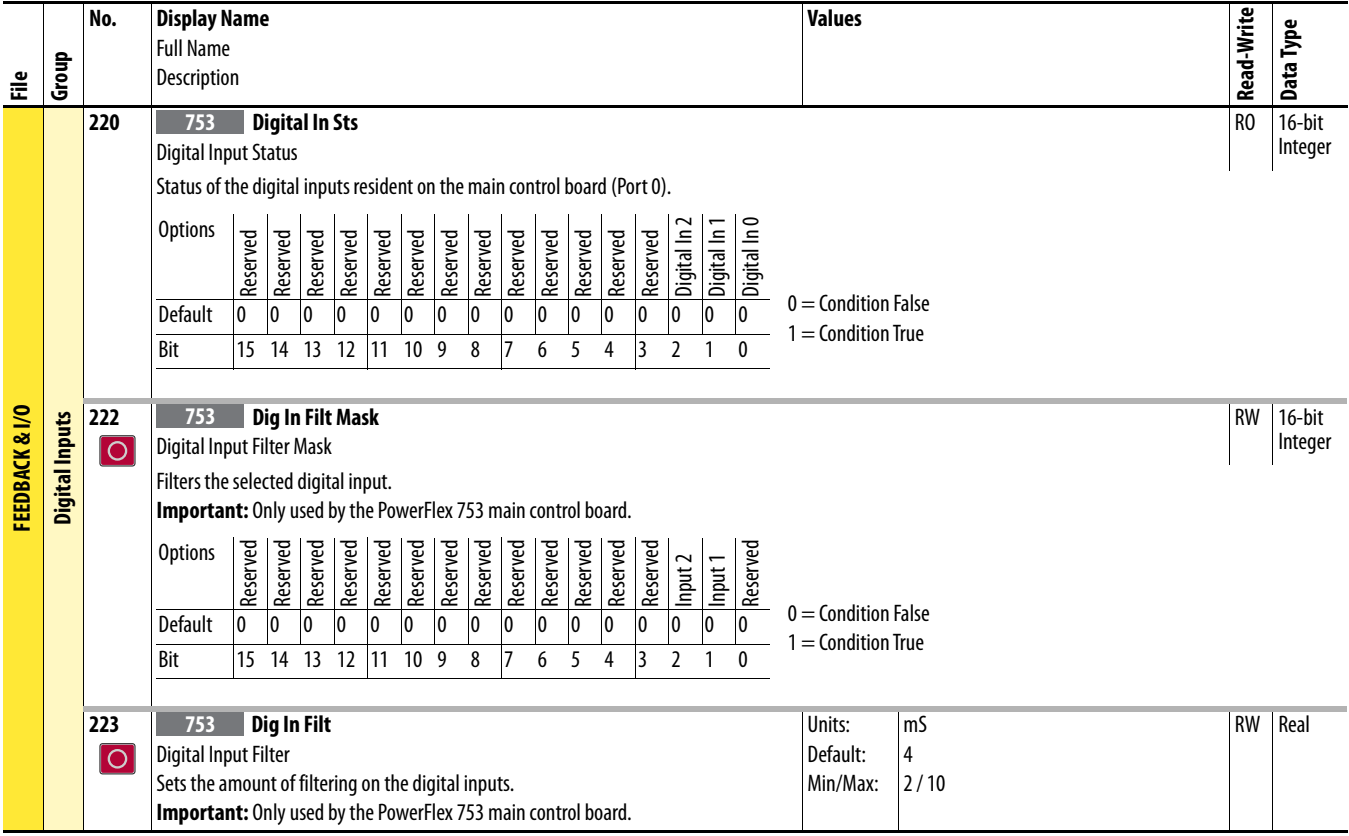

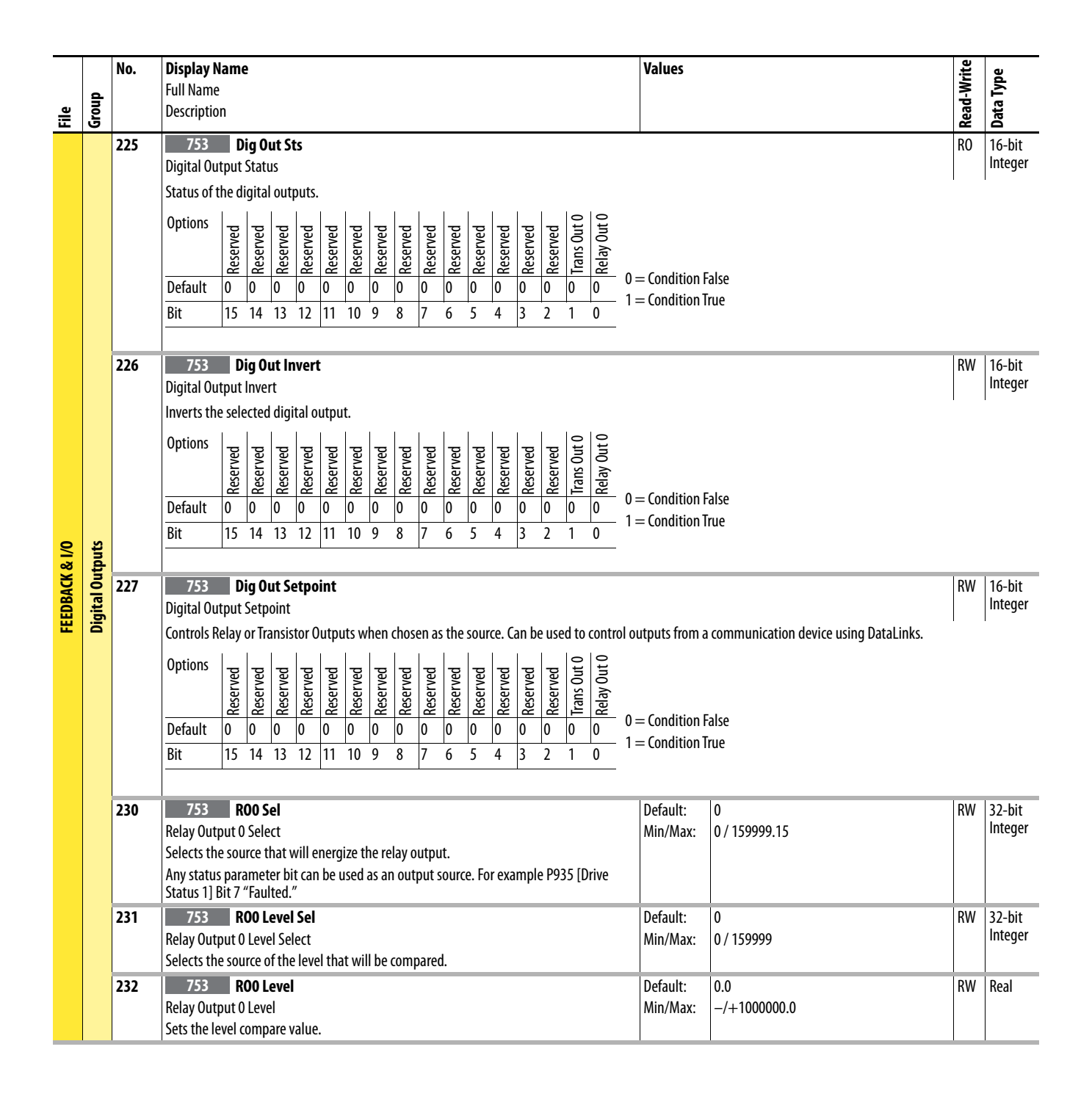

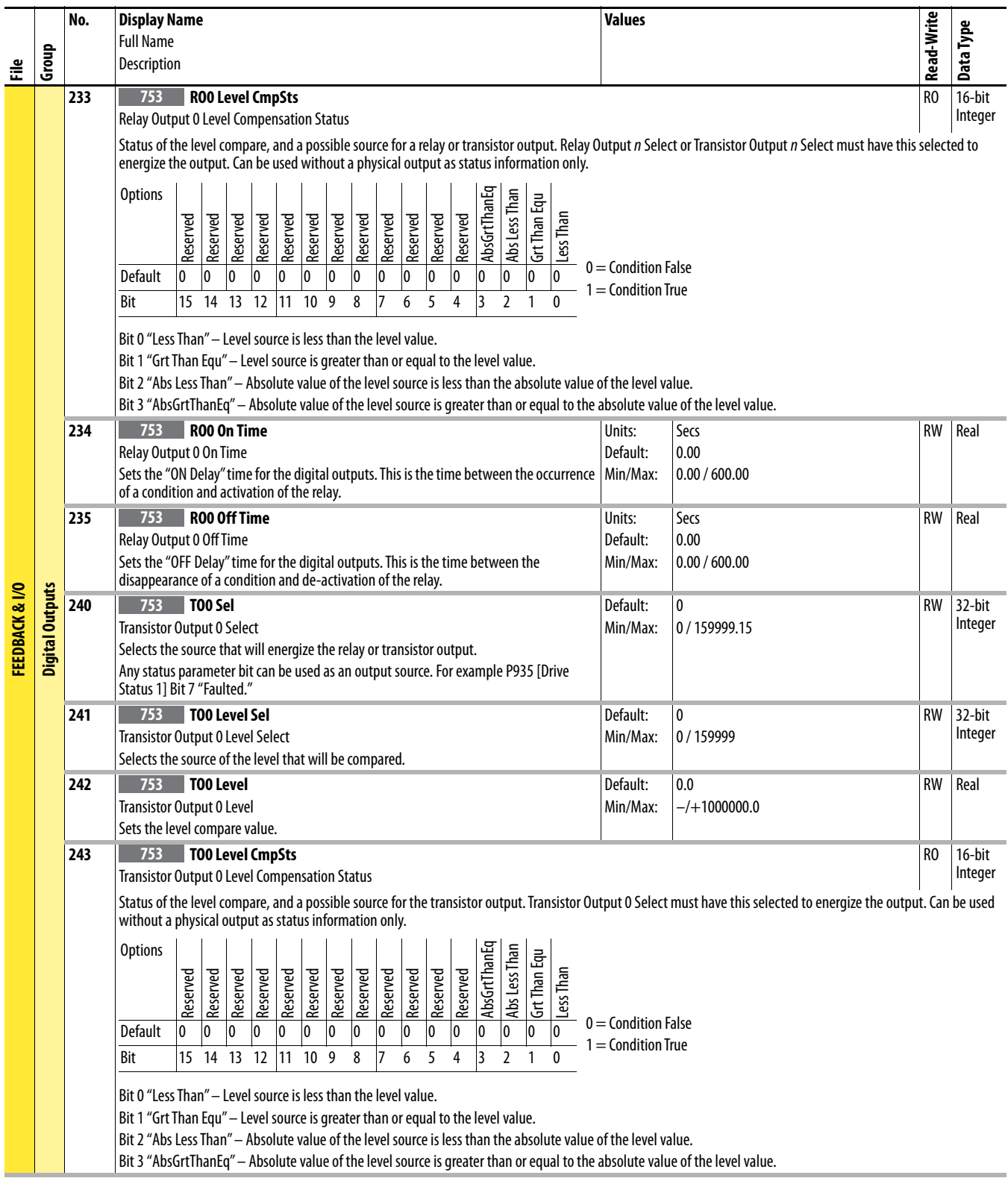

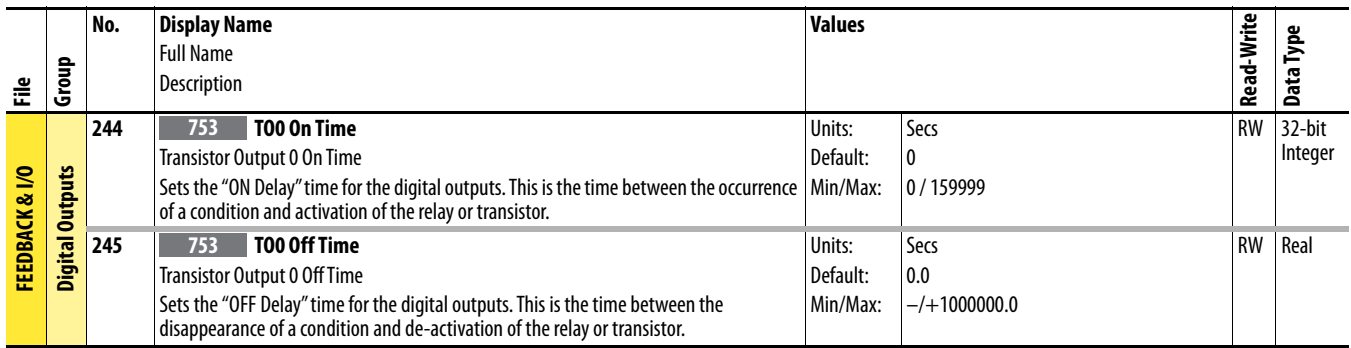

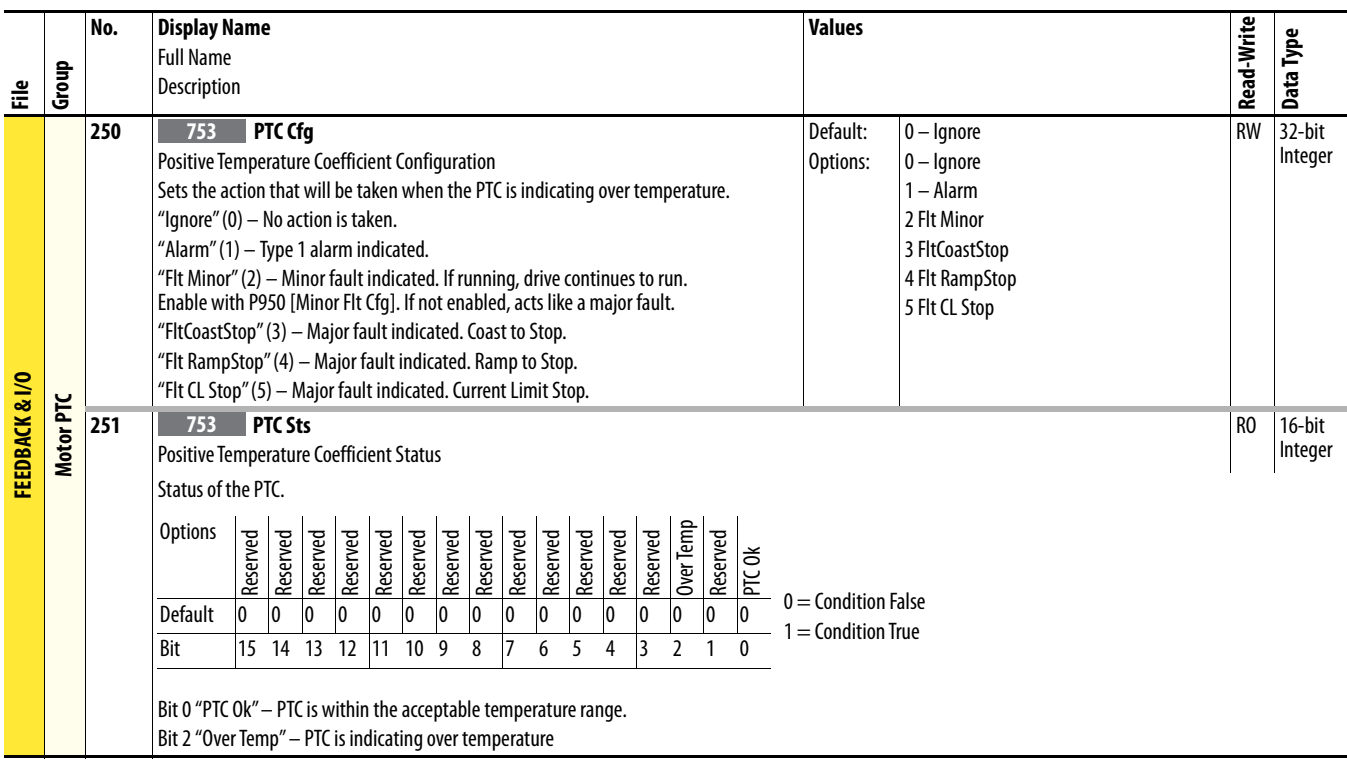

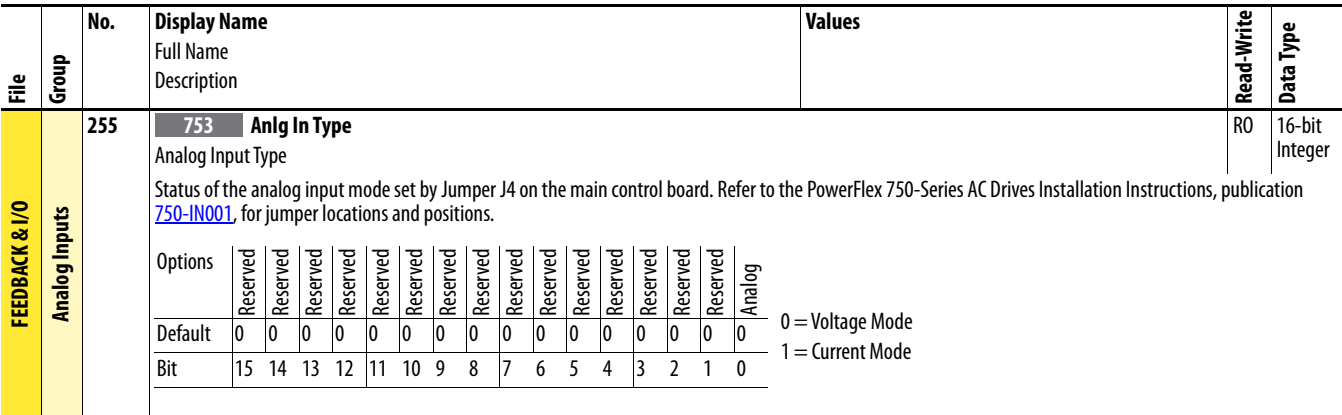

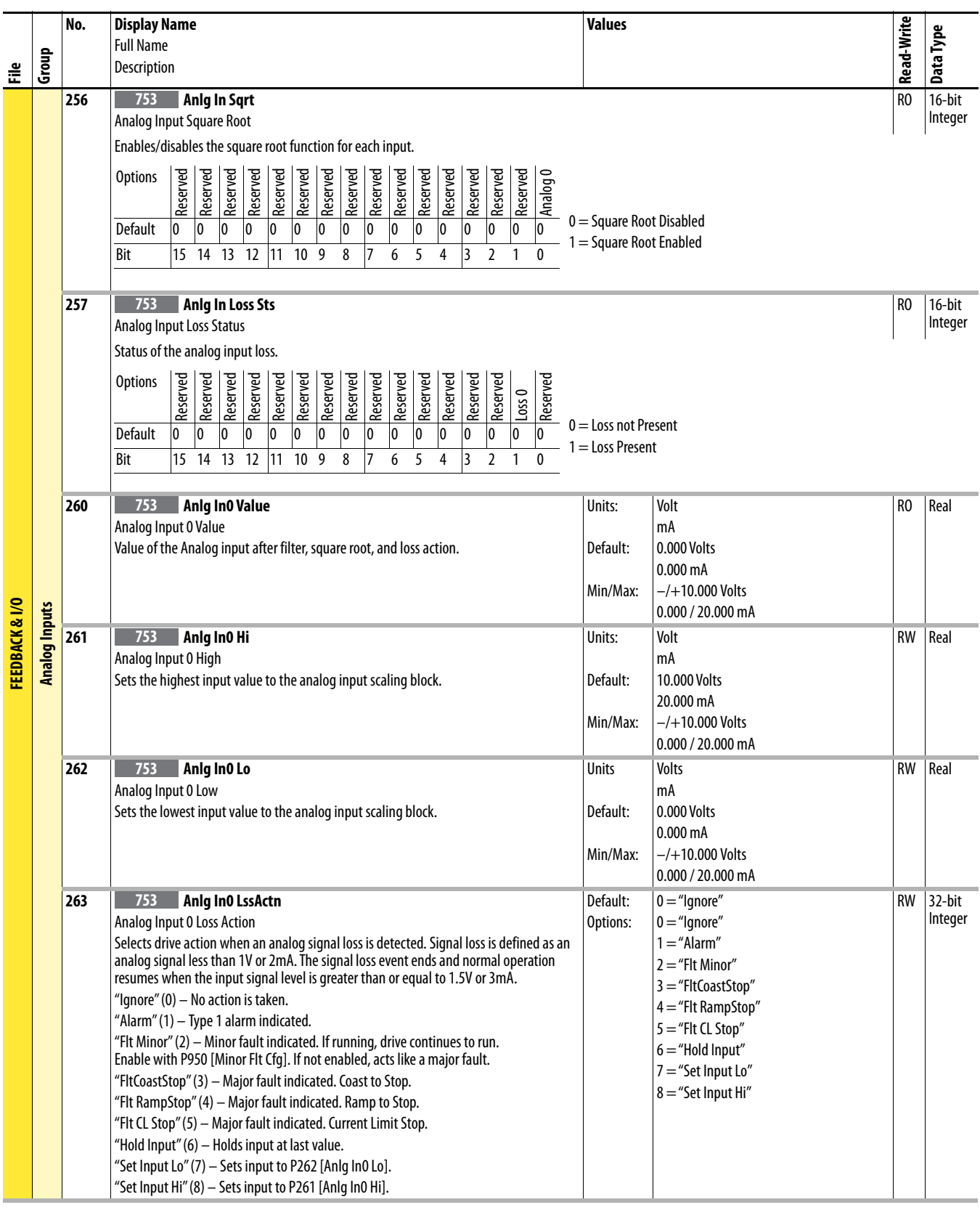

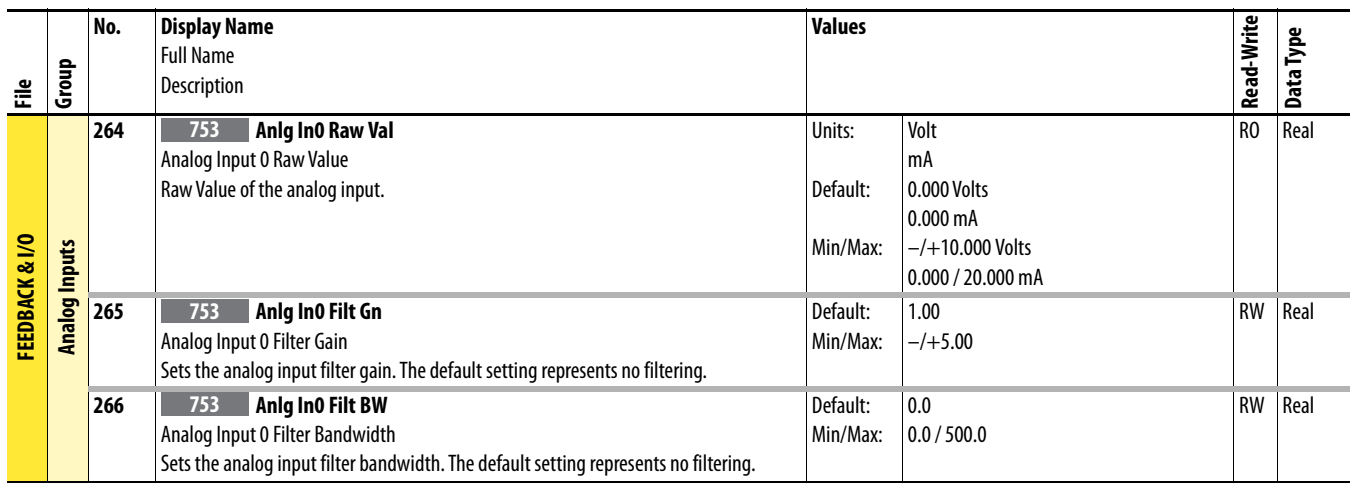

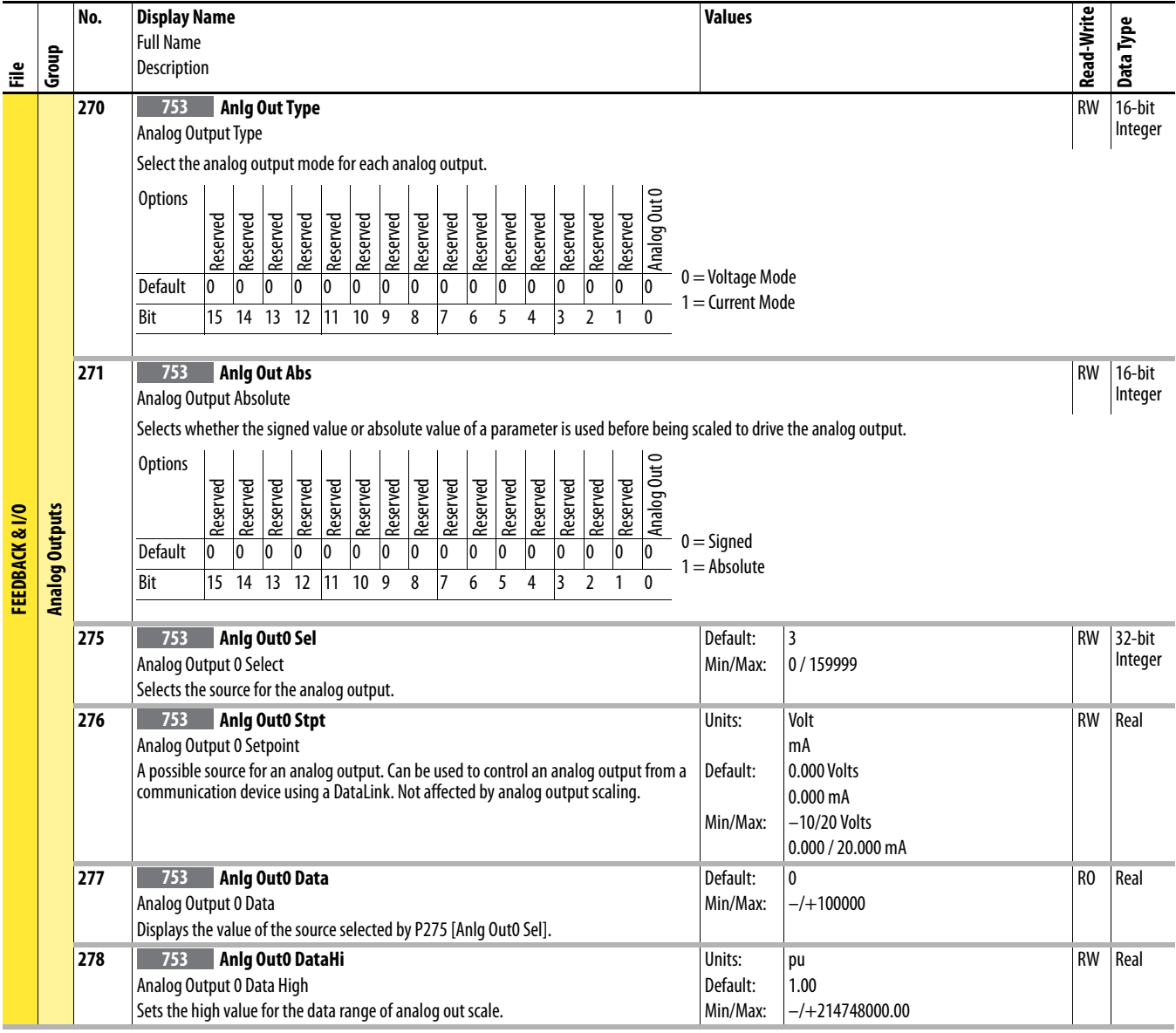

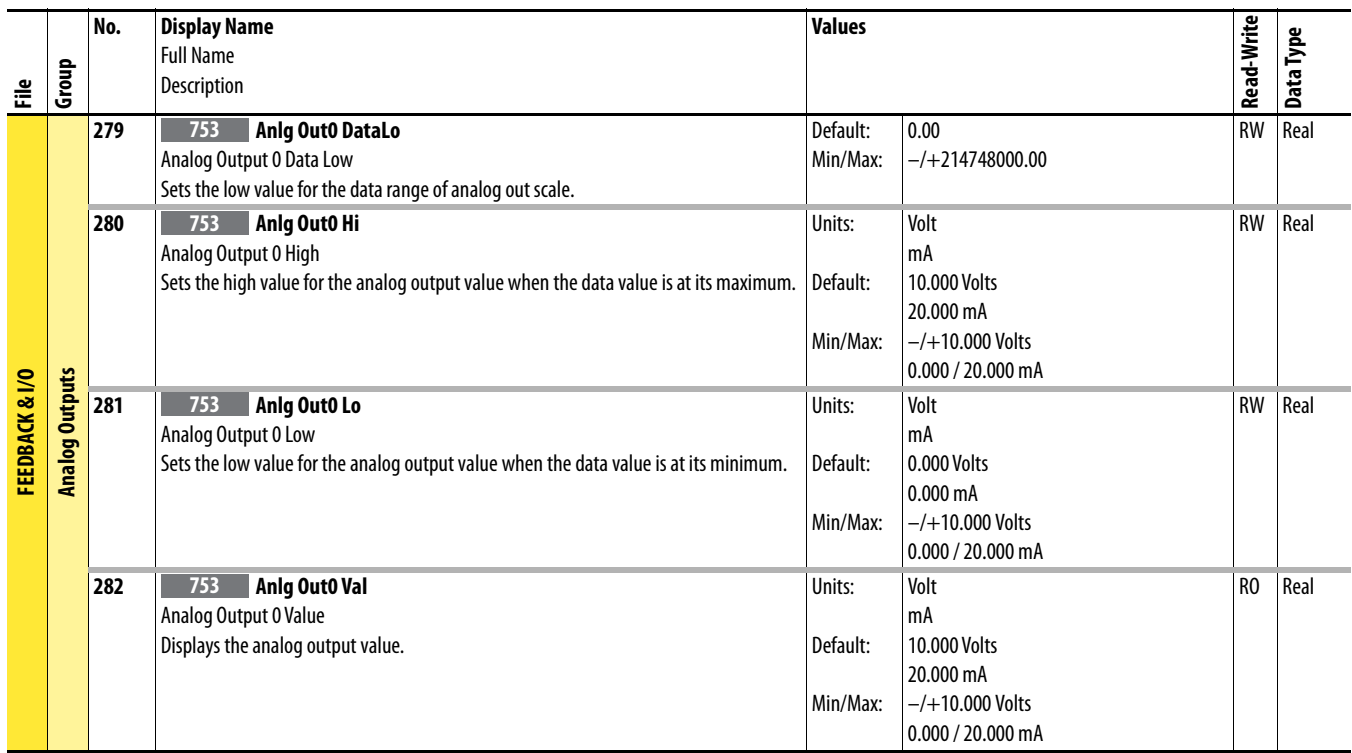

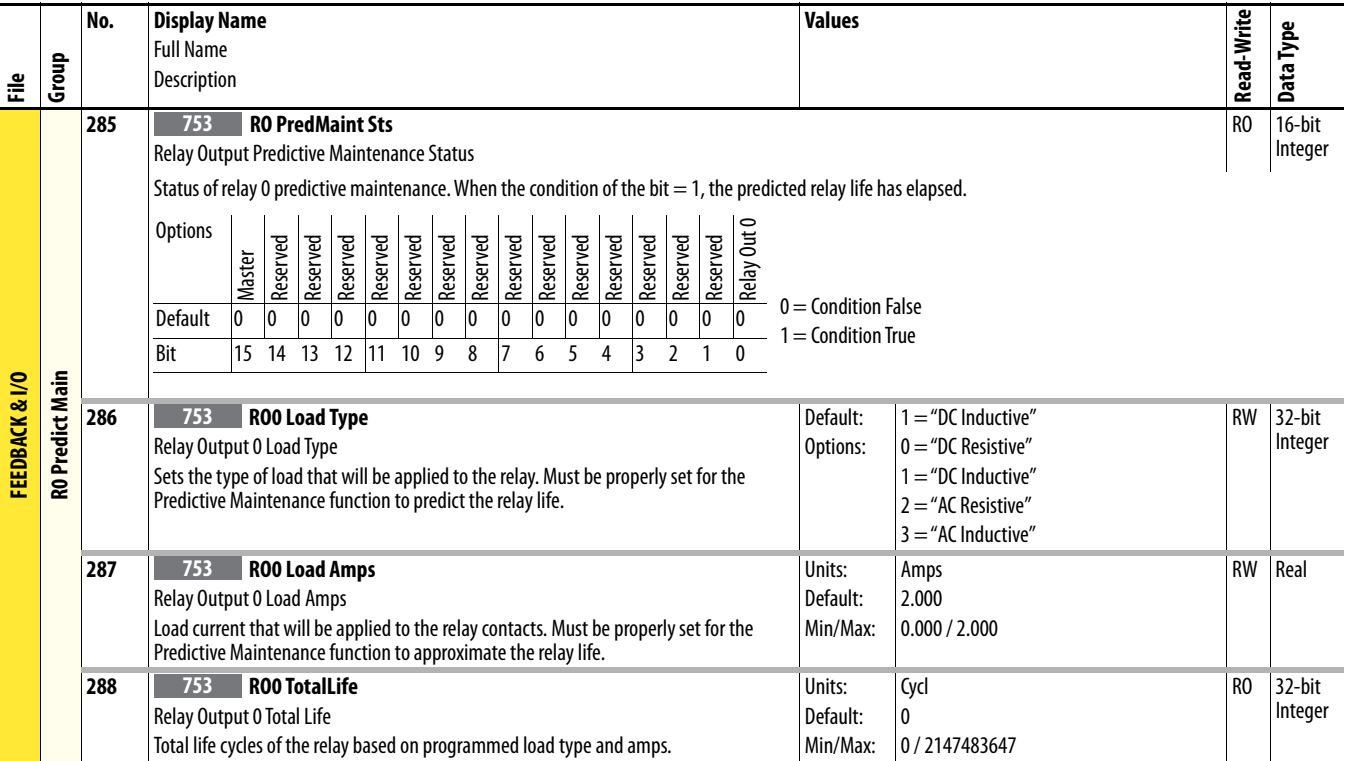

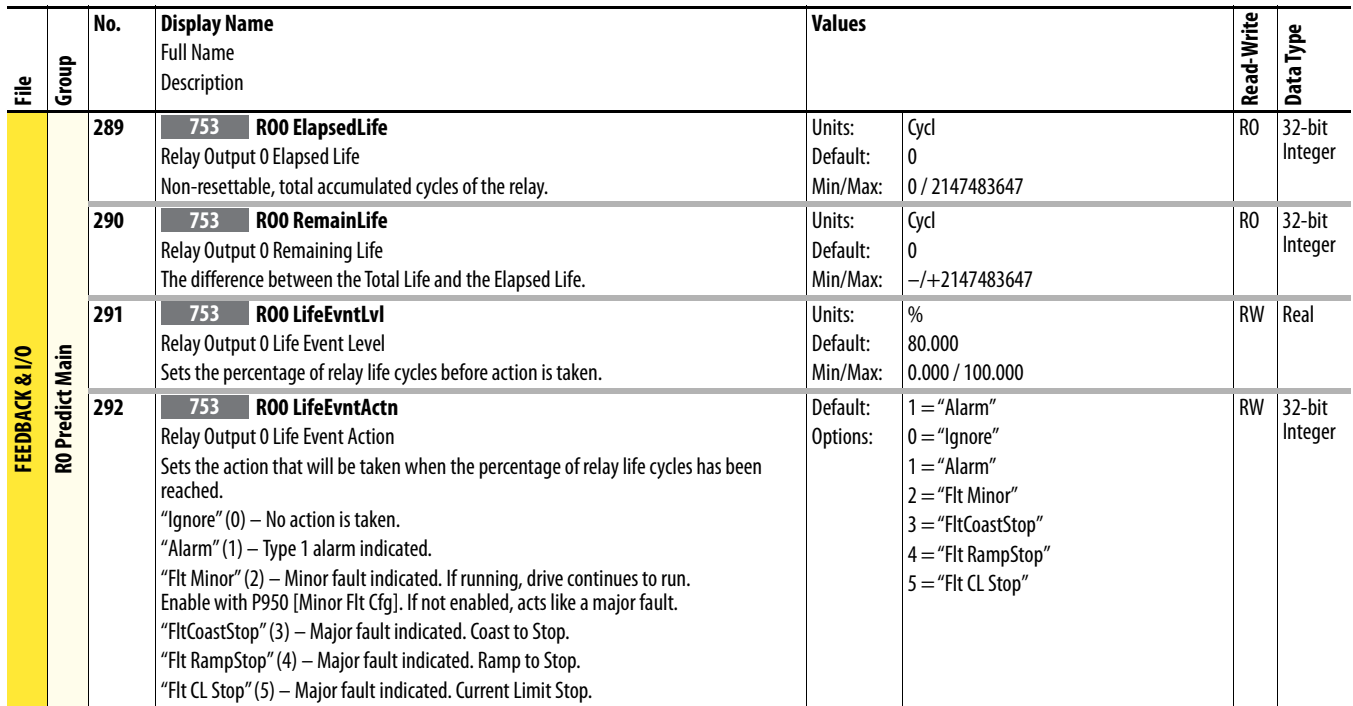

## **Drive (Port 0) Cfg File**

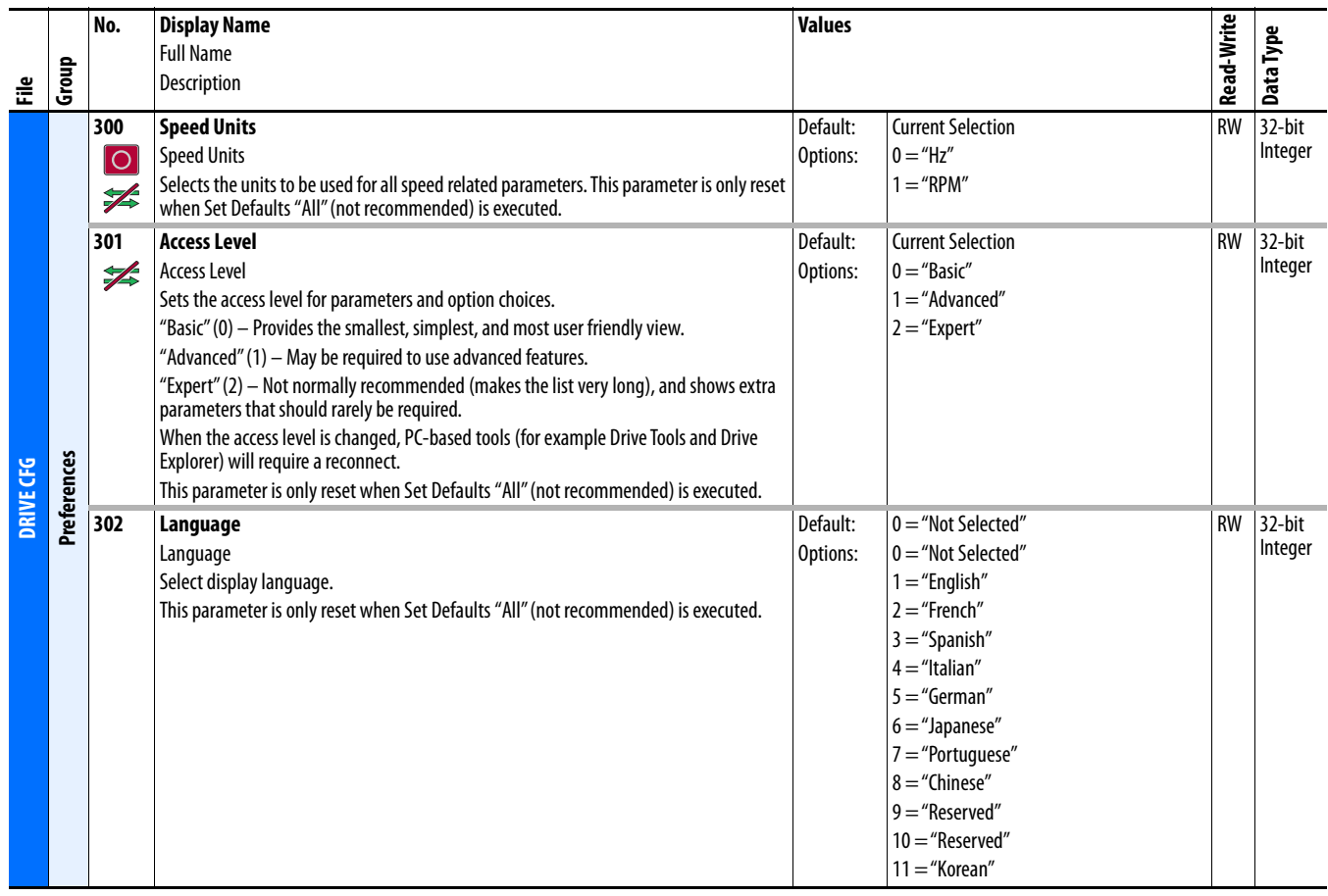

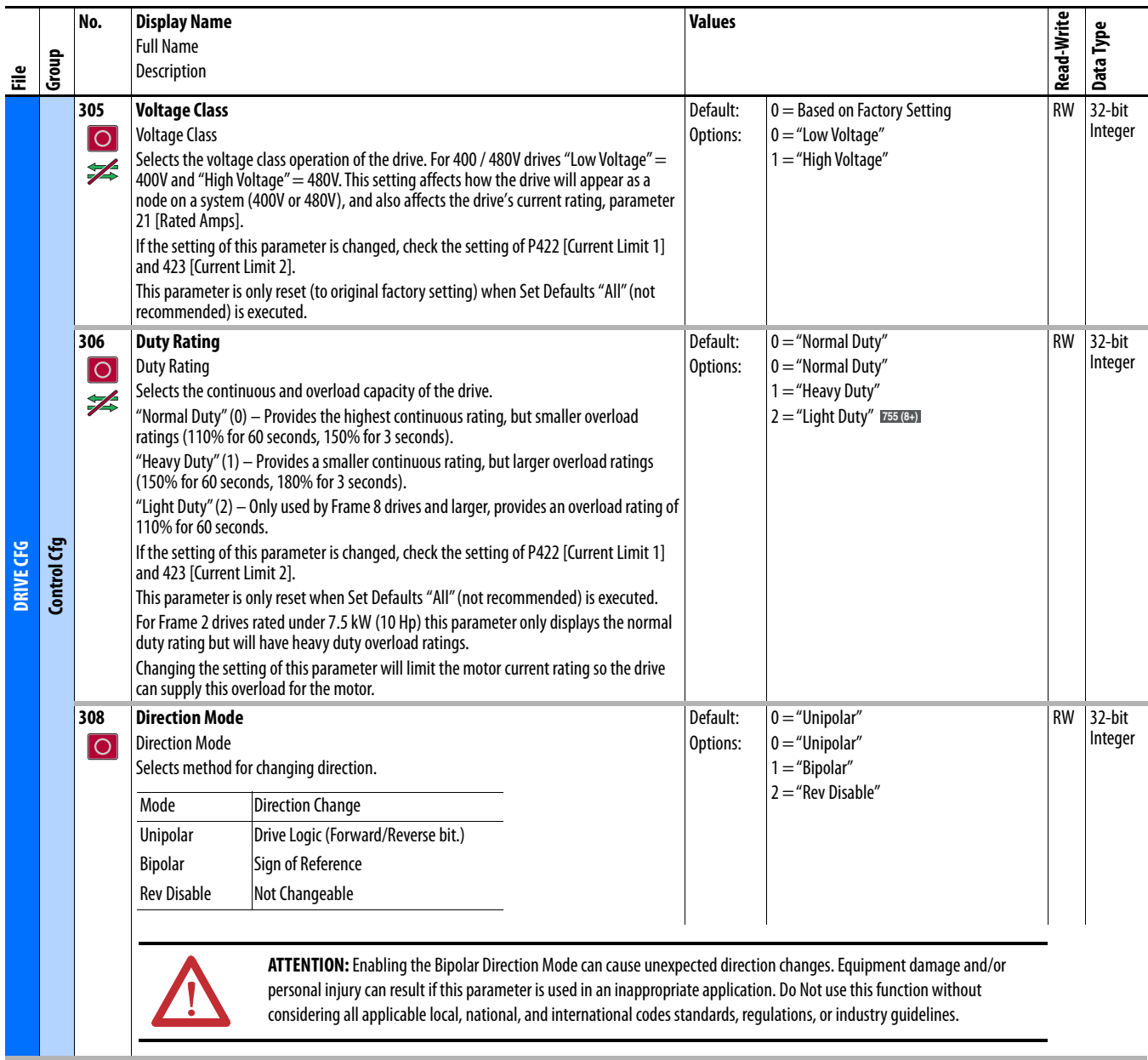

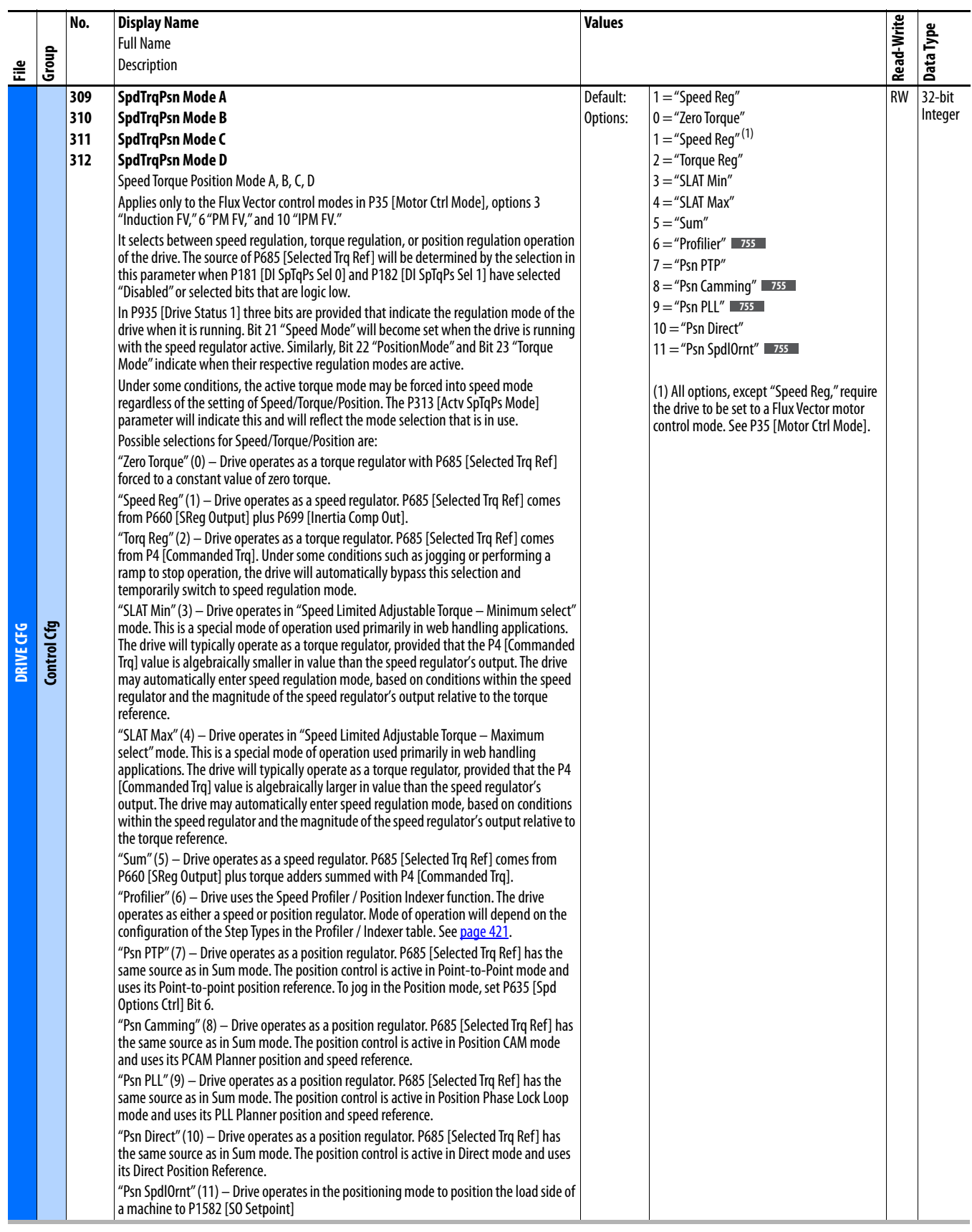

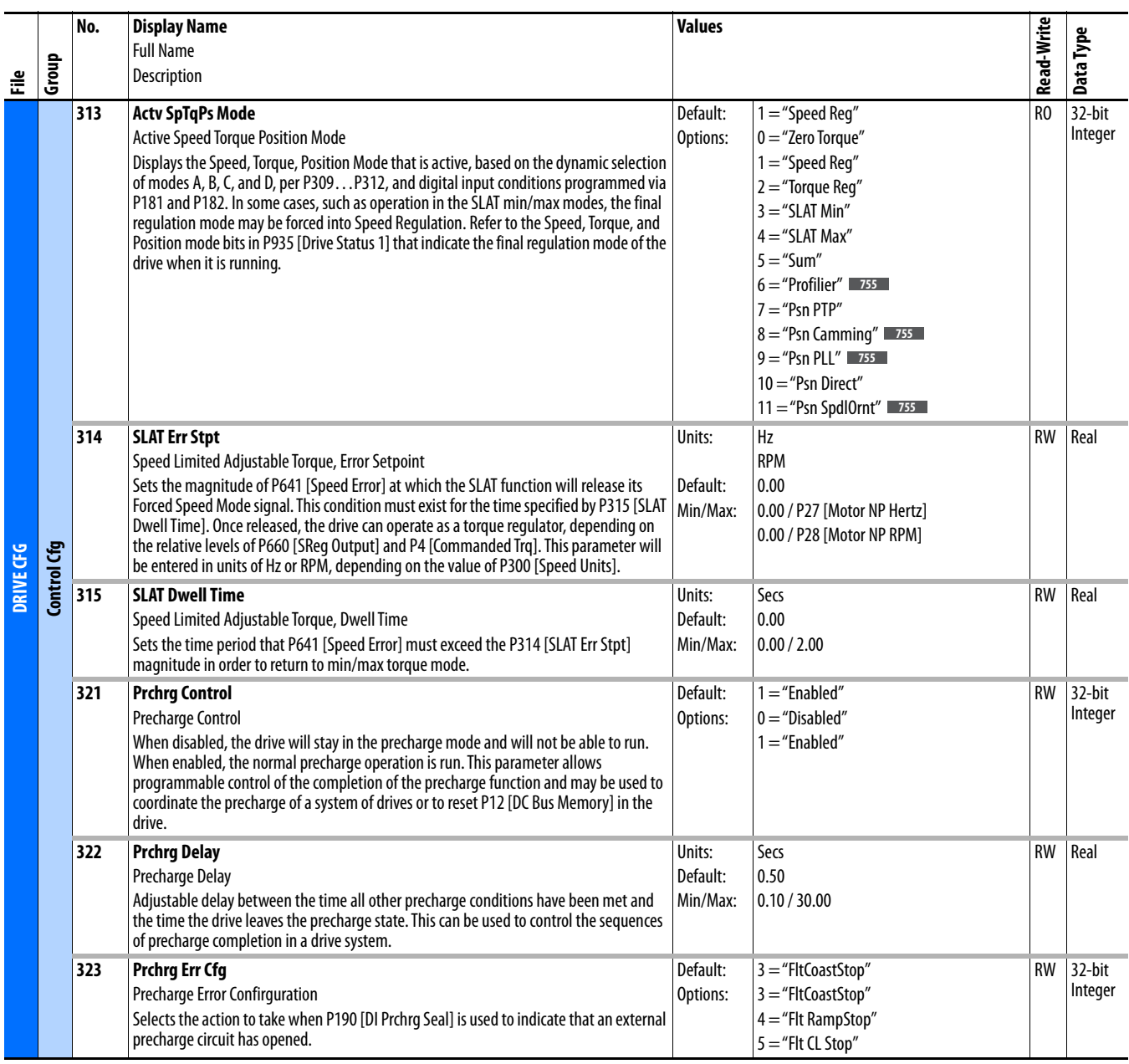

<span id="page-87-0"></span>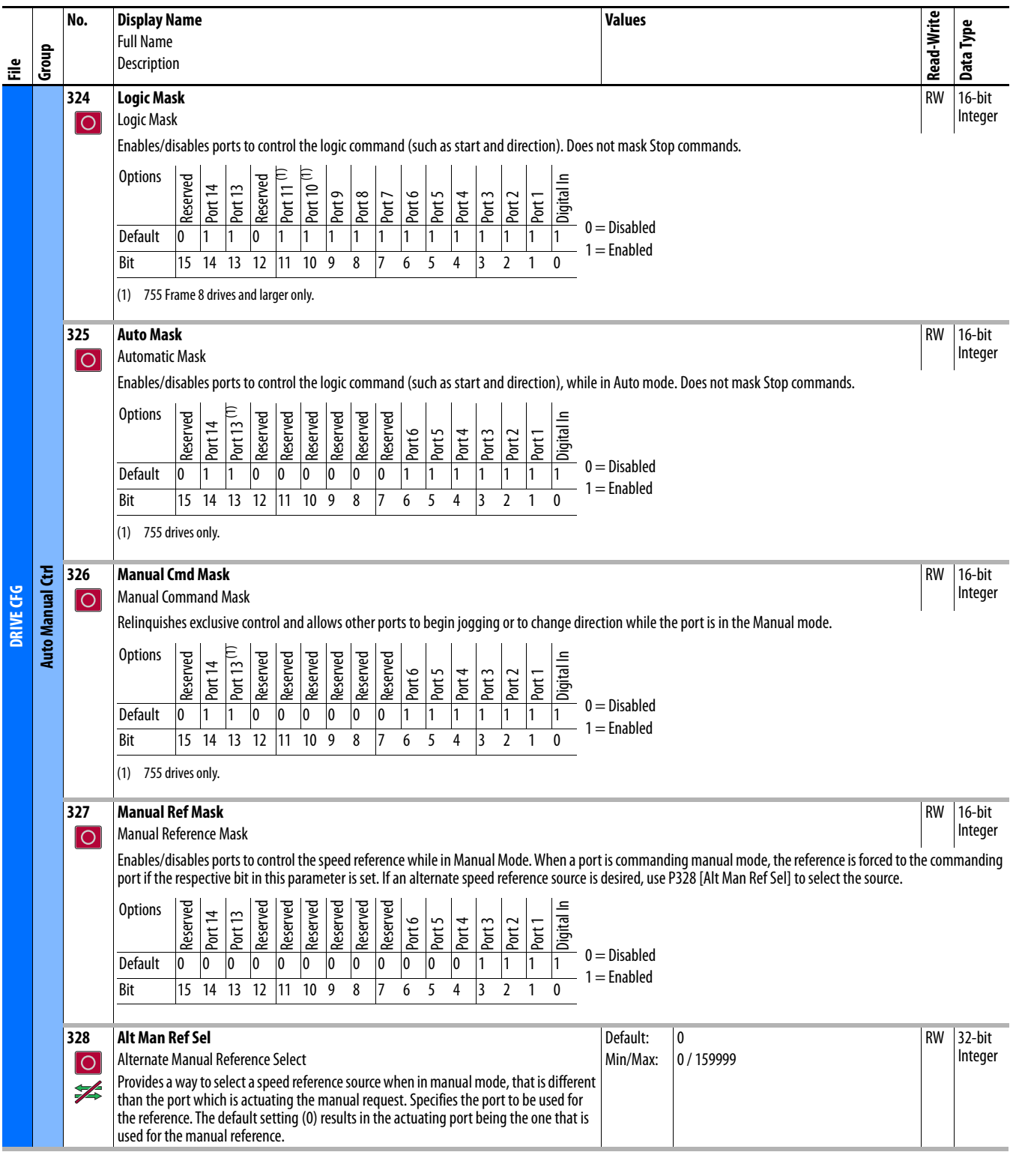

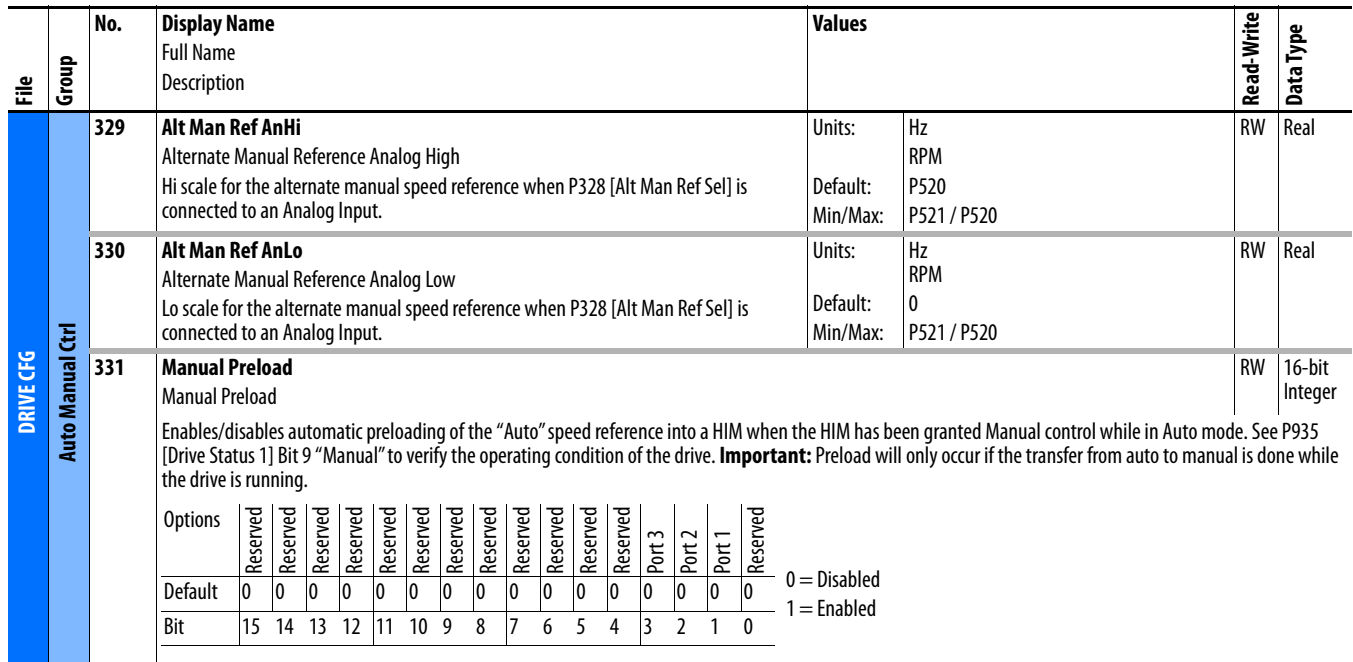

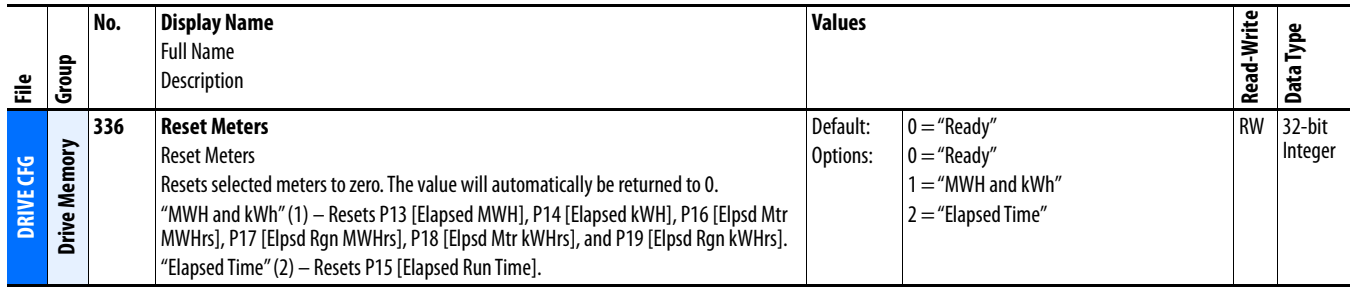

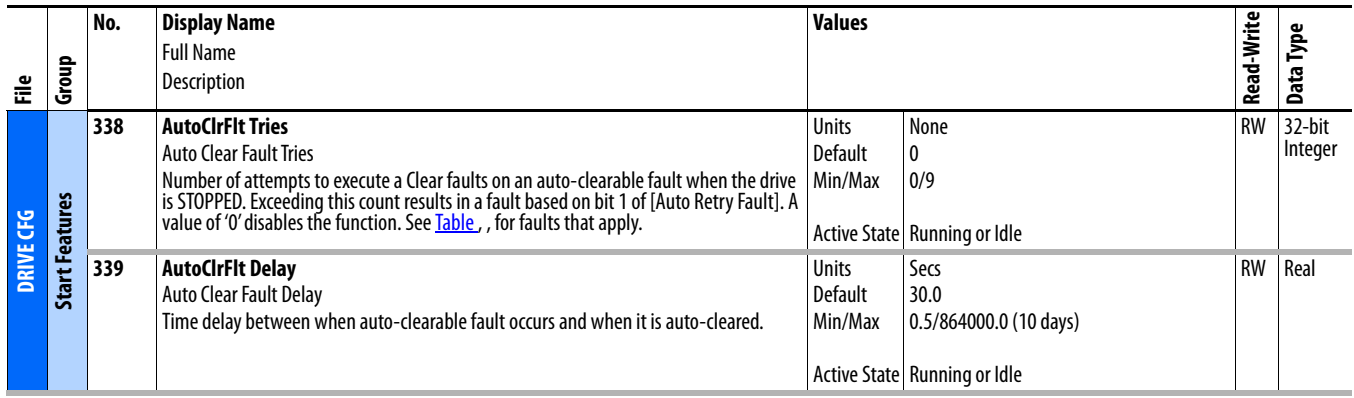

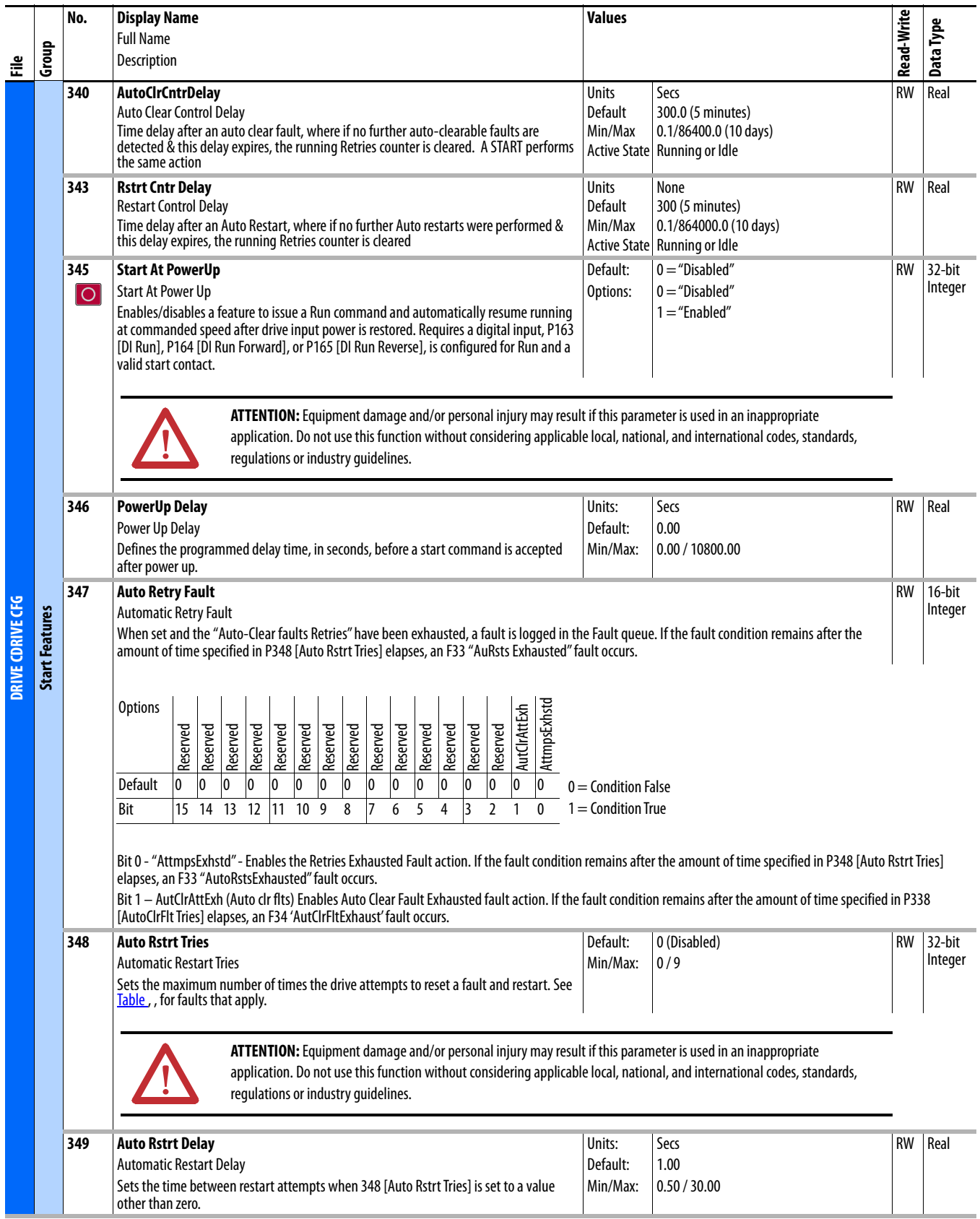

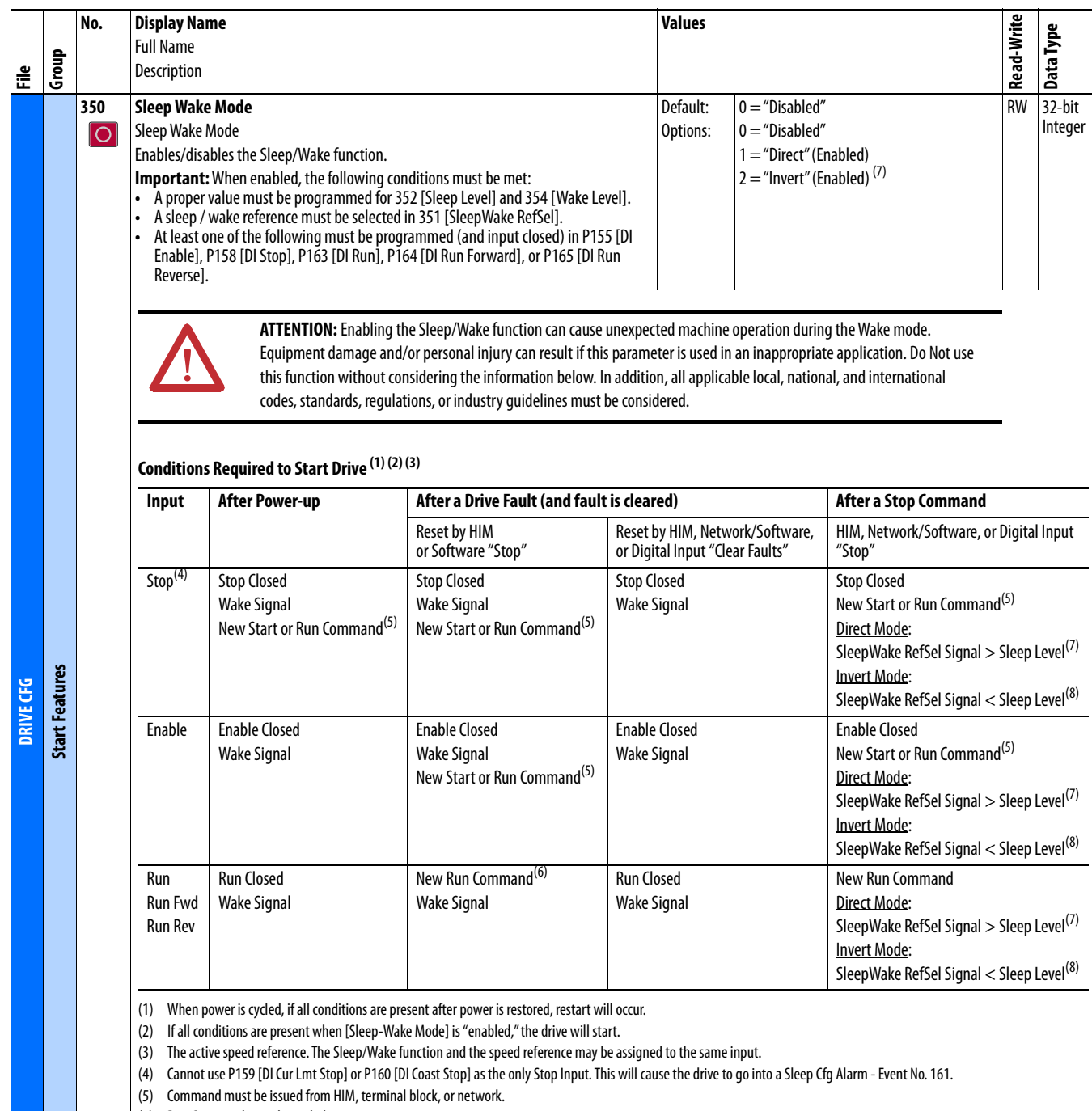

<span id="page-90-0"></span>(6) Run Command must be cycled.

<span id="page-90-1"></span>(7) SleepWake Ref Sel signal does not need to be greater than the wake level.

<span id="page-90-2"></span>(8) SleepWake Ref Sel signal does not need to be less than the wake level.

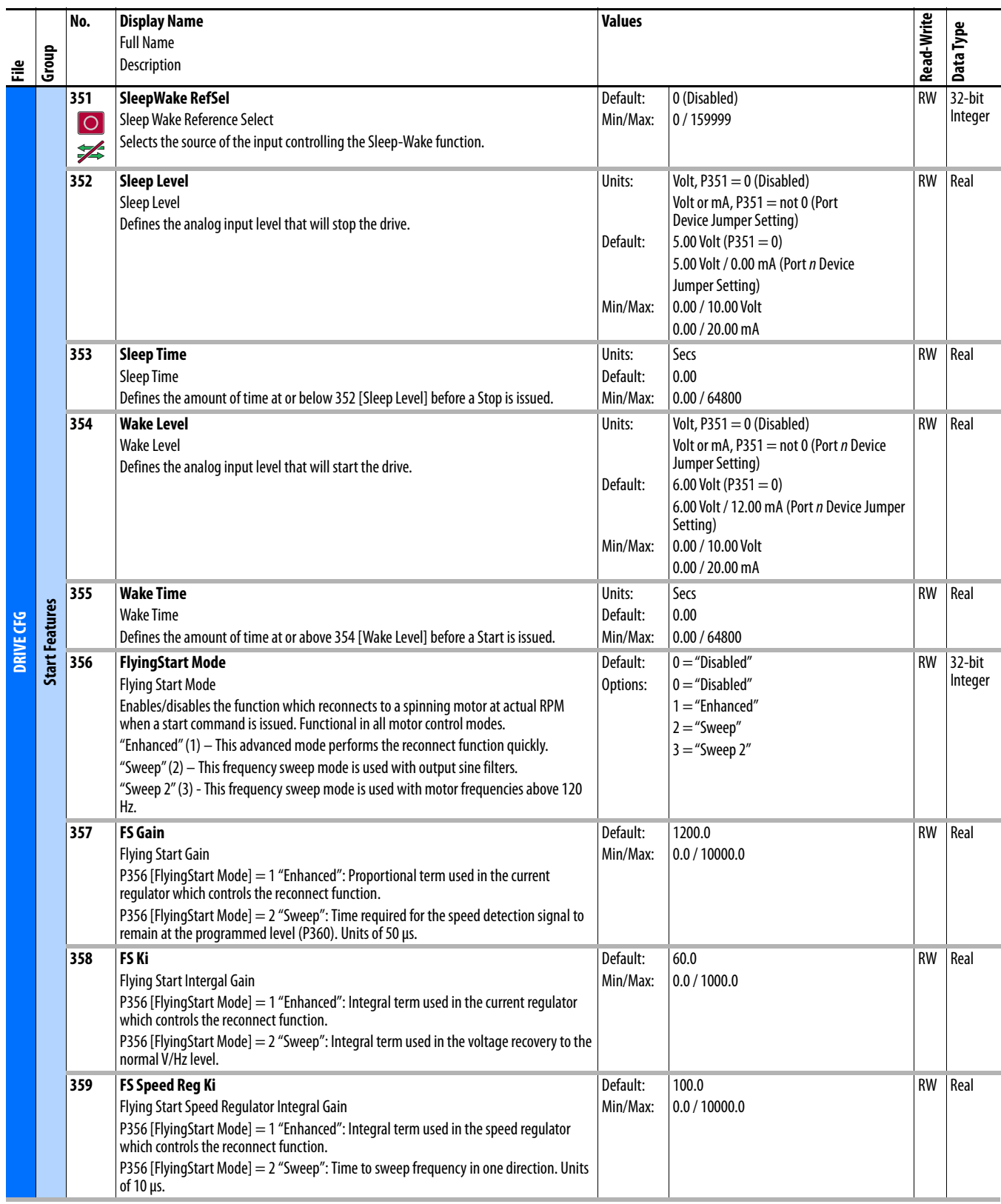

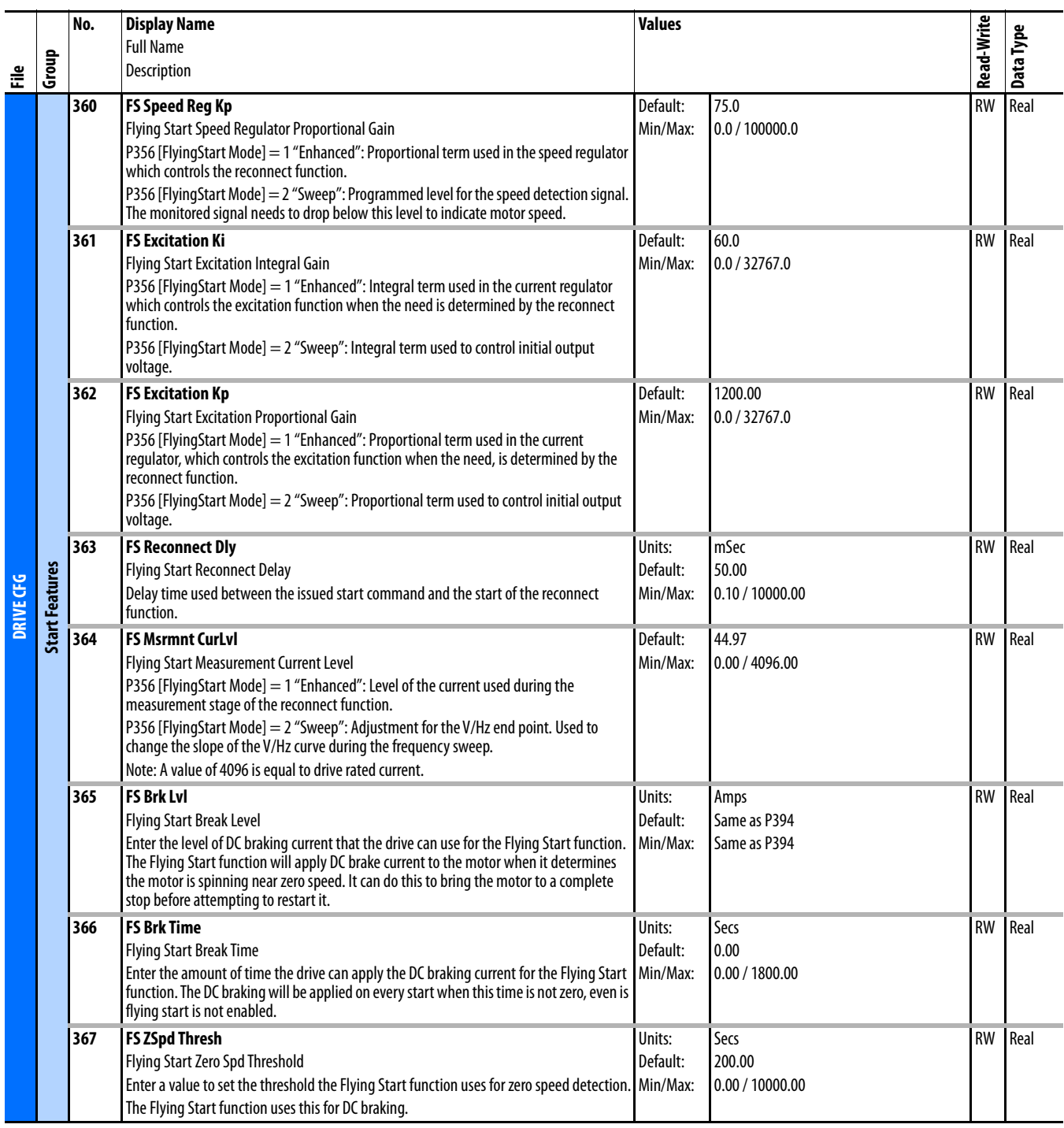

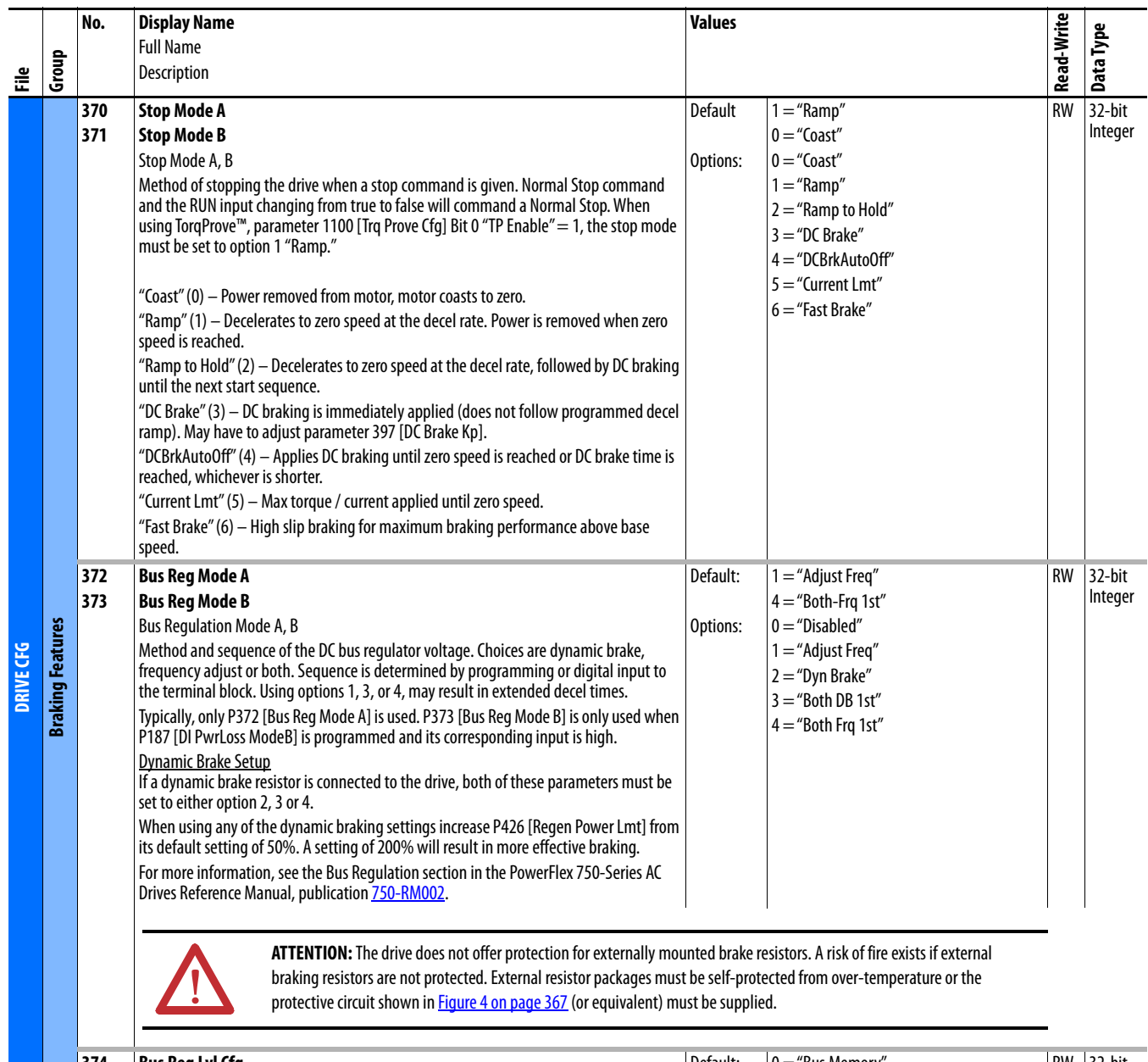

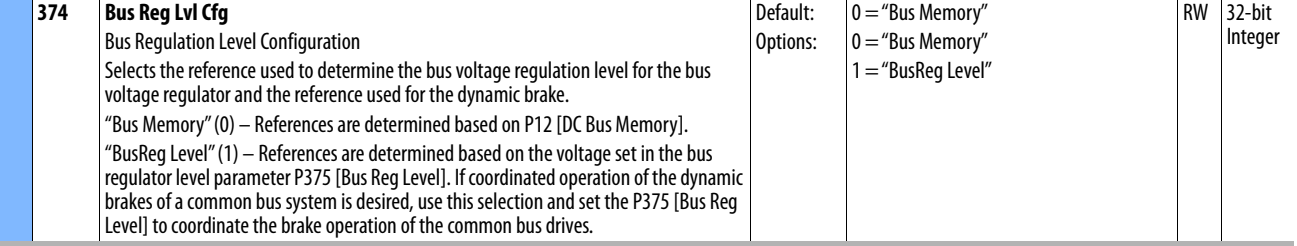

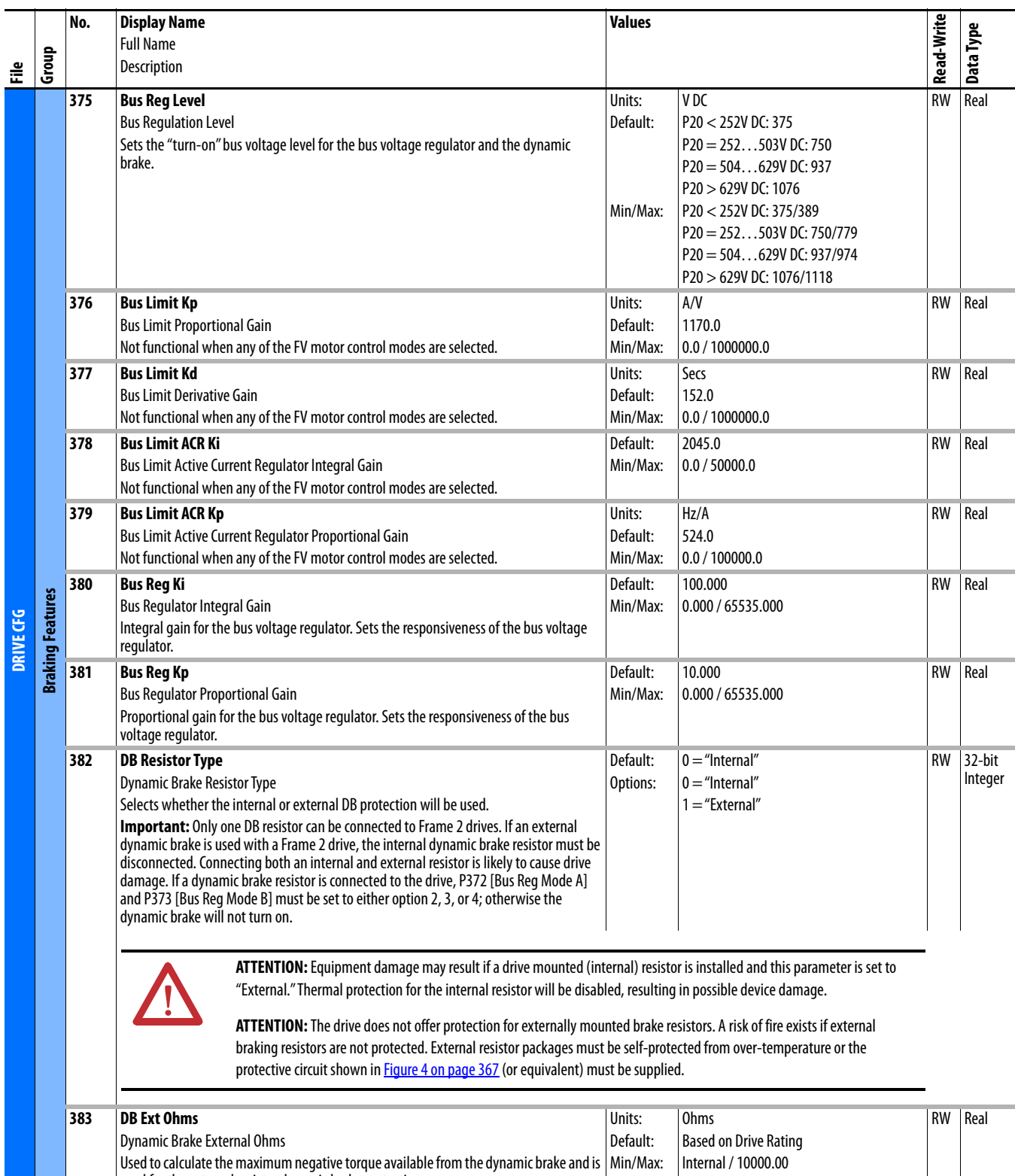

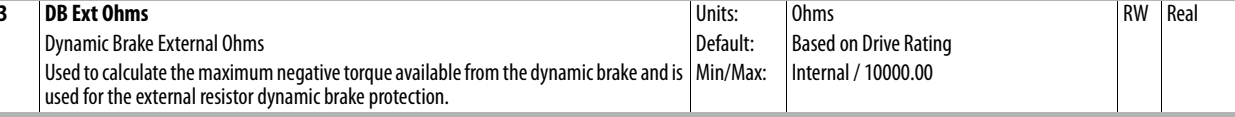

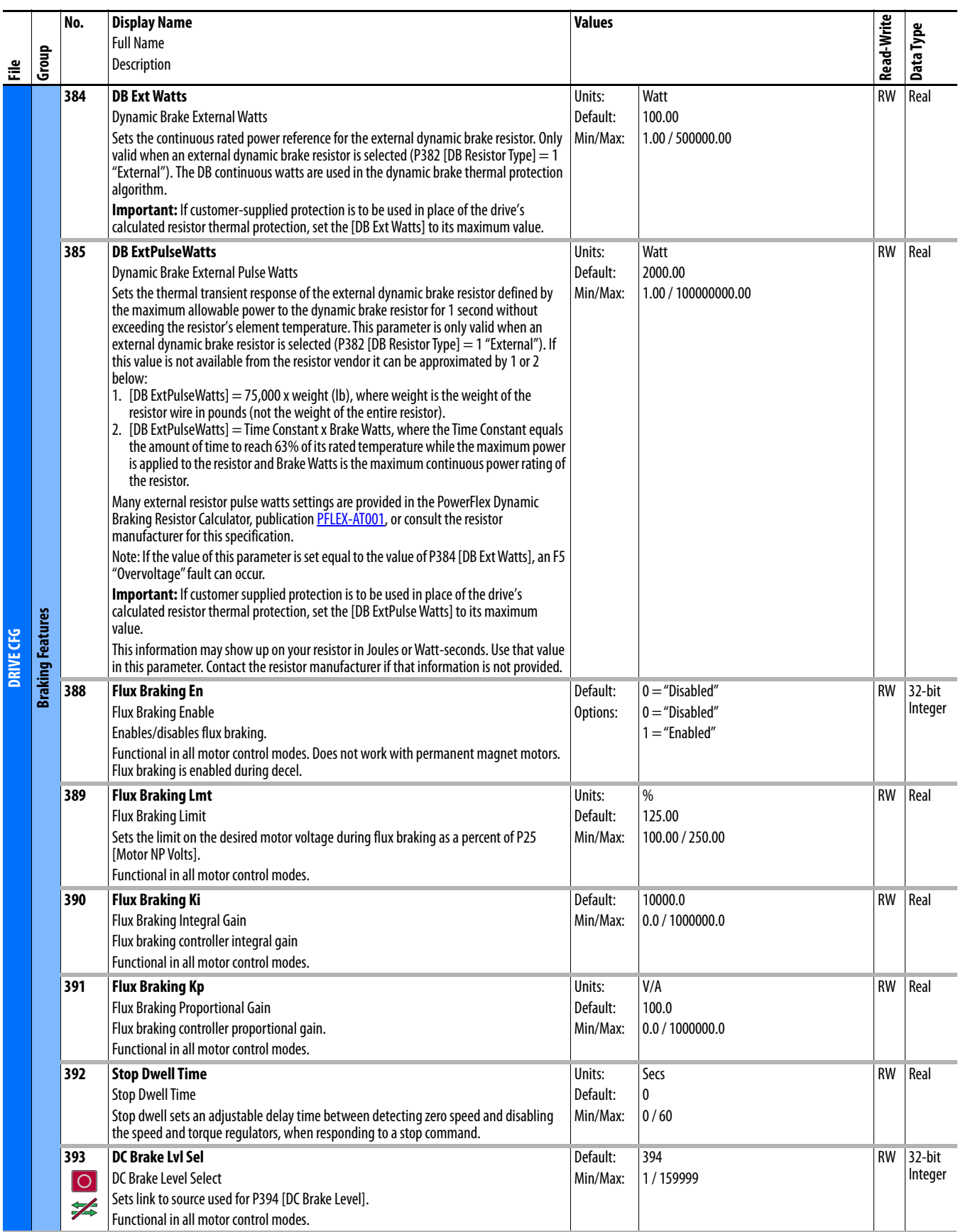

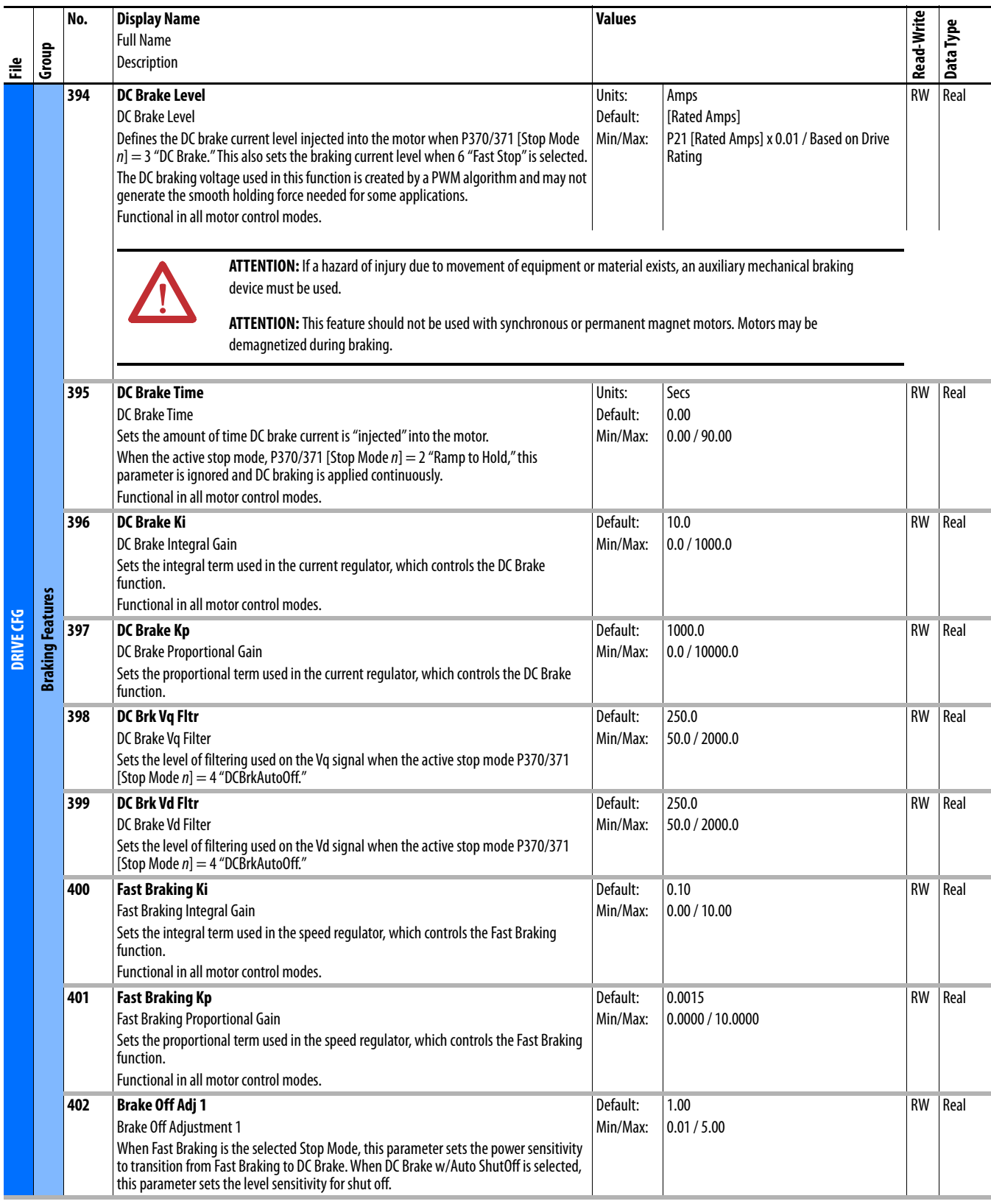

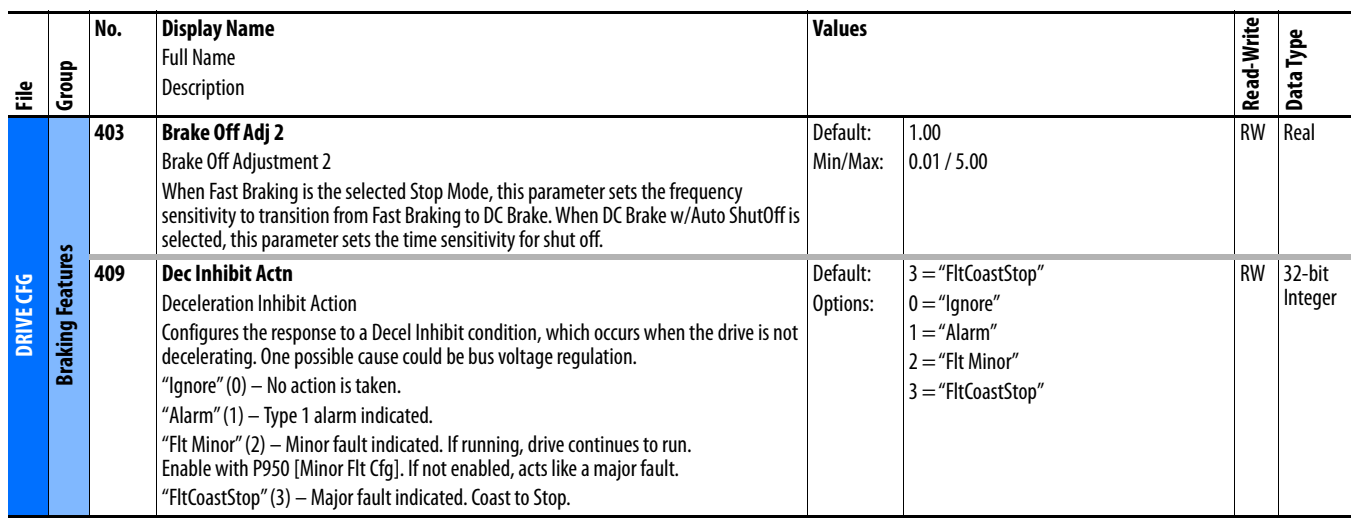

## **Drive (Port 0) Protection File**

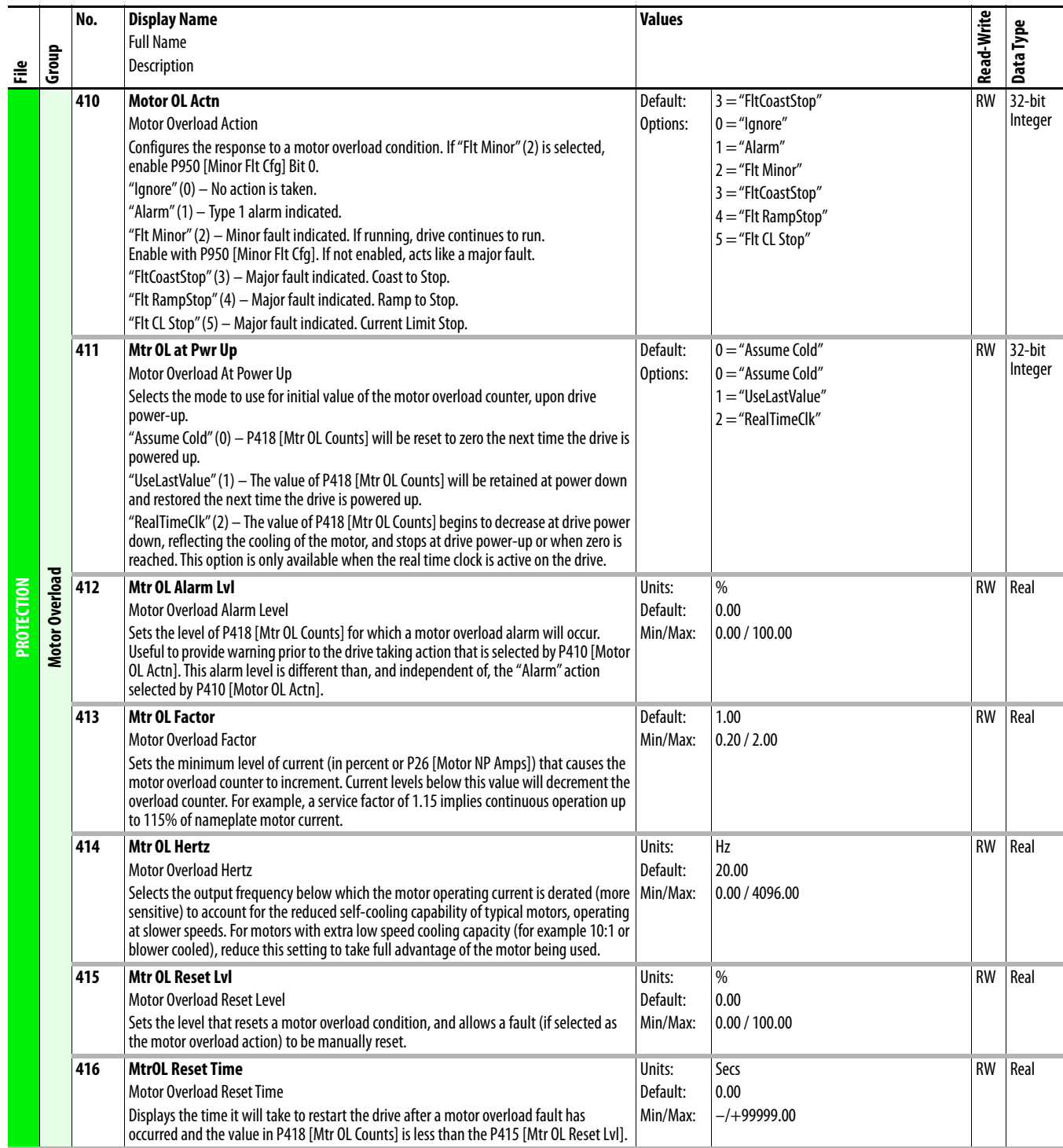

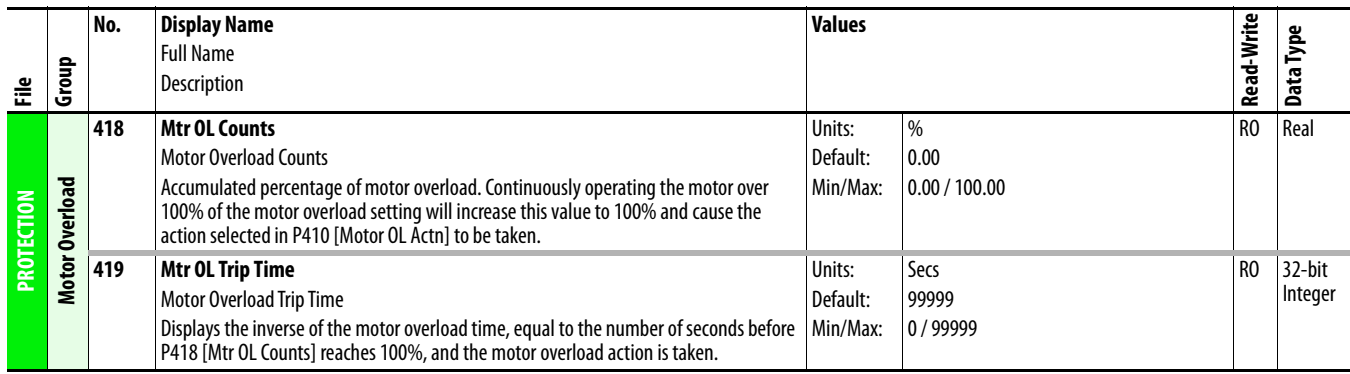

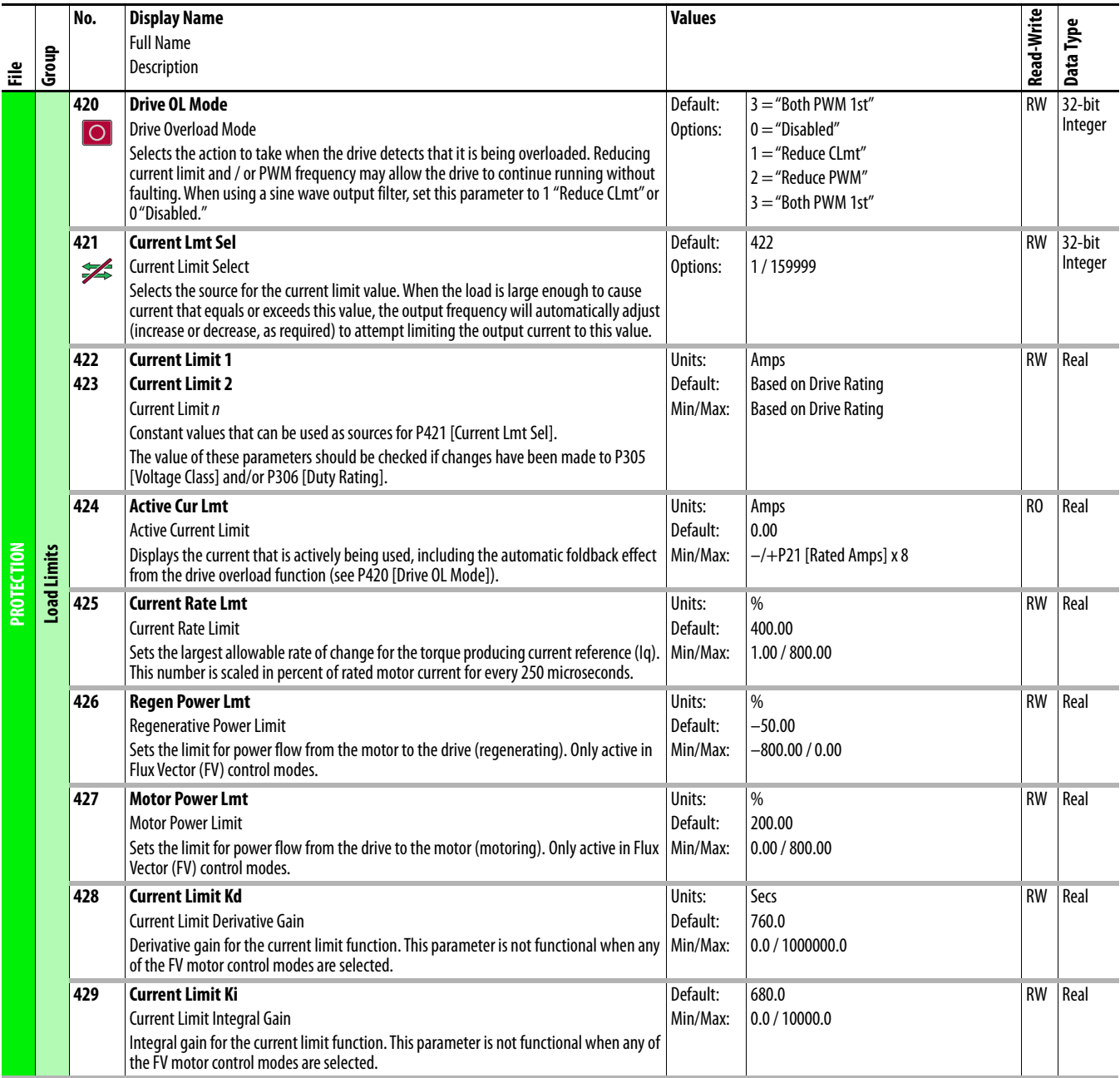

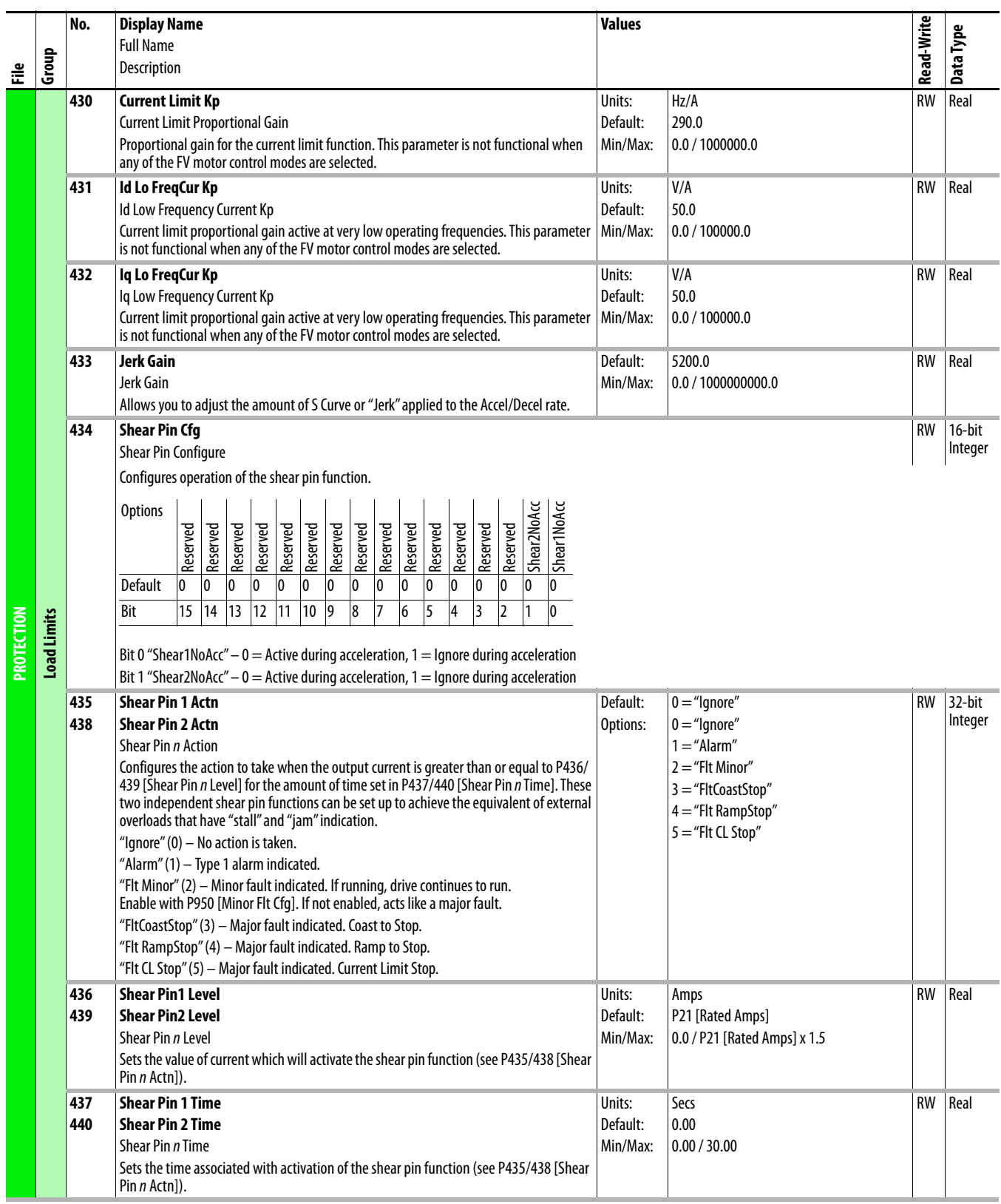

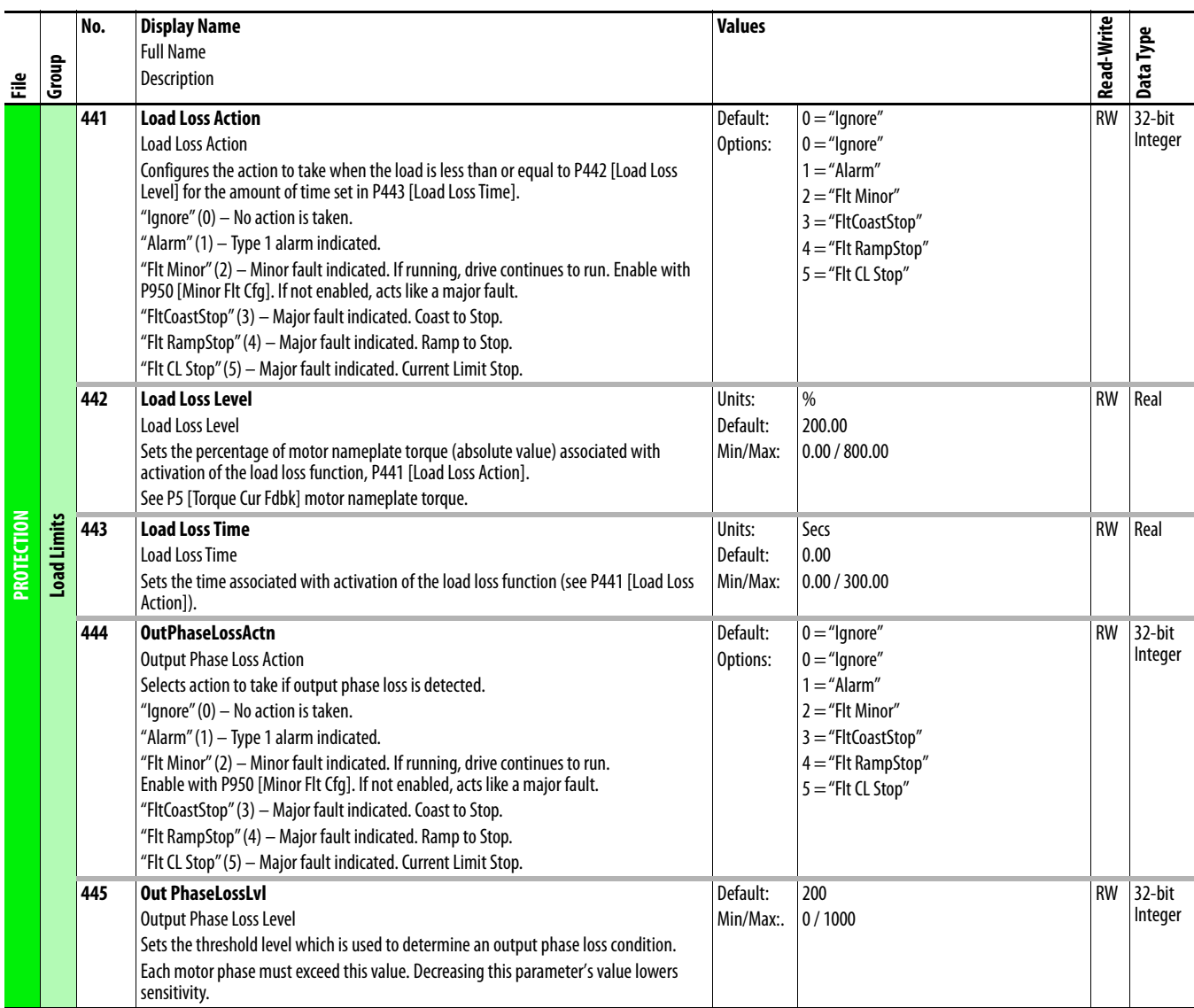

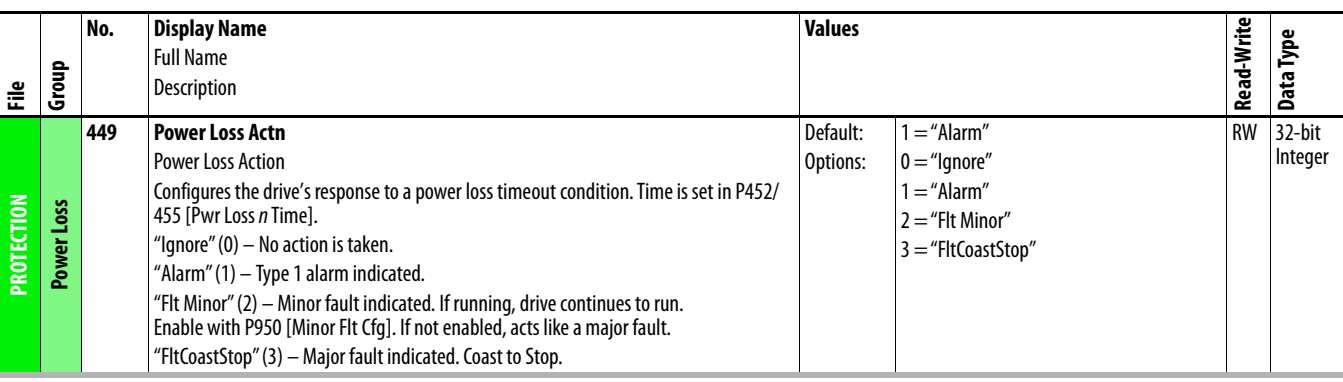

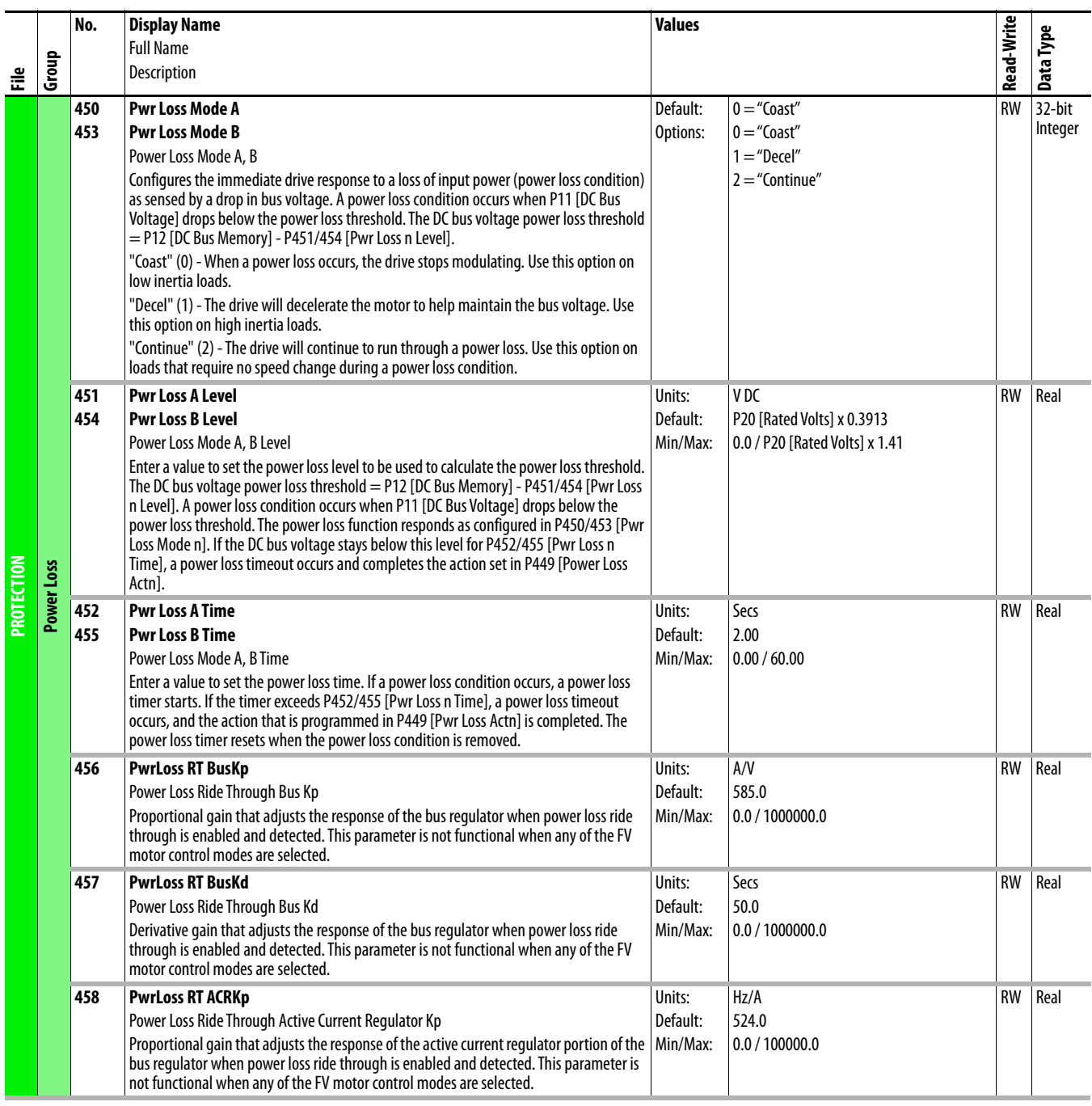

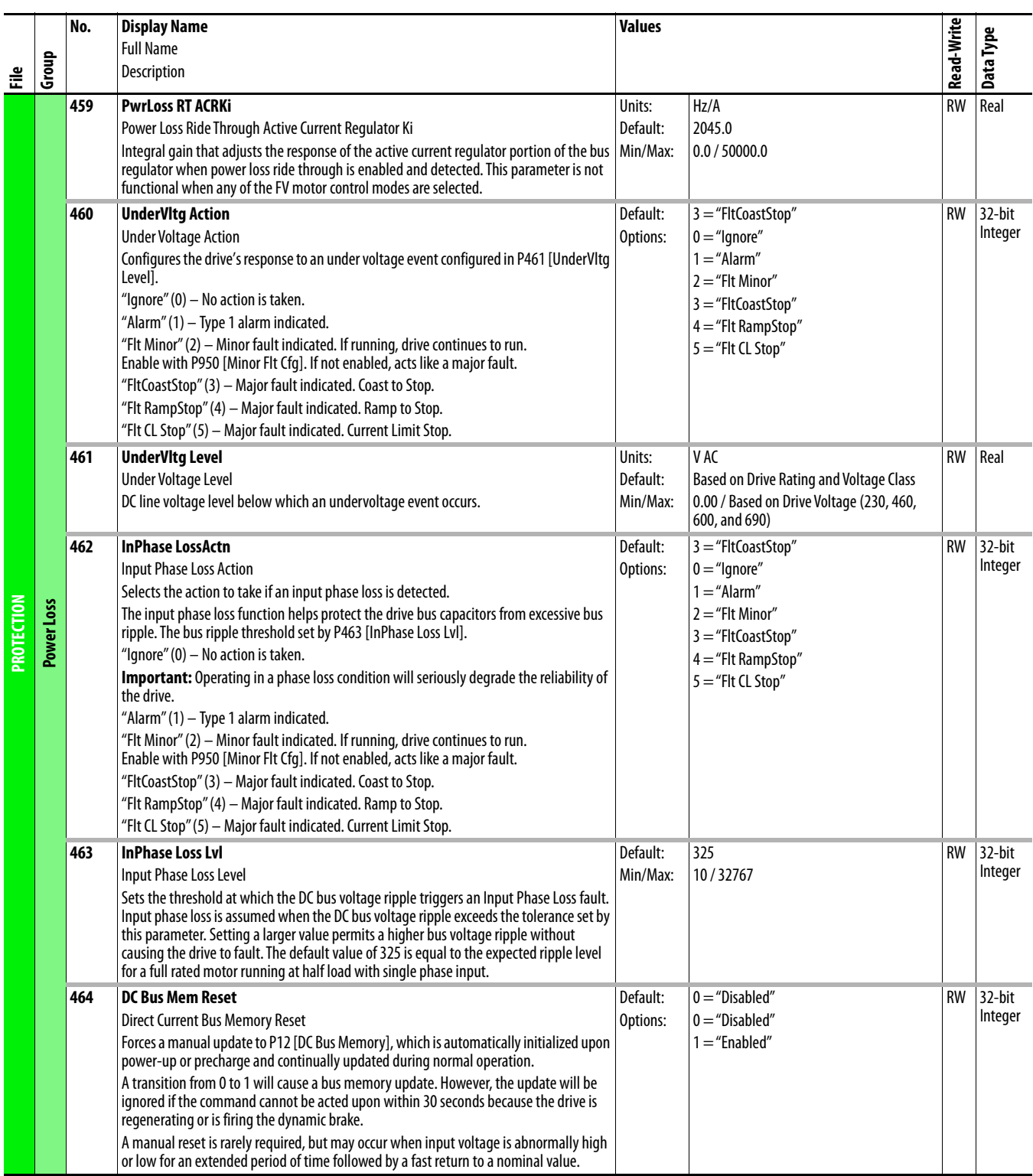

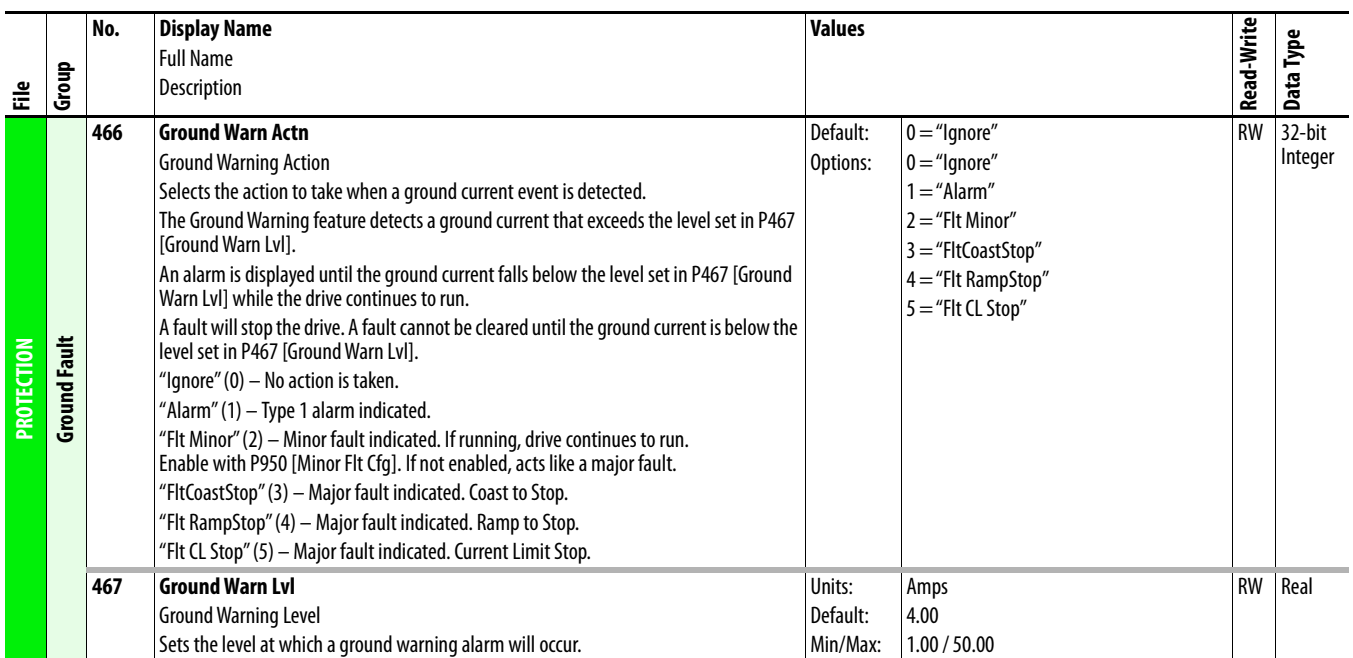

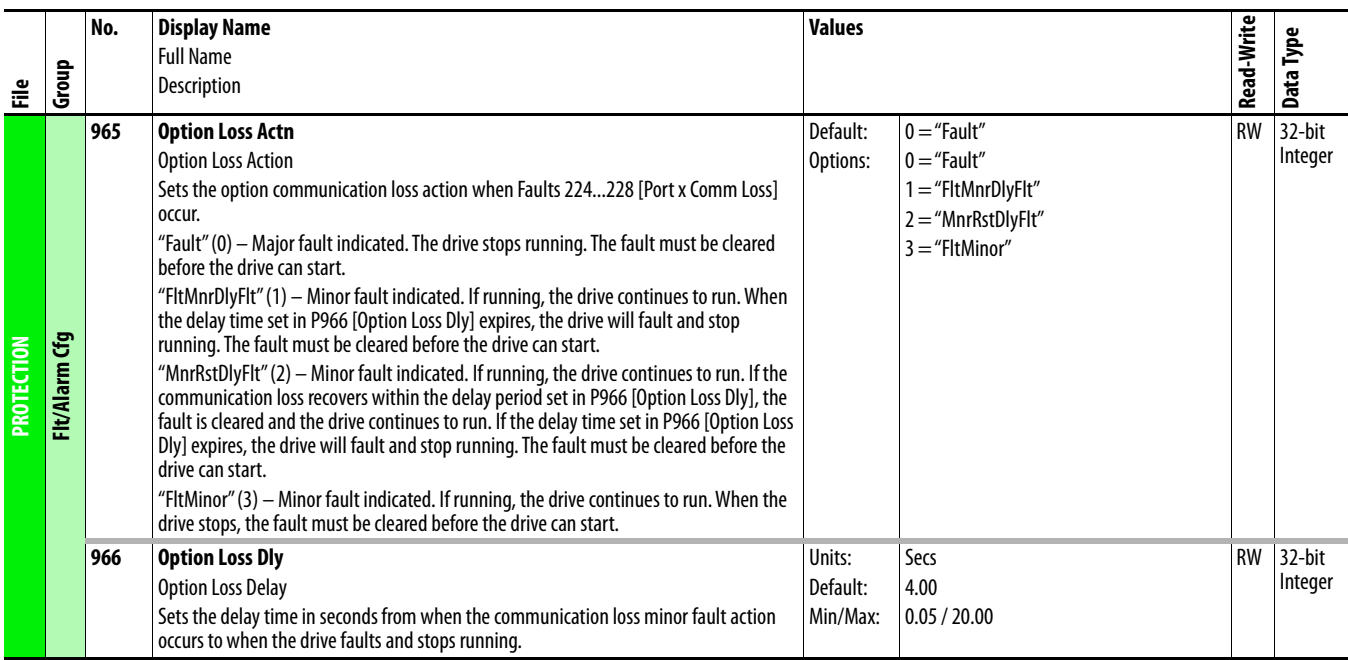

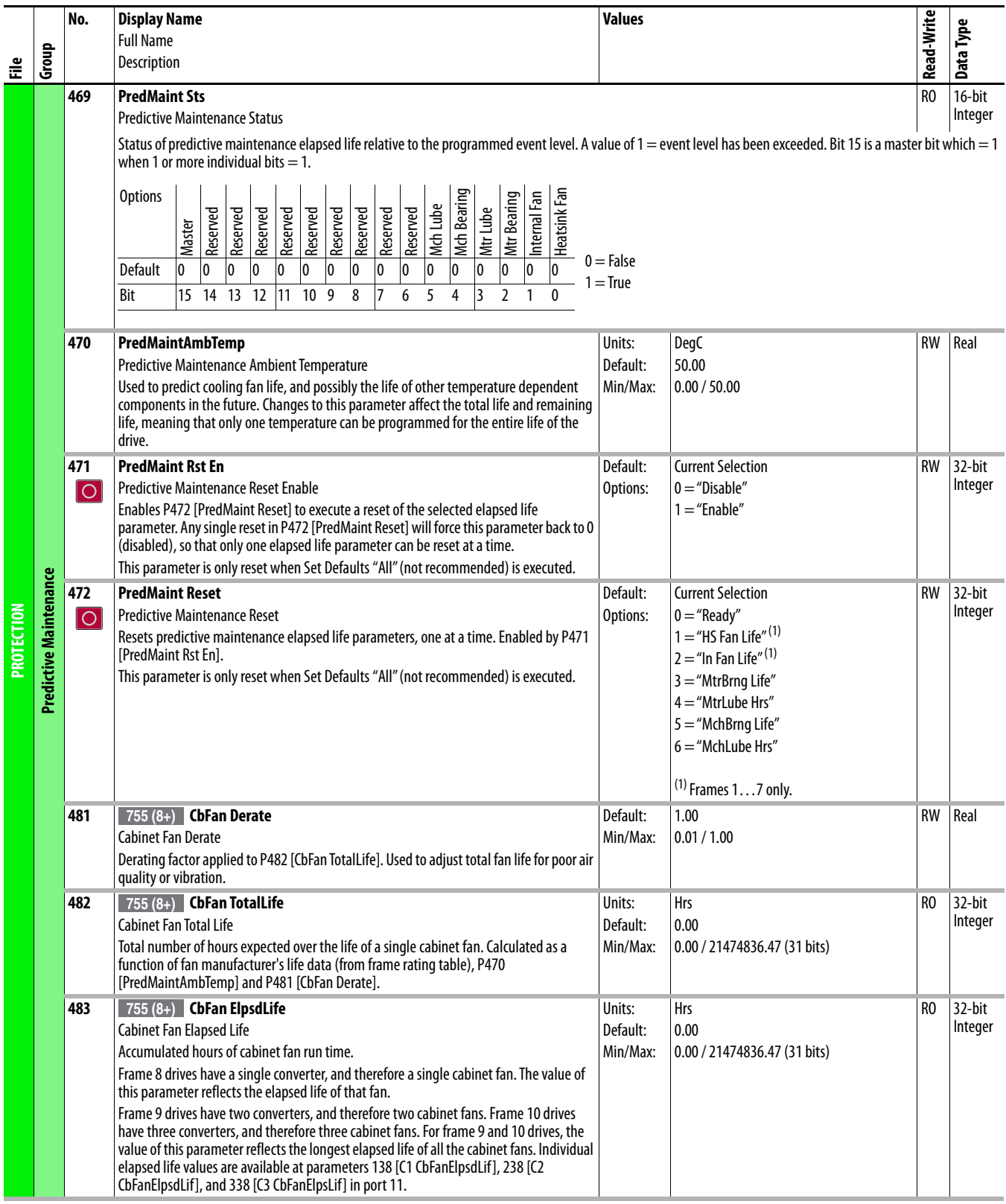

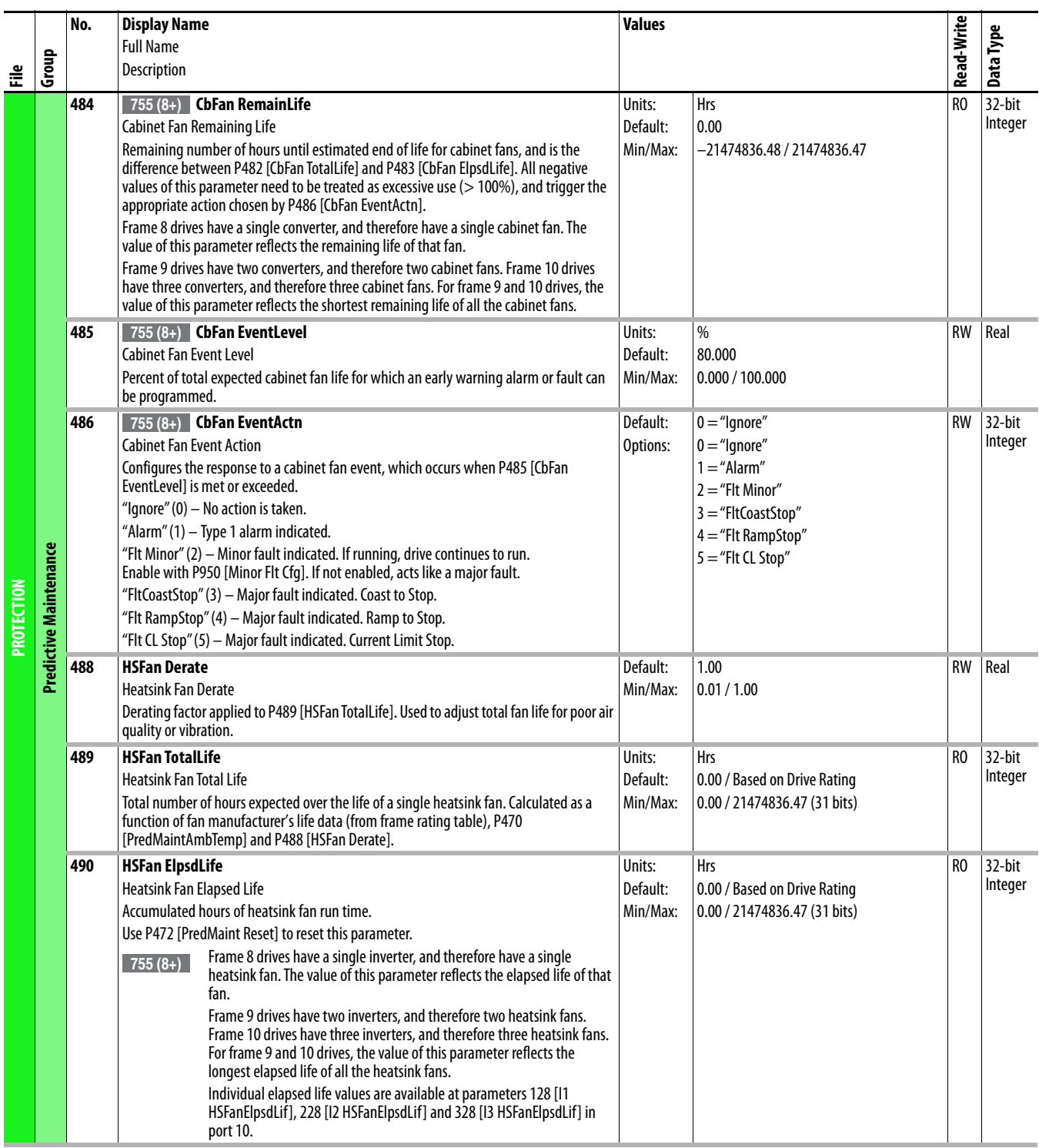

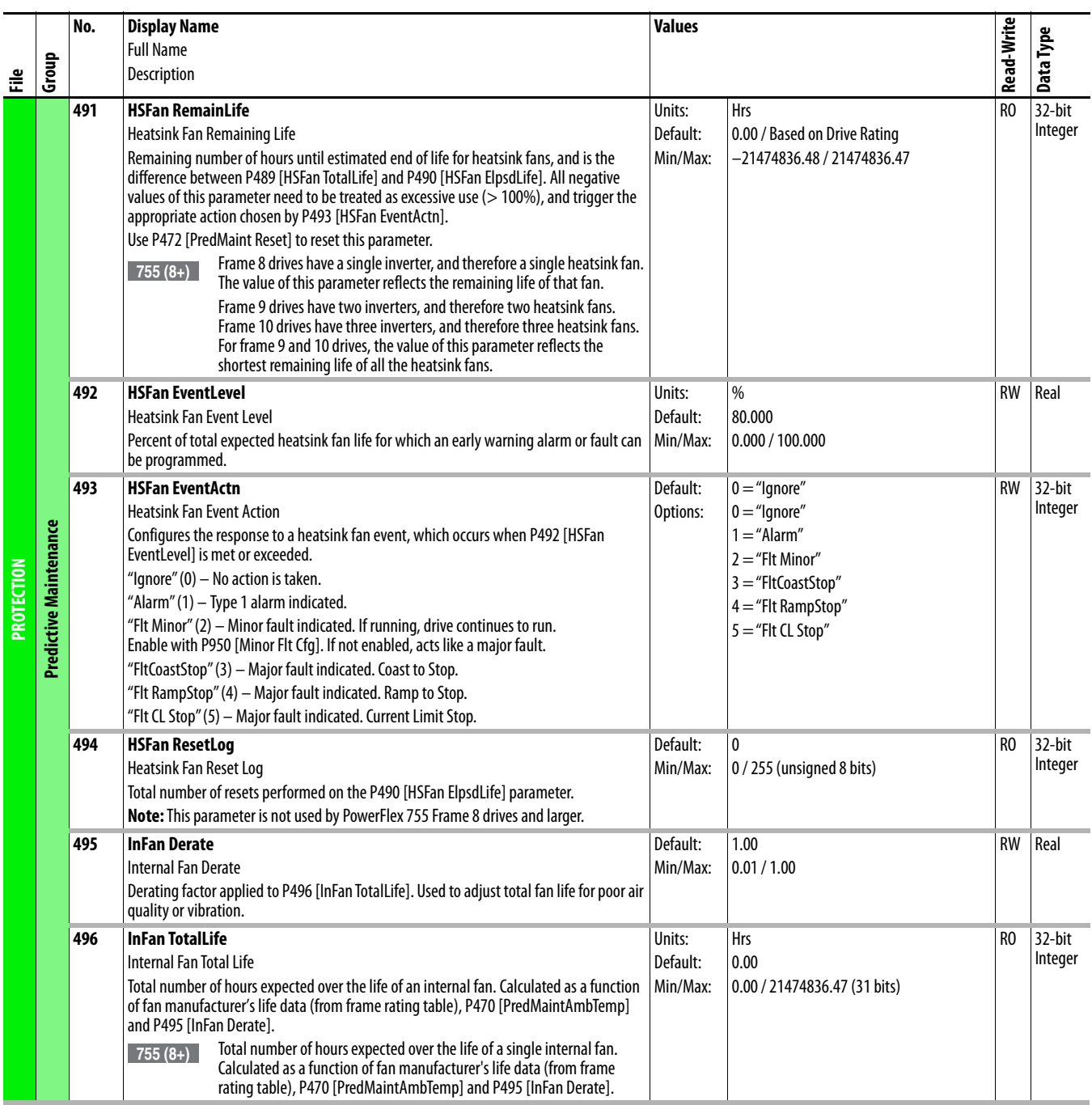
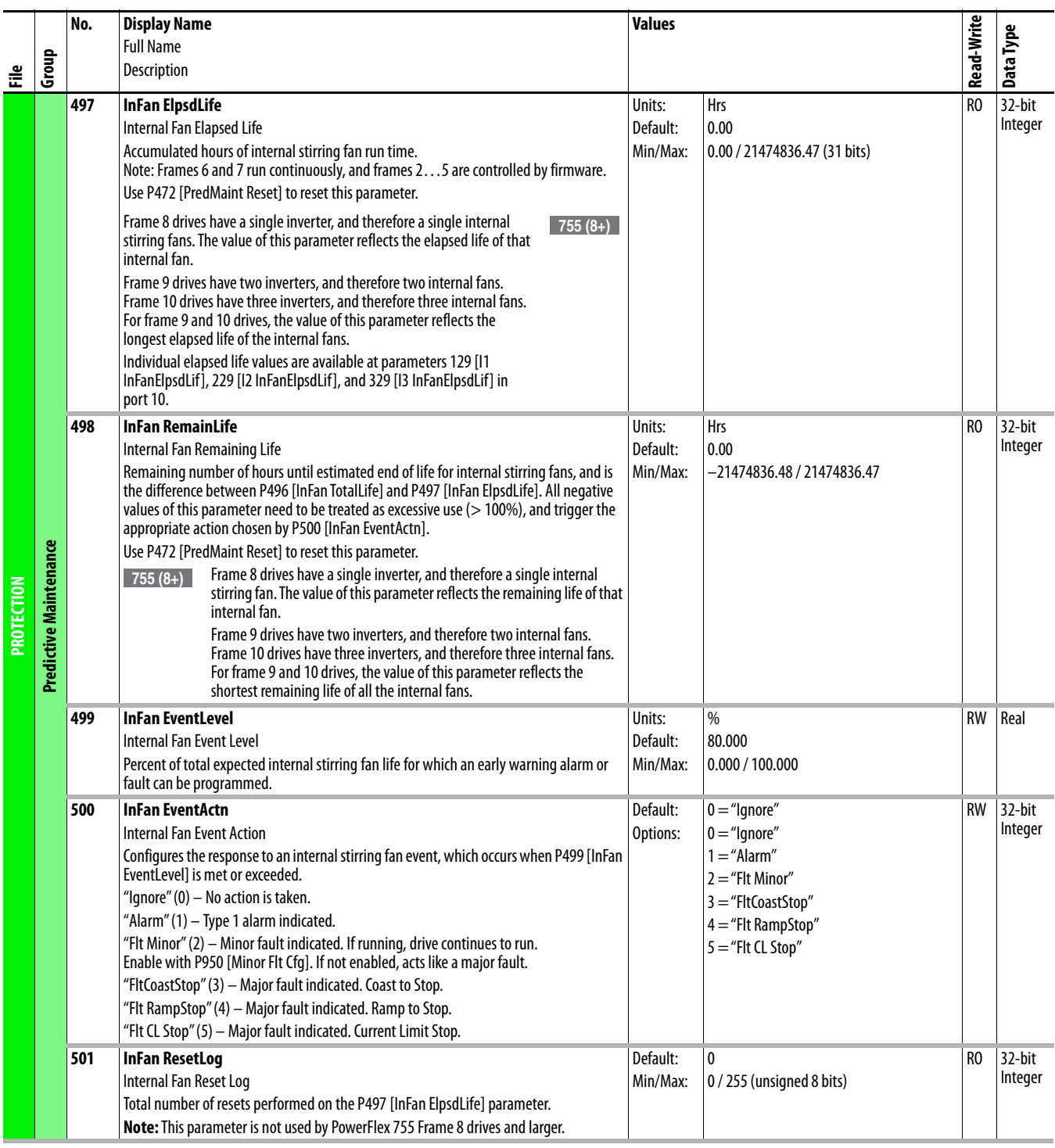

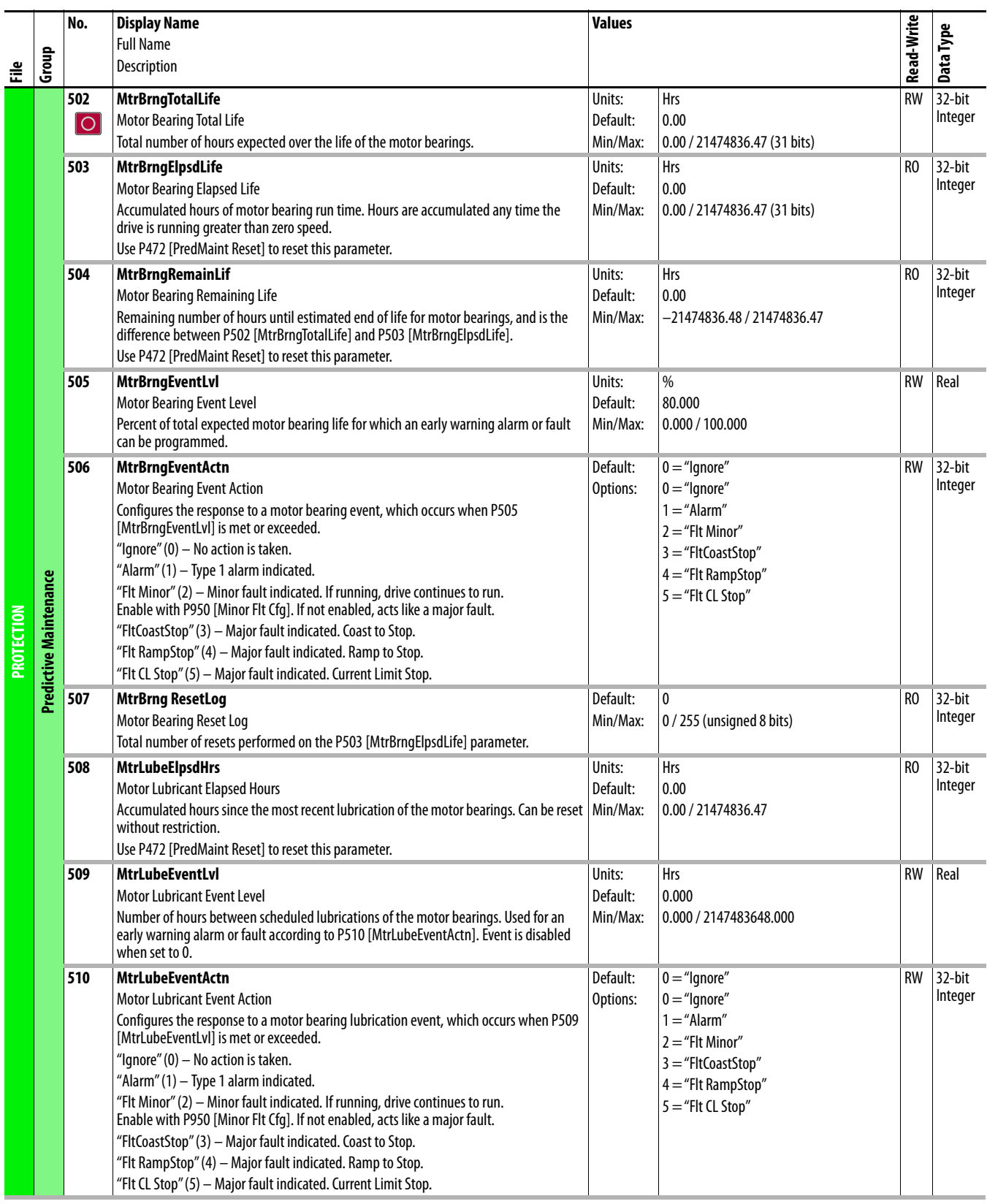

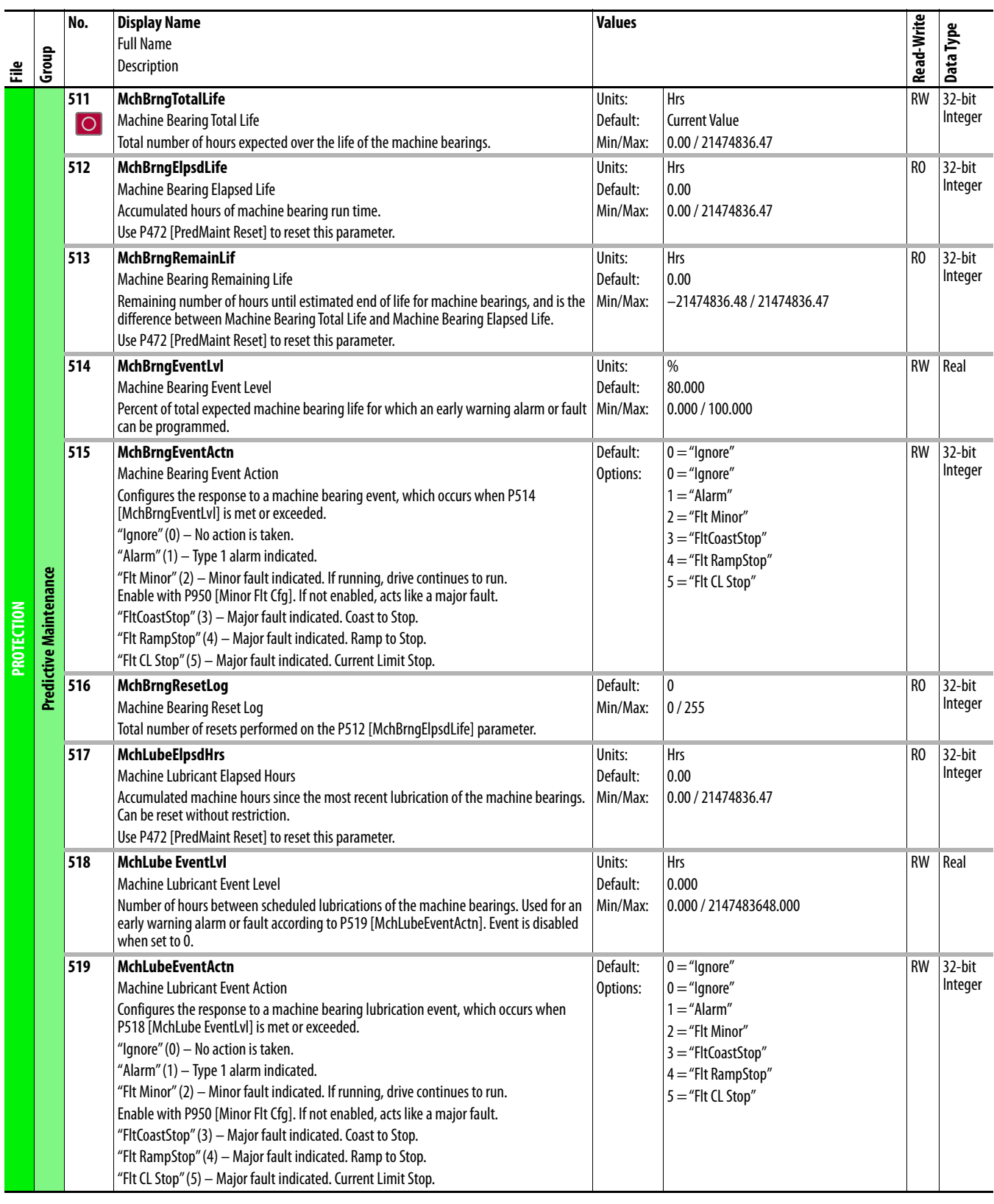

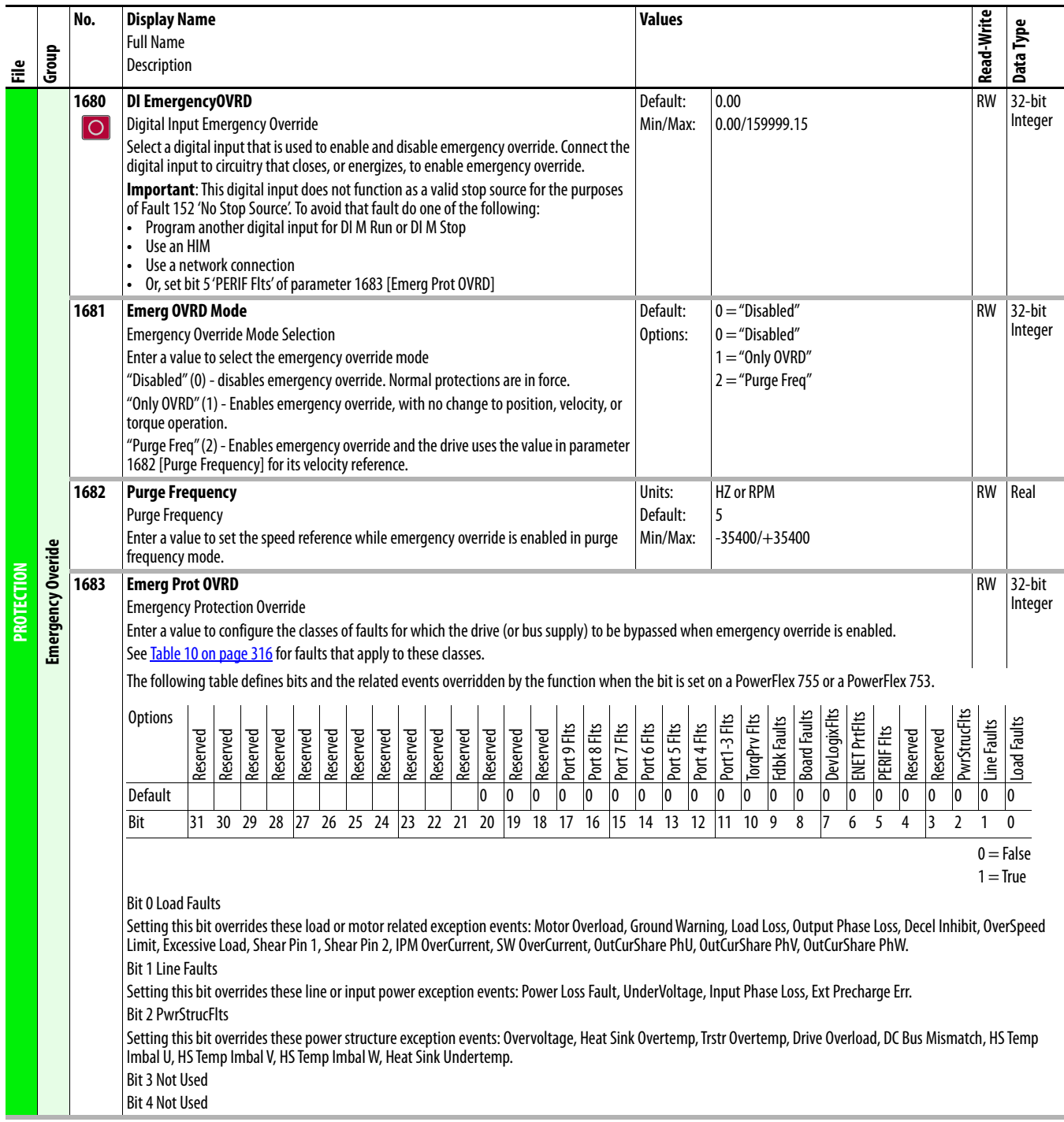

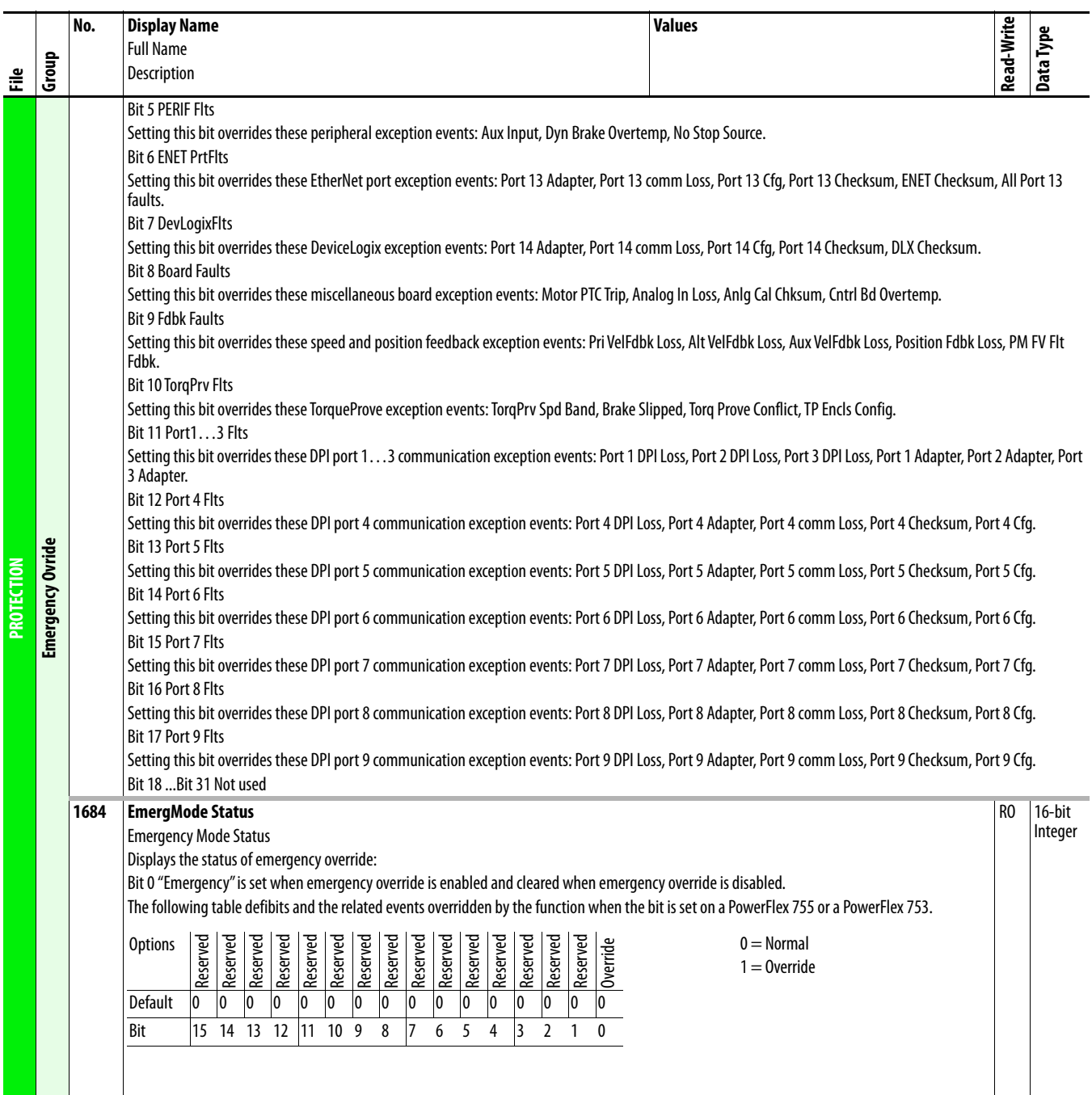

## **Drive (Port 0) Speed Control File**

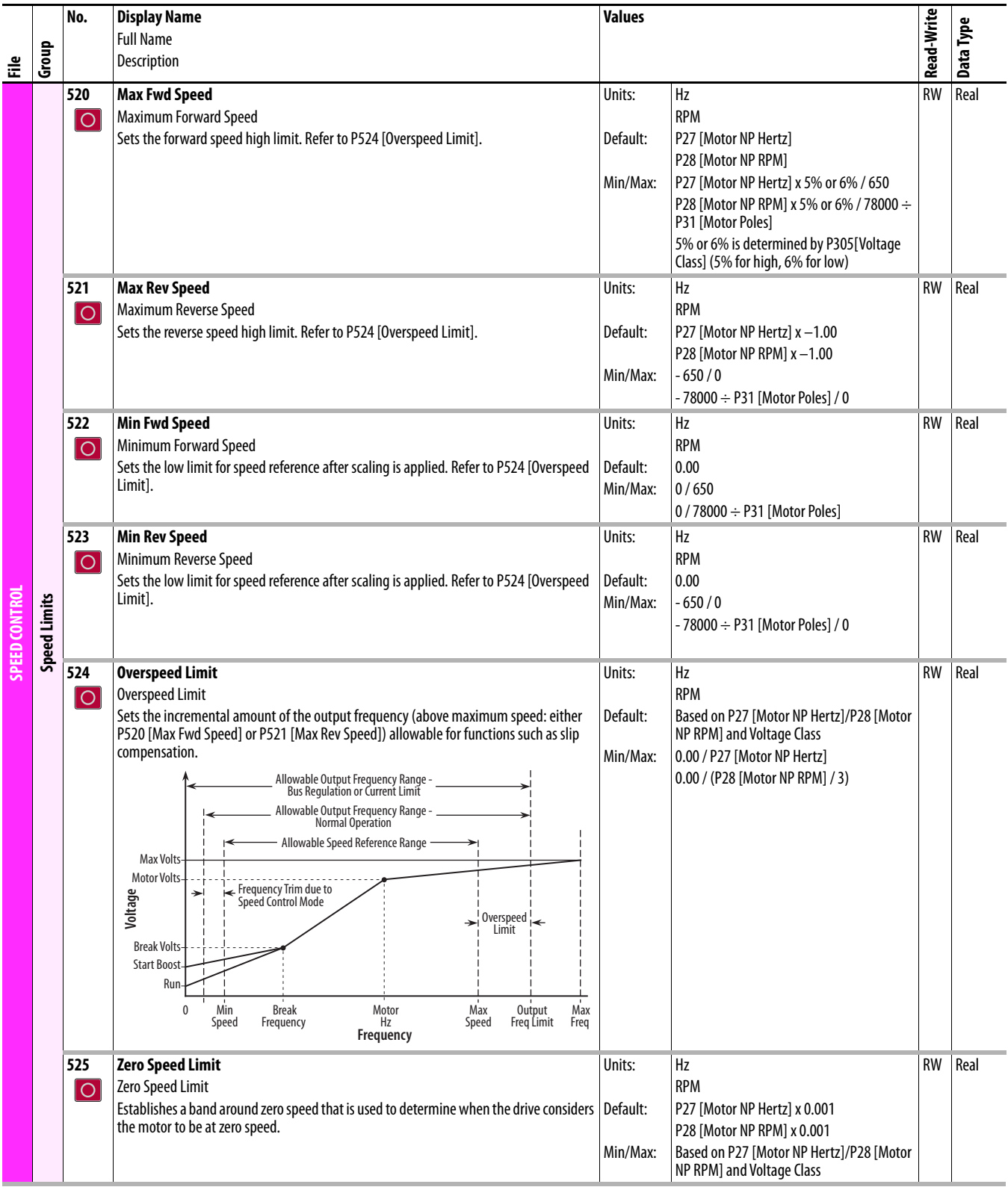

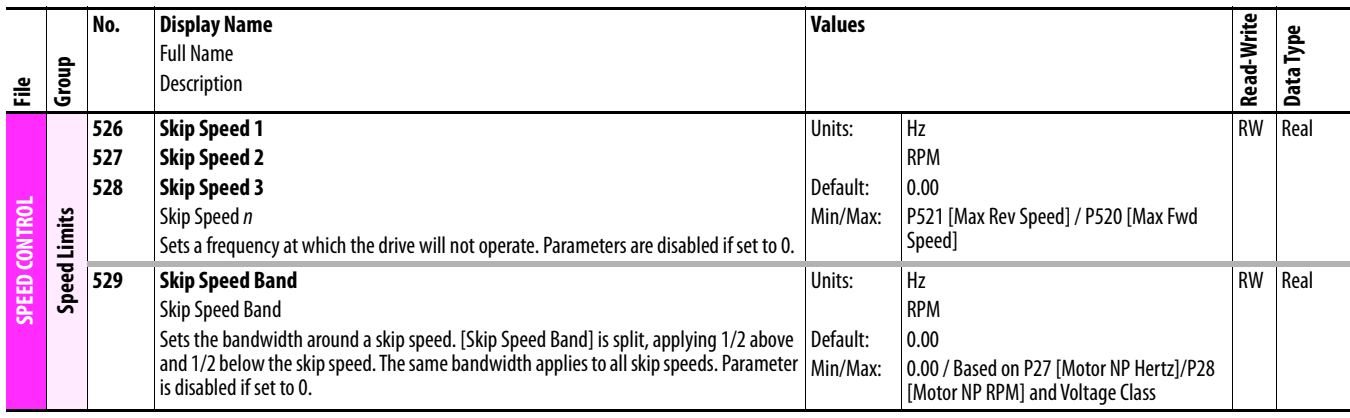

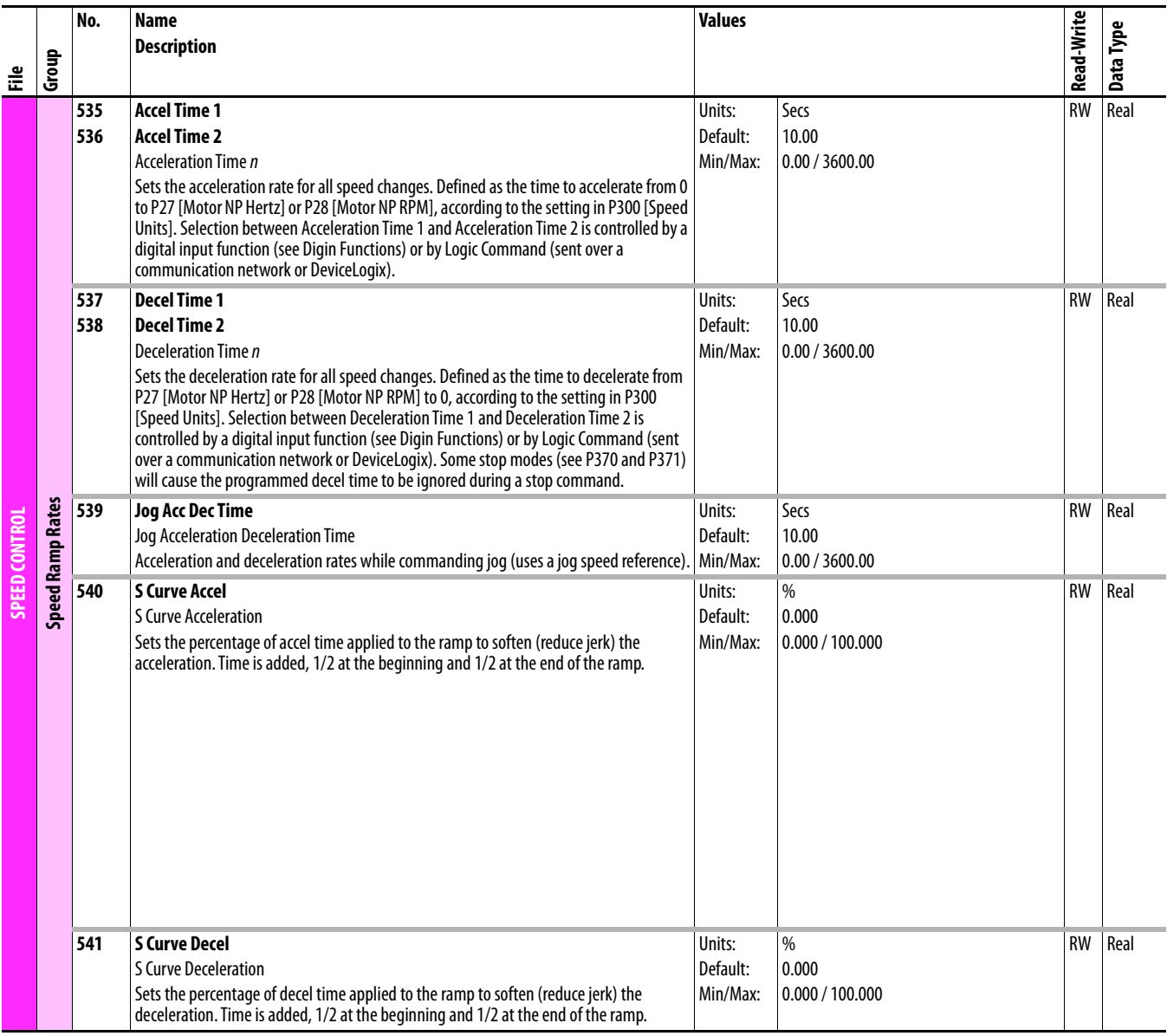

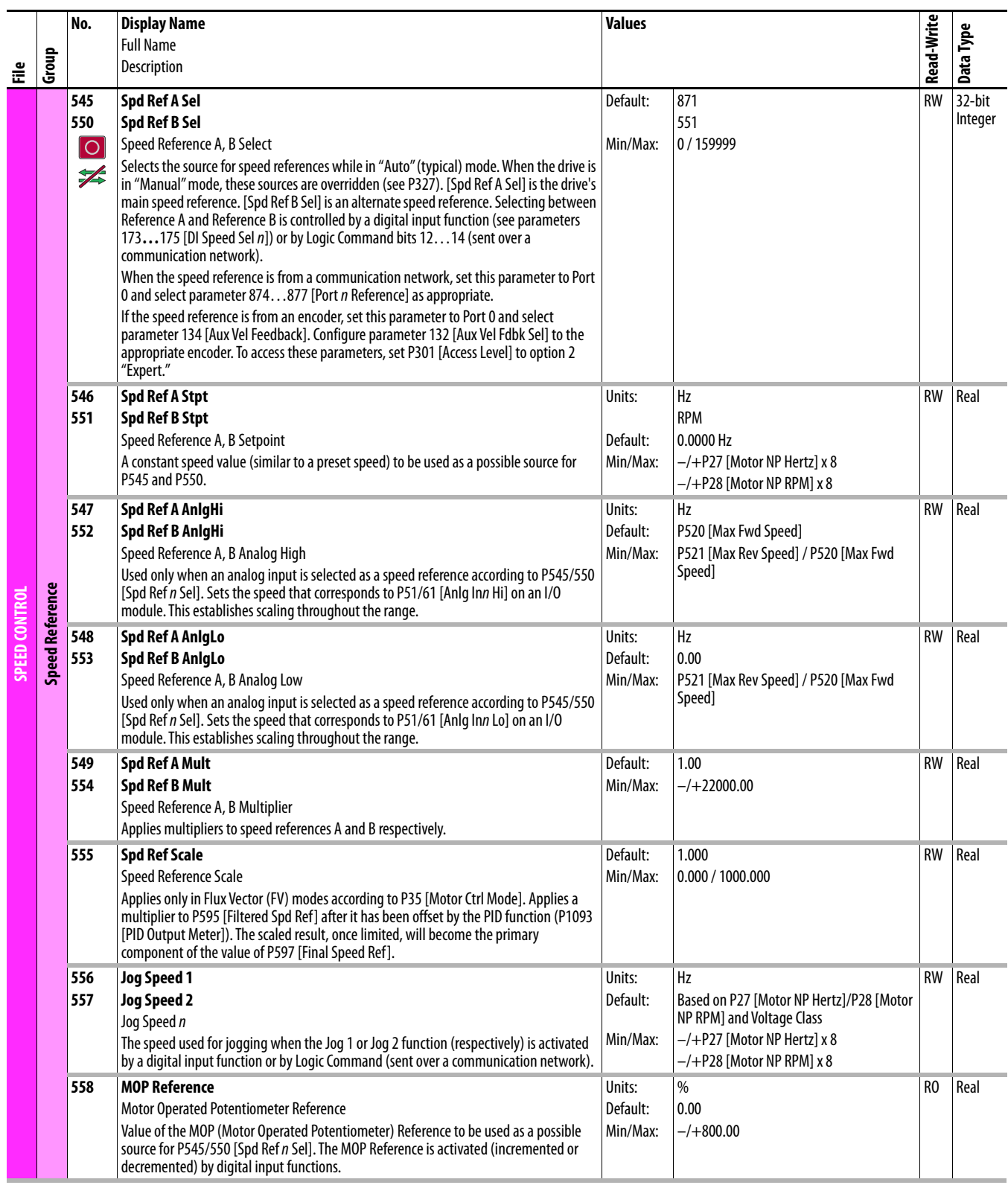

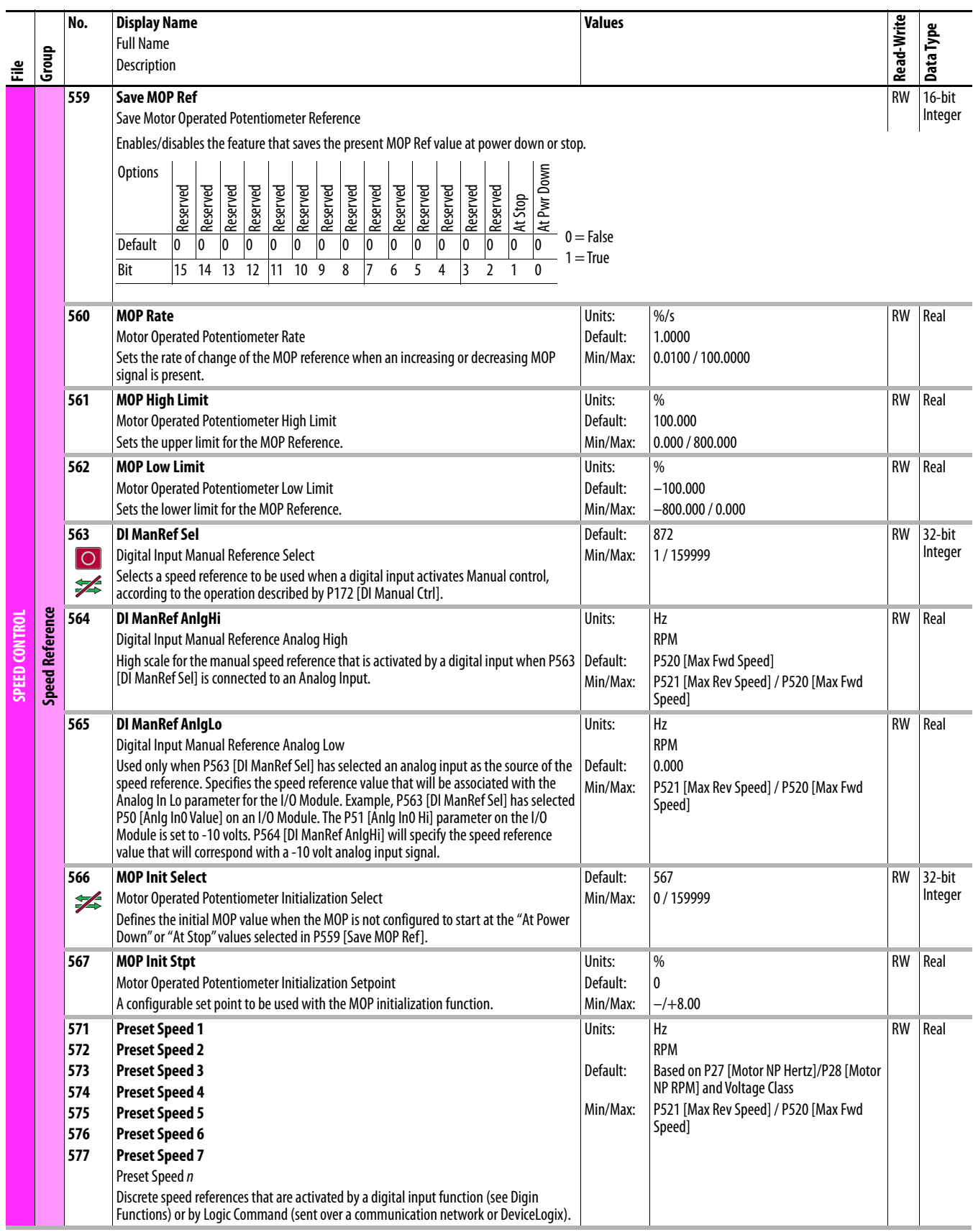

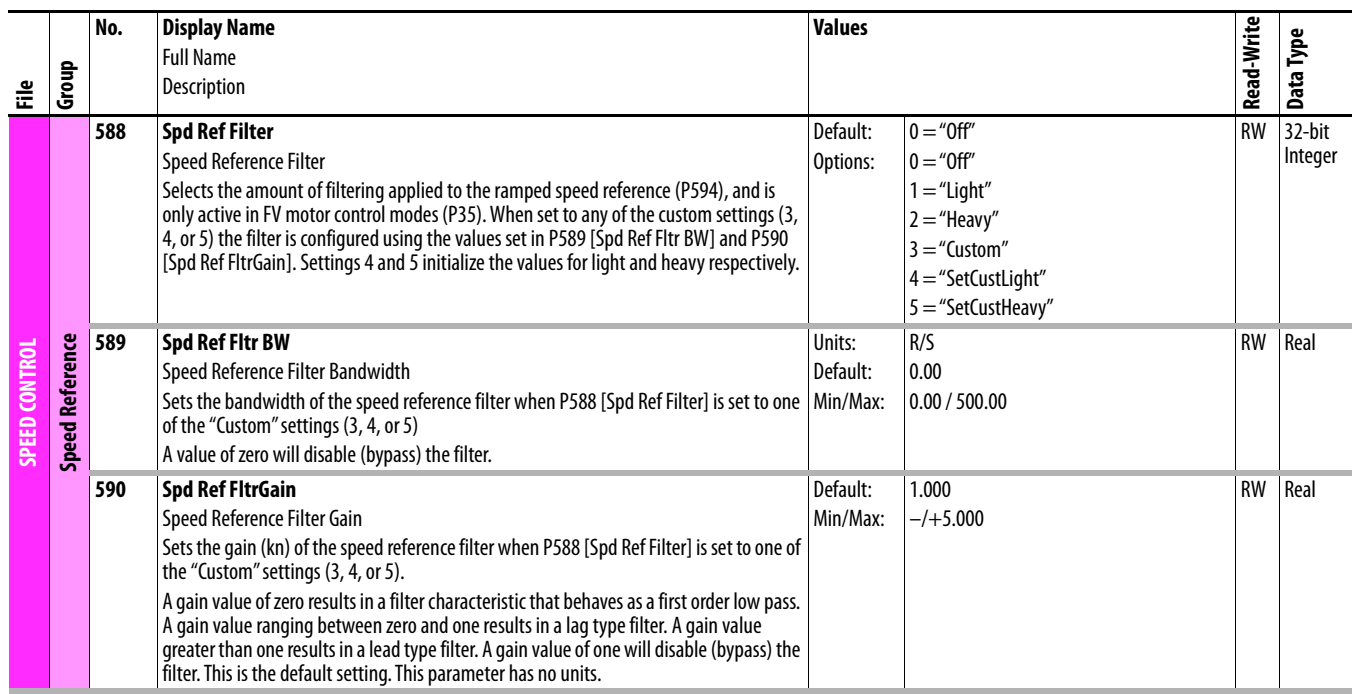

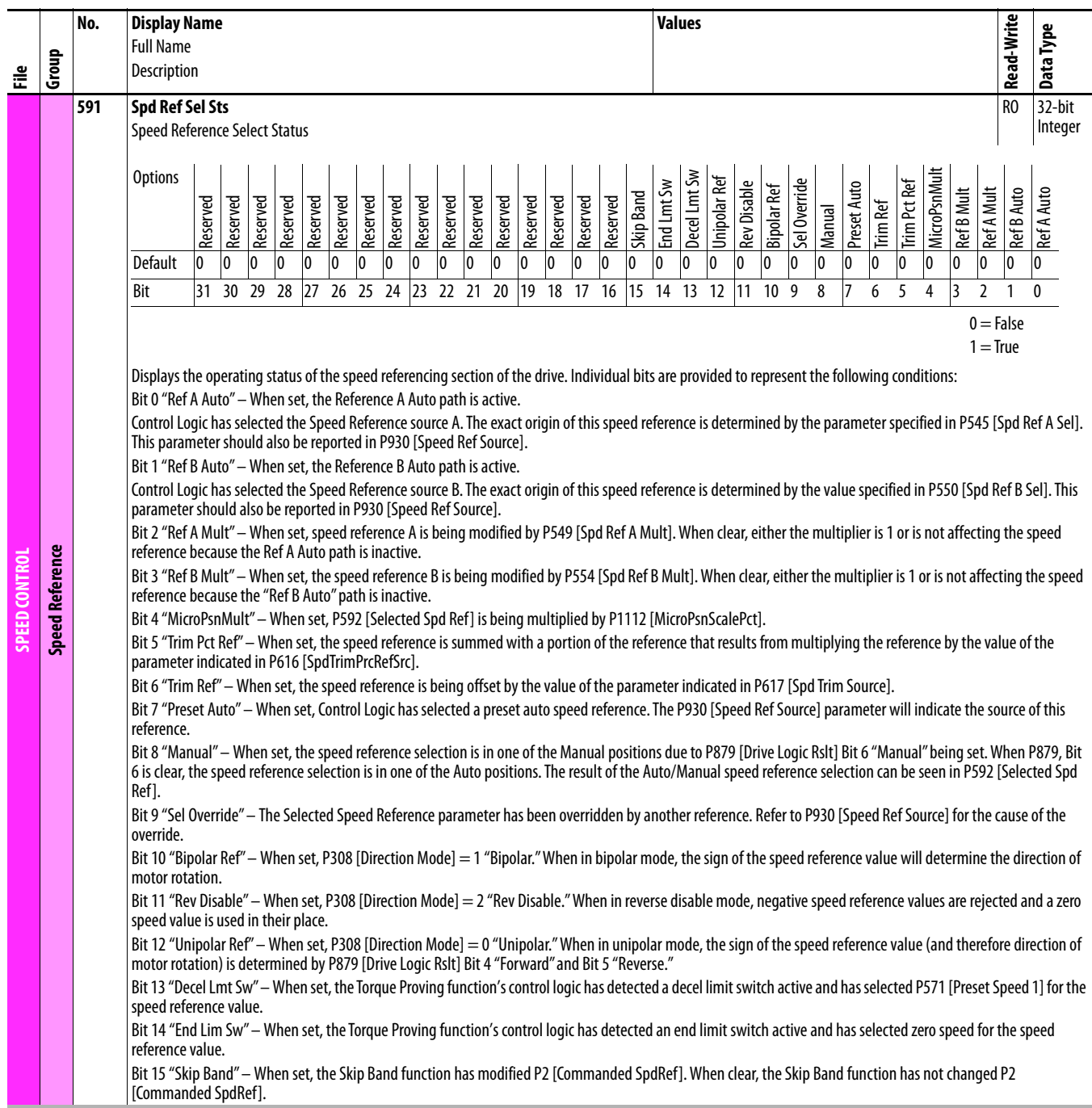

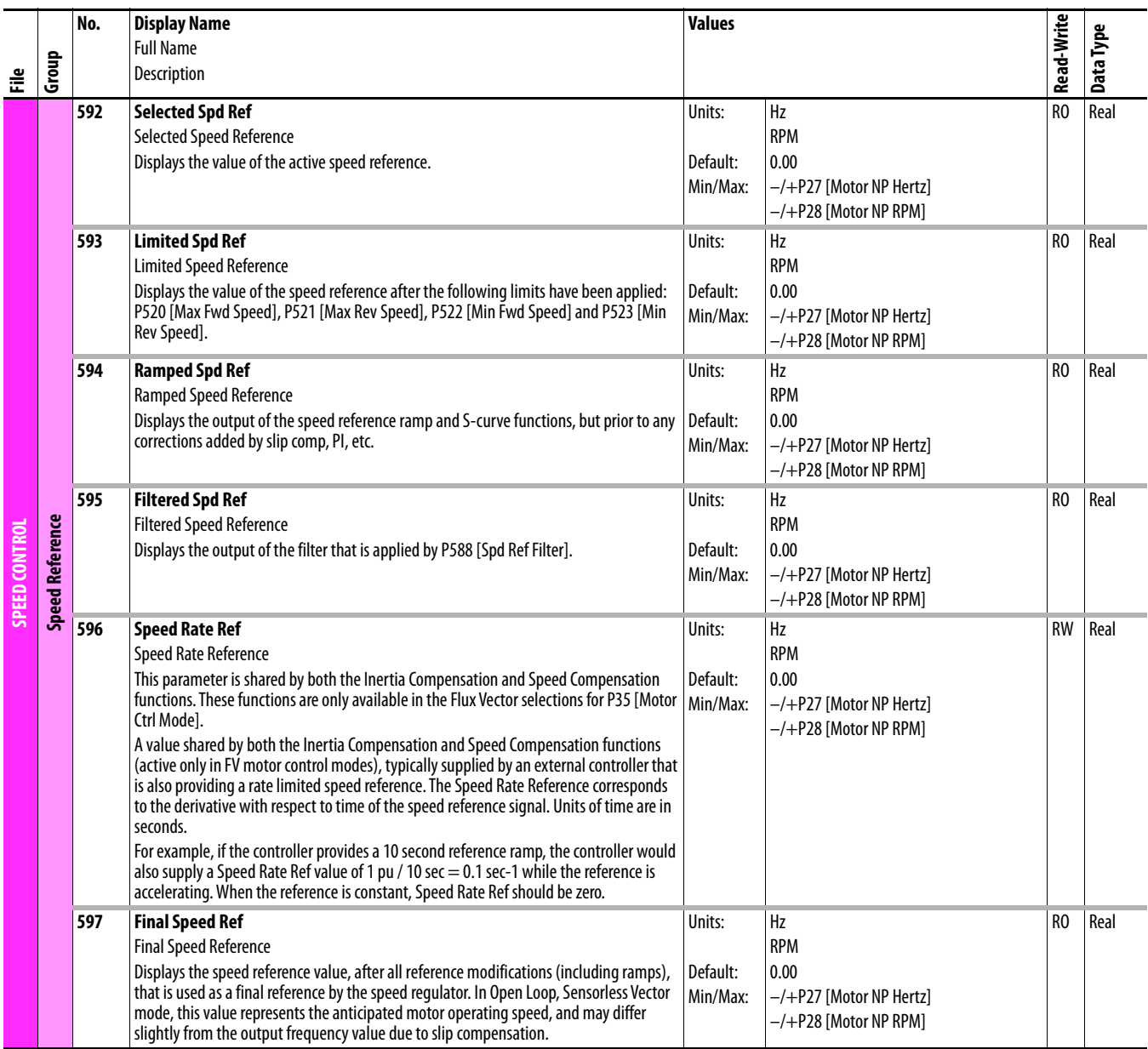

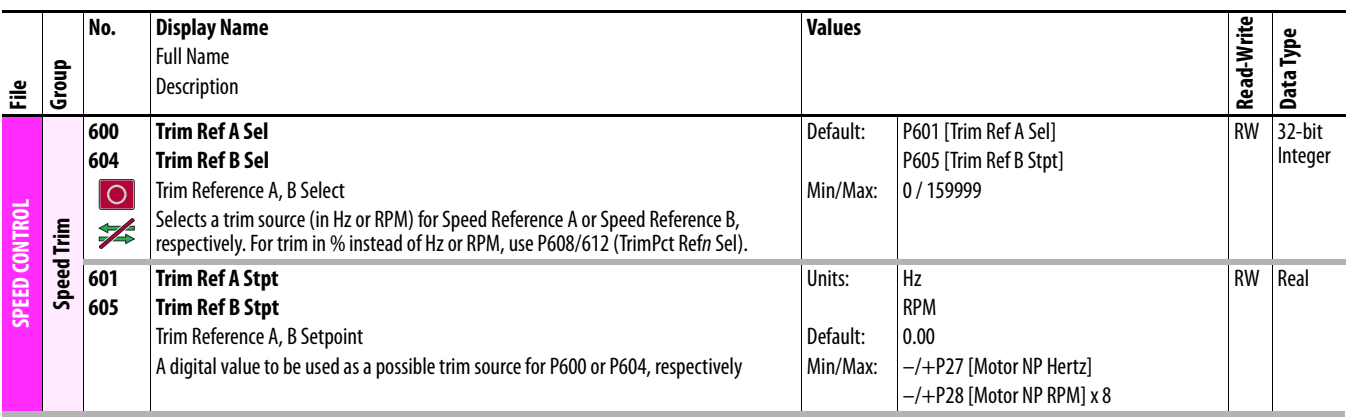

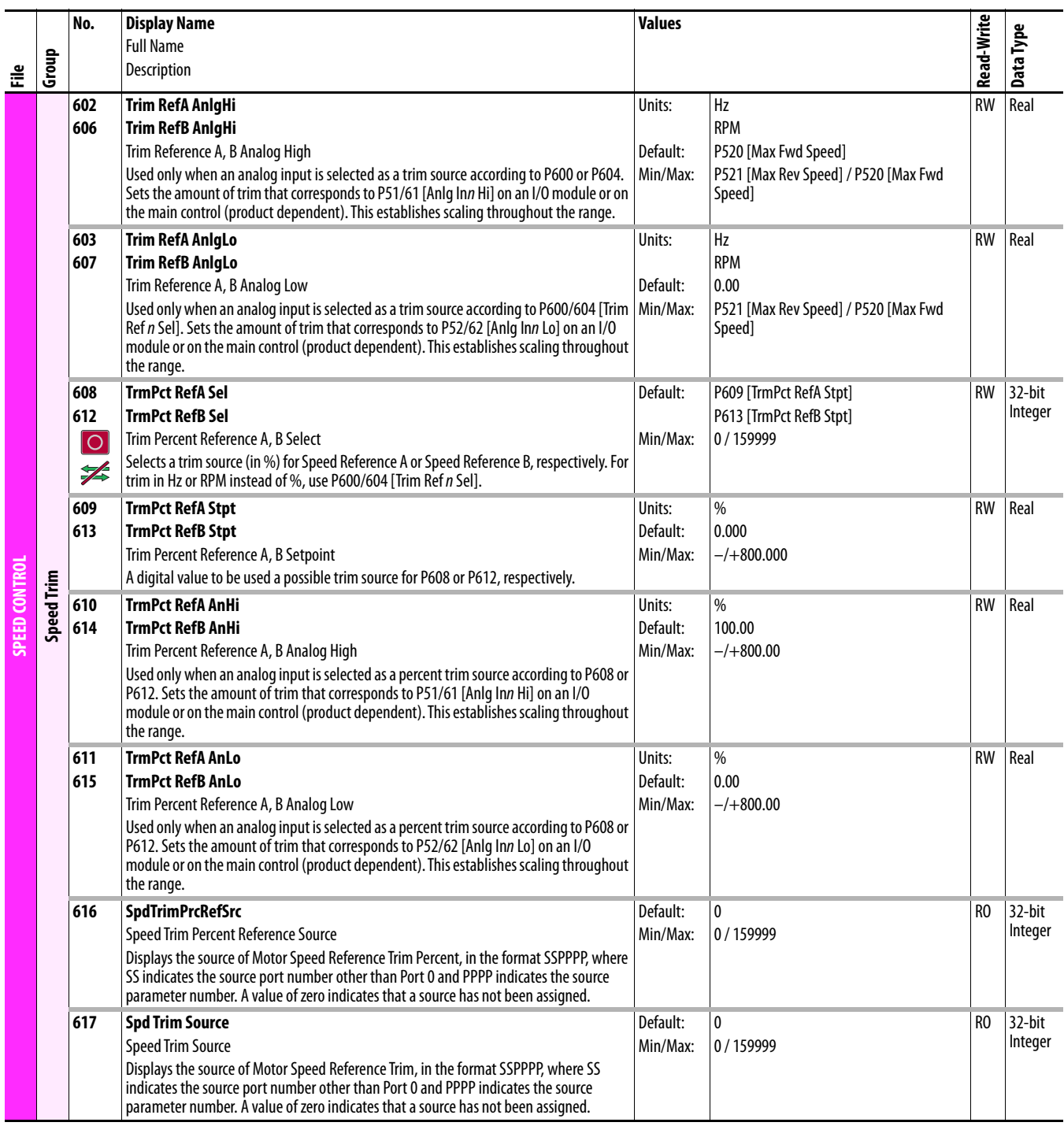

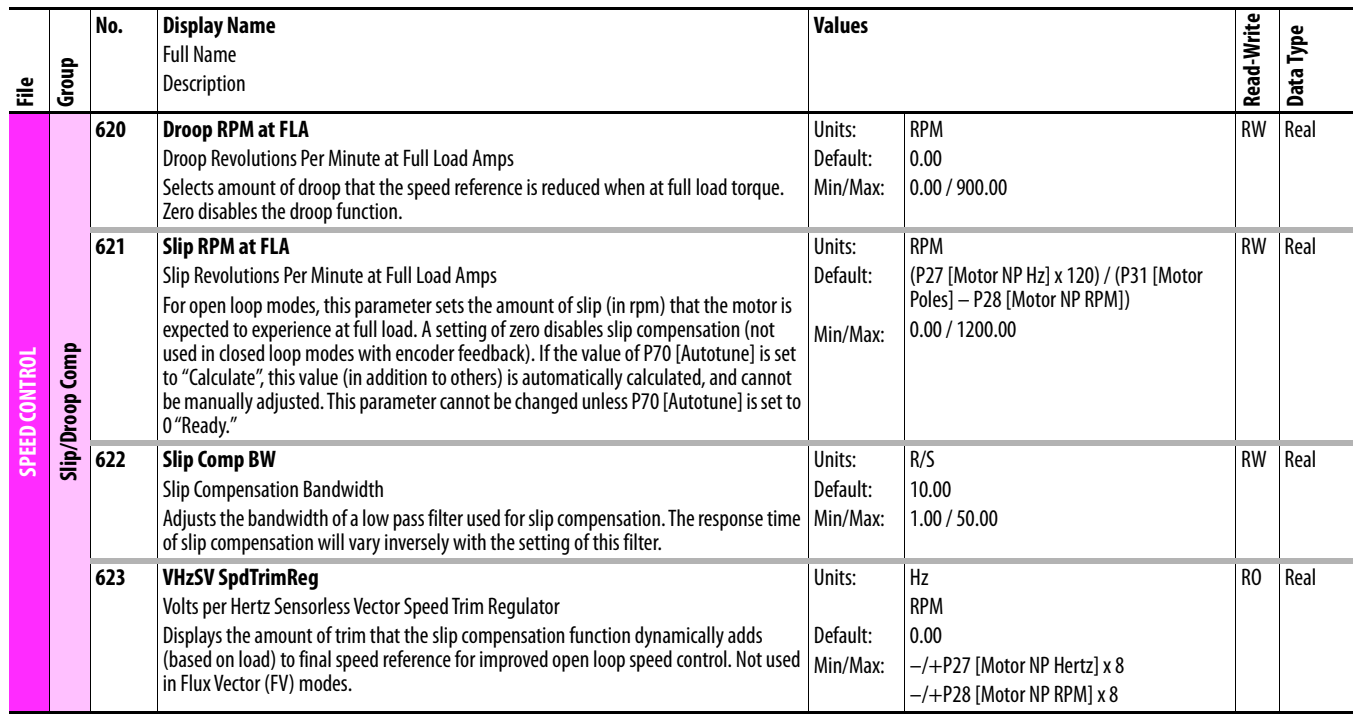

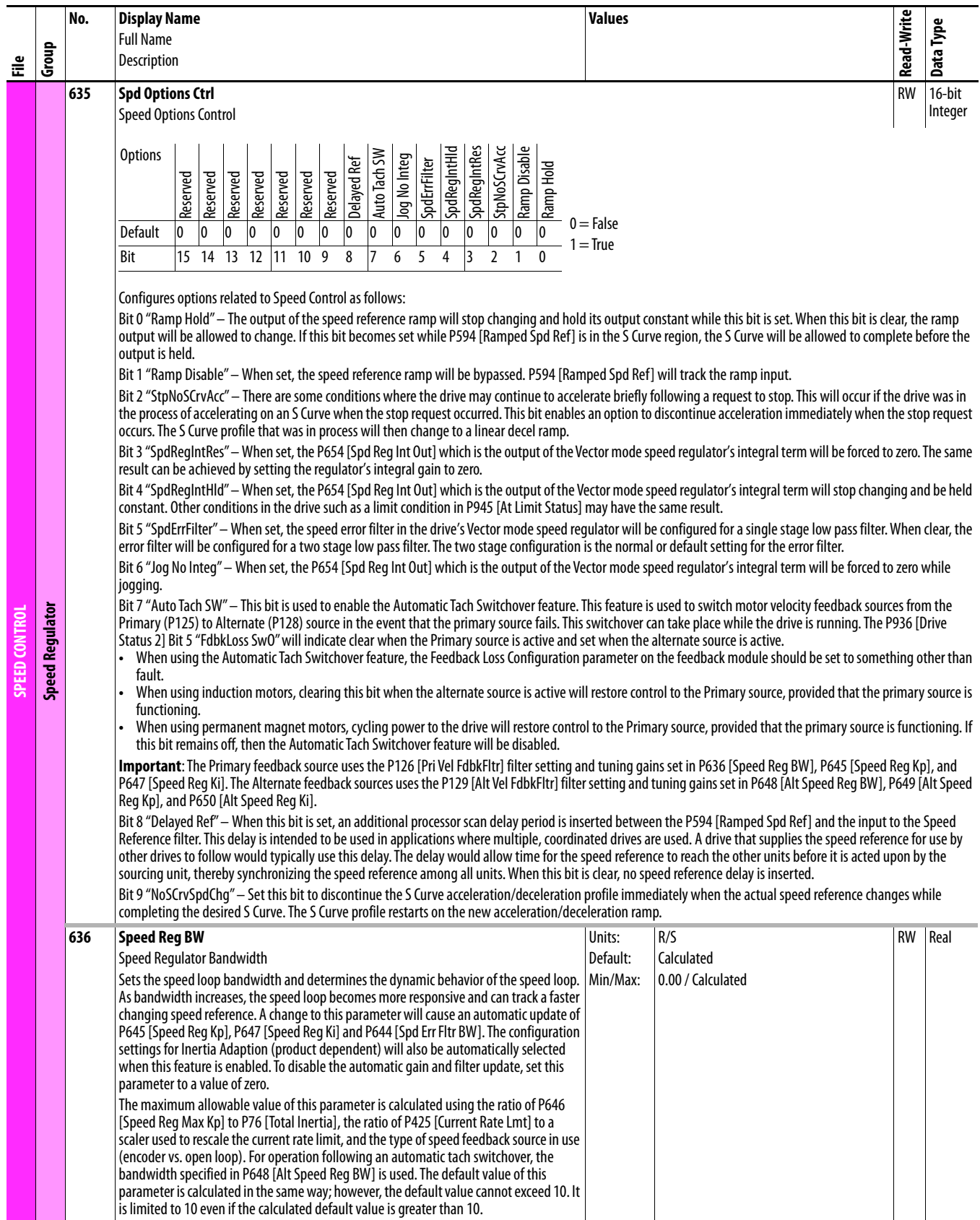

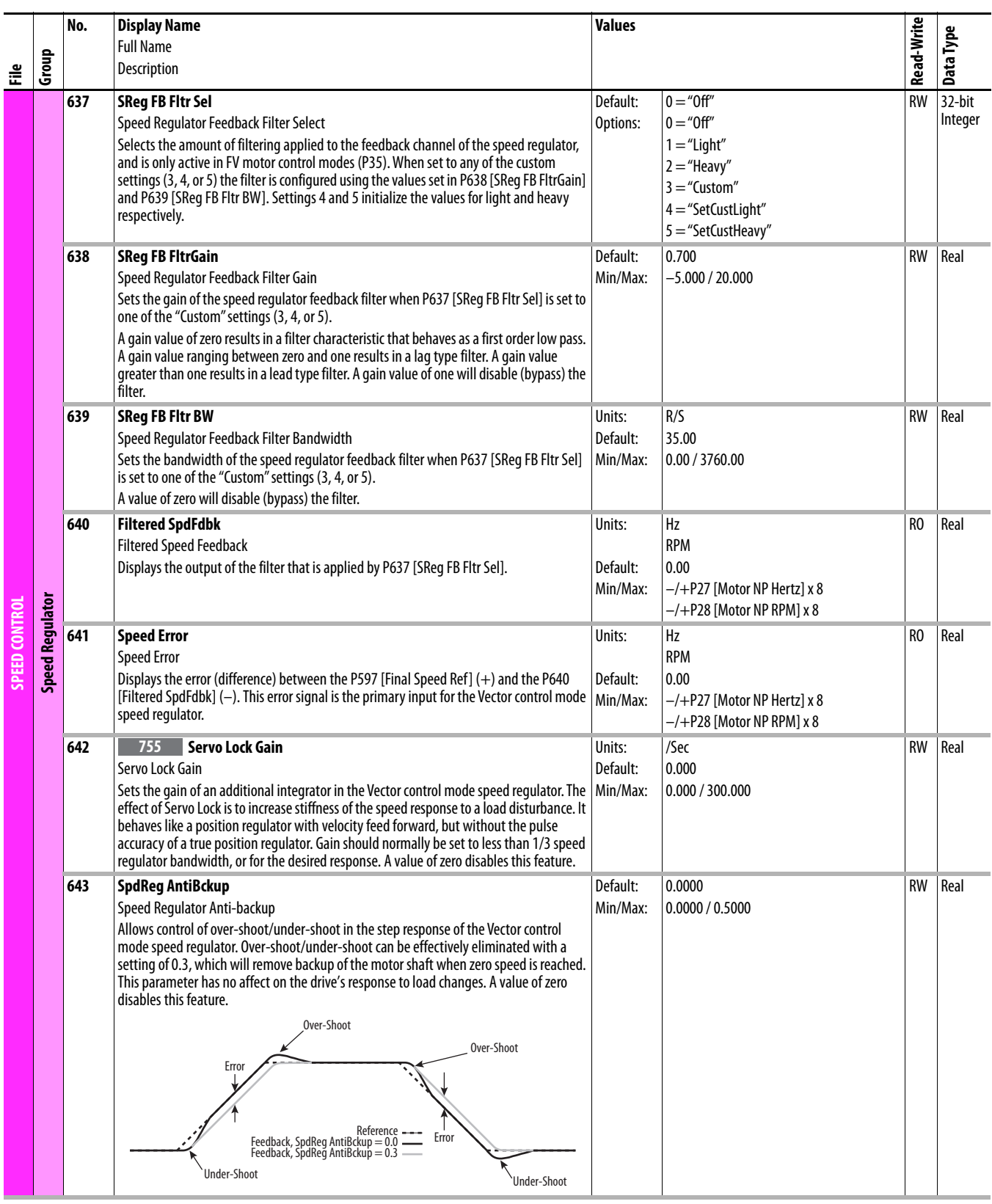

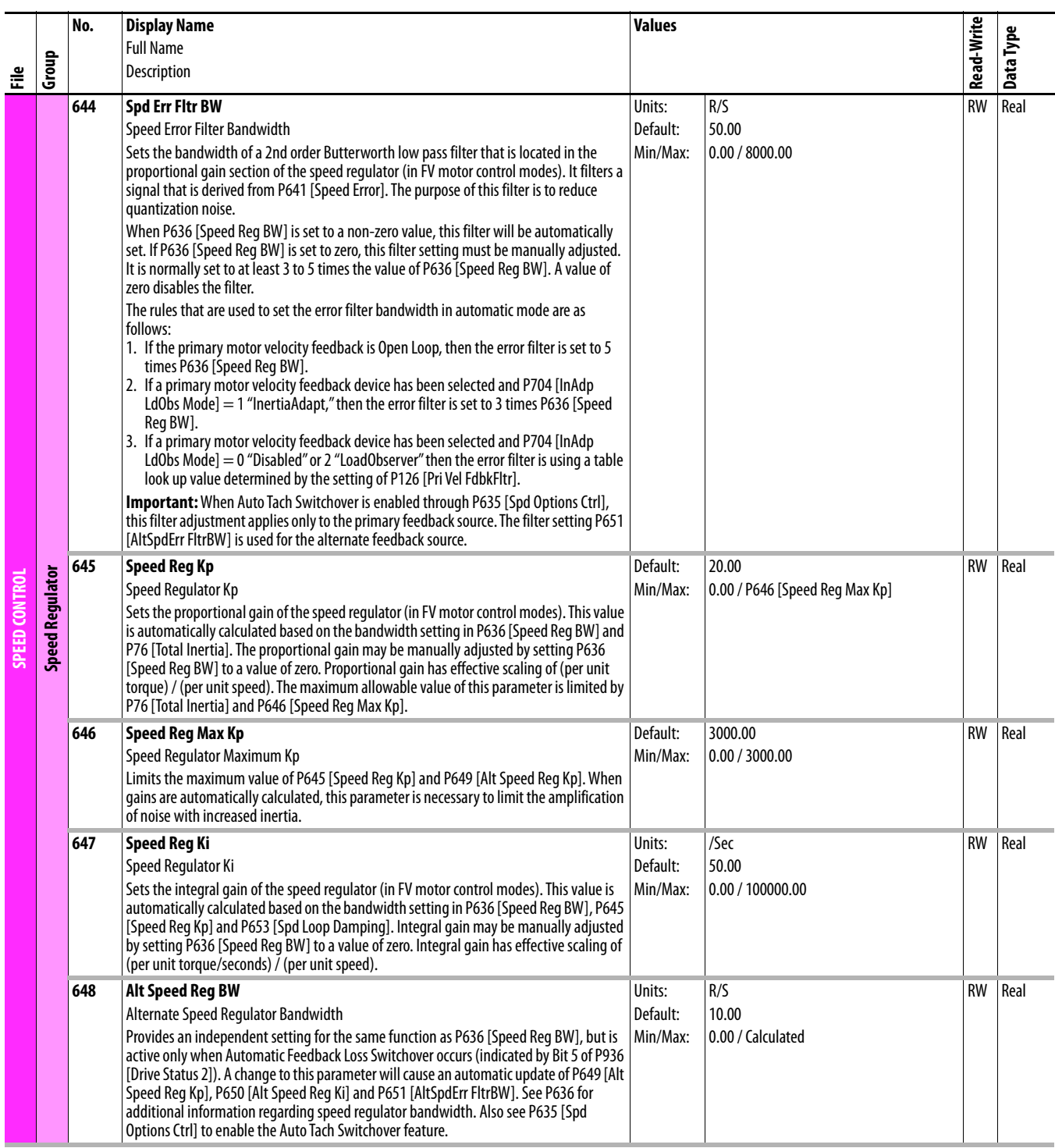

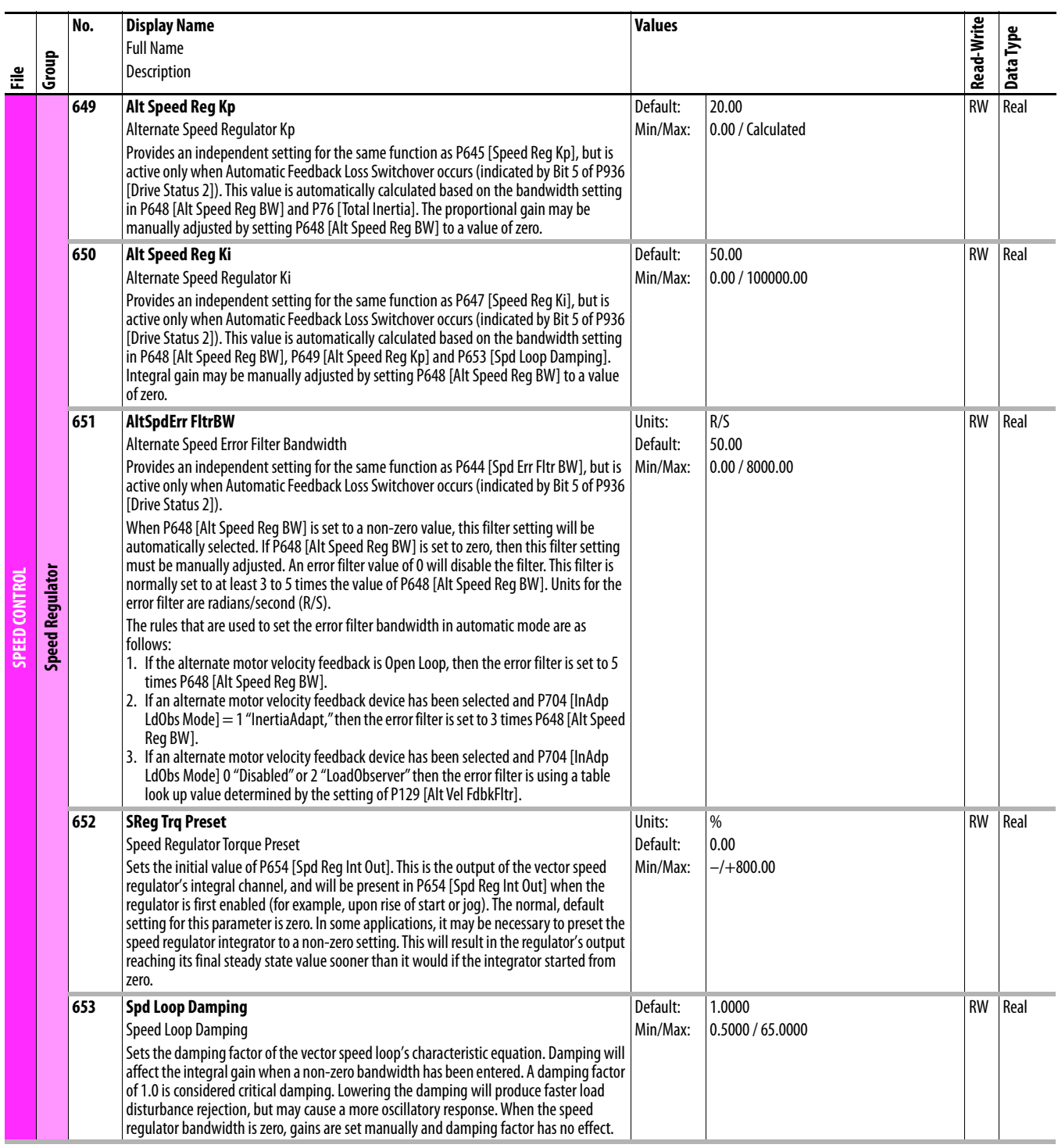

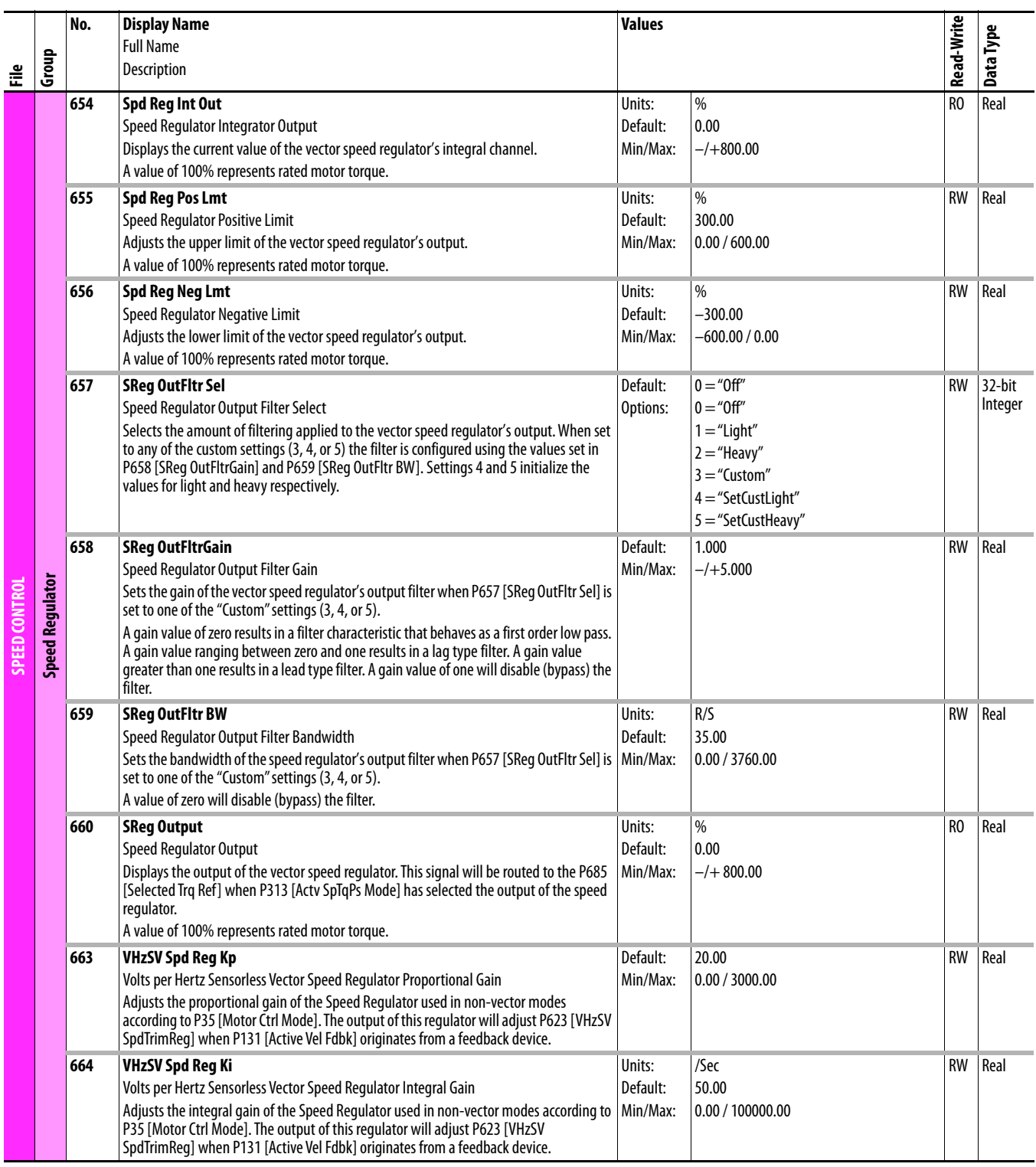

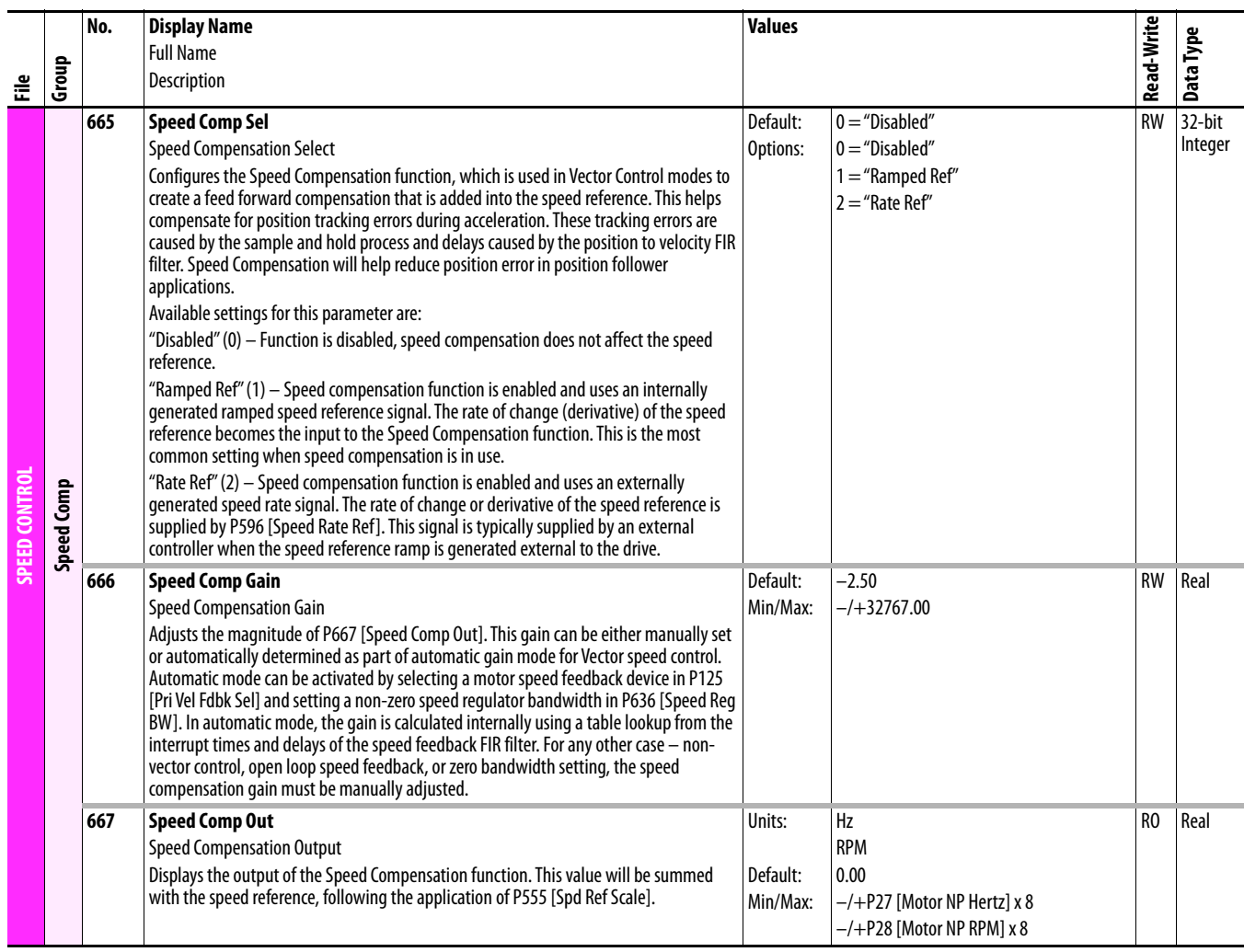

## **Drive (Port 0) Torque Control File**

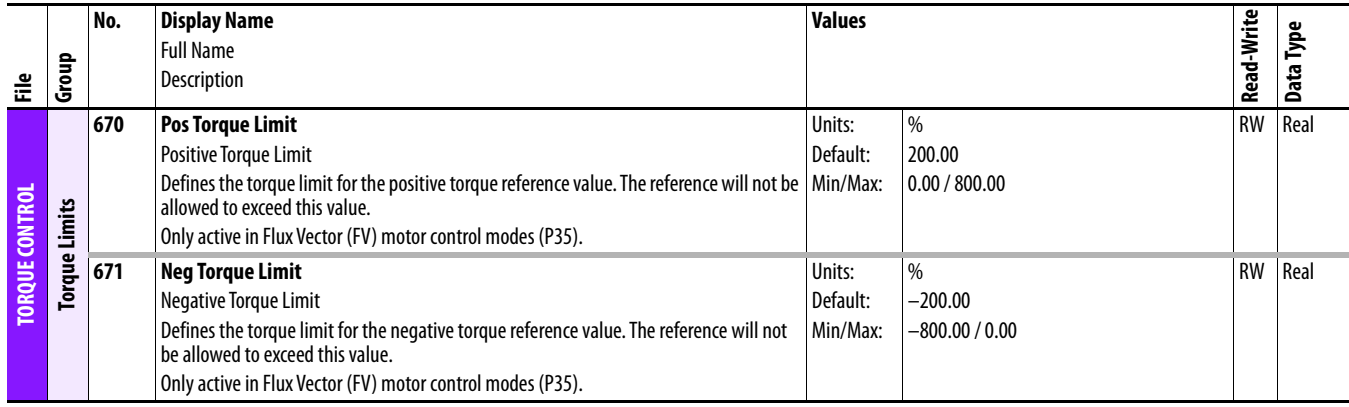

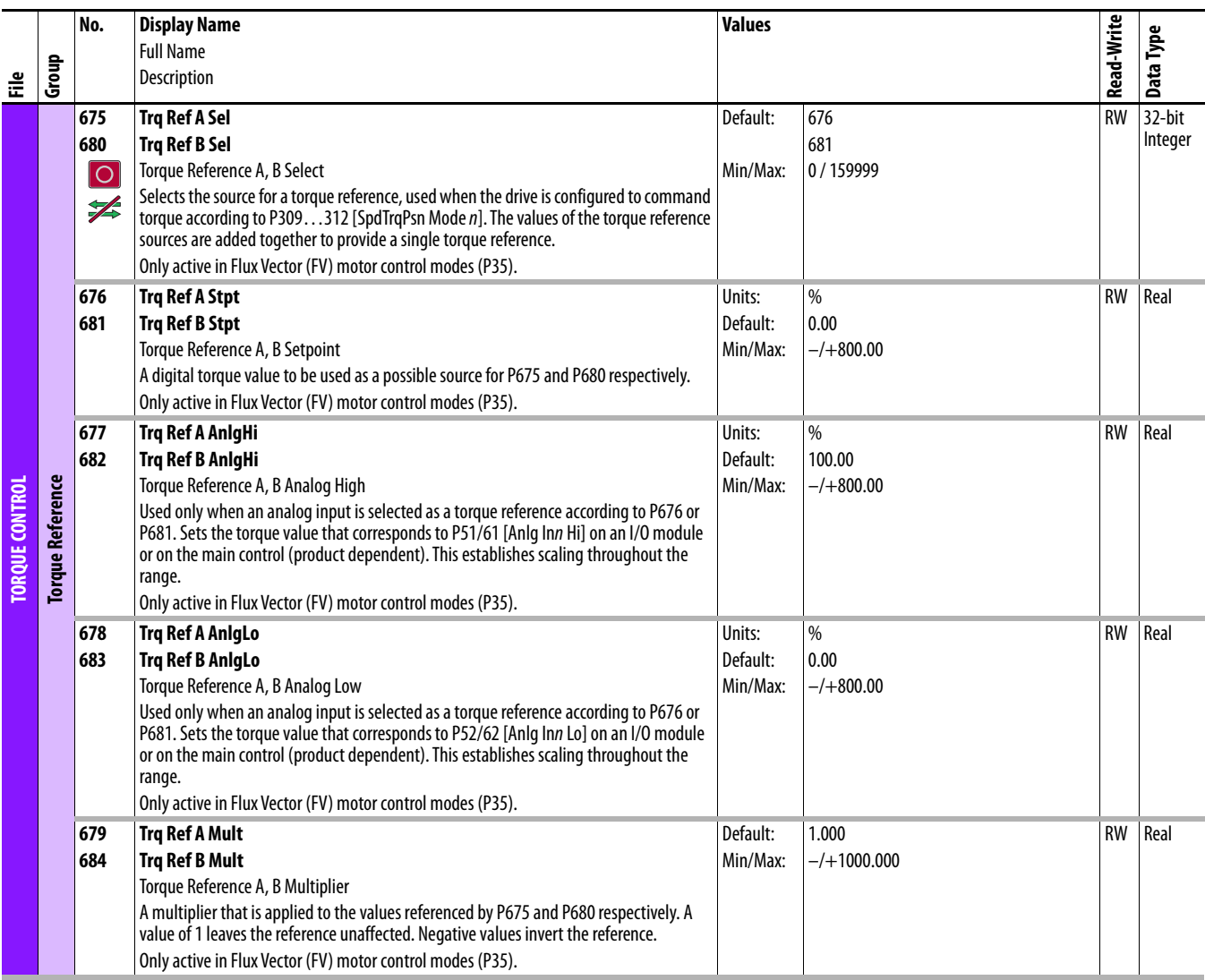

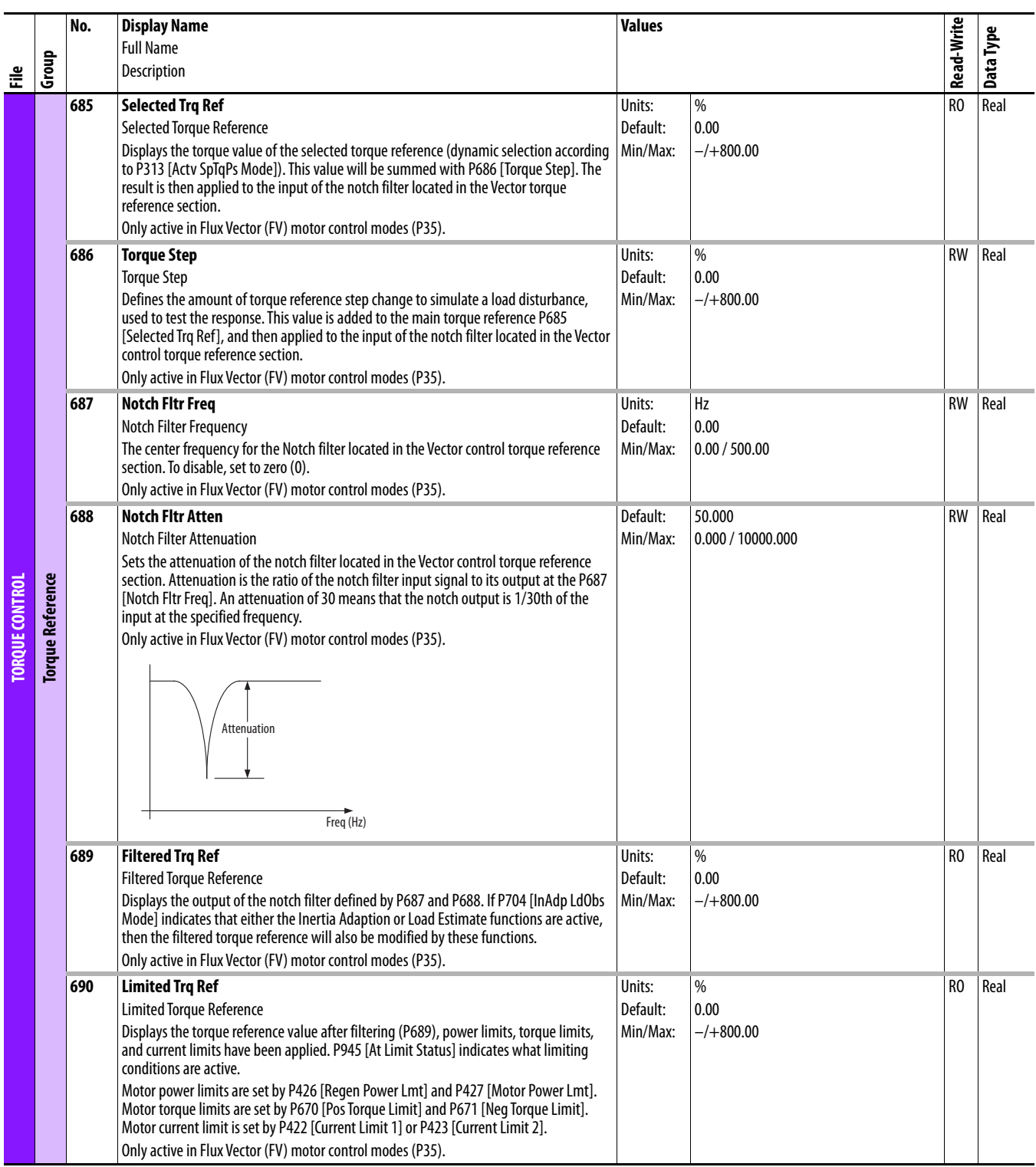

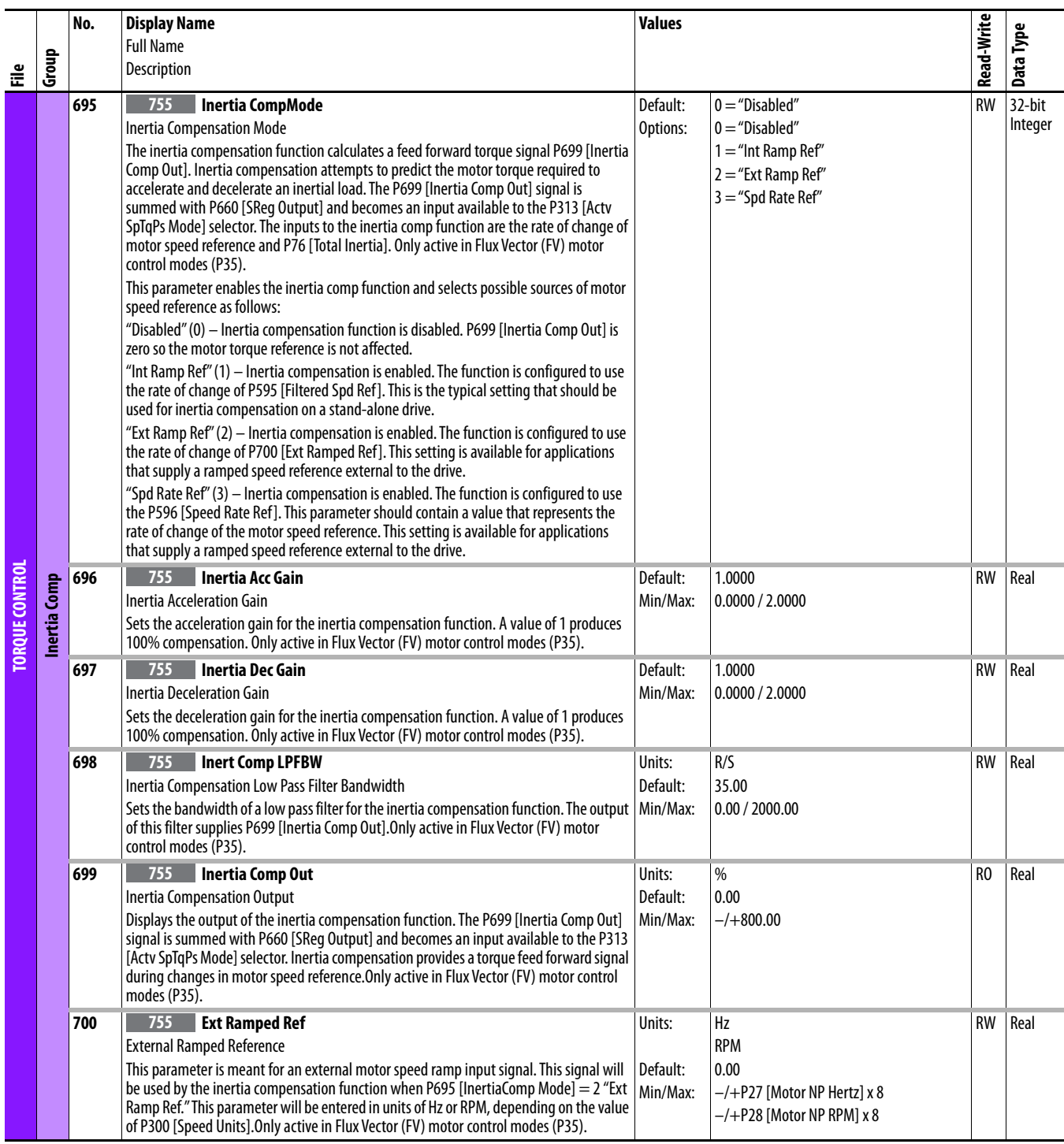

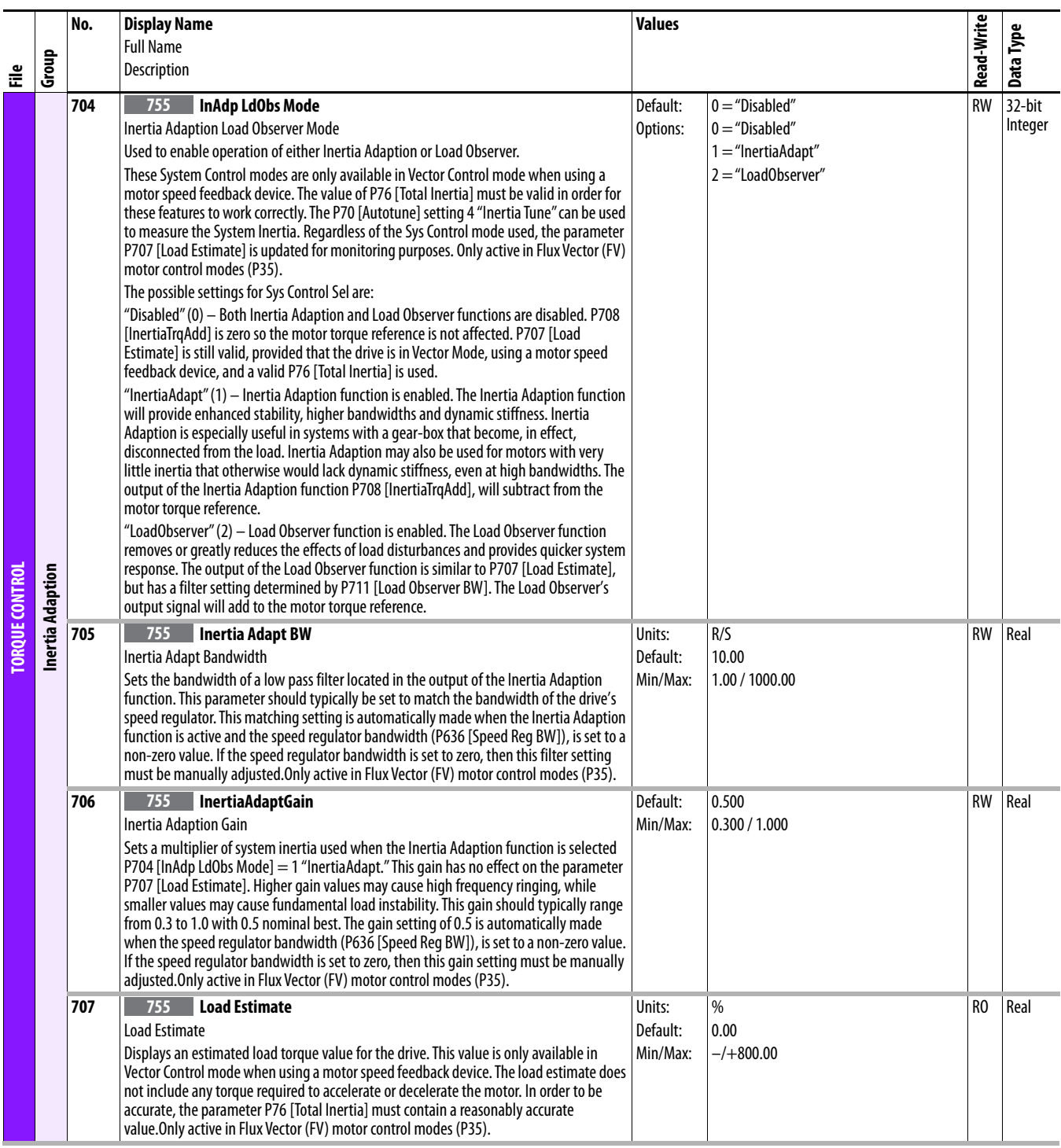

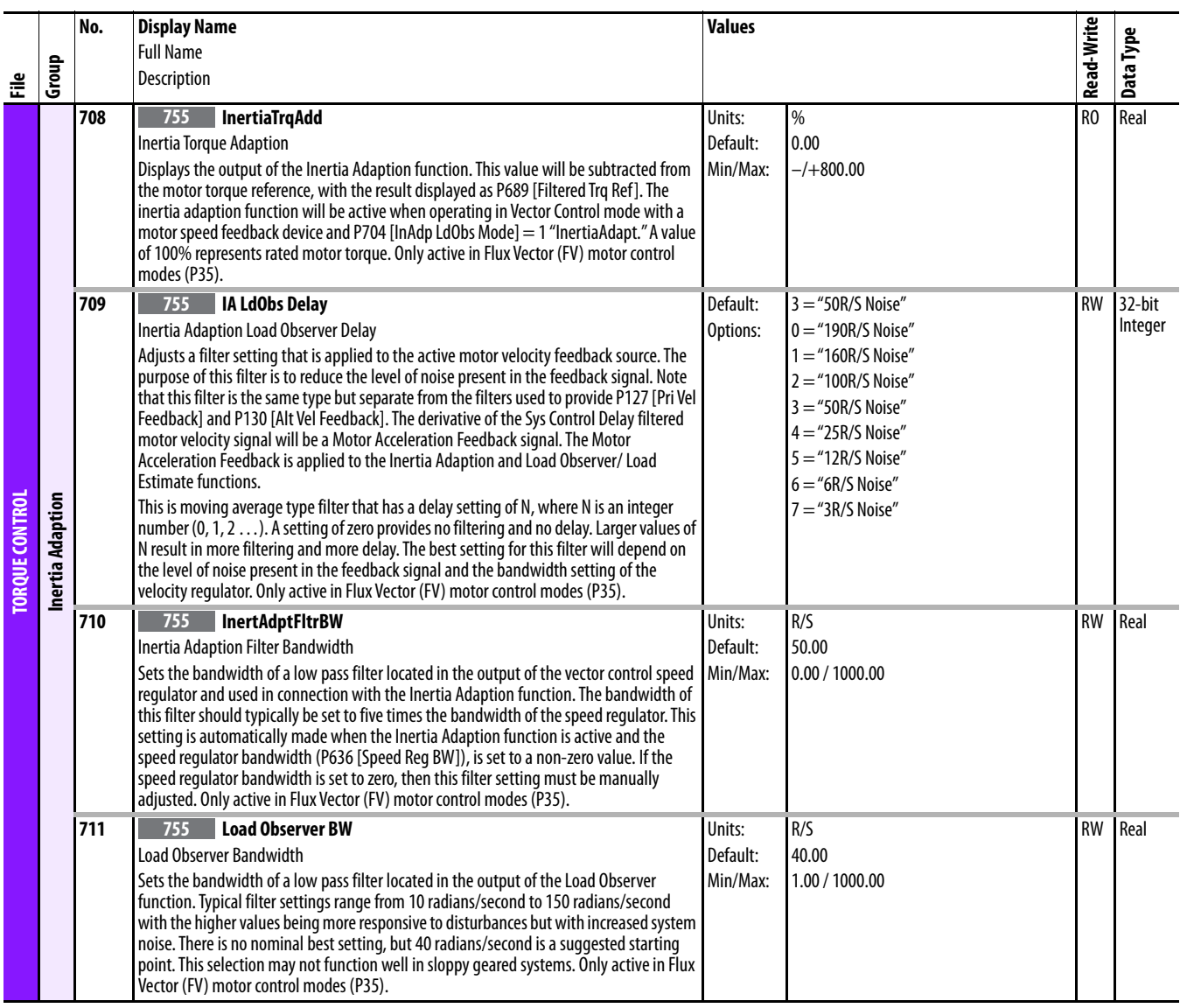

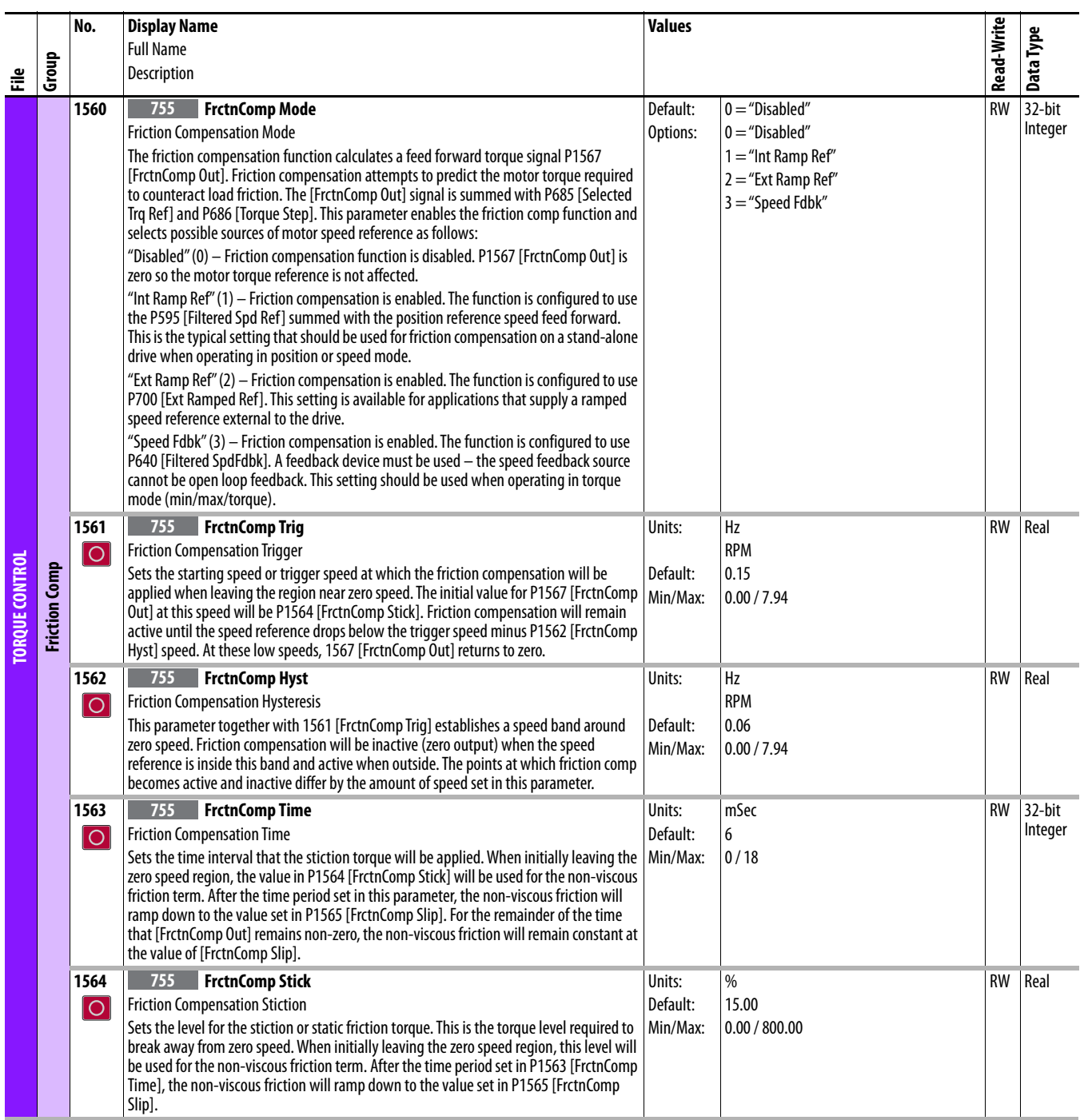

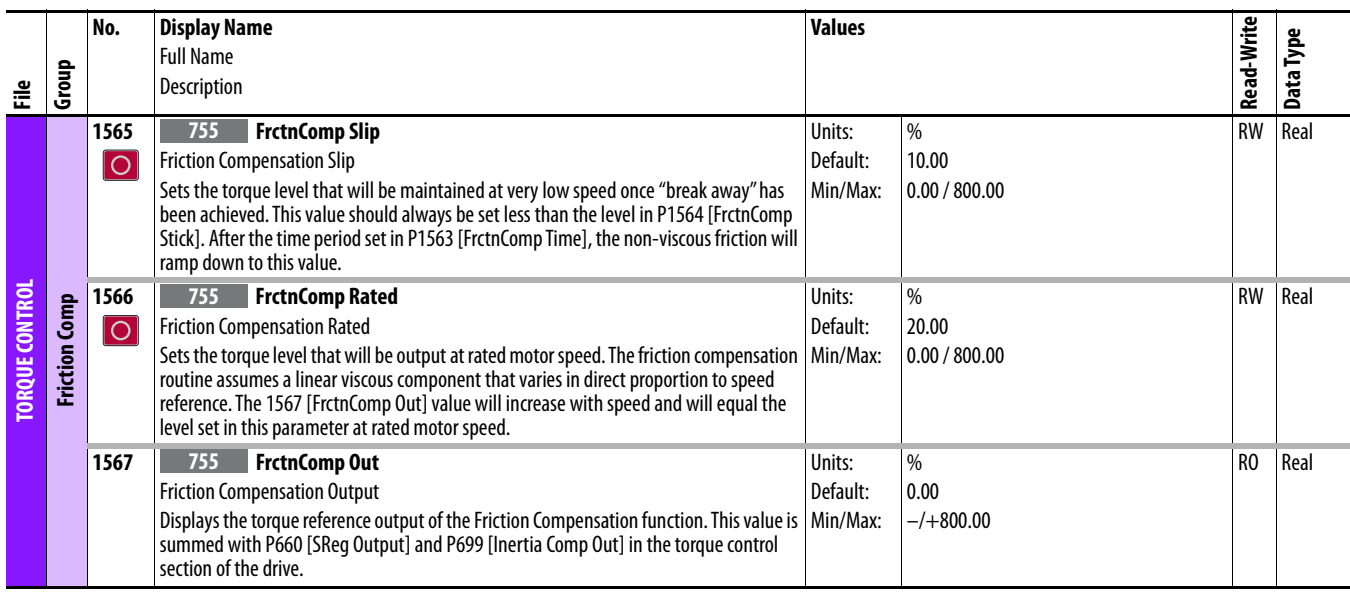

## **Drive (Port 0) Position Control File**

<span id="page-135-0"></span>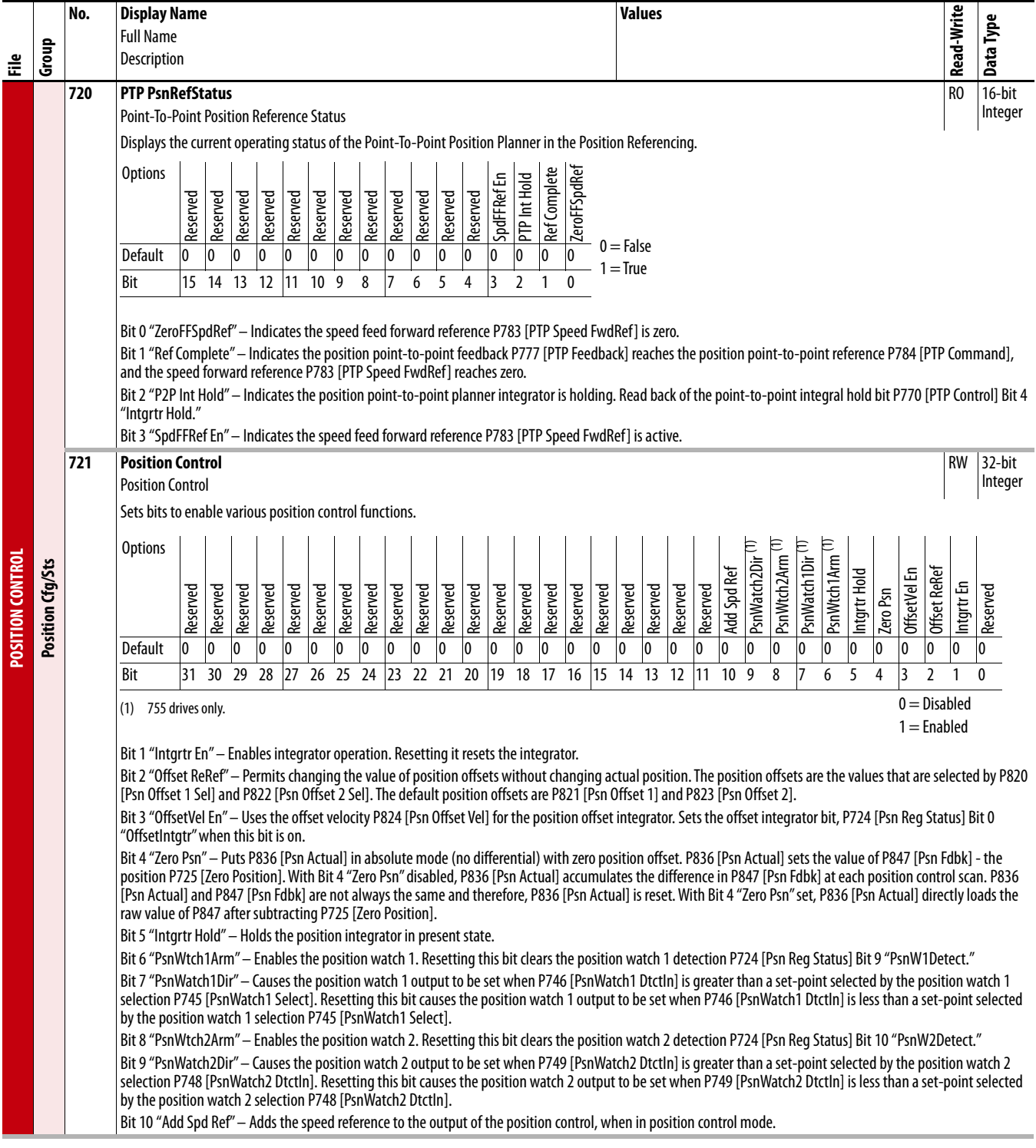

<span id="page-136-0"></span>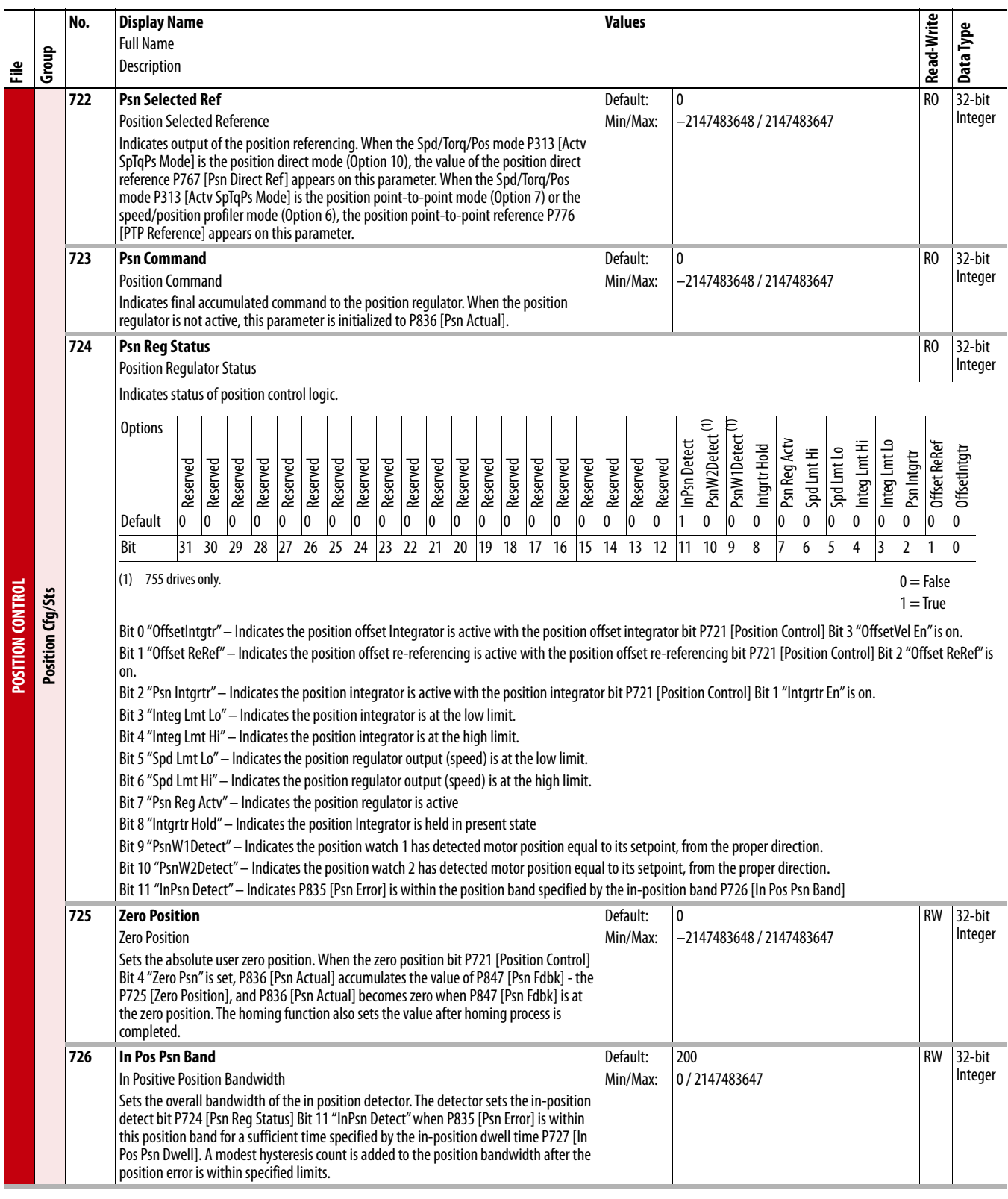

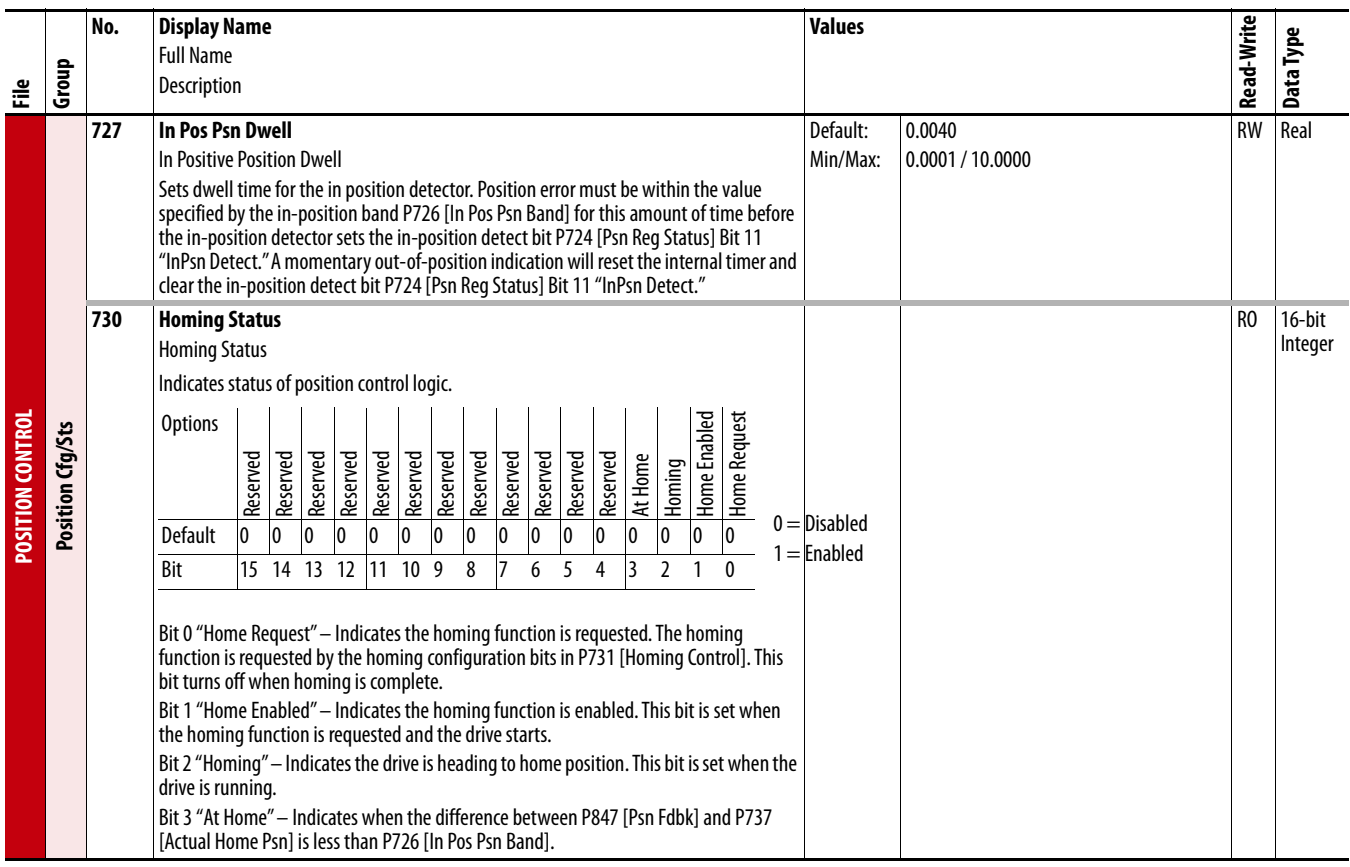

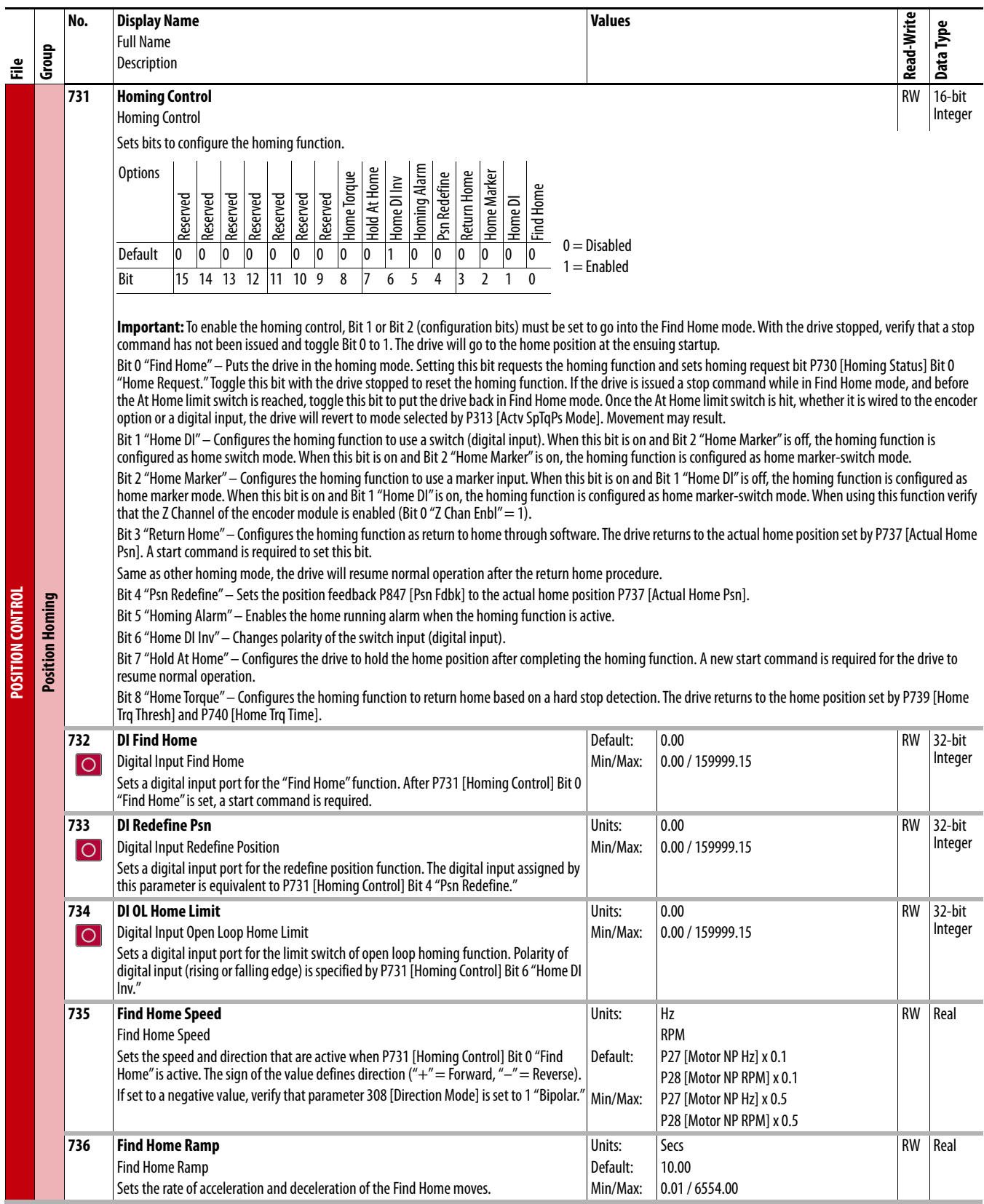

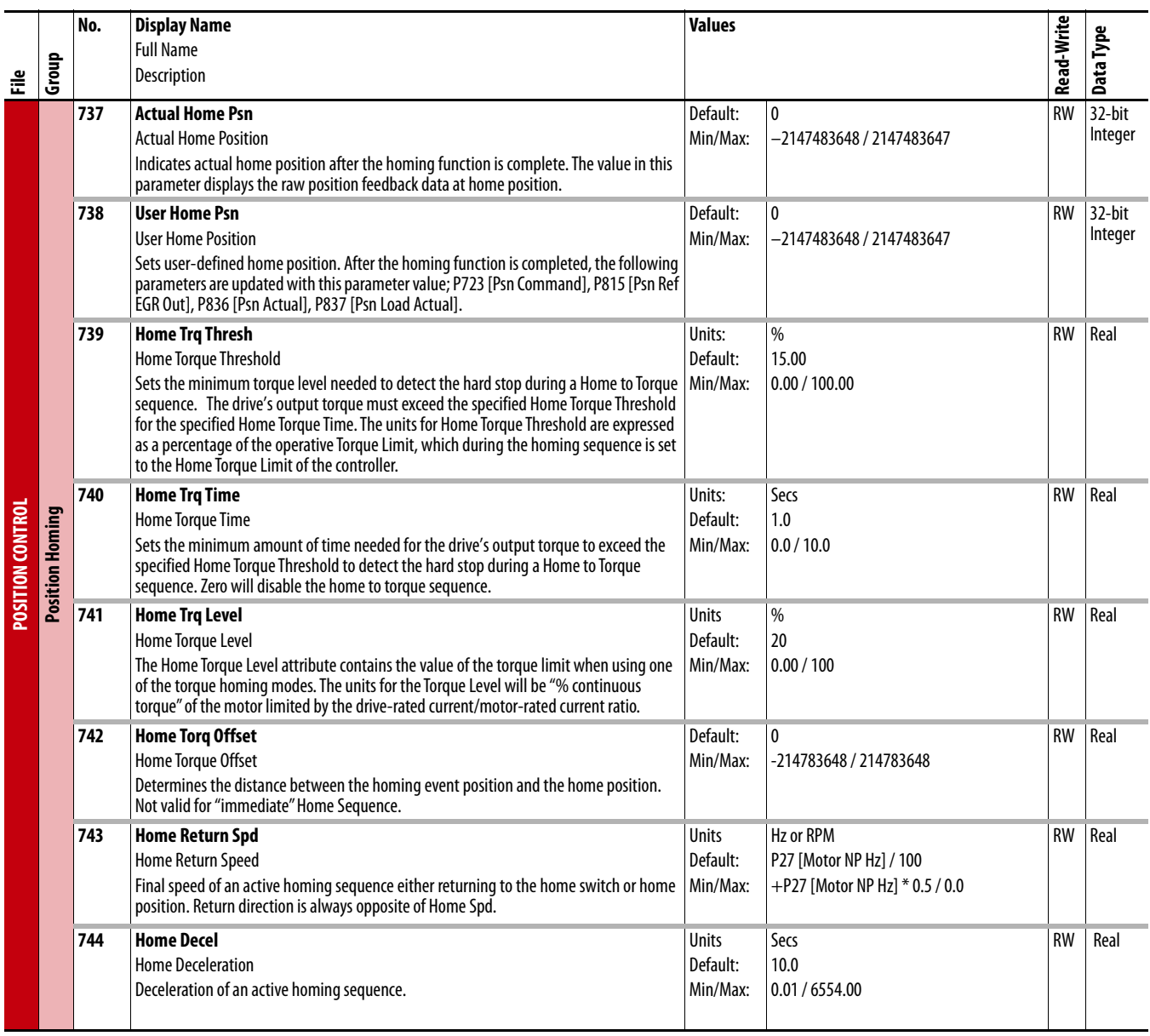

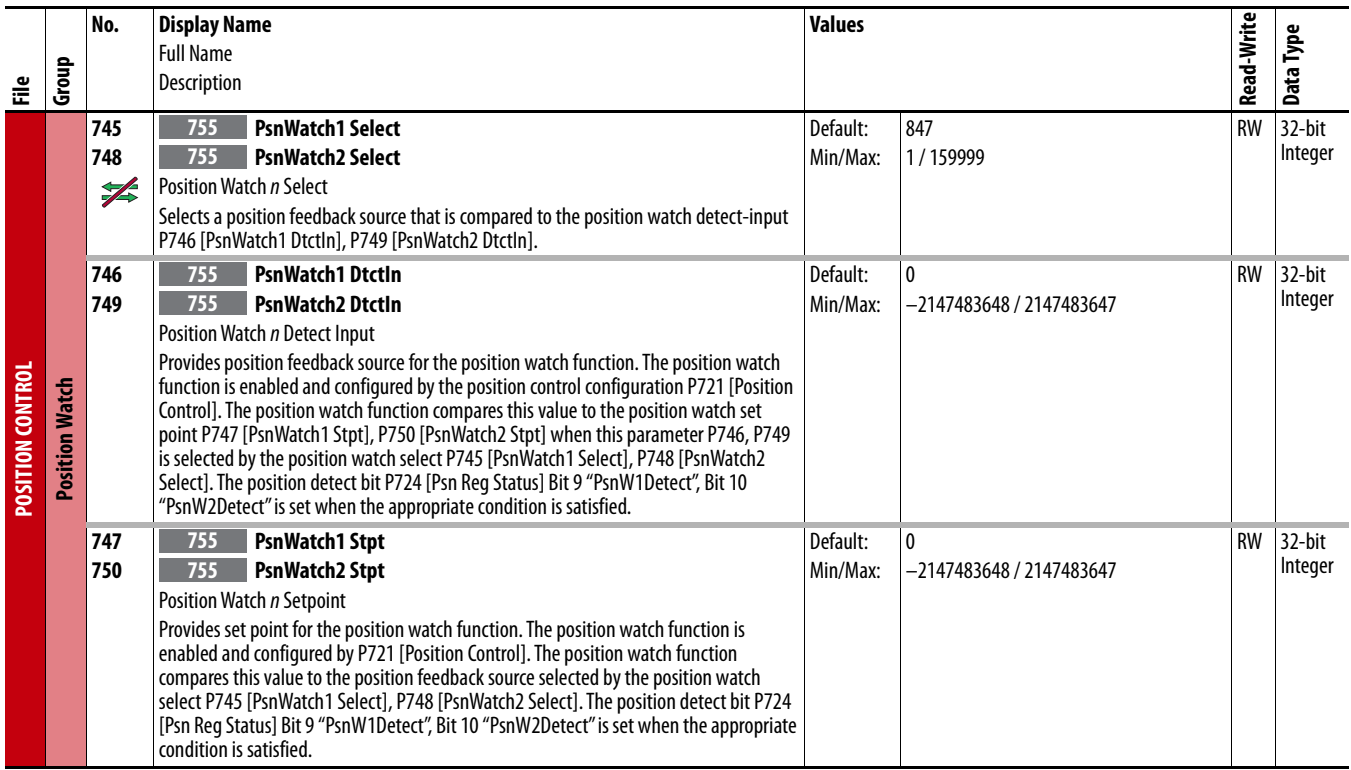

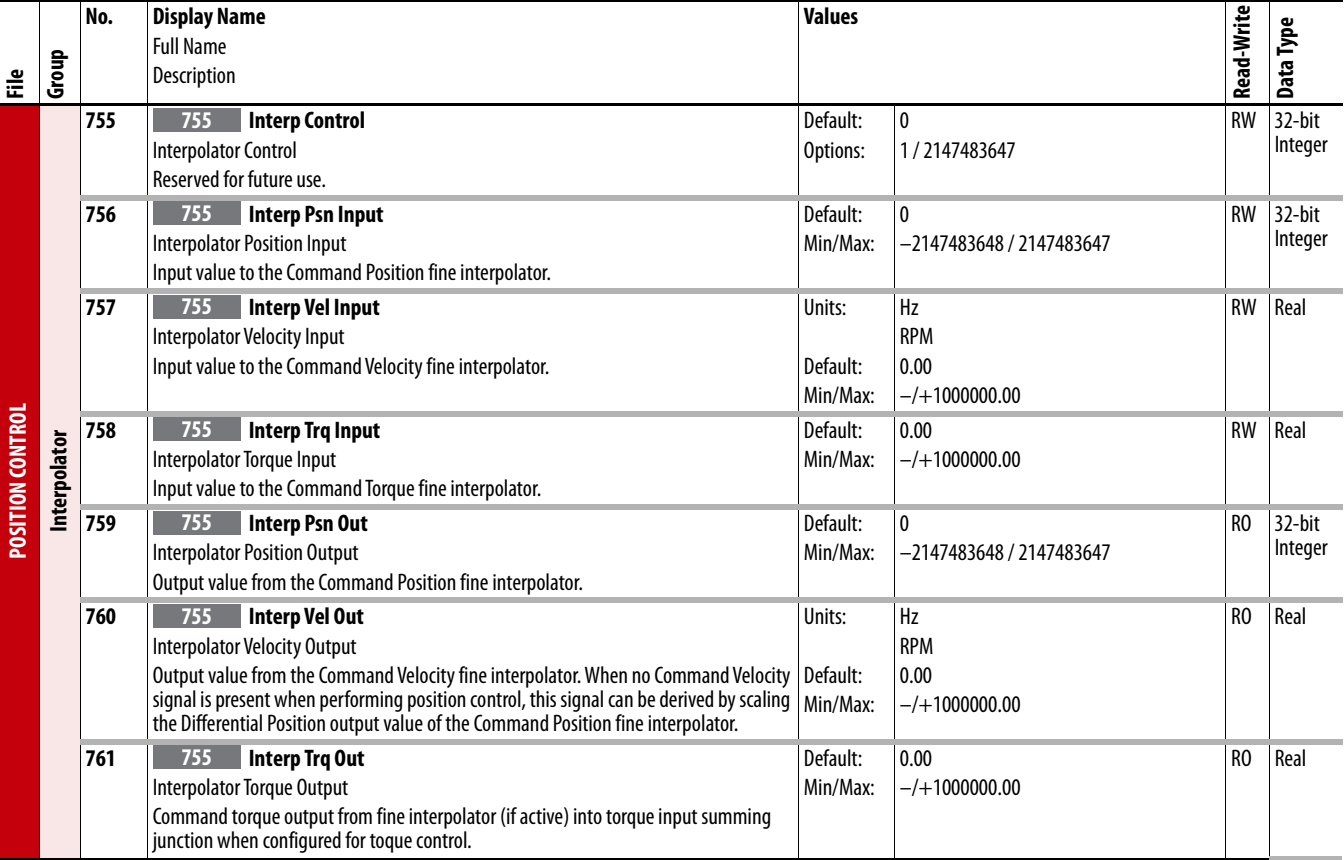

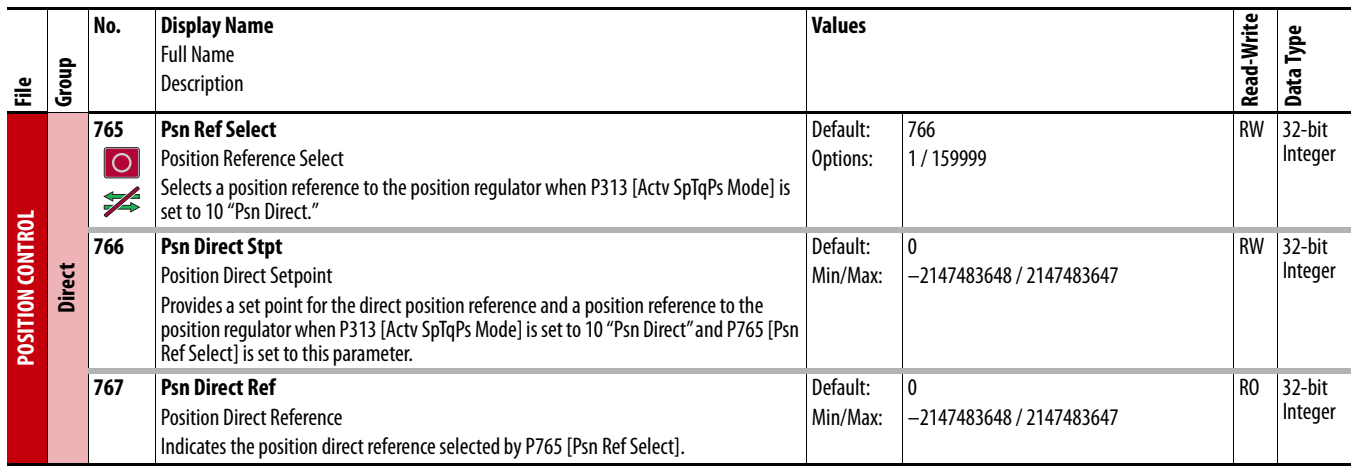

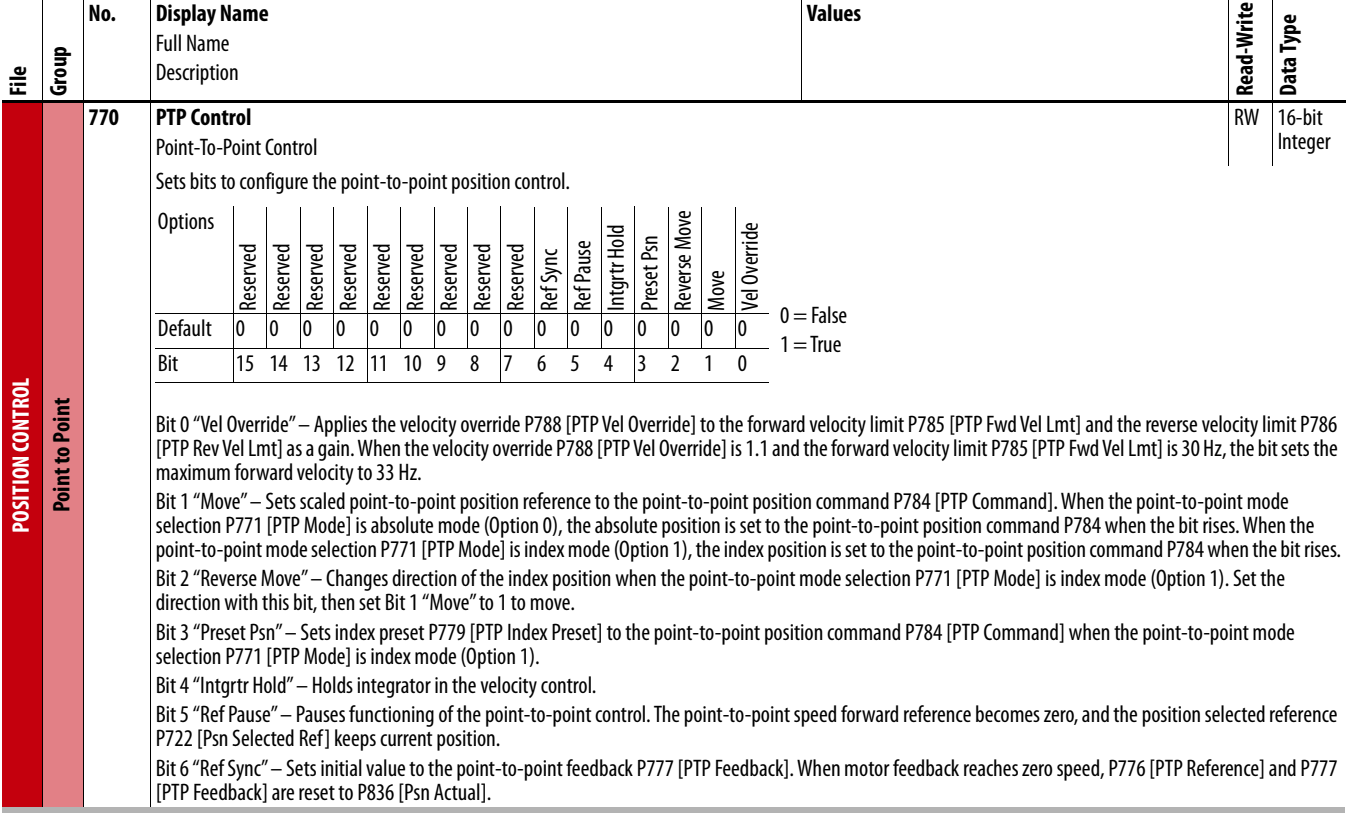

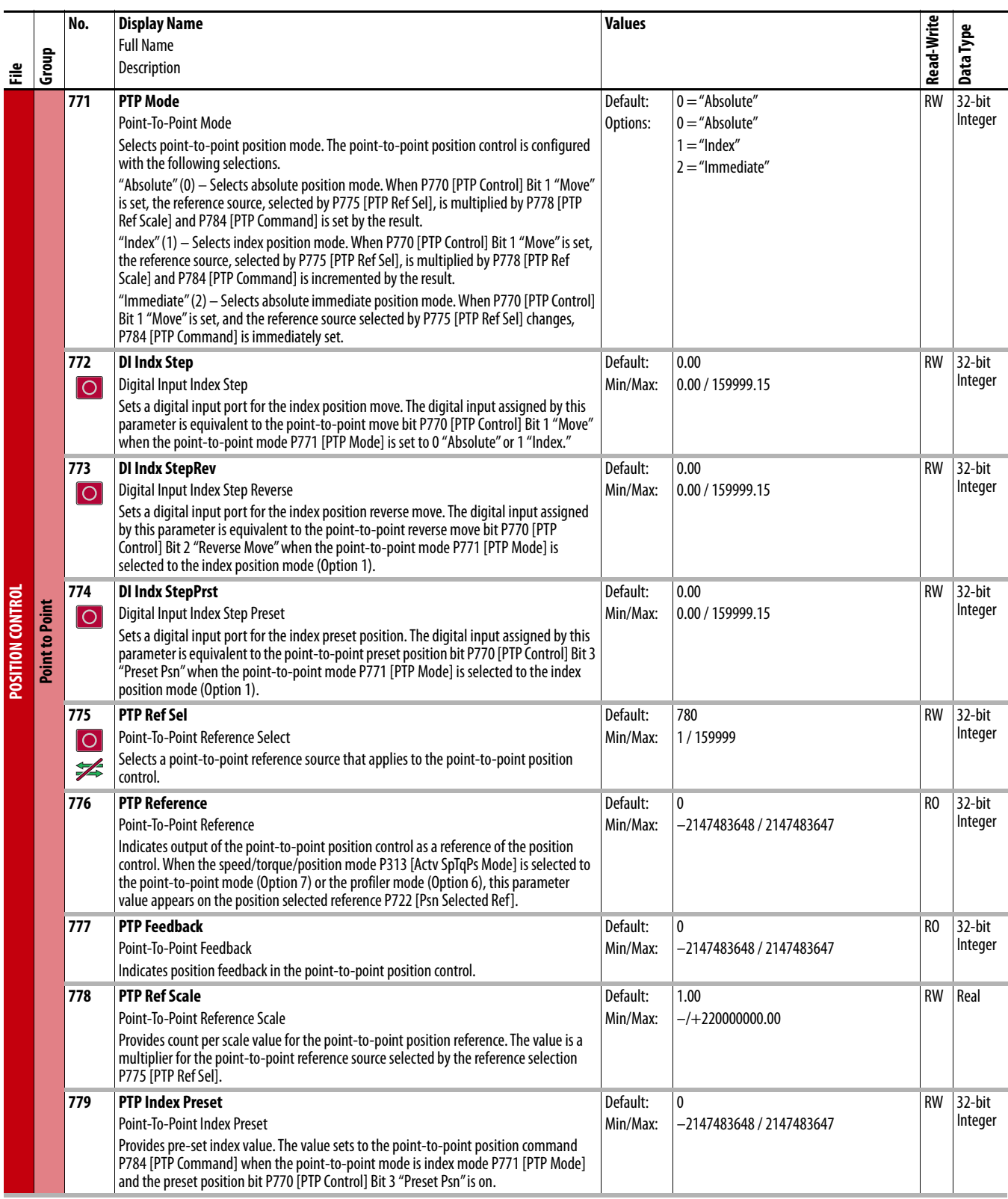

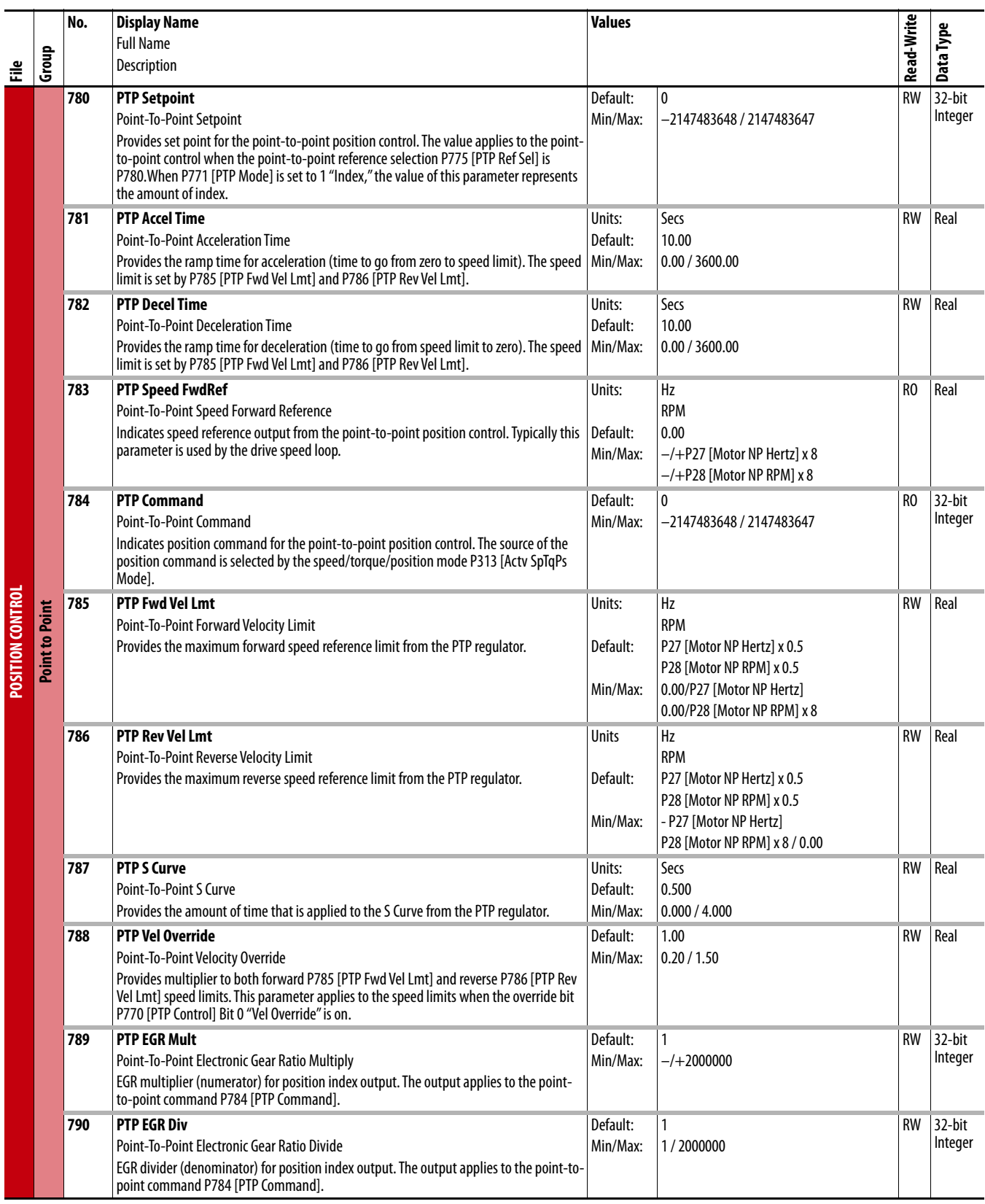
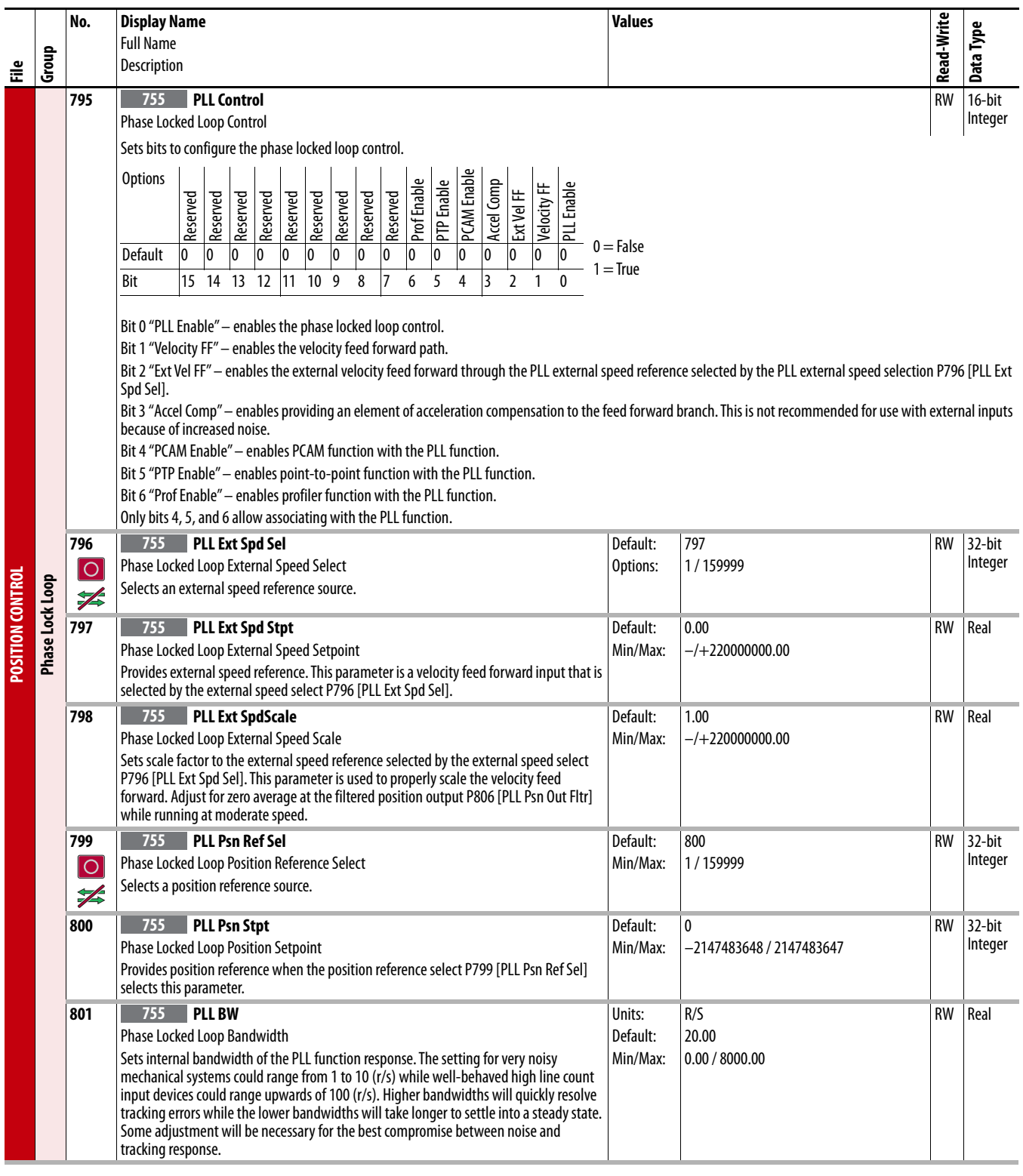

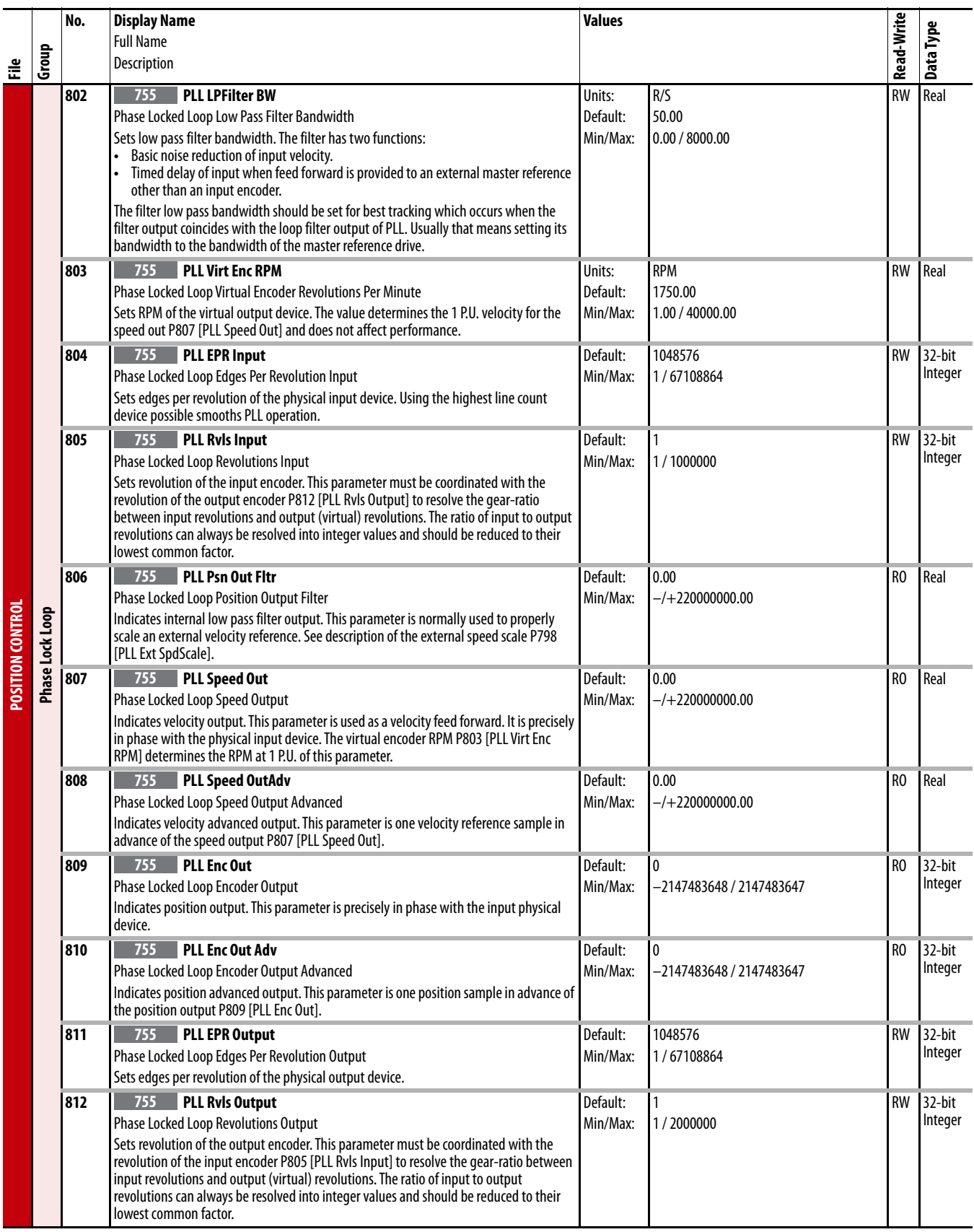

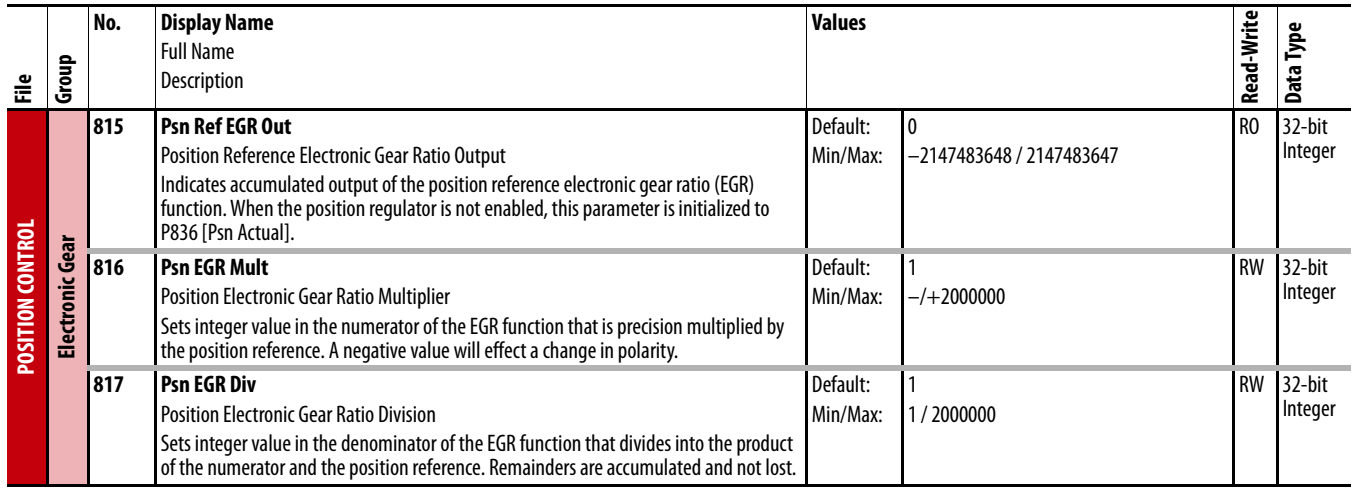

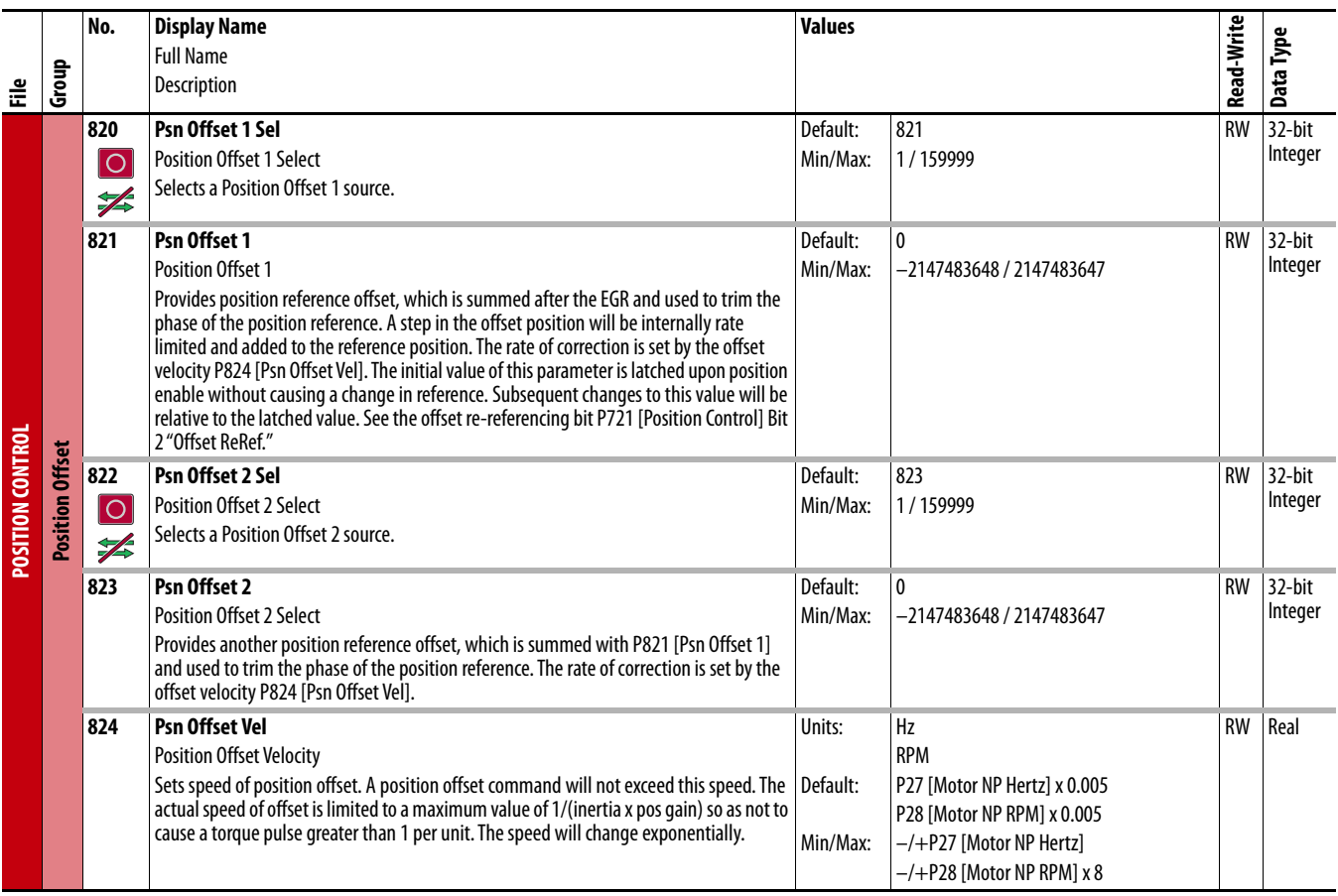

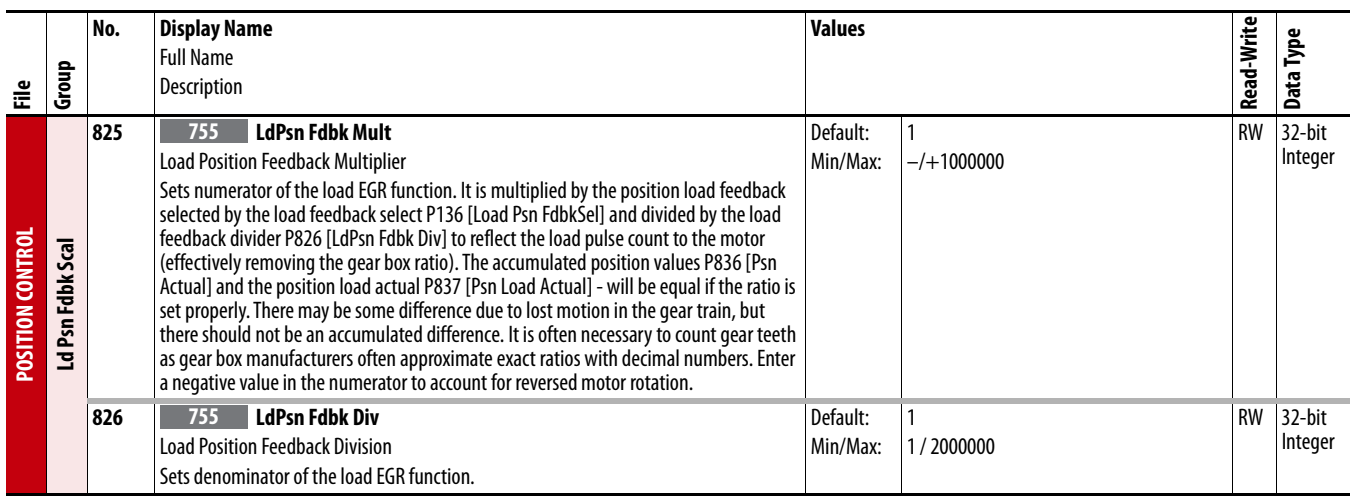

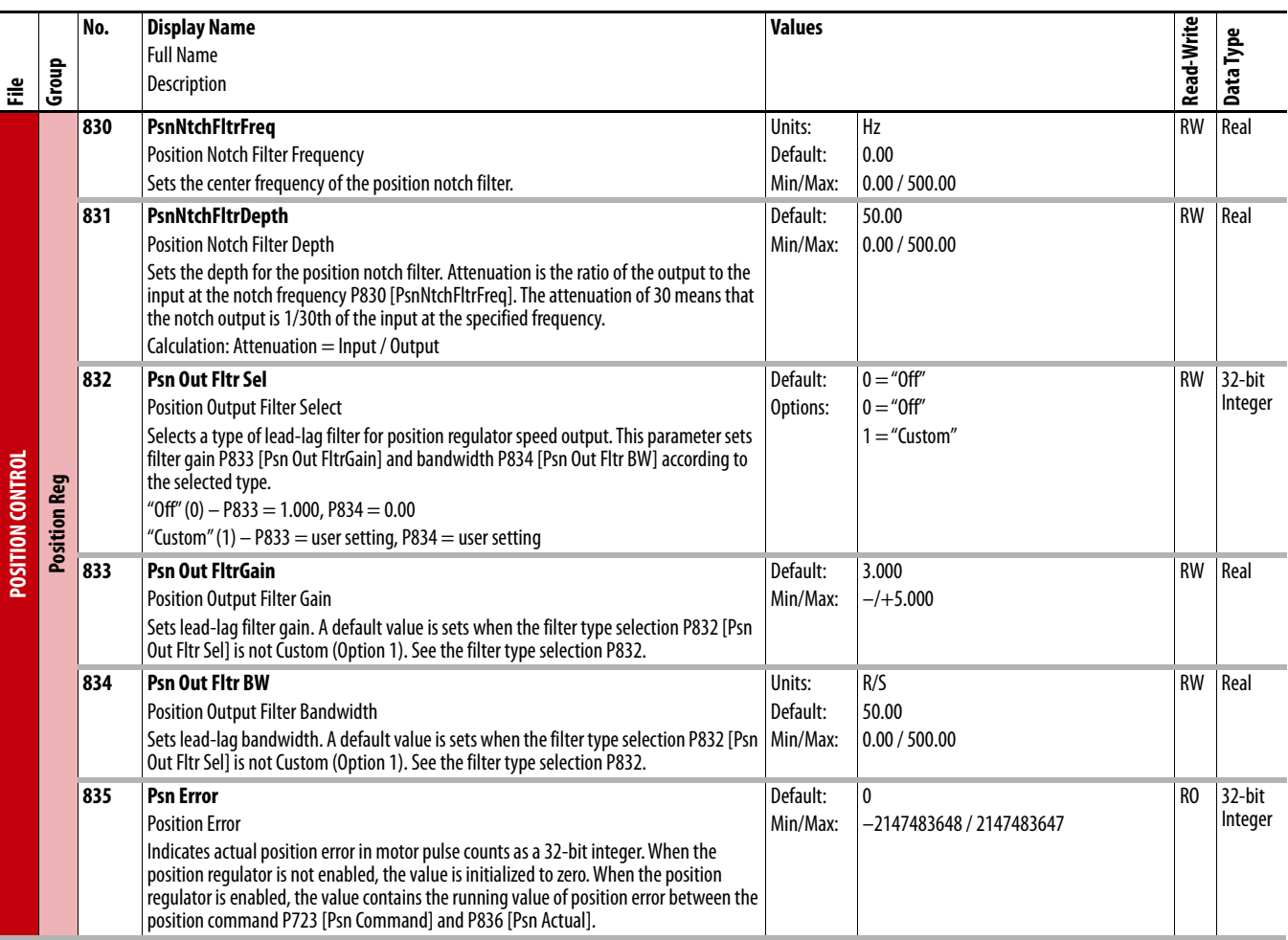

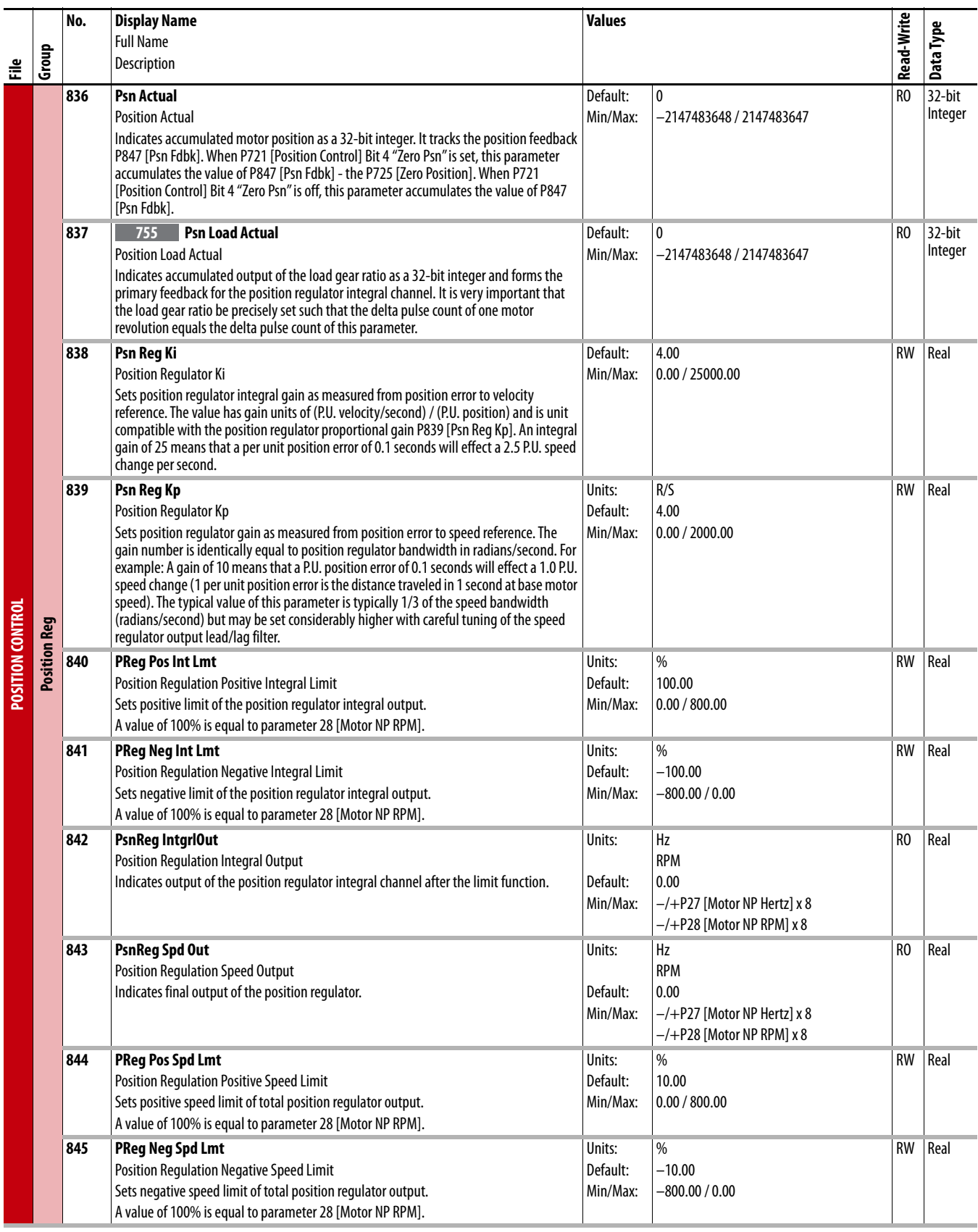

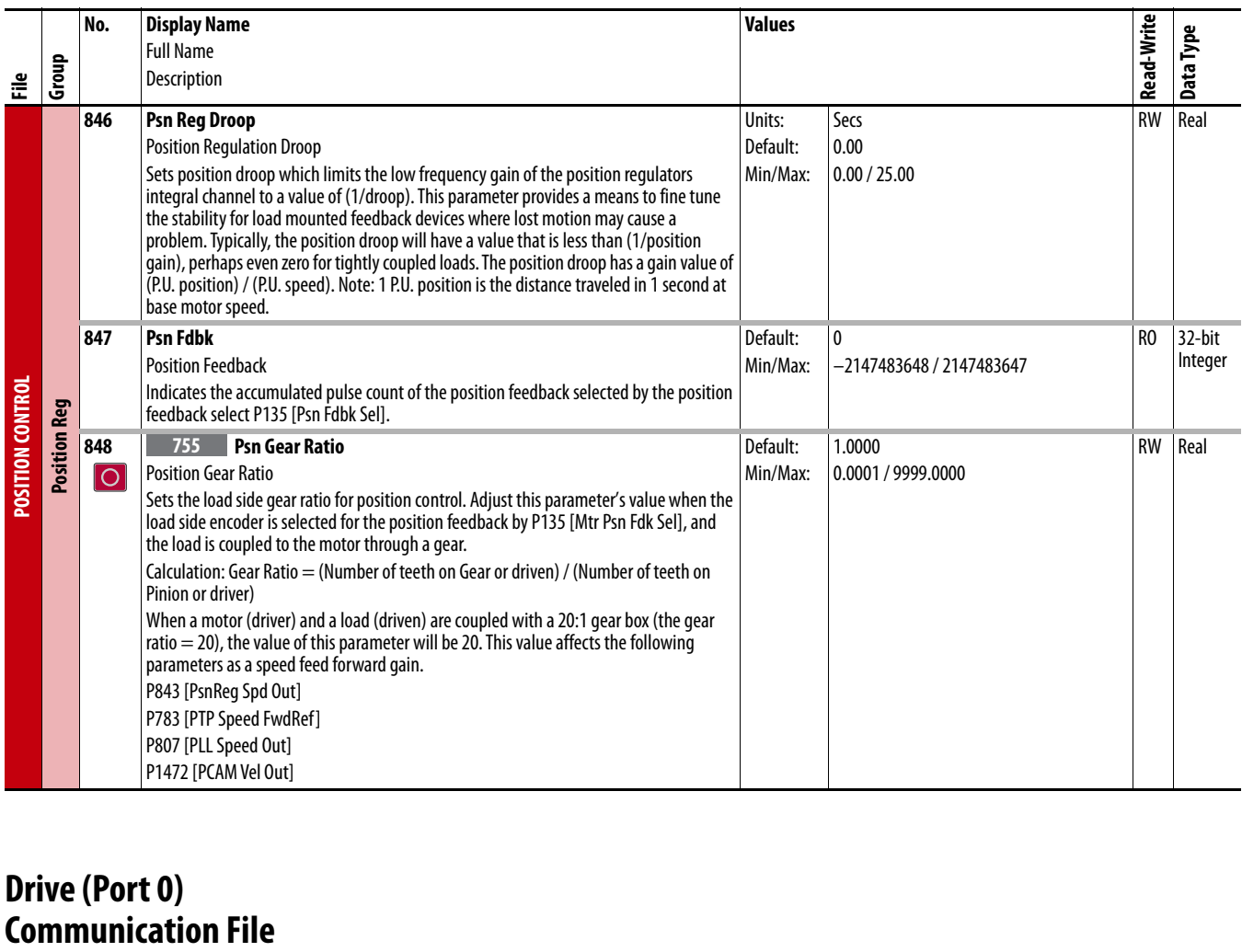

## **Drive (Port 0)**

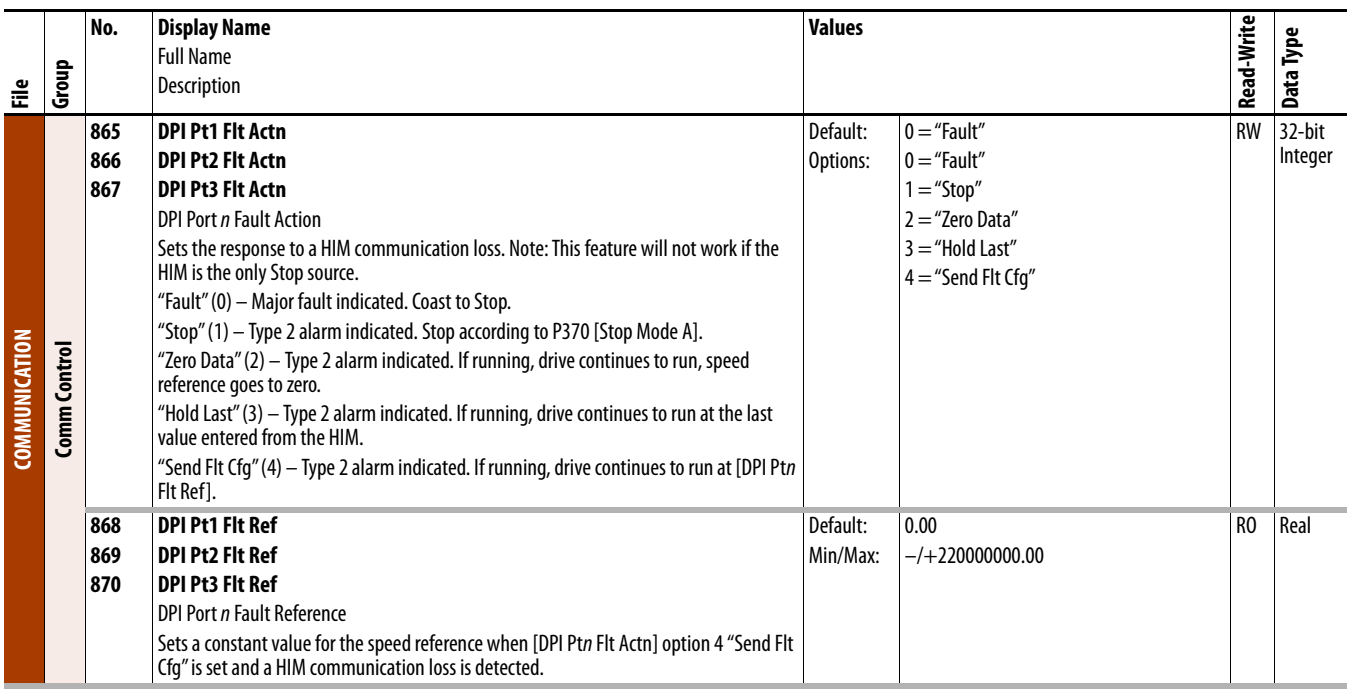

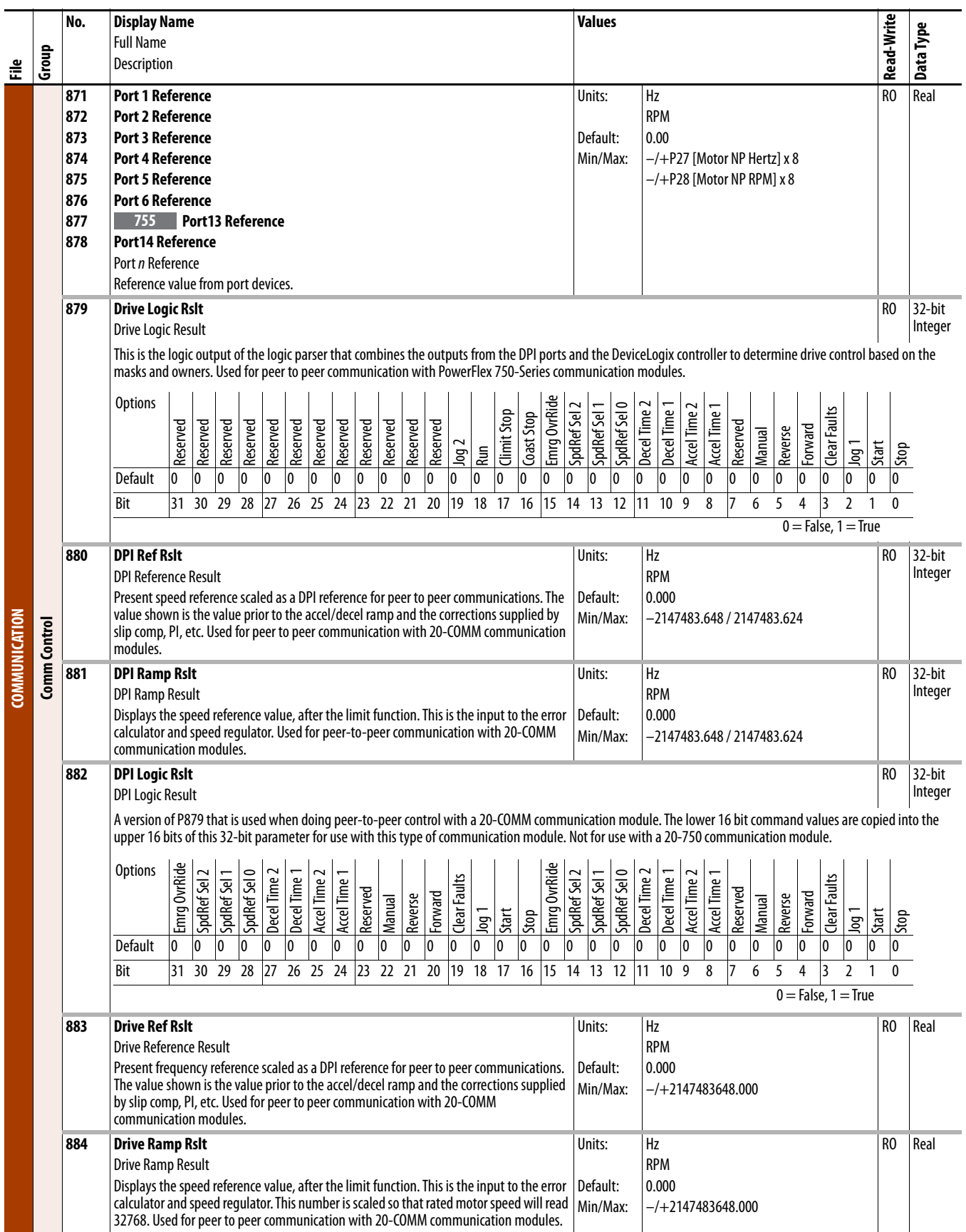

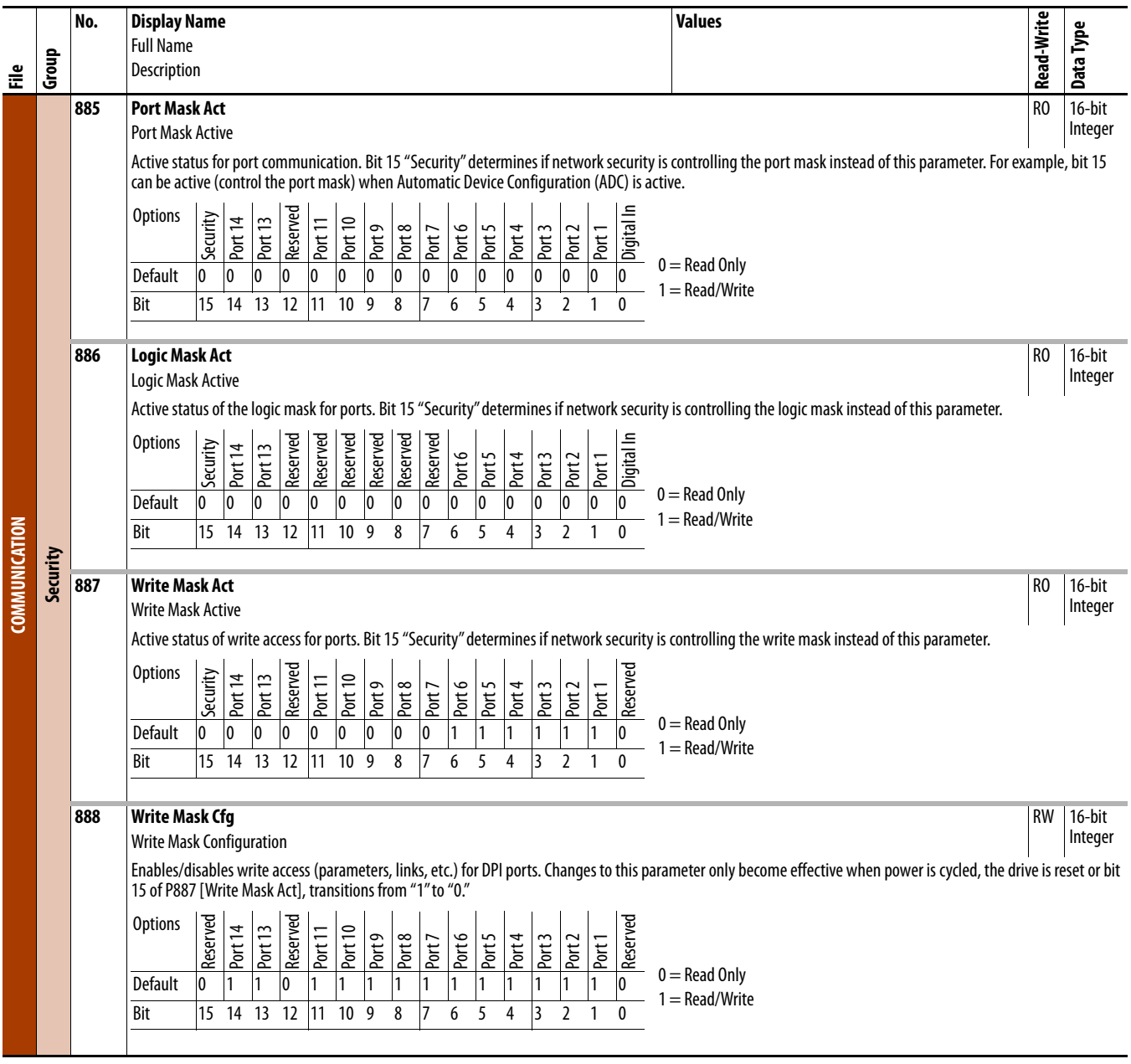

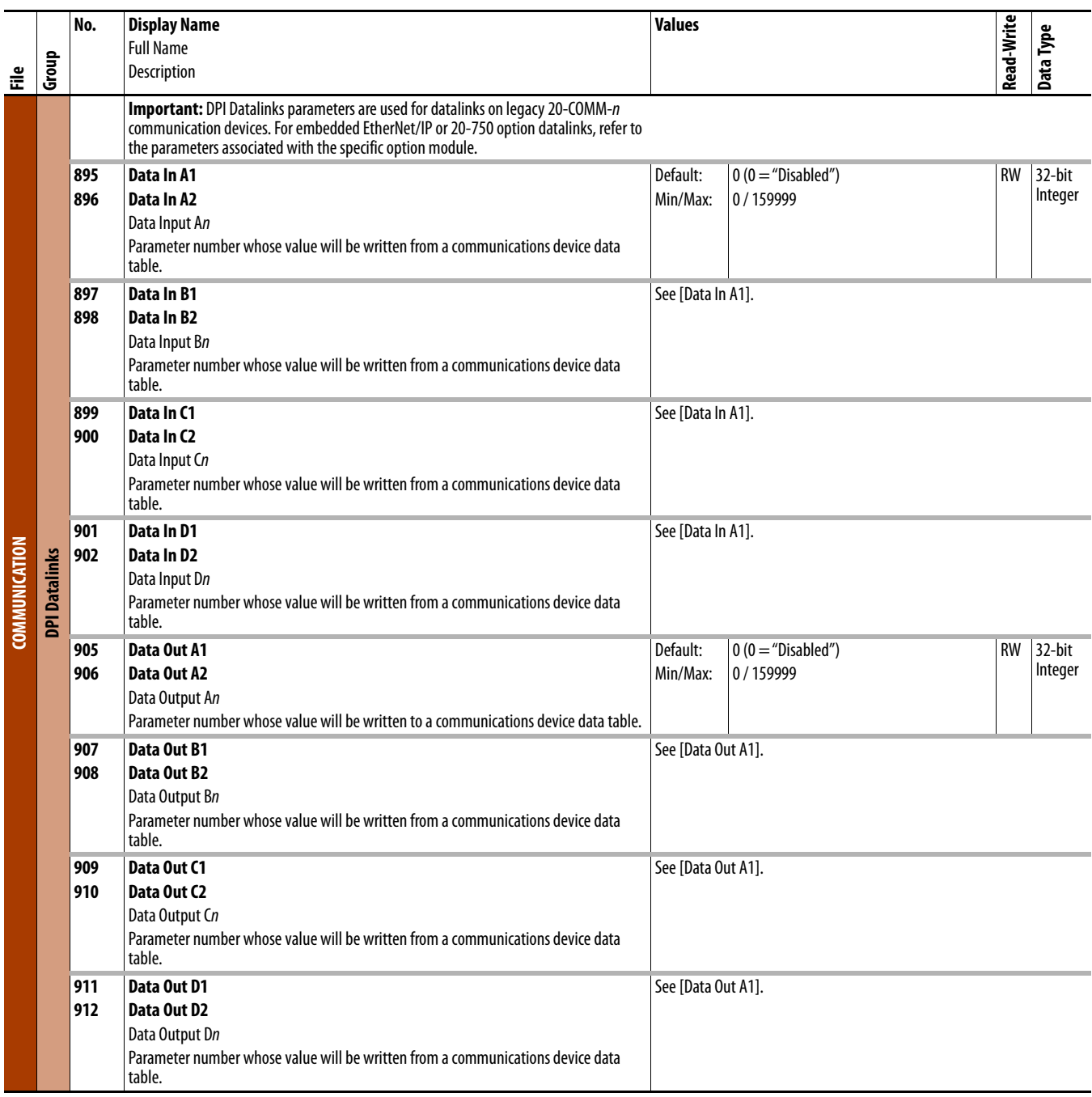

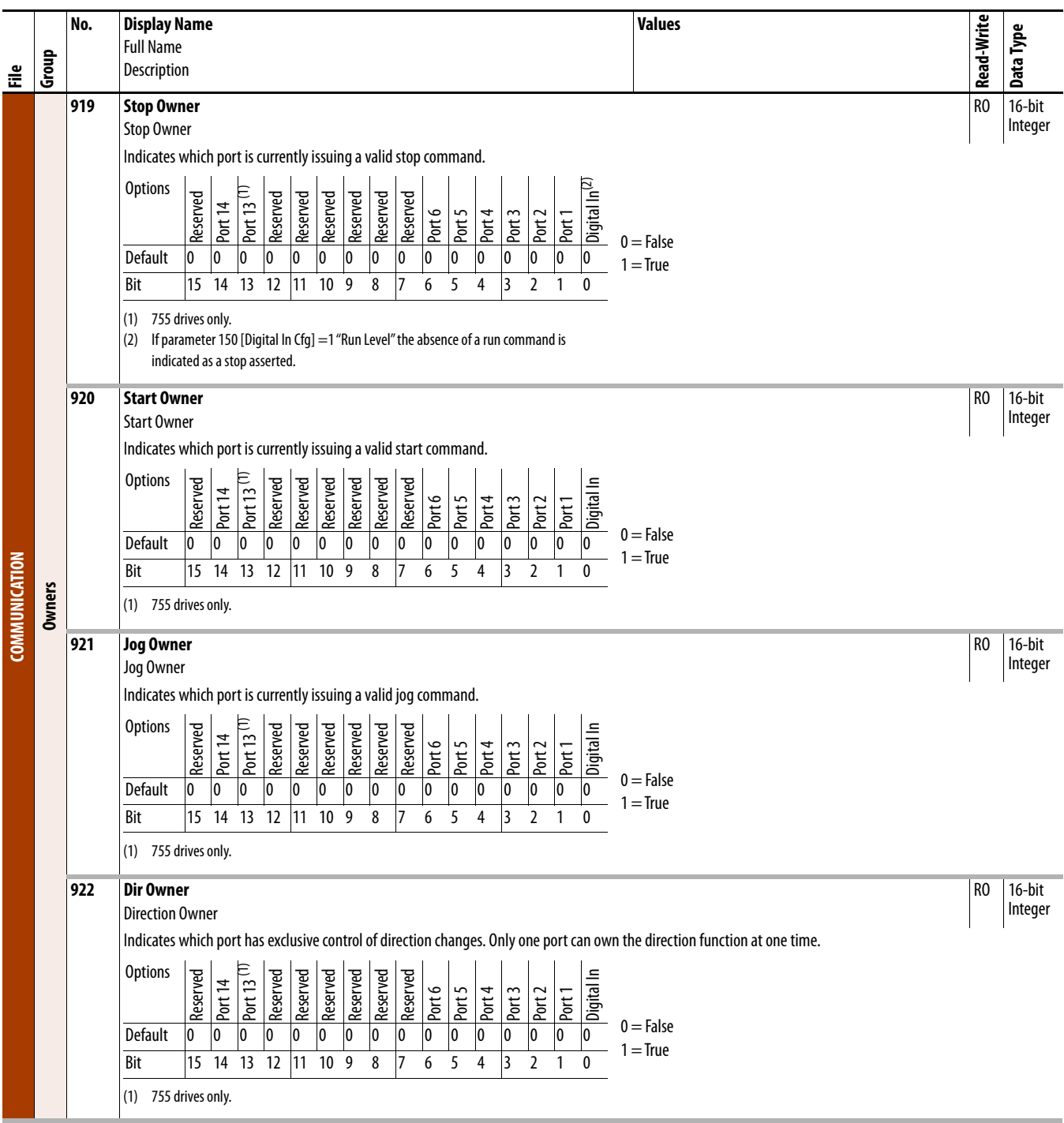

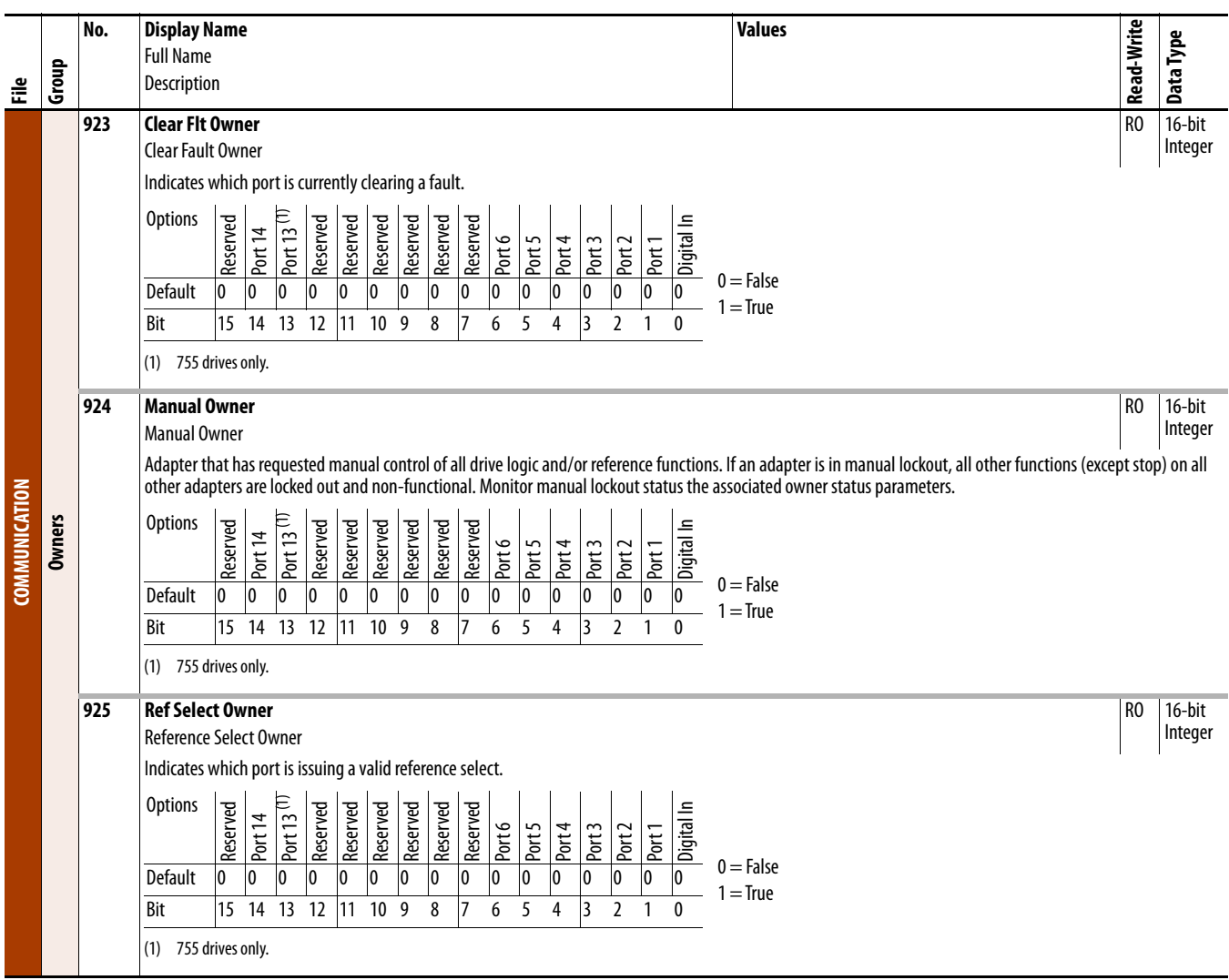

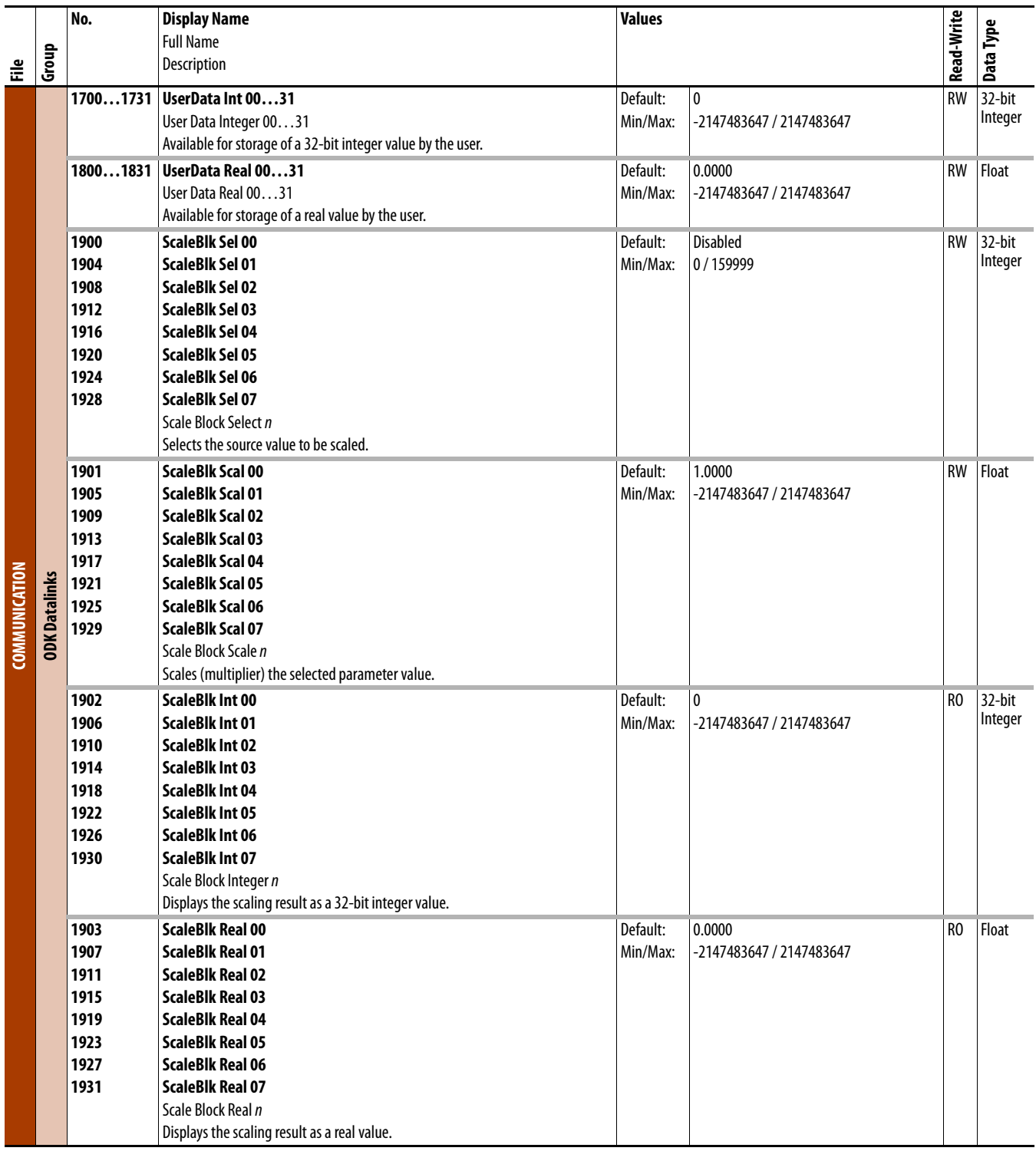

## **Drive (Port 0) Diagnostics File**

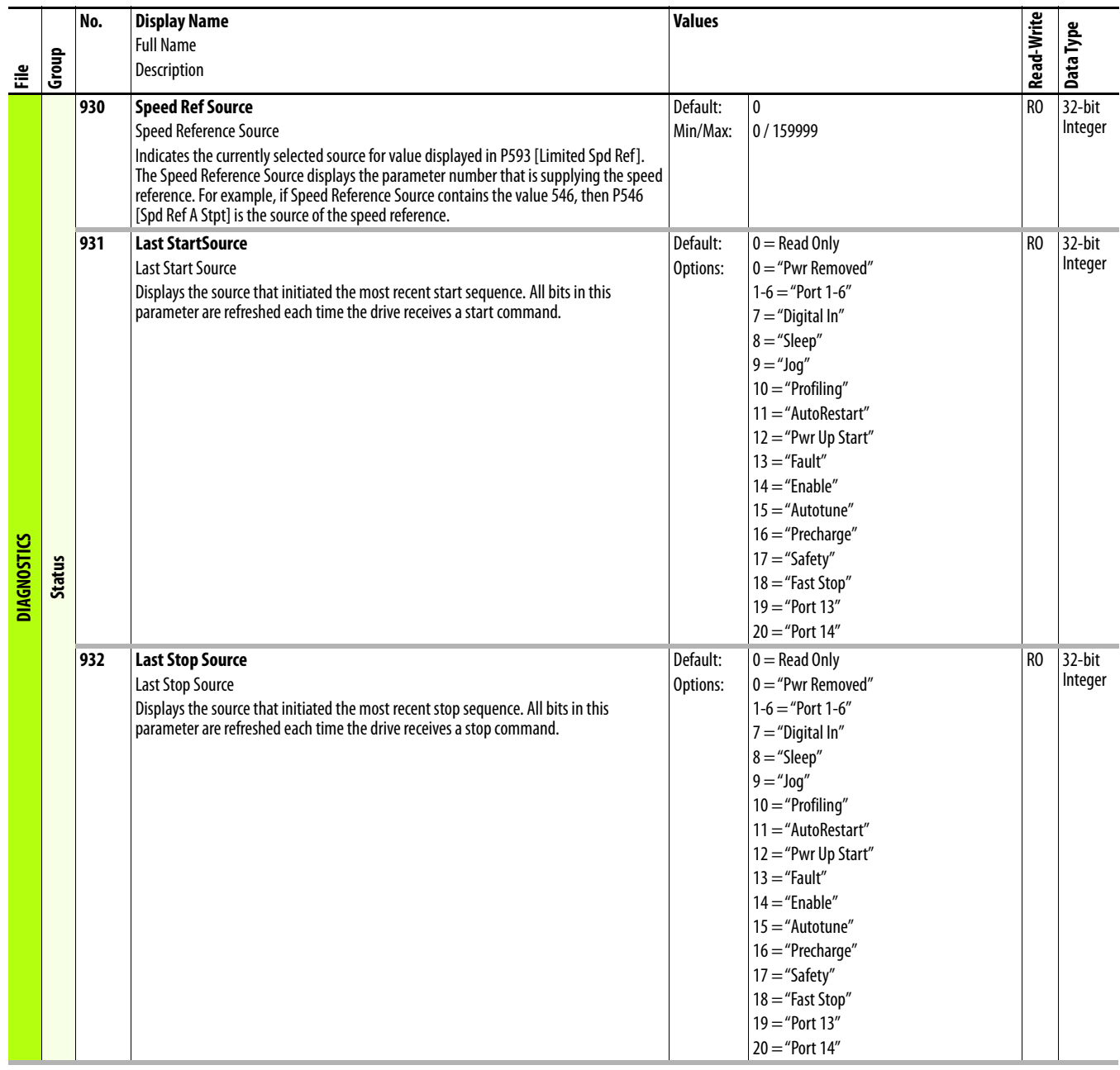

<span id="page-157-0"></span>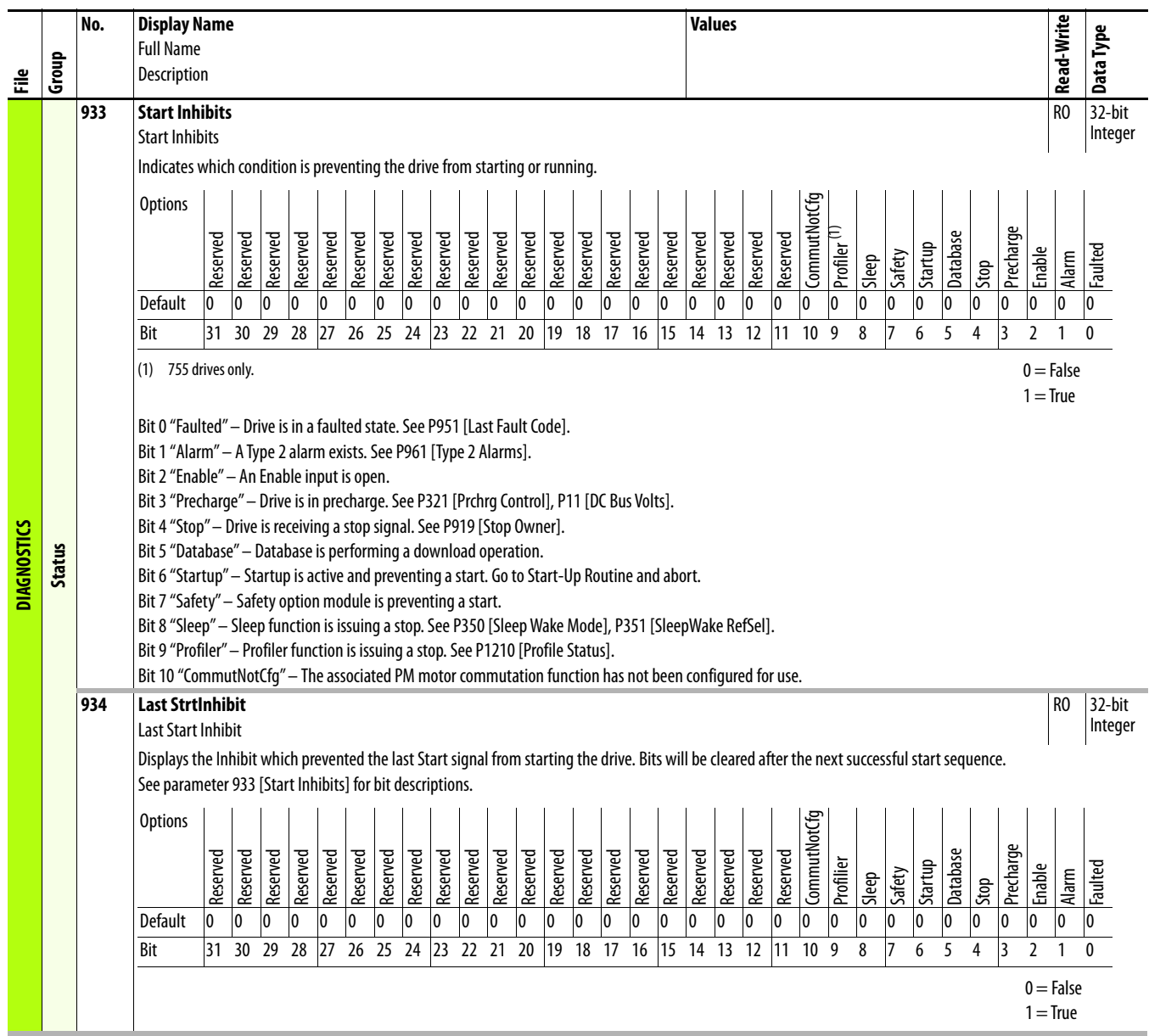

<span id="page-158-0"></span>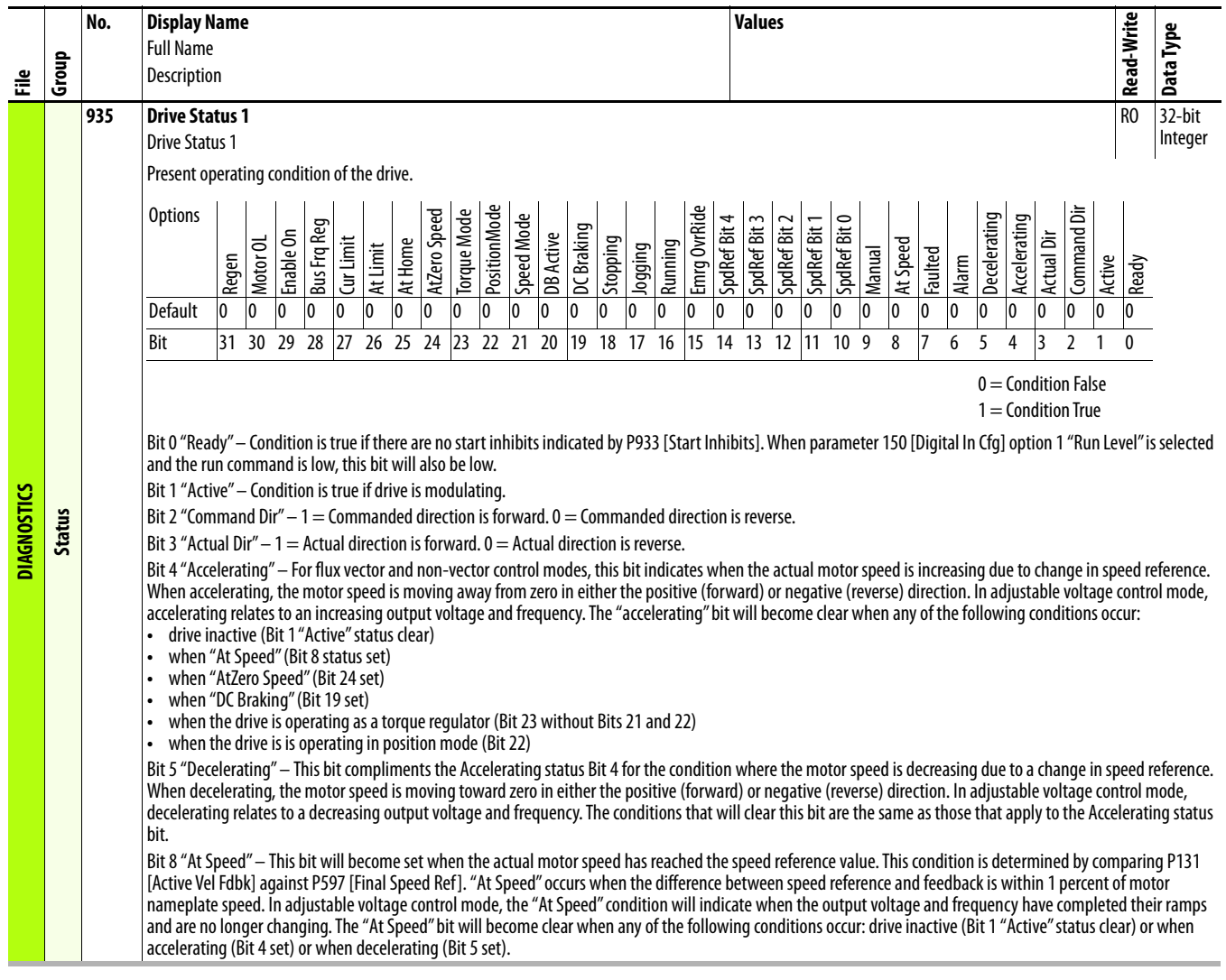

<span id="page-159-0"></span>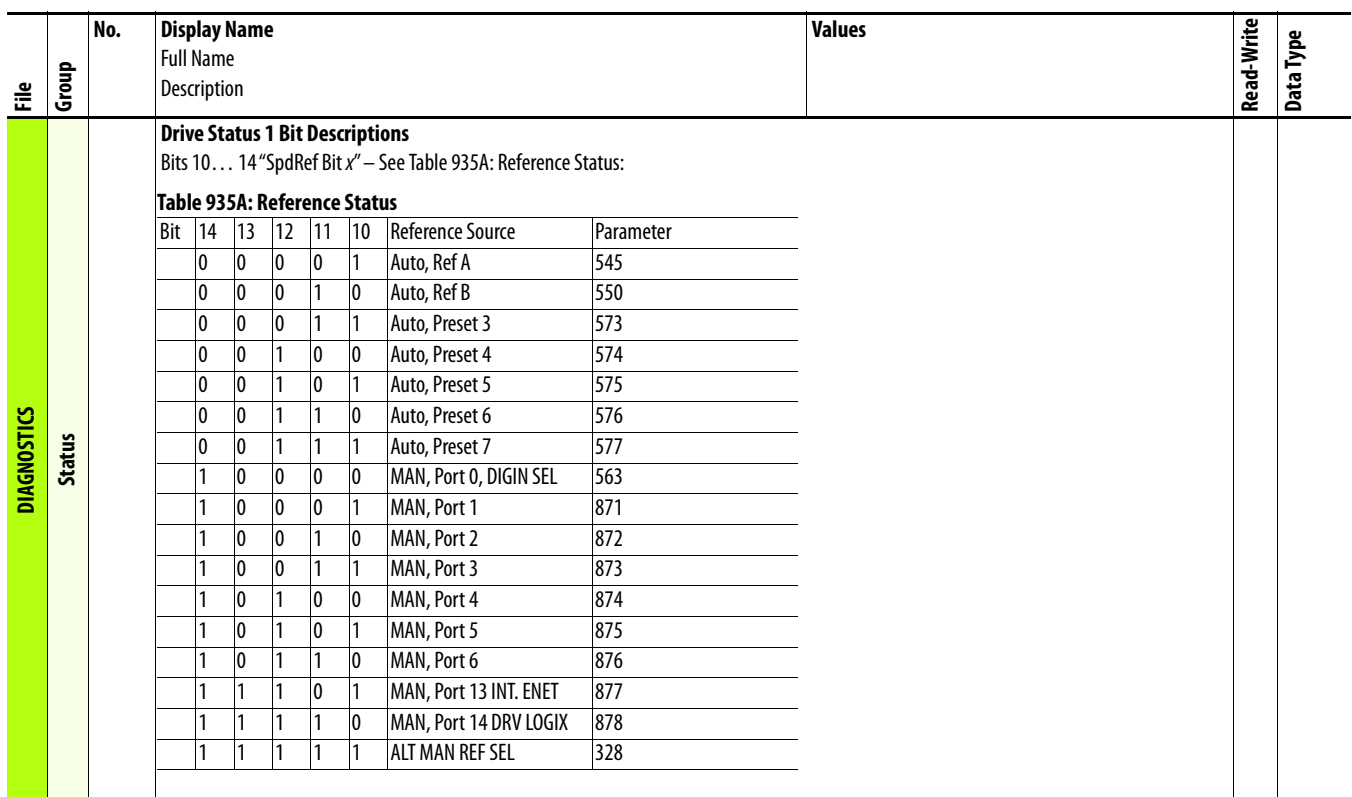

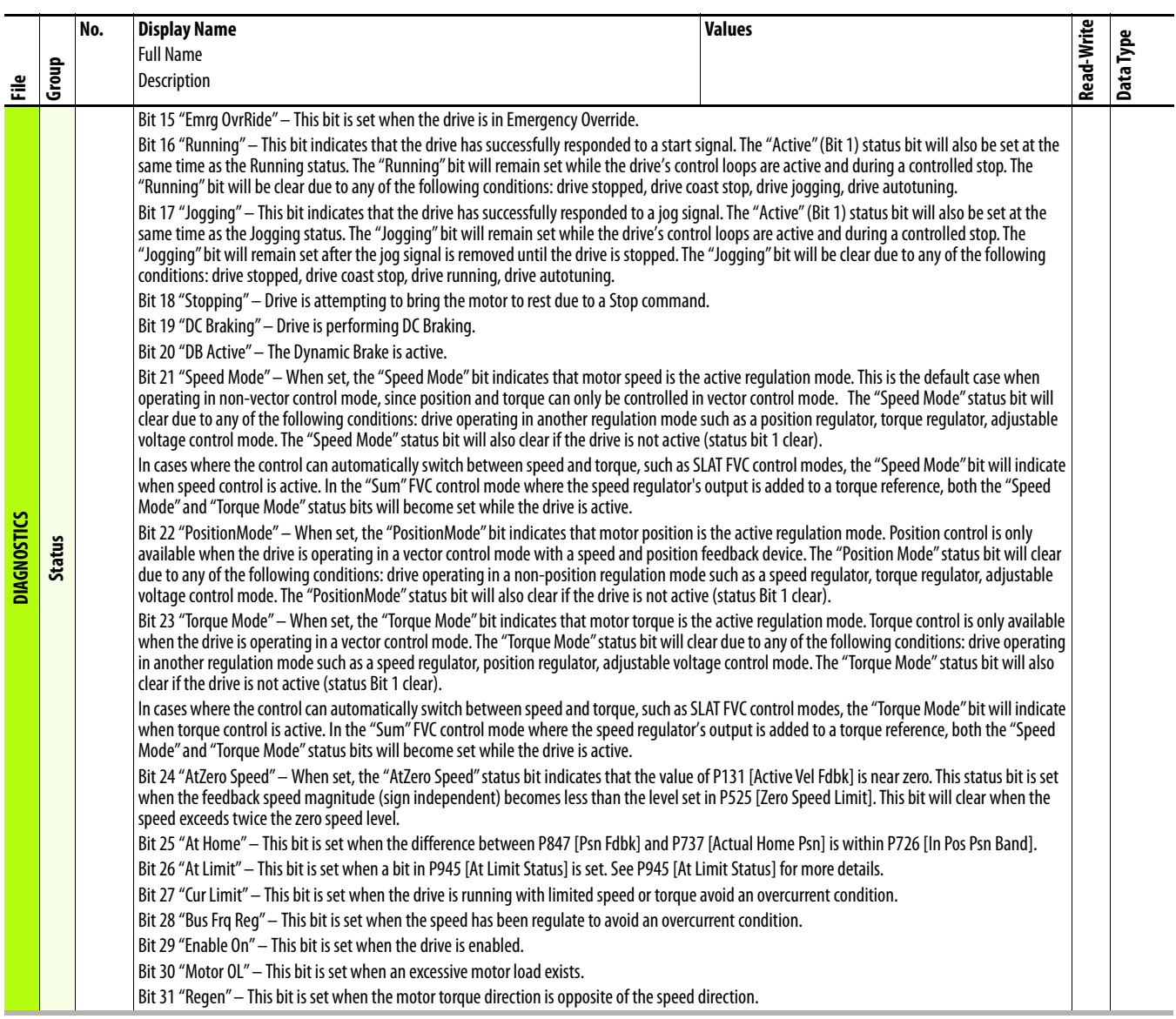

<span id="page-161-1"></span><span id="page-161-0"></span>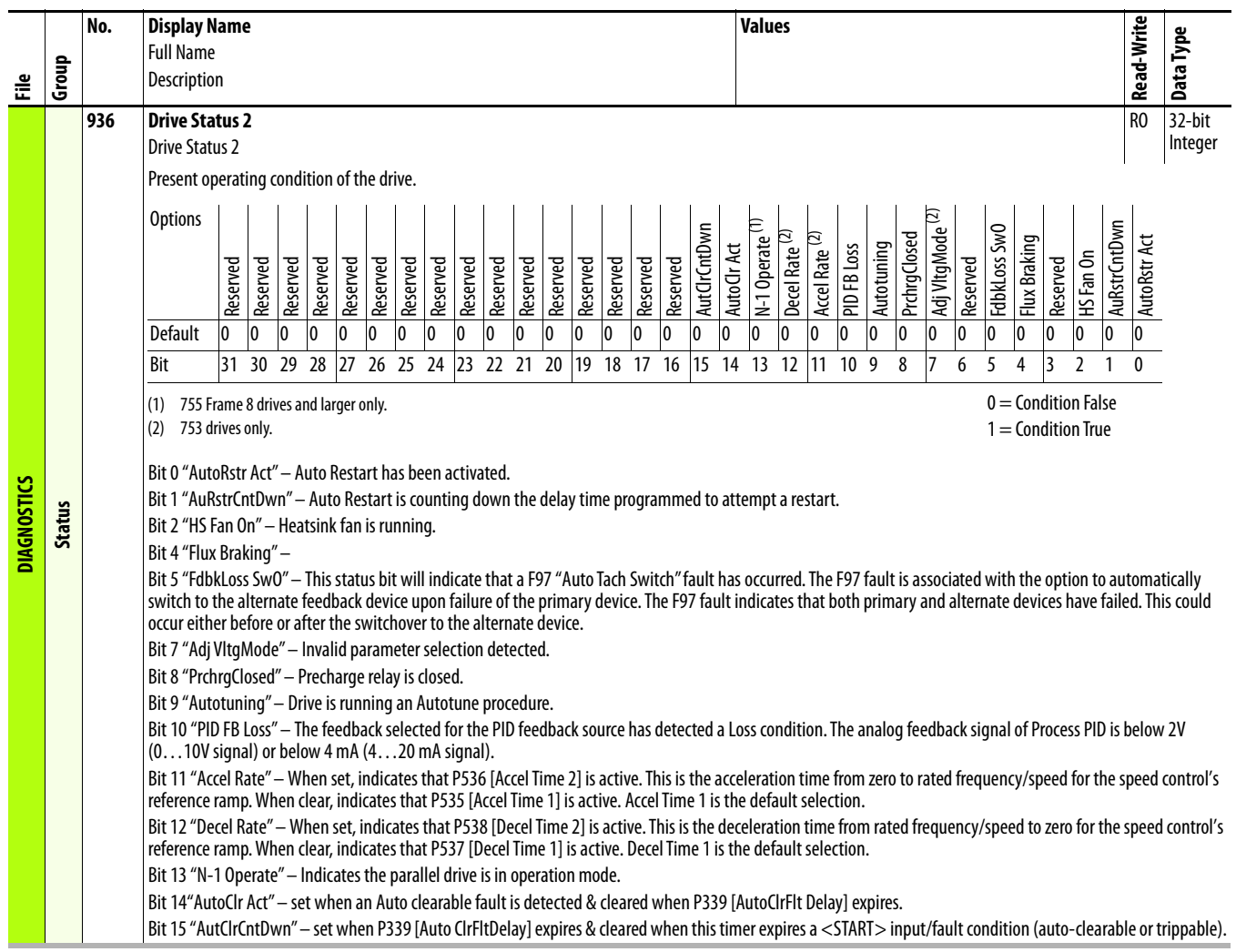

<span id="page-162-0"></span>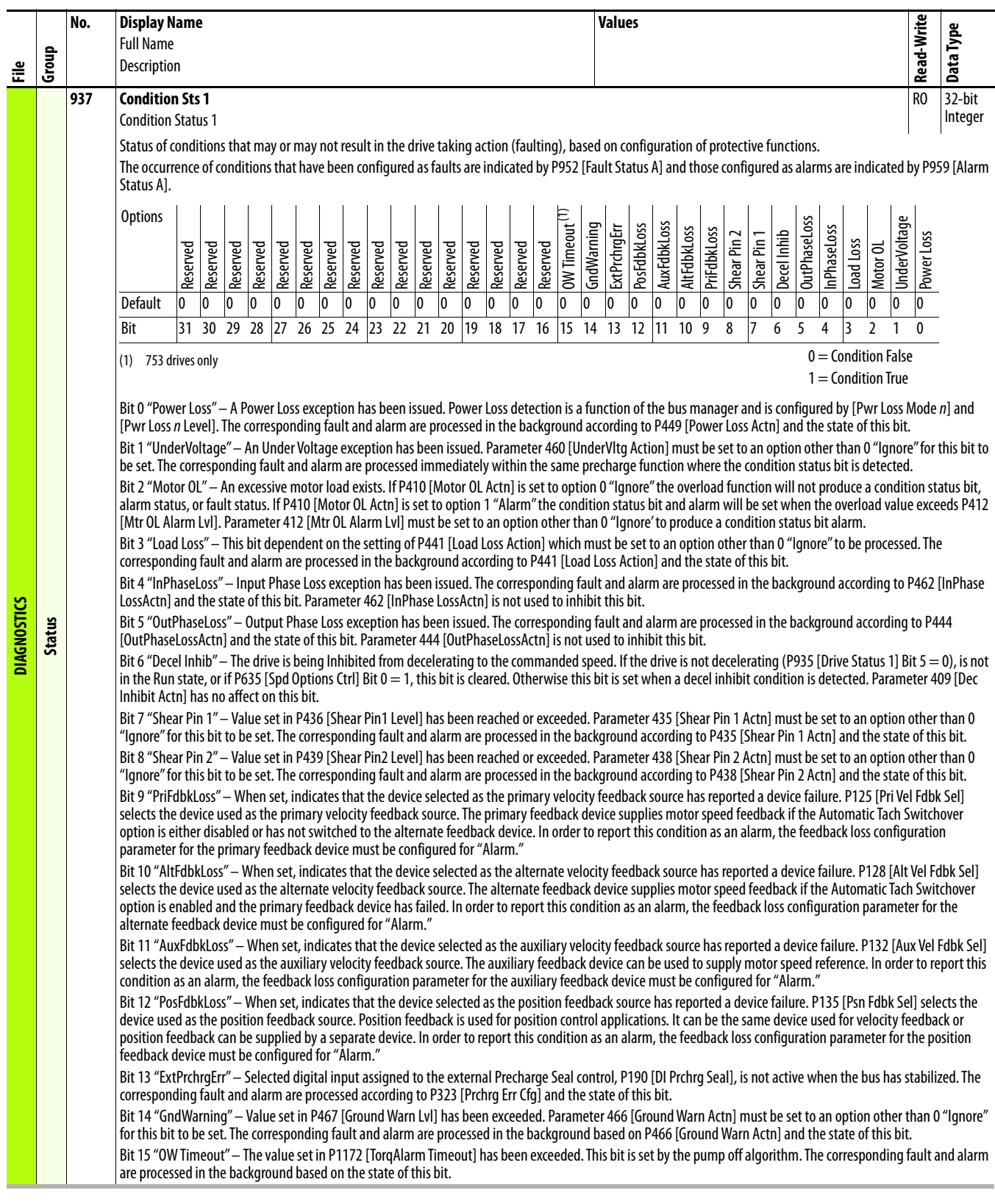

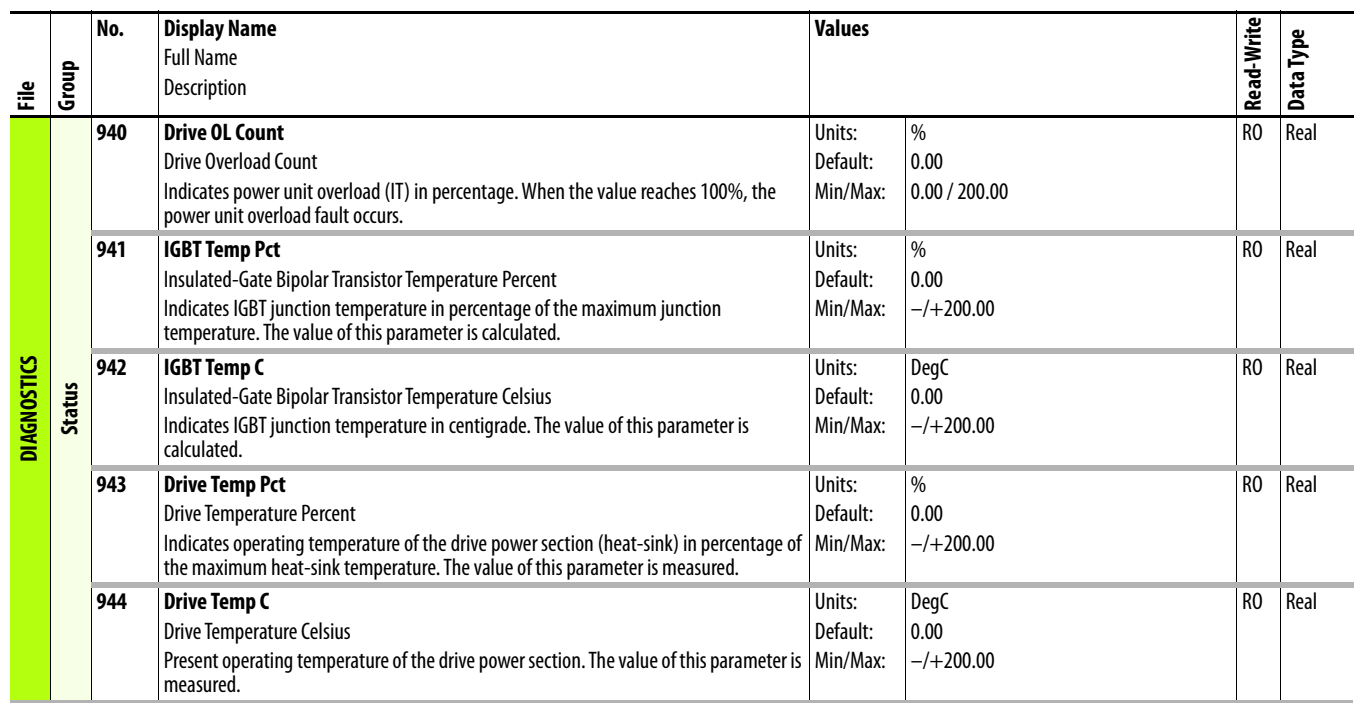

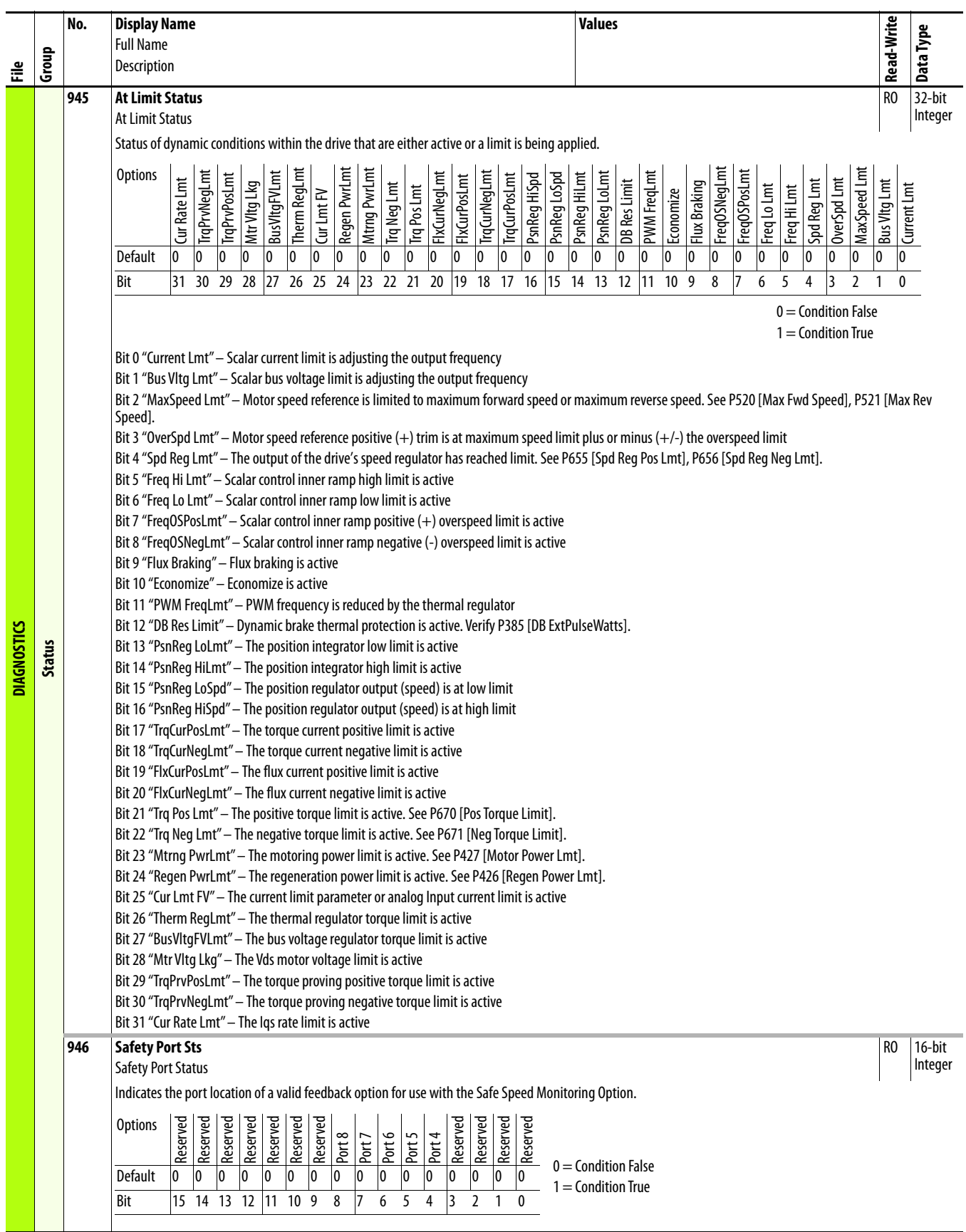

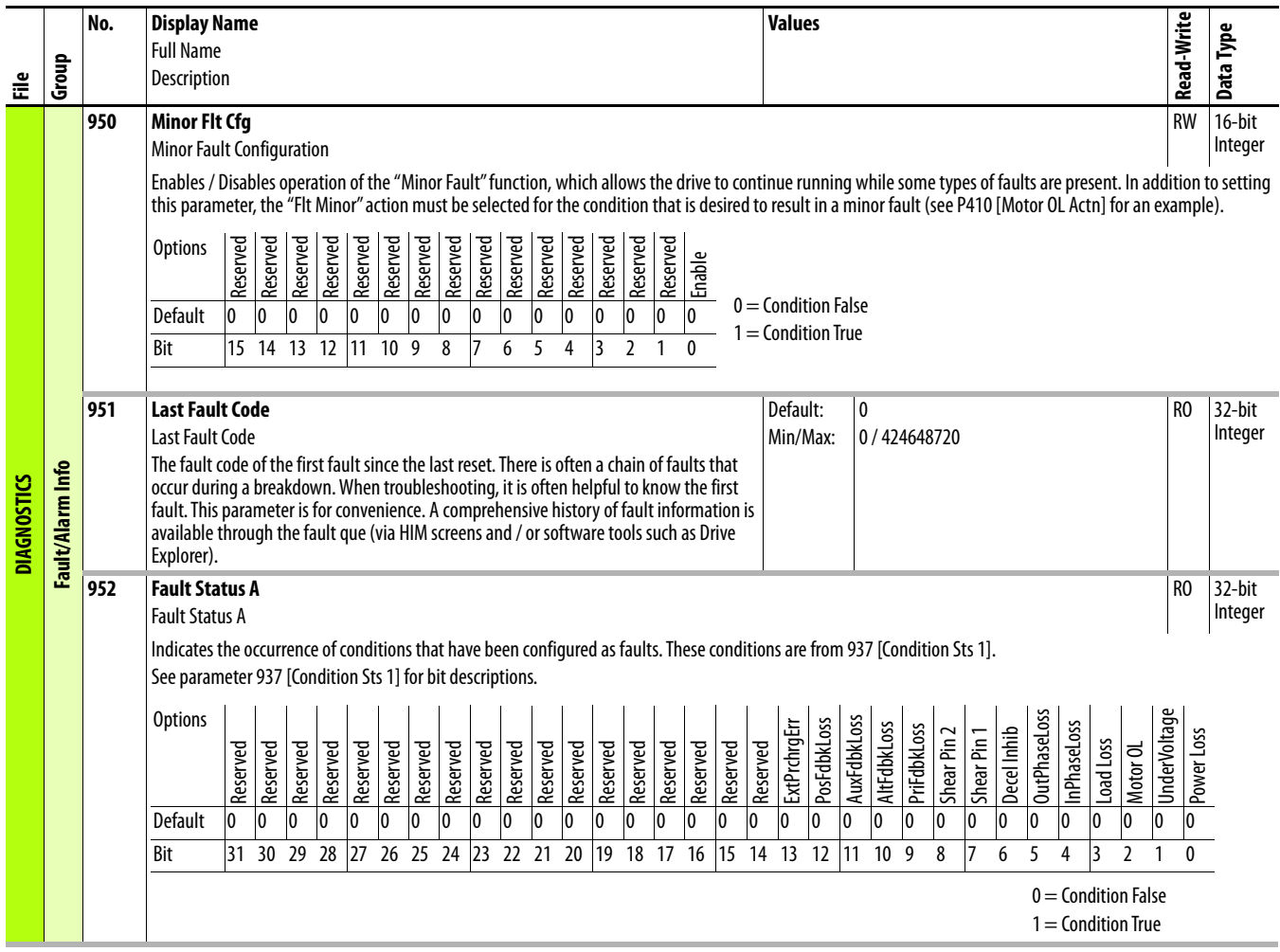

<span id="page-166-0"></span>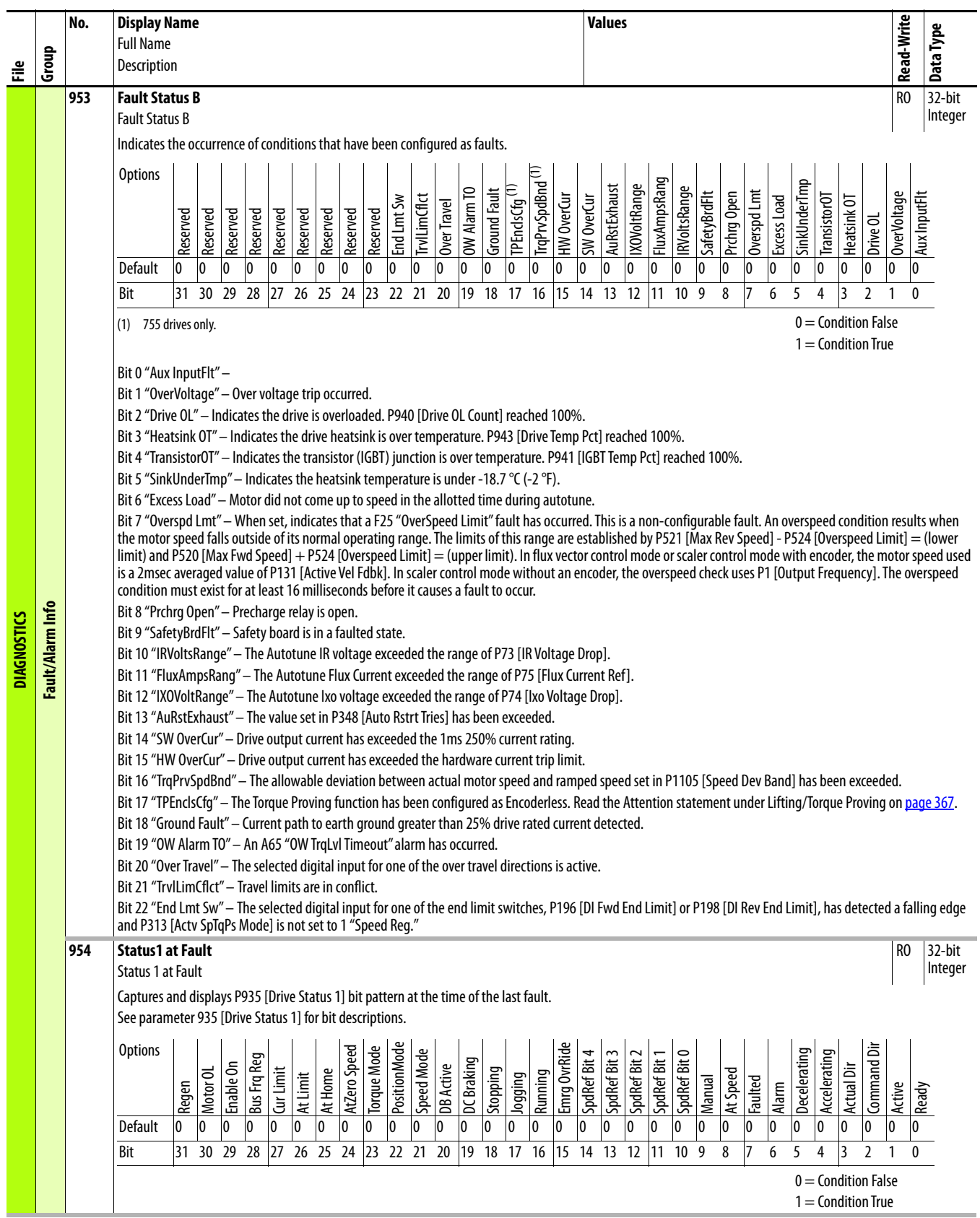

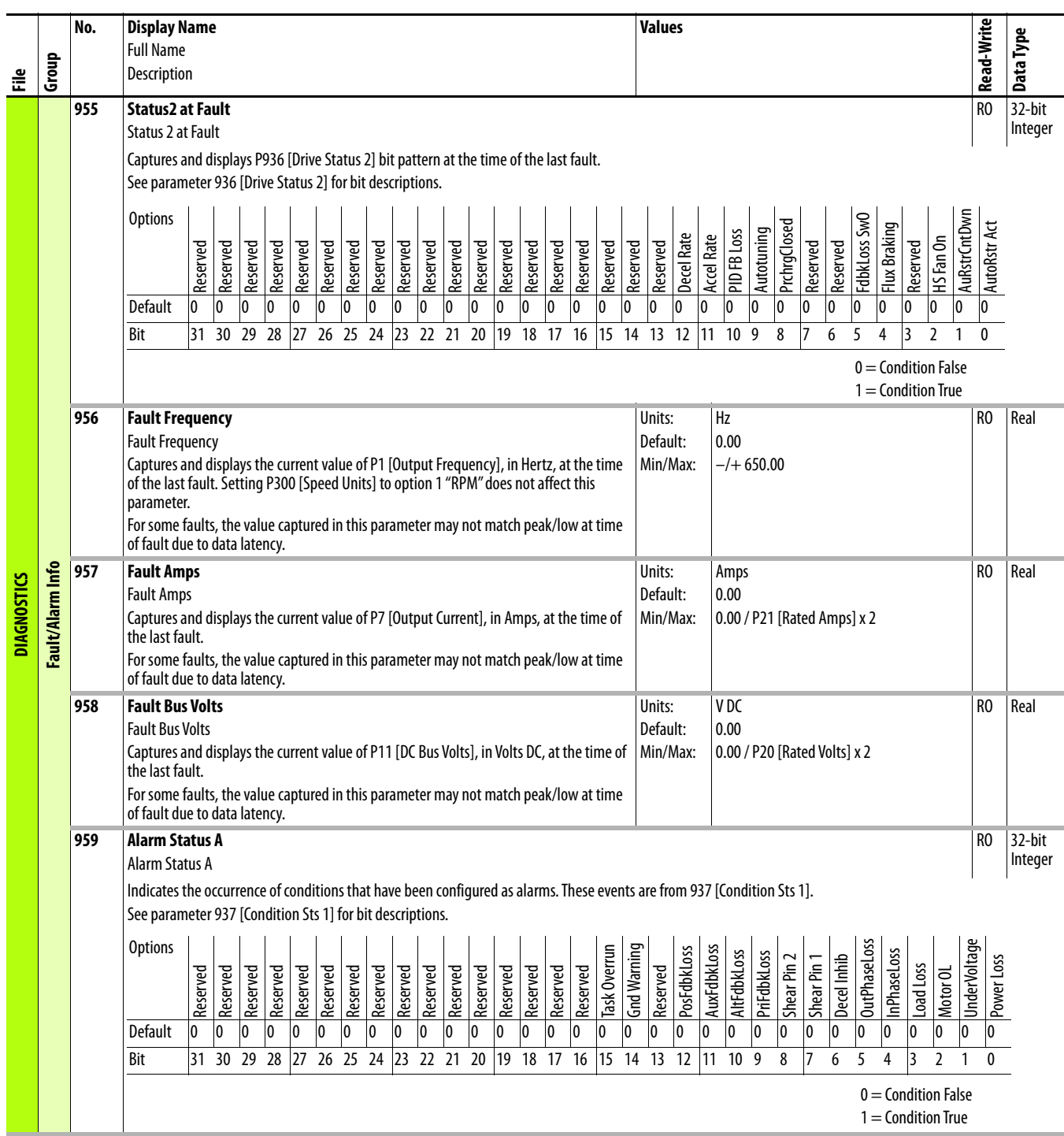

<span id="page-168-1"></span><span id="page-168-0"></span>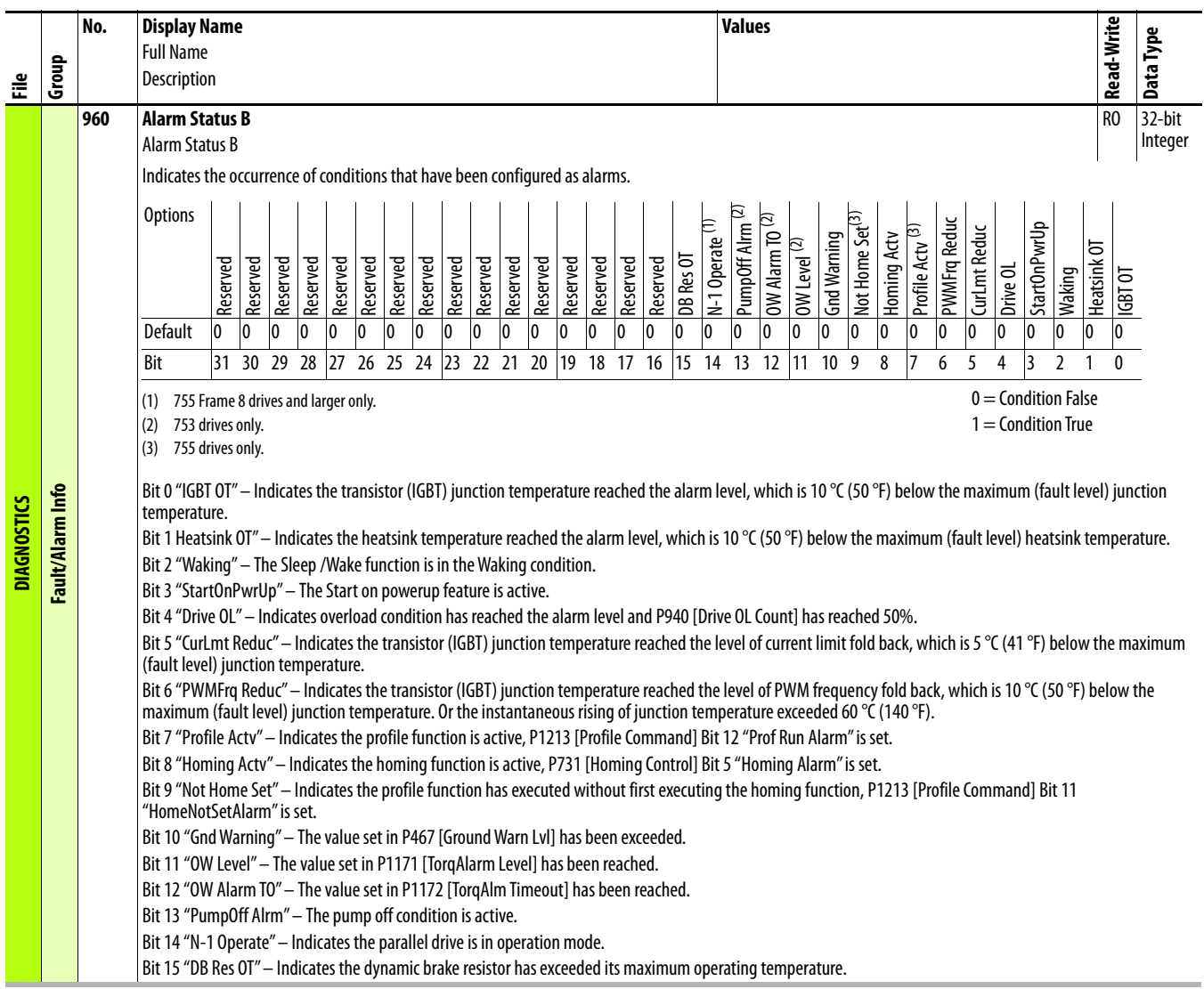

<span id="page-169-1"></span><span id="page-169-0"></span>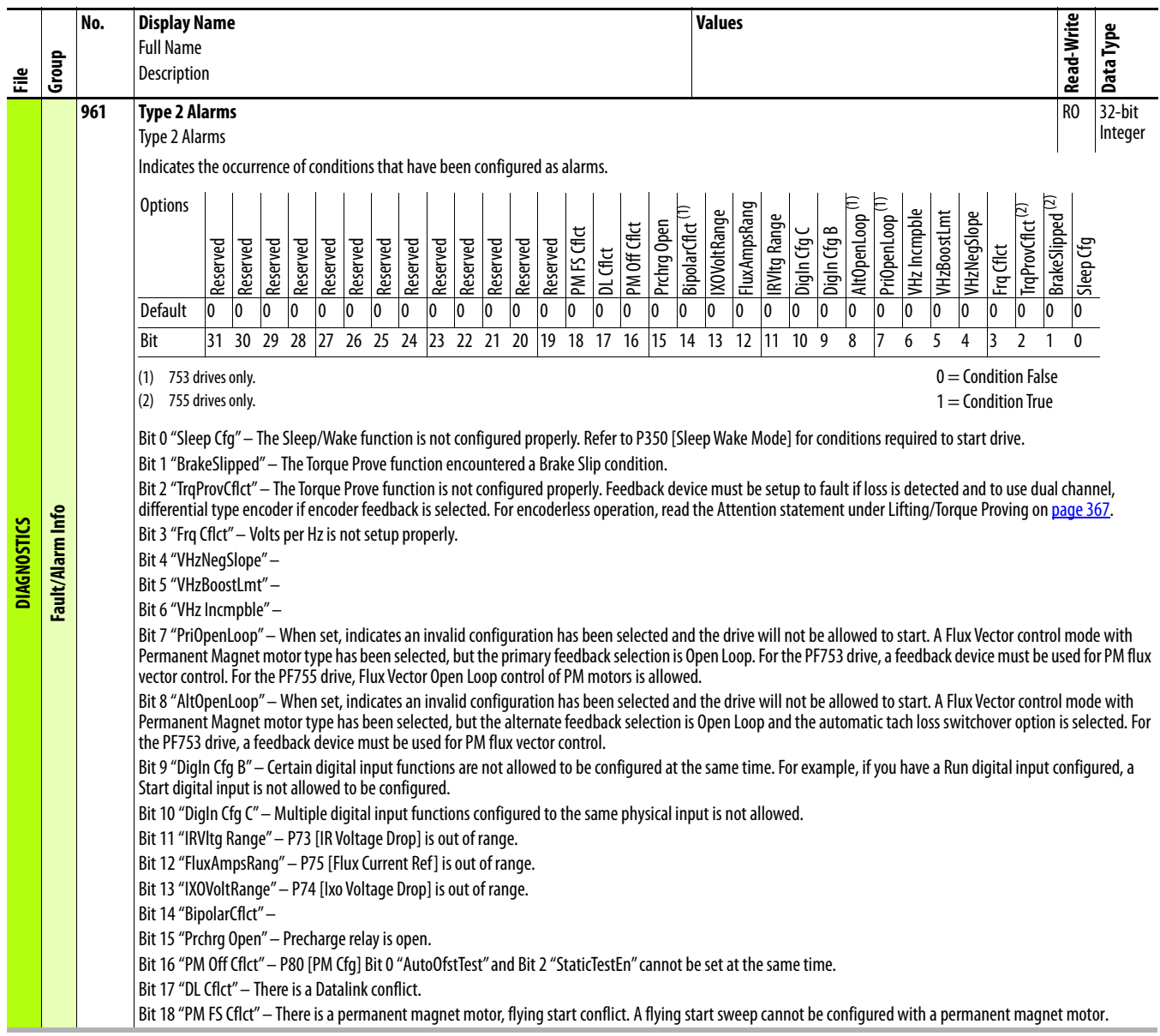

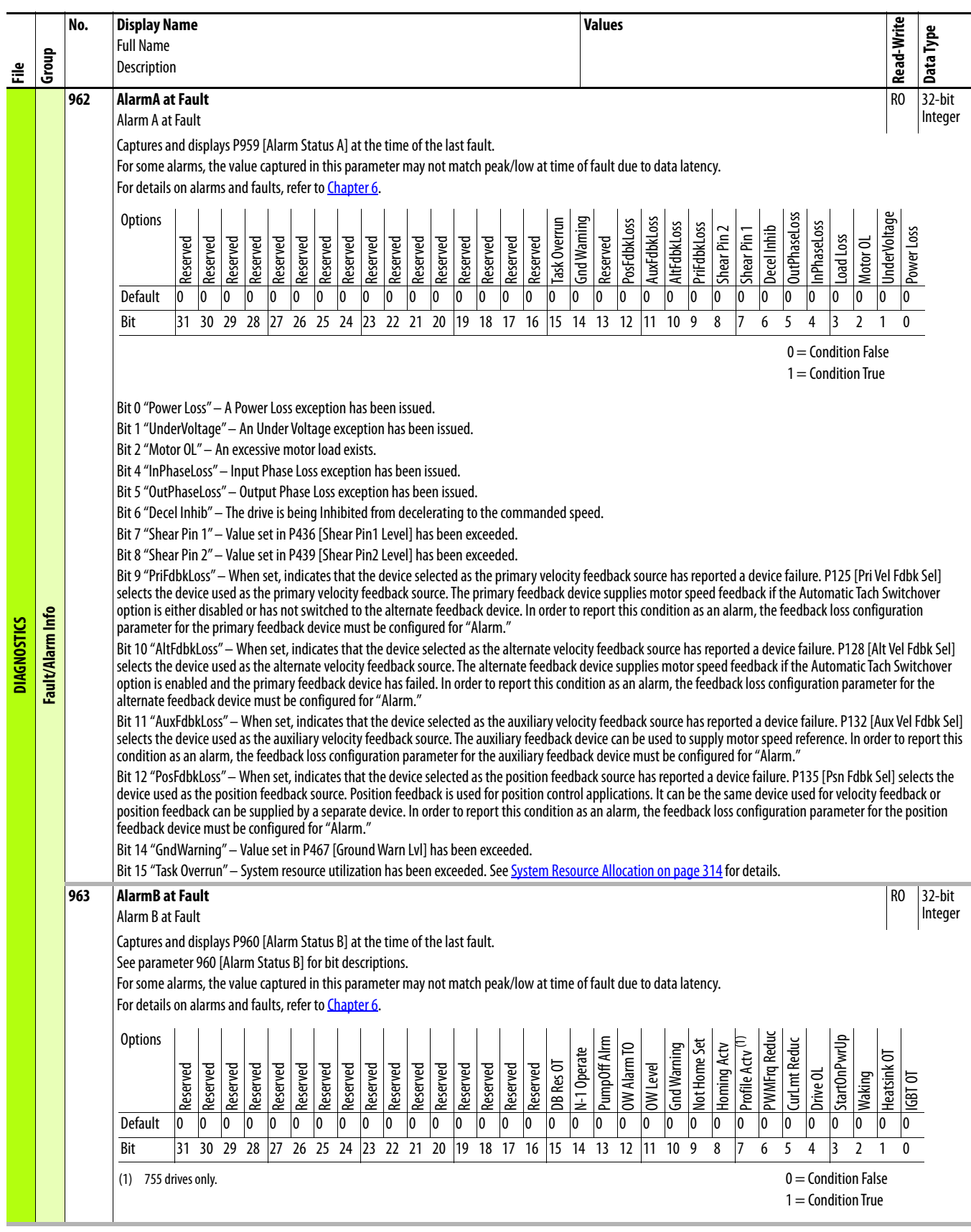

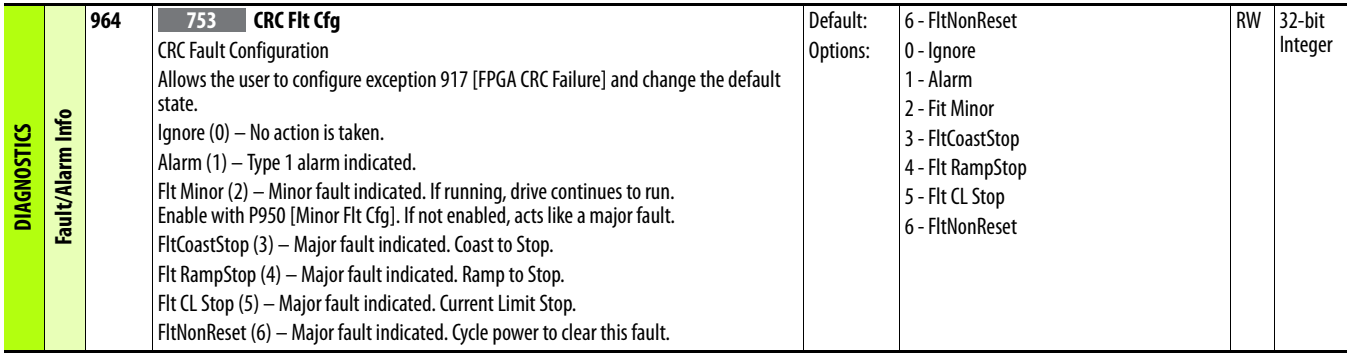

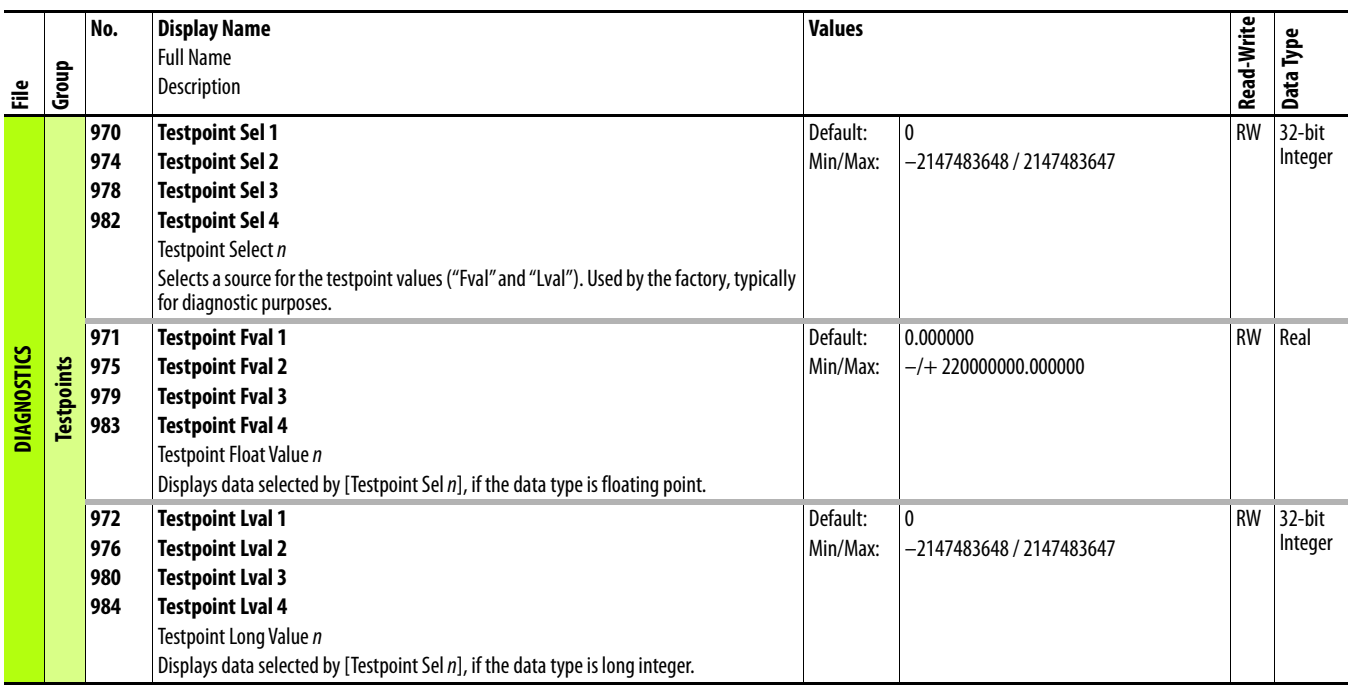

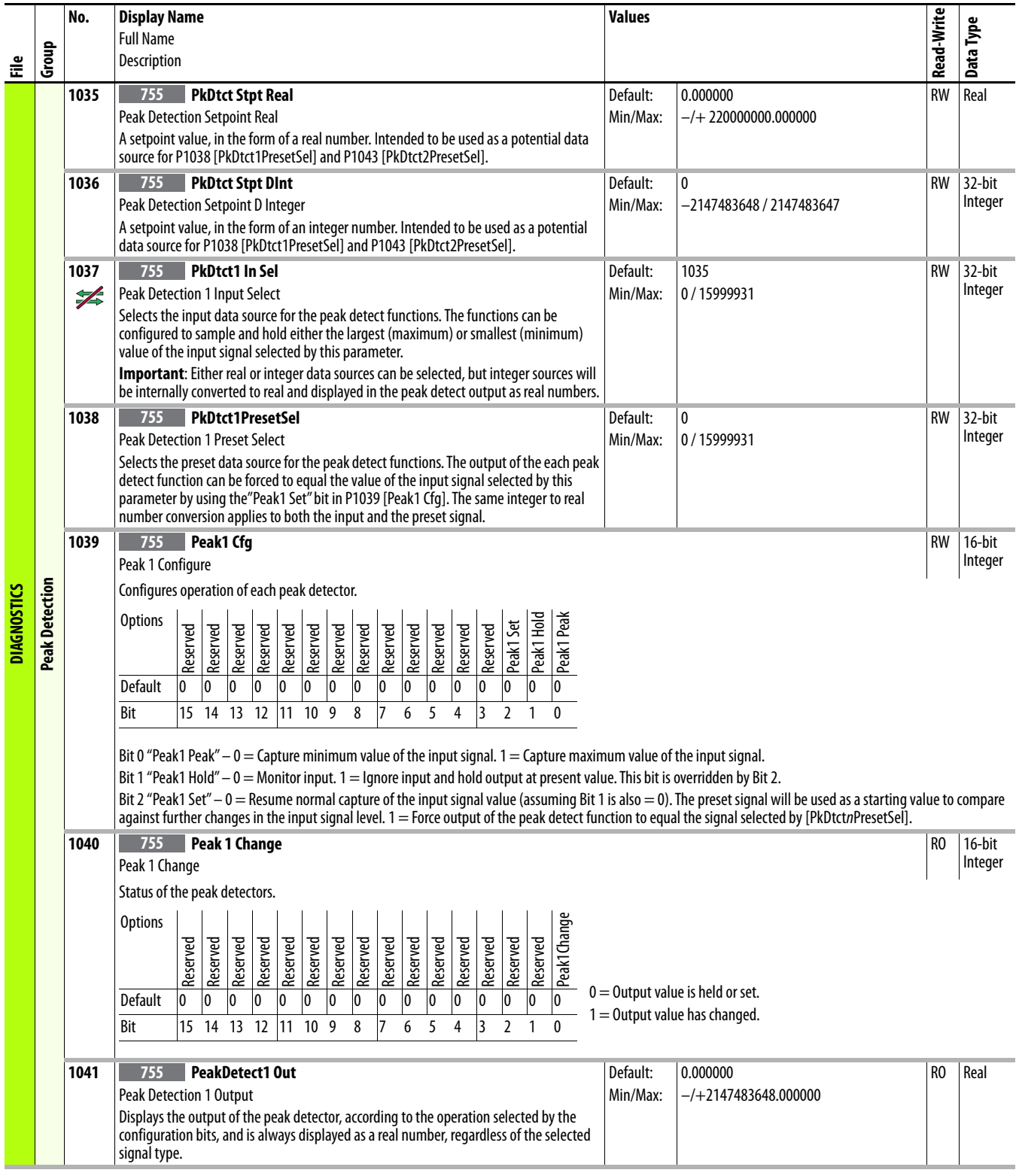

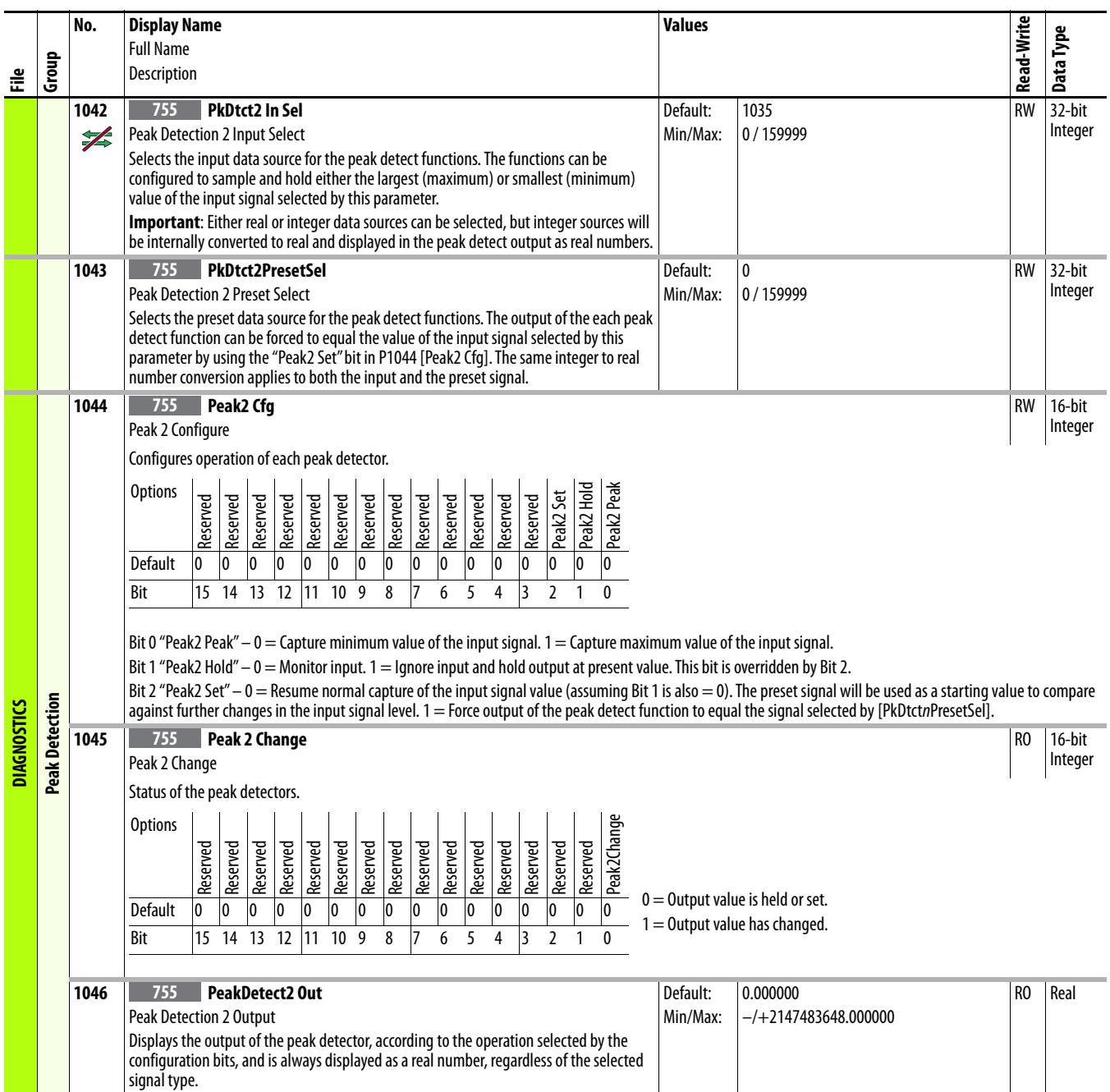

## **Drive (Port 0) Applications File**

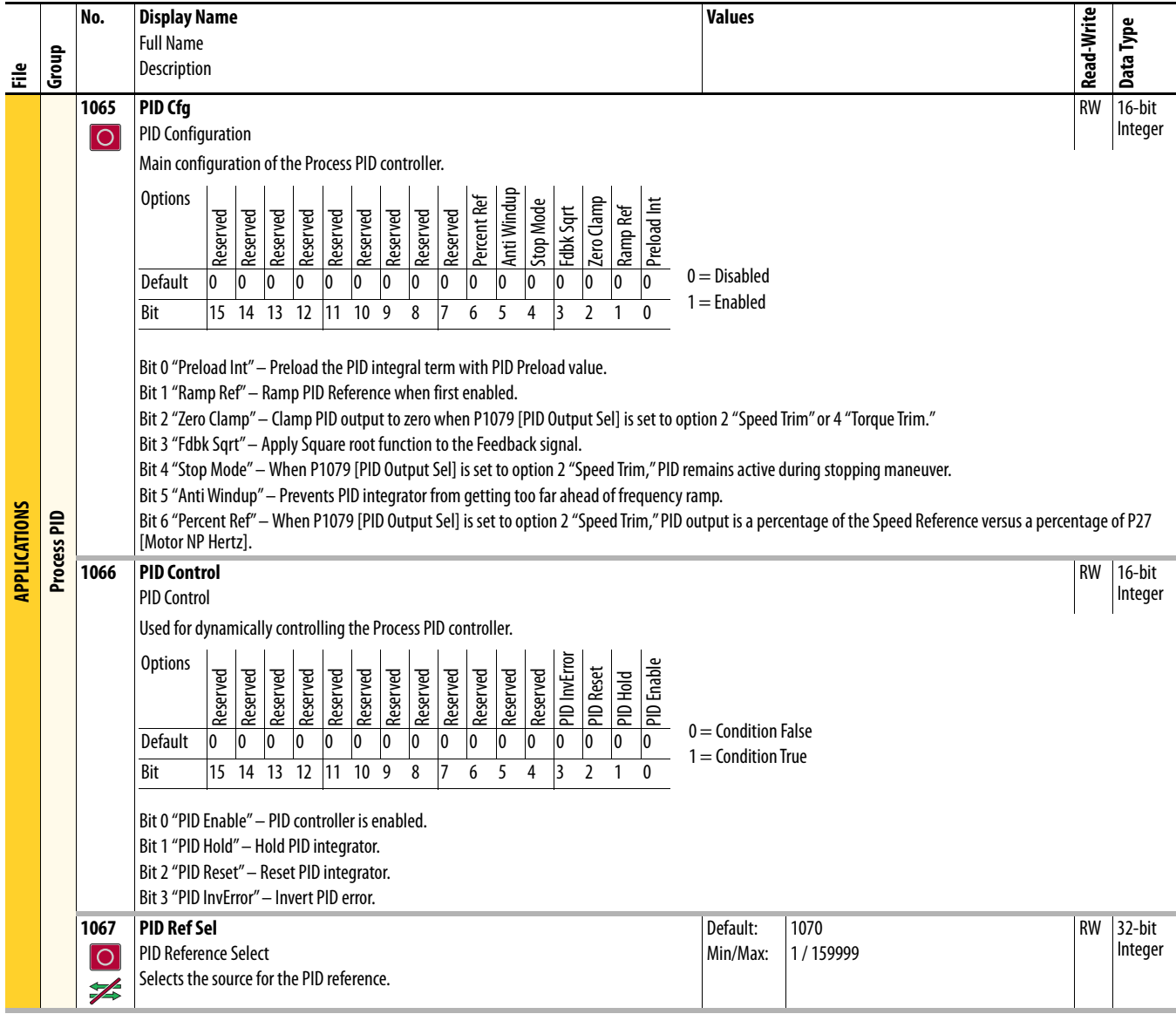

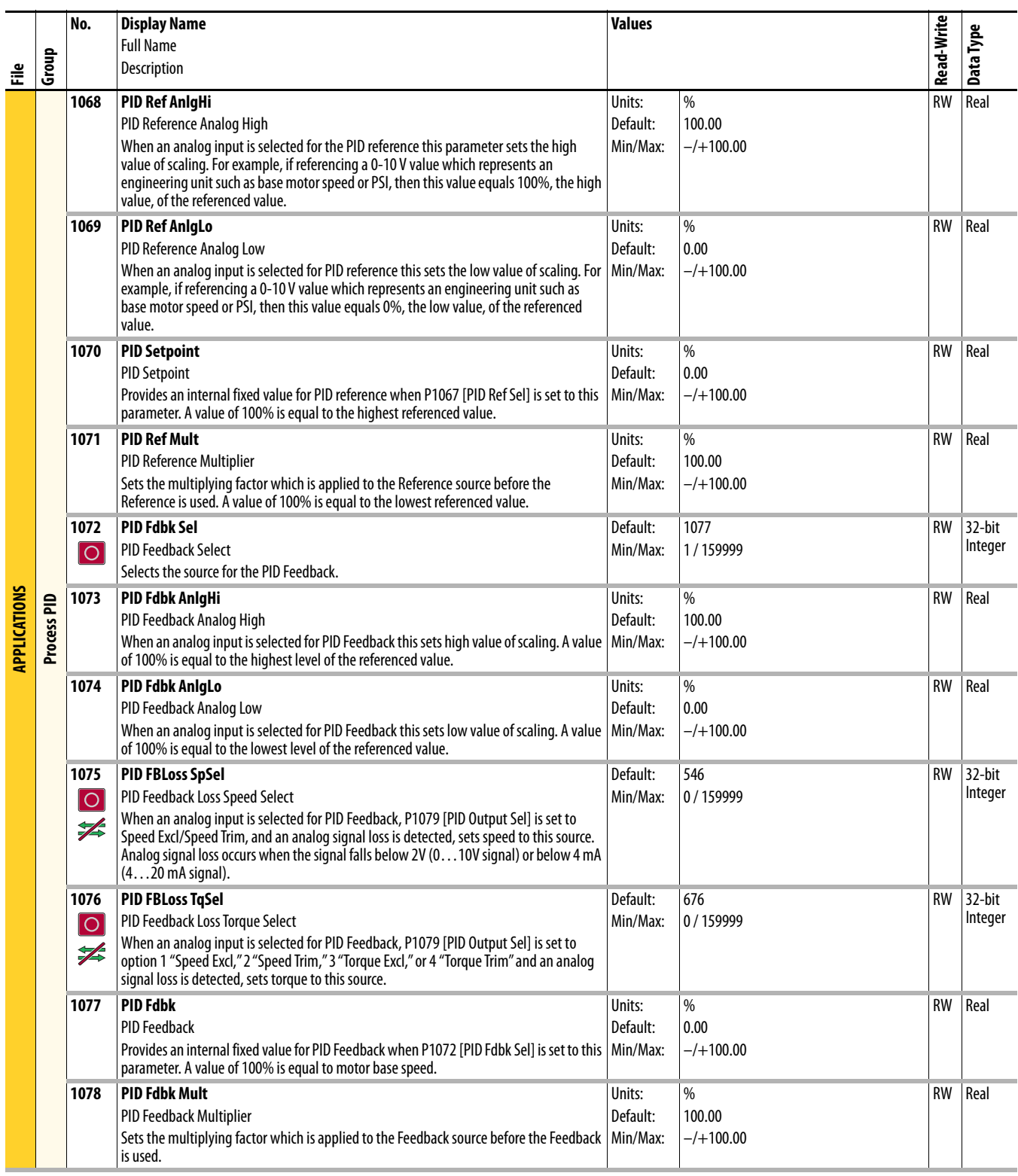

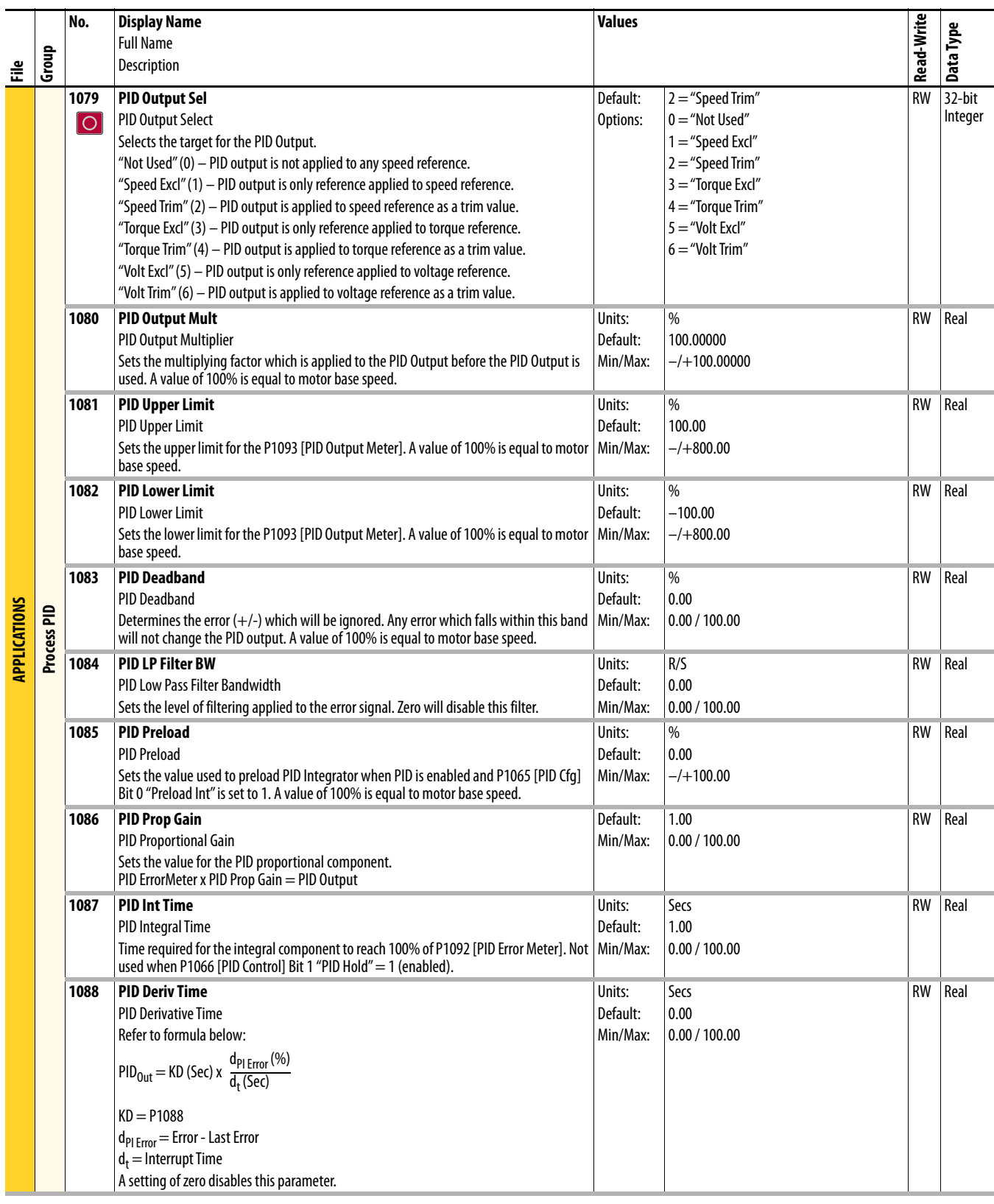

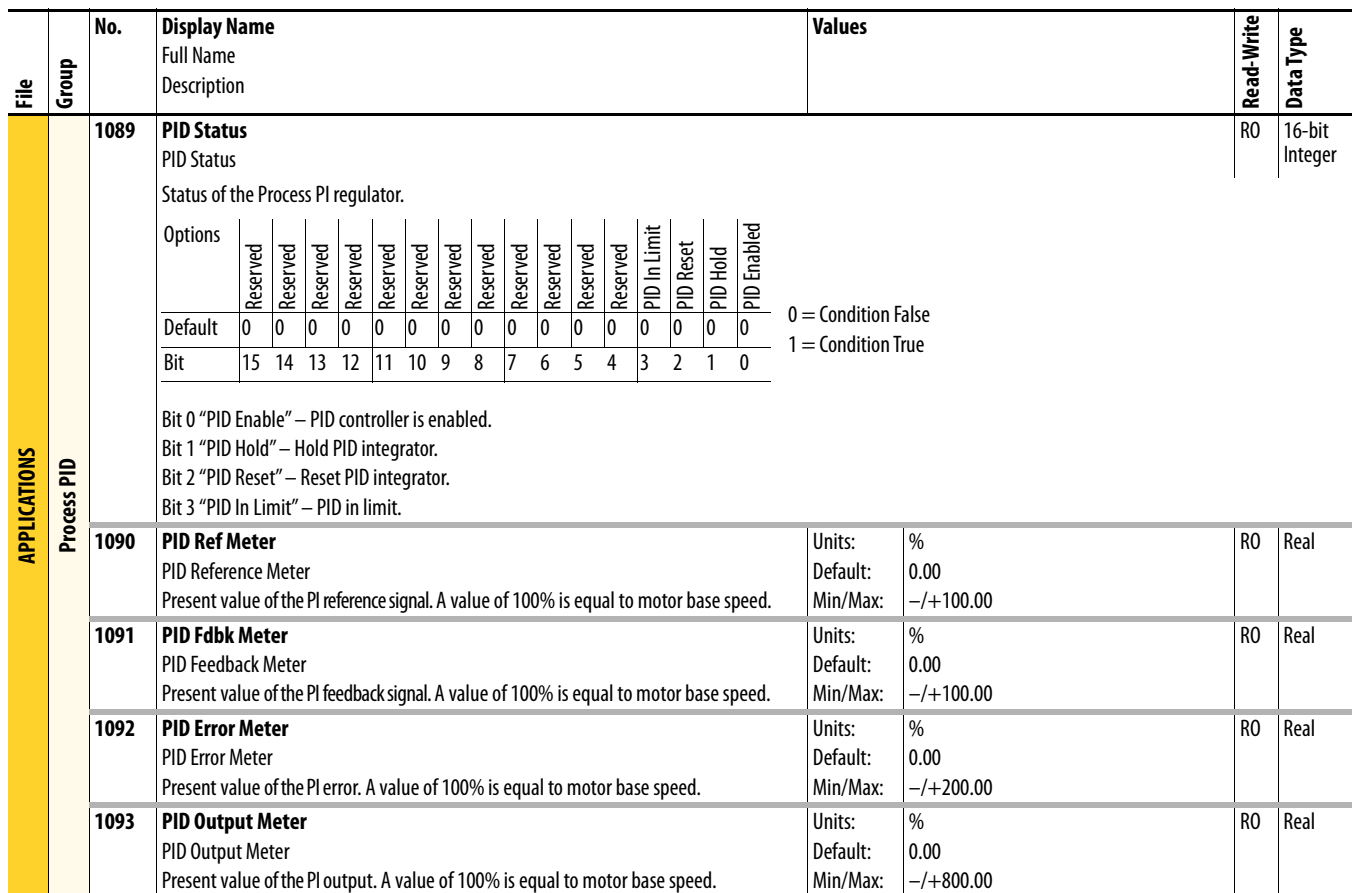

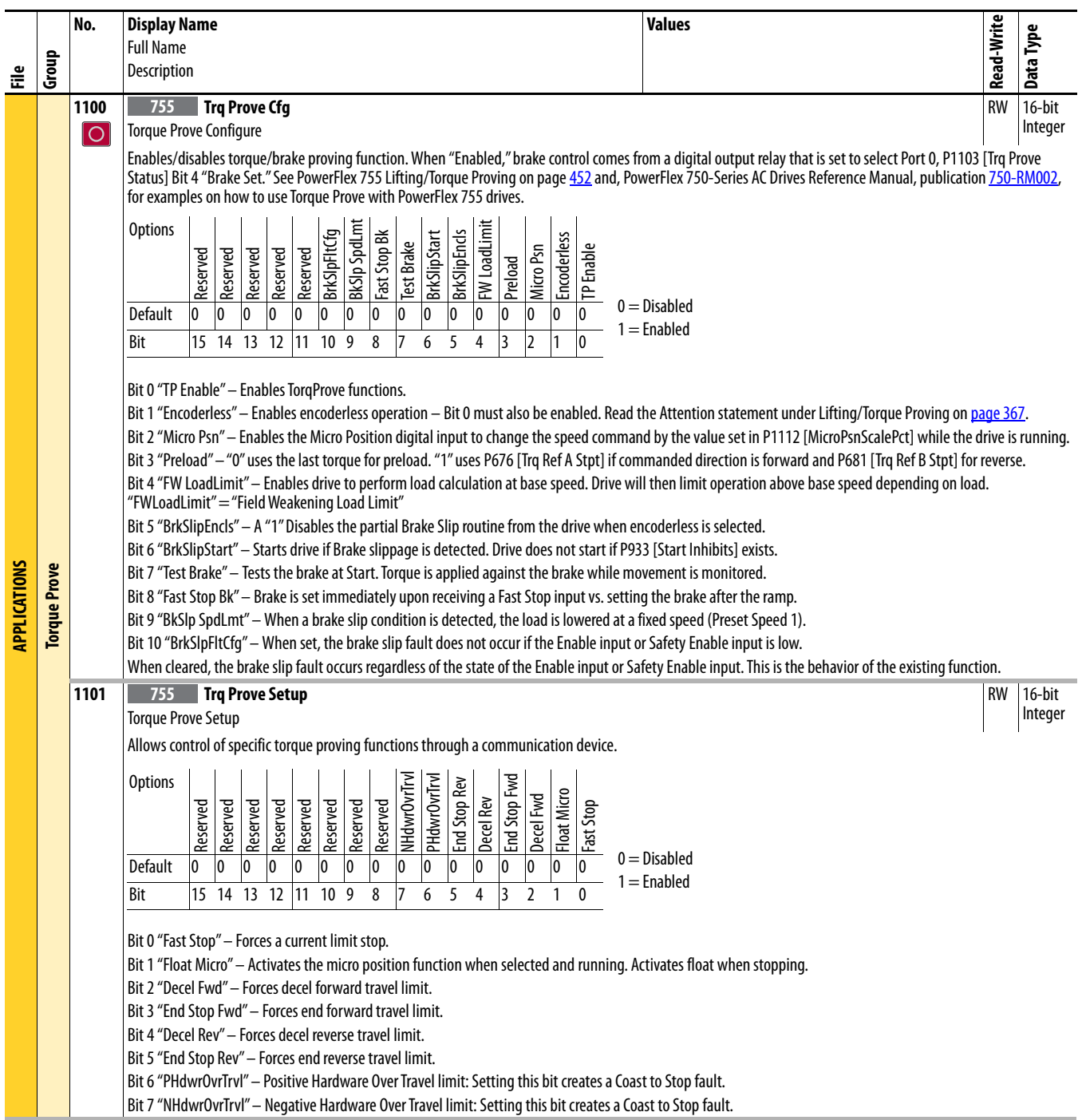

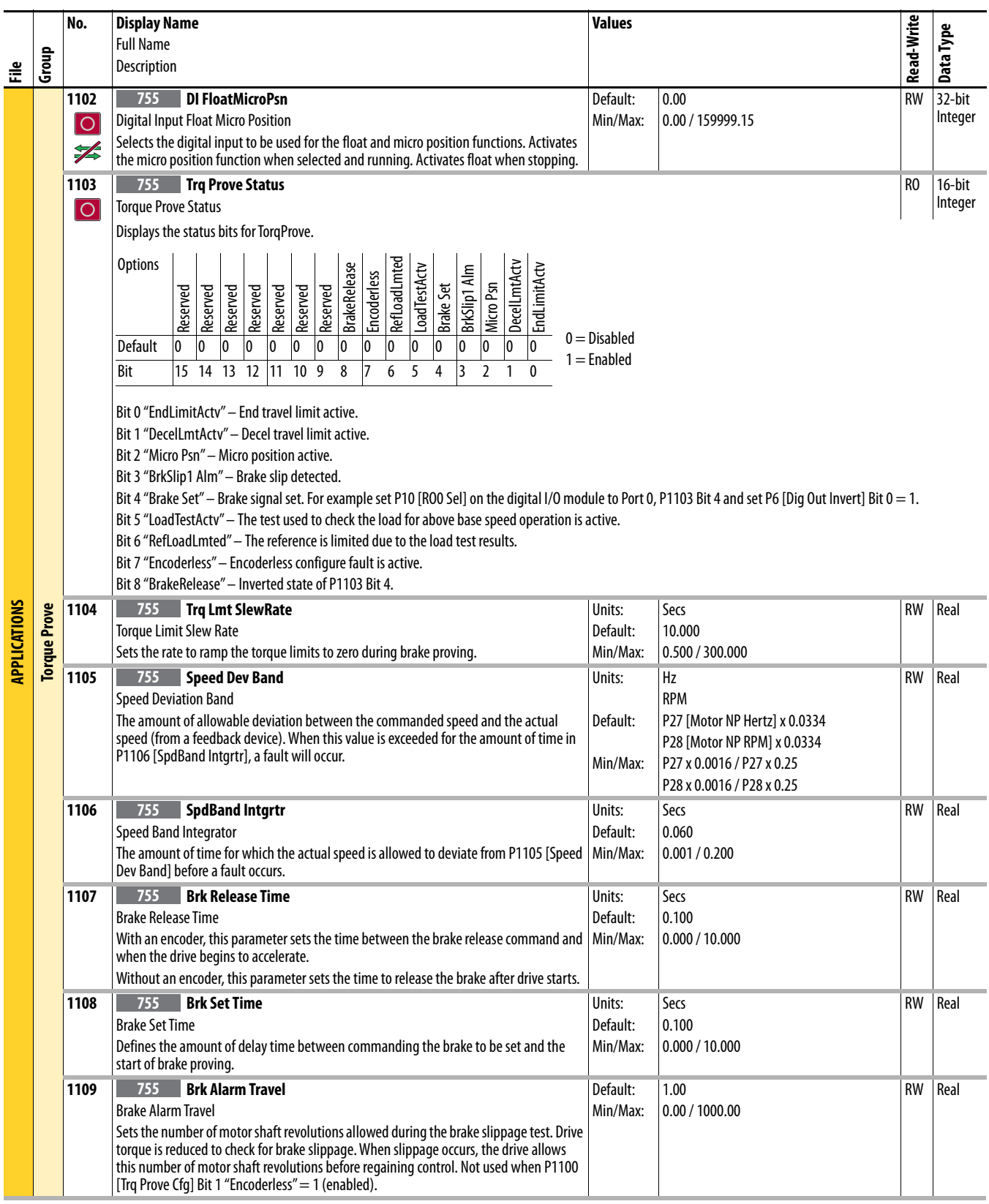
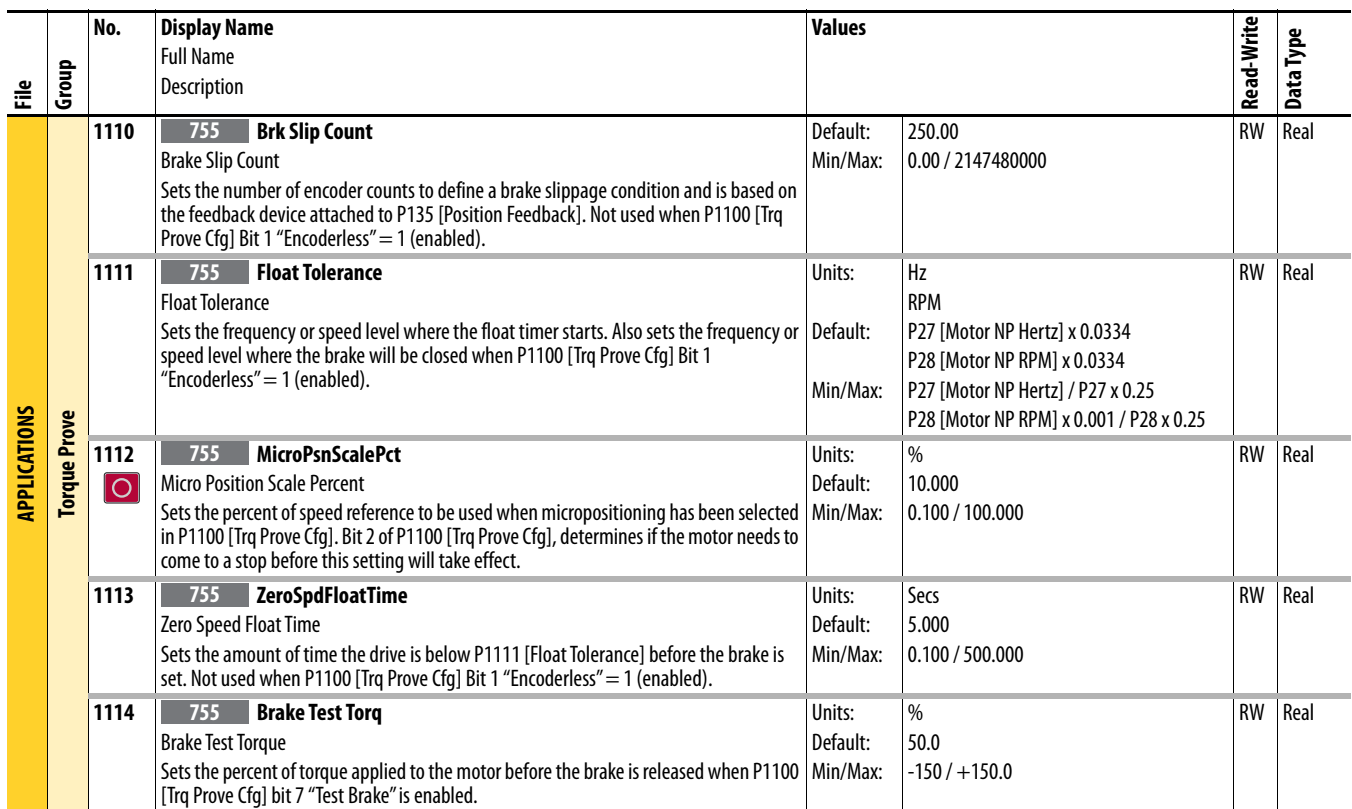

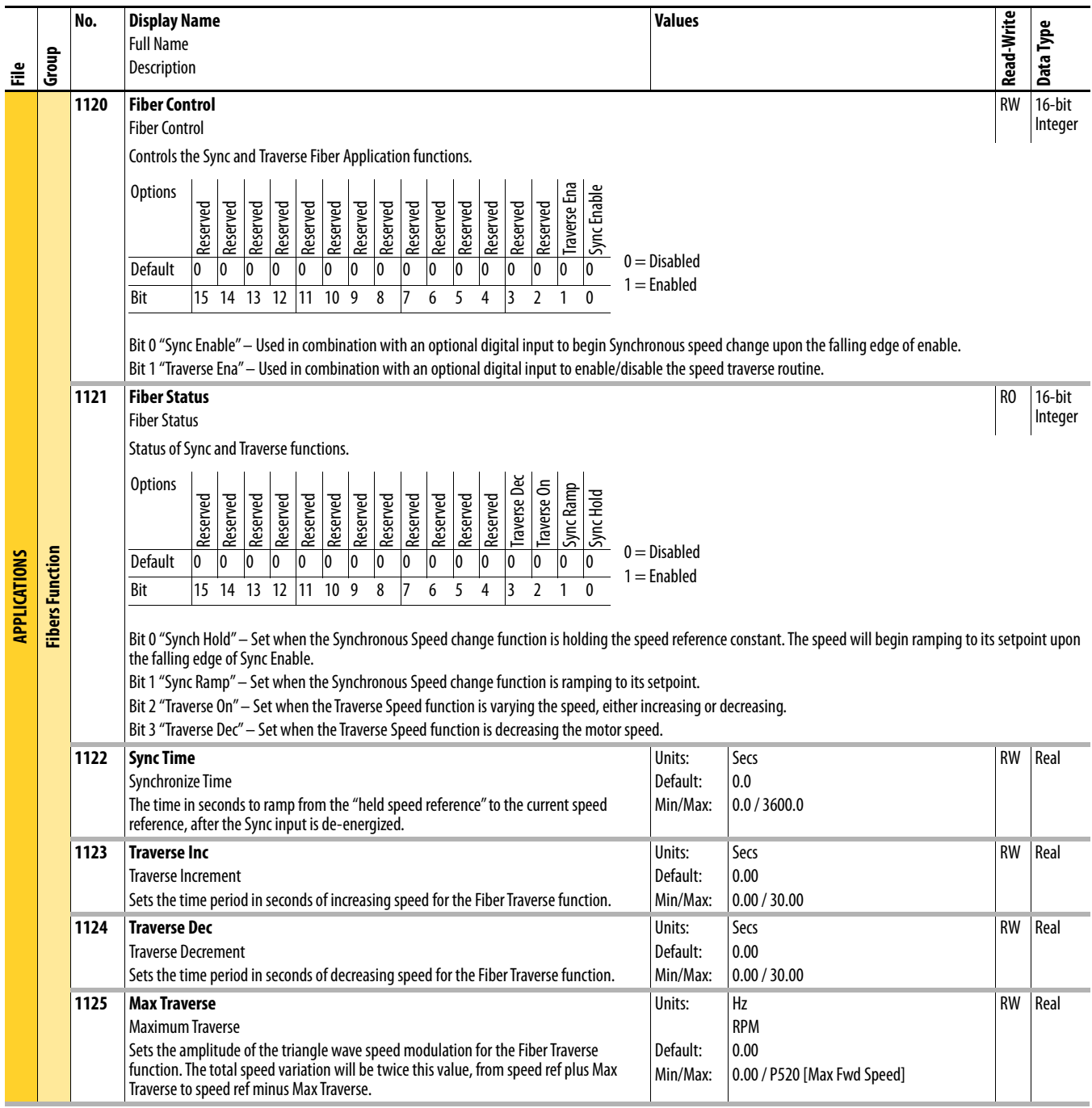

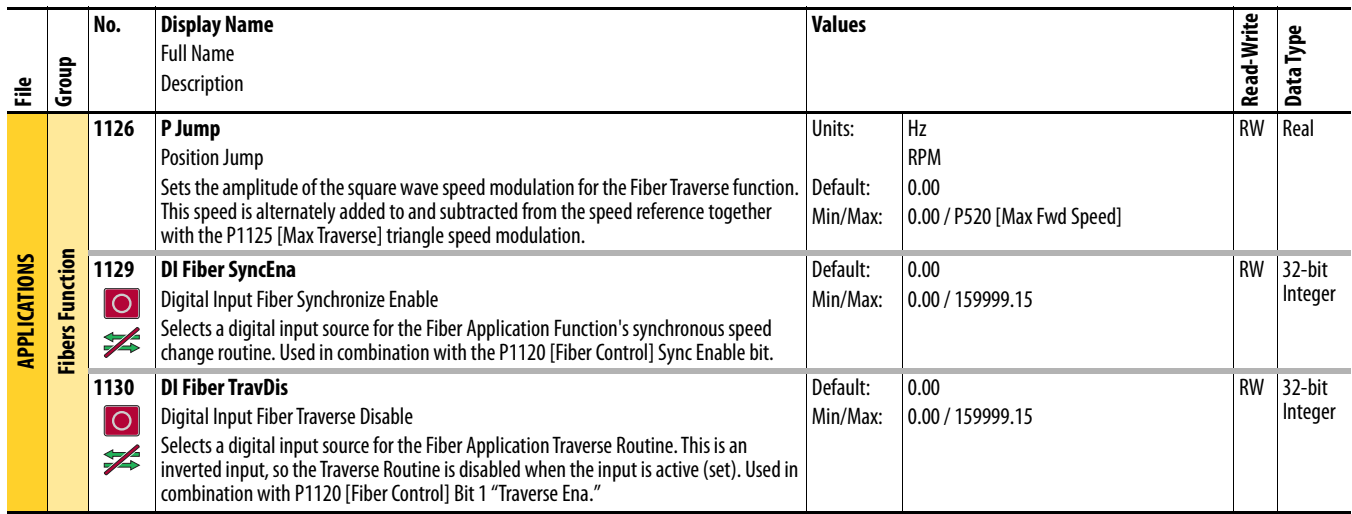

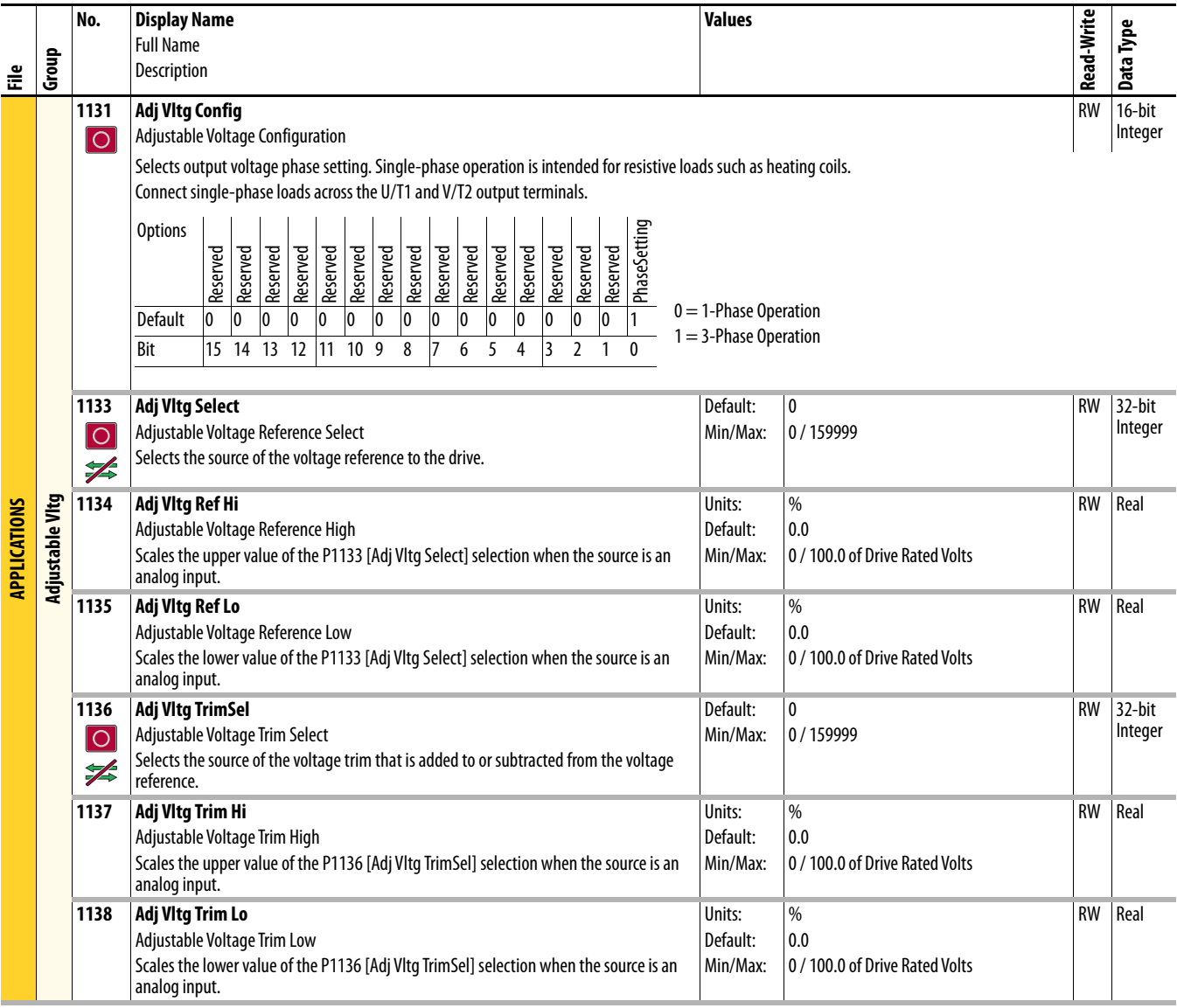

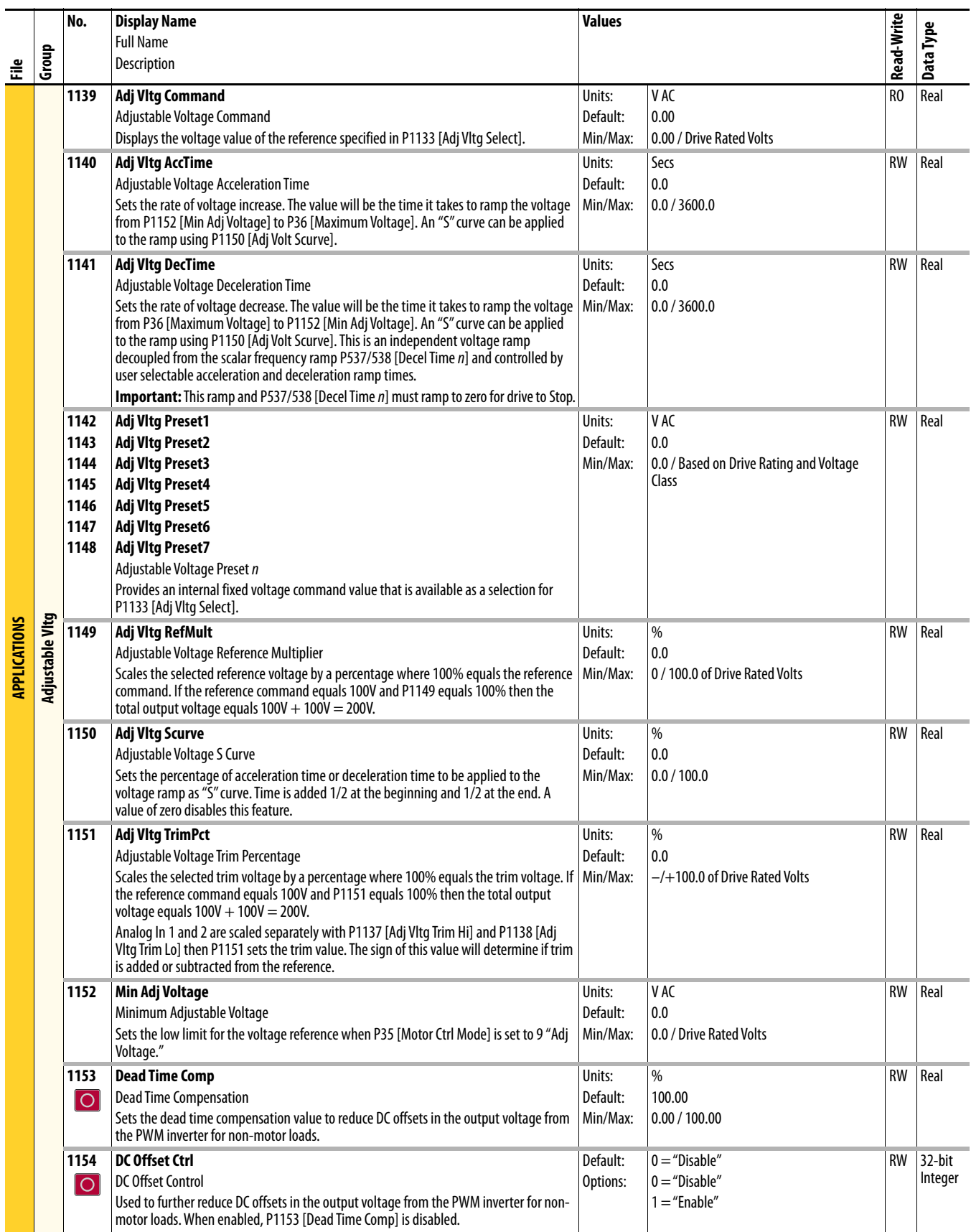

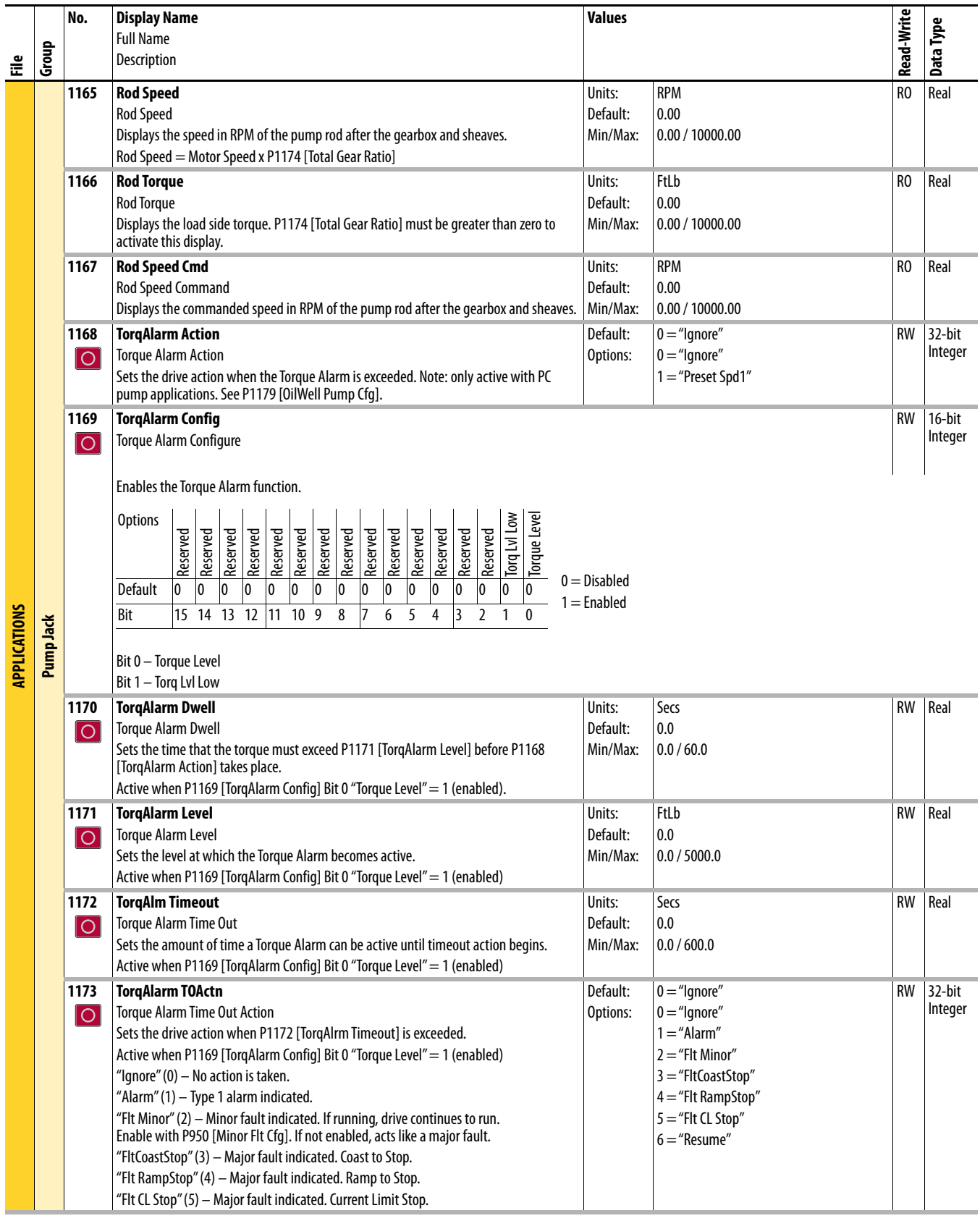

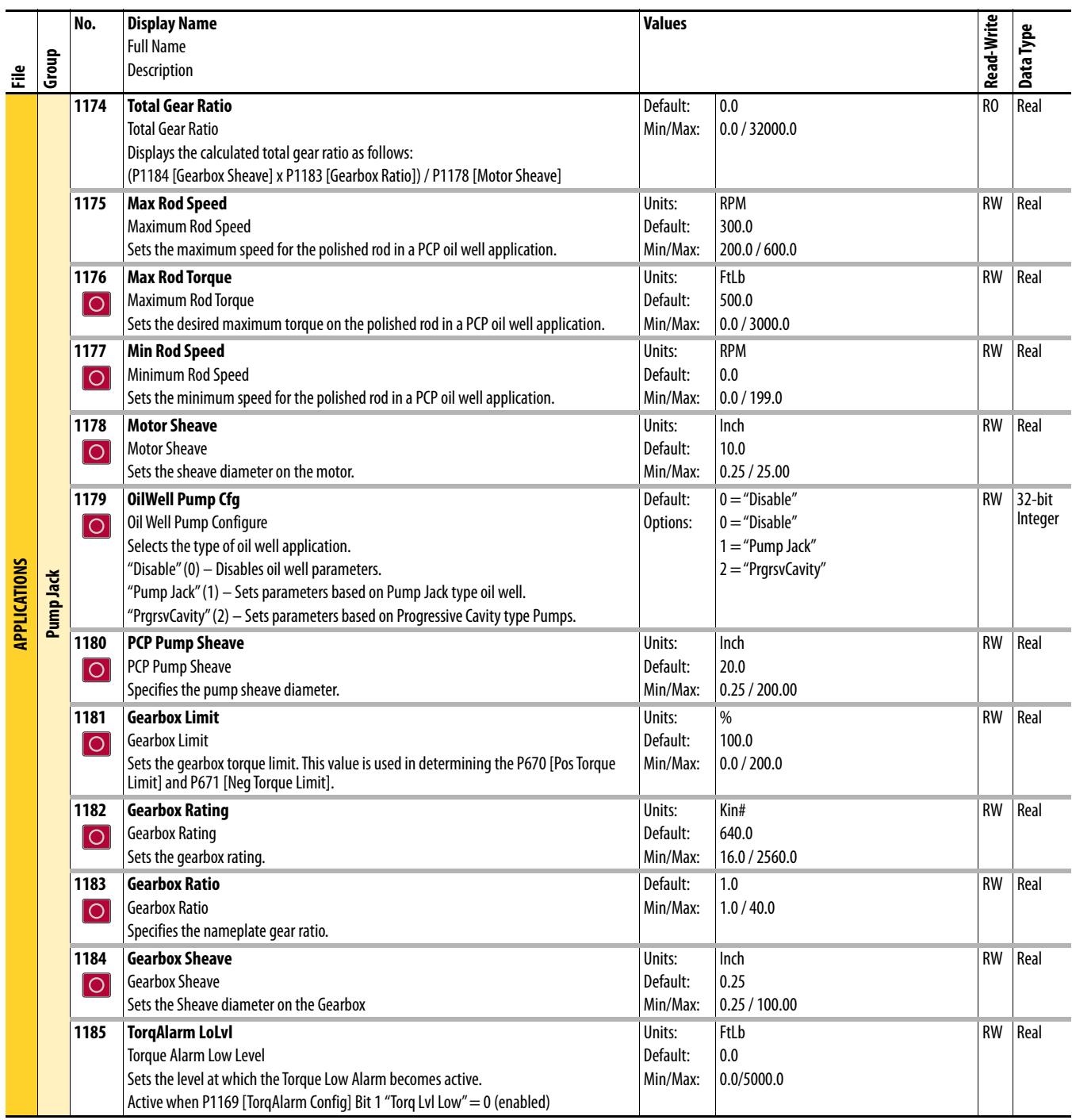

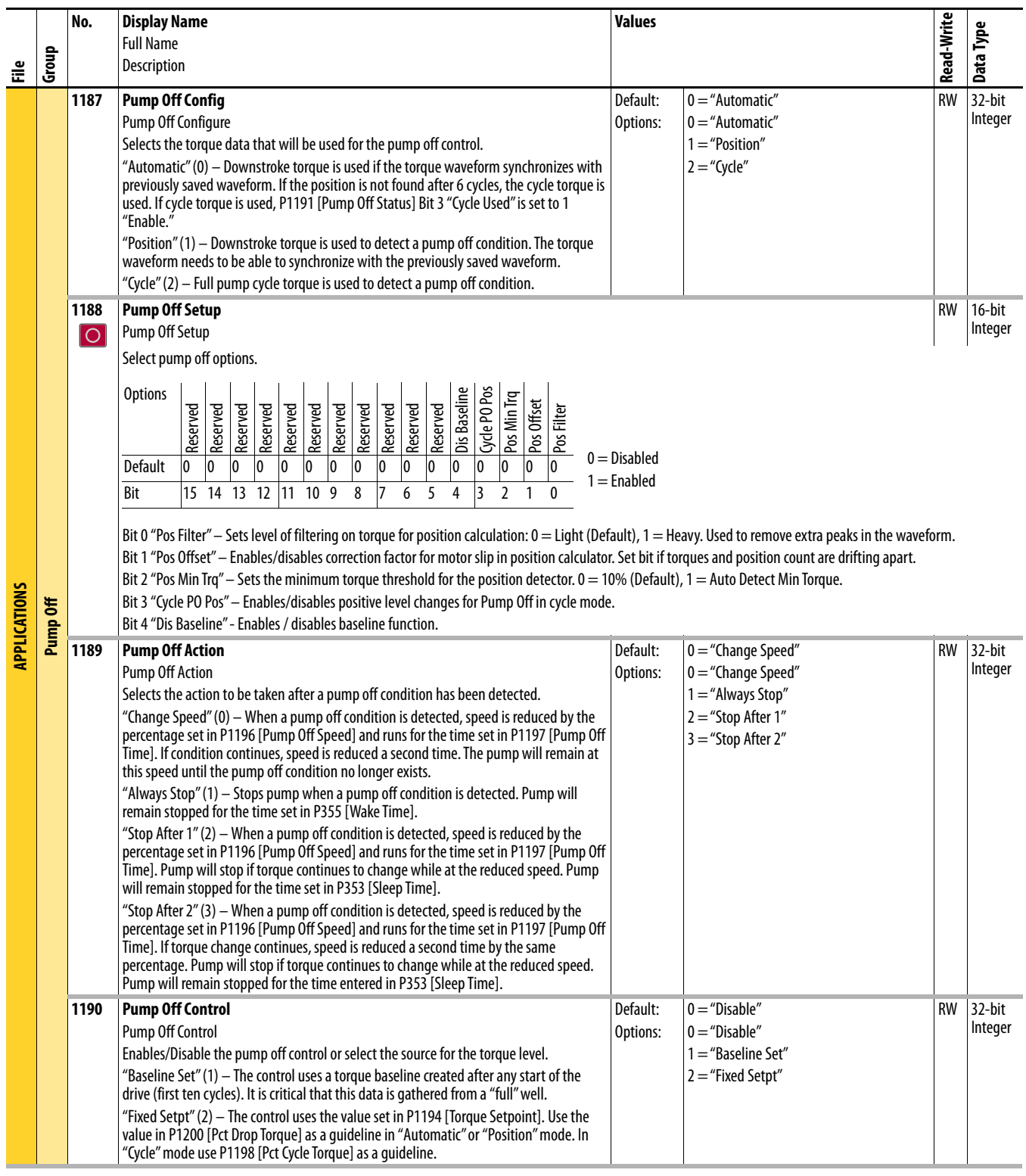

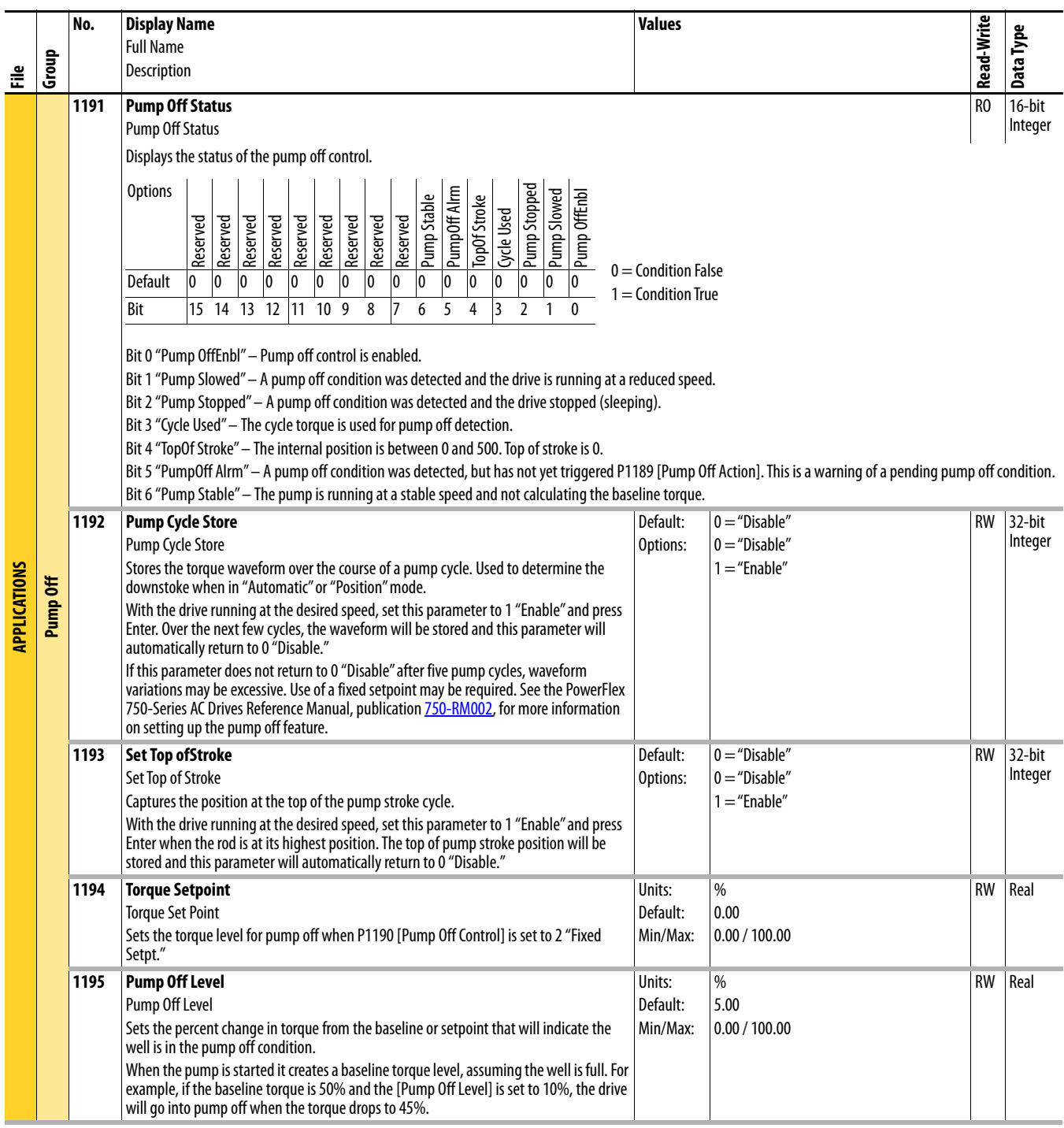

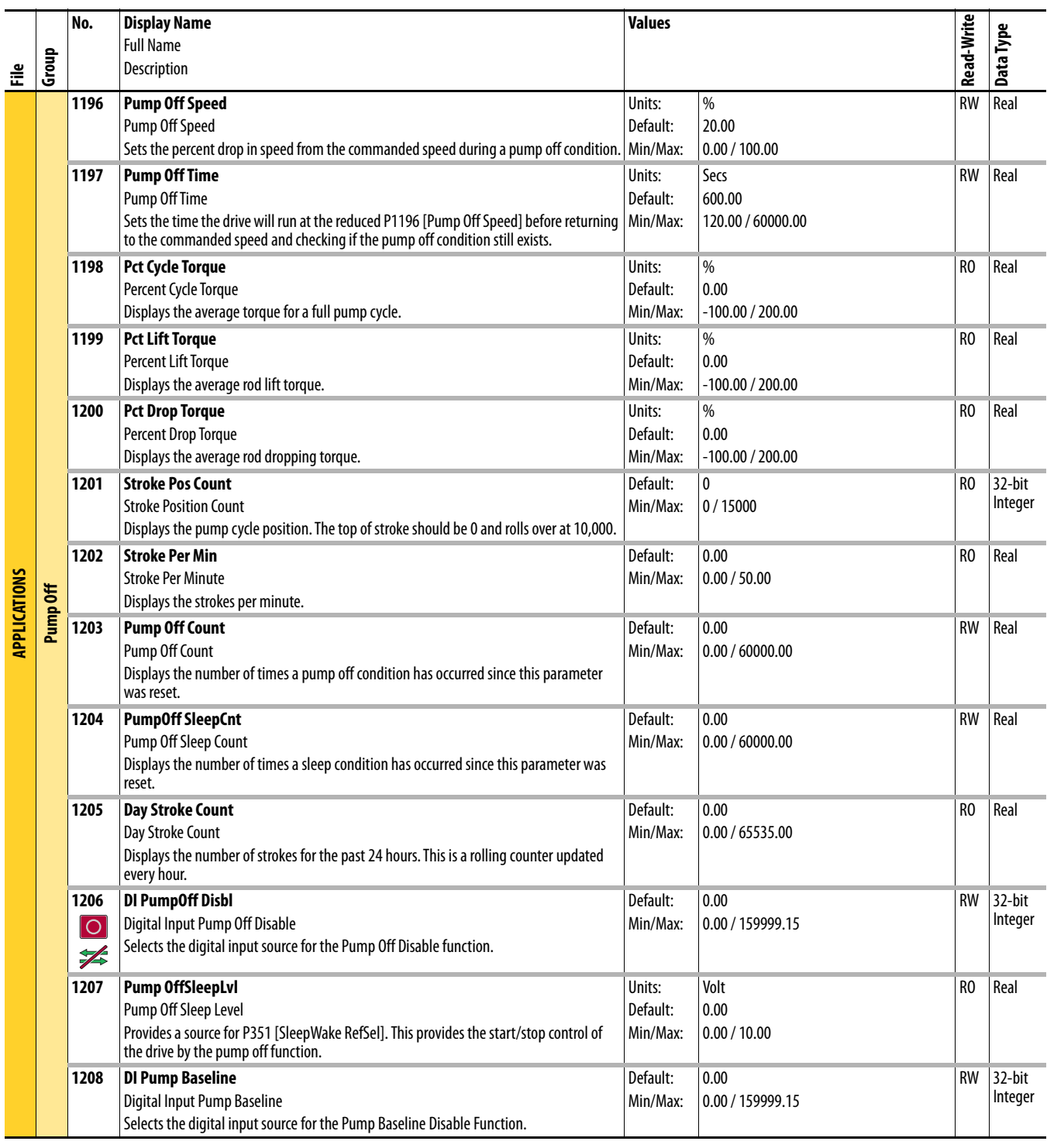

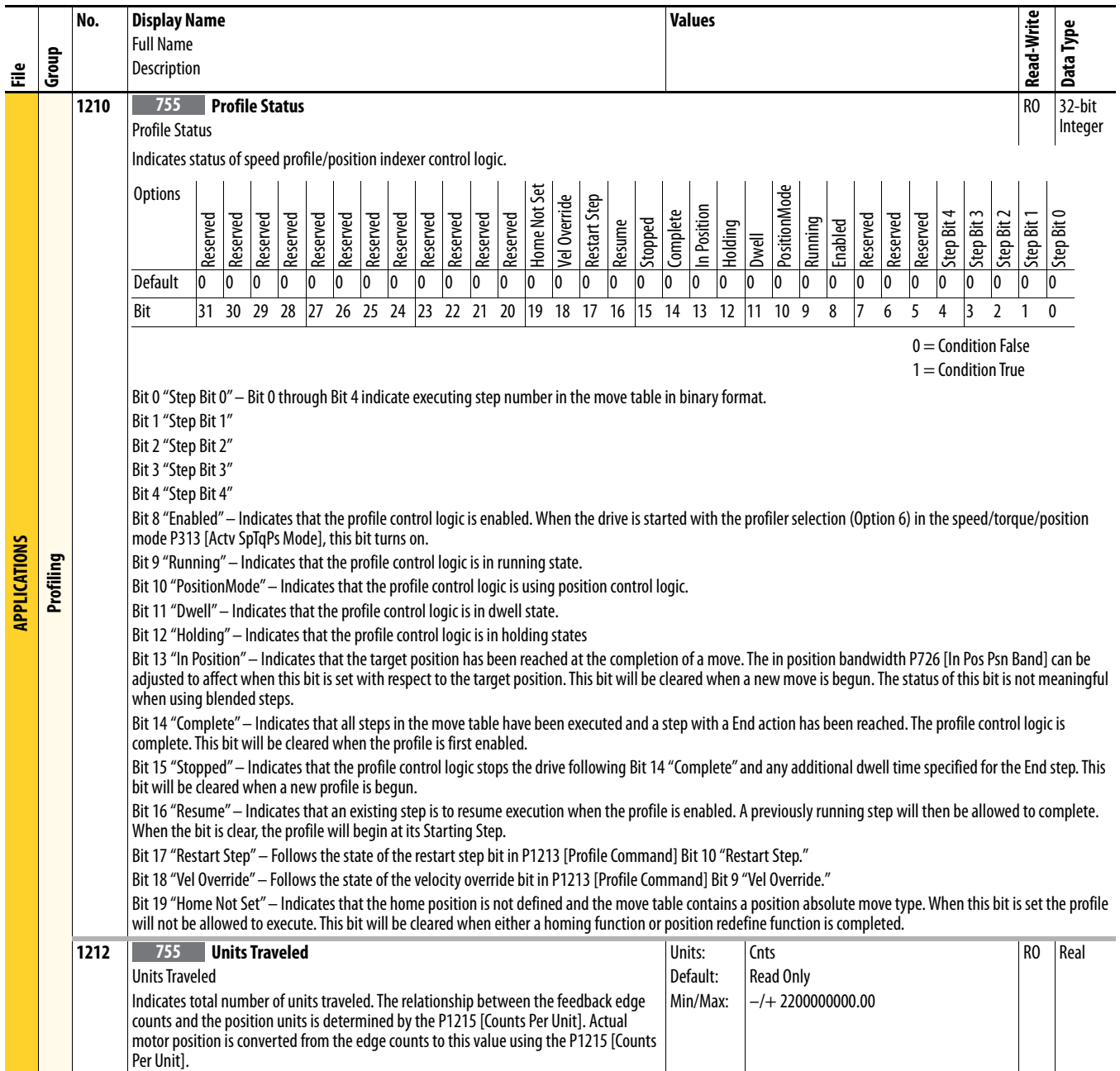

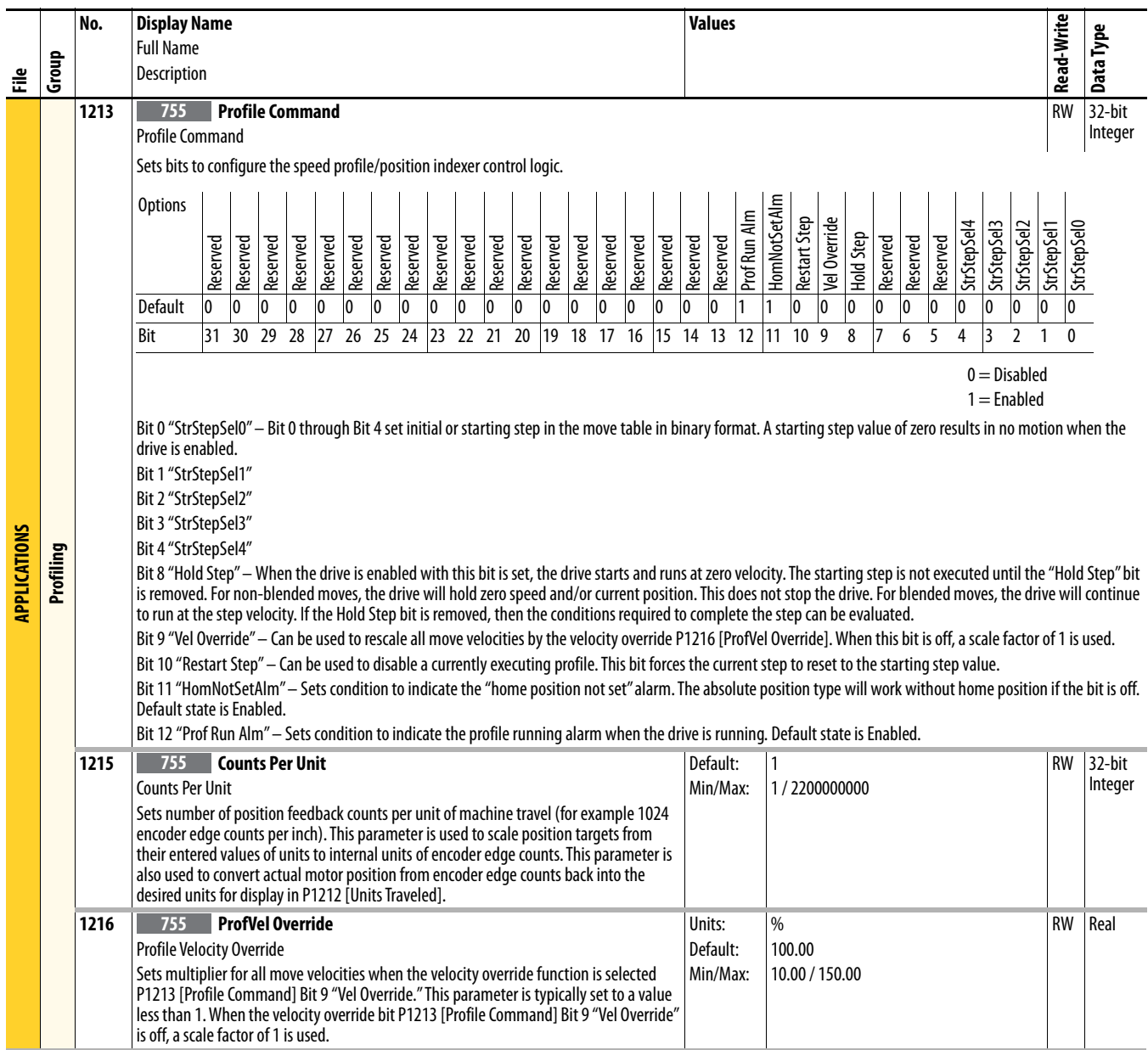

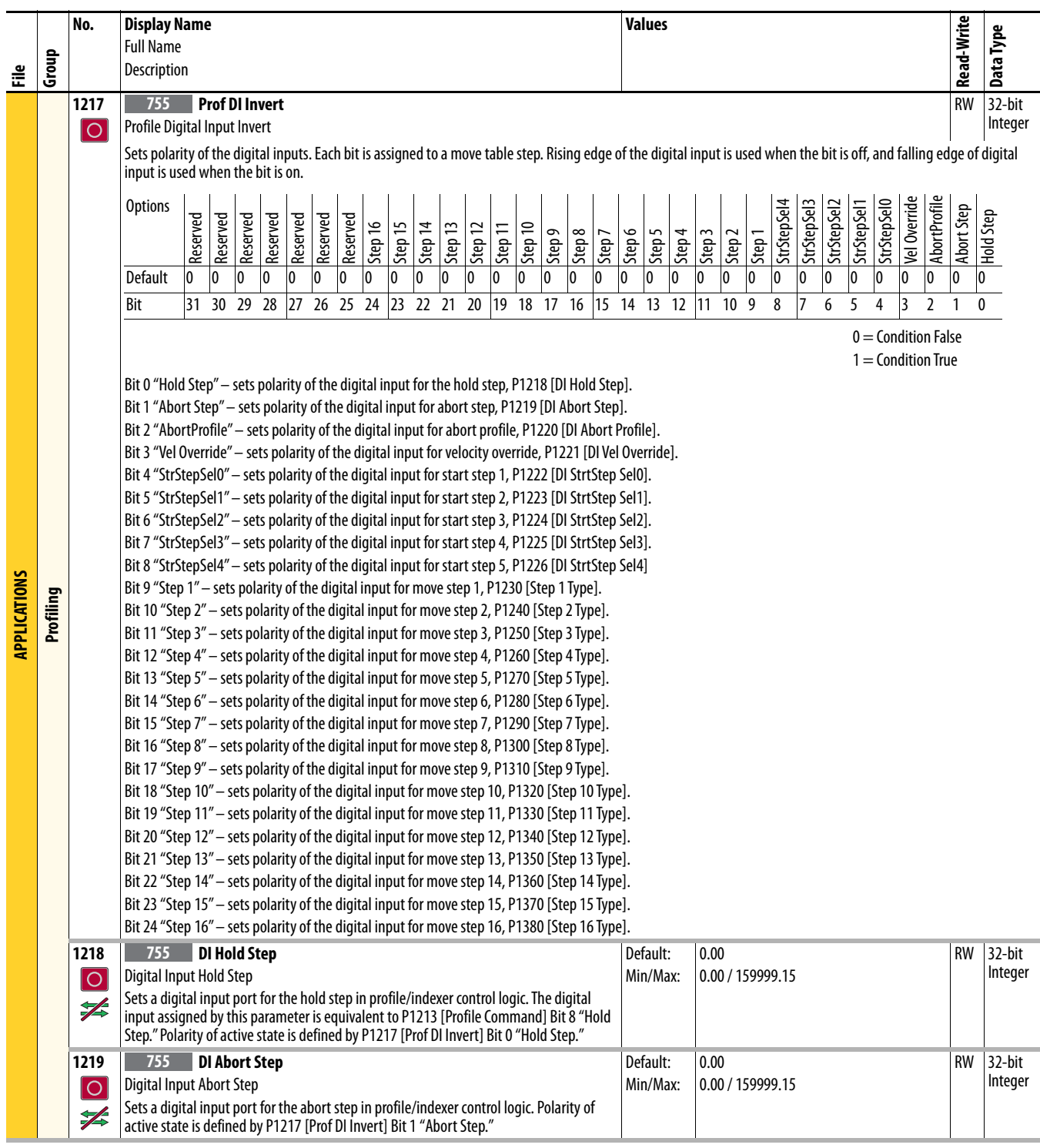

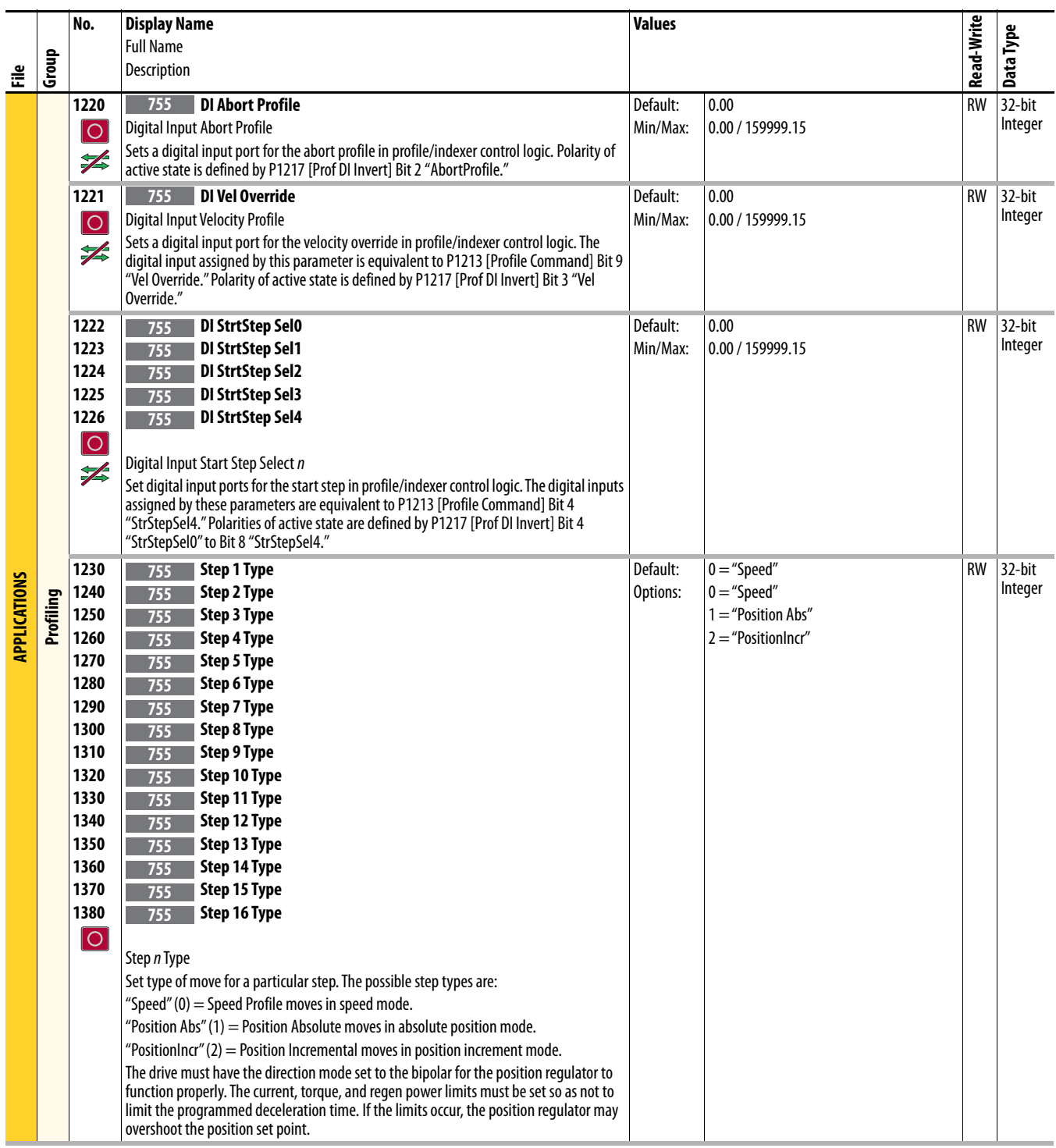

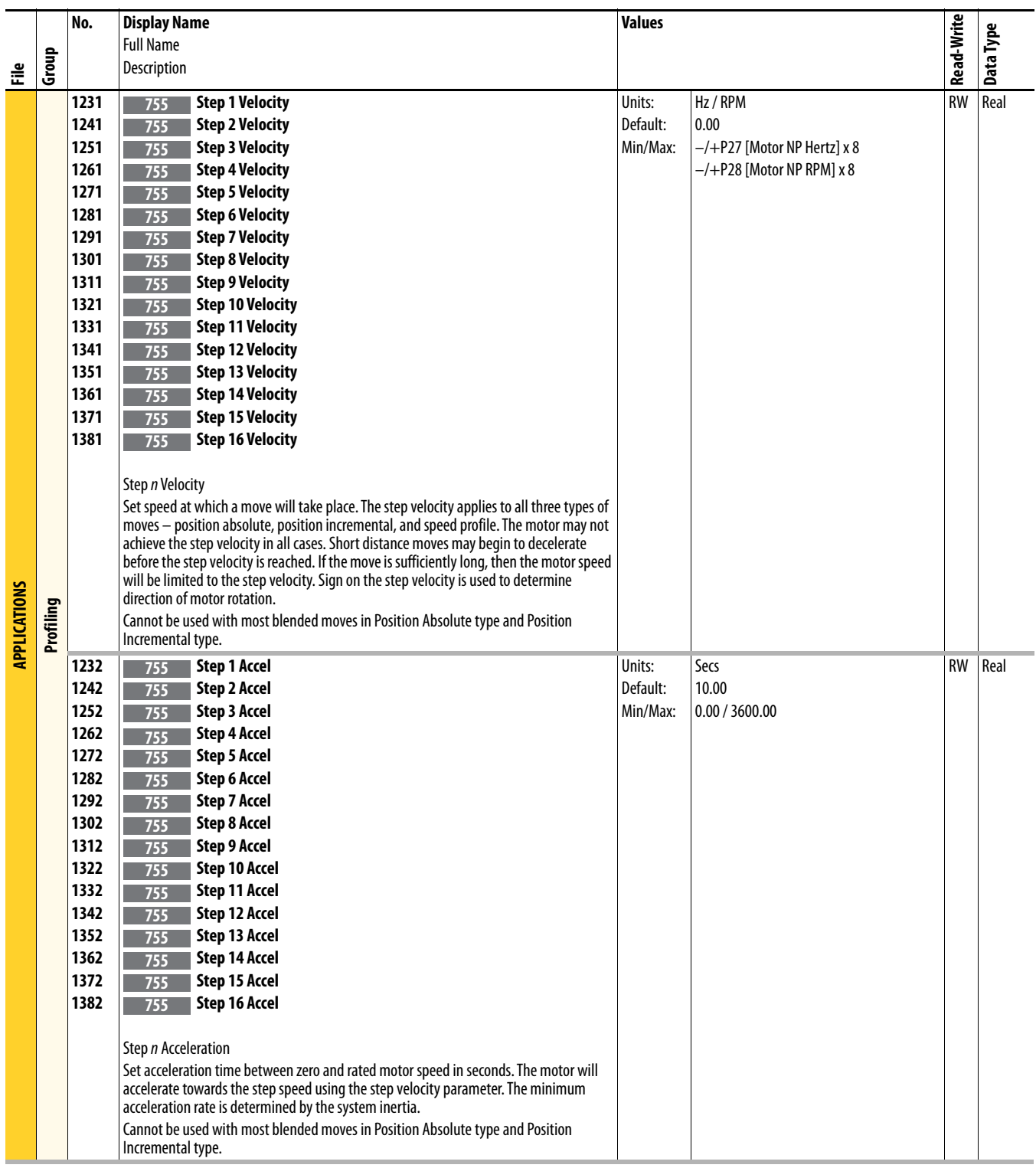

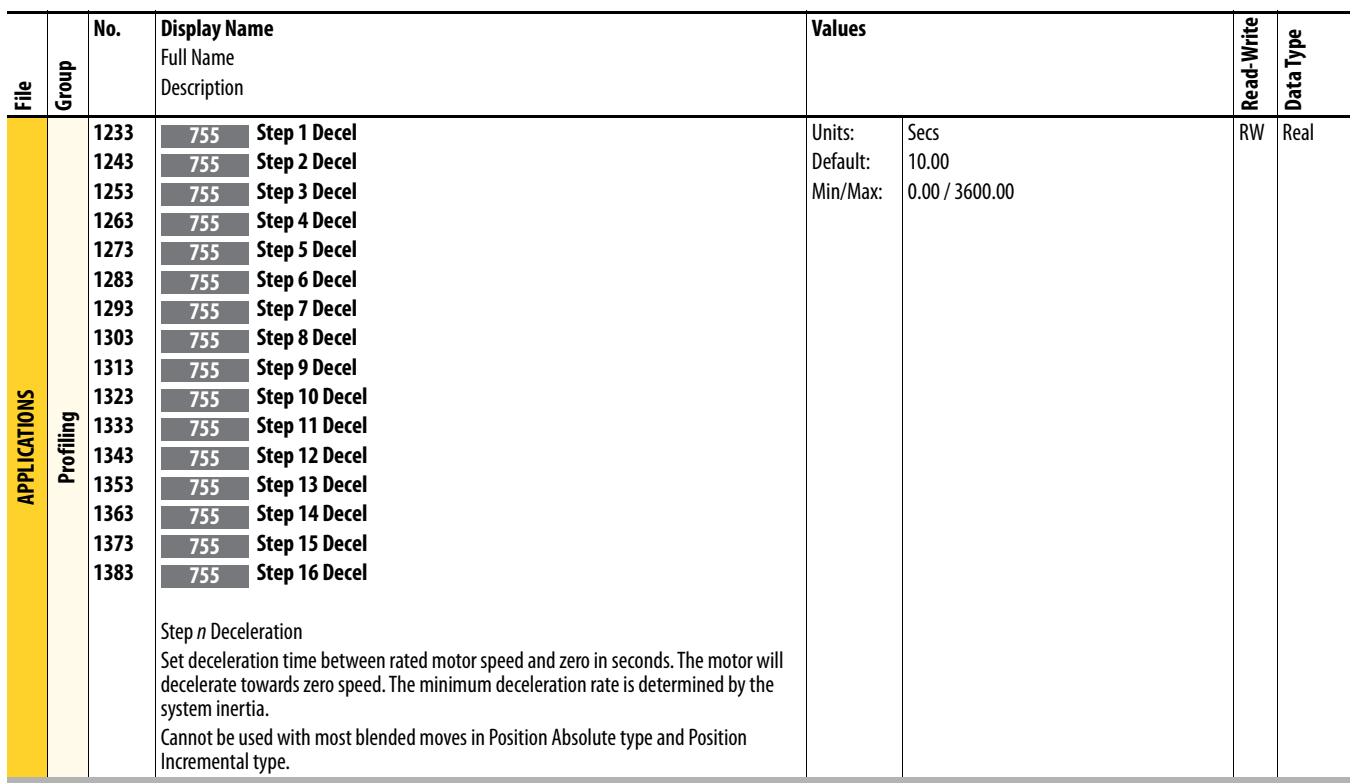

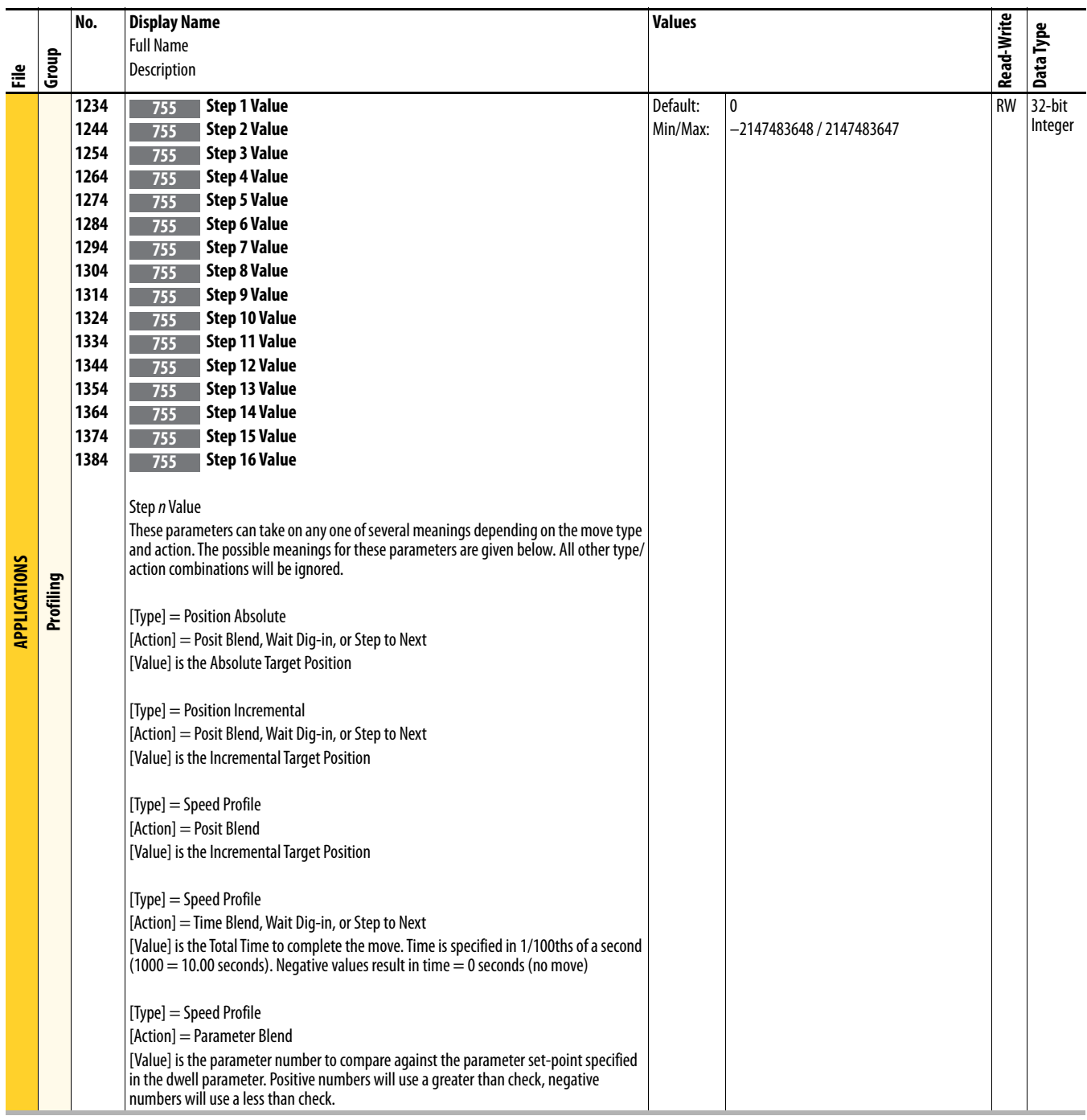

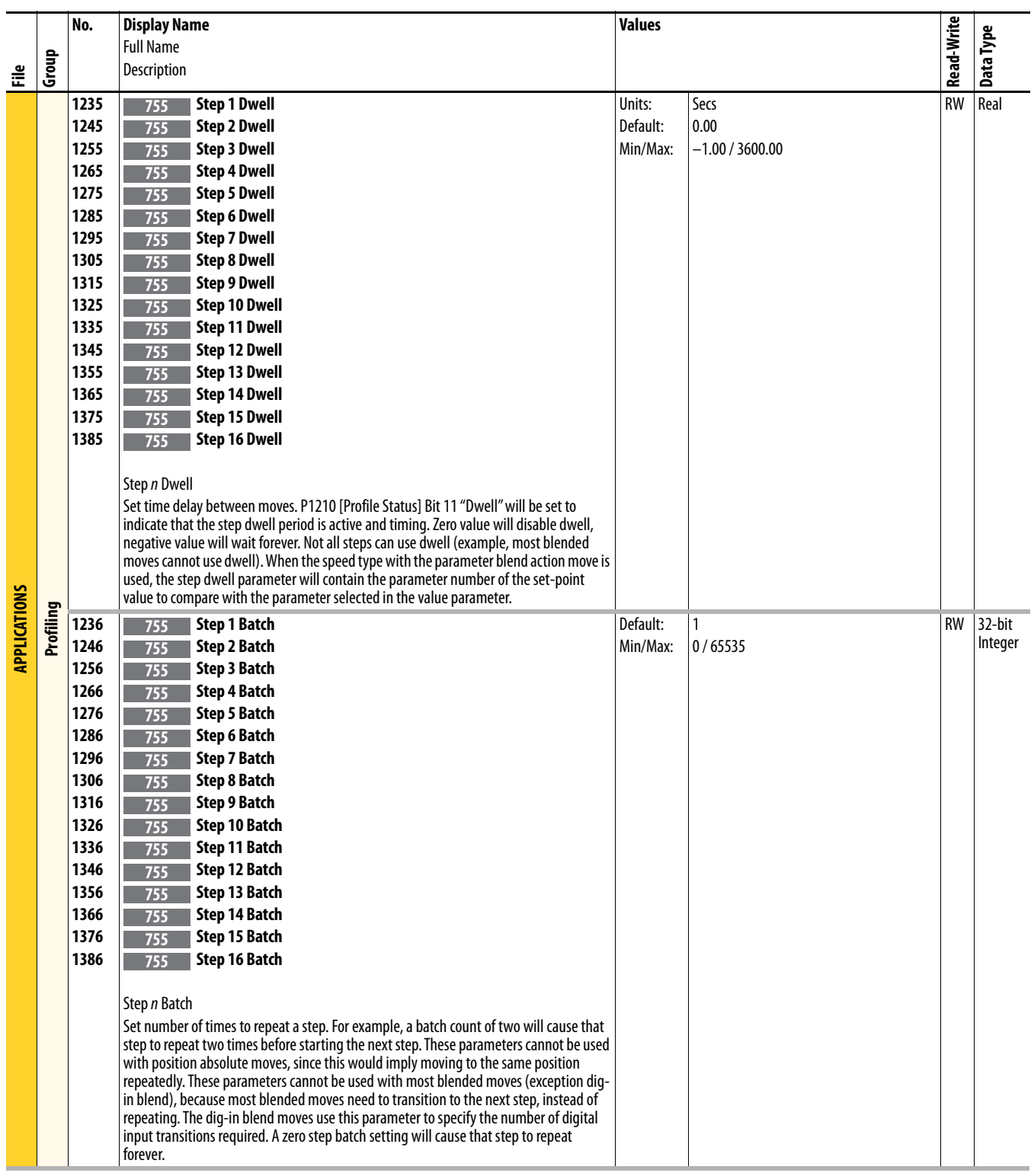

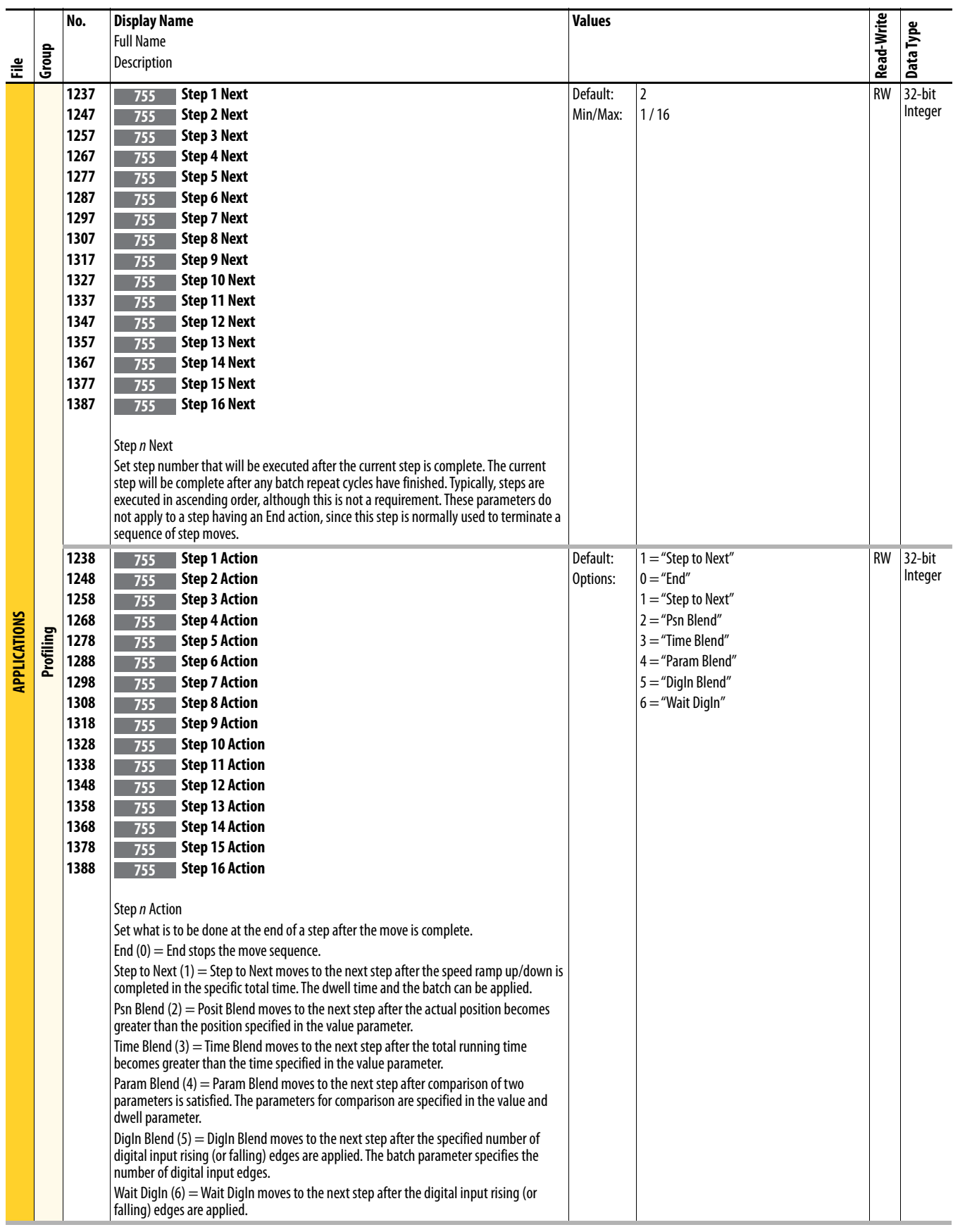

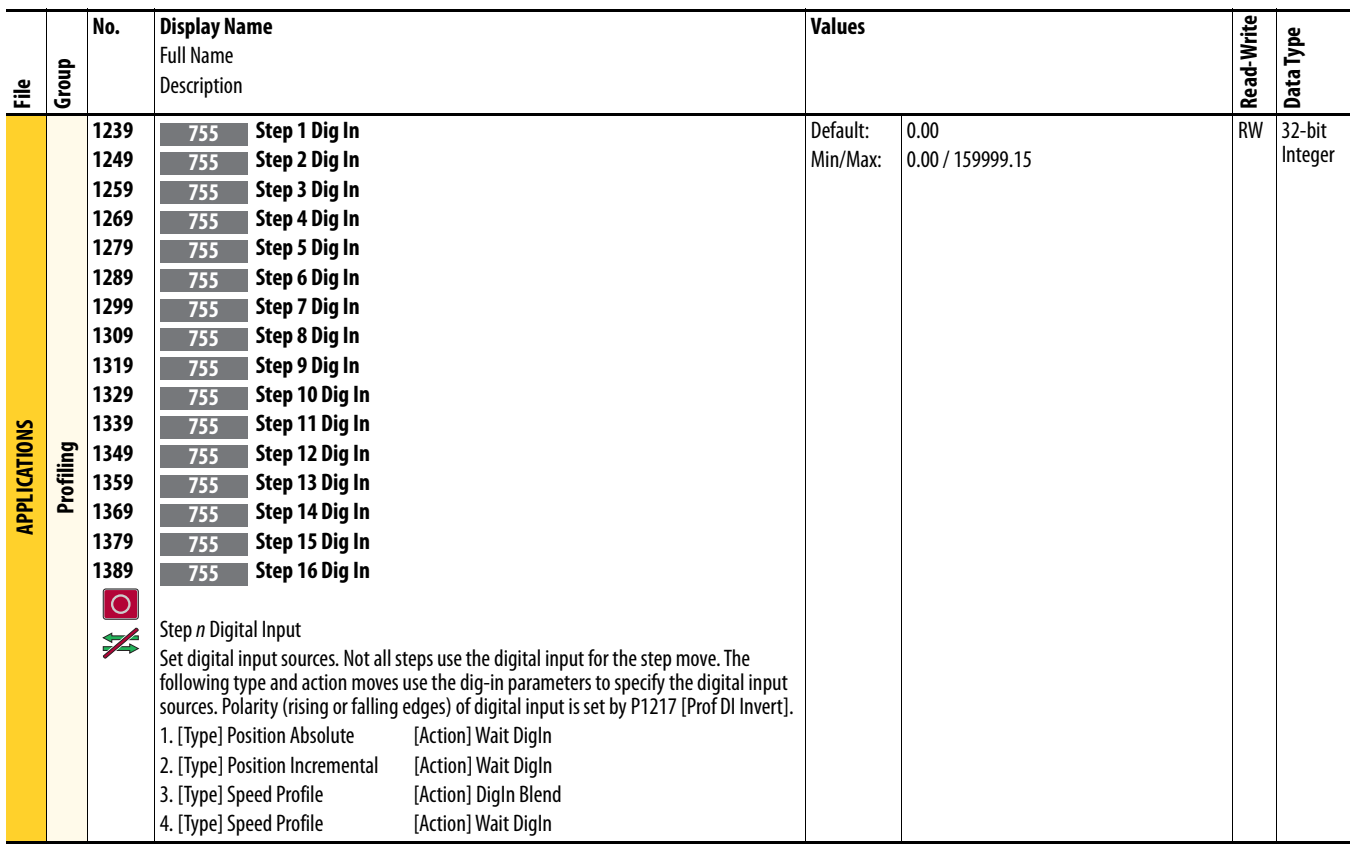

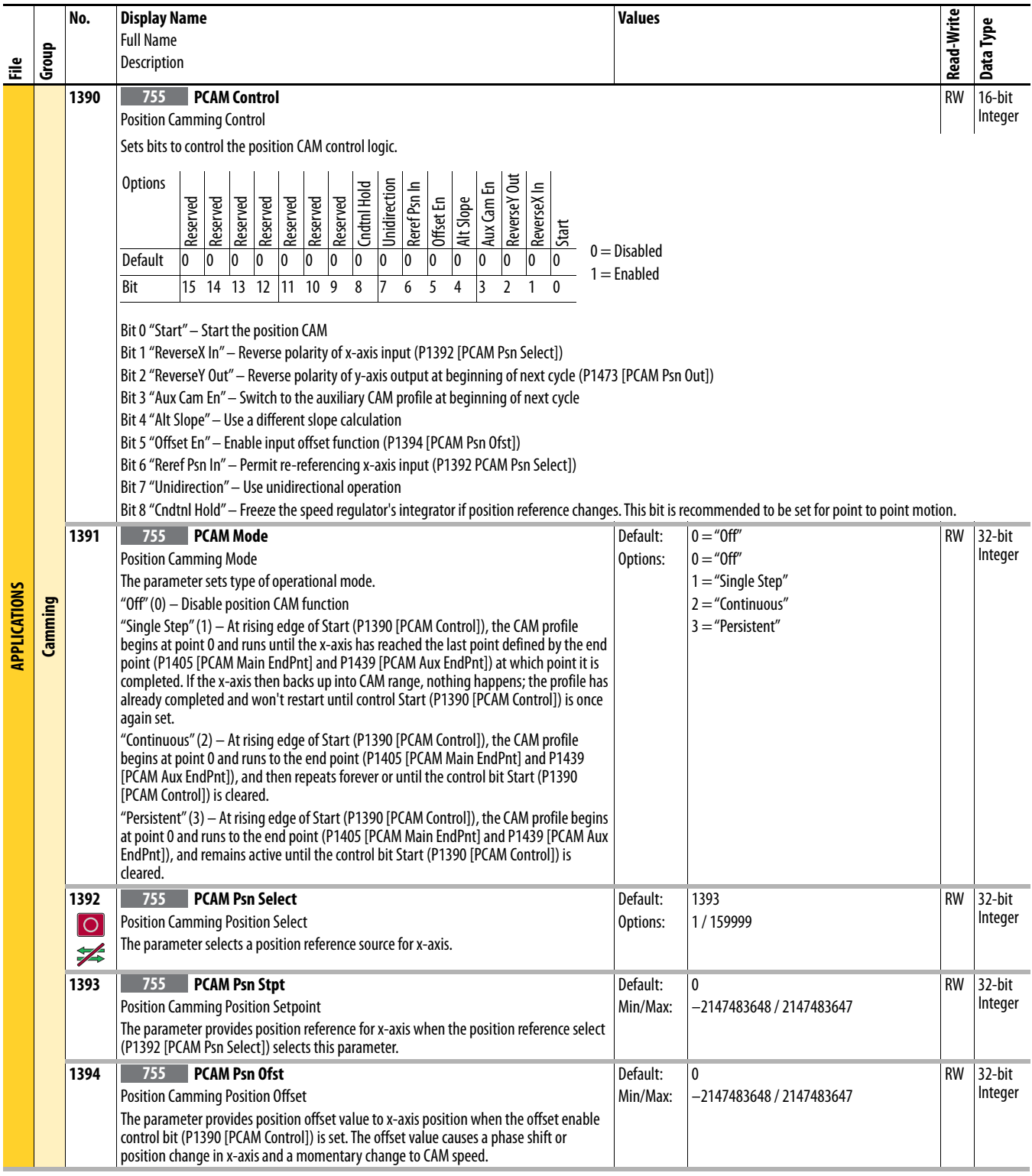

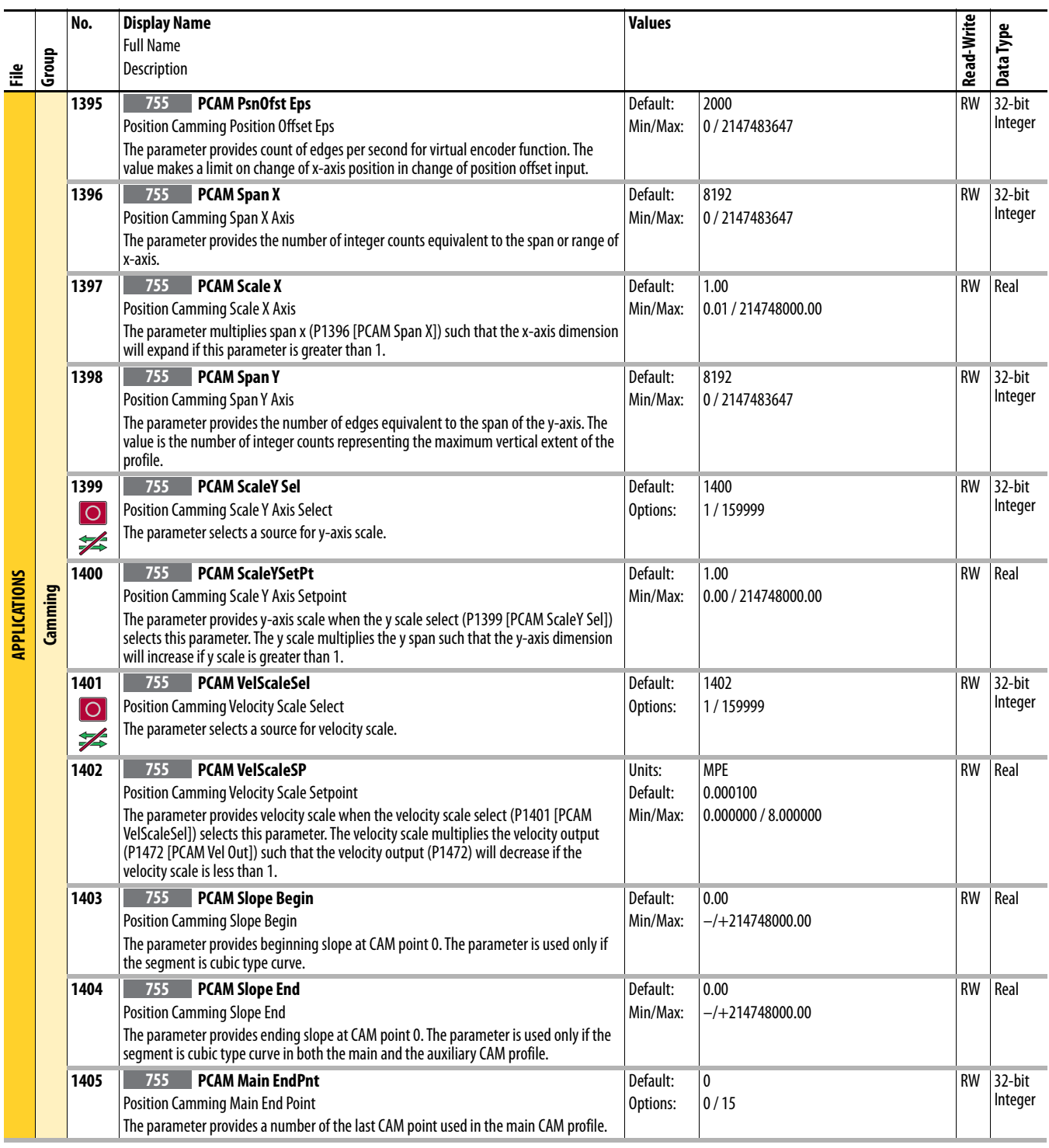

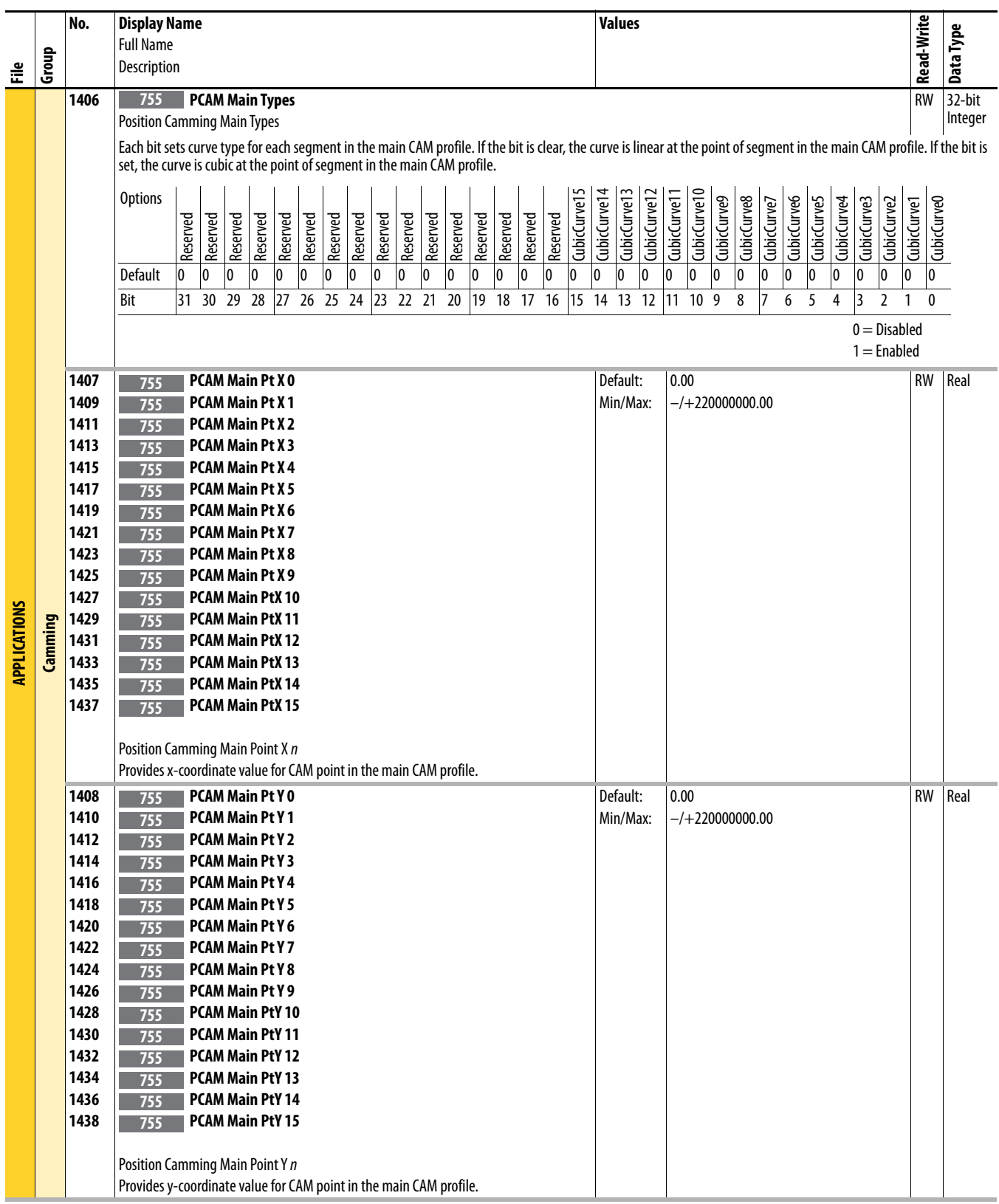

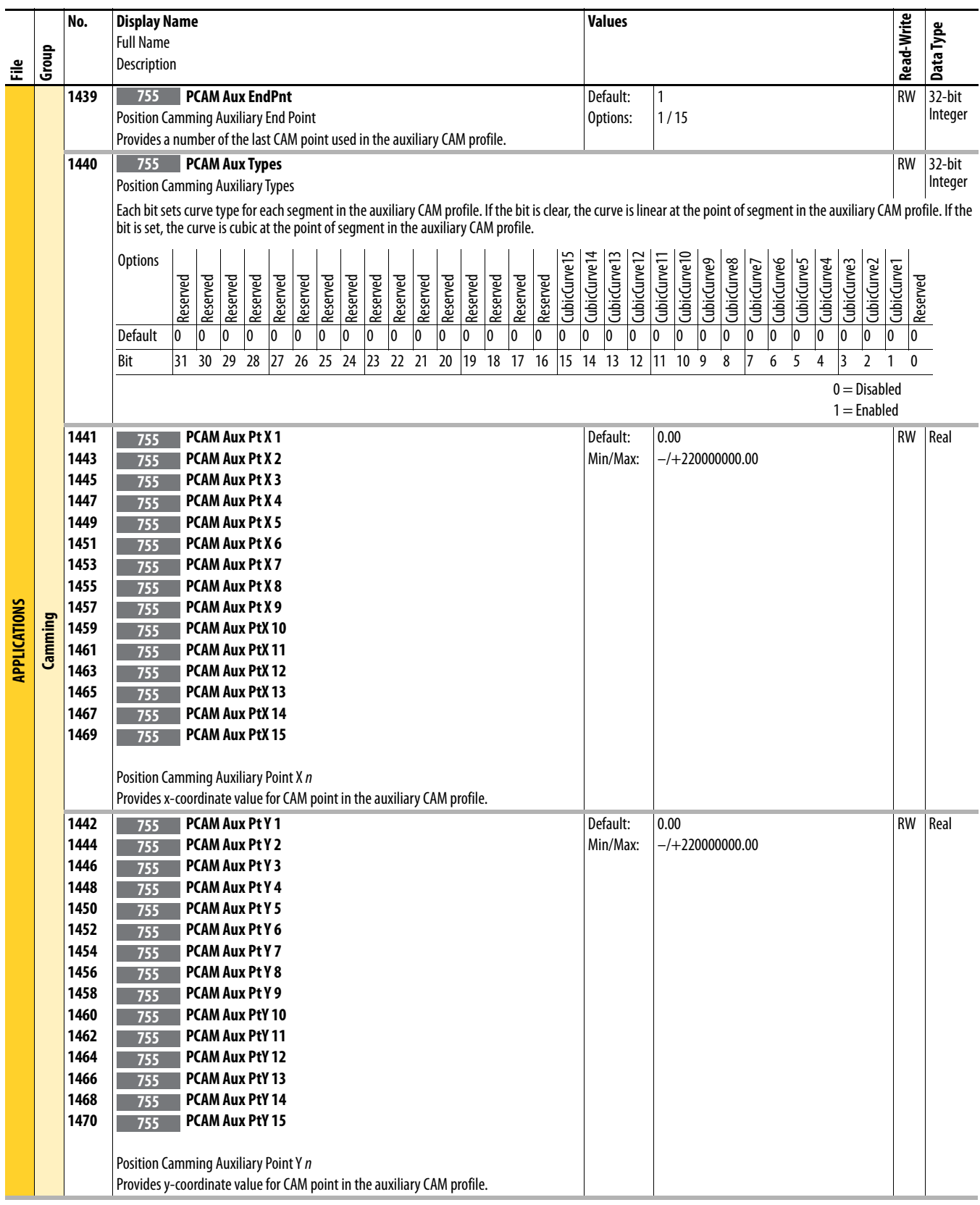

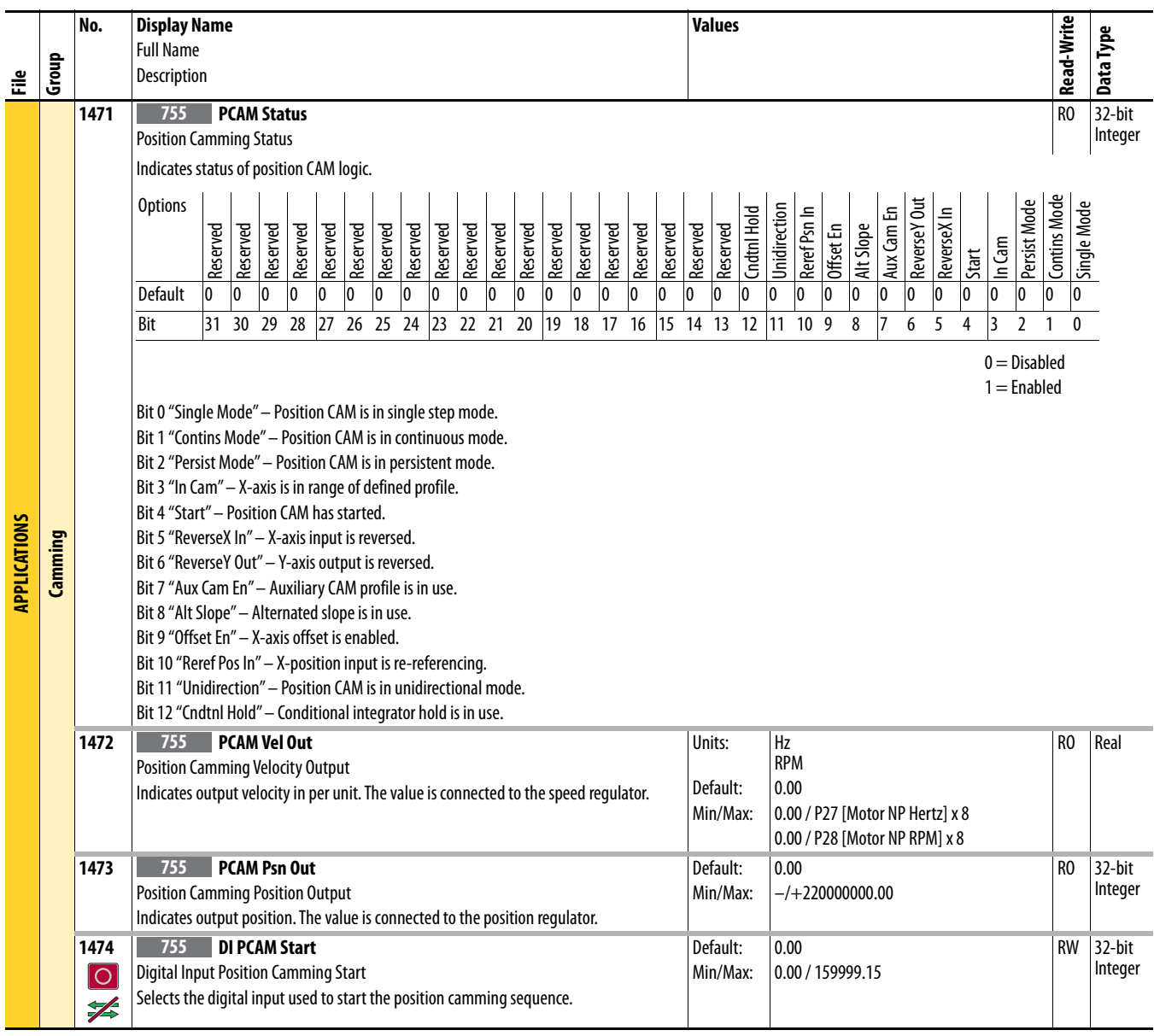

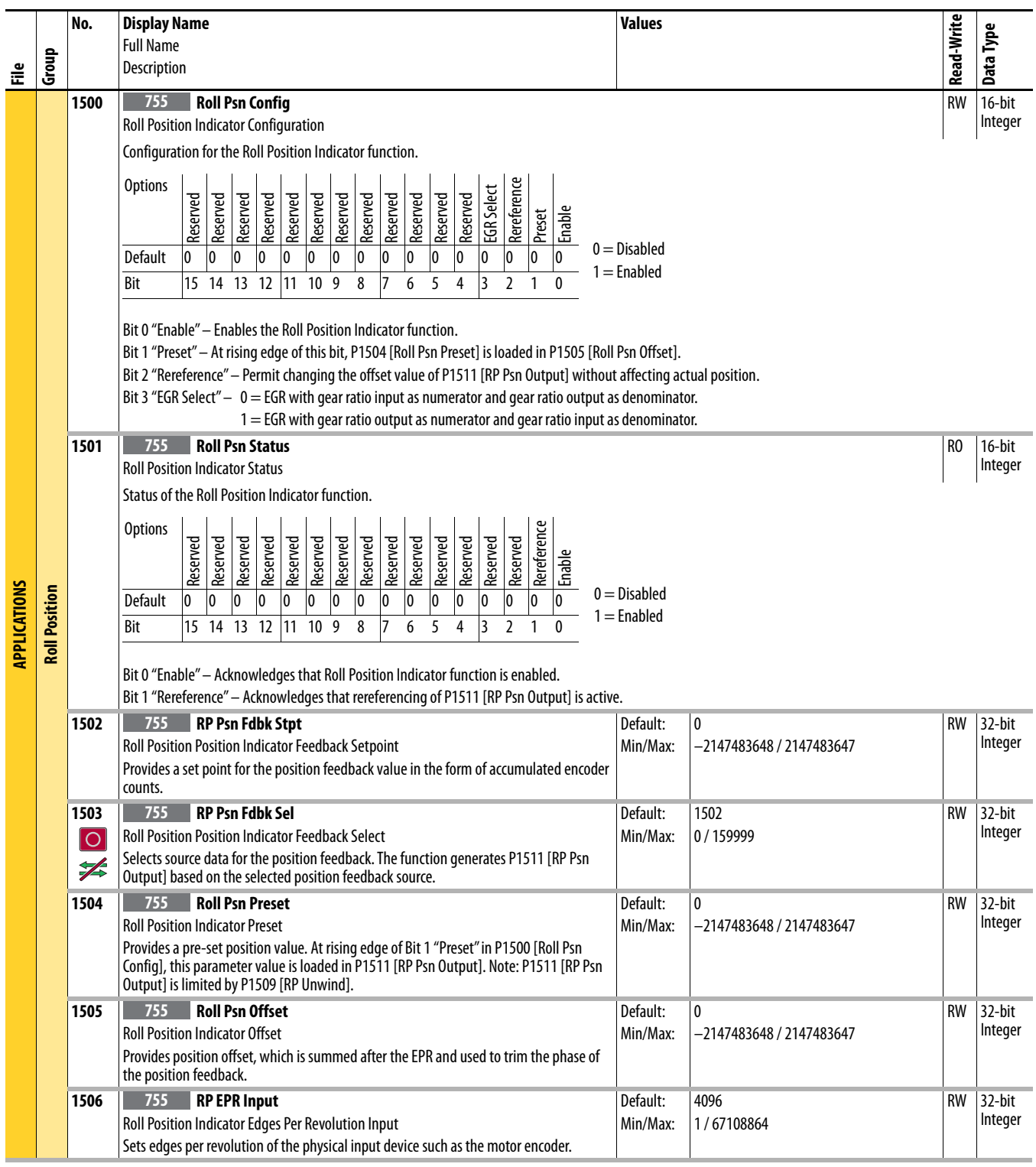

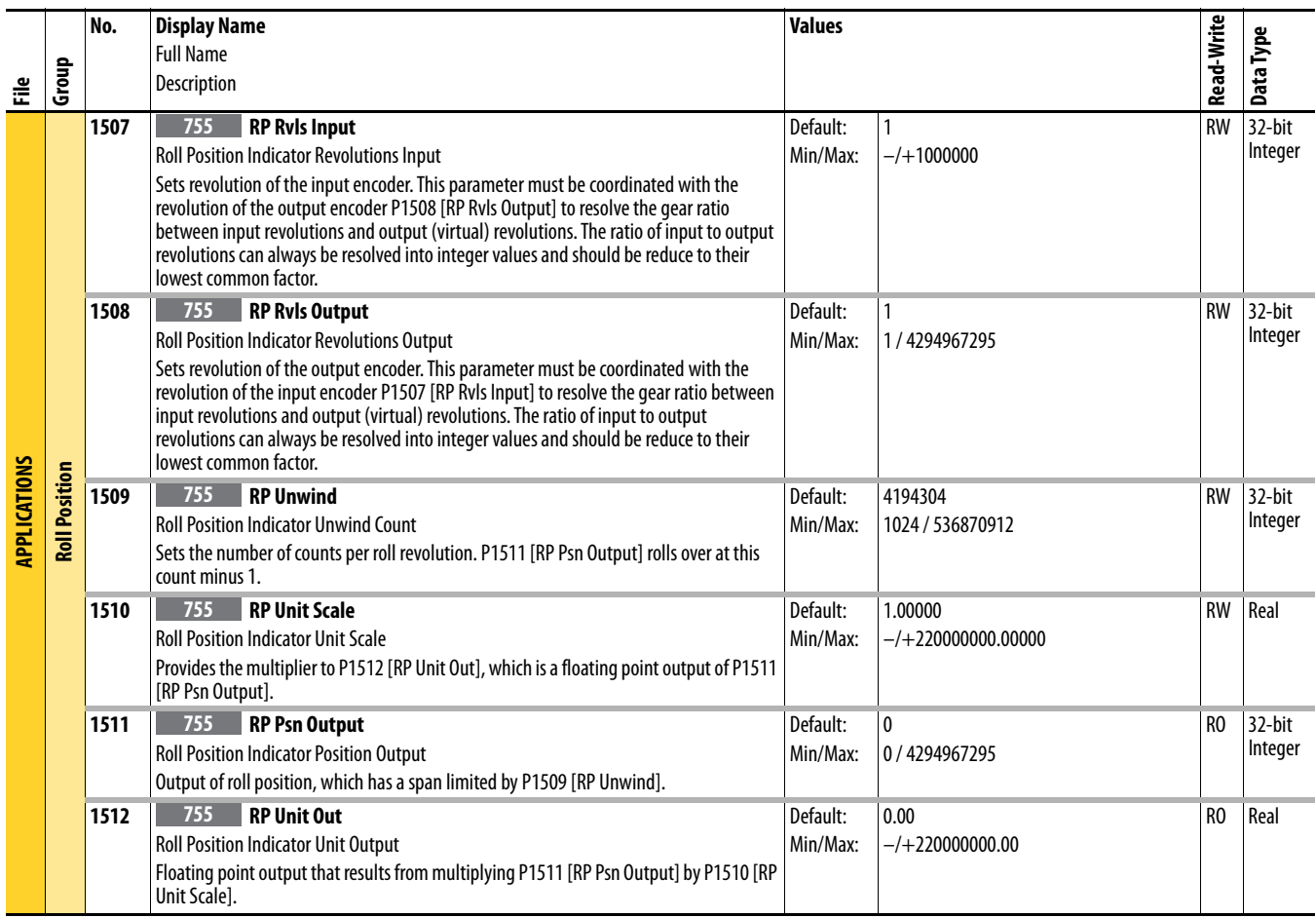

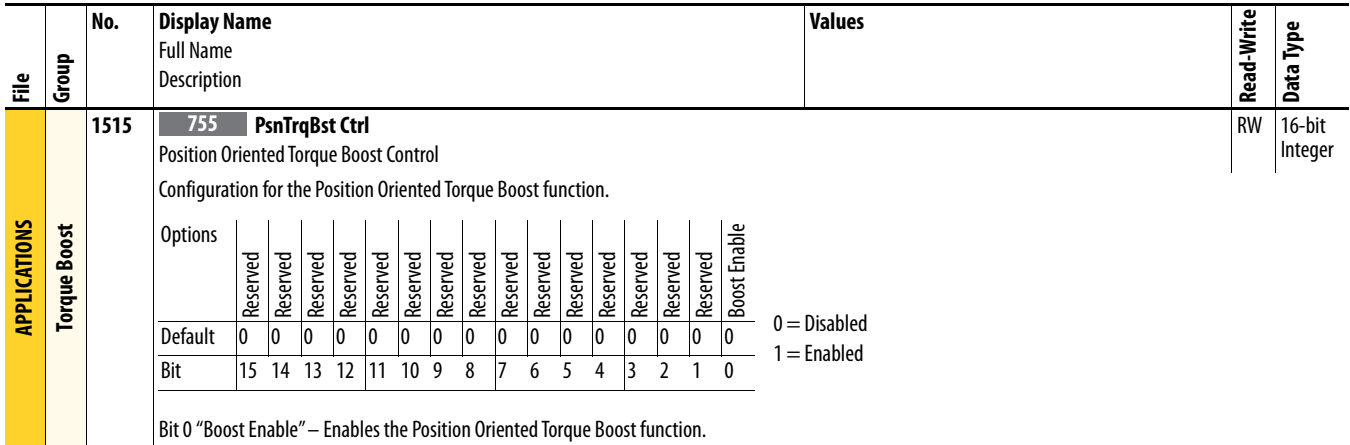

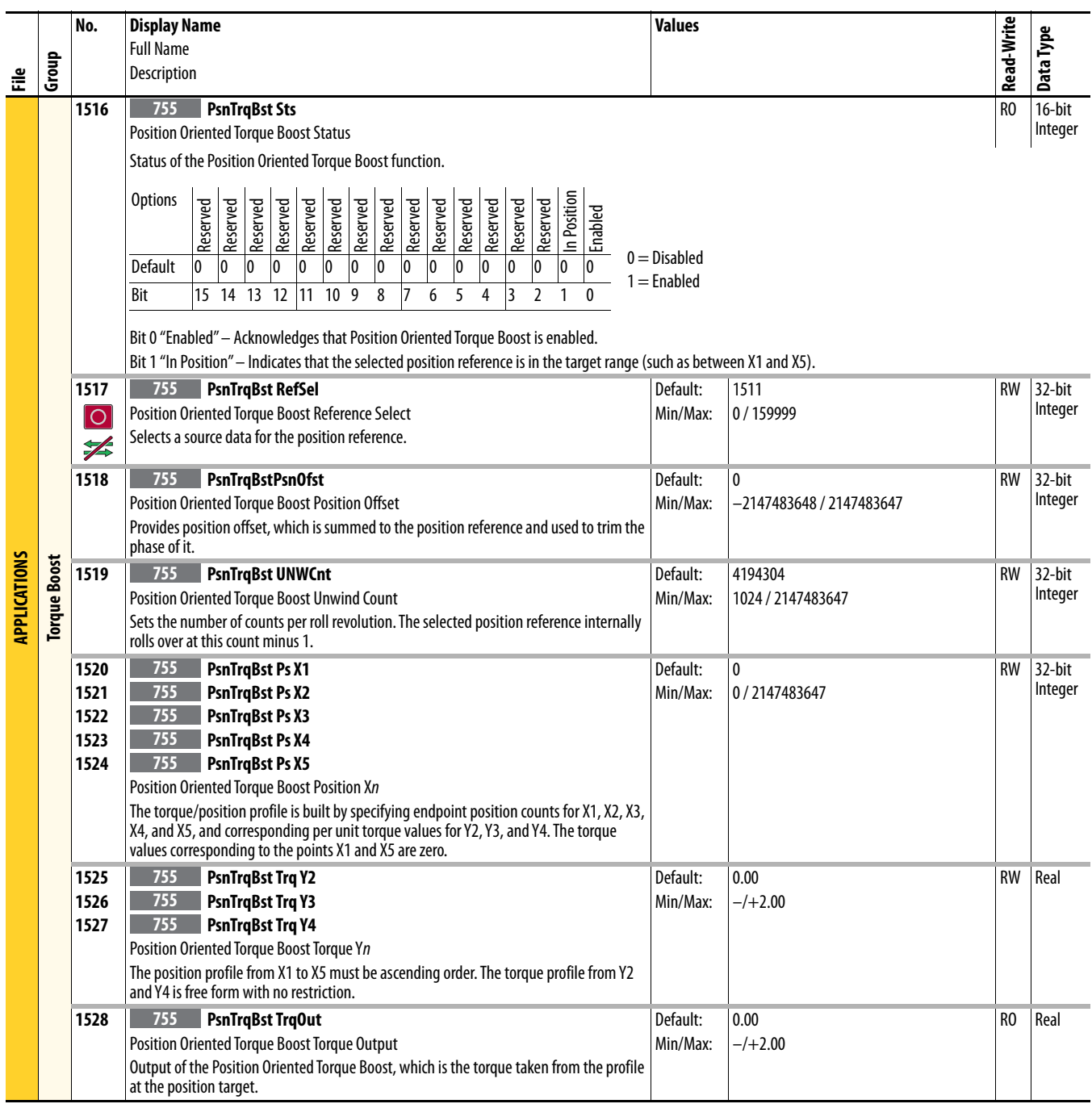

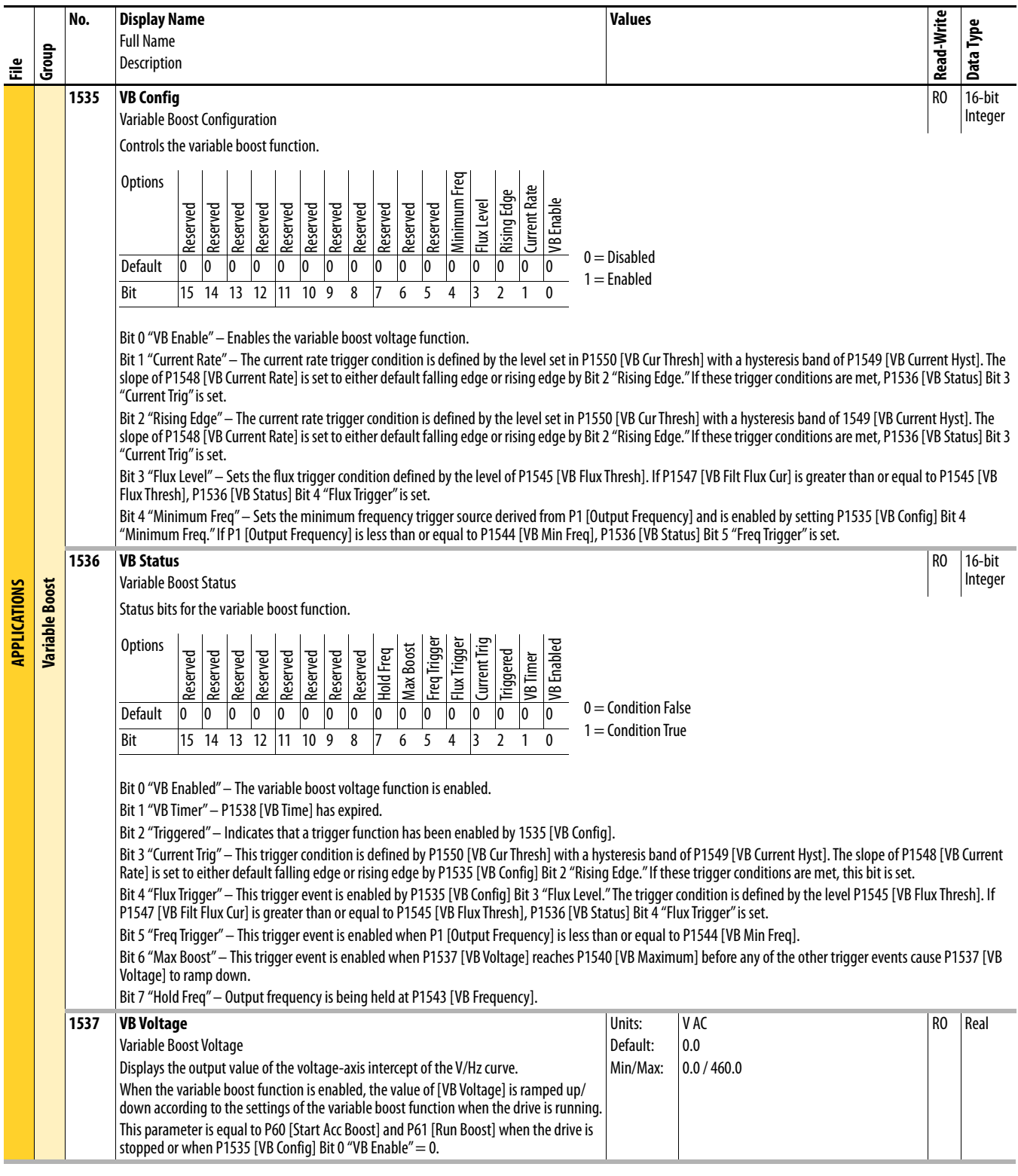

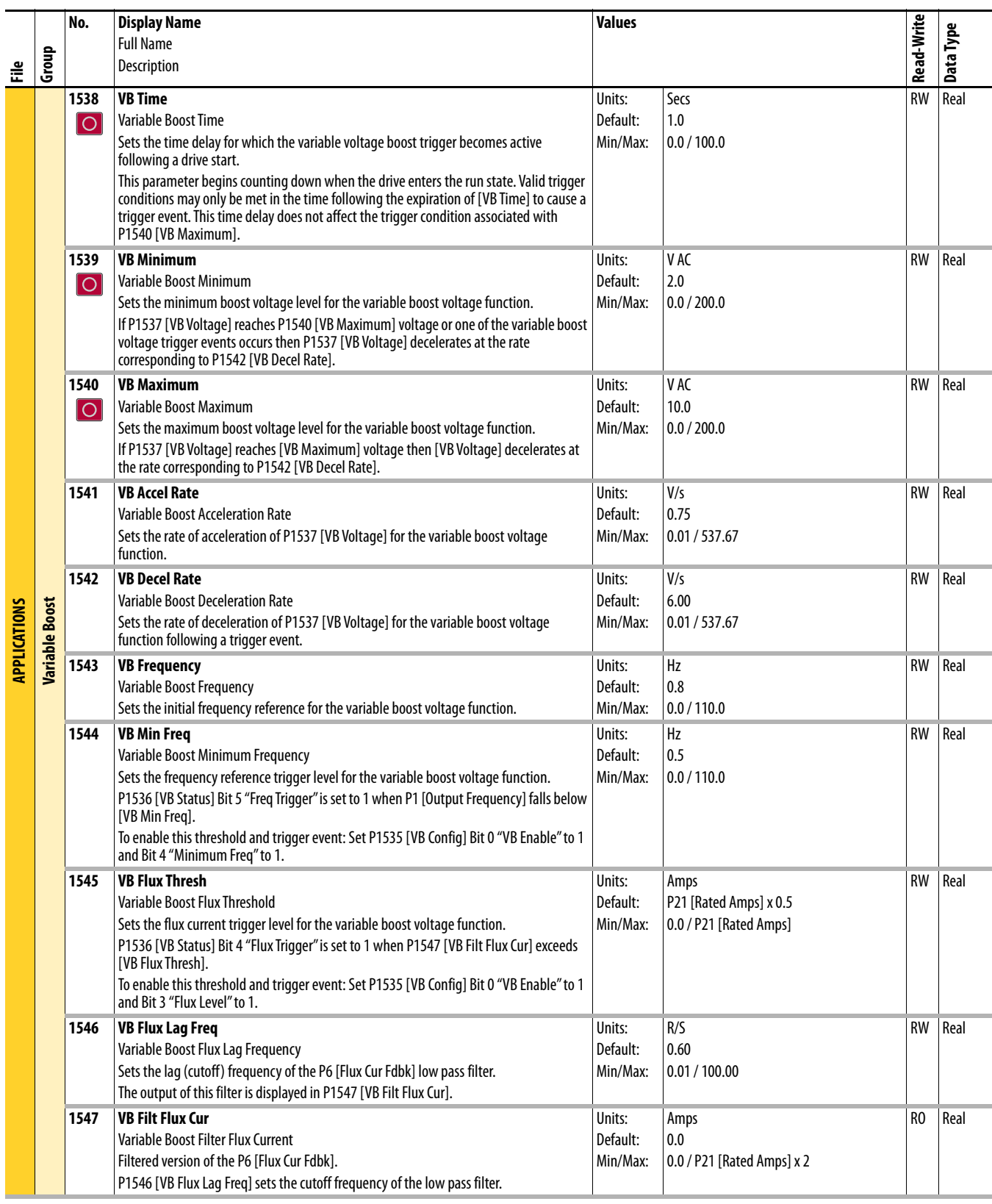

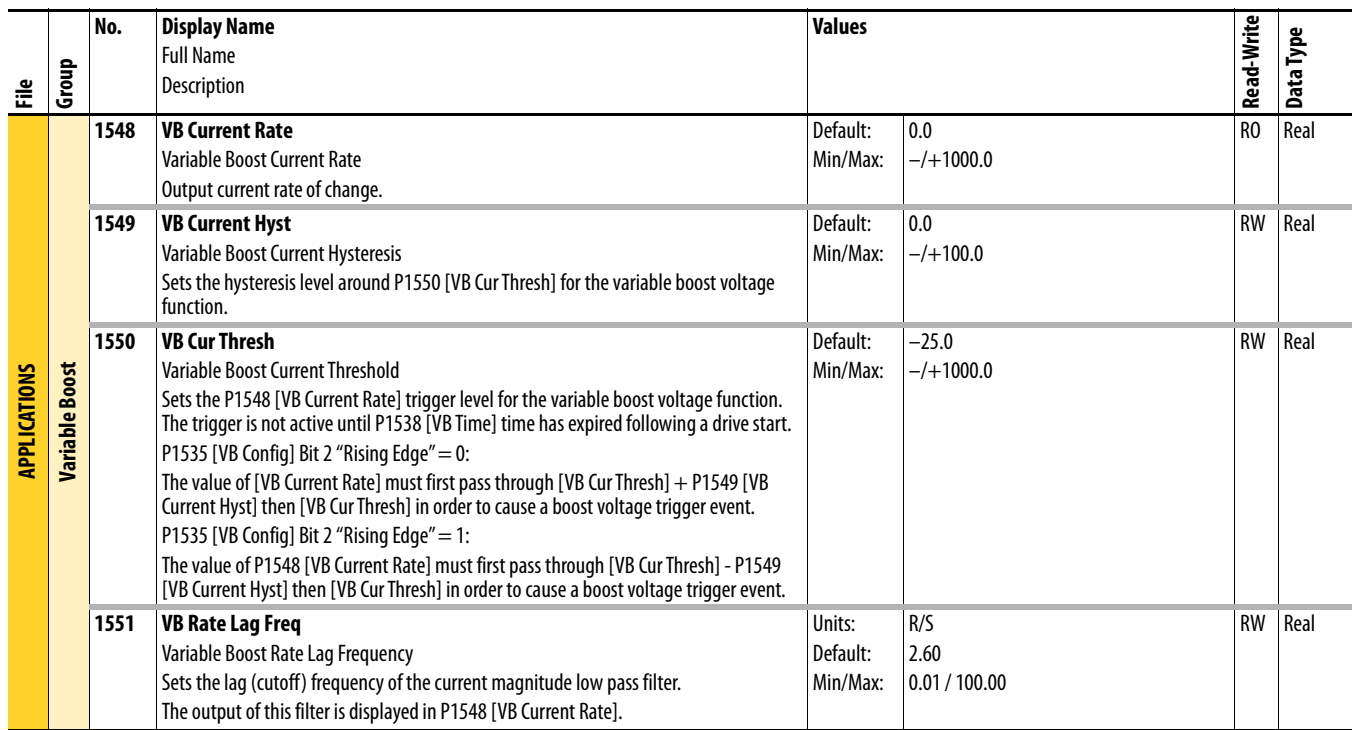

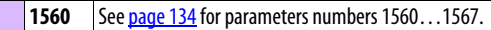

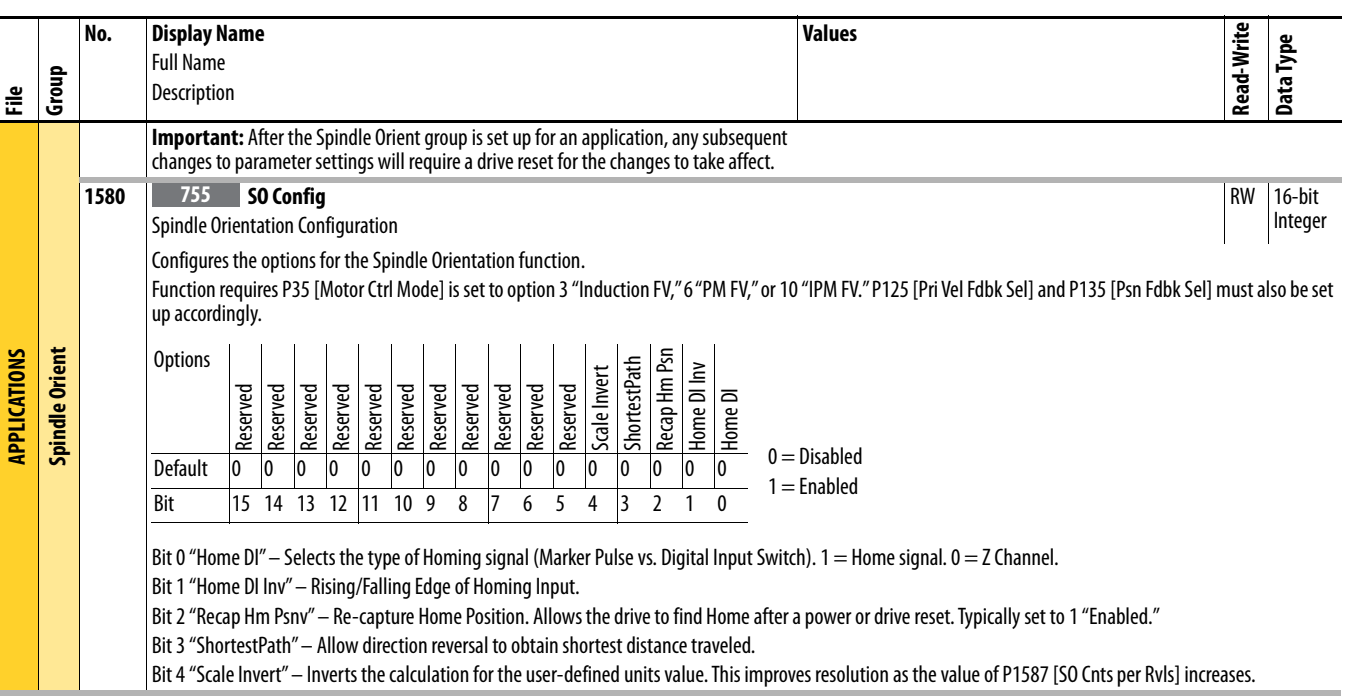

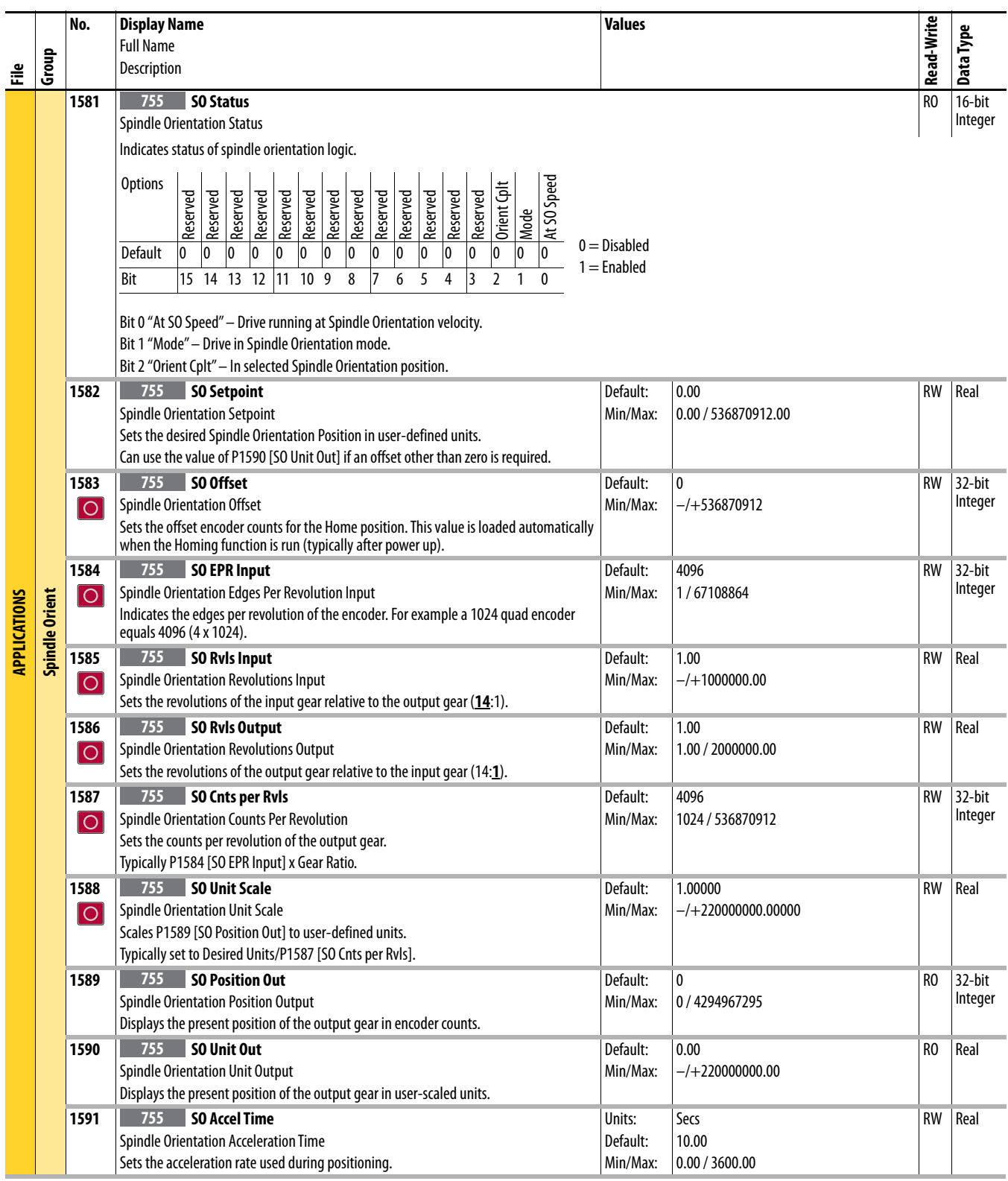

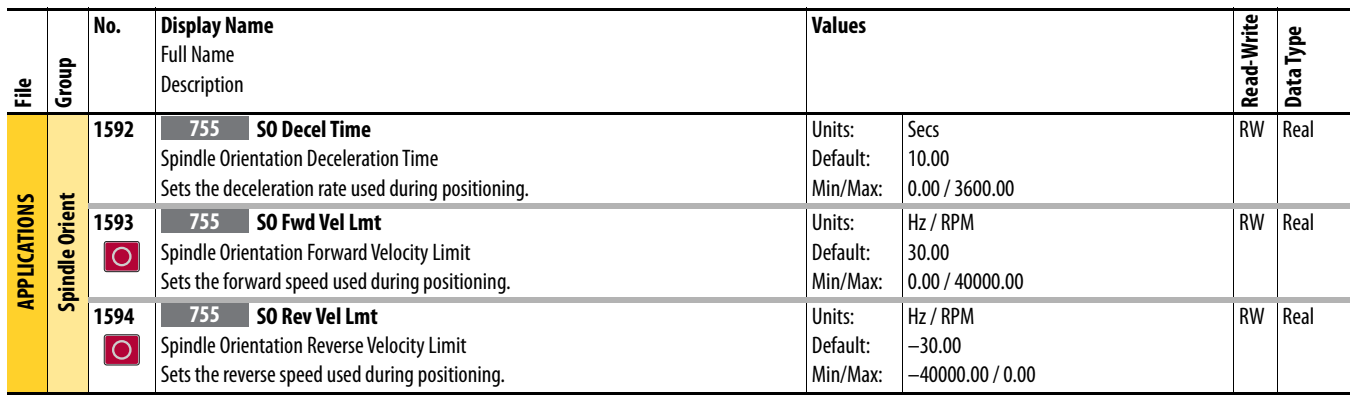

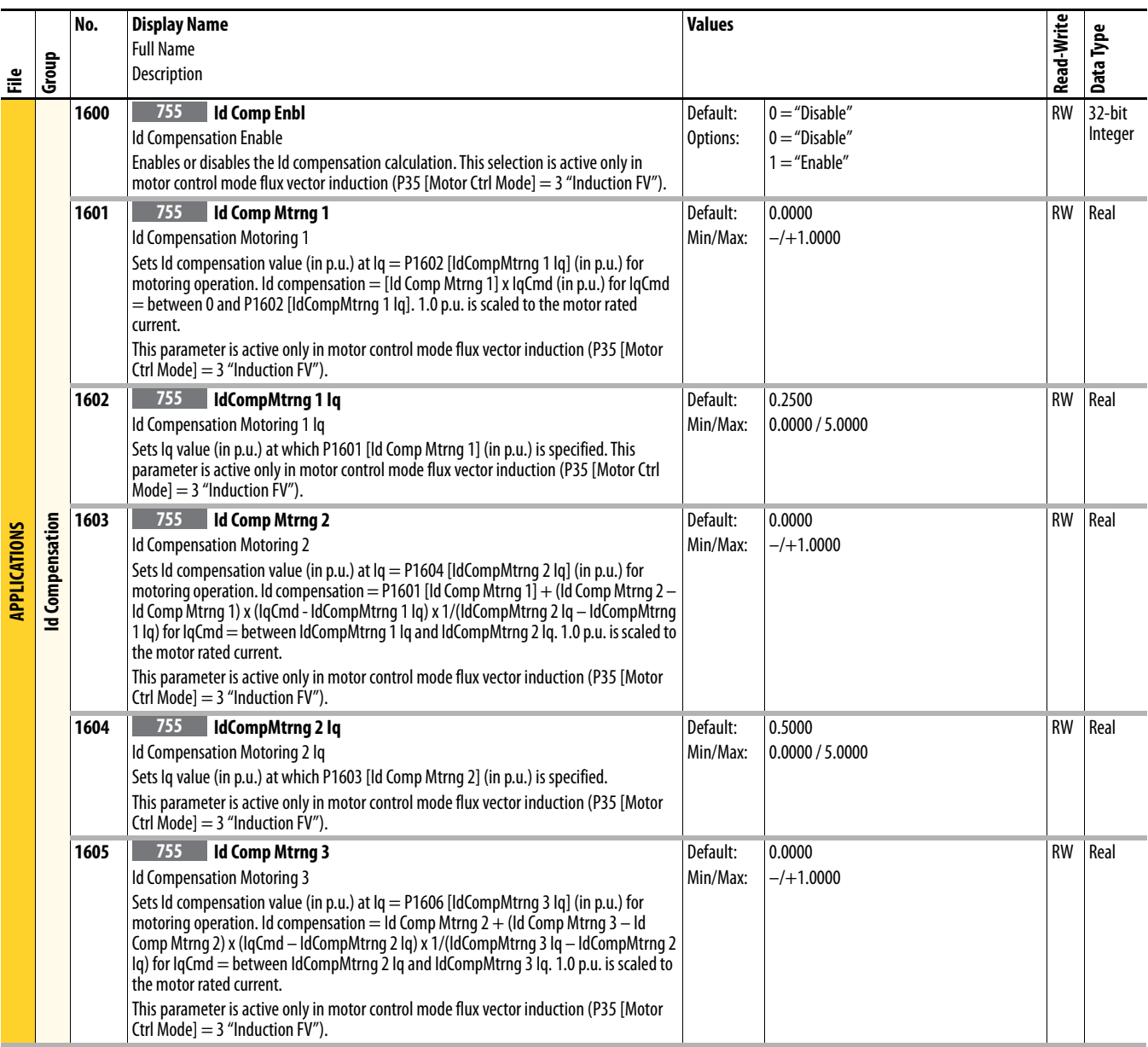

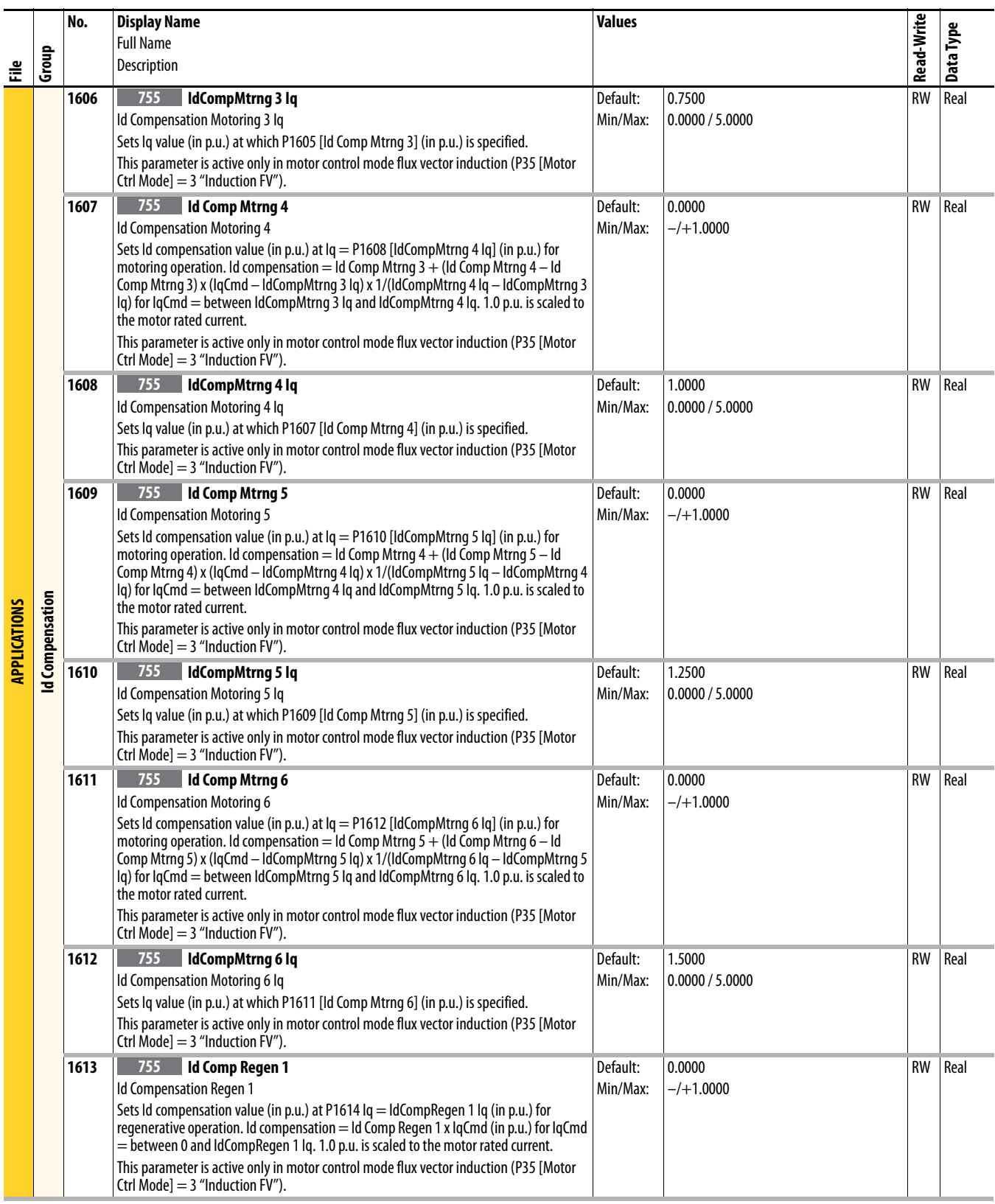

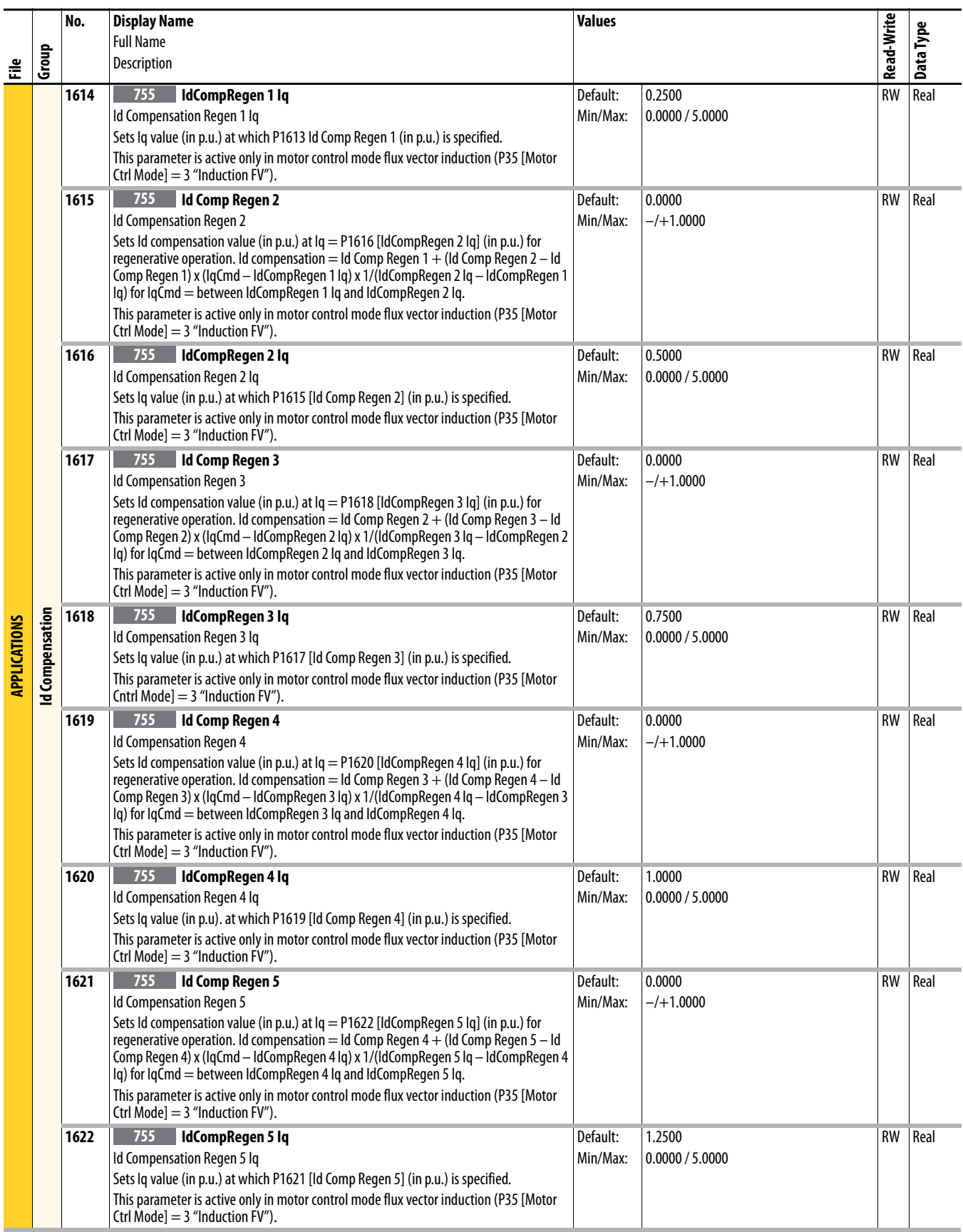

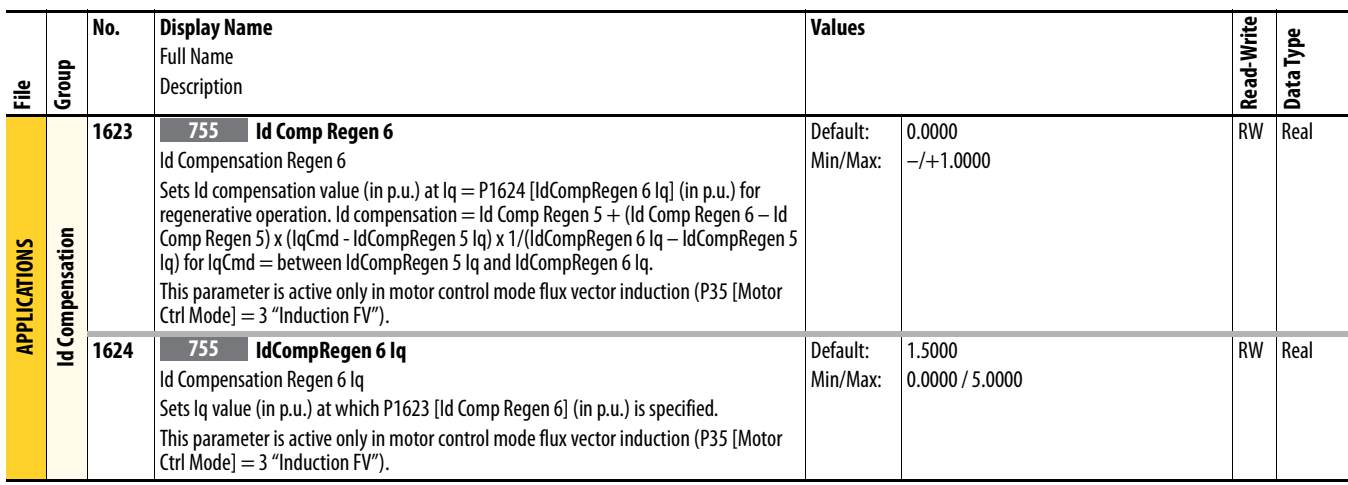

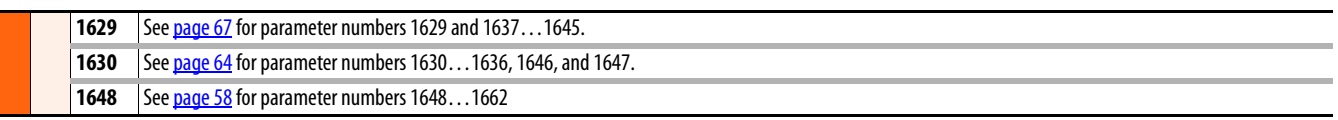

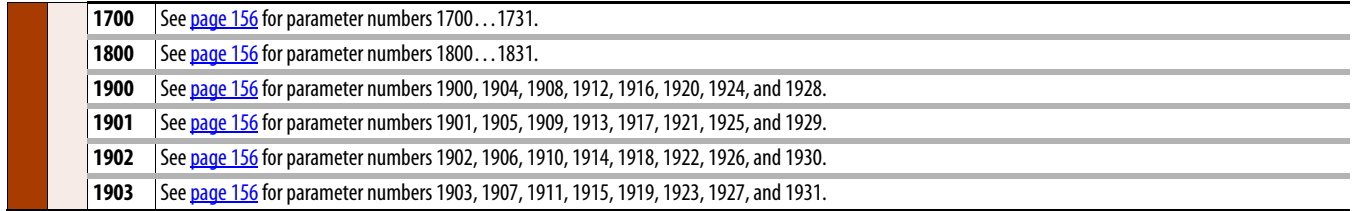

## **Notes:**
# **Port 10 and Port 11 Parameters**

This chapter lists and describes the PowerFlex 750-Series Port 10 and 11 drive parameters. The parameters can be programmed (viewed/edited) using a Human Interface Module (HIM). Refer to PowerFlex 20-HIM-A6 and 20-HIM-C6S HIM (Human Interface Module) User Manual, publication [20HIM-UM001](http://literature.rockwellautomation.com/idc/groups/literature/documents/um/20him-um001_-en-p.pdf), for information on using the HIM to view and edit parameters. As an alternative, programming can also be performed using DriveTools™ software and a personal computer.

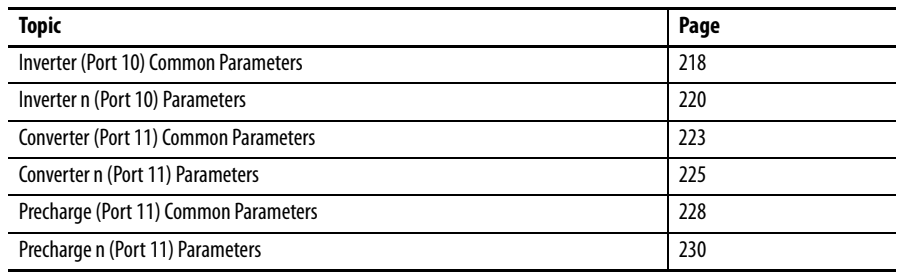

## <span id="page-217-0"></span>**Inverter (Port 10) Common Parameters**

Inverter Common parameters apply only to PowerFlex 755 Frame 8 and larger drives.

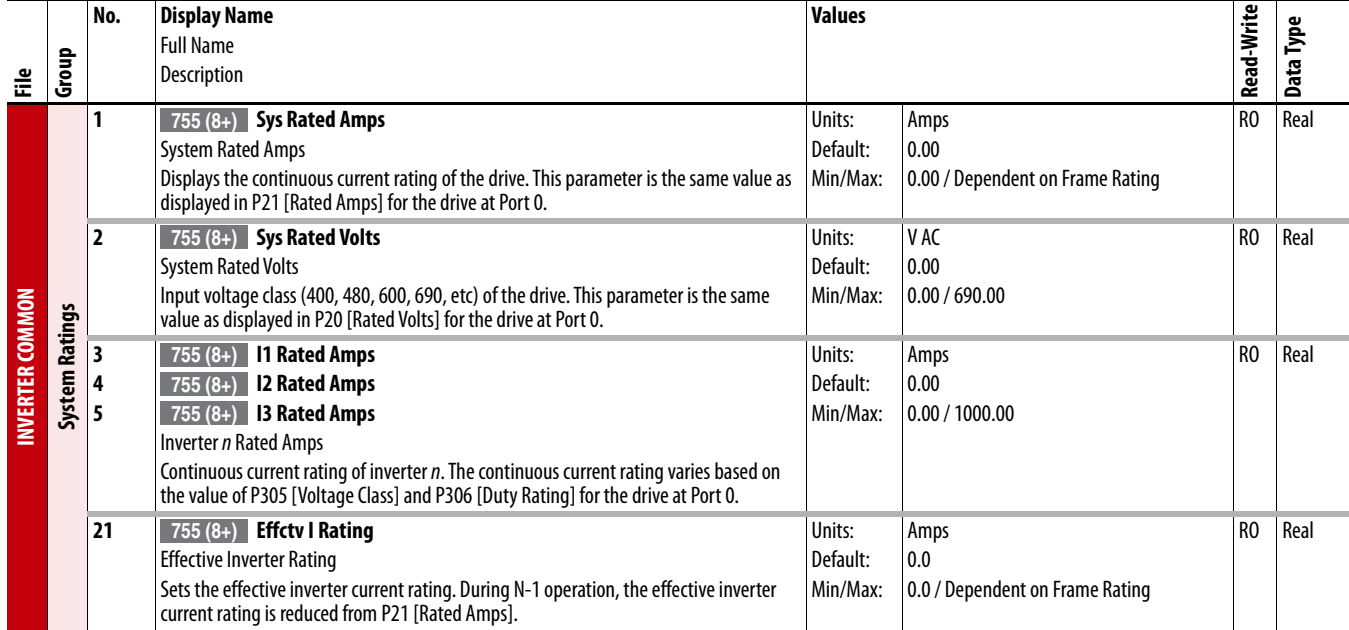

<span id="page-217-1"></span>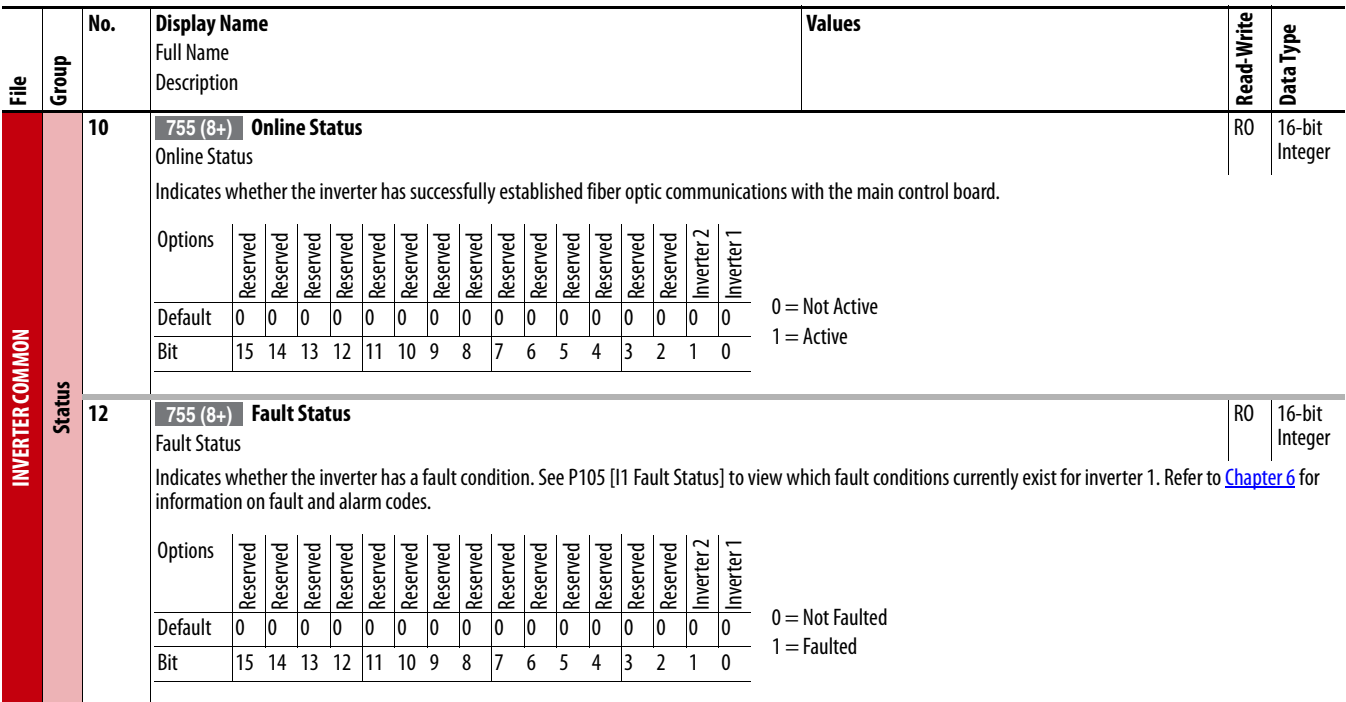

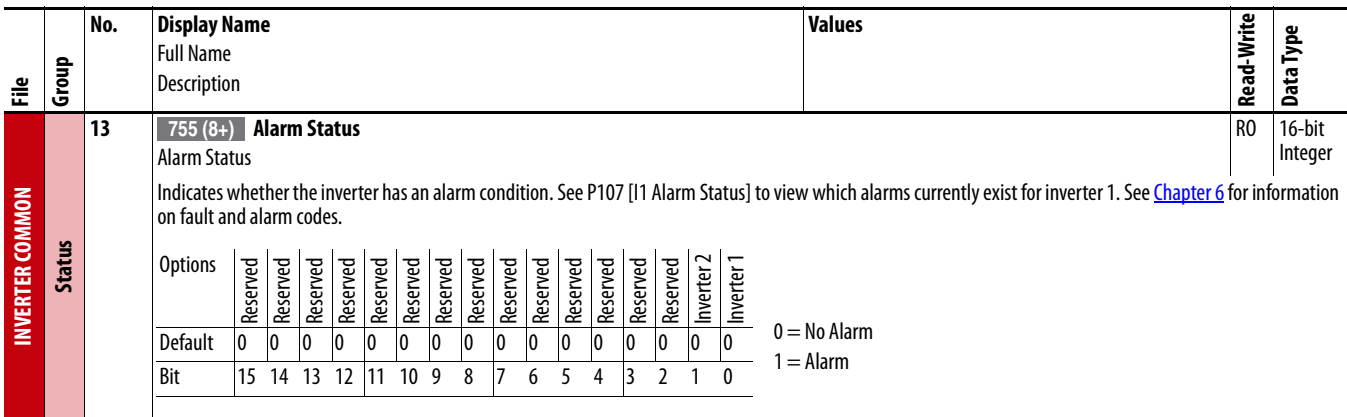

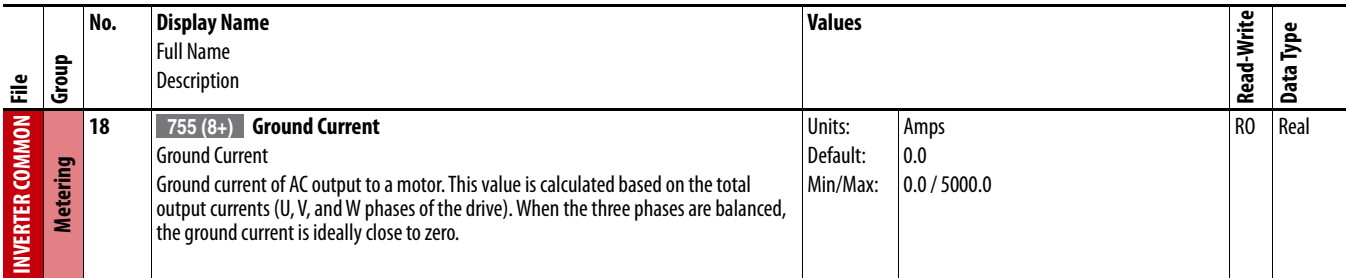

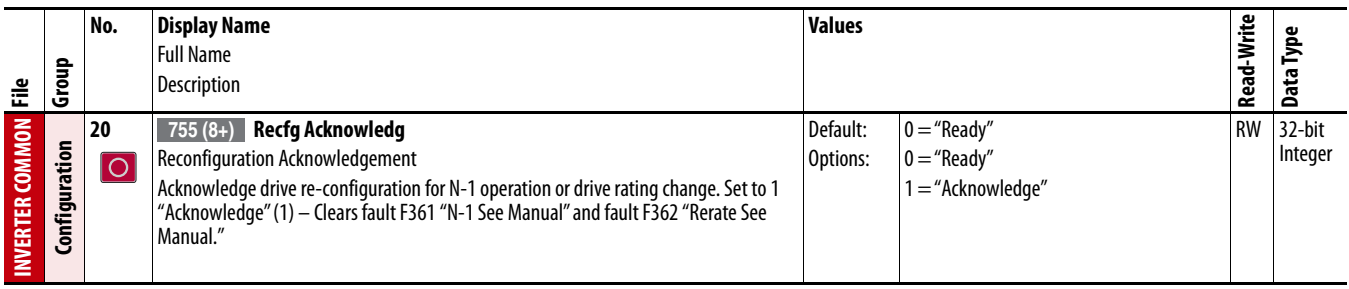

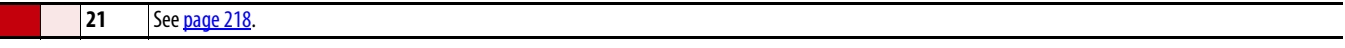

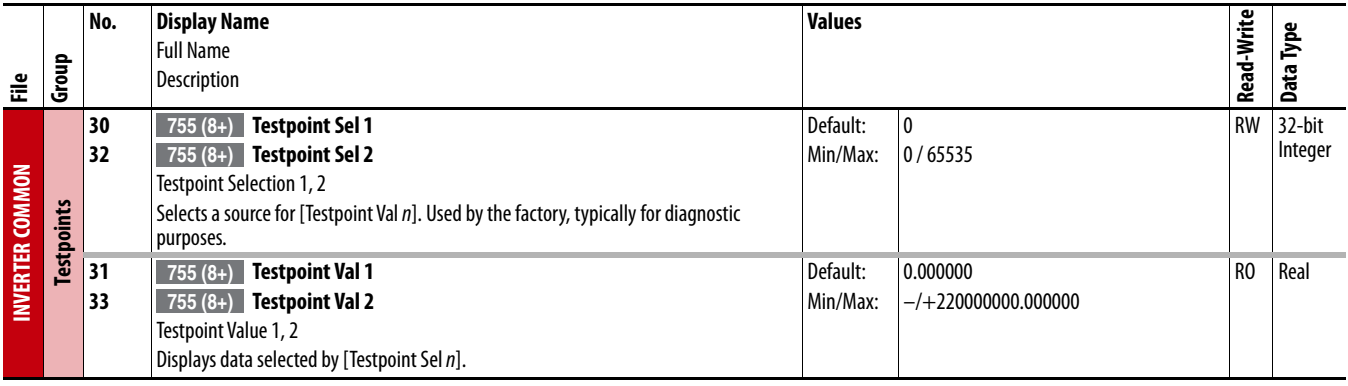

## <span id="page-219-0"></span>**Inverter** *n* **(Port 10) Parameters**

Inverter n parameters apply only to PowerFlex 755 Frame 8 and larger drives.

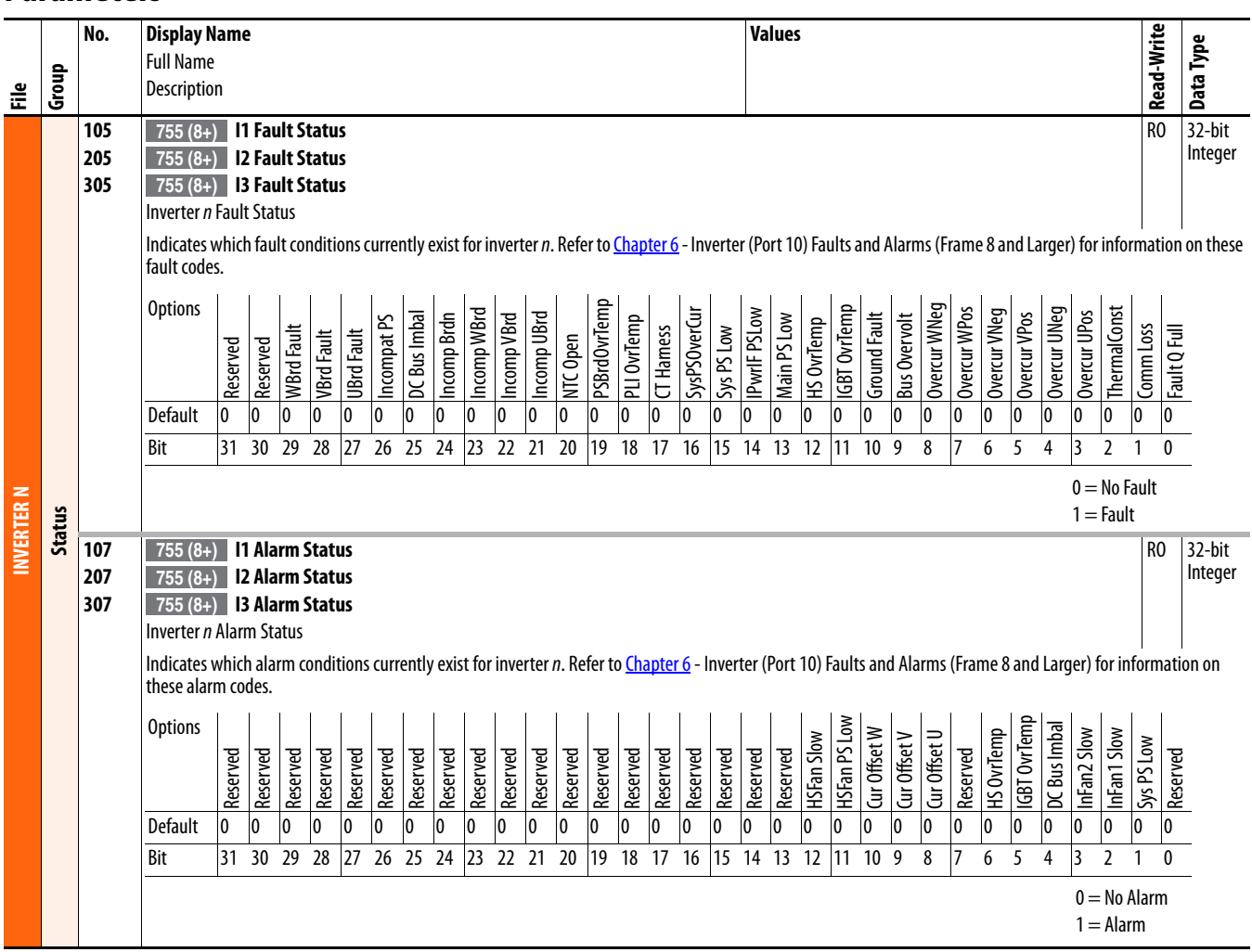

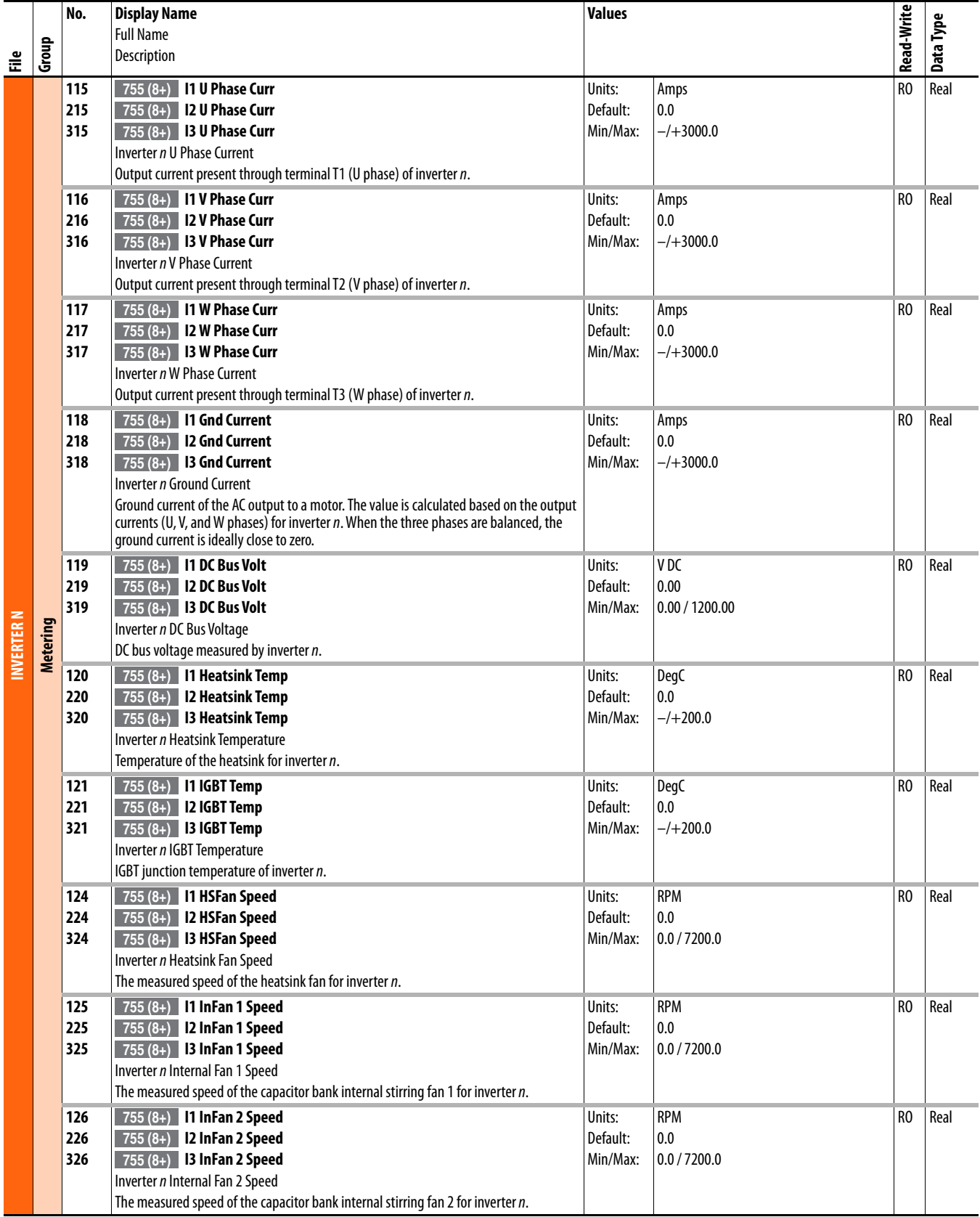

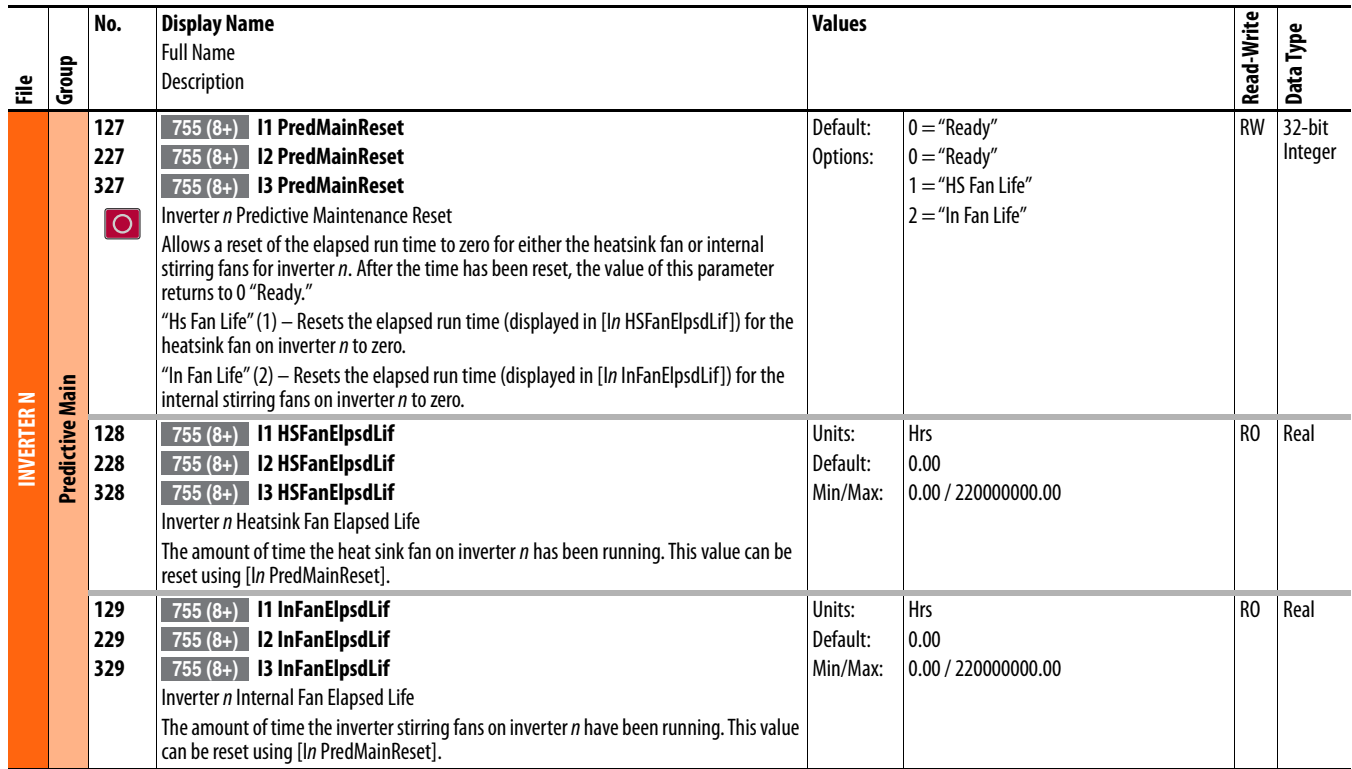

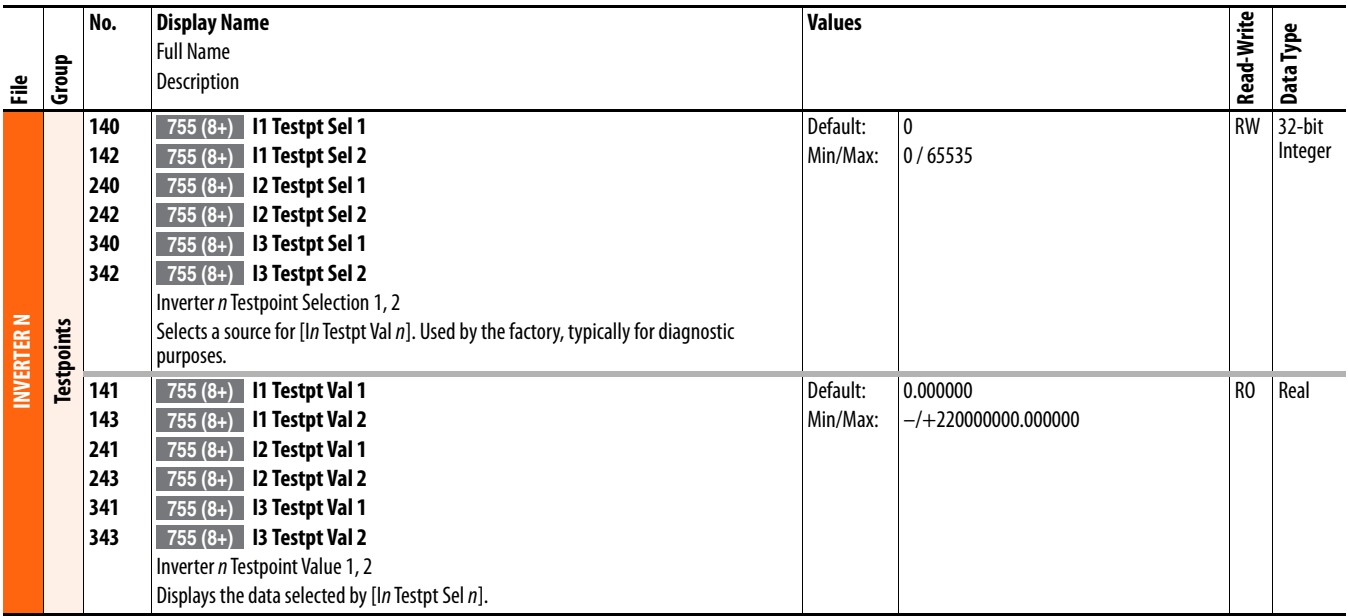

## <span id="page-222-0"></span>**Converter (Port 11) Common Parameters**

Converter Common parameters apply only to PowerFlex 755 AC Input Frame 8 and larger drives.

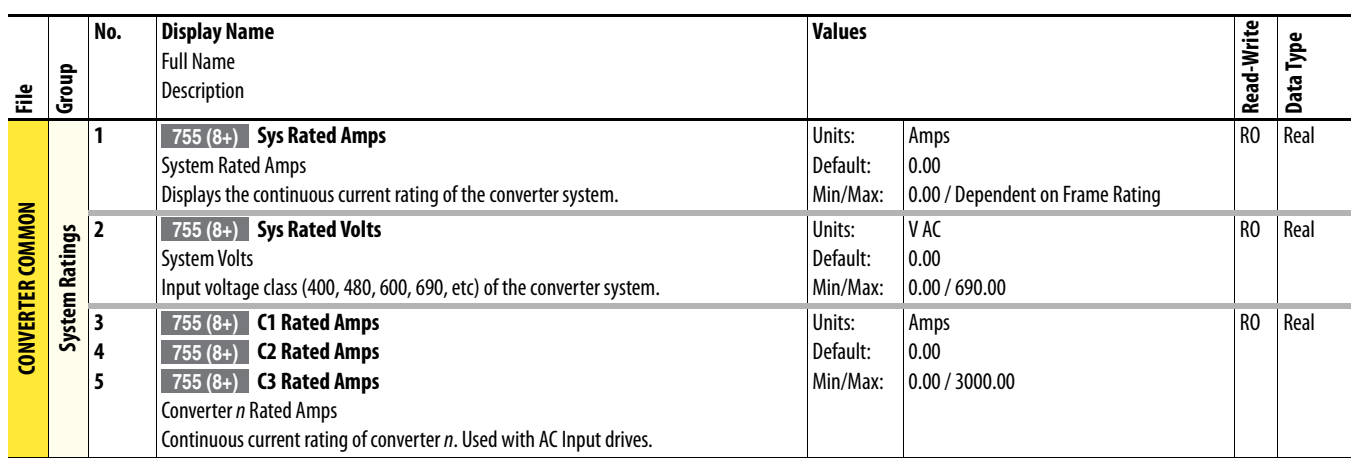

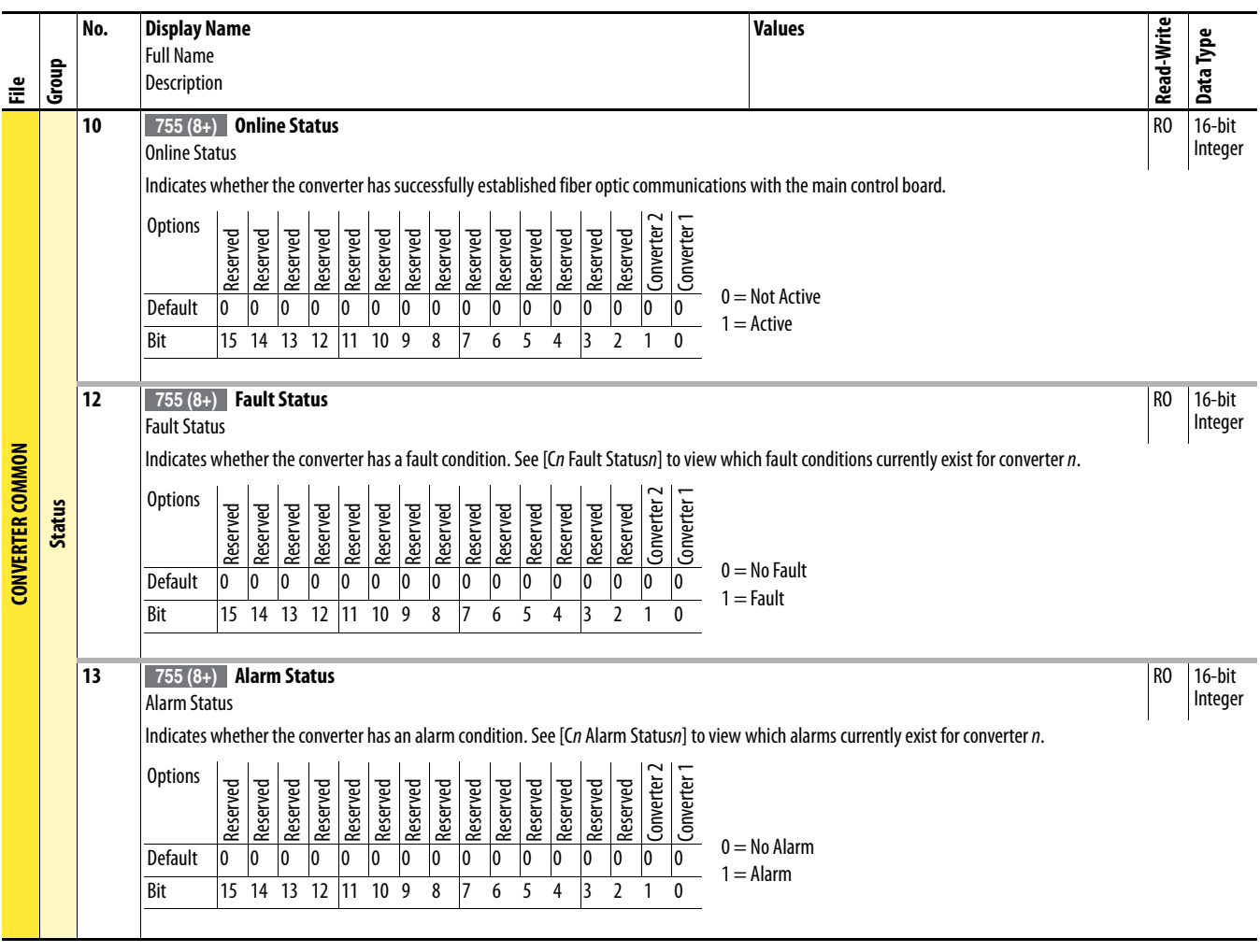

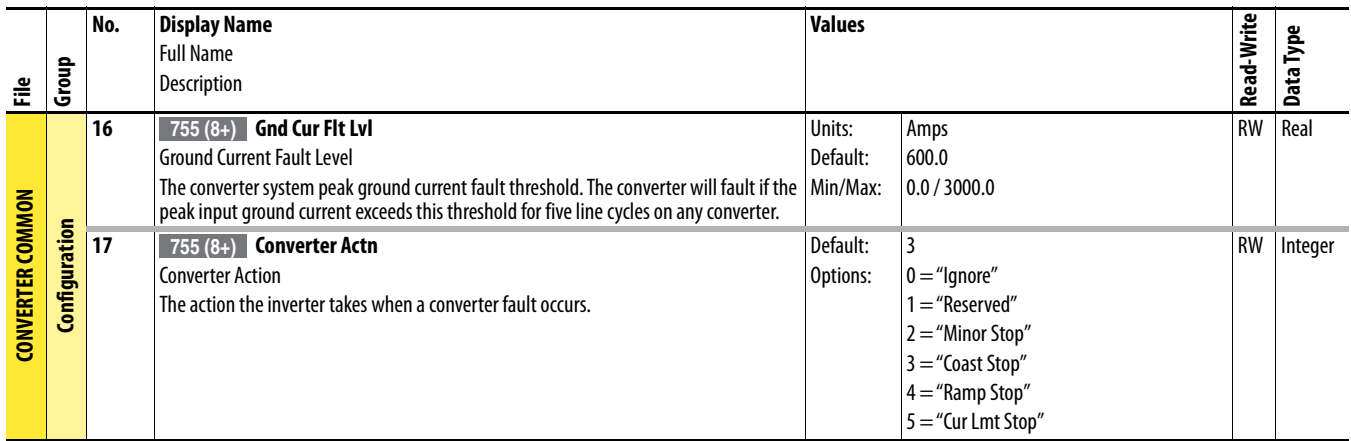

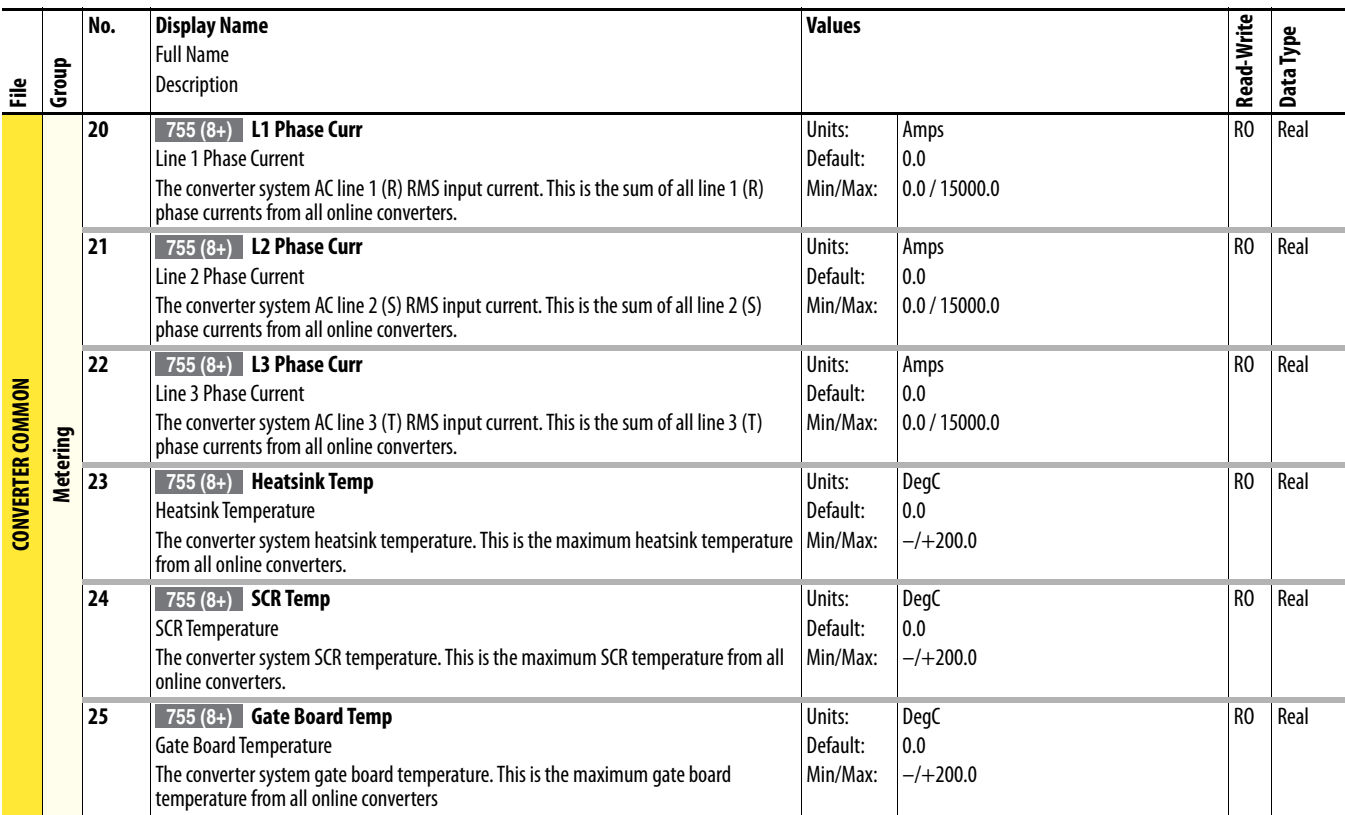

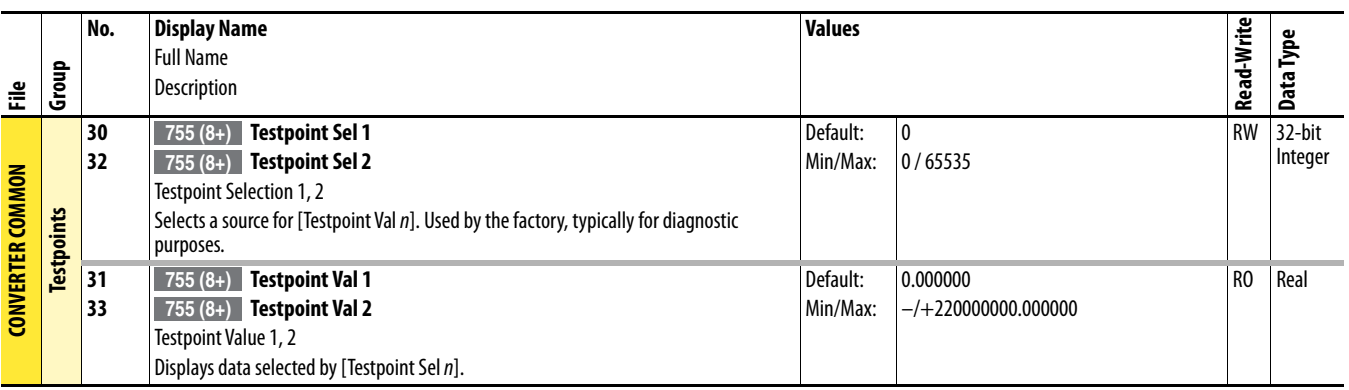

## <span id="page-224-0"></span>**Converter** *n* **(Port 11) Parameters**

Converter n parameters apply only to PowerFlex 755 AC Input Frame 8 and larger drives.

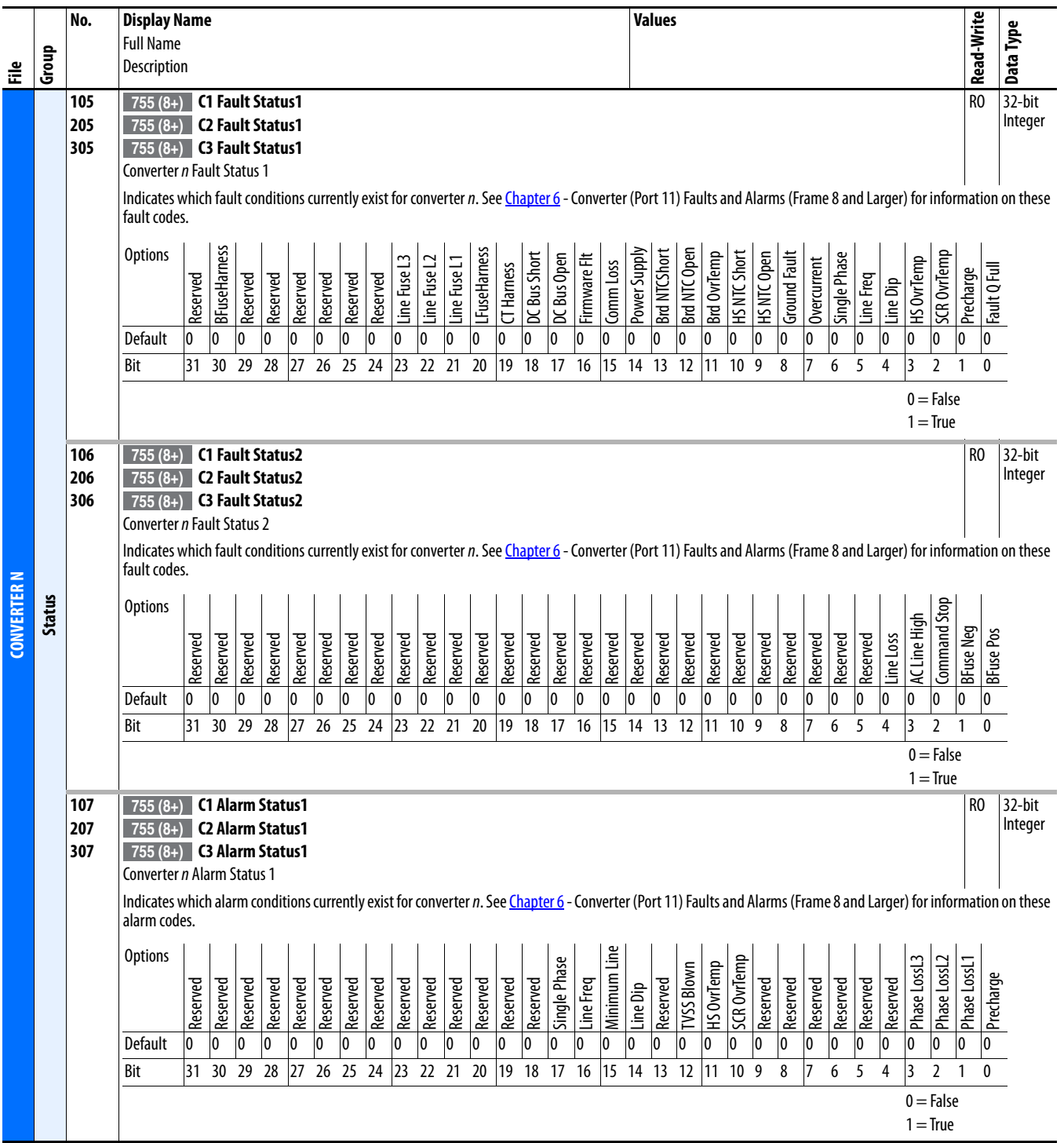

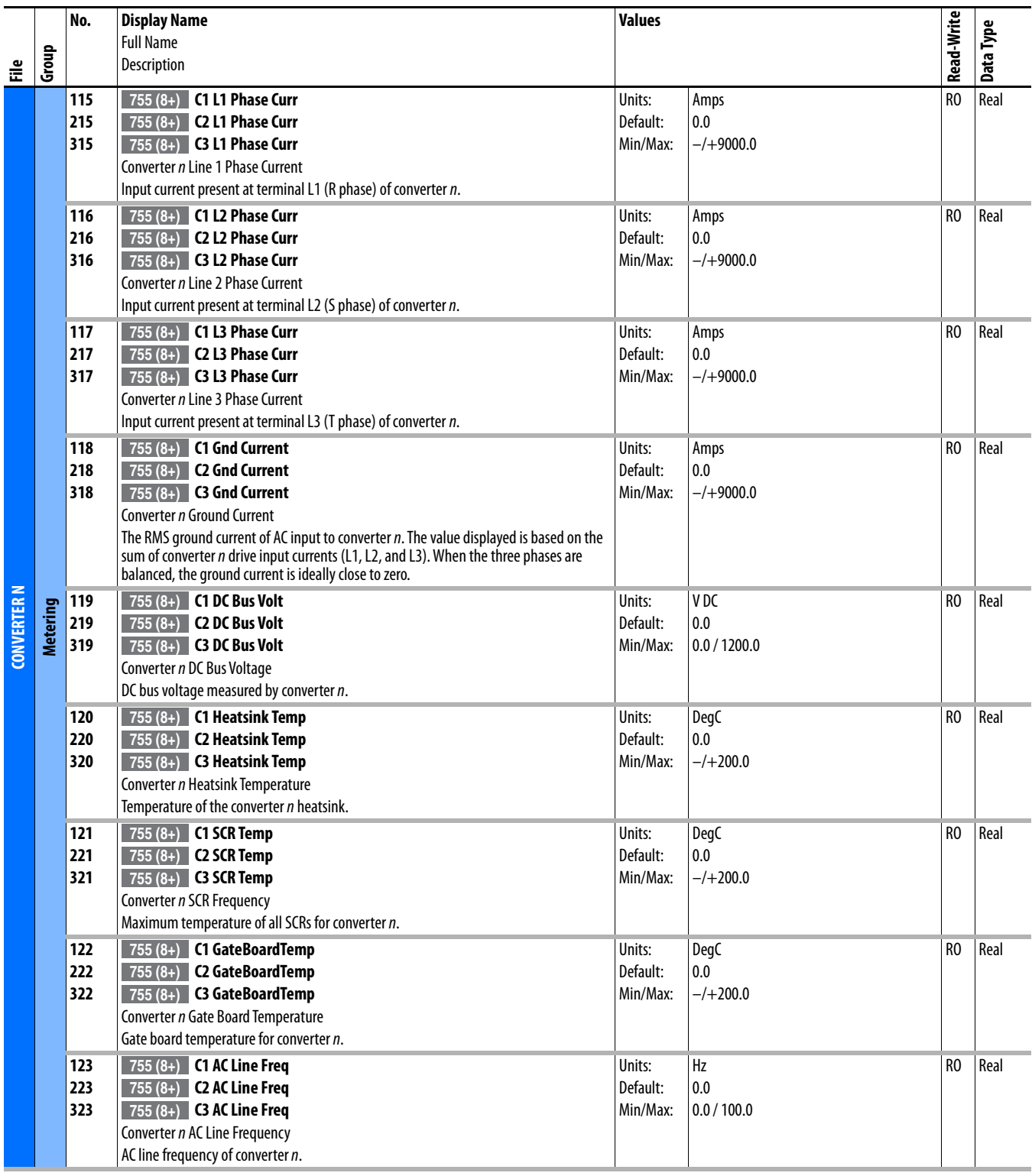

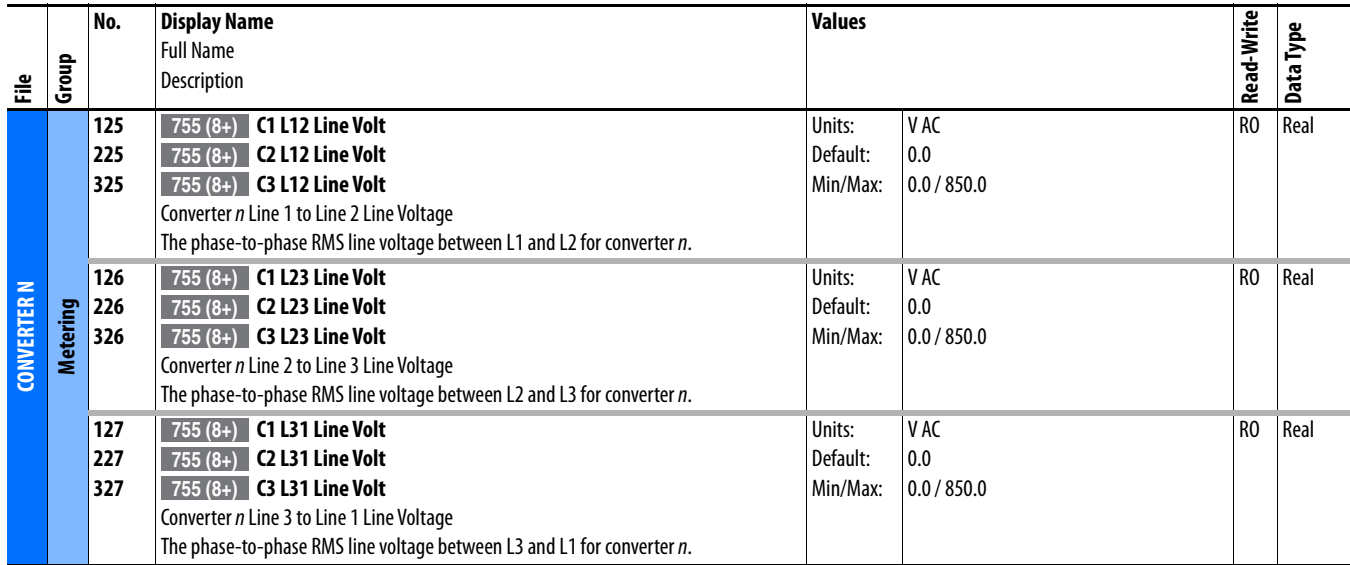

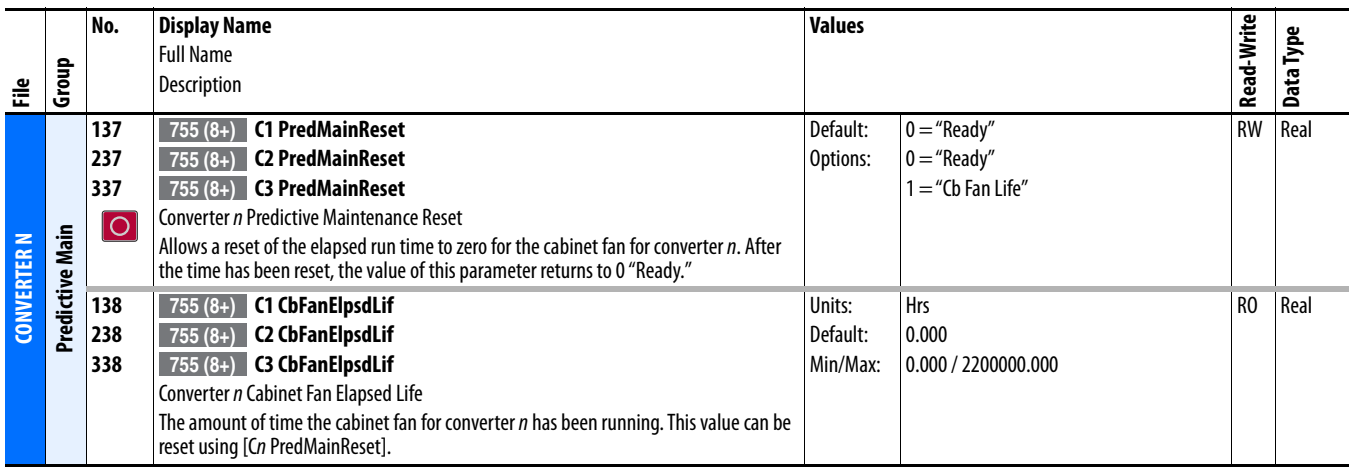

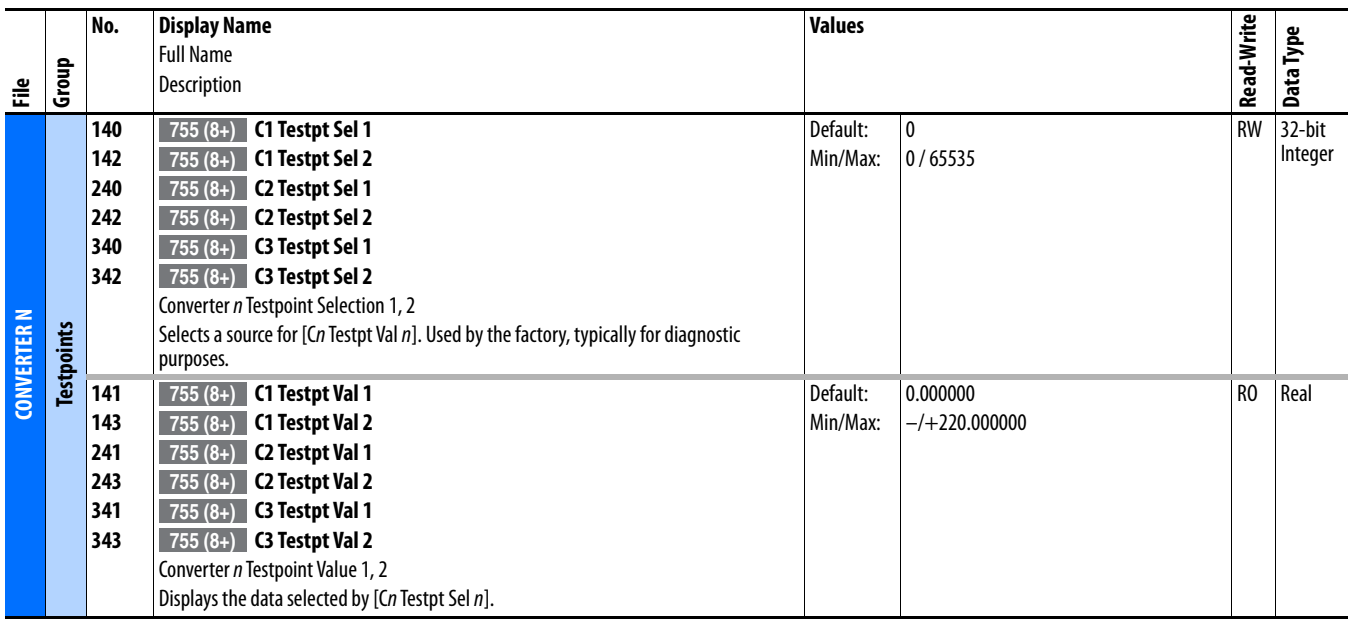

## <span id="page-227-0"></span>**Precharge (Port 11) Common Parameters**

Precharge Common parameters apply only to PowerFlex 755 Common DC Input Frame 8 and larger drives.

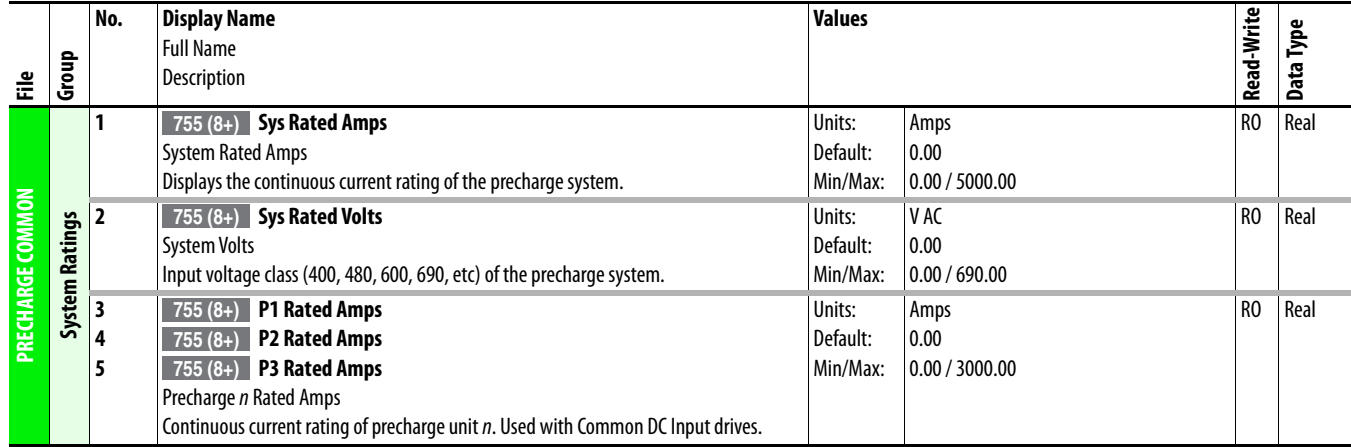

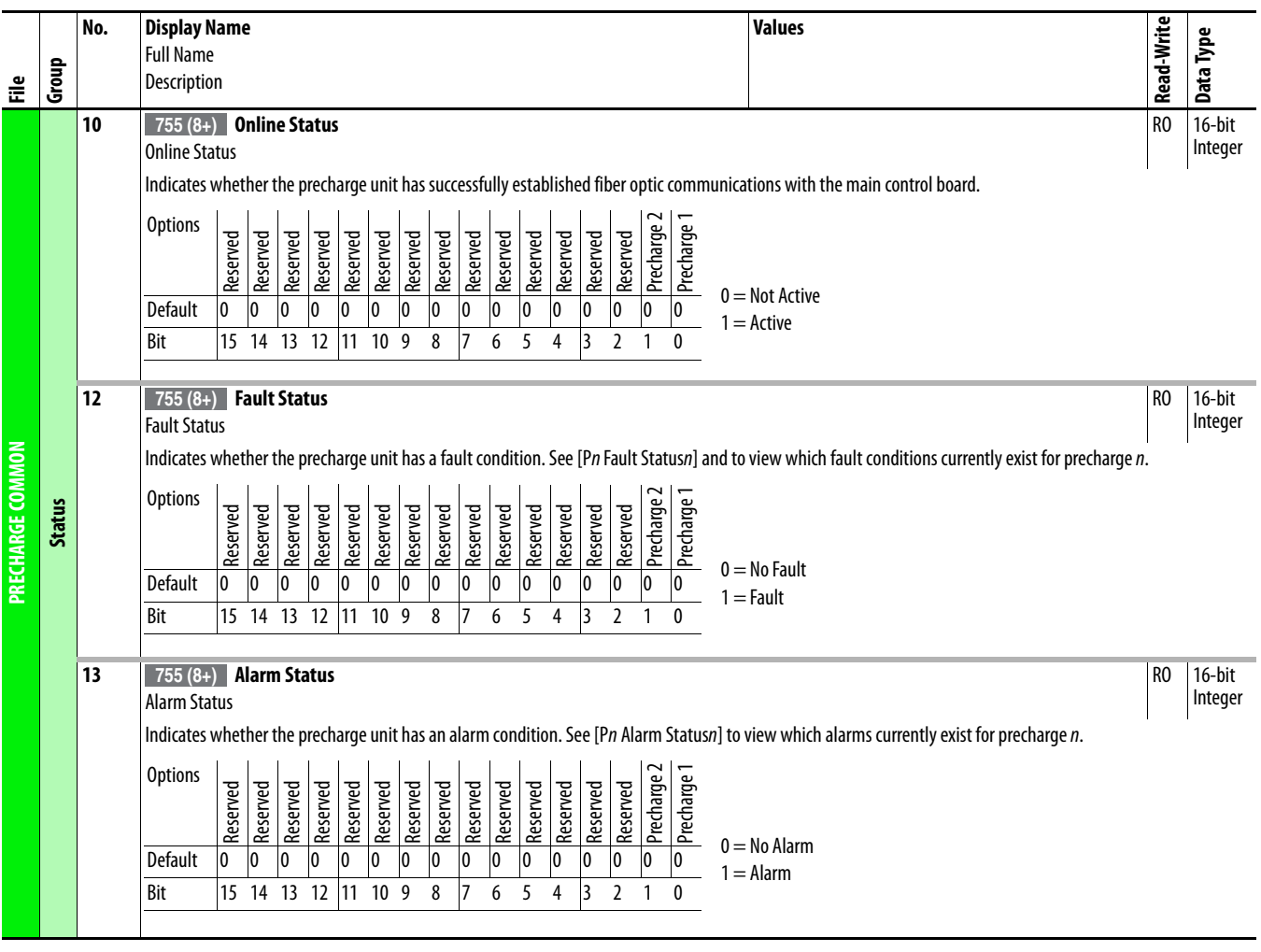

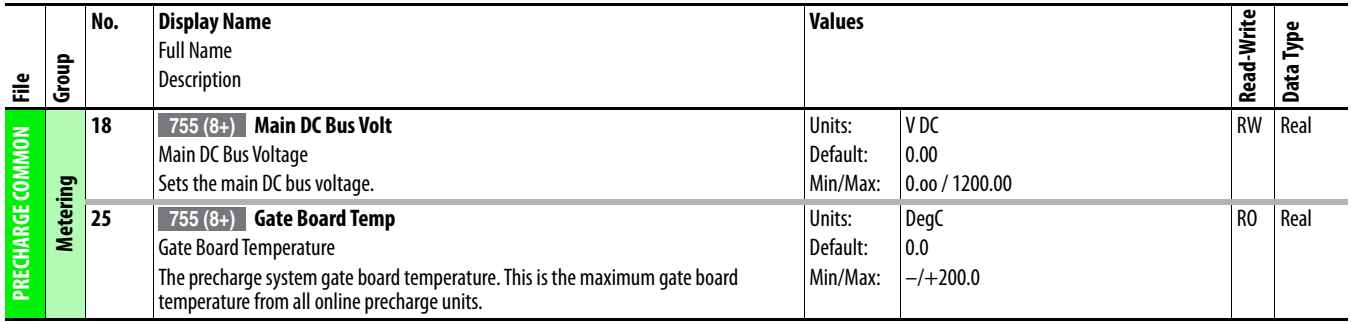

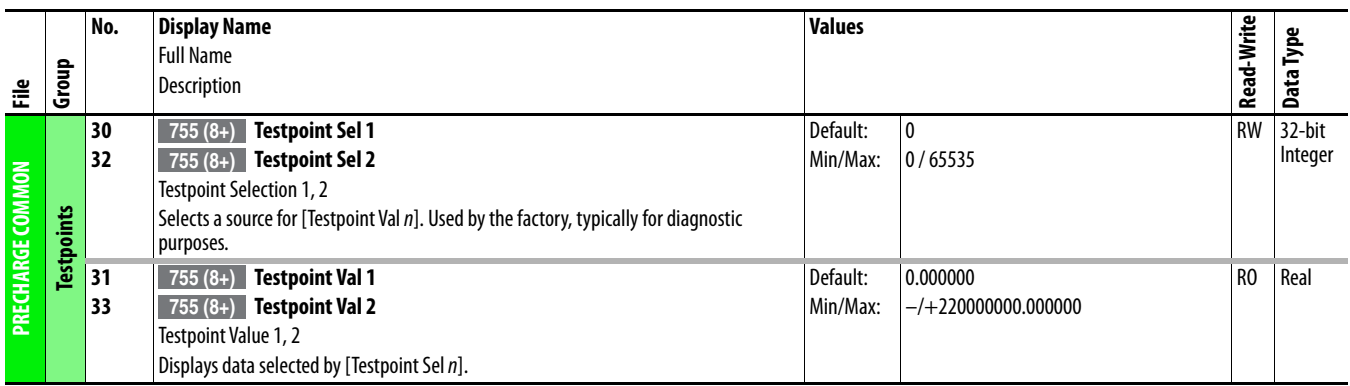

## <span id="page-229-0"></span>**Precharge** *n* **(Port 11) Parameters**

Precharge n parameters apply only to PowerFlex 755 Common DC Input Frame 8 and larger drives.

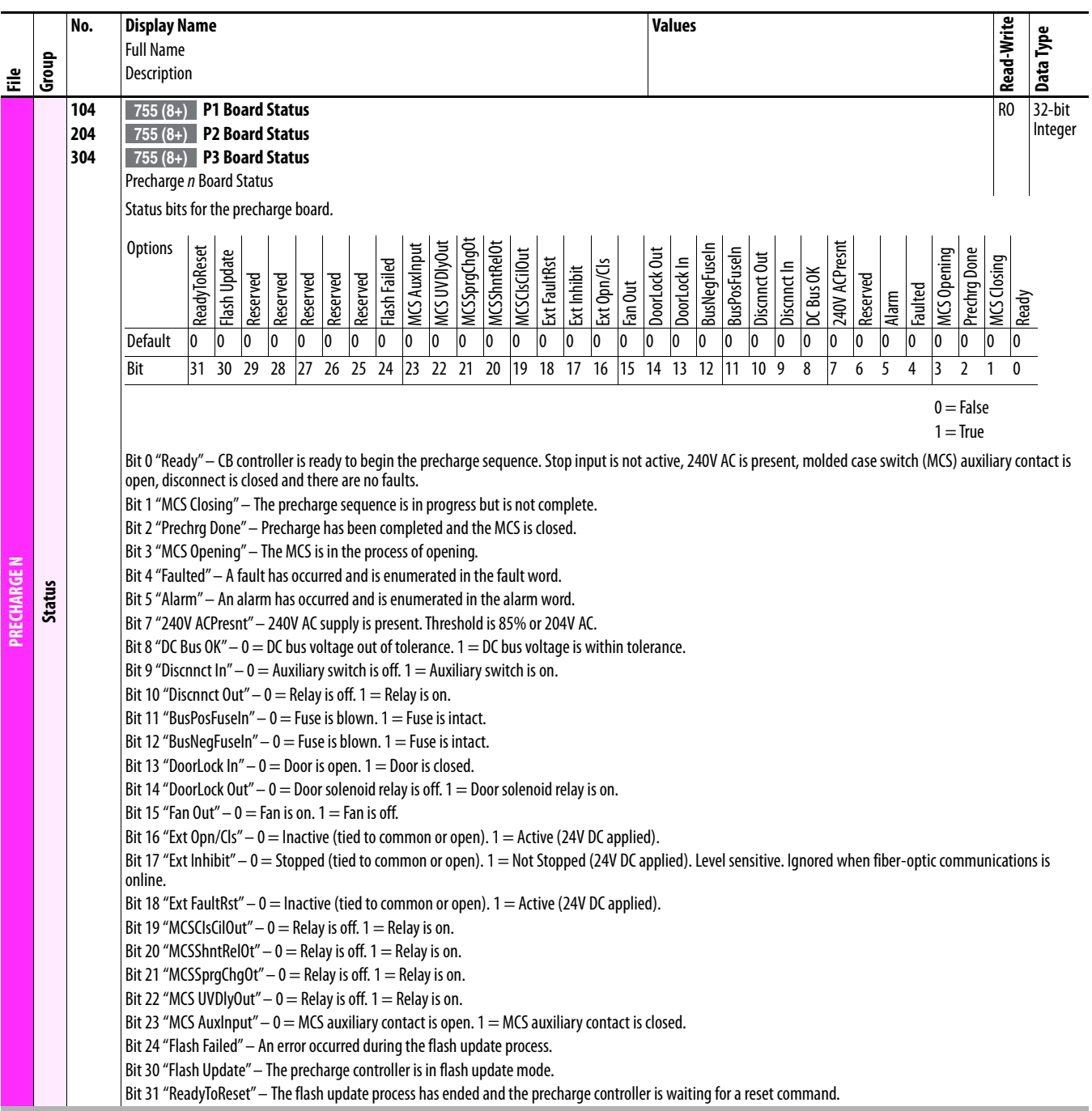

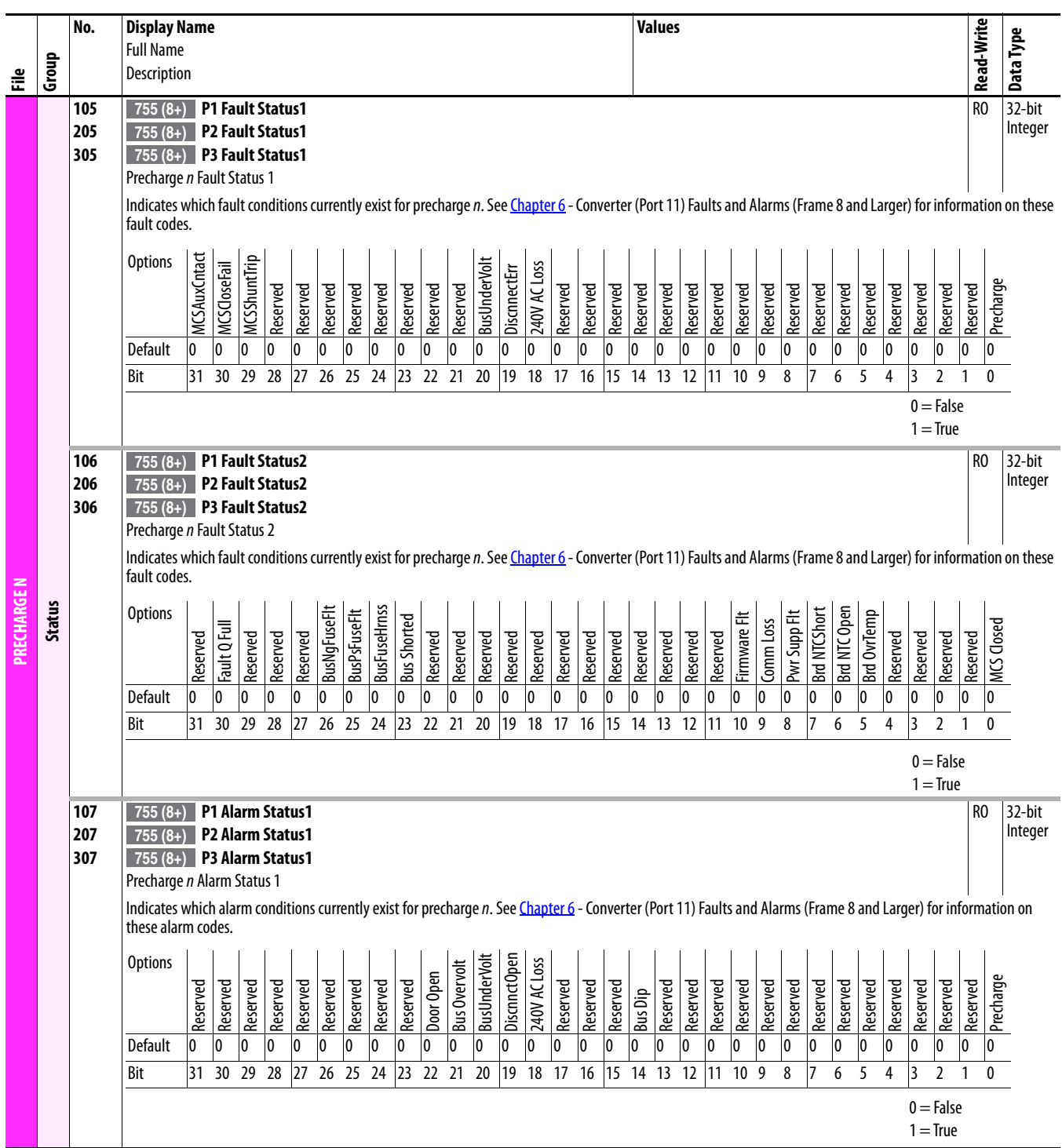

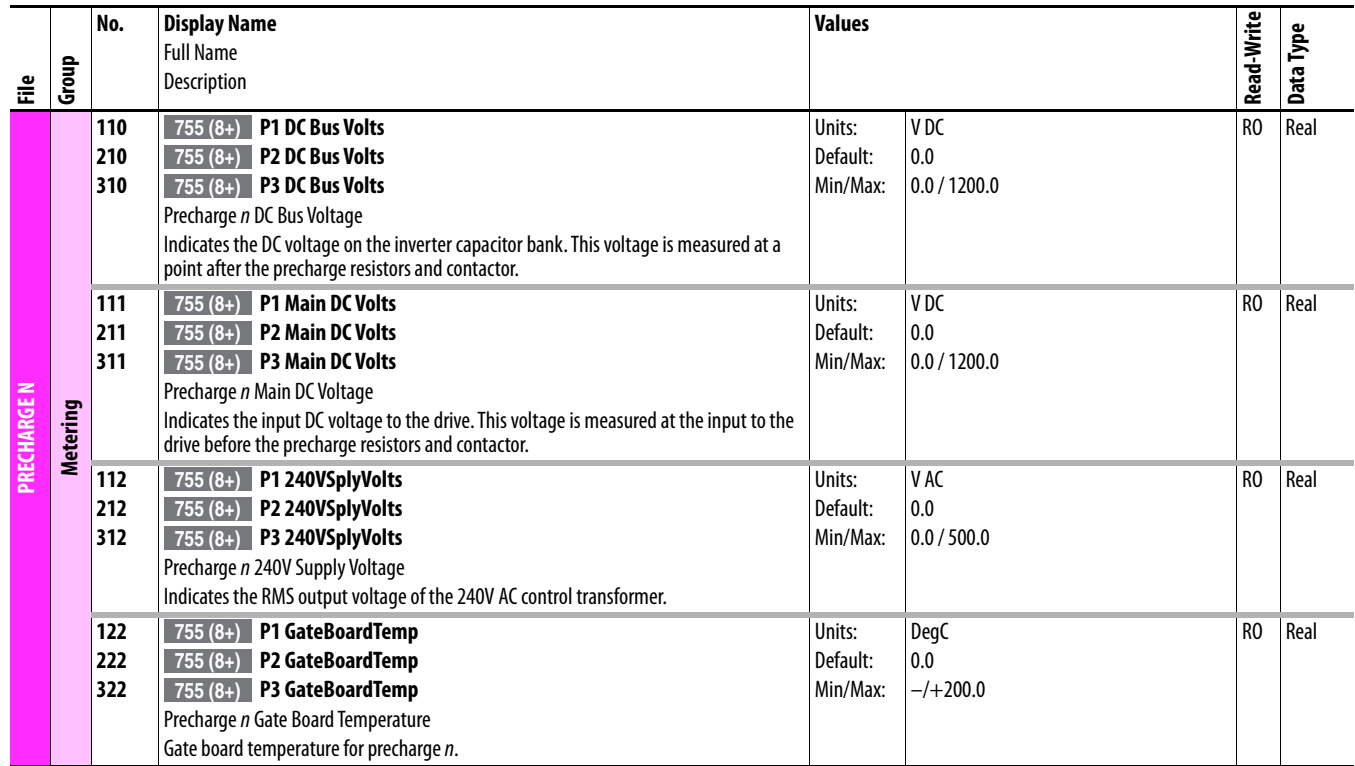

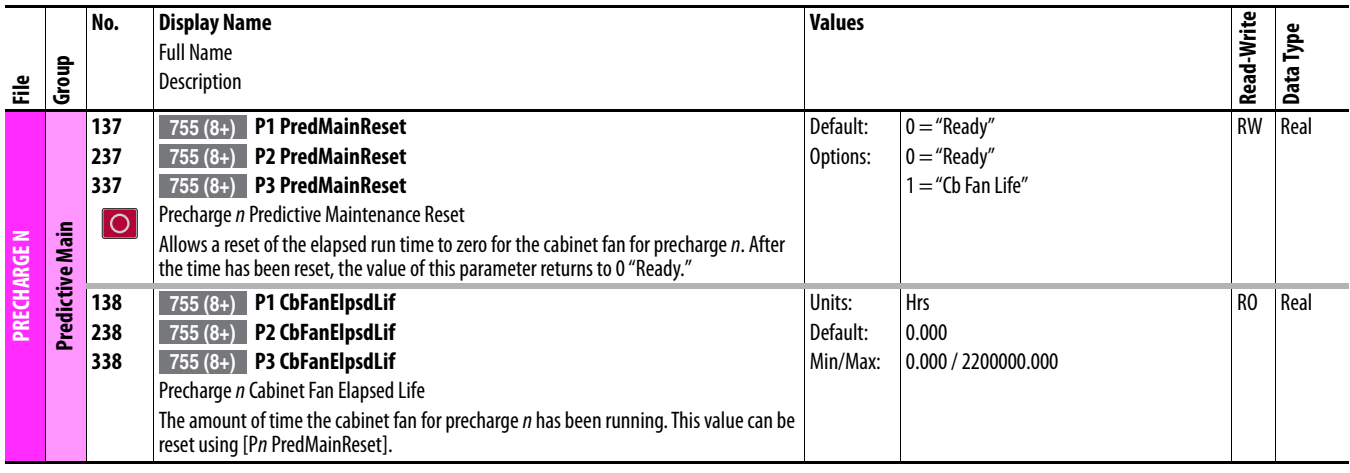

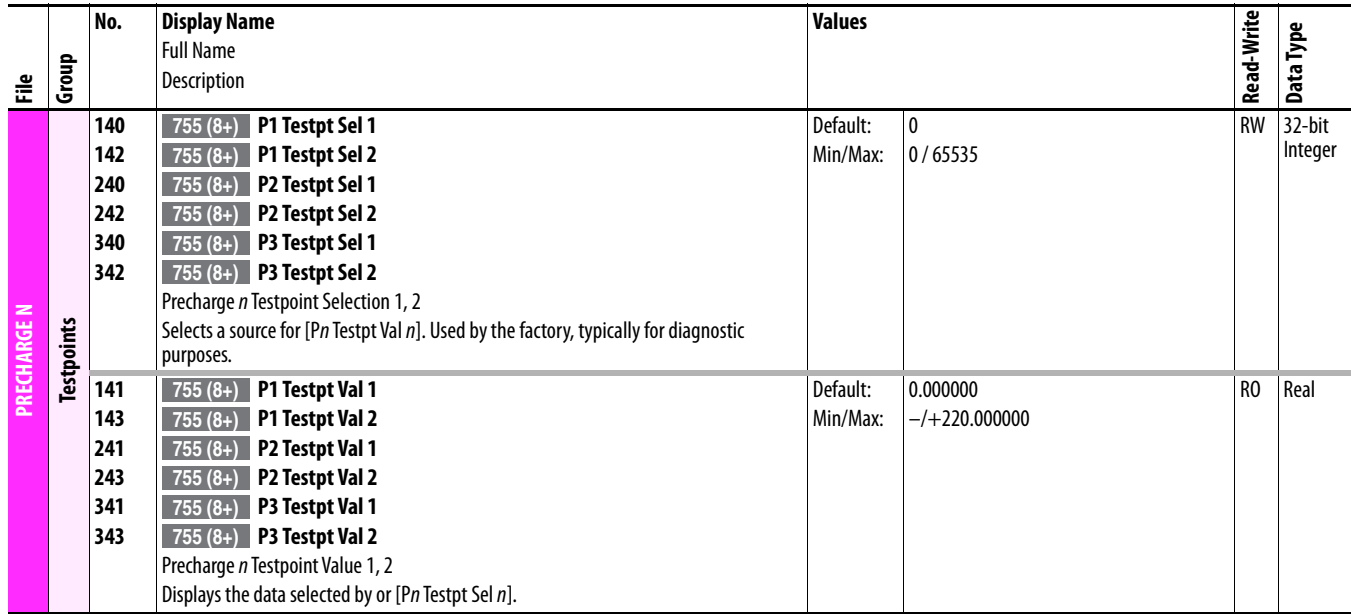

### **Notes:**

# **Embedded Feature and Option Module Parameters**

This chapter lists and describes the PowerFlex 750-Series drive embedded feature and option module parameters. The parameters can be programmed (viewed/ edited) using a Human Interface Module (HIM). Refer to PowerFlex 20-HIM-A6 and 20-HIM-C6S HIM (Human Interface Module) User Manual, publication [20HIM-UM001,](http://literature.rockwellautomation.com/idc/groups/literature/documents/um/20him-um001_-en-p.pdf) for information on using the HIM to view and edit parameters. As an alternative, programming can also be performed using DriveTools™ software and a personal computer.

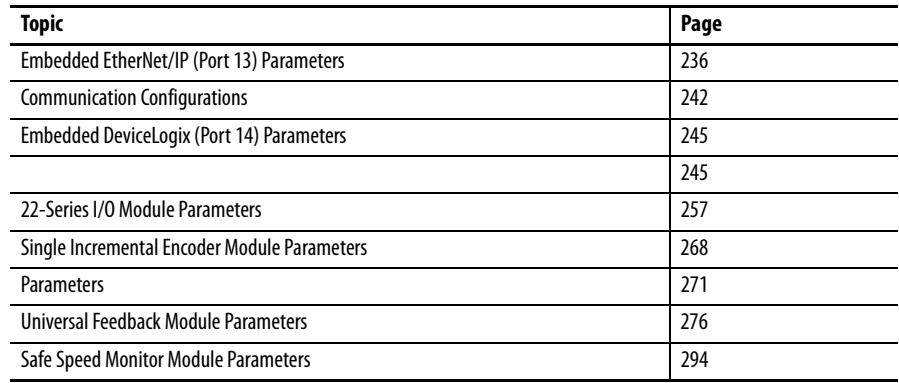

## <span id="page-235-0"></span>**Embedded EtherNet/IP (Port 13) Parameters**

For complete information on the Embedded EtherNet/IP feature, refer to the PowerFlex 755 Drive Embedded EtherNet/IP Adapter user manual, publication [750COM-UM001](http://literature.rockwellautomation.com/idc/groups/literature/documents/um/750com-um001_-en-p.pdf).

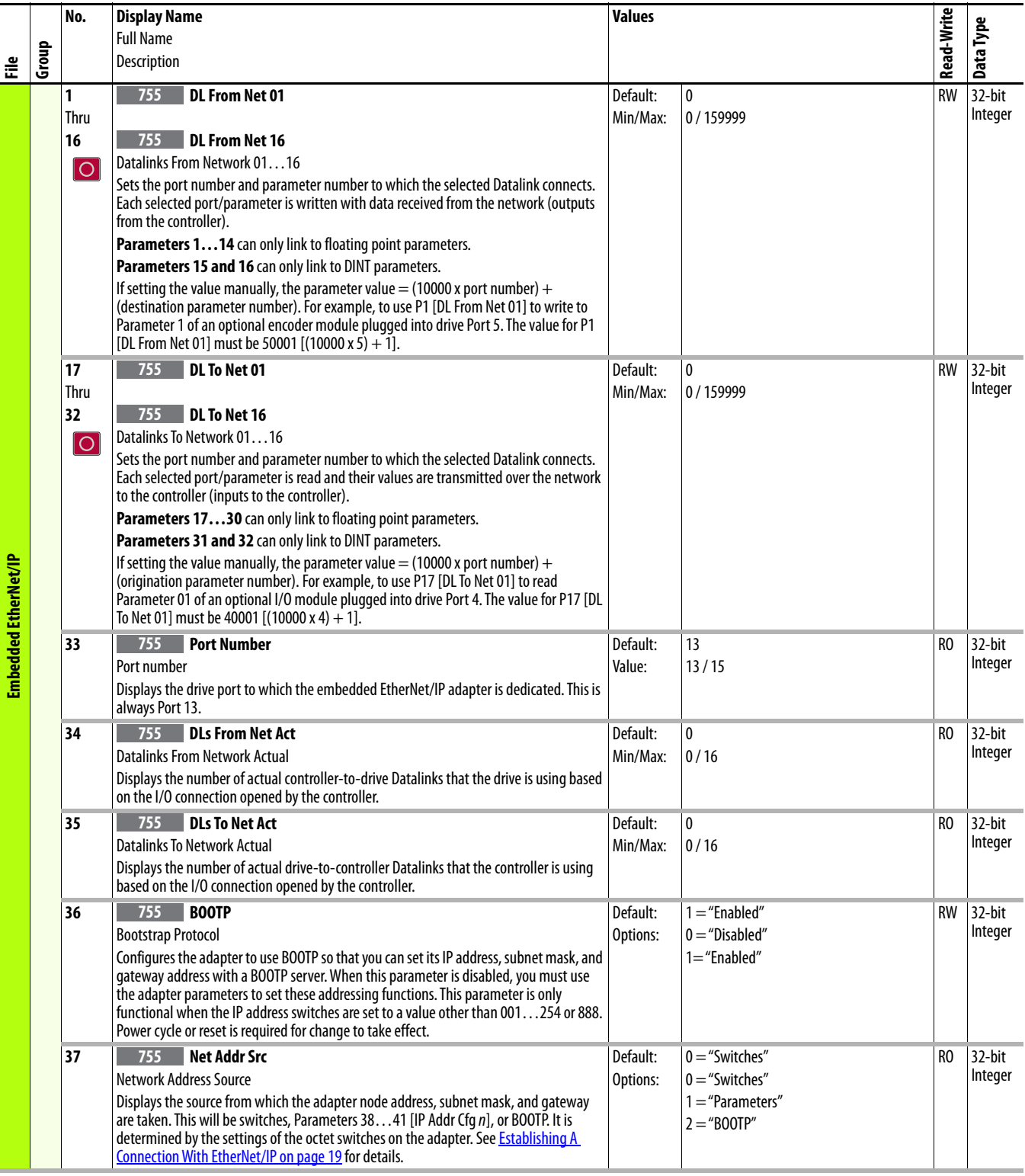

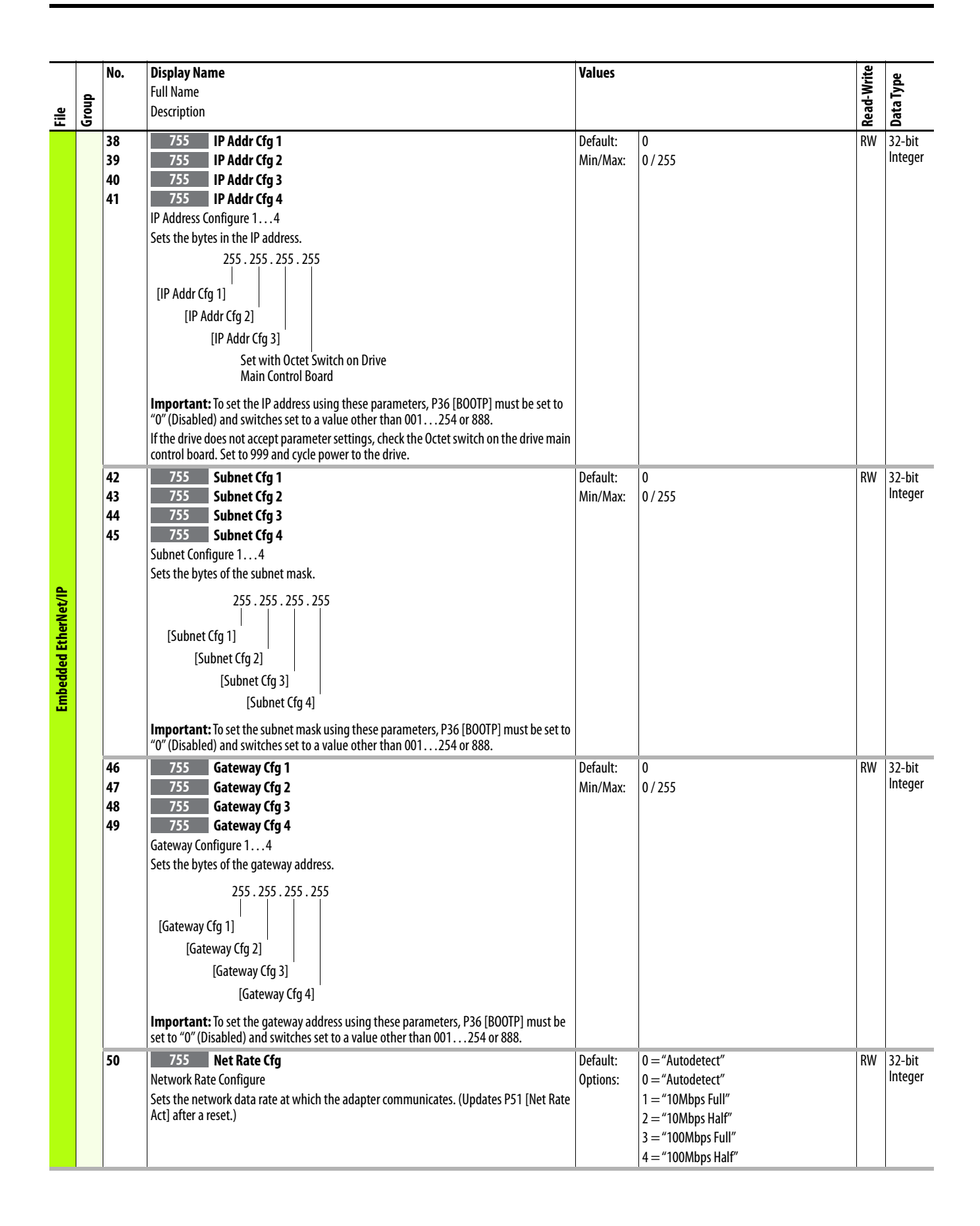

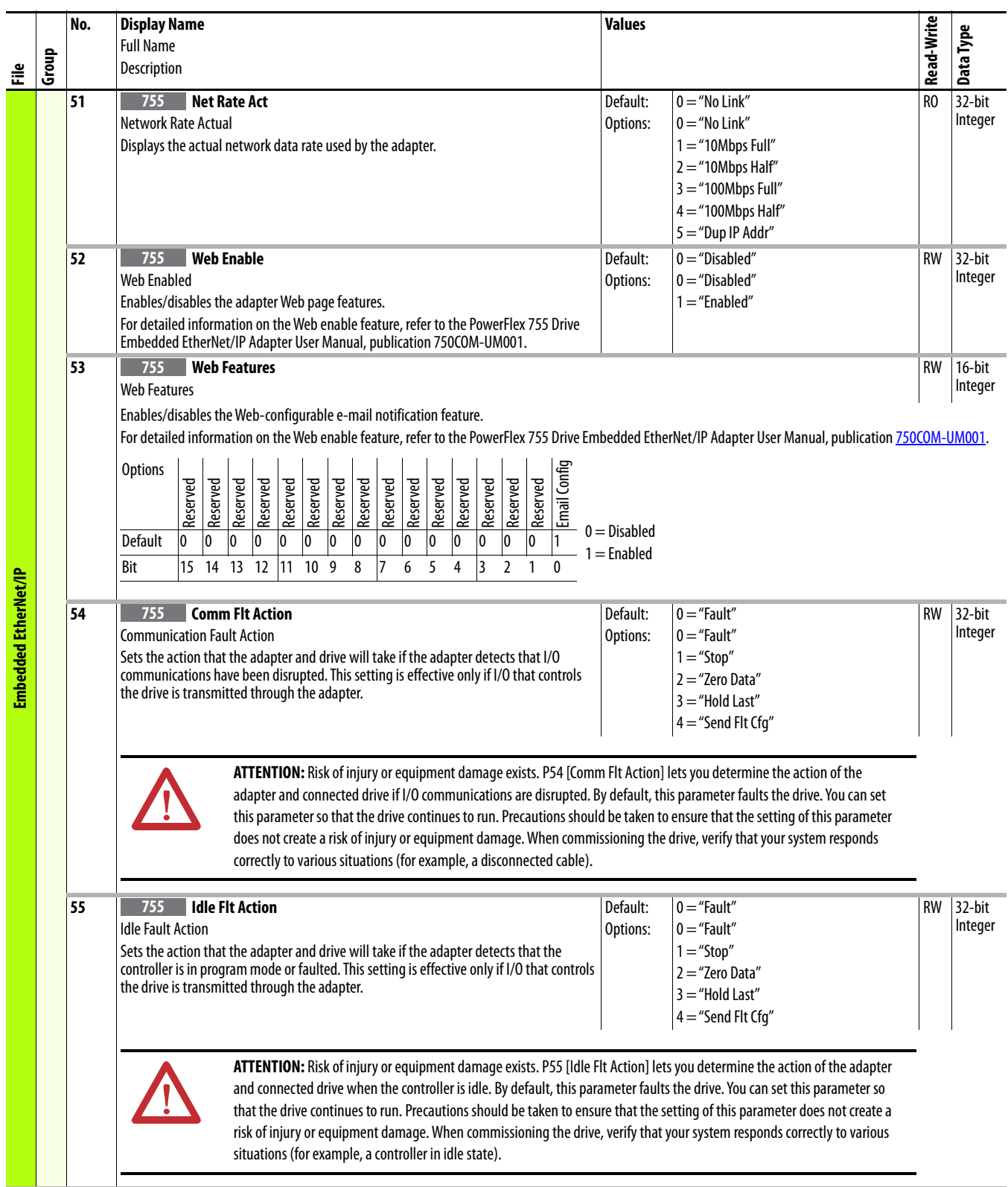

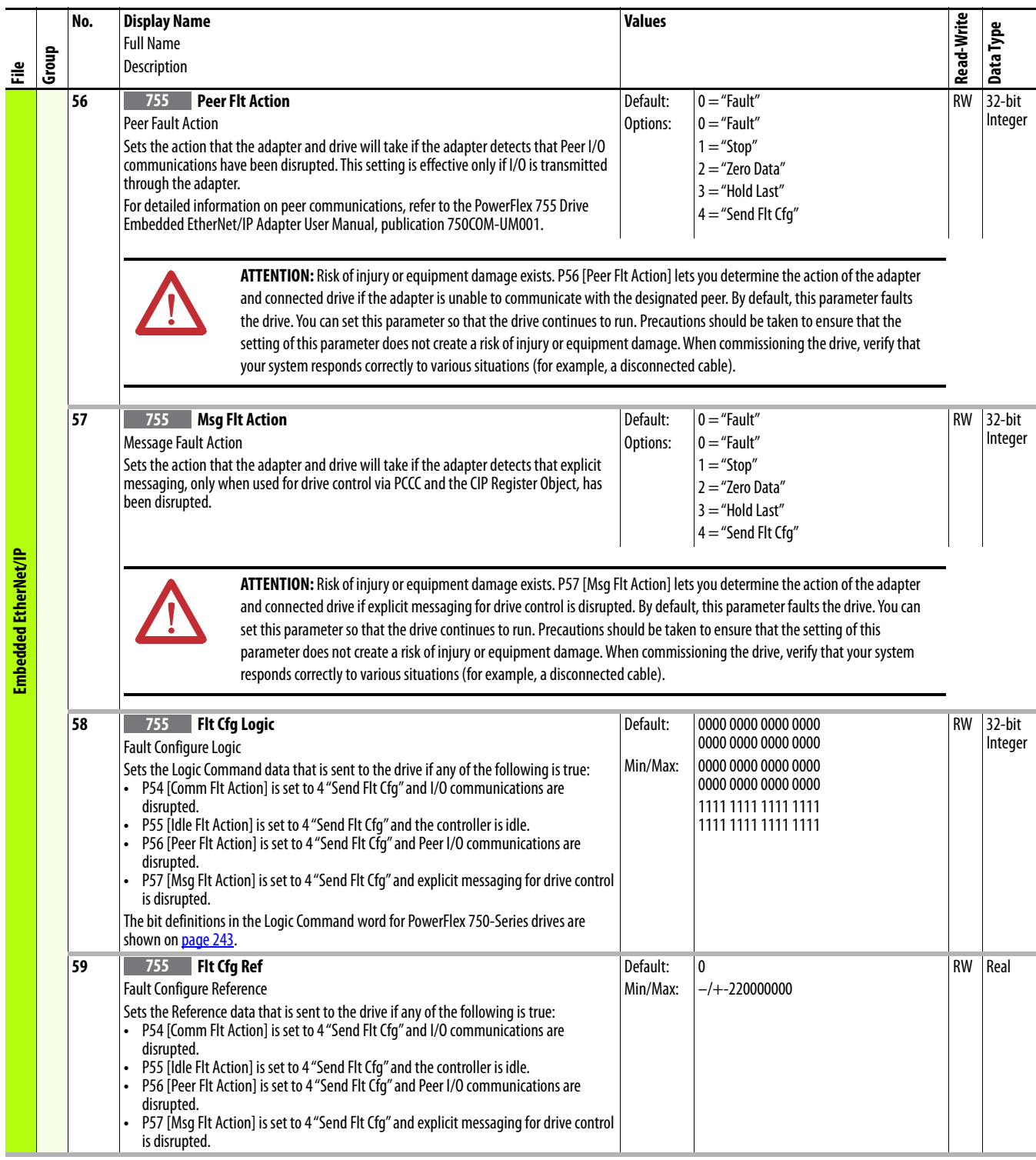

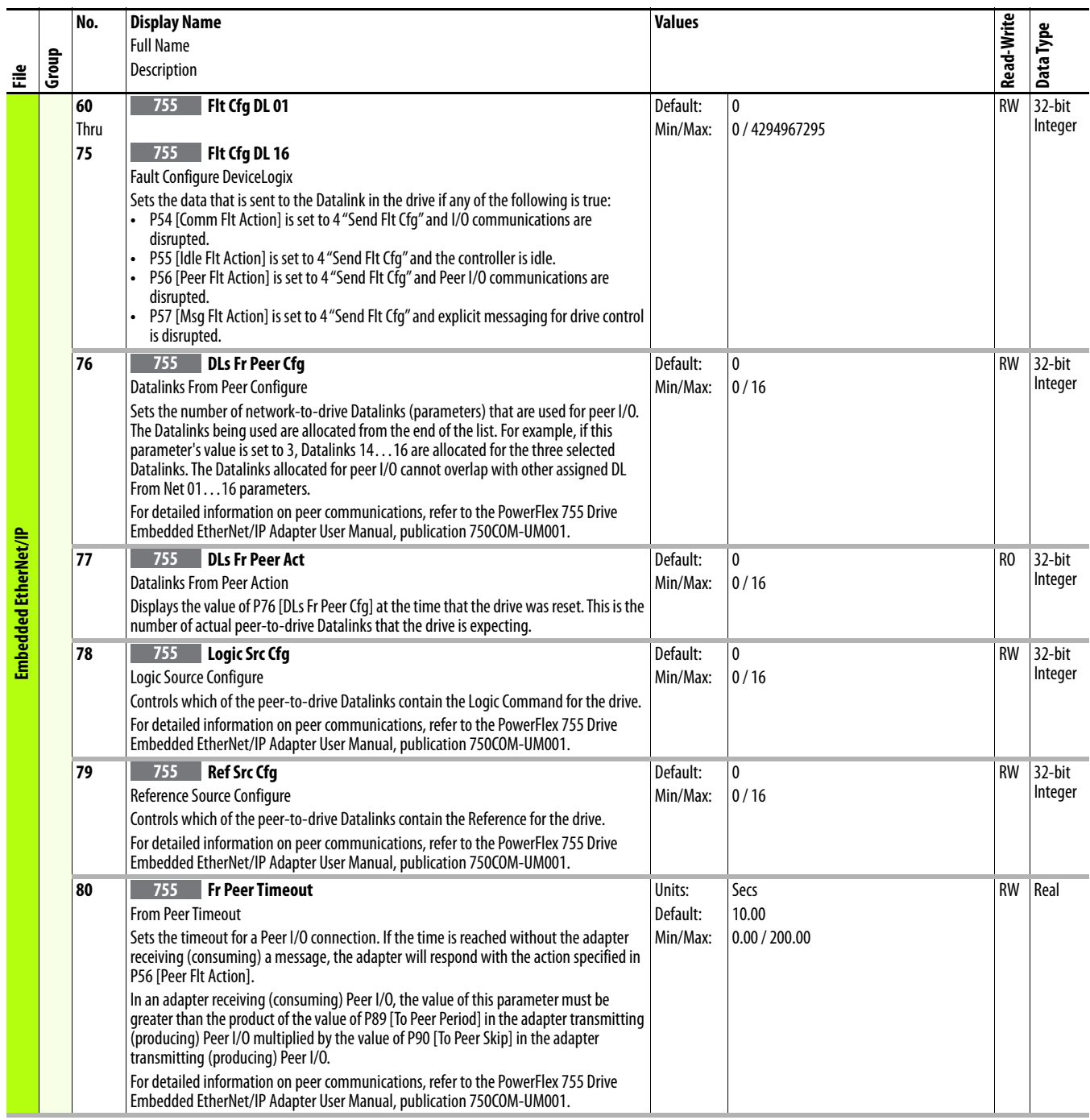

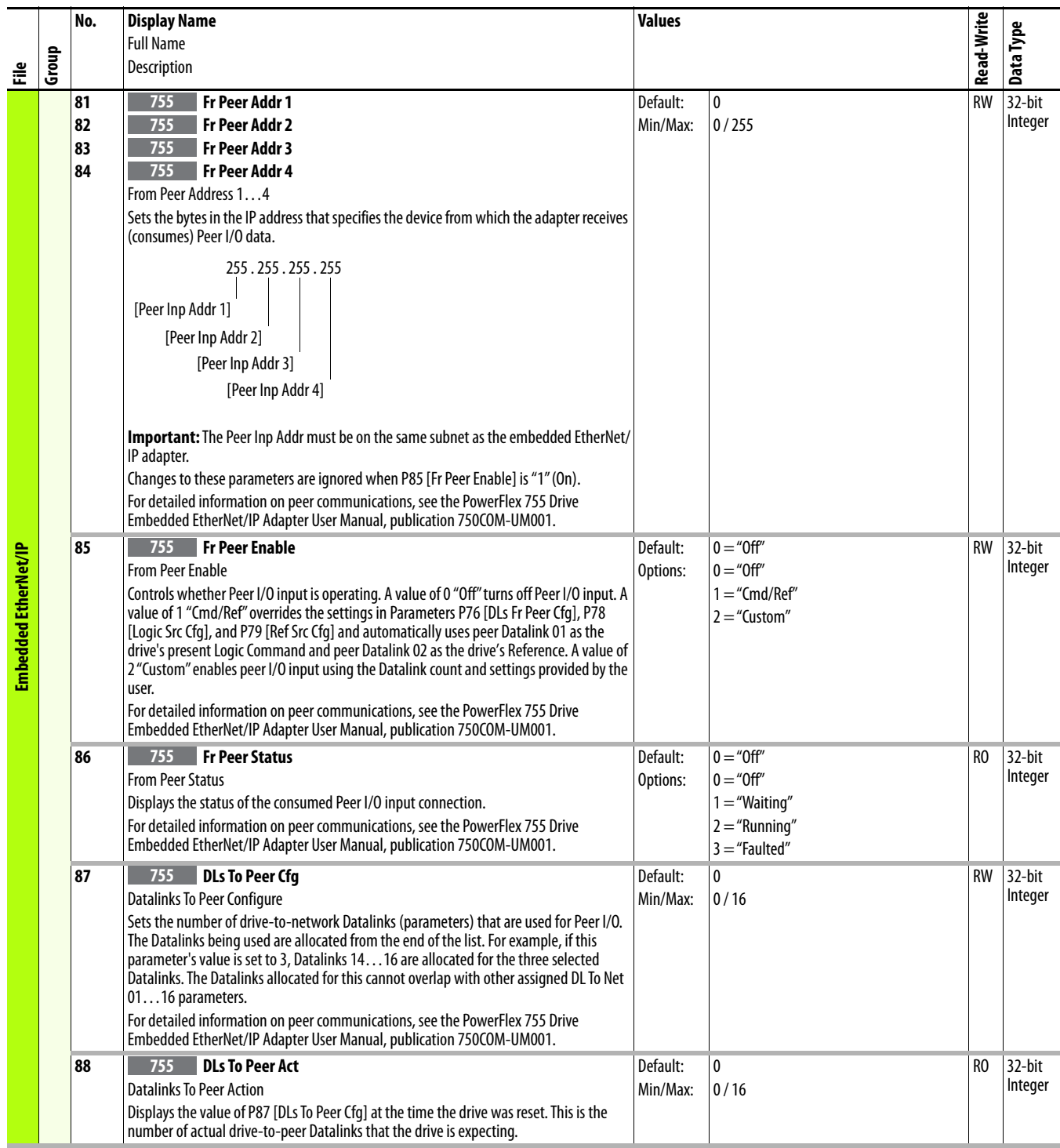

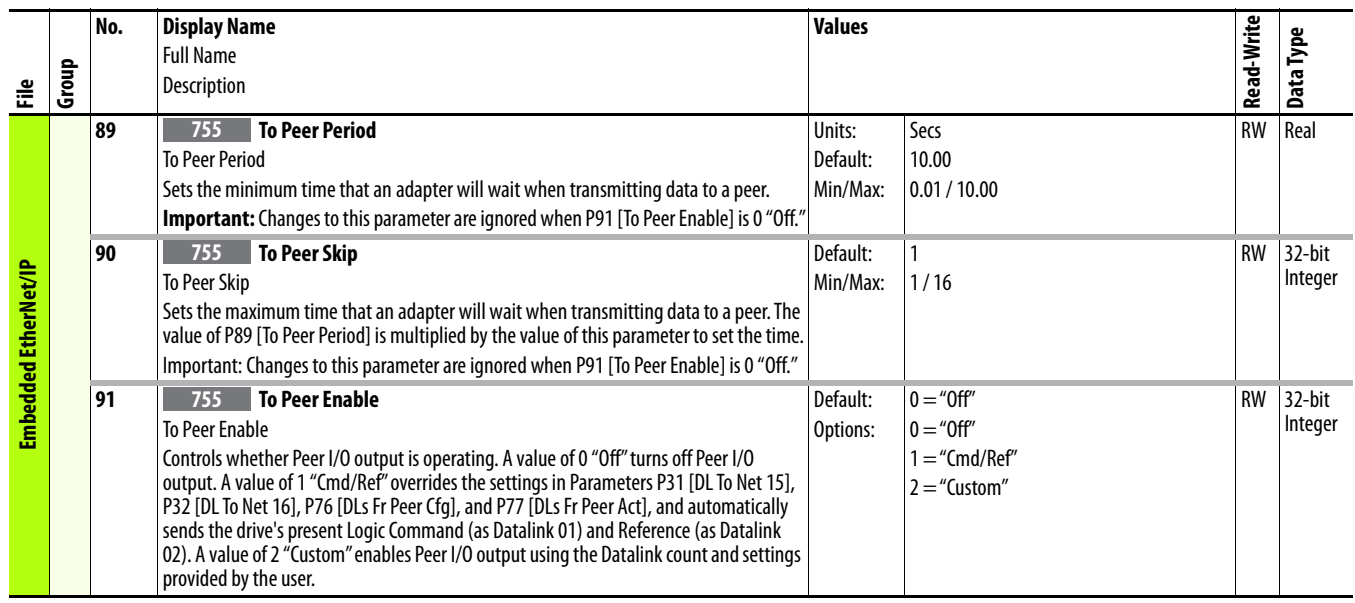

## <span id="page-241-0"></span>**Communication Configurations**

### **20-COMM-\* Network Adapter Compatibility**

Some 20-COMM adapters can be used with PowerFlex 750-Series drives. See "20-COMM Carrier" in the Installation Instructions, publication 750-IN001, for more information.

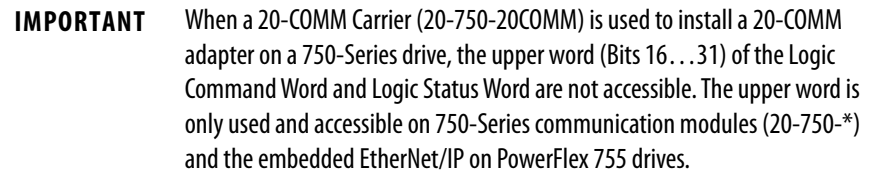

### **Typical Programmable Controller Configurations**

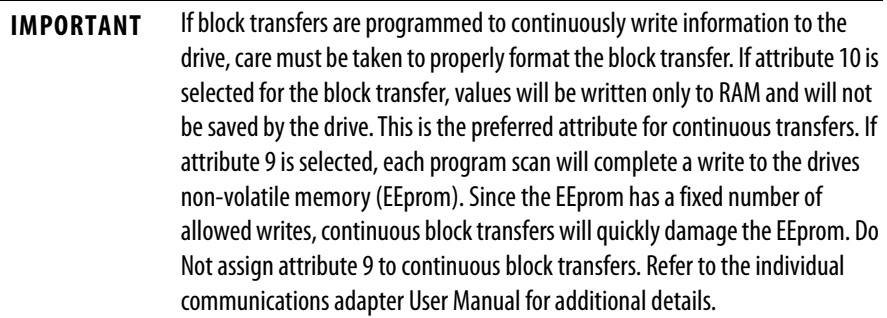

#### <span id="page-242-0"></span>**Logic Command/Status Words**

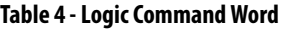

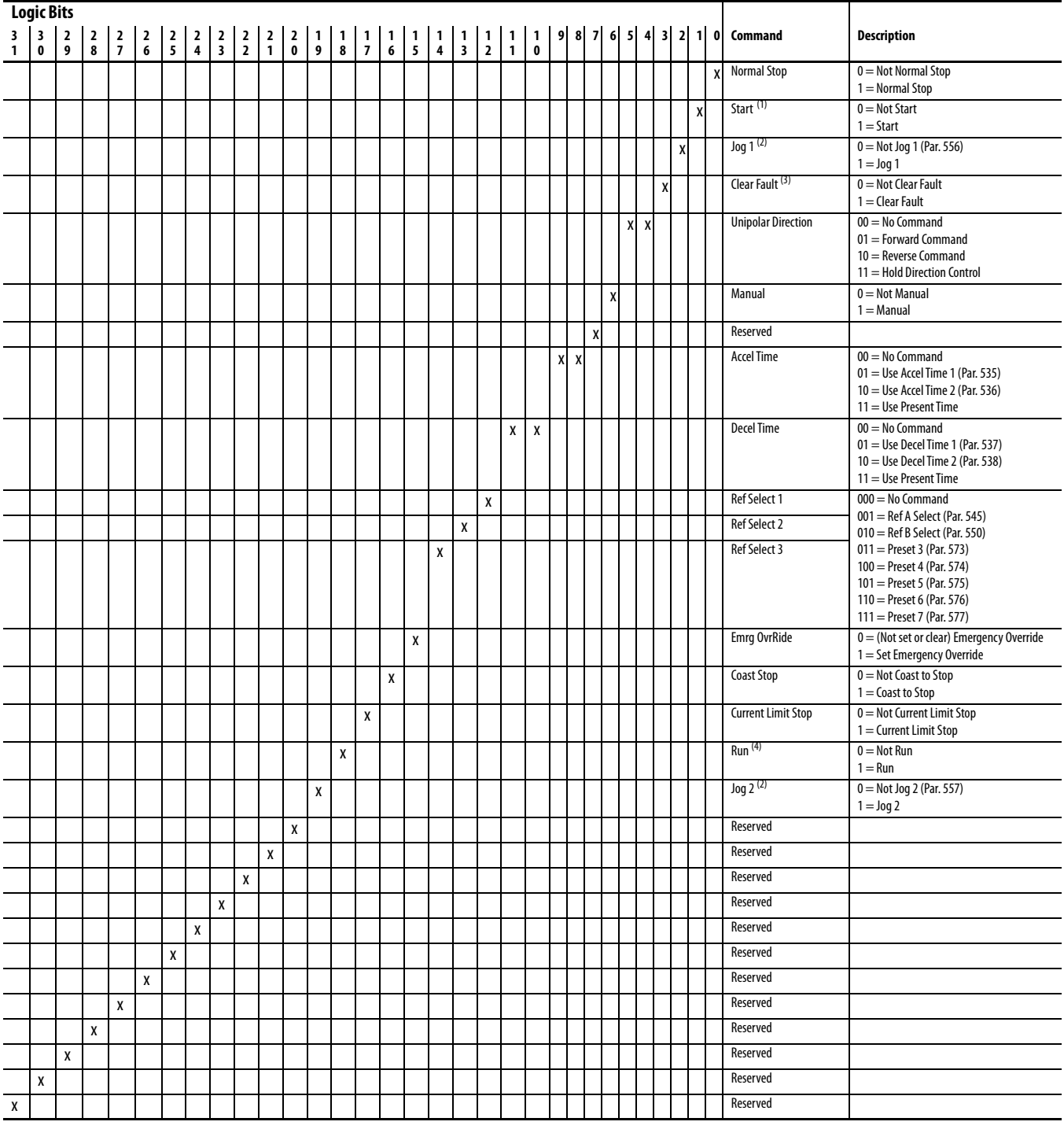

(1) A Not Stop condition (logic bit  $0 = 0$ ) must first be present before a  $1 =$  Start condition will start the drive.

<span id="page-242-1"></span>(2) A Not Stop condition (logic bit  $0 = 0$ ) must first be present before a  $1 = \log 1/\log 2$  condition will jog the drive. A transition to a "0" will stop the drive.

(3) To perform this command, the value must switch from "0" to "1."

(4) A Not Stop condition (logic bit  $0 = 0$ ) must first be present before a  $1 =$  Run condition will run the drive. A transition to a "0" will stop the drive.

**Table 5 - Logic Status Word**

|              | <b>Logic Bits</b><br>31   30   29   28   27   26   25   24   23   22   21   20   19   18   17   16   15   14   13   12   11   10   9   8   7<br>$6 \mid 5 \mid 4$<br>3 <sup>1</sup><br>2 1 0 |   |   |   |   |   |   |   |   |   |     |   |   |                    |   |   |   |   |   |   |   |   |   |   |   |   |   |                              |                                                                                                    |
|--------------|----------------------------------------------------------------------------------------------------|---|---|---|---|---|---|---|---|---|-----|---|---|--------------------|---|---|---|---|---|---|---|---|---|---|---|---|---|------------------------------|----------------------------------------------------------------------------------------------------|
|              |                                                                                                    |   |   |   |   |   |   |   |   |   |     |   |   |                    |   |   |   |   |   |   |   |   |   |   |   |   |   | Command<br><b>Run Ready</b>  | <b>Description</b><br>$0 =$ Not Ready to Run                                                                                                    |
|              |                                                                                                    |   |   |   |   |   |   |   |   |   |     |   |   |                    |   |   |   |   |   |   |   |   |   |   |   |   |   |                              | $1 =$ Ready to Run                                                                                                    |
|              |                                                                                                    |   |   |   |   |   |   |   |   |   |     |   |   |                    |   |   |   |   |   |   |   |   |   |   |   |   | X | Active                       | $0 = Not$ Active<br>$1 =$ Active                                                                                                    |
|              |                                                                                                    |   |   |   |   |   |   |   |   |   |     |   |   |                    |   |   |   |   |   |   |   |   |   |   |   | x |   | <b>Command Direction</b>     | $0 =$ Reverse<br>$1 =$ Forward                                                                                                    |
|              |                                                                                                    |   |   |   |   |   |   |   |   |   |     |   |   |                    |   |   |   |   |   |   |   |   |   |   |   |   |   | <b>Actual Direction</b>      | $0 =$ Reverse<br>$1 =$ Forward                                                                                                    |
|              |                                                                                                    |   |   |   |   |   |   |   |   |   |     |   |   |                    |   |   |   |   |   |   |   |   |   |   | Χ |   |   | Accelerating                 | $0 =$ Not Accelerating<br>$1 =$ Accelerating                                                                                                    |
|              |                                                                                                    |   |   |   |   |   |   |   |   |   |     |   |   |                    |   |   |   |   |   |   |   |   |   | X |   |   |   | Decelerating                 | $0 =$ Not Decelerating<br>$1 =$ Decelerating                                                                                                    |
|              |                                                                                                    |   |   |   |   |   |   |   |   |   |     |   |   |                    |   |   |   |   |   |   |   |   | X |   |   |   |   | Alarm                        | $0 =$ No Alarm (Par. 959 & 960)<br>$1 =$ Alarm                                                                                                    |
|              |                                                                                                    |   |   |   |   |   |   |   |   |   |     |   |   |                    |   |   |   |   |   |   |   |   | Χ |   |   |   |   | Fault                        | 0 = No Fault (Par. 952 & 953)<br>$1 =$ Fault                                                                                                    |
|              |                                                                                                    |   |   |   |   |   |   |   |   |   |     |   |   |                    |   |   |   |   |   |   |   |   |   |   |   |   |   | At Setpt Spd                 | 0 = Not at Setpoint Speed<br>1 = At Setpoint Speed                                                                                                    |
|              |                                                                                                    |   |   |   |   |   |   |   |   |   |     |   |   |                    |   |   |   |   |   |   |   | x |   |   |   |   |   | Manual                       | $0 =$ Manual Mode Not Active<br>1 = Manual Mode Active                                                                                                    |
|              |                                                                                                    |   |   |   |   |   |   |   |   |   |     |   |   |                    |   |   |   |   |   |   | x |   |   |   |   |   |   | Spd Ref ID 0                 | $00000 =$ Reserved                                                                                                    |
|              |                                                                                                    |   |   |   |   |   |   |   |   |   |     |   |   |                    |   |   |   |   |   | X |   |   |   |   |   |   |   | Spd Ref ID 1                 | $00001 =$ Auto Ref A (par. 545)<br>$00010 =$ Auto Ref B (Par. 550)                                                                                                    |
|              |                                                                                                    |   |   |   |   |   |   |   |   |   |     |   |   |                    |   |   |   |   | X |   |   |   |   |   |   |   |   | Spd Ref ID 2                 | $00011 =$ Auto Preset Speed 3 (Par. 573)                                                                                                    |
|              |                                                                                                    |   |   |   |   |   |   |   |   |   |     |   |   |                    |   |   |   | x |   |   |   |   |   |   |   |   |   | Spd Ref ID 3                 | 00100 = Auto Preset Speed 4 (Par. 574)                                                                                                    |
|              |                                                                                                    |   |   |   |   |   |   |   |   |   |     |   |   |                    |   | x | X |   |   |   |   |   |   |   |   |   |   | Spd Ref ID 4<br>Emrg OvrRide | $00101$ = Auto Preset Speed 5 (Par. 575)<br>00110 = Auto Preset Speed 6 (Par. 576)<br>00111 = Auto Preset Speed 7 (Par. 577)<br>$01000 =$ Reserved<br>$01001 =$ Reserved<br>$01010 =$ Reserved<br>$01011 =$ Reserved<br>$01100$ = Reserved<br>$01101 =$ Reserved<br>$01110 =$ Reserved<br>$01111 =$ Reserved<br>$10000 =$ Man Port 0<br>$10001$ = Man Port 1<br>$10010 =$ Man Port 2<br>$10011 =$ Man Port 3<br>$10100$ = Man Port 4<br>$10101$ = Man Port 5<br>$10110$ = Man Port 6<br>$10111 =$ Reserved<br>$11000$ = Reserved<br>$11001$ = Reserved<br>$11010 =$ Reserved<br>$11011 =$ Reserved<br>$11100$ = Reserved<br>11101 = Man Port 13 (Emb. ENET)<br>11110 = Man Port 14 (Drive Logix)<br>11111 = Alternate Man Ref Sel<br>$0 =$ (Not set or clear) Emergency Override |
|              |                                                                                                    |   |   |   |   |   |   |   |   |   |     |   |   |                    | χ |   |   |   |   |   |   |   |   |   |   |   |   | Running                      | 1 = Set Emergency Override<br>$0 = Not$ Running                                                                                                    |
|              |                                                                                                    |   |   |   |   |   |   |   |   |   |     |   |   | $\pmb{\mathsf{X}}$ |   |   |   |   |   |   |   |   |   |   |   |   |   | Jogging                      | $1 =$ Running<br>0 = Not Jogging (Par. 556 & 557)                                                                                                    |
|              |                                                                                                    |   |   |   |   |   |   |   |   |   |     |   | x |                    |   |   |   |   |   |   |   |   |   |   |   |   |   | Stopping                     | $1 =$ Jogging<br>$0 =$ Not Stopping                                                                                                    |
|              |                                                                                                    |   |   |   |   |   |   |   |   |   |     | X |   |                    |   |   |   |   |   |   |   |   |   |   |   |   |   | DC Brake                     | $1 =$ Stopping<br>$0 = Not DC Brake$                                                                                                    |
|              |                                                                                                    |   |   |   |   |   |   |   |   |   | l x |   |   |                    |   |   |   |   |   |   |   |   |   |   |   |   |   | <b>DB</b> Active             | $1 = DC$ Brake<br>0 = Not Dynamic Brake Active                                                                                                    |
|              |                                                                                                    |   |   |   |   |   |   |   |   | x |     |   |   |                    |   |   |   |   |   |   |   |   |   |   |   |   |   | <b>Speed Mode</b>            | 1 = Dynamic Brake Active                                                                                                    |
|              |                                                                                                    |   |   |   |   |   |   |   |   |   |     |   |   |                    |   |   |   |   |   |   |   |   |   |   |   |   |   | <b>Position Mode</b>         | 0 = Not Speed Mode (Par. 309)<br>1 = Speed Mode<br>0 = Not Position Mode (Par. 309)                                                                                                    |
|              |                                                                                                    |   |   |   |   |   |   |   | Χ |   |     |   |   |                    |   |   |   |   |   |   |   |   |   |   |   |   |   |                              | $1 =$ Position Mode<br>$0 =$ Not Torque Mode (Par. 309)                                                                                                    |
|              |                                                                                                    |   |   |   |   |   |   | Χ |   |   |     |   |   |                    |   |   |   |   |   |   |   |   |   |   |   |   |   | <b>Torque Mode</b>           | $1 =$ Torque Mode                                                                                                    |
|              |                                                                                                    |   |   |   |   |   | x |   |   |   |     |   |   |                    |   |   |   |   |   |   |   |   |   |   |   |   |   | At Zero Speed                | 0 = Not at Zero Speed<br>1 = At Zero Speed                                                                                                    |
|              |                                                                                                    |   |   |   |   | χ |   |   |   |   |     |   |   |                    |   |   |   |   |   |   |   |   |   |   |   |   |   | At Home                      | $0 = Not$ at Home<br>$1 = At$ Home                                                                                                    |
|              |                                                                                                    |   |   |   | X |   |   |   |   |   |     |   |   |                    |   |   |   |   |   |   |   |   |   |   |   |   |   | At Limit                     | $0 = Not$ at Limit<br>$1 = At Limit$                                                                                                    |
|              |                                                                                                    |   |   | χ |   |   |   |   |   |   |     |   |   |                    |   |   |   |   |   |   |   |   |   |   |   |   |   | <b>Current Limit</b>         | 0 = Not at Current Limit<br>$1 = At$ Current Limit                                                                                                    |
|              |                                                                                                    |   | x |   |   |   |   |   |   |   |     |   |   |                    |   |   |   |   |   |   |   |   |   |   |   |   |   | <b>Bus Freq Req</b>          | $0 =$ Not Bus Freq Req<br>$1 = Bus$ Freq Reg                                                                                                    |
|              |                                                                                                    | x |   |   |   |   |   |   |   |   |     |   |   |                    |   |   |   |   |   |   |   |   |   |   |   |   |   | Enable On                    | $0 =$ Not Enable On<br>$1 =$ Enable On                                                                                                    |
|              | $\pmb{\mathsf{X}}$                                                                                                    |   |   |   |   |   |   |   |   |   |     |   |   |                    |   |   |   |   |   |   |   |   |   |   |   |   |   | <b>Motor Overload</b>        | $0 =$ Not Motor Overload<br>1 = Motor Overload                                                                                                    |
| $\pmb{\chi}$ |                                                                                                    |   |   |   |   |   |   |   |   |   |     |   |   |                    |   |   |   |   |   |   |   |   |   |   |   |   |   | Regen                        | $0 = Not Regen$<br>1 = Regen                                                                                                    |

# <span id="page-244-0"></span>**Embedded DeviceLogix (Port 14) Parameters**

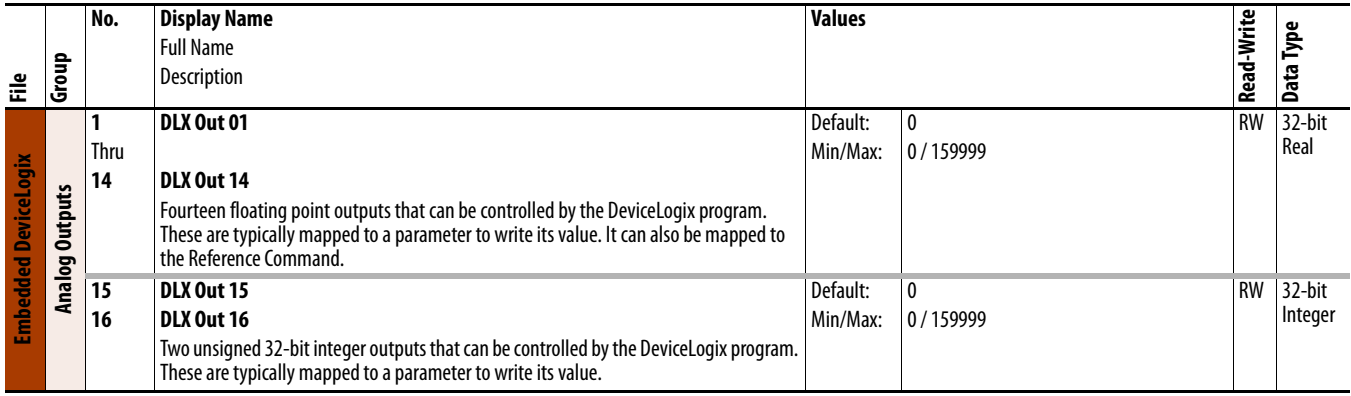

<span id="page-244-1"></span>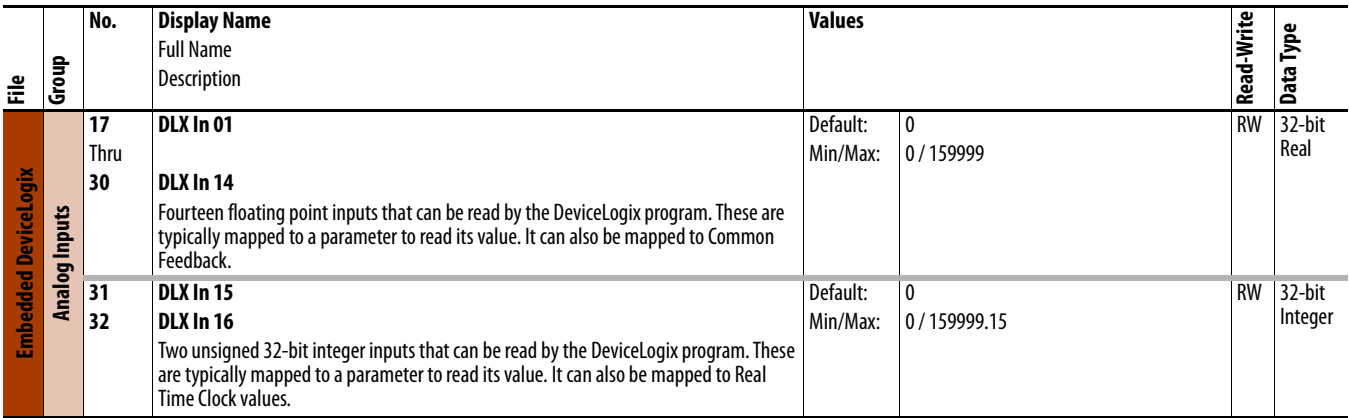

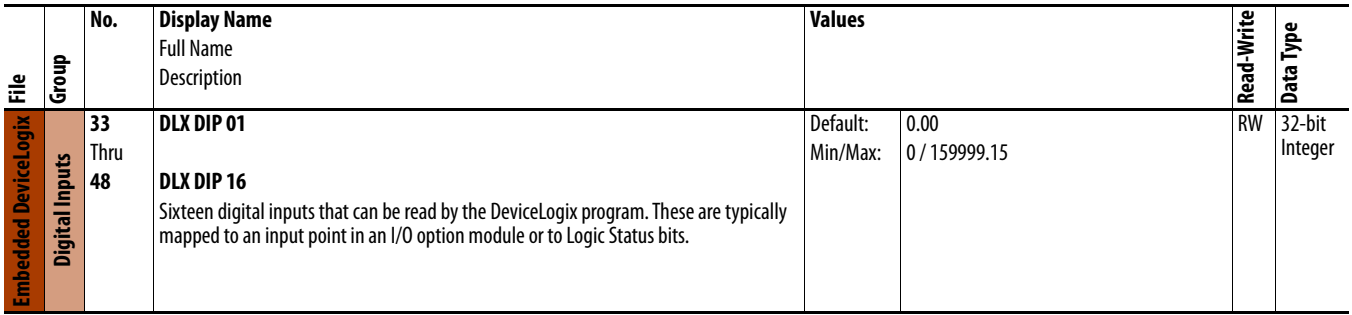

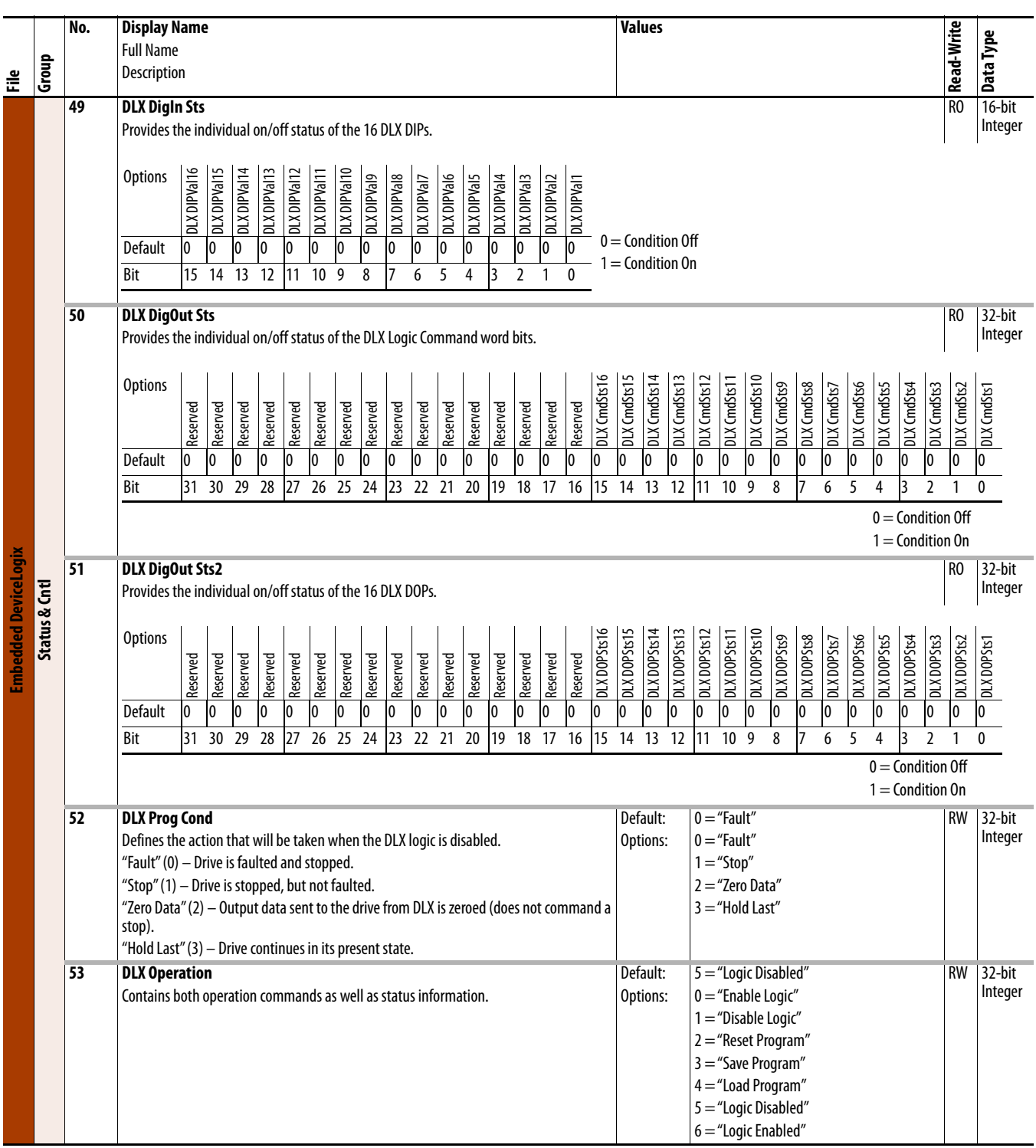

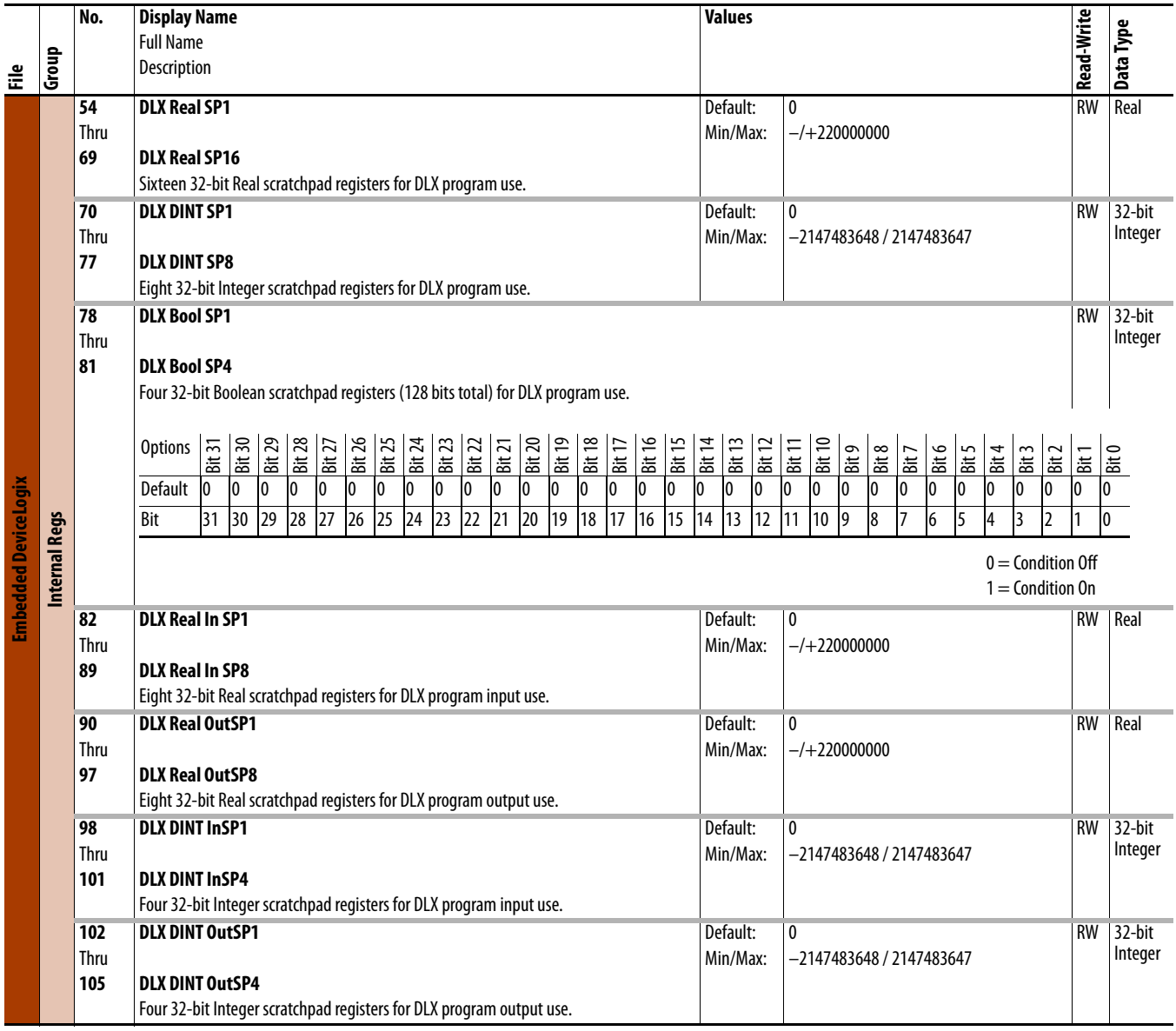

## **11-Series I/O Module Parameters**

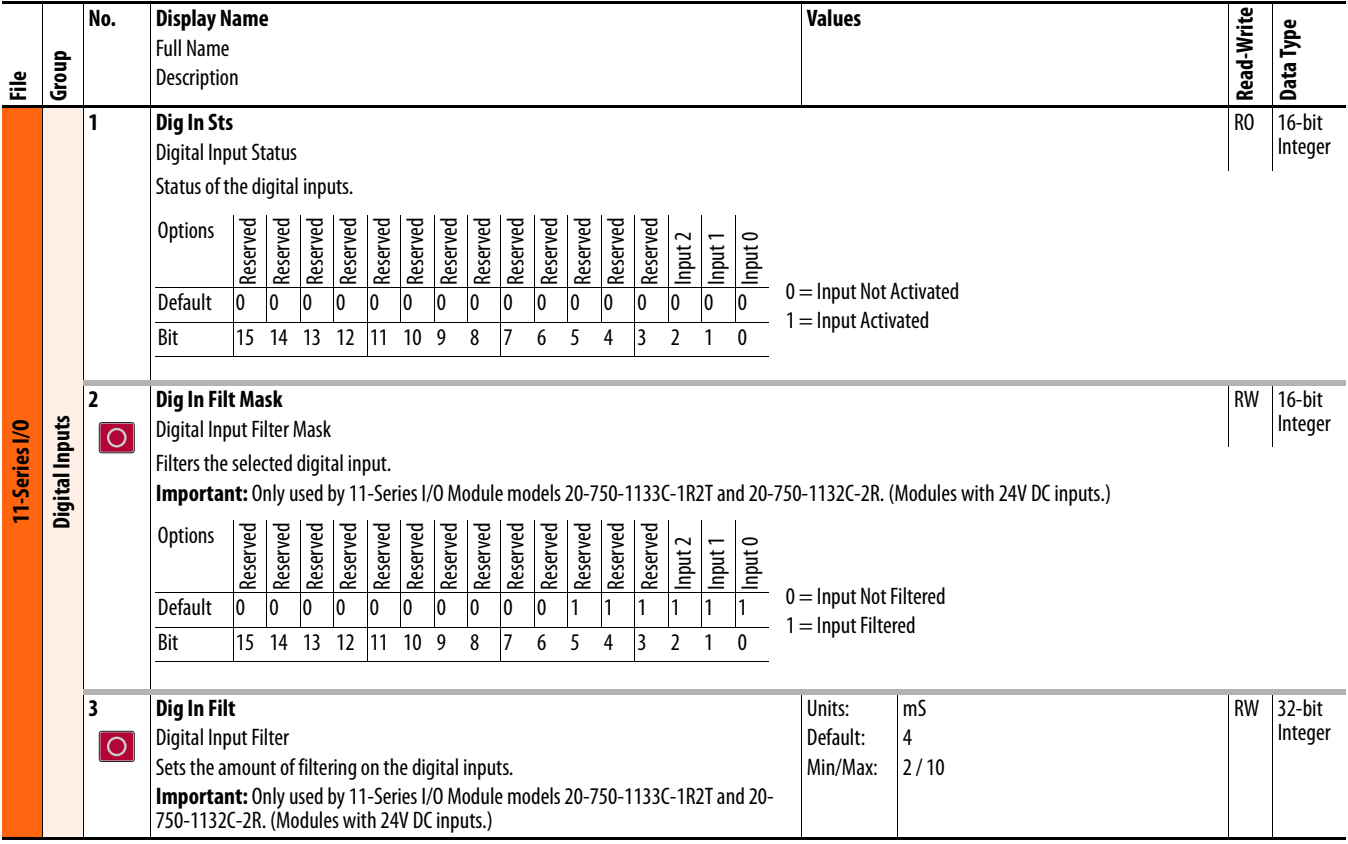

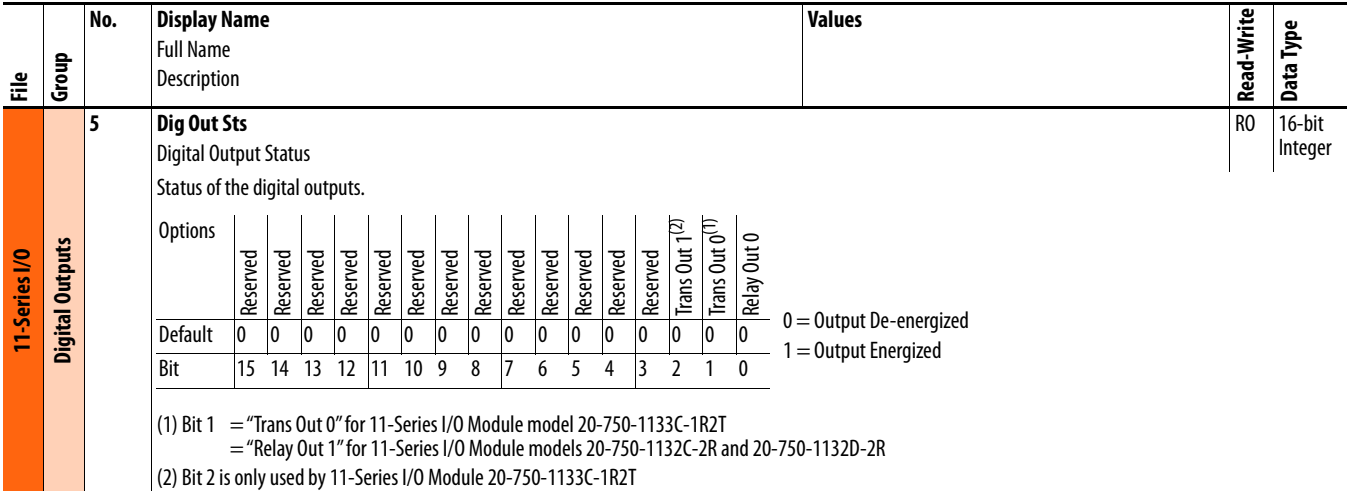

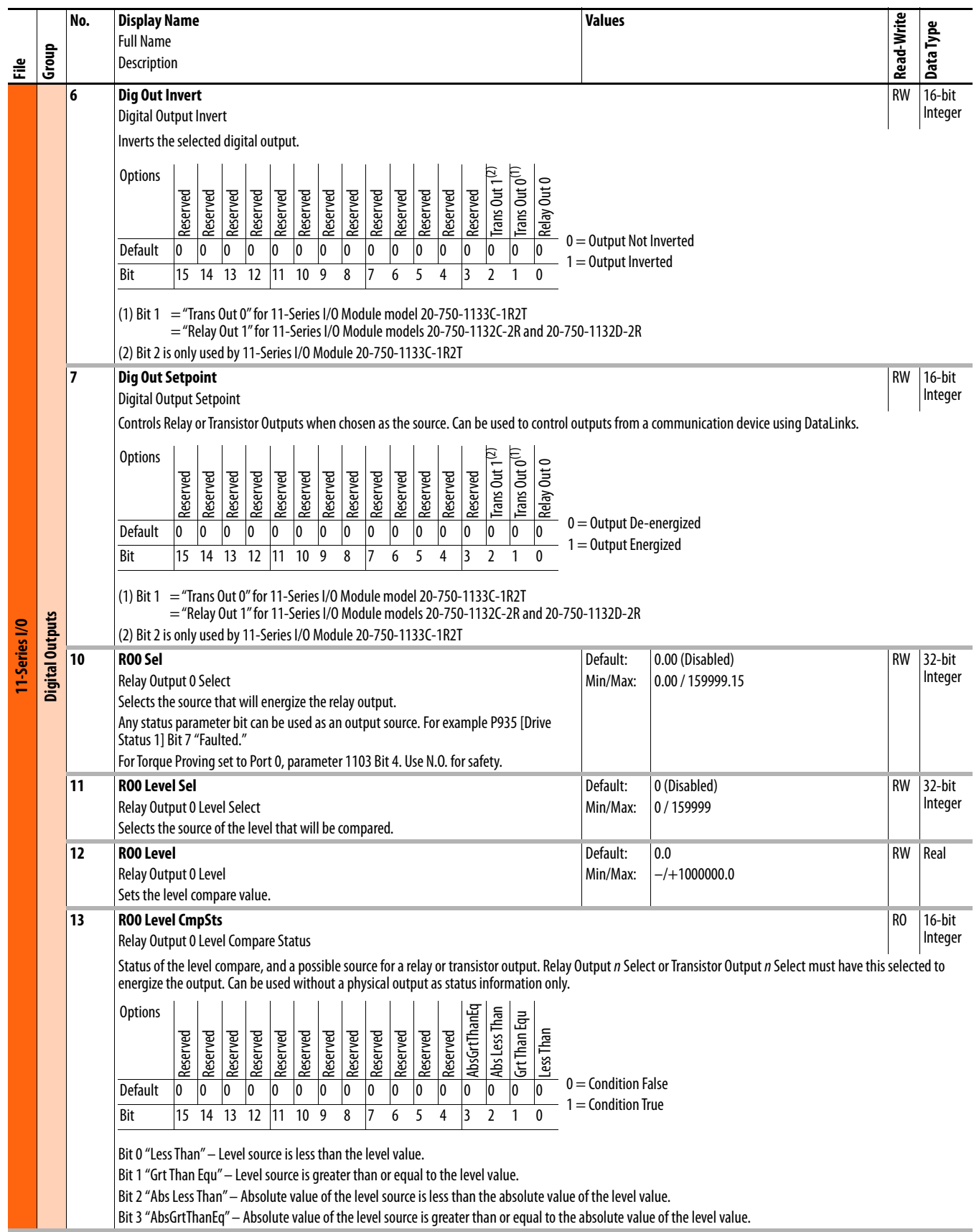

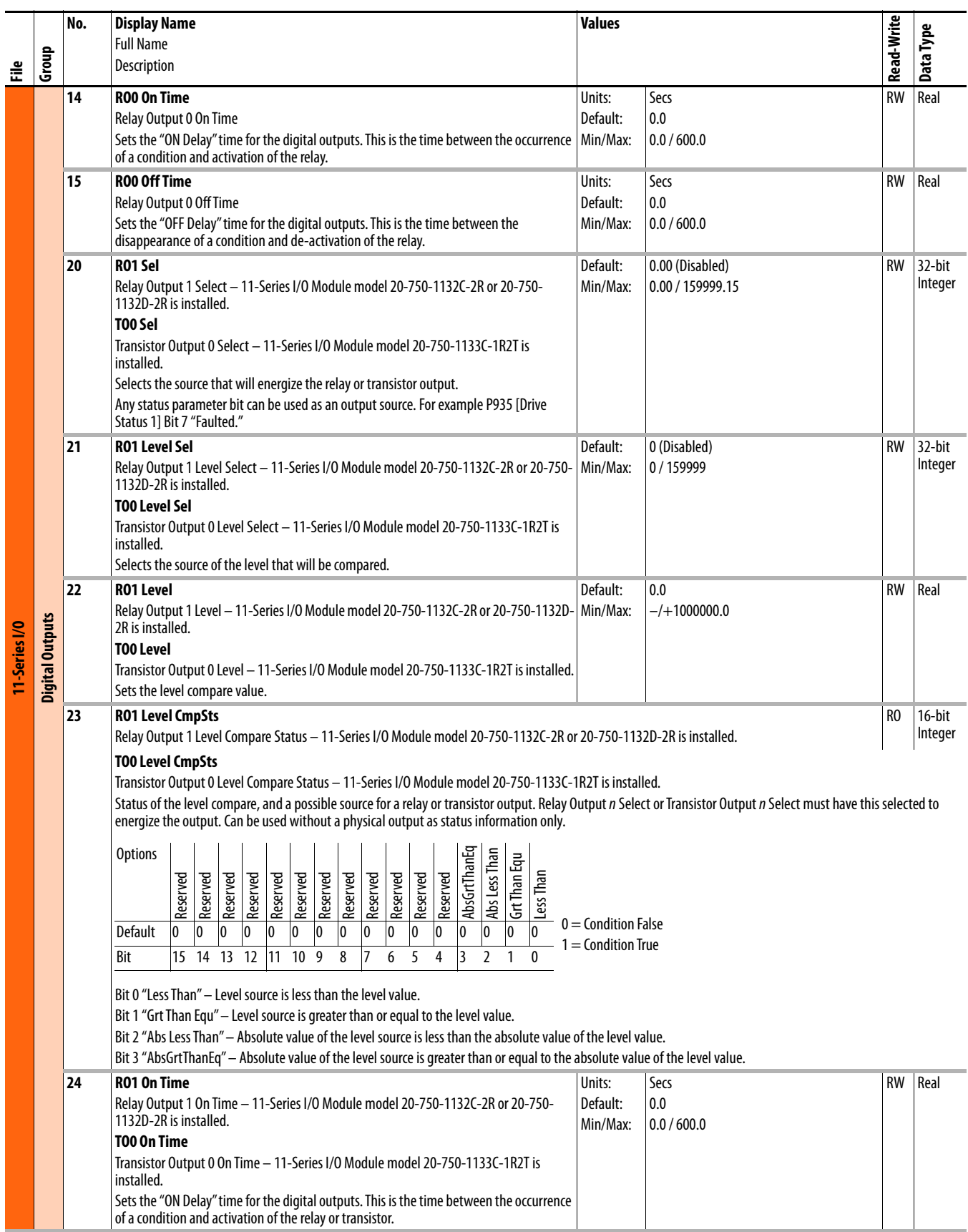

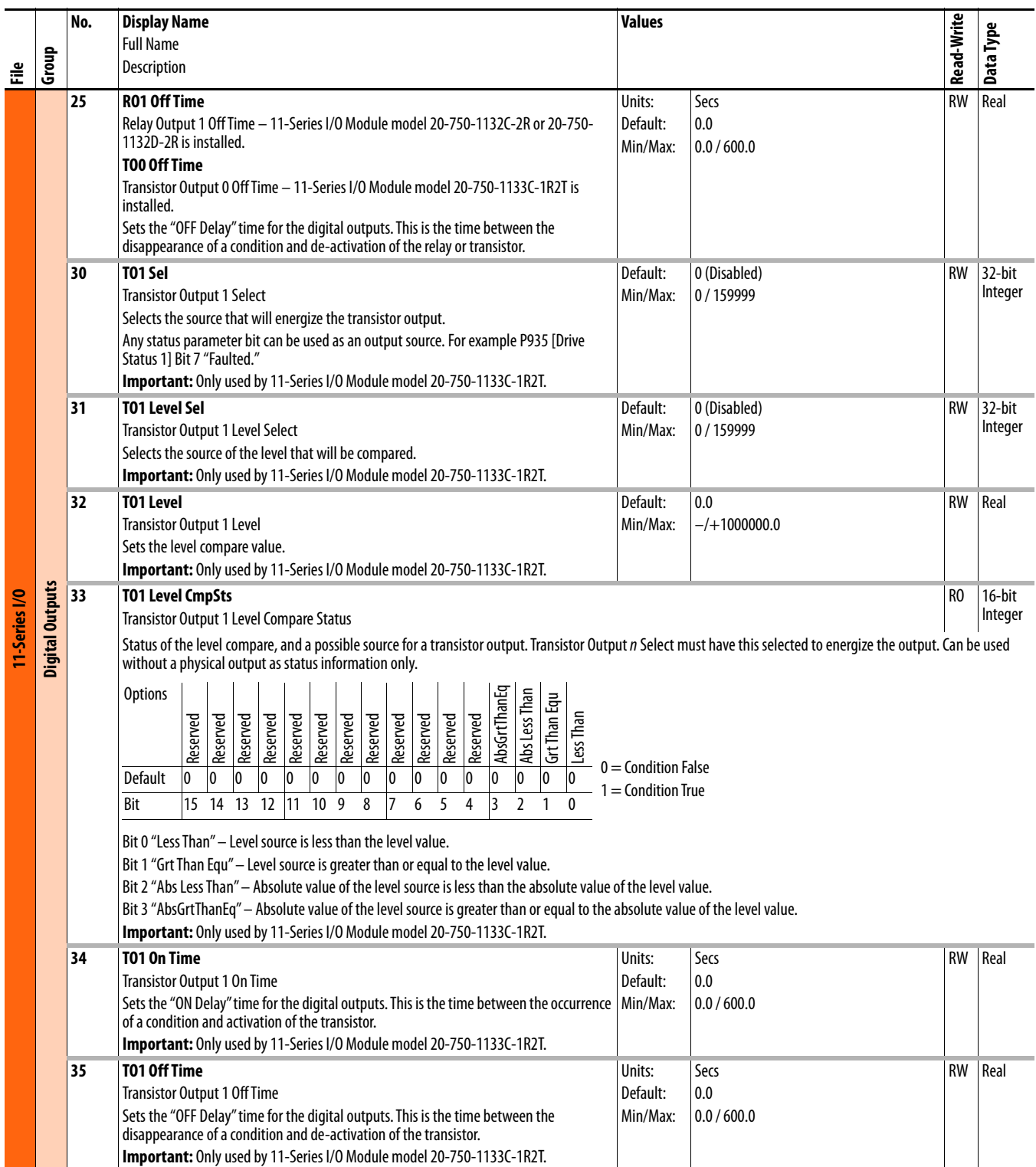

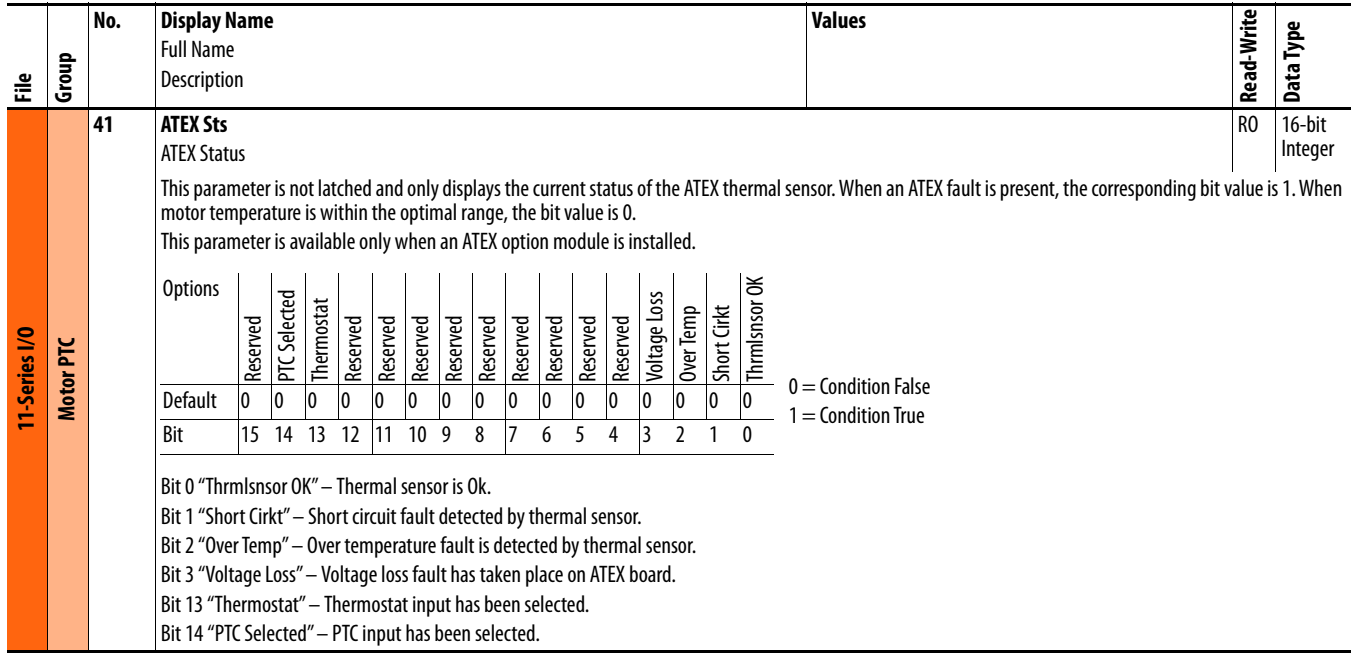

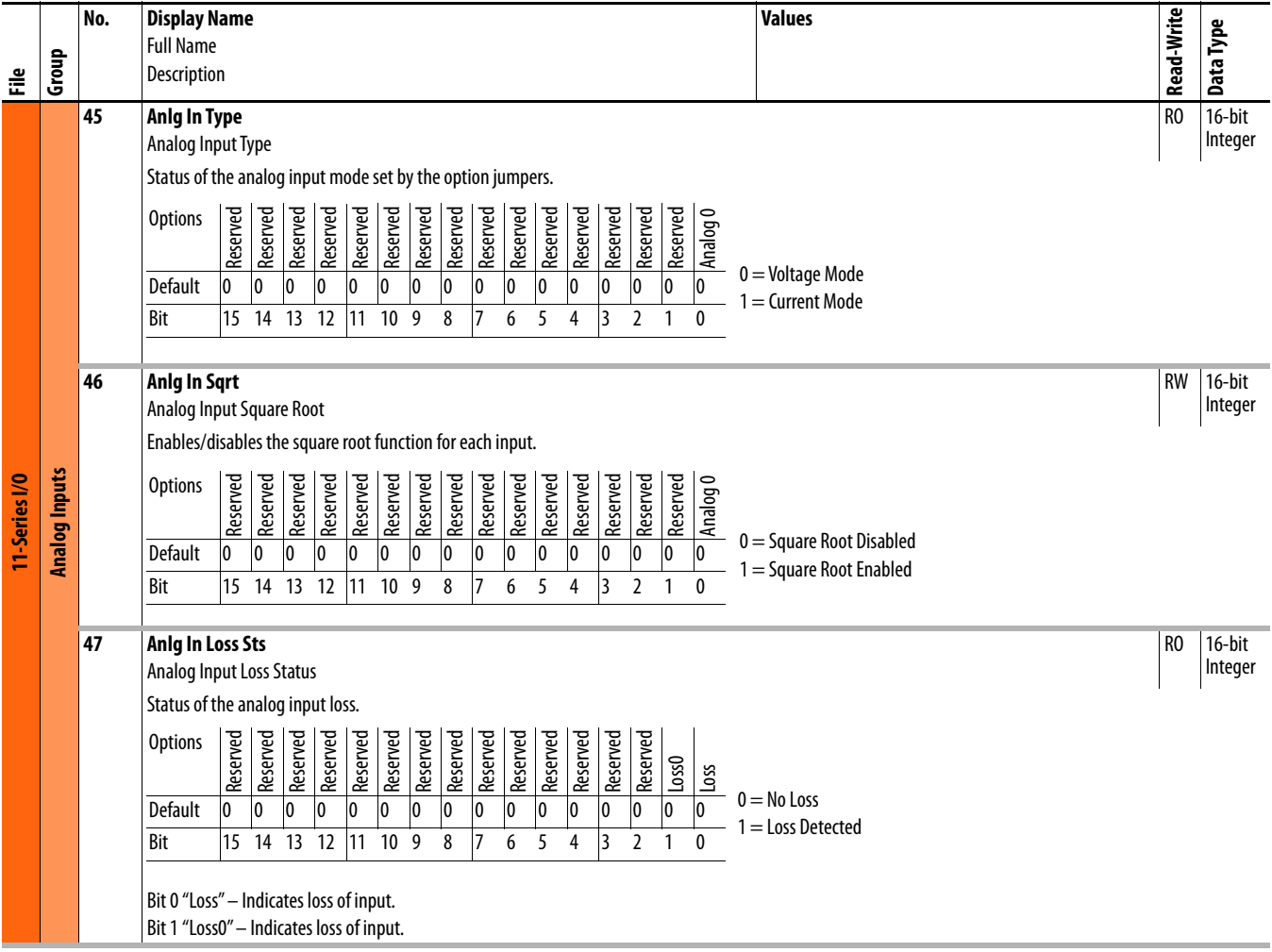
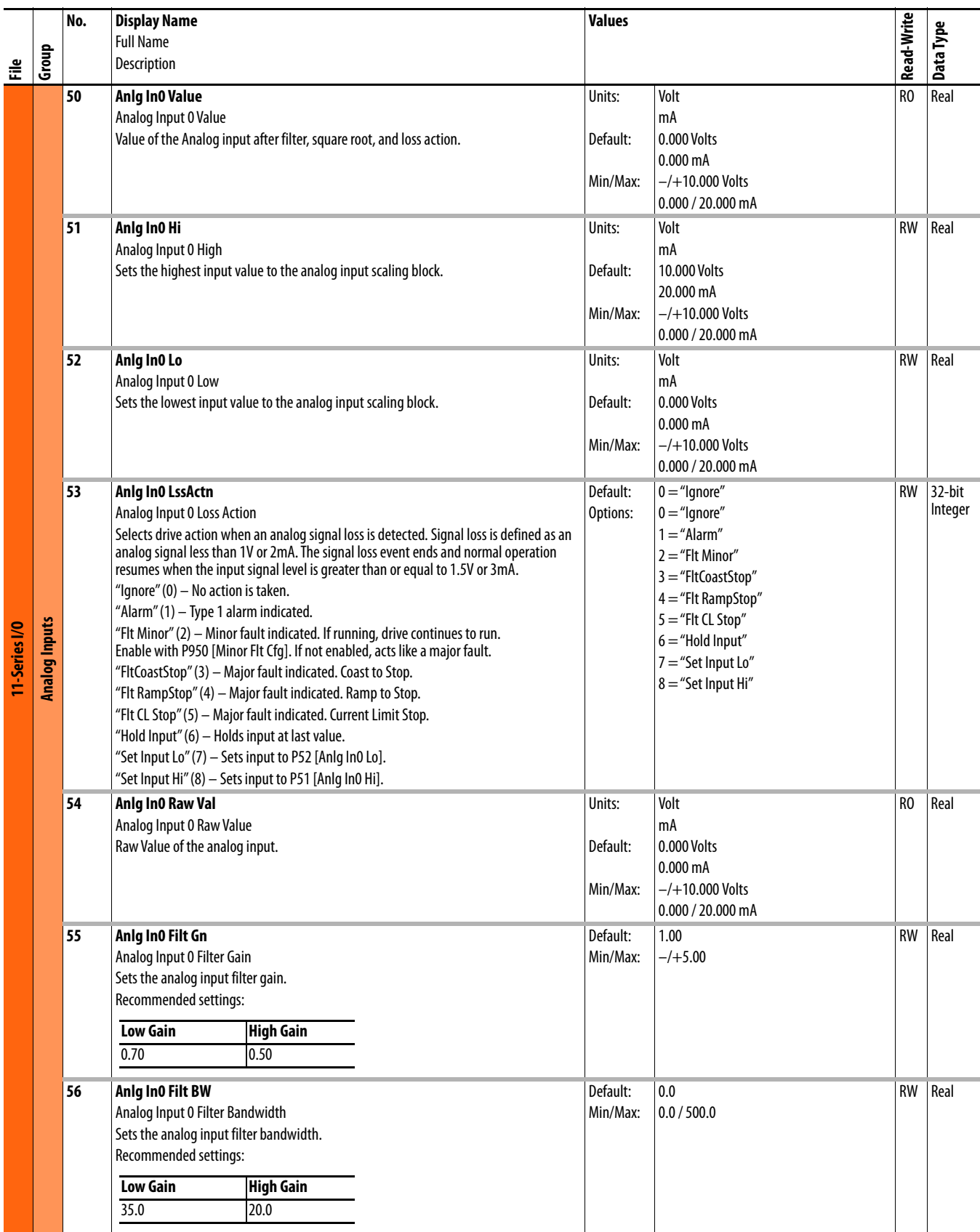

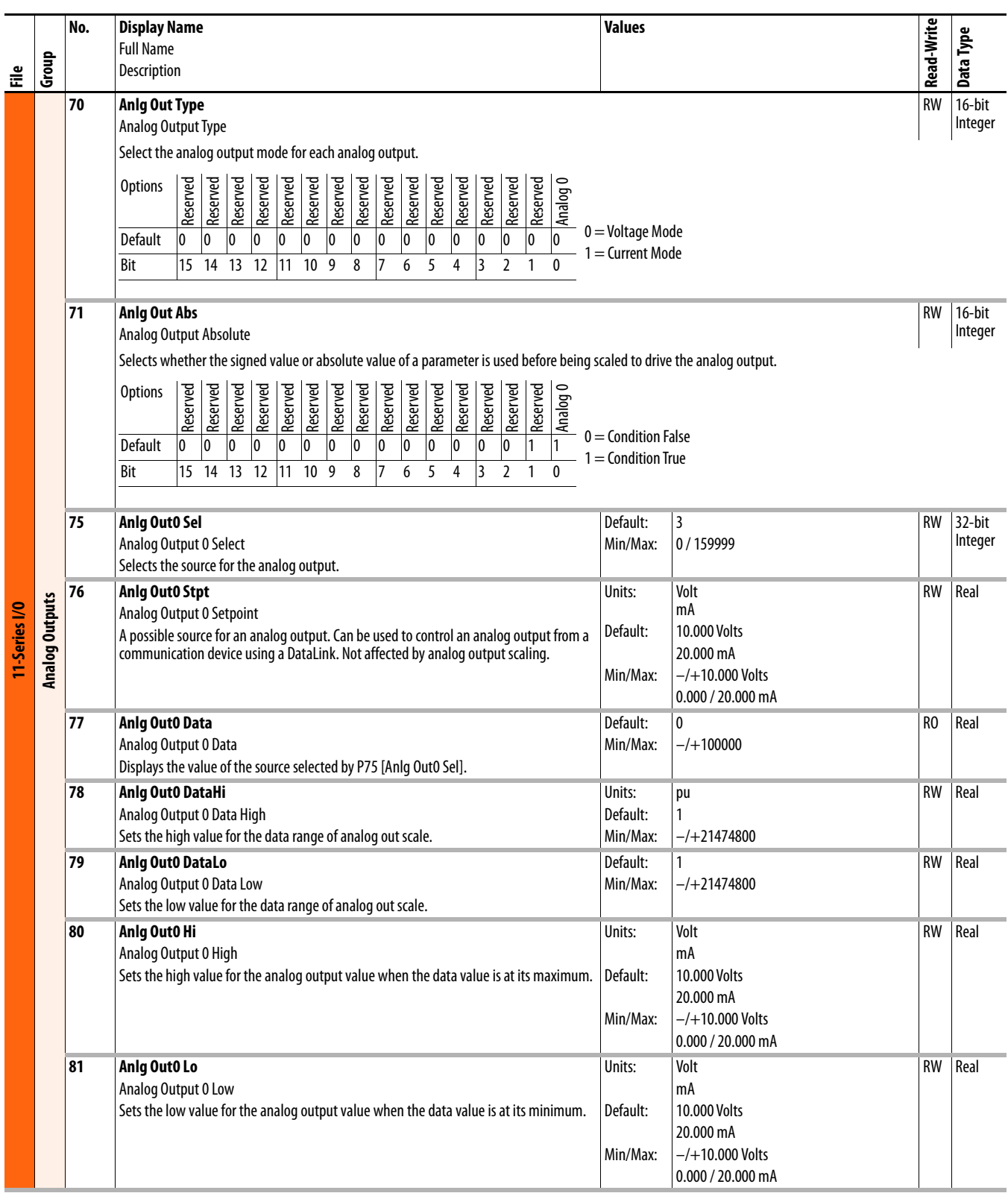

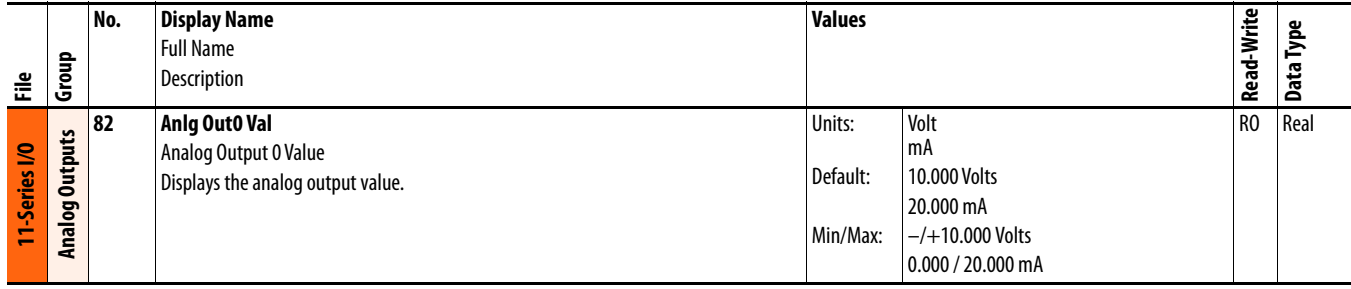

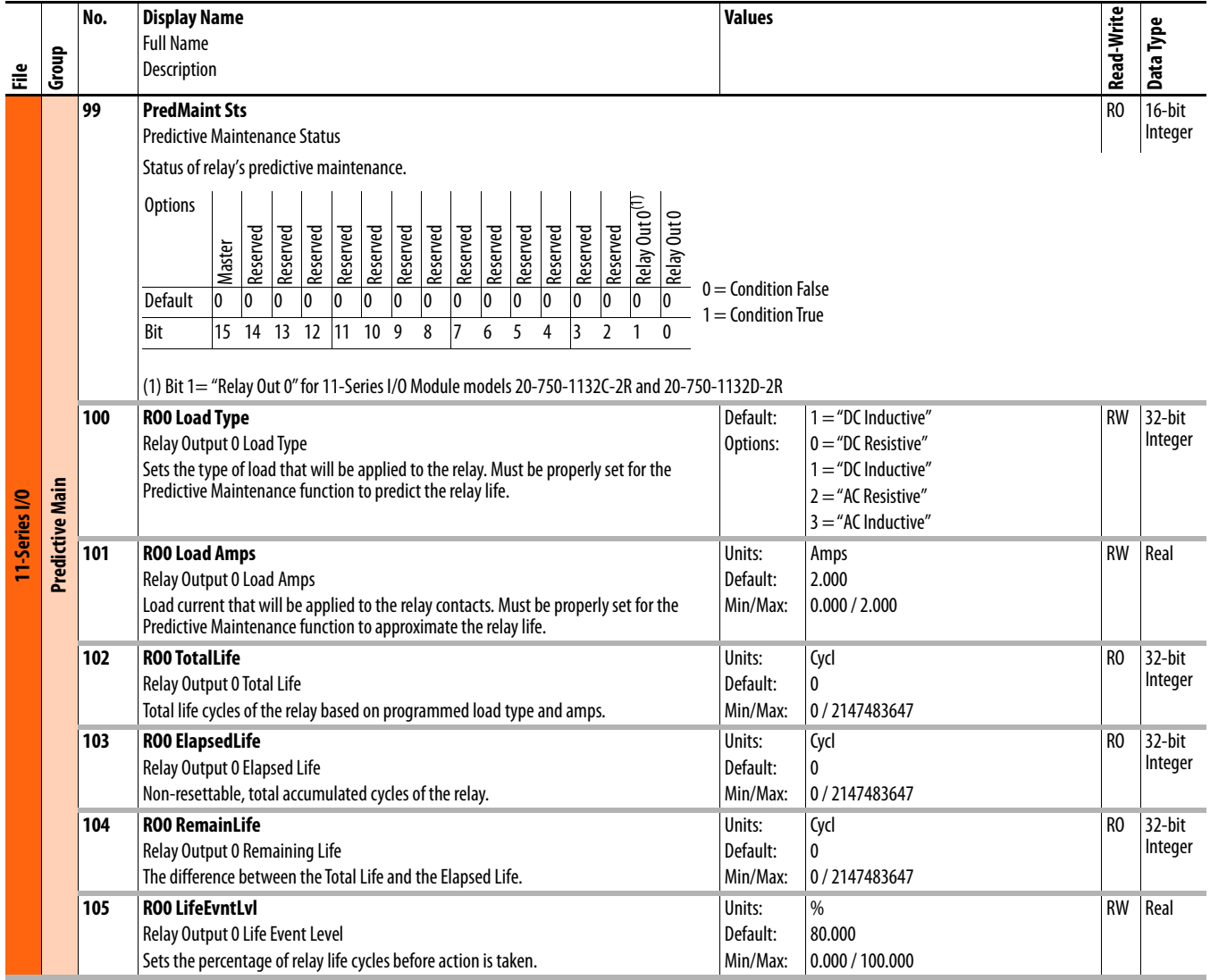

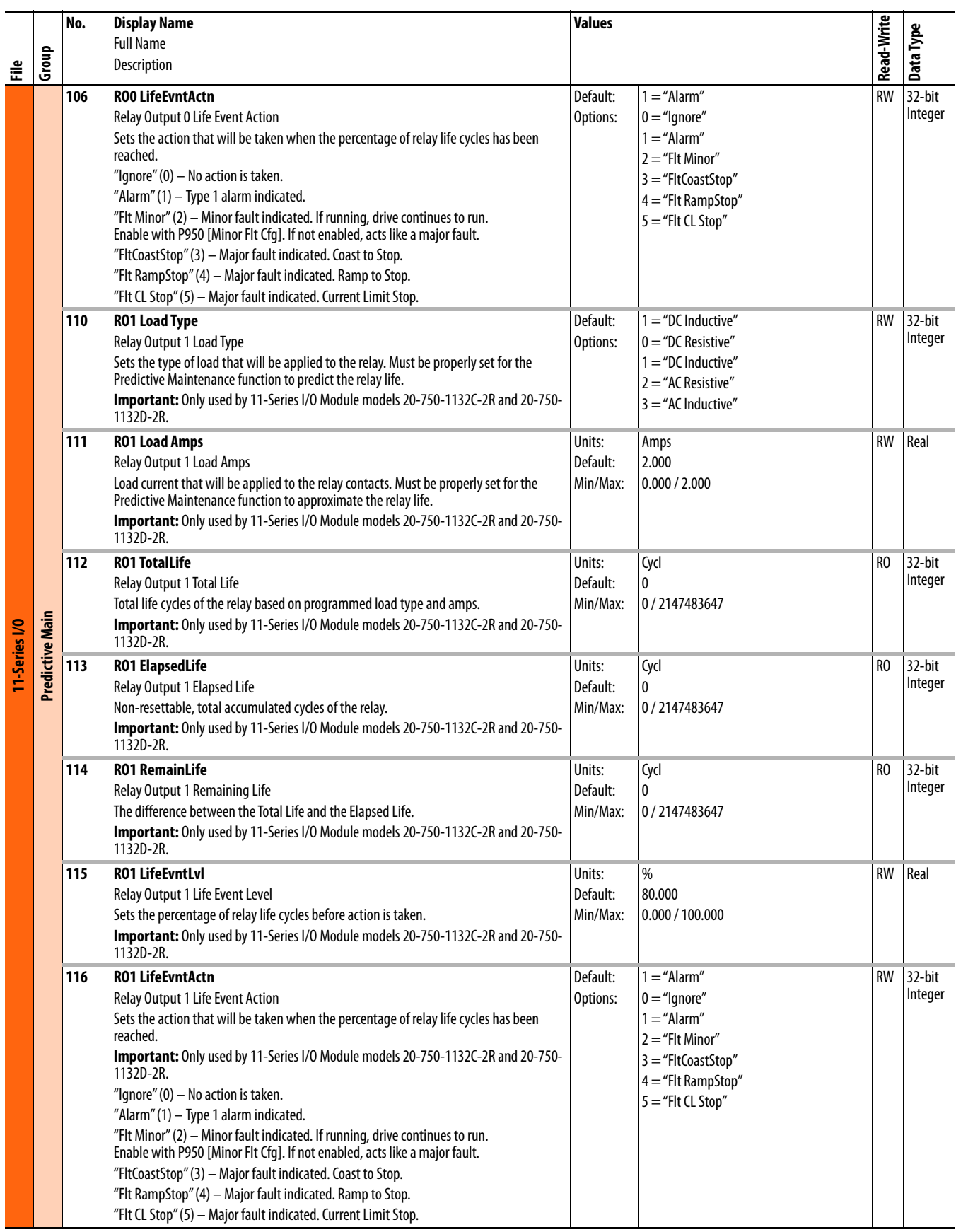

## **22-Series I/O Module Parameters**

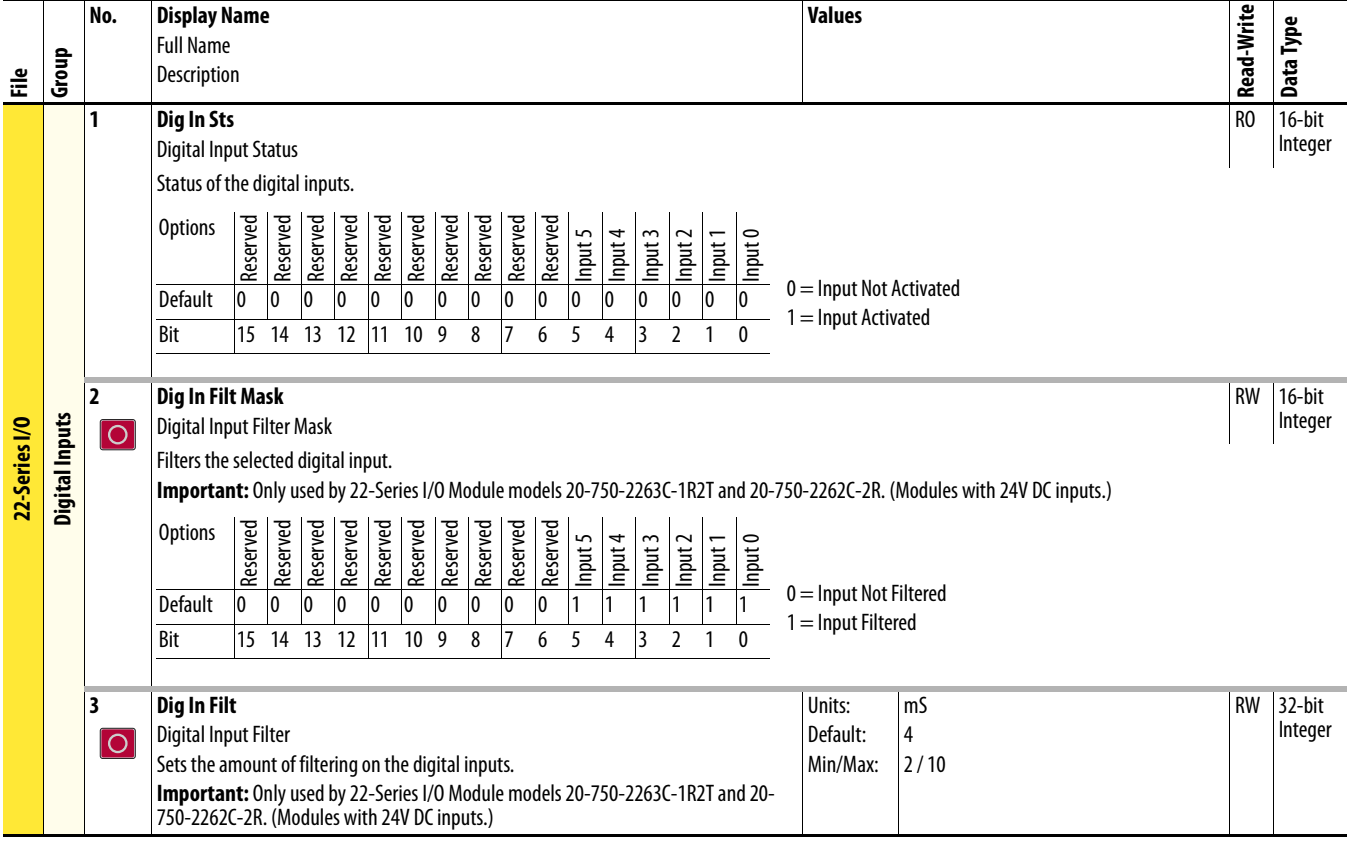

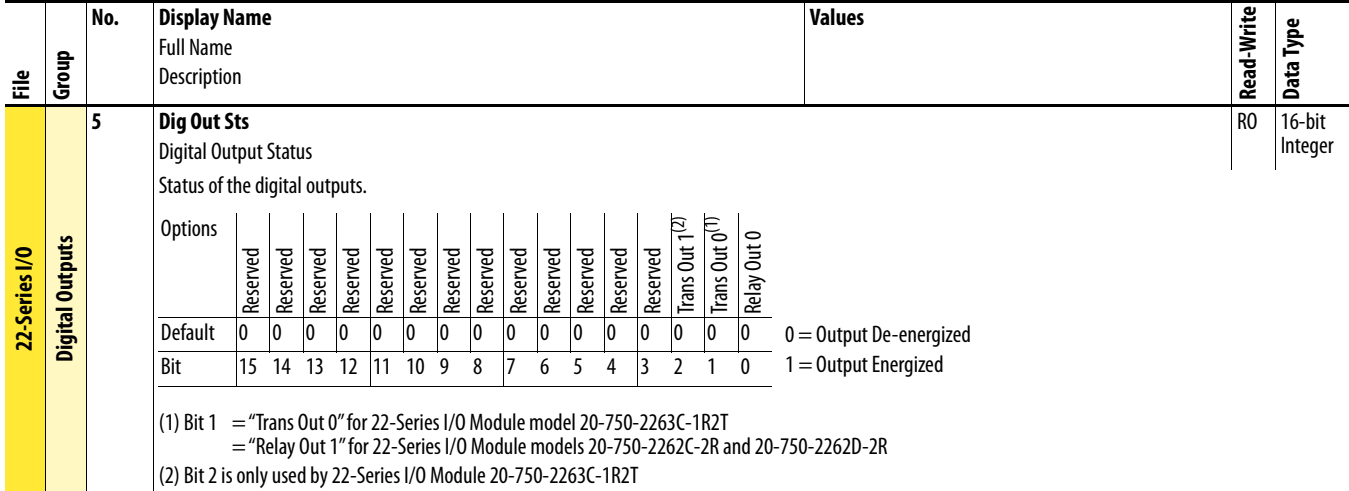

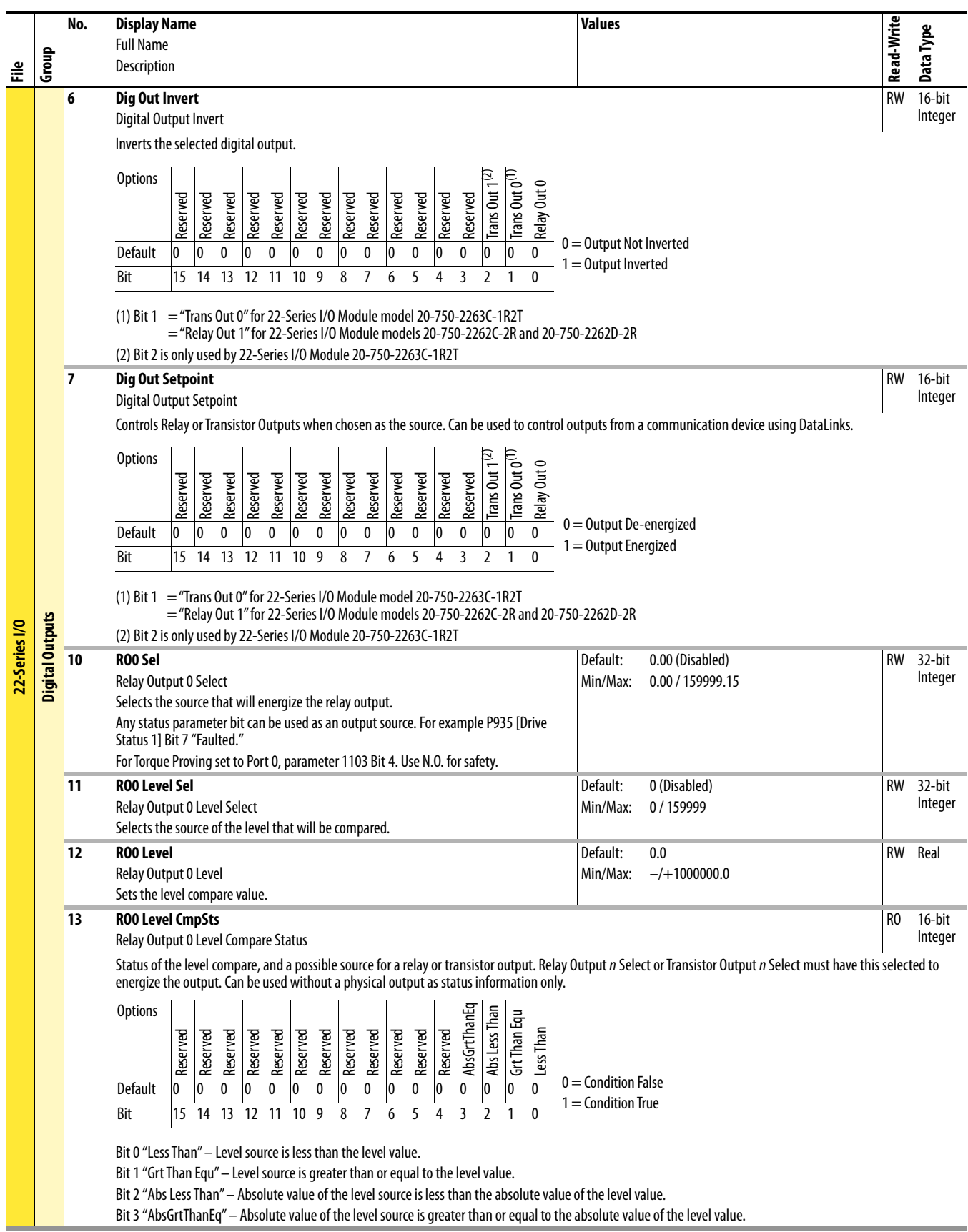

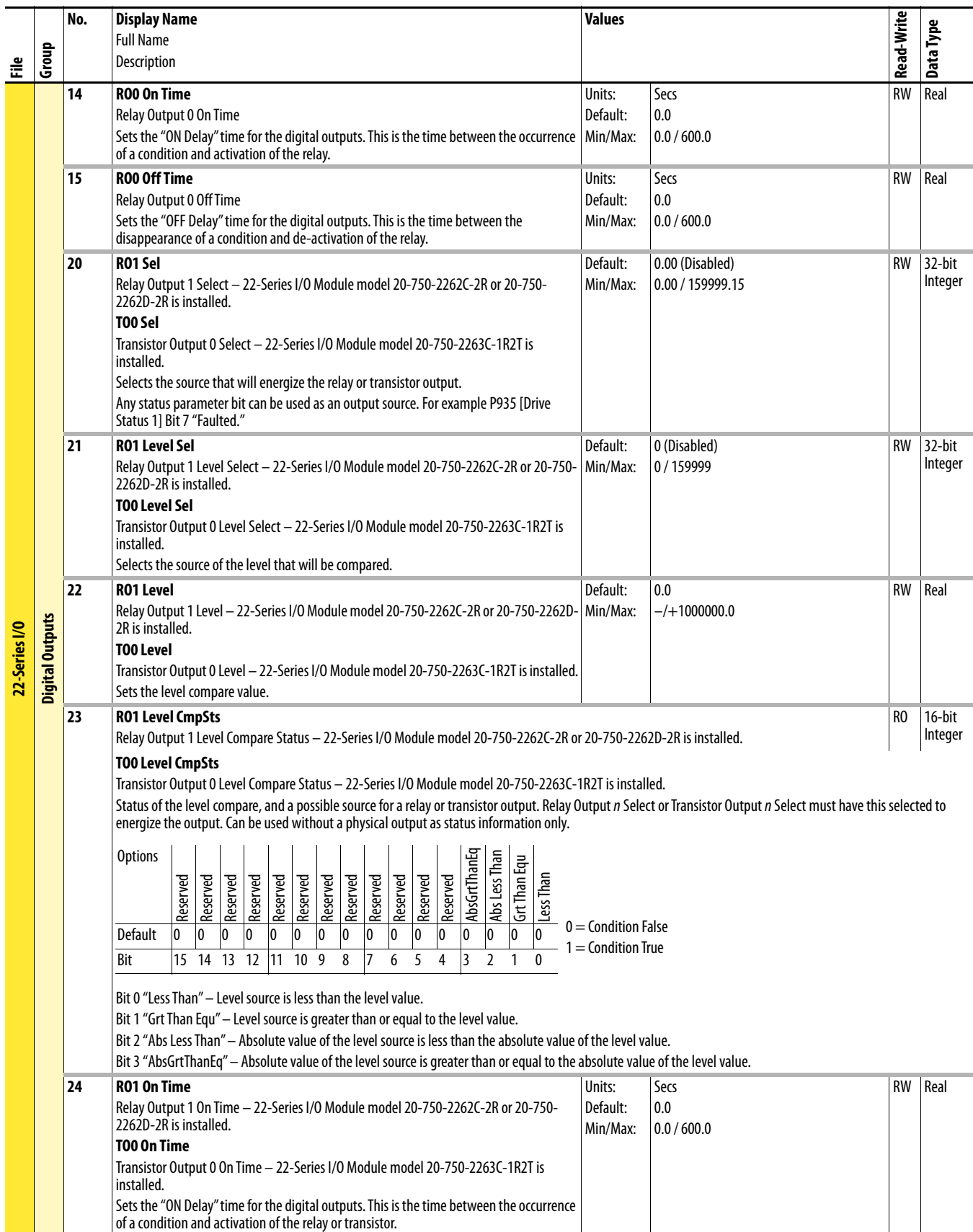

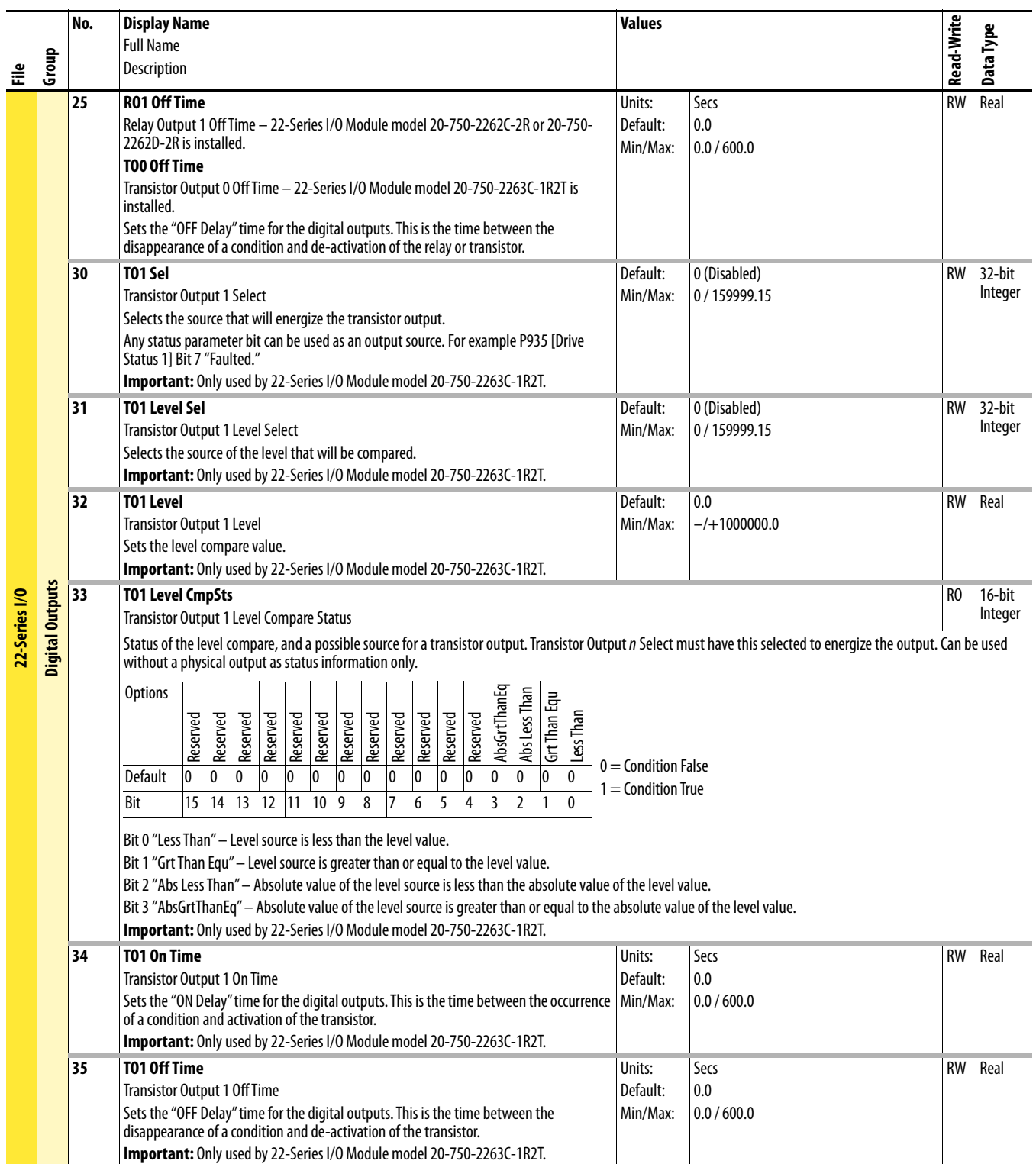

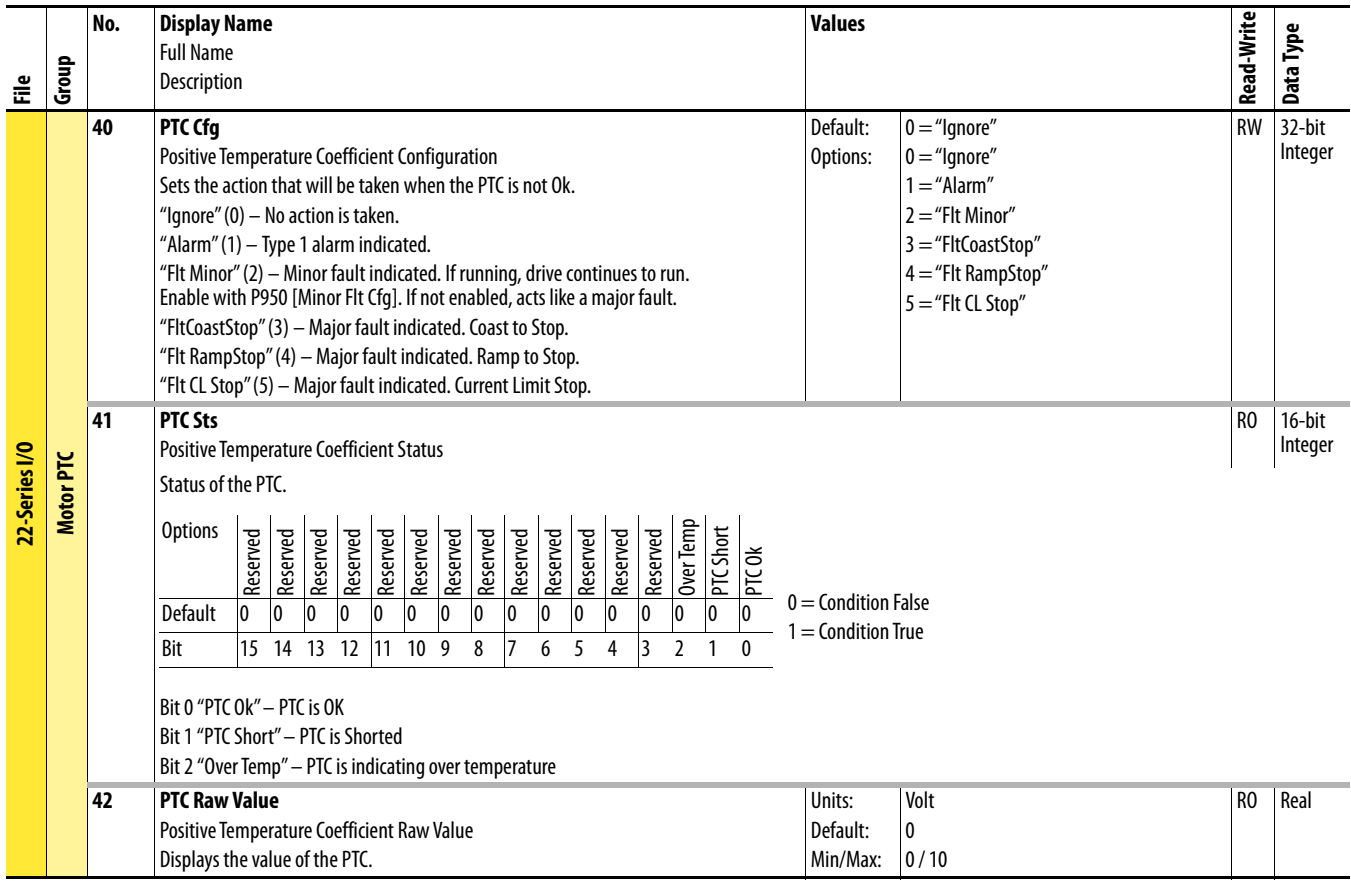

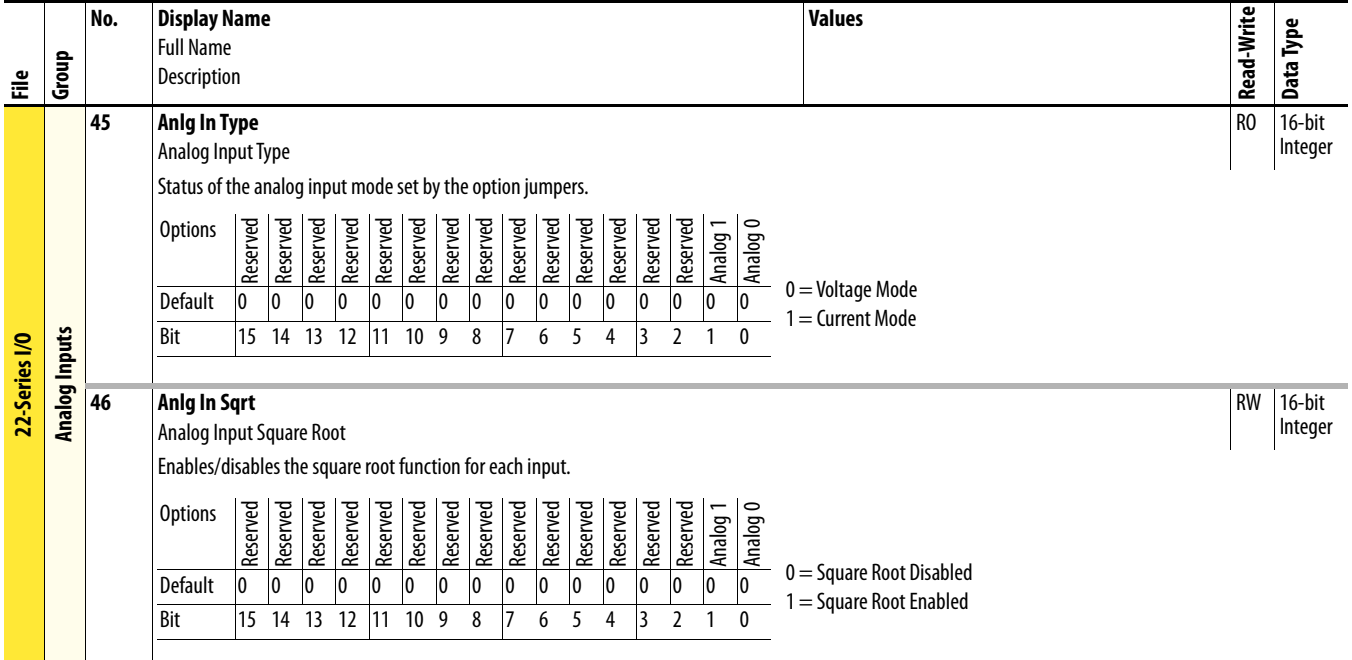

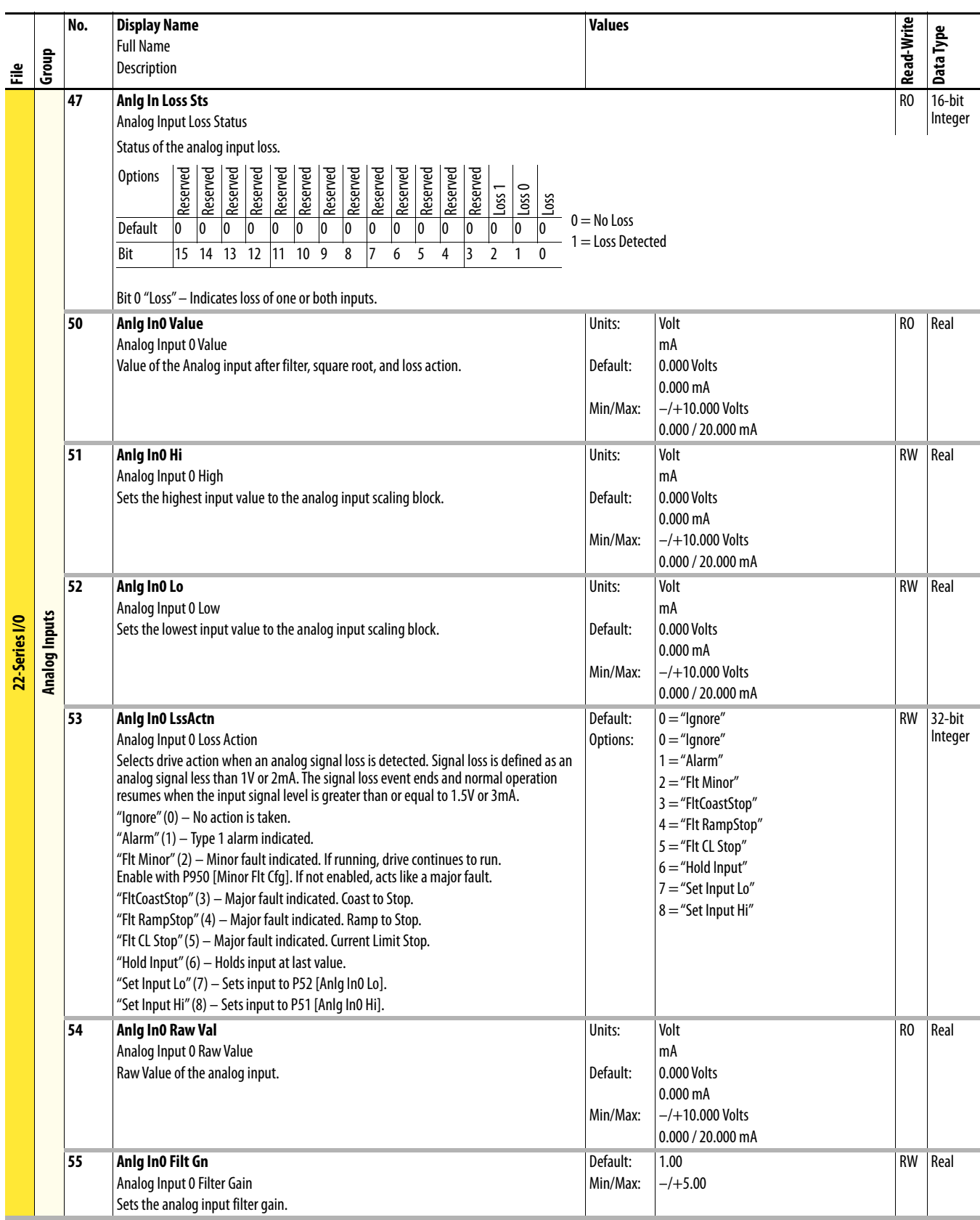

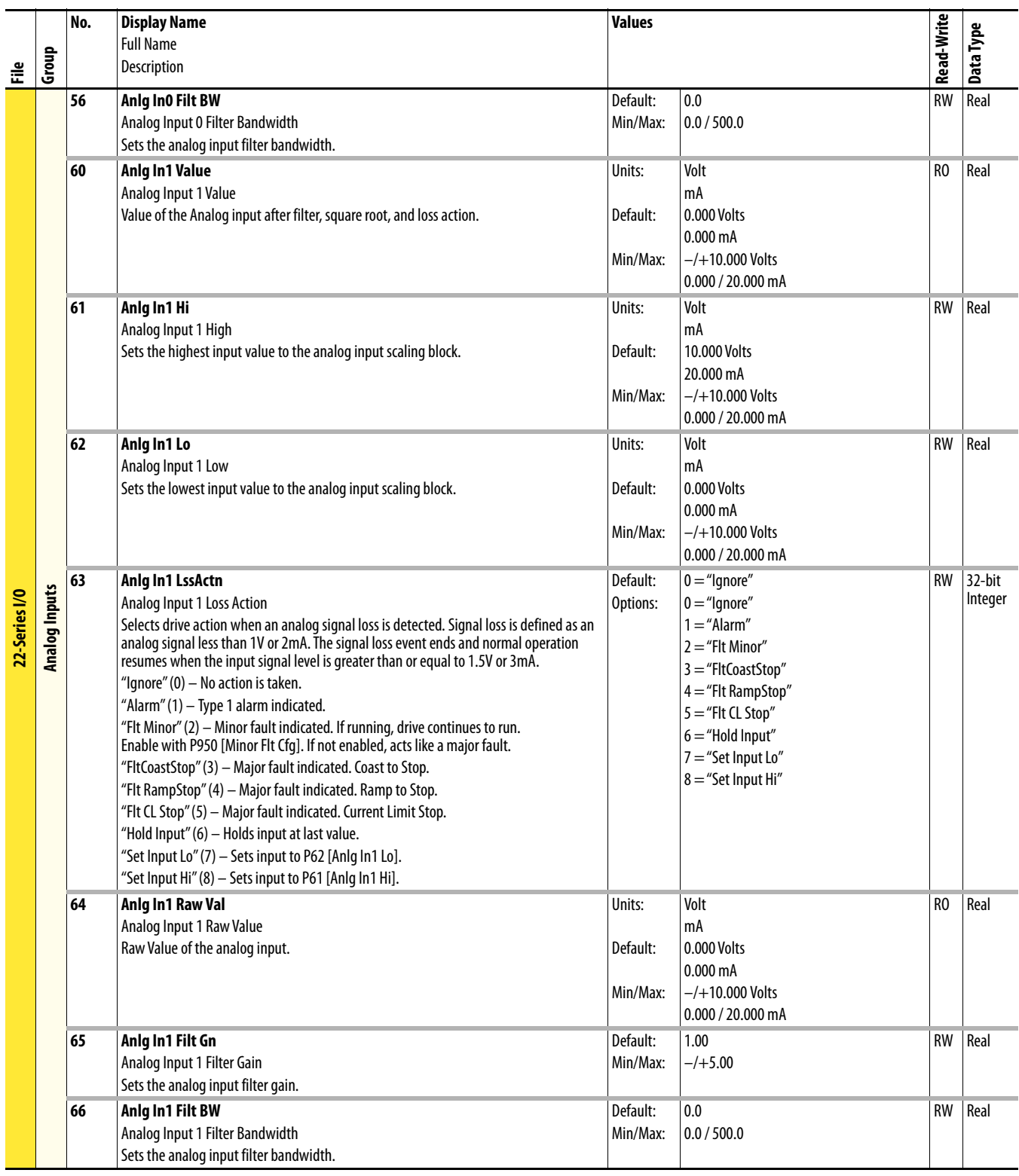

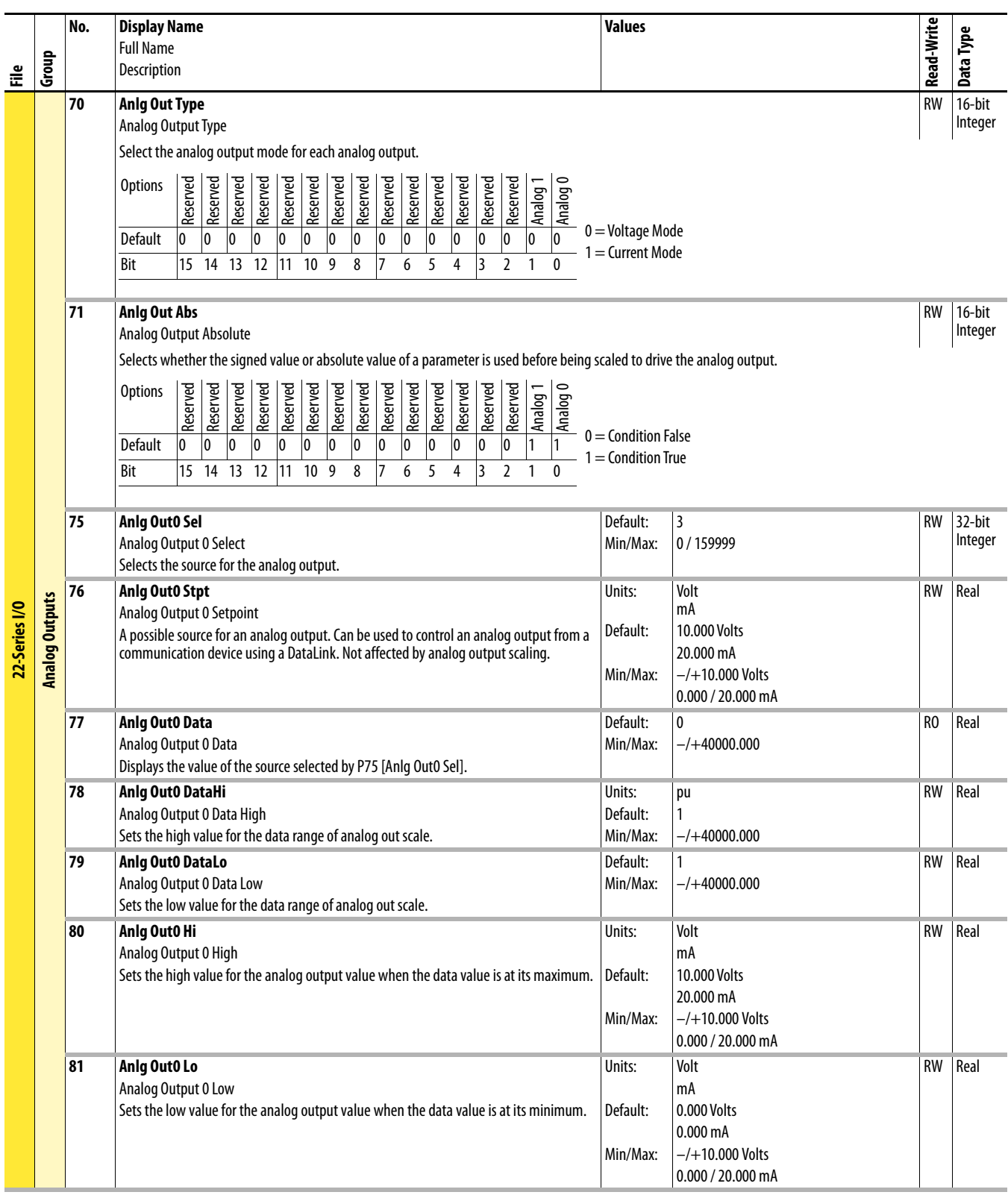

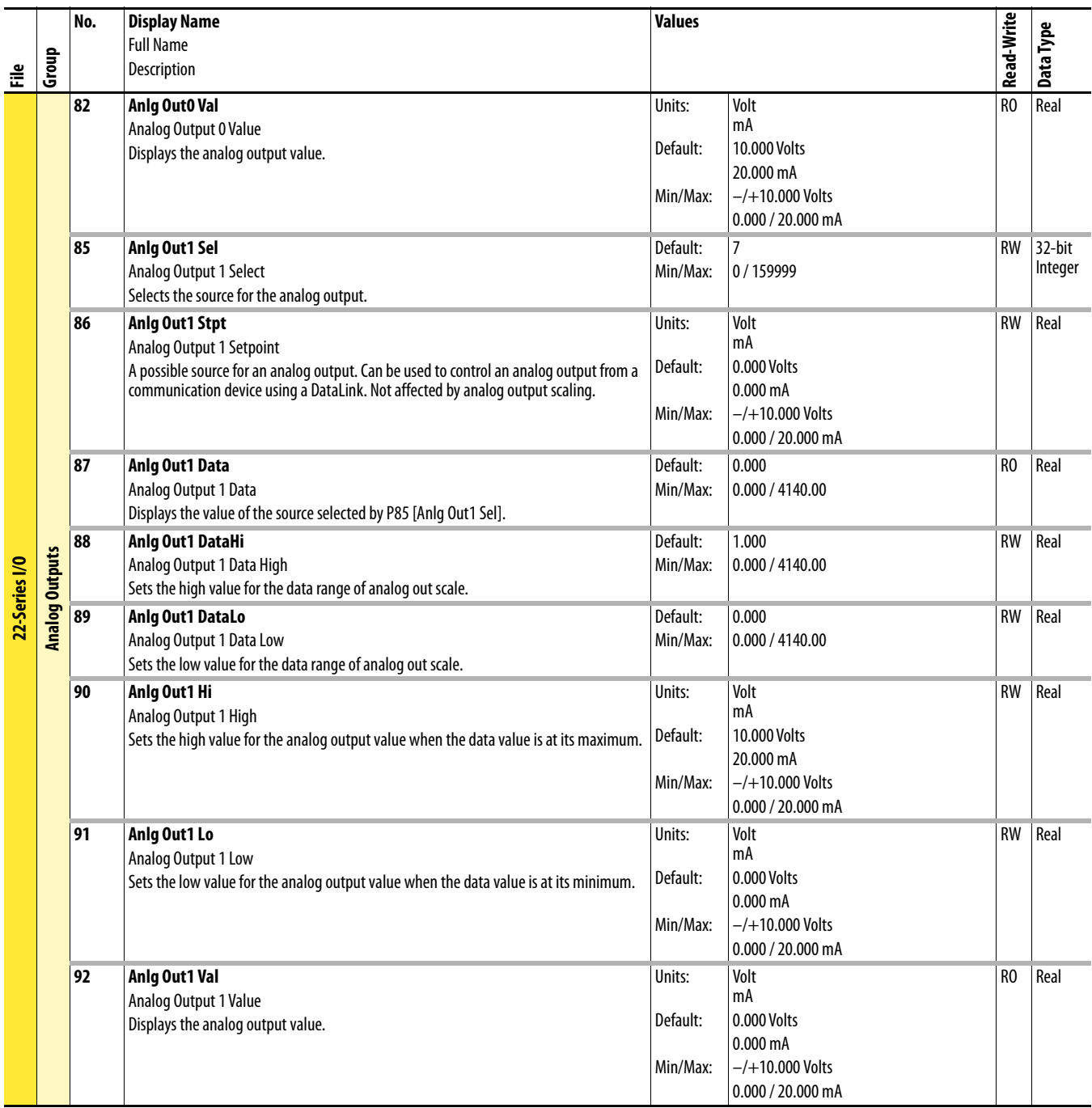

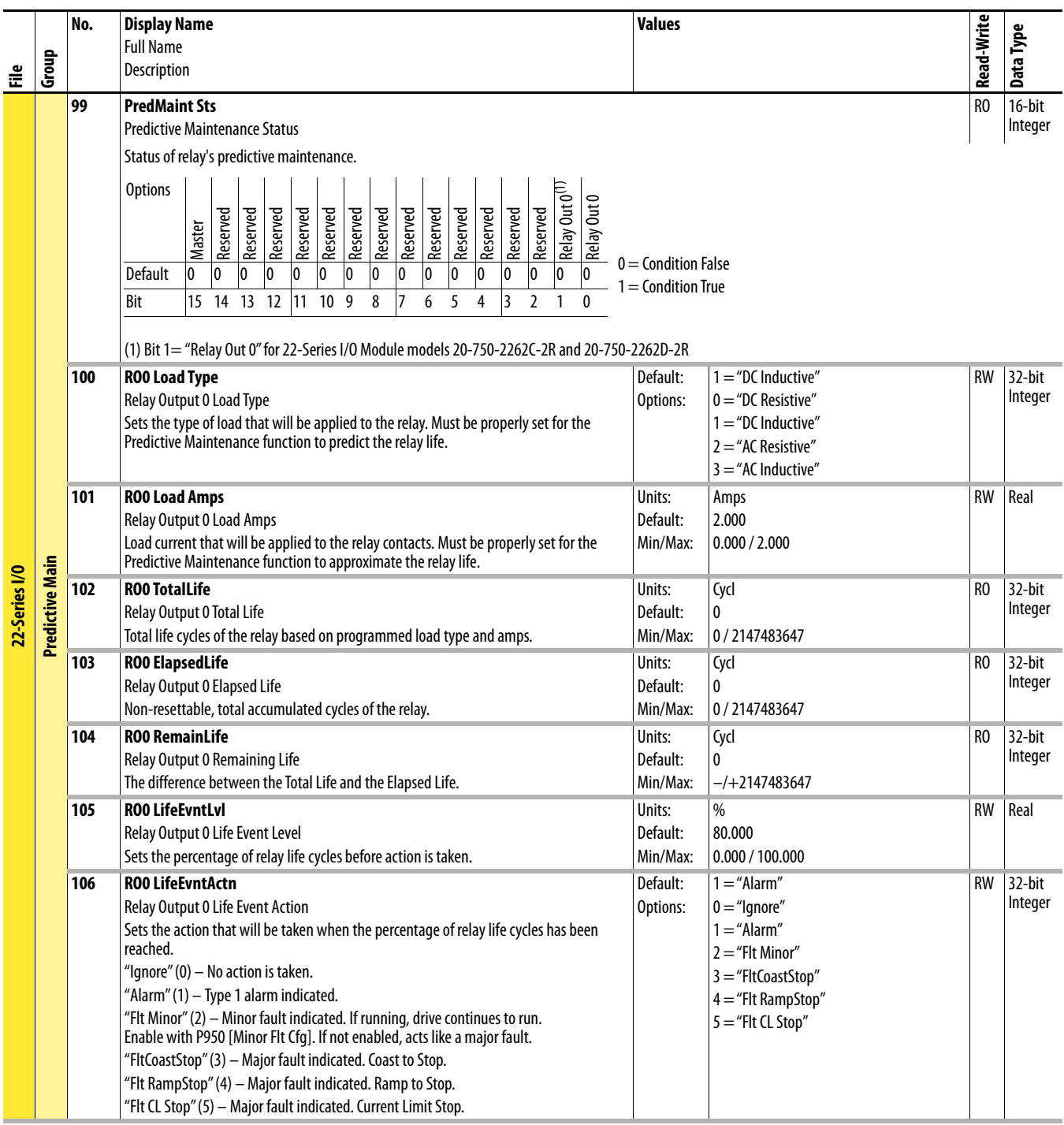

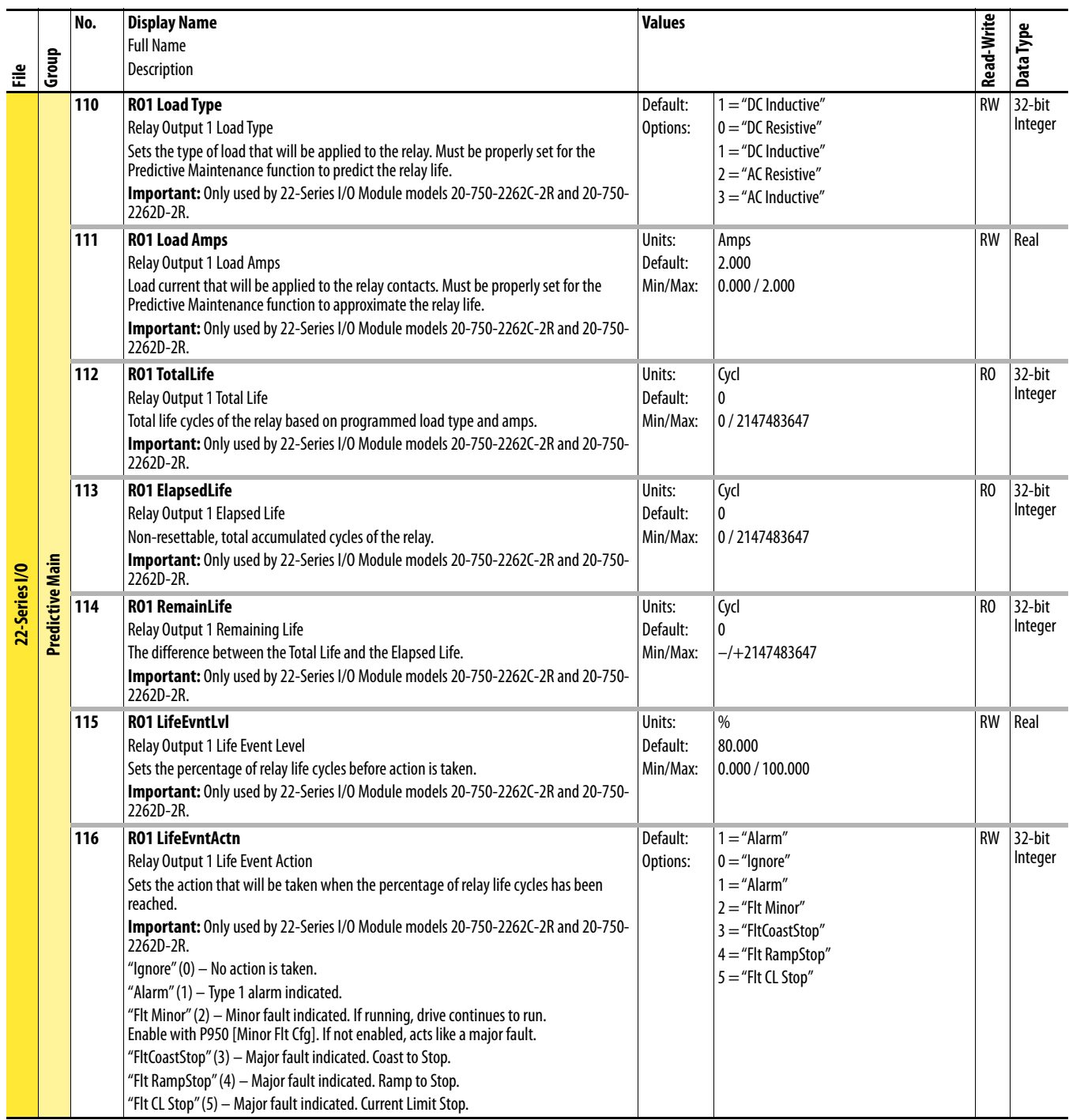

## **Single Incremental Encoder Module Parameters**

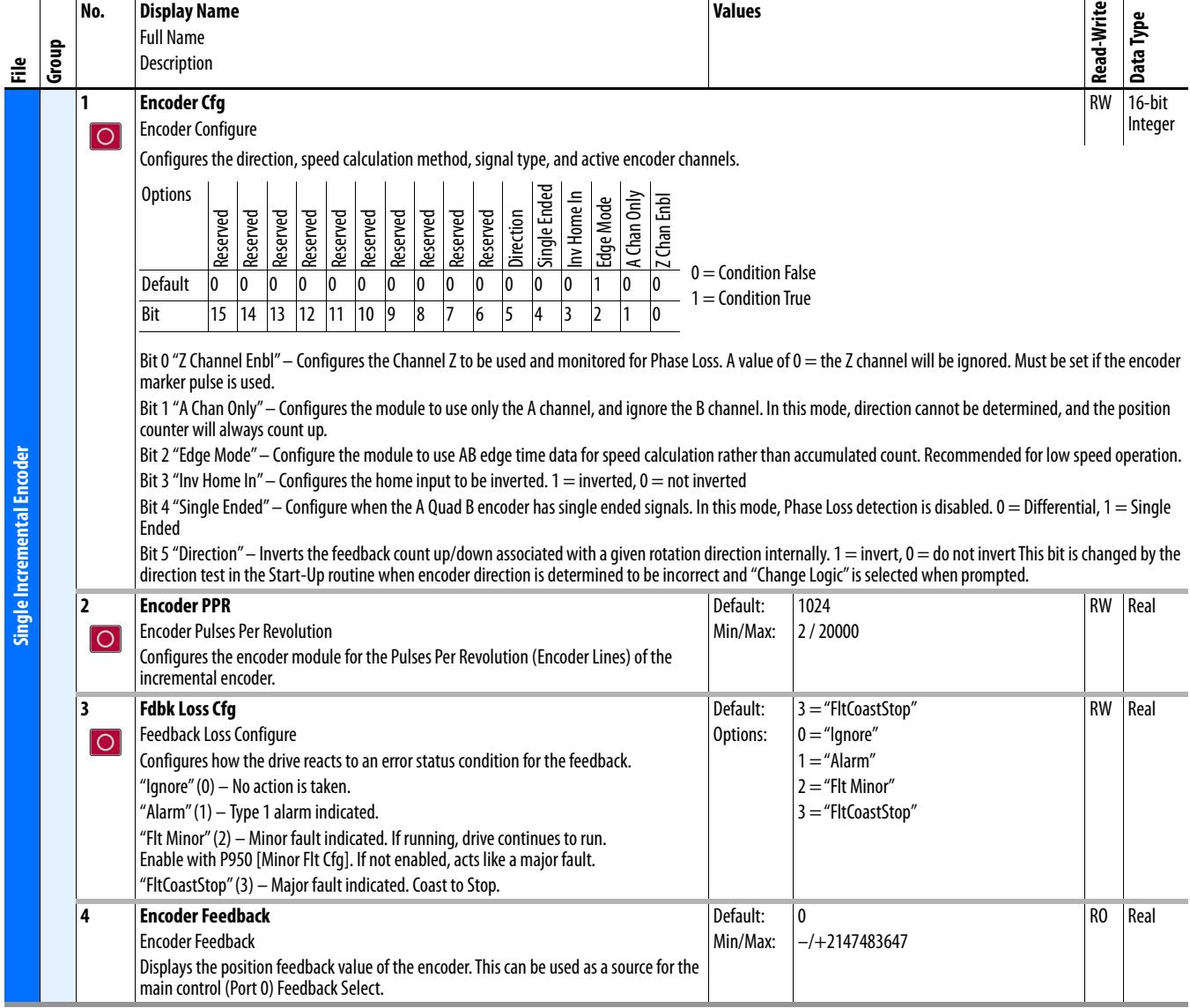

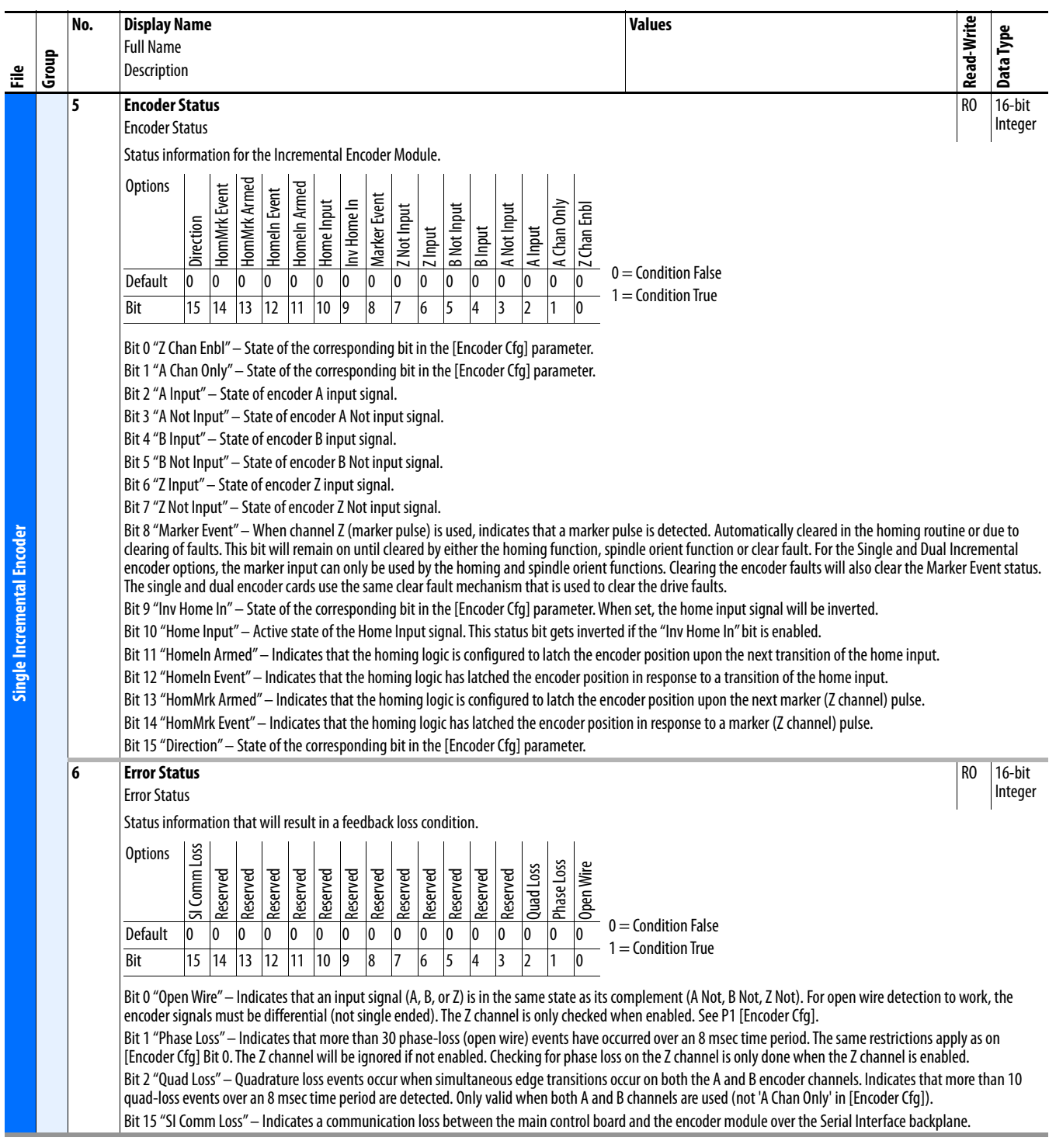

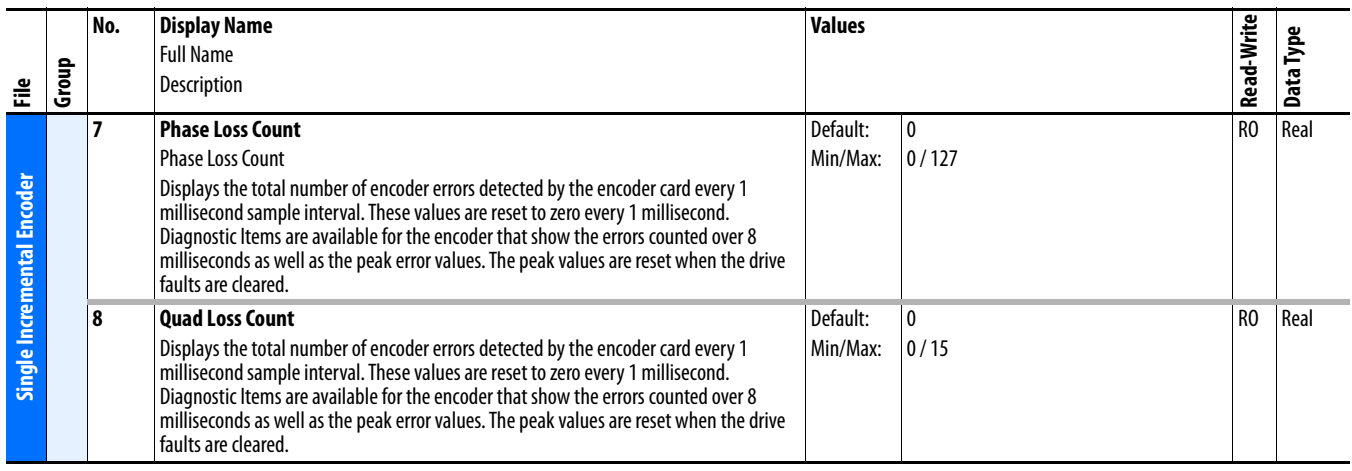

## **Parameters**

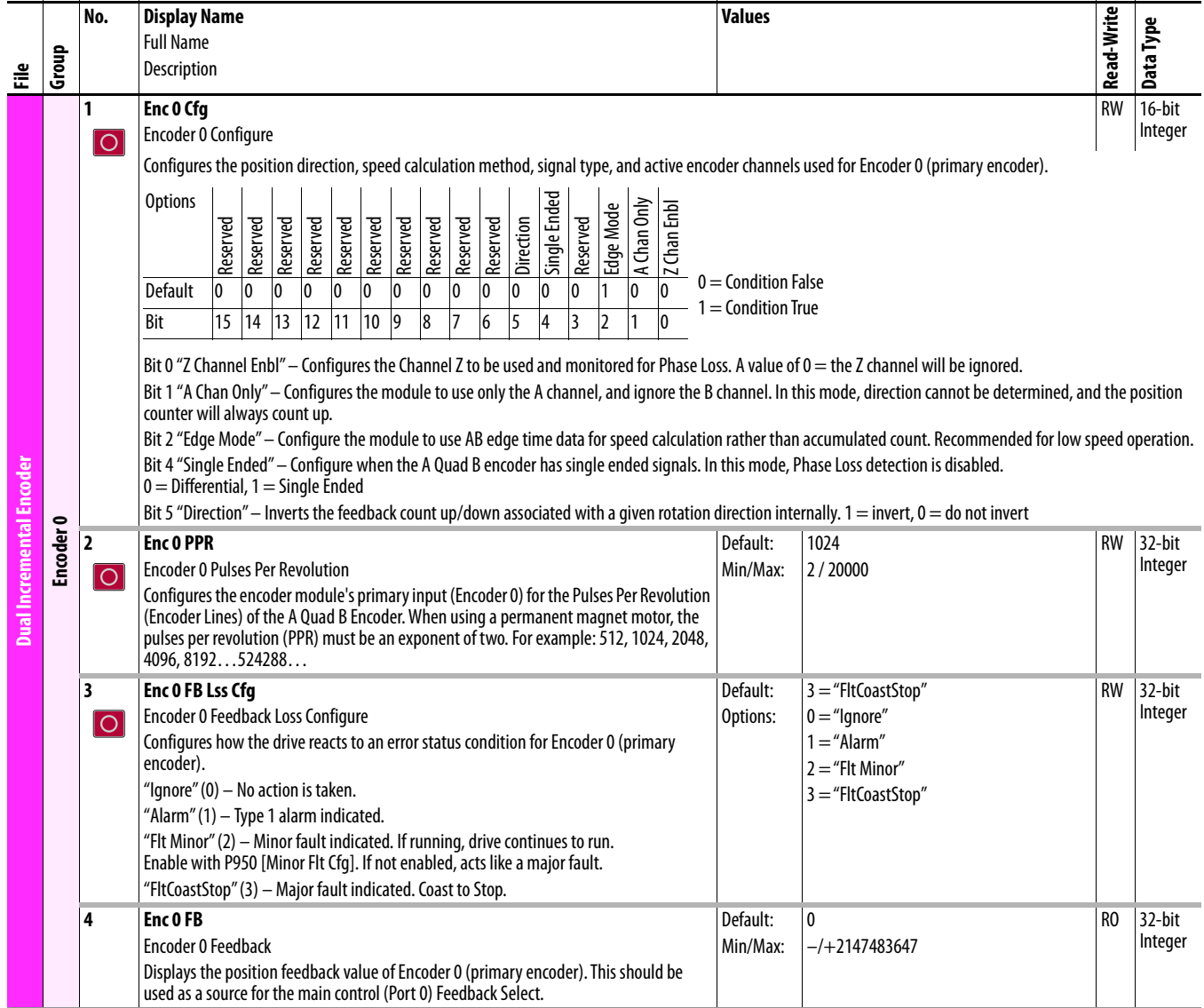

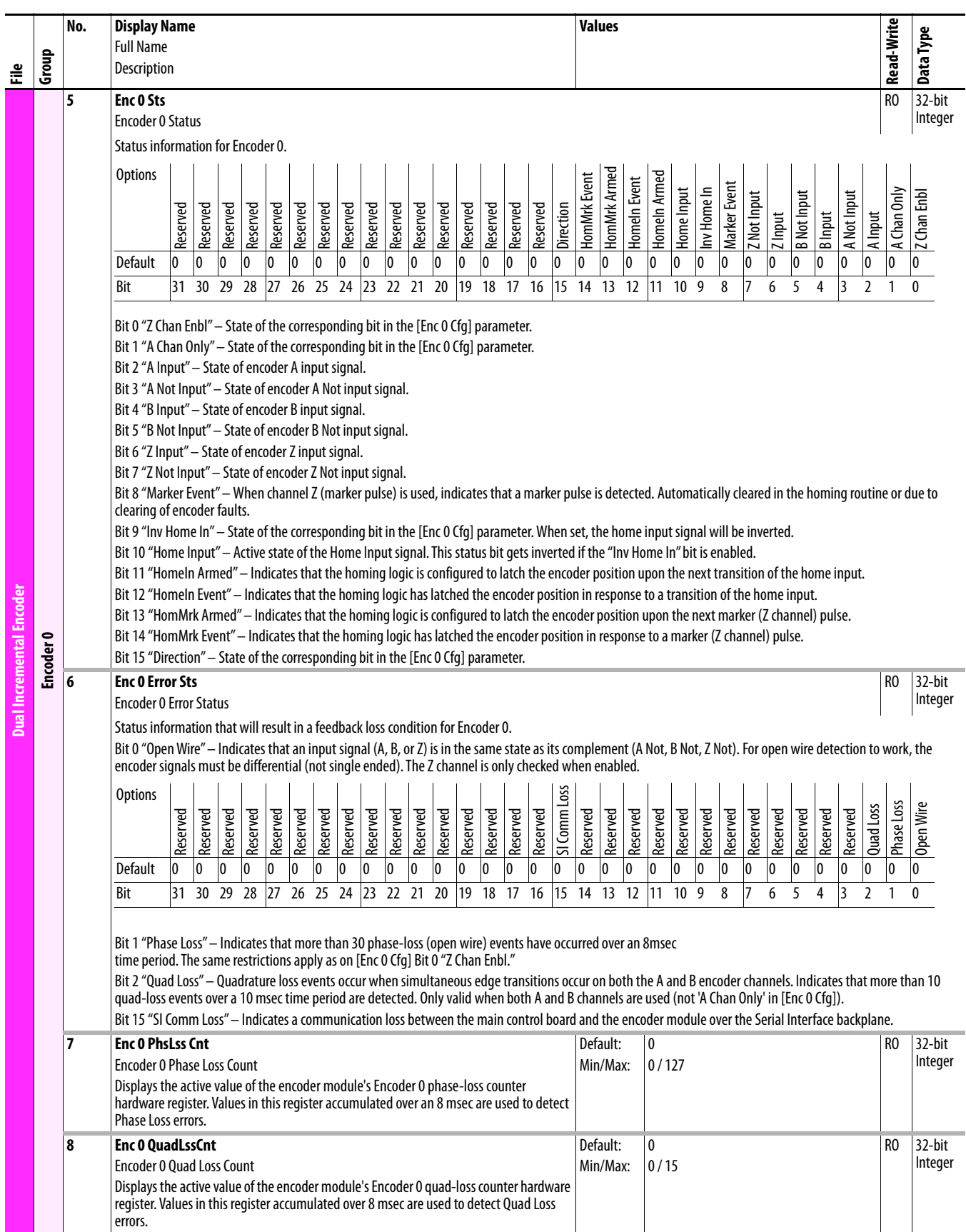

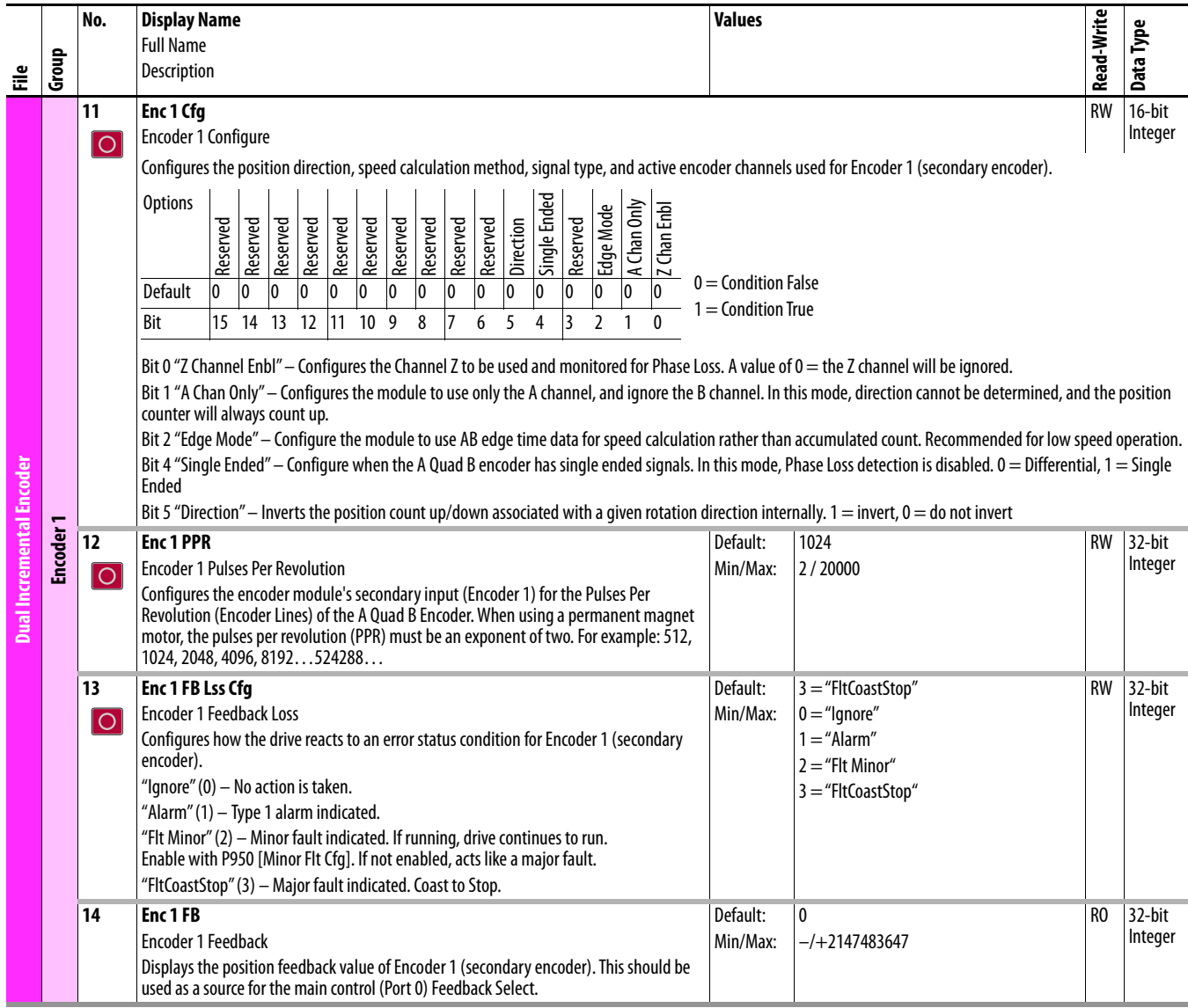

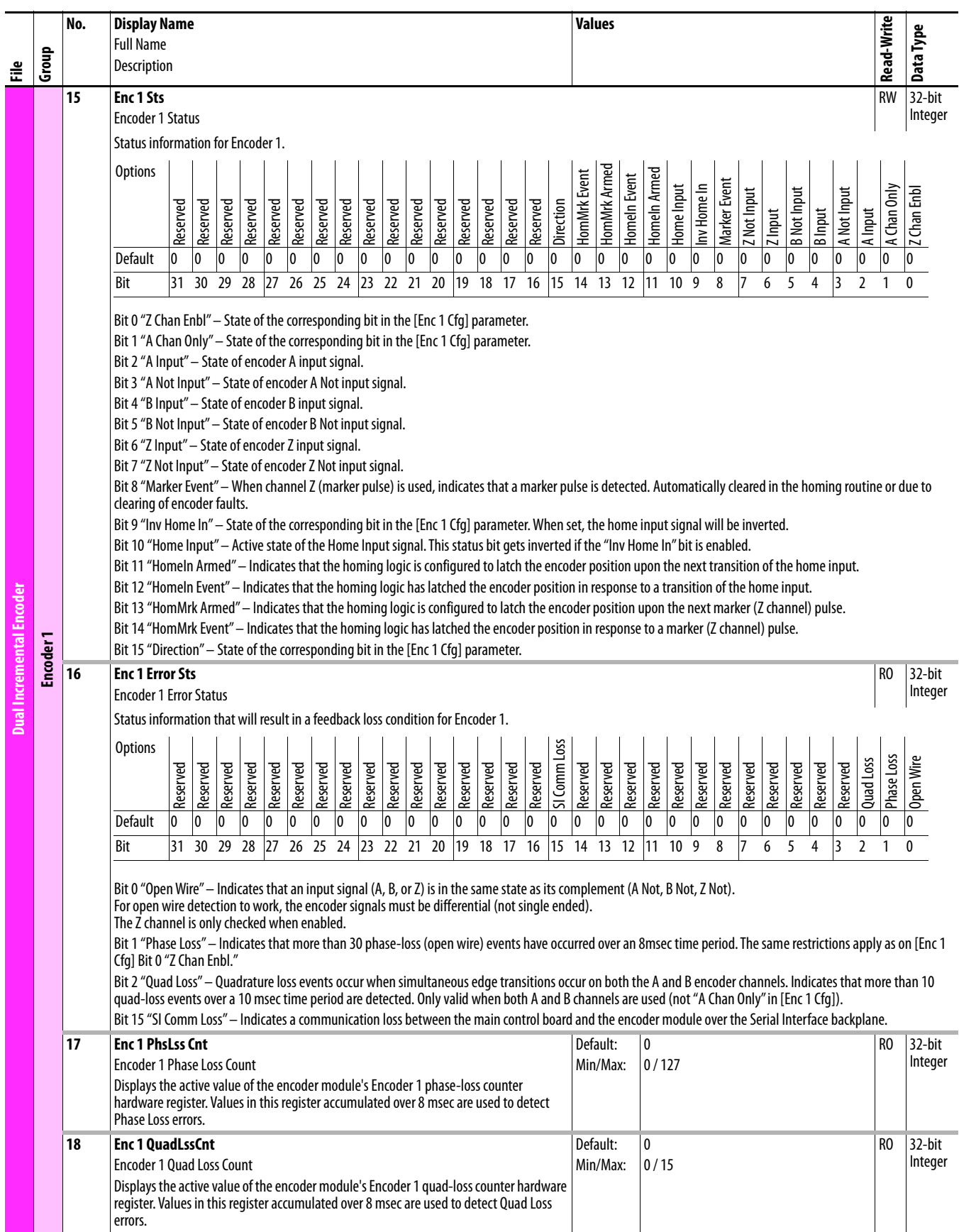

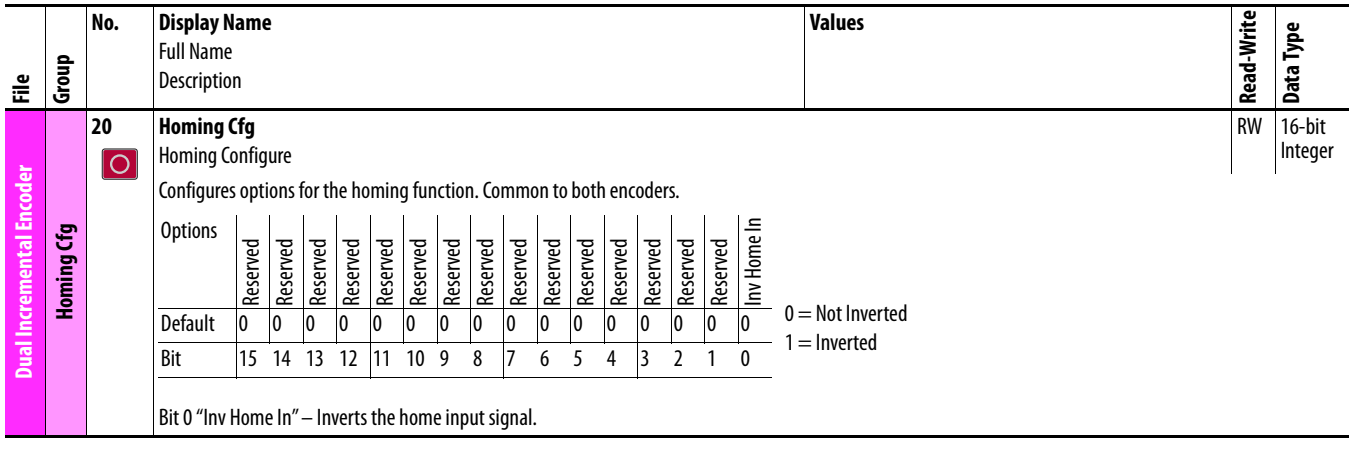

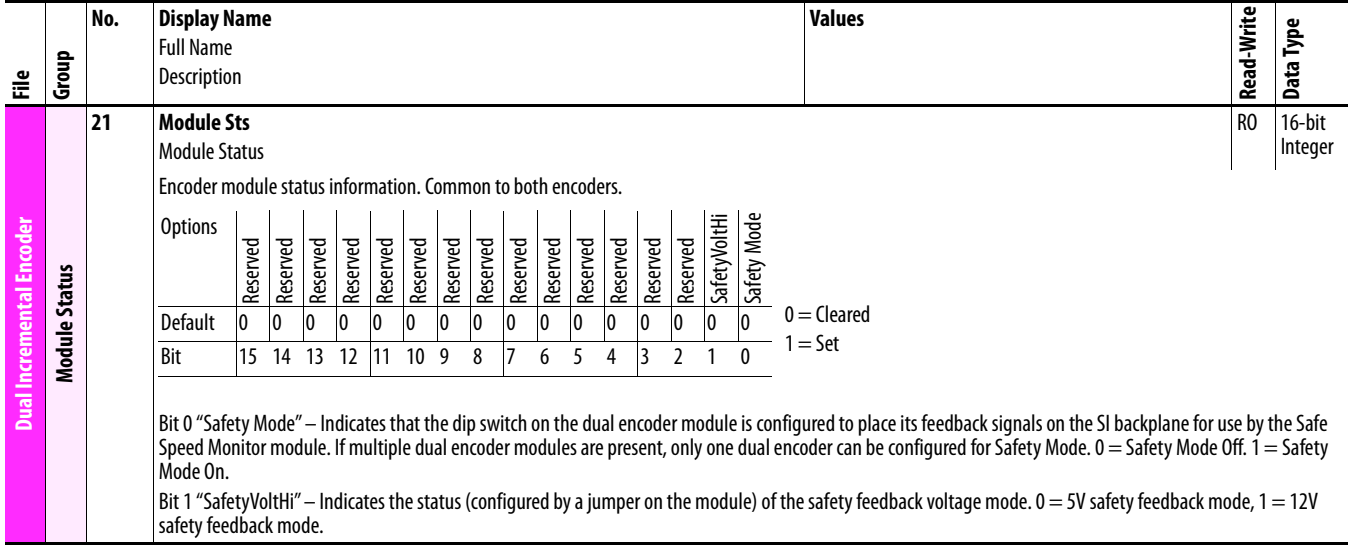

## **Universal Feedback Module Parameters**

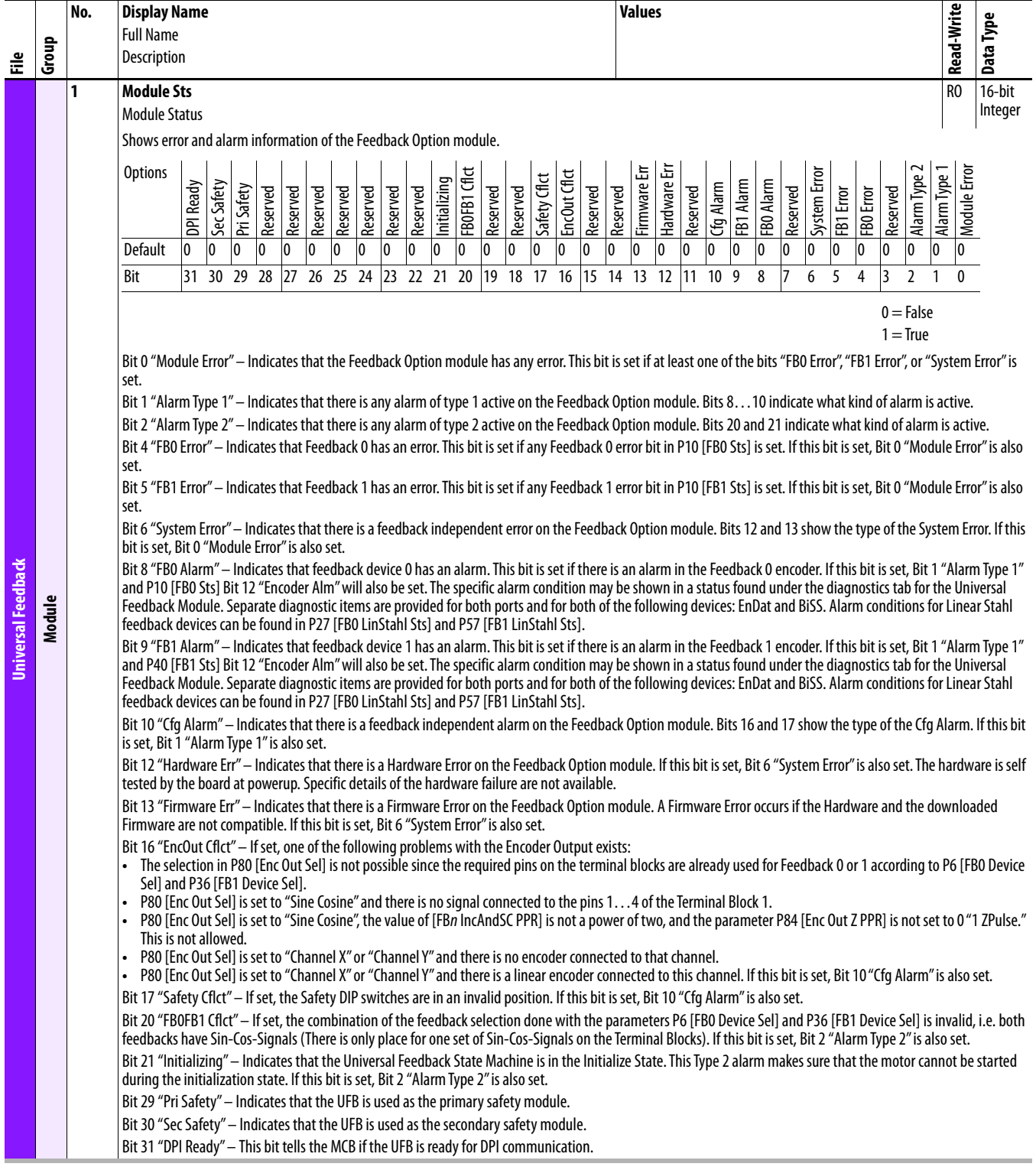

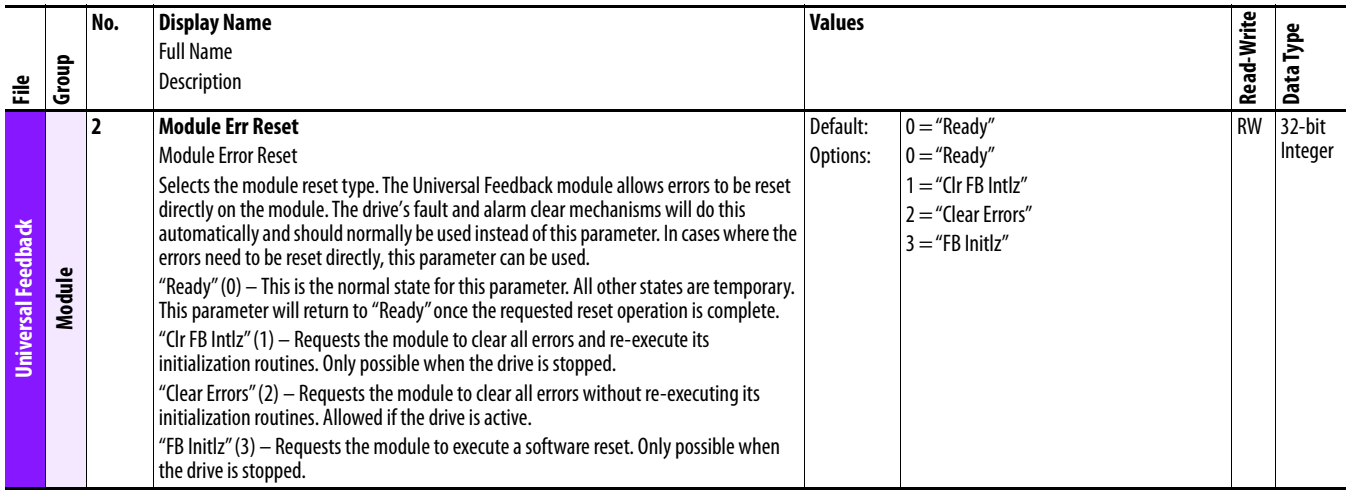

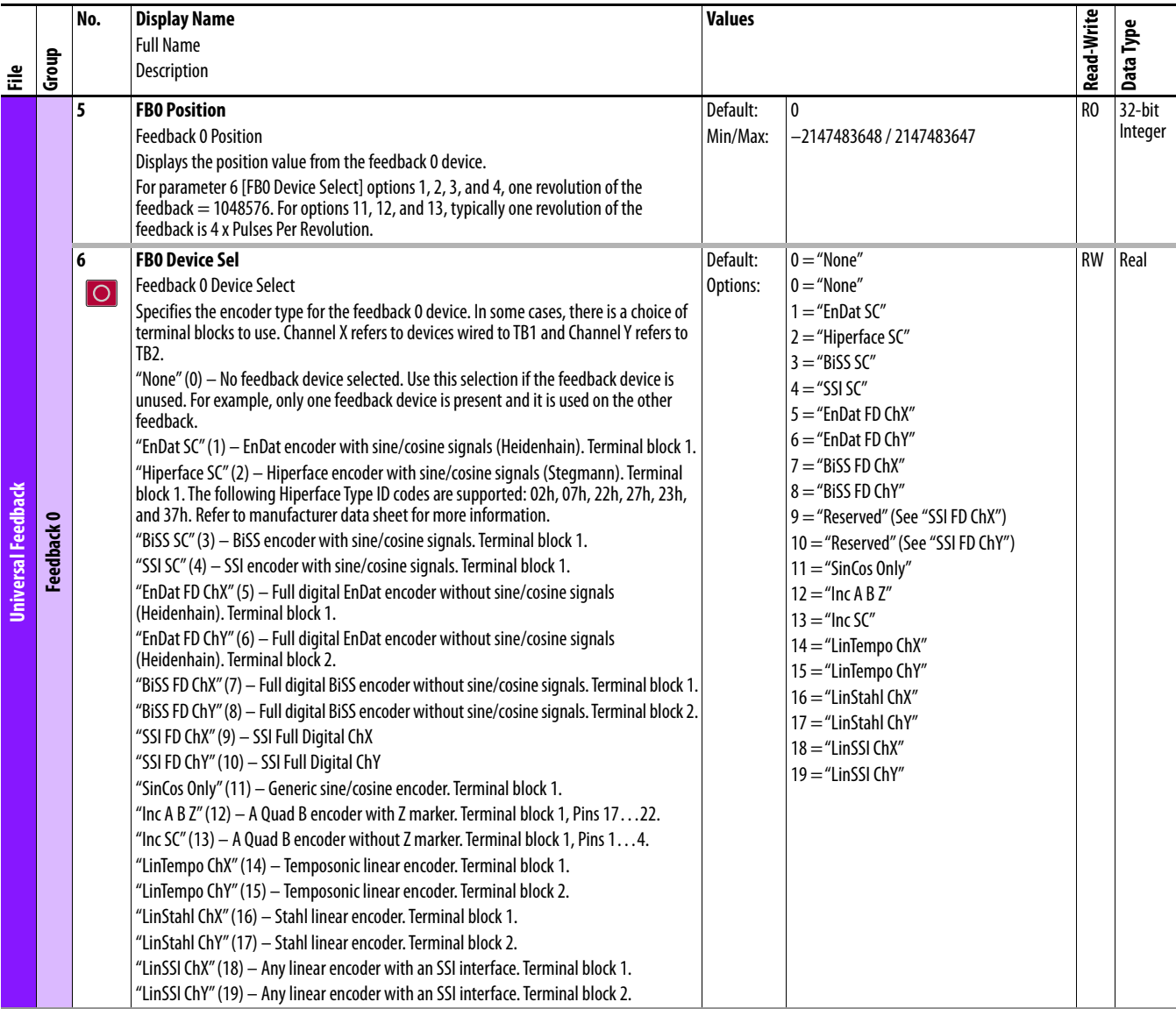

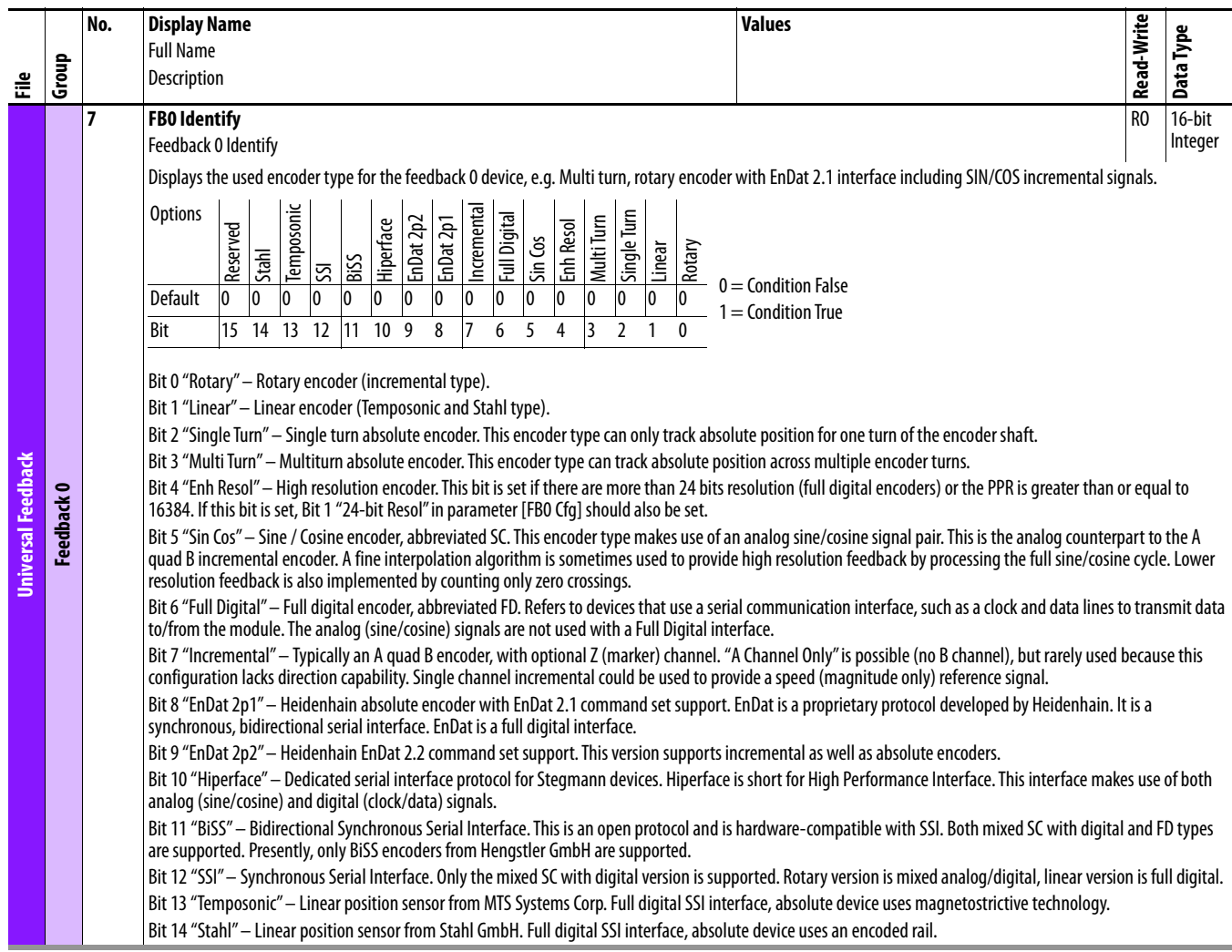

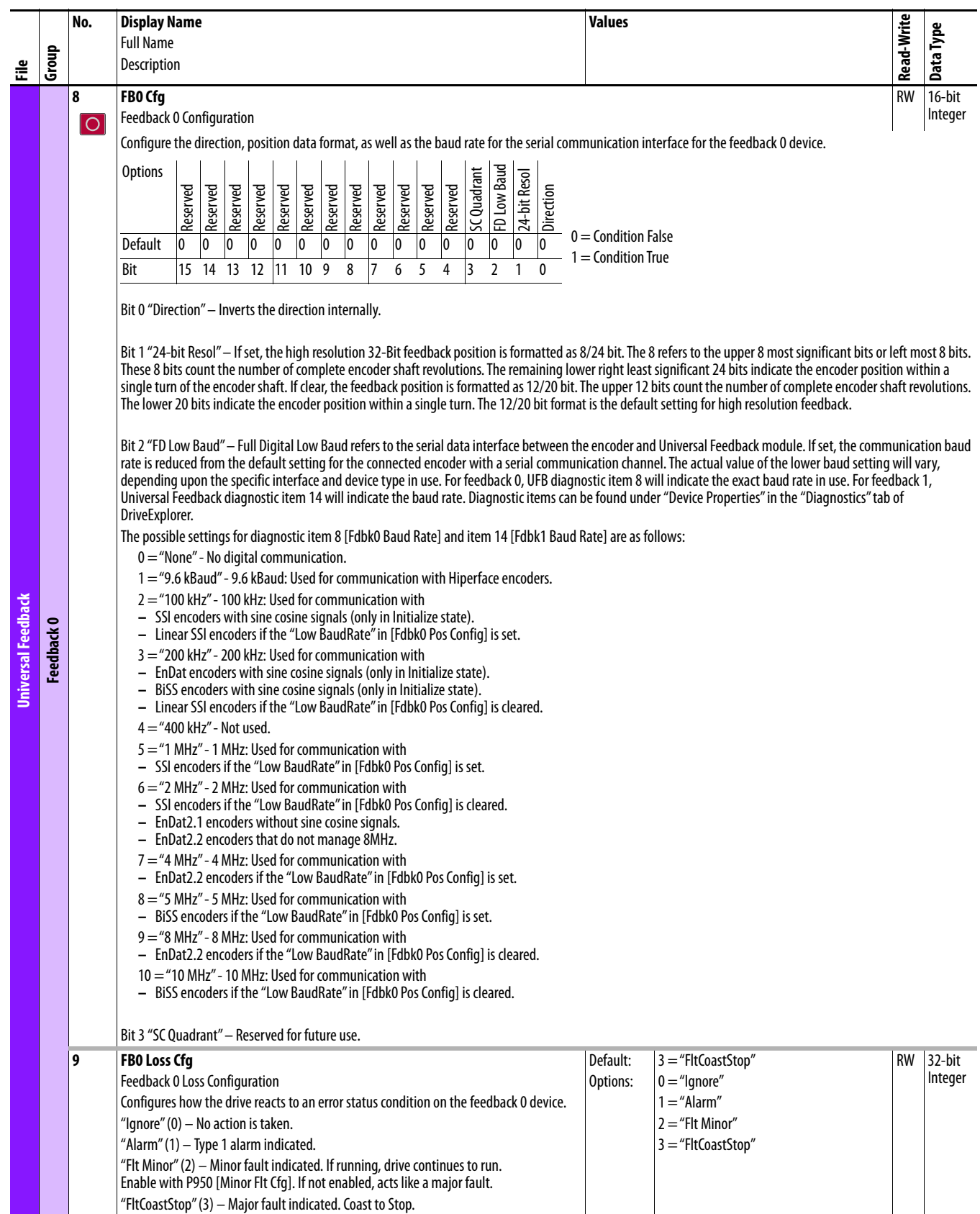

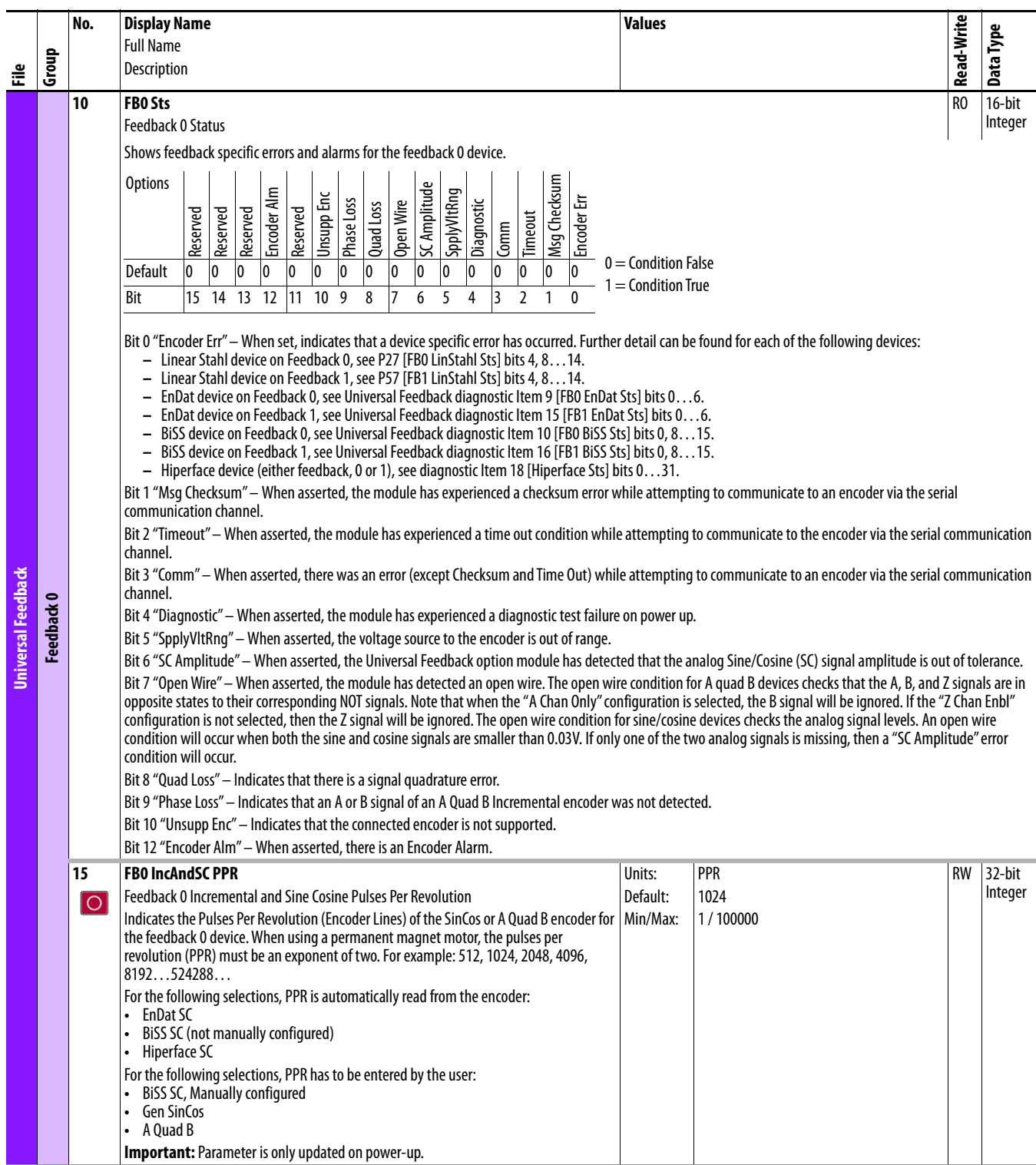

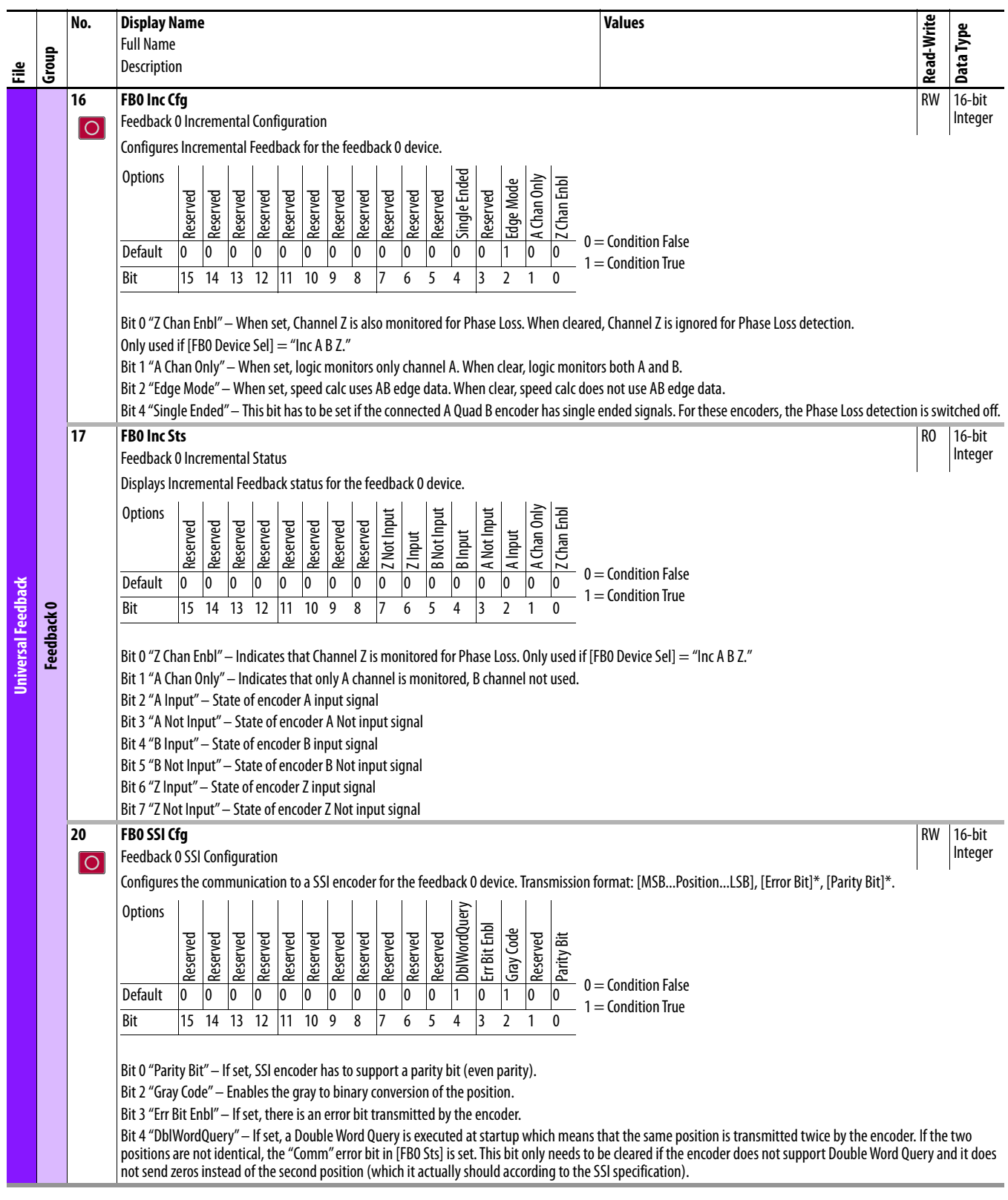

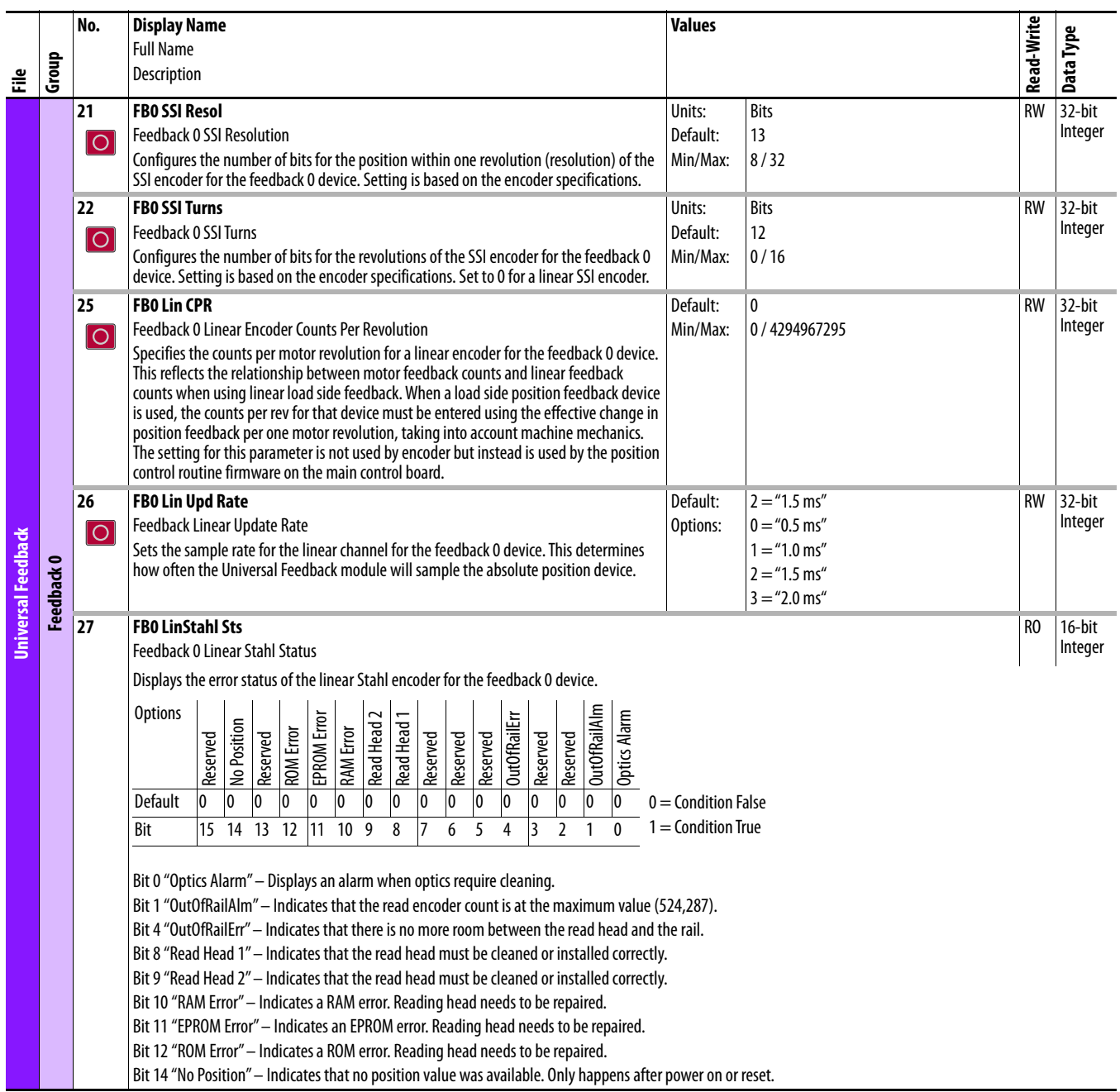

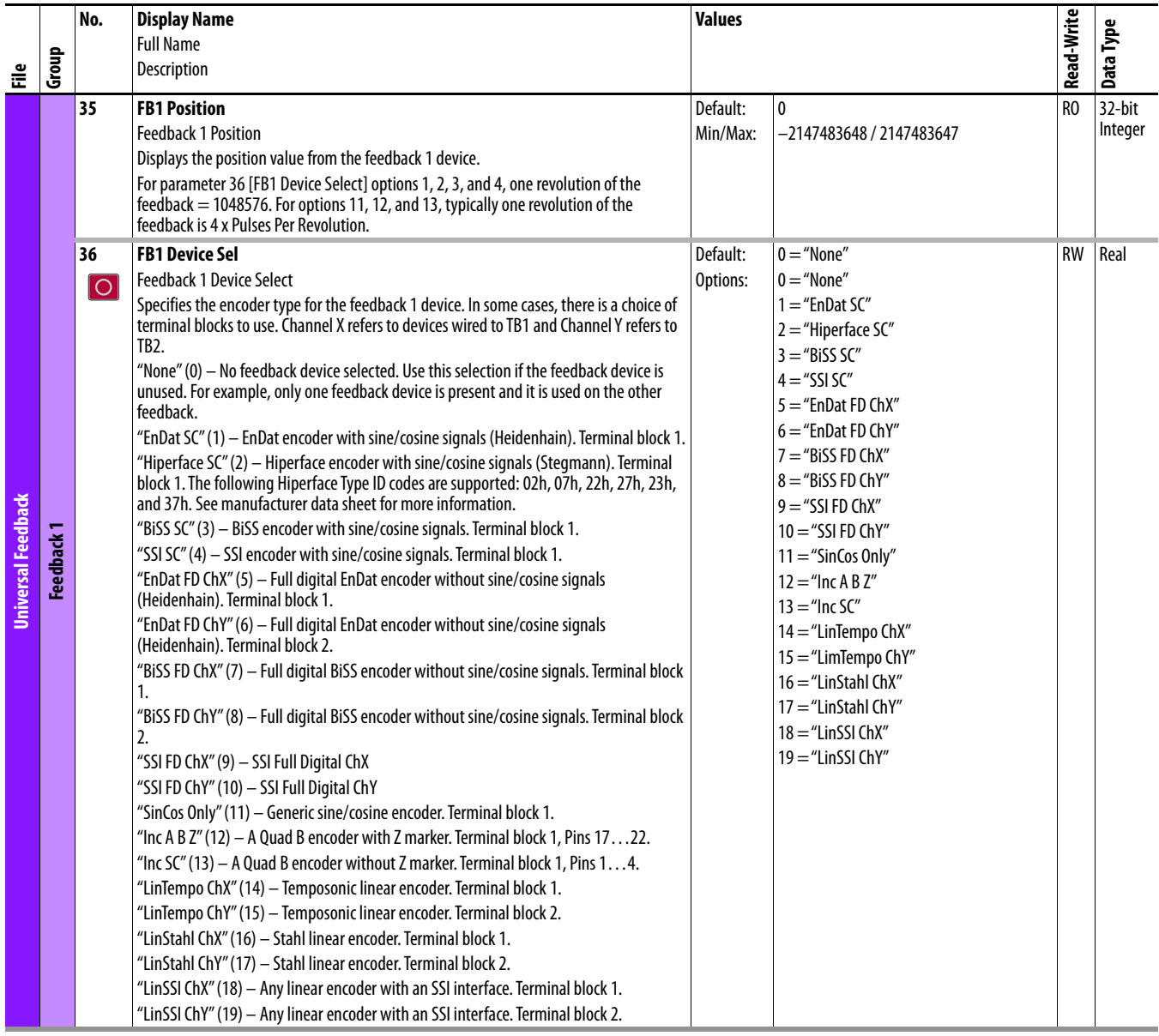

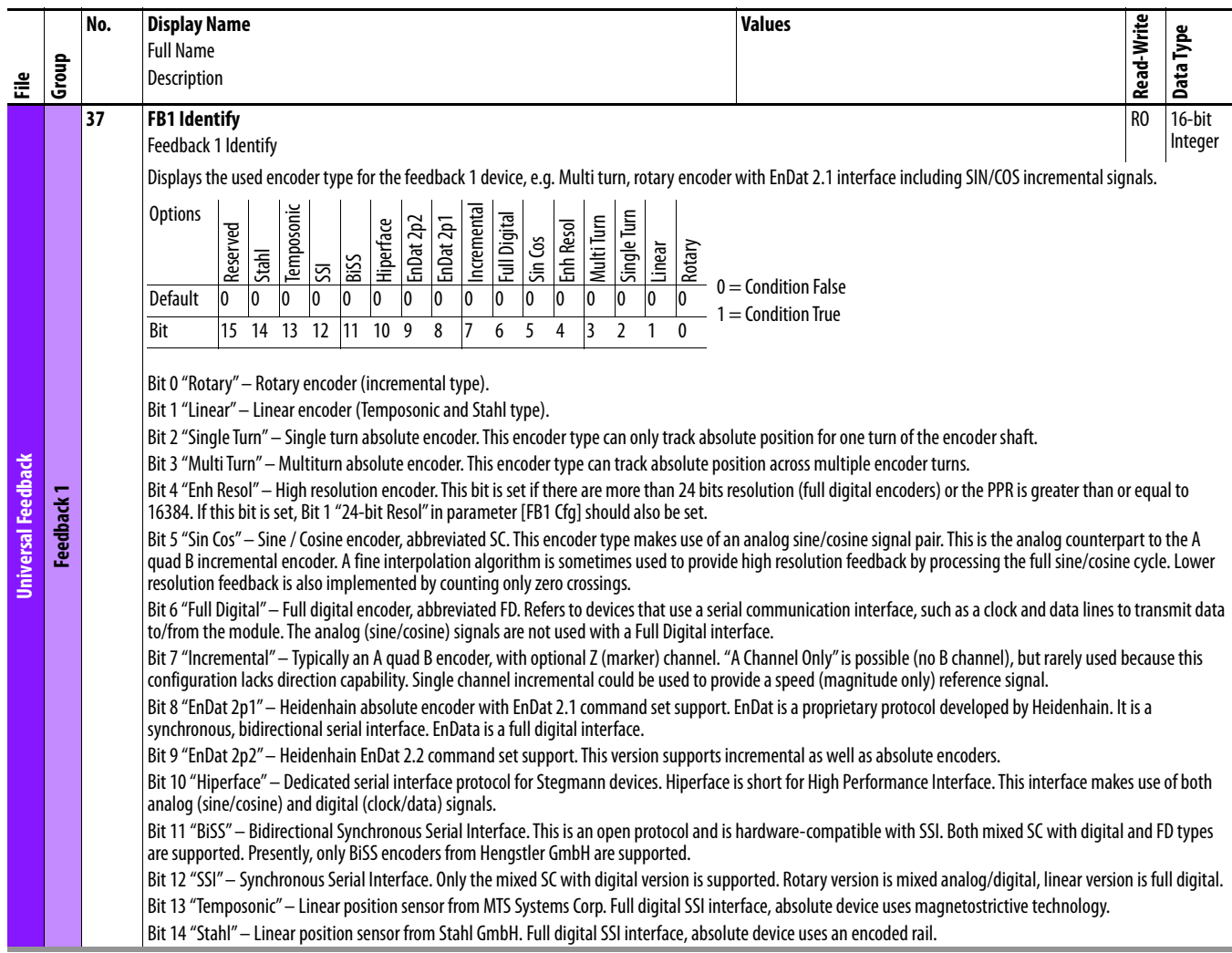

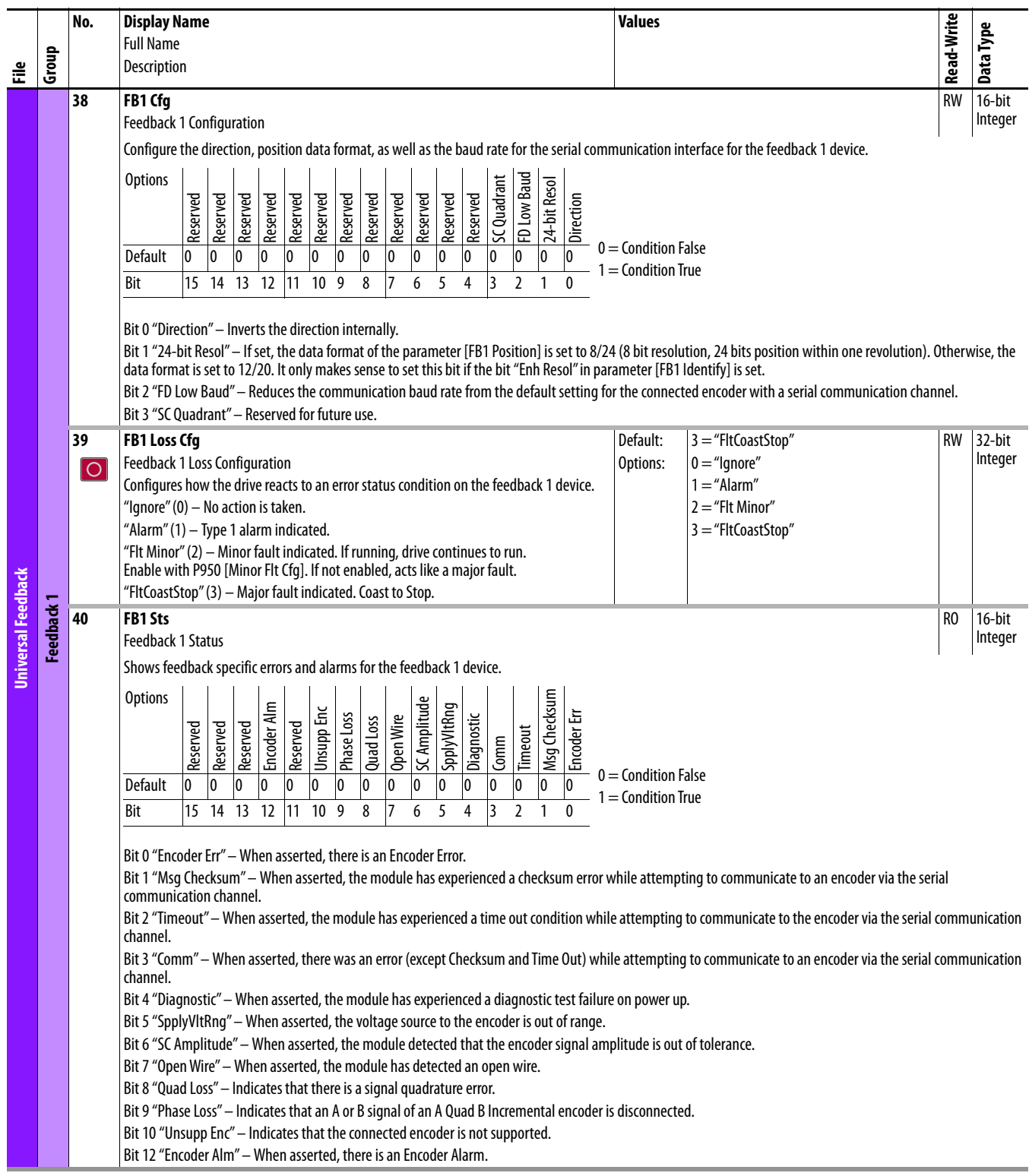

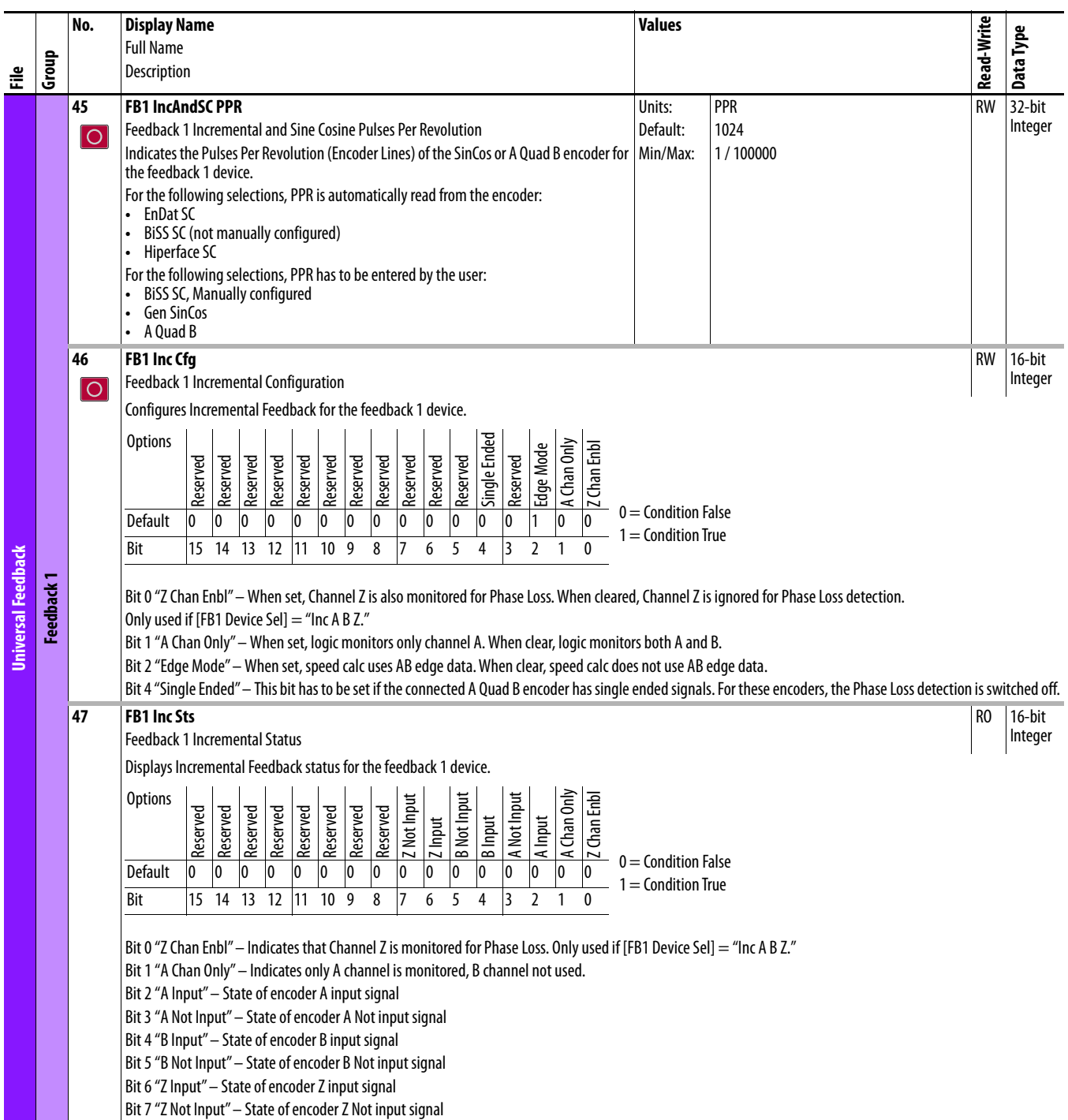

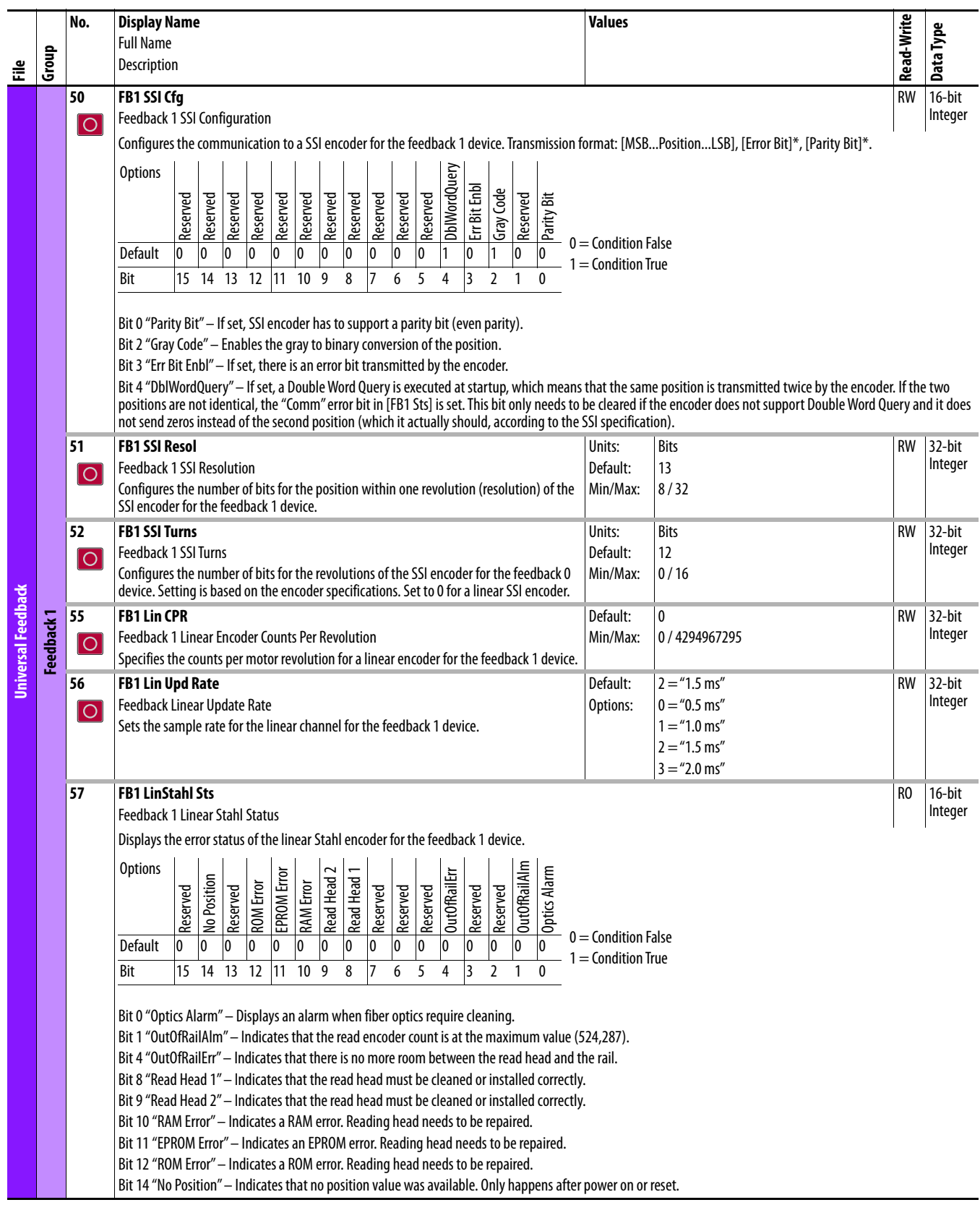

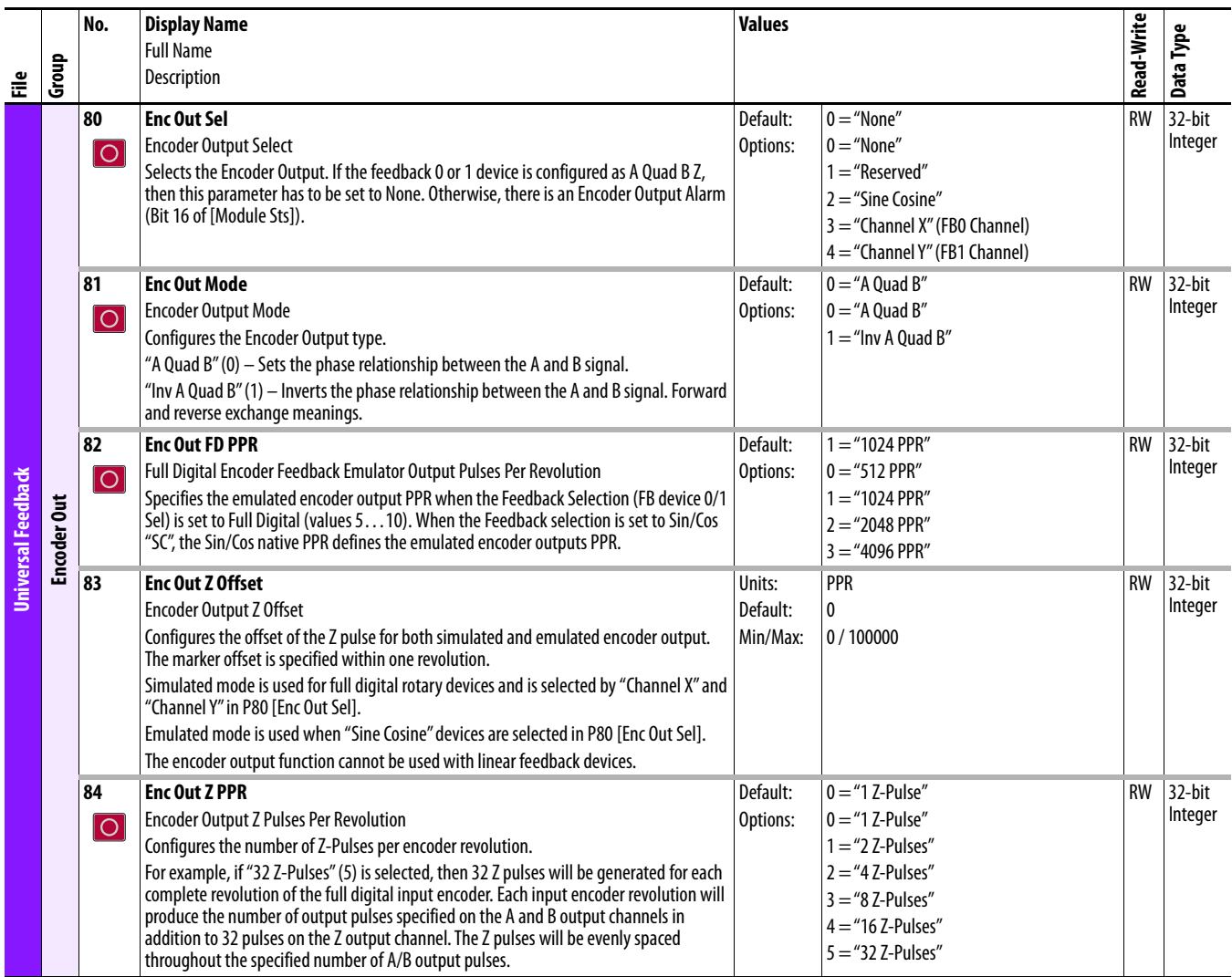

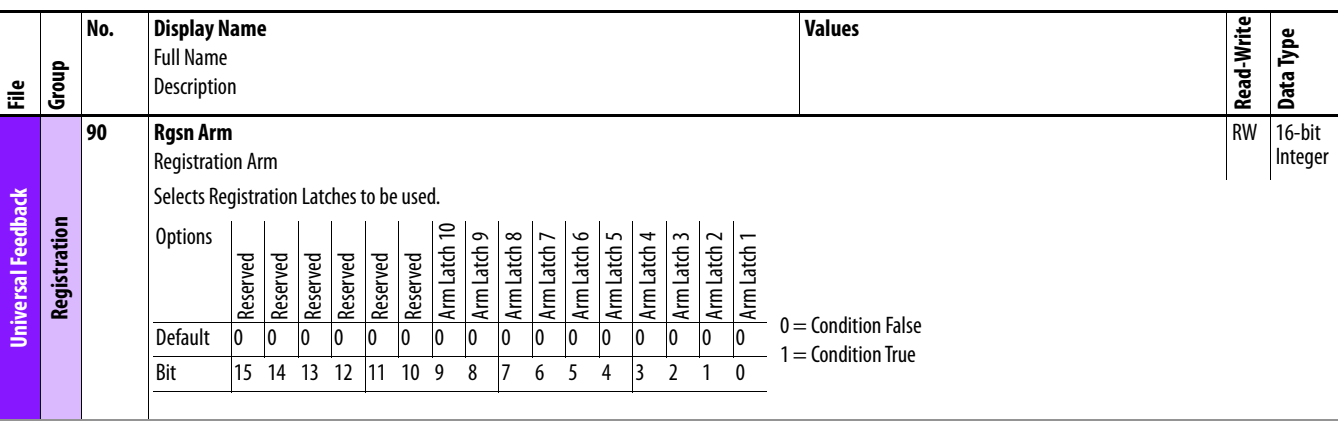
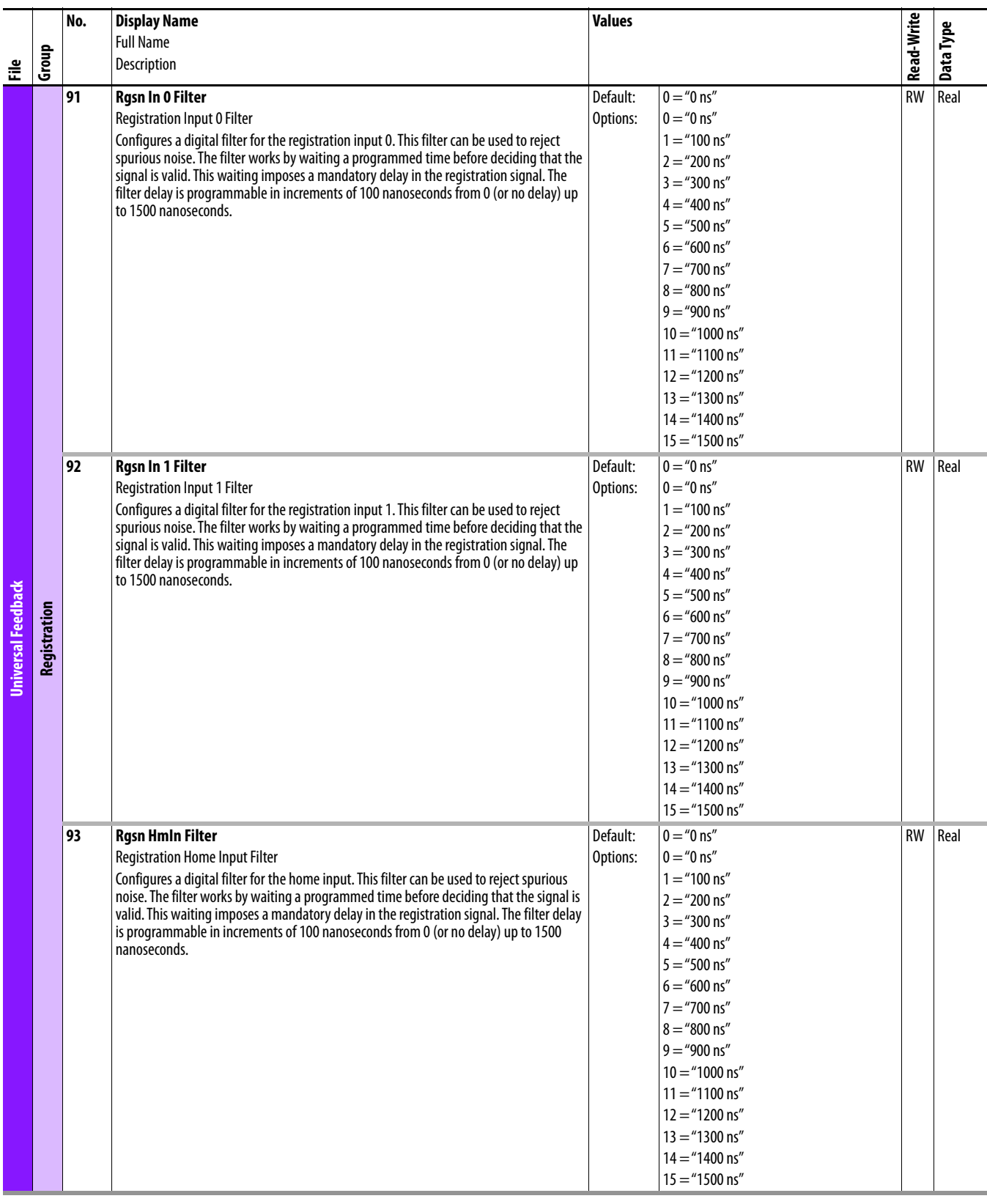

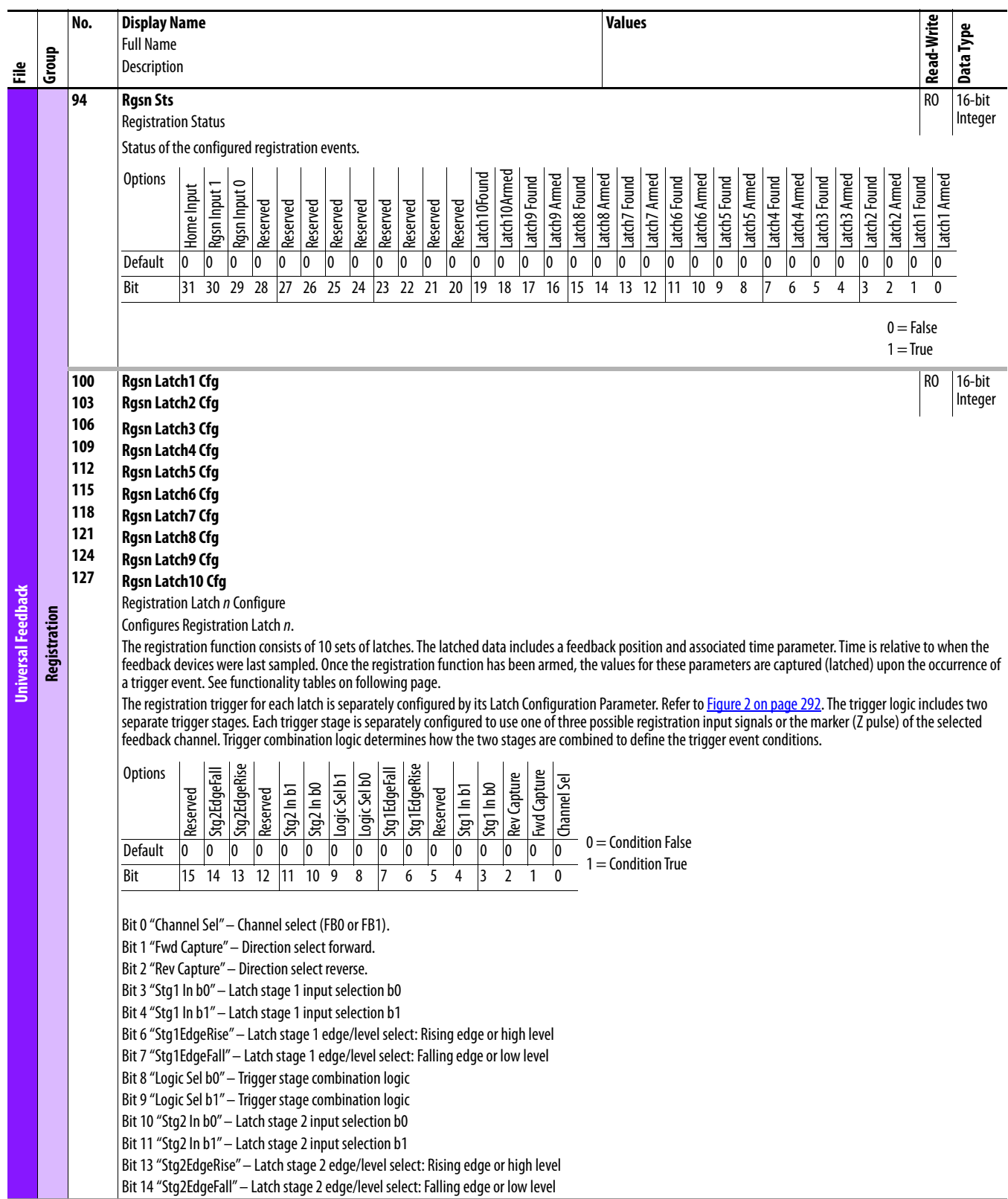

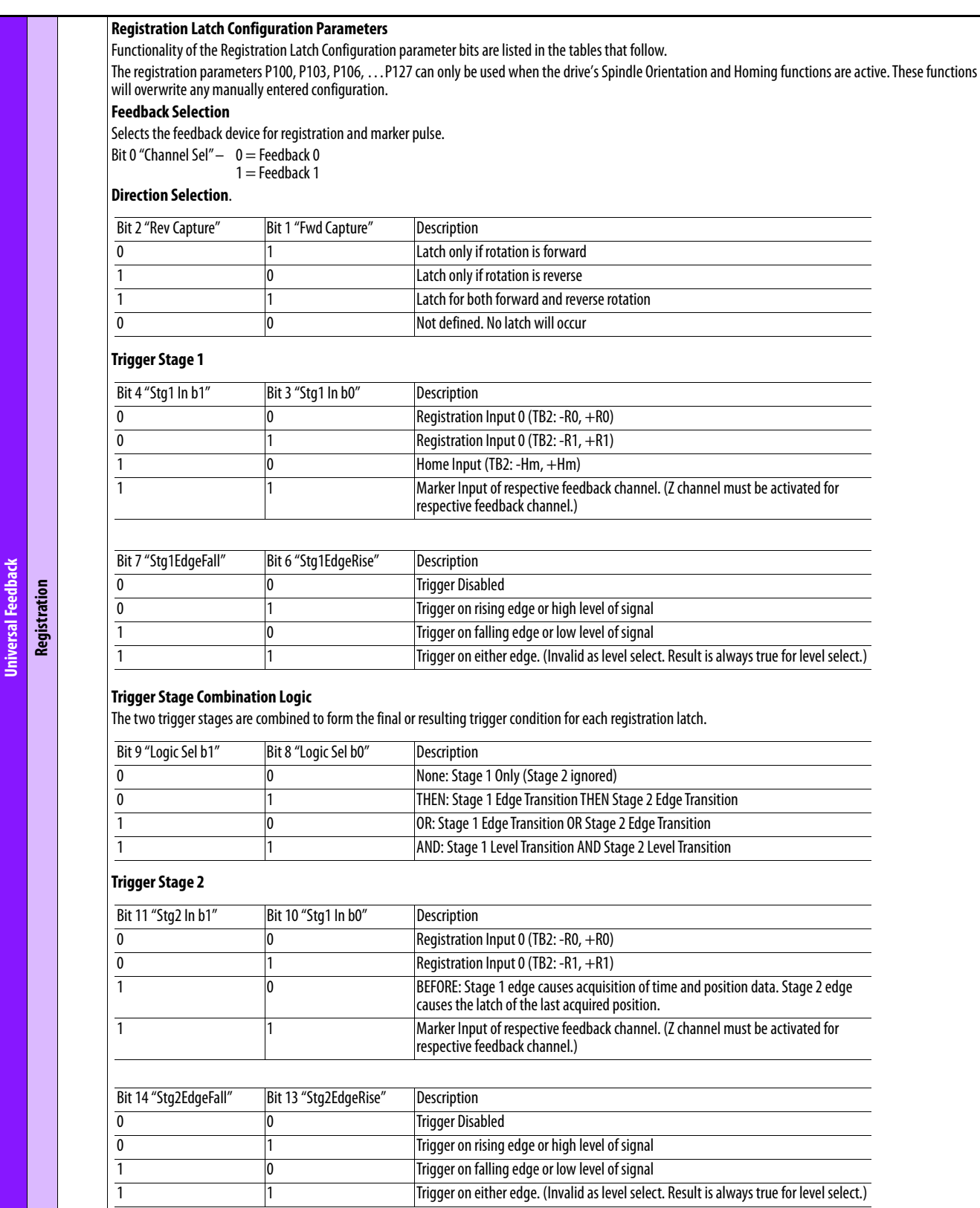

<span id="page-291-0"></span>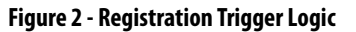

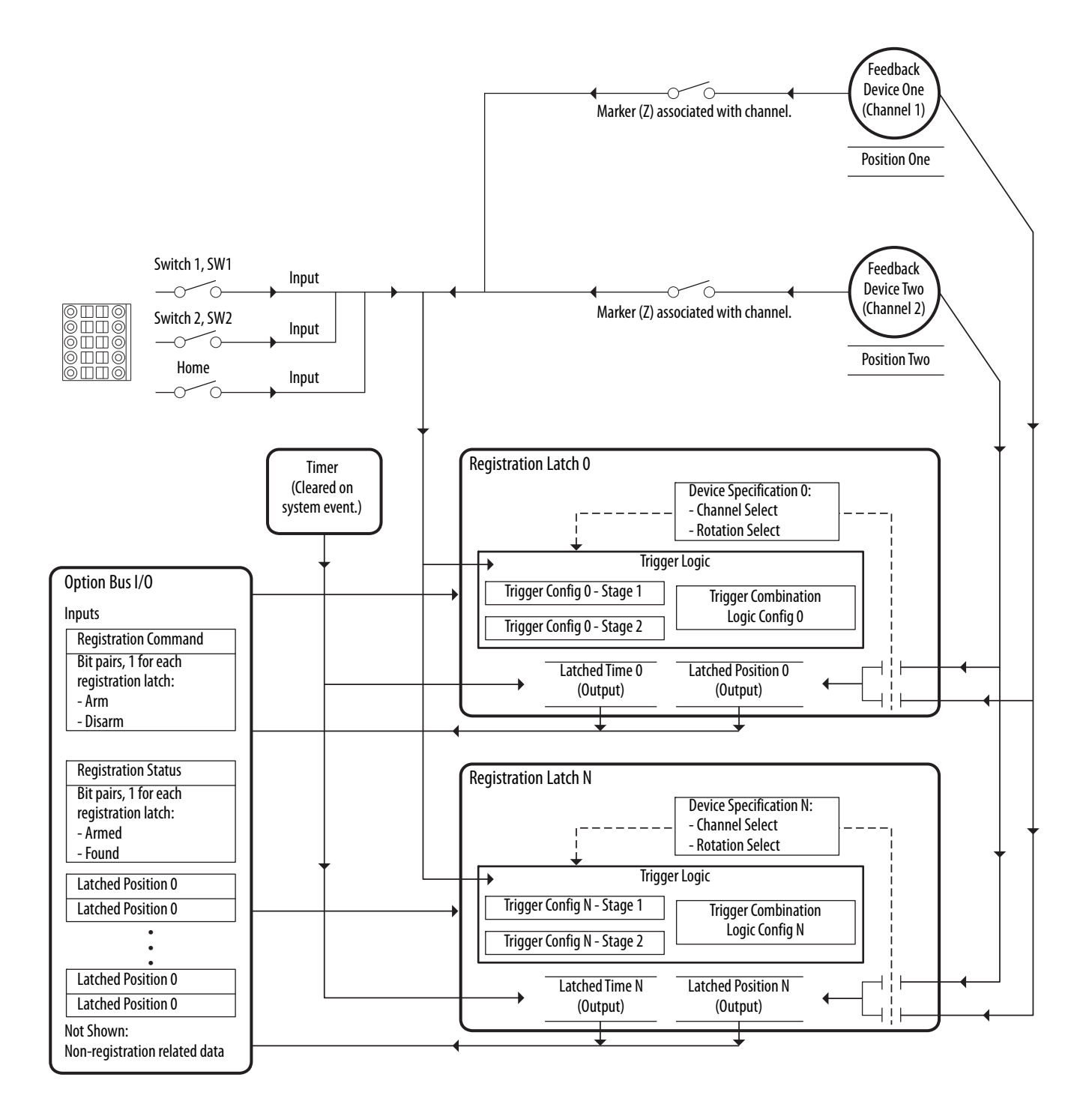

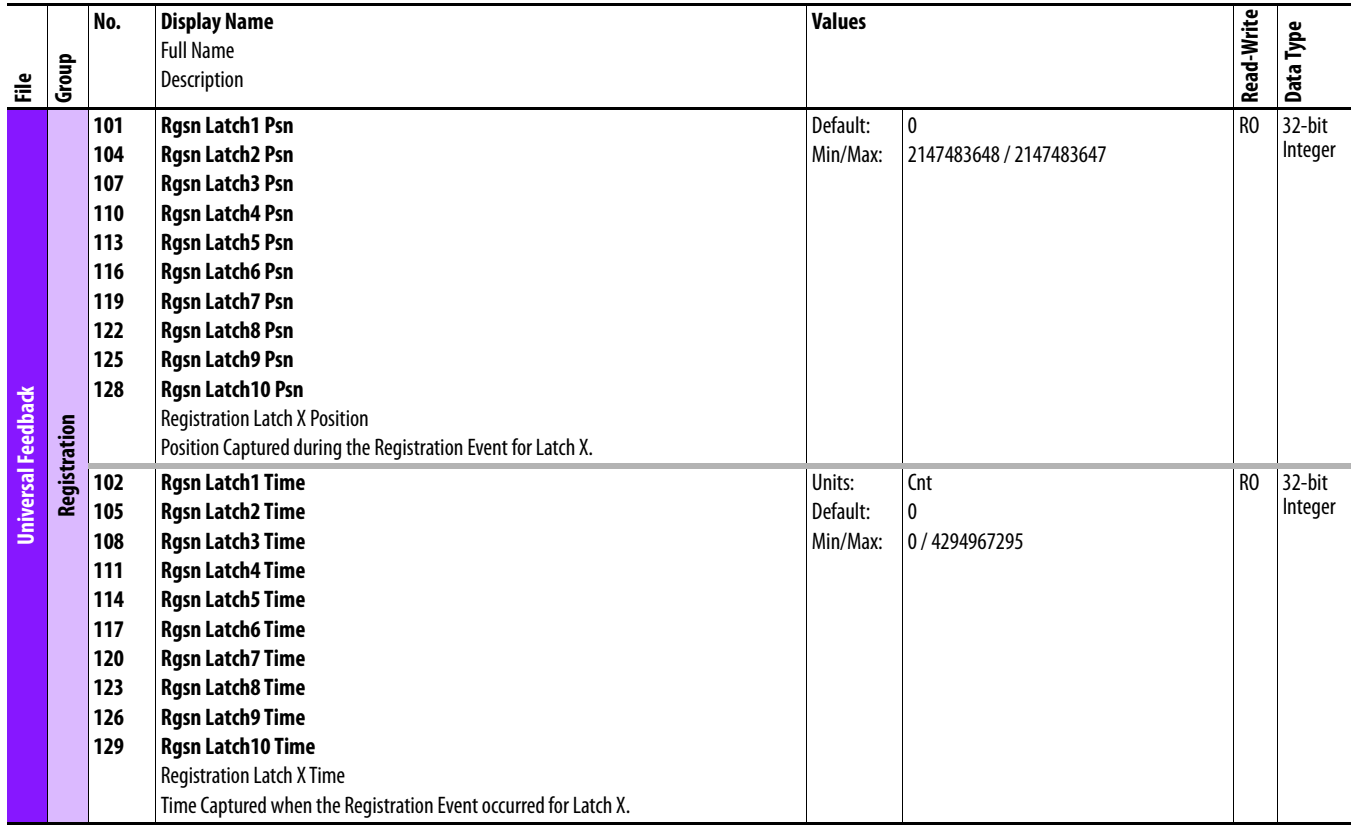

## **Safe Speed Monitor Module Parameters**

For detailed information on the Safe Speed Monitor option, refer to the Safe Speed Monitor Option Module for PowerFlex 750-Series AC Drives Safety Reference Manual, publication [750-RM001](http://literature.rockwellautomation.com/idc/groups/literature/documents/rm/750-rm001_-en-p.pdf).

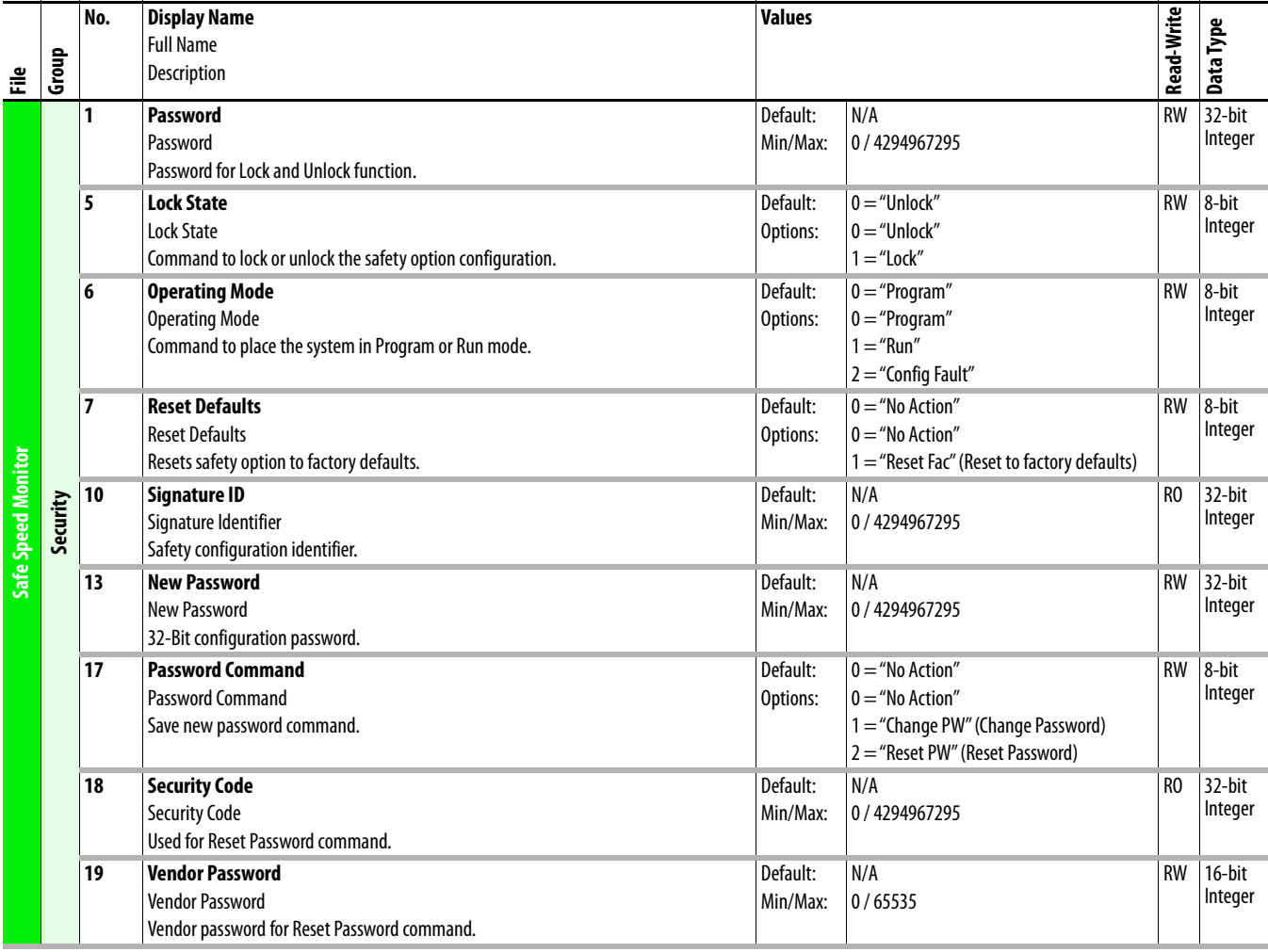

<span id="page-294-0"></span>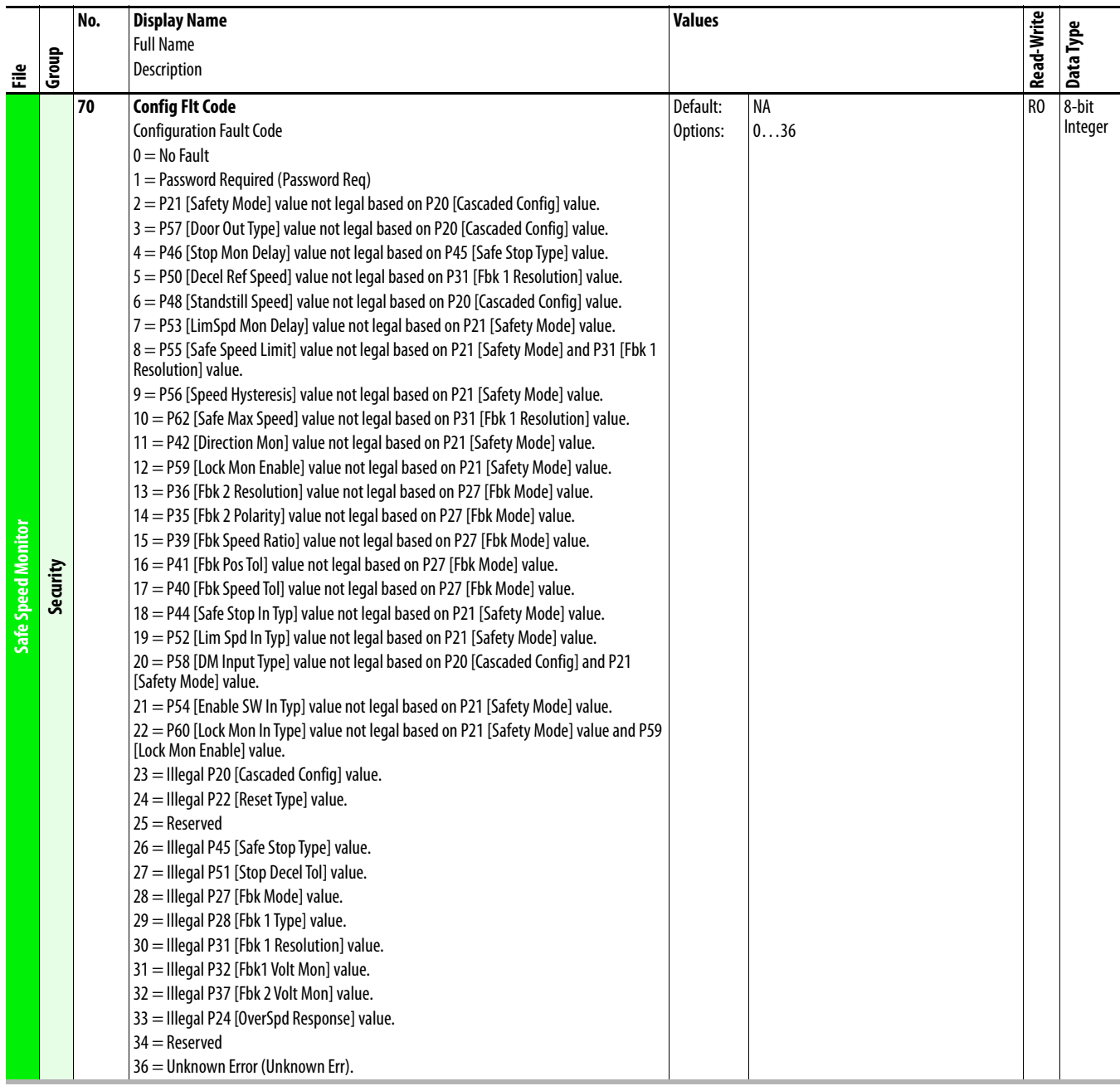

<span id="page-295-1"></span><span id="page-295-0"></span>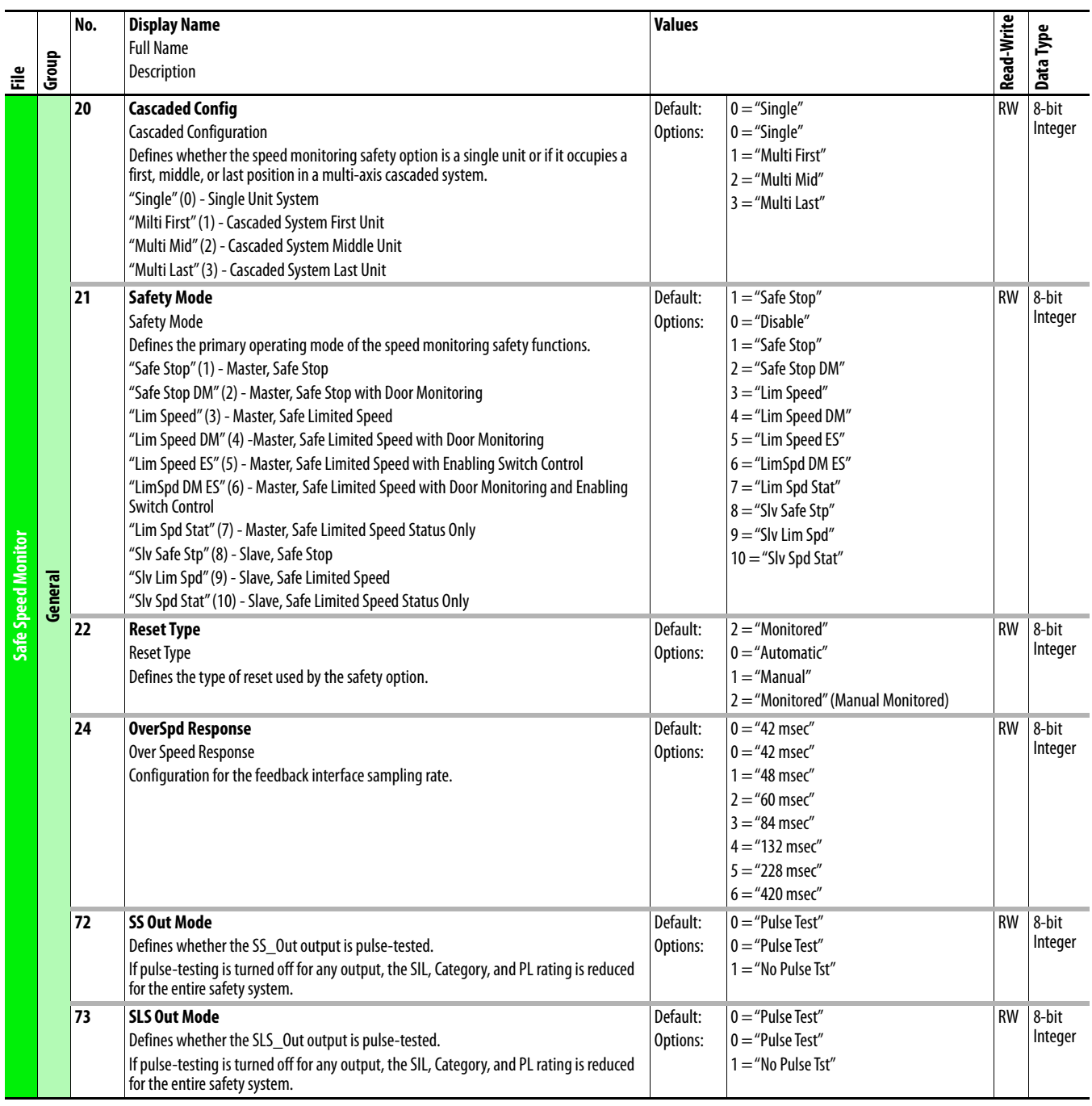

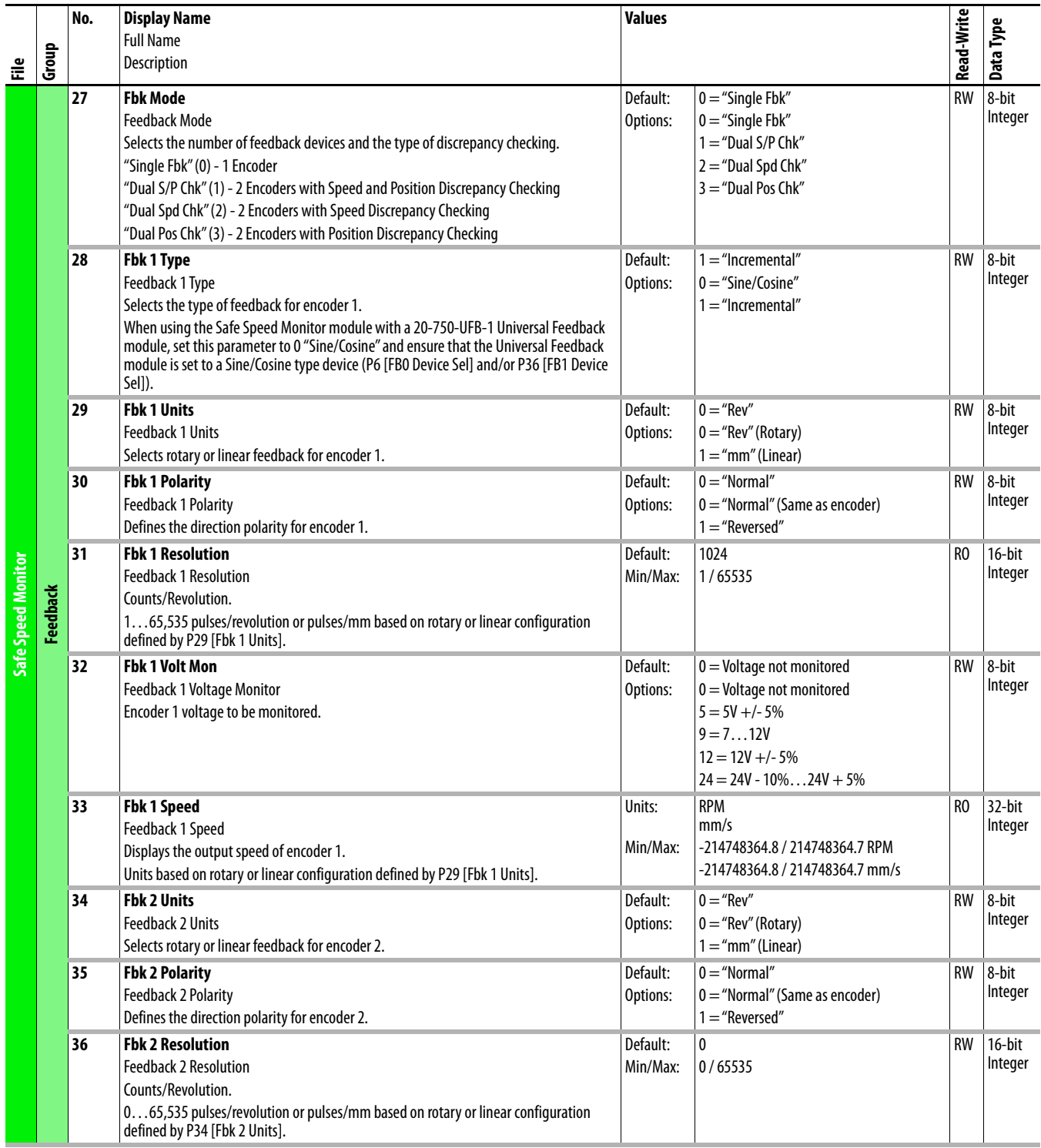

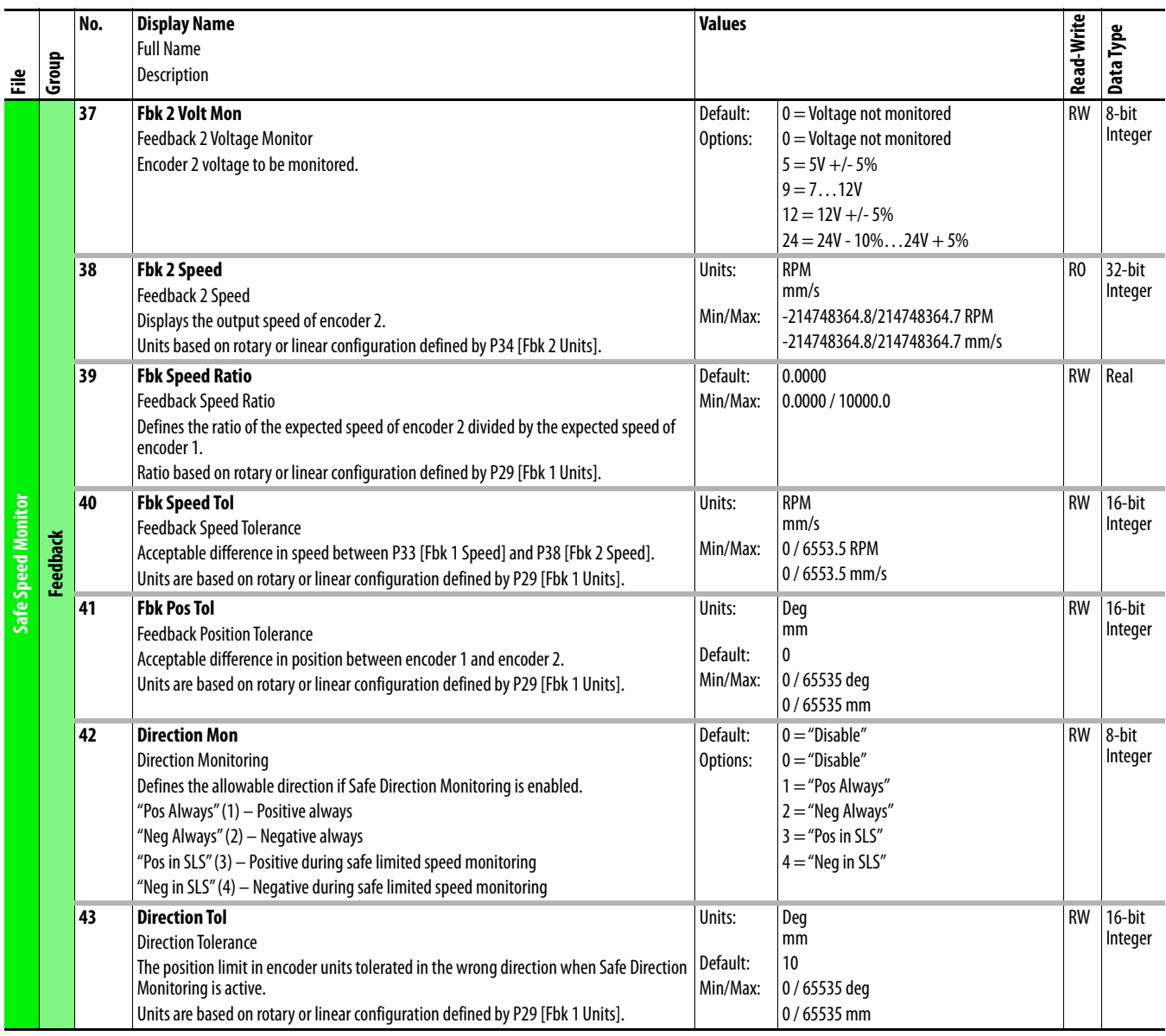

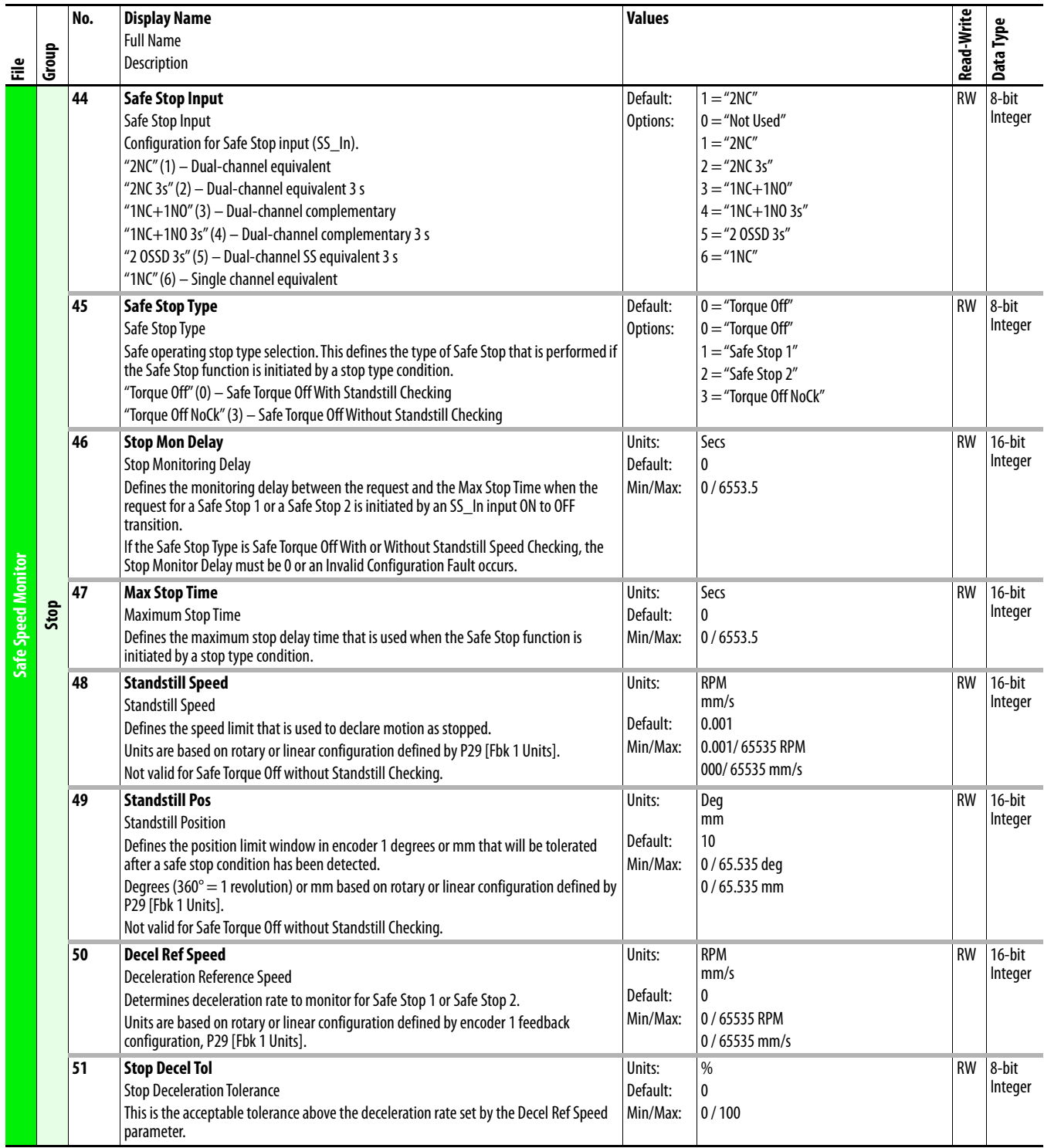

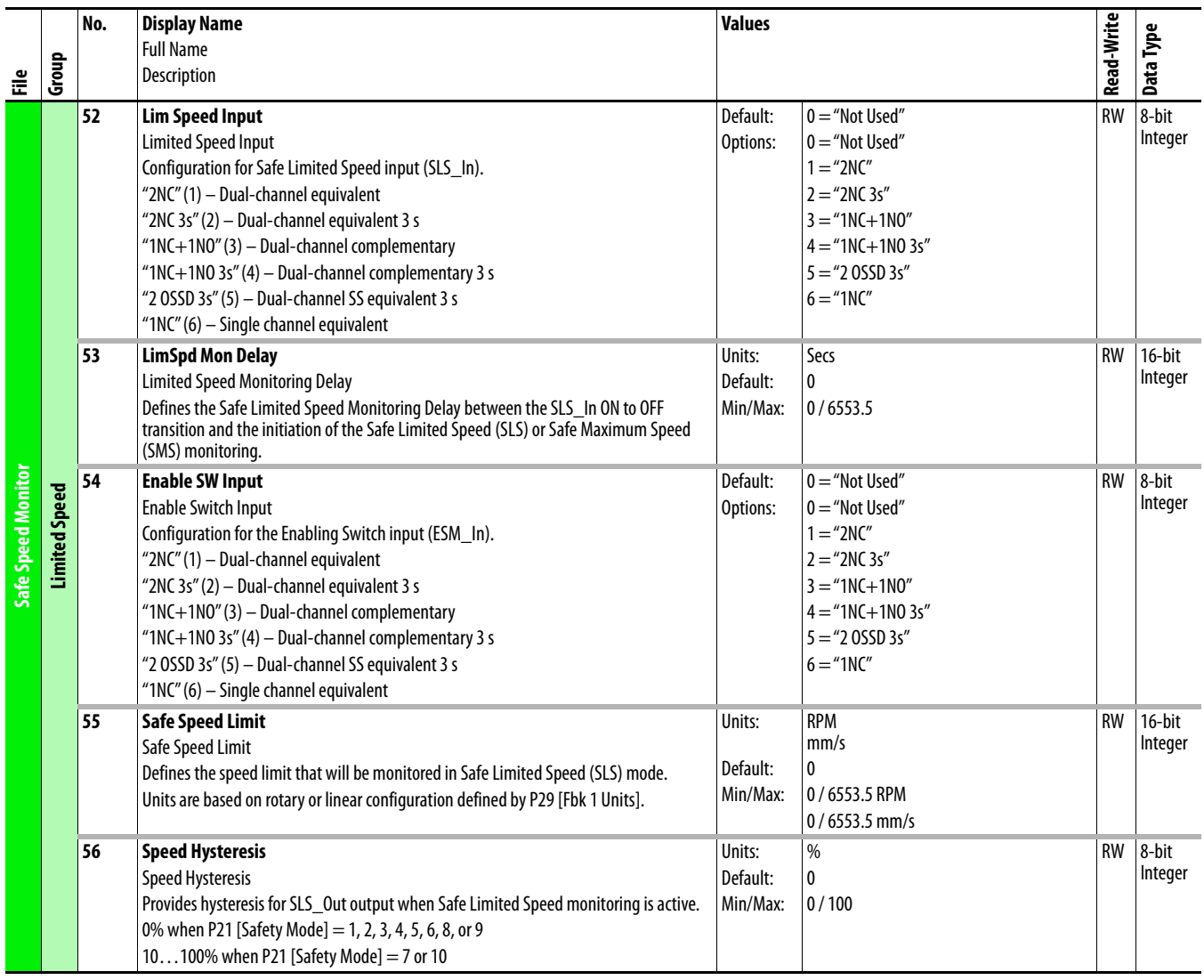

<span id="page-300-0"></span>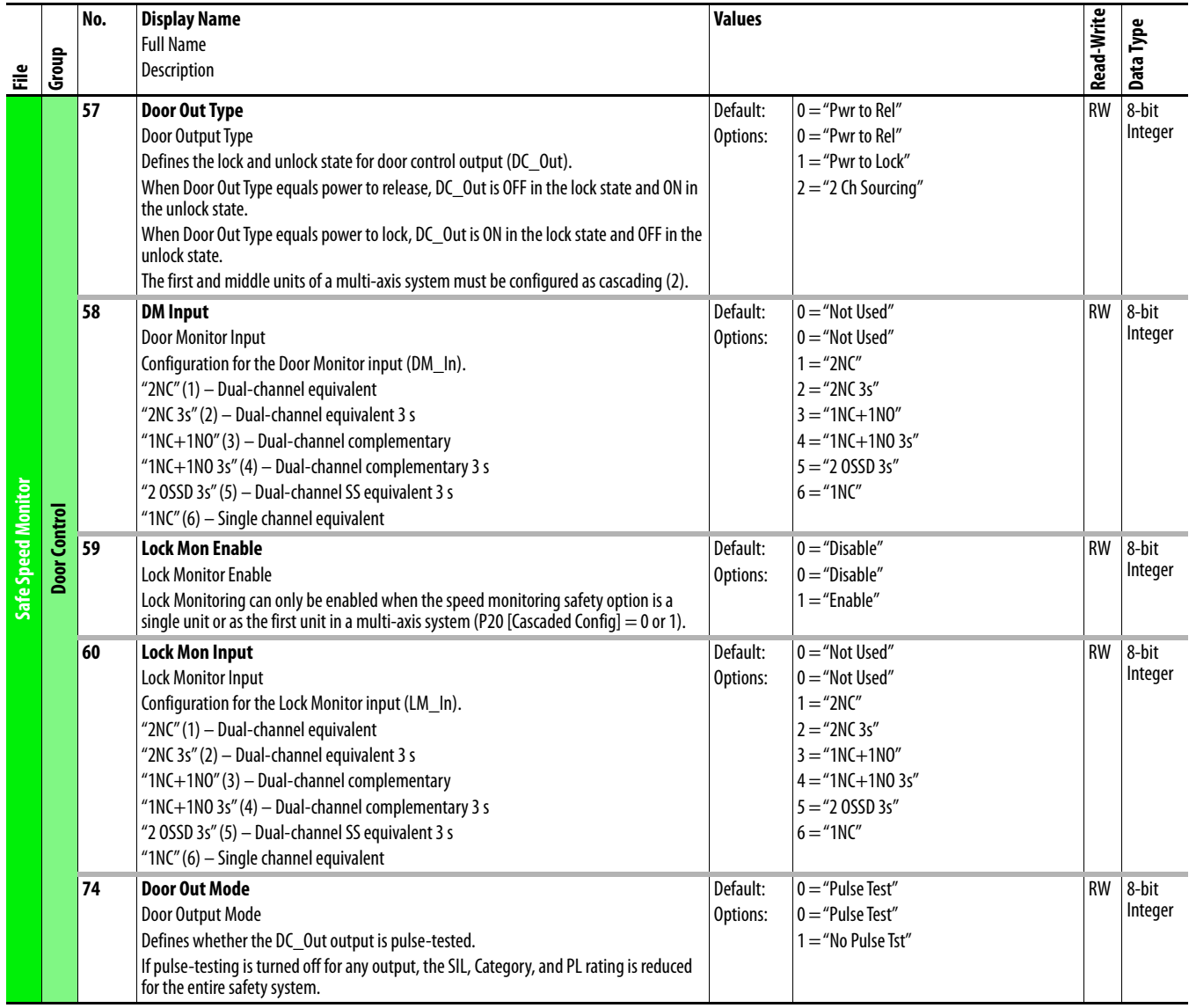

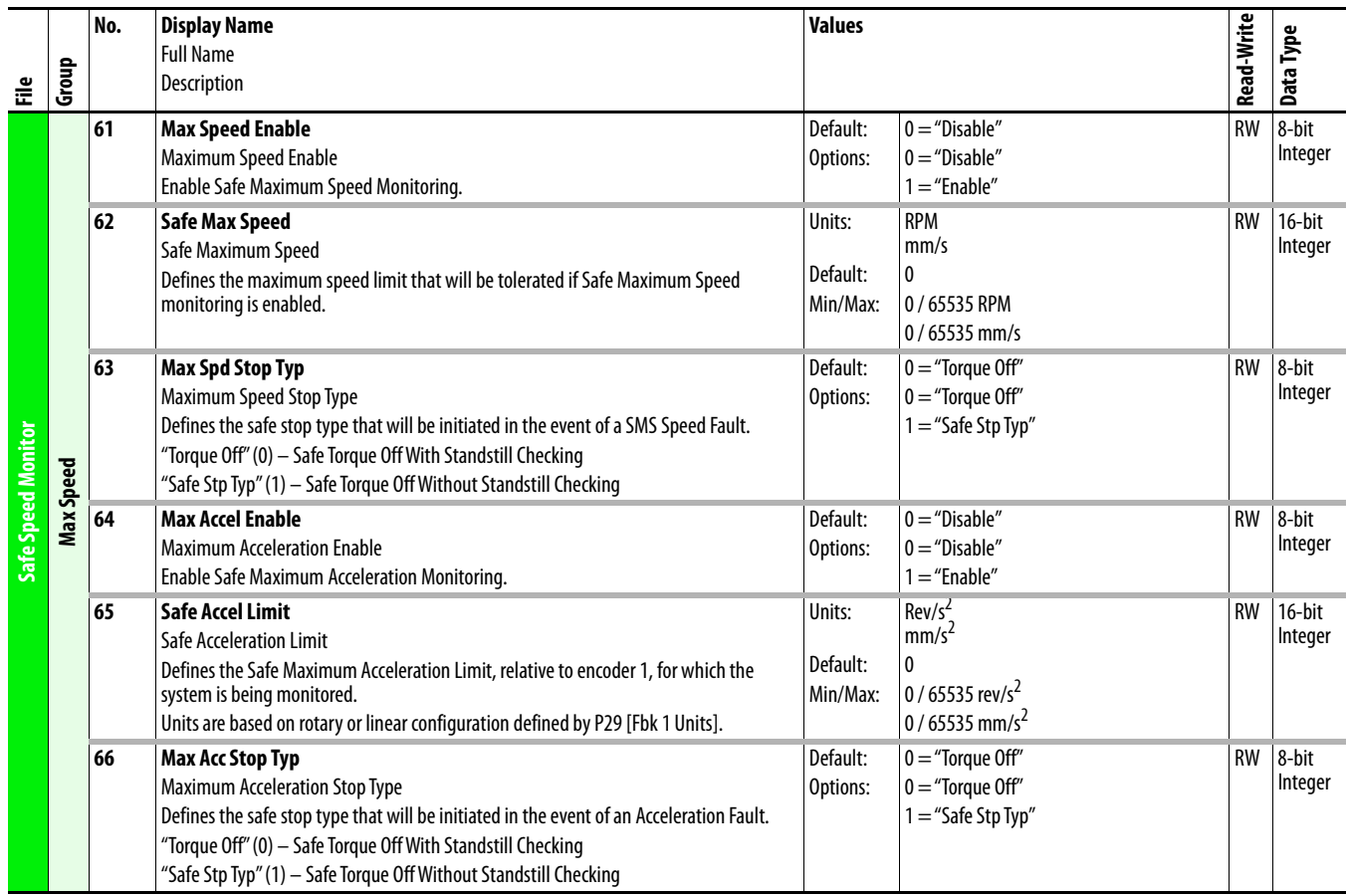

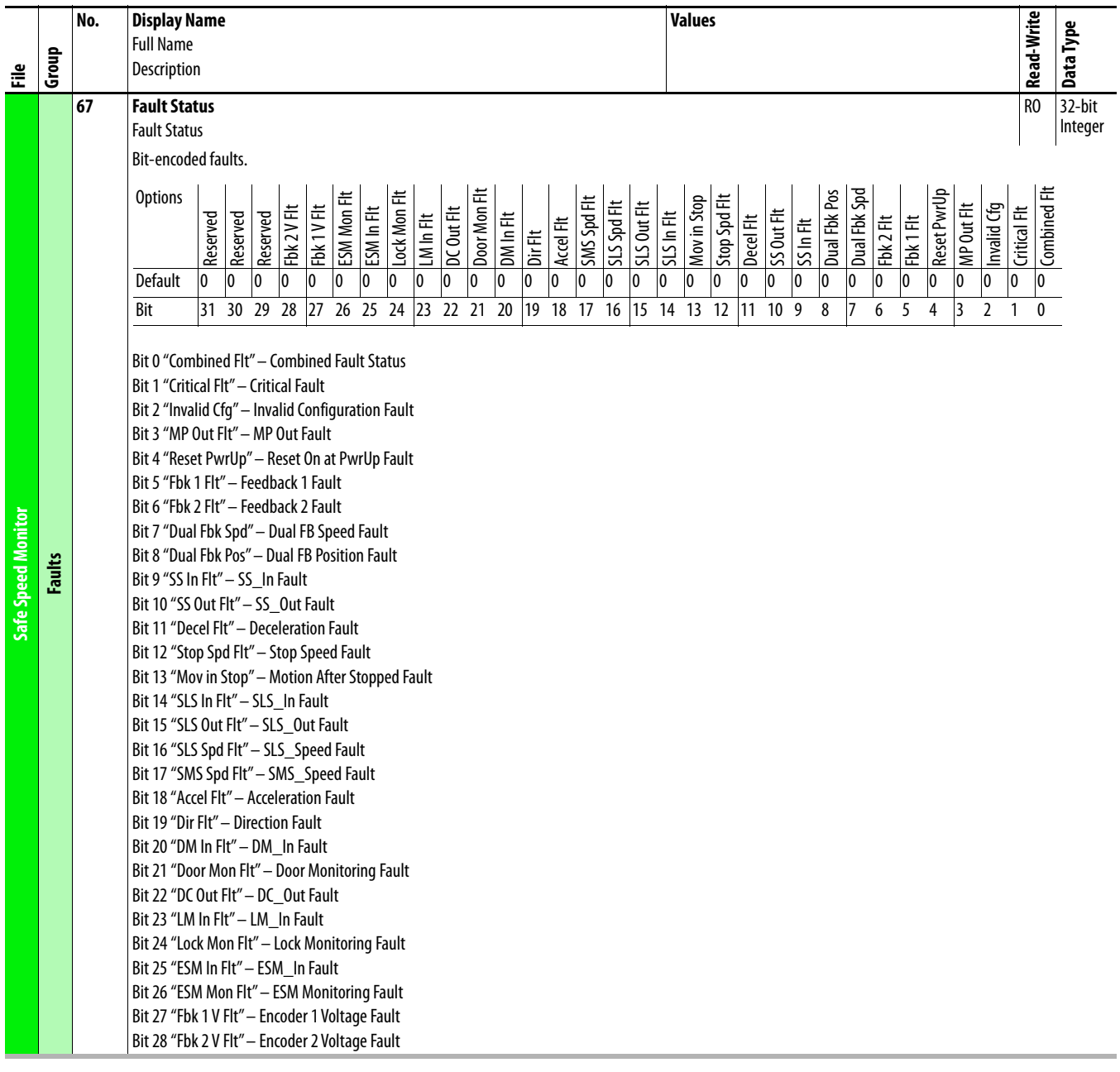

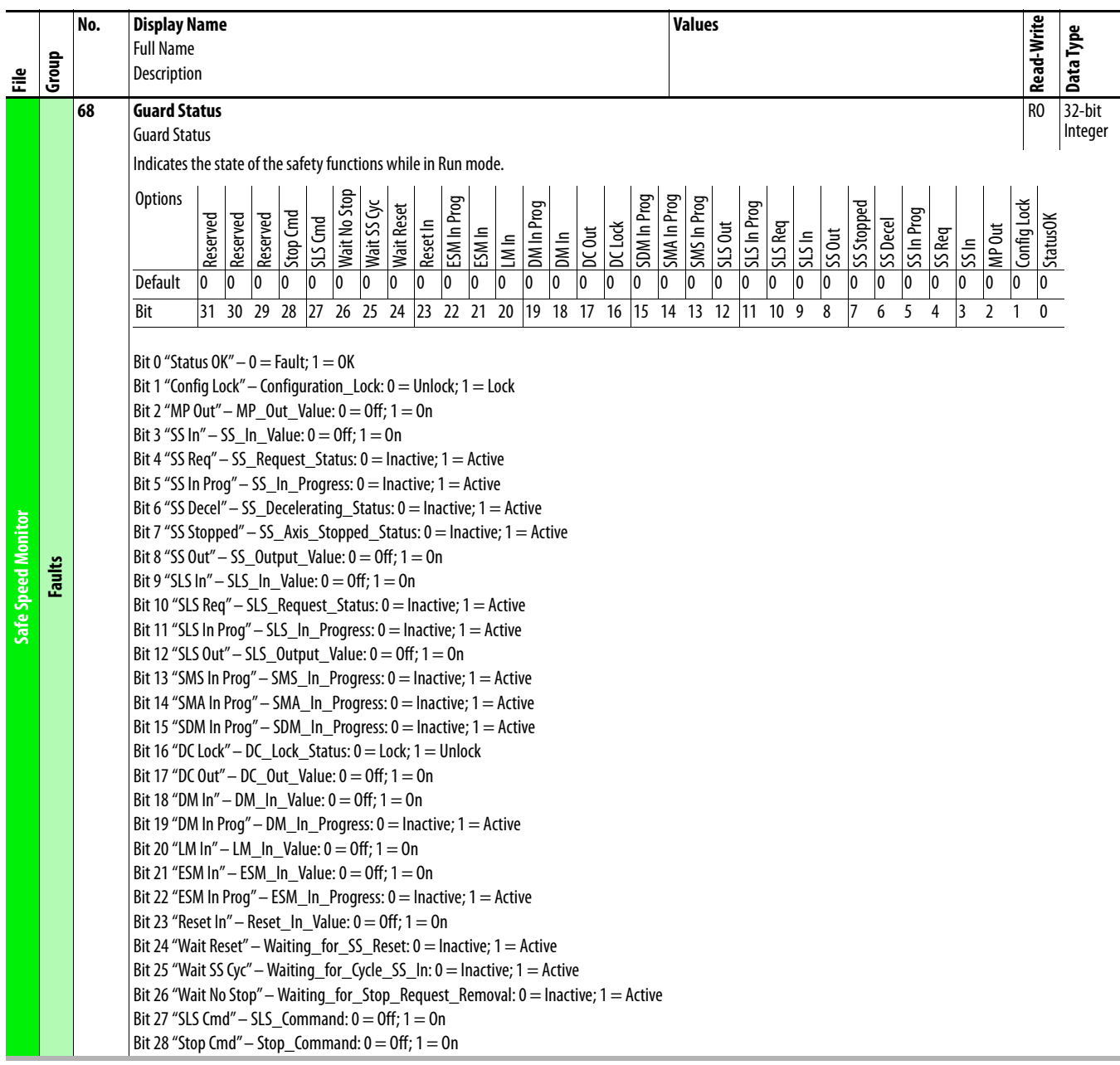

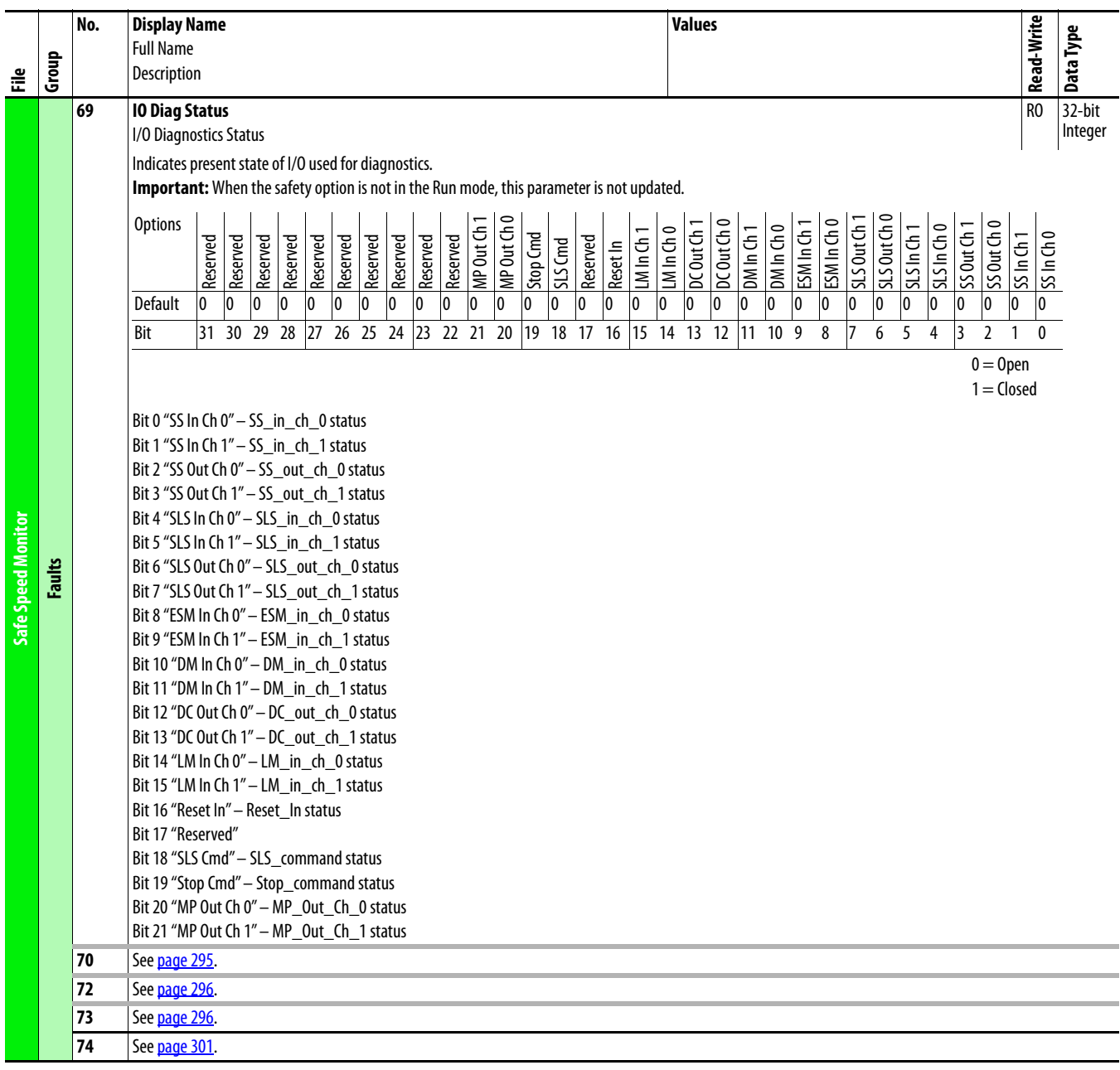

## **Notes:**

# **Troubleshooting**

This chapter provides information to guide you through troubleshooting PowerFlex® 750-Series faults and alarms.

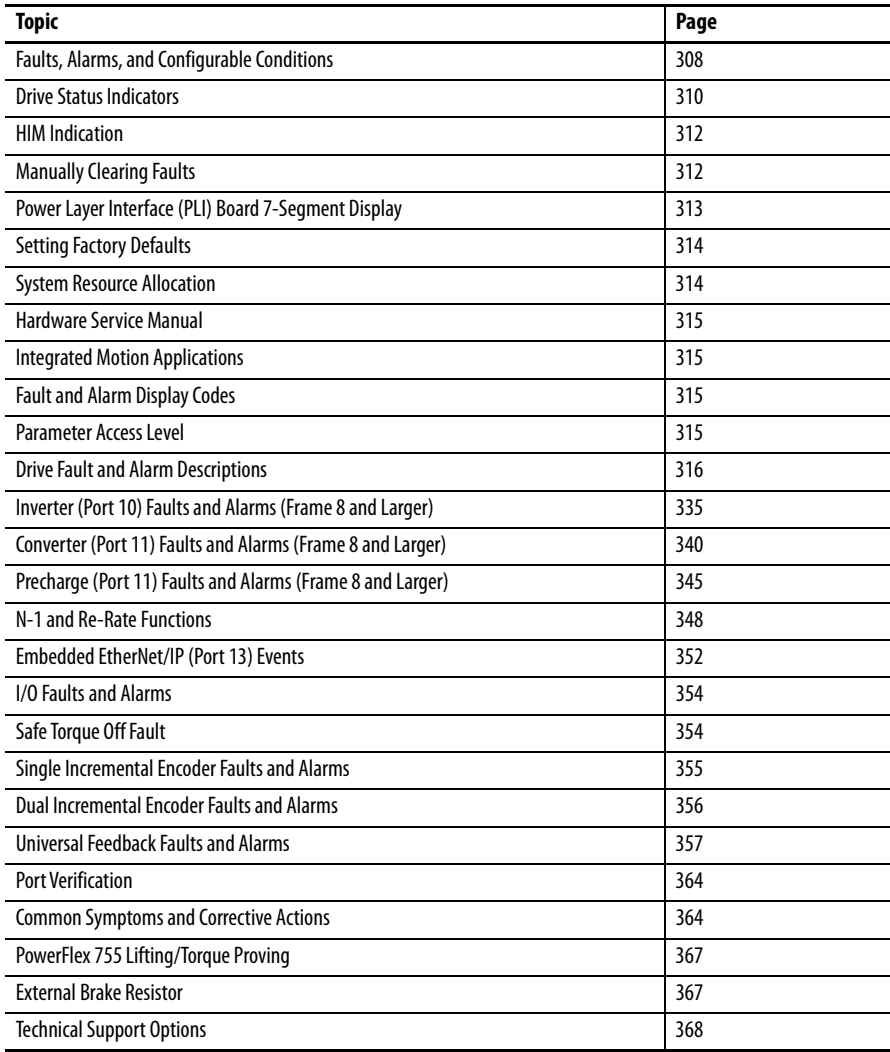

## <span id="page-307-0"></span>**Faults, Alarms, and Configurable Conditions**

## **Faults**

A fault identifies a condition that stops the drive. Faults are classified in two ways: Major/Minor and Auto Reset Run/Resettable/Non-Resettable/Automatic Drive Reset.

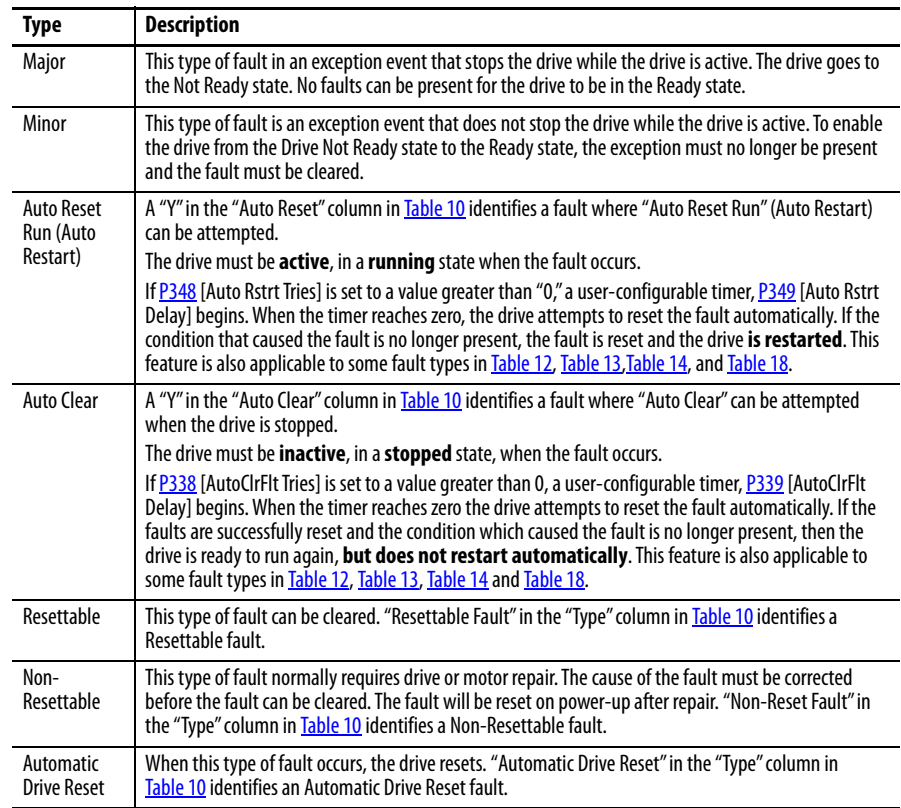

## **Alarms**

An alarm identifies a condition that, if left unaddressed, can stop the drive if running or prevent the drive from starting. There are two types of alarms.

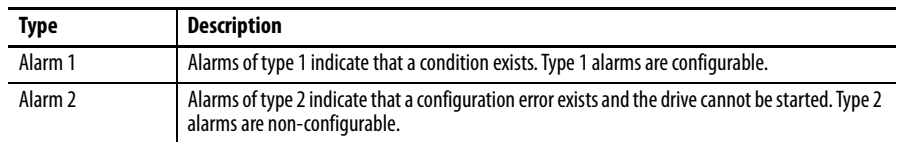

## **Configurable Conditions**

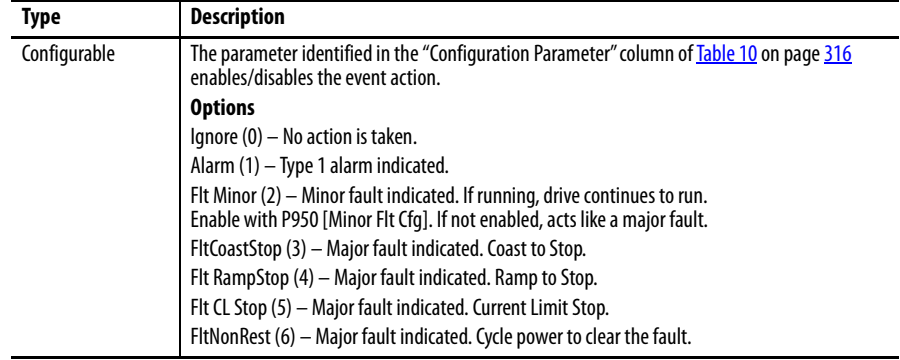

Configurable conditions can be enabled as an alarm or fault.

## **View Faults and Alarms**

Diagnostic parameters indicate fault and alarm conditions. See the [Fault/Alarm Info](#page-166-0) Group that begins on [page 167.](#page-166-0)

To view fault history access Diagnostics and select Faults or Alarms.

<span id="page-309-0"></span>**Drive Status Indicators** The condition or state of the drive is constantly monitored and is indicated through the LEDs and/or the HIM (if present).

> **IMPORTANT** The Status Indicator LEDs on the HIM cradle do not indicate the status of an installed Communication Adapter option. If an optional Communication Adapter is installed, refer to the option module user manual for a description of LED location and indication.

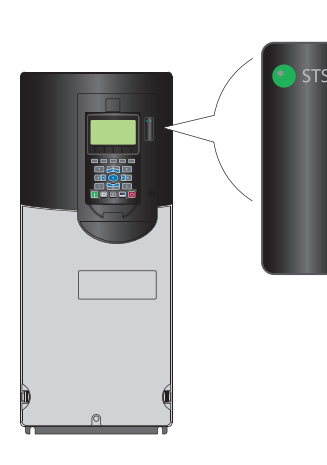

STS

#### **Table 6 - PowerFlex 753 Drive Status Indicator Descriptions**

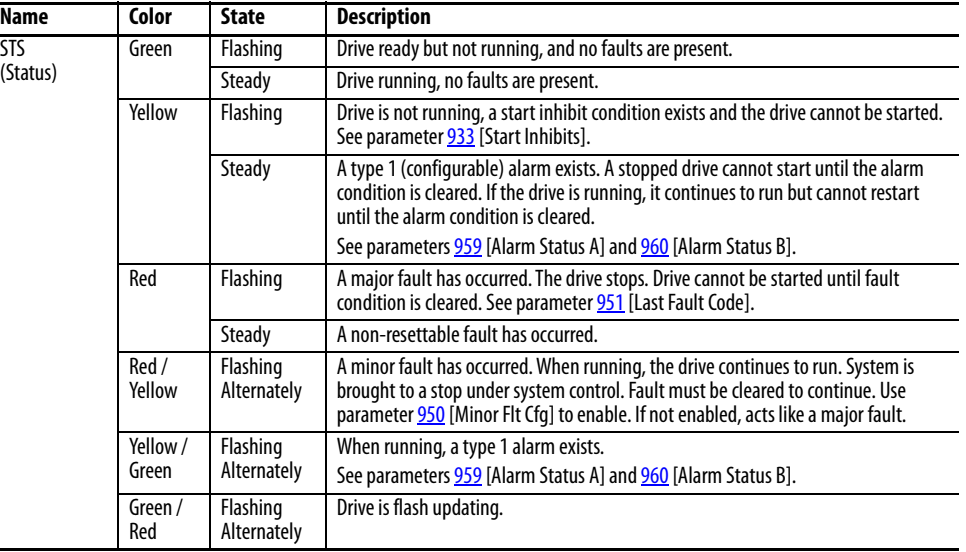

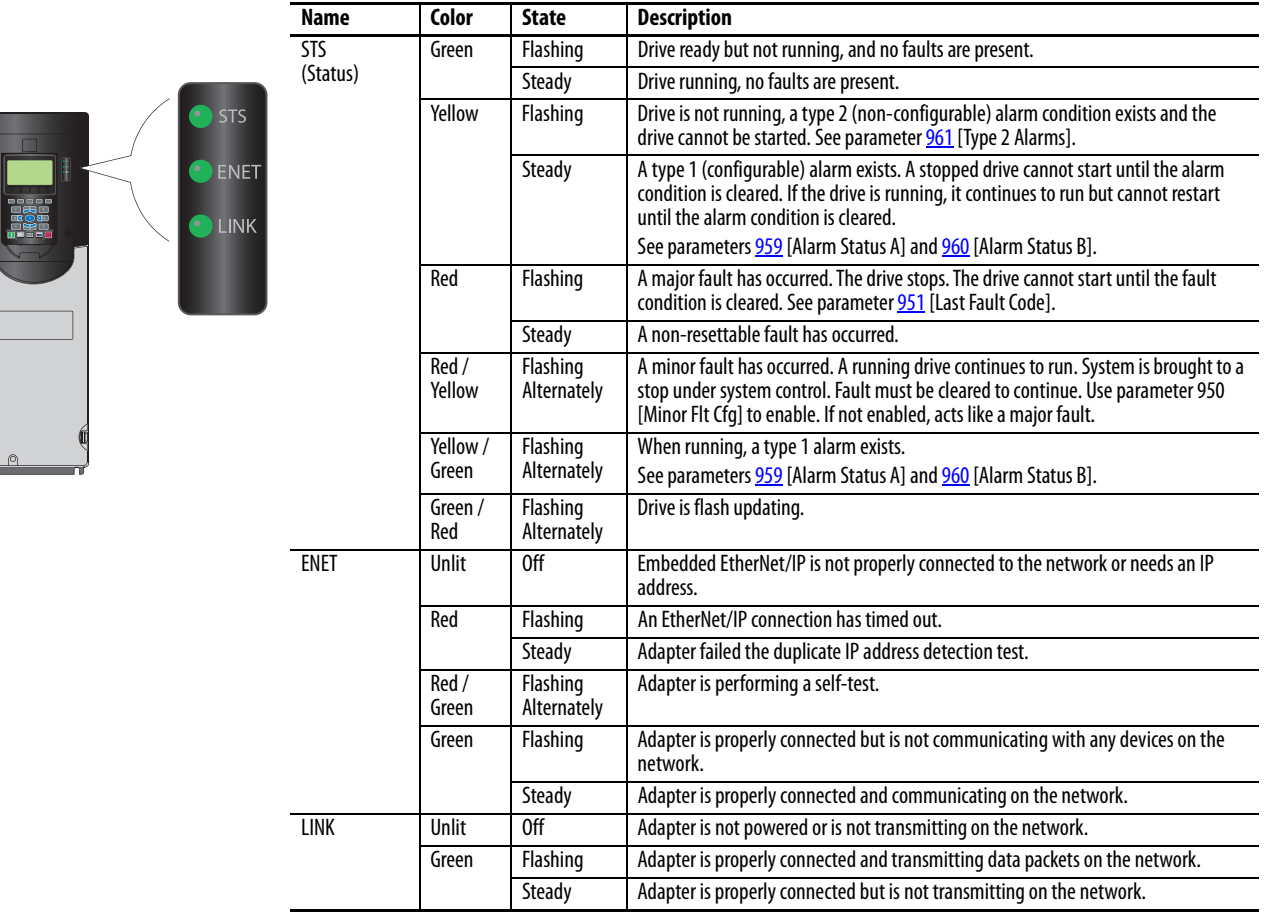

 $\begin{array}{c} \begin{array}{c} \begin{array}{c} \end{array} \end{array} \end{array}$ 

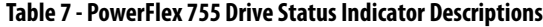

## <span id="page-311-1"></span>**HIM Indication Fault Display Screen**

The pop-up Fault Display screen automatically appears when a fault condition for the Host Drive or any connected peripheral is detected. The pop-up Fault Display screen flashes to alert that a fault condition exists. This screen displays the:

- Fault Code number (See [Fault and Alarm Display Codes](#page-314-2) on page 315.)
- **•** Fault description
- **•** Elapsed time (in hh:mm:ss format) from fault detection

#### **Figure 3 - Pop-Up/Flashing Fault Display Screen**

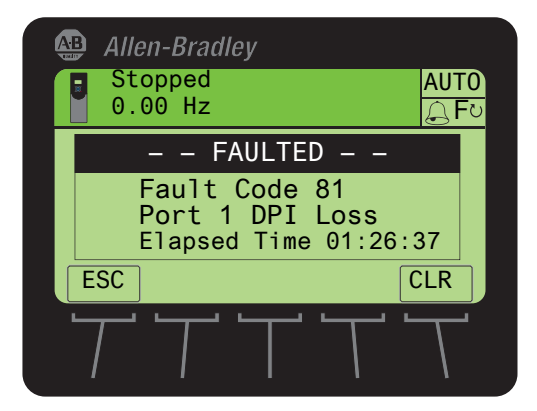

#### Soft Key Functions

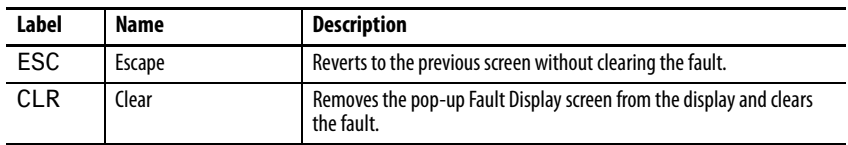

#### Single Function Key

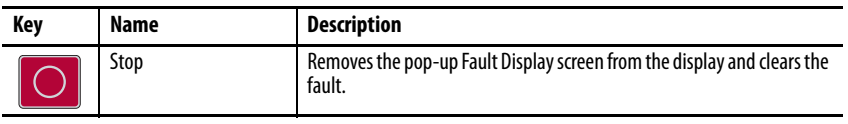

## <span id="page-311-0"></span>**Manually Clearing Faults**

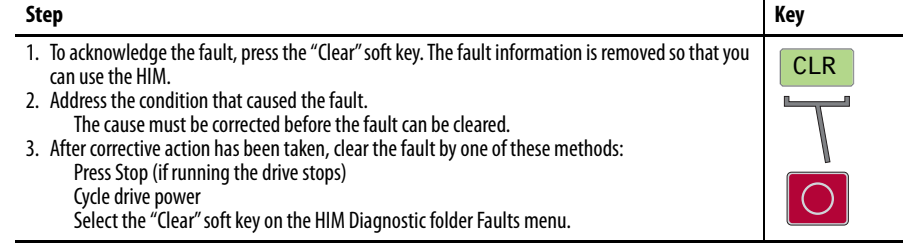

## <span id="page-312-0"></span>**Power Layer Interface (PLI) Board 7-Segment Display**

PowerFlex 755 Frame 8 and larger drives provide a pair of 7-segment displays to indicate drive status and conditions.

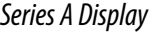

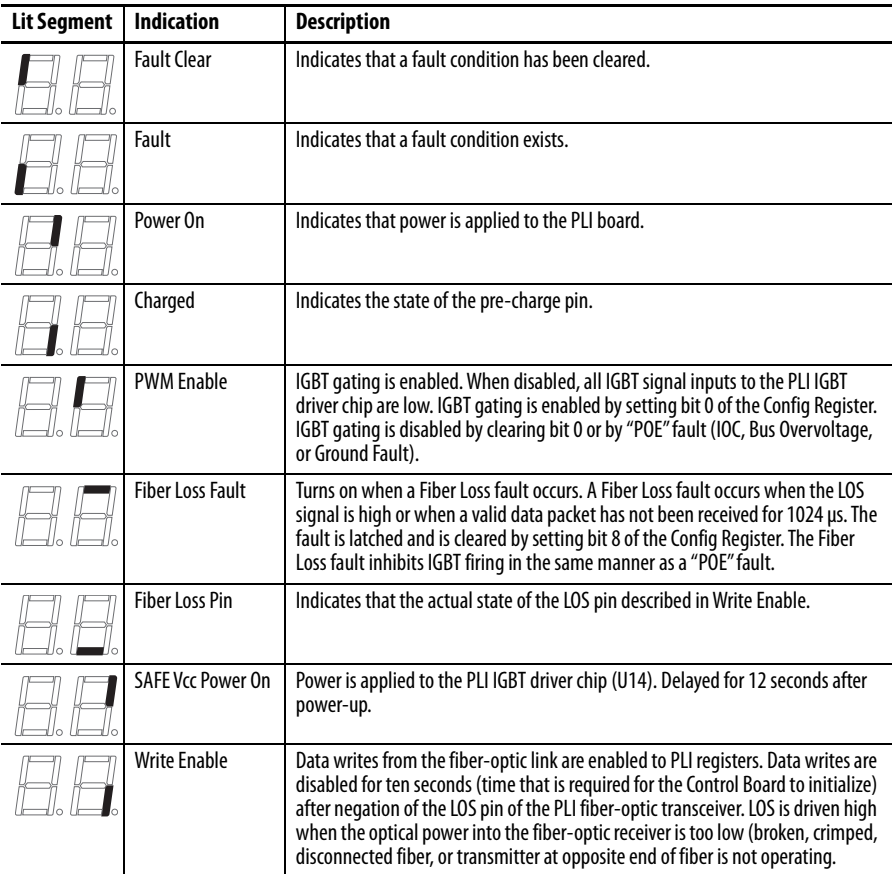

## Series B Display

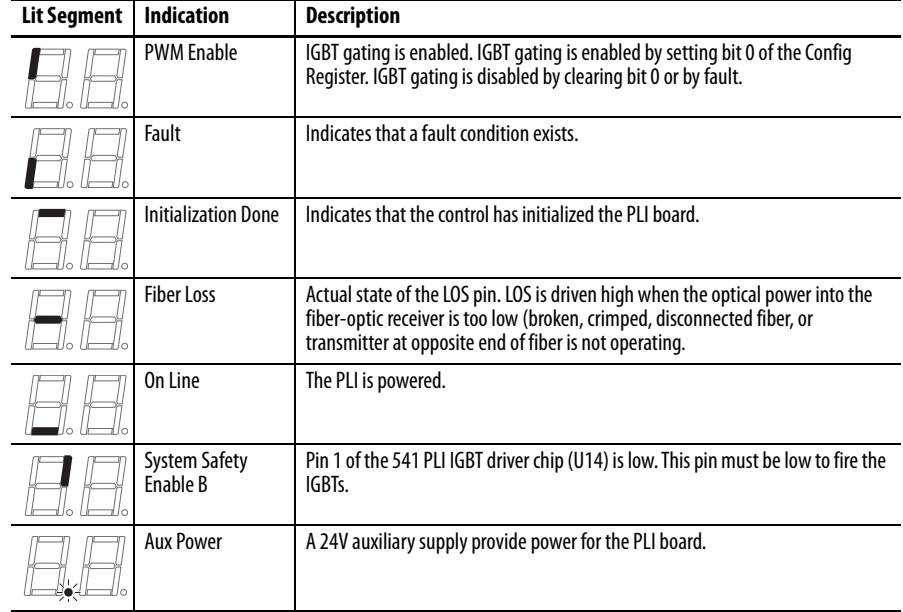

<span id="page-313-0"></span>**Setting Factory Defaults** The PowerFlex 20-HIM-A6 / -C6S HIM User Manual, publication [20HIM-UM001](http://literature.rockwellautomation.com/idc/groups/literature/documents/um/20him-um001_-en-p.pdf), provides detailed Human Interface Module (HIM) use instructions and explains the HIM capabilities, including setting PowerFlex 750-Series drive to factory settings.

> The following parameters are not reset when Set Defaults "Most" is executed: P300 [Speed Units], P301 [Access Level], P302 [Language], P305 [Voltage Class], P306 [Duty Rating], P471 [PredMaint Rst En], and P472 [PredMaint Reset].

<span id="page-313-1"></span>**System Resource Allocation** Each option that is installed in the drive requires a percentage of the available system resources. Some options configurations can exceed the available resources of the main control board processor. If 90 % of the available system resources is reached, an F19 Task Overrun alarm results, which indicates that system resource utilization is excessive.

### **Table 8 - System Resource Allocation - Drive Frames 1…7**

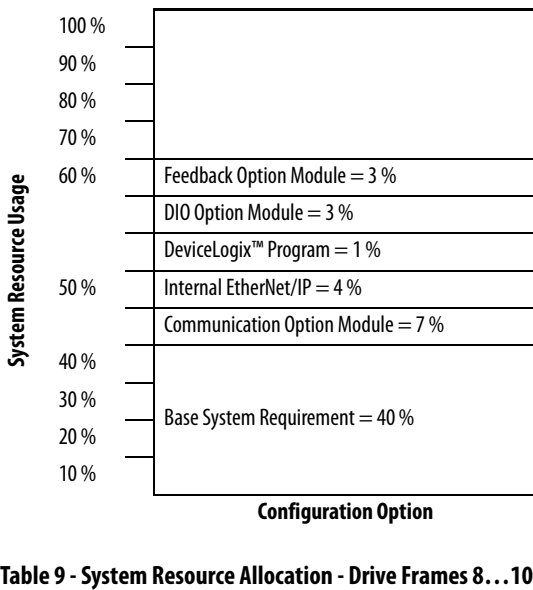

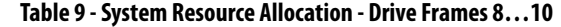

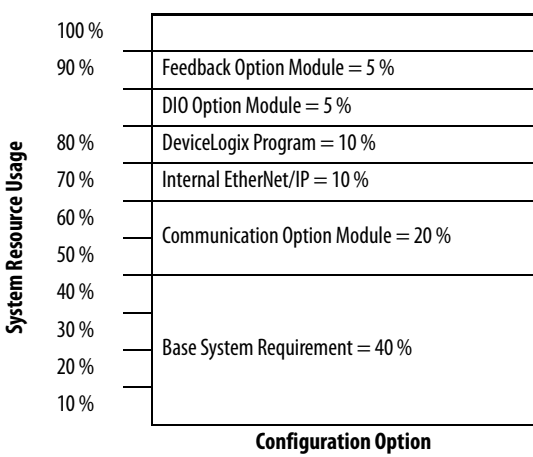

<span id="page-314-3"></span><span id="page-314-2"></span><span id="page-314-1"></span><span id="page-314-0"></span>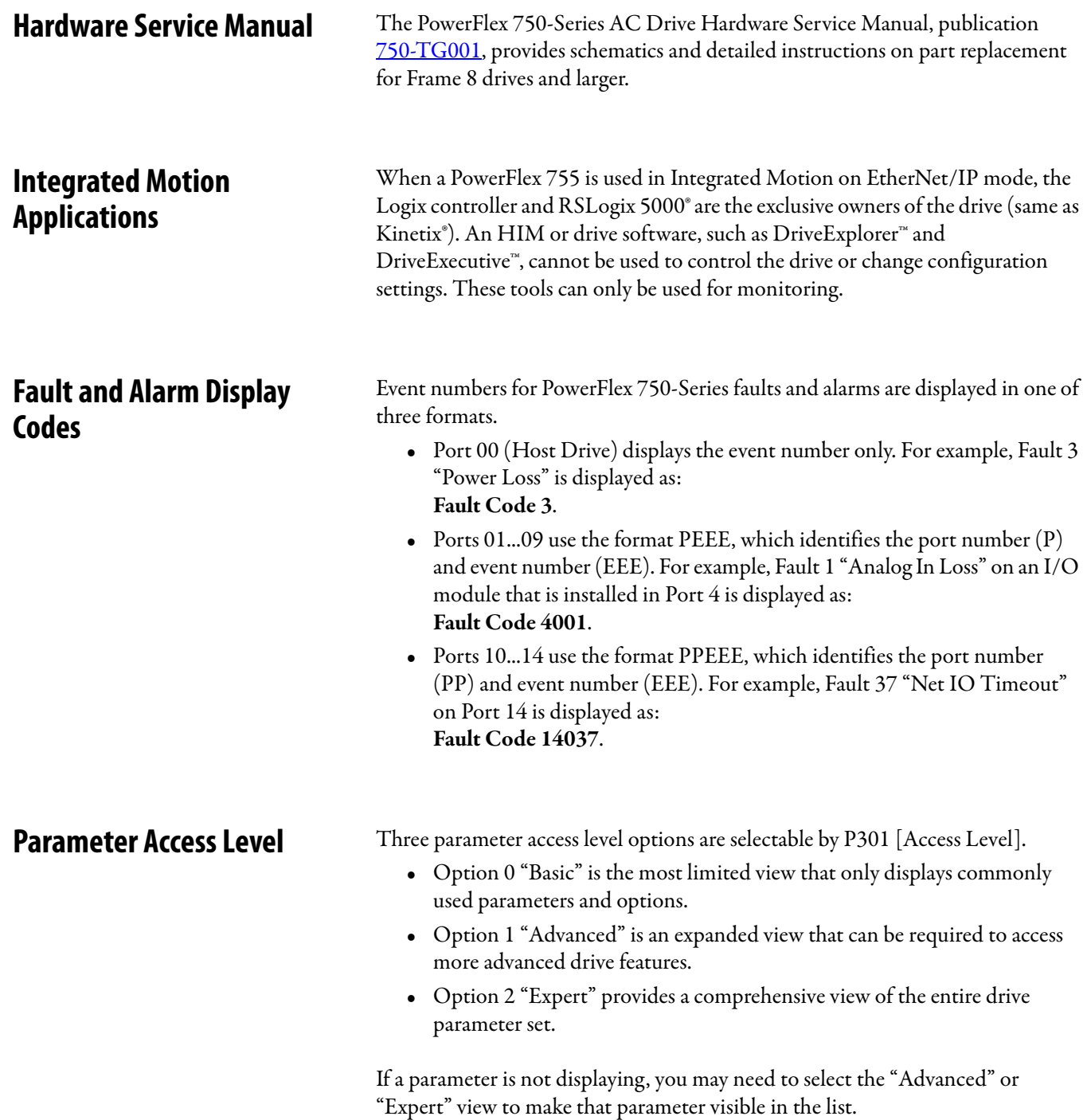

## <span id="page-315-0"></span>**Drive Fault and Alarm Descriptions**

[Table 10](#page-315-1) contains a list of drive-specific faults and alarms and includes the following information:

- **•** The fault or alarm type
- **•** The action that is taken when the drive faults
- **•** The parameter that is used to configure the fault or alarm (if applicable)
- **•** A description and action (where applicable)
- See [Faults, Alarms, and Configurable Conditions](#page-307-0) for information on the Auto Reset (Auto Reset Run/Restart) and Auto Clear (Auto Reset Clear) columns in this table.
- **•** The Emerg Prot OVRD column shows the bit in [P1683](#page-111-0) [Emerg Prot OVRD], if applicable, related to the fault. See **[P1683](#page-111-0)** for the related events overridden by the function when the bit is set.

<span id="page-315-2"></span>The faults and alarms that are listed in [Table](#page-315-2) only apply to non-Integrated Motion applications. See [Table 40](#page-539-0) on page [540](#page-539-0) for a list of Integrated Motion faults.

| Event<br>No.   | <b>Fault/Alarm</b><br>Text        | <b>Type</b>         | <b>Fault</b><br><b>Action</b> | Configuration<br><b>Parameter</b> | Auto<br>Reset | Auto<br>Clear | <b>Emerg Prot</b><br><b>OVRD</b> | <b>Description/Actions</b>                                                                                                    |
|----------------|-----------------------------------|---------------------|-------------------------------|-----------------------------------|---------------|---------------|----------------------------------|----------------------------------------------------------------------------------------------------|
| 0              | No Entry                          |                     |                               |                                   |               |               |                                  |                                                                                                    |
| $\overline{2}$ | <b>Auxiliary Input</b>            | Resettable<br>Fault | Coast                         | 157 [DI Aux Fault]                | Y             | Y             | Bit 5<br>"PERIF Flts"            | An auxiliary input interlock is open. A condition within the<br>application is not allowing the drive to energize the motor<br>and the digital input that is assigned in P157 [DI Aux Fault]<br>has forced this fault.                   |
| $\overline{3}$ | <b>Power Loss</b>                 | Configurable        |                               | 449 [Power Loss Actn]             | Y             | Y             | Bit 1<br>"Line Faults"           | The DC bus voltage remained below the [Pwr Loss $n$ Level] of<br>nominal for longer than the time programmed in [Pwr Loss n]<br>Timel.                                                                                                   |
| $\overline{4}$ | <b>UnderVoltage</b>               | Configurable        |                               | 460 [UnderVItg<br>Action]         | Y             | Υ             | Bit 1<br>"Line Faults"           | If the bus voltage indicated in P11 [DC Bus Volts] falls below<br>the value set in P461 [UnderVItg Level] an undervoltage<br>condition exists.                                                                                           |
| 5              | <b>OverVoltage</b>                | Resettable<br>Fault | Coast                         |                                   | Y             | Y             | Bit 1<br>"Line Faults"           | The DC bus voltage exceeded the maximum value.<br>See P11 [DC Bus Volts].                                                                                                    |
| $\overline{7}$ | <b>Motor Overload</b>             | Configurable        |                               | 410 [Motor OL Actn]               | Y             | Υ             | Bit 0<br>"Load Faults"           | An internal electronic overload trip has occurred.<br>See P7 [Output Current], P26 [Motor NP Amps, P413 [Mtr OL<br>Factorl, and/or P414 [Mtr OL Hertz].                                                                                  |
| 8              | Heatsink<br><b>OvrTemp</b>        | Resettable<br>Fault | Coast                         |                                   | Y             | Y             | Bit 2<br>"PwrStrucFlts"          | The heatsink temperature has exceeded 100 % of the drive<br>temperature.<br>Heatsink over temperature occurs between 115120 °C. The<br>exact value is stored in drive firmware.<br>See P943 [Drive Temp Pct] and/or P944 [Drive Temp C]. |
| $\mathbf{q}$   | <b>Trnsistr</b><br><b>OvrTemp</b> | Resettable<br>Fault | Coast                         |                                   | Y             | Y             |                                  | The output transistors have exceeded the maximum<br>operating temperature.<br>See P941 [IGBT Temp Pct] and/or P942 [IGBT Temp C].<br>If using the drive on a chiller plate, P38 [PWM Frequency]<br>must be set to 2 kHz.                 |
| 10             | <b>DynBrake</b><br>OvrTemp        | Alarm <sub>1</sub>  |                               |                                   |               |               |                                  | The dynamic brake resistor has exceeded its maximum<br>operating temperature.<br>Check settings of parameters P382 [DB Resistor Type] through<br>P385 [DB ExtPulseWatts].                                                                |

<span id="page-315-1"></span>**Table 10 - Drive Fault and Alarm Types, Descriptions, and Actions** 

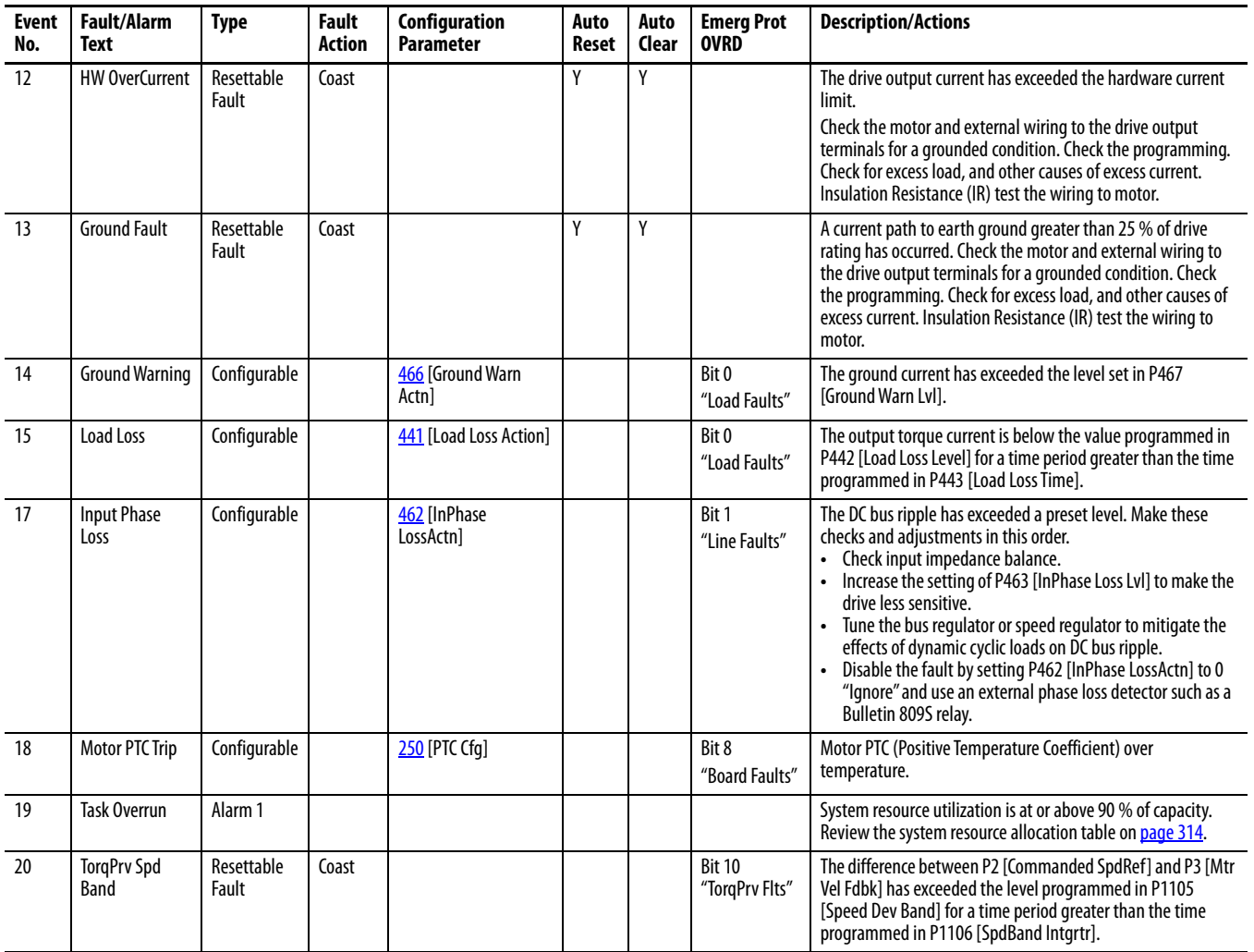

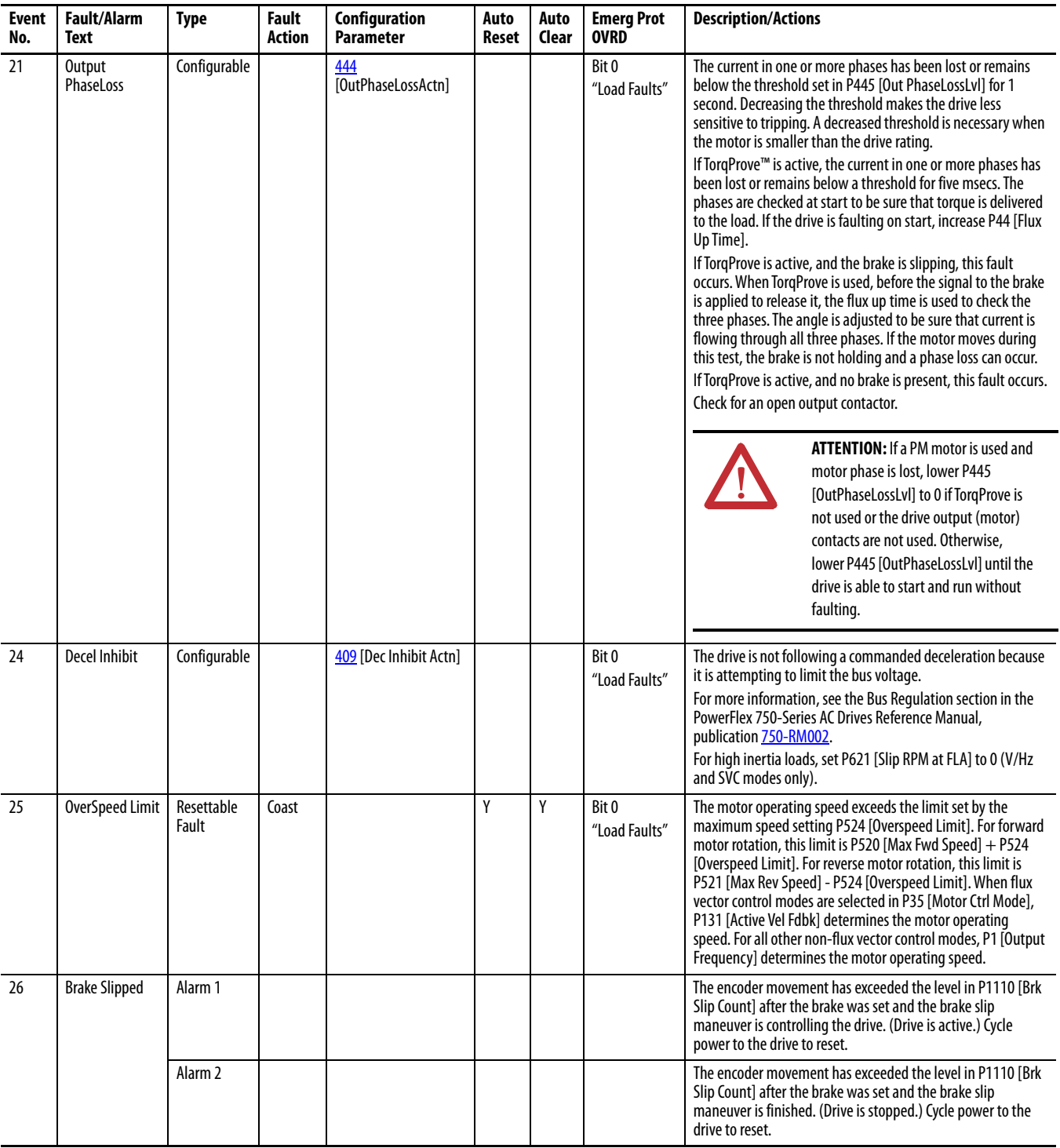

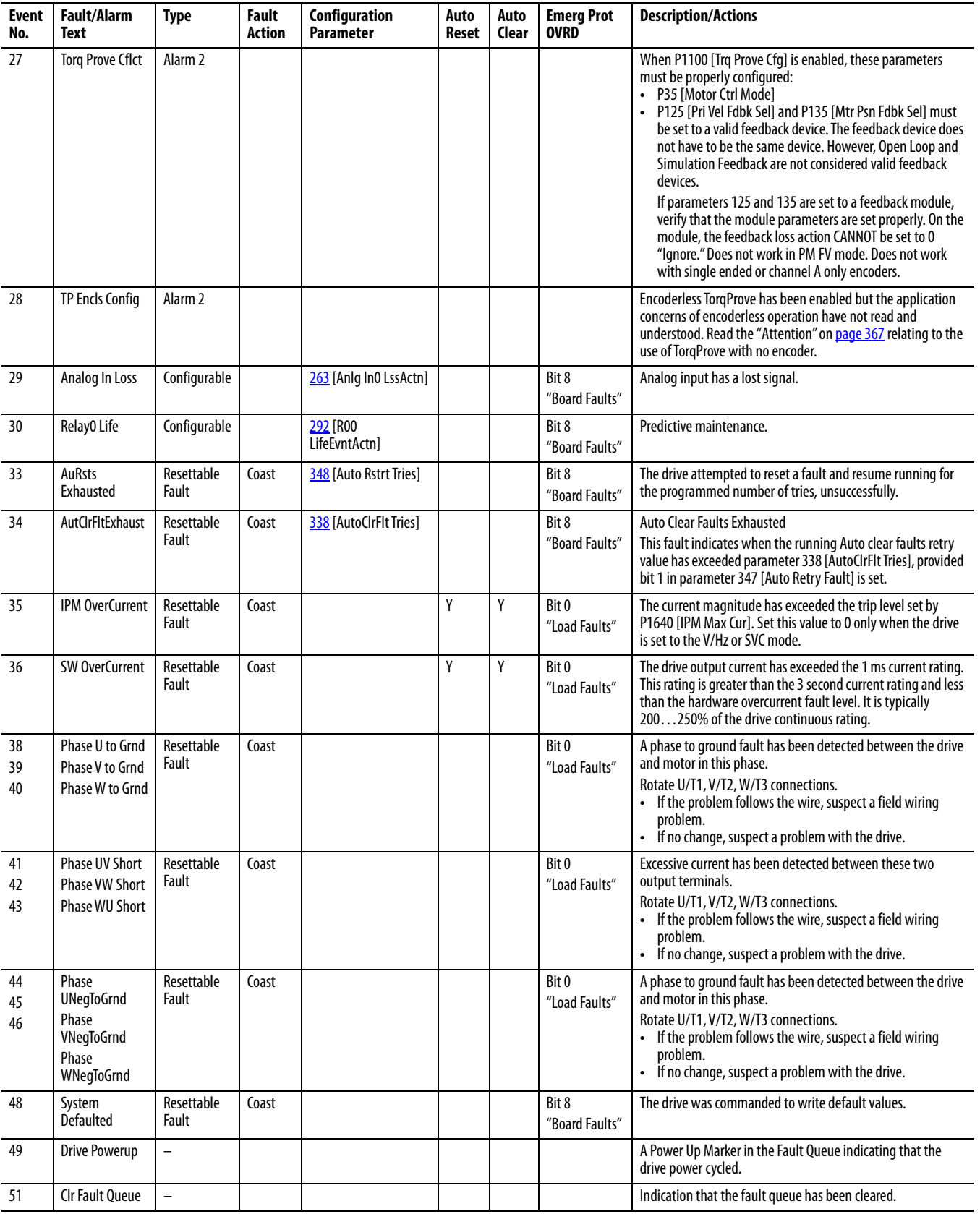

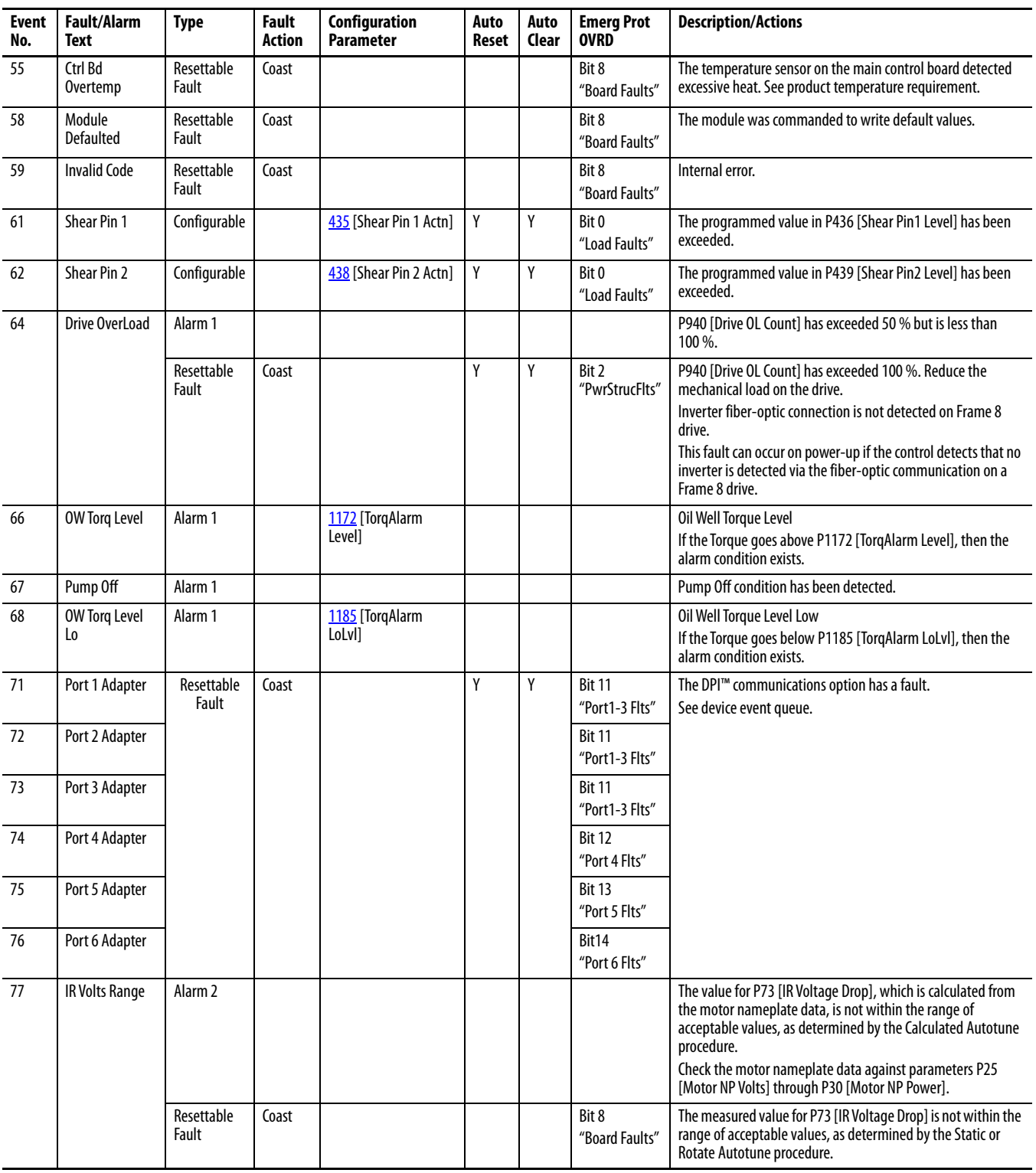

| <b>Event</b><br>No. | <b>Fault/Alarm</b><br>Text | <b>Type</b>         | <b>Fault</b><br>Action | Configuration<br><b>Parameter</b>                                   | Auto<br>Reset | Auto<br>Clear | <b>Emerg Prot</b><br><b>OVRD</b> | <b>Description/Actions</b>                                                                                                    |
|---------------------|----------------------------|---------------------|------------------------|---------------------------------------------------------------------|---------------|---------------|----------------------------------|----------------------------------------------------------------------------------------------------|
| 78                  | FluxAmpsRef<br>Rang        | Alarm <sub>2</sub>  |                        |                                                                     |               |               |                                  | The value for flux amps exceeds the value programmed in P26<br>[Motor NP Amps], as calculated by the Autotune procedure.<br>Check motor nameplate data against parameters P25 [Motor<br>NP Volts] through P30 [Motor NP Power].                                                                                                    |
|                     |                            | Resettable<br>Fault | Coast                  |                                                                     |               |               | Bit 8<br>"Board Faults"          | The value for flux amps exceeds the value programmed in P26<br>[Motor NP Amps], as measured by the Static or Rotate<br>Autotune procedure.                                                                                                    |
| 79                  | <b>Excessive Load</b>      | Resettable<br>Fault | Coast                  |                                                                     |               |               | Bit 8<br>"Board Faults"          | The motor did not come up to speed in the allotted time<br>during Autotune.                                                                                                    |
| 80                  | AutoTune<br>Aborted        | Resettable<br>Fault | Coast                  |                                                                     |               |               | Bit 8<br>"Board Faults"          | The Autotune function was manually canceled or a fault<br>occurred.                                                                                                    |
| 81                  | Port 1 DPI Loss            | Resettable<br>Fault | Coast                  | 324 [Logic Mask]                                                    | Y             | Y             | <b>Bit 11</b><br>"Port1-3 Flts"  | The DPI port stopped communicating.<br>Check connections and drive grounding.                                                                                                    |
| 82                  | Port 2 DPI Loss            |                     |                        |                                                                     |               |               | <b>Bit 11</b><br>"Port1-3 Flts"  |                                                                                                    |
| 83                  | Port 3 DPI Loss            |                     |                        |                                                                     |               |               | <b>Bit 11</b><br>"Port1-3 Flts"  |                                                                                                    |
| 84                  | Port 4 DPI Loss            |                     |                        |                                                                     |               |               | <b>Bit 12</b><br>"Port 4 Flts"   |                                                                                                    |
| 85                  | Port 5 DPI Loss            |                     |                        |                                                                     |               |               | <b>Bit 13</b><br>"Port 5 Flts"   |                                                                                                    |
| 86                  | Port 6 DPI Loss            |                     |                        |                                                                     |               |               | <b>Bit 14</b><br>"Port 6 Flts"   |                                                                                                    |
| 87                  | IXo<br>VoltageRange        | Alarm <sub>2</sub>  |                        |                                                                     |               |               |                                  | The default for P70 [Autotune] is 1 "Calculate" and the voltage<br>that is calculated for motor inductive impedance exceeds<br>25 % of the value of P25 [Motor NP Volts].                                                                                                    |
|                     |                            | Resettable<br>Fault | Coast                  |                                                                     |               |               | Bit 8<br>"Board Faults"          | P70 [Autotune] is set to 2 "Static Tune" or 3 "Rotate Tune" and<br>the voltage that is measured for motor inductive impedance<br>exceeds 25 % of the value of P25 [Motor NP Volts].                                                                                                    |
| 91                  | Pri VelFdbk Loss           | Configurable        |                        | Note: See option<br>module for<br>configuration<br>parameter number |               |               | Bit 9<br>"Fdbk Faults"           | A Feedback Loss has been detected for the source of P127 [Pri]<br>Vel Feedback]. The feedback loss could be due to a problem<br>detected by the feedback option module selected by P125 [Pri<br>Vel Fdbk Sel] or due to a loss in communication between the<br>feedback option module and main control board. The source<br>of primary velocity feedback must be configured not to fault if<br>the feedback loss switchover feature is used. |
| 93                  | <b>Hw Enable</b><br>Check  | Resettable<br>Fault | Coast                  |                                                                     |               |               | Bit 8<br>"Board Faults"          | The hardware enable is disabled (a jumper is installed) but<br>indicates not enabled.                                                                                                    |
| 94                  | Alt VelFdbk Loss           | Configurable        |                        | Note: See option<br>module for<br>configuration<br>parameter number |               |               | Bit 9<br>"Fdbk Faults"           | A Feedback Loss has been detected for the source of P128 [Alt<br>Vel Fdbk Sel]. The feedback loss could be due to a problem<br>detected by the feedback option module selected by P128 [Alt<br>Vel Fdbk Sel], or due to a loss in communication between the<br>feedback option module and main control board.                                                                                                    |
| 95                  | <b>Aux VelFdbk</b><br>Loss | Configurable        |                        | Note: See option<br>module for<br>configuration<br>parameter number |               |               | Bit 9<br>"Fdbk Faults"           | A Feedback Loss has been detected for the source of P132<br>TAux Vel Fdbk Sell. The feedback loss could be due to a<br>problem detected by the feedback option module selected by<br>P132 [Aux Vel Fdbk Sel], or due to a loss in communication<br>between the feedback option module and main control<br>board.                                                                                                    |
| 96                  | PositionFdbkLoss           | Configurable        |                        | Note: See option<br>module for<br>configuration<br>parameter number |               |               | Bit 9<br>"Fdbk Faults"           | A Feedback Loss has been detected for the source of P847 [Psn<br>Fdbk]. The feedback loss could be due to a problem detected<br>by the feedback option module selected by P135 [Mtr Psn<br>Fdbk Sel], or due to a loss in communication between the<br>feedback option module and main control board.                                                                                                    |

**Table 10 - Drive Fault and Alarm Types, Descriptions, and Actions (continued)**

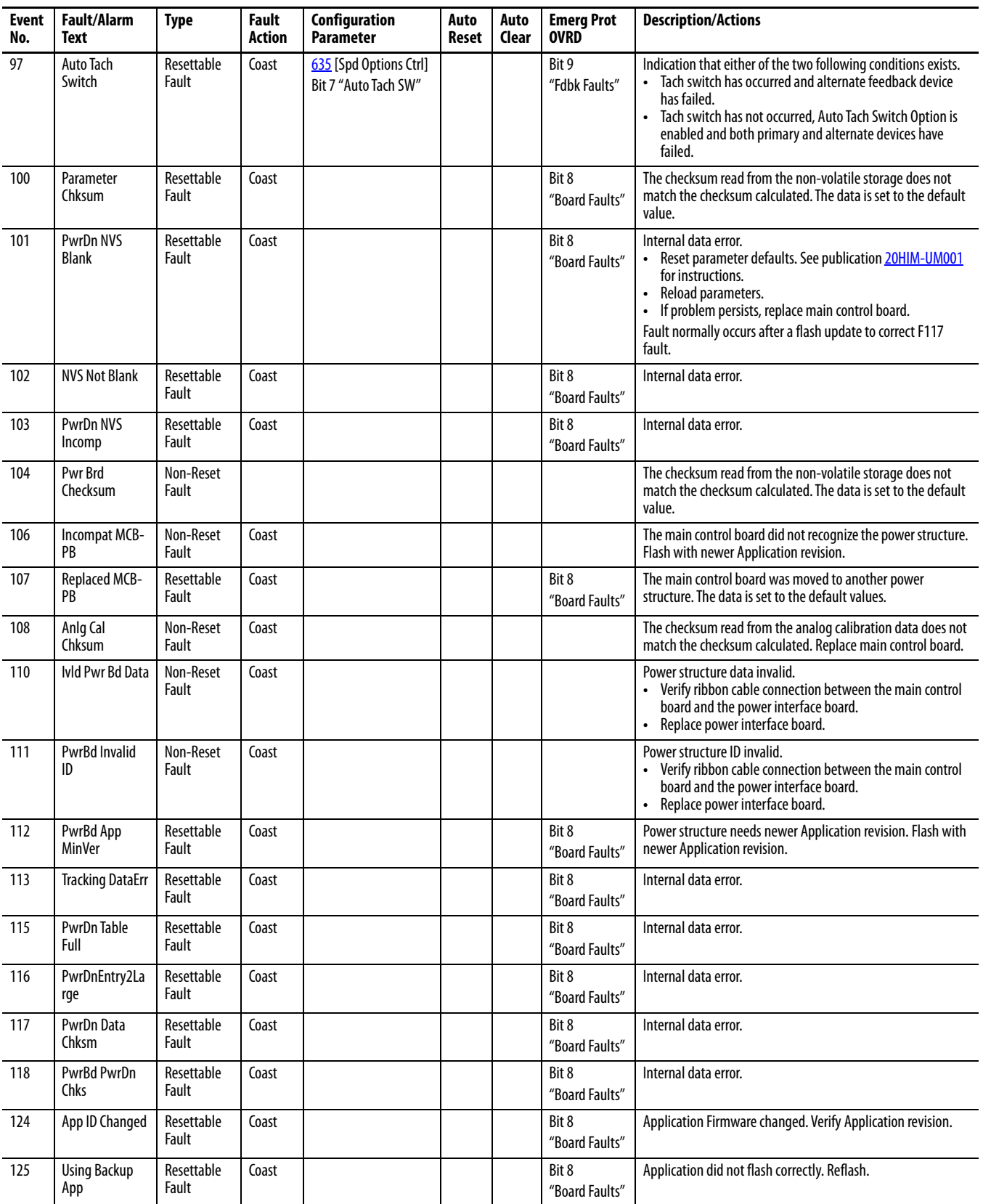

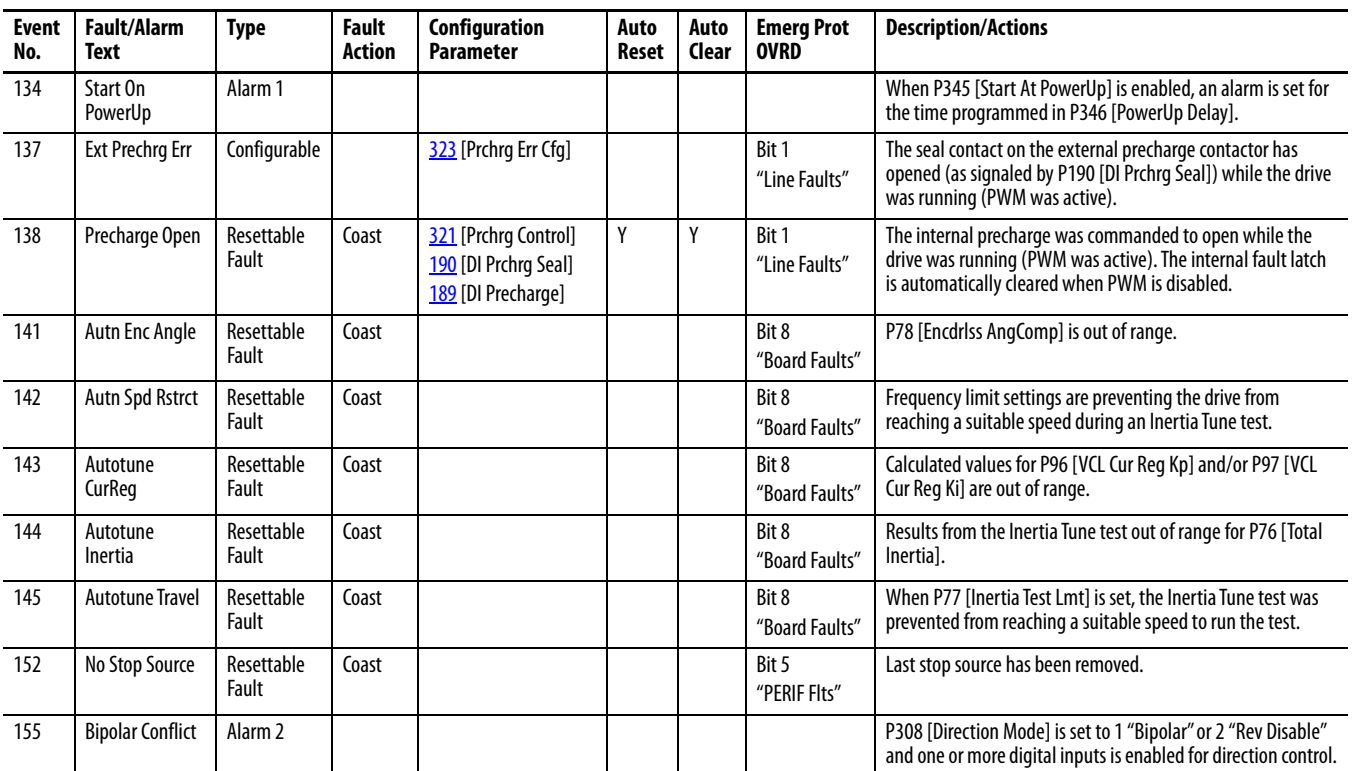

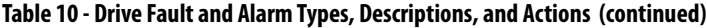

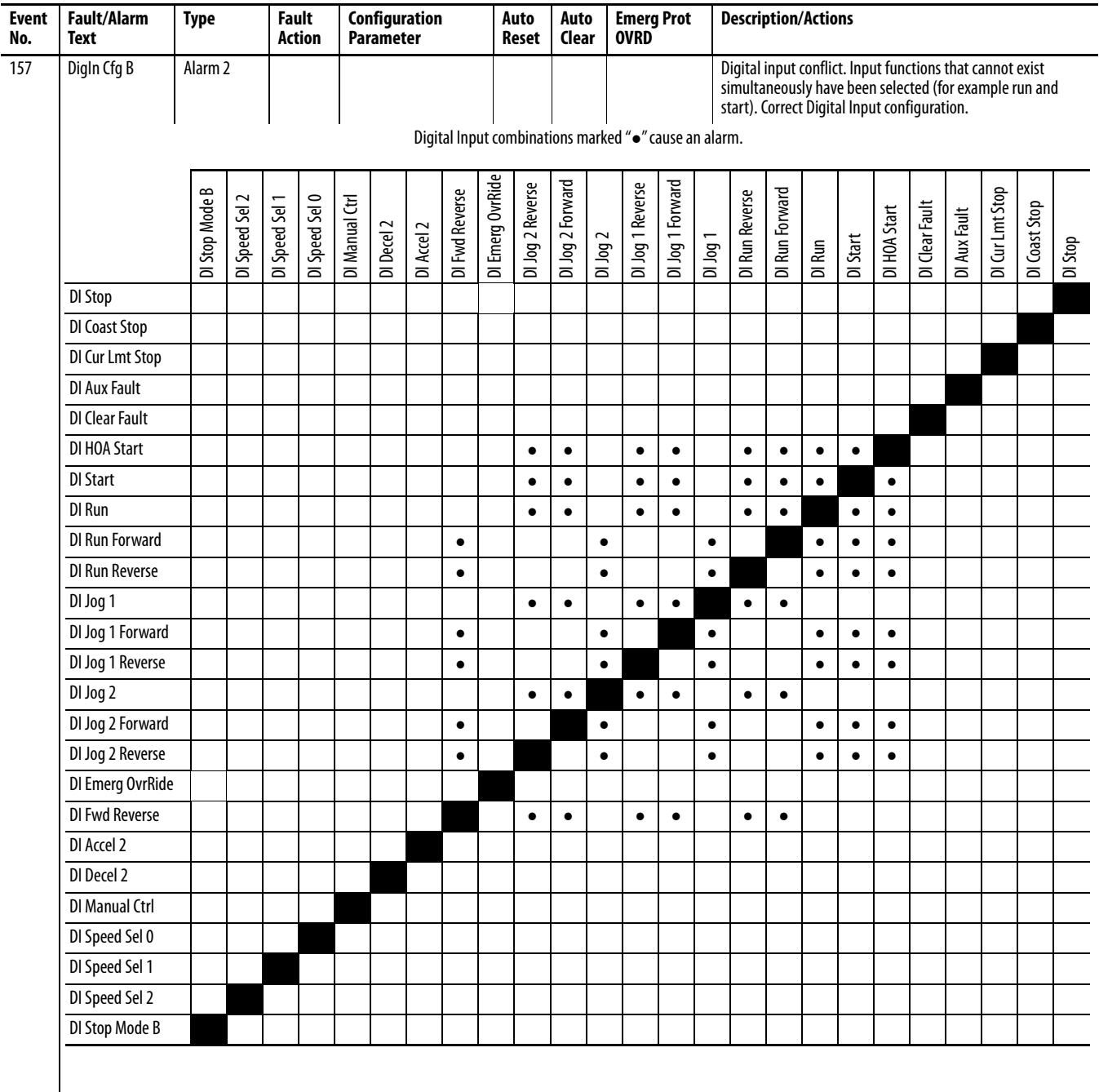
<span id="page-324-0"></span>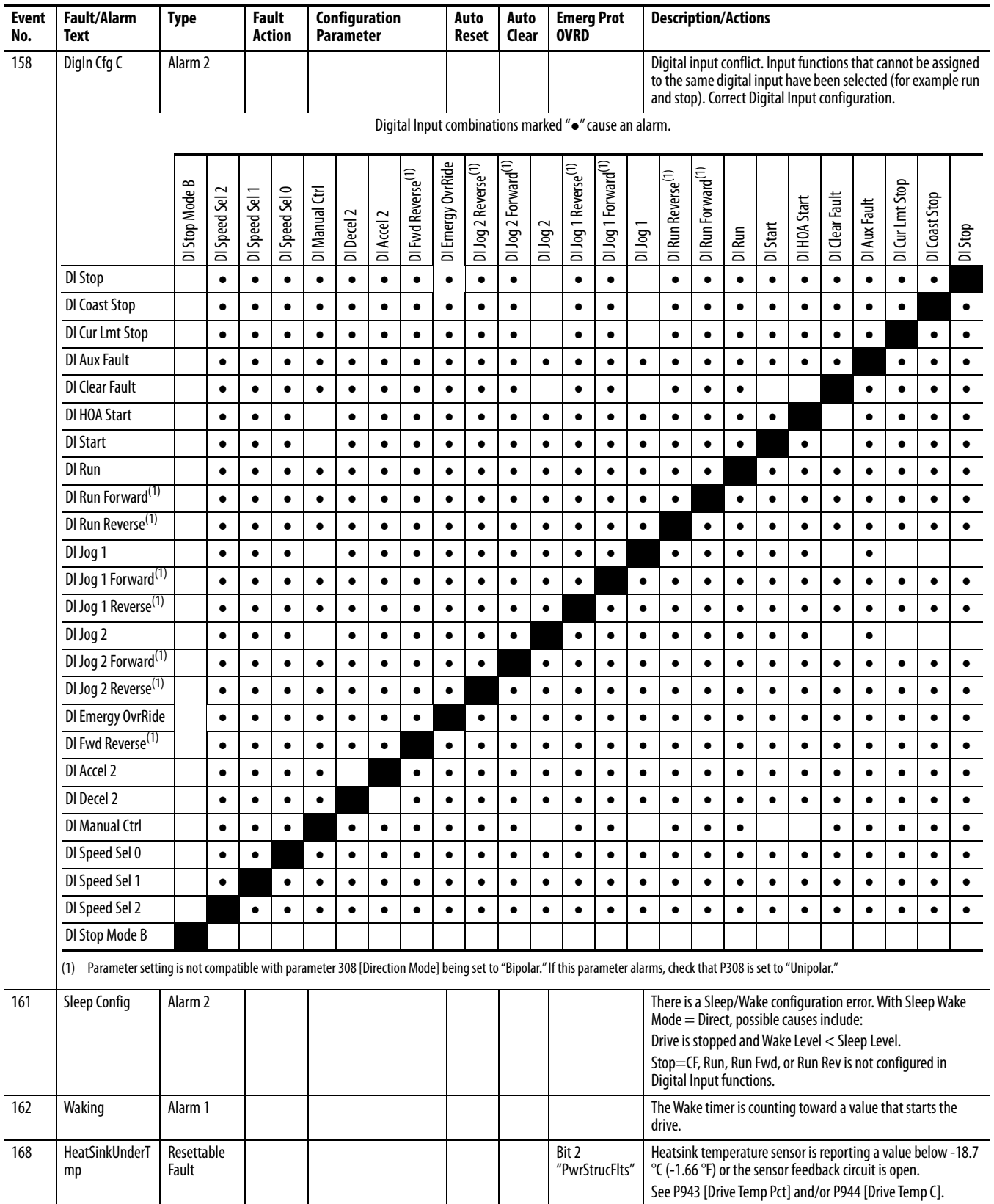

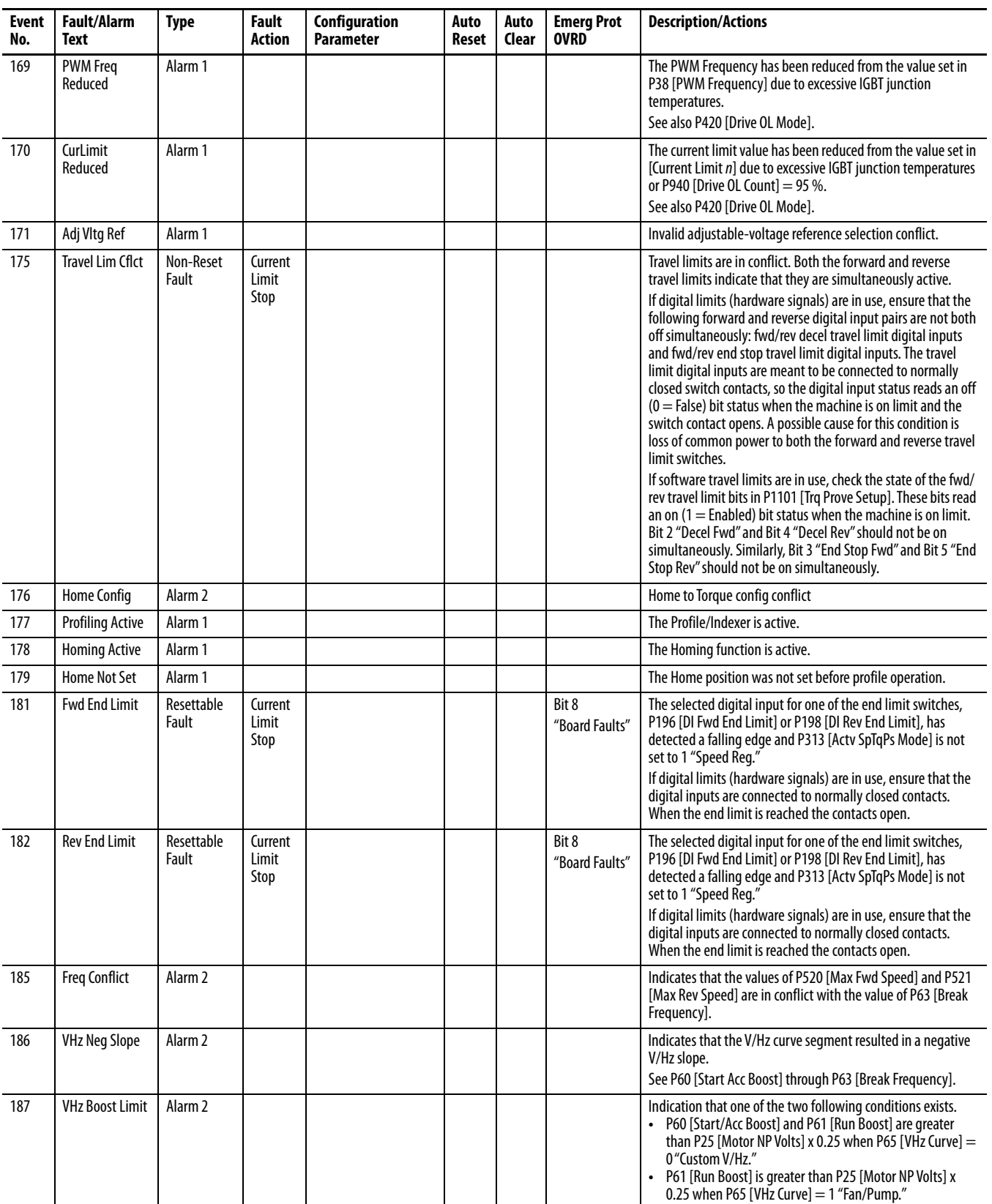

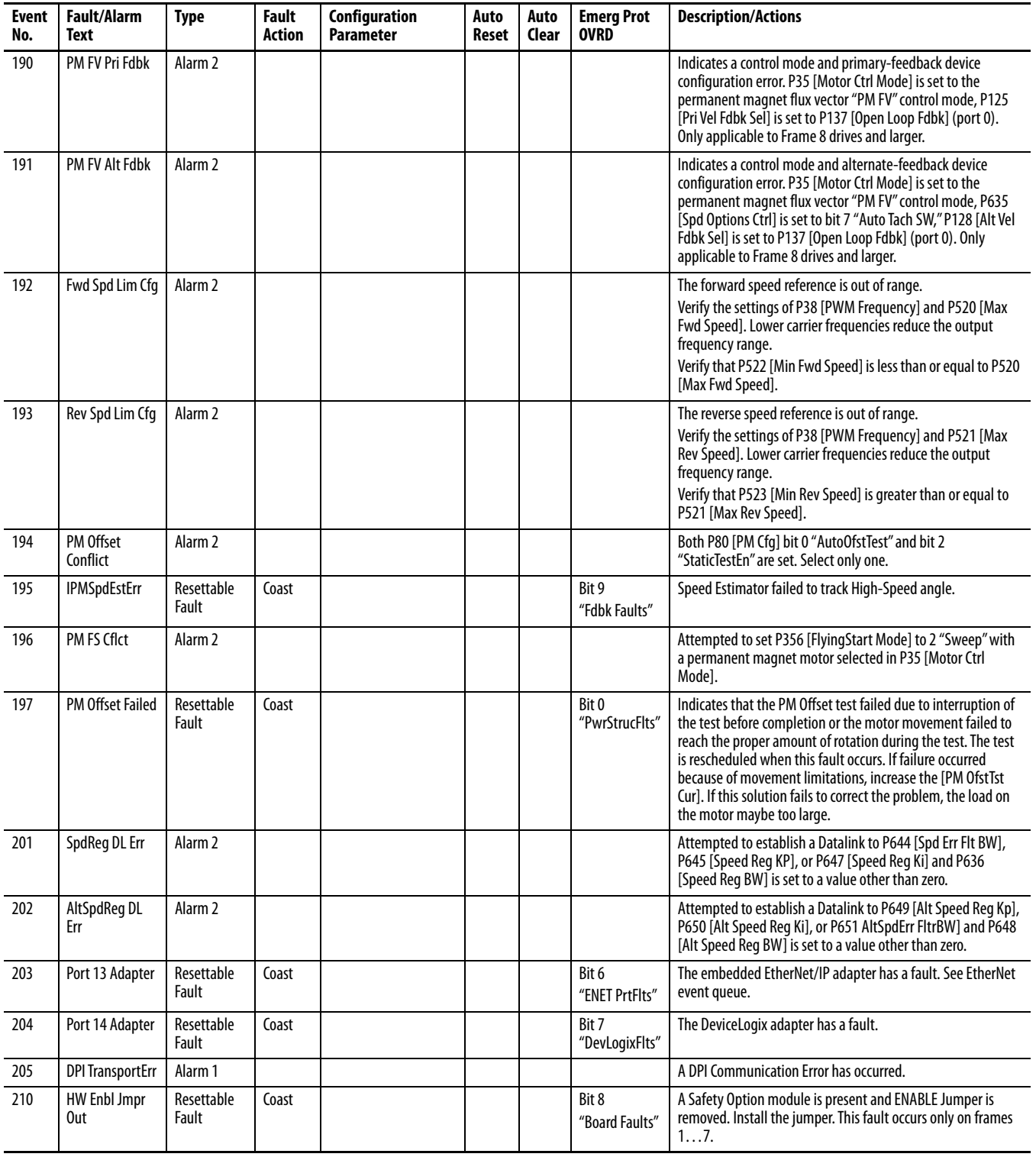

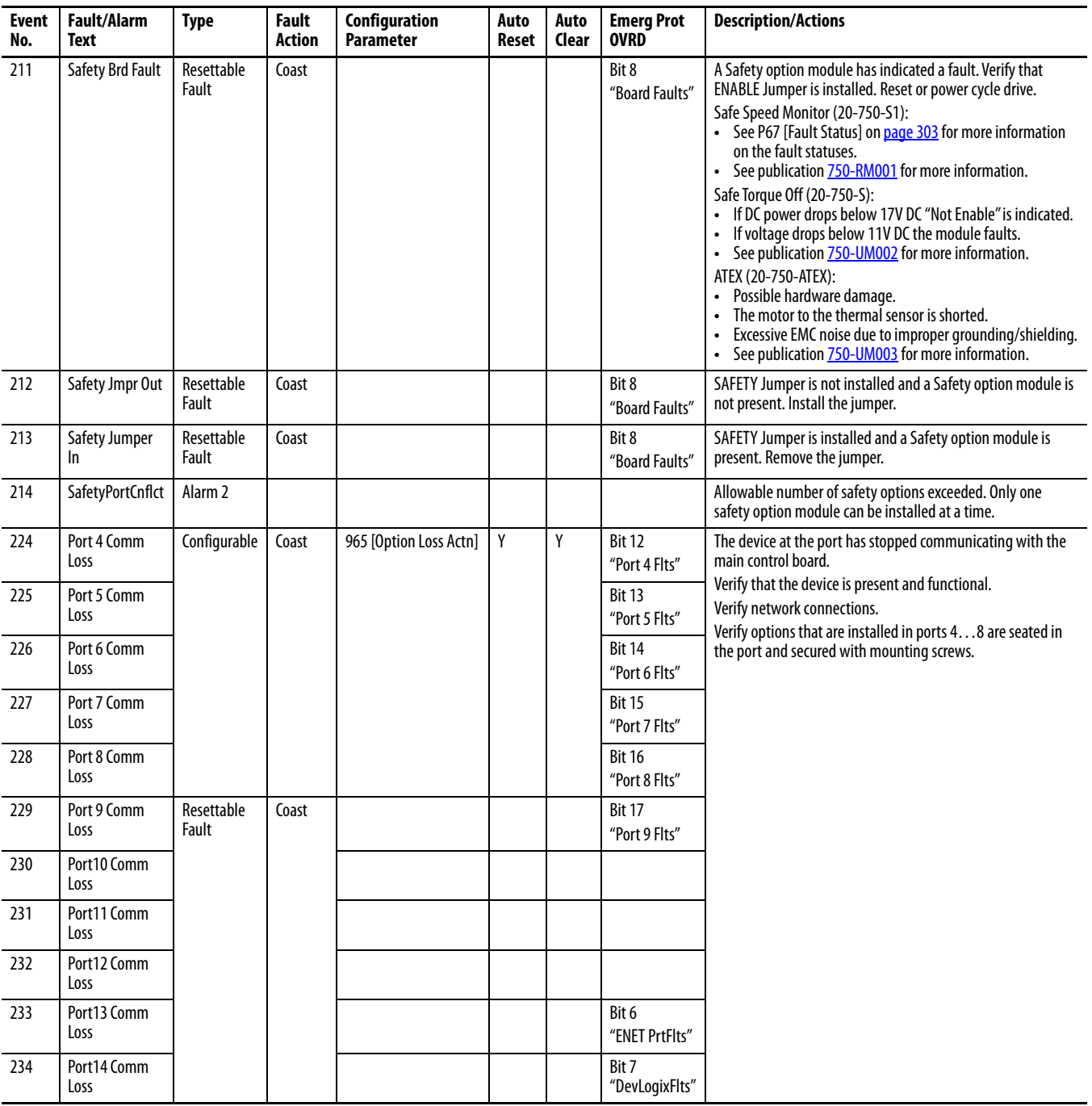

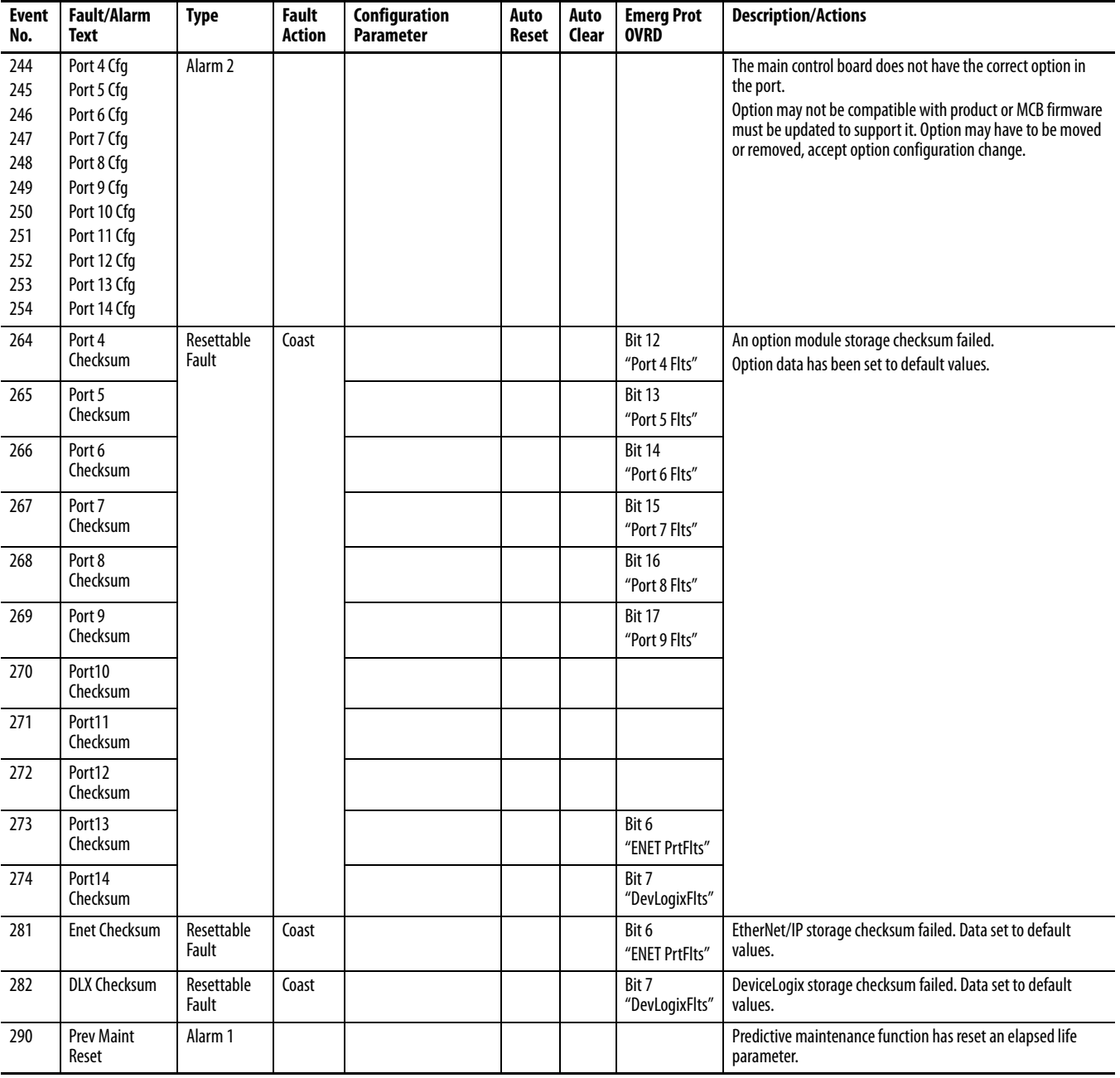

| <b>Event</b><br>No. | <b>Fault/Alarm</b><br>Text                                                          | <b>Type</b>         | <b>Fault</b><br>Action | Configuration<br><b>Parameter</b>                                       | Auto<br>Reset | Auto<br>Clear | <b>Emerg Prot</b><br><b>OVRD</b> | <b>Description/Actions</b>                                                                                                    |
|---------------------|-------------------------------------------------------------------------------------|---------------------|------------------------|-------------------------------------------------------------------------|---------------|---------------|----------------------------------|----------------------------------------------------------------------------------------------------|
| 291                 | <b>HSFan Life</b>                                                                   | Configurable        |                        | 493 [HSFan EventActn]                                                   |               |               | Bit 8<br>"Board Faults"          | Predictive maintenance function has reached the event level.<br>Perform maintenance.                                                                             |
| 292                 | InFan Life                                                                          | Configurable        |                        | 500 [InFan EventActn]                                                   |               |               | Bit 8<br>"Board Faults"          |                                                                                                    |
| 293                 | MtrBrng Life                                                                        | Configurable        |                        | 506<br>[MtrBrngEventActn]                                               |               |               | Bit 8<br>"Board Faults"          |                                                                                                    |
| 294                 | MtrBrng Lube                                                                        | Configurable        |                        | 510<br>[MtrLubeEventActn]                                               |               |               | Bit 8<br>"Board Faults"          |                                                                                                    |
| 295                 | MachBrng Life                                                                       | Configurable        |                        | 515<br>[MtrBrngEventActn]                                               |               |               | Bit 8<br>"Board Faults"          |                                                                                                    |
| 296                 | MachBrng Lube                                                                       | Configurable        |                        | 519<br>[MchLubeEventActn]                                               |               |               | Bit 8<br>"Board Faults"          |                                                                                                    |
| 300                 | Emer Ovr Act                                                                        | $---$               |                        |                                                                         |               |               |                                  | <b>Emergency Override Active</b><br><b>Emergency Override is currently active</b>                                                                                |
| 301                 | <b>Emer Ovr Not</b><br>Act                                                          | ---                 |                        |                                                                         |               |               |                                  | <b>Emergency Override Not Active</b><br>Emergency Override is not currently active.                                                                              |
| 307                 | Port7InvalidCard                                                                    | Non-Reset<br>Fault  | Coast                  |                                                                         |               |               |                                  | Option not valid in that port. Remove option module.                                                                                                    |
| 308                 | Port8InvalidCard                                                                    | Non-Reset<br>Fault  | Coast                  |                                                                         |               |               |                                  |                                                                                                    |
| 310                 | Regeneration<br>0K                                                                  | Resettable<br>Fault | Coast                  |                                                                         |               |               |                                  | The drive has detected that the 'Regeneration OK' input has<br>transition to an 'inactive' state.                                                                |
| 315                 | <b>Excess Psn Err</b>                                                               | Configurable        |                        | Configured with Logix<br>controller.                                    |               |               |                                  | The absolute maximum Position Error value has been<br>exceeded.                                                                                                  |
| 318<br>319<br>320   | <b>OutCurShare</b><br>PhU<br><b>OutCurShare</b><br>PhV<br><b>OutCurShare</b><br>PhW | Alarm 1             |                        |                                                                         |               |               |                                  | There is output current sharing imbalance between parallel<br>inverters in the phase indicated that is greater than 15 % of<br>the inverter rated current.       |
| 322                 | N-1 Operation                                                                       | Alarm 1             |                        | 20 (Port 10)<br>[Recfg Acknowledg]<br>21 (Port 10)<br>[Effctv   Rating] |               |               |                                  | Drive is operating with fewer inverters than the original<br>parallel configuration.                                                                             |
| 324                 | DC Bus<br>Mismatch                                                                  | Non-Reset<br>Fault  | Coast                  |                                                                         |               |               |                                  | There is a bus voltage imbalance between parallel inverters<br>that is greater than 50V DC.                                                                      |
| 327<br>328<br>329   | HS Temp Imbal U<br>HS Temp Imbal V<br>HS Temp Imbal W                               | Alarm 1             |                        |                                                                         |               |               |                                  | There is a heatsink temperature imbalance between parallel<br>inverters in the phase indicated that is greater than 11.5 °C<br>$(52.7 °F)$ .                     |
| 331<br>332<br>333   | 11 Comm Loss<br>12 Comm Loss<br>13 Comm Loss                                        | Resettable<br>Fault | Coast                  |                                                                         |               |               |                                  | A communications fault has occurred between the main<br>control board and the power layer interface board on inverter<br>n.                                      |
| 341<br>342<br>343   | C1 Comm Loss<br>C <sub>2</sub> Comm Loss<br>C3 Comm Loss                            | Resettable<br>Fault | Coast                  |                                                                         |               |               |                                  | A communications fault has occurred between the main<br>control board and the converter gate board on converter n.                                               |
| 351<br>352<br>353   | In Cur Share L1<br>In Cur Share L2<br>In Cur Share L3                               | Alarm 1             |                        |                                                                         |               |               |                                  | There is an input current sharing imbalance between parallel<br>converters in the AC line indicated that is greater than 15 % of<br>the converter rated current. |
| 357<br>358<br>359   | In VIt Imbal L12<br>In VIt Imbal L23<br>In VIt Imbal L31                            | Alarm 1             |                        |                                                                         |               |               |                                  | There is an input line voltage imbalance between parallel<br>converters in the AC lines indicated that is greater than 5 % of<br>the converter rated voltage.    |

**Table 10 - Drive Fault and Alarm Types, Descriptions, and Actions (continued)**

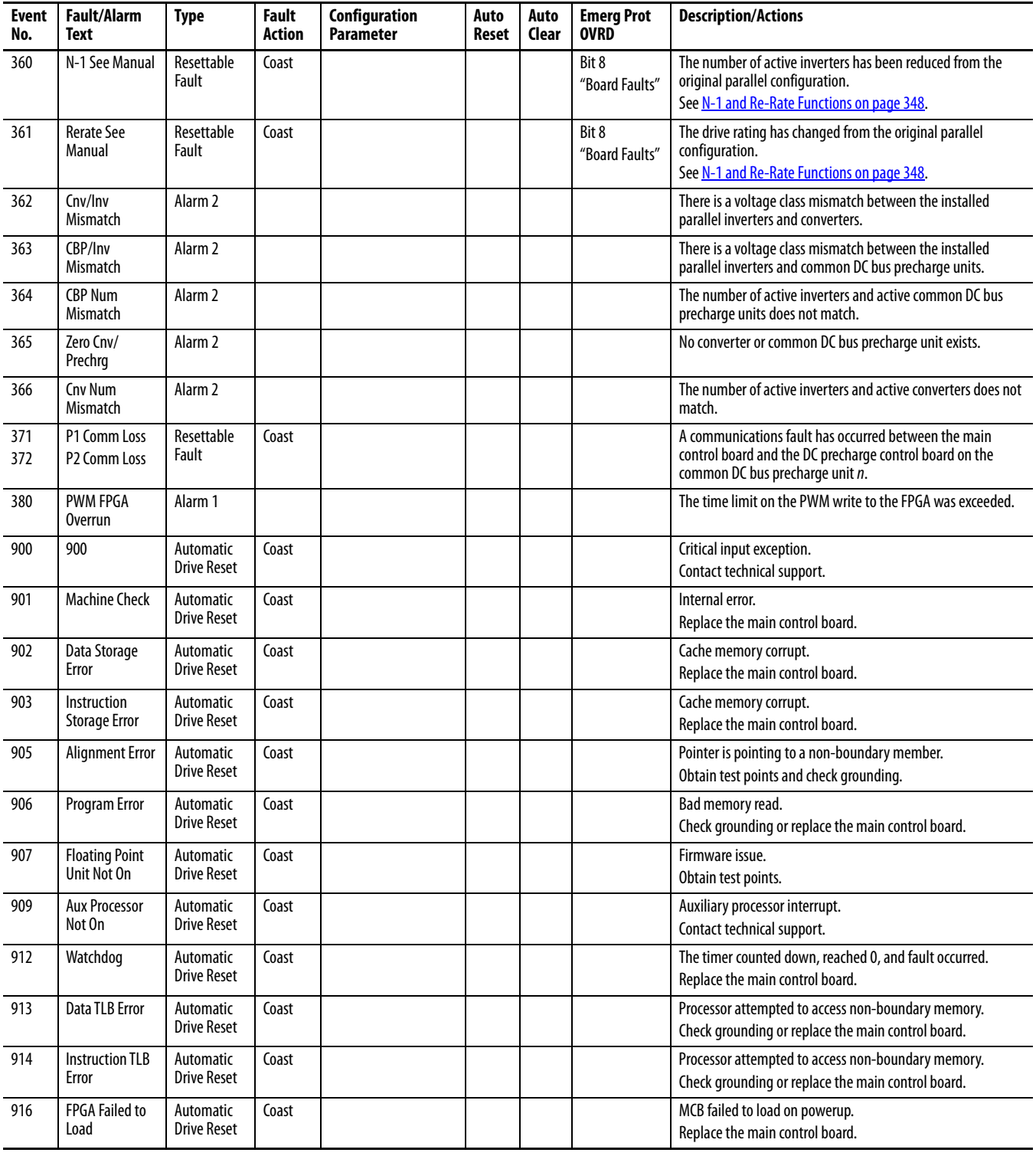

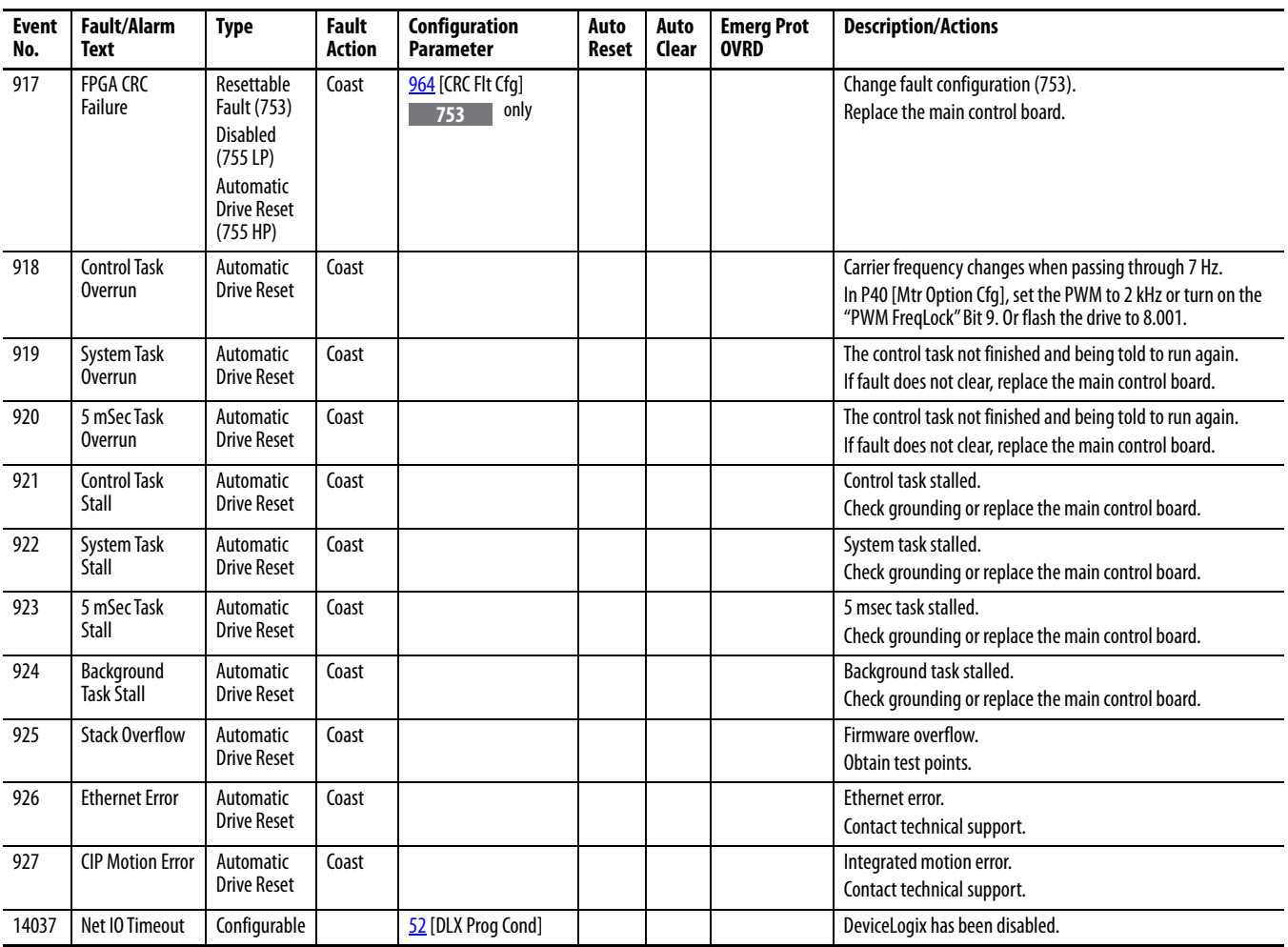

**IMPORTANT** A module installed in a port generate fault and alarm event numbers 3000...13999. See Fault and Alarm Display Codes on [page 315](#page-314-0) for an explanation. For event numbers that fall from 13000 to 13999, refer to the PowerFlex 755 Drive Embedded EtherNet/IP Adapter User Manual, publication **[750COM-UM001](http://literature.rockwellautomation.com/idc/groups/literature/documents/um/750com-um001_-en-p.pdf)** for descriptions.

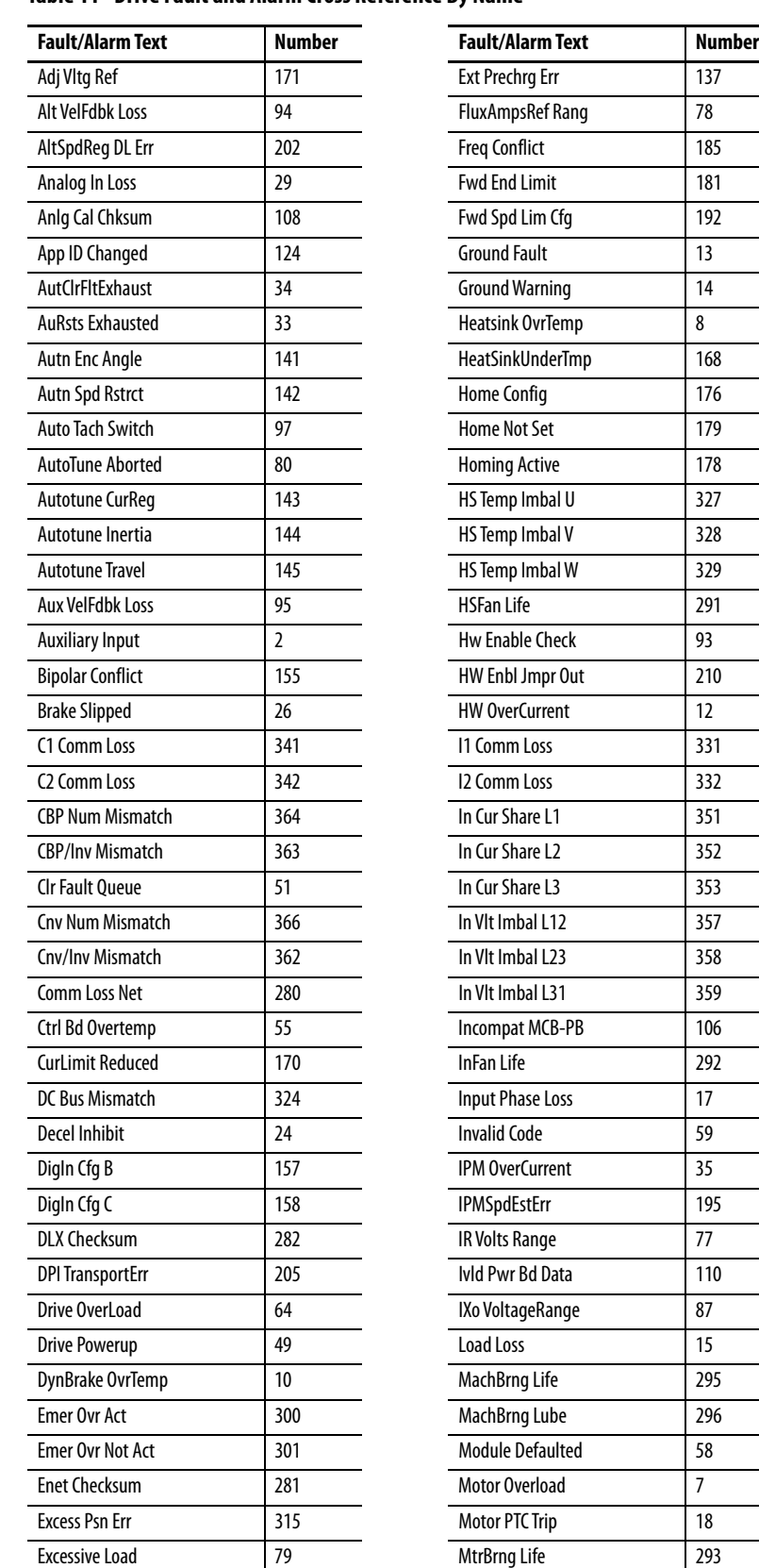

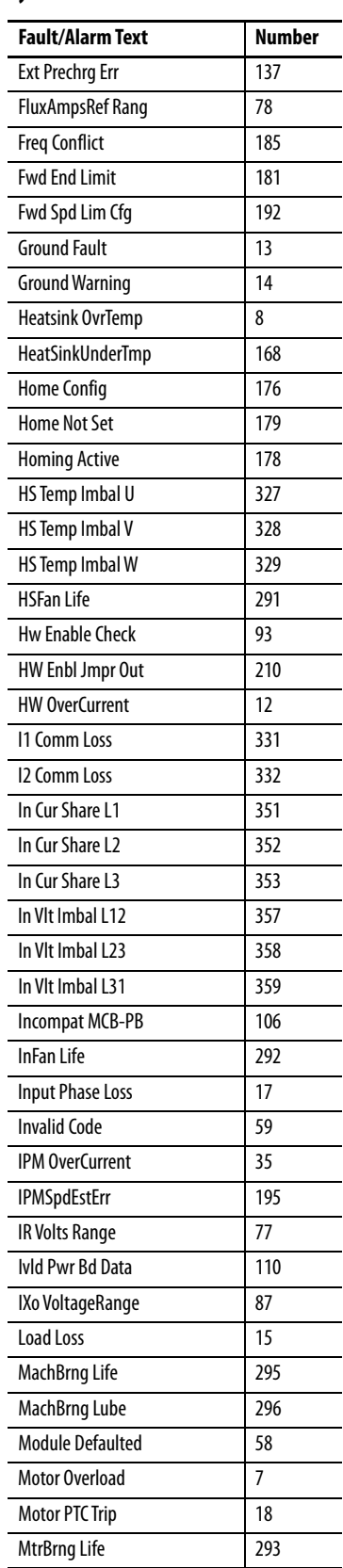

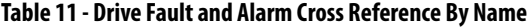

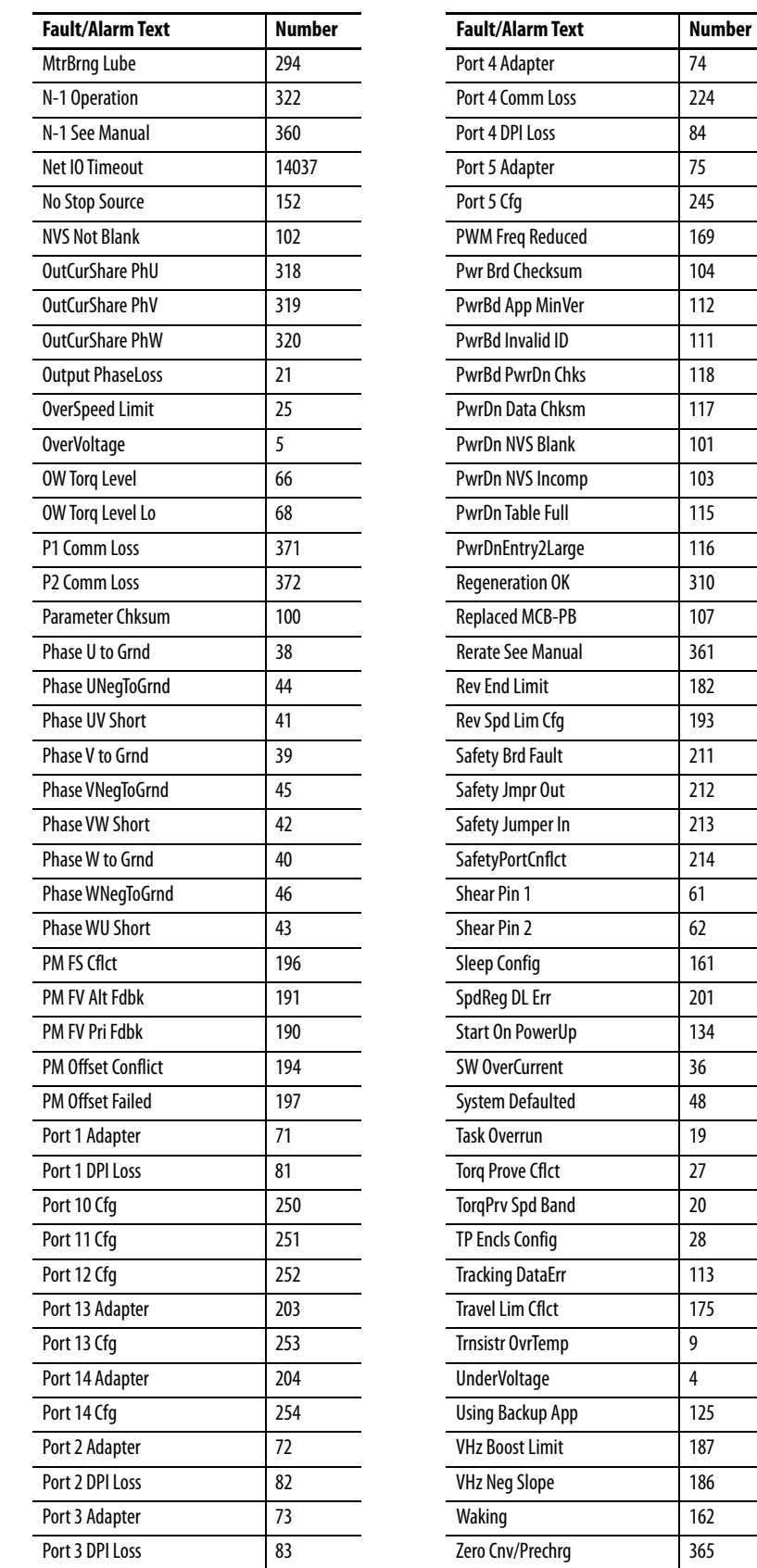

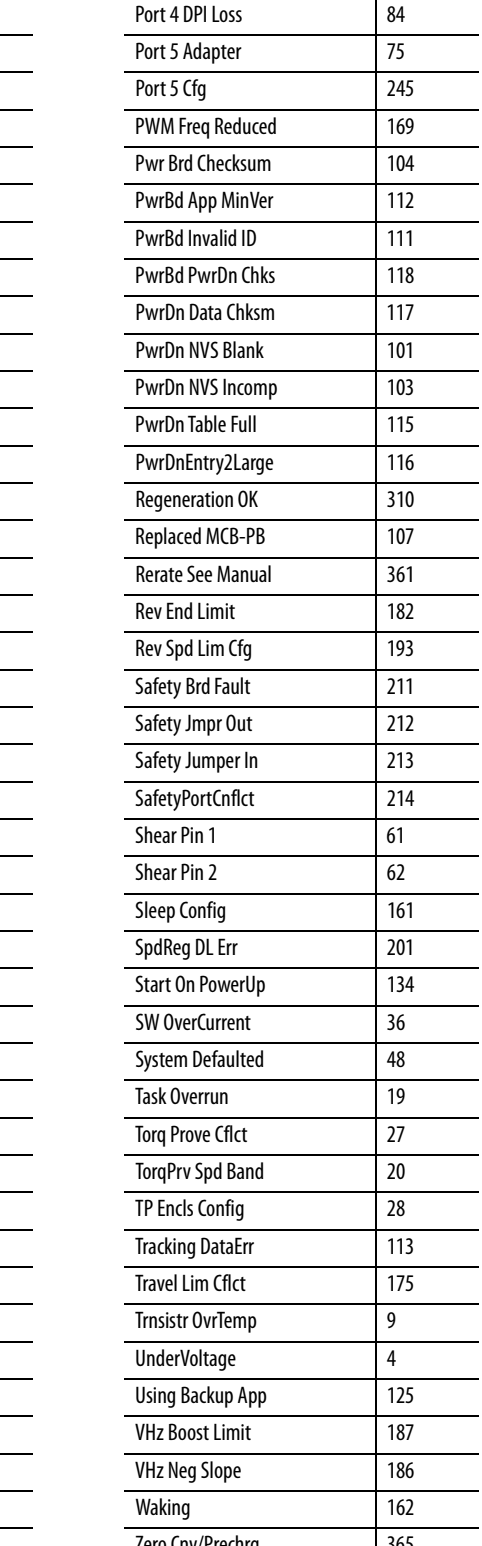

 $\overline{\phantom{a}}$ 

 $\overline{\phantom{a}}$ 

 $\overline{\phantom{a}}$  $\overline{\phantom{0}}$ 

 $\mathbb{R}$  $\overline{\phantom{0}}$ 

<u>.</u>

 $\overline{\phantom{0}}$ 

 $\overline{\phantom{a}}$ 

L,  $\overline{\phantom{a}}$  $\overline{\phantom{0}}$  $\overline{\phantom{0}}$ 

 $\overline{\phantom{a}}$ 

 $\overline{\phantom{0}}$ 

**Table 11 - Drive Fault and Alarm Cross Reference By Name (continued)**

# **Inverter (Port 10) Faults and Alarms (Frame 8 and Larger)**

[Table 12](#page-334-0) contains a list of Inverter-specific faults and alarms, the type of fault or alarm, the action that is taken when the drive faults, the parameter that is used to configure the fault or alarm (if applicable), and a description and action (where applicable). See [Faults, Alarms, and Configurable Conditions](#page-307-0) for information on the Auto Reset (Auto Reset Run/Restart) and Auto Clear (Auto Reset Clear) columns in this table.

These faults and alarms only apply to Frame 8 drives and larger.

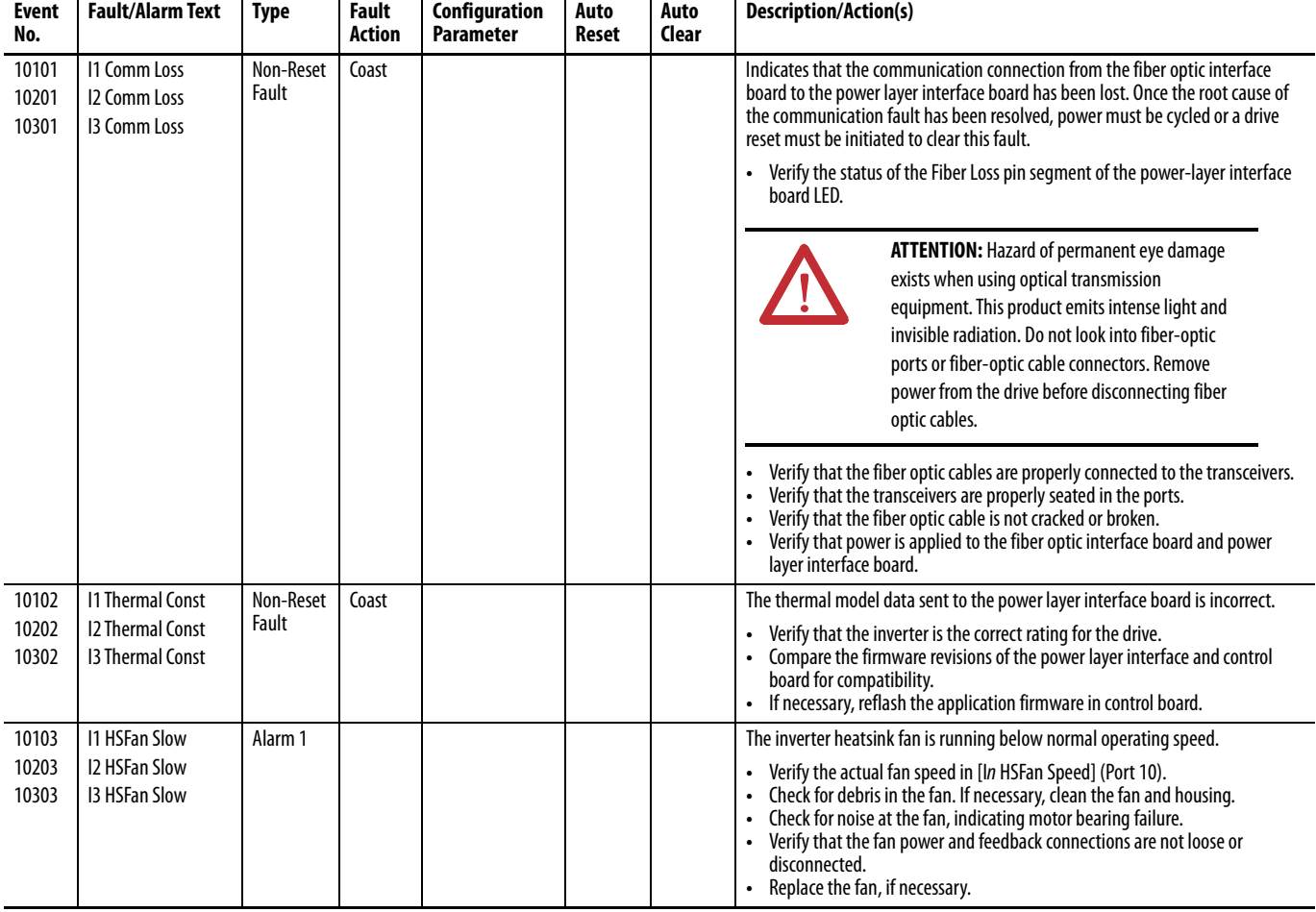

### <span id="page-334-0"></span>**Table 12 - Inverter Fault and Alarm Types, Descriptions, and Actions**

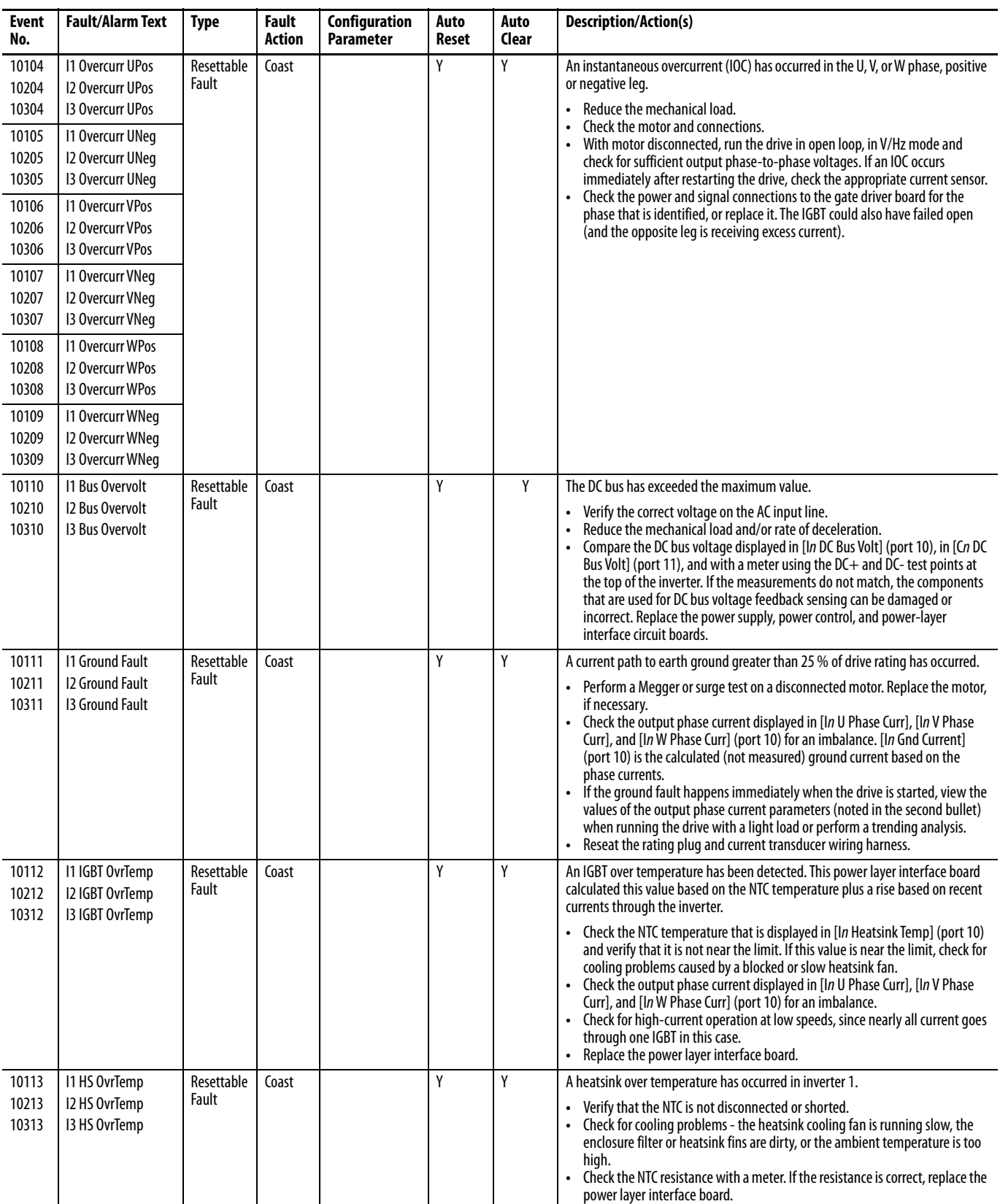

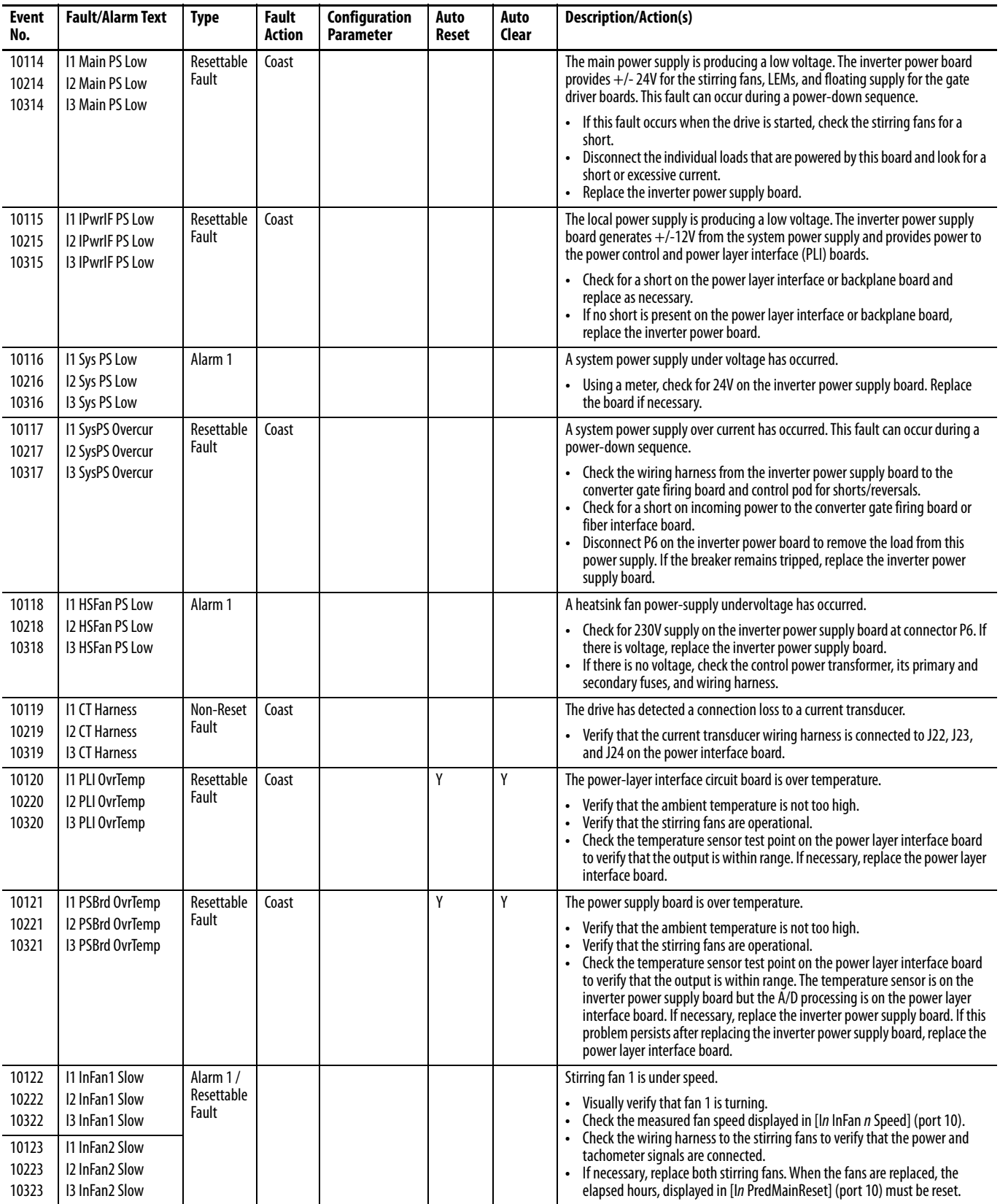

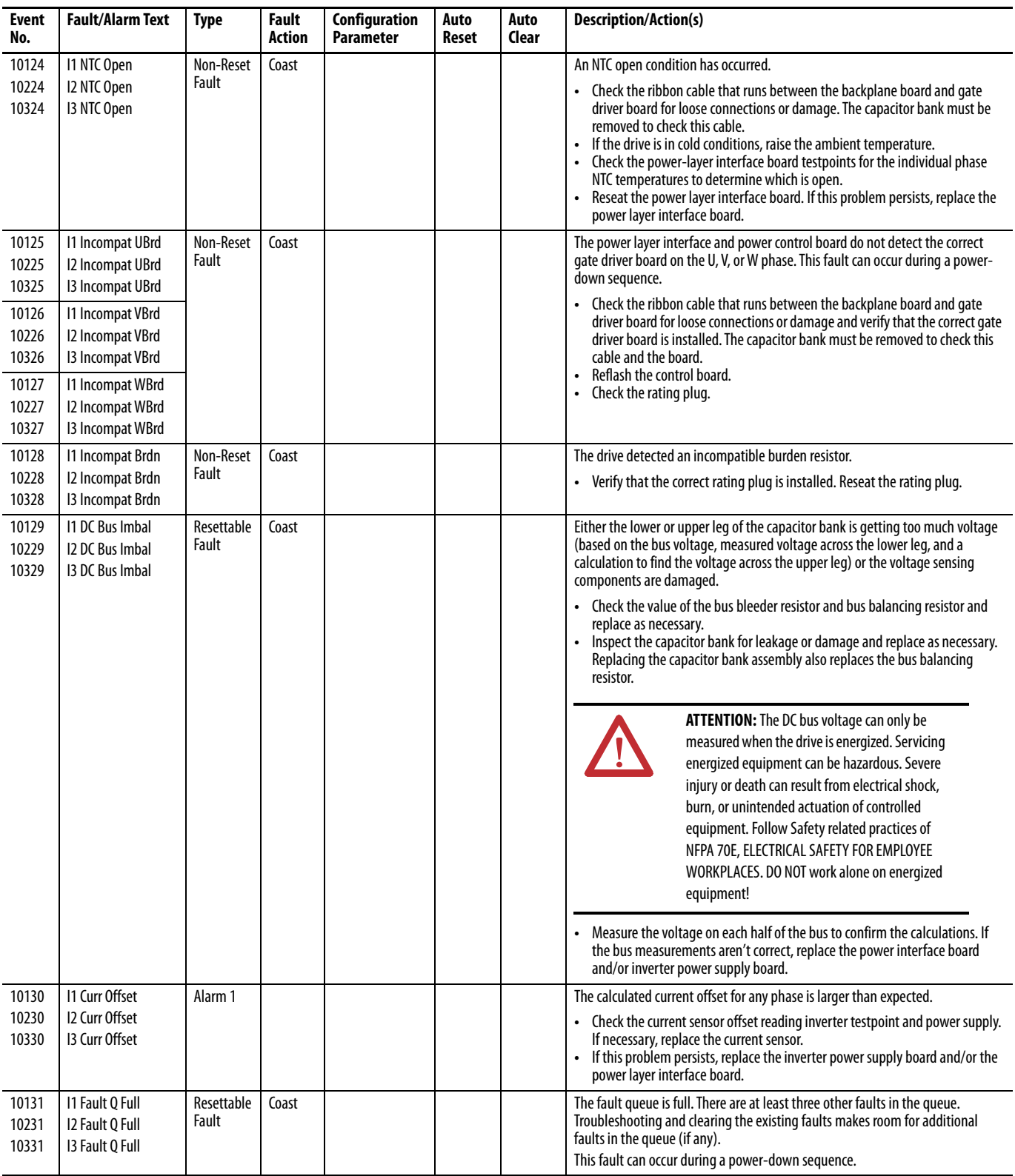

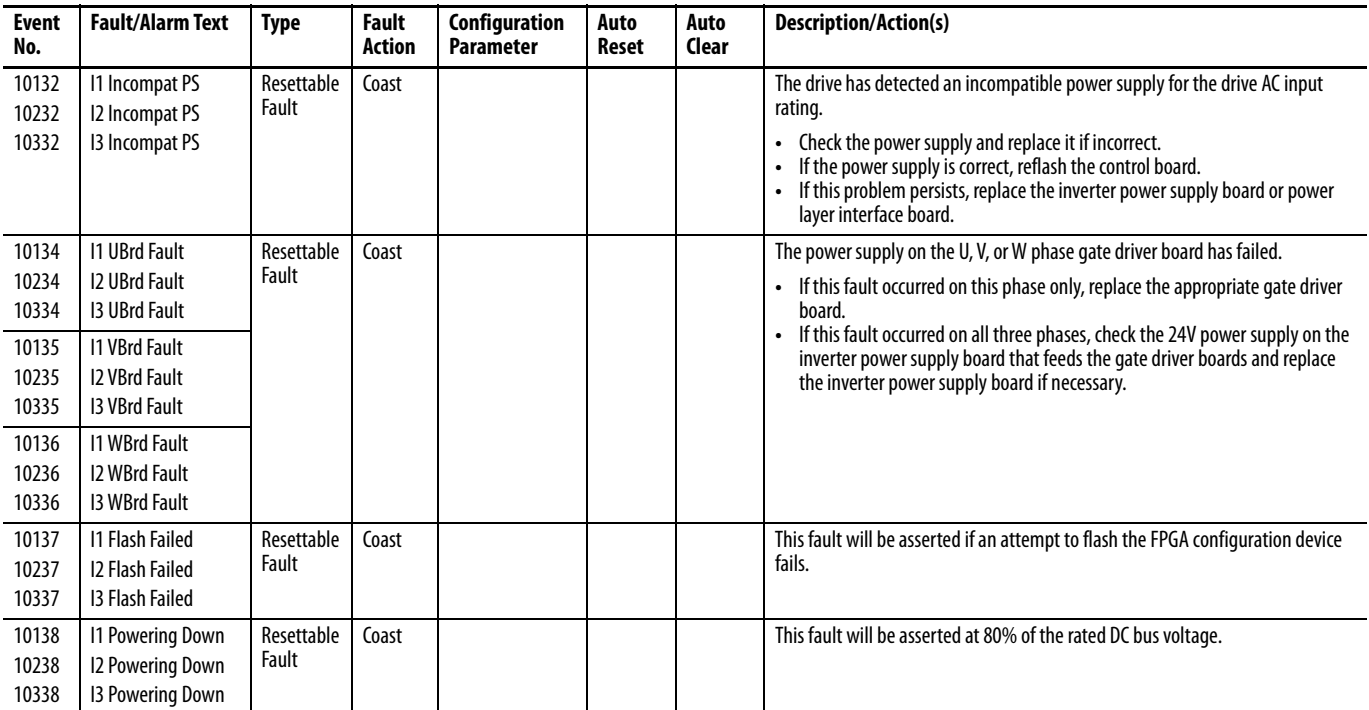

# **Converter (Port 11) Faults and Alarms (Frame 8 and Larger)**

[Table 13](#page-339-0) contains a list of Converter-specific faults and alarms, the type of fault or alarm, the action that is taken when the drive faults, the parameter that is used to configure the fault or alarm (if applicable), and a description and action (where applicable). See [Faults, Alarms, and Configurable Conditions](#page-307-0) for information on the Auto Reset (Auto Reset Run/Restart) and Auto Clear (Auto Reset Clear) columns in this table. These faults and alarms only apply to Frame 8 drives and larger.

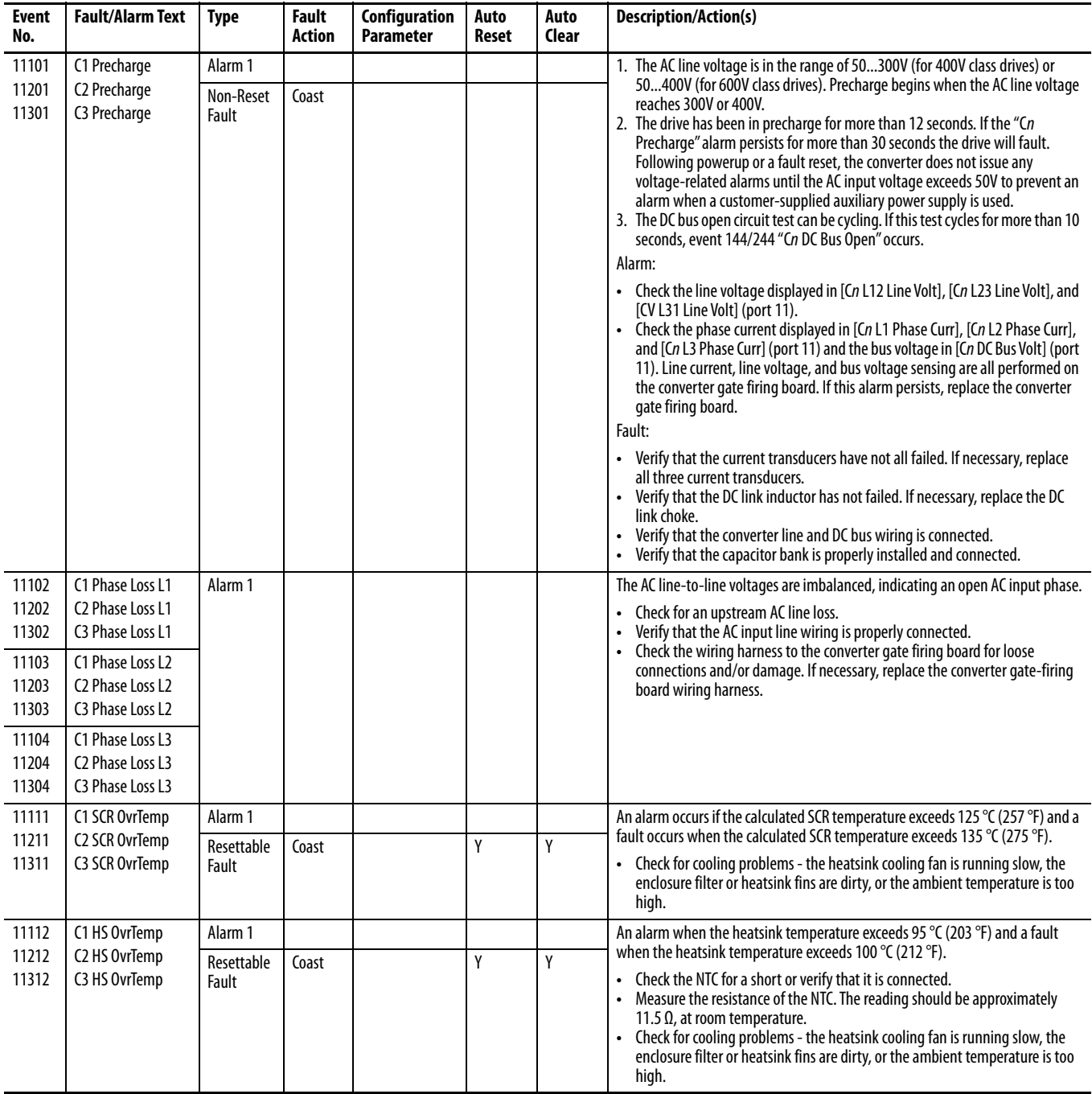

#### <span id="page-339-0"></span>**Table 13 - Converter Fault and Alarm Types, Descriptions, and Actions**

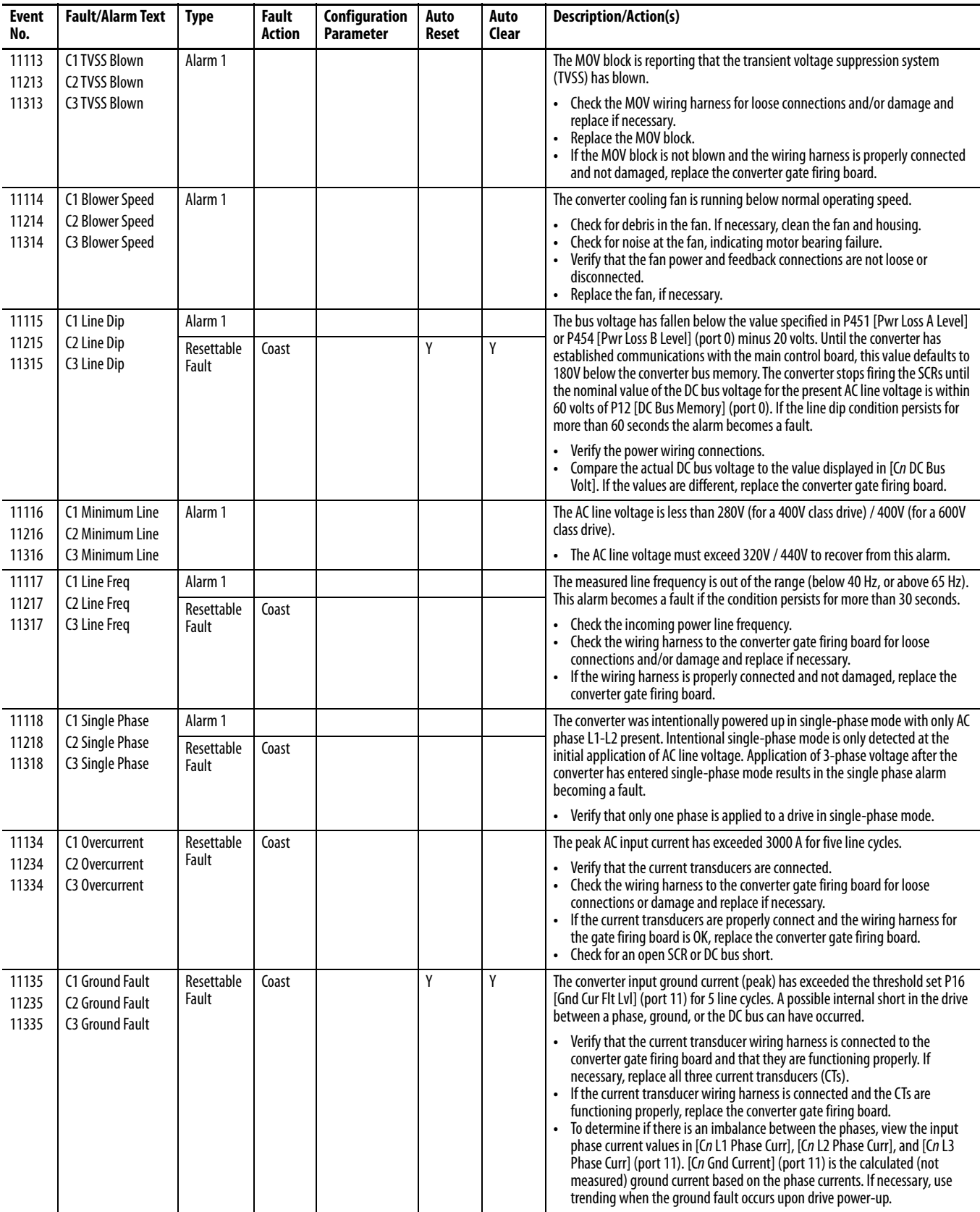

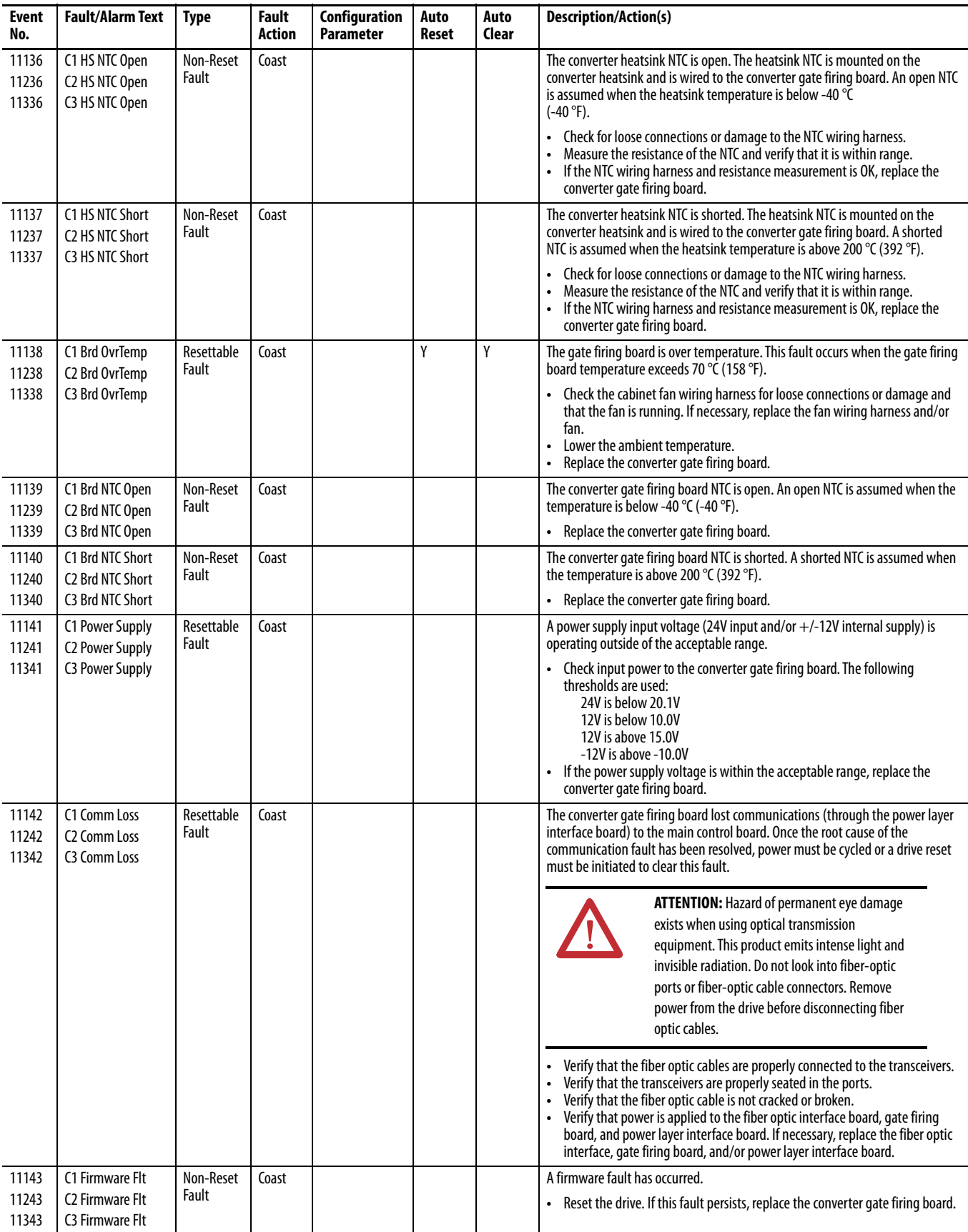

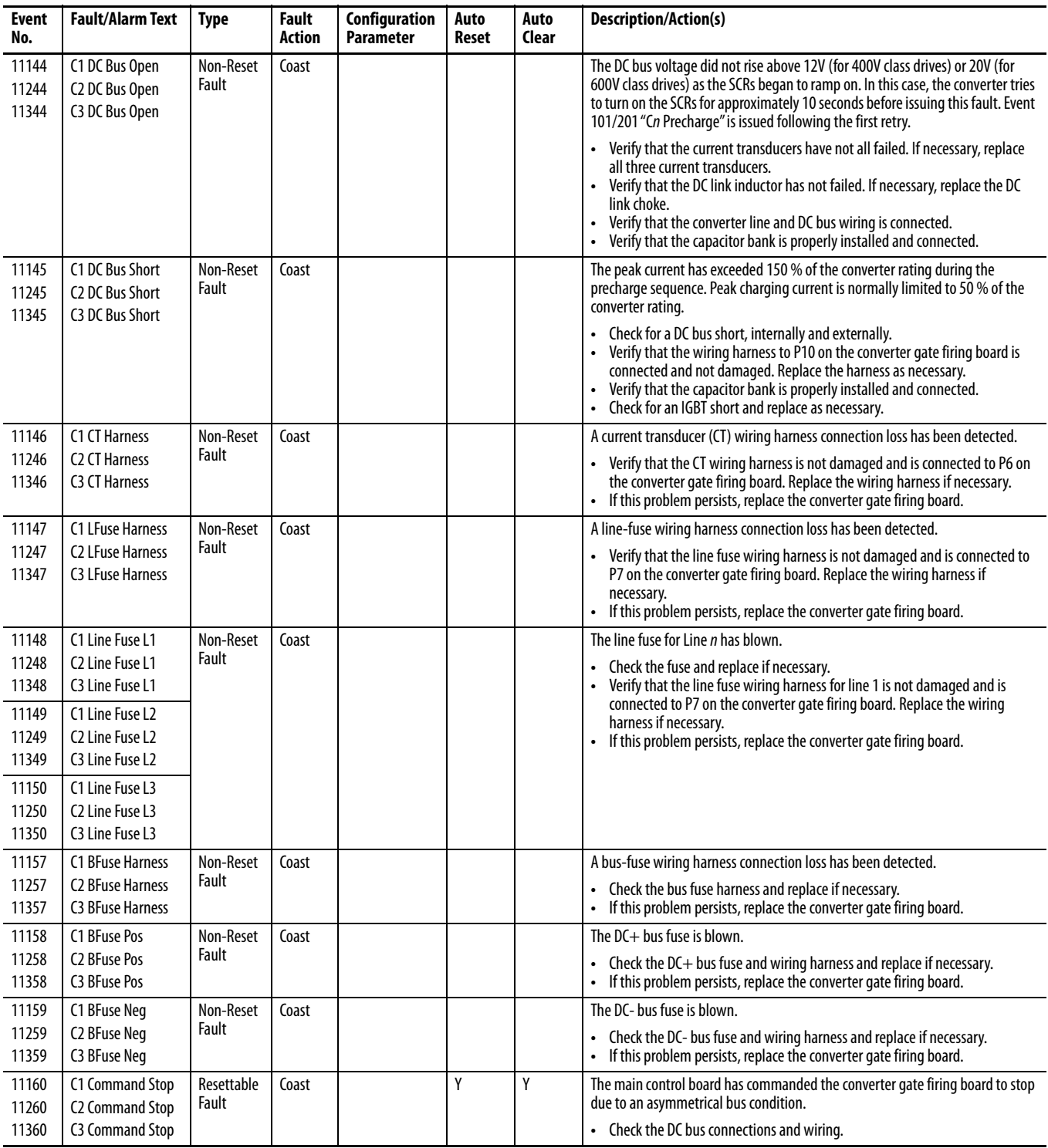

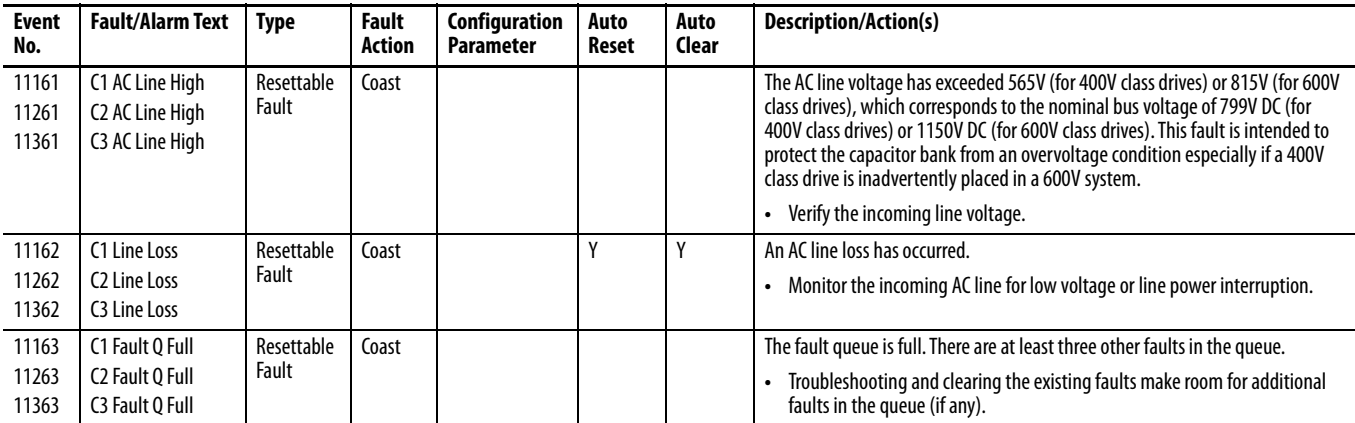

# **Precharge (Port 11) Faults and Alarms (Frame 8 and Larger)**

[Table 14](#page-344-0) contains a list of Precharge-specific faults and alarms, the type of fault or alarm, the action that is taken when the drive faults, the parameter that is used to configure the fault or alarm (if applicable), and a description and action (where applicable). See [Faults, Alarms, and Configurable Conditions](#page-307-0) for information on the Auto Reset (Auto Reset Run/Restart) and Auto Clear (Auto Reset Clear) columns in this table. These faults and alarms only apply to Frame 8 drives and larger.

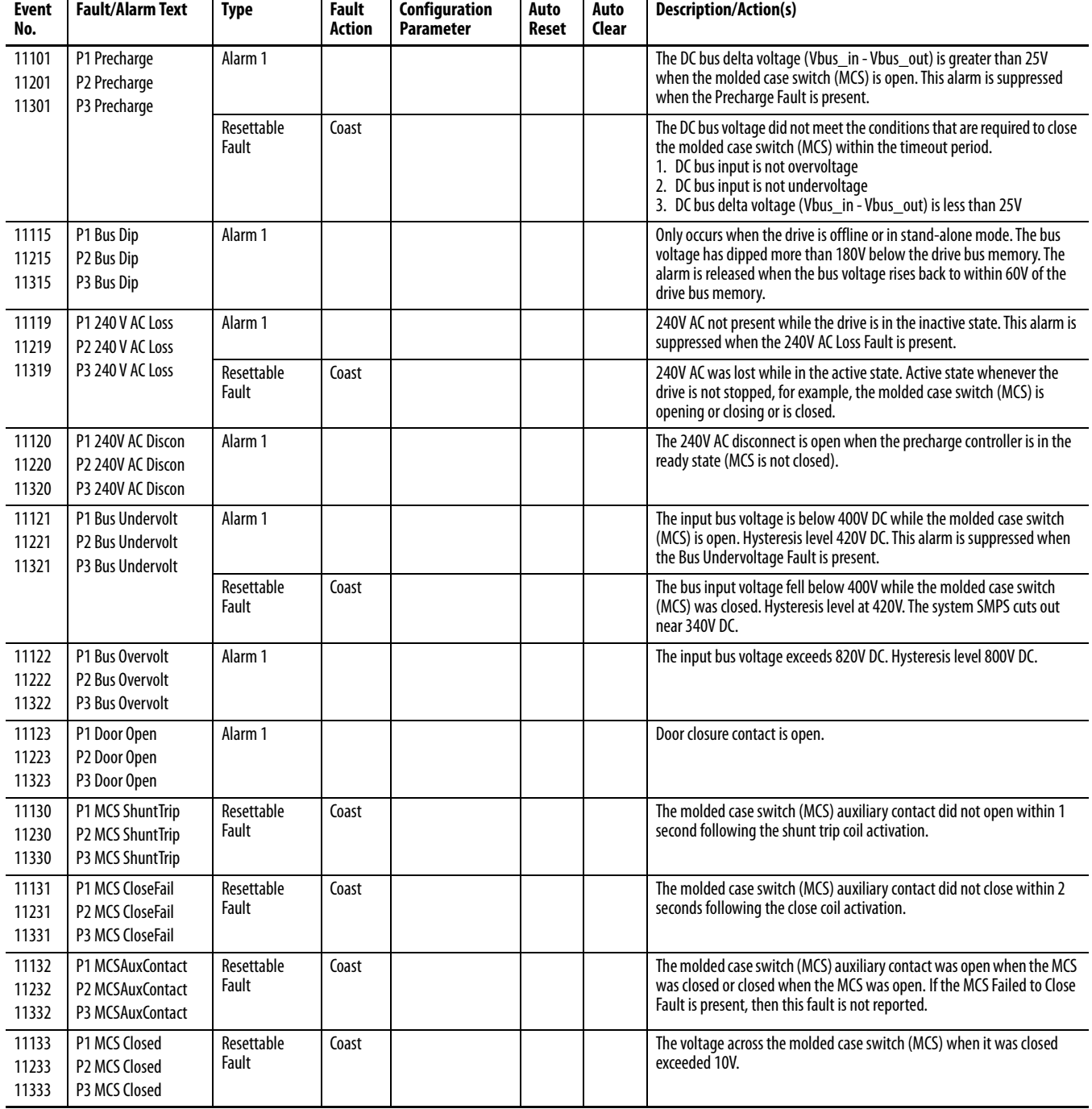

#### <span id="page-344-0"></span>**Table 14 - Converter Fault and Alarm Types, Descriptions, and Actions**

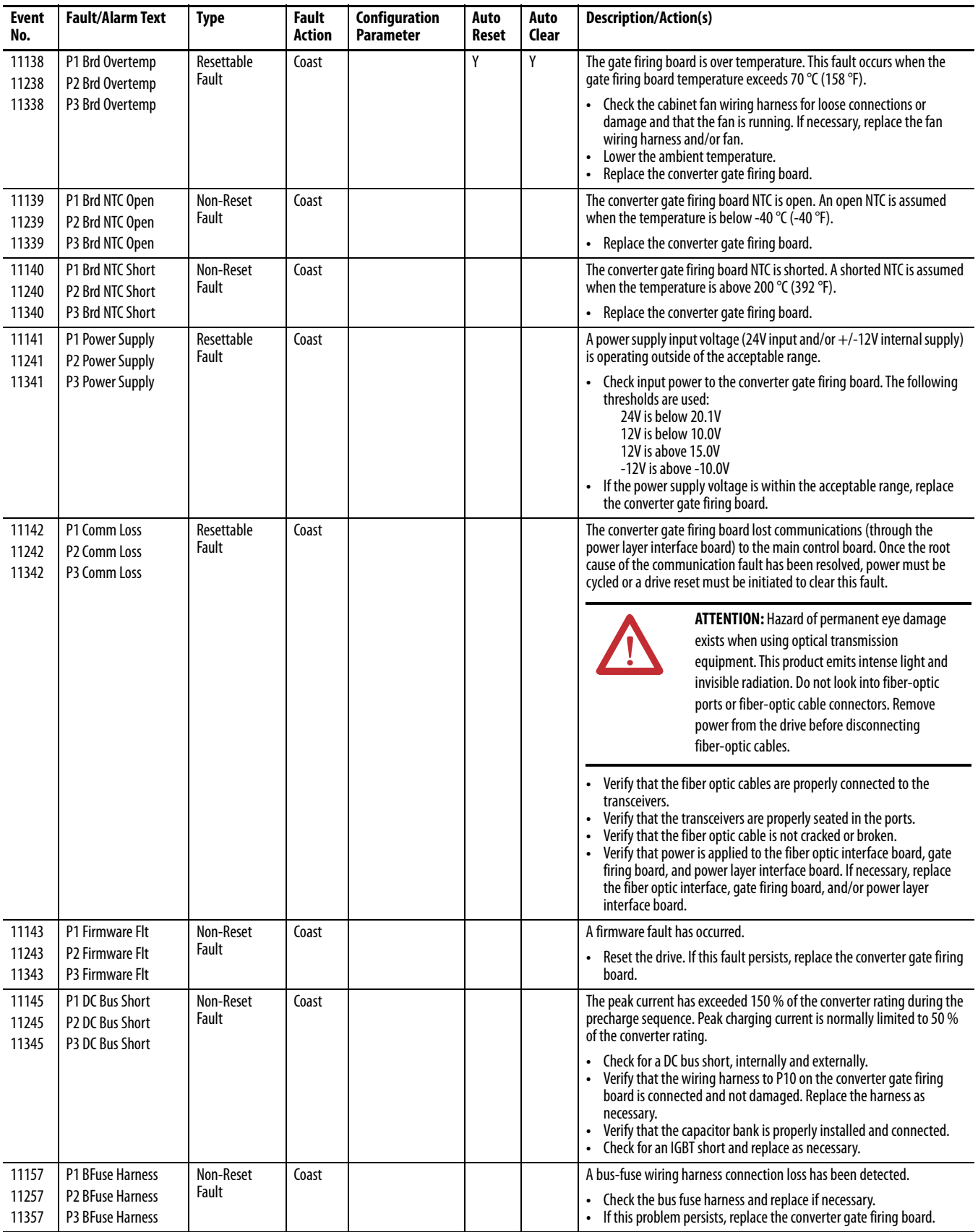

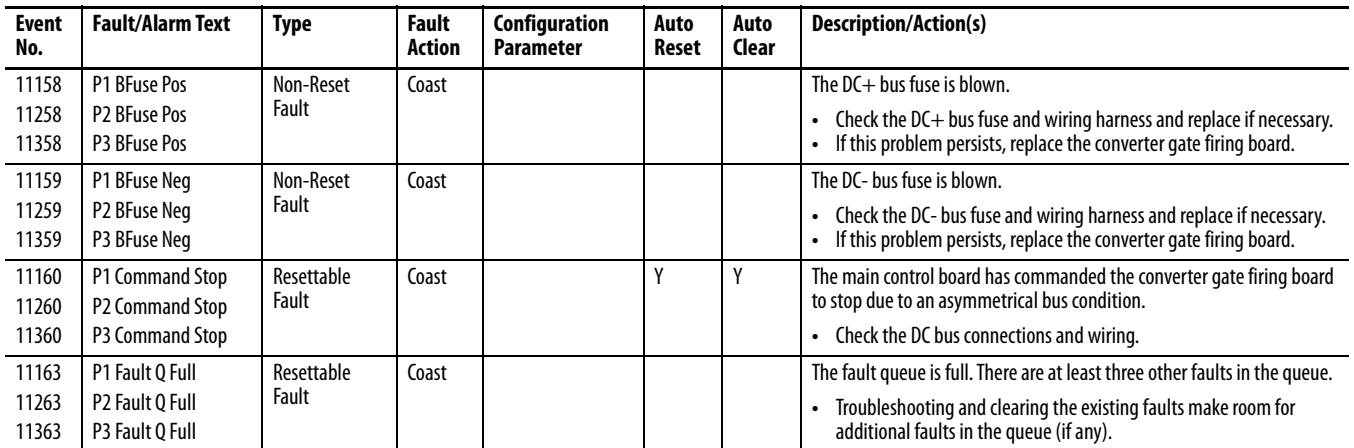

<span id="page-347-0"></span>**N-1 and Re-Rate Functions** The N-1 feature is available on Frame 9 and larger drives. This feature allows the drive to be run at reduced current limits if one of the paralleled inverter/ converter drive assemblies fails.

> The letter N represents the number of drive assemblies in the drive. For example, a frame 9 drive has two drive assemblies, therefore N=2. A Frame 9 drive running the N-1 feature is running on one drive assembly, that is,  $N-1 = 1$ .

> The N-1 feature does not change the rating of the drive. It is a way to impose temporary output restrictions on the drive until the damaged inverter/converter drive assembly is repaired and reinstalled. Some customers can elect to oversize their drives, to have redundant inverter/converter assemblies.

The Re-Rate function allows the rating of the drive to be changed. This procedure is used when making long-term changes.

## **N-1 and Re-Rating with Integrated Motion on EtherNet/IP**

These features cannot be used while the drive is in Integrated Motion on EtherNet/IP mode. If these features are needed, disconnect the drive from the EtherNet/IP network, perform the N-1 or Re-Rate procedure, then reconnect the drive to the network.

## **Use the N-1 Feature**

This procedure describes how to use the N-1 feature to run the drive at reduced limits because an inverter/converter assembly has failed.

**IMPORTANT** You cannot flash update a drive that is using the N-1 feature.

For information on assembly removal and general safety precautions that are related to AC input and Common DC input PowerFlex 755 drives, refer to the PowerFlex [750-](http://literature.rockwellautomation.com/idc/groups/literature/documents/in/750-in001_-en-p.pdf)Series AC Drives Installation Instructions, publication  $\frac{750-1}{750}$ [IN001](http://literature.rockwellautomation.com/idc/groups/literature/documents/in/750-in001_-en-p.pdf).

- **1.** Remove all incoming power to the drive.
- **2.** Disconnect and remove the failed drive assembly from the cabinet.

The control pod can need to be moved from the disabled drive assembly to one of the remaining drive assemblies. See the PowerFlex 750-Series AC Drives Hardware Service Manual, publication [750-TG001.](http://literature.rockwellautomation.com/idc/groups/literature/documents/tg/750-tg001_-en-p.pdf)

**3.** Energize the drive.

With the drive assembly removed, an F360 "N-1 See Manual" fault is indicated.

**4.** Verify the new rating shown in Port 10, P21 [Effctv I Rating].

Set Port 10, P20 [Recfg Acknowledg] to 1 "Acknowledge" to accept the reconfiguration.

**5.** To clear the fault, press the Stop key on the HIM.

P20 [Recfg Acknowledg] automatically returns to 0 "Ready."

Alarm 322 "N-1 Operation" is indicated, and persists, while the drive is in this reconfigured state.

**6.** Run the reconfigured drive with reduced current and power limits.

## **Use the Re-Rate Feature**

This procedure describes how to use the Re-Rate feature to run the drive at a reduced rating because a drive assembly has been removed.

- **1.** Save the drive current parameter settings by using the Human Interface Module (HIM), DriveExecutive, or DriveExplorer.
- **2.** Remove all incoming power to the drive.

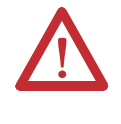

**ATTENTION:** To avoid an electric shock hazard, verify that the voltage on the bus capacitors has discharged completely before servicing. Measure the DC bus voltage at the DC+ and DC- TESTPOINT sockets on the front of the power module.

- **3.** Disconnect all fiber-optic cables from the fiber interface board, including the connections to the drive assemblies not removed.
- **4.** Remove the selected drive assembly from the cabinet.
- **5.** Energize the drive.

With all fiber-optic cables disconnected, "No Inverters" and "No Converters" port verification errors are indicated.

- **6.** On the HIM, press FIX to acknowledge the error then Enter to confirm.
- **7.** Remove all incoming power to the drive. Verify that the bus capacitors have discharged before continuing.
- **8.** Reconnect the fiber-optic cables to the fiber interface board.
- **9.** Energize the drive.

With the drive assembly removed, a "One Inverter" port verification error is indicated.

**10.** On the HIM, press FIX to acknowledge the error then Enter to confirm.

An F361 "Rerate See Manual" fault is indicated.

**11.** Verify the new rating shown in Port 10, P21 [Effctv I Rating].

Set Port 10, P20 [Recfg Acknowledg] to 1 "Acknowledge" to accept the reconfiguration.

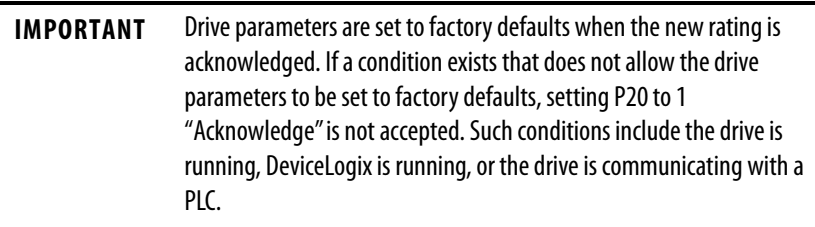

**12.** To clear the fault, press the Stop key on the HIM.

P20 [Recfg Acknowledg] automatically returns to 0 "Ready."

**13.** Use the HIM download function, DriveExecutive download function, or DriveExplorer download function to download the parameter settings saved in Step1.

**IMPORTANT** Do not use the Compare Screen Copy function in DriveExecutive or the Error Check Download function in DriveExplorer to perform this step.

**14.** Run the reconfigured drive at the reduced rating and power limits.

## **Use the Re-Rate Feature to Add or Replace a Drive Assembly**

This procedure describes how to use the Re-Rate feature to increase the drive rating because a drive assembly has been added. For example, a drive assembly has been repaired and is being reinstalled. Because the drive was Re-Rated when the drive assembly was removed, it must be re-rated again to run at full rating and power limits.

- **1.** Save the drive current parameter settings by using the Human Interface Module (HIM), DriveExecutive, or DriveExplorer.
- **2.** Remove all incoming power to the drive.

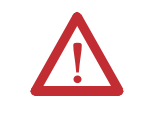

**ATTENTION:** To avoid an electric shock hazard, verify that the voltage on the bus capacitors has discharged completely before servicing. Measure the DC bus voltage at the DC+ and DC- TESTPOINT sockets on the front of the power module.

**3.** Add the drive assembly to the drive and connect it to the fiber interface board in consecutive order.

**4.** Energize the drive.

With the addition of a drive assembly, port verification errors indicate the number of installed drive assemblies. For example, a frame 9 would indicate "Two Inverters" and "Two Converters."

**5.** On the HIM press FIX to acknowledge the error then Enter to confirm.

An F361 "Rerate See Manual" fault is indicated.

**6.** Verify the new rating shown in Port 10, P21 [Effctv I Rating].

Set Port 10, P20 [Recfg Acknowledg] to 1 "Acknowledge" to accept the reconfiguration.

**IMPORTANT** Drive parameters are set to factory defaults when reconfiguration is acknowledged. If a condition exists that does not allow the drive parameters to be set to factory defaults, setting P20 to 1 "Acknowledge" is not accepted. Such conditions include the drive is running, DeviceLogix is running, or the drive is communicating with a PLC.

**7.** To clear the fault, press the Stop key on the HIM.

P20 [Recfg Acknowledg] automatically returns to 0 "Ready."

**8.** Use the HIM download function, DriveExecutive download function, or DriveExplorer download function to download the parameter settings saved in Step1.

**IMPORTANT** Do not use the Compare Screen Copy function in DriveExecutive or the Error Check Download function in DriveExplorer to perform this step.

**9.** Run the drive at the full rating and full power limits.

# **Embedded EtherNet/IP (Port 13) Events**

The adapter has an event queue to record significant events that occur in the operation of the adapter. When such an event occurs, an entry consisting of the event numeric code and a timestamp is put into the event queue. You can view the event queue by using the PowerFlex 20-HIM-A6/-C6S HIM, DriveExplorer software (version 6.01 or later), DriveExecutive software (version 5.01 or later), or other clients by using the DPI Fault object. For details on how to view and clear events by using the HIM, see the PowerFlex 20-HIM-A6/-C6S HIM (Human Interface Module) User Manual, publication [20HIM-UM001.](http://literature.rockwellautomation.com/idc/groups/literature/documents/um/20him-um001_-en-p.pdf)

Many events in the event queue occur under normal operation. If you encounter unexpected communications problems, the events can help you or Rockwell Automation personnel troubleshoot the problem. The following events can appear in the event queue.

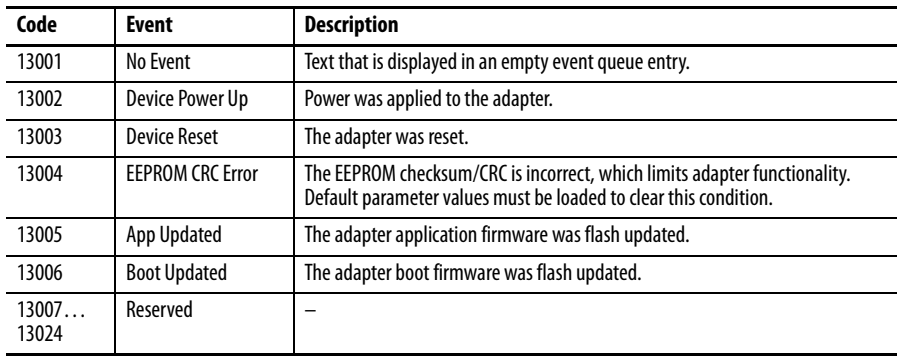

#### **Table 15 - Adapter Events**

### **Table 16 - DPI Events**

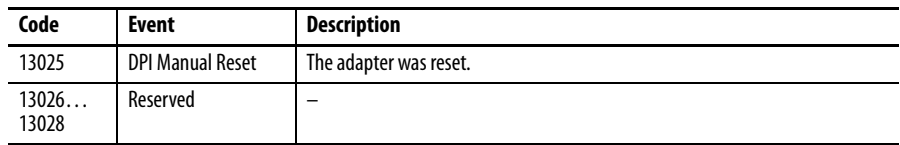

#### **Table 17 - Network Events**

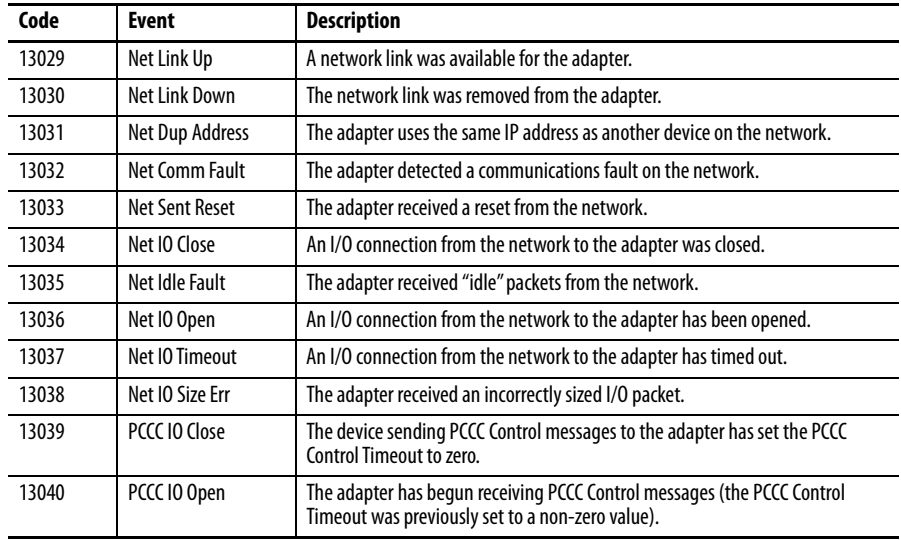

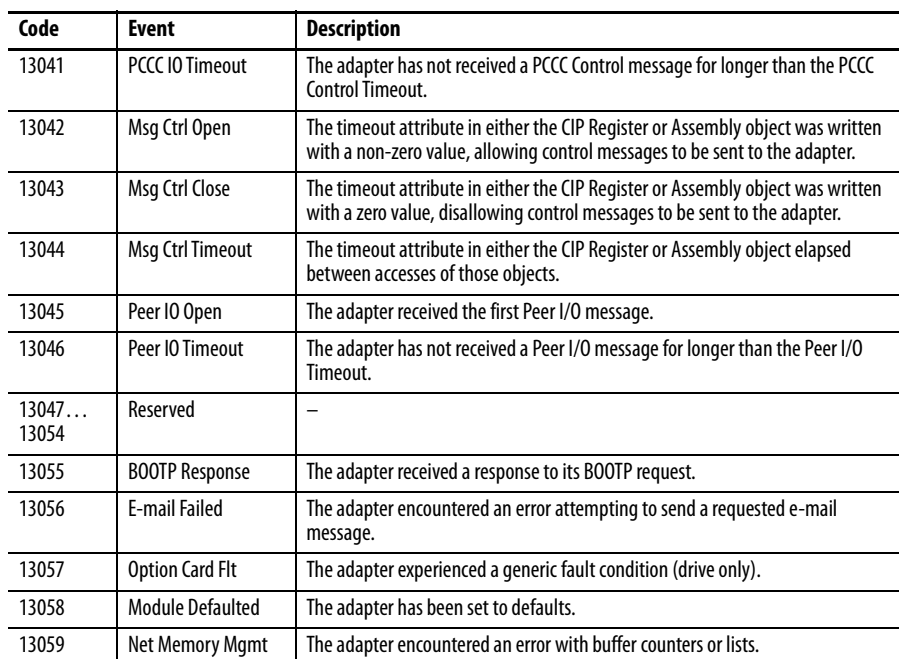

**I/O Faults and Alarms** [Table 18](#page-353-0) contains a list of I/O-specific faults and alarms, the type of fault or alarm, the action that is taken when the drive faults, the parameter that is used to configure the fault or alarm (if applicable), and a description and action (where applicable). See [Faults, Alarms, and Configurable Conditions](#page-307-0) for information on the Auto Reset (Auto Reset Run/Restart) and Auto Clear (Auto Reset Clear) columns in this table.

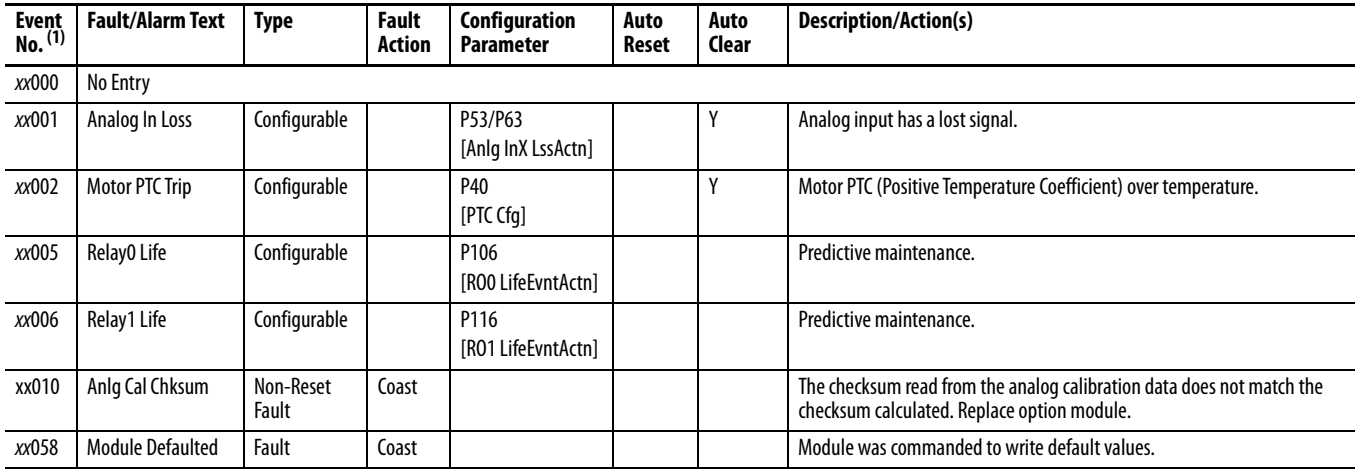

#### <span id="page-353-0"></span>**Table 18 - I/O Fault and Alarm Types, Descriptions, and Actions**

(1) xx indicates the port number. See **Fault and Alarm Display Codes on page 315** for an explanation.

**Safe Torque Off Fault** [Table 19](#page-353-1) lists the safe torque off-specific fault, the action taken when the drive faults, and its description.

#### <span id="page-353-1"></span>**Table 19 - Safe Torque Fault and Alarm Types, Descriptions, and Actions**

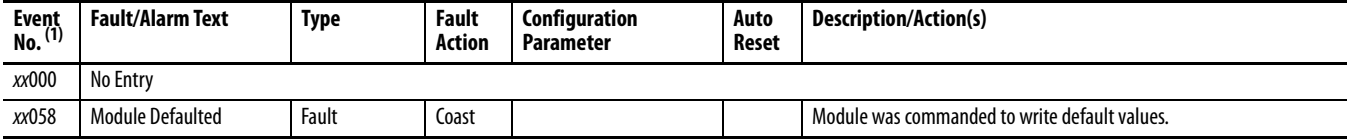

(1) xx indicates the port number. See Fault and Alarm Display Codes on page 315 for an explanation.

**ATEX Faults** [Table 20](#page-354-0) lists the ATEX-specific fault, the action taken when the drive faults, and its description.

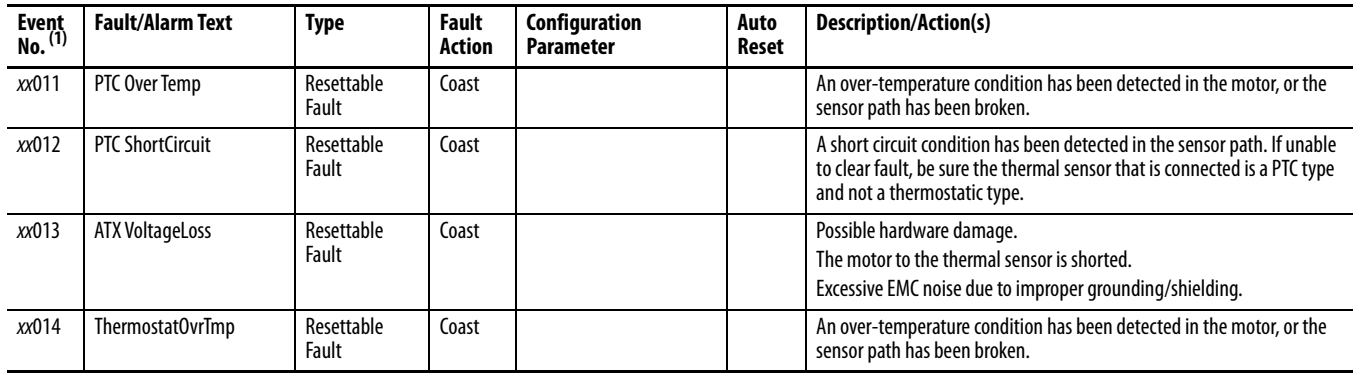

#### <span id="page-354-0"></span>**Table 20 - ATEX Fault Types, Descriptions, and Actions**

(1) xx indicates the port number where the ATEX option is installed.

# **Single Incremental Encoder Faults and Alarms**

[Table 21](#page-354-1) contains a list of encoder-specific faults and alarms, the type of fault or alarm, the action that is taken when the drive faults, the parameter that is used to configure the fault or alarm (if applicable), and a description and action (where applicable).

<span id="page-354-1"></span>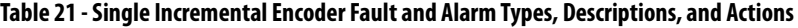

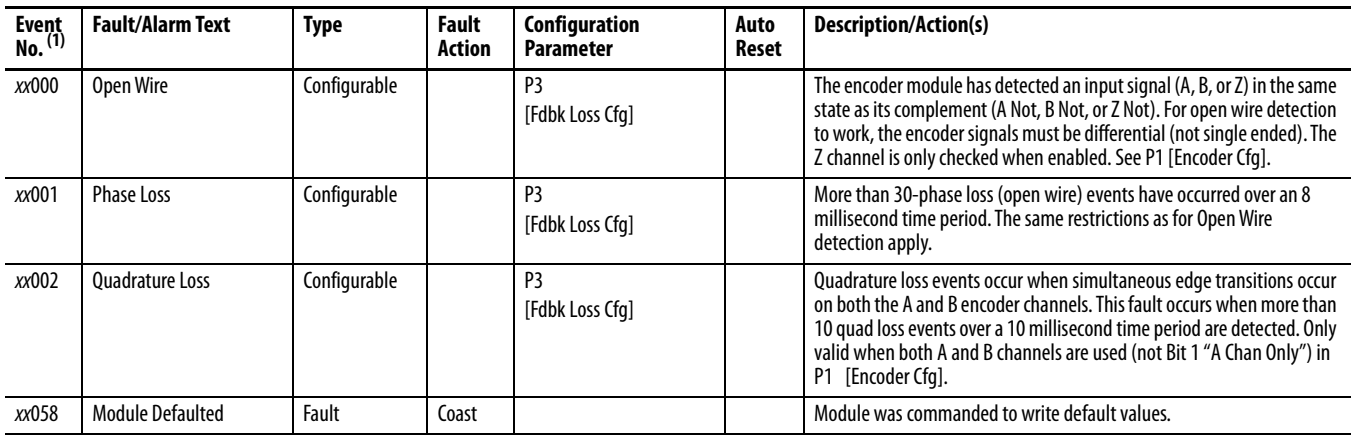

(1) xx indicates the port number. See **Fault and Alarm Display Codes on page 315** for an explanation.

# **Dual Incremental Encoder Faults and Alarms**

[Table 22](#page-355-0) contains a list of encoder-specific faults and alarms, the type of fault or alarm, the action that is taken when the drive faults, the parameter that is used to configure the fault or alarm (if applicable), and a description and action (where applicable).

<span id="page-355-0"></span>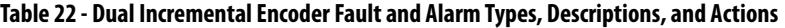

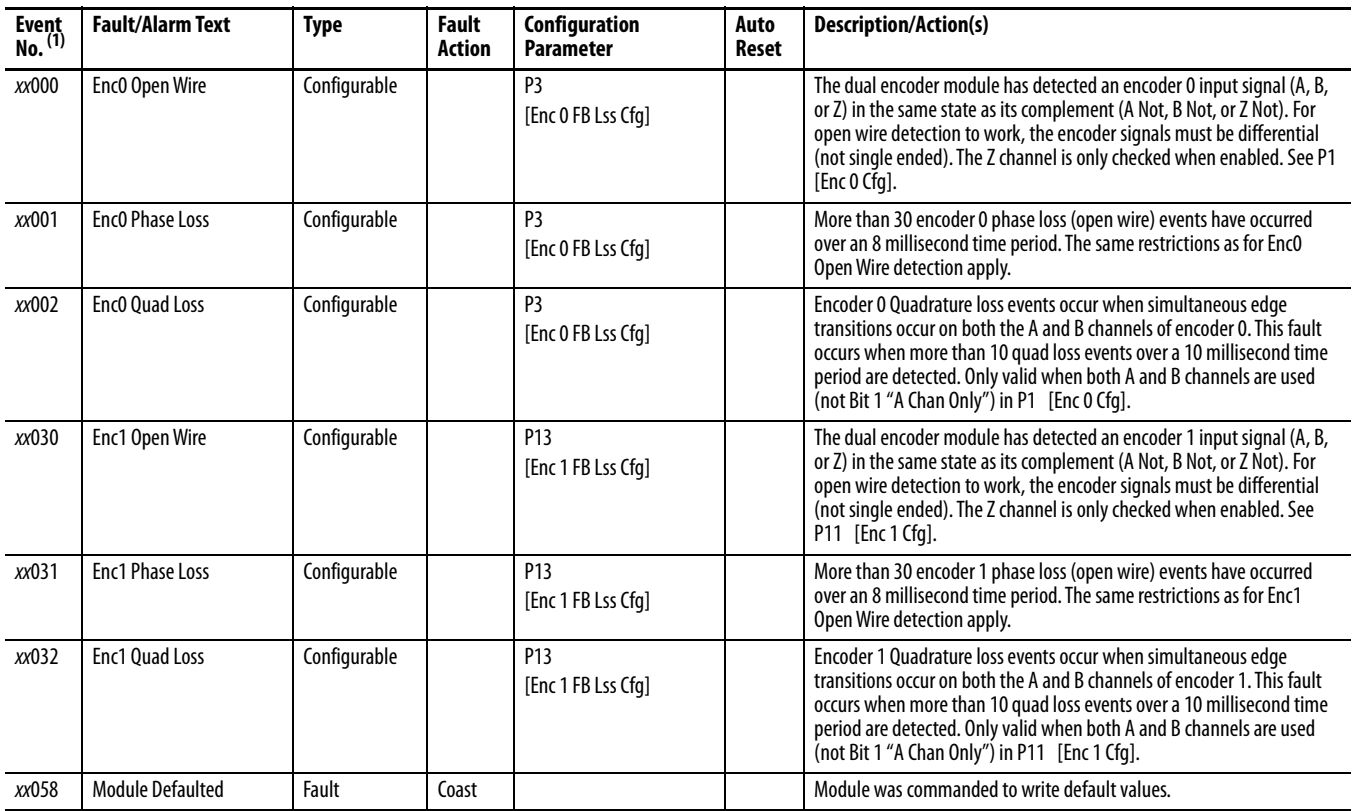

(1) xx indicates the port number. See Fault and Alarm Display Codes on page 315 for an explanation.

# **Universal Feedback Faults and Alarms**

[Table 23](#page-356-0) contains a list of universal feedback-specific faults and alarms, the type of fault or alarm, the action that is taken when the drive faults, the parameter that is used to configure the fault or alarm (if applicable), and a description and action (where applicable).

<span id="page-356-0"></span>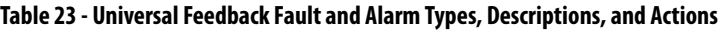

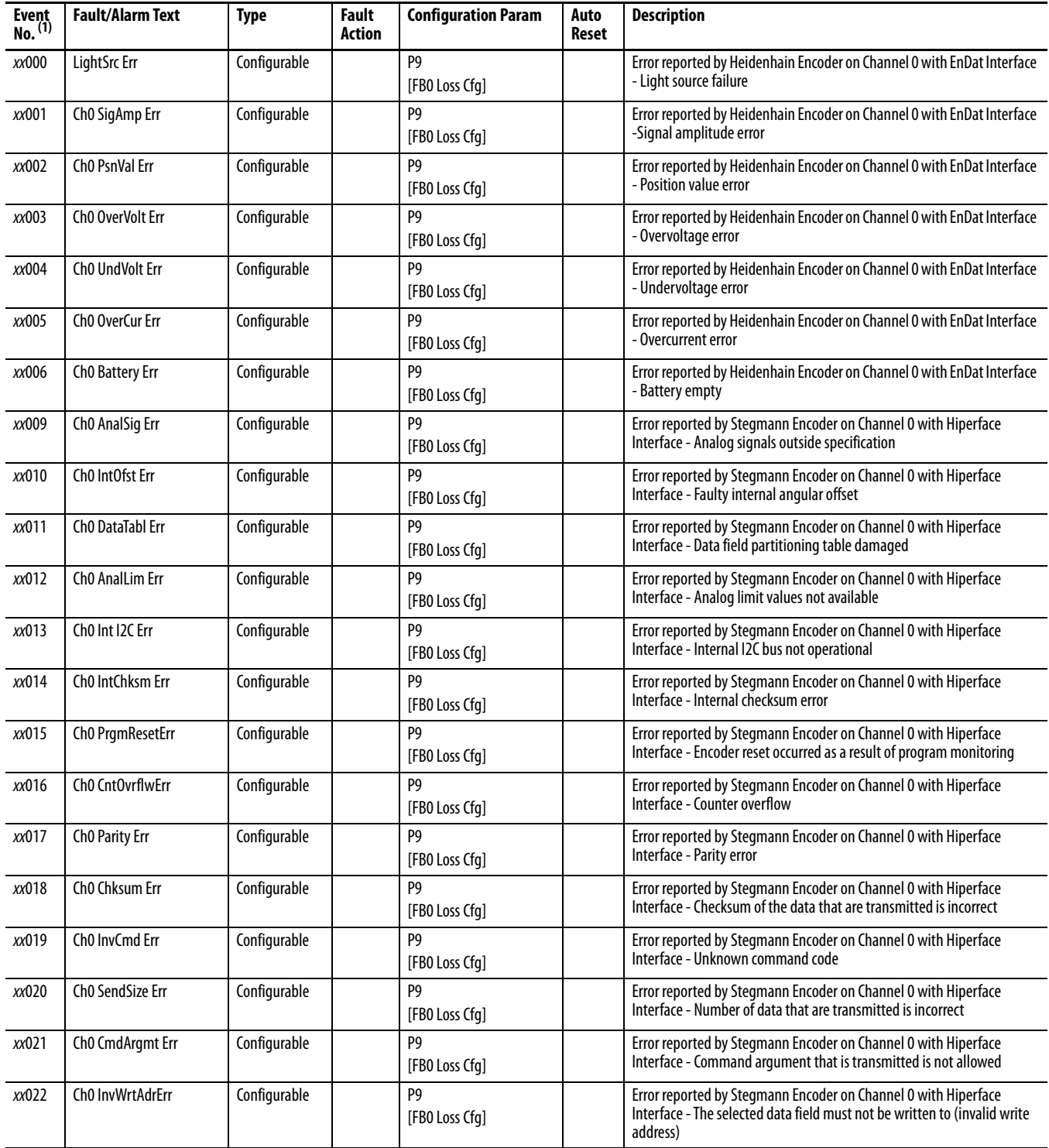

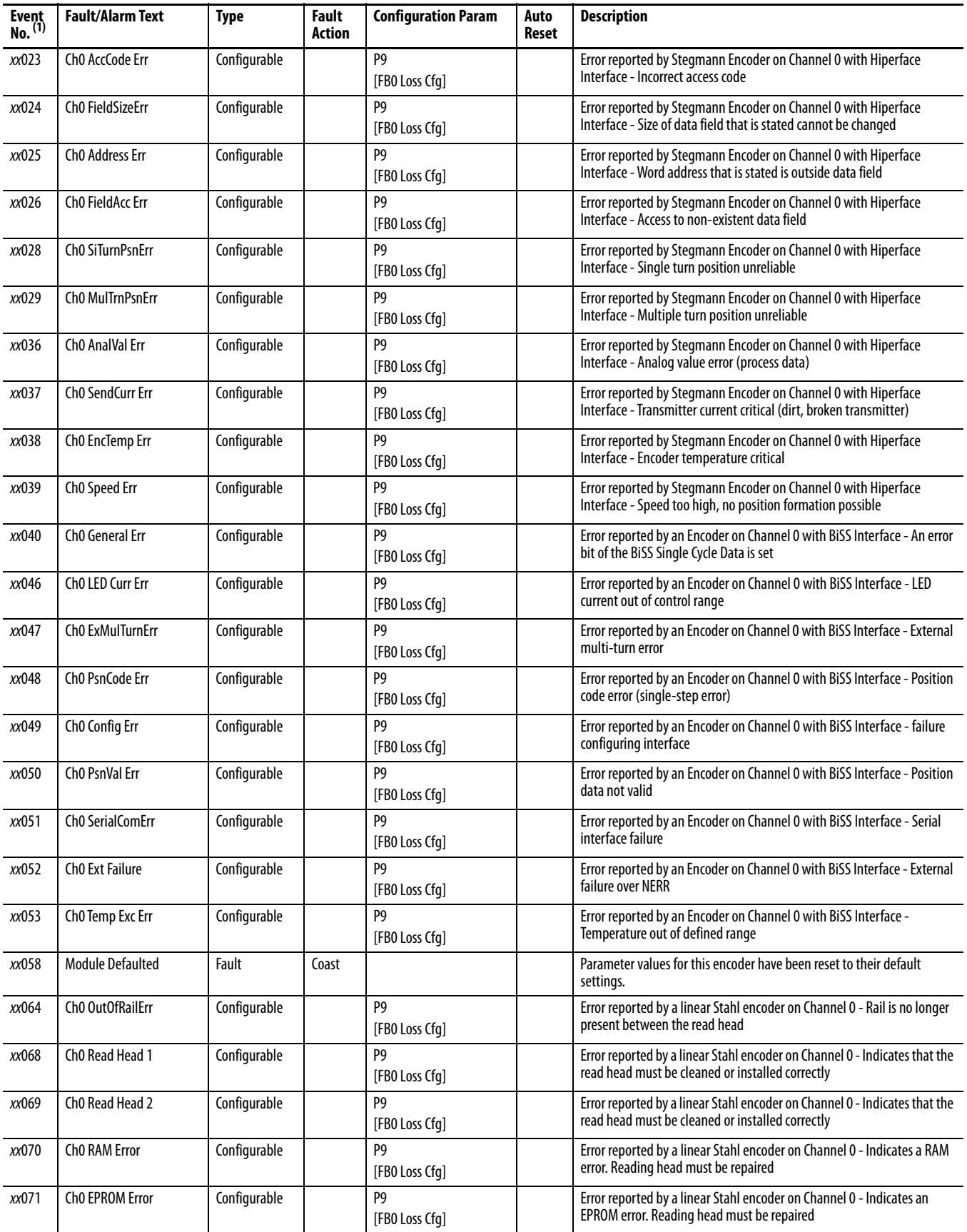

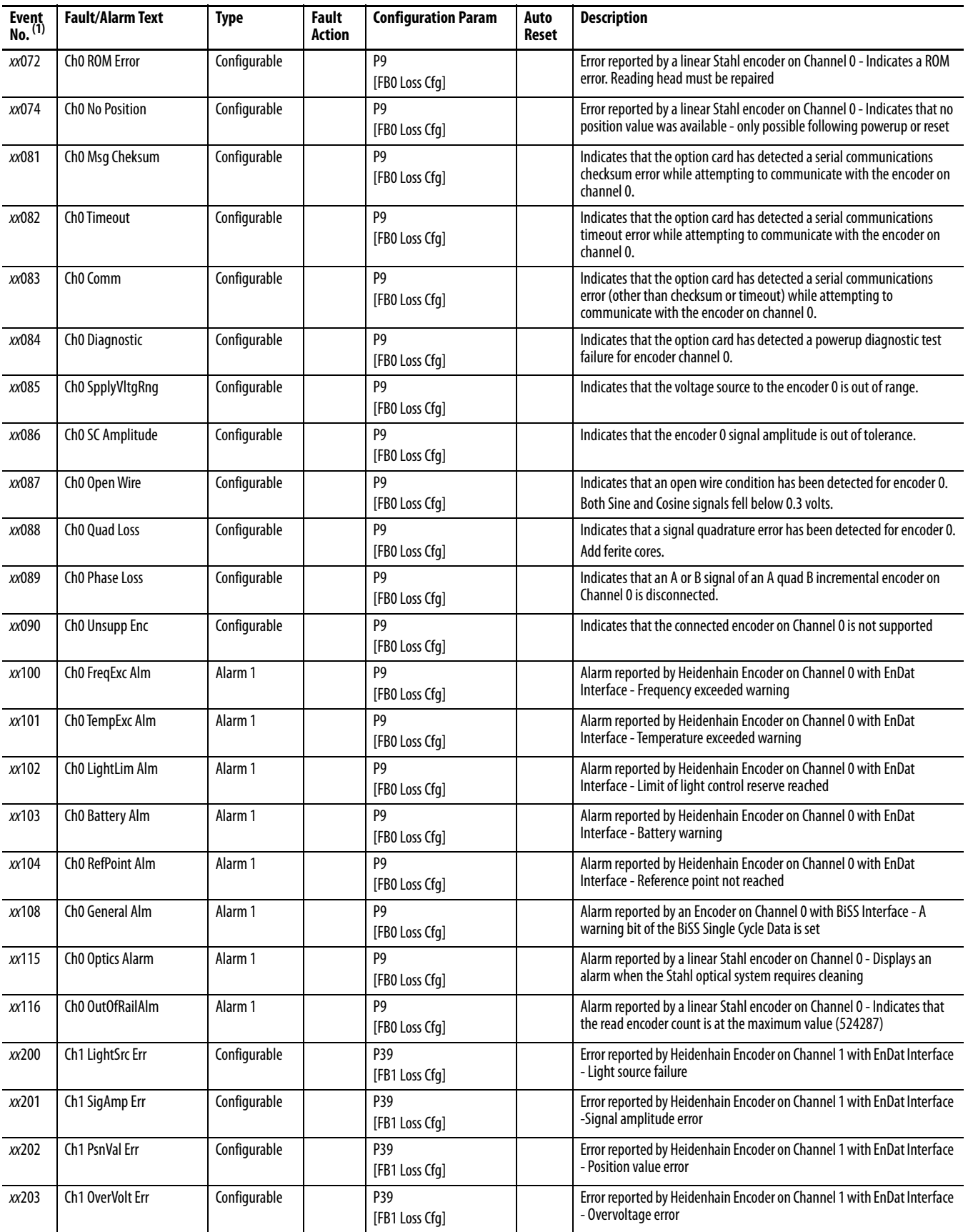

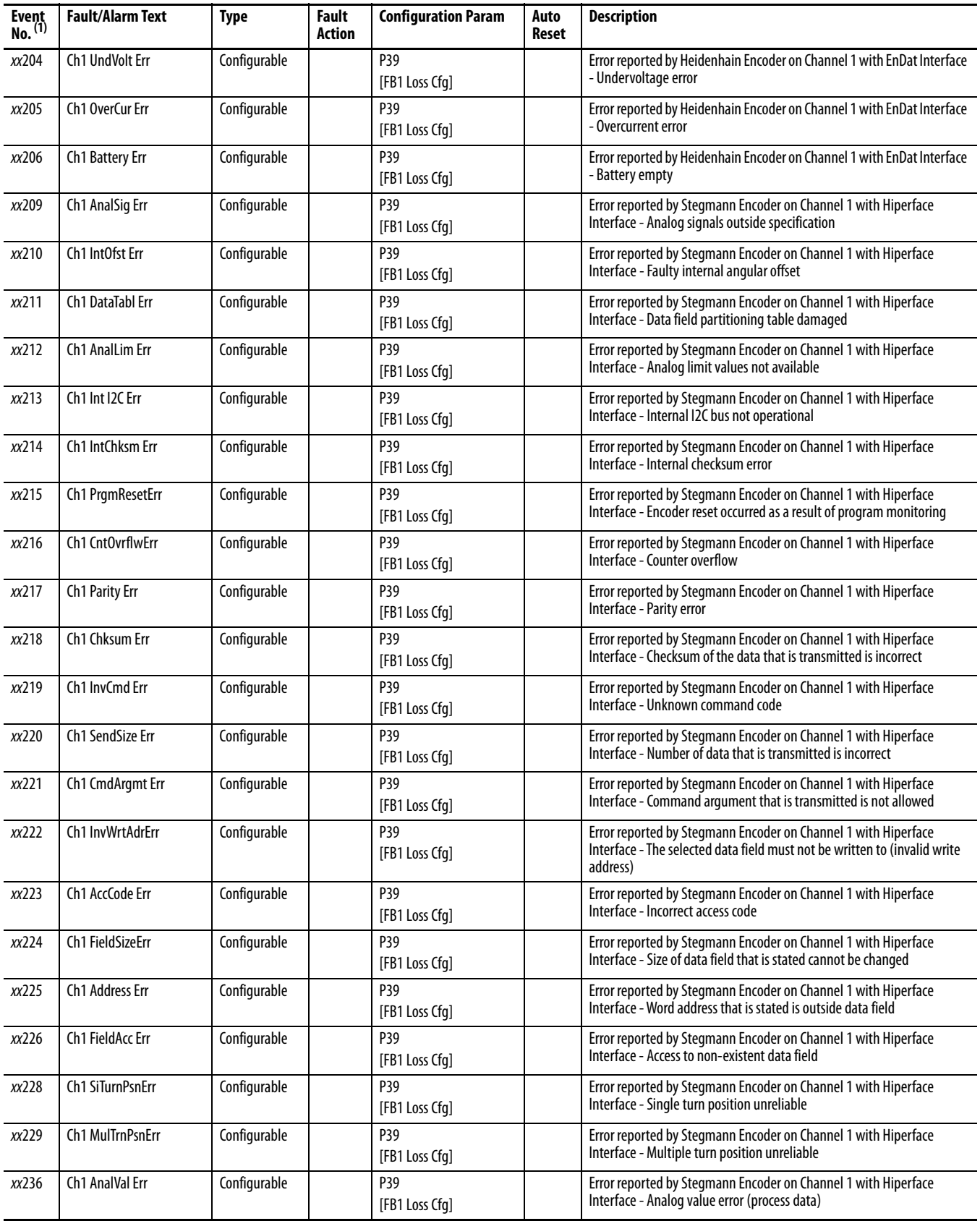
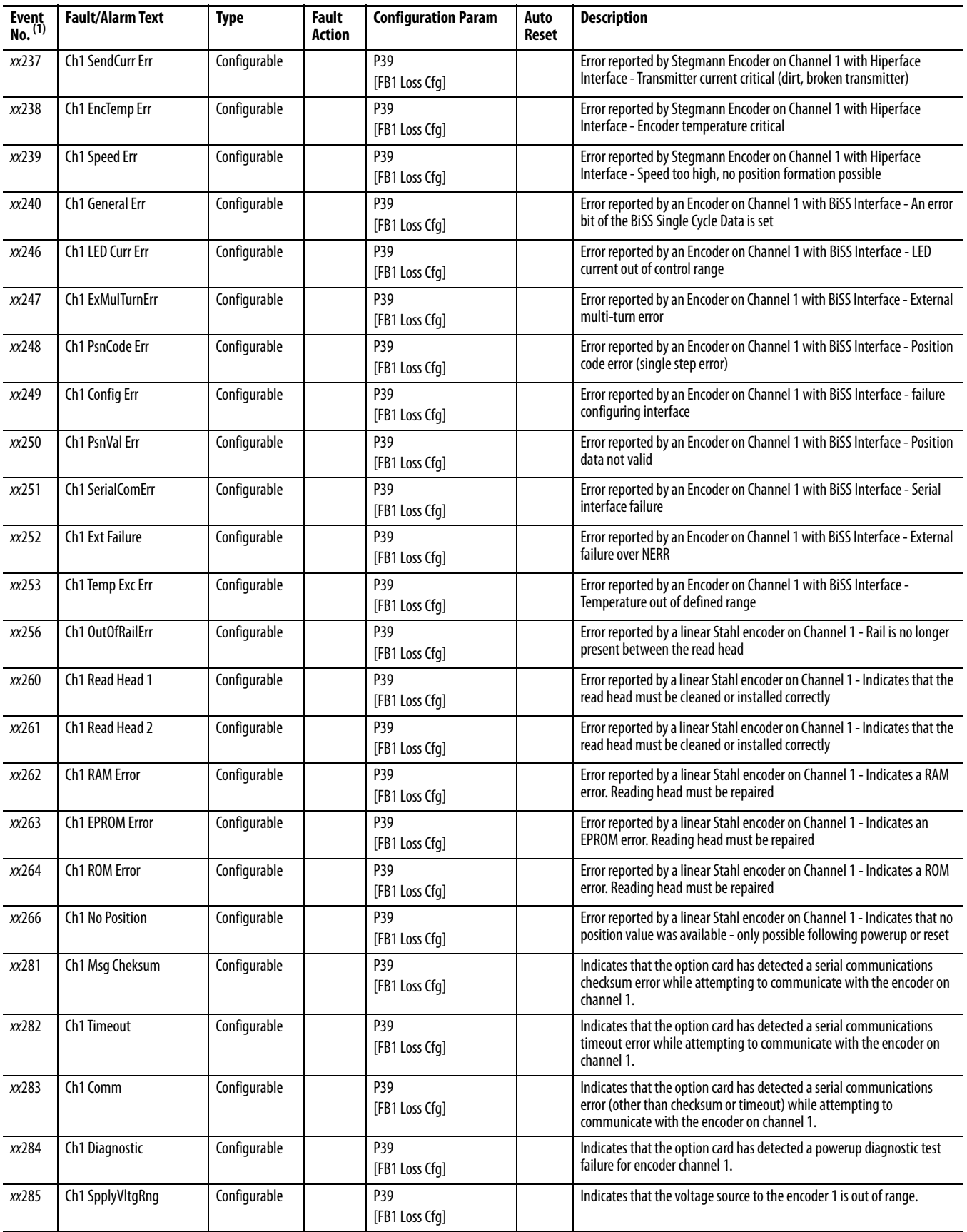

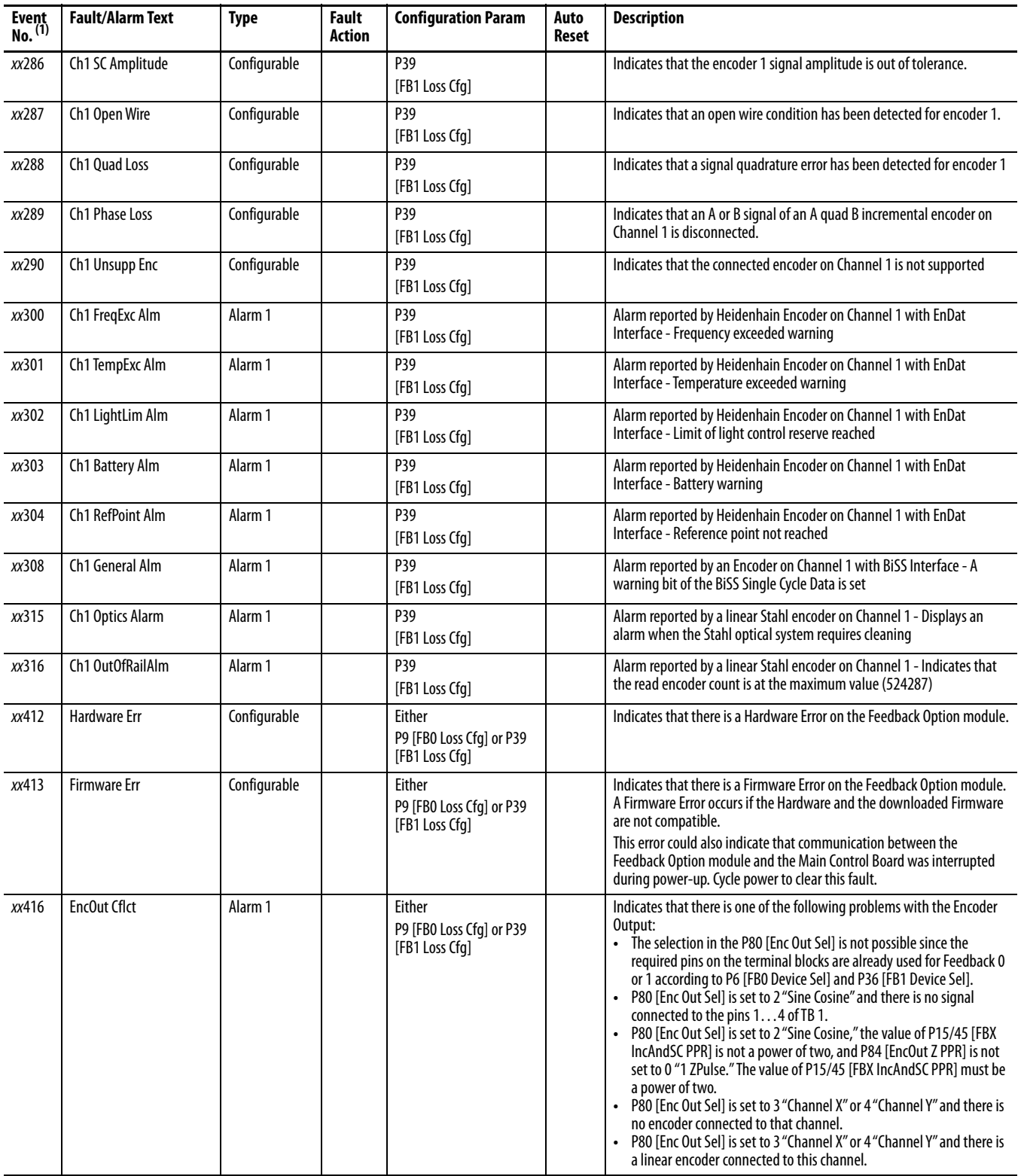

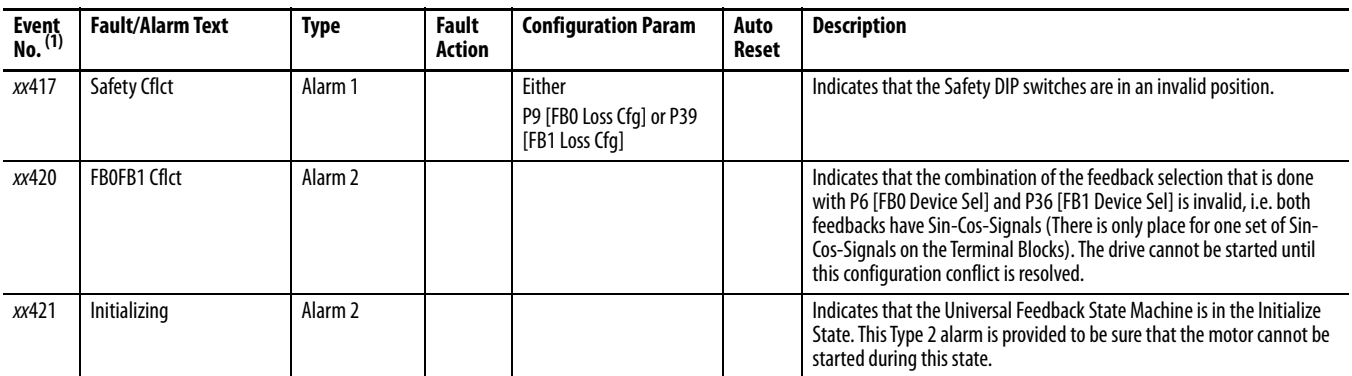

(1)  $xx$  indicates the port number. See Fault and Alarm Display Codes on page 315 for an explanation.

**Port Verification** When connecting to select devices, such as PowerFlex 750-Series drives, the Port Verification dialog box displays if device conflicts are found during the connection process. These conflicts typically require resolution before the connection is established with the device.

The information and options available in this dialog box are detailed here:

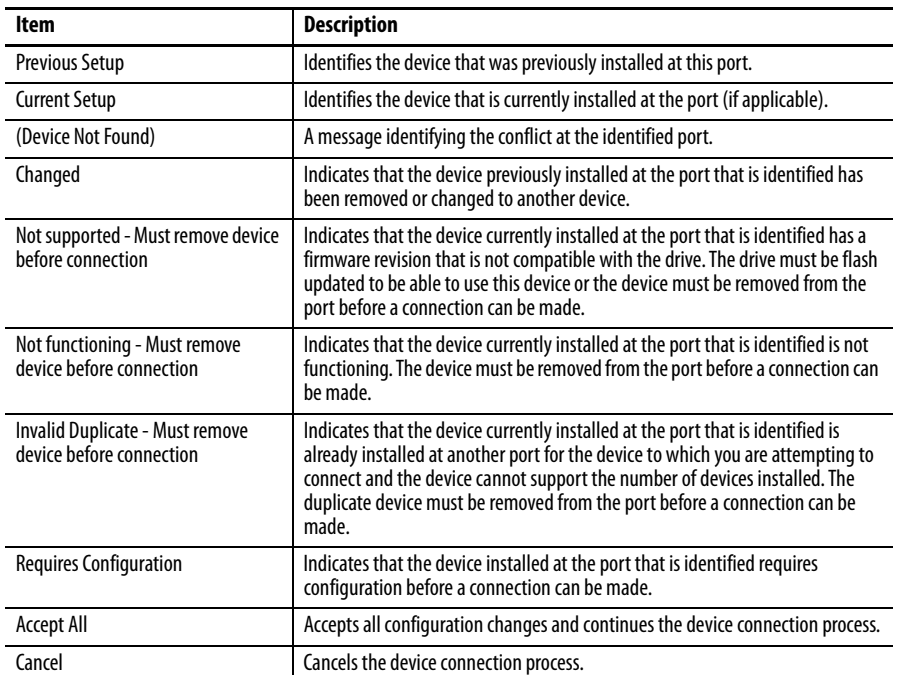

# **Common Symptoms and Corrective Actions**

#### **Drive does not Start from Start or Run Inputs wired to the terminal block.**

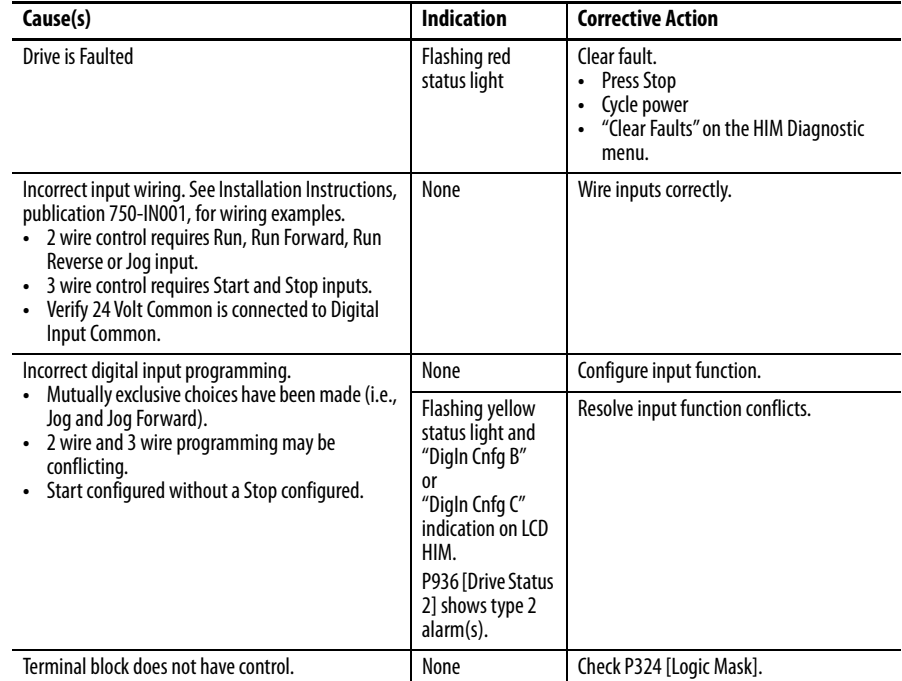

#### **Drive does not Start from HIM.**

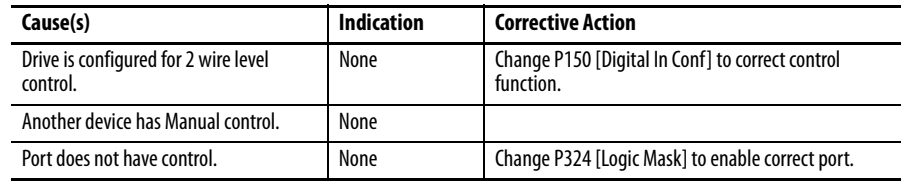

# **Drive does not respond to changes in speed command.**

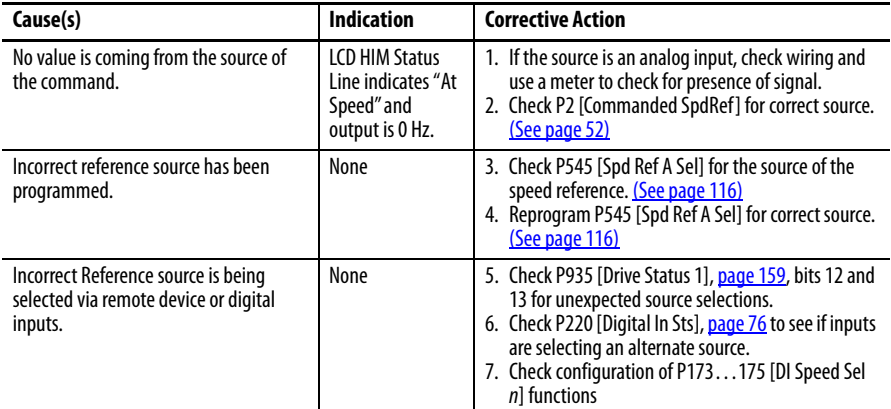

# **Motor and/or drive does not accelerate to commanded speed.**

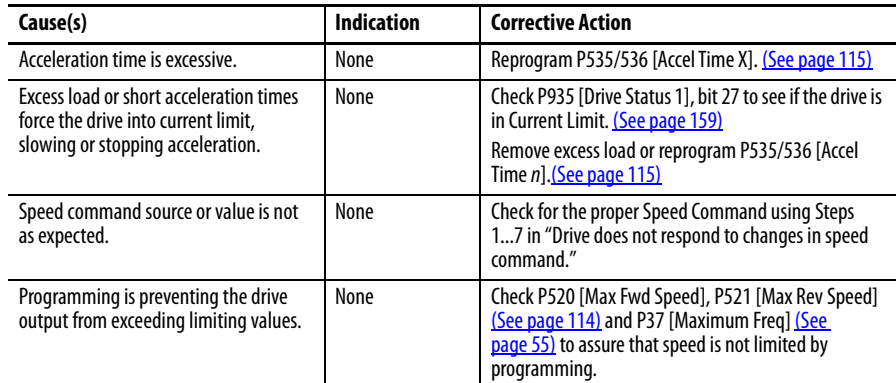

# **Motor operation is unstable.**

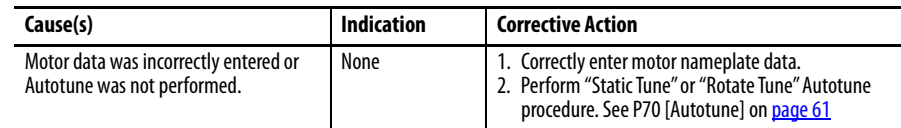

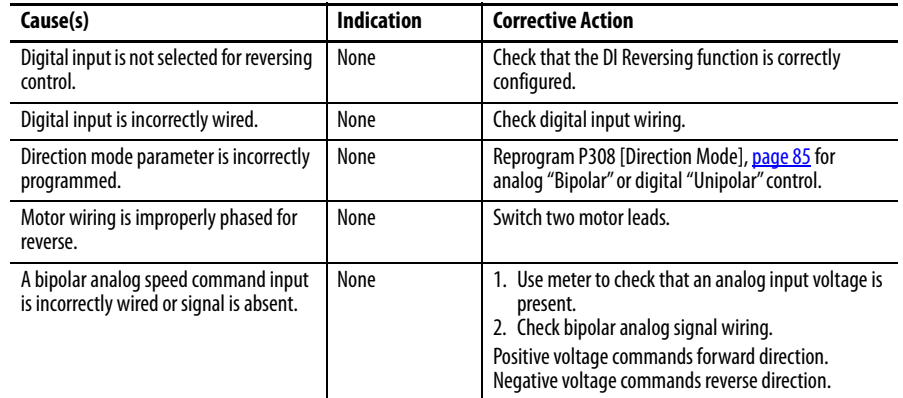

#### **Drive does not reverse motor direction.**

# **A drive stop results in a Decel Inhibit fault.**

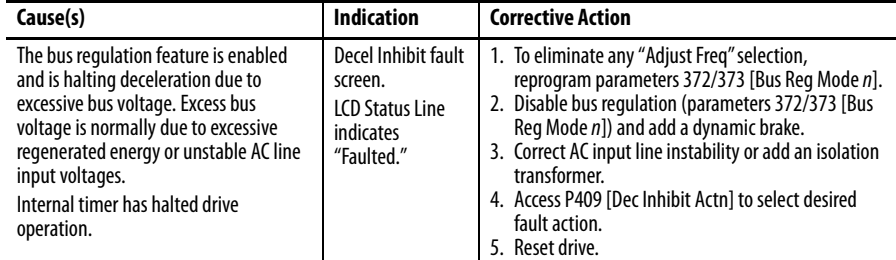

### **A datalink cannot be established.**

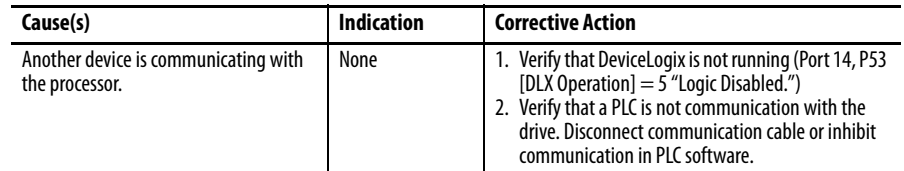

# **PowerFlex 755 Lifting/ Torque Proving**

Review the Attention statement that follows if you intend to use the TorqProve™ feature without an encoder. TorqProve only applies to PowerFlex 755 drives.

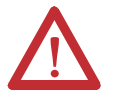

**ATTENTION:** You must read the following information before you can use TorqProve with no encoder.

Encoderless TorqProve must be limited to lifting applications where personal safety is not a concern. Encoders offer additional protection and must be used where personal safety is a concern. Encoderless TorqProve cannot hold a load at zero speed without a mechanical brake and does not offer additional protection if the brake slips/fails. Loss of control in suspended load applications can cause personal injury and/or equipment damage.

It is your responsibility to configure drive parameters, test any lifting functionality and meet safety requirements in accordance with all applicable codes and standards. If encoderless TorqProve is desired, you must certify the safety of the application. To acknowledge that you have read this "Attention" and properly certified their encoderless application, bit 3 ("EnclsTrqProv") of [Mtr Options Cfg], parameter 40 must be changed to a "1." This action removes Alarm 28, "TP Encls Config" and allow bit 1 of Parameter 1100 to be changed to a "1" enabling encoderless TorqProve.

For more information on TorqProve applications, refer to  $\Delta$ ppendix  $C$  on page [451](#page-450-0).

# **External Brake Resistor**

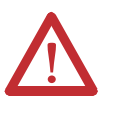

**ATTENTION:** The drive does not offer protection for externally mounted brake resistors. A risk of fire exists if external braking resistors are not protected. External resistor packages must be self-protected from over temperature or a circuit equivalent to the one shown here must be supplied.

#### **Figure 4 - External Brake Resistor Circuitry**

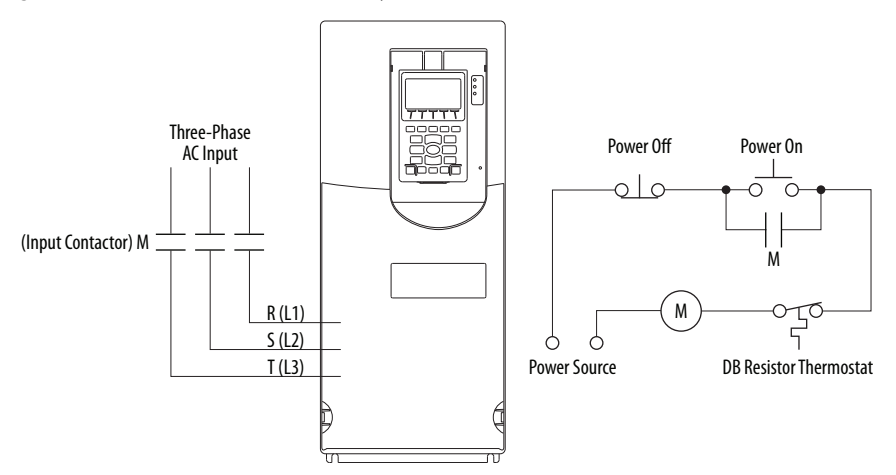

This circuit is designed to remove input voltage to the drive if the line voltage is high and forces dynamic braking to operate continuously.

# **Technical Support Options What You Need When You Call Tech Support**

When you contact Technical Support, please be prepared to provide the following information:

- **•** Order number
- **•** Product catalog number and drives series number (if applicable)
- **•** Product serial number
- **•** Firmware revision level
- **•** Fault code listed in P951 [Last Fault Code]
- **•** Installed options and port assignments

Also be prepared with:

- **•** A description of your application
- **•** A detailed description of the problem
- **•** A brief history of the drive installation
- **•** First-time installation, product has not been running
- **•** Established installation, product has been running

The data that is contained in the following parameters help in initial troubleshooting of a faulted drive. You can use this table to record the data provided in each parameter listed.

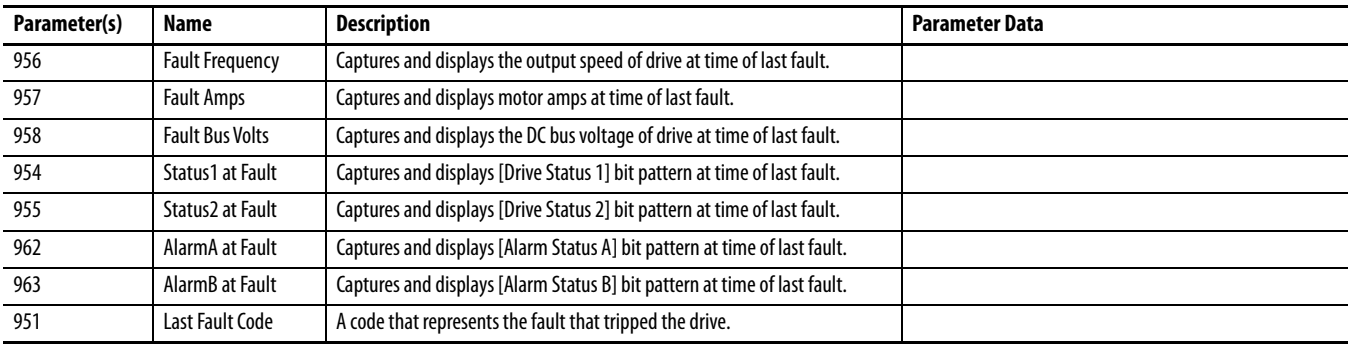

# **Technical Support Wizards**

When you are connected to a drive via DriveExplorer or DriveExecutive, you can run a Tech Support wizard to gather information that helps diagnose problems with your drive and/or peripheral device. The wizard gathers information and saves the data as a text file. This file can be emailed to your remote technical support contact.

To run a Tech Support wizard in DriveExplorer, select **Wizards** from the **Actions** menu. In DriveExecutive, select **Wizards** from the **Tools** menu. Or, click the

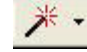

button. Follow the prompts to complete the wizard.

**IMPORTANT** The Tech Support wizard cannot be accessed when the Control Bar is launched.

# **Notes:**

# **PowerFlex 753 Control Block Diagrams**

The block diagrams in this appendix are applicable to firmware revision 11.002 and earlier only.

Flow diagrams on the following pages illustrate the PowerFlex 753 drive control algorithms.

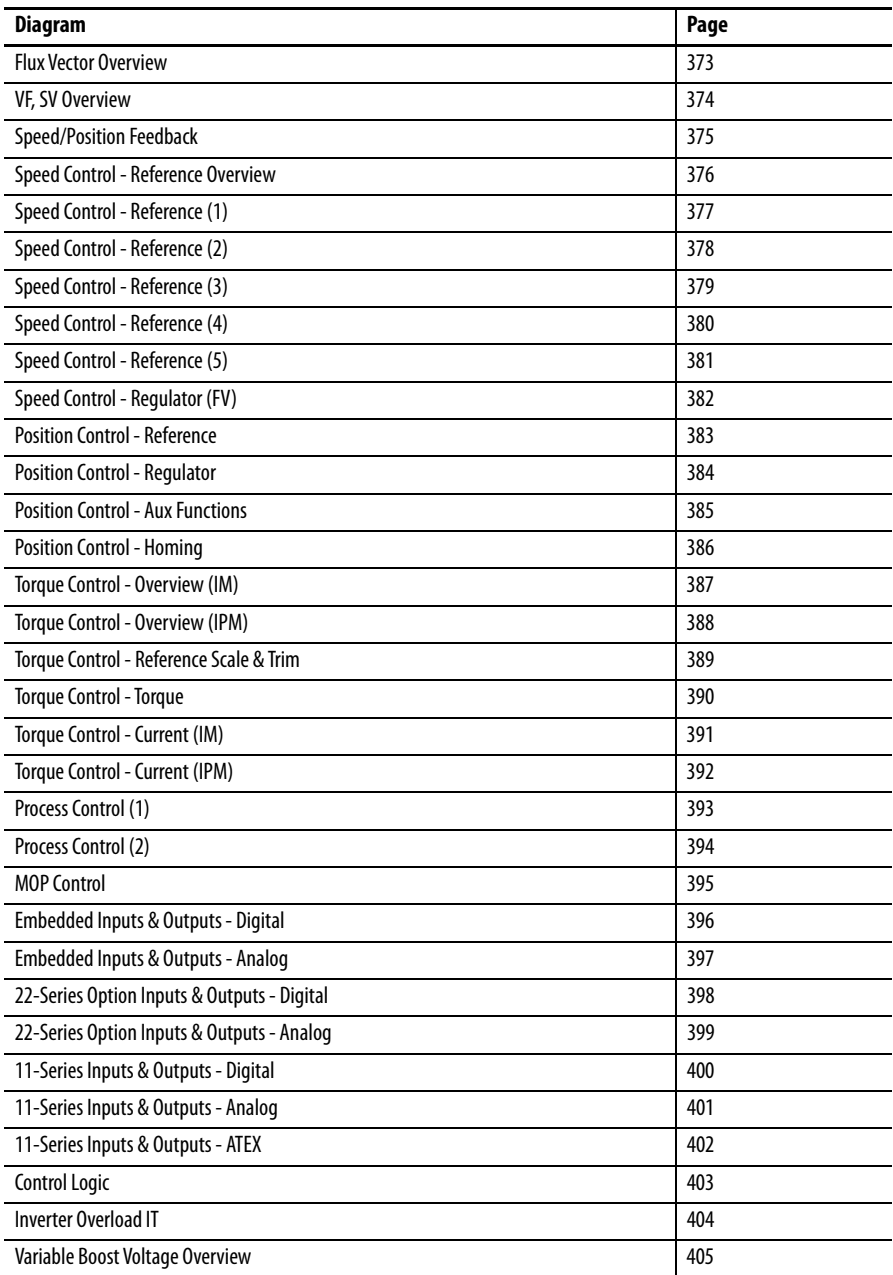

# **Diagram Conventions and**

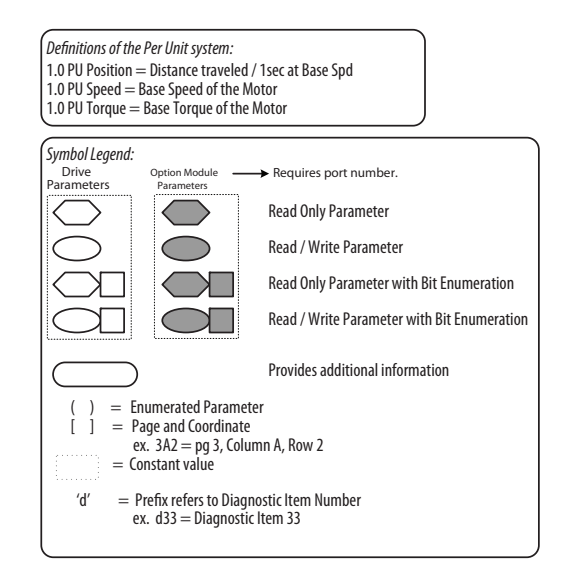

# **\* Notes,** *Important* : **(1)**These diagrams are for reference only and may not accurately reflect all logical control signals;

actual functionality is implied by the approximated diagrams. Accuracy of these diagrams is not guaranteed.

**372** Rockwell Automation Publication 750-PM001P-EN-P - August 2022

<span id="page-372-0"></span>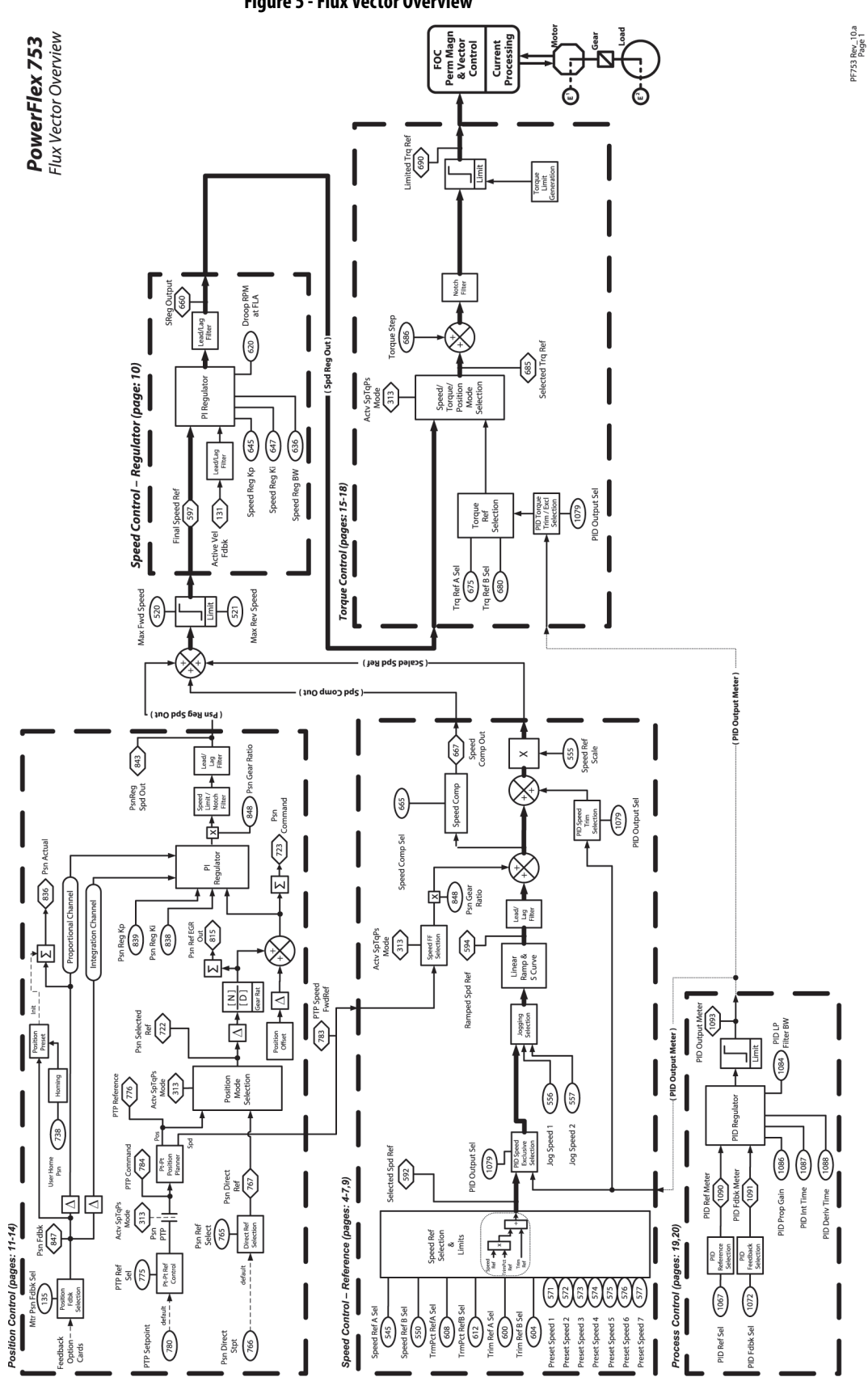

<span id="page-373-0"></span>**Figure 6 - VF, SV Overview**

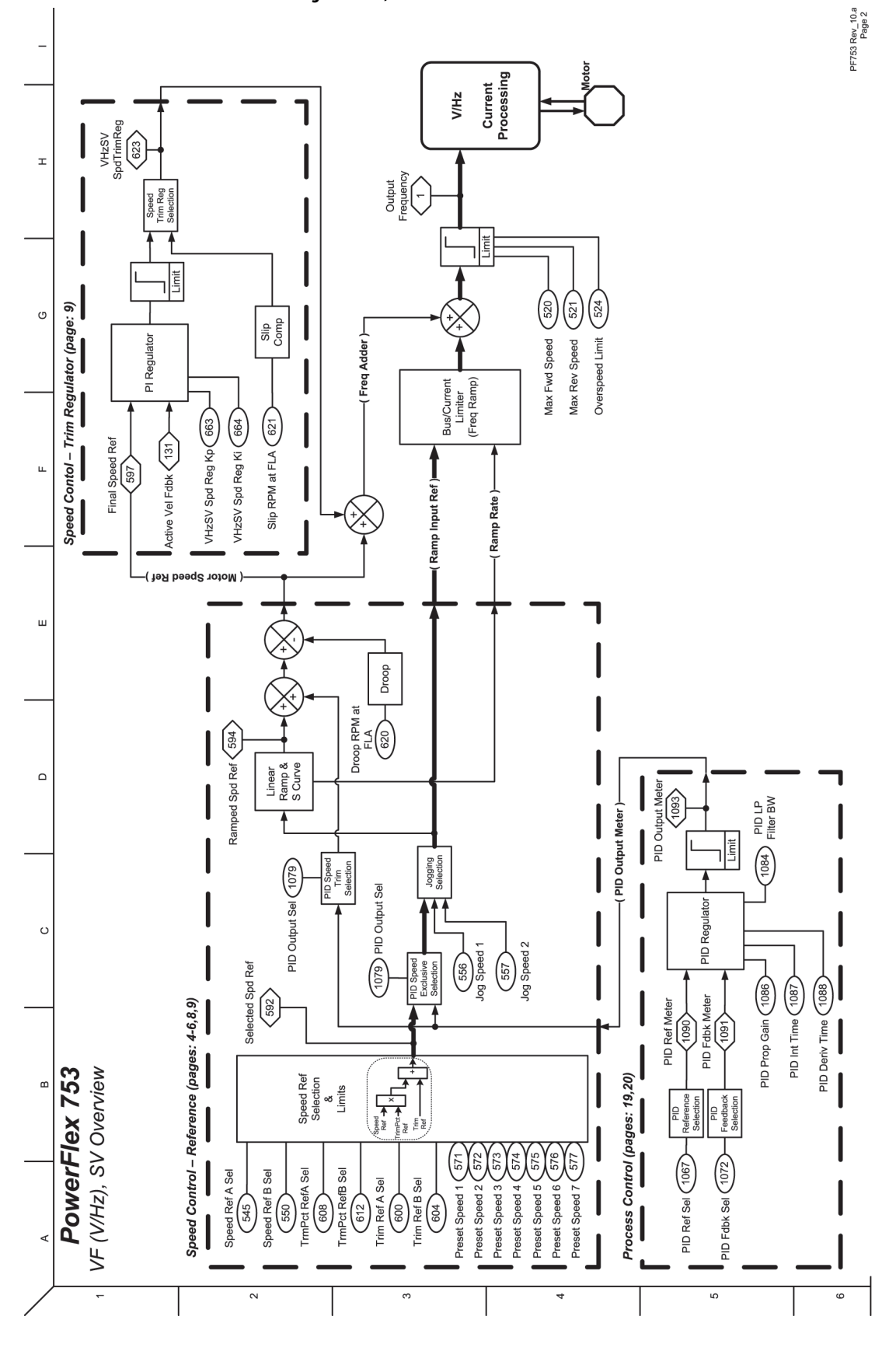

<span id="page-374-0"></span>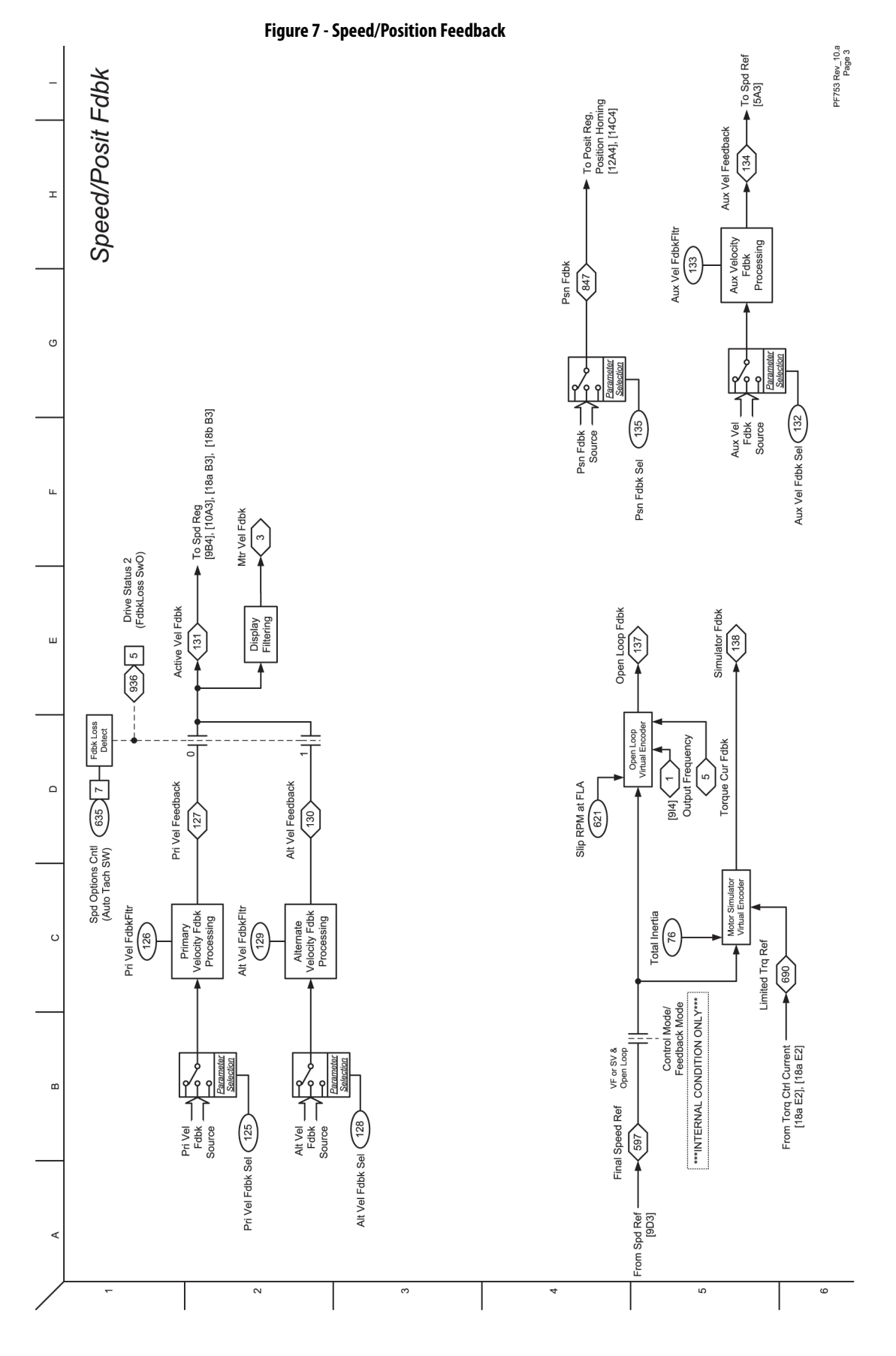

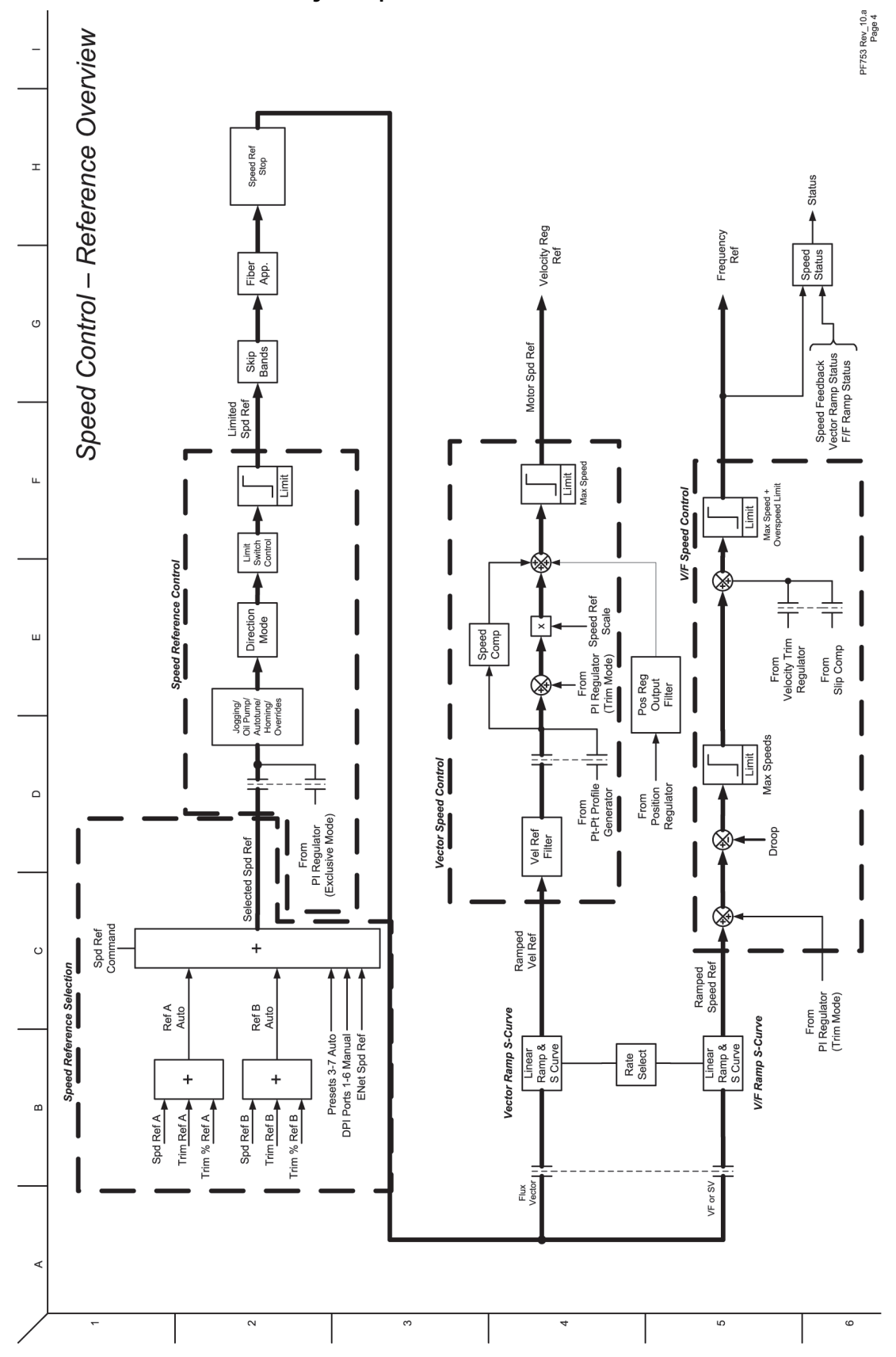

<span id="page-375-0"></span>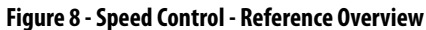

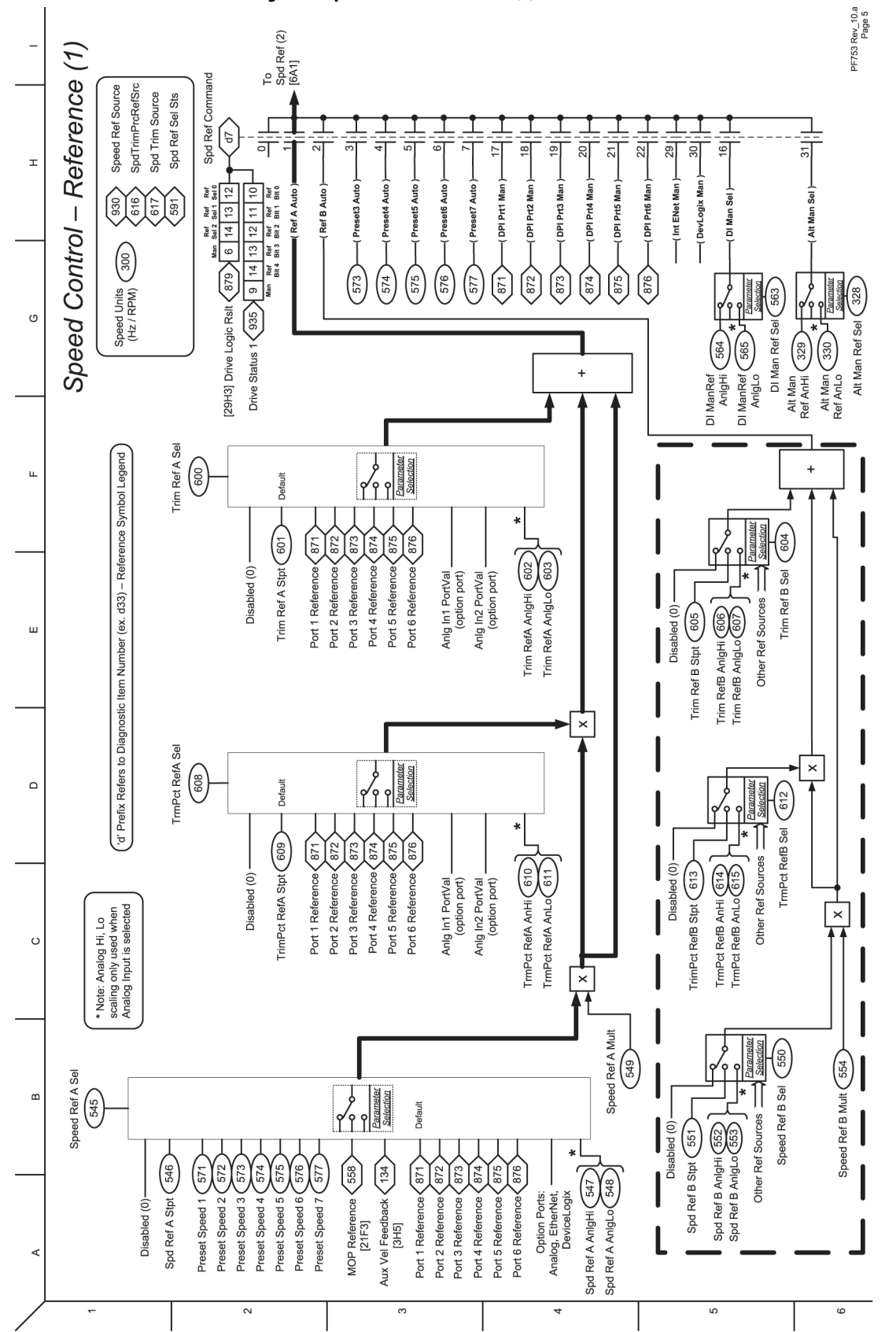

<span id="page-376-0"></span>**Figure 9 - Speed Control - Reference (1)**

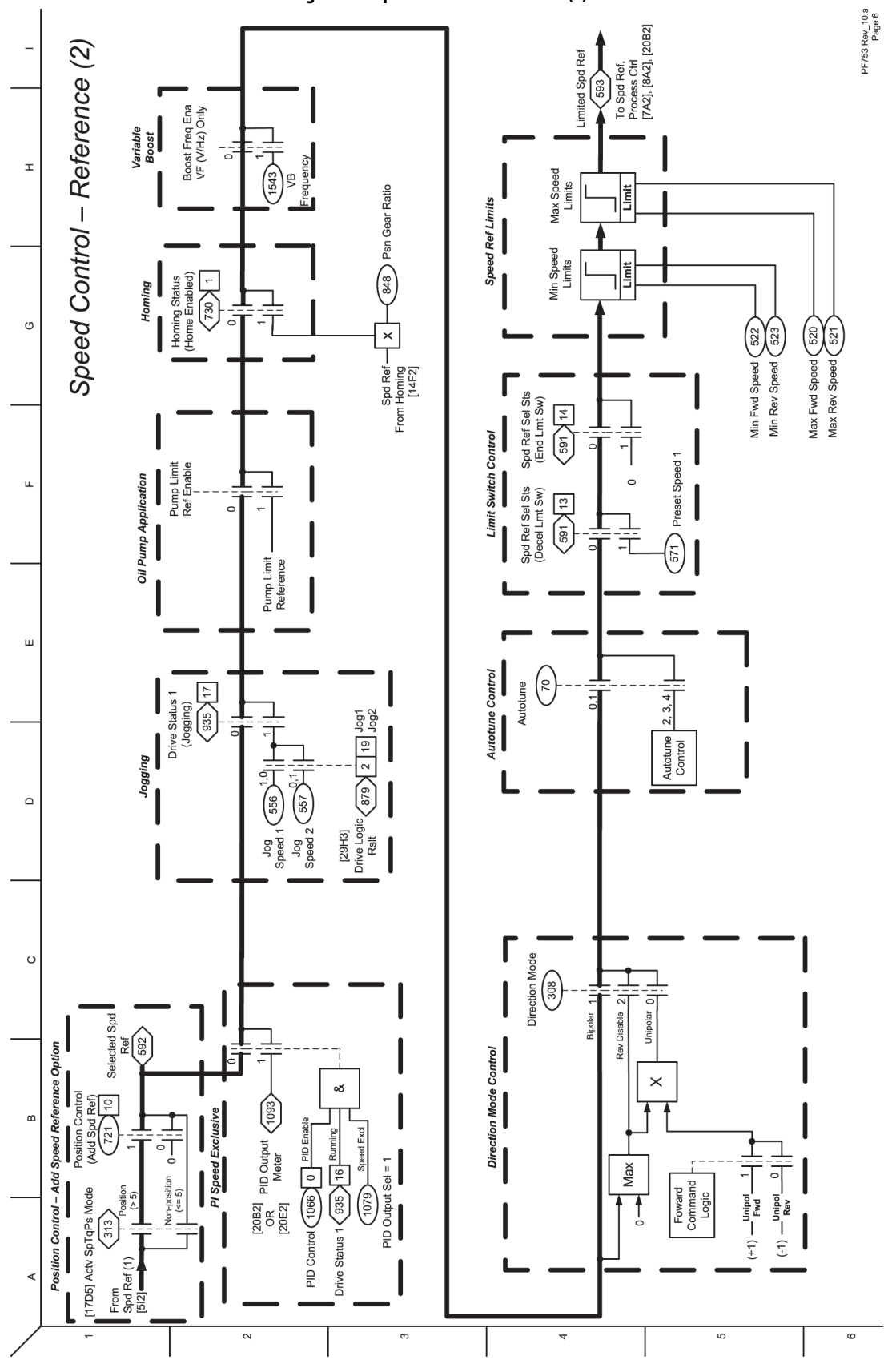

<span id="page-377-0"></span>**Figure 10 - Speed Control - Reference (2)**

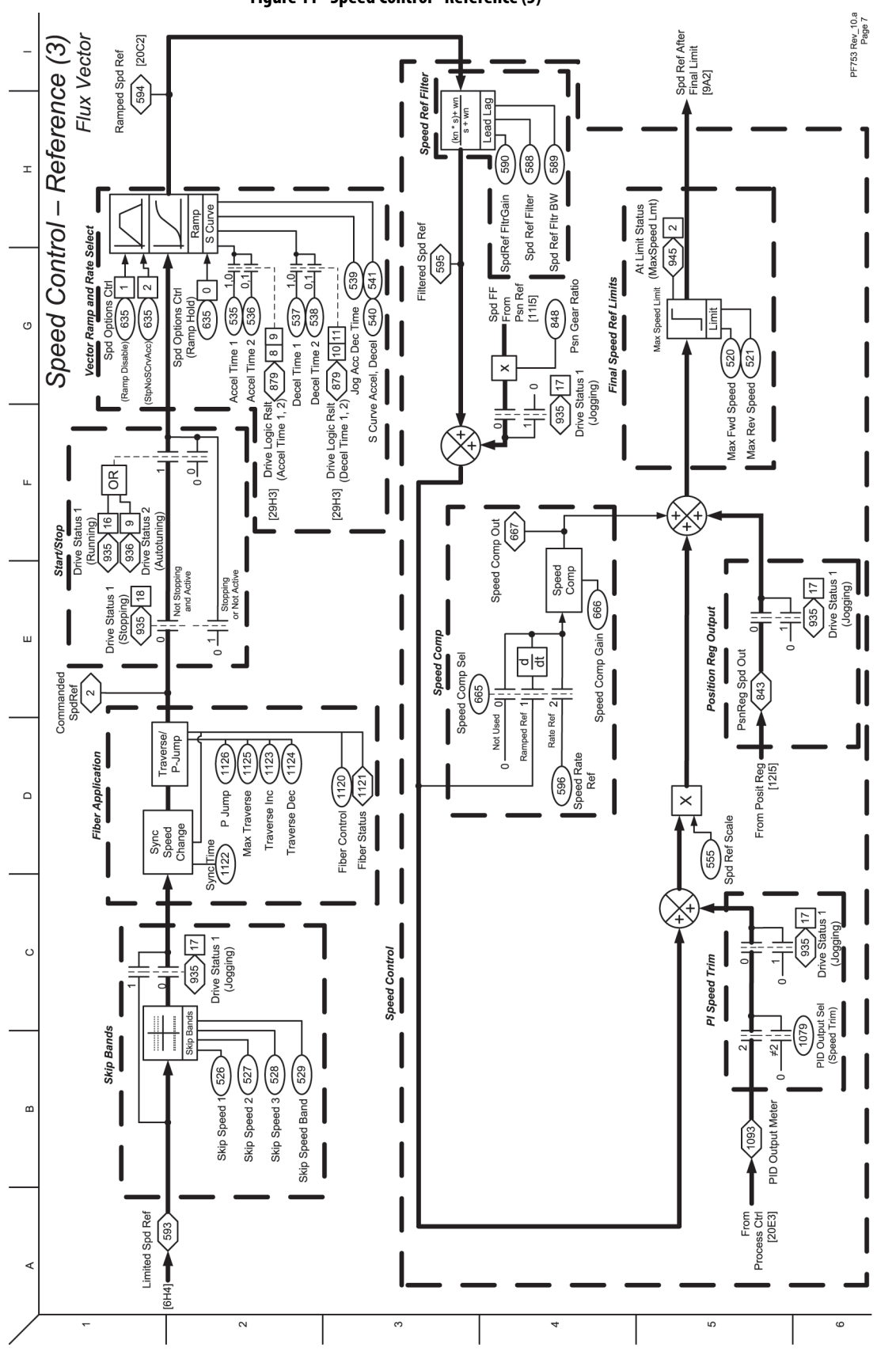

<span id="page-378-0"></span>**Figure 11 - Speed Control - Reference (3)**

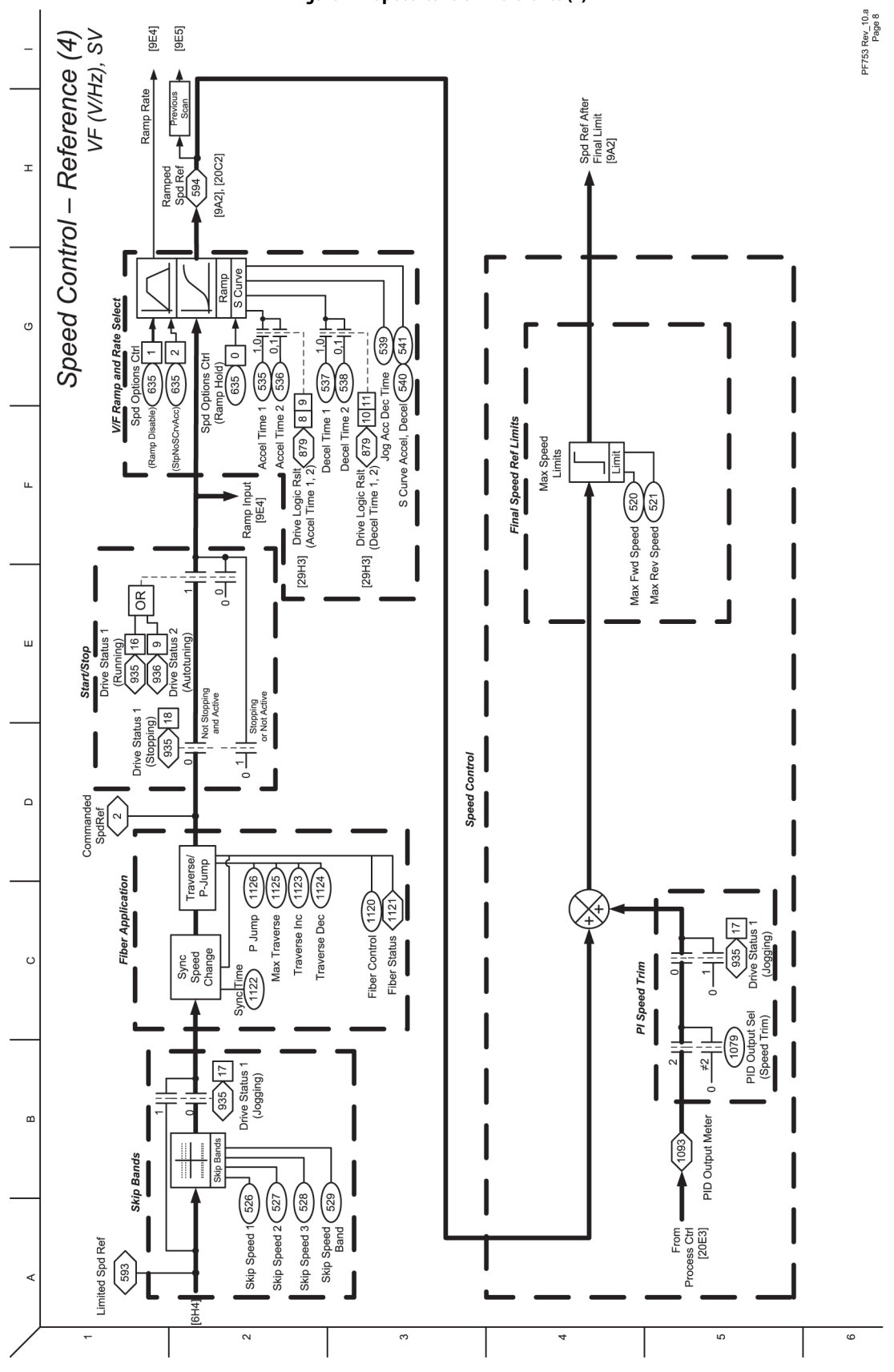

<span id="page-379-0"></span>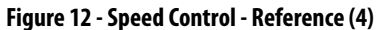

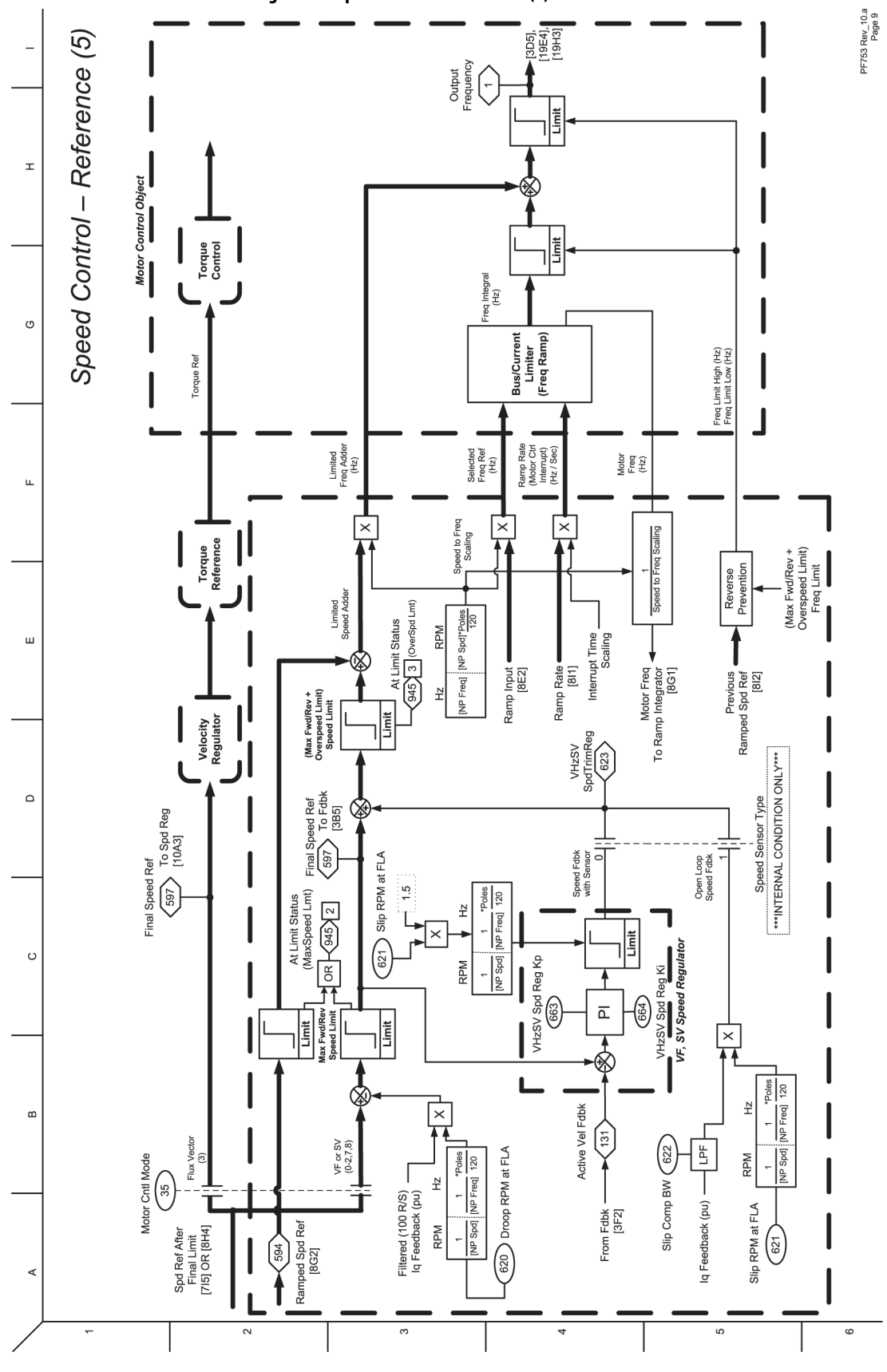

<span id="page-380-0"></span>**Figure 13 - Speed Control - Reference (5)**

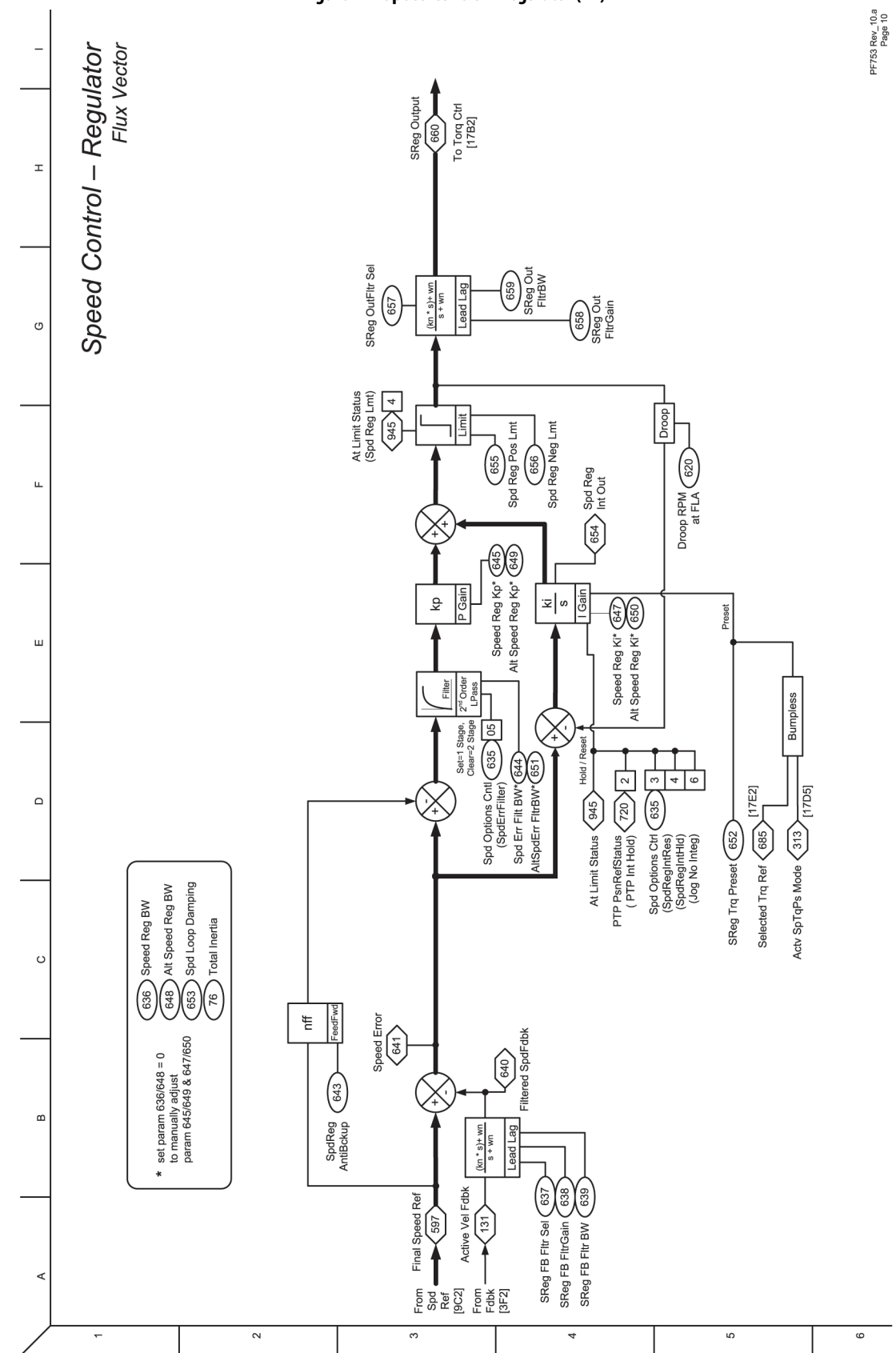

<span id="page-381-0"></span>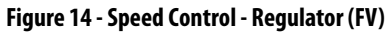

<span id="page-382-0"></span>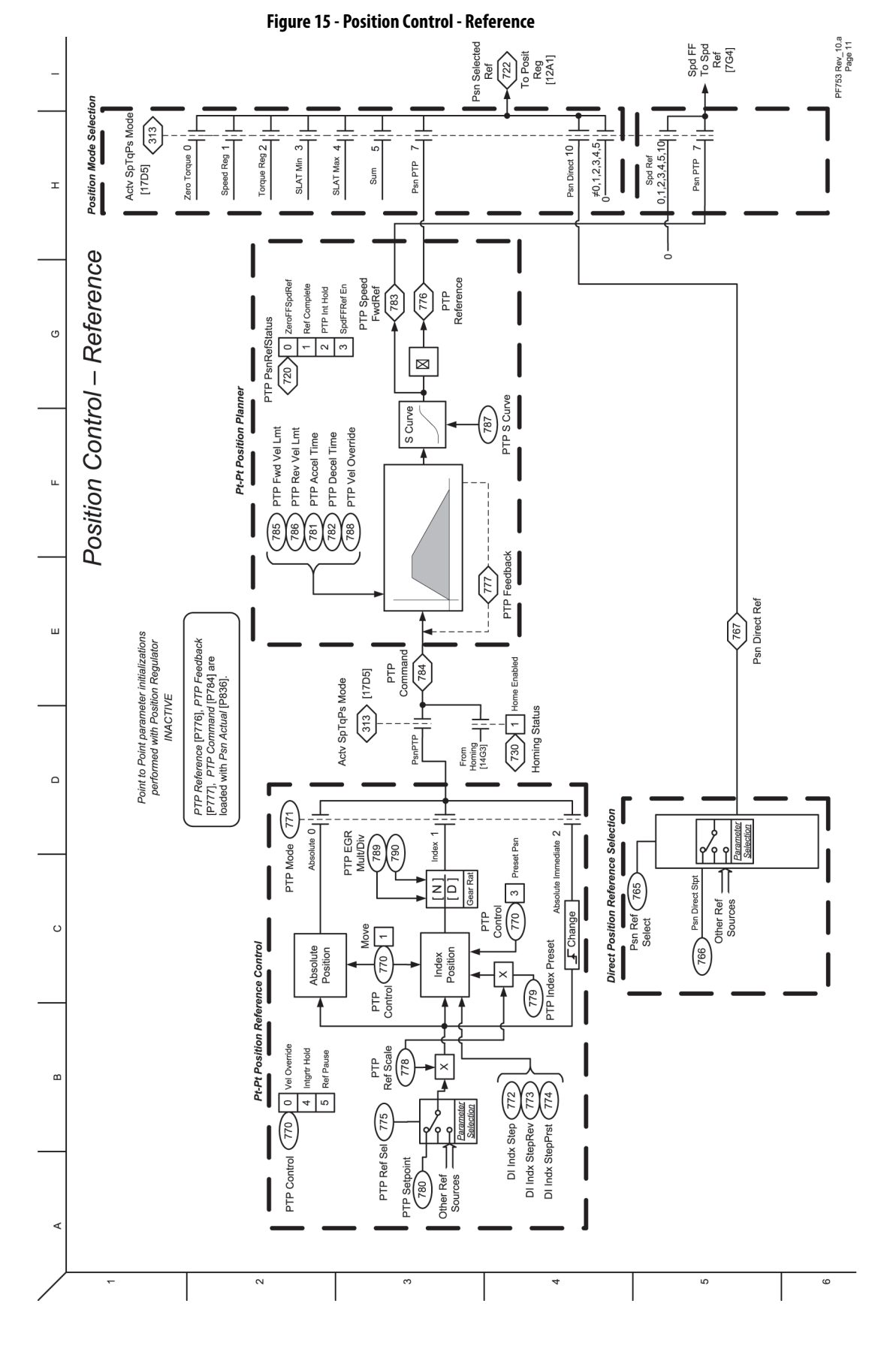

Rockwell Automation Publication 750-PM001P-EN-P - August 2022 **383**

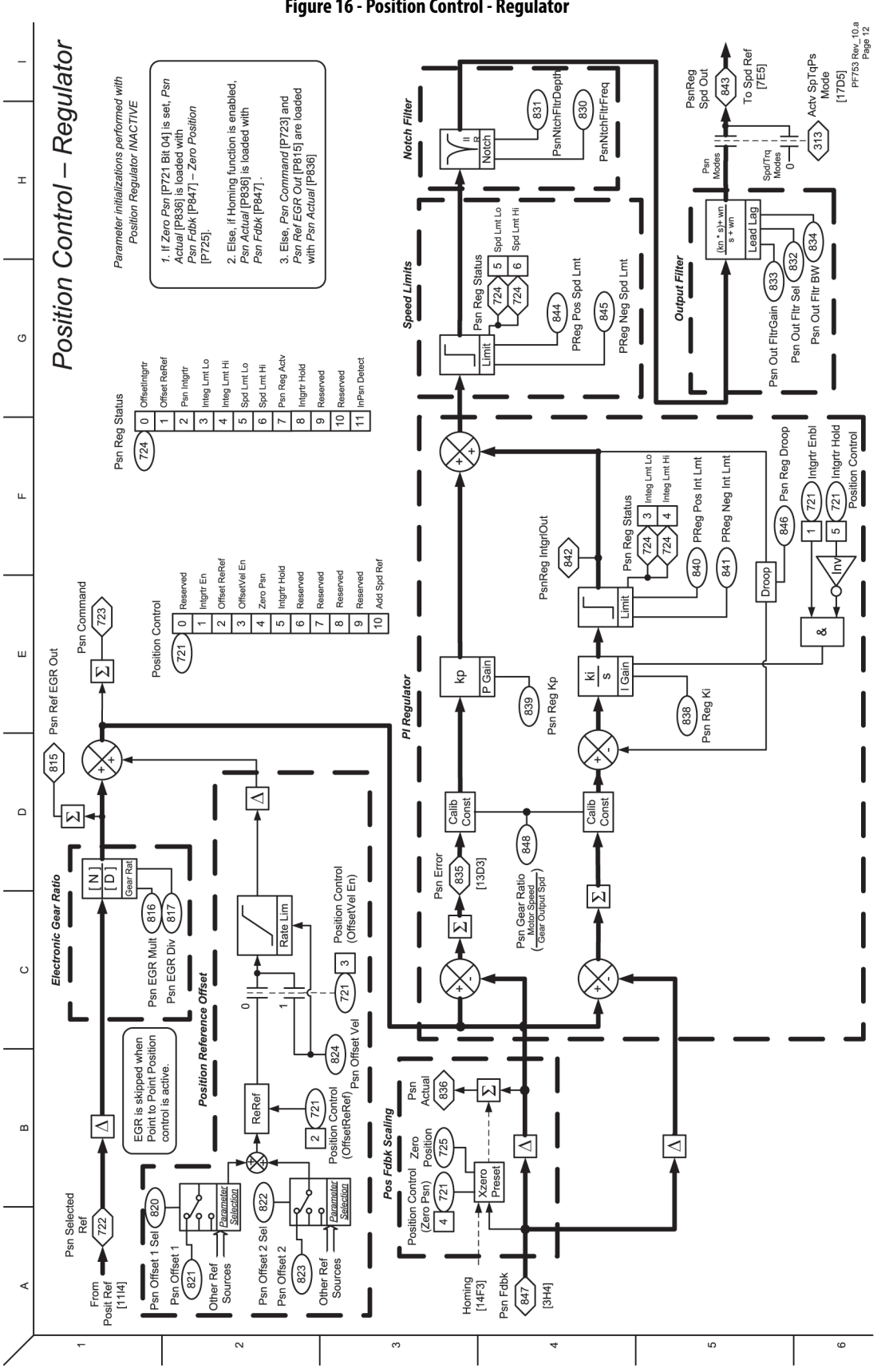

<span id="page-383-0"></span>**Figure 16 - Position Control - Regulator**

<span id="page-384-0"></span>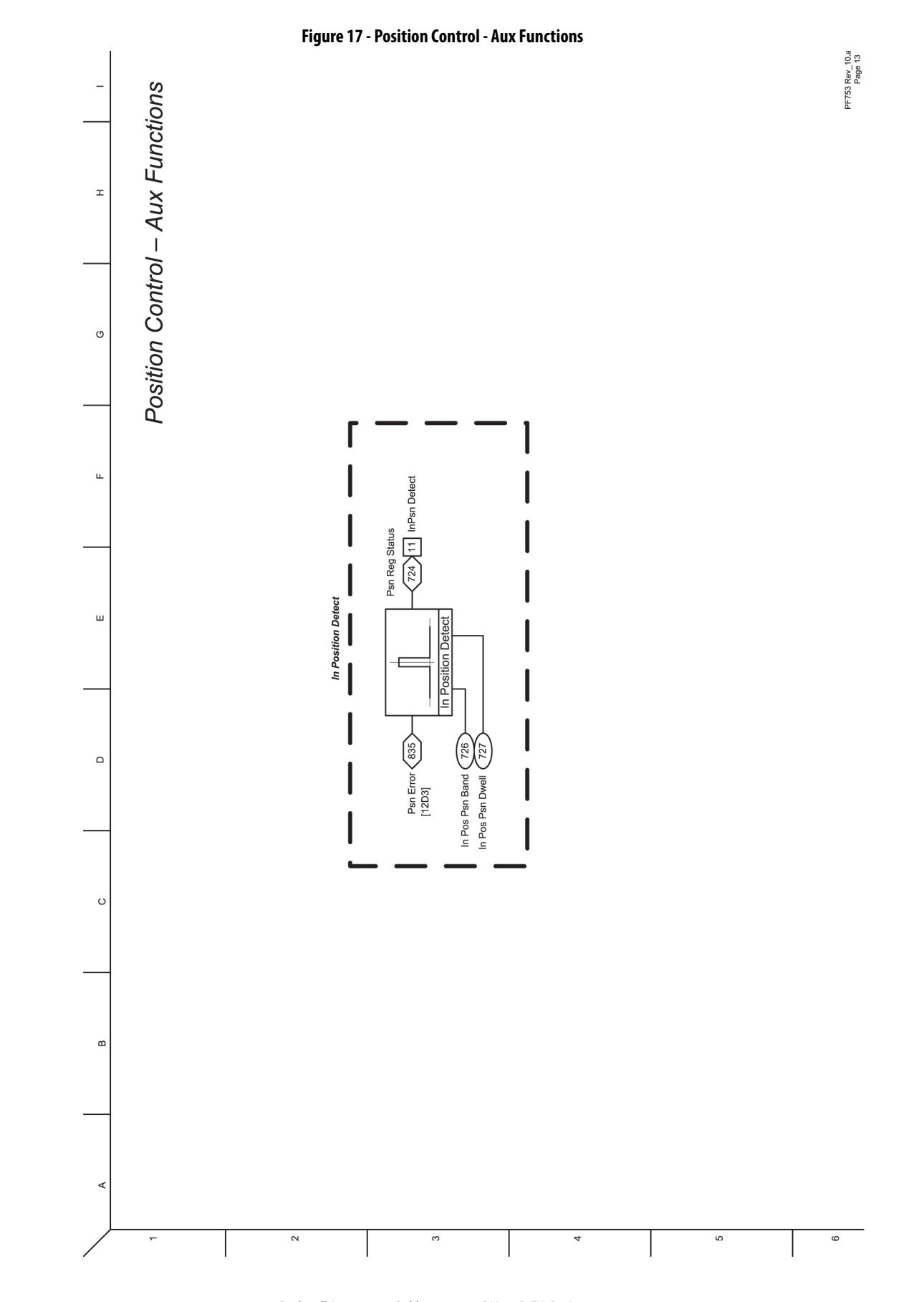

<span id="page-385-0"></span>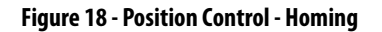

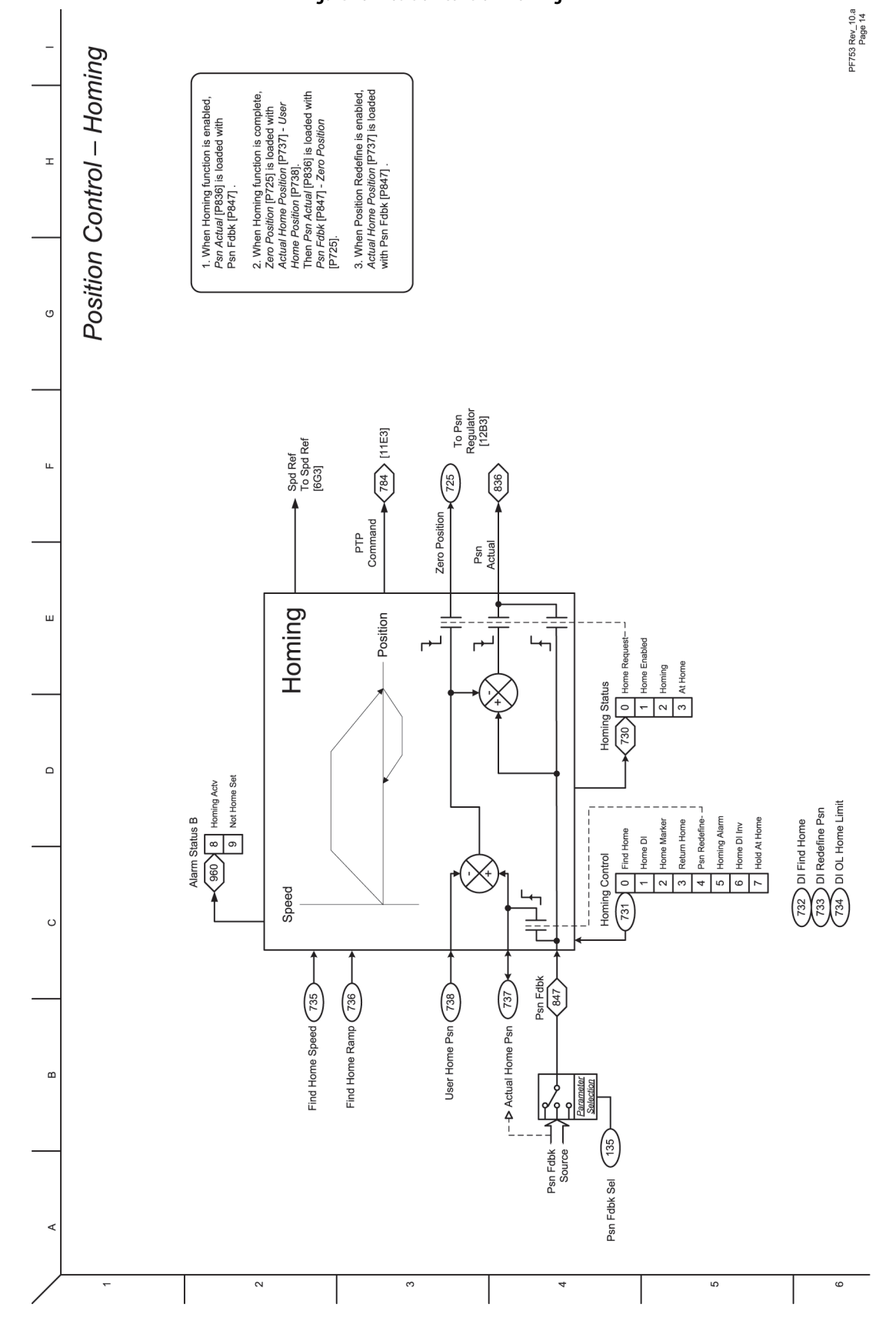

<span id="page-386-0"></span>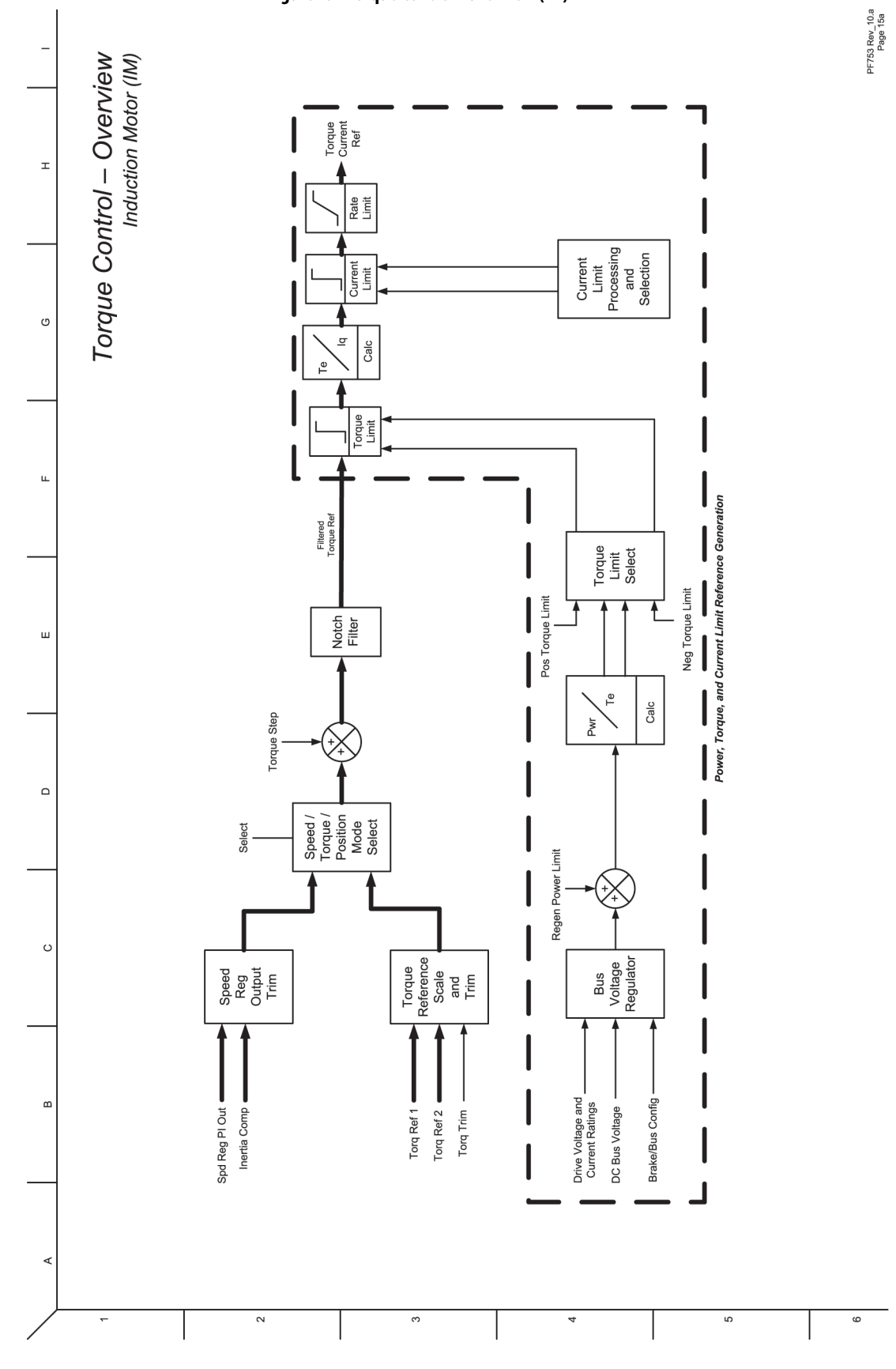

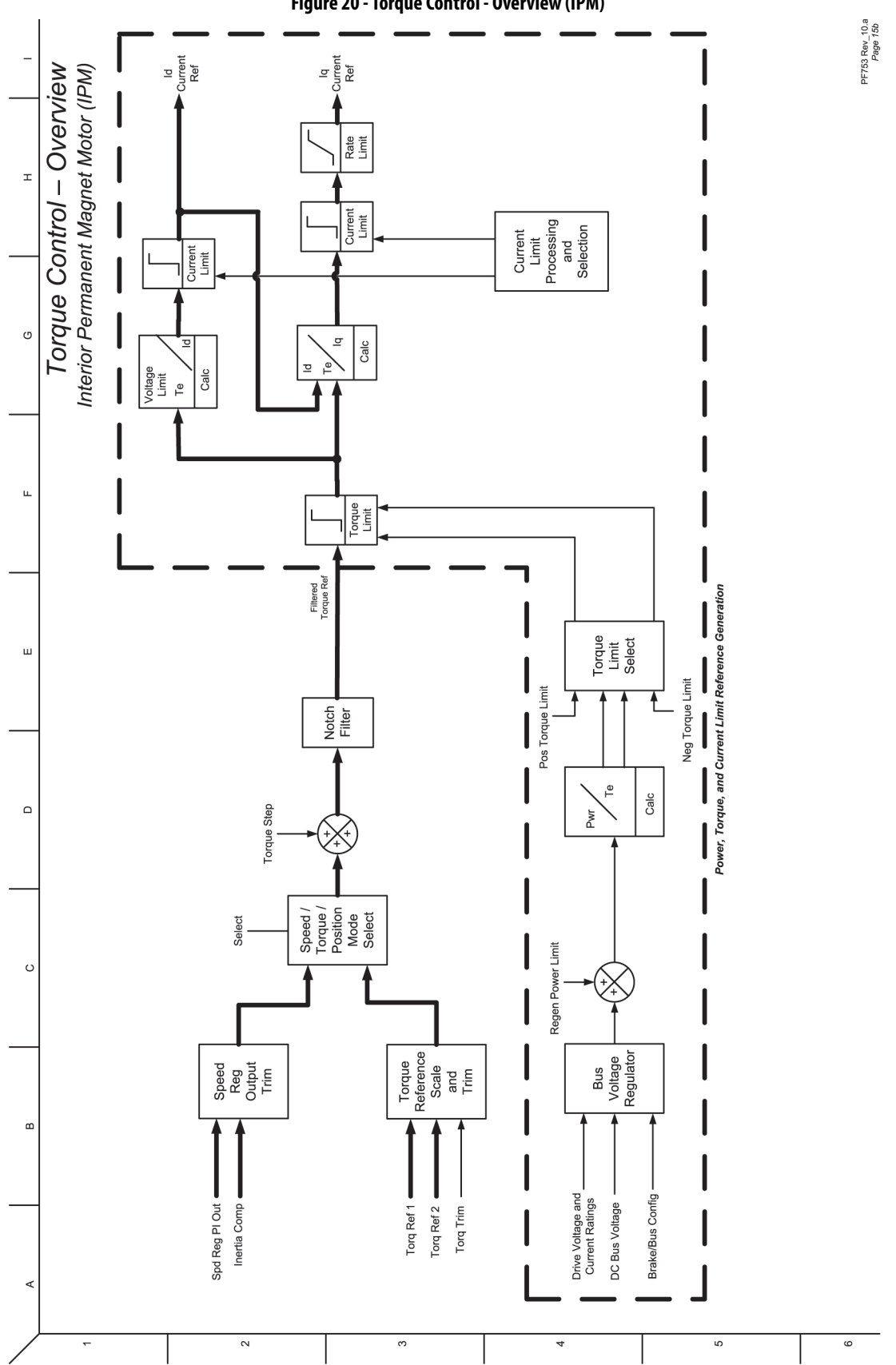

<span id="page-387-0"></span>**Figure 20 - Torque Control - Overview (IPM)**

<span id="page-388-0"></span>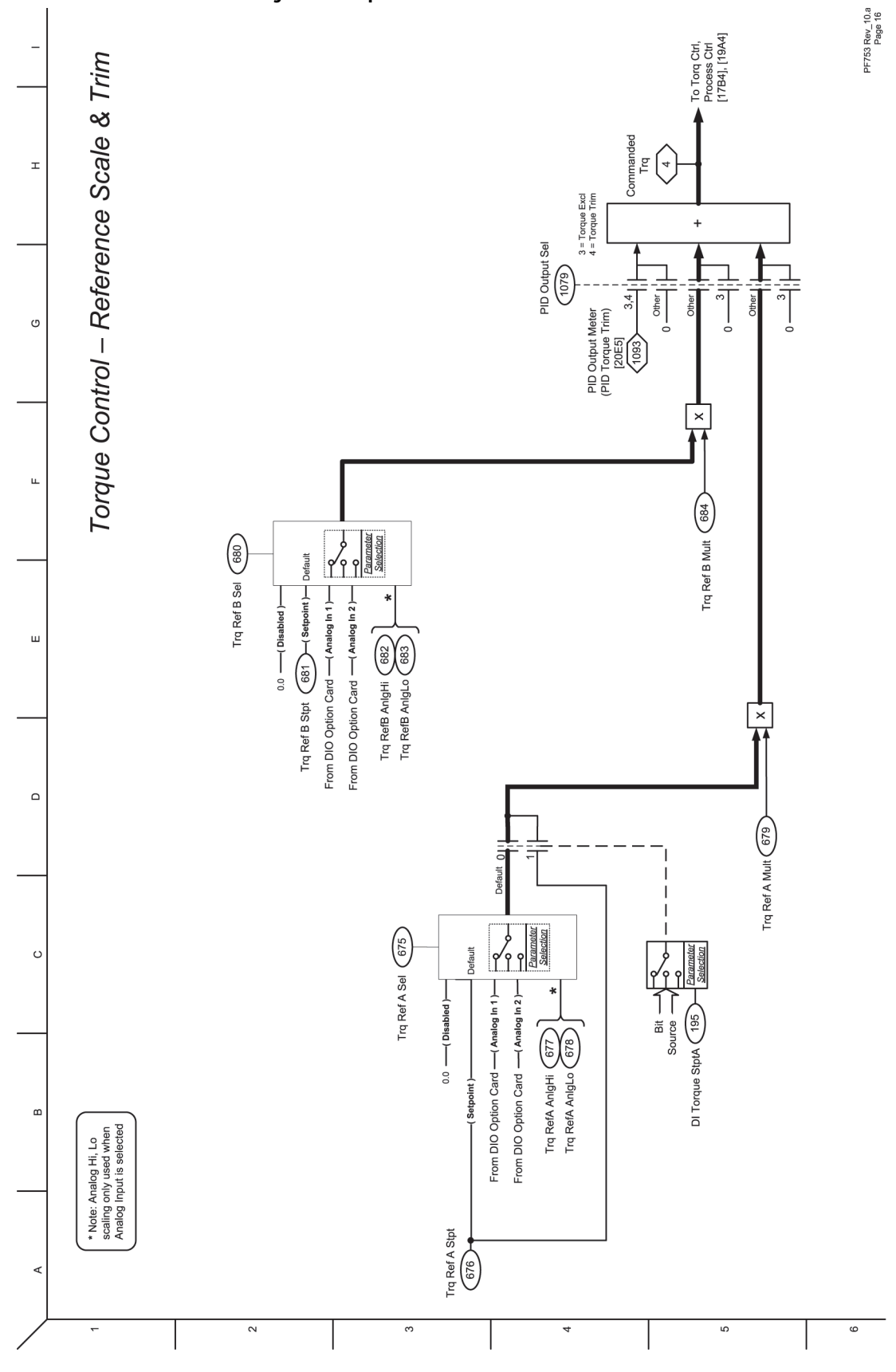

<span id="page-389-0"></span>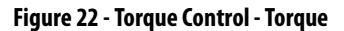

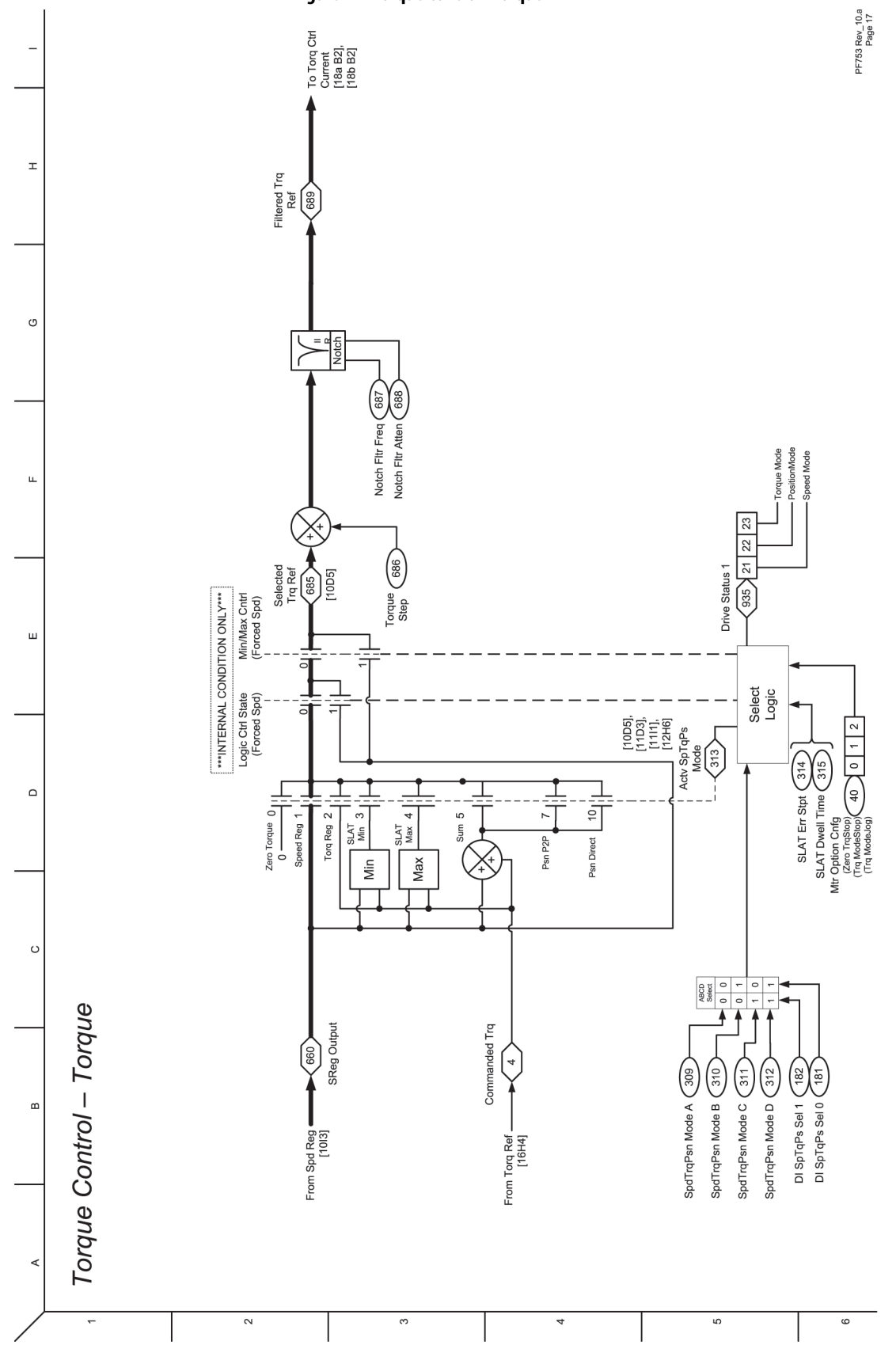

<span id="page-390-0"></span>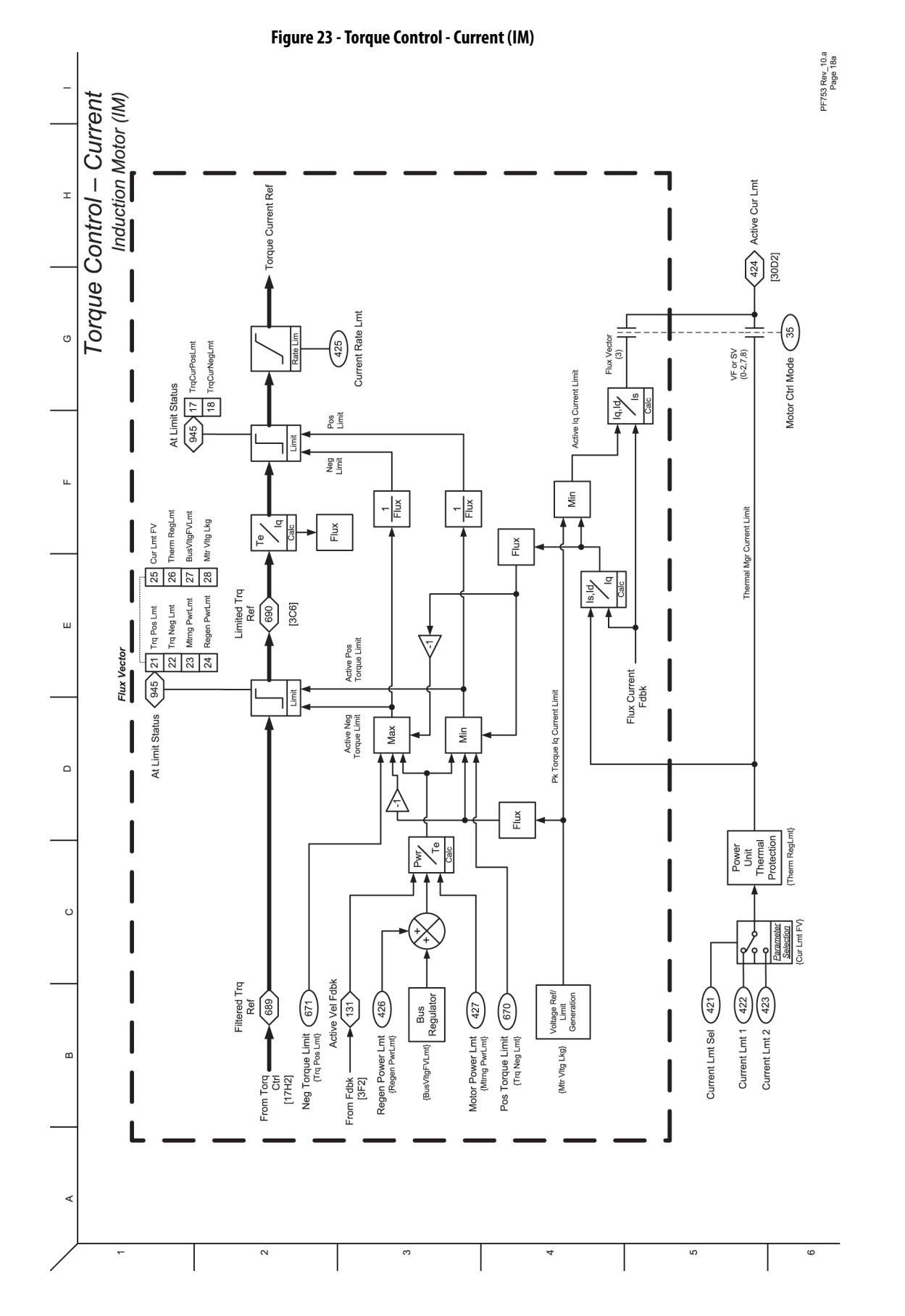

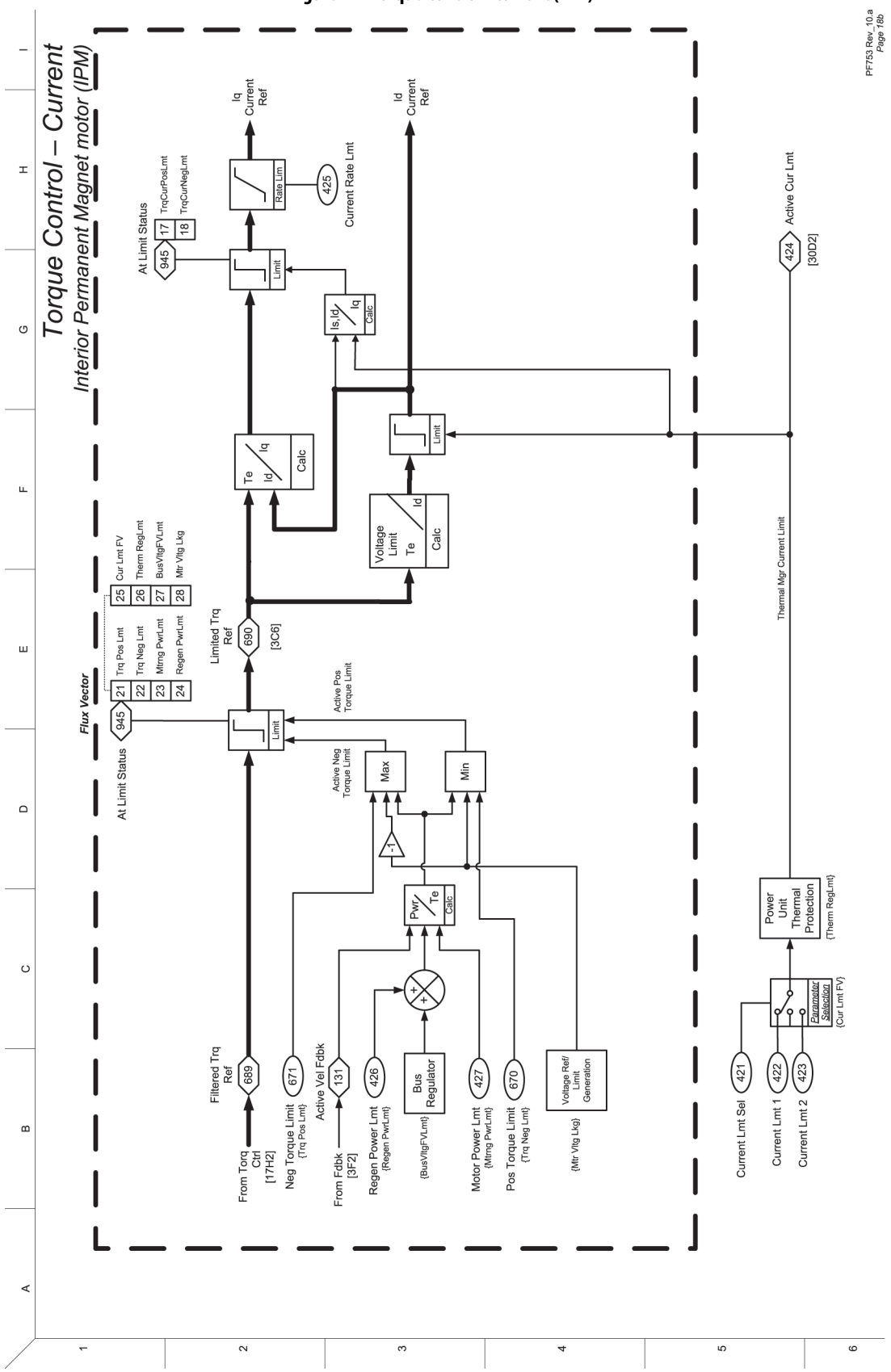

<span id="page-391-0"></span>**Figure 24 - Torque Control - Current (IPM)**

<span id="page-392-0"></span>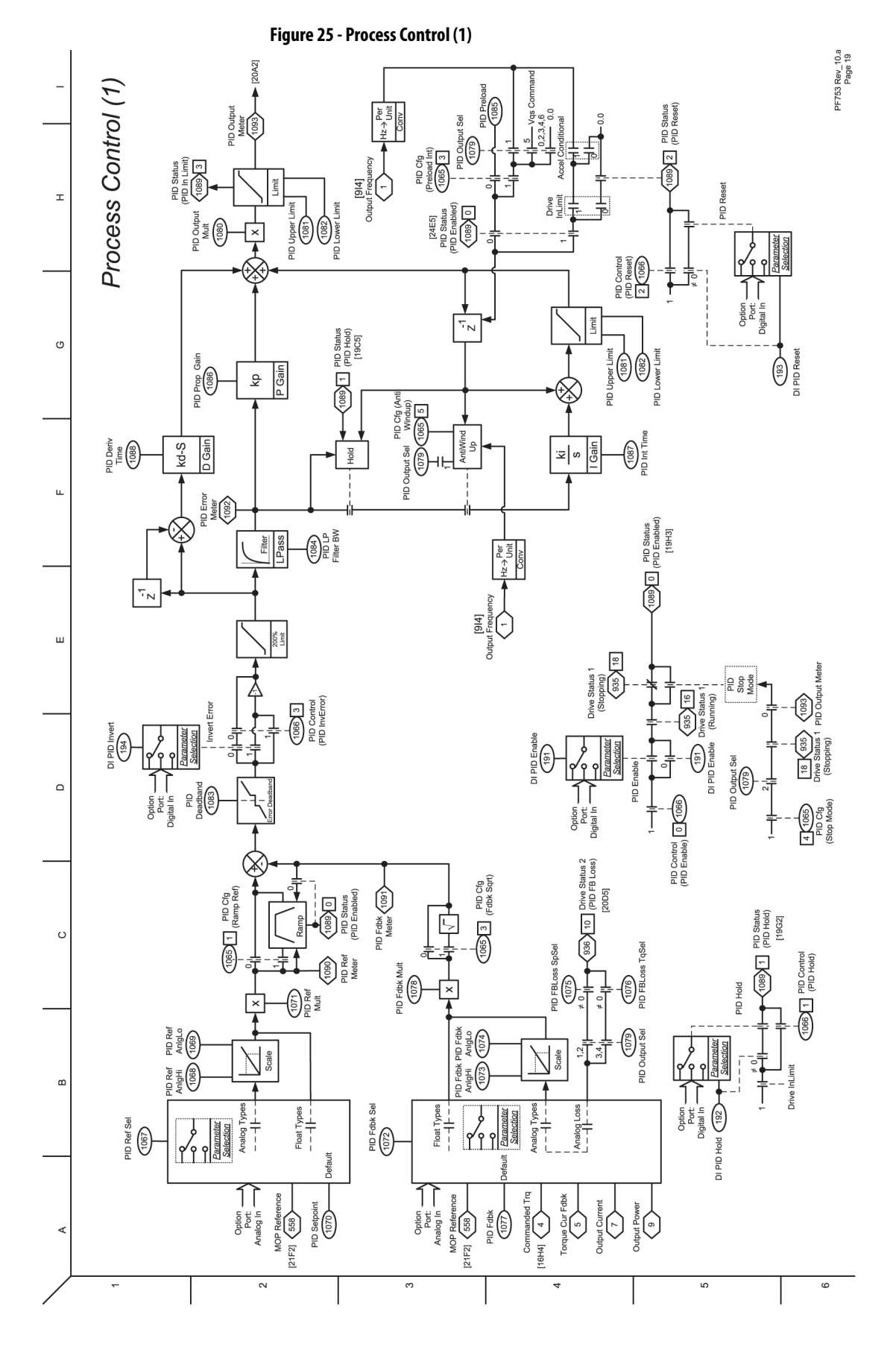

<span id="page-393-0"></span>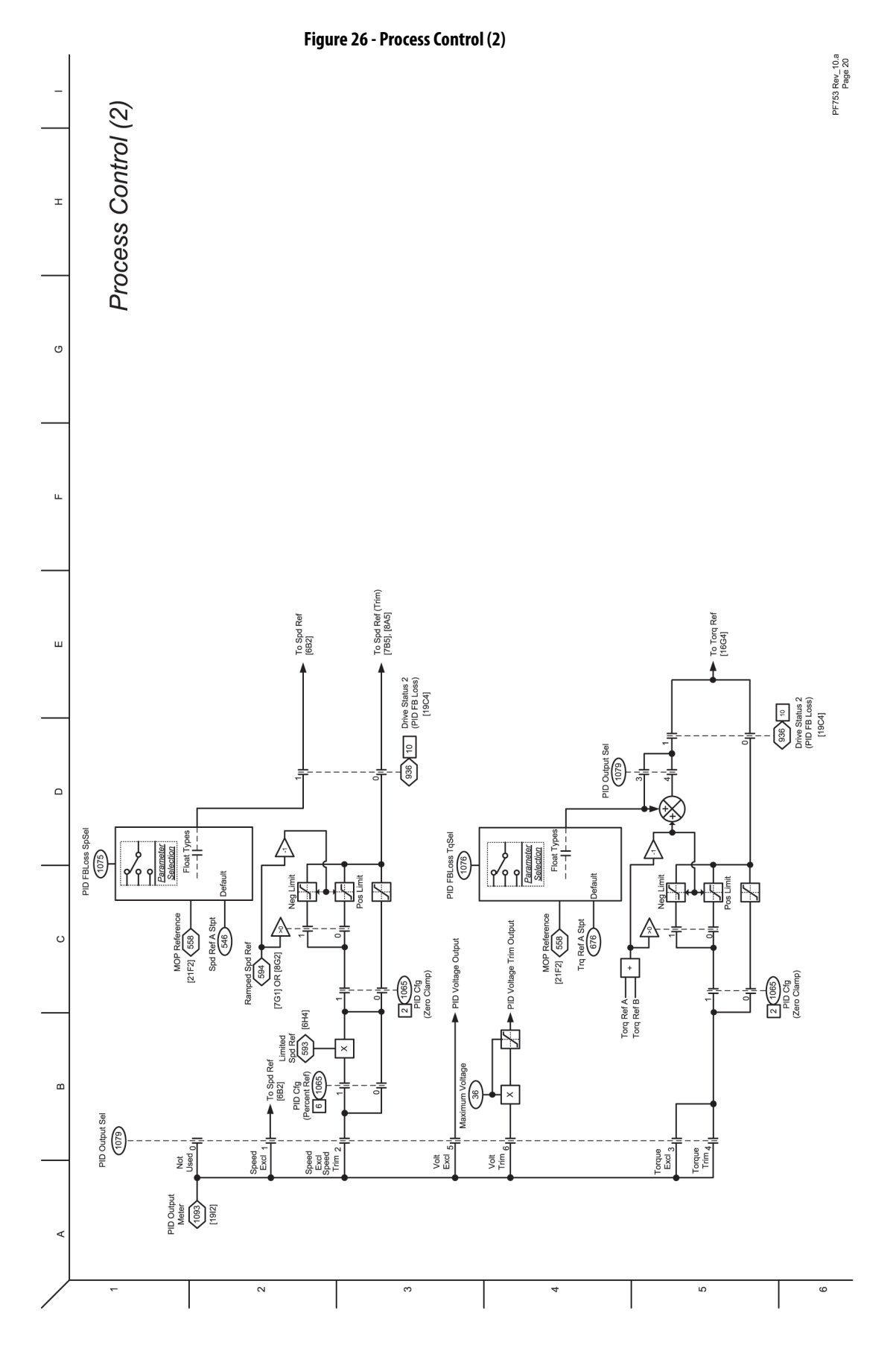

<span id="page-394-0"></span>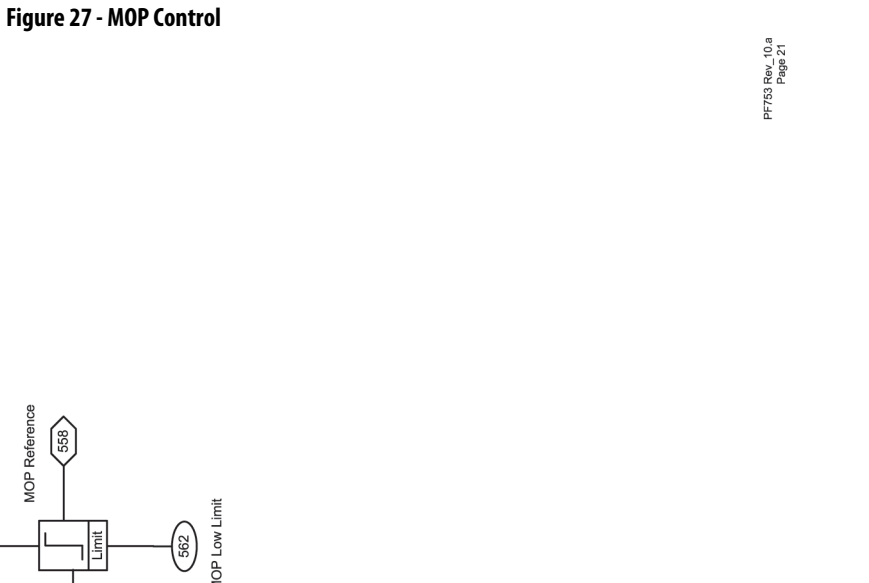

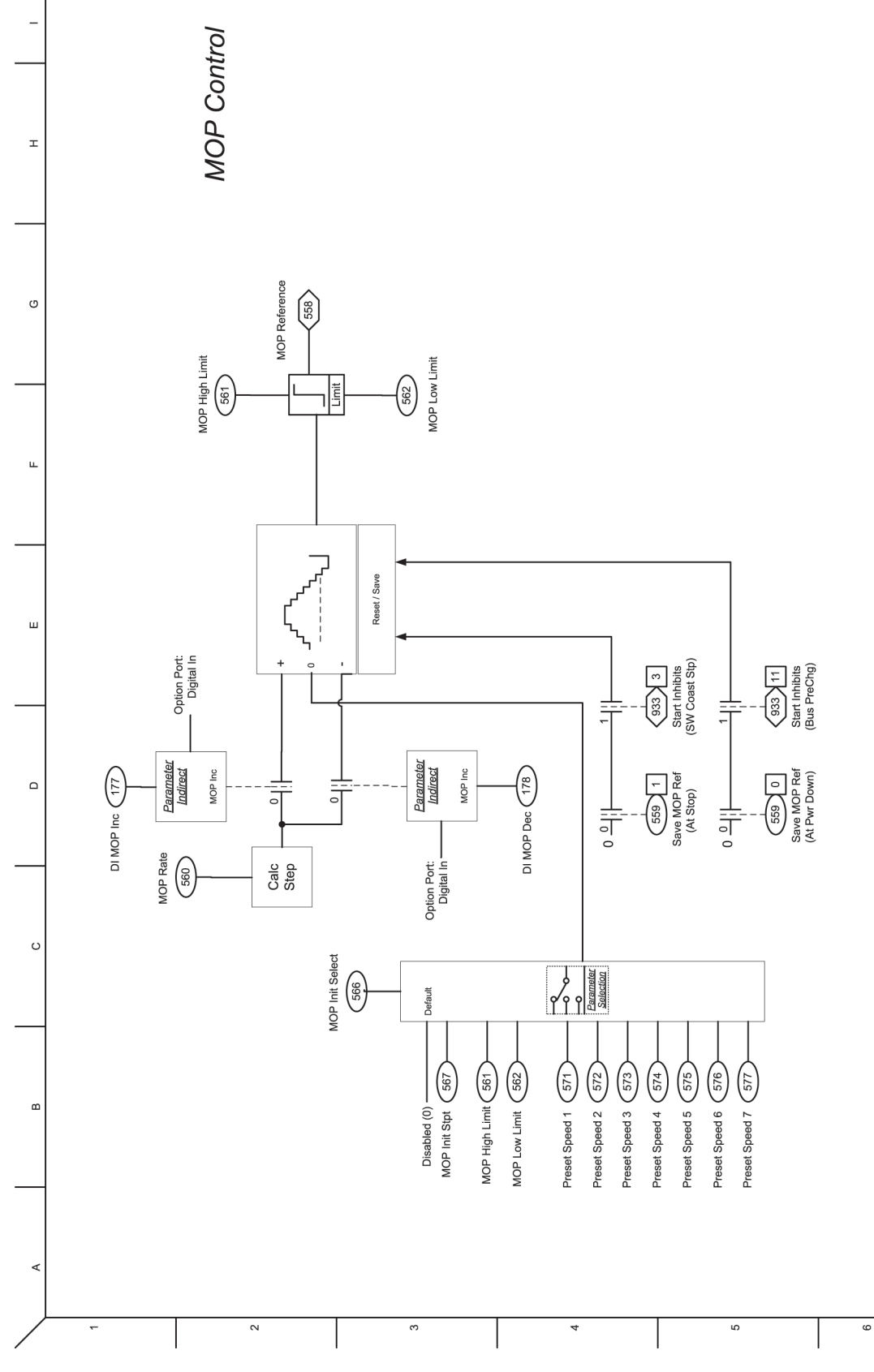

<span id="page-395-0"></span>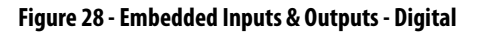

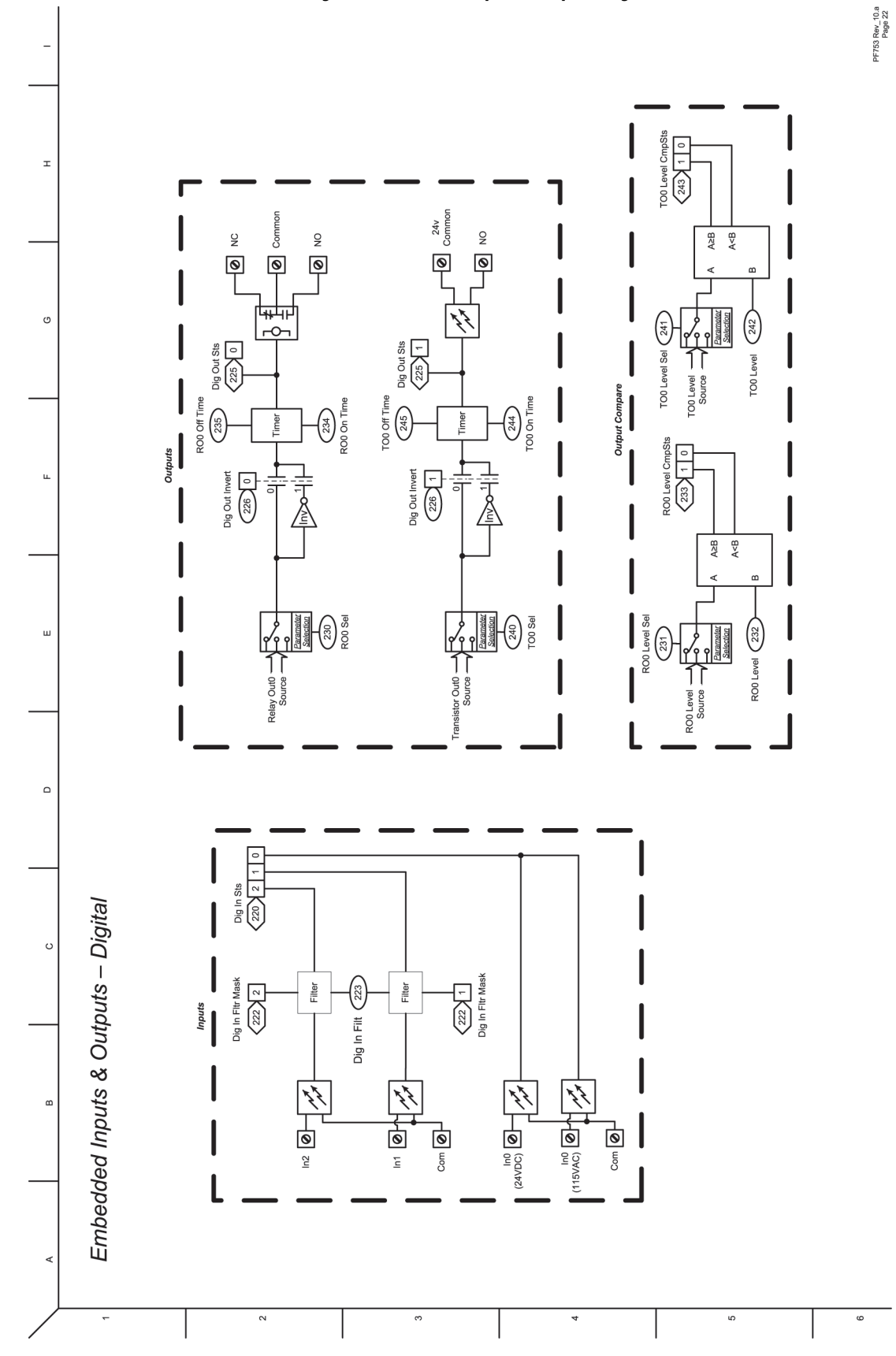
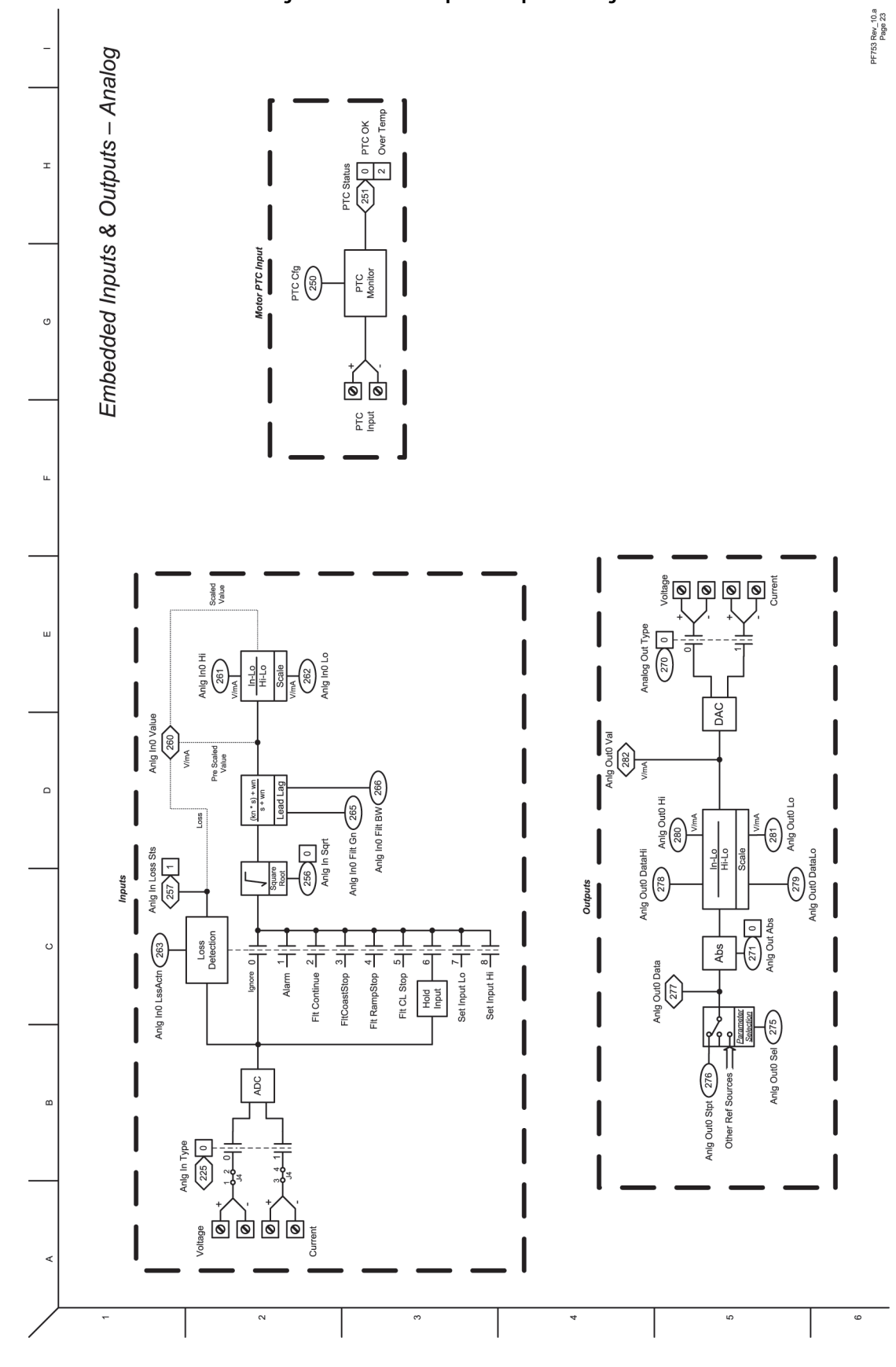

**Figure 29 - Embedded Inputs & Outputs - Analog**

Rockwell Automation Publication 750-PM001P-EN-P - August 2022 **397**

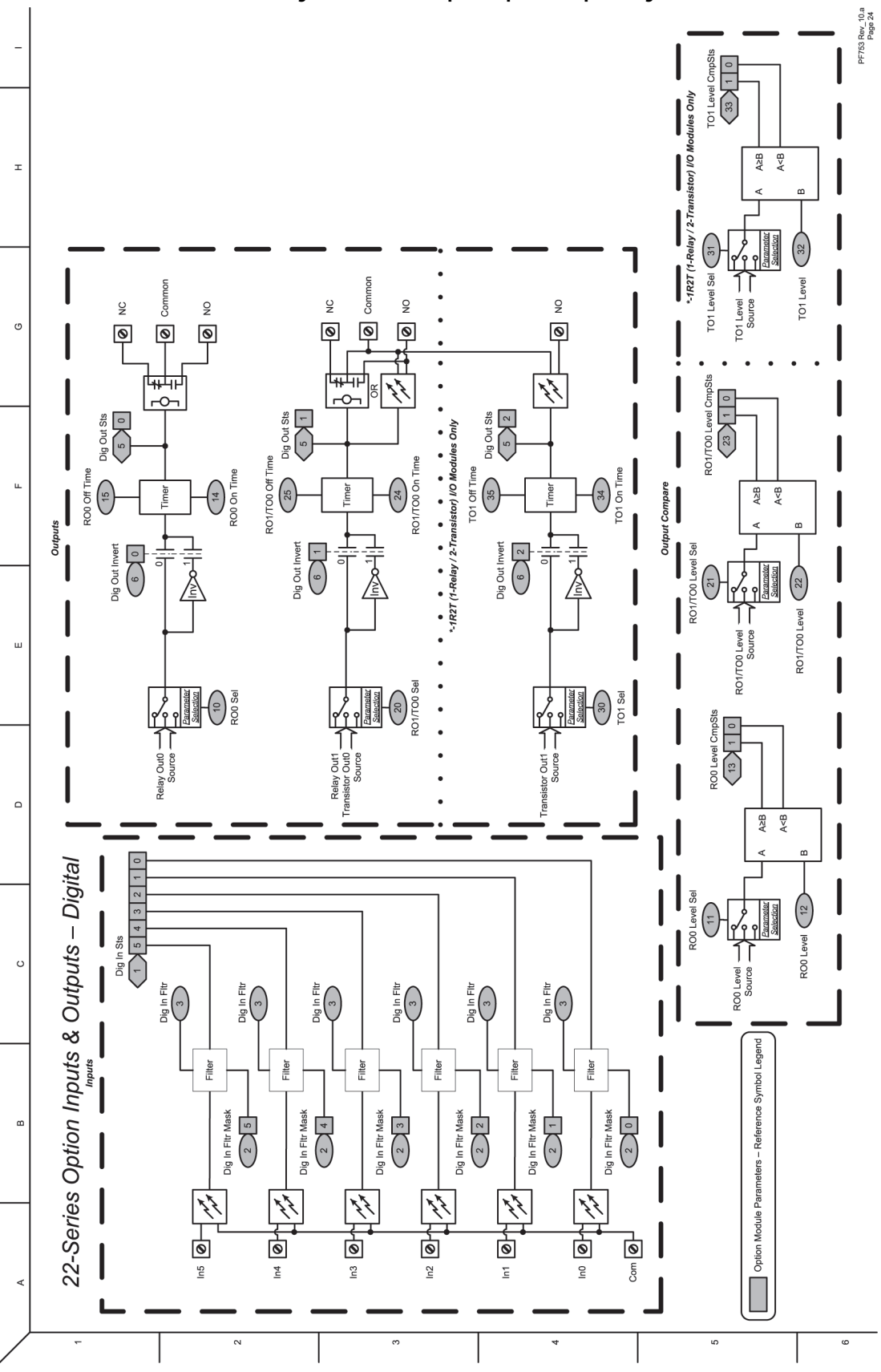

**Figure 30 - 22-Series Option Inputs & Outputs - Digital**

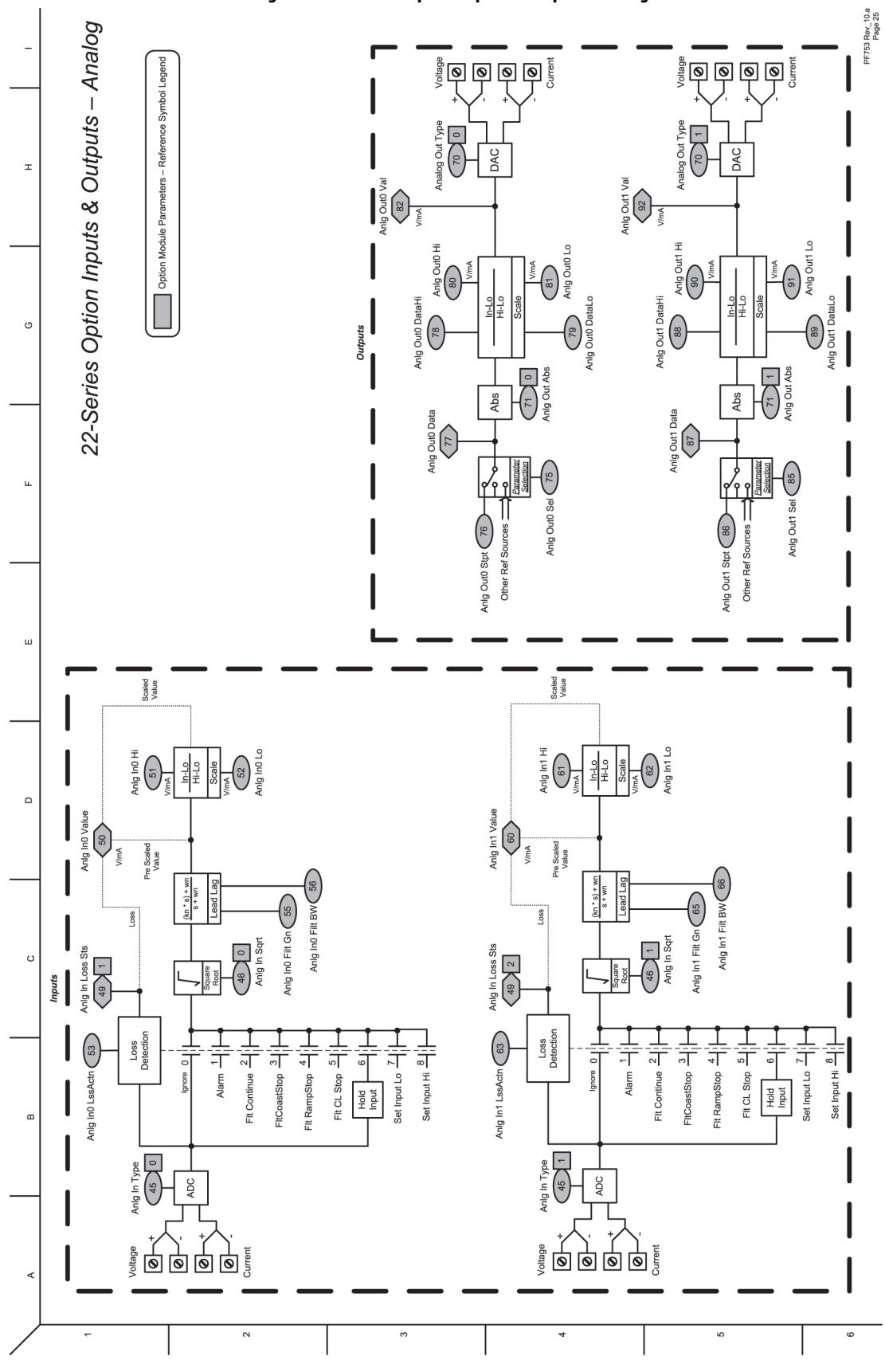

**Figure 31 - 22-Series Option Inputs & Outputs - Analog**

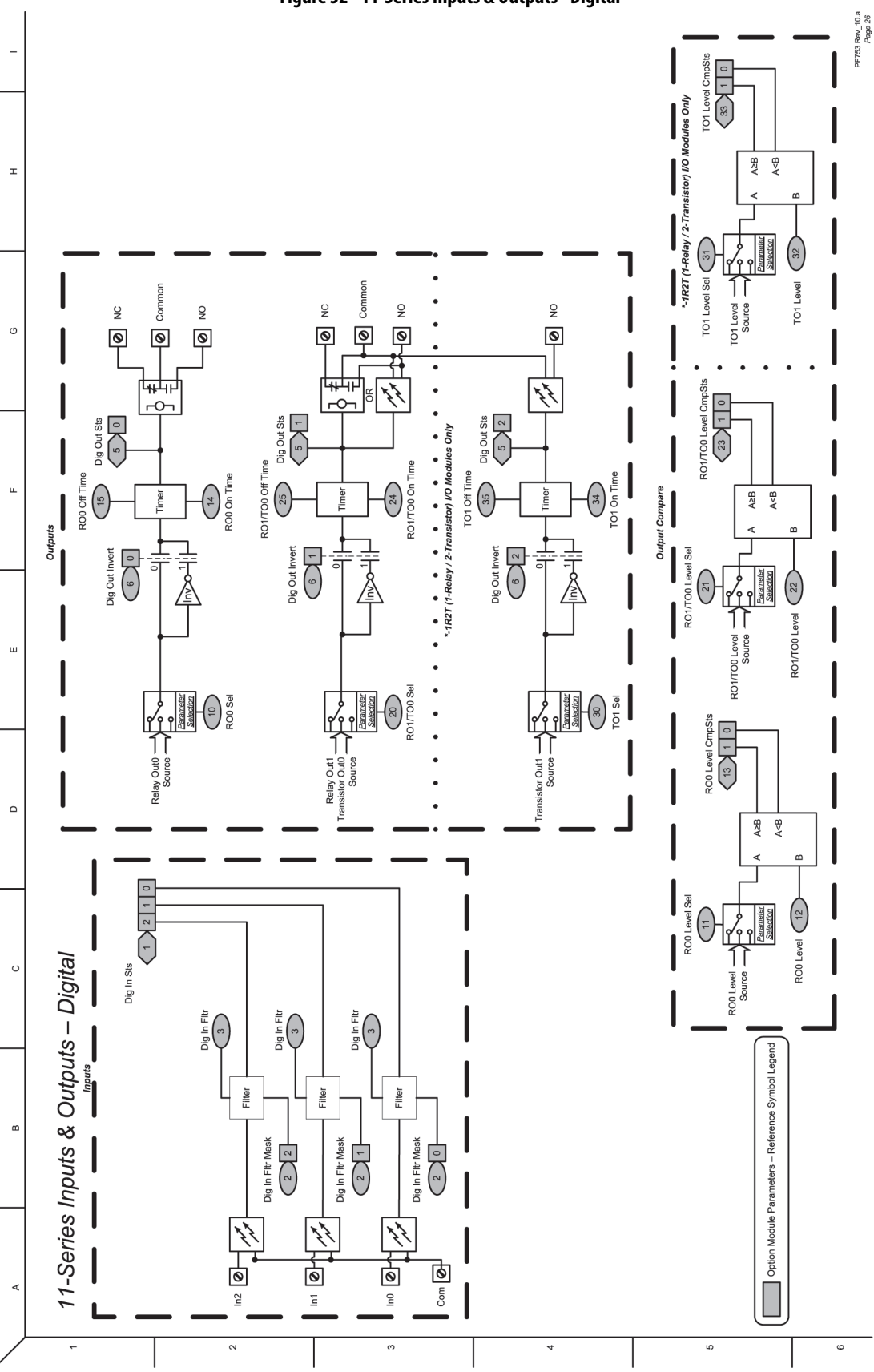

**Figure 32 - 11-Series Inputs & Outputs - Digital**

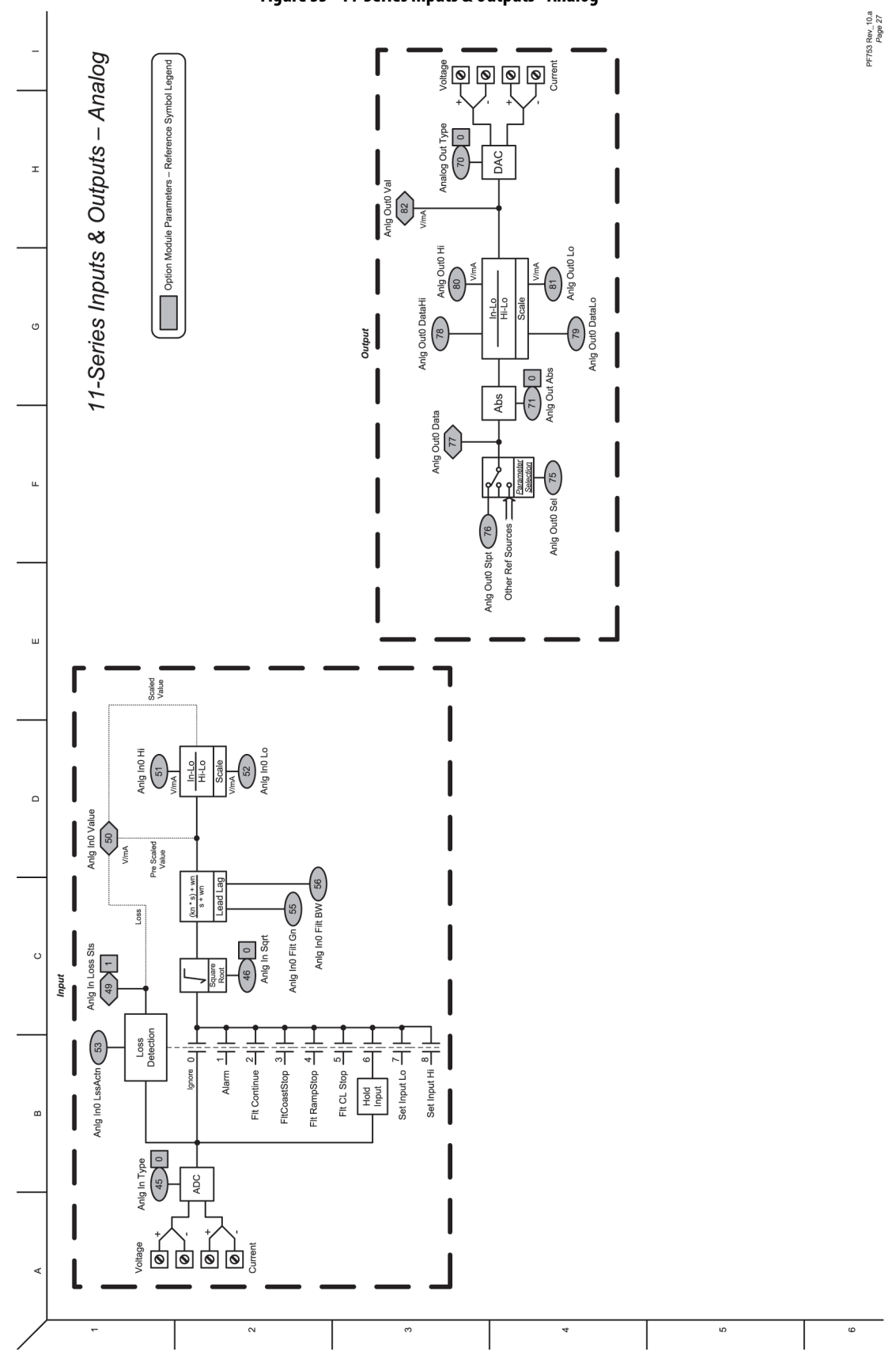

### **Figure 33 - 11-Series Inputs & Outputs - Analog**

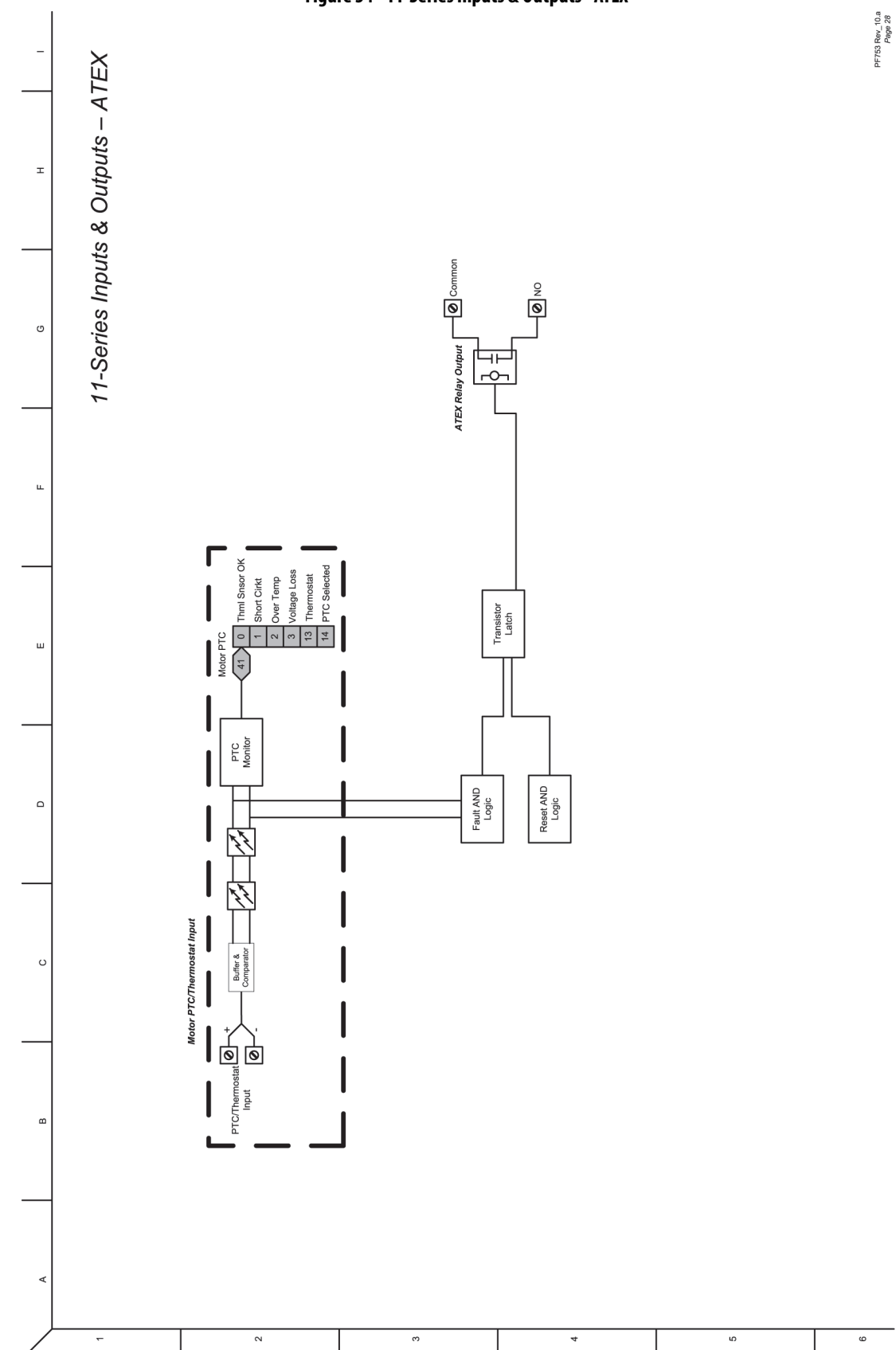

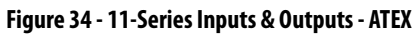

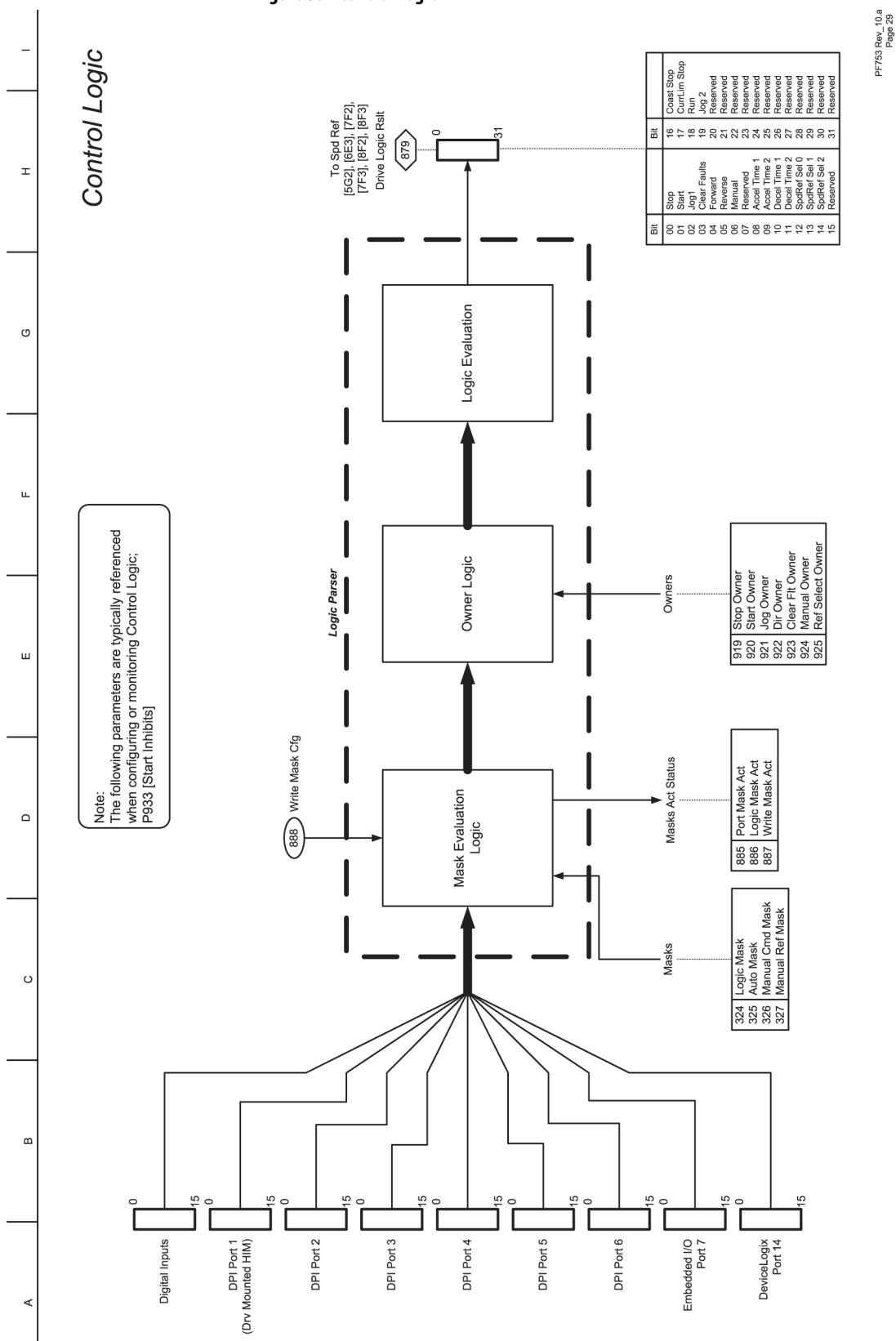

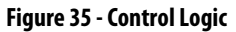

 $\overline{a}$ 

 $\infty$ 

 $\sim$ 

 $\circ$ 

 $\omega$ 

**Figure 36 - Inverter Overload IT**

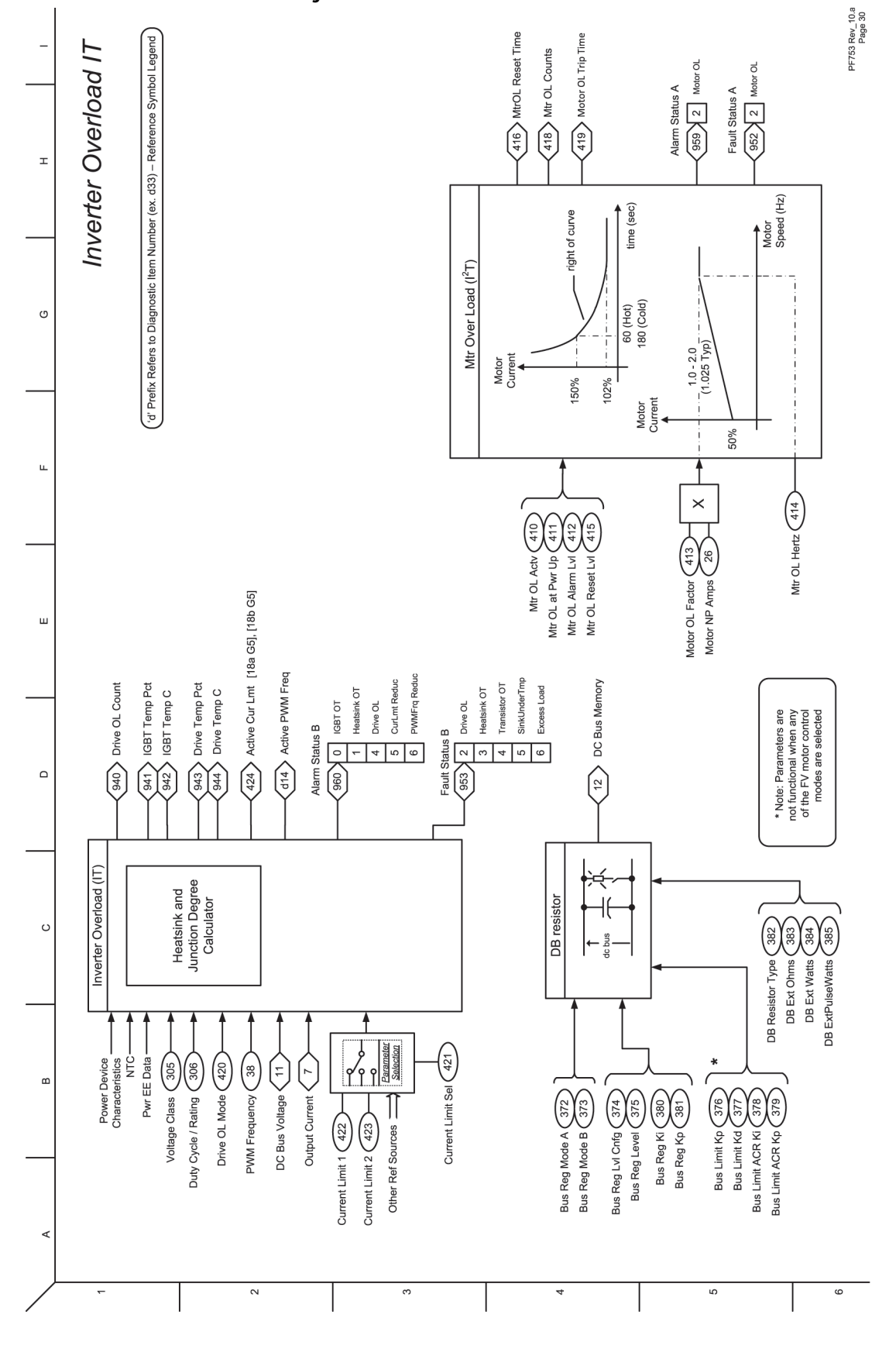

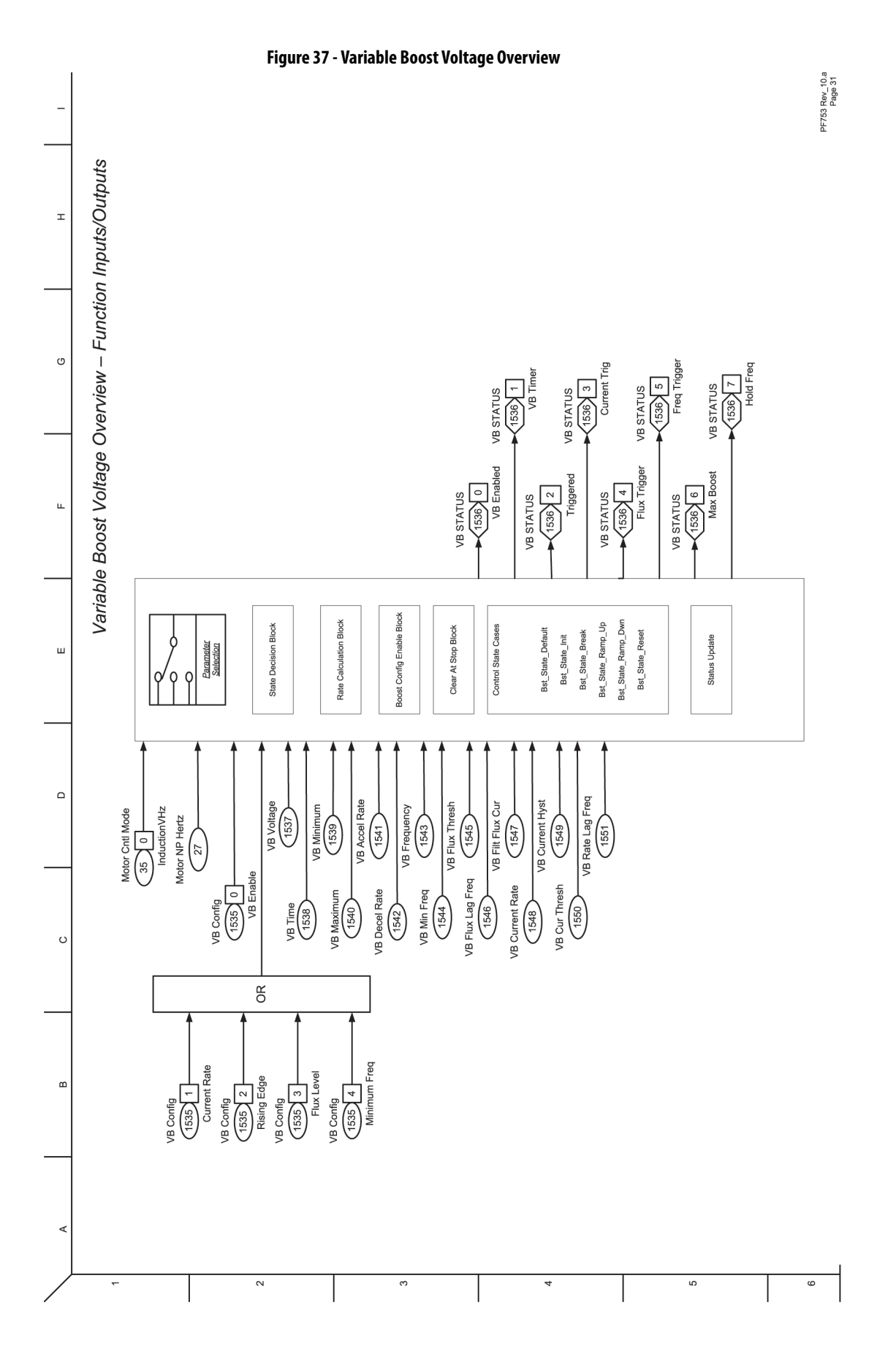

Rockwell Automation Publication 750-PM001P-EN-P - August 2022 **405**

## **Notes:**

# **PowerFlex 755 Control Block Diagrams**

The block diagrams in this appendix are applicable to firmware revision 11.002 and earlier only.

Flow diagrams on the following pages illustrate the PowerFlex® 755 drive control algorithms.

| <b>Diagram</b>                                                          | Page |
|-------------------------------------------------------------------------|------|
| <b>Flux Vector Overview</b>                                             | 409  |
| VF, SV Overview                                                         | 410  |
| <b>Speed/Position Feedback</b>                                          | 411  |
| Speed Control - Reference Overview                                      | 412  |
| Speed Control - Reference (1)                                           | 413  |
| Speed Control - Reference (2)                                           | 414  |
| Speed Control - Reference (3)                                           | 415  |
| Speed Control - Reference (4)                                           | 416  |
| Speed Control - Reference (5)                                           | 417  |
| Speed Control - Regulator (FV)                                          | 418  |
| <b>Position Control - Reference</b>                                     | 419  |
| Position Control - Regulator                                            | 420  |
| <b>Position Control - Aux Functions</b>                                 | 421  |
| Position Control - Phase Locked Loop                                    | 422  |
| <b>Position Control - Position CAM</b>                                  | 423  |
| Position Control - Profiler/Indexer (1)                                 | 424  |
| Position Control - Profiler/Indexer (2), Homing                         | 425  |
| Position Control / Auxiliary Functions - Roll Position Indicator        | 426  |
| Position Control - Spindle Orientation                                  | 427  |
| Position Control / Auxiliary Functions - Position Oriented Torque Boost | 428  |
| Torque Control - Overview (IM & SPM)                                    | 429  |
| Torque Control - Overview (IPM)                                         | 430  |
| Torque Control - Reference Scale & Trim                                 | 431  |
| Torque Control - Torque                                                 | 432  |
| Torque Control - Current (IM & SPM)                                     | 433  |
| Torque Control - Current (IPM)                                          | 434  |
| Torque Control - Inertia Adaption                                       | 435  |
| Torque Control - Load Observer / Estimator                              | 436  |
| Process Control (1)                                                     | 437  |
| Process Control (2)                                                     | 438  |
| <b>MOP Control</b>                                                      | 439  |
| 22-Series Inputs & Outputs - Digital                                    | 440  |
| 22-Series Inputs & Outputs - Analog                                     | 441  |
| 11-Series Inputs & Outputs - Digital                                    | 442  |
| 11-Series Inputs & Outputs - Analog                                     | 443  |

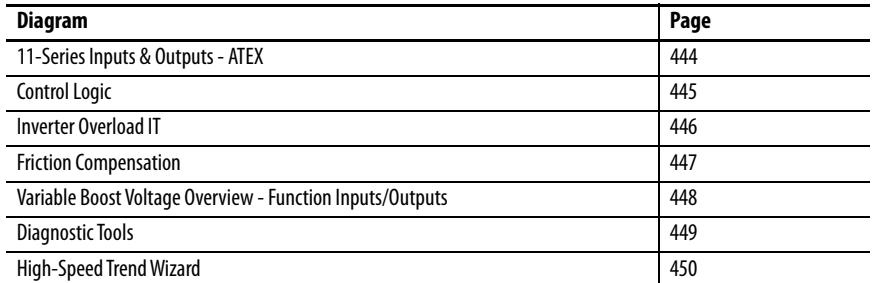

# **Diagram Conventions and Definitions**

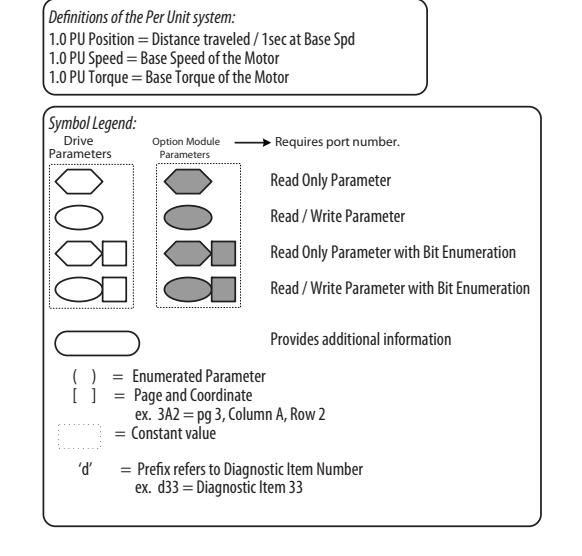

#### **\* Notes,** *Important* :

**(1)**These diagrams are for reference only and may not accurately reflect all logical control signals; actual functionality is implied by the approximated diagrams. Accuracy of these diagrams is not guaranteed.

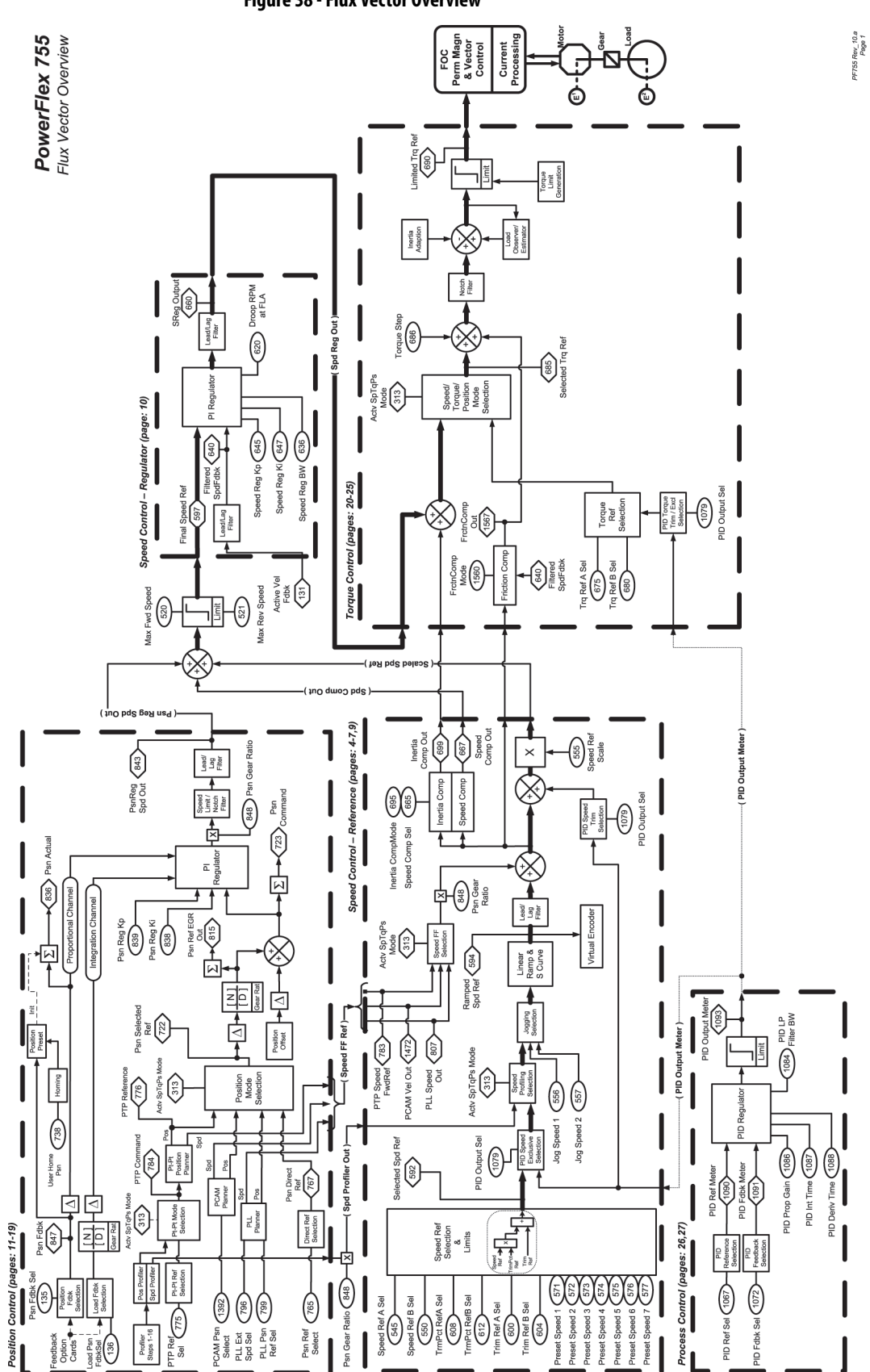

<span id="page-408-0"></span>**Figure 38 - Flux Vector Overview**

<span id="page-409-0"></span>**Figure 39 - VF, SV Overview**

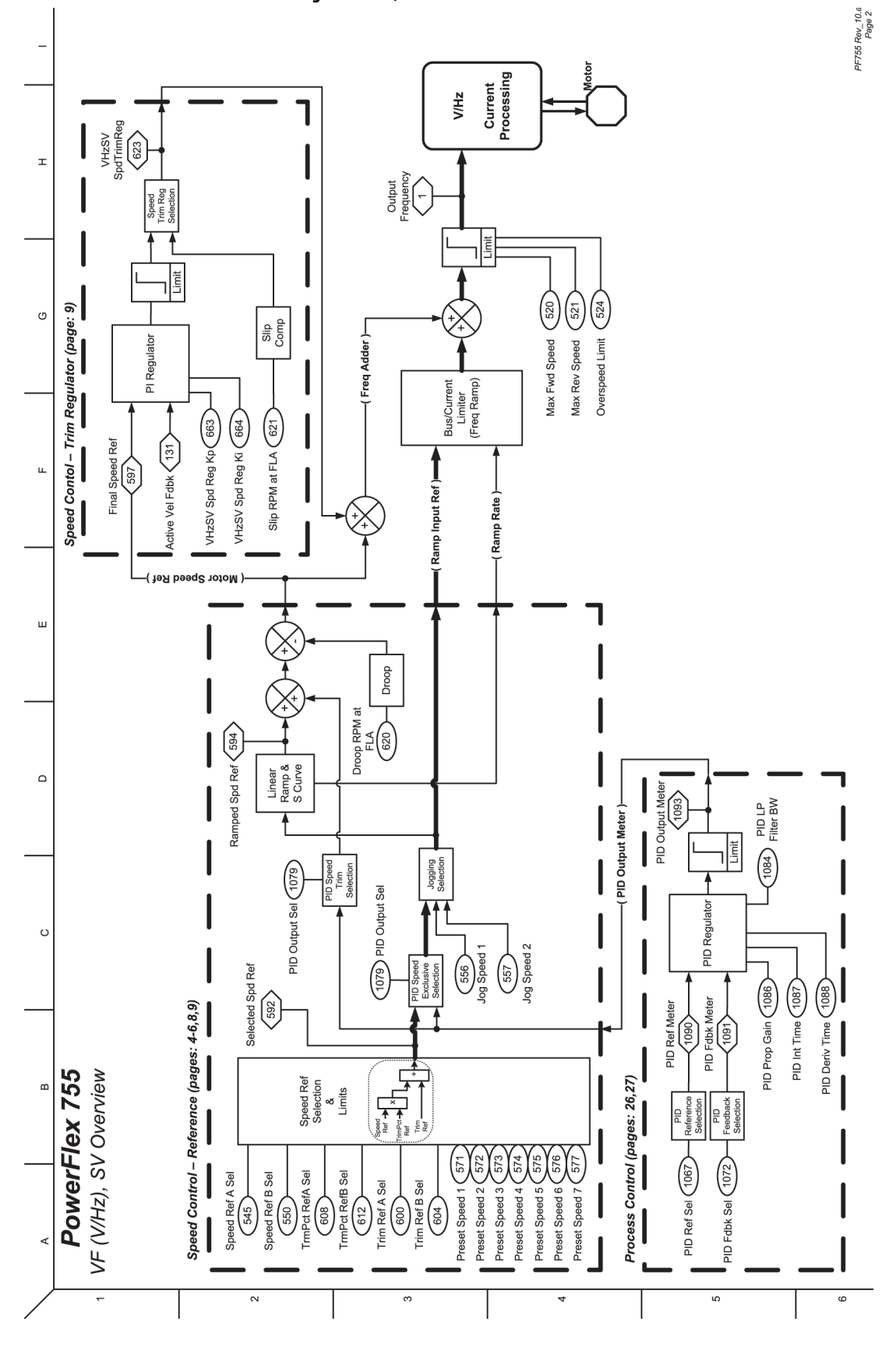

<span id="page-410-0"></span>**Figure 40 - Speed/Position Feedback**

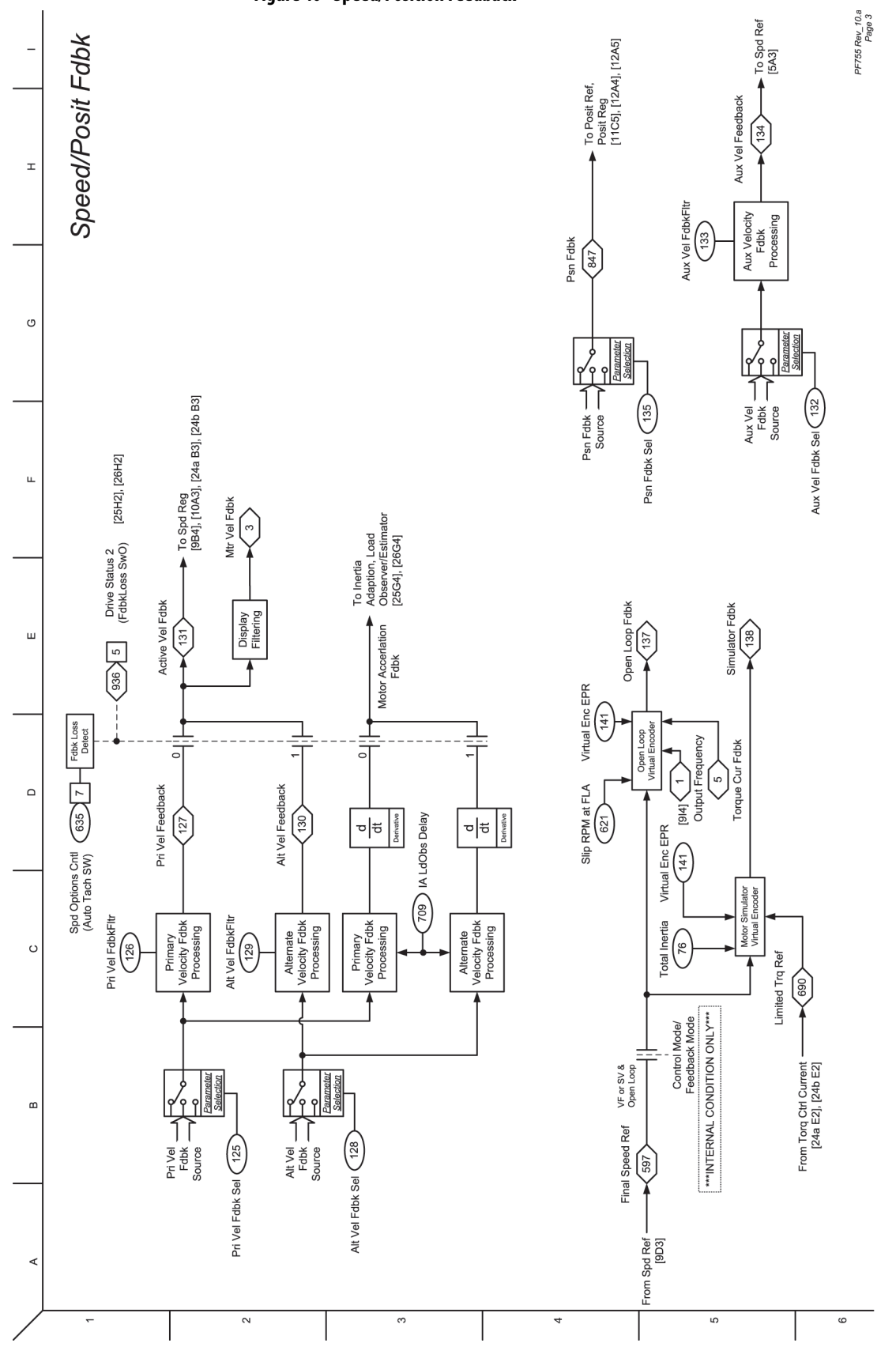

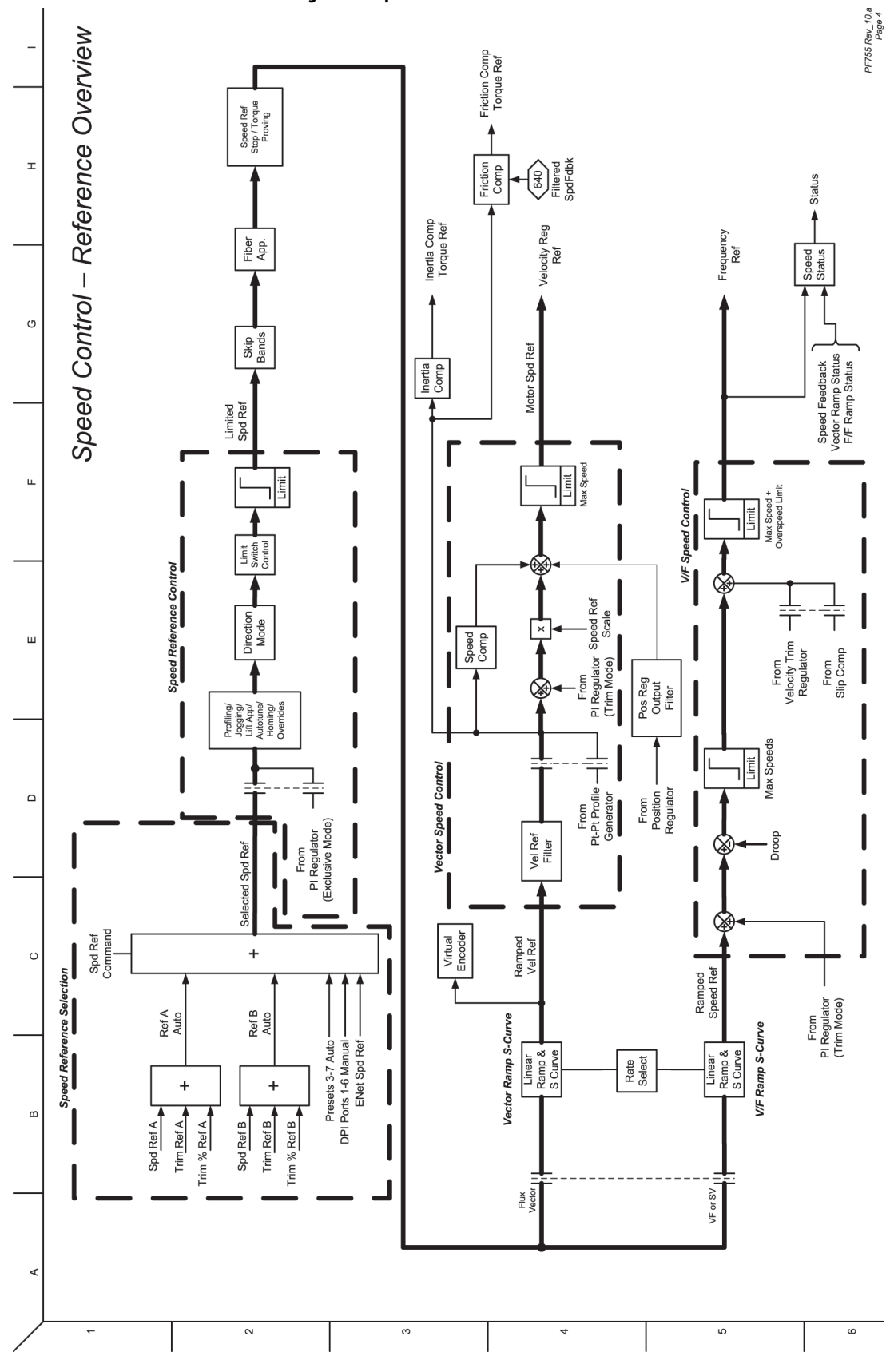

<span id="page-411-0"></span>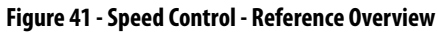

<span id="page-412-0"></span>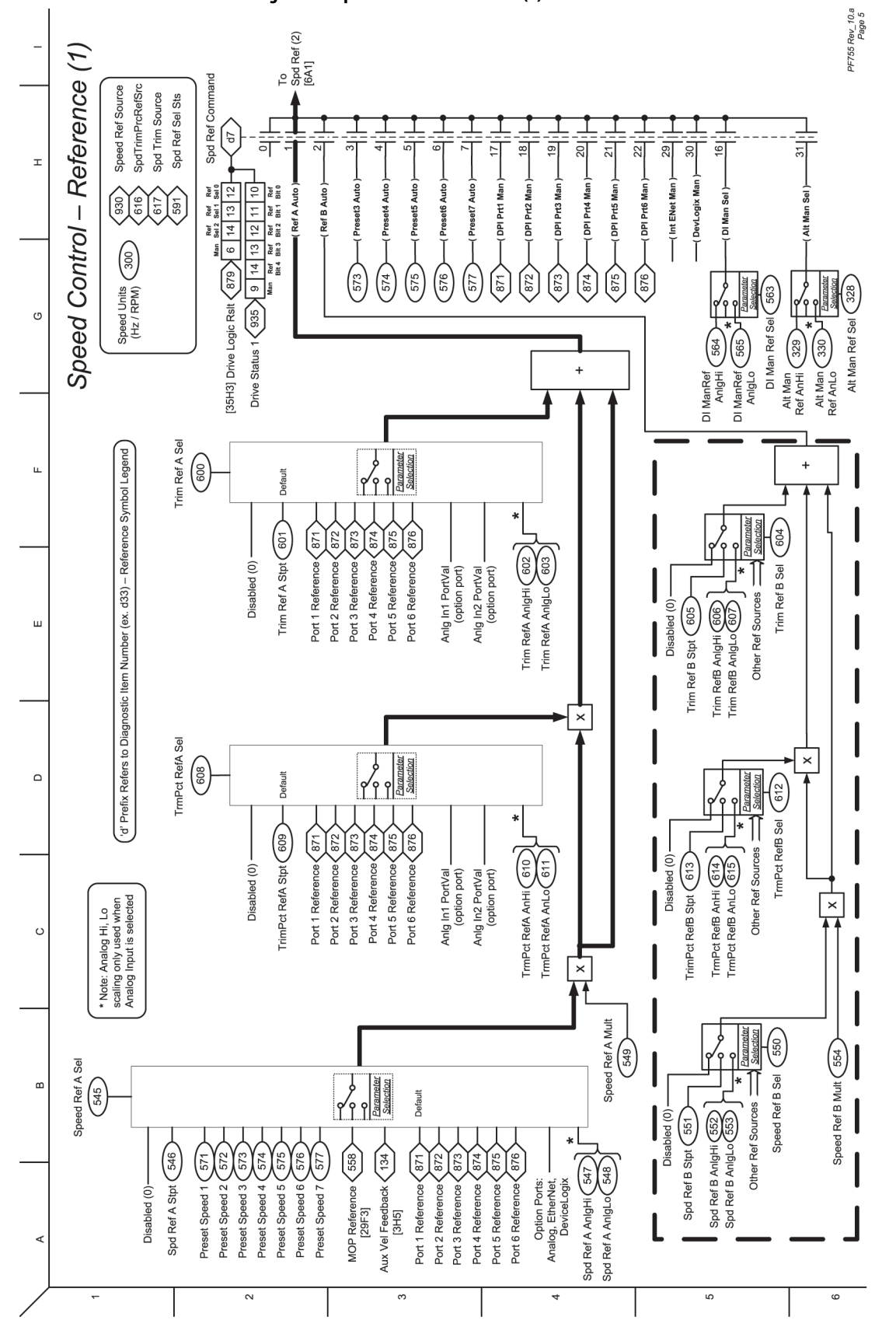

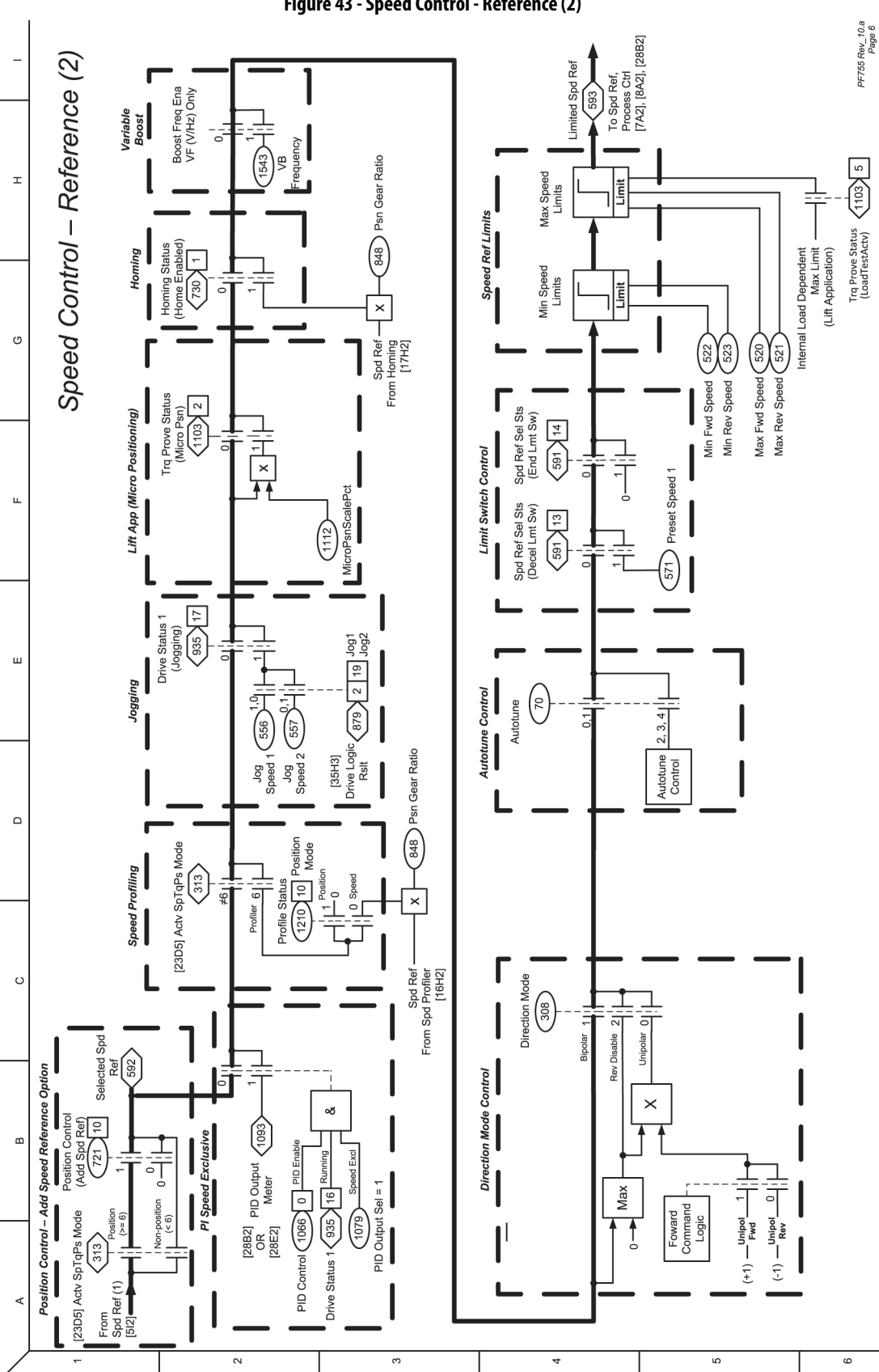

<span id="page-413-0"></span>**Figure 43 - Speed Control - Reference (2)**

<span id="page-414-0"></span>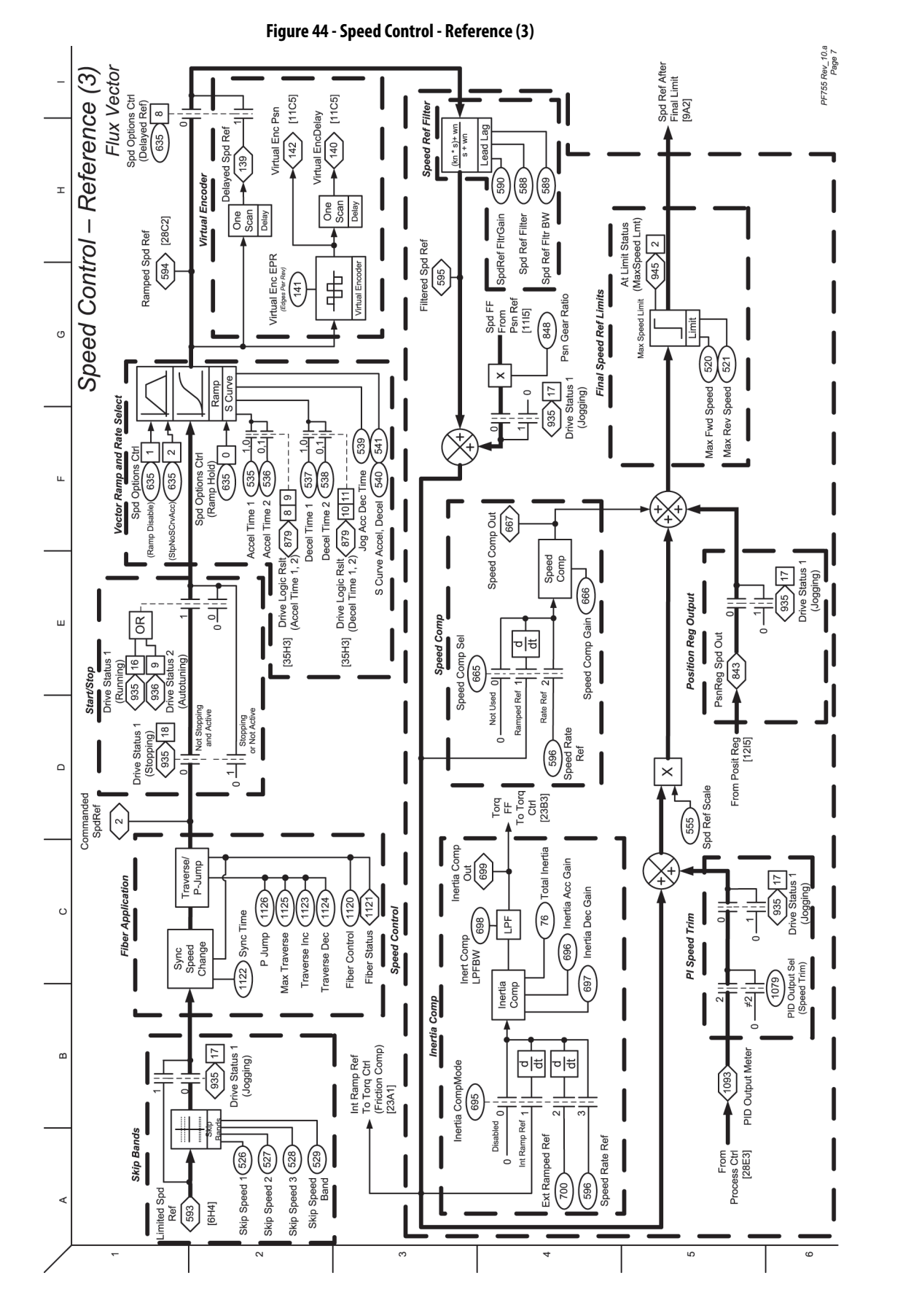

Rockwell Automation Publication 750-PM001P-EN-P - August 2022 **415**

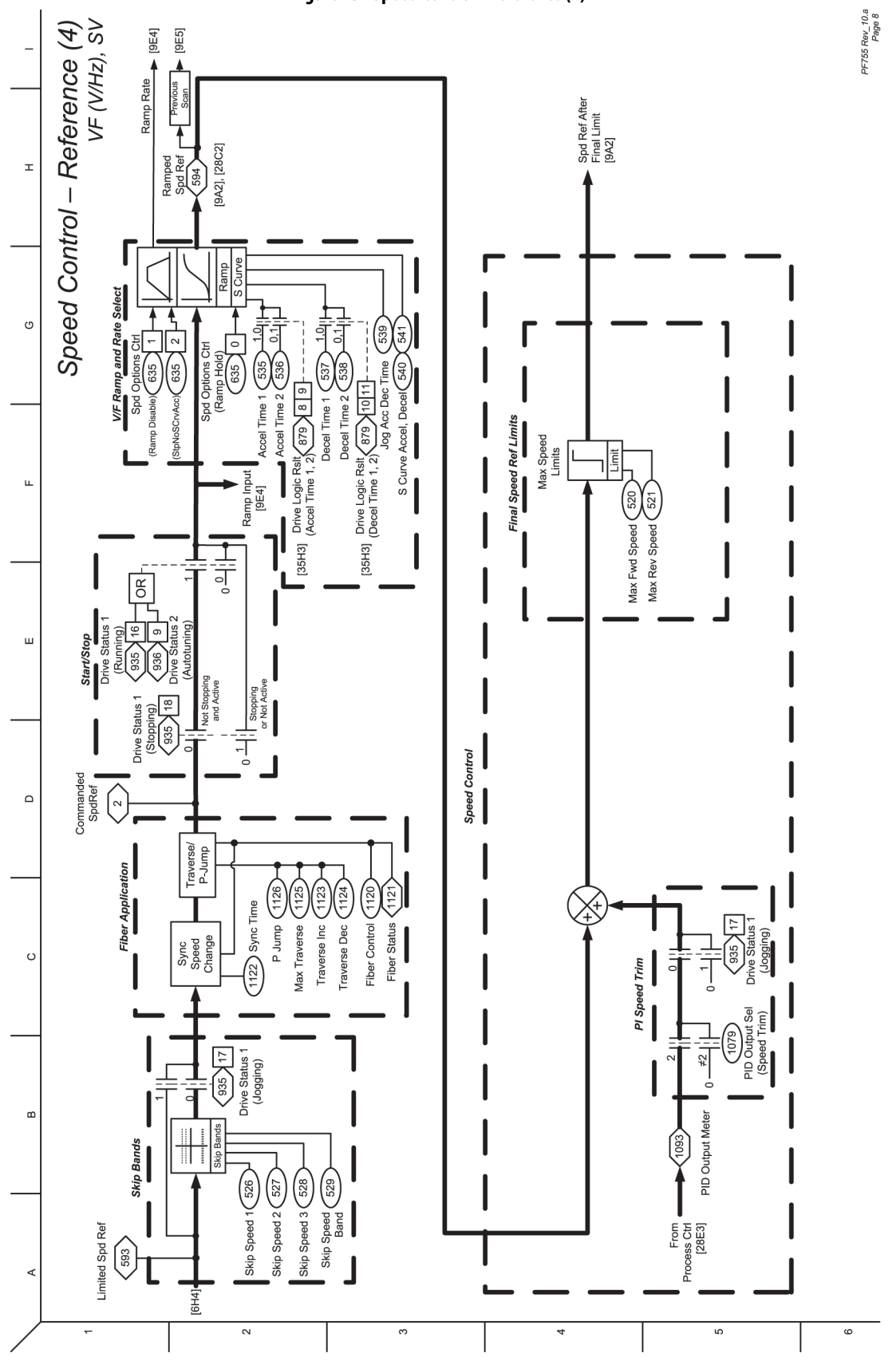

<span id="page-415-0"></span>**Figure 45 - Speed Control - Reference (4)**

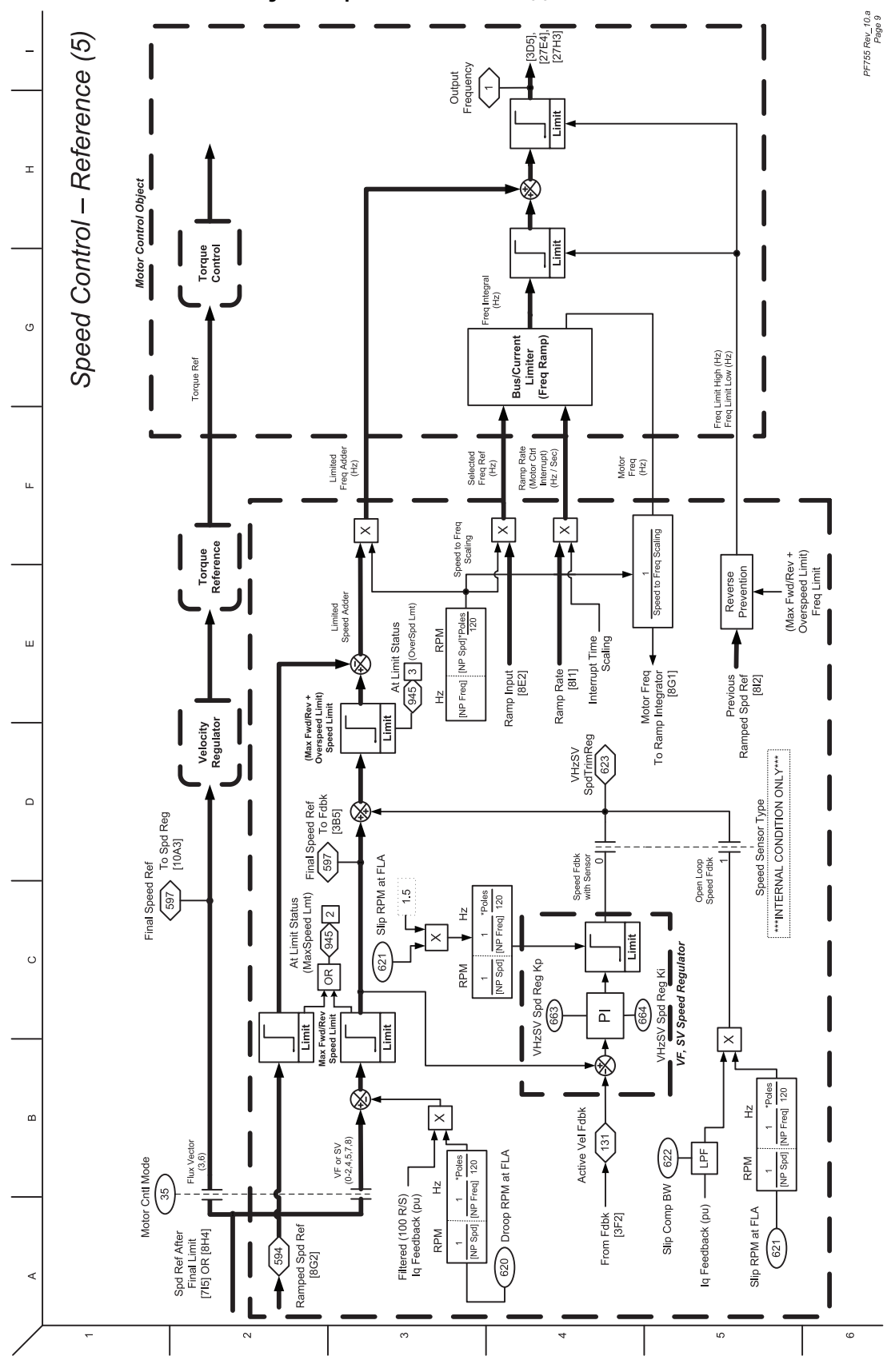

<span id="page-416-0"></span>**Figure 46 - Speed Control - Reference (5)**

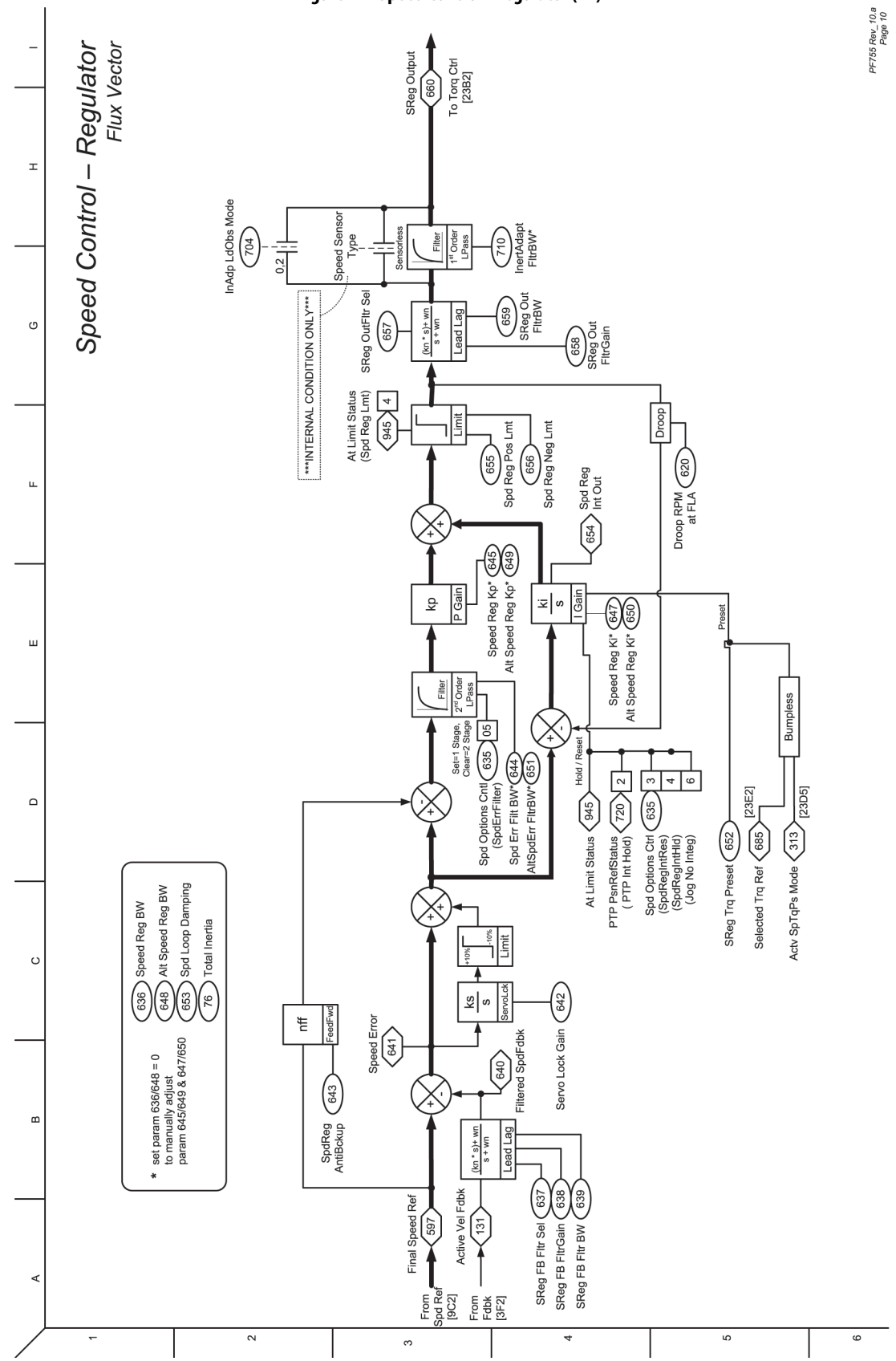

### <span id="page-417-0"></span>**Figure 47 - Speed Control - Regulator (FV)**

<span id="page-418-0"></span>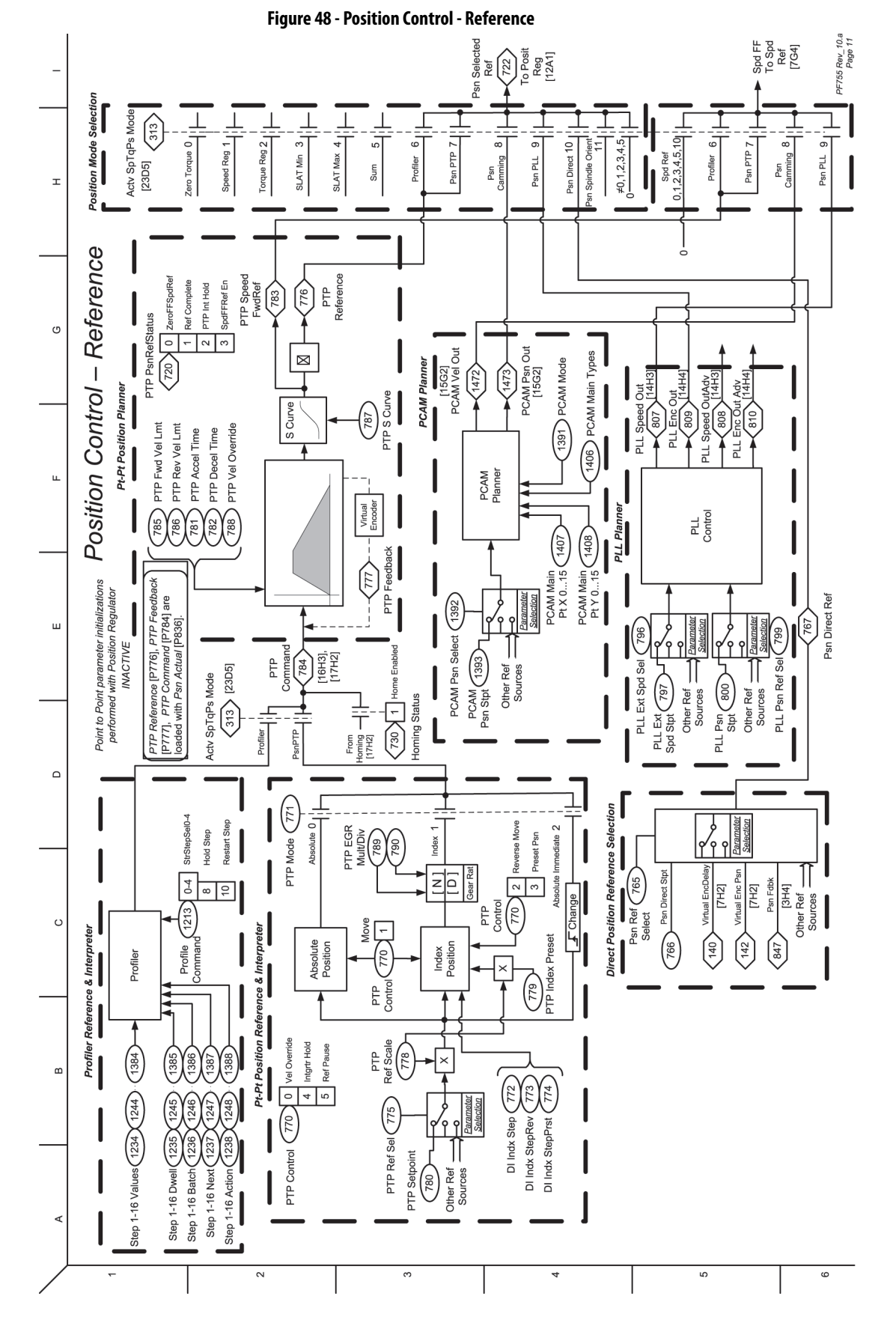

Rockwell Automation Publication 750-PM001P-EN-P - August 2022 **419**

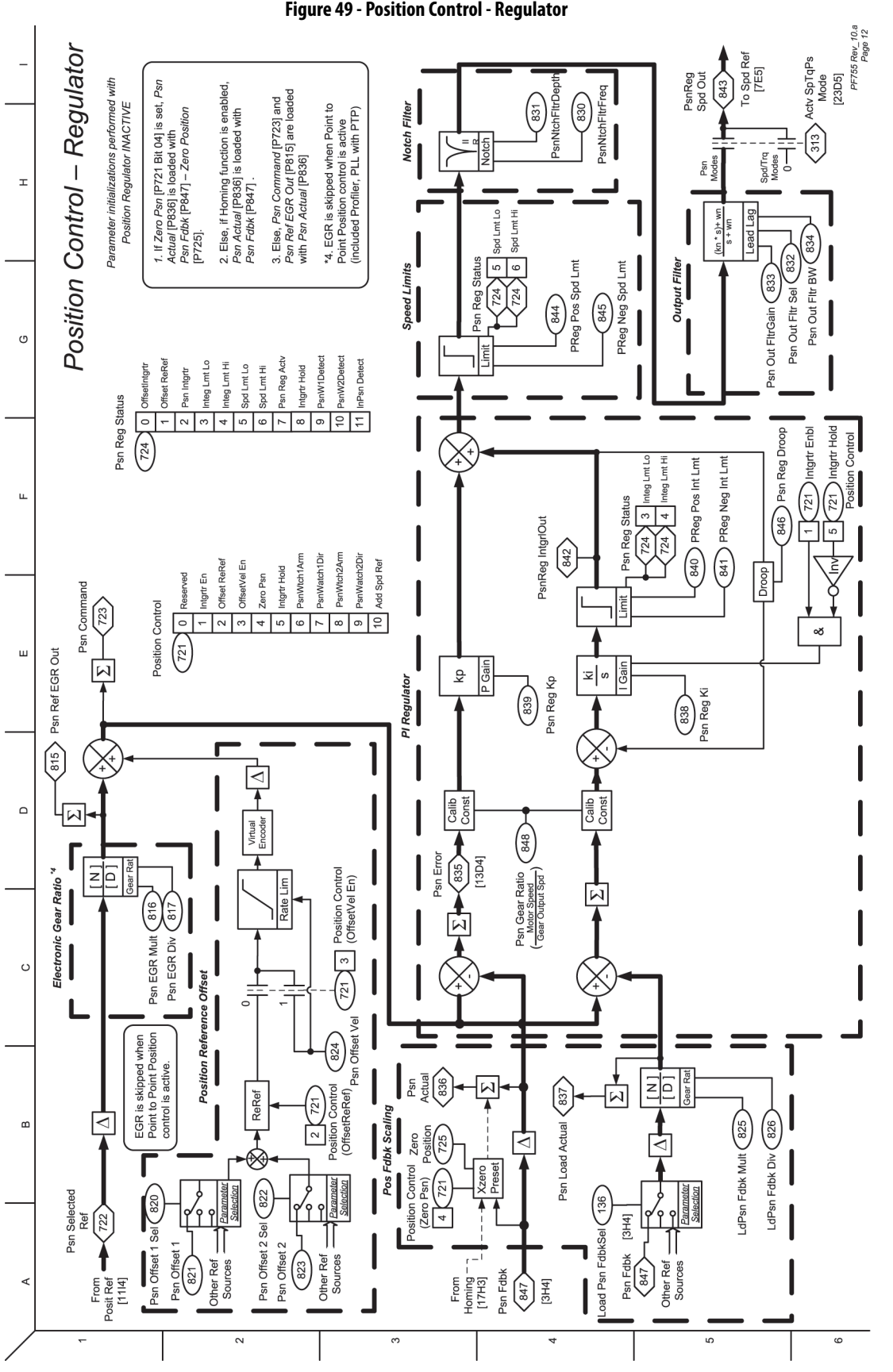

<span id="page-419-0"></span>**Figure 49 - Position Control - Regulator**

<span id="page-420-0"></span>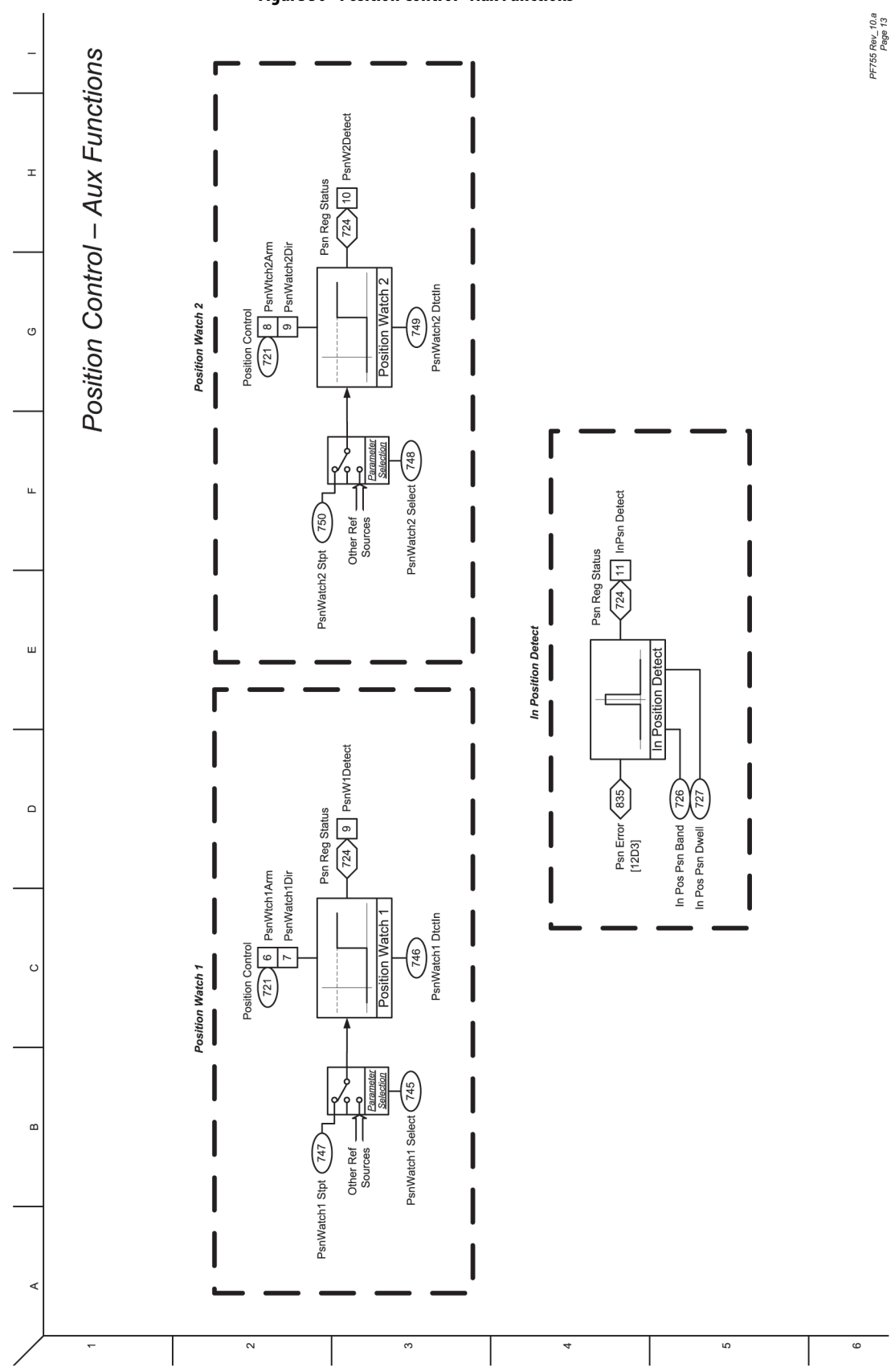

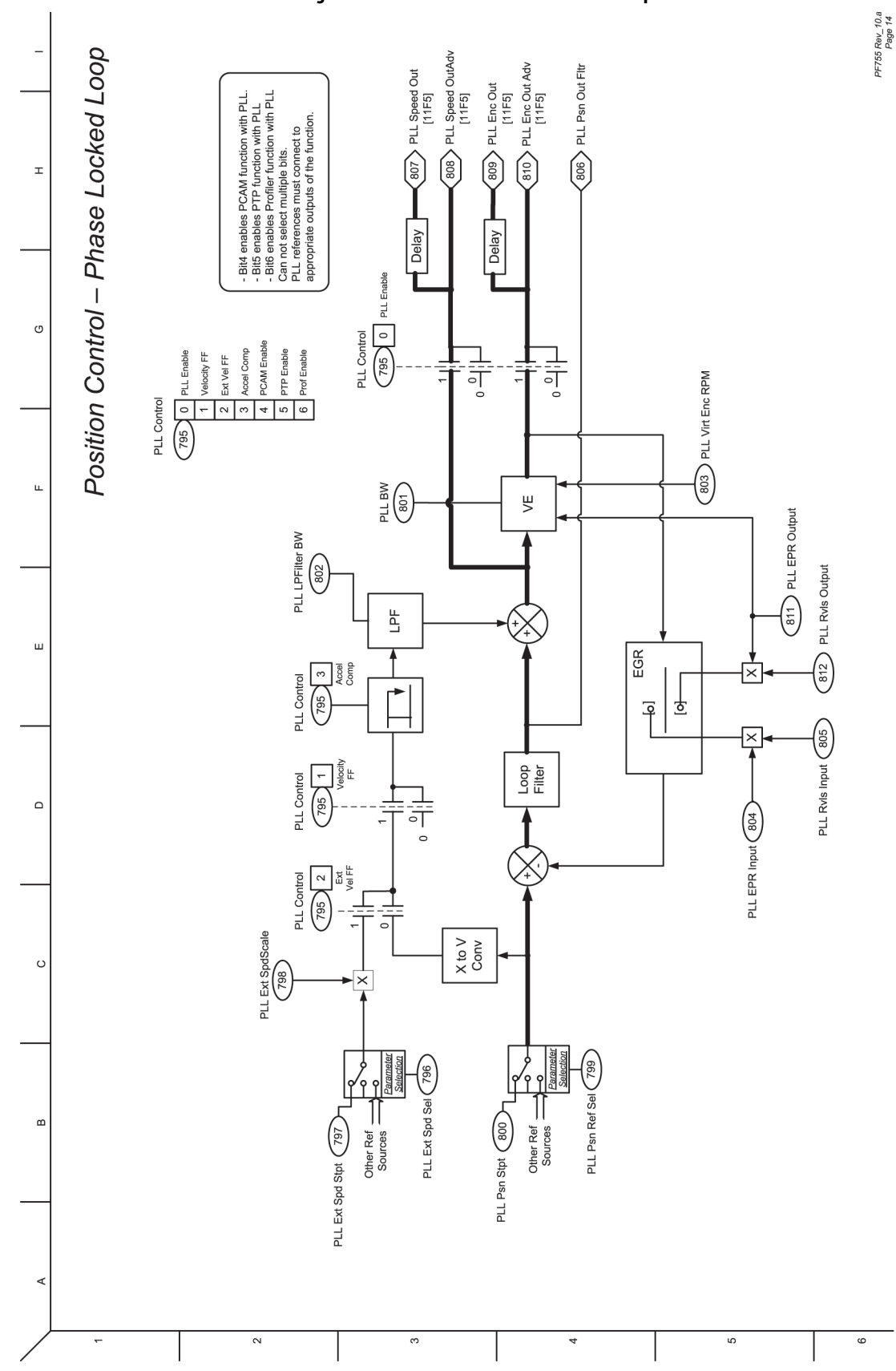

<span id="page-421-0"></span>**Figure 51 - Position Control - Phase Locked Loop**

<span id="page-422-0"></span>**Figure 52 - Position Control - Position CAM**

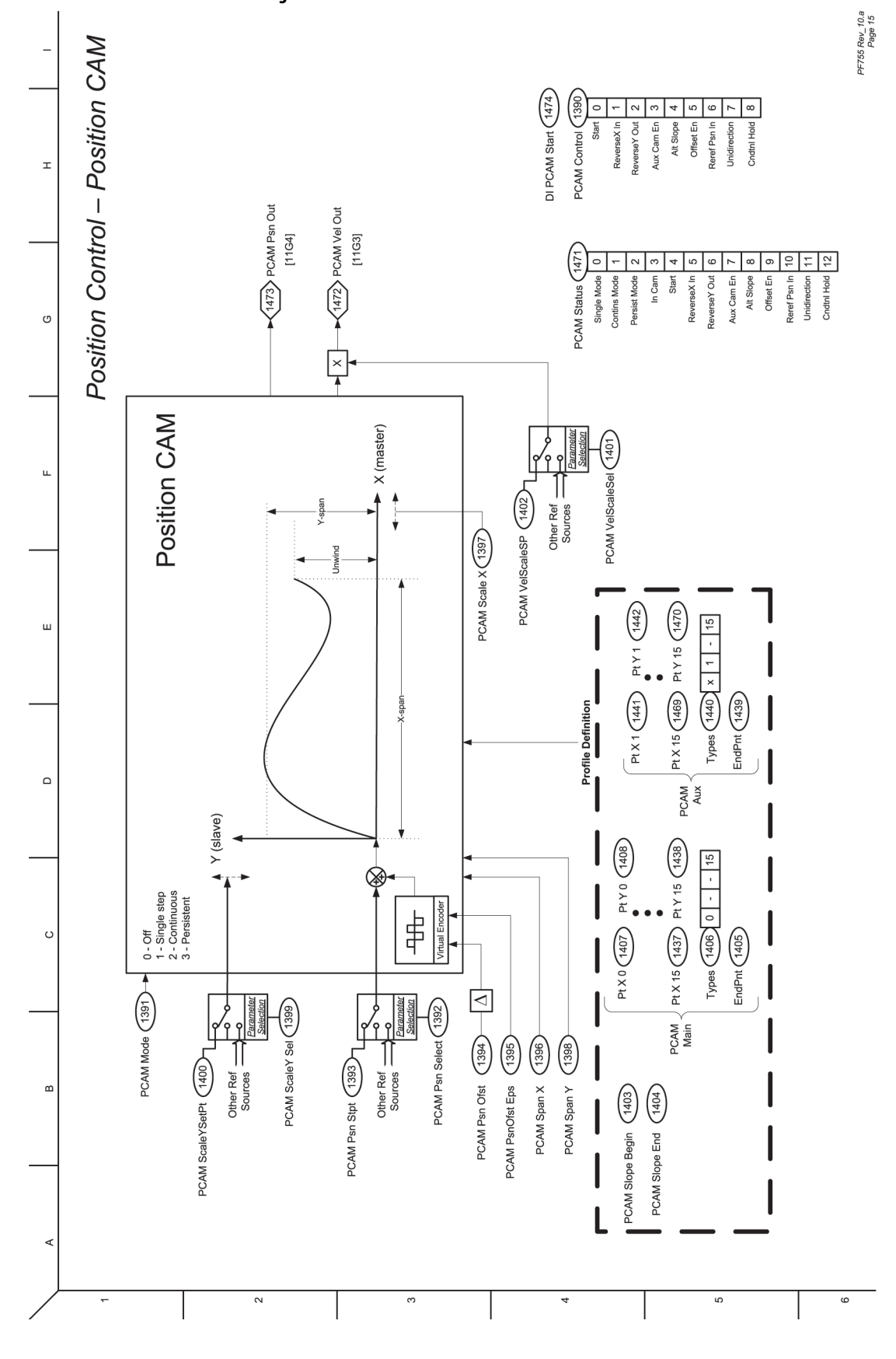

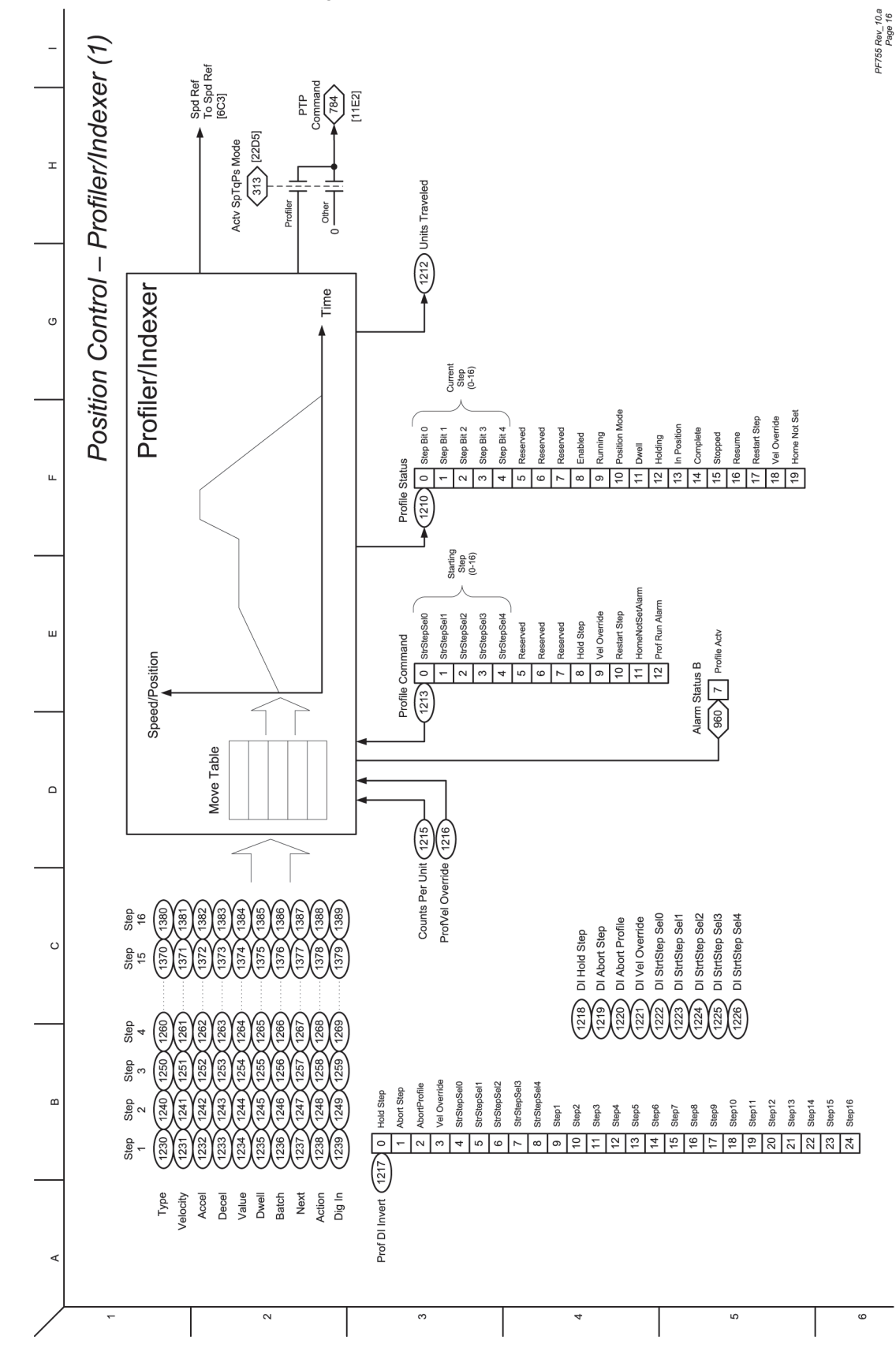

<span id="page-423-0"></span>**Figure 53 - Position Control - Profiler/Indexer (1)**

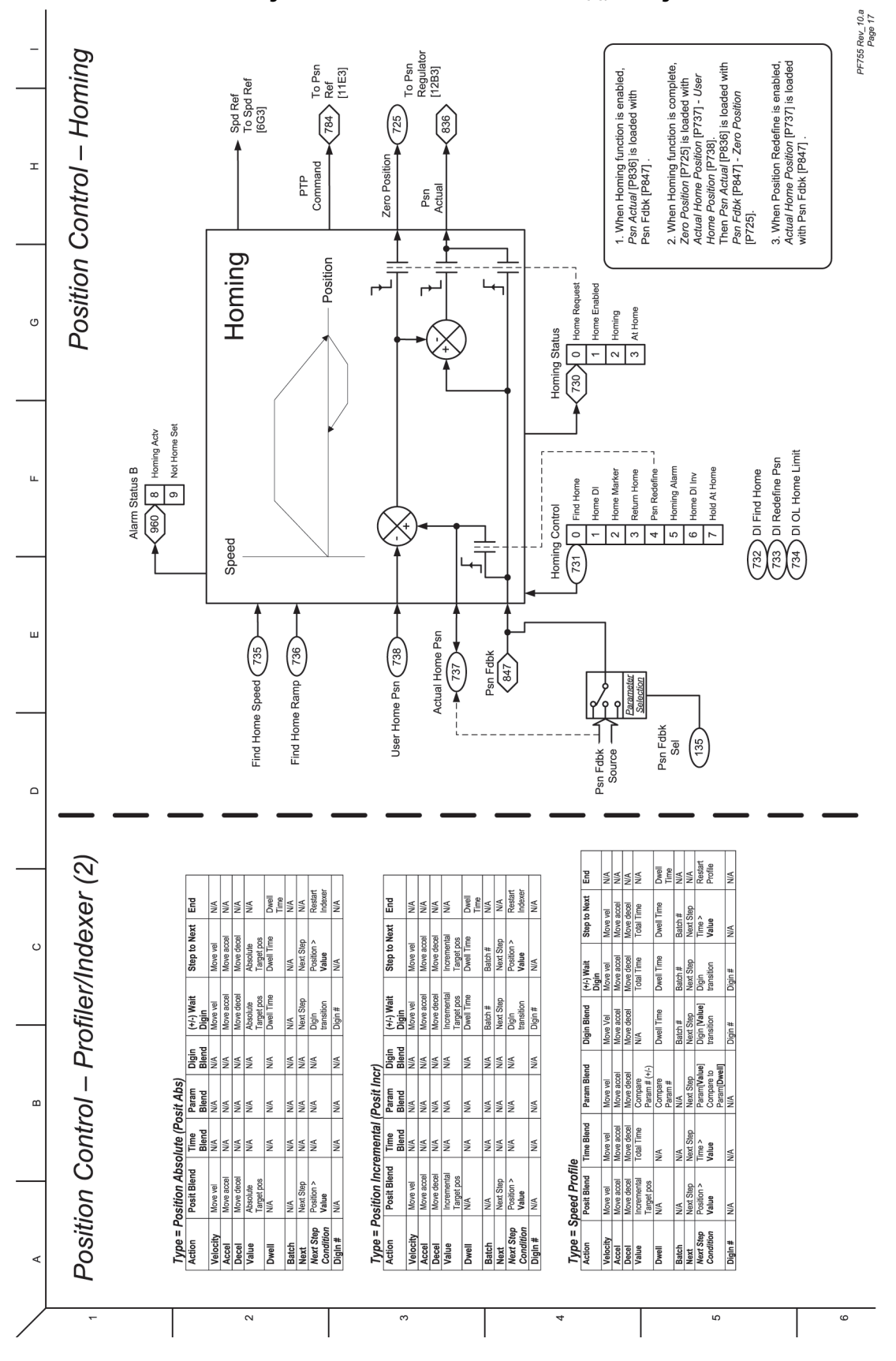

<span id="page-424-0"></span>**Figure 54 - Position Control - Profiler/Indexer (2), Homing**

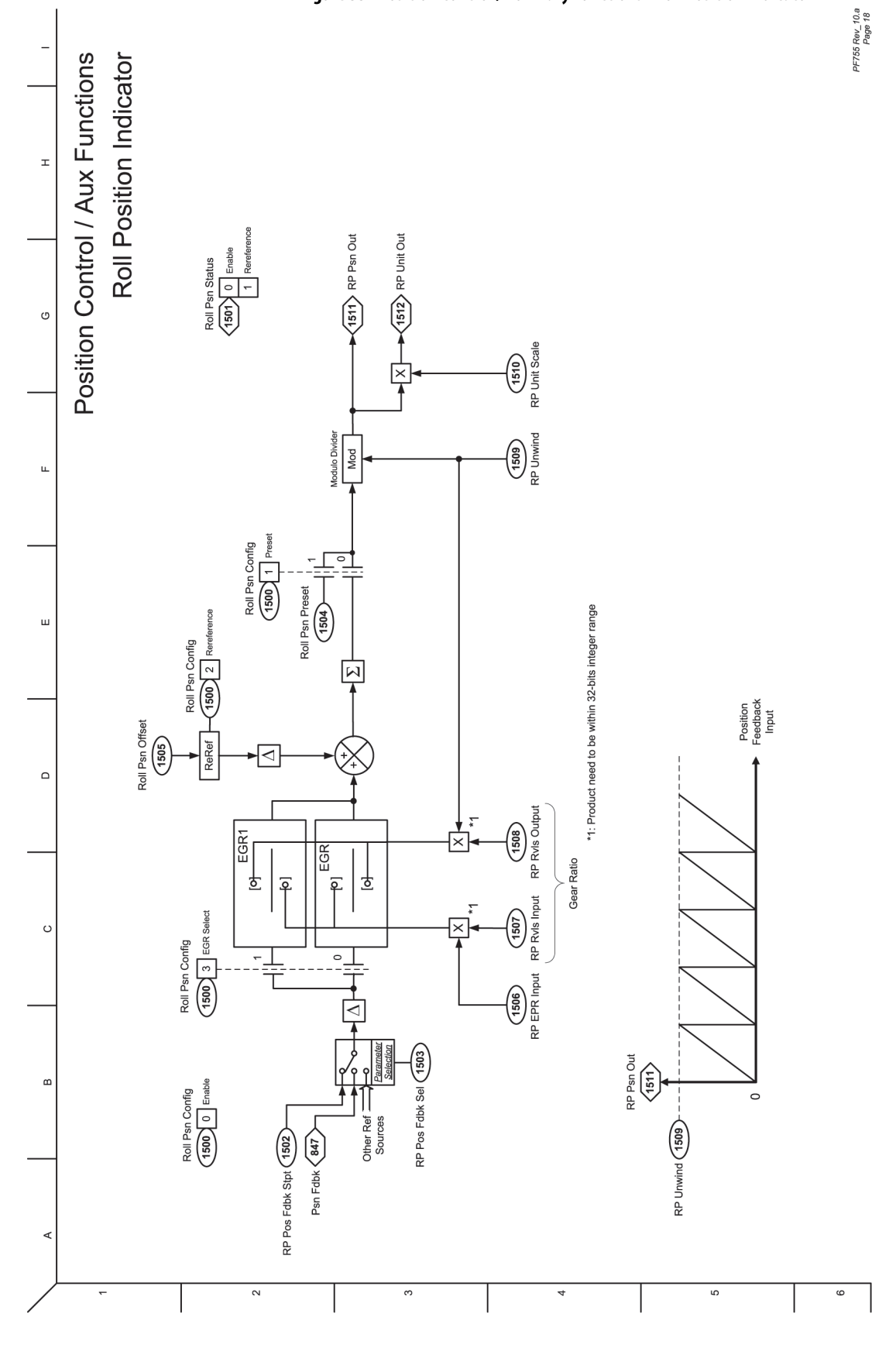

<span id="page-425-0"></span>**Figure 55 - Position Control / Auxiliary Functions - Roll Position Indicator**

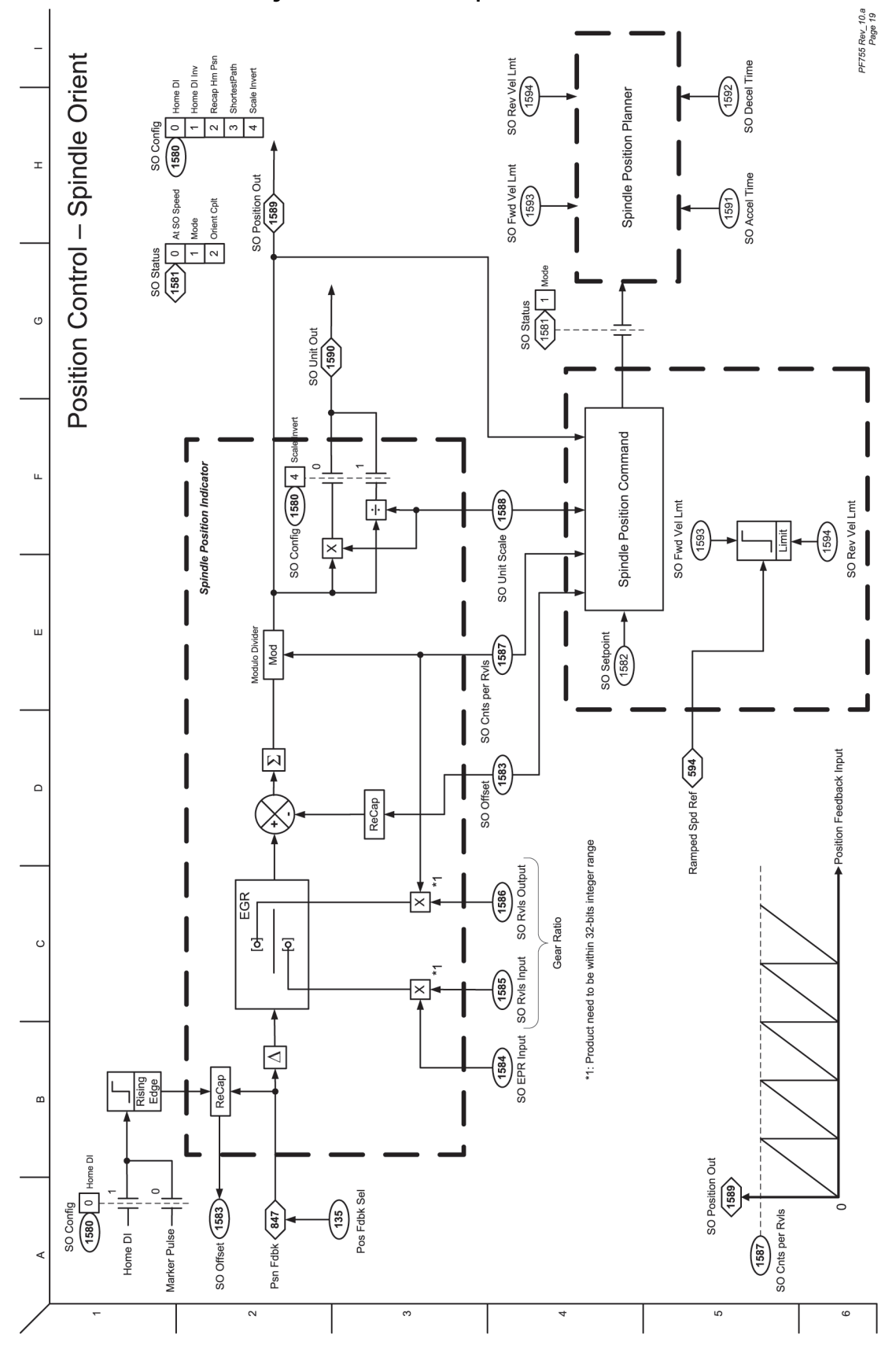

<span id="page-426-0"></span>**Figure 56 - Position Control - Spindle Orientation**

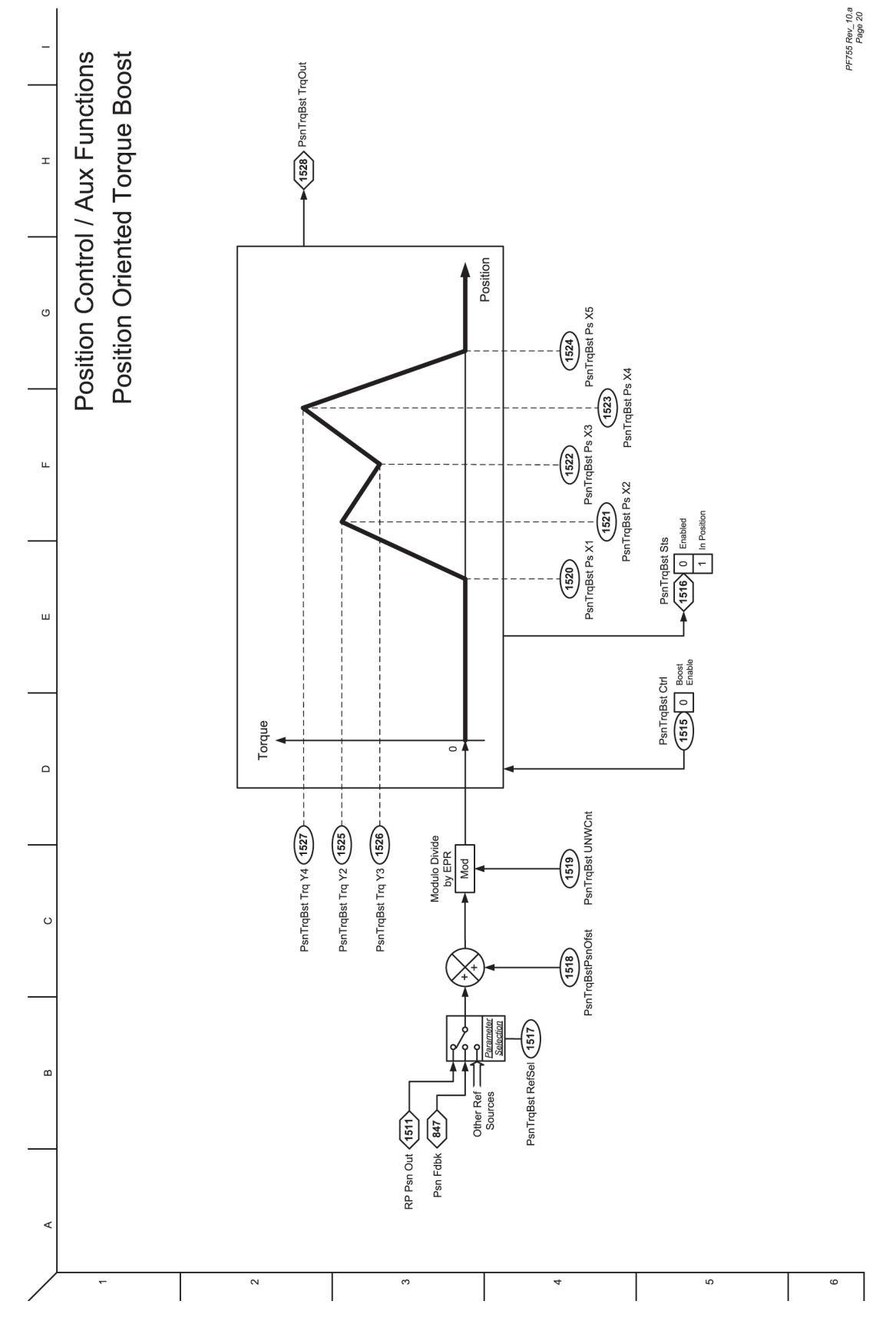

<span id="page-427-0"></span>**Figure 57 - Position Control / Auxiliary Functions - Position Oriented Torque Boost**

<span id="page-428-0"></span>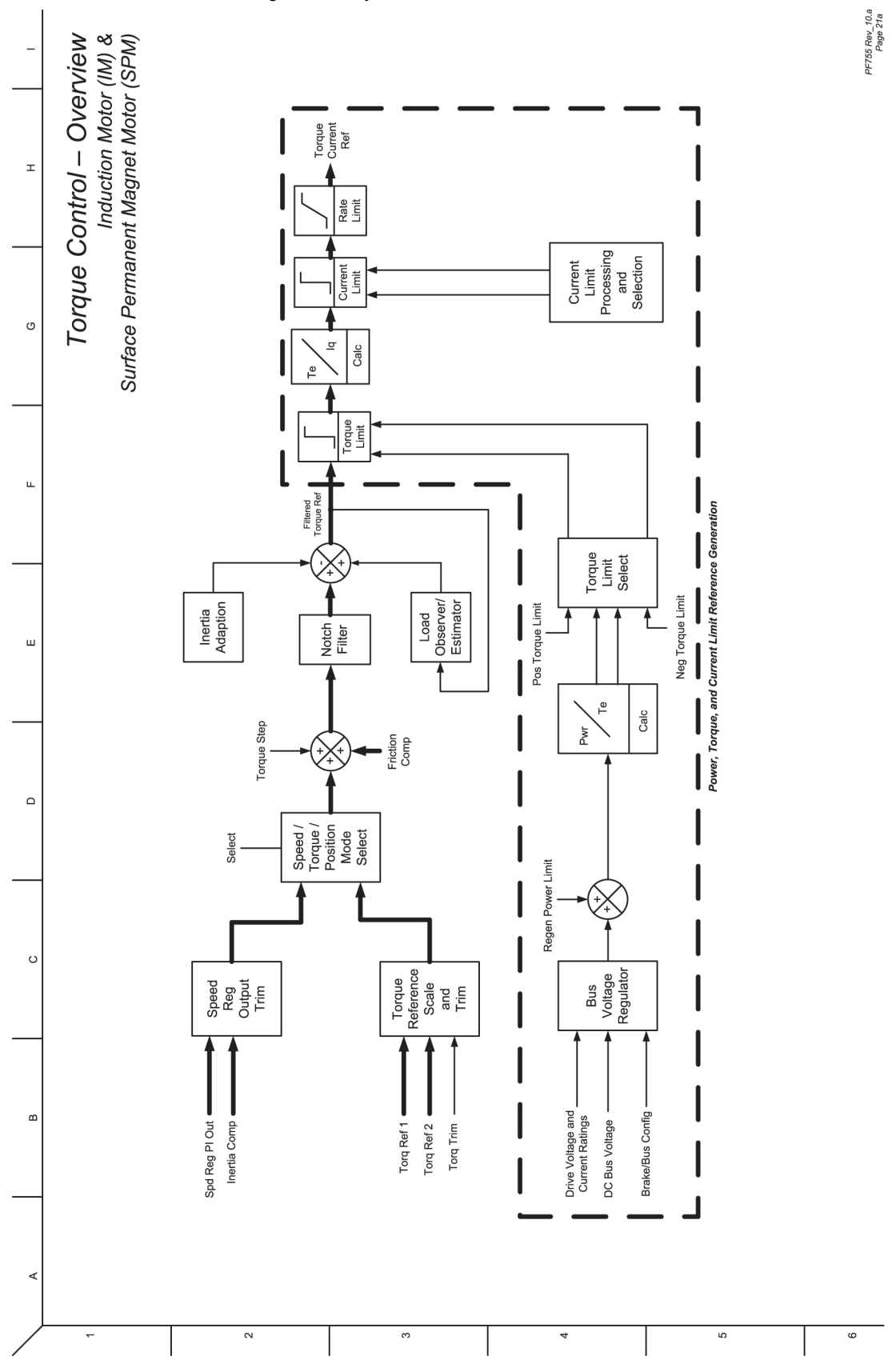

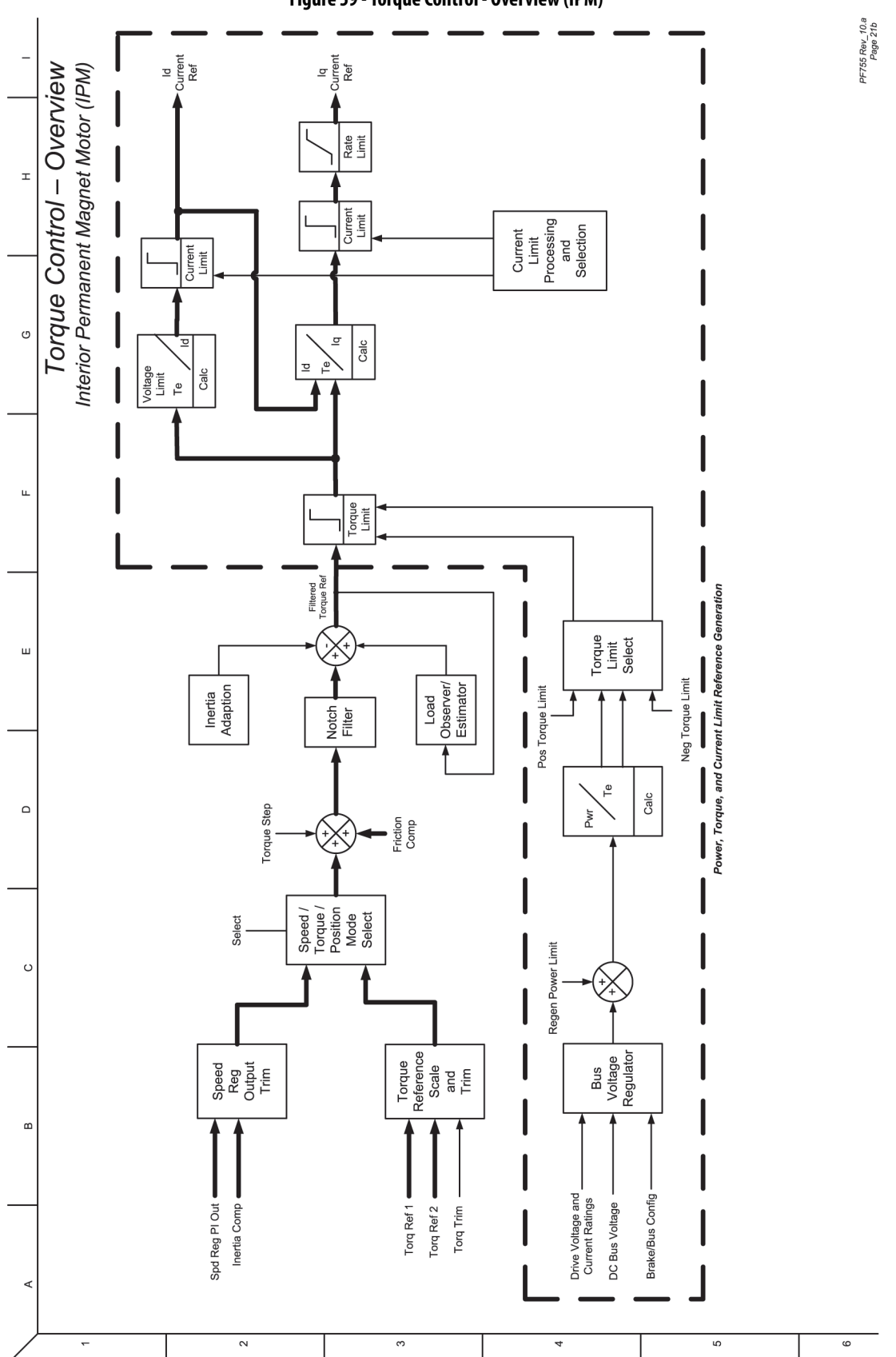

<span id="page-429-0"></span>**Figure 59 - Torque Control - Overview (IPM)**

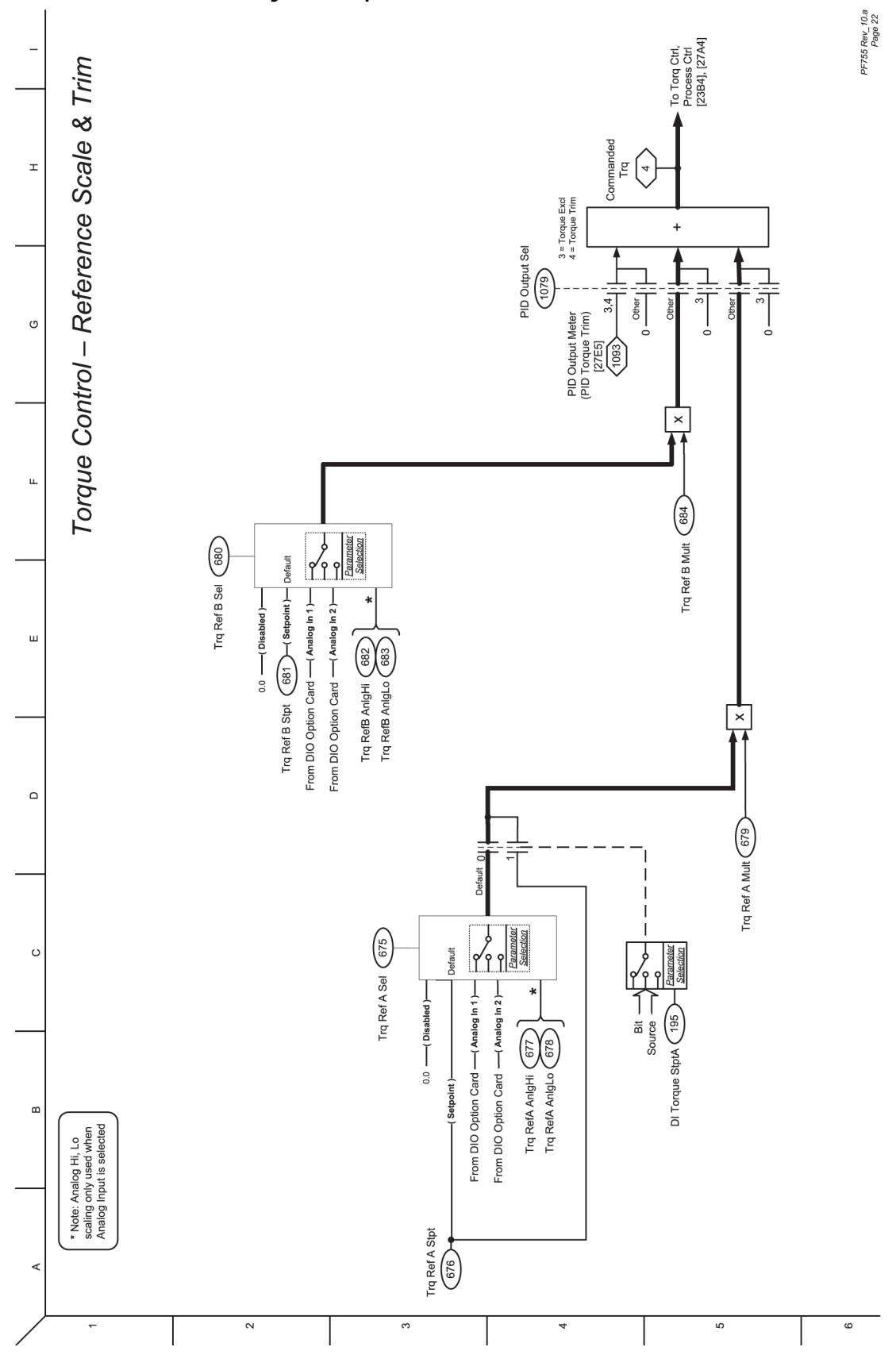

<span id="page-430-0"></span>**Figure 60 - Torque Control - Reference Scale & Trim**

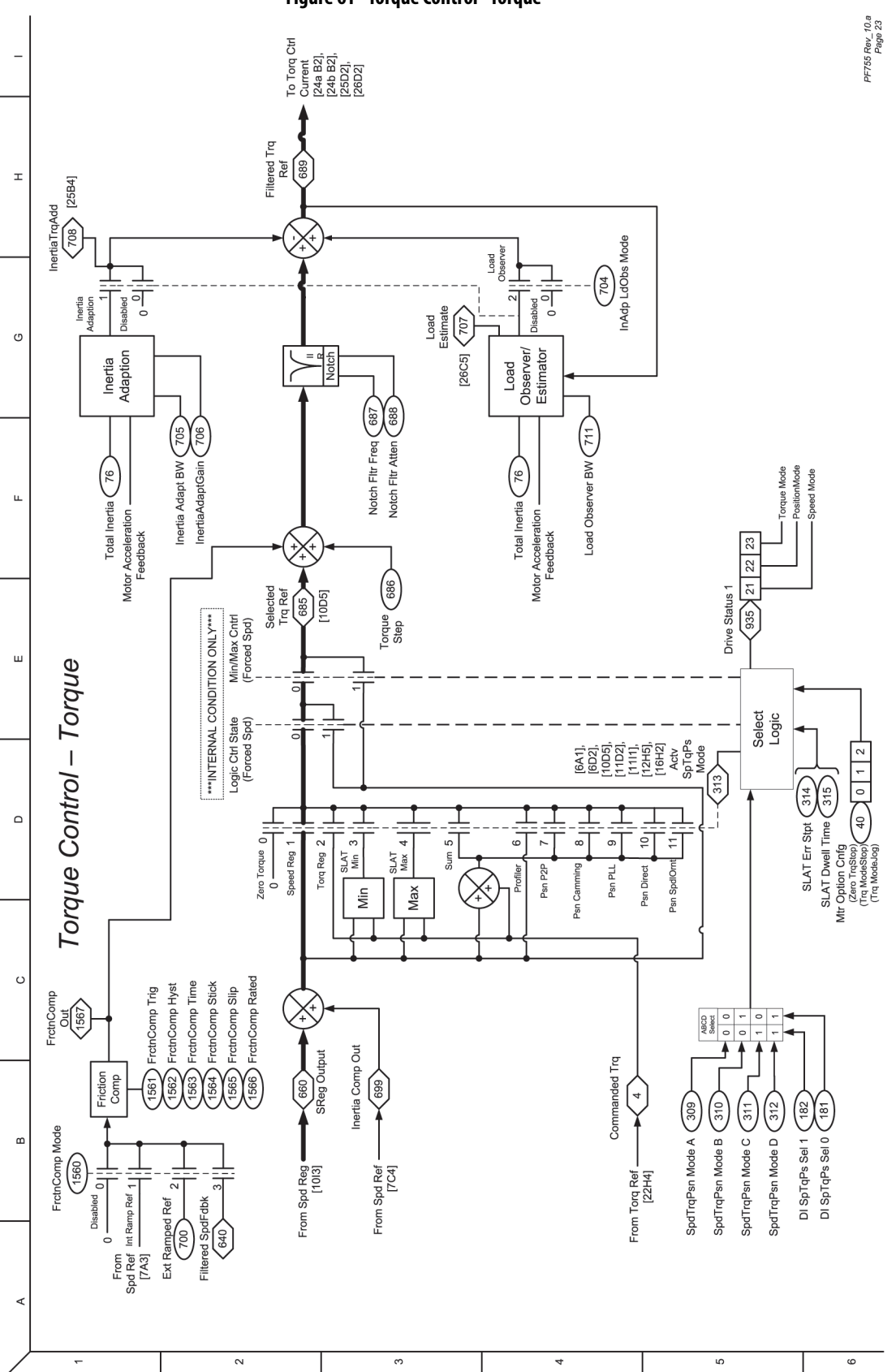

<span id="page-431-0"></span>**Figure 61 - Torque Control - Torque**
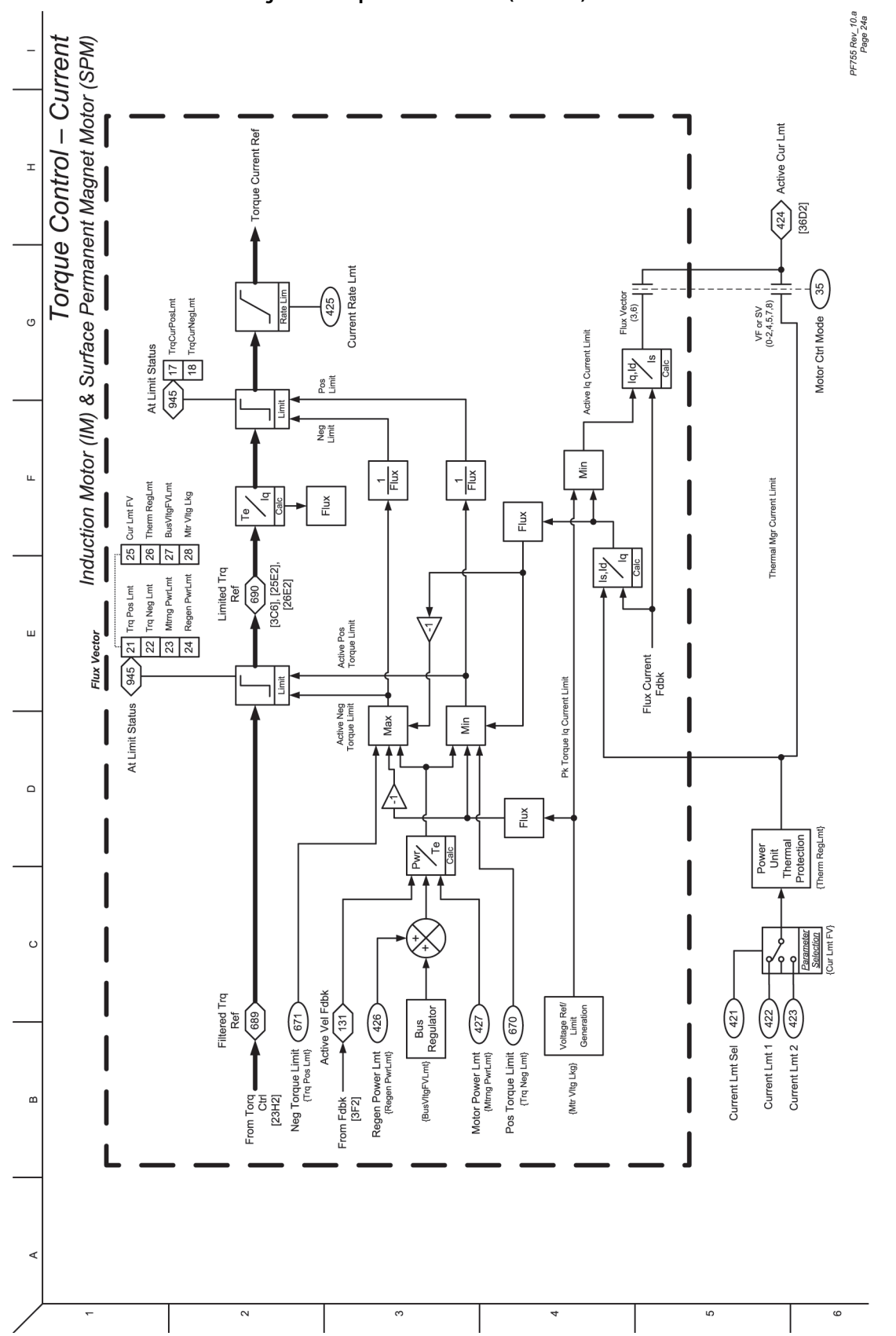

**Figure 62 - Torque Control - Current (IM & SPM)**

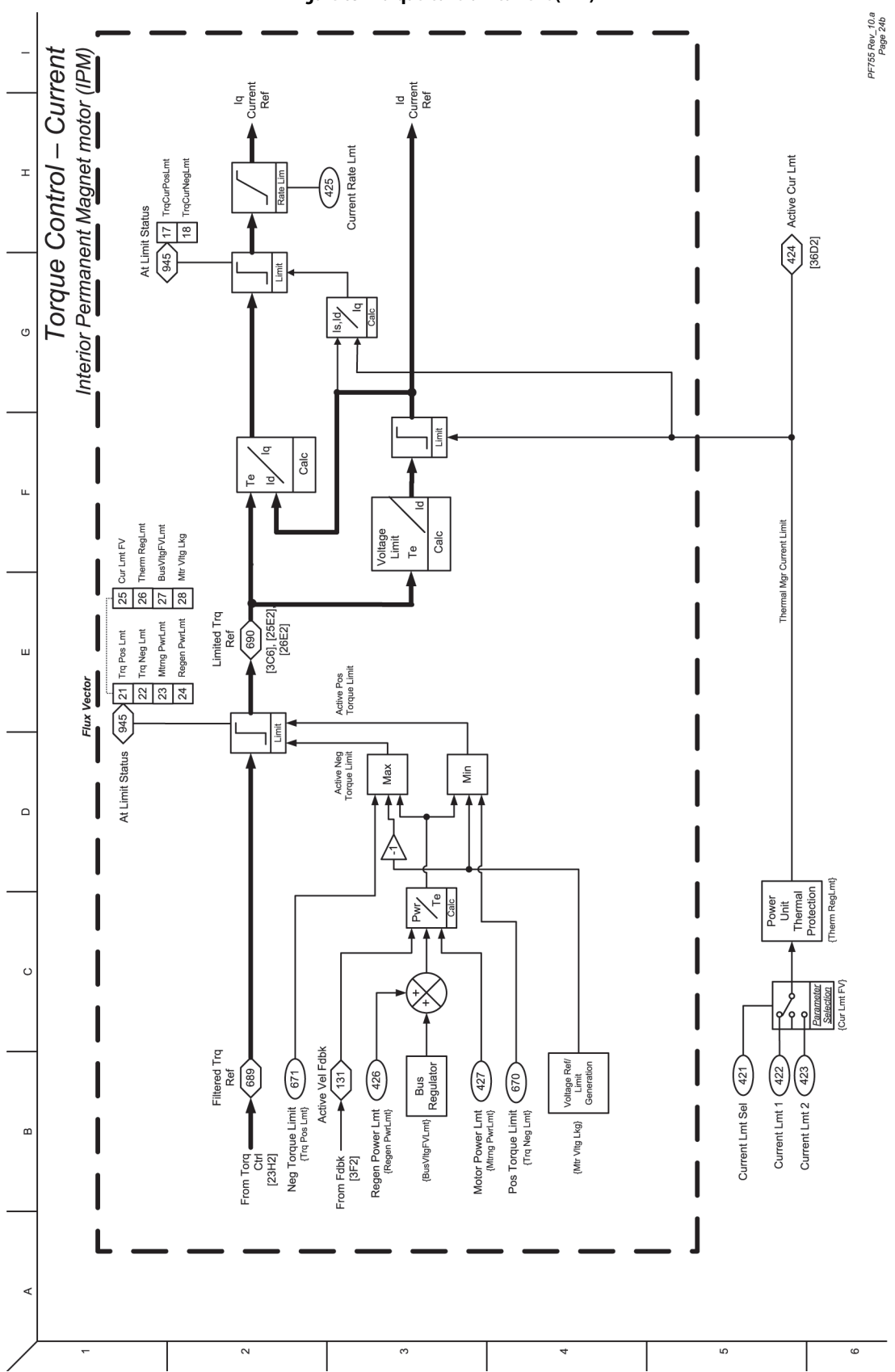

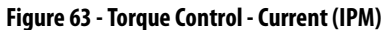

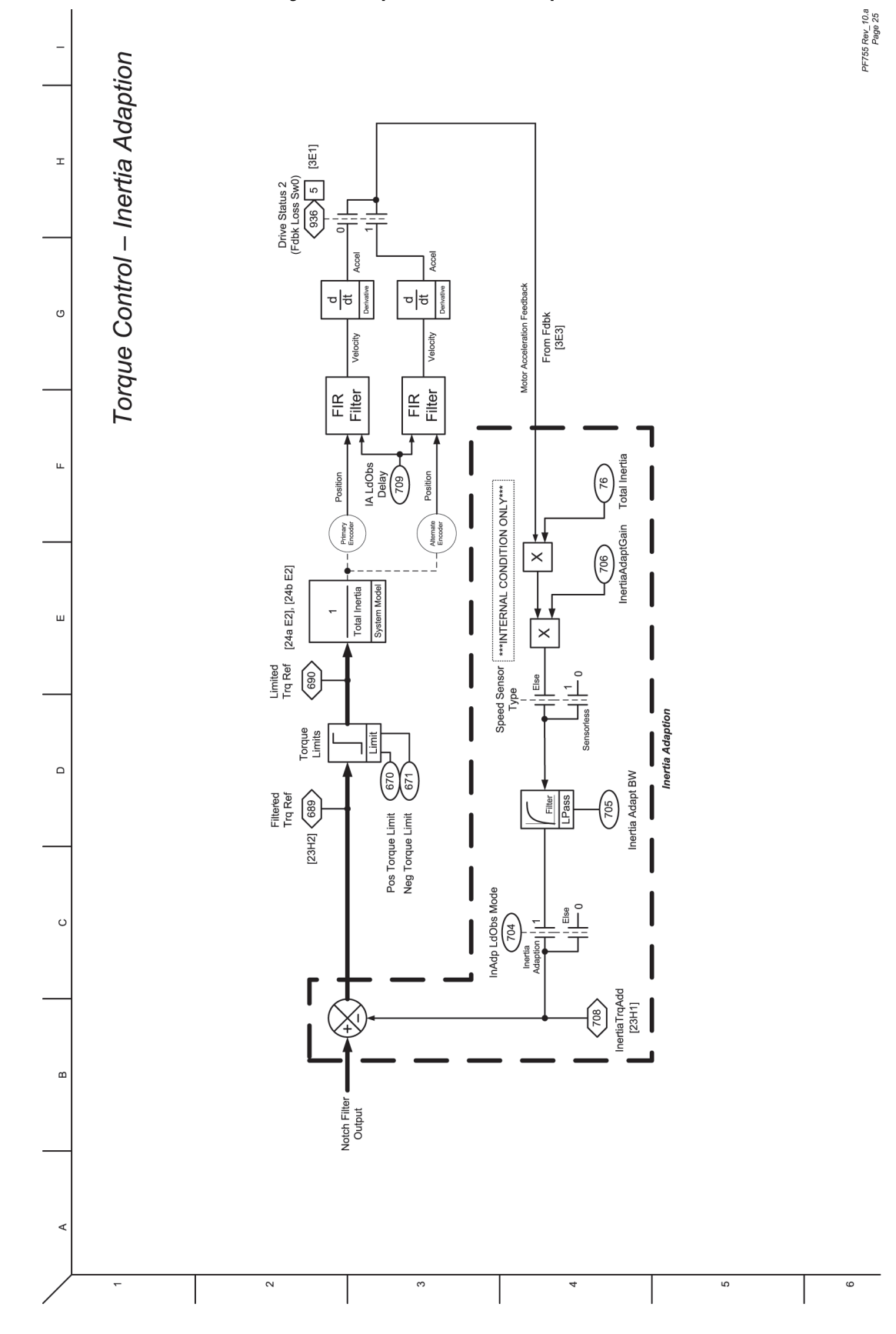

#### **Figure 64 - Torque Control - Inertia Adaption**

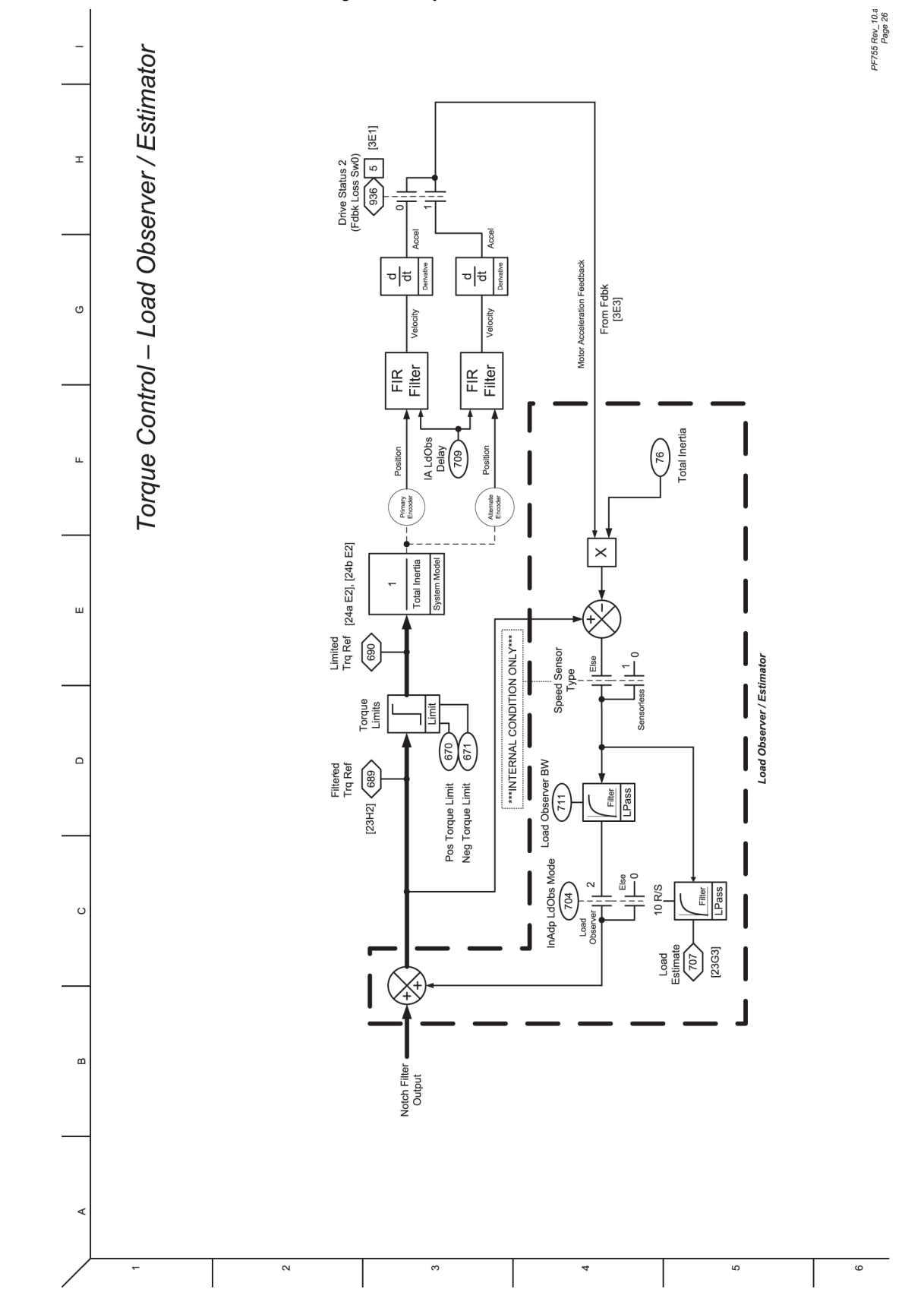

**Figure 65 - Torque Control - Load Observer / Estimator**

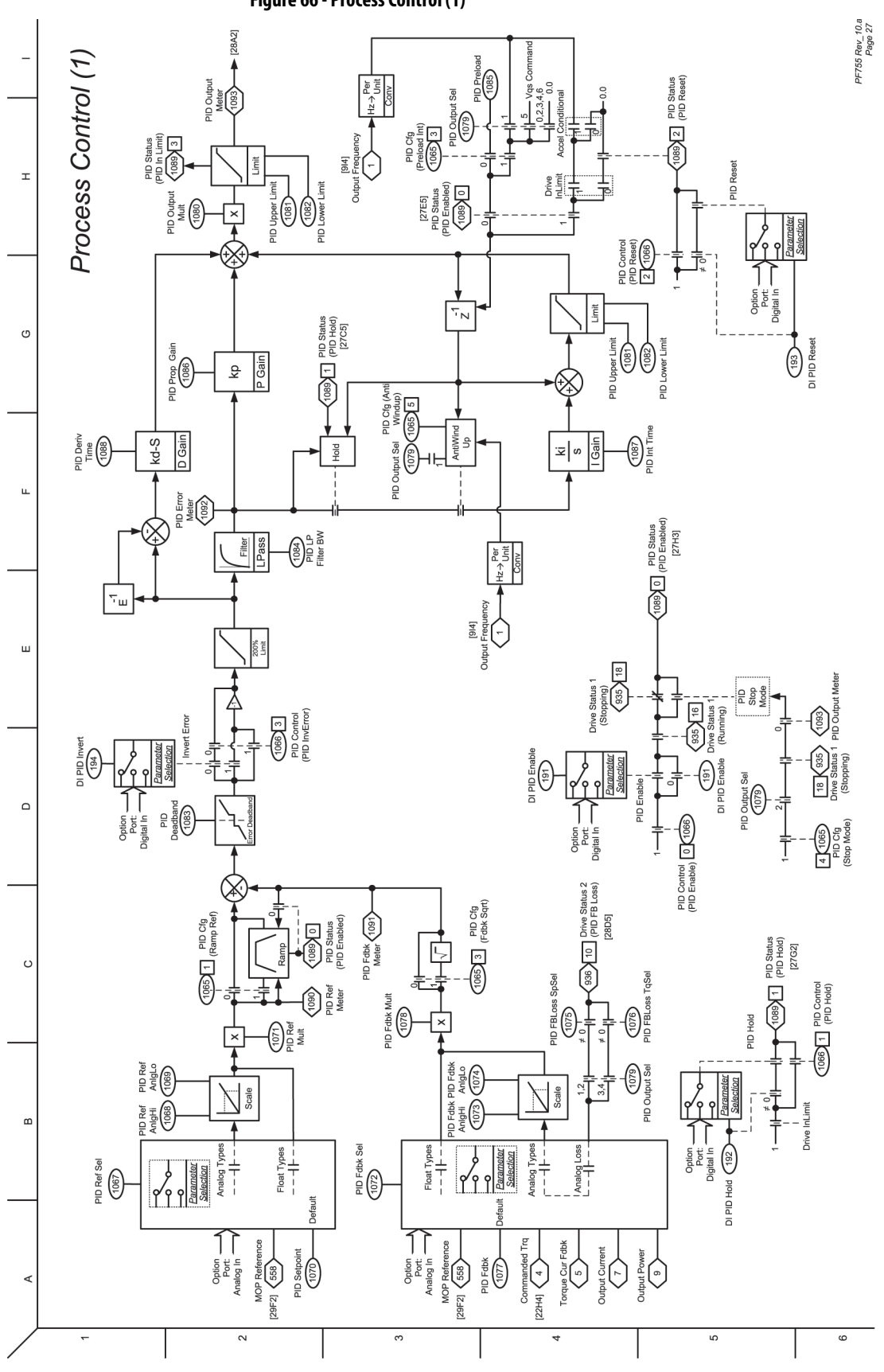

**Figure 66 - Process Control (1)**

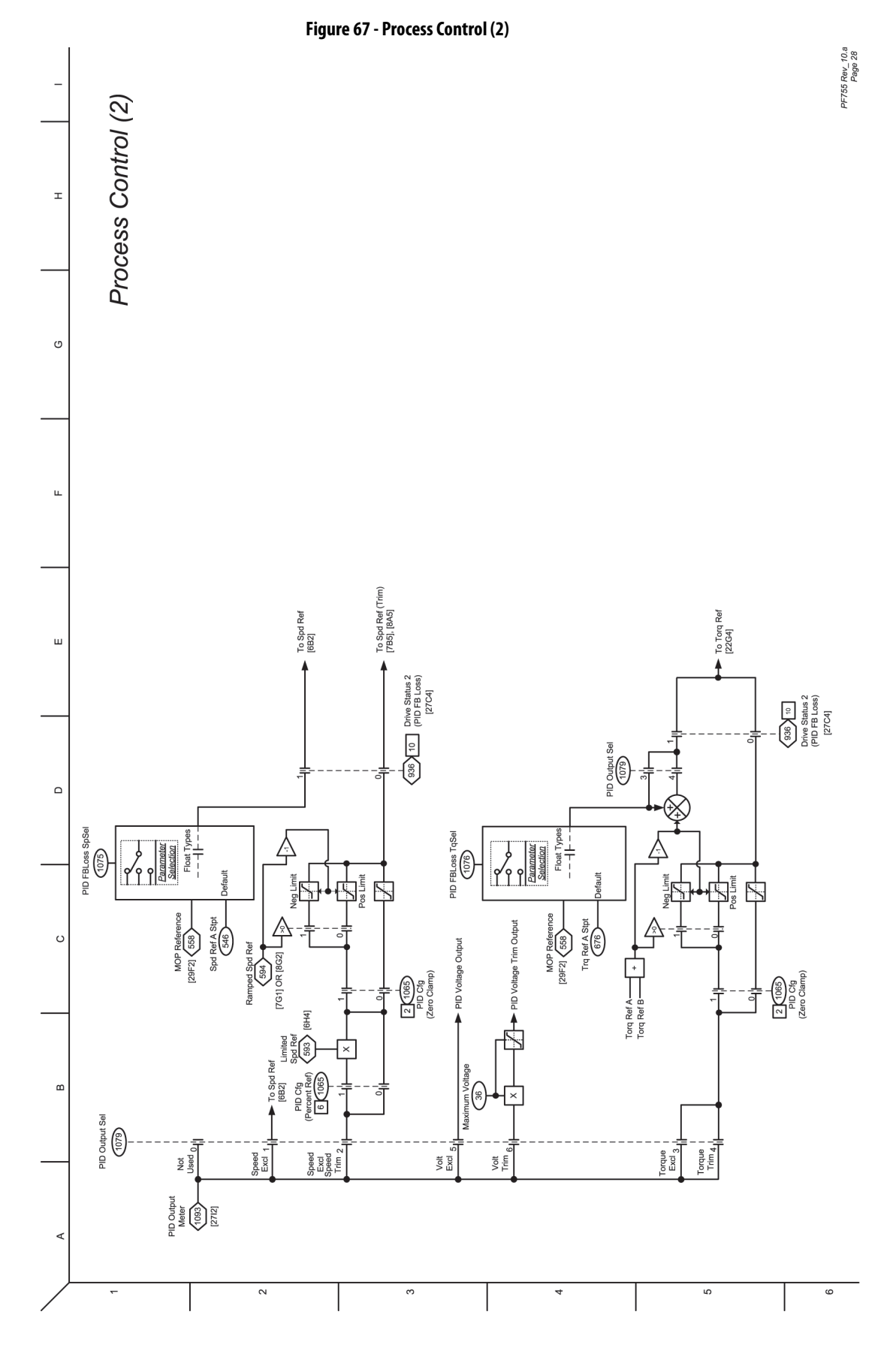

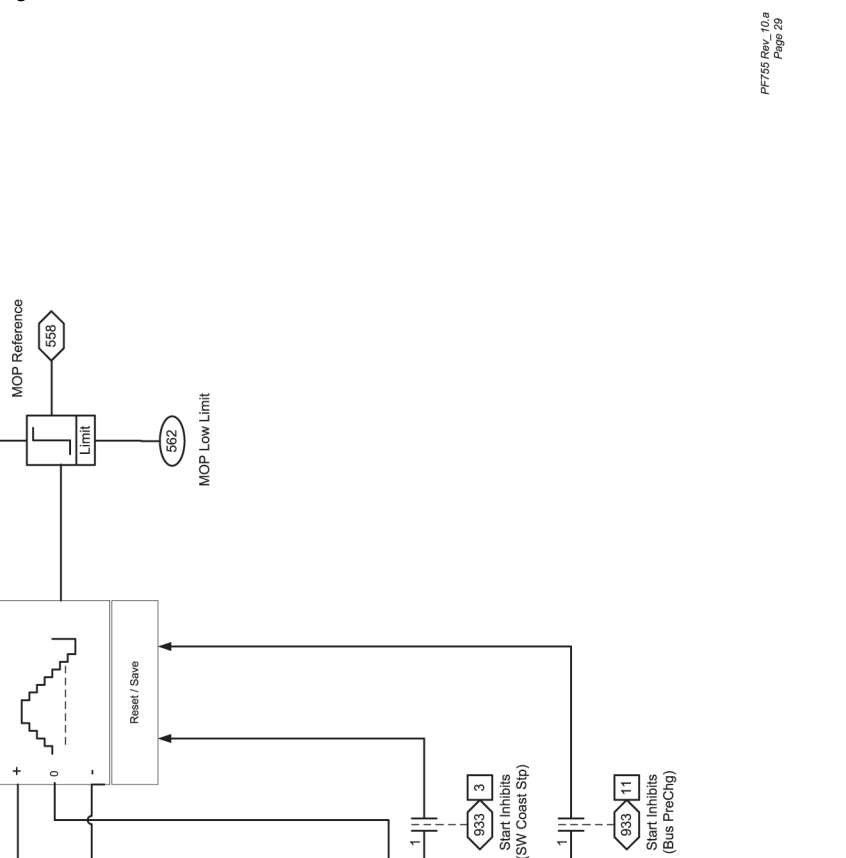

**Figure 68 - MOP Control**

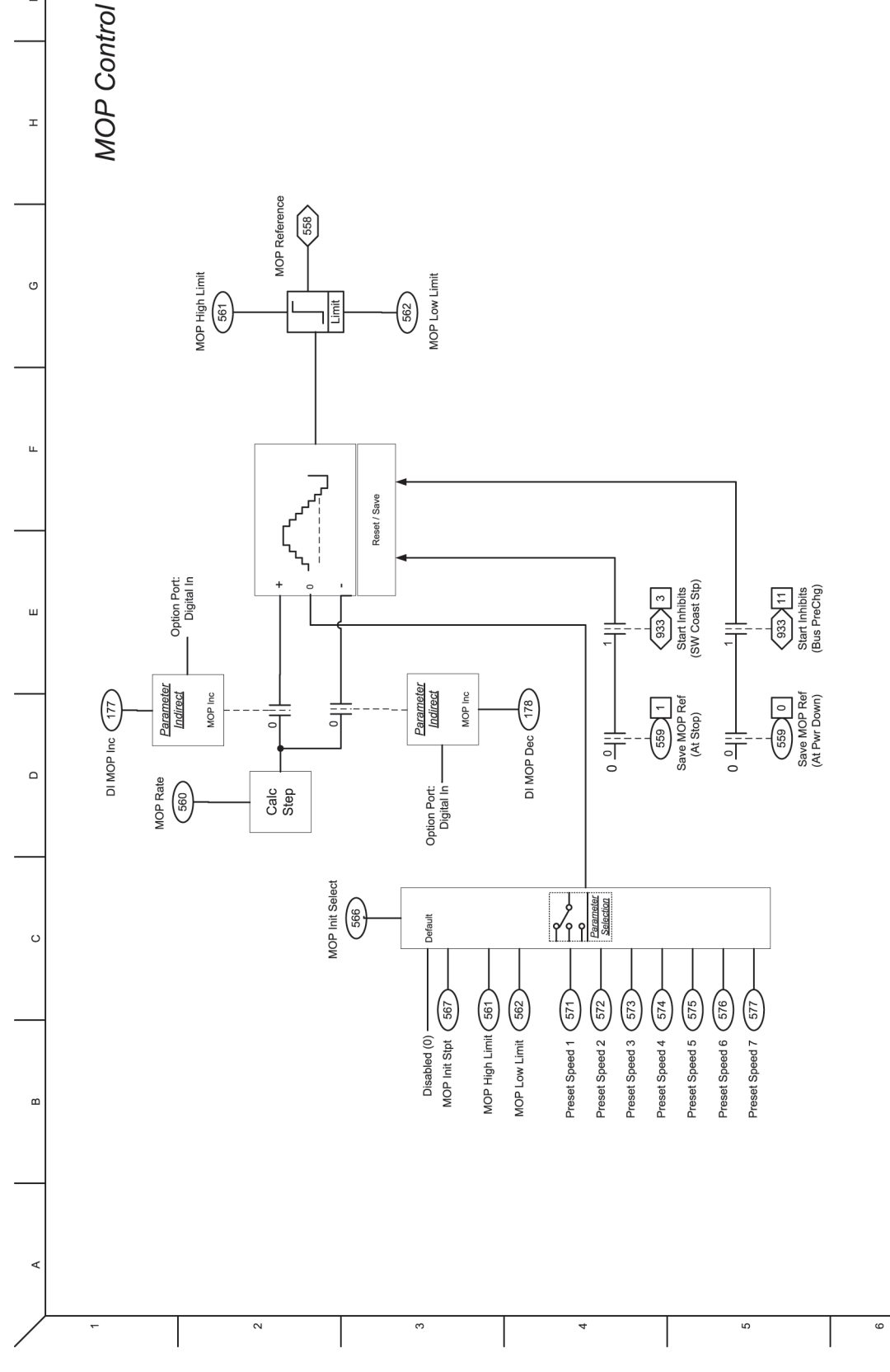

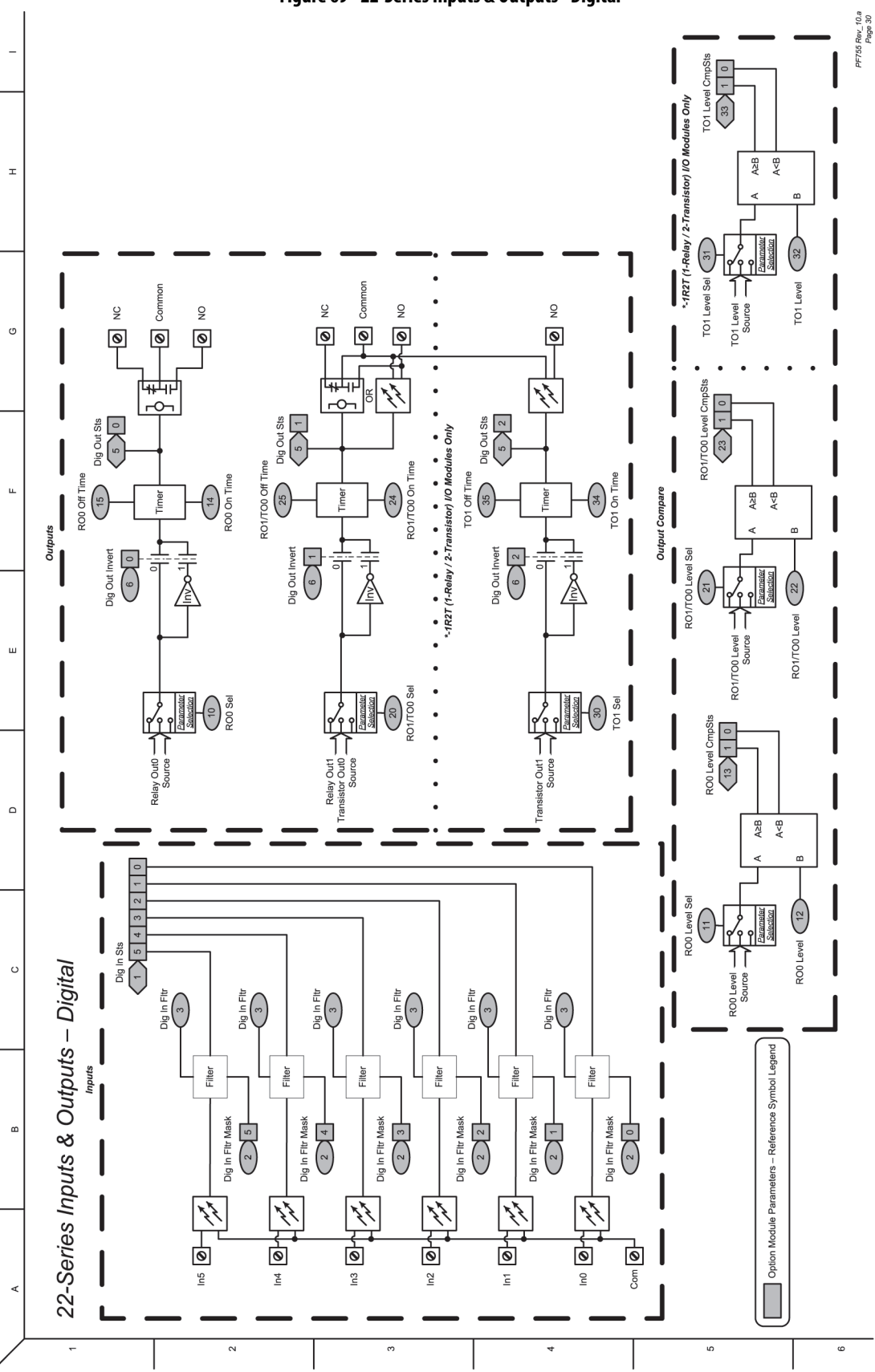

**Figure 69 - 22-Series Inputs & Outputs - Digital**

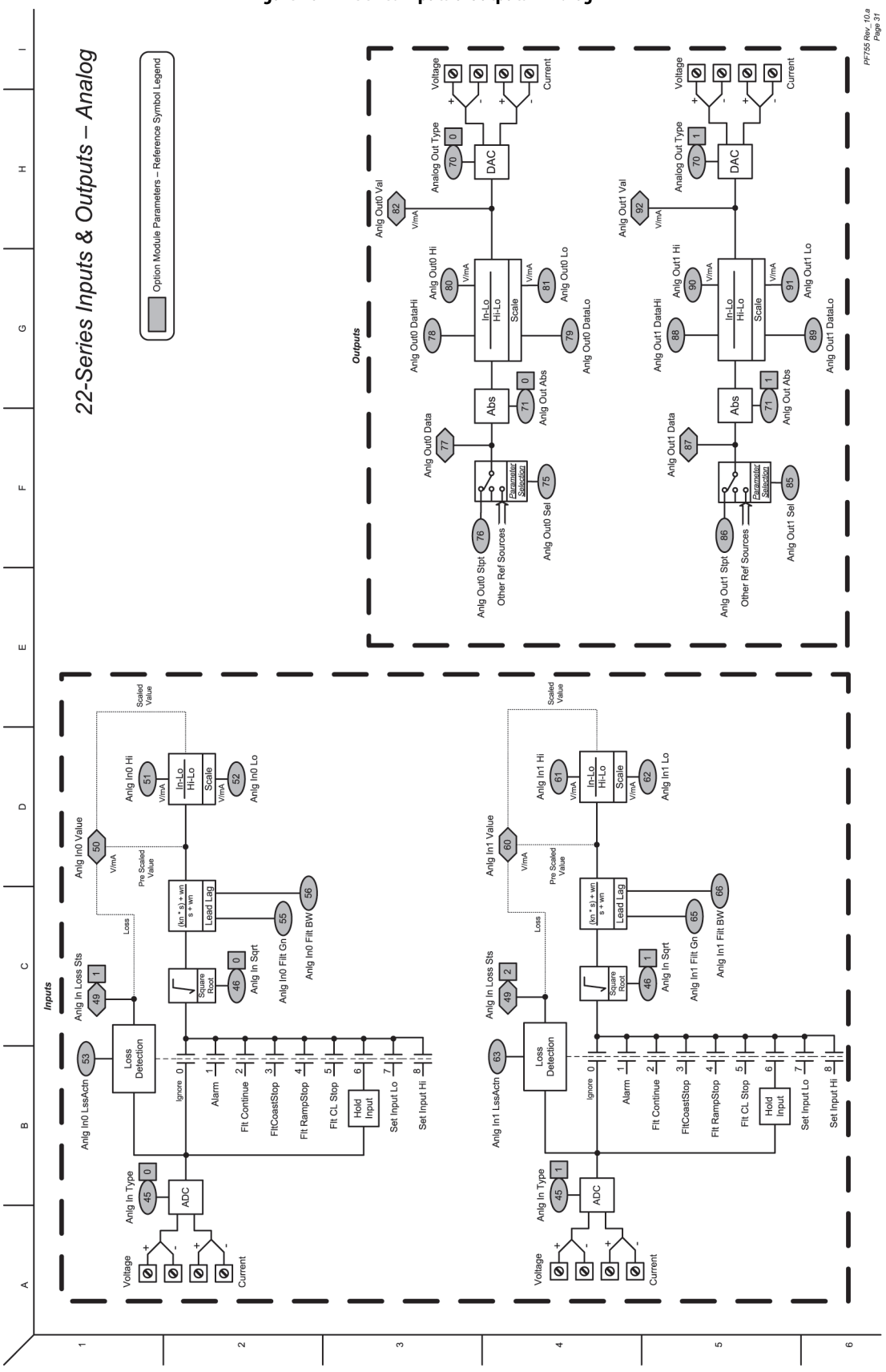

**Figure 70 - 22-Series Inputs & Outputs - Analog**

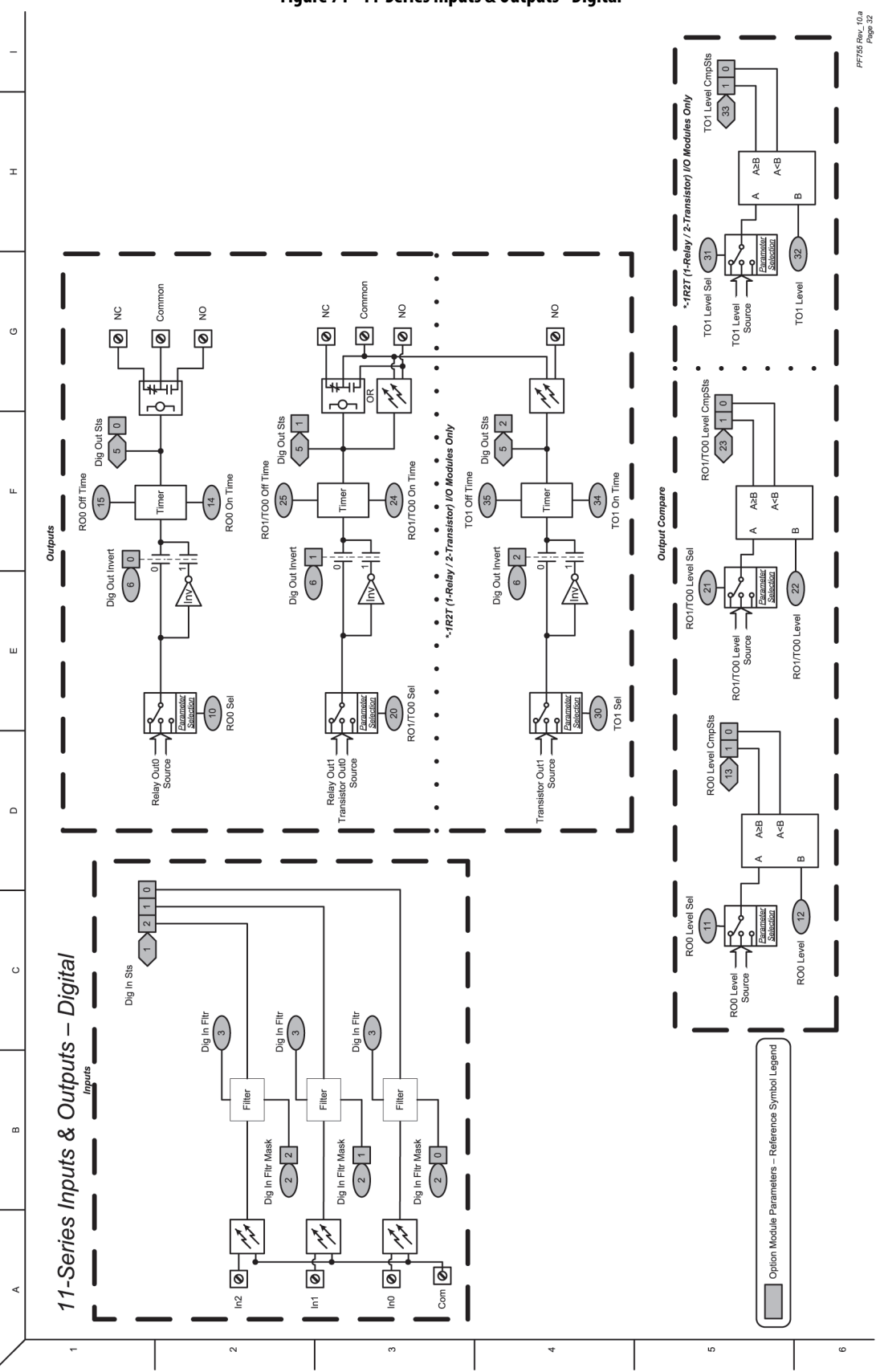

**Figure 71 - 11-Series Inputs & Outputs - Digital**

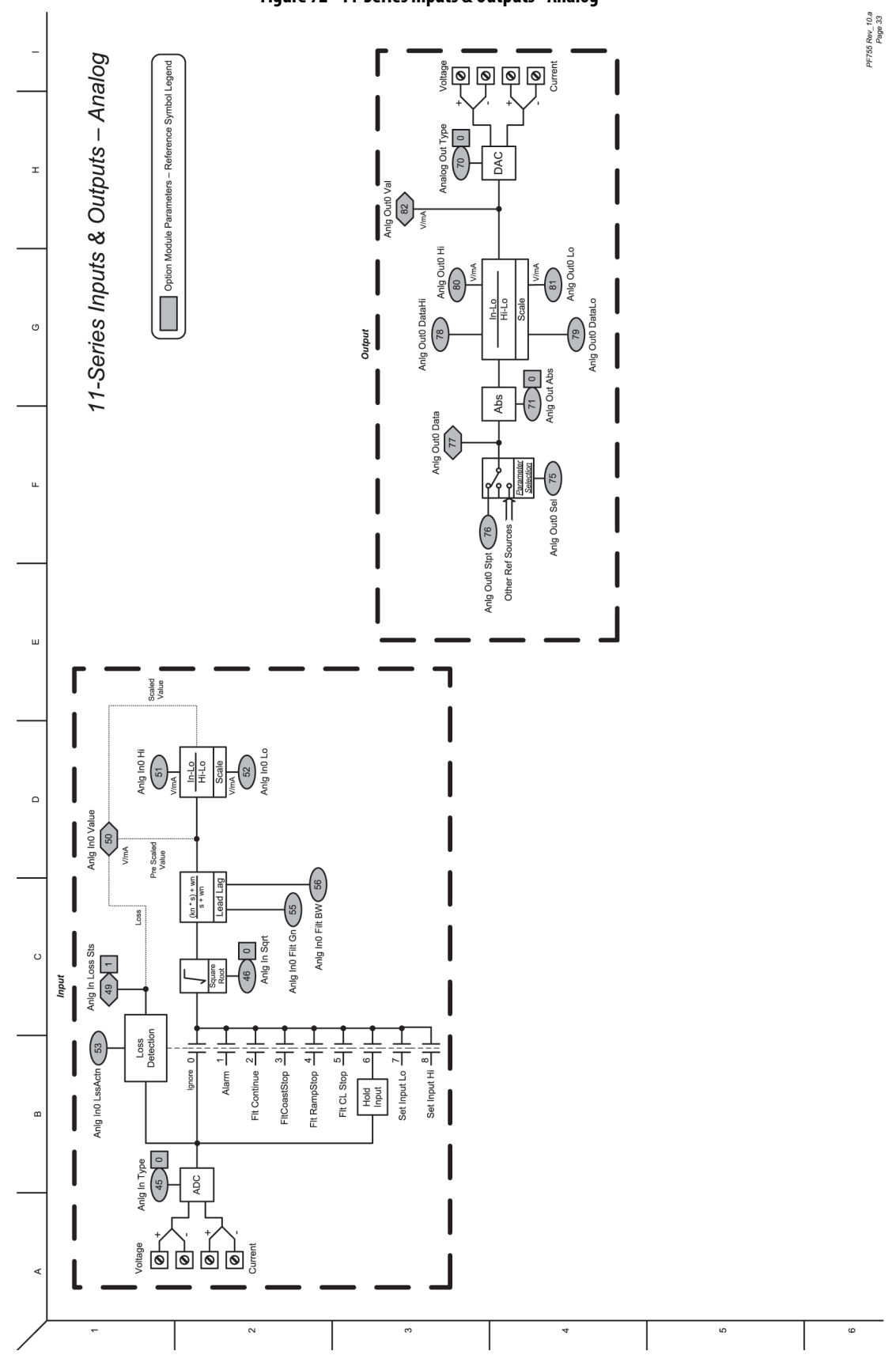

#### **Figure 72 - 11-Series Inputs & Outputs - Analog**

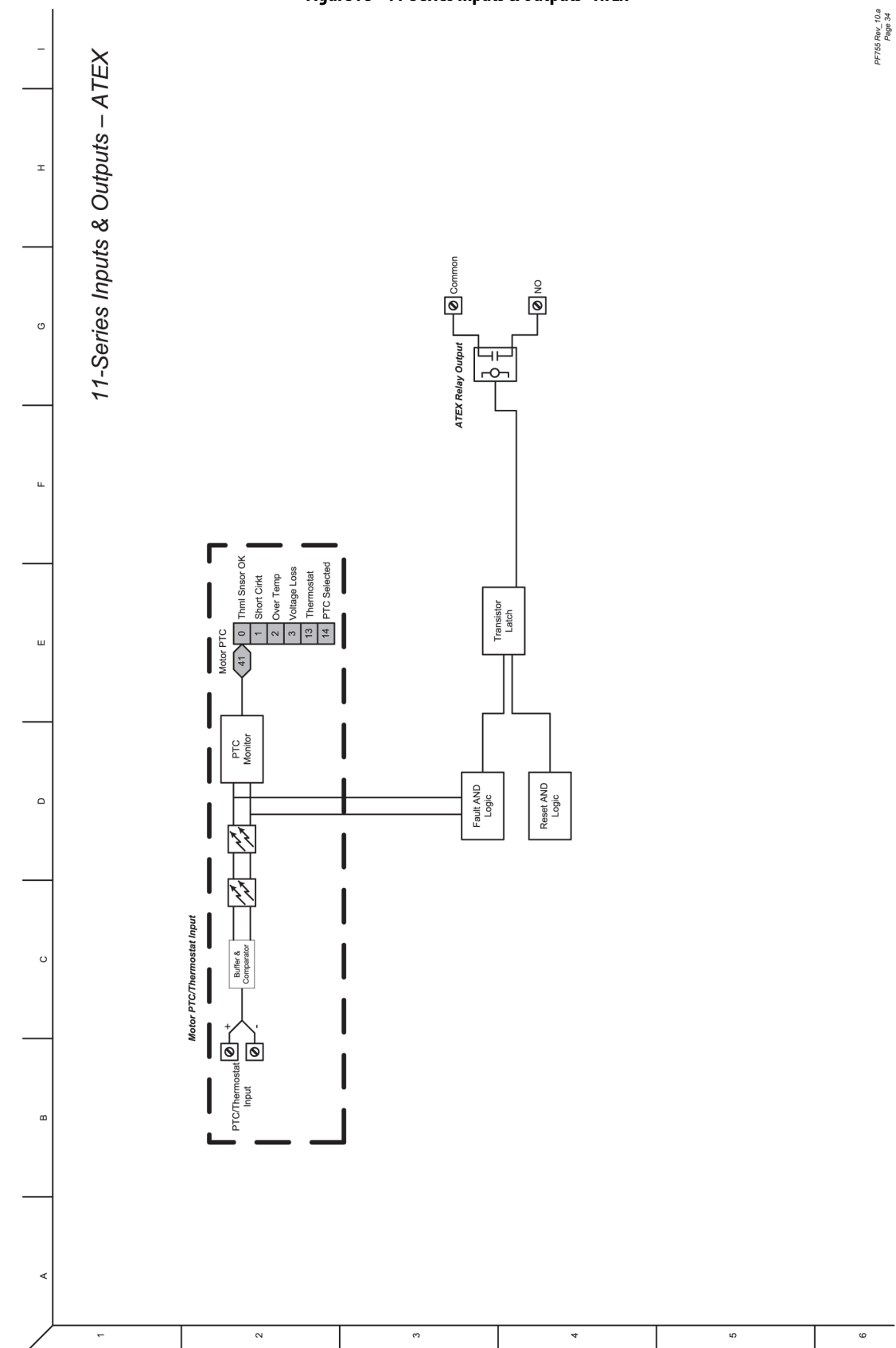

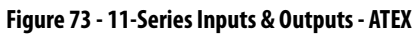

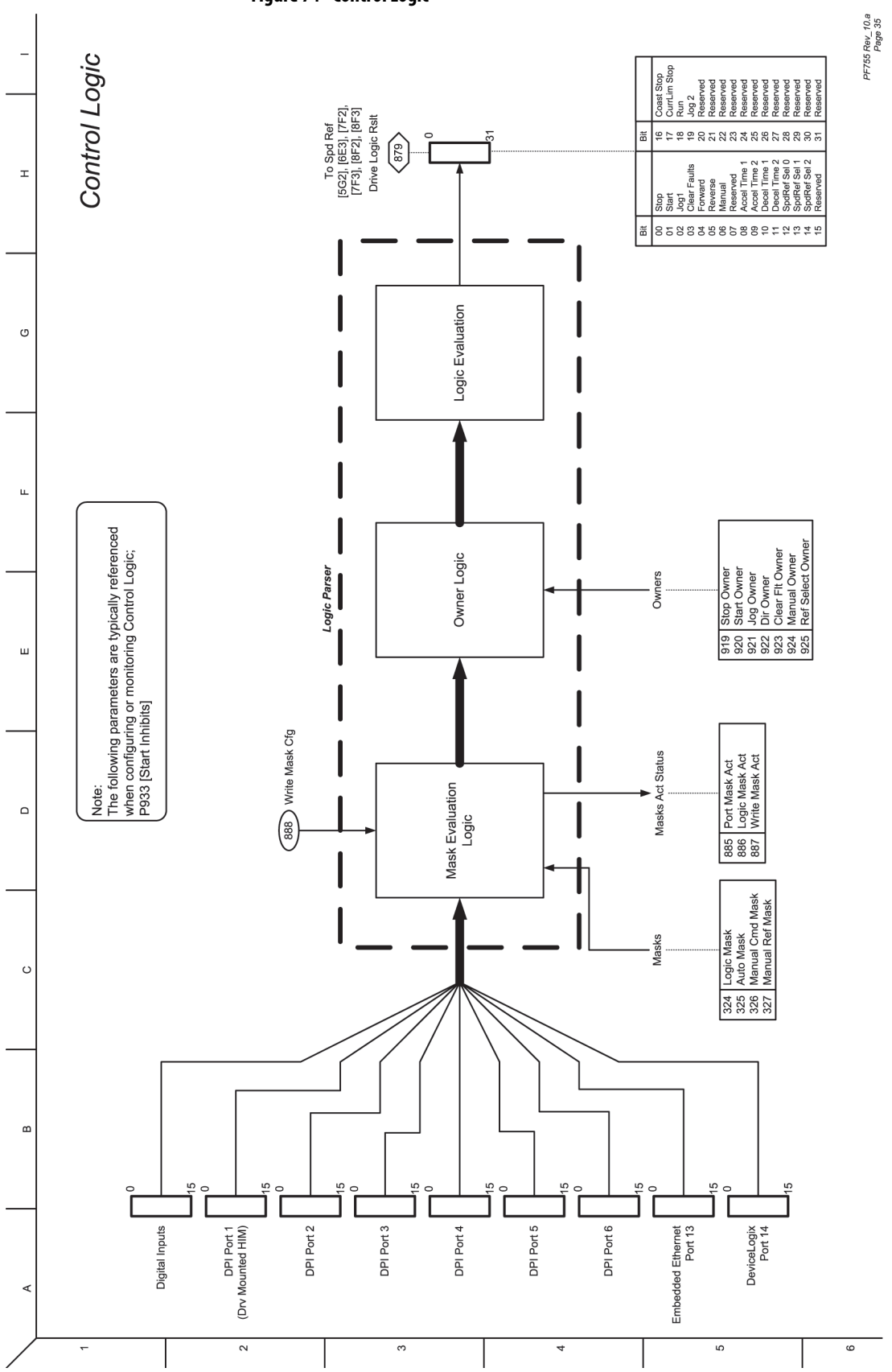

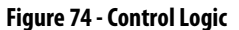

**Figure 75 - Inverter Overload IT**

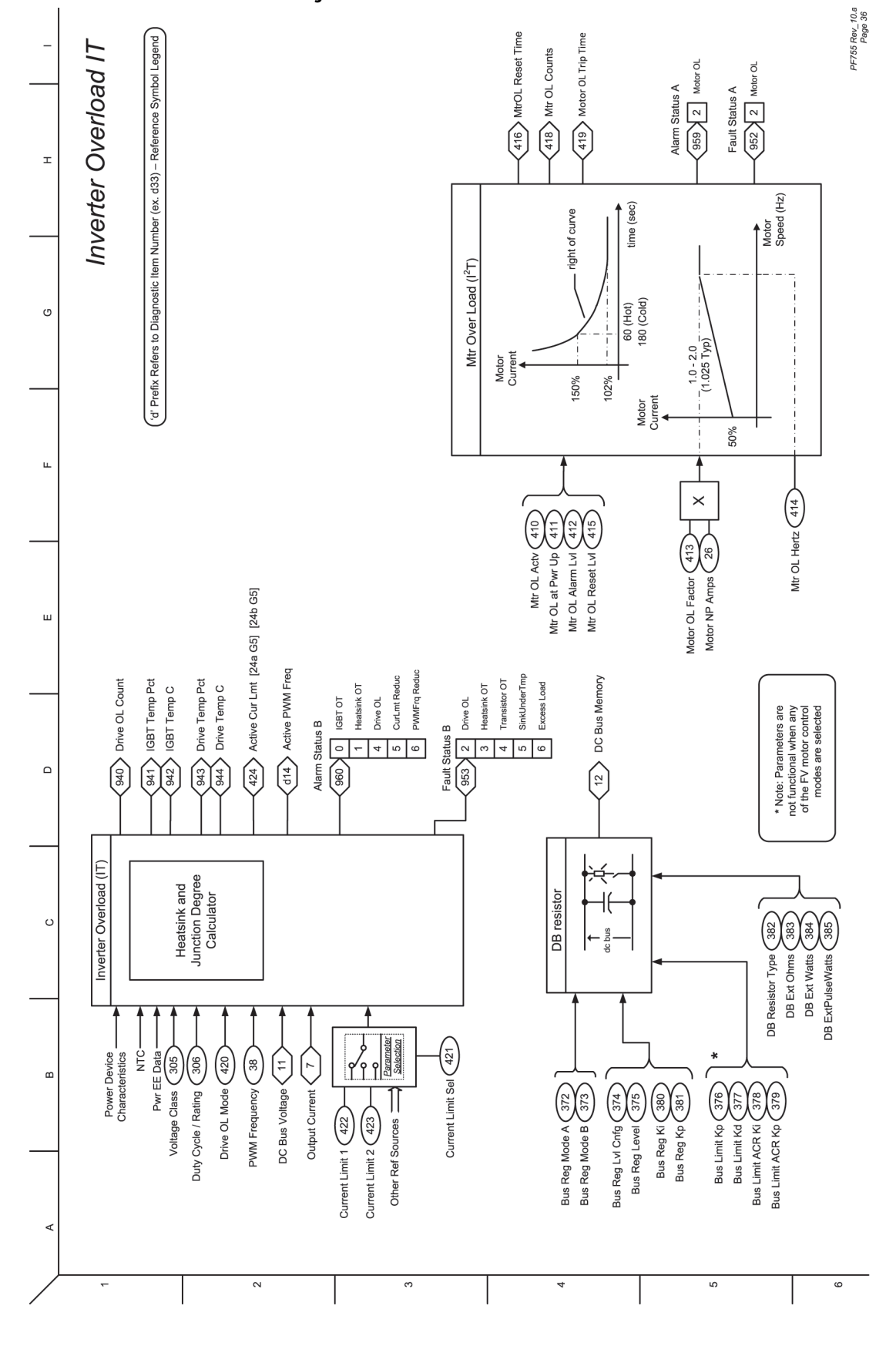

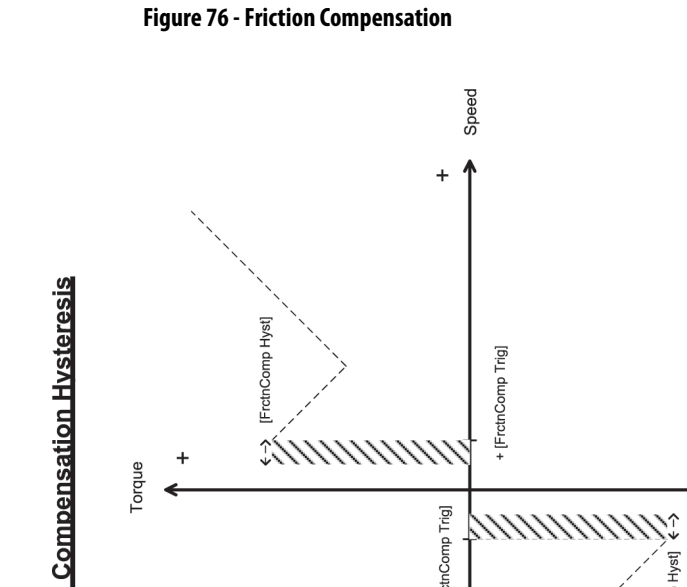

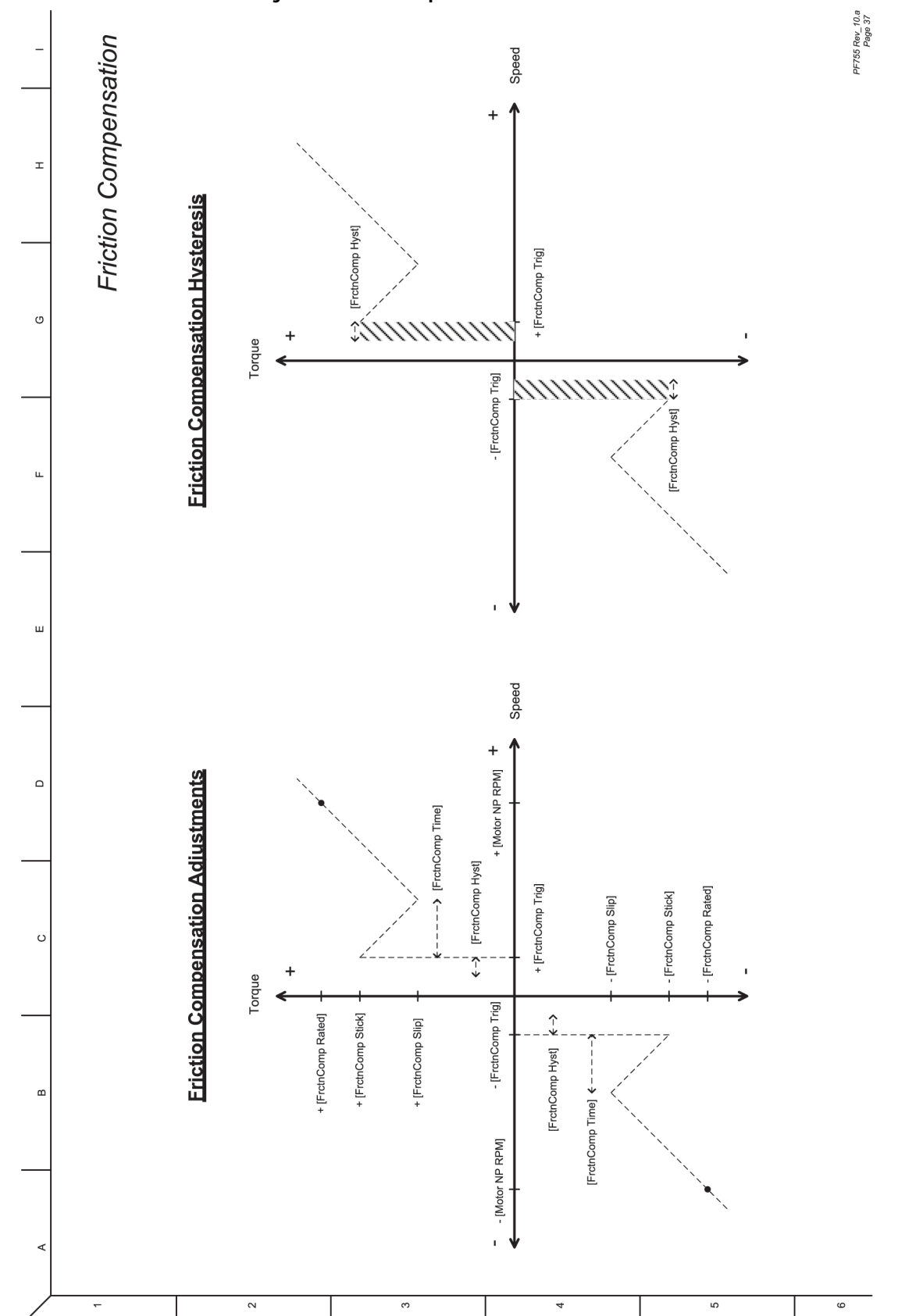

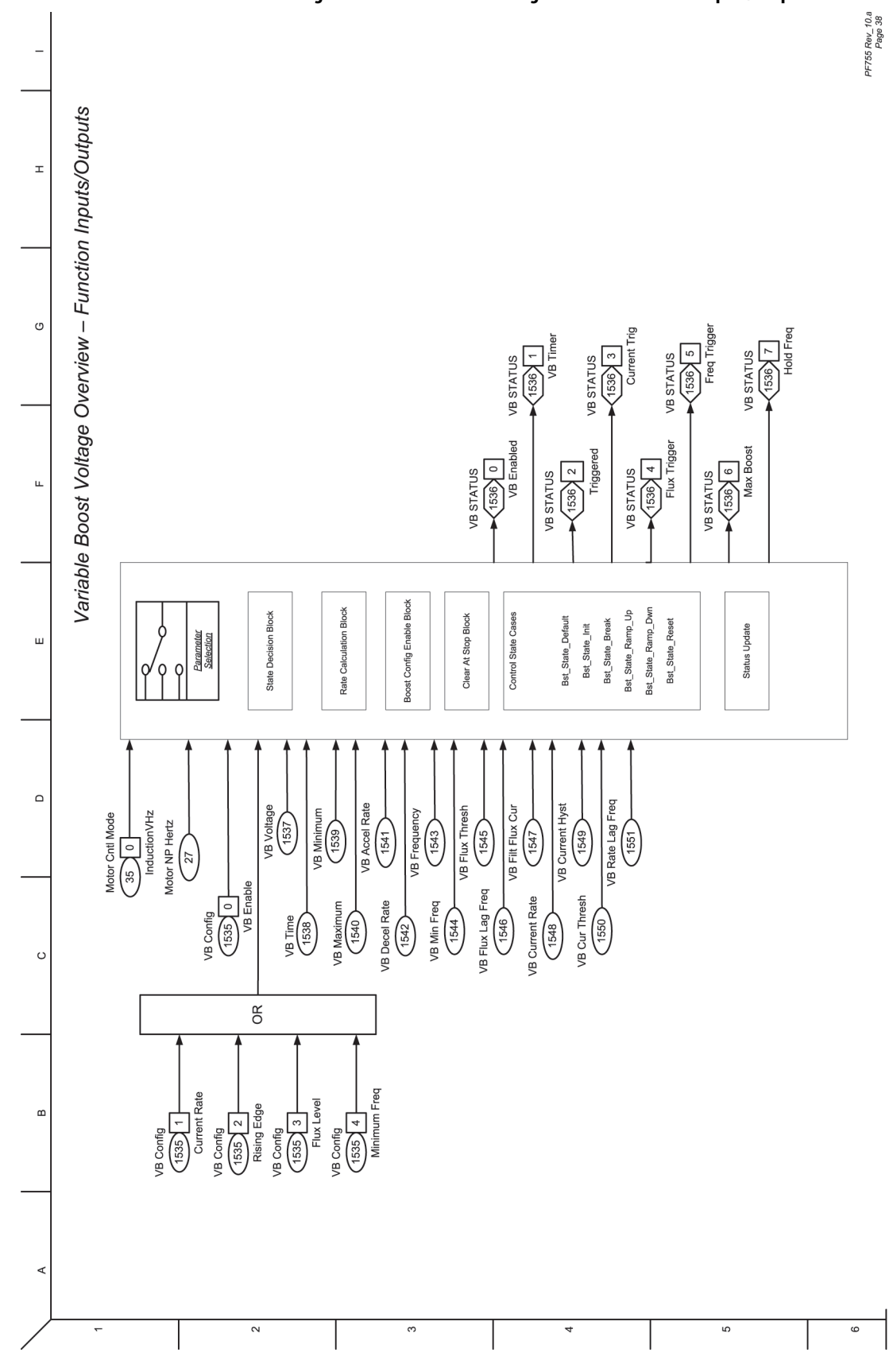

### **Figure 77 - Variable Boost Voltage Overview - Function Inputs/Outputs**

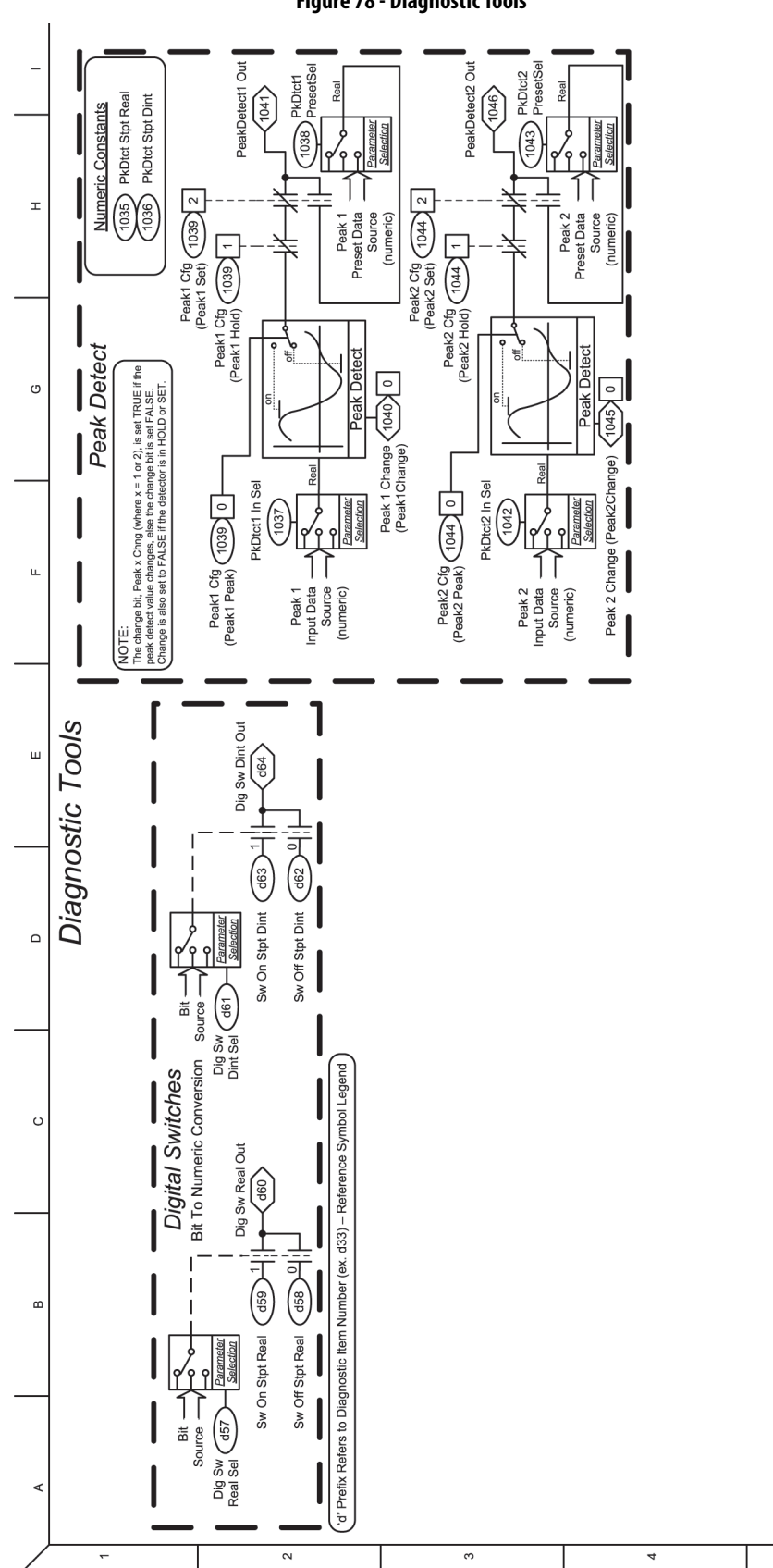

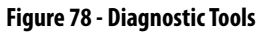

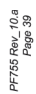

 $\circ$ 

 $\mathfrak{g}$ 

**High-Speed Trend Wizard** 

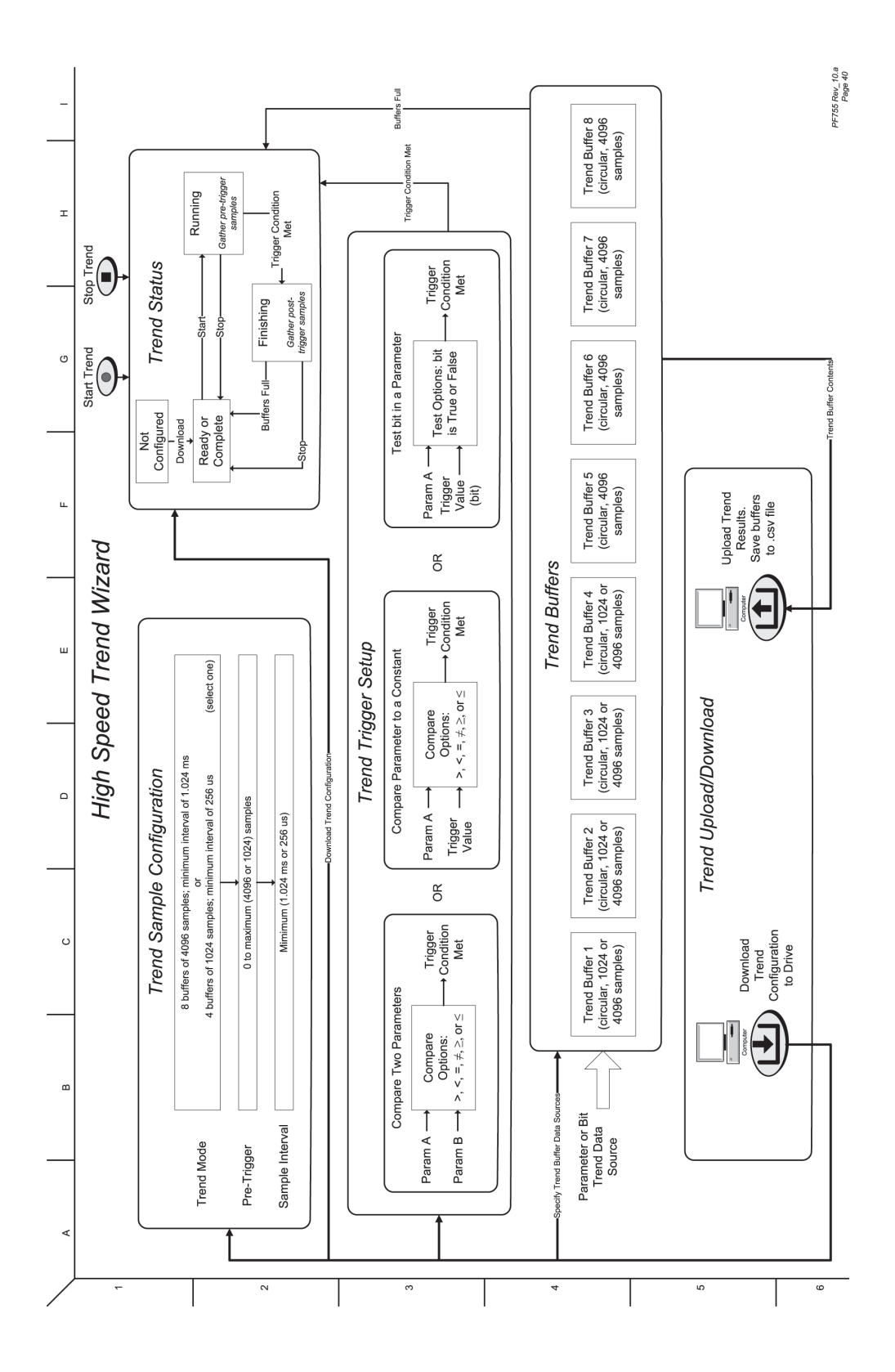

# **Application Notes**

# **Voltage Tolerance**

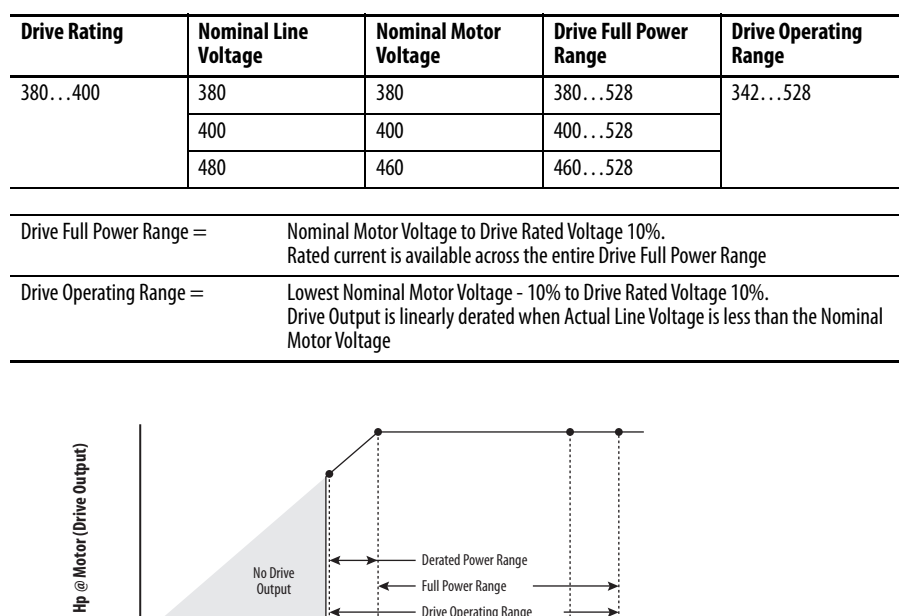

Drive Operating Range

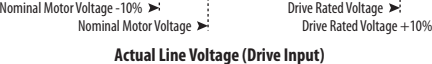

#### **Example:**

Calculate the maximum power of a 5 Hp, 460V motor that is connected to a 480V rated drive supplied with 342V Actual Line Voltage input.

- **•** Actual Line Voltage / Nominal Motor Voltage = 74.3%
- $74.3\% \times 5$  Hp = 3.7 Hp
- $74.3\% \times 60 \text{ Hz} = 44.6 \text{ Hz}$

At 342V Actual Line Voltage, the maximum power the 5 Hp, 460V motor can produce is 3.7 Hp at 44.6 Hz.

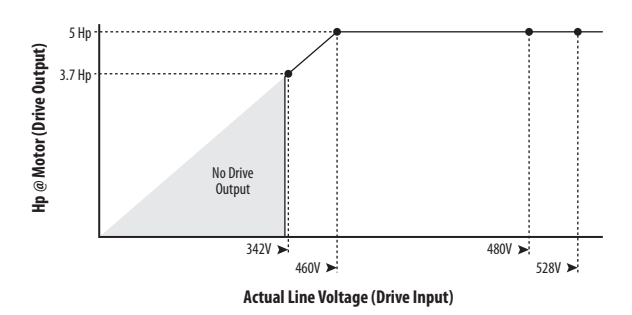

# **PowerFlex 755 Lifting/ Torque Proving**

TorqProve™ is a PowerFlex® 755 drive feature that is intended for applications where proper coordination between motor control and a mechanical brake is required. Before releasing a mechanical brake, the drive checks motor output phase continuity and verifies proper motor control (torque proving). The drive also verifies that the mechanical brake has control of the load before the releasing drive control (brake proving). After the drive sets the brake, motor movement is monitored to help ensure the brake can hold the load.

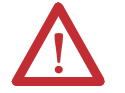

**ATTENTION:** Loss of control in suspended load applications can cause personal injury and/or equipment damage. The drive or a mechanical brake must always control the loads. Parameters 1100…1113 are designed for lifting/torque prove applications. It is the responsibility of the engineer and/or end user to configure drive parameters, test any lifting functionality and meet safety requirements in accordance with all applicable codes and standards.

TorqProve can be operated with an encoder or encoderless. See "Attention" on [page 367](#page-366-0) before the use of TorqProve with no encoder.

TorqProve functionality with an encoder includes:

- **•** Torque Proving (includes flux up and last torque measurement)
- **•** Brake Proving
- **•** Brake Slip (feature slowly lowers load if brake slips/fails)
- **•** Float Capability (ability to hold full torque at zero speed)
- **•** Micro positioning
- **•** Fast Stop
- **•** Speed Deviation Fault, Output Phase Loss Fault, Encoder Loss Fault.

Encoderless TorqProve functionality includes:

- **•** Torque Proving (includes flux up and last torque measurement)
- **•** Micro positioning
- **•** Fast Stop
- **•** Speed Deviation Fault, Output Phase Loss Fault.

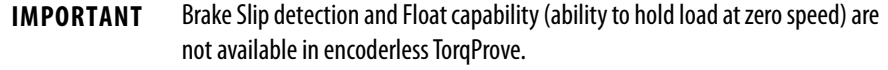

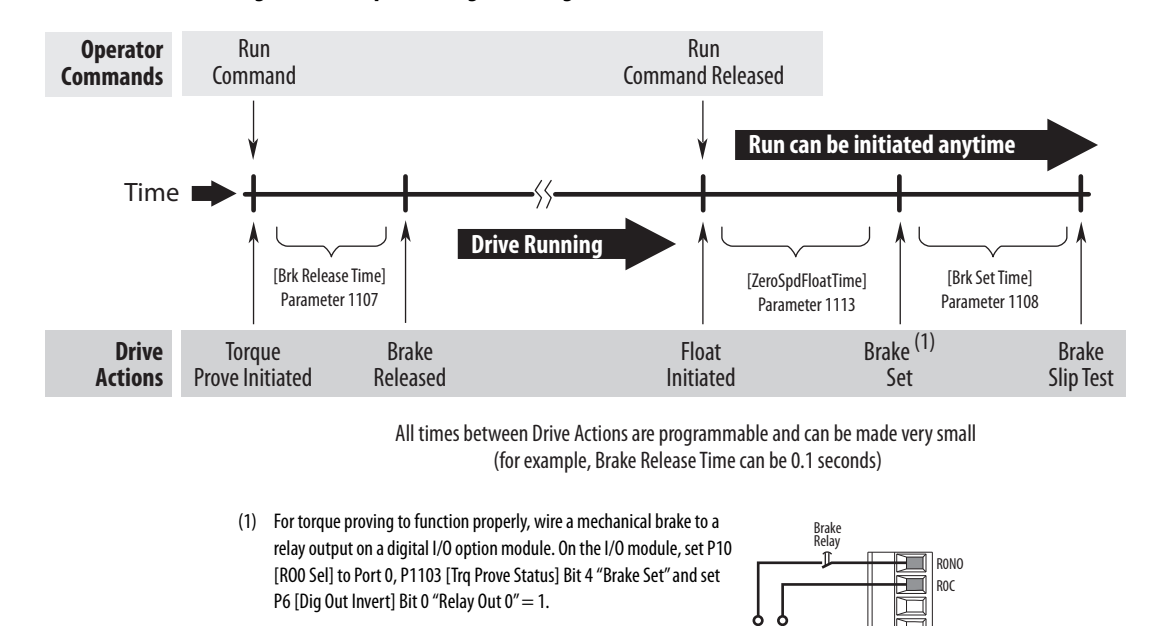

**Figure 79 - Torque Proving Flow Diagram**

# **Tuning the Motor for Torque Prove Applications**

It is possible to use the startup routine to tune the motor [\(See page 17\)](#page-16-0). However, it is recommended to disconnect the motor from the hoist/crane equipment during the routine.

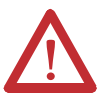

**ATTENTION:** To guard against personal injury and/or equipment damage due to an unexpected brake release, verify the digital output that is used for brake connections and/or programming. The PowerFlex 755 drive **does not control the mechanical brake until TorqProve is enabled**. If the brake is connected to a digital output, it could be released. If necessary, **disconnect the digital output until wiring/programming can be completed and verified**.

Control Voltage

I/O Module TB2

Torque Proving is only supported on induction motors. PowerFlex 755 motor control modes Induction Sensorless Vector (SV) and Induction Flux Vector (FV) are supported.

# **Crane Set up with Encoder Feedback**

These setup instructions assume the following.

- **•** Drive and motor size have been carefully selected
- **•** External brake resistor has been properly sized
- **•** The drive is at factory defaults. If not, unplug the output relay terminal block and issue a reset to factory defaults for the HOST and all PORTS. Plug terminal block back in.
- **•** Programming is done via DriveExecutive™, DriveExplorer™, or Connected Components Workbench™ software.
- **•** Crane control is done via Run forward / Run Reverse inputs
- **•** Mechanical brake control is wired to Output Relay 0
- **•** The drive is equipped with an incremental (20-750-ENC-1), a dual incremental encoder board (20-750-DENC-1), or a universal feedback encoder (20-750-UFB-1).
- **•** The encoder is mounted on the back of the motor (not behind the gearbox)
- **•** Encoder specification: Quadrature differential (A, A-, B, B-), Line driver output, Minimum 1000PPR 5V, or 12V signals (12V preferred)

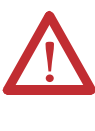

**ATTENTION:** Loss of control in suspended load applications can cause personal injury and/or equipment damage. The drive or a mechanical brake must always control the loads. Parameters 1100…1113 are designed for lifting/torque prove applications. It is the responsibility of the engineer and/or end user to configure drive parameters, test any lifting functionality and meet safety requirements in accordance with all applicable codes and standards.

# **Set Up the Drive**

**1.** Adjust parameter settings and enter nameplate data.

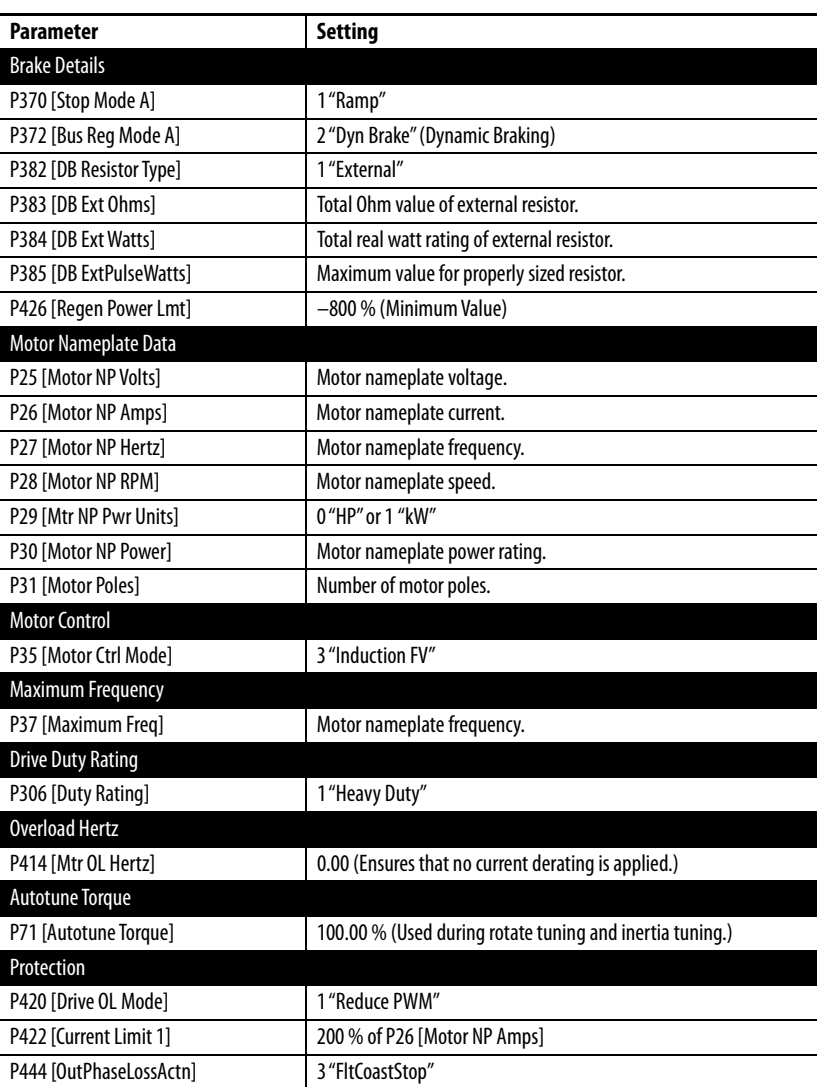

# **Motor Tune Routines**

#### **Static Tune**

This routine measures the motor characteristics with the brake set (brake closed).

#### **Rotate Tune**

This routine gives better results if connected equipment allows. This routine requires the mechanical brake to open and the motor be allowed to run at minimum of 70 % of nominal speed.

### **Inertia Tune**

This routine measures the time to accelerate the system to the nominal speed.

## **Static Tune**

During a Static Tune, the mechanical brake remains set.

**1.** Enter Static Tune parameter settings.

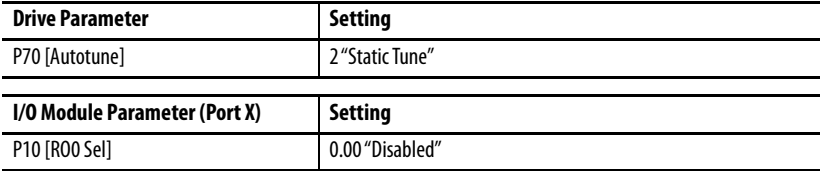

- **2.** To open the Control Bar, click the Controls icon  $\begin{array}{|c|c|c|}\n\hline\n\hline\n\end{array}$
- **3.** Press the Start button on the Control Bar. When the Static Tune routine is complete, P70 [Autotune] changes to 0 "Ready."

#### Verify Drive Direction

**1.** Perform a Direction Test to verify proper direction of crane.

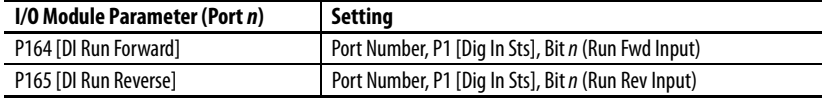

**IMPORTANT** The crane can be started via the crane control unit.

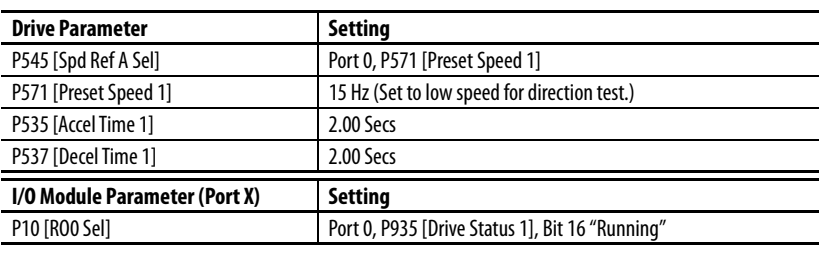

**IMPORTANT** The mechanical brake opens when the drive is running.

**2.** Run crane with the crane control unit and verify that the direction is correct.

If crane direction is not correct, change motor direction.

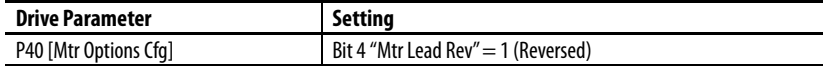

Run crane with the crane control unit and verify that the direction is now correct.

Move crane hook to a position that allows sufficient travel in both directions.

#### Verify Encoder Direction

**1.** If a Dual Incremental-Encoder option module (20-750-DENC-1) is used, and only one encoder is connected, disable the encoder loss fault of the unused channel.

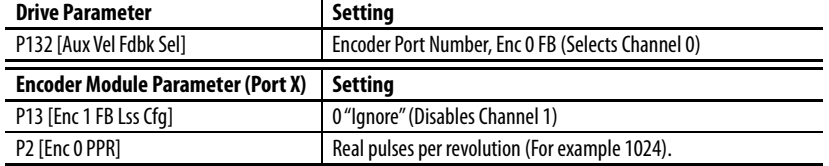

**2.** Run the crane upwards or downwards and monitor the sign (+ or –) of the output frequency on the HIM display or via software. Compare this sign to the sign of P134 [Aux Vel Feedback]. Both signals must have the same sign (both positive or both negative).

If signals do not match, change the encoder direction setting.

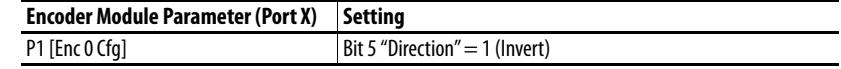

**3.** Run the crane upwards or downwards and check if the sign of both speeds matches.

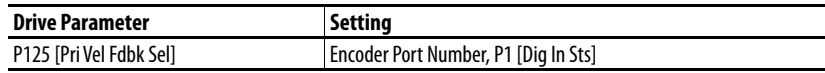

The encoder direction now matches the motor direction.

# **Rotate Tune**

During a Rotate Tune routine, the motor runs for 20 seconds in the commanded direction. In Flux vector control, the Rotate Tune routine can be executed in a no load or lightly loaded condition such as the motor connected to a gearbox, cable drum, or cable and hook.

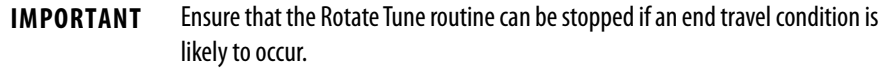

If the motor is connected to a load, determine whether there is enough travel distance for the Rotate Tune sequence to complete. If necessary, run the crane hook to top or bottom for more travel distance in the opposite direction.

If the Rotate Tune routine fails due to a motor load, rerun the Static Tune routine and skip this routine.

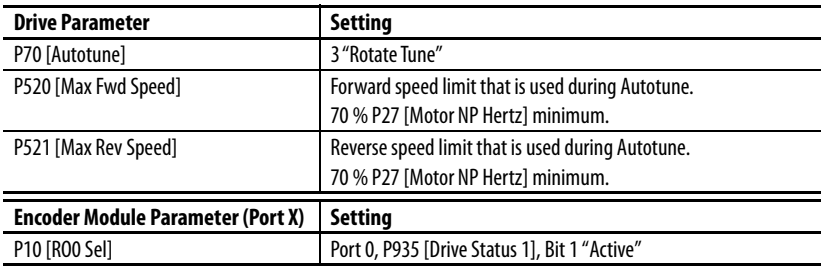

**1.** Enter Rotate Tune parameter settings.

**2.** Press the Start button on the Control Bar.

When the Rotate Tune routine is complete, P70 [Autotune] changes to 0 "Ready."

Check tuning results in P73 [IR Voltage Drop], P74 Ixo Voltage Drop], and P75 [Flux Current Ref ].

# **Inertia Tune**

The Inertia Tune routine measures the time to accelerate the system (with load) by using P71 [Autotune Torque] to the nominal speed. The test speed can be limited by reducing P520 [Max Fwd Speed] and P521 [Max Rev Speed]. The fastest test is achieved with P71 [Autotune Torque] set to a high value and P520 [Max Fwd Speed] and P521 [Max Rev Speed] set to a low value.

Because loads vary in crane applications, the result of an Inertia Tune is more or less irrelevant as it is for one condition only.

[Step 8](#page-458-0) outlines manually setting tuning values.

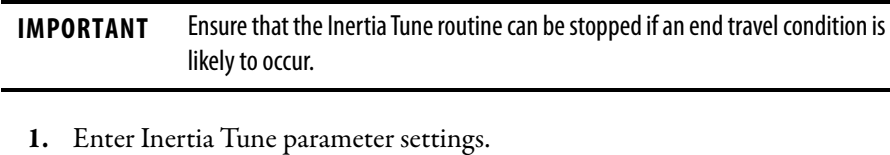

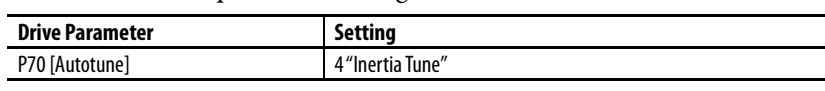

**2.** Press the Start button on the Control Bar.

When the Rotate Tune routine is complete, P70 [Autotune] changes to 0 "Ready."

Check tuning results in P76 [Total Inertia].

When using an encoder, the drive and motor can hold zero speed with full load even with an opened mechanical brake.

**3.** Set minimum speed.

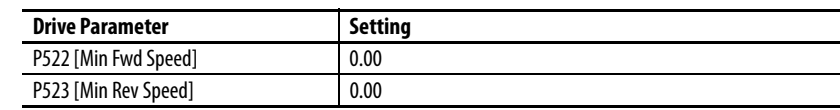

**4.** Set maximum speed limits.

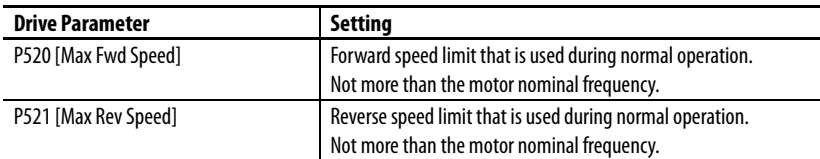

**5.** Set digital input functions.

#### Speed Select Inputs

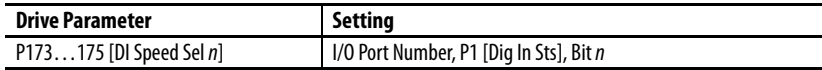

#### Clear Fault Input

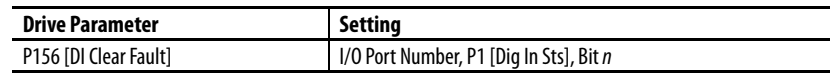

**6.** Set speed reference.

Program preset speeds according to Speed Select inputs that are used.

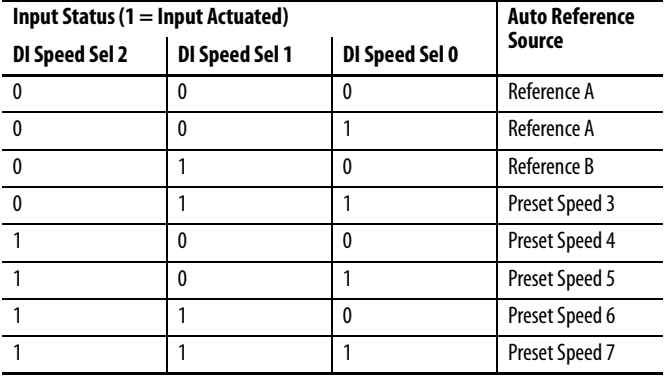

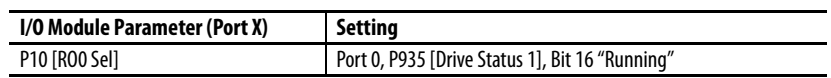

**7.** Run crane with crane control unit.

Verify speed references by checking P930 [Speed Ref Source].

<span id="page-458-0"></span>**8.** Set speed loop tuning.

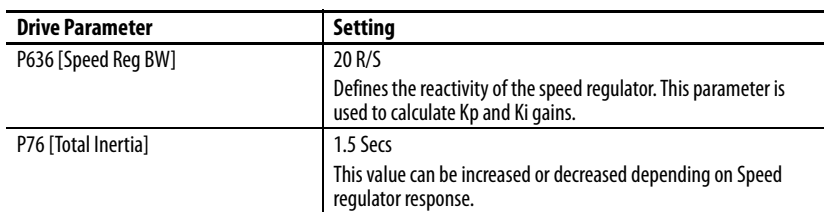

P645 [Speed Reg Kp] = P636 [Speed Reg BW] x P76 [Total Inertia] = BW x J (Inertia)

# **Torque Prove**

Carefully perform the following steps in the order presented.

**1.** Enter Torque Prove parameter settings.

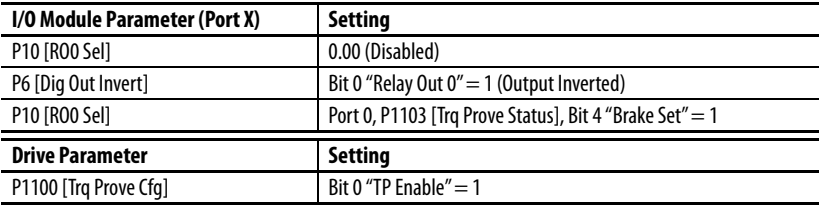

Once Torque Prove is activated, the drive is in alarm state.

**2.** Select the source of position feedback.

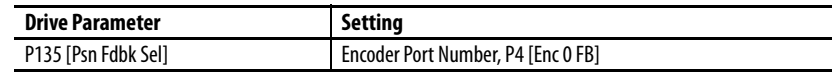

**3.** Set the time to decrease motor torque during Brake Slip test.

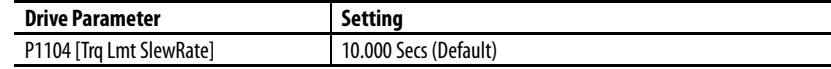

**4.** Set speed deviation.

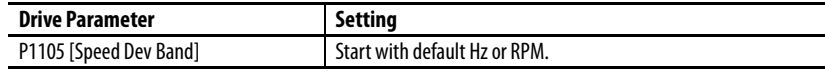

Increase this setting if the drive faults on F20 [TorqPrv Spd Band].

**5.** Set speed deviation level.

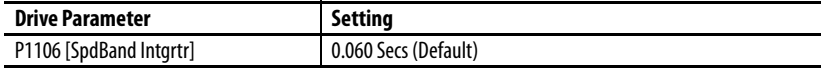

Increase this setting if the drive faults on F20 [TorqPrv Spd Band].

**6.** Set brake release time.

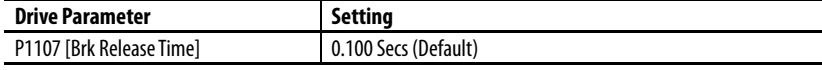

Increase or decrease this setting depending on the time that is required to open the brake.

**7.** Set brake set time.

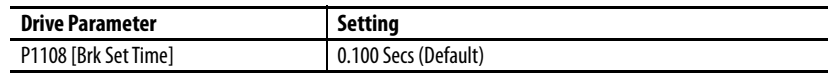

Increase or decrease this setting depending on the time that is required to close the brake.

**8.** Set allowable brake slip.

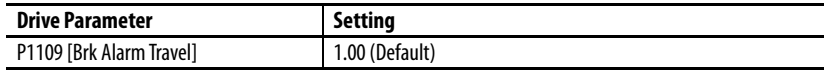

Sets the number of motor revolutions the motor is allowed to lower the load when a brake slip has been detected.

**9.** Set brake slip definition.

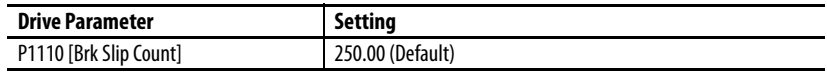

Sets the number of encoder counts to define a brake slippage condition. Counts = Encoder PPR  $x$  4

**10.** Set brake float tolerance.

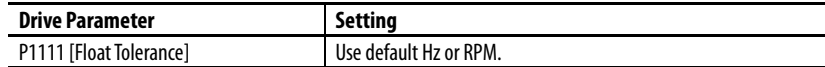

Sets the level at which the float timer starts counting.

**11.** Set brake float time.

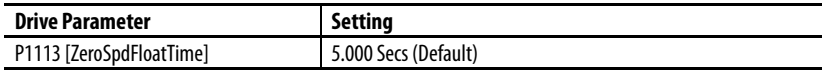

Sets the time to maintain zero speed with brake open when the run command has been released.

#### Setup Complete

The drive is now set up and Torque Prove for the mechanical brake control is activated. The load can now be applied.

DriveObserver<sup>™</sup> can be used to optimize the speed loop tuning. Use a 30 second time scaling on the X-axis

**12.** Use DriveObserver™ to configure the following traces.

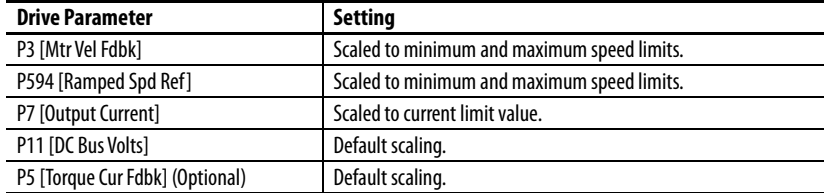

Run the crane up and down under full load. If necessary, adjust acceleration and deceleration rates.

## **Troubleshooting**

The following faults commonly occur during drive commissioning.

F4 "Undervoltage"

**•** If the mains supply is still present, reduce the undervoltage level at P461 [UnderVltg Level].

F5 "Overvoltage"

- **•** Monitor the DC Bus voltage while operating the crane. When lowering the load, limit the DC bus voltage to 750V DC.
- **•** Verify that the external resistor is correctly connected / wired
- **•** Verify that the parameter settings as stated in Point 1.
- **•** Monitor bit 20 DB active of P935 [Drive Status 1]. This bit comes on when dynamic braking is active.

F20 "TrqProve Spd Band" (Speed deviation fault)

- **•** This fault is only active when TorqProve is enabled.
- Speed loop tuning not correct. Increase P636 [Speed Reg BW] or P76 [Total Inertia]. If values are too high, the regulator becomes unstable.
- Verify P3 [Mtr Vel Fdbk] follows P594 [Ramped Spd Ref] as best as possible.
- **•** Drive is going into current limit. Drive is undersized or acceleration / deceleration are set too fast.
- **•** Brake is not opening. Check for faulty brake rectifier.

For more fault information, see [Chapter 6.](#page-306-0)

**Crane Setup - Encoderless** These setup instructions assume the following.

- **•** Drive and motor size have been carefully selected
- **•** External brake resistor has been properly sized
- **•** The drive is at factory defaults. If not, unplug the output relay terminal block and issue a reset to factory defaults for the HOST and all PORTS. Plug terminal block back in.
- **•** Programming is done via DriveExecutive or DriveExplorer
- **•** Crane control is done via Run forward / Run Reverse inputs
- **•** Mechanical brake control is wired to Output Relay 0

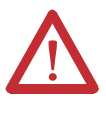

**ATTENTION:** Loss of control in suspended load applications can cause personal injury and/or equipment damage. The drive or a mechanical brake must always control the loads. Parameters 1100…1113 are designed for lifting/torque prove applications. It is the responsibility of the engineer and/or end user to configure drive parameters, test any lifting functionality and meet safety requirements in accordance with all applicable codes and standards.

# **Set Up the Drive**

**1.** Adjust parameter settings and enter nameplate data.

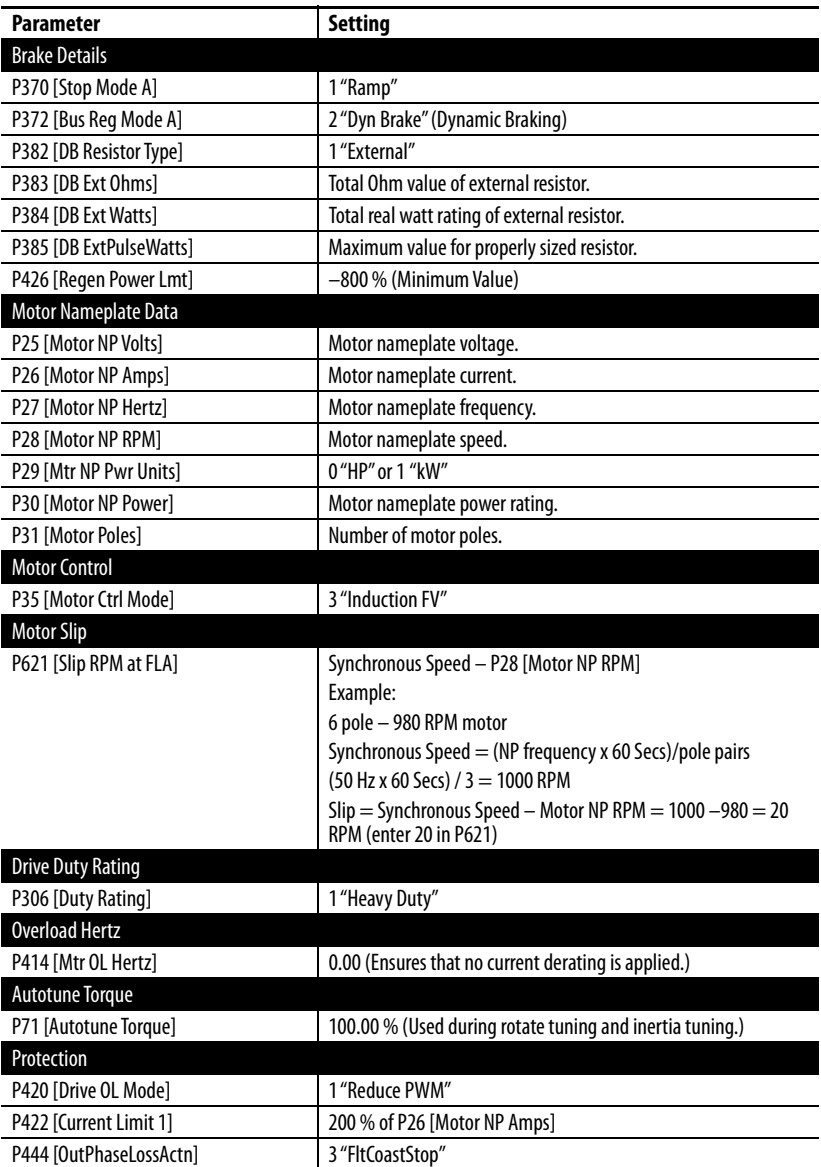

## **Motor Tune Routines**

#### **Static Tune**

This routine measures motor characteristics with the brake set (brake closed).

#### **Rotate Tune**

This routine gives better results if connected equipment allows. This routine requires the mechanical brake to open and the motor be allowed to run at minimum of 70 % of nominal speed.

#### **Inertia Tune**

This routine measures the time to accelerate the system to the nominal speed.

# **Static Tune**

During a Static Tune, the mechanical brake remains set.

**1.** Enter Static Tune parameter settings.

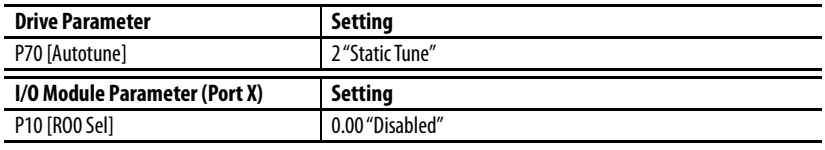

- 2. To open the Control Bar, click the Controls icon
- **3.** Press the Start button on the Control Bar.

When the Static Tune routine is complete, P70 [Autotune] changes to 0 "Ready."

#### Verify Drive Direction

**1.** Perform a Direction Test to verify proper direction of crane.

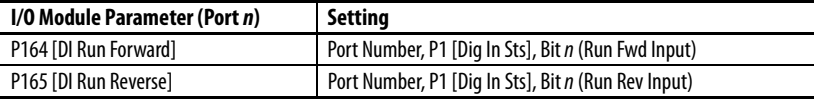

**IMPORTANT** The crane can be started via the crane control unit.

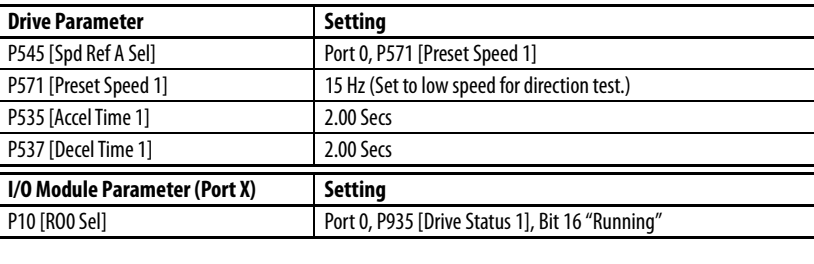

**IMPORTANT** The mechanical brake opens when the drive is running.

**2.** Run crane with the crane control unit and verify that the direction is correct.

If crane direction is not correct, change motor direction.

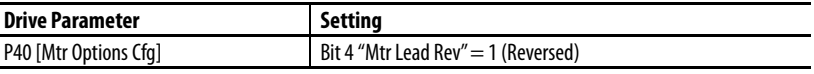

Run crane with the crane control unit and verify that the direction is now correct.

Move crane hook to a position that allows sufficient travel in both directions.

# **Rotate Tune**

During a Rotate Tune routine, the motor runs for 20 seconds in the commanded direction. The Rotate Tune routine must be executed in a no load or lightly loaded condition such as the motor connected to a gearbox, cable drum, or cable and hook.

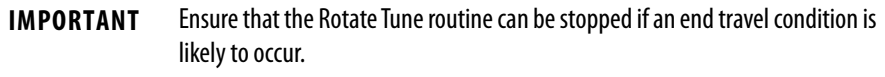

If the motor is connected to a load, determine whether there is enough travel distance for the Rotate Tune sequence to complete. If necessary, run the crane hook to top or bottom for more travel distance in the opposite direction.

If the Rotate Tune routine fails due to motor load, rerun the Static Tune routine and skip this routine.

**1.** Enter Rotate Tune parameter settings.

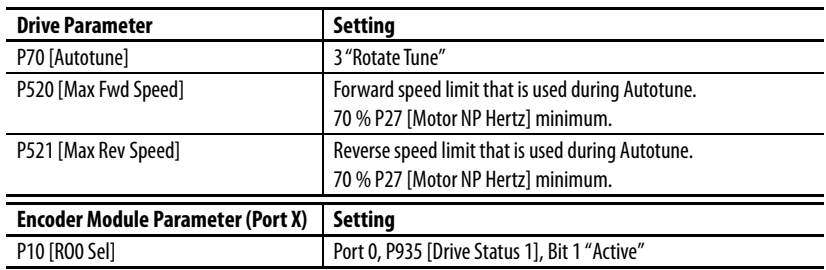

**2.** Press the Start button on the Control Bar.

When the Rotate Tune routine is complete, P70 [Autotune] changes to 0 "Ready."

Check tuning results in P73 [IR Voltage Drop], P74 Ixo Voltage Drop], and P75 [Flux Current Ref ].

# **Inertia Tune**

The Inertia Tune routine measures the time to accelerate the system (with load) by using P71 [Autotune Torque] to the nominal speed. The test speed can be limited by reducing P520 [Max Fwd Speed] and P521 [Max Rev Speed]. The fastest test is achieved with P71 [Autotune Torque] set to a high value and P520 [Max Fwd Speed] and P521 [Max Rev Speed] set to a low value.

Because loads vary in crane applications, the result of an Inertia Tune is more or less irrelevant as it is for one condition only.

[Step 8](#page-467-0) outlines manually setting tuning values.

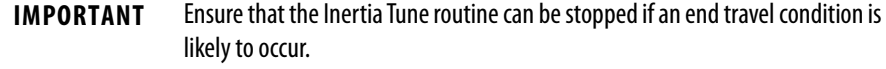

**1.** Enter Inertia Tune parameter settings.

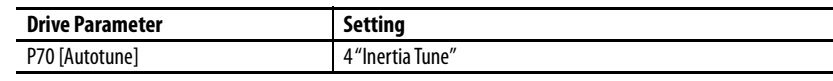

**2.** Press the Start button on the Control Bar.

When the Rotate Tune routine is complete, P70 [Autotune] changes to 0 "Ready."

Check tuning results in P76 [Total Inertia].

**3.** Set minimum speed.

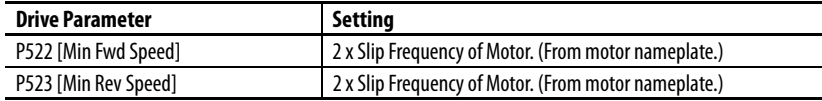

**4.** Set maximum speed limits.

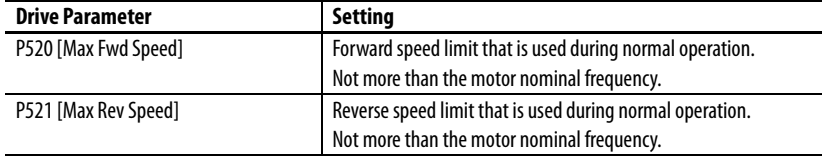

**5.** Set digital input functions.

#### Speed Select Inputs

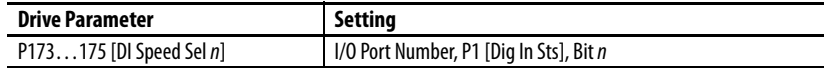

#### Clear Fault Input

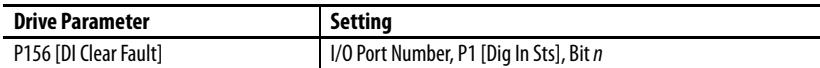

**6.** Set speed reference.

Program preset speeds according to Speed Select inputs that are used.

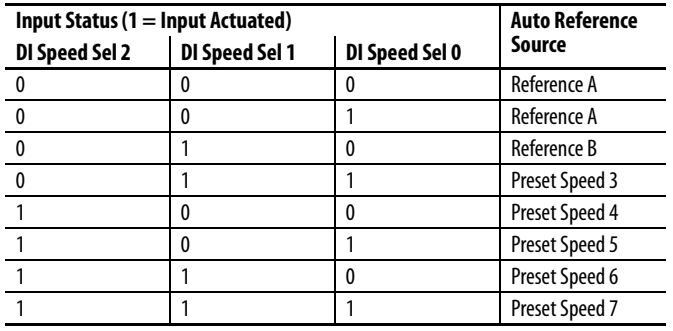

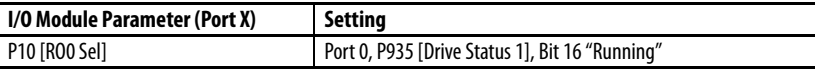

**7.** Run crane with crane control unit.

Verify speed references by checking P930 [Speed Ref Source].

<span id="page-467-0"></span>**8.** Set speed loop tuning.

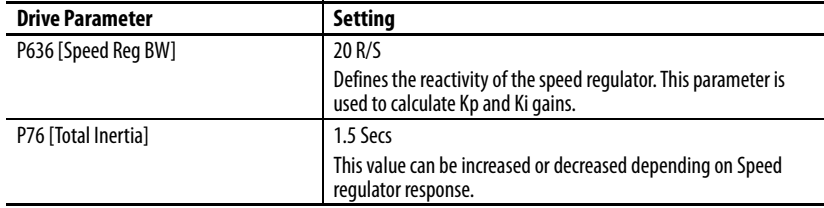

P645 [Speed Reg Kp] = P636 [Speed Reg BW] x P76 [Total Inertia] = BW x J (Inertia)
## **Torque Prove**

Carefully perform the following steps in the order presented.

**1.** Enter Torque Prove parameter settings.

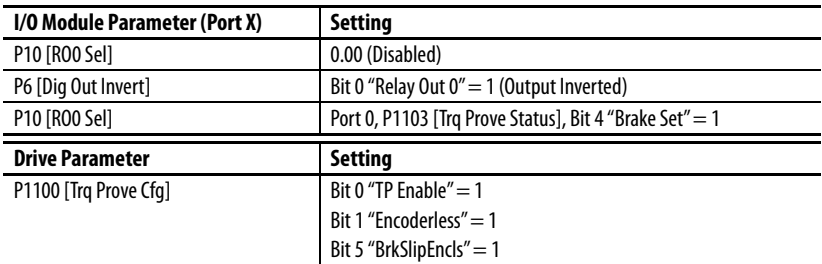

```
IMPORTANT After Torque Prove is activated, the drive is in an alarm state as described on
      page 367. Carefully read the Attention statement and acknowledge it by
      setting the required parameter.
```
#### **2.** Set speed deviation.

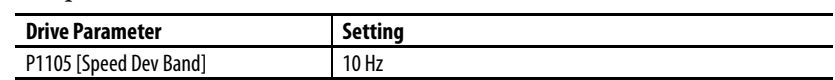

This setting can be lowered once the system has been tuned. The lower this value, the faster the protection.

**3.** Set speed deviation level.

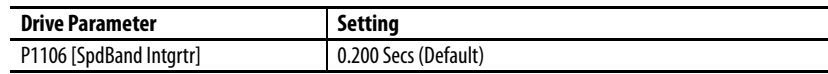

This setting can be lowered once the system has been tuned. The lower this value, the faster the protection.

**4.** Set brake float tolerance.

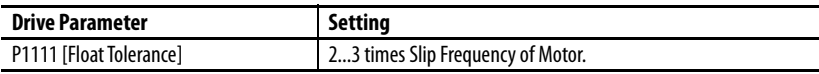

Sets the level where the mechanical brake sets in encoderless mode.

#### Setup Complete

The drive is now set up and Torque Prove for the mechanical brake control is activated. The load can now be applied.

DriveObserver can be used to optimize the speed loop tuning. Use a 30 second time scaling on the X-axis

**5.** Use DriveObserver to configure the following traces.

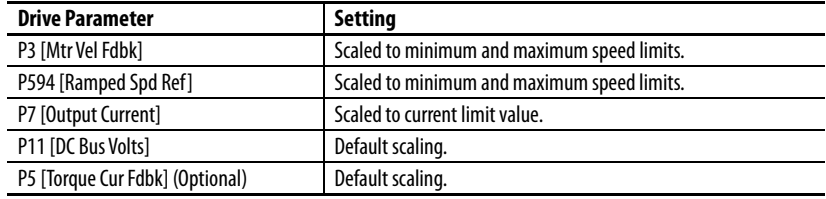

Run the crane up and down under full load. Adjust acceleration and deceleration rates if necessary.

## **Troubleshooting**

The following faults commonly occur during drive commissioning.

F4 "Undervoltage"

**•** If the mains supply is still present, reduce the undervoltage level at P461 [UnderVltg Level].

F5 "Overvoltage"

- **•** Monitor the DC Bus voltage while operating the crane. When lowering the load, limit the DC bus voltage to 750V DC.
- **•** Verify that the external resistor is correctly connected / wired
- **•** Verify that the parameter settings as stated in Point 1.
- **•** Monitor bit 20 DB active of P935 [Drive Status 1]. This bit comes on when dynamic braking is active.

F20 "TrqProve Spd Band" (Speed deviation fault)

- **•** This fault is only active when TorqProve is enabled.
- Speed loop tuning not correct. Increase P636 [Speed Reg BW] or P76 [Total Inertia]. If values are too high, the regulator becomes unstable.
- **•** Verifty that P3 [Mtr Vel Fdbk] follows P594 [Ramped Spd Ref ] as best as possible.
- **•** Drive is going into current limit. Drive is undersized or acceleration / deceleration are set too fast.
- **•** Brake is not opening. Check for faulty brake rectifier.

For more fault information, see [Chapter 6.](#page-306-0)

## **Pump Off Function Overview**

The Pump Off function is used to change the speed of or stop the pump jack automatically, based on torque feedback from the motor. This function is useful for maximizing well production and reducing mechanical wear.

Configure P1187 [Pump Off Config] in one of two ways to detect a Pump Off.

- **•** Down Stroke Torque method: Setting 0 "Automatic" or 1 "Position" The pump jack down stroke torque is based on a detected waveform.
- **•** Cycle Torque method: Setting 2 "Cycle" The pump jack down stroke torque is based on a full pump stroke cycle.

### **Setup**

To use the Pump Off feature, the drive must operate in flux vector (FV) control mode. This mode requires that you enter motor nameplate data and complete a motor autotune routine. Gearbox ratio and sheave size data are also required.

Pump off control can be set to use a torque baseline, which is created when the drive is first run or from a fixed set point. The fixed set point is useful if the drive cannot detect a signature waveform due to well conditions. The drive does not create a set point that is based on what could be a pump off condition.

The down stroke torque can change position on some wells due to slippage in the system. In these cases, the peaks and valleys of the torque waveform move enough that the position reconnect does not work properly. This slippage can be seen on the position test point in that the position continues to reset early. To work on these pumps, the torque waveform over one cycle is averaged.

## **Gather Motor and Pump Data**

Complete the table with the motor nameplate and pump data listed.

### **Motor Data**

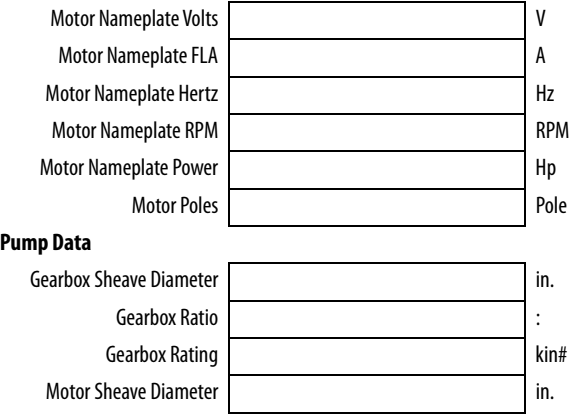

## **Enter Motor Data**

Enter the motor data from above and adjust parameter settings.

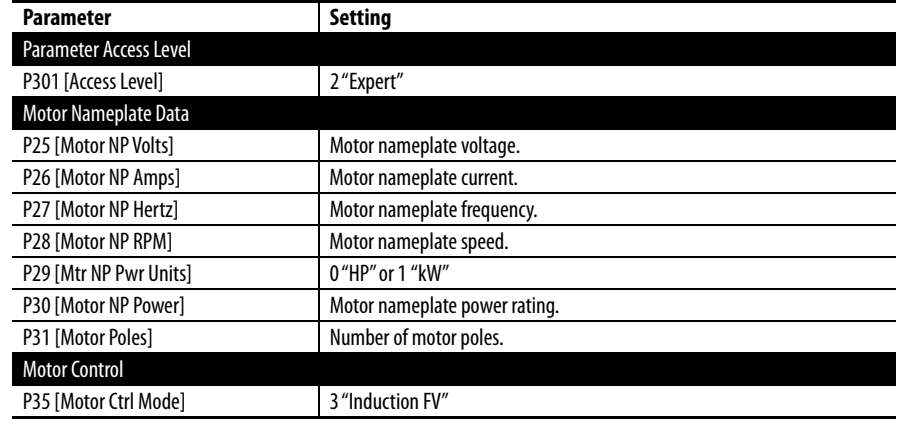

## **Run Motor Tune Routine**

The drive can be tuned to the motor. Autotune routines can be accessed directly or through the Start Up menu.

When tuning, it is preferred that the motor is uncoupled from the pump jack and a Rotate Tune routine be performed. If this action is not possible, perform a Static Tune routine.

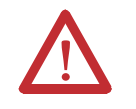

**ATTENTION:** Rotation of the motor in an undesired direction can occur during this procedure. To guard against possible injury and/or equipment damage, it is recommended ti disconnect the motor from the load before proceeding.

#### **Access Autotune Directly**

- **1.** Verify that the motor is turning in the forward direction by jogging the motor. Face the motor shaft and verify clockwise rotation. If necessary, correct the direction of rotation by using one of the following methods.
	- a. Swap any two motor leads. This method is recommended to help avoid confusion later.
	- b. Change the motor direction by configuring drive firmware.

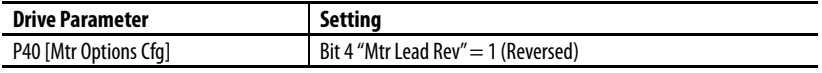

**2.** Once direction is established, enter the Rotate Tune parameter setting.

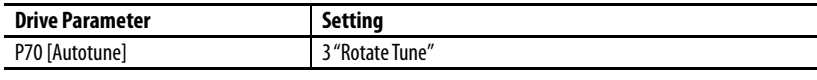

**3.** Press Start and allow the drive to complete the Autotune routine.

When complete, the motor can now be coupled to the pump jack.

#### **Access Autotune Through Start Up Menu**

- **1.** On the Human Interface Module (HIM), press the  $\Box$  (Folders) key to navigate to the Start Up tab.
- **2.** Select General Startup and answer the questions when prompted.

When complete, the motor can be coupled to the pump jack.

## **Enter Pump Data**

Enter pump data and adjust parameter settings.

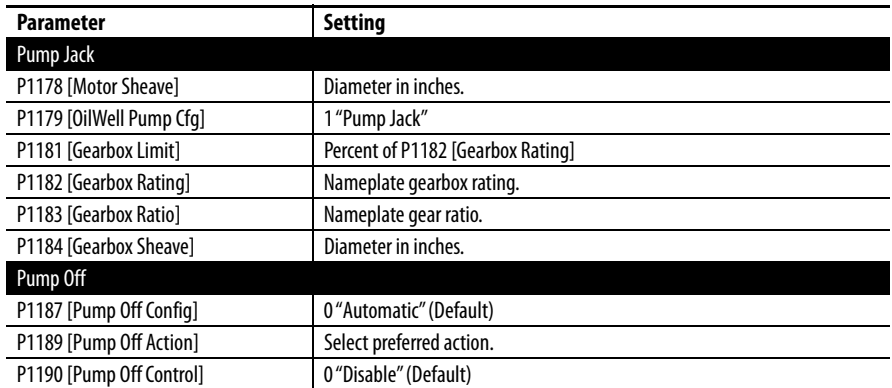

## **Enter Desired Bus Regulation Data**

The following parameter settings assume that a dynamic brake resistor is used.

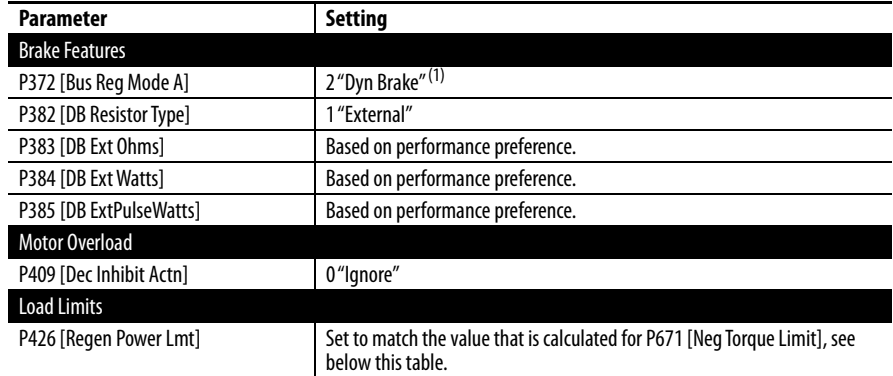

(1) If no dynamic braking resistor is used, set P372 [Bus Reg Mode A] to 1 "Adjust Freq" (Default). Speed is sacrificed for bus regulation and P524 [Overspeed Limit] must be adjusted.

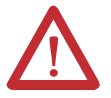

**ATTENTION:** The "adjust freq" portion of the bus regulator function is extremely useful for preventing nuisance overvoltage faults resulting from aggressive decelerations, overhauling loads, and eccentric loads. It forces the output frequency to be greater than commanded frequency while the drive's bus voltage is increasing towards levels that would otherwise cause a fault. However, it can also cause either of the following two conditions to occur.

1. Fast positive changes in input voltage (more than a 10% increase within 6 minutes) can cause uncommanded positive speed changes. However an "OverSpeed Limit" fault occurs if the speed reaches [Max Speed] + [Overspeed Limit]. If this condition is unacceptable, take action to 1) limit supply voltages within the specification of the drive and, 2) limit fast positive input voltage changes to less than 10%. If this operation is unacceptable and the necessary actions cannot be taken, the "adjust freq" portion of the bus regulator function must be disabled (see parameters [372](#page-93-0) and [373\)](#page-93-1).

2. Actual deceleration times can be longer than commanded deceleration times. However, a "Decel Inhibit" fault is generated if the drive stops decelerating altogether. If this condition is unacceptable, the "adjust freq" portion of the bus regulator must be disabled (see parameters 372 and 373). In addition, installing a properly sized dynamic brake resistor provides equal or better performance in most cases. Important: These faults are not instantaneous. Test results have shown that they can take between 2…12 seconds to occur.

The following positive and negative torque limits are calculated on powerup and entered by the drive.

- P670 [Pos Torque Limit] is calculated using the motor parameters.
- **•** P671 [Neg Torque Limit] is calculated using the dynamic-brake resistor ohmic value and rated torque of the motor. If a dynamic brake resistor is not used, the default negative torque limit is used.

Change P426 [Regen Power Lmt] to match the value in P671 [Neg Torque Limit] to maximize dynamic brake performance.

## **Store Pump Cycle Torque**

- **1.** Verify the well is full.
- **2.** Enter a command speed.
- **3.** Start the Pump Jack from the HIM.
- **4.** Set P1192 [Pump Cycle Store] to option 1 "Enable."

If the Pump Off feature detects a pump jack torque-signature waveform, the waveform is stored and the parameter resets to 0 "Disabled."

If this parameter does not reset to 0 "Disabled," set P1187 [Pump Off Config] to option 2 "Cycle." In Cycle mode, the entire cycle torque is used as the down-stroke torque used in the original pump off detection. There is no need to set the top of stroke in this mode.

## **Initialize Pump Stroke Position**

**1.** Set P1193 [Set Top ofStroke] to option 1 "Enable."

Use a Human Interface Module (HIM) to avoid any communication delays.

- **2.** Press enter when you visually see the Horsehead at the top position. This action sets the stroke position to the stored pump cycle torque.
- **3.** Stop the drive.
- **4.** Configure DriveObserver with the following parameters.
	- **•** P5 [Torque Cur Fdbk]
	- **•** P972 [Testpoint Lval]
	- **•** P1198 [Pct Cycle Torque]
	- **•** P1200 [Pct Drop Torque]
	- **•** P1201 [Stroke Pos Count]

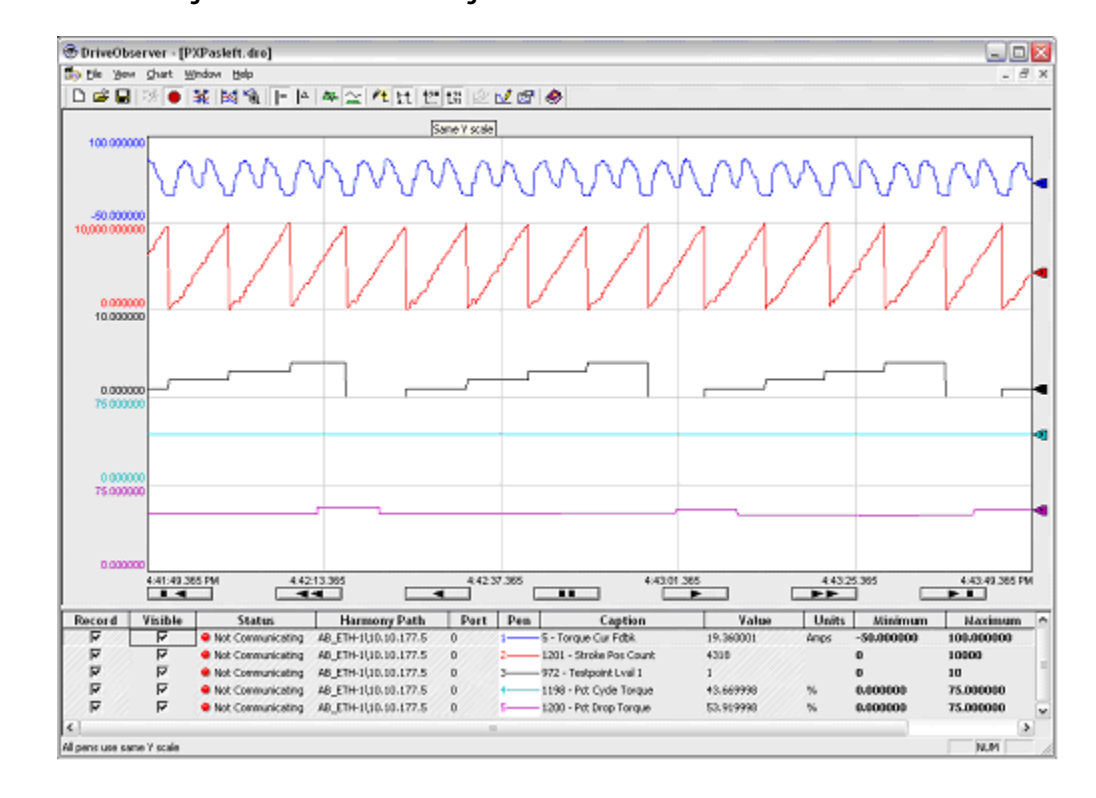

<span id="page-476-0"></span>**Figure 80 - DriveObserver Settings**

The value of P970 [Testpoint Sel 1] is referenced from P972 [Testpoint Lval 1].

**5.** Set P970 [Testpoint Sel 1] to a cycle count of 2043.

## **Initialize the Pump Off Feature**

- **1.** Set P1190 [Pump Off Control] to option 1 "Baseline Set."
- **2.** With the well full, start the drive.

You can see waveforms similar to the waveforms in **[Figure 80](#page-476-0)**. Monitor the Pump Jack and verify the Pump Off Action.

## **Fine-Tuning**

P1195 [Pump Off Level], P1196 [Pump Off Speed], and P1197 [Pump Off Time] all contribute to the productivity of the well and must be adjusted. For more information read the parameter descriptions in [Chapter 3](#page-50-0).

Occasionally the position starts to drift relative to the torque signature. If drift occurs, set P1188 [Pump Off Setup] Bit 1 "Pos Offset" to 1. See [Figure 81](#page-477-0) for an example of what this drift would look like.

<span id="page-477-0"></span>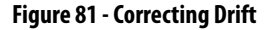

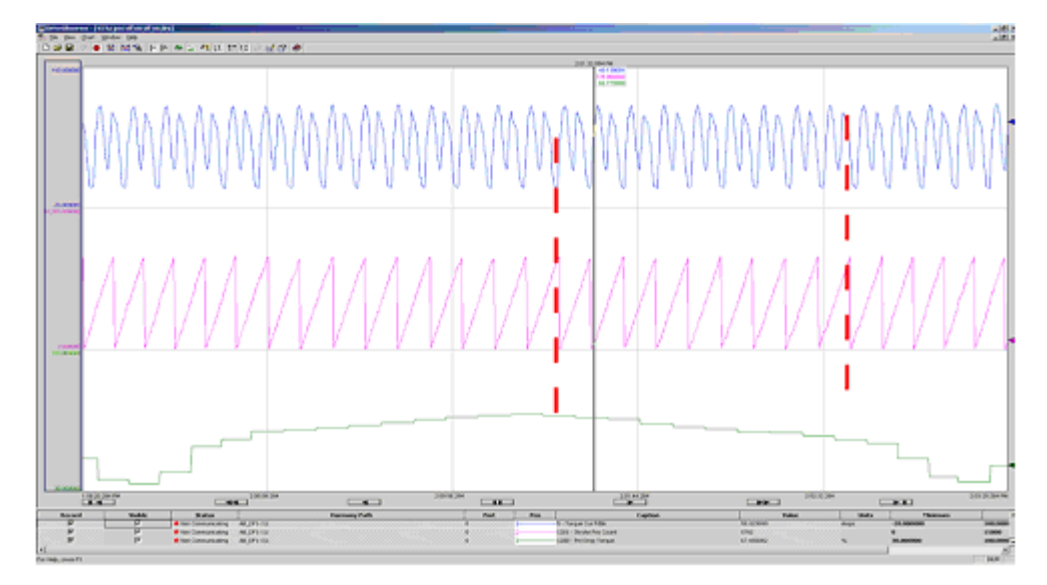

Notice how the position has drifted relative to the torque. This drift causes the incorrect part of the waveform to be averaged as the down stroke torque and results in a false pump off condition. The drift can be corrected by setting the position offset bits properly.

## **Sleep Mode**

If P1189 [Pump Off Action] is set to 1 "Always Stop," 2 "Stop After 1," or 3 "Stop After 2," the Sleep Wake function must be configured. Set the following parameters.

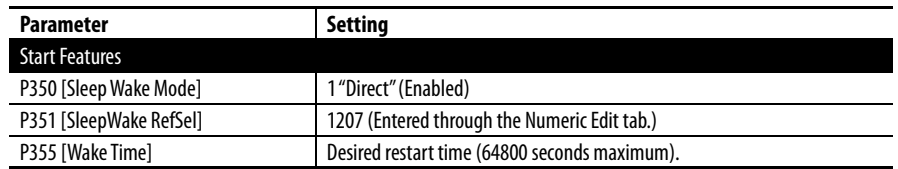

## **Pump Off Control Outlines**

#### Automatic /Position Baseline Set

The following steps are a general outline of how the initial Pump Off control is configured in the PowerFlex 753. The default configuration uses the down stroke torque with P1187 [Pump Off Config] set to 0 "Automatic" or 1 "Position" and P1190 [Pump Off Control] set to 1 "Baseline Set."

#### **Set Base Speed Command**

A commanded speed setting is chosen based on well characteristics, which produces the desired pump performance, most of the time. Pump off control is then configured to maintain acceptable pump performance when conditions temporarily change.

- <span id="page-478-1"></span>**1.** Pump off control requires the drive to be "At Speed." Check P935 [Drive Status 1] Bit 8 to verify this operating condition.
- **2.** When P935 [Drive Status 1] Bit 8 "At Speed" = 1, the internal pump jack at speed bit is set and the current speed command is saved.
- **3.** The next ten down stroke torques are sampled and summed.
- **4.** The average of the down stroke torques is saved as the baseline for the current speed.
- **5.** P1191 [Pump Off Status] Bit 6 "Pump Stable" = 1.

When Bit  $6 = 0$ , the drive is averaging a new baseline torque.

- <span id="page-478-0"></span>**6.** The pump jack is running under normal conditions.
- **7.** While running under normal conditions, every fifth stroke is compared against the baseline to check for a pump off condition. The stroke count can be monitored in test point TP 2043.

#### **Change in Cycle Torque**

If the cycle torque sample is less than or greater than the fixed setpoint by the percentage set in P1195 [Pump Off Level], the following occurs:

- **•** P1191 [Pump Off Status] Bit 5 "PumpOff Alarm"= 1
- **•** The drive waits for a second sample

If the second sample is also less than or greater than the fixed setpoint by the percentage set in P1195 [Pump Off Level], a Pump Off condition is detected.

#### **Run At Reduced Speed**

When a Pump Off condition exists, and P1189 [Pump Off Action] is set to 0 "Change Speed," the percentage set in P1196 [Pump Off Speed] lowers the commanded speed.

Reduced Speed = Commanded Speed - (Commanded Speed x P1196)

- **8.** When the reduced speed is reached, P935 [Drive Status 1] Bit 8 "At Speed" = 1, the next ten down stroke torques are sampled and summed.
- **9.** The average of the down stroke torques is saved as the baseline for the new speed. P1191 [Pump Off Status] Bit 6 "Pump Stable" is reset.
- **10.** The pump jack runs at the reduced speed for the length of time set in P1197 [Pump Off Time] then the pump jack resumes pumping at the base speed command. ( $Step 6$  in this sequence.)

If P1189 [Pump Off Action] is set to 3 "Stop After 2," go to  $Step 11$ .

Whenever the operator changes the base speed command, the process starts over at **Step 1** in this sequence. This action does not apply to speed changes that are triggered by P1189 [Pump Off Action] when a pump off condition is detected.

<span id="page-479-0"></span>**11.** While running at the first reduced Pump Off Speed, every fifth stroke is compared to the new baseline for a pump off condition.

If the down-stroke torque samples remain stable during the time set in P1197 [Pump Off Time], the following occurs:

- **•** Commanded speed returns to the original base speed
- **•** Down stroke torque samples are compared against the original baseline.  $(S<sub>top</sub> 6$  in this sequence.)

If two down stroke torque samples are less than or greater than the new baseline by the percentage set in P1195 [Pump Off Level], the following occurs:

- **•** The Pump Off condition persists
- **•** The percentage set in P1196 [Pump Off Speed] lowers the commanded speed a second time.
- **12.** When the second reduced speed is reached, P935 [Drive Status 1] Bit 8 "At Speed" = 1, the next ten down stroke torques are sampled and summed.
- **13.** The average of the down stroke torques is saved as the baseline for the second new speed. P1191 [Pump Off Status] Bit 6 "Pump Stable" is reset.
- **14.** The pump jack runs at the second reduced speed for the length of time set in P1197 [Pump Off Time] and resumes pumping at the base speed command. ( $\frac{\text{Step 6}}{\text{in this sequence.}}$ )

**15.** While running at the second reduced Pump Off Speed, every fifth stroke is compared to the second new baseline for a persistent pump off condition.

If the down-stroke torque samples remain stable during the time set in P1197 [Pump Off Time], the following occurs:

- **•** The commanded speed returns to the original base speed
- **•** The down stroke torque samples are compared against the original baseline. ( $\frac{\text{Step 6}}{\text{in this sequence.}}$ )

If two down stroke samples are less than or greater than the second new baseline by the percentage set in P1195 [Pump Off Level], the following occurs:

- **•** The Pump Off condition persists
- **•** The drive stops for the length of time set in P353 [Sleep Time]
- **16.** When P353 [Sleep Time] expires, the pump jack restarts and runs under normal conditions. ([Step 6](#page-478-0) in this sequence.)

When P1189 [Pump Off Action] is set to 2 "Stop After 1," the drive stops for the length of time set in P353 [Sleep Time] after one reduction of speed. [\(Step 11](#page-479-0) in this sequence.)

When P1189 [Pump Off Action] is set to 1 "Always Stop," the drive stops for the length of time set in P353 [Sleep Time] at the first detection of a Pump Off condition. When P353 [Sleep Time] expires, the pump jack restarts and runs under normal conditions. ( $Step 6$  in this sequence.)

When P1192 [Pump Cycle Store] does not change back to 0 "disable," the drive has not been able to detect a pump-jack torque signature waveform to use as a baseline. A fixed set point is required to run the well. See the next section.

#### Cycle Torque Data Fixed Setpoint

The following is a general outline of how the initial Pump Off control is configured in the PowerFlex 753. This configuration uses cycle torque data with P1187 [Pump Off Config] set to 2 "Cycle" and P1190 [Pump Off Control] set to 2 "Fixed Setpt."

- **1.** Pump off control requires the drive to be "At Speed." Check P935 [Drive Status 1] Bit 8 to verify this operating condition.
- **2.** When P935 [Drive Status 1] Bit 8 "At Speed" = 1, the internal pump jack at speed bit is set and the current speed command is saved. The At Speed bit is no longer scrutinized until the speed command is changed or the drive is stopped.

The next three strokes are used to allow the pump to settle out.

- **3.** P1191 [Pump Off Status] Bit 6 "Pump Stable" = 1.
- **4.** The pump jack is running under normal conditions.

**5.** While running under normal conditions, every fifth stroke is compared against the baseline to check for a pump off condition.

#### **Change in Down Stroke Torque**

If the down-stroke torque sample is less than or greater than the baseline by the percentage set in P1195 [Pump Off Level], the following occurs:

- **•** P1191 [Pump Off Status] Bit 5 "PumpOff Alarm"= 1
- **•** The drive waits for a second sample

If the second sample is also less than or greater than the baseline by the percentage set in P1195 [Pump Off Level], a Pump Off condition is detected.

#### **Execute Pump Off Action**

When a Pump Off condition exists, the drive follows the setting of P1189 [Pump Off Action]. The process starts over at **[Step 1](#page-478-1)** in this sequence and five strokes occur to allow the pump to settle out.

Whenever the operator changes the base speed command, the process starts over at  $Step 1$  in this sequence.

When P1187 [Pump Off Config] is set to 2 "Cycle," the full stroke torque is used for pump off detection. A separate position counter is enabled, which uses the gear ratio and speed feedback to create a position. The gear ratio must be set correctly for this action to work.

- **•** The position increments every 2 ms based on output frequency. The torque is added to a buffer and a counter increments.
- **•** When the position counter reaches 10,000, the counter is reset to 0. The torque buffer is divided by the counter to create the average torque for the cycle.
- **•** This torque is the full cycle torque and is then used as the down stroke torque was used in baseline set detection.

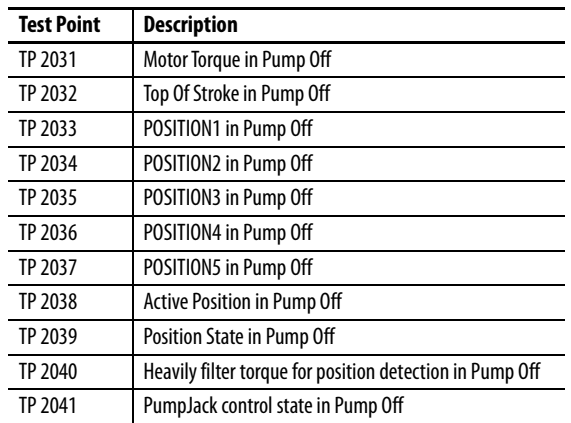

#### **Table 24 - PowerFlex 753 Pump Off Test Points**

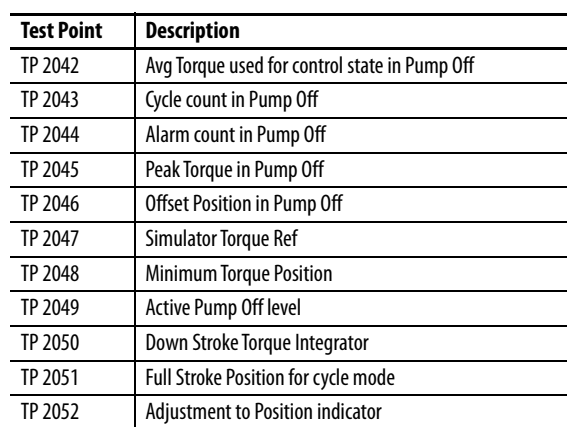

### **Table 25 - Parameter List**

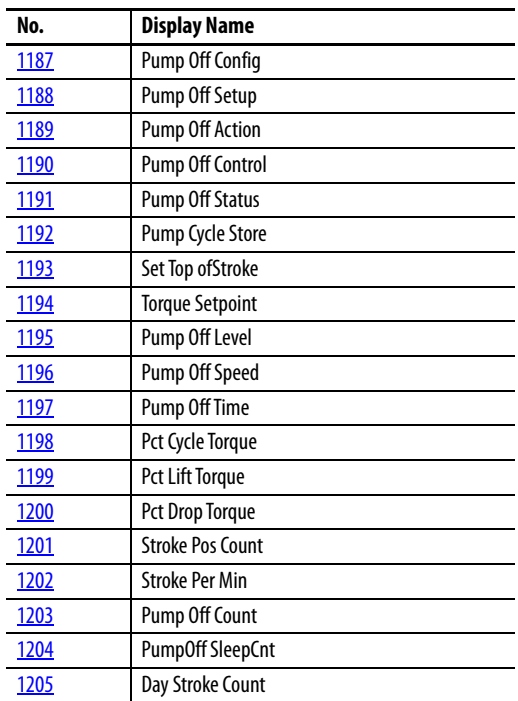

## **Predictive Maintenance with Logix**

The PowerFlex 753 and 755 drives contain algorithms for Predictive Maintenance that are used to improve the "up-time" of machines, processes, and facilities. These algorithms monitor the lifespan of certain components. They can be used to alert personnel when the components are nearing the end of their lifespan so the components can be replaced before they fail.

There are algorithms for drive fans, relay contacts on digital outputs, motor bearings, motor lubrication, machine bearings, and machine lubrication. See the Predictive Maintenance group in the Protection folder starting on [page 106](#page-105-0) for more information.

## **Predictive Maintenance for Wall Mount Drives (Frames 1…7)**

Predictive maintenance for wall mount drives is straightforward. Each predictive maintenance item has five key parameters: Total Life, Elapsed Life, Remaining Life, Event Level, and Event Action.

- **[Total Life]** is the total expected life of the component
- **[Elapsed Life]** is the amount of life that has been expended
- **[Remaining Life]** is the Total Life minus Elapsed Life
- **[Event Level**] is the amount of Elapsed Time (in percent of Total Life) when you want the drive to warn the user of an impending failure
- **[Event Action]** is the action set to take place when the drive reaches the Event Level. It can be set to the following options: Ignore, Alarm, Fault Minor, Fault Coast Stop, Fault Ramp Stop, or Fault Current Limit Stop.

The alarm and fault actions stop the drive or prevent it from starting. If using a controller and a network interface such as EtherNet/IP, the logic and notification can be handled at the controller level. Configure the [Event Action] parameter to "Ignore" and use the controller to monitor the [Remaining Life] parameter. When the [Remaining Life] parameter reaches the [Event Level] parameter value, the controller sends a message that alerts the user on the HMI (example, PanelView™ or FactoryTalk® View).

On wall mount drives, write explicit messages that read the [Remaining Life] parameter. Write the logic that compares the [Remaining Life] parameter to the [Event Level] parameter. The logic triggers a message when the [Event Level] parameter is reached.

## **Predictive Maintenance for Floor Mount Drives (Frames 8…10)**

There can be multiple power structures in parallel on floor mount drives; and therefore, multiple sets of fans, which make the predictive maintenance more complicated than on wall mount drives.

To minimize the number of parameters, the parallel inverters, converters, and precharge units do not have separate [Total Life] and [Remaining Life] parameters. You must calculate the individual [Remaining Life] values in the controller.

A frame 10 drive has three power structures, and three sets of cabinet fans, heatsink fans, and internal stirring fans.

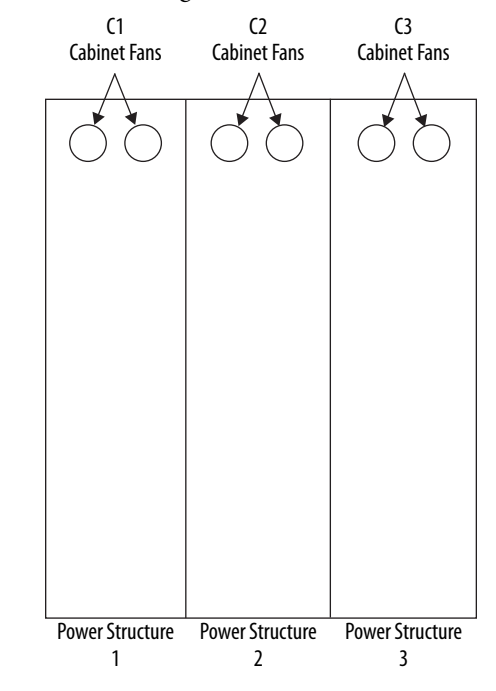

These parameters are available for the cabinet fans.

#### **Table 26 - Cabinet Fan Parameters**

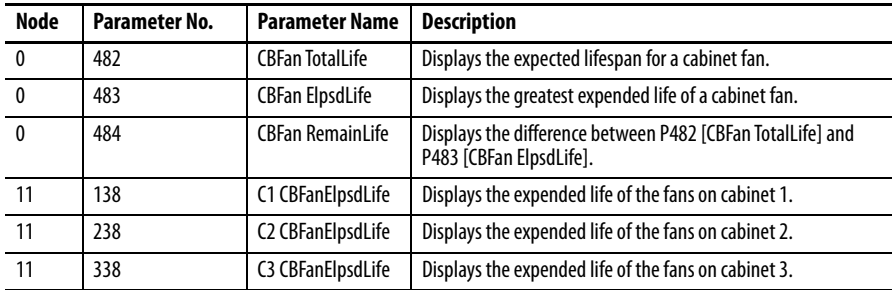

You must calculate the [Remaining Life] parameter values for the cabinet fans in each power structure. This calculation is required anytime the [Elapsed Life] parameter of one power structure differs from another. This difference can occur when one power structure has been replaced or serviced separately from the others.

### Example Code

This example code calculates the [Remaining Life] value of the cabinet fan for the first power structure. For frames 9 and 10, use similar logic for the other cabinet fans. Use similar logic to calculate the [Remaining Life] of the heatsink fans and the internal stirring fans.

**1.** Use a timer instruction to set a sensible time interval for reading the data. See [Figure 82.](#page-485-0)

#### <span id="page-485-0"></span>**Figure 82 - Timer Instruction**

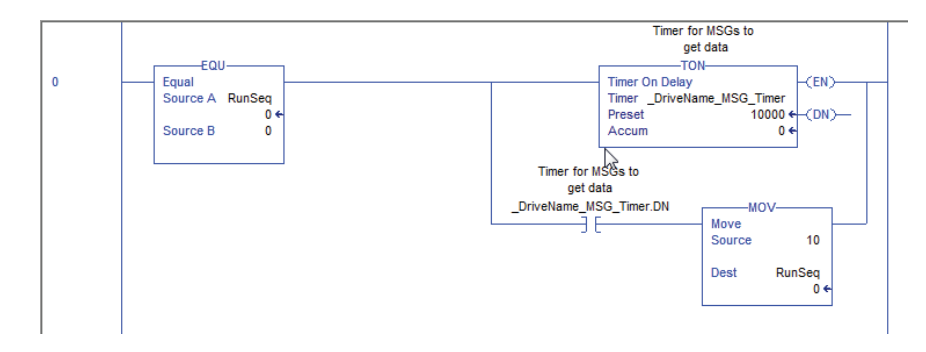

**2.** Use a message instruction to retrieve the Total Life value. See [Figure 83.](#page-485-1)

#### <span id="page-485-1"></span>**Figure 83 - MSG Instruction**

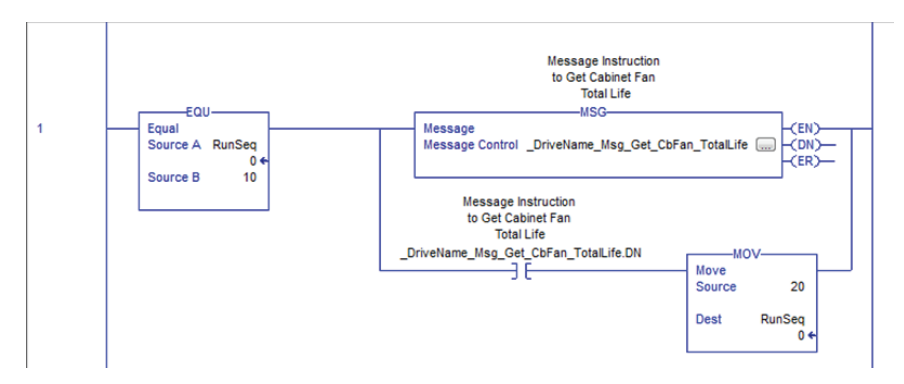

- **3.** Configure the message instructions.
	- a. Click the Configuration tab. See [Figure 84.](#page-486-1)

<span id="page-486-1"></span>**Figure 84 - Message Configuration Screen - Configuration Tab**

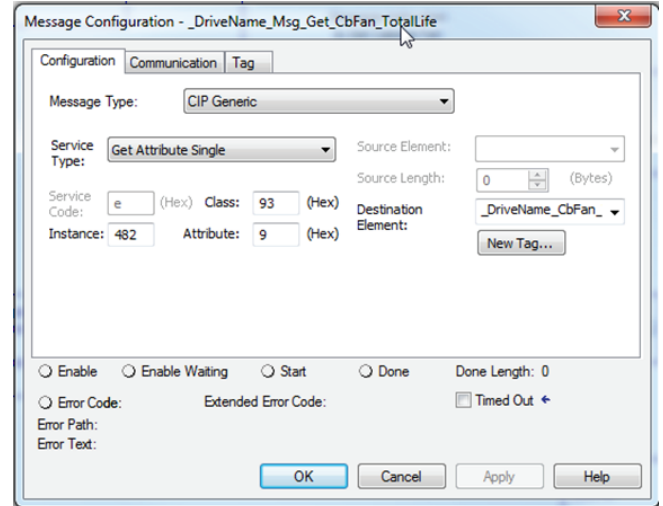

- b. In the Message Type field, click the down arrow to select CIP Generic.
- c. In the Service Type field, click the down arrow to select Get Attribute Single.
- d. In the Class field, enter 93 (hex); use the EtherNet/IP DPI Parameter Object.
- e. Set the Instance to 482. This field defines the parameter that you want to obtain.
- f. Set the Attribute to 9. This field defines that you want to retrieve the parameter value.
- g. Click the Communication tab. See [Figure 85.](#page-486-0)

#### <span id="page-486-0"></span>**Figure 85 - Message Configuration Screen - Communications Tab**

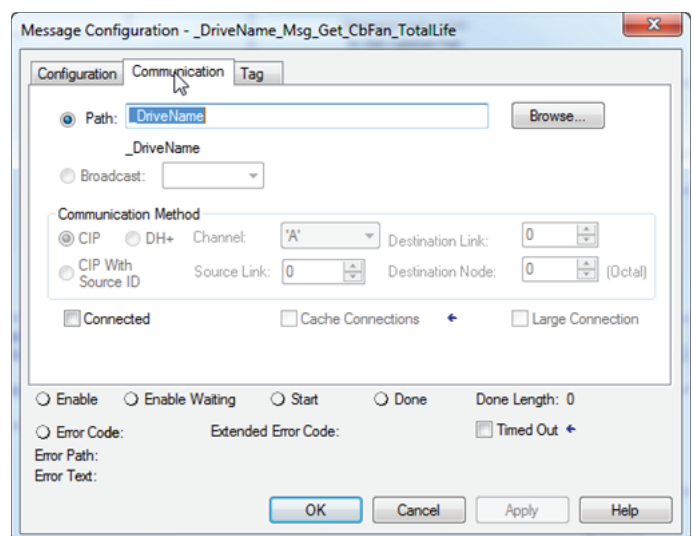

- h. In the Path field, enter the drive name to configure the communication path of the message instruction to that drive. In this case, the drive name in the Logix I/O tree is "\_DriveName."
- i. The value for Total Life returns in the double integer (DINT) data format.

The raw data = Hours x 100. Divide by 100 to get the Total Life in hours. The CPT block (see [Figure 86](#page-487-0)) performs this division.

<span id="page-487-0"></span>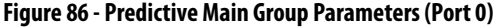

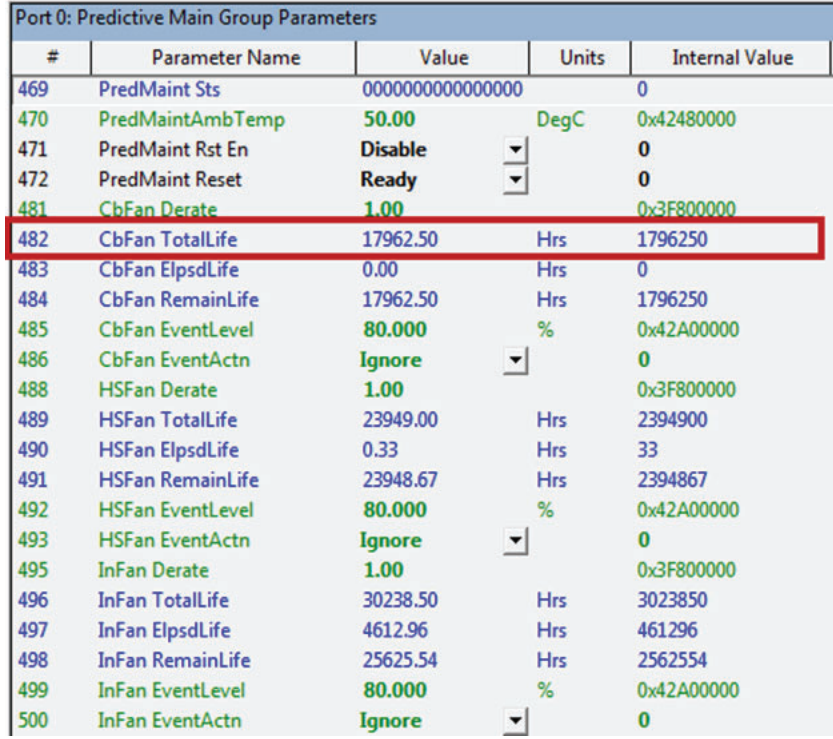

**4.** Use a message instruction to retrieve the [Elapsed Life] value for the cabinet fan from converter 1. [Elapsed Life] data returns with a floating point (Real) data format. See **[Figure 87](#page-487-1)**.

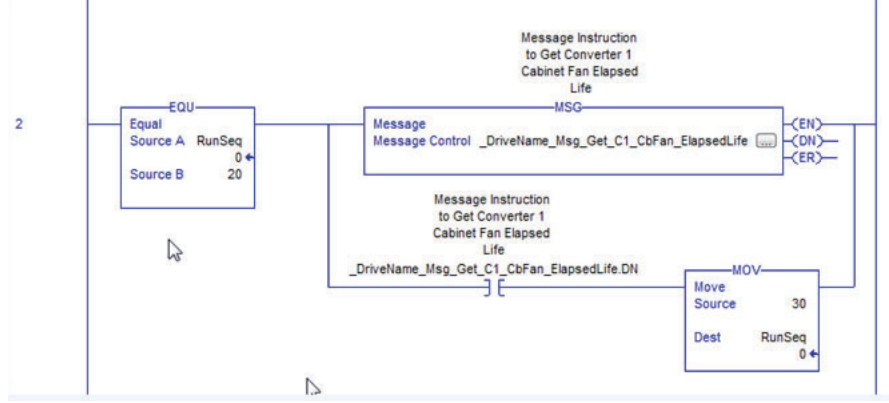

#### <span id="page-487-1"></span>**Figure 87 - Message Instruction for Elapsed Life Parameter**

- **5.** Configure the message instructions.
	- a. Click the Configuration tab. See [Figure 88.](#page-488-0)

<span id="page-488-0"></span>**Figure 88 - Message Configuration Screen - Configuration Tab**

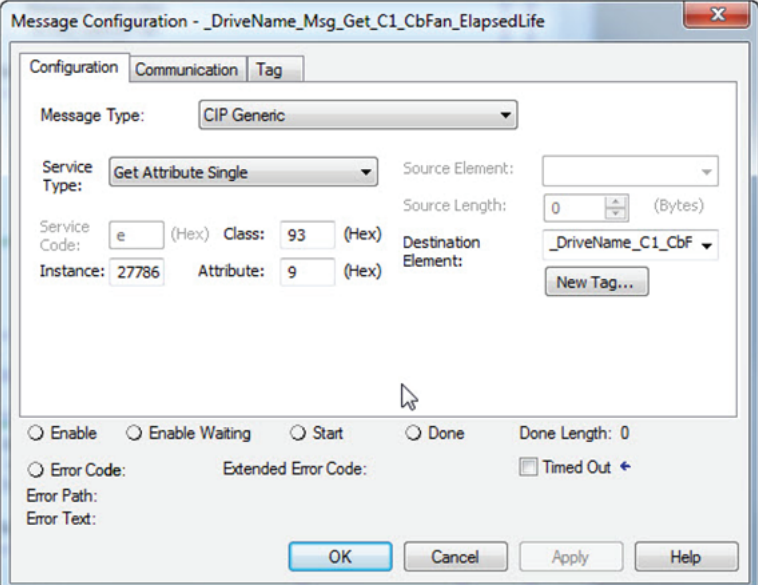

- b. In the Message Type field, click the down arrow to select CIP Generic.
- c. In the Service Type field, click the down arrow to select Get Attribute Single.
- d. In the Class field, enter 93 (hex); use the EtherNet/IP DPI Parameter Object.
- e. Set the Instance to 27786. This field defines the parameter that you want to obtain.

The Instance is calculated by adding an offset of 27648 (dec) (as determined by the PowerFlex 750 Ethernet Communications Manual) to the converter 1 [C1 CBFanElpsdLife] parameter number (P138). 27648 (offset) 138 (parameter number) = 27786

f. Set the Attribute to 9. This field defines that you want to retrieve the parameter value.

g. Click the Communication tab. See [Figure 89.](#page-489-0)

<span id="page-489-0"></span>**Figure 89 - Message Configuration Screen - Communication Tab**

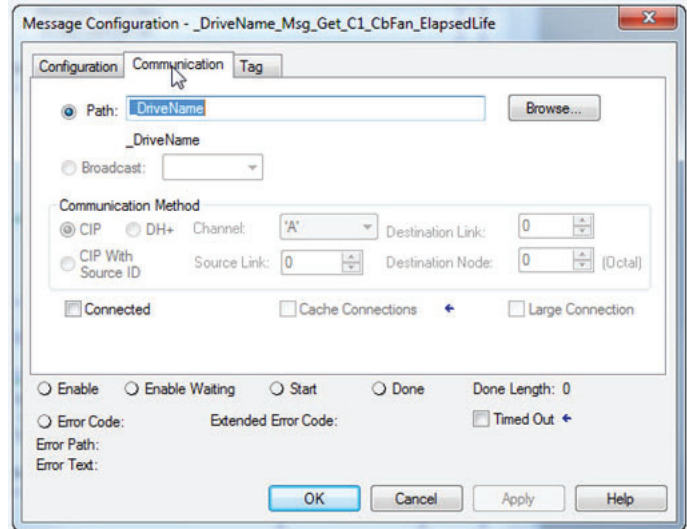

- h. In the Path field, enter the drive name to configure the communication path of the message instruction to that drive. In this case, the drive name in the Logix I/O tree is "\_DriveName."
	-
- i. The [Elapsed Life] data returns with a floating point (Real) data format. The raw data is already in hours. See [Figure 90.](#page-489-2)

#### <span id="page-489-2"></span>**Figure 90 - Predictive Main Group Parameters (Port 11)**

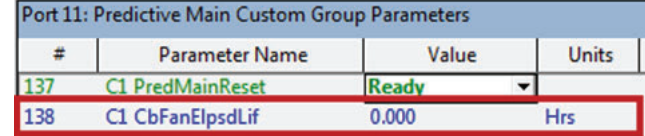

**6.** To calculate the [Remaining Life] parameter, use a Compute (CPT) instruction with a subtraction expression. See [Figure 91](#page-489-1).

#### <span id="page-489-1"></span>**Figure 91 - Compute (CPT) Instructions**

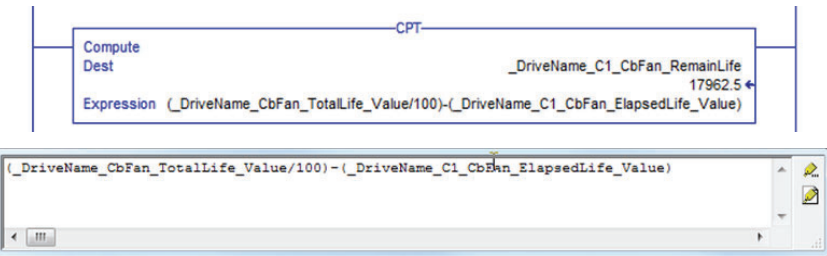

# **Using DeviceLogix**

**Introduction** DeviceLogix<sup>™</sup> (DLX) is an embedded component that is located in Port 14 of PowerFlex® 750-Series drives. It is used to control outputs and manage status information locally within the drive. It can function standalone or complimentary to supervisory control.

## **IMPORTANT** The Human Interface Module (HIM) CopyCat function does not work with the following firmware revisions.

- **•** PowerFlex 753 firmware revision 1.005
- **•** PowerFlex 755 firmware revisions 1.009 or 1.010.

DeviceLogix programming for PowerFlex 750-Series drives is accomplished through a DeviceLogix Editor component ( $\frac{1}{k}$  icon), which is incorporated in the following revisions of drive software:

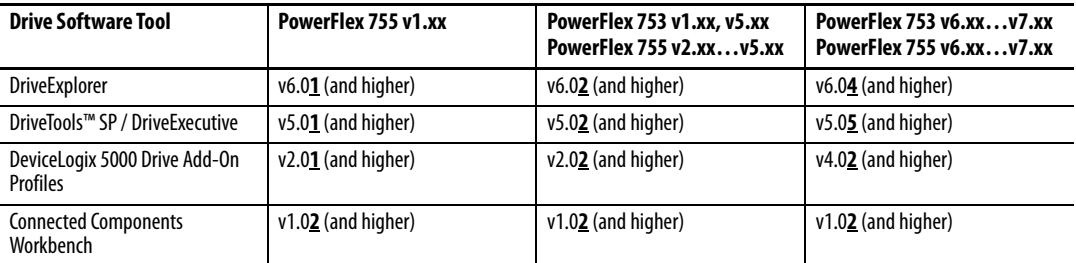

Only the drive software tools that are listed here can be used to program the DeviceLogix component in PowerFlex 750-Series drives. Other DeviceLogix Editors, such as RSNetWorx™ for DeviceNet, cannot be used.

**IMPORTANT** DeviceLogix projects that are created with PowerFlex 755 firmware revisions 1.009 or 1.010 do not work with firmware revision 2.002 or greater. These projects must be opened and adjusted in an editor (for example DriveExplorer™ or DriveExecutive™ software) before being downloaded to the drive.

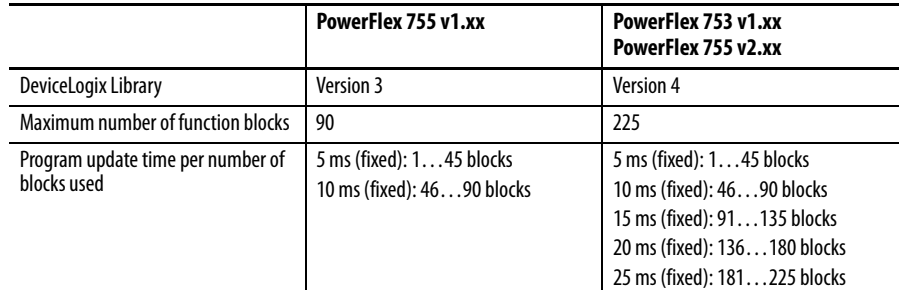

Note the following feature differences between the drive firmware releases:

Version 3 of the DeviceLogix library introduced the following new features:

- **•** Analog instructions (compute, math, compare, and so forth)
- **•** Multiple I/O enable line object support
- **•** Cut and Paste capability
- **•** Screen format retention
- **•** Online Help / Bit tool tip

Version 4 of the DeviceLogix library added the following new features:

- **•** Macro Block instruction the user programs a custom-function block element that contains other function blocks to perform specific tasks
- **•** PID instruction

Version 5 of the DeviceLogix library added the following new features:

- **•** User-defined tags for function block and ladder logic
- **•** MOV and RESET ladder instructions
- **•** Multiple Boolean outputs and inputs for selected instructions
- **•** Function Block diagram I/O selection improvements
- **•** Improved process-order assignment algorithm

**Note:** PowerFlex 755 v1.xxx drives can be flash updated to v2.xxx to take advantage of the new features in the Version 4 release of the DeviceLogix library and the increased number of function blocks.

The PowerFlex 750-Series DeviceLogix can provide basic logic capability for applications that can allow a 5…25 ms scan time depending on program size, plus the time it takes to update the I/O. It can be used in both networked and standalone environments. It can also operate autonomous of the drive. For example, it can continue executing if the drive is faulted, or disconnected from AC input power (requires PowerFlex 750-Series 24V DC auxiliary power supply option, catalog number 20-750-APS).

There is no data retention in DeviceLogix during a power cycle. Timer and counter-accumulators, calculation results, latched bits, and so forth, are cleared.

**Parameters** See [page 245](#page-244-0) Embedded DeviceLogix parameter descriptions.

**Function Block Elements** The following function block elements are available:

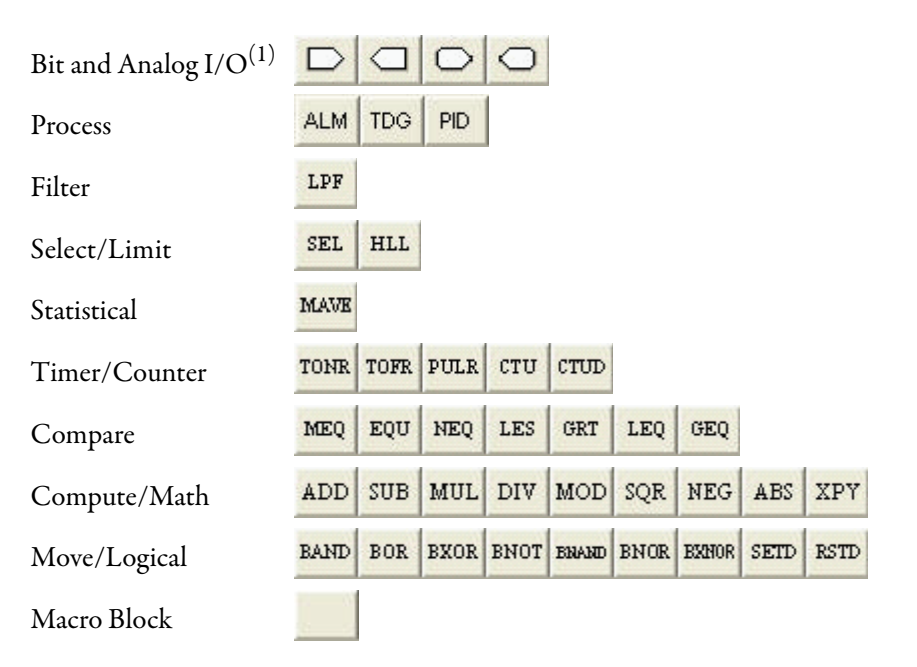

 $(1)$  Bit and Analog I/O do not count against the Function Block total. All other elements count, with each instance equal to one Function Block.

The DeviceLogix Editor provides a graphical interface, within which you can configure Function Blocks and provide local control in the drive. DeviceLogix Editor navigation and programming basics are not covered in this manual. See the DeviceLogix System User Manual, publication [RA-UM003](http://literature.rockwellautomation.com/idc/groups/literature/documents/um/ra-um003_-en-p.pdf) for more information.

## **Macro Blocks**

You can create up to three Macro Blocks, and each can be used 10 times. The selections are empty until you create a Macro Block. You can also create the icon text that is associated with each Macro Block.

## **Bit and Analog I/O Points**

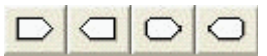

The DeviceLogix controller in Port 14 uses (48) bit inputs, (48) bit outputs, (24) analog inputs, and (17) analog outputs to interact with the other ports in the drive (both drive and peripheral parameters).

**Bit Inputs** 

Available bit inputs to the DeviceLogix program include:

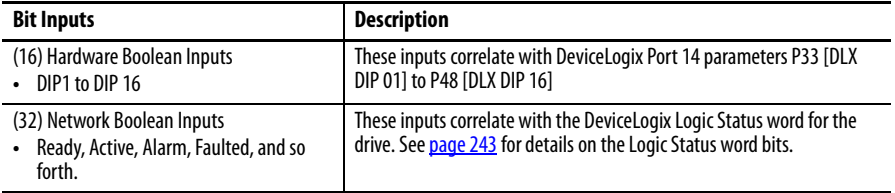

Bit inputs are used to connect to real-world input devices (push buttons, photoeyes, and so forth) that are wired to an I/O option module in the drive, monitor drive status, or to read a bit in a bit-enumerated parameter.

## **Bit Outputs**

Available bit outputs from the DeviceLogix program include:

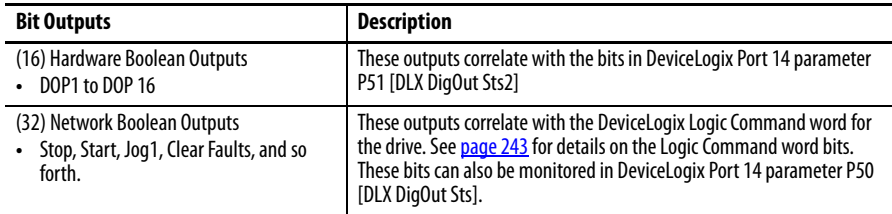

Bit Outputs are used to connect to real-world output devices (pilot lights, relays, and so forth) that are wired to an I/O option module in the drive, to control the drive directly via Logic Command bits, or to write a bit in a bit-enumerated parameter.

**Analog Inputs** 

Available analog inputs to the DeviceLogix program include:

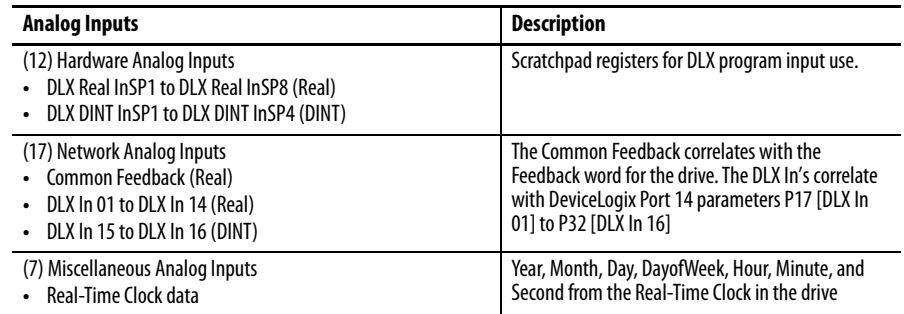

Analog Inputs are typically used to connect to real-world input devices (sensor, potentiometer, and so forth) that are wired to an I/O option module in the drive, monitor drive Feedback, read the Real-Time Clock, or to read a drive / peripheral parameter.

**Note:** Hardware Analog Inputs are available in the PowerFlex 753 and v2.xxx (and higher) PowerFlex 755 drives.

**Analog Outputs** 

Available analog outputs from the DeviceLogix program include:

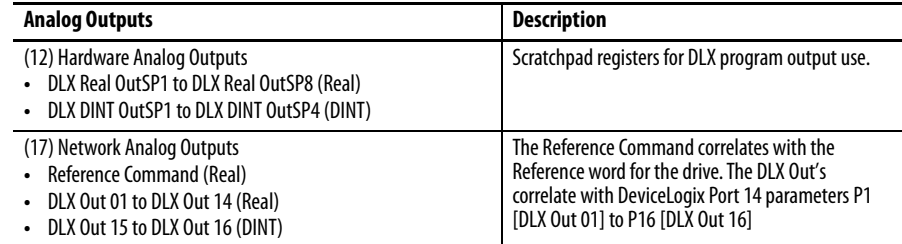

Analog Outputs are typically used to connect to real-world output devices (meter panel, valve, and so forth) that are wired to an I/O option module in the drive, control the Reference to the drive, or to write a drive / peripheral parameter.

**Note:** Hardware Analog Outputs are available in the PowerFlex 753 and v2.xxx (and higher) PowerFlex 755 drives.

## **Tips Data Types**

The DeviceLogix Analog In/Out parameters support different data types. For example, P17 [DLX In 01] is a Real whereas P32 [DLX In 16] is a DINT. Be sure to assign a DLX In / Out to a parameter that has the same data type.

Function Block elements also support different data types. Click the Properties

Button **in** in the upper right-hand corner of each element to display the Function Block properties. The Function Data Type field displays the supported data types. If Real DLX Ins are used with a Function Block element configured for DINT (typical default), the fraction is truncated.

## **PowerFlex 755 v1.xxx Firmware Datalinks and Internal DeviceLogix Scratchpad Registers (P54…P81)**

Each DLX In and DLX Out is a Datalink and cannot be directly mapped to each other or another Datalink, such as a Datalink in the Port 13 Embedded EtherNet/IP. Use the DeviceLogix internal scratchpad registers to pass data between the Datalinks.

Example 1 – Reading data from the network

A value from the network is input to DLX Real SP 1.

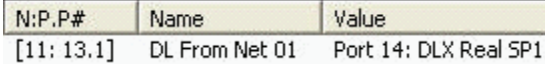

DLX In 01 reads DLX Real SP1 and can now be used as an Analog Input in the DeviceLogix program.

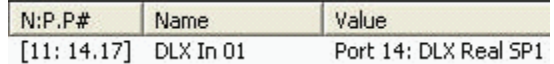

DLX Real SP1 is the intermediary register that allows the two Datalinks to work together.

Example 2 – Writing data to the network

The DeviceLogix program controls an Analog Output value in DLX Out 01, which is written to DLX Real SP2.

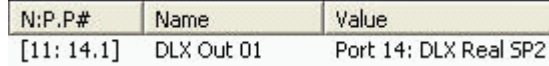

The DLX Real SP2 value is output to the network.

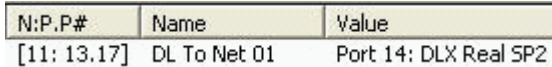

DLX Real SP2 is the intermediary register that allows the two Datalinks to work together.

## **PowerFlex 753 (all) and PowerFlex 755 v2.xxx (and higher) Datalinks and Internal DeviceLogix Scratchpad Registers (P82…P105)**

Each DLX In and DLX Out is a Datalink and cannot be directly mapped to each other or another Datalink, such as a Datalink in the Port 13 Embedded EtherNet/IP. Although the same method used with PowerFlex 755 v1.xxx firmware can be employed, there is a more efficient method that does not require a DeviceLogix Datalink to be used.

Example 1 – Reading data from the network

A value from the network is input to DLX Real InSP1.

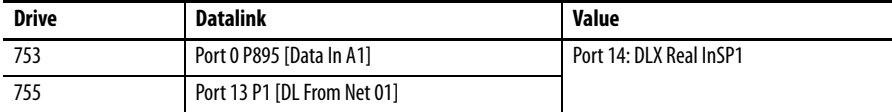

DLX Real InSP1 can now be used as a Hardware Analog Input and used directly with a Function Block (a DeviceLogix Datalink is not required).

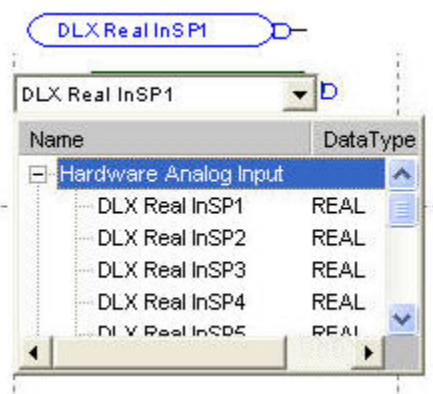

#### Example 2 – Writing data to the network

The DeviceLogix program controls an Analog Output value, which is written to DLX Real OutSP1.

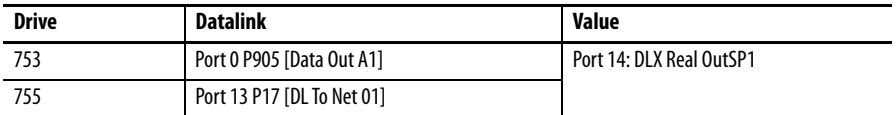

DLX Real OutSP1 can now be used as a Hardware Analog Output and used directly with a Function Block (a DeviceLogix Datalink is not required).

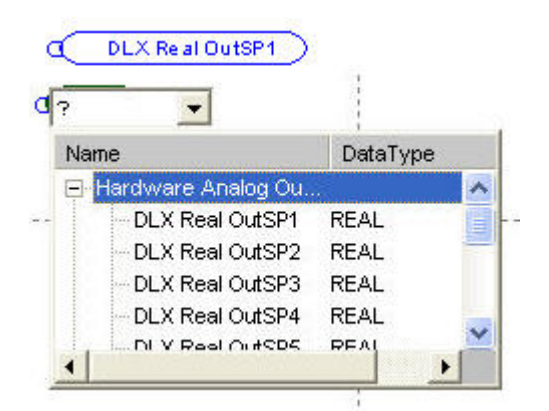

## **Program Examples Example 1: Selector Switch Operation**

This example demonstrates how a selector switch operation similar to the feature in the PowerFlex 700S can be achieved through the embedded DeviceLogix in the PowerFlex 750-Series drive. A selector switch is simulated in the drive by using a combination of inputs to produce multiple outputs. Digital inputs in the drive are used to output configurable multiple preset speeds (75 Hz, 85 Hz, 95 Hz, and 105 Hz) to P571 [Preset Speed 1]. It is assumed that the 750-Series drive has an I/O module that is installed in Port 4.

The following truth table represents the inputs and outputs for a 4 position selector switch.

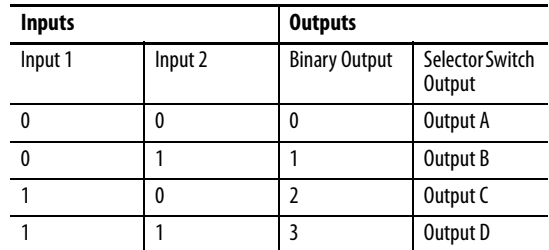

The Logic Map offers a high-level explanation of how these outputs are achieved.

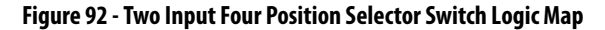

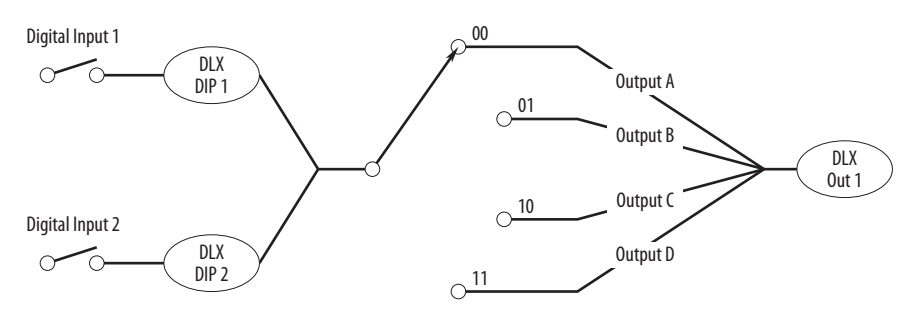

Discrete Inputs in the Drive are used for Inputs 1 and Input 2. Output A, B, C, and D is linked to DeviceLogix Scratchpad Registers. The scratchpad feature allows further flexibility to modify the values of these outputs.

The resulting output can be linked to a parameter and be used to support drive applications, such as configuring multiple preset speeds and point-to-point positioning. In this example, it controls Preset Speed 1.

#### Parameter Configuration

**Port Parameter No.** Parameter **Value Description** 14.1 **DLX Out 01** Port 0: Preset Speed 1 14.33 **DLX DIP 1** Port 4: Dig In Status.Input 1 Digital input 1 from Selector Switch 14.34 DLX DIP 2 Port 4: Dig In Status.Input 2 Digital input 2 from Selector **Switch** 14.17 **DLX In 01** Port 14: DLX Real SP1 Output A 14.18 **DLX In 02** Port 14: DLX Real SP2 Output B

14.54 DLX Real SP1 75.00 | Output A Preset Speed 14.55 DLX Real SP2 85.00 Output B Preset Speed 14.56 DLX Real SP3 95.00 Output C Preset Speed 14.57 **DLX Real SP4** 105.00 **Output D Preset Speed** 0.571 Preset Speed 1 varies and varies and Output from Selector Switch

14.19 DLX In 03 Port 14: DLX Real SP3 Output C 14.20 **DLX In 04** Port 14: DLX Real SP4 Output D

The following parameters are configured for this example:

## Functional Block Programming

The Selector Switch Operation example consists of 14 blocks that are shown in the following figure.

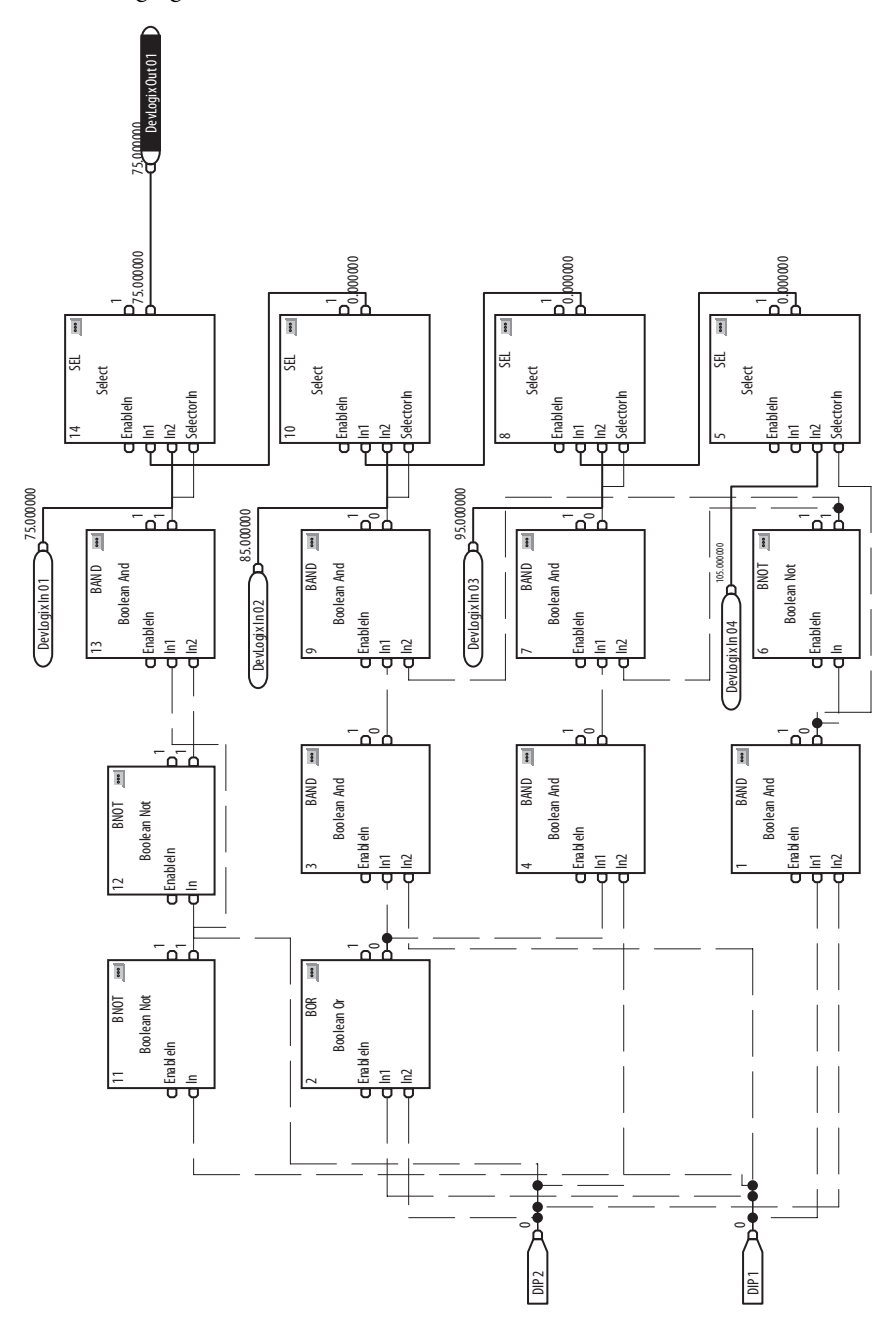

## **Example 2: Scale Block Operation**

This example demonstrates how a scale block operation similar to the feature in the PowerFlex 700VC can be achieved through the embedded DeviceLogix in the PowerFlex 750-Series drive. A Scale Block scales a parameter value and the input of the block is linked to a parameter that is desired to be scaled. The scale block also has both input and output high limits and low limit parameters.

#### **Figure 93 - Scale Block High-Level View**

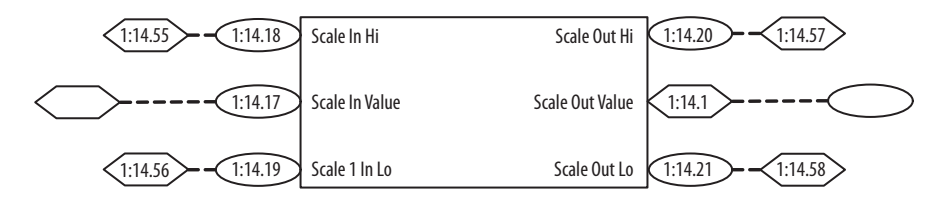

**Scale In Hi** determines the high value for the input to the scale block.

**Scale Out Hi** determines the corresponding high value for the output of the scale block.

**Scale In Low** determines the low value for the input to the scale block.

**Scale Out Lo** determines the corresponding low value for the output of the scale block.

**Scale Out Value** of the block is then available for user to link to any parameter that accepts links.

#### Parameter Configuration

The following DeviceLogix parameters are configured for this example:

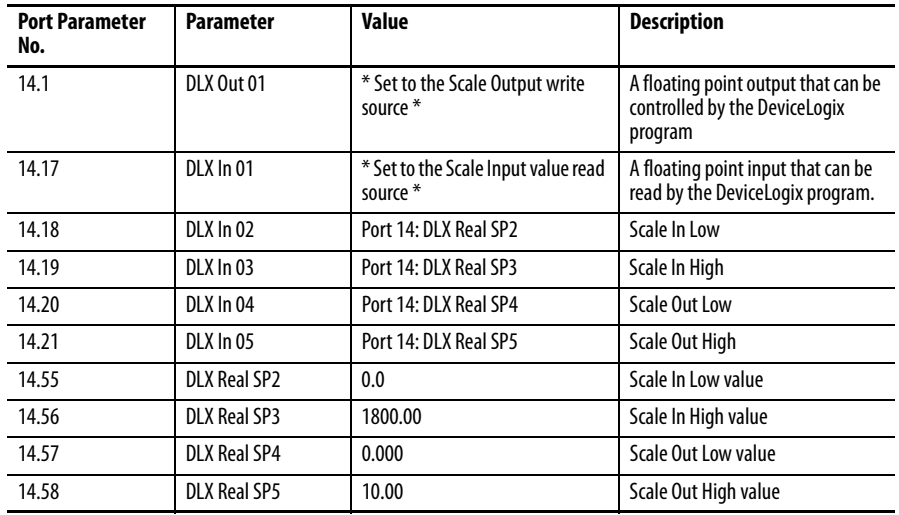

## Functional Block Programming

The Scale Block Operation example consists of 12 blocks that are shown in the following figure.

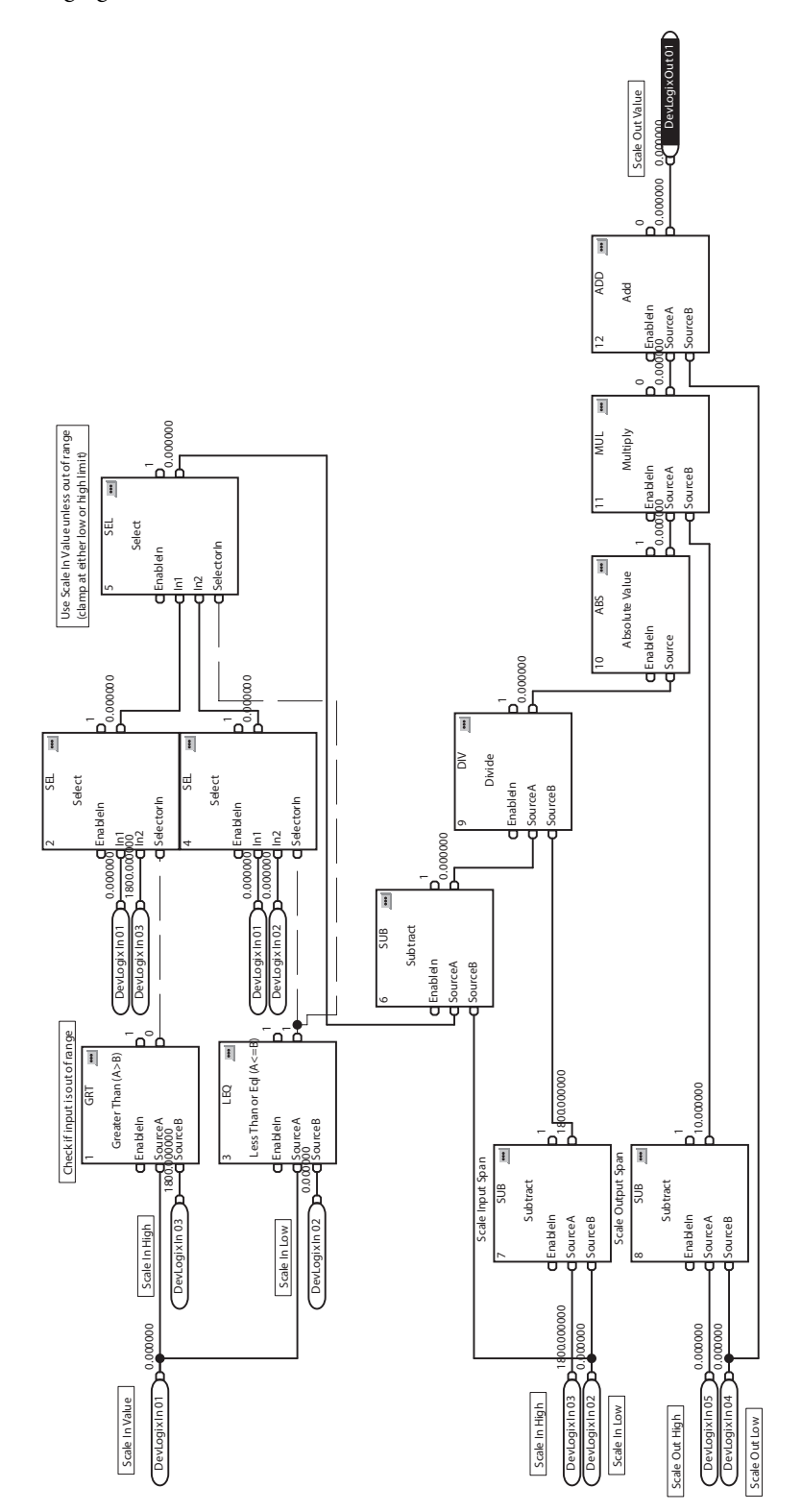

## **Example 3: Diverter Operation**

This example demonstrates basic control logic to operate a diverter in a conveyor system. The diverter directs parts from an upstream conveyor to one of two downstream conveyors. It alternately sends 'x' parts down each downstream conveyor.

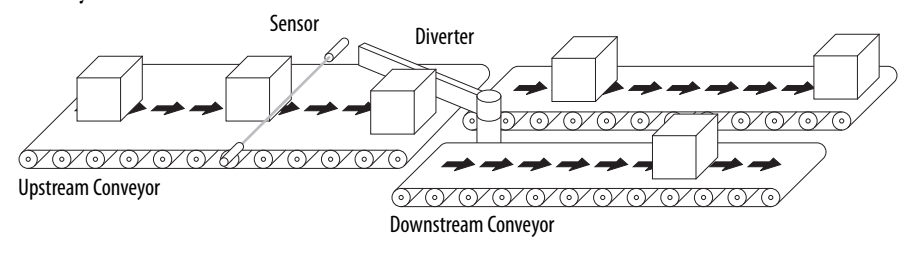

The application consists of the following discrete I/O:

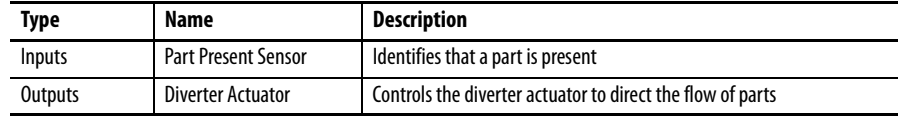

Example logic requirements:

- **·** If Part Present Sensor is ON, then increment the parts counter
- If the parts-counter preset is reached, reset the counter and alternately set or reset the Diverter Actuator

#### Parameter Configuration

The following parameters are configured for this example:

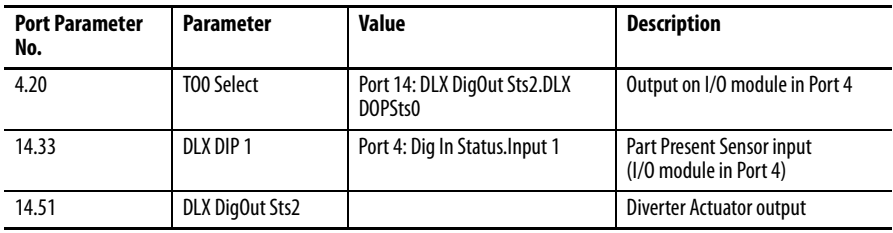

### Functional Block Programming

This example consists of four blocks that are shown in the following figure.

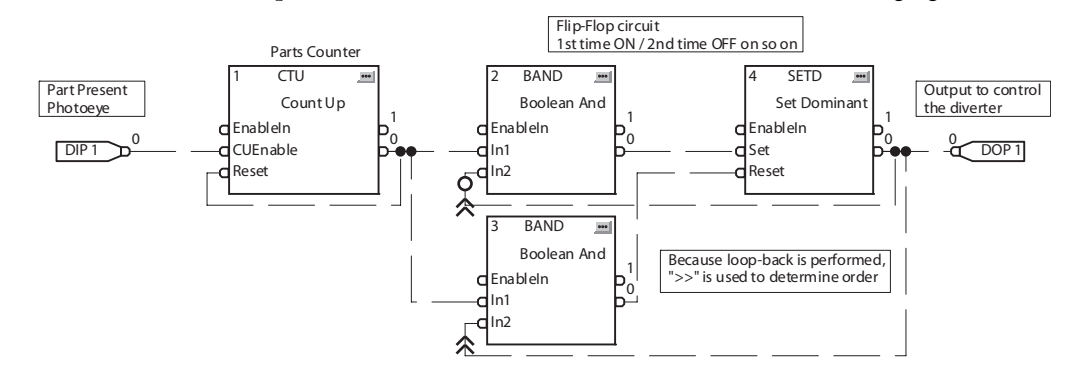

## **Example 4: Wet Well Operation**

This example demonstrates how basic control logic can be used for simple applications. It is assumed that the PowerFlex 755 has an I/O module installed in Port 4.

### **Figure 94 - Wet Well**

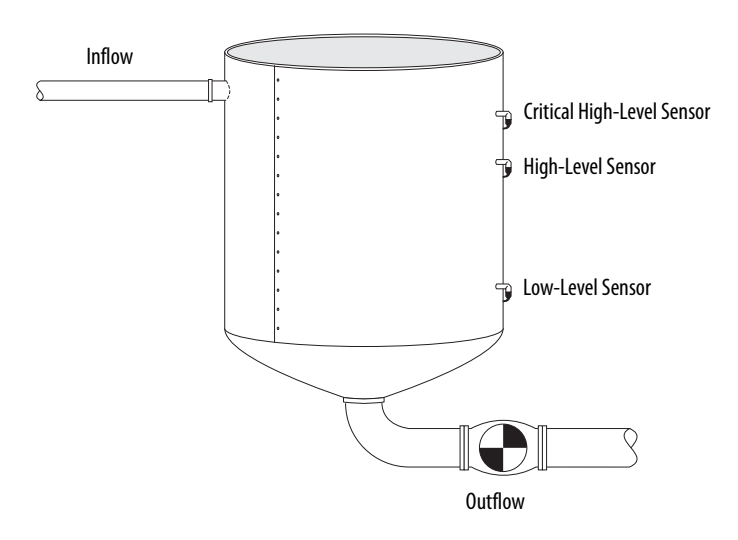

The application consists of the following discrete I/O:

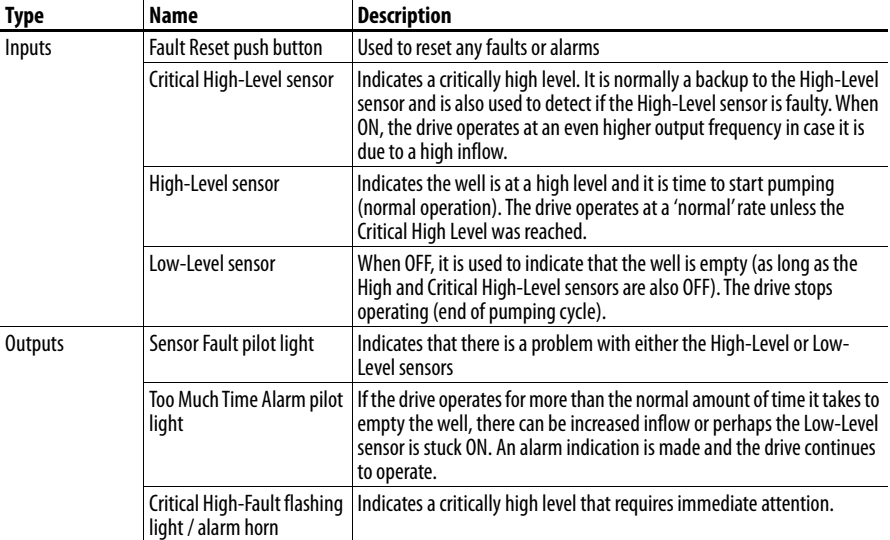
Example logic requirements:

- **•** If Critical High-Level or High-Level sensor is ON, then start the drive.
	- **–** If Critical High-Level sensor is ON, then switch to higher rate (90 Hz) for the rest of the pumping cycle. Else run at the normal rate (60 Hz)
	- **–** Run until all three level sensors are OFF
	- **–** Pump should run at least 'x' minutes at a minimum. If the Low-Level sensor fails, this prevents the High-Level sensor from cycling the pump On/Off too quickly.
- **•** Annunciate a Sensor Fault condition
	- **–** The Low-Level sensor should never be OFF when either the High Level or Critical High-Level sensors are ON
	- **–** The High-Level sensor should never be OFF when the Critical High-Level sensor is ON
	- **–** The Critical High-Level sensor should never be ON when either the High-Level or Low-Level sensors are OFF
- **•** Annunciate a Critical High-Level condition
	- **–** The Critical High-Level output should never be ON
- Annunciate if pumping cycle time is longer than normal ('y' minutes)
	- **–** Monitor the amount of time a pump cycle takes by timing how long the drive is operating.
	- **–** If greater than 'y' minutes, energize the Too Much Time Alarm output
- **•** Reset alarms / faults with a Reset pushbutton input

#### Parameter Configuration

The following parameters are configured for this example.

The following DeviceLogix parameters are configured for this example:

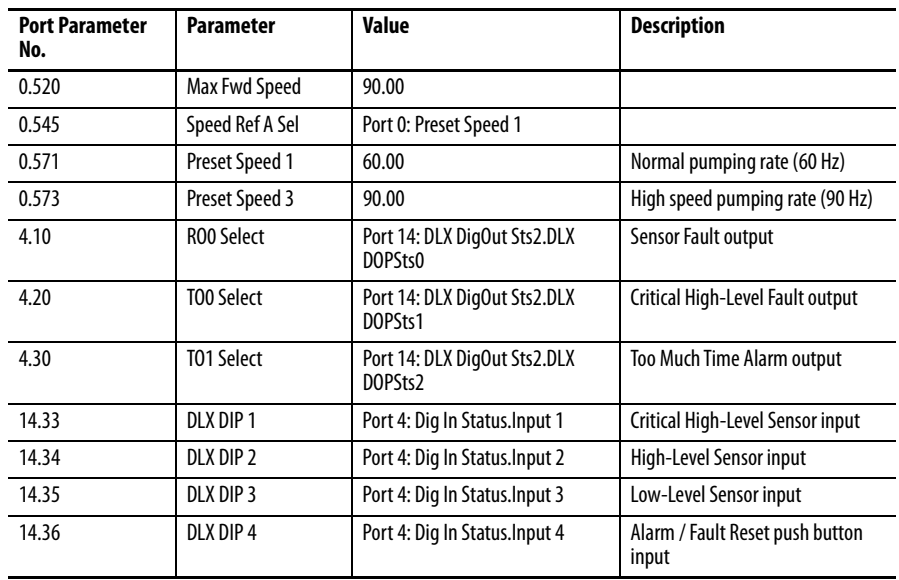

#### Functional Block Programming

This example consists of 16 blocks that are shown in the following figure.

#### **Figure 95 - Control Circuit**

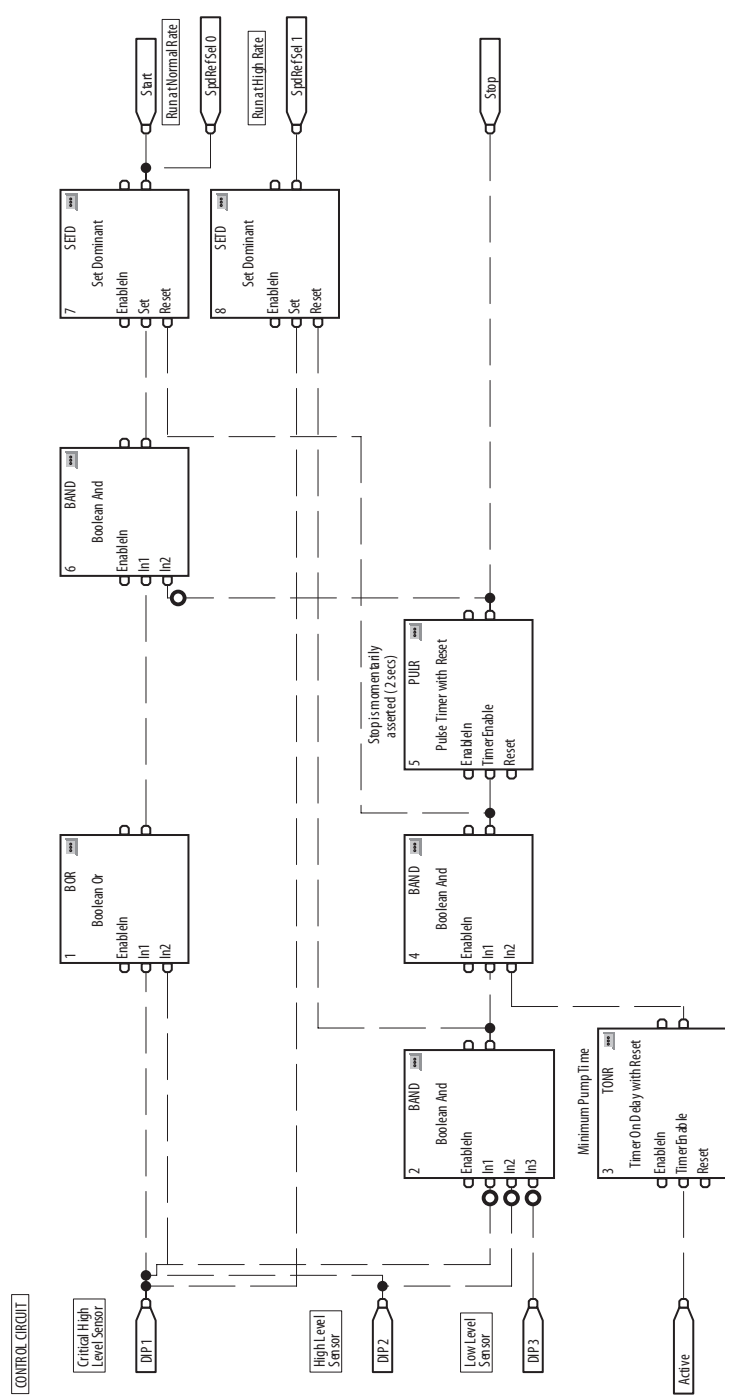

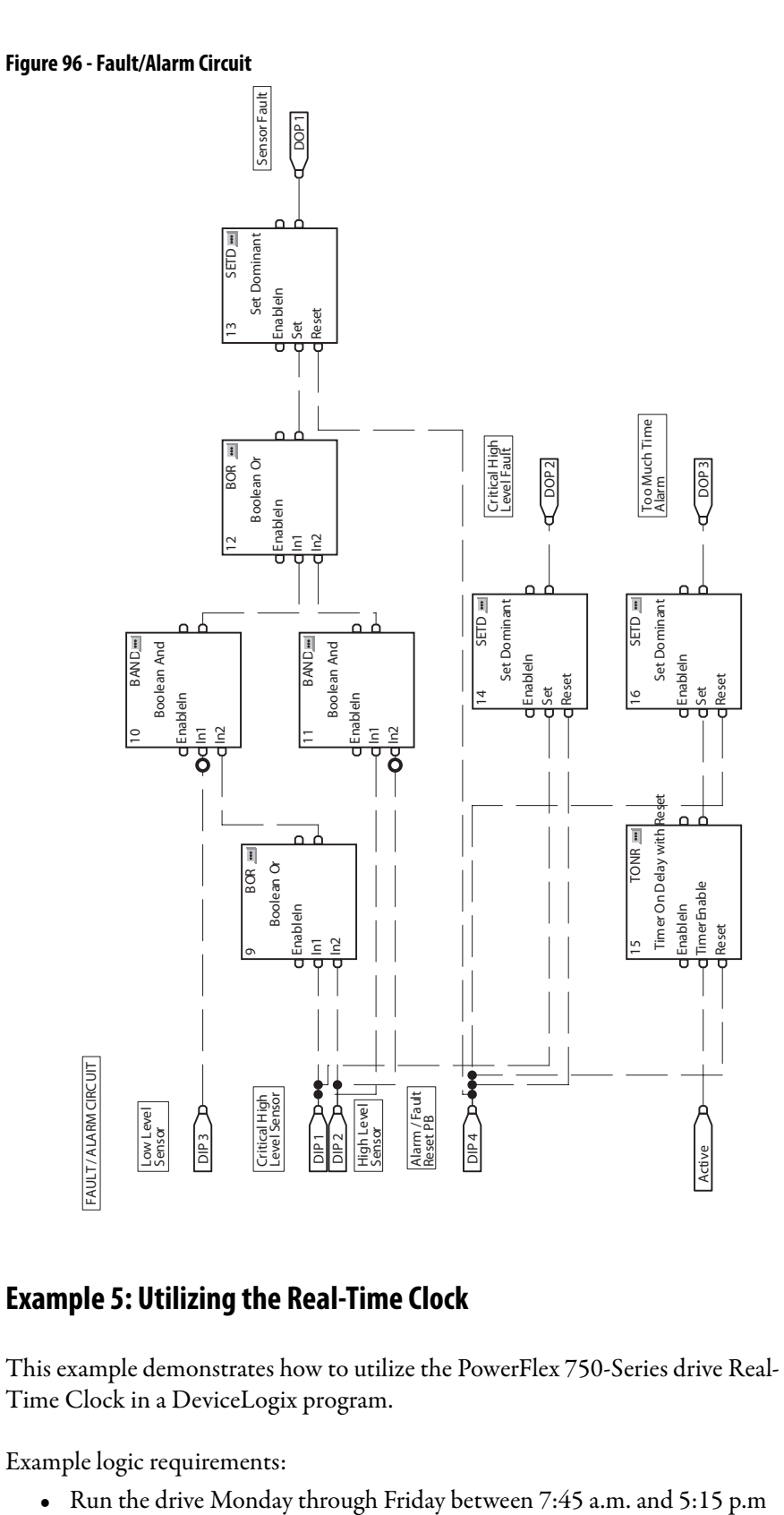

### **Example 5: Utilizing the Real-Time Clock**

This example demonstrates how to utilize the PowerFlex 750-Series drive Real-Time Clock in a DeviceLogix program.

Example logic requirements:

#### Parameter Configuration

The following parameters are configured for this example:

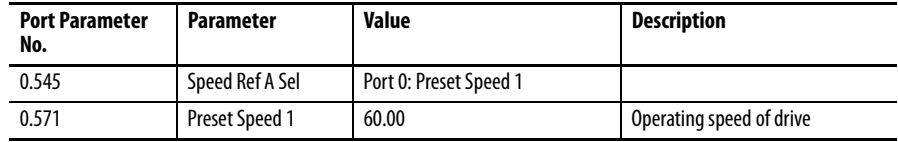

Functional Block Programming

This example consists of 15 blocks that are shown in the following figure.

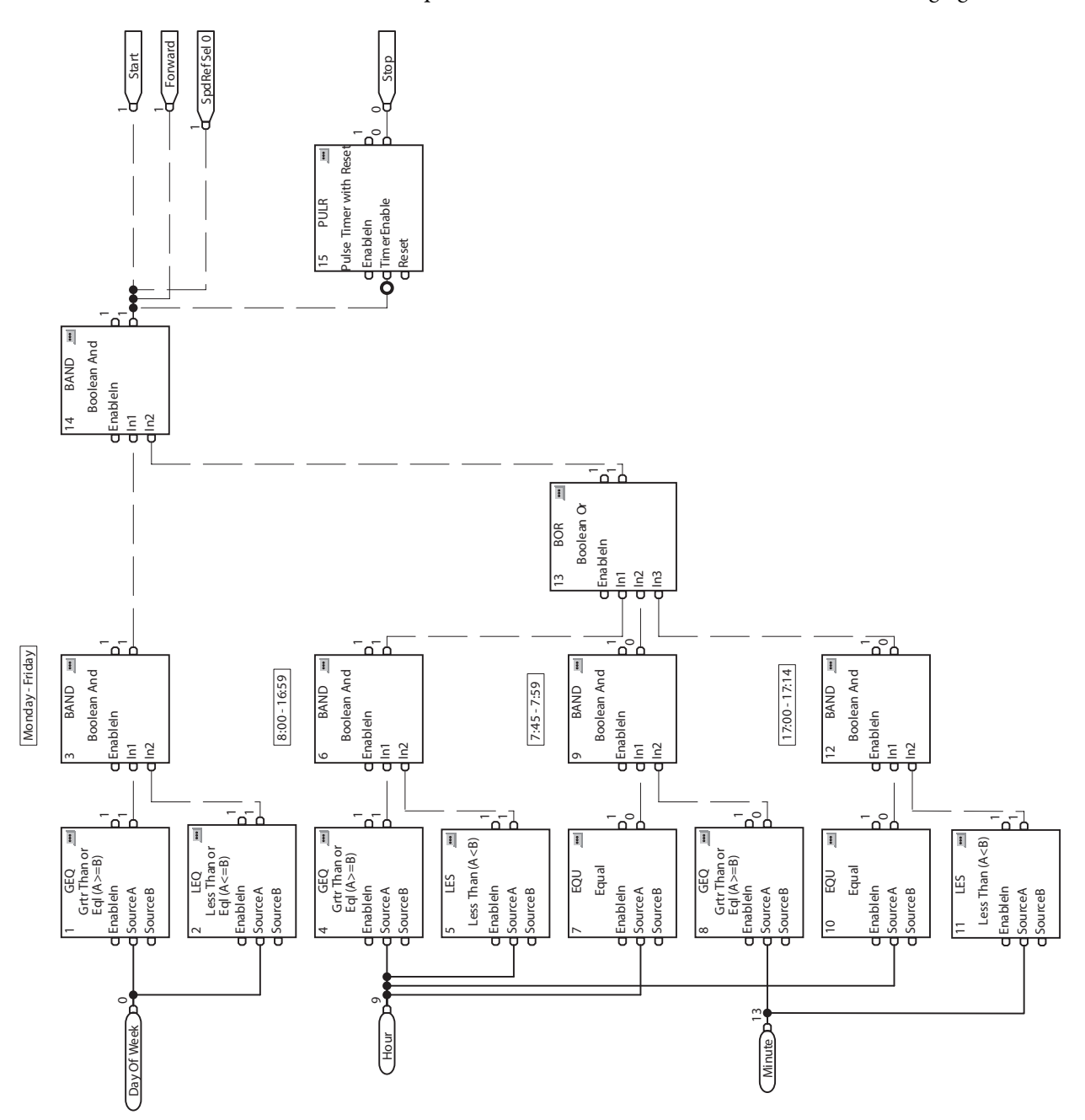

# **Permanent Magnet Motors**

# **Compatible Allen-Bradley Servo Motors**

[Table 27](#page-509-0) contains a list of specifications for Allen-Bradley servo motors compatible with PowerFlex 750-Series drives. This information is provided to help configure PowerFlex 750-Series drives with the appropriate servo motor data. For information regarding compatibility and configuration of any Allen-Bradley servo motors (including RDB Series Direct Drive Motors) and thirdparty PM motors that are not listed here, contact Allen-Bradley Drives Technical Support.

When using a PowerFlex 755 drive to control a permanent magnet motor, the motor feedback device must have a resolution so that the number of pulses per revolution (PPR) is an exponent of two.

For example: 512, 1024, 2048, 4096, 8192…524288, 1048576…

| <b>Model Number</b> | <b>Motor NP Volts</b><br>(line to line V rms) (A rms) | <b>Motor NP Amps</b> | <b>Motor NP</b><br>Hertz (Hz) | <b>Motor NP RPM</b><br>(oper. rpm) | <b>Motor NP</b><br>Power (kW) | Motor<br><b>Poles</b> | <b>Current peak</b><br>(A rms) | <b>System Cont. Stall</b><br>Toraue (N-m) | <b>Motor Max</b><br><b>RPM</b><br>(rpm) |
|---------------------|-------------------------------------------------------|----------------------|-------------------------------|------------------------------------|-------------------------------|-----------------------|--------------------------------|-------------------------------------------|-----------------------------------------|
| <b>MPM-A1151M</b>   | 240                                                   | 4.2                  | 333.3                         | 5000                               | 0.90                          | 8                     | 21.6                           | 2.18                                      | 6000                                    |
| <b>MPM-A1152F</b>   | 240                                                   | 5.9                  | 266.7                         | 4000                               | 1.40                          | 8                     | 31.7                           | 4.74                                      | 5000                                    |
| <b>MPM-A1302F</b>   | 240                                                   | 7.4                  | 266.7                         | 4000                               | 1.65                          | 8                     | 35.6                           | 5.99                                      | 4500                                    |
| MPM-A1304F          | 240                                                   | 8.1                  | 233.3                         | 3500                               | 2.20                          | 8                     | 34.2                           | 9.30                                      | 4000                                    |
| <b>MPM-A1651F</b>   | 240                                                   | 14.5                 | 200.0                         | 3000                               | 2.50                          | 8                     | 52.2                           | 10.70                                     | 5000                                    |
| <b>MPM-A1652F</b>   | 240                                                   | 18.1                 | 233.3                         | 3500                               | 4.03                          | 8                     | 73.0                           | 13.50                                     | 4000                                    |
| <b>MPM-A1653F</b>   | 240                                                   | 23.2                 | 200.0                         | 3000                               | 5.10                          | 8                     | 84.3                           | 18.60                                     | 4000                                    |
| <b>MPM-A2152F</b>   | 240                                                   | 33.7                 | 133.3                         | 2000                               | 5.20                          | 8                     | 89.0                           | 27.00                                     | 4000                                    |
| <b>MPM-A2153F</b>   | 240                                                   | 32.8                 | 133.3                         | 2000                               | 5.80                          | 8                     | 85.2                           | 34.00                                     | 4600                                    |
| <b>MPM-A2154C</b>   | 240                                                   | 24.8                 | 116.7                         | 1750                               | 6.50                          | 8                     | 89.8                           | 55.00                                     | 2000                                    |
| <b>MPM-A2154E</b>   | 240                                                   | 29.6                 | 133.3                         | 2000                               | 7.00                          | 8                     | 90.7                           | 44.00                                     | 2650                                    |
|                     |                                                       |                      |                               |                                    |                               |                       |                                |                                           |                                         |
| <b>MPM-B1151F</b>   | 480                                                   | 1.5                  | 266.7                         | 4000                               | 0.75                          | 8                     | 7.0                            | 2.18                                      | 5000                                    |
| <b>MPM-B1151T</b>   | 480                                                   | 3.1                  | 333.3                         | 5000                               | 0.90                          | 8                     | 14.5                           | 2.18                                      | 7000                                    |
| <b>MPM-B1152C</b>   | 480                                                   | 2.3                  | 166.7                         | 2500                               | 1.20                          | 8                     | 8.8                            | 2.18                                      | 3000                                    |
| <b>MPM-B1152F</b>   | 480                                                   | 2.9                  | 266.7                         | 4000                               | 1.40                          | 8                     | 15.5                           | 4.74                                      | 5200                                    |
| <b>MPM-B1152T</b>   | 480                                                   | 5.2                  | 266.7                         | 4000                               | 1.40                          | 8                     | 26.8                           | 4.74                                      | 7000                                    |
| <b>MPM-B1153E</b>   | 480                                                   | 2.7                  | 200.0                         | 3000                               | 1.40                          | 8                     | 15.3                           | 6.55                                      | 3500                                    |
| <b>MPM-B1153F</b>   | 480                                                   | 3.2                  | 266.7                         | 4000                               | 1.45                          | 8                     | 22.6                           | 6.55                                      | 5500                                    |
| <b>MPM-B1153T</b>   | 480                                                   | 5.5                  | 266.7                         | 4000                               | 1.45                          | 8                     | 39.2                           | 6.55                                      | 7000                                    |
| <b>MPM-B1302F</b>   | 480                                                   | 3.4                  | 266.7                         | 4000                               | 1.65                          | 8                     | 15.6                           | 5.99                                      | 4500                                    |
| <b>MPM-B1302M</b>   | 480                                                   | 5.0                  | 266.7                         | 4000                               | 1.65                          | 8                     | 22.6                           | 5.99                                      | 6000                                    |
| <b>MPM-B1302T</b>   | 480                                                   | 6.6                  | 266.7                         | 4000                               | 1.65                          | 8                     | 30.7                           | 5.99                                      | 7000                                    |
| MPM-B1304C          | 480                                                   | 3.4                  | 183.3                         | 2750                               | 2.00                          | 8                     | 15.8                           | 10.20                                     | 2750                                    |
| <b>MPM-B1304E</b>   | 480                                                   | 4.1                  | 166.7                         | 2500                               | 2.20                          | 8                     | 24.2                           | 10.20                                     | 4000                                    |
| MPM-B1304M          | 480                                                   | 7.3                  | 233.3                         | 3500                               | 2.20                          | 8                     | 42.9                           | 10.20                                     | 6000                                    |
| <b>MPM-B1651C</b>   | 480                                                   | 4.7                  | 200.0                         | 3000                               | 2.50                          | 8                     | 20.6                           | 10.70                                     | 3500                                    |
| <b>MPM-B1651F</b>   | 480                                                   | 8.2                  | 200.0                         | 3000                               | 2.50                          | 8                     | 36.0                           | 10.70                                     | 5000                                    |
| <b>MPM-B1651M</b>   | 480                                                   | 10.9                 | 200.0                         | 3000                               | 2.50                          | 8                     | 40.2                           | 10.70                                     | 5000                                    |
| <b>MPM-B1652C</b>   | 480                                                   | 7.0                  | 166.7                         | 2500                               | 3.80                          | 8                     | 23.8                           | 16.00                                     | 2500                                    |
| <b>MPM-B1652E</b>   | 480                                                   | 8.0                  | 233.3                         | 3500                               | 4.30                          | 8                     | 42.8                           | 19.40                                     | 3500                                    |
| <b>MPM-B1652F</b>   | 480                                                   | 11.0                 | 233.3                         | 3500                               | 4.30                          | 8                     | 59.5                           | 19.40                                     | 4500                                    |
| MPM-B1653C          | 480                                                   | 10.5                 | 133.3                         | 2000                               | 4.60                          | 8                     | 41.9                           | 26.80                                     | 2500                                    |
| <b>MPM-B1653E</b>   | 480                                                   | 10.2                 | 200.0                         | 3000                               | 5.10                          | 8                     | 51.6                           | 26.80                                     | 3500                                    |
| <b>MPM-B1653F</b>   | 480                                                   | 13.2                 | 200.0                         | 3000                               | 5.10                          | 8                     | 66.7                           | 26.80                                     | 4000                                    |
| MPM-B2152C          | 480                                                   | 12.3                 | 133.3                         | 2000                               | 5.60                          | 8                     | 39.2                           | 36.70                                     | 2500                                    |
| <b>MPM-B2152F</b>   | 480                                                   | 18.7                 | 166.7                         | 2500                               | 5.90                          | 8                     | 69.3                           | 33.00                                     | 4500                                    |
| MPM-B2152M          | 480                                                   | 21.0                 | 166.7                         | 2500                               | 5.90                          | 8                     | 54.0                           | 30.00                                     | 5000                                    |
| MPM-B2153B          | 480                                                   | 12.7                 | 116.7                         | 1750                               | 6.80                          | 8                     | 42.4                           | 48.00                                     | 2000                                    |
| MPM-B2153E          | 480                                                   | 19.3                 | 133.3                         | 2000                               | 7.20                          | 8                     | 69.7                           | 48.00                                     | 3000                                    |
| <b>MPM-B2153F</b>   | 480                                                   | 22.1                 | 133.3                         | 2000                               | 7.20                          | 8                     | 69.6                           | 45.00                                     | 3800                                    |
| MPM-B2154B          | 480                                                   | 13.9                 | 116.7                         | 1750                               | 6.90                          | 8                     | 69.3                           | 62.80                                     | 2000                                    |
| <b>MPM-B2154E</b>   | 480                                                   | 18.3                 | 133.3                         | 2000                               | 7.50                          | 8                     | 69.5                           | 56.00                                     | 3000                                    |
| <b>MPM-B2154F</b>   | 480                                                   | 19.8                 | 133.3                         | 2000                               | 7.50                          | 8                     | 59.3                           | 56.00                                     | 3300                                    |
|                     |                                                       |                      |                               |                                    |                               |                       |                                |                                           |                                         |
| MPL-A310P           | 230                                                   | 3.4                  | 294.0                         | 4410                               | 0.73                          | 8                     | 9.9,                           | 1.58                                      | 5000                                    |
| MPL-A310F           | 230                                                   | 2.1                  | 185.3                         | 2780                               | 0.46                          | 8                     | $6.6\,$                        | 1.58                                      | 3000                                    |
| MPL-A320P           | 230                                                   | $6.4\,$              | 271.3                         | 4070                               | 1.30                          | 8                     | 20.9                           | 3.05                                      | 5000                                    |
| MPL-A320H           | 230                                                   | $4.6\,$              | 208.7                         | 3130                               | 1.00                          | 8                     | 13.6                           | 3.05                                      | 3500                                    |

<span id="page-509-0"></span>**Table 27 - Motor Name Plate and Rating Specifications**

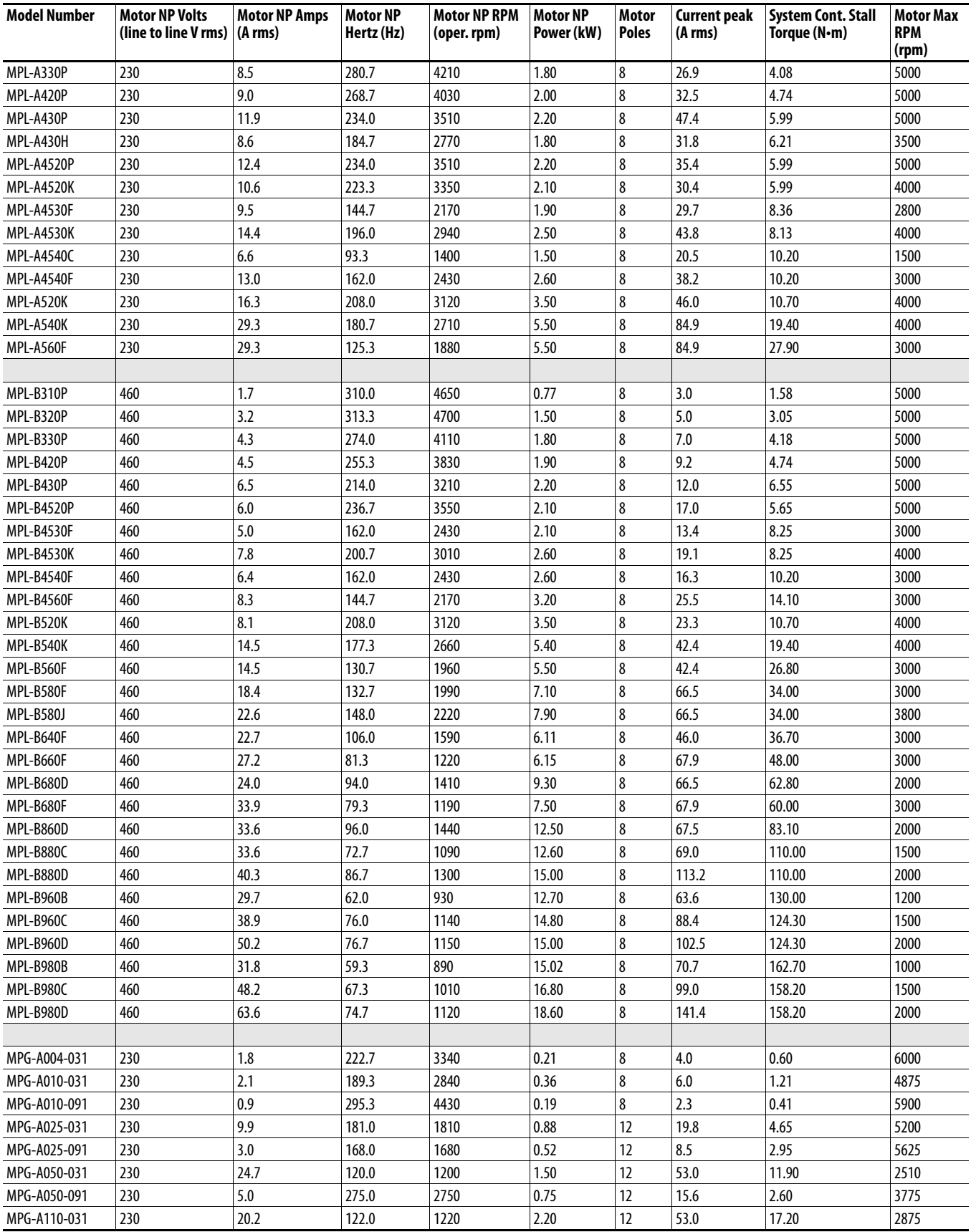

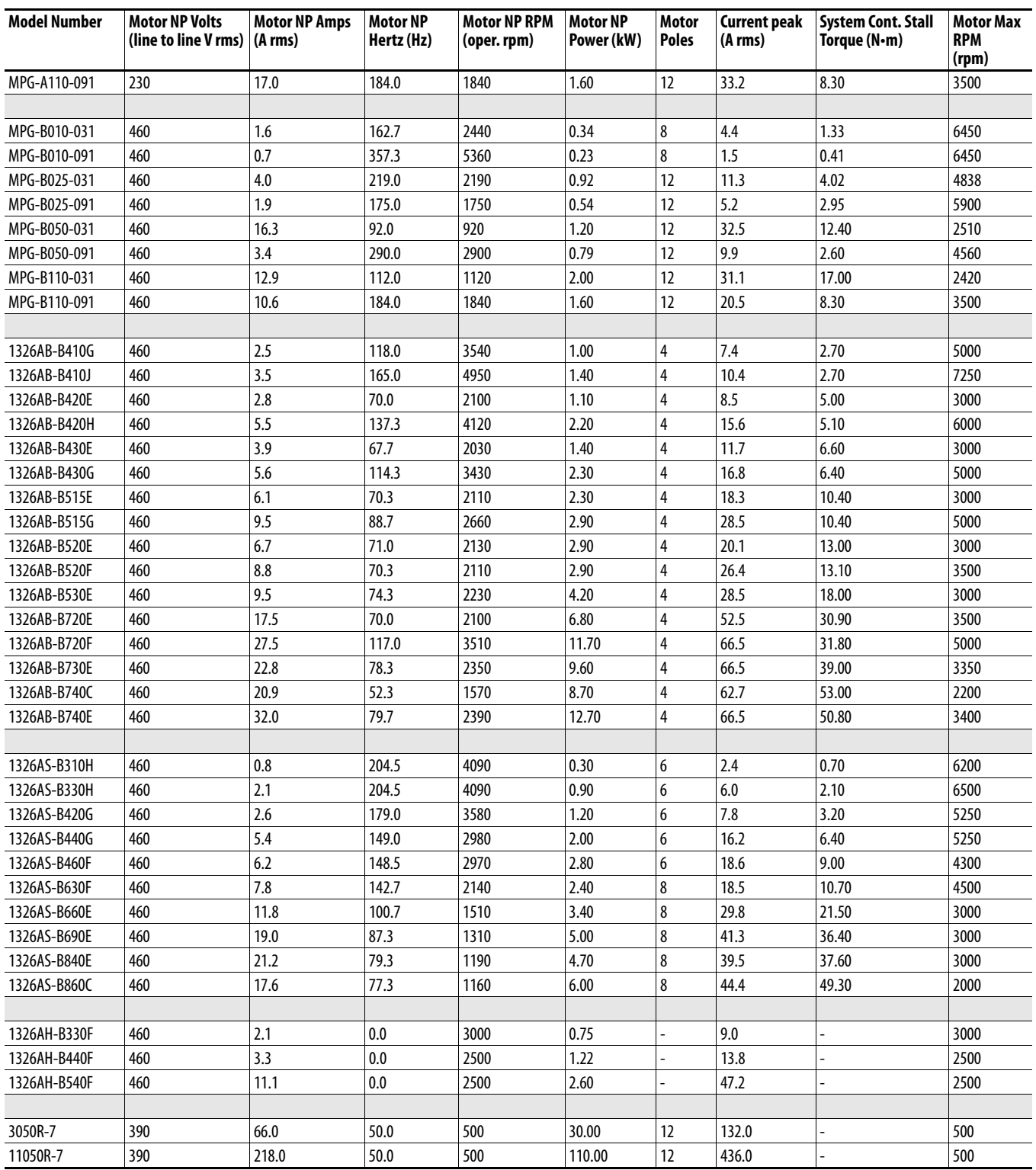

# **Integrated Motion on EtherNet/IP Application**

**IMPORTANT** Not all drive functions are accessible when used in an Integrated Motion on

EtherNet/IP application.

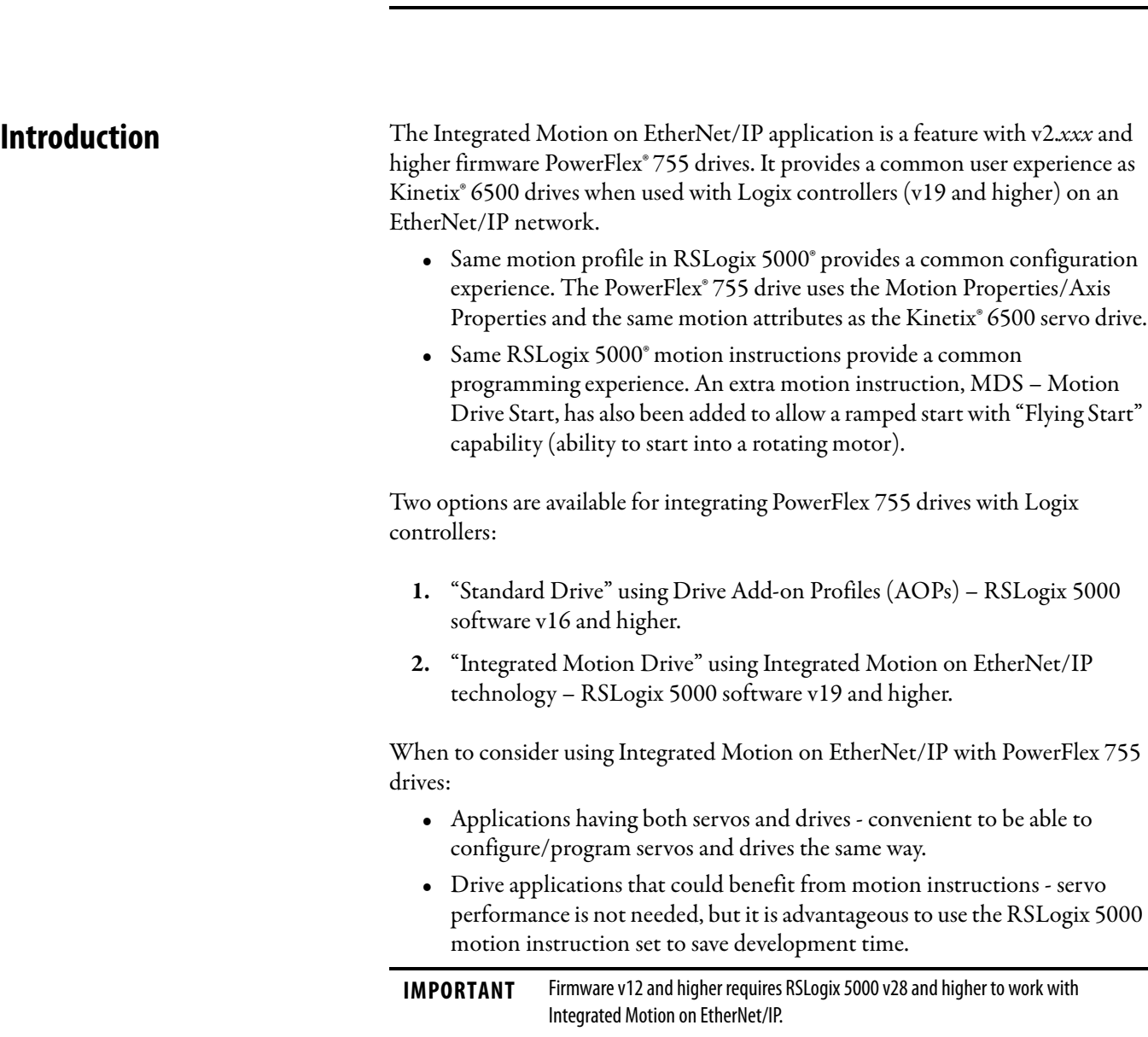

Special considerations when using PowerFlex 755 drives in Integrated Motion on EtherNet/IP mode:

- **PowerFlex 755 Update** | Time Course Update Period (network) 1. 3 ms min. (6 ms min. when used with a permanent magnet motor without feedback). 2. Use 5 ms min. when used with Integrated Motion options. 3. If a drive is used outside its rated temperature range of 0-50C (32- 122F) faults may occur. A possible solution is to increase the course update period to 15 ms min. Torque loop 256 us Velocity loop 1024 us Position loop 1024 us
- **•** A PowerFlex 755 drive does not have the performance of a Kinetix servo and is not intended to be a replacement.

- **•** When a PowerFlex 755 is used in Integrated Motion on EtherNet/IP mode, the Logix controller and RSLogix 5000 are the exclusive owners of the drive (same as Kinetix). An HIM or drive software, such as DriveExplorer™ and DriveTools™ SP software, cannot be used to control the drive or change configuration settings. These tools can only be used for monitoring.
- The following peripherals can be installed, see **Feedback Configuration** [Options on page 515](#page-514-0) for valid ports and supported combinations:
	- **–** HIM (20-HIM-A6 / -C6S) monitor only
	- **–** Universal Feedback Encoder Option (20-750-UFB-1)
	- **–** Incremental Encoder Option (20-750-ENC-1)
	- **–** Dual Incremental Encoder Option (20-750-DENC-1)
	- **–** Safe Torque Off Module (20-750-S)
	- **–** Safe Speed Monitor Module (20-750-S1)
	- **–** 24V Aux Control Power Supply (20-750-APS)

Other peripherals such as 20-750 I/O modules are supported with firmware revision 12.001 and later.

- **•** Not all drive functions are available when used in an Integrated Motion on EtherNet/IP application. See the **Parameter** / Instance Attribute Mapping tables in this appendix to view which drive parameters correlate to motion attributes. If a parameter is not listed, it is not accessible and its function is not available. Examples of functions that are not available include:
	- **–** DeviceLogix™
	- **–** Pump Jack and Pump Off
	- **–** Position Jump and Traverse

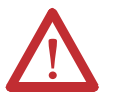

**ATTENTION:** A Kinetix drive automatically reads the permanent magnet motor/encoder configuration data. Conversely, permanent magnet motor/ encoder configuration data must be manually entered/tuned when using a PowerFlex 755 drive. If incorrect data is entered, unintended motion could occur when a Motion Servo On (MSO) instruction is executed.

# <span id="page-514-0"></span>**Feedback Configuration Options**

The following feedback module combinations are supported.

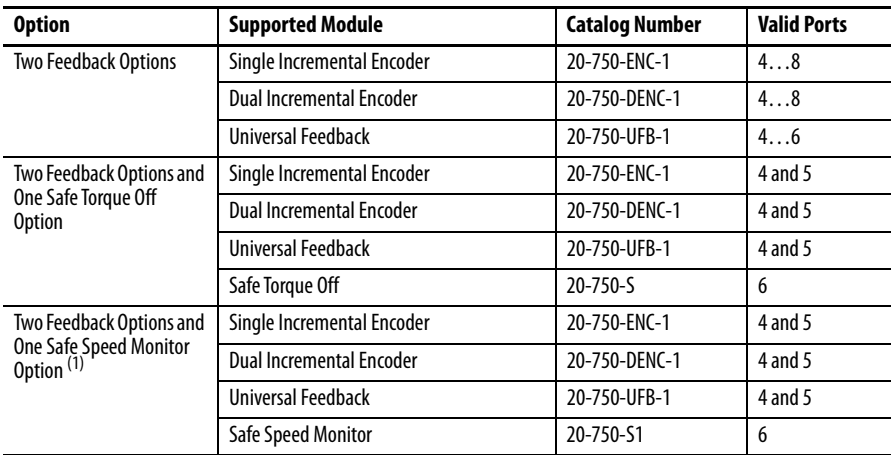

(1) The Safe Speed Monitor option module must be used with the 20-750-DENC-1 Dual Incremental Encoder module or the 20-750- UFB-1 Universal Feedback module.

An invalid hardware configuration results in a Module Fault: (Code 16#0010) Mode or state of module does not allow object to perform requested service.

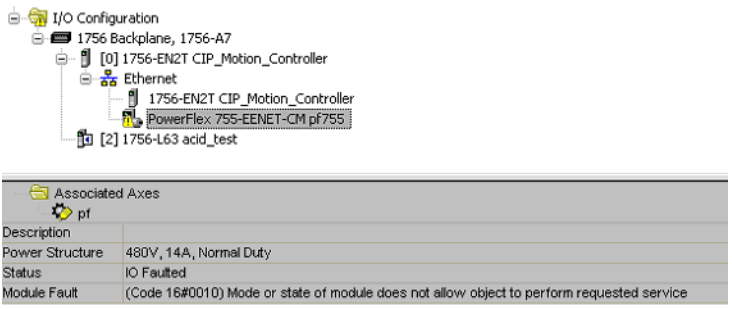

# **Considerations for Using Position Feedback Devices on the PowerFlex 755 Drive in the Integrated Motion on EtherNet/IP Context**

The PowerFlex 755 drive connects to position feedback devices (encoders) by using one or more feedback option modules that are installed in the control pod.

There are currently three supported types of feedback modules:

- **•** Single Incremental Encoder (20-750-ENC-1)
- **•** Dual Incremental Encoder (20-750-DENC-1)
- **•** Universal Feedback (20-750-UFB-1)

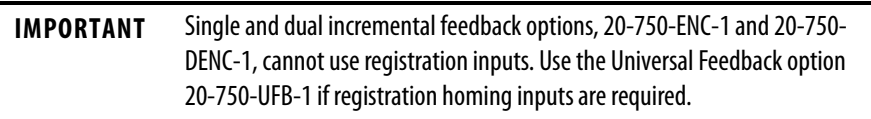

The 20-750-DENC-1 and 20-750-UFB-1 modules contain two "hardware feedback channels", which means up to two encoders can be connected to each module. The 20-750-ENC-1 only contains one hardware feedback channel.

An Integrated Motion on EtherNet/IP Axis can have up to two feedback devices that are associated with it. When two devices are in use, they are defined as the "Motor Feedback Device" and the "Load Feedback Device." These two devices are also referred to as "Integrated Motion on EtherNet/IP Feedback 1" and "Integrated Motion on EtherNet/IP Feedback 2," respectively.

Each Integrated Motion on EtherNet/IP feedback device has an associated Integrated Motion on EtherNet/IP feedback type. The feedback type describes the type of encoder that can be used as that feedback device.

When configuring a drive using RSLogix 5000 and Integrated Motion on EtherNet/IP, the Associated Axes page of the drive Module Properties dialog is used to associate each feedback device with a feedback hardware channel on the drive.

Before using the Associated Axes page, each feedback module present in the drive must be defined on the Module Definition dialog box. The Module Definition dialog box is accessed from the General tab of the Module Properties dialog box for the drive.

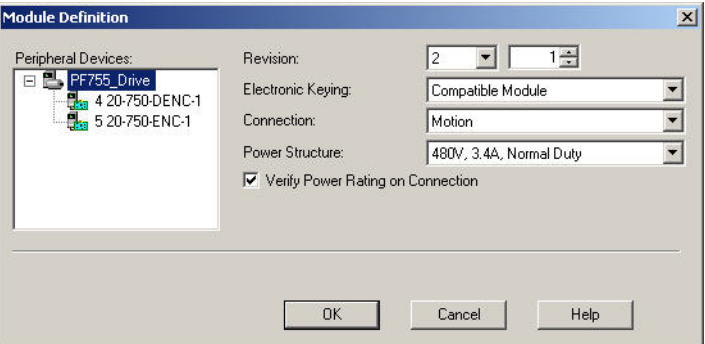

After each feedback module has been defined, a drive hardware feedback channel must be selected for each feedback device. A list defines each available channel by the control-pod port number of the feedback module and the channel within that port. A sequential alphabetic character is used to identify each available feedback channel for a module. For example, if a feedback module contains two channels, they are identified as "Channel A" and "Channel B."

The correct wiring for an encoder in this system depends on three things:

- **•** The type of feedback module
- **•** The type of encoder
- **•** Which hardware feedback channel is used to connect the encoder (A or B)

If there is only one way to wire an encoder to a feedback module, then either hardware Channel A or Channel B can be selected for the feedback module.

If there are two ways to wire an encoder to a feedback module, "Channel A" is used for one set of terminals, and "Channel B" is used for the other set of terminals.

[Table 28](#page-516-0) identifies the allowed Integrated Motion on EtherNet/IP Feedback types and the correct encoder connection terminals when the feedback module is a

20-750-ENC-1.

#### <span id="page-516-0"></span>**Table 28 - Single Incremental-encoder Feedback Type and Connections**

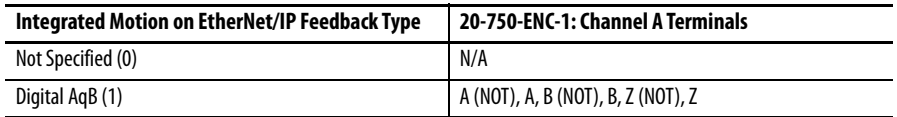

[Table 29](#page-516-1) shows the allowed Integrated Motion on EtherNet/IP Feedback types and the correct encoder connection terminals when the feedback module is a 20-750-DENC-1.

<span id="page-516-1"></span>**Table 29 - Dual Incremental-encoder Feedback Type and Connections**

| Integrated Motion on EtherNet/<br>IP Feedback Type | 20-750-DENC-1: Channel A<br><b>Terminals</b>     | 20-750-DENC-1: Channel B<br><b>Terminals</b>     |  |
|----------------------------------------------------|--------------------------------------------------|--------------------------------------------------|--|
| Not Specified (0)                                  | N/A                                              | N/A                                              |  |
| Digital AgB (1)                                    | Encoder 0: A (NOT), A, B (NOT), B, Z<br>(NOT), Z | Encoder 1: A (NOT), A, B (NOT), B, Z<br>(NOT), Z |  |

[Table 30](#page-517-0) lists the allowed Integrated Motion on EtherNet/IP Feedback types and the correct encoder connection terminals when the feedback module is a Universal Feedback module, 20-750-UFB-1. It also identifies how the two "Device Select" parameters on the 20-750-UFB-1 module are configured in each case.

When a 20-750-UFB-1 module is used in an Integrated Motion on EtherNet/IP system, the "FB0" parameters are always used for configuration and status of Channel A and the "FB1" parameters are always used for configuration and status of Channel B.

[Table 30](#page-517-0) identifies that, for some Integrated Motion on EtherNet/IP Feedback Types, there are two possible connection schemes using RSLogix 5000. If Channel A is selected, one scheme is used. If Channel B is selected, the other scheme is used. Conversely, for the other Integrated Motion on EtherNet/IP Feedback Types, there is only one possible connection scheme.

The "Digital AqB" Feedback Type is a special case. If only one of the channels on a particular 20-750-UFB-1 module is configured to "Digital AqB", then the A, B, and Z terminals are used, regardless of whether this type is assigned to Channel A or Channel B. If both channels are configured to "Digital AqB", then Channel A uses the A, B, Z terminals, and Channel B uses the terminals that are labeled "Sine" and "Cosine". In this case, they are expected to carry normal AqB encoder signals. These two cases are included in the table.

Configuration of both 20-750-UFB-1 module channels to use the same terminals is considered a configuration error and does not allow proper operation of the system.

<span id="page-517-0"></span>**Table 30 Universal Feedback Type and Connections**

| <b>Integrated Motion</b><br>on EtherNet/IP<br><b>Feedback Type</b>                                                                                                    | <b>Channel A (FBO)</b><br><b>Device Sel</b> | <b>Channel B (FB1)</b><br><b>Device Sel (if</b><br>different) | <b>Channel A</b><br><b>Terminals</b>                                            | <b>Channel B</b><br><b>Terminals</b>                                                                   |
|----------------------------------------------------------------------------------------------------|---------------------------------------------|---------------------------------------------------------------|---------------------------------------------------------------------------------|----------------------------------------------------------------------------------------------------|
| Not Specified                                                                                                    | None (0)                                    |                                                               | N/A                                                                             |                                                                                                    |
| Digital AgB<br>Note: This row only<br>applies if both<br>channels of the UFB<br><b>Are Not</b><br>simultaneously<br>configured to<br>Feedback Type =<br>"Digital AqB" | Inc A B $Z(12)$                             |                                                               | -A, A, -B, B, -Z, Z                                                             |                                                                                                    |
| Digital AgB<br>Note: This row only<br>applies if both<br>channels of the UFB<br>Are configured to<br>Feedback Type =<br>"Digital AgB"                                 | Inc A B $Z(12)$                             | Inc SC (13)                                                   | -A, A, -B, B, -Z, Z                                                             | Sine $(-)$ , Sine $(+)$ ,<br>Cosine $(-)$ , Cosine $(+)$<br>Note: No Z<br>(marker) input<br>available. |
| Sine/Cosine                                                                                                    | SinCos Only (11)                            |                                                               | Sine (-), Sine (+), Cosine (-), Cosine (+)                                      |                                                                                                    |
| Hiperface                                                                                                    | Hiperface SC (2)                            |                                                               | Sine $(-)$ , Sine $(+)$ , Cosine $(-)$ , Cosine $(+)$ , -Xd,<br>$+Xd$           |                                                                                                    |
| EnDat 2.1                                                                                                    | EnDat SC(1)                                 |                                                               | Sine (-), Sine (+), Cosine (-), Cosine (+), -Xc,<br>$+Xc, -Xd, +Xd$             |                                                                                                    |
| EnDat 2.2                                                                                                    | EnDat FD ChX (5)                            | EnDat FD ChY (6)                                              | $-Xc, +Xc, -Xd, +Xd$                                                            | $-Yc$ , $+Yc$ , $-Yd$ , $+Yd$                                                                          |
| SSI<br>(Rotary)                                                                                                    | SSI SC(4)                                   |                                                               | Sine $(-)$ , Sine $(+)$ , Cosine $(-)$ , Cosine $(+)$ , -Xc,<br>$+Xc, -Xd, +Xd$ |                                                                                                    |
| SSI<br>(Linear)                                                                                                    | LinSSI ChX (18)                             | LinSSI ChY (19)                                               | $-Xc, +Xc, -Xd, +Xd$                                                            | $-Yc. + Yc. - Yd. + Yd$                                                                                |
| SSI<br>(Full Rotary Digital)                                                                                                    | SSI FD ChX                                  | SSI FD ChY                                                    | $-Xc. +Xc. -Xd. +Xd$                                                            | $-Yc. + Yc. - Yd. + Yd$                                                                                |
| Stahl SSI                                                                                                    | LinStahl ChX (16)                           | LinStahl ChY (17)                                             | $-Xc, +Xc, -Xd, +Xd$                                                            | $-Yc$ , $+Yc$ , $-Yd$ , $+Yd$                                                                          |

Although the 20-750-UFB-1 module ostensibly supports two feedback channels, there are many combinations of device types that do not work and result in an error state on the module if they are configured.

See the Feedback Options table located in the PowerFlex 750-Series AC Drives Technical Data, publication **[750-TD001](http://literature.rockwellautomation.com/idc/groups/literature/documents/td/750-td001_-en-p.pdf)**, for compatible and non-compatible combinations.

Non-compatible selections lead to a Configuration Conflict (Type 2 Alarm): Bit 20 "FB0FB1 Cflct" of parameter 1 [Module Status] is set.

# **Torque Prove and Brake Slip**

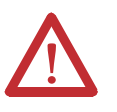

**Detect ATTENTION:** Loss of control in suspended load applications can cause personal injury and/or equipment damage. The drive or a mechanical brake must always control the load. TorqProve™ is designed for lifting/torque prove applications. It is the responsibility of the engineer and/or end user to configure drive parameters, test any lifting functionality and meet safety requirements in accordance with all applicable codes and standards.

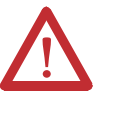

**ATTENTION:** When enabling the Torque Prove/Brake Slip detection, the axis application type must be Constant Speed, Tracking, or Custom with Velocity Integral enabled. Failure to do so results in unstable operation upon brake release, because torque pre-load is not applied.

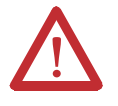

**ATTENTION:** When being used as a positioning axis, the AxisName:MechanicalBrakeReleaseStatus bit must be monitored, along with a timer configured to compensate for brake release time, before a motion command can be performed after the initial MSO instruction. Failure to monitor the mechanical brake release status along with a timer to prevent motion can cause the axis to try to drive through a brake that has not been released. This may cause a Speed Deviation error and fault the axis on a Torque Prove fault. Another option would be to use a digital input as brake open if such a contact exists.

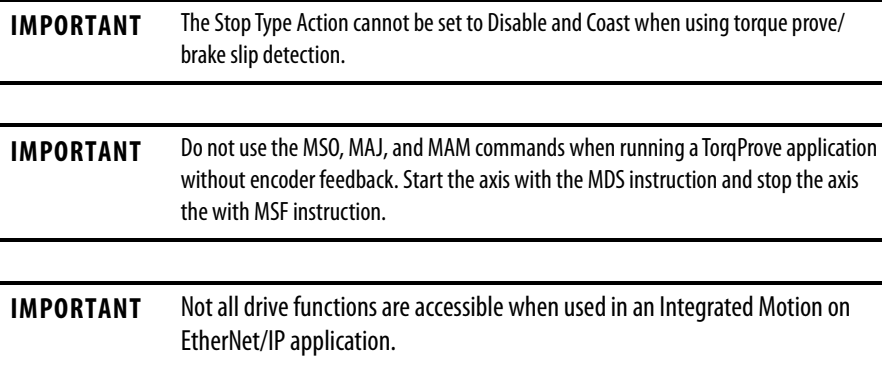

#### **Encoder Feedback Operation**

Velocity Mode using the Motion Drive Start (MDS) Instruction to Operate the Axis

- **1.** The MDS instruction is initiated. The following actions occur:
	- **•** The axis is enabled.
	- **•** The output phase loss is checked.
	- **•** A torque command is preloaded from a previous move or from a customer-defined, preloaded value.
	- **•** The torque current feedback is verified and the brake is commanded to release.
	- **•** After the brake release time has expired, the axis velocity reference is released.

The axis is now under control velocity command.

- **2.** The Motion Servo Off (MSF) instruction is initiated and the brake prove routine begins.
	- a. If the brake prove routine is successful, the power structure is disabled and the axis enters the Stopped state.
	- b. If the brake has slipped, the axis issues a brake slip alarm and remains active. The axis can be restarted and the load can be lowered to a safe location. When the brake no longer slips after an MSF instruction, the Brake Malfunction fault occurs and requires a power cycle to clear the fault.
	- c. If enabled, the Auto Sag routine issues a brake slip alarm and runs the Auto Sag routine.

The Auto Sag routine repeatedly attempts to set the brake and check for slippage. When the load no longer slips, the power structure is disabled and a Brake Malfunction fault occurs. A power cycle is required to clear the fault. The Auto Sag routine cannot be interrupted.

Velocity or Position Modes using a Motion Servo On (MSO) and Move Instructions to Control the Axis

- **1.** The MSO instruction is initiated. The following actions occur:
	- **•** The axis is enabled.
	- **•** An output phase loss is checked.
	- **•** The torque command is preloaded from a previous move or from a customer-defined, preloaded value.
	- **•** The torque current feedback is verified and a brake release command is issued.
	- **•** Motion is enabled when the brake timer expires.
- **2.** When the brake release timer has expired, motion can be allowed (for example, MAJ, MAM, and MAG).
- **3.** Control the axis as desired for position or velocity.
- **4.** An MSF instruction is initiated and the Brake Proving routine is started when desired.
	- a. If the brake prove routine is successful, the power structure is disabled and the axis enters the Stopped state.
	- b. If the brake has slipped, the axis issues a Brake Slip alarm and remains active. The axis can be restarted and the load lowered to a safe location. When the brake no longer slips after an MSF instruction, the Brake Malfunction fault occurs and requires a power cycle to clear the fault.
	- c. If enabled, the Auto Sag routine issues a Brake Slip alarm and runs the Auto Sag routine.

The Auto Sag routine repeatedly attempts to set the brake and check for slippage. When the load no longer slips, the power structure is disabled and a Brake Malfunction fault occurs. A power cycle is required to clear the fault. The Auto Sag routine cannot be interrupted.

#### **Settings**

#### Parameters to Configure Torque Prove, Brake Check, and Auto Sag

The following parameters are accessed via the Axis Properties -> Parameter List Category.

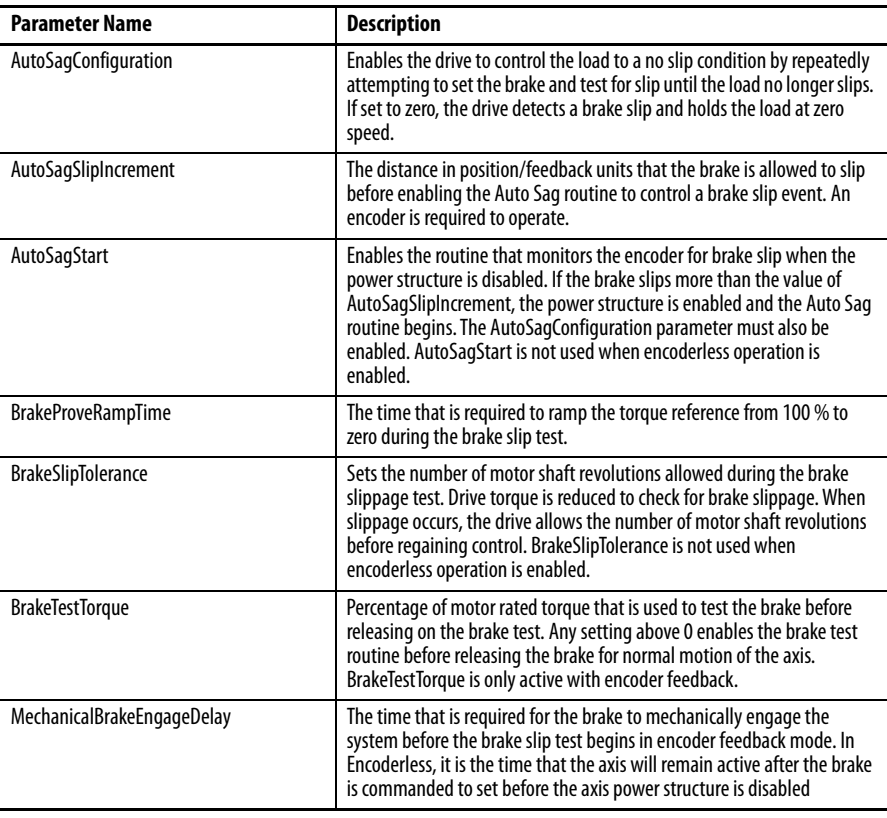

#### **Table 31 - Axis Properties Parameters**

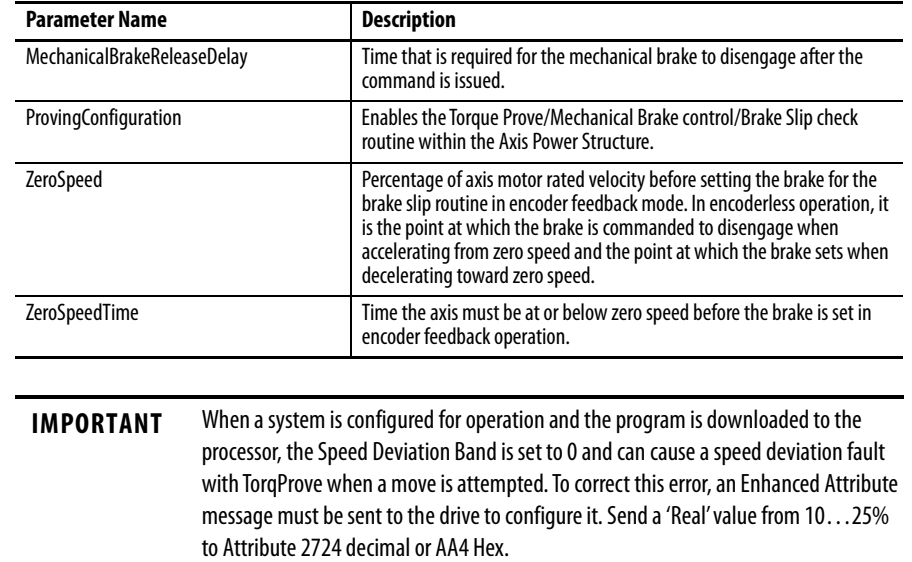

#### **Table 31 - Axis Properties Parameters**

#### **Encoderless Operation (Velocity or Frequency Sensorless Vector)**

- **1.** An MDS instruction is initiated (an MSO instruction is not allowed in encoderless operation).
	- **•** The axis is enabled.
	- **•** An output phase loss is checked.
	- **•** The velocity is increased until the value of ZeroSpeedTolerance is reached and the brake is released.
	- **•** The torque current feedback is verified and a brake release command is issued.
	- **•** After the brake release timer has expired, the axis velocity reference is released.
- **2.** The axis is now under the control of a velocity command.

To stop the system, an MSF instruction must be initiated (a MAS instruction is not allowed in encoderless operation). The velocity ramps down until the value of ZeroSpeedTolerance is reached and the brake is set. Brake slip detection cannot be accomplished.

# **PowerFlex 755 Integrated Motion Using Firmware Revision 12.001 or Later**

#### **Add an I/O Module to a PowerFlex 755 Drive**

You can add an I/O module to the drive Integrated Motion on EtherNet/IP connection when using PowerFlex 755 firmware revision 12.001 and later and Studio 5000 Logix Designer® version 28.00.02 or later. **The I/O module must be installed in Port 7 in the control pod of a frame 2 or larger PowerFlex 755 drive.**

#### Configure I/O Device Properties

Follow these basic steps to add and configure an I/O module for a PowerFlex 755 drive.

**1.** In the Module Definition dialog box for the drive, right-click and add an I/O module (new peripheral device) to Port 7.

The I/O module has already been added to the drive in this example.

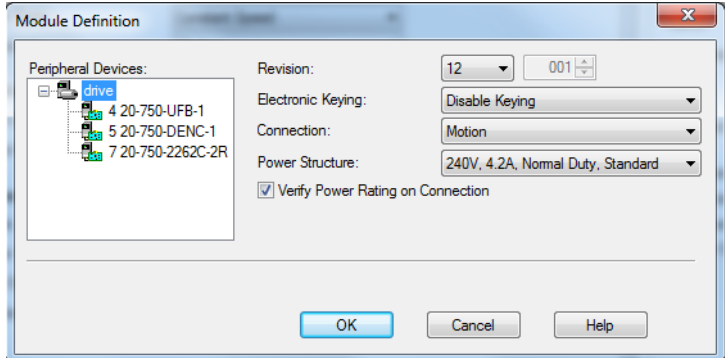

**2.** In the Module Properties dialog box for the drive, on the Digital Inputs tab, select the appropriate digital input functions.

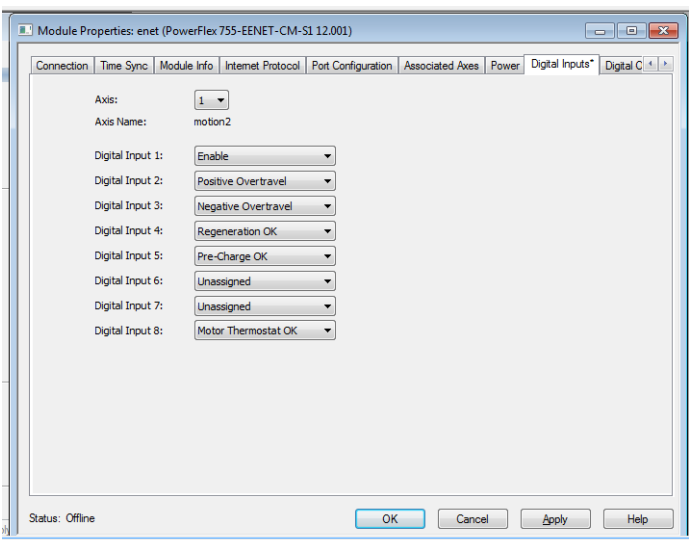

**3.** In the Module Properties dialog box for the drive, on the Digital Outputs tab, select the appropriate digital output functions.

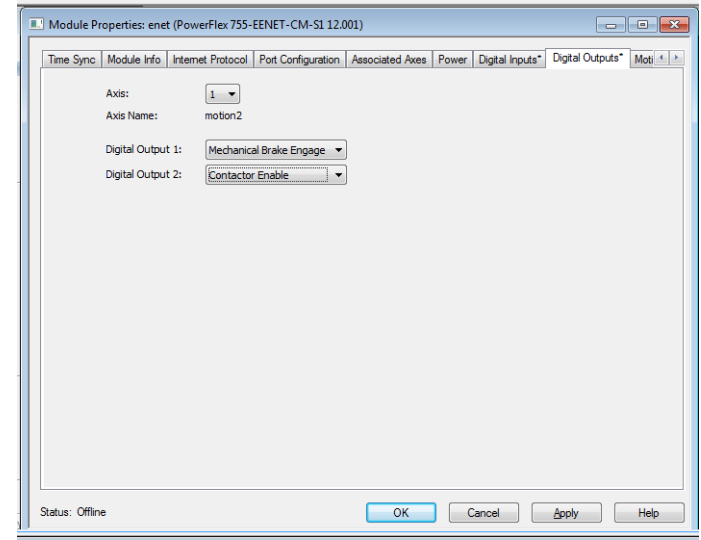

### **Configure 20-bit or 24-bit Motor Feedback Device Resolution**

You can configure 20-bit or 24-bit effective resolution for the following feedback devices:

- **•** Hiperface
- **•** Heidenhain SC
- **•** SSI SC

Set the desired effective resolution on the Motor Feedback tab of the Axis Properties dialog box for the axis associated with the drive. This feature is available in PowerFlex 755 firmware revision 12.001 and later and Studio 5000 Logix Designer® version 28.00.02 or later.

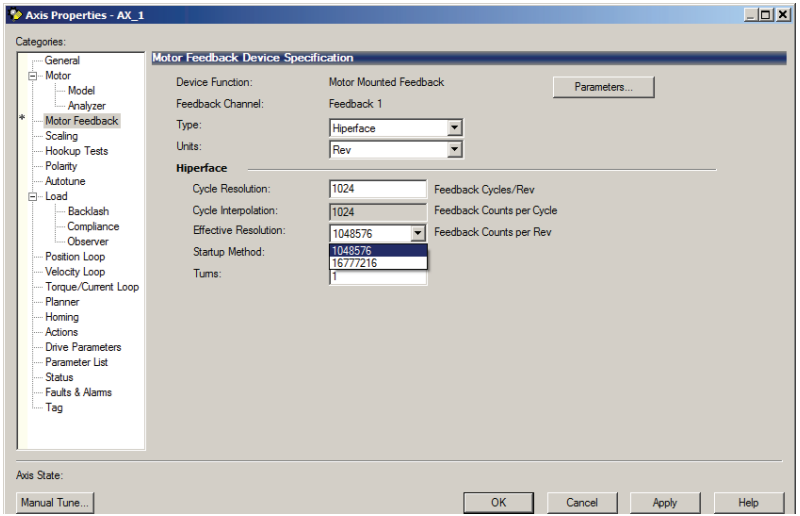

# <span id="page-524-0"></span>**Parameter / Instance Attribute Mapping**

[Table 32](#page-524-1) provides the relationship between PowerFlex 755 drive parameters and the Integrated Motion on EtherNet/IP attributes. If a parameter is not listed, it is not accessible and its function is not available.

<span id="page-524-1"></span>**Table 32 - Parameter/Instance to Attribute Mapping**

| <b>Drive</b>    |                         | <b>Integrated Motion</b>                         |  |  |  |
|-----------------|-------------------------|--------------------------------------------------|--|--|--|
| Parameter No.   | <b>Parameter Name</b>   | <b>Integrated Motion on EtherNet/IP Instance</b> |  |  |  |
| P1              | <b>Output Frequency</b> | <b>Output Frequency</b>                          |  |  |  |
| P1              | <b>Output Frequency</b> | Output Frequency, I/O Card                       |  |  |  |
| P <sub>5</sub>  | <b>Torque Cur Fdbk</b>  | Iq Current Feedback                              |  |  |  |
| P5              | <b>Torque Cur Fdbk</b>  | Torque Current Feedback, I/O Card                |  |  |  |
| P6              | Flux Cur Fdbk           | <b>Id Current Feedback</b>                       |  |  |  |
| P7              | <b>Output Current</b>   | <b>Output Current</b>                            |  |  |  |
| P8              | <b>Output Voltage</b>   | <b>Output Voltage</b>                            |  |  |  |
| P9              | <b>Output Power</b>     | <b>Output Power</b>                              |  |  |  |
| P <sub>10</sub> | <b>Output Powr Fctr</b> | Output Power Factor, Sets Port 7                 |  |  |  |
| P11             | <b>DC Bus Volts</b>     | DC Bus Voltage                                   |  |  |  |
| P12             | DC Bus Memory           | DC Bus Voltage - Nominal                         |  |  |  |
| P <sub>20</sub> | <b>Rated Volts</b>      | Inverter Rated Output Voltage                    |  |  |  |
| P20             | <b>Rated Volts</b>      | Inverter Rated Output Voltage, Sets Port 7       |  |  |  |
| P21             | <b>Rated Amps</b>       | <b>Inverter Rated Output Current</b>             |  |  |  |
| P22             | <b>Rated kW</b>         | <b>Inverter Rated Output Power</b>               |  |  |  |
| P <sub>25</sub> | <b>Motor NP Volts</b>   | Motor Rated Voltage                              |  |  |  |
| P26             | Motor NP Amps           | <b>Motor Rated Continuous Current</b>            |  |  |  |
| P27             | <b>Motor NP Hertz</b>   | <b>Induction Motor Rated Frequency</b>           |  |  |  |
| P28             | Motor NP RPM            | <b>Rotary Motor Rated Speed</b>                  |  |  |  |
| P30             | <b>Motor NP Power</b>   | Motor Rated Output Power                         |  |  |  |
| P30             | <b>Motor NP Power</b>   | Motor Rated Output Power, Sets Port 7            |  |  |  |
| P31             | <b>Motor Poles</b>      | <b>Rotary Motor Poles</b>                        |  |  |  |
| P36             | Maximum Voltage         | Maximum Voltage                                  |  |  |  |
| P37             | Maximum Freg            | Maximum Frequency                                |  |  |  |
| P44             | Flux Up Time            | Flux Up Time                                     |  |  |  |
| P50             | <b>Stability Filter</b> | Stability Filter, I/O Card                       |  |  |  |
| P60             | <b>Start Acc Boost</b>  | <b>Start Boost</b>                               |  |  |  |
| P60             | <b>Start Acc Boost</b>  | Start Boost, I/O Card                            |  |  |  |
| P61             | <b>Run Boost</b>        | <b>Run Boost</b>                                 |  |  |  |
| P62             | <b>Break Voltage</b>    | <b>Break Voltage</b>                             |  |  |  |
| P63             | <b>Break Frequency</b>  | <b>Break Frequency</b>                           |  |  |  |
| P65             | <b>VHz Curve</b>        | <b>Frequency Control Method</b>                  |  |  |  |
| P73             | IR Voltage Drop         | <b>Induction Motor Stator Resistance</b>         |  |  |  |
| P74             | Ixo Voltage Drop        | <b>Induction Motor Stator Leakage Reactance</b>  |  |  |  |
| P75             | <b>Flux Current Ref</b> | <b>Induction Motor Flux Current</b>              |  |  |  |
| P76             | <b>Total Inertia</b>    | Кj                                               |  |  |  |
| P81             | PM PriEnc Offset        | <b>Commutation Offset</b>                        |  |  |  |
| P82             | PM AltEnc Offset        | PM Motor Alternate Encoder Offset, I/O Card      |  |  |  |
| P86             | PM CEMF Voltage         | PM Motor Rotary Voltage Constant                 |  |  |  |

| Drive            |                         | <b>Integrated Motion</b>                         |  |  |  |
|------------------|-------------------------|--------------------------------------------------|--|--|--|
| Parameter No.    | <b>Parameter Name</b>   | <b>Integrated Motion on EtherNet/IP Instance</b> |  |  |  |
| P87              | PM IR Voltage           | <b>PM Motor Resistance</b>                       |  |  |  |
| P88              | PM IXq Voltage          | <b>PM Motor Inductance</b>                       |  |  |  |
| P89              | PM IXd Voltage          | <b>PM Motor Inductance</b>                       |  |  |  |
| P92              | PM Vqs Reg Ki           | PM Motor Vgs Regulator Integral Gain, I/O Card   |  |  |  |
| P95              | <b>VCL Cur Reg BW</b>   | Kqp                                              |  |  |  |
| P126             | Pri Vel FdbkFltr        | Feedback n Velocity Filter Taps                  |  |  |  |
| P155             | DI Enable               | <b>Digital Input Configuration</b>               |  |  |  |
| P <sub>220</sub> | Digital In Sts          | <b>Digital Inputs</b>                            |  |  |  |
| P305             | <b>Voltage Class</b>    | <b>Bus Voltage Select</b>                        |  |  |  |
| P306             | <b>Duty Rating</b>      | <b>Duty Select</b>                               |  |  |  |
| P309             | SpdTrqPsn Mode A        | <b>Control Mode</b>                              |  |  |  |
| P309             | SpdTrqPsn Mode A        | <b>SLAT Configuration</b>                        |  |  |  |
| P314             | <b>SLAT Err Stpt</b>    | <b>SLAT Set Point</b>                            |  |  |  |
| P315             | SI AT Dwell Time        | <b>SLAT Time Delay</b>                           |  |  |  |
| P370             | Stop Mode A             | <b>Stopping Mode</b>                             |  |  |  |
| P372             | <b>Bus Reg Mode A</b>   | <b>Bus Regulator Action</b>                      |  |  |  |
| P375             | <b>Bus Reg Level</b>    | <b>Bus Regulator Reference</b>                   |  |  |  |
| P382             | <b>DB Resistor Type</b> | <b>Shunt Regulator Resistor Type</b>             |  |  |  |
| P383             | DB Ext Ohms             | <b>External Shunt Resistance</b>                 |  |  |  |
| P384             | <b>DB Ext Watts</b>     | <b>External Shunt Power</b>                      |  |  |  |
| P385             | <b>DB ExtPulseWatts</b> | <b>External Shunt Pulse Power</b>                |  |  |  |
| P388             | Flux Braking En         | <b>Flux Braking Enable</b>                       |  |  |  |
| P394             | <b>DC Brake Level</b>   | DC Injection Brake Current                       |  |  |  |
| P395             | <b>DC Brake Time</b>    | <b>DC Injection Brake Time</b>                   |  |  |  |
| P412             | Mtr OL Alarm Lvl        | Motor Thermal Overload User Limit                |  |  |  |
| P413             | Mtr OL Factor           | <b>Motor Overload Limit</b>                      |  |  |  |
| P418             | Mtr OL Counts           | <b>Motor Capacity</b>                            |  |  |  |
| P420             | Drive OL Mode           | <b>Inverter Overload Action</b>                  |  |  |  |
| P422             | <b>Current Limit 1</b>  | <b>Motor Rated Peak Current</b>                  |  |  |  |
| P426             | Regen Power Lmt         | Regenerative Power Limit                         |  |  |  |
| P436             | <b>Shear Pin1 Level</b> | Overtorque Limit                                 |  |  |  |
| P437             | Shear Pin 1 Time        | <b>Overtorque Limit Time</b>                     |  |  |  |
| P442             | Load Loss Level         | <b>Undertorque Limit</b>                         |  |  |  |
| P443             | <b>Load Loss Time</b>   | <b>Undertorque Limit Time</b>                    |  |  |  |
| P445             | <b>Out PhaseLossLvl</b> | <b>Output Phase Loss Level</b>                   |  |  |  |
| P450             | Pwr Loss Mode A         | <b>Power Loss Action</b>                         |  |  |  |
| P451             | Pwr Loss A Level        | Power Loss Threshold                             |  |  |  |
| P452             | Pwr Loss A Time         | Power Loss Time                                  |  |  |  |
| P461             | <b>UnderVItg Level</b>  | <b>Bus Undervoltage User Limit</b>               |  |  |  |
| P520             | Max Fwd Speed           | <b>Velocity Limit - Positive</b>                 |  |  |  |
| P521             | Max Rev Speed           | Velocity Limit - Negative                        |  |  |  |
| P524             | <b>Overspeed Limit</b>  | Motor Overspeed User Limit                       |  |  |  |
| P526             | Skip Speed 1            | Skip Speed 1                                     |  |  |  |

**Table 32 - Parameter/Instance to Attribute Mapping (continued)**

|               | <b>Drive</b>            | <b>Integrated Motion</b>                         |  |  |
|---------------|-------------------------|--------------------------------------------------|--|--|
| Parameter No. | <b>Parameter Name</b>   | <b>Integrated Motion on EtherNet/IP Instance</b> |  |  |
| P527          | Skip Speed 2            | Skip Speed 2                                     |  |  |
| P528          | Skip Speed 3            | Skip Speed 3                                     |  |  |
| P529          | <b>Skip Speed Band</b>  | Skip Speed Band                                  |  |  |
| P535          | Accel Time 1            | <b>Ramp Acceleration</b>                         |  |  |
| P537          | Decel Time 1            | <b>Ramp Deceleration</b>                         |  |  |
| P540          | S Curve Accel           | Ramp Jerk Control                                |  |  |
| P541          | S Curve Decel           | Ramp Jerk Control                                |  |  |
| P546          | Spd Ref A Stpt          | <b>Velocity Feedforward Command</b>              |  |  |
| P549          | Spd Ref A Mult          | Kvff                                             |  |  |
| P597          | <b>Final Speed Ref</b>  | <b>Velocity Reference</b>                        |  |  |
| P601          | Trim Ref A Stpt         | <b>Velocity Trim</b>                             |  |  |
| P620          | Droop RPM at FLA        | Kdr                                              |  |  |
| P621          | Slip RPM at FLA         | <b>Induction Motor Rated Slip Speed</b>          |  |  |
| P635          | <b>Spd Options Ctrl</b> | <b>Velocity Integrator Control</b>               |  |  |
| P639          | SReg FB Fltr BW         | Feedback n Velocity Filter Bandwidth             |  |  |
| P641          | <b>Speed Error</b>      | <b>Velocity Error</b>                            |  |  |
| P643          | SpdReg AntiBckup        | Knff                                             |  |  |
| P644          | Spd Err Fltr BW         | Velocity Low Pass Filter Bandwidth               |  |  |
| P645          | Speed Reg Kp            | Kvp                                              |  |  |
| P647          | Speed Reg Ki            | Kvi                                              |  |  |
| P652          | <b>SReg Trg Preset</b>  | <b>Velocity Integrator Preload</b>               |  |  |
| P654          | Spd Reg Int Out         | Velocity Integrator Output                       |  |  |
| P659          | SReg OutFltr BW         | Torque Lead Lag Filter Bandwidth                 |  |  |
| P660          | <b>SReg Output</b>      | <b>Velocity Loop Output</b>                      |  |  |
| P670          | Pos Torque Limit        | Torque Limit - Positive                          |  |  |
| P671          | Neg Torque Limit        | Torque Limit - Negative                          |  |  |
| P685          | Selected Trq Ref        | <b>Torque Reference</b>                          |  |  |
| P686          | <b>Torque Step</b>      | <b>Torque Trim</b>                               |  |  |
| P687          | Notch Fltr Freq         | <b>Torque Notch Filter Frequency</b>             |  |  |
| P689          | <b>Filtered Trq Ref</b> | Torque Reference - Filtered                      |  |  |
| P690          | Limited Trq Ref         | Torque Reference - Limited                       |  |  |
| P696          | Inertia Acc Gain        | Kaff                                             |  |  |
| P697          | Inertia Dec Gain        | Kaff                                             |  |  |
| P704          | InAdp LdObs Mode        | Load Observer Configuration                      |  |  |
| P705          | Inertia Adapt BW        | <b>Feedback n Accel Filter Bandwidth</b>         |  |  |
| P706          | InertiaAdaptGain        | Kof                                              |  |  |
| P707          | <b>Load Estimate</b>    | Load Observer Torque Estimate                    |  |  |
| P708          | <b>InertiaTrqAdd</b>    | <b>Load Observer Acceleration Estimate</b>       |  |  |
| P708          | <b>InertiaTrgAdd</b>    | <b>Total Inertia Estimate</b>                    |  |  |
| P711          | Load Observer BW        | Kop                                              |  |  |
| P721          | <b>Position Control</b> | <b>Position Integrator Control</b>               |  |  |
| P723          | Psn Command             | <b>Position Reference</b>                        |  |  |
| P756          | Interp Psn Input        | <b>Controller Position Command - Float</b>       |  |  |
| P757          | Interp Vel Input        | <b>Controller Velocity Command</b>               |  |  |

**Table 32 - Parameter/Instance to Attribute Mapping (continued)**

| <b>Drive</b>         |                          | <b>Integrated Motion</b>                         |  |  |  |
|----------------------|--------------------------|--------------------------------------------------|--|--|--|
| <b>Parameter No.</b> | <b>Parameter Name</b>    | <b>Integrated Motion on EtherNet/IP Instance</b> |  |  |  |
| P758                 | Interp Trq Input         | <b>Controller Torque Command</b>                 |  |  |  |
| P759                 | Interp Psn Out           | <b>Fine Command Position</b>                     |  |  |  |
| P760                 | Interp Vel Out           | <b>Fine Command Velocity</b>                     |  |  |  |
| P761                 | Interp Trq Out           | <b>Torque Command</b>                            |  |  |  |
| P821                 | Psn Offset 1             | <b>Position Trim</b>                             |  |  |  |
| P830                 | PsnNtchFltrFreq          | <b>Position Notch Filter Frequency</b>           |  |  |  |
| P833                 | Psn Out FltrGain         | Position Lead Lag Filter Gain                    |  |  |  |
| P834                 | Psn Out Fltr BW          | <b>Position Lead Lag Filter Bandwidth</b>        |  |  |  |
| P835                 | Psn Error                | <b>Position Error</b>                            |  |  |  |
| P837                 | <b>Psn Load Actual</b>   | <b>Position Integral Feedback</b>                |  |  |  |
| P838                 | Psn Reg Ki               | Kpi                                              |  |  |  |
| P839                 | Psn Reg Kp               | Kpp                                              |  |  |  |
| P842                 | PsnReg IntgrlOut         | <b>Position Integrator Output</b>                |  |  |  |
| P843                 | PsnReg Spd Out           | <b>Position Loop Output</b>                      |  |  |  |
| P847                 | Psn Fdbk                 | <b>Position Feedback</b>                         |  |  |  |
| P940                 | Drive OL Count           | <b>Inverter Capacity</b>                         |  |  |  |
|                      |                          | (See Motor Overload on page 529)                 |  |  |  |
| P942                 | <b>IGBT Temp C</b>       | <b>Inverter Temperature</b>                      |  |  |  |
| P944                 | Drive Temp C             | <b>Inverter Heatsink Temperature</b>             |  |  |  |
| P945                 | <b>At Limit Status</b>   | <b>At Limit Status</b>                           |  |  |  |
| P1100, Bit 0         | Trg Prv Cfg/TP Enable    | <b>Proving Configuration</b>                     |  |  |  |
| P1100, Bit 6         | Trq Prv Cfg/BrkSlipStart | <b>Auto Sag Start</b>                            |  |  |  |
| P1104                | <b>Trg Lmt SlewRate</b>  | <b>Brake Prove Ramp Time</b>                     |  |  |  |
| P1107                | <b>Brk Release Time</b>  | Mechanical Brake Release Delay                   |  |  |  |
| P1108                | <b>Brk Set Time</b>      | Mechanical Brake Engage Delay                    |  |  |  |
| P1109                | <b>Brk Alarm Travel</b>  | Auto Sag Slip Increment                          |  |  |  |
| P1110                | <b>Brk Slip Count</b>    | <b>Brake Slip Tolerance</b>                      |  |  |  |
| P1111                | <b>Float Tolerance</b>   | Zero Speed                                       |  |  |  |
| P1113                | ZeroSpdFloatTime         | Zero Speed Time                                  |  |  |  |
| P1114                | <b>Brake Test Torq</b>   | <b>Brake Test Torque</b>                         |  |  |  |

**Table 32 - Parameter/Instance to Attribute Mapping (continued)**

#### <span id="page-528-0"></span>**Motor Overload**

There is a difference between how Kinetix handles an overload condition compared to the PowerFlex755 drive. Kinetix is motor capacity whereas PowerFlex 755 is motor overload.

The Motion attribute, Inverter Capacity, is a real-time estimate of the continuous rated motor thermal capacity that is used during operation, which is based on the motor thermal model. A value of 100 % indicates that the motor is being used at 100 % of rated capacity as determined by the continuous current rating of the motor.

The PowerFlex 755 parameter 940 [Drive OL Count] indicates power unit overload (I $^{2}$ T) in percentage. The value of this parameter remains at 0 until 100 % of Rated Current is reached. At 100 % of Rated Current, Overload measurement begins and the power unit overload fault occurs.

#### **Positive and Negative Overtravel Input**

When the PowerFlex 755 drive is in integrated motion mode, Logix allows configuration of the Positive or Negative Overtravel inputs on an I/O module in Port 7 of the drive. After the inputs are configured in the drive firmware, if the Positive or Negative Overtravel Input is activated, the drive firmware generates a Positive or Negative Overtravel fault. When the fault occurs the drive axis coasts to a stop. This fault action is not configurable.

#### **Pre-charge OK Input**

This feature extends the precharge input monitoring capability to the PowerFlex 755 drive in integrated motion. The event processing is as follows:

- **1.** If the configured Pre-charge OK Input becomes inactive and the drive is in the Stopped state, the drive enters the precharge state.
- **2.** If the configured Pre-charge OK input becomes inactive and the drive is in the Running state, the drive generates the Converter Pre-charge Input Deactivated exception and performs a Fault Coast Stop.

#### **Brake Output**

This feature provides for the configuration of the Brake Output functionality via a relay output to the PowerFlex 755 in integrated motion only.

#### **Regeneration OK Input**

This feature adds the Regeneration OK Input functionality to the PowerFlex 755 drive in integrated motion only.

When the drive detects the Regeneration OK Input transition to an 'inactive' state, the drive generates the Regeneration Power-supply Failure exception and coasts to a stop, if in motion. The exception cannot be configured and is assigned Stop Drive only.

#### **Contactor Enable Output**

A Contactor Enable Output can be configured in the PowerFlex 755 drive in integrated motion only. The operation of this output is tied to fault processing in the drive. The drive de-energizes the Contactor Enable Output when an exception causes the axis to go to the 'shut down' state.

Note: This configuration is only valid when an auxiliary power supply is used for control power with frames 1…7 drives or when a 24 auxiliary power supply is used on frames 8…10 drives.

#### **Analog Input and Output**

This feature requires the drive firmware to map analog inputs and outputs on configured I/O modules (installed in Port 7) for use in Studio 5000 Logix Designer® by using the existing attributes. Access to the analog data is available by selecting the attributes in the Axis Properties - Drive Parameters tab of the axis.

The PowerFlex 755 drive has two Analog Outputs that are available for use.

#### **Digital Input and Output**

This feature requires the drive firmware to map digital inputs and outputs on configured I/O modules (installed in Port 7) for use in Studio 5000 Logix Designer® by using existing attributes. Access to the digital data is available by selecting the attributes in the Axis Properties - Drive Parameters tab of the axis.

#### **Motor Thermostat Input**

Motor thermostat input functionality is provided through the motor thermostat input (PTC) on the 22-Series I/O modules (installed in Port 7) when in Integrated Motion on EtherNet/IP mode.

The functionality is the same as the motor thermostat functionality in parameter mode. When the PTC input resistance transitions from low to high at the design temperature, the drive issues a motor over temperature fault, 18 [Motor PTC Trip].

The functionality supports the current motor thermostat range for status trip and reset in parameter mode. However, this functionality is not suitable for Allen-Bradley® MPL and MPM motors due to the varying hardware capacities and thermostat ranges of the Kinetix and 22-Series I/O modules.

#### **SSI Rotary Full Digital Feedback**

**IMPORTANT** See Knowledgebase, [article 745654,](https://rockwellautomation.custhelp.com/app/answers/detail/a_id/745654) before using this functionality.

Integrated motion supports SSI Rotary Full Digital Feedback types. The drive also supports these feedback devices that are connected to the Universal Feedback module (20-750-UFB-1) in parameter mode. This feedback type can now be configured for use with the PowerFlex 755 drive in integrated motion. Configuration of the new feedback type is accessible from the Axis Properties - Feedback tab.

#### **24-bit Device Feedback Configuration**

The PowerFlex 755 drive supports 24-bit resolution configuration for the following feedback types in parameter mode:

- **•** Sine/Cosine (rotary and linear)
- **•** Hiperface (rotary only)
- **•** EnDat Sine/Cosine (rotary only)
- **•** EnDat Digital (rotary only)
- **•** SSI SC (rotary only)

The feature allows these feedback types to be configured for 24-bit effective resolution in integration motion mode. The 24-bit effective resolution configuration is accessible from the Axis Properties - Feedback tab.

**Enhanced Attributes** Enhanced attributes are accessed via an MSG instruction in RSLogix 5000. These values are the same for all enhanced attribute writes. Only the Attribute number and Source Element changes.

> **IMPORTANT** Execute message commands each time the Integrated Motion on the EtherNet/ IP network connection is established. Message commands are necessary because the controller defaults all drive parameters when it establishes the Integrated Motion on the EtherNet/IP network connection.

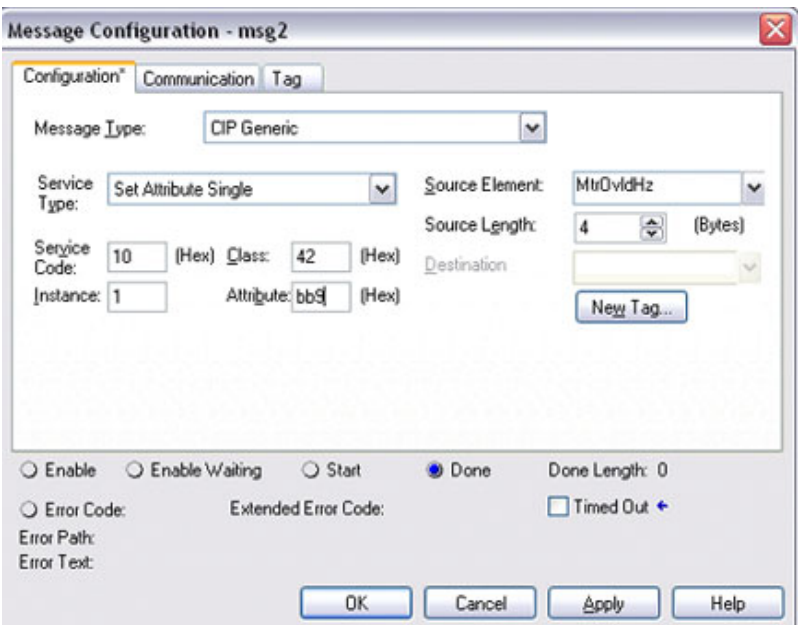

- **•** Message Type Choose CIP Generic.
- **•** Service Type or Service Code Choose the source or enter the hex value for the service that is performed on the specified object. 10 (hex) for Set Attribute Single, or 0E (hex) for Get Attribute Single.
- **•** Class Enter the hex value for the type or class of object to which the service is sent. 42 (hex) for Motion Device Axis Object.
- **•** Instance Enter the instance of the object to which the service is sent. Always a 1 for drive instance.
- **•** Attribute Enter the hex value of the attribute of the object to which the service is sent.
- **•** Source Element Pull-down Menu Choose a local source tag that contains more service parameters and/or data that is sent with the set request. For a get request, this field appears dimmed.
- **•** Source Length Enter or choose the number of bytes of data from the source tag that is included with the set request. For a get request, this field appears dimmed.
- **•** Destination Pull-down Menu Choose a local destination tag to receive the result of a get request. For a set request, this field is appears dimmed.

# **Drive Parameter / Enhanced Attribute Mapping**

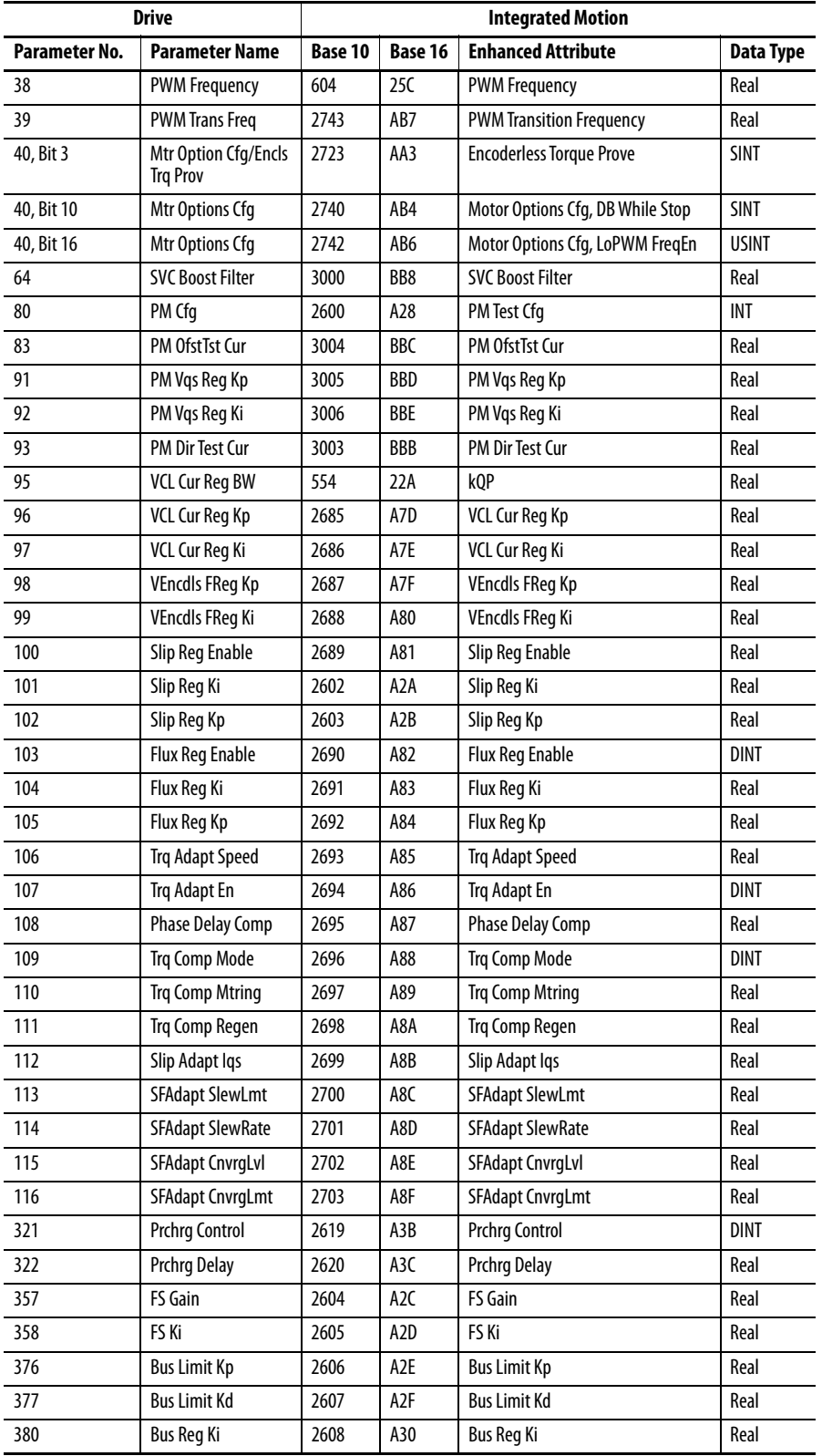

#### **Table 33 - PowerFlex 755 Drive Parameter Numeric Order**

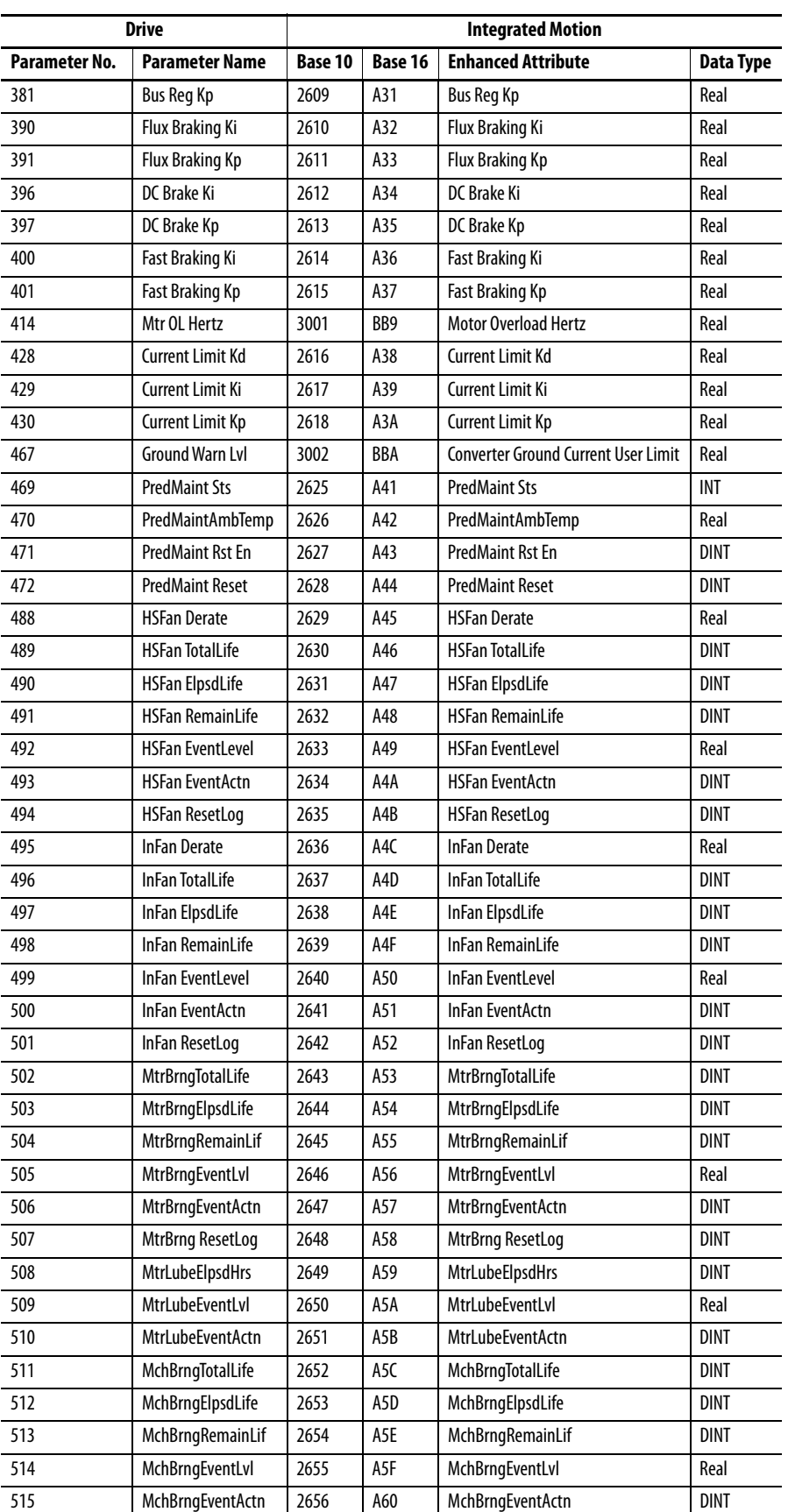

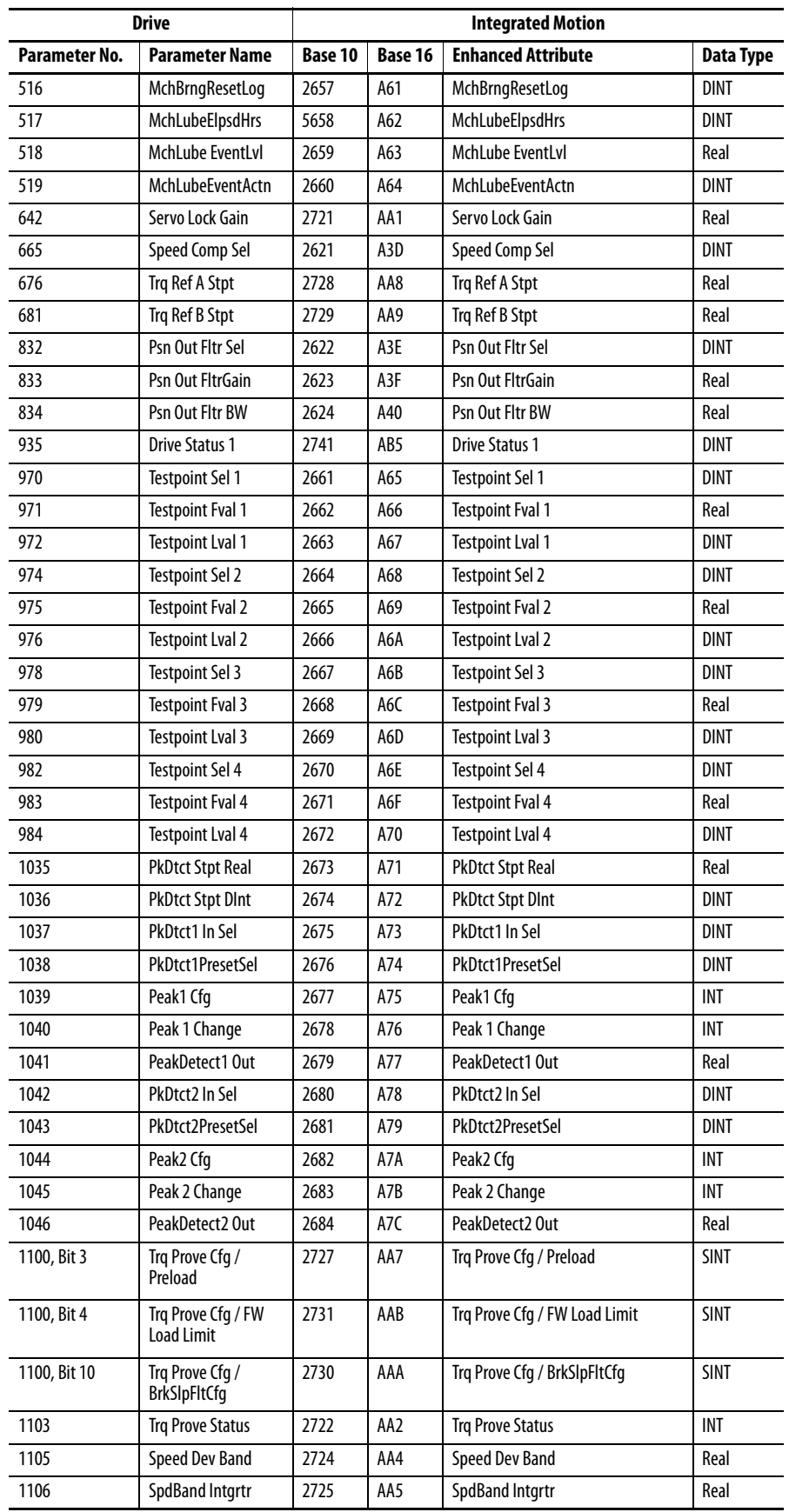

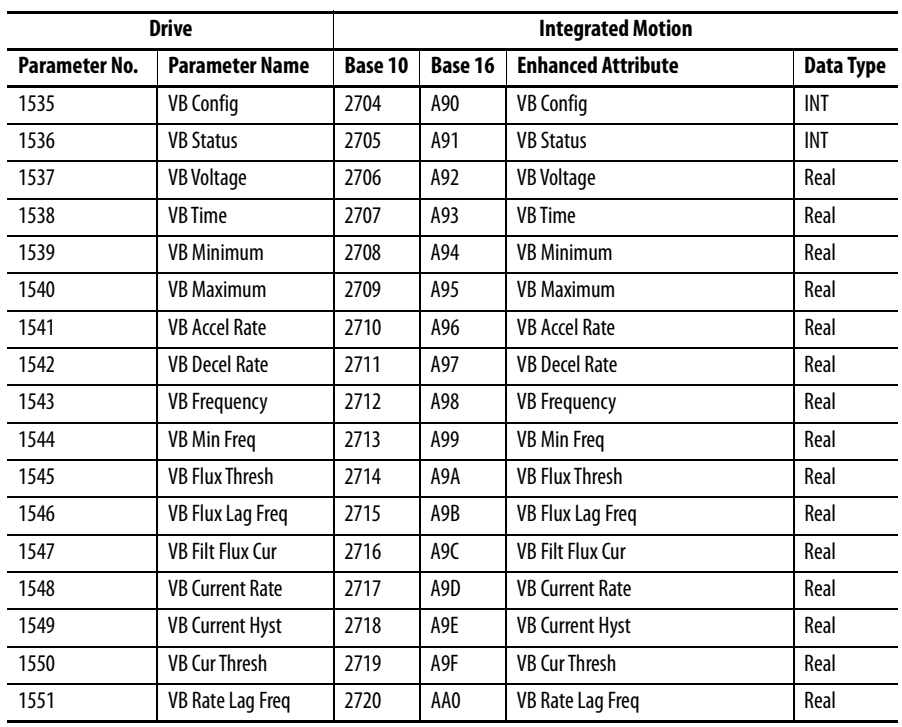

# **Inverter Parameter / Enhanced Attribute Mapping**

| <b>Drive</b>   | <b>Integrated Motion</b> |         |                  |                           |             |
|----------------|--------------------------|---------|------------------|---------------------------|-------------|
| Parameter No.  | <b>Parameter Name</b>    | Base 10 | Base 16          | <b>Enhanced Attribute</b> | Data Type   |
| 1              | Sys Rated Amps           | 2855    | <b>B27</b>       | Sys Rated Amps            | Real        |
| $\overline{2}$ | <b>Sys Rated Volts</b>   | 2856    | <b>B28</b>       | <b>Sys Rated Volts</b>    | Real        |
| $\overline{3}$ | 11 Rated Amps            | 2857    | <b>B29</b>       | lx1 Rated Amps            | Real        |
| $\overline{4}$ | 12 Rated Amps            | 2858    | B <sub>2</sub> A | lx2 Rated Amps            | Real        |
| 5              | 13 Rated Amps            | 2859    | B <sub>2</sub> B | lx3 Rated Amps            | Real        |
| 10             | <b>Online Status</b>     | 2862    | B <sub>2</sub> E | <b>Online Status</b>      | INT         |
| 12             | <b>Fault Status</b>      | 2863    | B <sub>2F</sub>  | <b>Fault Status</b>       | <b>INT</b>  |
| 13             | <b>Alarm Status</b>      | 2864    | <b>B30</b>       | <b>Alarm Status</b>       | INT         |
| 18             | <b>Ground Current</b>    | 2865    | <b>B31</b>       | <b>Ground Current</b>     | Real        |
| 20             | Recfg Acknowledg         | 2866    | <b>B32</b>       | Recfg Acknowledg          | <b>DINT</b> |
| 21             | <b>Effctv I Rating</b>   | 2867    | <b>B33</b>       | <b>Effctv I Rating</b>    | Real        |
| 30             | <b>Testpoint Sel 1</b>   | 2868    | <b>B34</b>       | <b>Testpoint Sel 1</b>    | <b>DINT</b> |
| 31             | <b>Testpoint Val 1</b>   | 2869    | <b>B35</b>       | <b>Testpoint Val 1</b>    | Real        |
| 32             | <b>Testpoint Sel 2</b>   | 2870    | <b>B36</b>       | <b>Testpoint Sel 2</b>    | <b>DINT</b> |
| 33             | <b>Testpoint Val 2</b>   | 2871    | <b>B37</b>       | Testpoint Val 2           | Real        |

**Table 34 - PowerFlex 755 Inverter Parameter Numeric Order**

# **Converter Parameter / Enhanced Attribute Mapping**

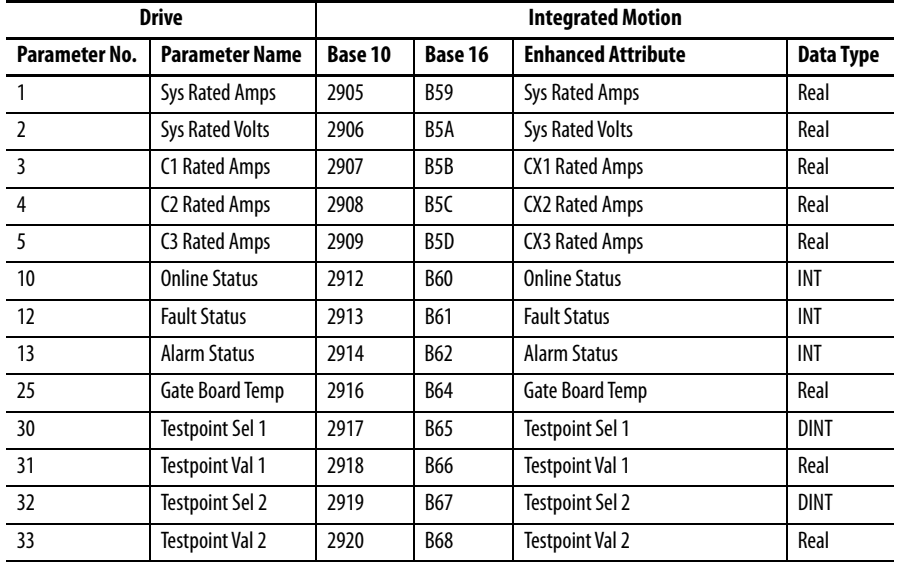

#### **Table 35 - PowerFlex 755 Converter Parameter Numeric Order**

# **Precharge Parameter / Enhanced Attribute Mapping**

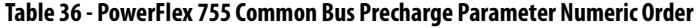

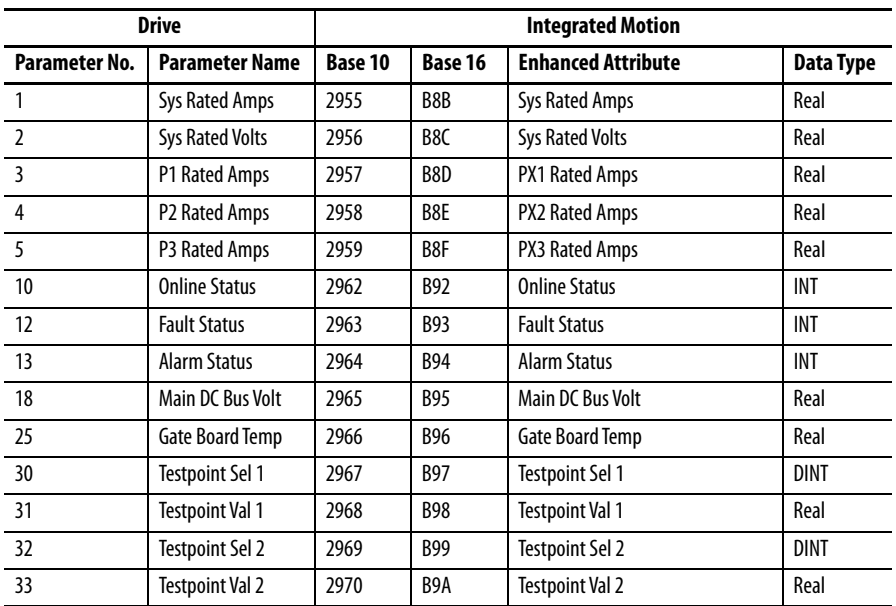

### **Encoder Parameter / Enhanced Attribute Mapping**

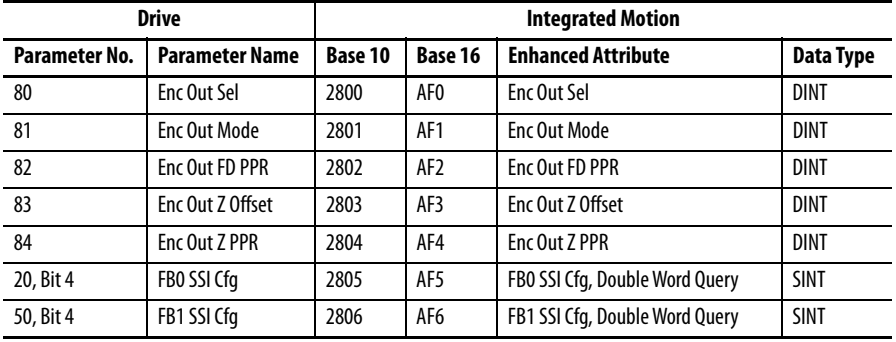

#### **Table 37 - Universal Feedback Encoder Module Output Parameter Numeric Order**

#### **I/O Parameters**

**Table 38 - I/O Parameter Numeric Order**

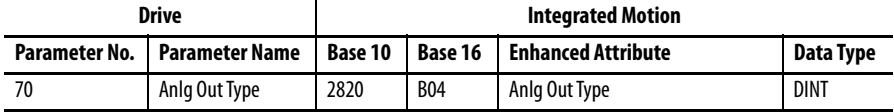

#### **Enhanced Attributes, Configurable Outputs for Program (Idle) Mode**

[Table 39](#page-537-0) describes additional enhanced attributes. Use these attributes to configure general I/O outputs for CIP Motion mode when the controller is set to Program (Idle) mode.

**TIP** These attributes do not affect Contactor Enable and Mechanical Brake (torque prove).

**TIP** All outputs go to zero when CIP Motion connects to a drive.

#### <span id="page-537-0"></span>**Table 39 - CIP Motion Enhanced Attributes, Configurable Outputs for Program (Idle) Mode**

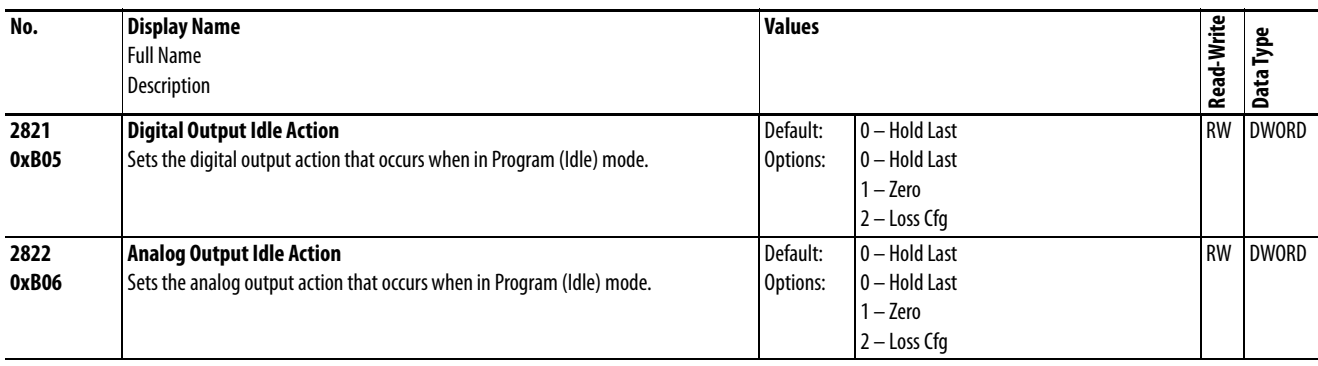

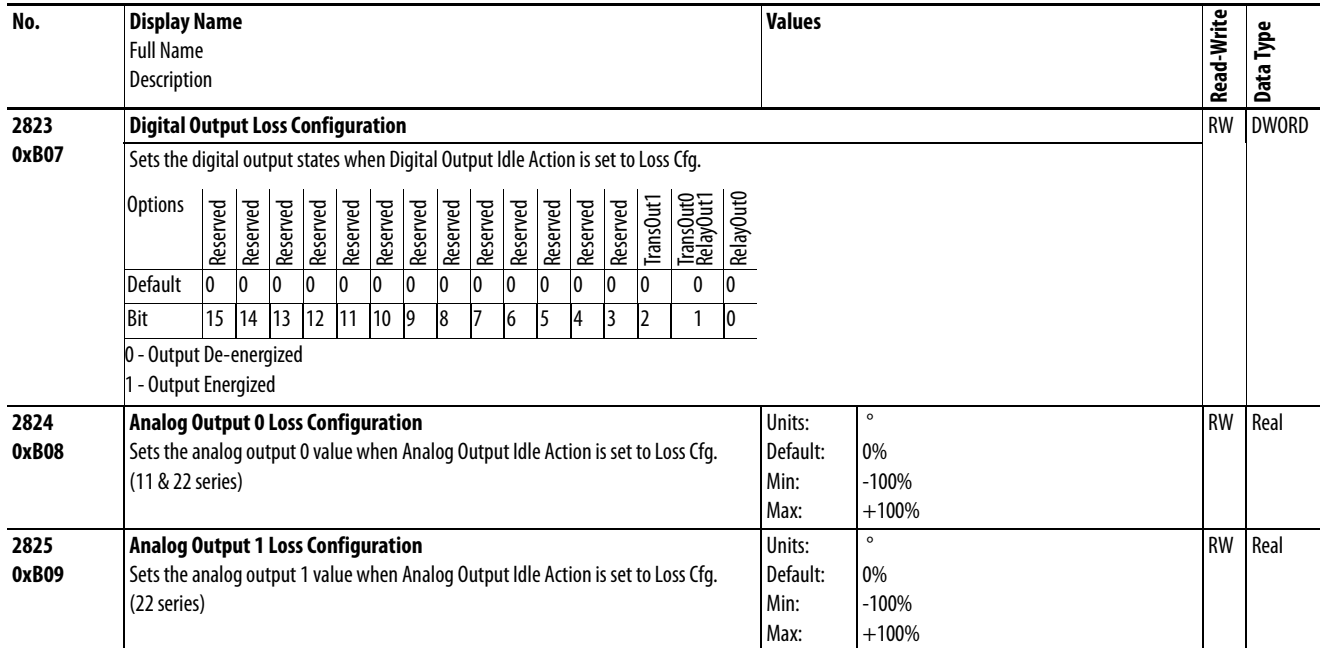

#### **Table 39 - CIP Motion Enhanced Attributes, Configurable Outputs for Program (Idle) Mode (continued)**

**Faults** [Table 40](#page-539-0) shows the correlation between PowerFlex 755 faults and the respective faults that are returned to the Logix controller and RSLogix 5000 software. The returned fault numbers and text are common with the Kinetix 6500.

> Note: A fault code/message that is displayed on a HIM does not match what is returned to the Logix controller and potentially displayed on an HMI or viewed in RSLogix 5000 software.

| <b>PowerFlex 755 Drive</b> |                         | <b>Integrated Motion on EtherNet/IP</b> |                |                                                        |  |
|----------------------------|-------------------------|-----------------------------------------|----------------|--------------------------------------------------------|--|
| Event No.                  | <b>Fault Text</b>       | Code                                    | <b>Subcode</b> | <b>Fault Text</b>                                      |  |
| 0                          | No Entry                | 0                                       | 0              | No Faults                                              |  |
| $\overline{2}$             | <b>Auxiliary Input</b>  | 63                                      | 0              | <b>External Exception Input</b>                        |  |
| 3                          | <b>Power Loss</b>       | 37                                      | 0              | <b>Bus Power Loss</b>                                  |  |
| 4                          | <b>UnderVoltage</b>     | 34                                      | 0              | <b>Bus Undervoltage User Limit</b>                     |  |
| 5                          | <b>OverVoltage</b>      | 35                                      | 0              | <b>Bus Overvoltage Factory Limit</b>                   |  |
| $\overline{7}$             | <b>Motor Overload</b>   | $\overline{7}$                          | 0              | <b>Motor Thermal Overload Factory</b><br>Limit         |  |
| 8                          | <b>Heatsink OvrTemp</b> | 11                                      | $\mathbf{1}$   | <b>Inverter Overtemperature Factory</b><br>Limit       |  |
| 9                          | <b>Trnsistr OvrTemp</b> | 11                                      | $\overline{2}$ | Inverter Overtemperature Factory<br>Limit              |  |
| 12                         | <b>HW OverCurrent</b>   | 10                                      | 1              | <b>Inverter Overcurrent</b>                            |  |
| 13                         | <b>Ground Fault</b>     | 16                                      | 0              | <b>Converter Ground Current Factory</b><br>Limit       |  |
| 14                         | <b>Ground Warning</b>   | 17                                      | 0              | <b>Converter Ground Current User Limit</b>             |  |
| 15                         | <b>Load Loss</b>        | 57                                      | 0              | <b>Undertorque Limit</b>                               |  |
| 17                         | Input Phase Loss        | 23                                      | 0              | <b>Converter AC Single Phase Loss</b>                  |  |
| 20                         | <b>TorqPrv Spd Band</b> | 18                                      | 1              | <b>Torque Prove Failure</b>                            |  |
| 21                         | <b>Output PhaseLoss</b> | 63                                      | 21             | <b>Product Specific</b>                                |  |
| 24                         | <b>Decel Inhibit</b>    | 19                                      | 0              | Decel Override                                         |  |
| 25                         | <b>OverSpeed Limit</b>  | 4                                       | 0              | Motor Overspeed User Limit                             |  |
| 26                         | <b>Brake Slipped</b>    | 18                                      | $\overline{2}$ | <b>Torque Prove Failure</b>                            |  |
| 33                         | <b>AuRsts Exhausted</b> | 63                                      | 33             | <b>Product Specific</b>                                |  |
| 36                         | <b>SW OverCurrent</b>   | 10                                      | $\overline{2}$ | <b>Inverter Overcurrent</b>                            |  |
| 38                         | Phase U to Gnd          | 24                                      | 1              | <b>Converter AC Phase Short</b>                        |  |
| 39                         | <b>Phase V to Gnd</b>   | 24                                      | 2              | <b>Converter AC Phase Short</b>                        |  |
| 40                         | Phase W to Gnd          | 24                                      | $\overline{3}$ | <b>Converter AC Phase Short</b>                        |  |
| 41                         | <b>Phase UV Short</b>   | 24                                      | 4              | <b>Converter AC Phase Short</b>                        |  |
| 42                         | <b>Phase VW Short</b>   | 24                                      | 5              | <b>Converter AC Phase Short</b>                        |  |
| 43                         | <b>Phase WU Short</b>   | 24                                      | 6              | <b>Converter AC Phase Short</b>                        |  |
| 44                         | Phase UNegToGnd         | 24                                      | $\overline{7}$ | Converter AC Phase Short                               |  |
| 45                         | Phase VNegToGnd         | 24                                      | 8              | Converter AC Phase Short                               |  |
| 46                         | Phase WNegToGnd         | 24                                      | 9              | <b>Converter AC Phase Short</b>                        |  |
| 48                         | <b>System Defaulted</b> | 63                                      | 33             | <b>Product Specific</b>                                |  |
| 49                         | <b>Drive Powerup</b>    | 1                                       | 0              | <b>Module Reset</b>                                    |  |
| 55                         | Ctrl Bd Overtemp        | 10                                      | 0              | Control Module Overtemperature<br><b>Factory Limit</b> |  |
| 61                         | Shear Pin 1             | 56                                      | 0              | Overtorque Limit                                       |  |

<span id="page-539-0"></span>**Table 40 - PowerFlex 755 Drive Fault Numeric Order**
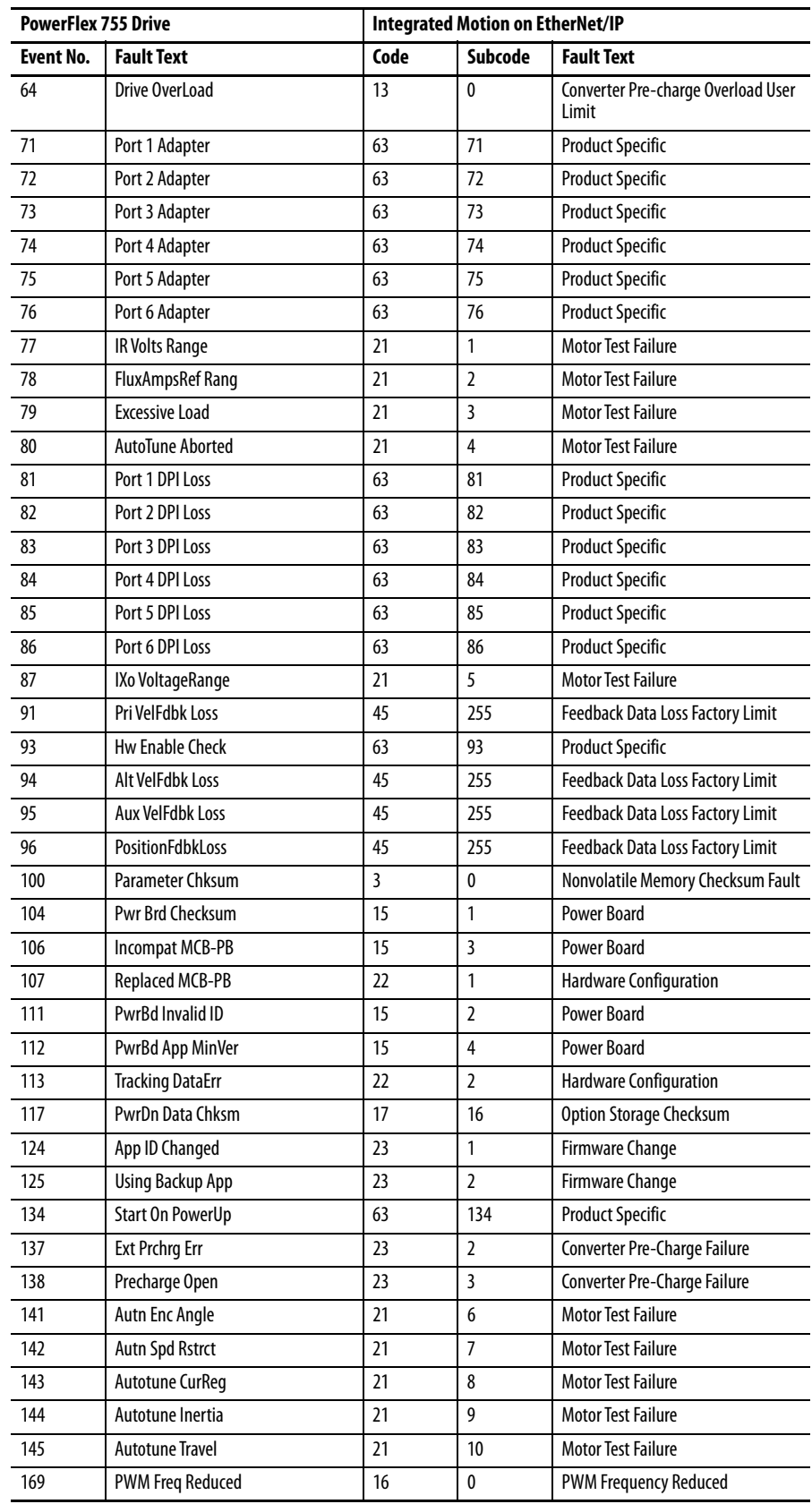

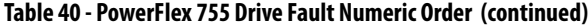

| <b>PowerFlex 755 Drive</b> |                         | Integrated Motion on EtherNet/IP |                |                                 |
|----------------------------|-------------------------|----------------------------------|----------------|---------------------------------|
| <b>Event No.</b>           | <b>Fault Text</b>       | Code                             | <b>Subcode</b> | <b>Fault Text</b>               |
| 170                        | <b>CurLimit Reduced</b> | 17                               | 0              | <b>Current Limit Reduced</b>    |
| 177                        | <b>Profiling Active</b> | 63                               | 177            | <b>Product Specific</b>         |
| 178                        | <b>Homing Active</b>    | 63                               | 178            | <b>Product Specific</b>         |
| 179                        | <b>Home Not Set</b>     | 63                               | 179            | <b>Product Specific</b>         |
| 203                        | Port 13 Adapter         | 63                               | 203            | <b>Product Specific</b>         |
| 204                        | Port 14 Adapter         | 63                               | 204            | <b>Product Specific</b>         |
| 205                        | <b>DPI TransportErr</b> | 63                               | 205            | <b>Product Specific</b>         |
| 206                        | <b>RTC Battery Fail</b> | 63                               | 206            | <b>Product Specific</b>         |
| 210                        | HW En Jumper Out        | $\overline{2}$                   | 1              | <b>GuardConfigurationFault</b>  |
| 211                        | Safety Brd Fault        | 9                                | 0              | <b>GuardStopInputFault</b>      |
| 212                        | Safety Jmpr Out         | $\overline{2}$                   | 2              | <b>GuardConfigurationFault</b>  |
| 213                        | Safety Jumper In        | $\overline{2}$                   | $\overline{3}$ | <b>GuardConfigurationFault</b>  |
| 224                        | Port 4 Comm Loss        | 63                               | 224            | <b>Product Specific</b>         |
| 225                        | Port 5 Comm Loss        | 63                               | 225            | <b>Product Specific</b>         |
| 226                        | Port 6 Comm Loss        | 63                               | 226            | <b>Product Specific</b>         |
| 227                        | Port 7 Comm Loss        | 63                               | 227            | <b>Product Specific</b>         |
| 228                        | Port 8 Comm Loss        | 63                               | 228            | <b>Product Specific</b>         |
| 229                        | Port 9 Comm Loss        | 63                               | 229            | <b>Product Specific</b>         |
| 244                        | Port 4 Cfg              | 16                               | $\overline{4}$ | <b>Illegal Option Card</b>      |
| 245                        | Port 5 Cfg              | 16                               | 5              | <b>Illegal Option Card</b>      |
| 246                        | Port 6 Cfg              | 16                               | 6              | <b>Illegal Option Card</b>      |
| 247                        | Port 7 Cfg              | 16                               | 7              | <b>Illegal Option Card</b>      |
| 248                        | Port 8 Cfg              | 16                               | 8              | <b>Illegal Option Card</b>      |
| 249                        | Port 9 Cfg              | 16                               | 9              | <b>Illegal Option Card</b>      |
| 264                        | Port 4 Checksum         | 17                               | $\overline{4}$ | Option Storage Checksum         |
| 265                        | Port 5 Checksum         | 17                               | 5              | <b>Option Storage Checksum</b>  |
| 266                        | Port 6 Checksum         | 17                               | 6              | Option Storage Checksum         |
| 267                        | Port 7 Checksum         | 17                               | $\overline{7}$ | <b>Option Storage Checksum</b>  |
| 268                        | Port 8 Checksum         | 17                               | 8              | <b>Option Storage Checksum</b>  |
| 269                        | Port 9 Checksum         | 17                               | 9              | <b>Option Storage Checksum</b>  |
| 280                        | Comm Loss Enet          | 1                                | 0              | Connection failure.             |
| 281                        | <b>Enet Checksum</b>    | 17                               | 13             | <b>Option Storage Checksum</b>  |
| 282                        | <b>DLX Checksum</b>     | 17                               | 14             | Option Storage Checksum         |
| 290                        | <b>Prev Maint Reset</b> | 20                               | $\mathbf{1}$   | Preventative Maintenance        |
| 291                        | <b>HSFan Life</b>       | 20                               | $\overline{2}$ | <b>Preventative Maintenance</b> |
| 292                        | InFan Life              | 20                               | 3              | <b>Preventative Maintenance</b> |
| 293                        | MtrBrng Life            | 20                               | 4              | <b>Preventative Maintenance</b> |
| 294                        | MtrBrng Lube            | 20                               | 5              | <b>Preventative Maintenance</b> |
| 295                        | MachBrng Life           | 20                               | 6              | <b>Preventative Maintenance</b> |
| 296                        | MachBrng Lube           | 20                               | 7              | <b>Preventative Maintenance</b> |
| 307                        | Port7InvalidCard        | 63                               | 307            | <b>Product Specific</b>         |
| 308                        | Port8InvalidCard        | 63                               | 308            | <b>Product Specific</b>         |
| 310                        | <b>Regeneration OK</b>  | 15                               | 0              | <b>Regen Power Supply</b>       |

**Table 40 - PowerFlex 755 Drive Fault Numeric Order (continued)**

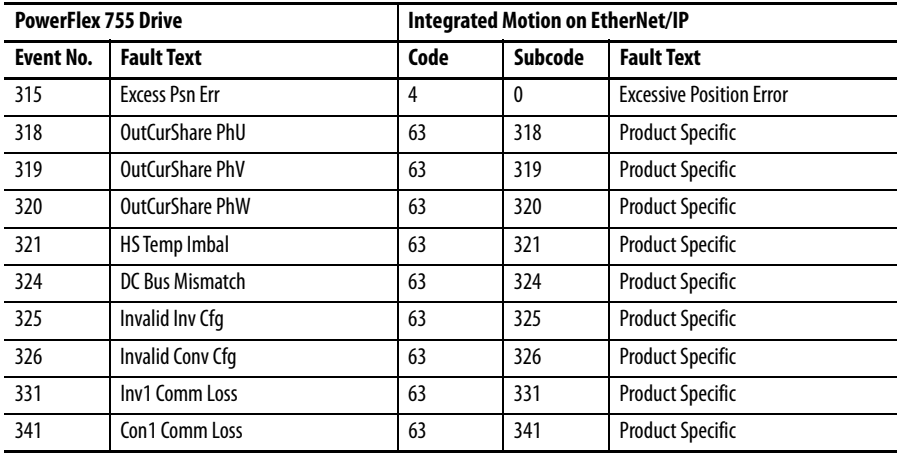

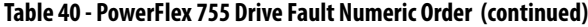

Encoderless Operation Errors on Configuration

When a system is configured for encoderless operation and the program is downloaded to the processor, the axis faults with a TorqProve configuration error (TP Encls Config alarm). To clear the configuration error, you must send an Enhanced Attribute message to the drive to configure it for encoderless operation by using a "SINT" tag value of 1 sent to Attribute 2723 Dec or AA3 Hex.

Also an Enhanced Attribute message to the drive to configure the brake speed deviation to zero must be used or a configuration error occurs. Send a 'Real' value of 0 to Attribute 2724 Dec or AA4 Hex to set the brake speed deviation to zero.

**Additional Resources** The following documents contain more information on how to implement Integrated Motion on EtherNet/IP with PowerFlex 755 drives.

> Integrated Motion on the Ethernet/IP Network User Manual Publication Number: [MOTION-UM003](http://literature.rockwellautomation.com/idc/groups/literature/documents/um/motion-um003_-en-p.pdf)

Integrated Motion on the Ethernet/IP Network Reference Manual Publication Number: [MOTION-RM003](http://literature.rockwellautomation.com/idc/groups/literature/documents/rm/motion-rm003_-en-p.pdf)

Logix5000 Controllers Design Considerations Reference Manual Publication Number: [1756-RM094](http://literature.rockwellautomation.com/idc/groups/literature/documents/rm/1756-rm094_-en-p.pdf)

# **Notes:**

#### **A**

**Accel Time** *n* **(No. 535, 536)**[115](#page-114-0) **Access Level (No. 301)**[84](#page-83-0) **Active Cur Lmt (No. 424)**[100](#page-99-0) **Active Vel Fdbk (No. 131)** [69](#page-68-0) **Actual Home Psn (No. 737)**[140](#page-139-0) **Actv SpTqPs Mode (No. 313)**[87](#page-86-0) **Adapter Parameters**[19](#page-18-0) **Adj Vltg AccTime (No. 1140)**[184](#page-183-0) **Adj Vltg Command (No. 1139)**[184](#page-183-1) **Adj Vltg Config (No. 1131)**[183](#page-182-0) **Adj Vltg DecTime (No. 1141)**[184](#page-183-2) **Adj Vltg Preset***n* **(No. 1142…1148)** [184](#page-183-3) **Adj Vltg Ref Hi (No. 1134)**[183](#page-182-1) **Adj Vltg Ref Lo (No. 1135)** [183](#page-182-2) **Adj Vltg RefMult (No. 1149)**[184](#page-183-4) **Adj Vltg Scurve (No. 1150)**[184](#page-183-5) **Adj Vltg Select (No. 1133)**[183](#page-182-3) **Adj Vltg Trim Hi (No. 1137)**[183](#page-182-4) **Adj Vltg Trim Lo (No. 1138)**[183](#page-182-5) **Adj Vltg TrimPct (No. 1151)**[184](#page-183-6) **Adj Vltg TrimSel (No. 1136)**[183](#page-182-6) **Adjustable Voltage Control**[183](#page-182-7) Invalid Reference [326](#page-325-0) **Adjustable Voltage Parameters**[183](#page-182-8) **Advanced Parameter View** [26](#page-25-0) **Alarm Information Parameters**[169,](#page-168-0) [170](#page-169-0), [171](#page-170-0), [172](#page-171-0) **Alarm Status (No. 13)** Conv[er](#page-218-0)ter [223](#page-222-0)[,](#page-218-0) [228](#page-227-0) Inverter 219 **Alarm Status A (No. 959)**[168](#page-167-0) **Alarm Status B (No. 960)**[169](#page-168-1) **AlarmA at Fault (No. 962)**[171](#page-170-1) **AlarmB at Fault (No. 963)**[171](#page-170-2) **Alarms** Drive [316](#page-315-0) Drive Alarm Cross Reference [333](#page-332-0) Du[al Incremental Encoder](#page-353-0) [356](#page-355-0) I/O 354 Safe Speed Monitor [354](#page-353-1) Single [Incremental Encoder](#page-307-0) [355](#page-354-0) Types308 Universal Feedback Alar[m Descriptions](#page-88-0)[357](#page-356-0) **Alt Man Ref AnHi (No. 329)**89 **Alt Man Ref AnLo (No. 330)**[89](#page-88-1) **Alt Man Ref Sel (No. 328)**[88](#page-87-0) **Alt Speed Reg BW (No. 648)**[125](#page-124-0) **Alt Speed Reg Ki (No.650)**[126](#page-125-0) **Alt Speed Reg Kp (No. 649)**[126](#page-125-1) **Alt Vel Fdbk Sel (No. 128)**[68](#page-67-0) **Alt Vel FdbkFltr (No. 129)**[69](#page-68-1) **Alt Vel Feedback (No. 130)**[69](#page-68-2) **AltSpdErr FltrBW (No. 651)** [126](#page-125-2) **Analog Input Mode Status**[79](#page-78-0) **Analog Inputs Parameters**[79](#page-78-1), [81](#page-80-0)

**Analog Outputs Parameters**[81](#page-80-1), [82](#page-81-0) **Anlg In Loss Sts** No. 257 - Main Control Board [80](#page-79-0) No. 47 – Option Module [252,](#page-251-0) [262](#page-261-0) **Anlg In Sqrt** No. 256 – Main Control Board [80](#page-79-1) No. 46 – Option Module [252,](#page-251-1) [261](#page-260-0) **Anlg In Type** No. 255 – Main Control Board [79](#page-78-2) No. 45 – Option Module [252,](#page-251-2) [261](#page-260-1) **Anlg In0 Filt BW** No. 266 - Main Control Board [81](#page-80-2) No. 56 – Option Module [253,](#page-252-0) [263](#page-262-0) **Anlg In0 Filt Gn** No. 265 - Main Control Board [81](#page-80-3) No. 55 – Option Module [253,](#page-252-1) [262](#page-261-1) **Anlg In0 Hi** No. 261 – Main Control Board [80](#page-79-2) No. 51 – Option Module [253,](#page-252-2) [262](#page-261-2) **Anlg In0 Lo** No. 262 - Main Control Board [80](#page-79-3) No. 52 – Option Module [253,](#page-252-3) [262](#page-261-3) **Anlg In0 LssActn** No. 263 – Main Control Board [80](#page-79-4) No. 53 – Option Module [253,](#page-252-4) [262](#page-261-4) **Anlg In0 Raw Val** No. 264 – Main Control Board [81](#page-80-4) No. 54 – Option Module [253,](#page-252-5) [262](#page-261-5) **Anlg In0 Value** No. 260 - Main Control Board [80](#page-79-5) No. 50 – Option Module [253](#page-252-6)[,](#page-262-1) [262](#page-261-6) **Anlg In1 Filt BW (No. 66)** 263 **Anlg In1 Filt Gn (No. 65)**[263](#page-262-2) **Anlg In1 Hi (No. 61)** [263](#page-262-3) **Anlg In1 Lo (No. 62)** [263](#page-262-4) **Anlg In1 LssActn (No. 63)**[263](#page-262-5) **Anlg In1 Raw Val (No. 64)**[263](#page-262-6) **Anlg In1 Value (No. 60)**[263](#page-262-7) **Anlg Out Abs** No. 271 - Main Control Board [81](#page-80-5) No. 71 – Option Module [254,](#page-253-0) [264](#page-263-0) **Anlg Out Type** No. 270 - Main Control Board [81](#page-80-6) No. 70 – Option Module [254,](#page-253-1) [264](#page-263-1) **Anlg Out0 Data** No. 277 - Main Control Board [81](#page-80-7) No. 77 – Option Module [254,](#page-253-2) [264](#page-263-2) **Anlg Out0 DataHi** No. 278 - Main Control Board [81](#page-80-8) No. 78 – Option Module [254,](#page-253-3) [264](#page-263-3) **Anlg Out0 DataLo** No. 279 – Main Control Board [82](#page-81-1) No. 79 – Option Module [254,](#page-253-4) [264](#page-263-4) **Anlg Out0 Hi** No. 280 – Main Control Board [82](#page-81-2) No. 80 – Option Module [254,](#page-253-5) [264](#page-263-5) **Anlg Out0 Lo** No. 281 – Main Control Board [82](#page-81-3) No. 81 – Option Module [254,](#page-253-6) [264](#page-263-6) **Anlg Out0 Sel**

No. 275 - Main Control Board [81](#page-80-9) No. 75 – Option Module[254](#page-253-7), [264](#page-263-7) **Anlg Out0 Stpt** No. 276 - Main Control Board [81](#page-80-10) No. 76 – Option Module[254](#page-253-8), [264](#page-263-8) **Anlg Out0 Val** No. 2[82](#page-81-4) – Main Control Board 82 No. 82 – Option Mod[ule](#page-264-1)[255](#page-254-0)[,](#page-264-1) [265](#page-264-0) **Anlg Out1 Data (No. 87)**265 **Anlg Out1 DataHi (No. 88)** [265](#page-264-2) **Anlg Out1 DataLo (No. 89)**[265](#page-264-3) **Anlg Out1 Hi (No. 90)** [265](#page-264-4) **Anlg Out1 Lo (No. 91)** [265](#page-264-5) **Anlg Out1 Sel (No. 85)** [265](#page-264-6) **Anlg Out1 Stpt (No. 86)** [265](#page-264-7) **Anlg Out1 Val (No. 92)** [265](#page-264-8) **Application Notes**[451](#page-450-0) **Applications Parameters**[175](#page-174-0) **At Limit Status (No. 945)** [165](#page-164-0) **ATEX** Faults and Alarms [355](#page-354-1) **Auto Manual Control Parameters**[88](#page-87-1) **Auto Mask (No. 325)**[88](#page-87-2) **Auto Retry Fault (No. 347)**[90](#page-89-0) **Auto Rstrt Delay (No. 349)** [90](#page-89-1) **Auto Rstrt Tries (No. 348)**[90](#page-89-2) **AutoClrCntrDelay (No. 340)** [90](#page-89-3) **AutoClrFlt Delay (No. 339)**[89](#page-88-2) **AutoClrFlt Tries (No. 338)**[89](#page-88-3) **Autotune (No. 70)** [61](#page-60-0) **Autotune Parameters** [61](#page-60-1) **Autotune Torque (No. 71)** [61](#page-60-2) **Aux Vel Fdbk Sel (No. 132)**[69](#page-68-3) **Aux Vel FdbkFltr (No. 133)** [69](#page-68-4) **Aux Vel Feedback (No. 134)**[69](#page-68-5)

## **B**

#### **Basic Parameter View** [24](#page-23-0) **Block Diagrams** [371](#page-370-0) Control Logic (753) 400 Control Logic (7[55\)](#page-448-0)[442](#page-441-0)[,](#page-448-0) [443](#page-442-0)[,](#page-448-0) [444](#page-443-0)[,](#page-448-0) [445](#page-444-0) Diagnostic Tools449 Flux Vector Overview (753) [373](#page-372-0) Flux Vector Overview (755) [409](#page-408-0) Friction Compensation [447,](#page-446-0) [448](#page-447-0) High Speed Trend Wizard [450](#page-449-0) Inputs and Outputs (753) [396](#page-395-0) Inputs and Outputs (755) [440](#page-439-0) Inverter Overload (753) [404](#page-403-0), [405](#page-404-0) Inverter Overload (755) [446](#page-445-0) MOP Control (753) [395](#page-394-0) MOP Control (755) [439](#page-438-0) Position Control (753) [383](#page-382-0) Position Control (755) [419](#page-418-0) Process Control (753) [393](#page-392-0) Process Control (755) [437](#page-436-0) Speed and Position Feedback (753) [375](#page-374-0)

Speed and Position [Feedback \(755\)](#page-375-0) [411](#page-410-0) Speed Control (753) 376 Speed Control (755) [412](#page-411-0) Torque Control (753)[387,](#page-386-0) [388](#page-387-0) Torque Control (755)[429,](#page-428-0) [430](#page-429-0) **Boost** Limit Alarm [326](#page-325-1) Position Oriented Torque [207](#page-206-0) Start, A[cceleration, and Run](#page-205-0) [59](#page-58-0) Torque 206 **BOOTP (No. 36)**[236](#page-235-0) **BOOTP Server** IP Addressing [19](#page-18-0) **Brake Off Adj**  *n* **(No. 402, 403)** [97](#page-96-0) **Brake Test Torq (No. 1114)** [181](#page-180-0) **Braking** Flux Braking [96](#page-95-0) Parameters [94](#page-93-0) **Break Frequency (No. 63)**[60](#page-59-0) **Break Voltage (No. 62)**[59](#page-58-1) **Brk Alarm Travel (No. 1109)**[180](#page-179-0) **Brk Release Time (No. 1107)**[180](#page-179-1) **Brk Set Time (No. 1108)** [180](#page-179-2) **Brk Slip Count (No. 1110)** [181](#page-180-1) **Bus Limit ACR Ki (No. 378)** [95](#page-94-0) **Bus Limit ACR Kp (No. 379)**[95](#page-94-1) **Bus Limit Kd (No. 377)**[95](#page-94-2) **Bus Limit Kp (No. 376)**[95](#page-94-3) **Bus Reg Ki (No. 380)** [95](#page-94-4) **Bus Reg Kp (No. 381)** [95](#page-94-5) **Bus Reg Level (No. 375)**[95](#page-94-6) **Bus Reg Lvl Cfg (No. 374)** [94](#page-93-1) **Bus Reg Mode**  *n* **(No. 372, 373)** [94](#page-93-2) **Bus Utilization (No. 42)** [57](#page-56-0)

## **C**

**C1 L31 Line Volt (No. 127)**[227](#page-226-0) **C1 Testpt Val 1 (No. 141, 143)**[227](#page-226-1) **Cascaded Config (No. 20)**[296](#page-295-0) **CbFan Derate (No. 481)** [106](#page-105-0) **CbFan ElpsdLife (No. 483)**[106](#page-105-1) **CbFan EventActn (No. 486)** [107](#page-106-0) **CbFan EventLevel (No. 485)** [107](#page-106-1) **CbFan RemainLife (No. 484)**[107](#page-106-2) **CbFan TotalLife (No. 482)**[106](#page-105-2) **Clear Flt Owner (No. 923)**[155](#page-154-0) **C***n* **AC Line Freq (No. 123, 223)**[226](#page-225-0) **C***n* **Alarm Status1 (No. 107, 207)** [225](#page-224-0) **C***n* **CbFanElpsdLif (No. 138, 238)**[227](#page-226-2) **C***n* **DC Bus Volt (No. 119, 219)** [226](#page-225-1) **C***n* **Fault Status1 (No. 105, 205)**[225](#page-224-1) **C***n* **Fault Status2 (No. 106, 206)**[225](#page-224-2) **C***n* **GateBoardTemp (No. 122, 222)**[226](#page-225-2) **C***n* **Gnd Current (No. 118, 218)** [226](#page-225-3) **C***n* **Heatsink Temp (No. 120, 220)**[226](#page-225-4)

**C***n* **L1 Phase Curr (No. 115, 215)**[226](#page-225-5) **C***n* **L12 Line Volt (No. 125, 225)** [227](#page-226-3) **C***n* **L2 Phase Curr (No. 116, 216)**[226](#page-225-6) **C***n* **L23 Line Volt (No. 126, 226)** [227](#page-226-4) **C***n* **L3 Phase Curr (No. 117, 217)**[226](#page-225-7) **C***n* **PredMainReset (No. 137, 237)** [227](#page-226-5) **C***n* **Rated Amps (No. 3, 4)**[223](#page-222-1), [228](#page-227-1) **C***n* **SCR Temp (No. 121, 221)** [226](#page-225-8) **C***n* **Testpt Sel** *n* **(No. 140, 142, 240, 242)** [227](#page-226-6) **C***n* **Testpt Val 1 (No. 141, 143, 241, 243)** [227](#page-226-7) **Comm Flt Action (No. 54)**[238](#page-237-0) **Commanded SpdRef (No. 2)** [52](#page-51-0) **Commanded Trq (No. 4)** [52](#page-51-1) **Common Mode Type (No. 41)** [56](#page-55-0) **Common Symptoms, Troubleshooting** [364](#page-363-0) **Communication Control Parameters** [150](#page-149-0), [151](#page-150-0) **Communications** Parameters [150](#page-149-1) Status Indicator LEDs [18](#page-17-0) **Condition Sts 1 (No. 937)**[163](#page-162-0) **Config Flt Code (No. 70)**[295](#page-294-0) **Configuration File Parameters** [84](#page-83-1) **Control Configuration Parameters**[85](#page-84-0) **Control Logic** Block Diagram (753) 400 Block Diagram (75[5\)](#page-12-0)[442](#page-441-0)[,](#page-12-0) [443](#page-442-0)[,](#page-12-0) [444](#page-443-0)[,](#page-12-0) [445](#page-444-0) **Controller, DriveLogix**13 **Conventions, Manual**[9](#page-8-0) **Converter Actn (No. 17)**[224](#page-223-0) **Counts Per Unit (No. 1215)** [191](#page-190-0) **CRC Flt Cfg (No. 964)** [172](#page-171-1) **Cross Reference** Faults and Alarms [333](#page-332-0) **Current Limit Kd (No. 428)**[100](#page-99-1) **Current Limit Ki (No. 429)** [100](#page-99-2) **Current Limit Kp (No. 430)**[101](#page-100-0) **Current Limit** *n* **(No. 422, 423)**[100](#page-99-3) **Current Lmt Sel (No. 421)**[100](#page-99-4) **Current Rate Lmt (No. 425)**[100](#page-99-5)

## **D**

**Data In** *nn* **(No. 895…902)** [153](#page-152-0) **Data Out** *nn* **(No. 905…912)** [153](#page-152-1) **Day Stroke Count (No. 1205)**[189](#page-188-0) **DB Ext Ohms (No. 383)** [95](#page-94-7) **DB Ext Watts (No. 384)**[96](#page-95-1) **DB ExtPulseWatts (No. 385)**[96](#page-95-2) **DB Resistor Type (No. 382)**[95](#page-94-8) **DC Brake (No. 393)** [96](#page-95-3) **DC Brake Ki (No. 396)**[97](#page-96-1) **DC Brake Kp (No. 397)**[97](#page-96-2) **DC Brake Level (No. 394)**[97](#page-96-3) **DC Brake Time (No. 395)**[97](#page-96-4) **DC Brk Vd Fltr (No. 399)**[97](#page-96-5)

**DC Brk Vq Fltr (No. 398)** [97](#page-96-6) **DC Bus Mem Reset (No. 464)** [104](#page-103-0) **DC Bus Memory (No. 12)** [52](#page-51-2) **DC Bus Volts (No. 11)** [52](#page-51-3) **DC Offset Ctrl (No. 1154)** [184](#page-183-7) **Dead Time Comp (No. 1153)** [184](#page-183-8) **Dec Inhibit Actn (No. 409)**[98](#page-97-0) **Decel Ref Speed (No. 50)** [299](#page-298-0) **Decel Time** *n* **(No. 537, 538)**[115](#page-114-1) **Default Parameter Settings**[314](#page-313-0) **Delayed Spd Ref (No. 139)**[70](#page-69-0)[,](#page-209-0) [72](#page-71-0)[,](#page-209-0) [96](#page-95-4)[,](#page-209-0) [117](#page-116-0)[,](#page-209-0) [150](#page-149-2)[,](#page-209-0) [184,](#page-183-8)[208,](#page-207-0)[209](#page-208-0)[,](#page-490-0) [210](#page-209-0) **DeviceLogix**491 **DI Abort Profile (No. 1220)**[193](#page-192-0) **DI Abort Step (No. 1219)**[192](#page-191-0) **DI Accel 2 (No. 179)**[73](#page-72-0) **DI Aux Fault (No. 157)**[71](#page-70-0) **DI BusReg Mode B (No. 186)**[73](#page-72-1) **DI Clear Fault (No. 156)** [71](#page-70-1) **DI Coast Stop (No. 160)** [71](#page-70-2) **DI Cur Lmt Stop (No. 159)** [71](#page-70-3) **DI Decel 2 (No. 180)** [73](#page-72-2) **DI Emerg OvrRide (No. 1680)**[112](#page-111-0) **DI Enable (No. 155)** [71](#page-70-4) **DI Fiber SyncEna (No. 1129)**[183](#page-182-9) **DI Fiber TravDis (No. 1130)**[183](#page-182-10) **DI Find Home (No. 732)**[139](#page-138-0) **DI FloatMicroPsn (No. 1102)**[180](#page-179-3) **DI Fwd Dec Limit (No. 197)**[74](#page-73-0) **DI Fwd End Limit (No. 196)**[74](#page-73-1) **DI Fwd Reverse (No. 162)**[71](#page-70-5) **DI HOA Start (No. 176)**[72](#page-71-0) **DI Hold Step (No. 1218)**[192](#page-191-1) **DI Indx Step (No. 772)**[143](#page-142-0) **DI Indx StepPrst (No. 774)** [143](#page-142-1) **DI Indx StepRev (No. 773)** [143](#page-142-2) **DI Jog 1 (No. 166)** [72](#page-71-1) **DI Jog 1 Forward (No. 167)** [72](#page-71-2) **DI Jog 1 Reverse (No. 168)** [72](#page-71-3) **DI Jog 2 (No. 169)** [72](#page-71-4) **DI Jog 2 Forward (No. 170)** [72](#page-71-5) **DI Jog 2 Reverse (No. 171)** [72](#page-71-6) **DI ManRef AnlgHi (No. 564)**[117](#page-116-1) **DI ManRef AnlgLo (No. 565)**[117](#page-116-2) **DI ManRef Sel (No. 563)**[117](#page-116-3) **DI Manual Ctrl (No. 172)**[72](#page-71-7) **DI MOP Dec (No. 178)**[73](#page-72-3) **DI MOP Inc (No. 177)**[73](#page-72-4) **DI NHdwr OvrTrvl (No. 201)**[75](#page-74-0) **DI OL Home Limit (No. 734)**[139](#page-138-1) **DI PCAM Start (No. 1474)**[204](#page-203-0) **DI PHdwr OvrTrvl (No. 200)** [75](#page-74-1) **DI PID Enable (No. 191)**[74](#page-73-2) **DI PID Hold (No. 192)**[74](#page-73-3)

**DI PID Invert (No. 194)**[74](#page-73-4) **DI PID Reset (No. 193)**[74](#page-73-5) **DI Prchrg Seal (No. 190)**[74](#page-73-6) **DI Precharge (No. 189)**[73](#page-72-5) **DI Pump Baseline (No. 1208)** [189](#page-188-1) **DI PumpOff Disbl (No. 1206)**[189](#page-188-2) **DI Pwr Loss (No. 188)**[73](#page-72-6) **DI PwrLoss ModeB (No. 187)**[73](#page-72-7) **DI Redefine Psn (No. 733)** [139](#page-138-2) **DI Rev Dec Limit (No. 199)** [75](#page-74-2) **DI Rev End Limit (No. 198)**[75](#page-74-3) **DI Run (No. 163)**[71](#page-70-6) **DI Run Forward (No. 164)**[22](#page-21-0), [71](#page-70-7) **DI Run Reverse (No. 165)**[72](#page-71-8) **DI Speed Sel**  *n* **(No. 173…175)** [72](#page-71-9) **DI SpTqPs Sel**  *n* **(No. 181, 182)** [73](#page-72-8) **DI Start (No. 161)**[71](#page-70-8) **DI Stop (No. 158)**[71](#page-70-9) **DI Stop Mode B (No. 185)**[73](#page-72-9) **DI StrtStep Sel***nn* **(No. 1222…1226)** [193](#page-192-1) **DI Torque StptA (No. 195)** [74](#page-73-7) **DI Vel Override (No. 1221)** [193](#page-192-2) **Diagnostic Tools** Block Diagram [449](#page-448-0) **Diagnostics Parameters**[157](#page-156-0) **Dig In Filt** No. 223 – Main Control Board [76](#page-75-0) No.  $3 -$  Option Module [248,](#page-247-0) [257](#page-256-0) **Dig In Filt Mask** No. 2 – Option Module[248,](#page-247-1) [257](#page-256-1) No. 222 – Main Co[ntrol Board](#page-256-2) [22](#page-21-1)[,](#page-256-2) [76](#page-75-1) **Dig In Sts (No. 1)**[248,](#page-247-2) 257 **Dig Out Invert** No. 226 - Main Control Board [77](#page-76-0) No. 6 – Option Module[249,](#page-248-0) [258](#page-257-0) **Dig Out Setpoint** No. 227 - Main Control Board [77](#page-76-1) No. 7 – Option Module[249,](#page-248-1) [258](#page-257-1) **Dig Out Sts** No. 225 - Main Control Board [77](#page-76-2) No. 5 – Option Mod[ule](#page-70-10)[248](#page-247-3)[,](#page-70-10) [257](#page-256-3) **Digital In Cfg (No. 150)** 71 **Digital In Sts (No. 220)**[76](#page-75-1) **Digital Input Functions Parameters**[71,](#page-70-11) [72](#page-71-10) **Digital Outputs Parameters** [77](#page-76-3) **Dir Owner (No. 922)**[154](#page-153-0) **Direct Position Parameters**[142](#page-141-0) **Direction Mode (No. 308)**[85](#page-84-1) **Direction Mon (No. 42)**[298](#page-297-0) **Direction Tol (No. 43)** [298](#page-297-1) **Displaying Parameters**[315](#page-314-0) **DL From Net** *nn* **(No. 1…16)**[236](#page-235-1) **DL To Net** *nn* **(No. 17…32)**[236](#page-235-2) **DLs Fr Peer Act (No. 77)**[240](#page-239-0) **DLs Fr Peer Cfg (No. 76)**[240](#page-239-1)

**DLs From Net Act (No. 34)**[236](#page-235-3) **DLs To Net Act (No. 35)**[236](#page-235-4) **DLs To Peer Act (No. 88)**[241](#page-240-0) **DLs To Peer Cfg (No. 87)**[241](#page-240-1) **DLX Bool SP** *n* **(No. 78…81)** [247](#page-246-0) **DLX DigIn Sts (No. 49)**[246](#page-245-0) **DLX DigOut Sts (No. 50)** [246](#page-245-1) **DLX DigOut Sts2 (No. 51)** [246](#page-245-2) **DLX DINT InSP** *n* **(No. 98…101)**[247](#page-246-1) **DLX DINT OutSP** *n* **(No. 102…105)**[247](#page-246-2) **DLX DINT SP** *n* **(No. 70…77)** [247](#page-246-3) **DLX DIP** *nn* **(No. 33…48)** [245](#page-244-0) **DLX In** *nn* **(No. 17…32)** [245](#page-244-1) **DLX Operation (No. 53)** [246](#page-245-3) **DLX Out** *nn* **(No. 1…16)** [245](#page-244-2) **DLX Prog Cond (No. 52)**[246](#page-245-4) **DLX Real InSP** *n* **(No. 82…89)** [247](#page-246-4) **DLX Real OutSP** *n* **(No. 90…97)**[247](#page-246-5) **DLX Real SP***nn* **(No. 54…69)** [247](#page-246-6) **DM Input (No. 58)**[301](#page-300-0) **Door Out Mode (No. 74)**[301](#page-300-1) **Door Out Type (No. 57)**[301](#page-300-2) **DPI Datalinks Parameters** [153](#page-152-2) **DPI Logic Rslt (No. 882)**[151](#page-150-1) **DPI Ramp Rslt (No. 881)** [151](#page-150-2) **DPI Ref Rslt (No. 880)**[151](#page-150-3) **Drive Data Parameters**[53](#page-52-0) **Drive Logic Rslt (No. 879)**[151](#page-150-4) **Drive Memory Parameter** [89](#page-88-4) **Drive OL Count (No. 940)** [164](#page-163-0) **Drive OL Mode (No. 420)** [100](#page-99-6) **Drive Ramp Rslt (No. 884)**[151](#page-150-5) **Drive Ref Rslt (No. 883)** [151](#page-150-6) **Drive State** [310](#page-309-0) **Drive Status 1 (No. 935)**[159](#page-158-0) **Drive Status 2 (No. 936)**[162](#page-161-0) **Drive Temp C (No. 944)** [164](#page-163-1) **Drive Temp Pct (No. 943)** [164](#page-163-2) **DriveLogix Controller**[13](#page-12-0) **Droop Compensation Parameters**[122](#page-121-0) **Droop RPM at FLA (No. 620)**[122](#page-121-1) **Dual Incremental Encoder** Faults and Alarms [356](#page-355-0) Parameters [271](#page-270-0) **Duty Rating (No. 306)** [85](#page-84-2) **Dynamic Braking** Param[eters](#page-93-0) [95](#page-94-9) Setup<sub>94</sub> Type Select [95](#page-94-9)

#### **E**

**Econ AccDec Ki (No. 48)**[57](#page-56-1) **Econ AccDec Kp (No. 49)**[57](#page-56-2) **Econ At Ref Ki (No. 47)**[57](#page-56-3)

**Effctv I Rating (No. 21)**[218](#page-217-0) **Elapsed kWH (No. 14)**[53](#page-52-1) **Elapsed MWH (No. 13)**[52](#page-51-4) **Elapsed Run Time (No. 15)**[53](#page-52-2) **Electronic Gear Parameters**[147](#page-146-0) **Elpsd Mtr kWHrs (No. 18)**[53](#page-52-3) **Elpsd Mtr MWHrs (No. 16)**[53](#page-52-4) **Elpsd Rgn kWHrs (No. 19)**[53](#page-52-5) **Elpsd Rgn MWHrs (No. 17)**[53](#page-52-6) **Emer OV Mode Sel (No. 1681)**[112](#page-111-1) **Emerg Prot OVRD (No. 1683)** [112](#page-111-2) **EmergMode Status (No. 1684)**[113](#page-112-0) **Enable SW Input (No. 54)**[300](#page-299-0) **Enc 0 Cfg (No. 1)**[271](#page-270-1) **Enc 0 Error Sts (No. 6)**[272](#page-271-0) **Enc 0 FB (No. 4)** [271](#page-270-2) **Enc 0 FB Lss Cfg (No. 3)**[271](#page-270-3) **Enc 0 PhsLss Cnt (No. 7)**[272](#page-271-1) **Enc 0 PPR (No. 2)** [271](#page-270-4) **Enc 0 QuadLssCnt (No. 8)**[272](#page-271-2) **Enc 0 Sts (No. 5)** [272](#page-271-3) **Enc 1 Cfg (No. 11)**[273](#page-272-0) **Enc 1 Error Sts (No. 16)**[274](#page-273-0) **Enc 1 FB (No. 14)** [273](#page-272-1) **Enc 1 FB Lss Cfg (No. 13)**[273](#page-272-2) **Enc 1 PhsLss Cnt (No. 17)**[274](#page-273-1) **Enc 1 PPR (No. 12)** [273](#page-272-3) **Enc 1 QuadLssCnt (No. 18)** [274](#page-273-2) **Enc 1 Sts (No. 15)**[274](#page-273-3) **Enc Out FD PPR (No. 82)**[288](#page-287-0) **Enc Out Mode (No. 81)**[288](#page-287-1) **Enc Out Sel (No. 80)**[288](#page-287-2) **Enc Out Z Offset (No. 83)**[288](#page-287-3) **Enc Out Z PPR (No. 84)** [288](#page-287-4) **Encdrlss AngComp (No. 78)** [62](#page-61-0) **Encdrlss VltComp (No. 79)**[62](#page-61-1) **Encoder Cfg (No. 1)**[268](#page-267-0) **Encoder Feedback (No. 4)**[268](#page-267-1) **Encoder PPR (No. 2)**[268](#page-267-2) **Encoder Status (No. 5)**[269](#page-268-0) **Error Status (No. 6)**[269](#page-268-1) **EtherNet/IP** [19](#page-18-0) Parameters [236](#page-235-5) **Expert Parameter View** [32](#page-31-0) **Ext Ramped Ref (No. 700)**[131](#page-130-0)

## **F**

**Fast Braking Ki (No. 400)** [97](#page-96-7) **Fast Braking Kp (No. 401)**[97](#page-96-8) **Fault Amps (No. 957)**[168](#page-167-1) **Fault Bus Volts (No. 958)** [168](#page-167-2) **Fault Frequency (No. 956)**[168](#page-167-3) **Fault Information Parameters**[166](#page-165-0), [167](#page-166-0) **Fault Status** No. 12 – Converter [223](#page-222-2), [228](#page-227-2) No. 12 – Inverter [218](#page-217-1) **Fault Status (No. 67)** [303](#page-302-0) **Fault Status A (No. 952)**[166](#page-165-1) **Fault Status B (No. 953)**[167](#page-166-1) **Faults ATEX [355](#page-354-1)** Drive [316](#page-315-0) Drive Fault Cross Reference [333](#page-332-0) Du[al Incremental Encoder](#page-353-0) [356](#page-355-0) I/O 354 N-1 See Manaul [331](#page-330-0) Rerate See Manual [331](#page-330-1) Safe Speed Monitor [354](#page-353-1) Singl[e Incremental Encoder](#page-307-0) [355](#page-354-0) Types308 Universal F[eedback Fault Descriptions](#page-278-0)[357](#page-356-0) **FB0 Cfg (No. 8)**279 **FB0 Device Sel (No. 6)** [277](#page-276-0) **FB0 Identify (No. 7)**[278](#page-277-0) **FB0 Inc Cfg (No. 16)**[281](#page-280-0) **FB0 Inc Sts (No. 17)** [281](#page-280-1) **FB0 IncAndSC PPR (No. 15)**[280](#page-279-0) **FB0 Lin CPR (No. 25)** [282](#page-281-0) **FB0 Lin Upd Rate (No. 26)** [282](#page-281-1) **FB0 LinStahl Sts (No. 27)** [282](#page-281-2) **FB0 Loss Cfg (No. 9)** [279](#page-278-1) **FB0 Position (No. 5)**[277](#page-276-1) **FB0 SSI Cfg (No. 20)**[281](#page-280-2) **FB0 SSI Resol (No. 21)** [282](#page-281-3) **FB0 SSI Turns (No. 22)**[282](#page-281-4) **FB0 Sts (No. 10)** [280](#page-279-1) **FB1 Cfg (No. 38)**[285](#page-284-0) **FB1 Device Sel (No. 36)** [283](#page-282-0) **FB1 Identify (No. 37)**[284](#page-283-0) **FB1 Inc Cfg (No. 46)**[286](#page-285-0) **FB1 Inc Sts (No. 47)** [286](#page-285-1) **FB1 IncAndSC PPR (No. 45)**[286](#page-285-2) **FB1 Lin CPR (No. 55)** [287](#page-286-0) **FB1 Lin Upd Rate (No. 56)** [287](#page-286-1) **FB1 LinStahl Sts (No. 57)** [287](#page-286-2) **FB1 Loss Cfg (No. 39)** [285](#page-284-1) **FB1 Position (No. 35)**[283](#page-282-1) **FB1 SSI Cfg (No. 50)**[287](#page-286-3) **FB1 SSI Resol (No. 51)** [287](#page-286-4) **FB1 SSI Turns (No. 52)**[287](#page-286-5) **FB1 Sts (No. 40)** [285](#page-284-2) **Fbk 1 Polarity (No. 30)**[297](#page-296-0) **Fbk 1 Resolution (No. 31)**[297](#page-296-1) **Fbk 1 Speed (No. 33)**[297](#page-296-2) **Fbk 1 Type (No. 28)** [297](#page-296-3) **Fbk 1 Units (No. 29)**[297](#page-296-4) **Fbk 1 Volt Mon (No. 32)**[297](#page-296-5) **Fbk 2 Polarity (No. 35)**[297](#page-296-6) **Fbk 2 Resolution (No. 36)**[297](#page-296-7)

**Fbk 2 Speed (No. 38)**[298](#page-297-2) **Fbk 2 Units (No. 34)**[297](#page-296-8) **Fbk 2 Volt Mon (No. 37)**[298](#page-297-3) **Fbk Mode (No. 27)**[297](#page-296-9) **Fbk Pos Tol (No. 41)**[298](#page-297-4) **Fbk Speed Ratio (No. 39)**[298](#page-297-5) **Fbk Speed Tol (No. 40)**[298](#page-297-6) **Fdbk Filter Cfg (No. 303)**[53](#page-52-7) **Fdbk Loss Cfg (No. 3)**[268](#page-267-3) **Feedback & I/O Parameters**[68](#page-67-1) **Feedback Sources** Setting gains for Pri[mary and Alternate sources](#page-181-0) [123](#page-122-0) **Fiber Control (No. 1120)**182 **Fiber Functions Parameters**[182](#page-181-1), [183](#page-182-11) **Fiber Status (No. 1121)**[182](#page-181-2) **File Group Parameter Organization** [24](#page-23-1) **Filtered Spd Ref (No. 595)** [120](#page-119-0) **Filtered SpdFdbk (No. 640)**[124](#page-123-0) **Filtered Trq Ref (No. 689)** [130](#page-129-0) **Final Speed Ref (No. 597)**[120](#page-119-1) **Find Home Ramp (No. 736)**[139](#page-138-3) **Find Home Speed (No. 735)**[139](#page-138-4) **Float Tolerance (No. 1111)**[181](#page-180-2) **Flt Cfg DL** *nn* **(No. 60…75)** [240](#page-239-2) **Flt Cfg Logic (No. 58)**[239](#page-238-0) **Flt Cfg Ref (No. 59)**[239](#page-238-1) **Flux Braking** [96](#page-95-0) **Flux Braking En (No. 388)** [96](#page-95-0) **Flux Braking Ki (No. 390)**[96](#page-95-5) **Flux Braking Kp (No. 391)** [96](#page-95-6) **Flux Braking Lmt (No. 389)**[96](#page-95-7) **Flux Cur Fdbk (No. 6)**[52](#page-51-5) **Flux Current Ref (No. 75)** [61](#page-60-3) **Flux Down Ki (No. 45)**[57](#page-56-4) **Flux Down Kp (No. 46)**[57](#page-56-5) **Flux Reg Enable (No. 103)** [65](#page-64-0) **Flux Reg Ki (No. 104)**[65](#page-64-1) **Flux Reg Kp (No. 105)** [65](#page-64-2) **Flux Up Enable (No. 43)**[57](#page-56-6) **Flux Up Time (No. 44)**[57](#page-56-7) **Flux Vector Overview** Block Diagram (753) [373](#page-372-0) Block Di[agram \(755\)](#page-91-0) [409](#page-408-0) **Flying Start** 92 **FlyingStart Mode (No. 356)**[92](#page-91-1) **Fr Peer Addr**  *n* **(No. 81…84)** [241](#page-240-2) **Fr Peer Enable (No. 85)**[241](#page-240-3) **Fr Peer Status (No. 86)**[241](#page-240-4) **Fr Peer Timeout (No. 80)**[240](#page-239-3) **FrctnComp Hyst (No. 1562)** [134](#page-133-0) **FrctnComp Mode (No. 1560)**[134](#page-133-1) **FrctnComp Out (No. 1567)**[135](#page-134-0) **FrctnComp Rated (No. 1566)** [135](#page-134-1) **FrctnComp Slip (No. 1565)** [135](#page-134-2)

**FrctnComp Stick (No. 1564)**[134](#page-133-2) **FrctnComp Time (No. 1563)** [134](#page-133-3) **FrctnComp Trig (No. 1561)** [134](#page-133-4) **Friction Compensation** Block Diagram [447,](#page-446-0) [448](#page-447-0) Parameters [134](#page-133-5) **FS Brl Lvl (No. 365)** [93](#page-92-0) **FS Excitation Ki (No. 361)** [93](#page-92-1) **FS Excitation Kp (No. 362)**[93](#page-92-2) **FS Gain (No. 357)** [92](#page-91-2) **FS Ki (No. 358)** [92](#page-91-3) **FS Msrmnt CurLvl (No. 364)** [93](#page-92-3) **FS Reconnect Dly (No. 363)** [93](#page-92-4) **FS Speed Reg Ki (No. 359)** [92](#page-91-4) **FS Speed Reg Kp (No. 360)** [93](#page-92-5) **FS ZSpd Thresh (No. 367)** [93](#page-92-6)

## **G**

**Gate Board Temp (No. 25)**[224,](#page-223-1) [229](#page-228-0) **Gateway Cfg**  *n* **(No. 46…49)**[237](#page-236-0) **Gearbox Limit (No. 1181)** [186](#page-185-0) **Gearbox Rating (No. 1182)** [186](#page-185-1) **Gearbox Ratio (No. 1183)**[186](#page-185-2) **Gearbox Sheave (No. 1184)** [186](#page-185-3) **General Precautions**[10](#page-9-0) **Gnd Cur Flt Lvl (No. 16)** [224](#page-223-2) **Ground Current (No. 18)** [219](#page-218-1) **Ground Fault Parameters**[105](#page-104-0), [112](#page-111-3) **Ground Warn Actn (No. 466)**[105](#page-104-1) **Ground Warn Lvl (No. 467)**[105](#page-104-2) **Guard Status (No. 68)** [304](#page-303-0)

#### **H**

**Heatsink Temp (No. 23)**[224](#page-223-3) **High Speed Trend Wizard** Block Diagram [450](#page-449-0) **Home Decel (No. 744)**[140](#page-139-1) **Home Return Spd (No. 743)**[140](#page-139-2) **Home Torq Offset (No. 742)**[140](#page-139-3) **Home Trq Level (No. 741)**[140](#page-139-4) **Home Trq Thresh (No. 739)**[140](#page-139-5) **Home Trq Time (No. 740)**[140](#page-139-6) **Homing Cfg (No. 20)** [275](#page-274-0) **Homing Control (No. 731)** [139](#page-138-5) **Homing Status (No. 730)** [138](#page-137-0) **Host Parameters**[45](#page-44-0) **HSFan Derate (No. 488)**[107](#page-106-3) **HSFan ElpsdLife (No. 490)**[107](#page-106-4) **HSFan EventActn (No. 493)**[108](#page-107-0) **HSFan EventLevel (No. 492)**[108](#page-107-1) **HSFan RemainLife (No. 491)** [108](#page-107-2) **HSFan ResetLog (No. 494)** [108](#page-107-3) **HSFan TotalLife (No. 489)**[107](#page-106-5)

#### **Human Interface Module**

In Integrated Motion Applications [315](#page-314-1)

#### **I**

**I/O Modules Parameters**[45](#page-44-1), [46](#page-45-0), [245](#page-244-3) **IA LdObs Delay (No. 709)** [133](#page-132-0) **Id Comp Enbl (No. 1600)**[212](#page-211-0) **Id Comp Mtrng** *n* **(No. 1601…1611)** [212](#page-211-1)-[213](#page-212-0) **Id Comp Regen** *n* **(No. 1613…1623)** [213](#page-212-1)[-215](#page-214-0) **Id Lo FreqCur Kp (No. 431)**[101](#page-100-1) **IdCompMtrng** *n* **Iq (No. 1602…1612)** [212-](#page-211-2)[213](#page-212-2) **IdCompRegen** *n* **Iq (No. 1614…1624)** [214](#page-213-0)-[215](#page-214-1) **Idle Flt Action (No. 55)**[238](#page-237-1) **IGBT Temp C (No. 942)**[164](#page-163-3) **IGBT Temp Pct (No. 941)**[164](#page-163-4) **I***n* **Alarm Status (No. 107, 207)** [220](#page-219-0) **I***n* **DC Bus Volt (No. 119, 219)** [221](#page-220-0) **I***n* **Fault Status (No. 105, 205)** [220](#page-219-1) **I***n* **Gnd Current (No. 118, 218)** [221](#page-220-1) **I***n* **Heatsink Temp (No. 120, 220)** [221](#page-220-2) **I***n* **HSFan Speed (No. 124, 224)**[221](#page-220-3) **I***n* **HSFanElpsdLif (No. 128)** [222](#page-221-0) **I***n* **IGBT Temp (No. 121, 221)** [221](#page-220-4) **I***n* **InFan 1 Speed (No. 125, 225)** [221](#page-220-5) **I***n* **InFan 2 Speed (No. 126, 226)** [221](#page-220-6) **I***n* **InFanElpsdLif (No. 129, 229)** [222](#page-221-1) **In Pos Psn Band (No. 726)**[137](#page-136-0) **In Pos Psn Dwell (No. 727)**[138](#page-137-1) **In PredMainReset (No. 127, 227)** [222](#page-221-2) **I***n* **Rated Amps (No. 3, 4)**[218](#page-217-2) **I***n* **Testpt Sel** *n* **(No. 140, 142, 240, 242)** [222](#page-221-3) **I***n* **Testpt Val** *n* **(No. 141, 143, 241, 243)** [222](#page-221-4) **I***n* **U Phase Curr (No. 115, 215)** [221](#page-220-7) **I***n* **V Phase Curr (No. 116, 216)** [221](#page-220-8) **I***n* **W Phase Curr (No. 117, 217)** [221](#page-220-9) **InAdp LdObs Mode (No. 704)** [132](#page-131-0) **Inert Comp LPFBW (No. 698)**[131](#page-130-1) **InertAdptFltrBW (No. 710)** [133](#page-132-1) **Inertia Acc Gain (No. 696)**[131](#page-130-2) **Inertia Adapt BW (No. 705)**[132](#page-131-1) **Inertia Adaption Parameters** [132](#page-131-2) **Inertia Comp Out (No. 699)** [131](#page-130-3) **Inertia Compensation Parameters** [131](#page-130-4) **Inertia CompMode (No. 695)**[131](#page-130-5) **Inertia Dec Gain (No. 697)** [131](#page-130-6) **Inertia Test Lmt (No. 77)** [62](#page-61-2) **InertiaAdaptGain (No. 706)** [132](#page-131-3) **InertiaTrqAdd (No. 708)**[133](#page-132-2) **InFan Derate (No. 495)** [108](#page-107-4) **InFan ElpsdLife (No. 497)**[109](#page-108-0) **InFan EventActn (No. 500)**[109](#page-108-1) **InFan EventLevel (No. 499)**[109](#page-108-2) **InFan RemainLife (No. 498)** [109](#page-108-3)

**InFan ResetLog (No. 501)**[109](#page-108-4) **InFan TotalLife (No. 496)** [108](#page-107-5) **InPhase Loss Lvl (No. 463)**[104](#page-103-1) **InPhase LossActn (No. 462)**[104](#page-103-2) **Inputs and Outputs** Block Diagram (753) [396](#page-395-0) Block Diagram (755) [440](#page-439-0) **Integrated Motion** 24-bit Device Feedback [531](#page-530-0) Analog Input [530](#page-529-0) Analog Output [530](#page-529-0) Brake Output [529](#page-528-0) Contactor En[able Output](#page-529-2) [530](#page-529-1) Digital Input 530 Digital Output [530](#page-529-2) Motor Overload [529](#page-528-1) Motor Thermostat Input [530](#page-529-3) Overtravel Input [529](#page-528-2) Pre-charge Input [529](#page-528-3) Regeneration OK Input [530](#page-529-4) SSI Full Rotary [531](#page-530-1) Torque Prove [519](#page-518-0) **Integrated Motion Applications** HIM Restrictions [315](#page-314-1) **Interp Control (No. 755)**[141](#page-140-0) **Interp Psn Input (No. 756)**[141](#page-140-1) **Interp Psn Out (No. 759)**[141](#page-140-2) **Interp Trq Input (No. 758)** [141](#page-140-3) **Interp Trq Out (No. 761)** [141](#page-140-4) **Interp Vel Input (No. 757)** [141](#page-140-5) **Interp Vel Out (No. 760)**[141](#page-140-6) **Interpolator Parameters**[141](#page-140-7) **Inverter Overload** Block Diagram (753)[404,](#page-403-0) [405](#page-404-0) Block Diagram (755)[446](#page-445-0) **IO Diag Status (No. 69)**[305](#page-304-0) **IP Addr Cfg** *n* **(No. 38…41)** [237](#page-236-1) **IP Address Switches**[19](#page-18-0) **IPM AltOffstComp (No. 1647)**[64](#page-63-0) **IPM Bus Prot (No. 1629)**[67](#page-66-0) **IPM Max Cur (No. 1640)**[67](#page-66-1) **IPM PriOffstComp (No. 1646)** [64](#page-63-1) **IPM SpdEst Kp Hi (No. 1662)** [59](#page-58-2) **IPM TrqTrim HLim (No. 1644)** [67](#page-66-2) **IPM TrqTrim Ki (No. 1643)**[67](#page-66-3) **IPM TrqTrim Kp (No. 1642)**[67](#page-66-4) **IPM TrqTrim LLim (No. 1645)** [67](#page-66-5) **IPM\_Ld\_0\_pct (No. 1635)**[64](#page-63-2) **IPM\_Ld\_100\_pct (No. 1636)**[64](#page-63-3) **IPM\_Lg\_100\_pct (No. 1633)**[64](#page-63-4) **IPM\_Lg\_125\_pct (No. 1634)**[64](#page-63-5) **IPM\_Lg\_25\_pct (No. 1630)**[64](#page-63-6) **IPM\_Lg\_50\_pct (No. 1631)**[64](#page-63-7) **IPM\_Lg\_75\_pct (No. 1632)**[64](#page-63-8) **IPMVdFFwdLqIqWe (No. 1639)**[67](#page-66-6) **IPMVqFFwdCemf (No. 1637)**[67](#page-66-7) **IPMVqFFwdLdIdWe (No. 1638)**[67](#page-66-8)

**Iq Lo FreqCur Kp (No. 432)** [101](#page-100-2) **IR Voltage Drop (No. 73)**[61](#page-60-4) **Ixo Voltage Drop (No. 74)**[61](#page-60-5)

## **J**

**Jerk Gain (No. 433)** [101](#page-100-3) **Jog Acc Dec Time (No. 539)**[115](#page-114-2) **Jog Owner (No. 921)** [154](#page-153-1) **Jog Speed**  *n* **(No. 556, 557)** [116](#page-115-0) **Jumper J4 Analog Input Mode** [79](#page-78-0) **Jumper Out Fault**[327](#page-326-0)

#### **L**

**L1 Phase Curr (No. 20)** [224](#page-223-4) **L2 Phase Curr (No. 21)** [224](#page-223-5) **L3 Phase Curr (No. 22)** [224](#page-223-6) **Language (No. 302)**[84](#page-83-2) **Last Fault Code (No. 951)** [166](#page-165-2) **Last StartSource (No. 931)** [157](#page-156-1) **Last Stop Source (No. 932)** [157](#page-156-2) **Last StrtInhibit (No. 934)** [158](#page-157-0) **LdPsn Fdbk Div (No. 826)** [148](#page-147-0) **LdPsn Fdbk Mult (No. 825)** [148](#page-147-1) **LEDs**[18](#page-17-0), [310](#page-309-0) **Lim Speed Input (No. 52)**[300](#page-299-1) **Limited Spd Ref (No. 593)**[120](#page-119-2) **Limited Trq Ref (No. 690)** [130](#page-129-1) **LimSpd Mon Delay (No. 53)**[300](#page-299-2) **Load Estimate (No. 707)**[132](#page-131-4) **Load Limits Parameters**[100](#page-99-7) **Load Loss Action (No. 441)** [102](#page-101-0) **Load Loss Level (No. 442)**[102](#page-101-1) **Load Loss Time (No. 443)** [102](#page-101-2) **Load Observer BW (No. 711)**[133](#page-132-3) **Load Position Parameters** [148](#page-147-2) **Load Psn FdbkSel (No. 136)**[70](#page-69-1) **Lock Mon Enable (No. 59)** [301](#page-300-3) **Lock Mon Input (No. 60)**[301](#page-300-4) **Lock State (No. 5)** [294](#page-293-0) **Logic Mask (No. 324)**[88](#page-87-3) **Logic Mask Act (No. 886)** [152](#page-151-0) **Logic Src Cfg (No. 78)** [240](#page-239-4)

#### **M**

**Main DC Bus Volt (No. 18)**[229](#page-228-1) **Manual Cmd Mask (No. 326)** [88](#page-87-4) **Manual Conventions** [9](#page-8-0) **Manual Owner (No. 924)**[155](#page-154-1) **Manual Preload (No. 331)**[89](#page-88-5) **Manual Ref Mask (No. 327)** [88](#page-87-5) **Max Acc Stop Typ (No. 66)** [302](#page-301-0)

**Max Accel Enable (No. 64)**[302](#page-301-1) **Max Fwd Speed (No. 520)** [114](#page-113-0) **Max Rev Speed (No. 521)**[114](#page-113-1) **Max Rod Speed (No. 1175)** [186](#page-185-4) **Max Rod Torque (No. 1176)** [186](#page-185-5) **Max Spd Stop Typ (No. 63)**[302](#page-301-2) **Max Speed Enable (No. 61)**[302](#page-301-3) **Max Stop Time (No. 47)**[299](#page-298-1) **Max Traverse (No. 1125)** [182](#page-181-3) **Maximum Freq (No. 37)**[55](#page-54-0) **Maximum Voltage (No. 36)**[55](#page-54-1) **MchBrngElpsdLife (No. 512)**[111](#page-110-0) **MchBrngEventActn (No. 515)** [111](#page-110-1) **MchBrngEventLvl (No. 514)**[111](#page-110-2) **MchBrngRemainLif (No. 513)**[111](#page-110-3) **MchBrngResetLog (No. 516)**[111](#page-110-4) **MchBrngTotalLife (No. 511)** [111](#page-110-5) **MchLube EventLvl (No. 518)**[111](#page-110-6) **MchLubeElpsdHrs (No. 517)**[111](#page-110-7) **MchLubeEventActn (No. 519)**[111](#page-110-8) **Metering Parameters**[52](#page-51-6) **MicroPsnScalePct (No. 1112)** [181](#page-180-3) **Min Adj Voltage (No. 1152)**[184](#page-183-9) **Min Fwd Speed (No. 522)** [114](#page-113-2) **Min Rev Speed (No. 523)**[114](#page-113-3) **Min Rod Speed (No. 1177)**[186](#page-185-6) **Minor Flt Cfg (No. 950)**[166](#page-165-3) **Module Err Reset (No. 2)** [277](#page-276-2) **Module Parameters**[45](#page-44-0) **Module Sts** No. 1 – Universal Feedback Module [276](#page-275-0) No. 21 – Dual Inc[remental Encoder](#page-51-7) [275](#page-274-1) **Monitor Parameters**52 **MOP Control** Block Diagram (753) [395](#page-394-0) Block Diagram (755) [439](#page-438-0) **MOP High Limit (No. 561)**[117](#page-116-4) **MOP Init Select (No. 566)**[117](#page-116-0) **MOP Init Stpt (No. 567)**[117](#page-116-5) **MOP Low Limit (No. 562)** [117](#page-116-6) **MOP Rate (No. 560)** [117](#page-116-7) **MOP Reference (No. 558)** [116](#page-115-1) **Motor Control Parameters**[54,](#page-53-0) [55](#page-54-2), [56](#page-55-1), [57](#page-56-8) **Motor Ctrl Mode (No. 35)** [55](#page-54-3) **Motor Data Parameters**[54](#page-53-1) **Motor NP Amps (No. 26)**[54](#page-53-2) **Motor NP Hertz (No. 27)**[54](#page-53-3) **Motor NP Power (No. 30)** [54](#page-53-4) **Motor NP RPM (No. 28)** [54](#page-53-5) **Motor NP Volts (No. 25)** [54](#page-53-6) **Motor OL Actn (No. 410)** [99](#page-98-0) **Motor Overload Parameters** [99](#page-98-1), [100](#page-99-8) **Motor Poles (No. 31)** [54](#page-53-7) **Motor Power Lmt (No. 427)**[100](#page-99-9)

**Motor Sheave (No. 1178)**[186](#page-185-7) **Motor TCP Parameters**[79](#page-78-3) **Msg Flt Action (No. 57)** [239](#page-238-2) **Mtr NP Pwr Units (No. 29)**[54](#page-53-8) **Mtr OL Alarm Lvl (No. 412)**[99](#page-98-2) **Mtr OL at Pwr Up (No. 411)**[99](#page-98-3) **Mtr OL Counts (No. 418)** [100](#page-99-10) **Mtr OL Factor (No. 413)** [99](#page-98-4) **Mtr OL Hertz (No. 414)**[99](#page-98-5) **Mtr OL Reset Lvl (No. 415)**[99](#page-98-6) **Mtr OL Trip Time (No. 419)** [100](#page-99-11) **Mtr Options Cfg (No. 40)** [56](#page-55-2) **Mtr Vel Fdbk (No. 3)** [52](#page-51-8) **MtrBrng ResetLog (No. 507)**[110](#page-109-0) **MtrBrngElpsdLife (No. 503)** [110](#page-109-1) **MtrBrngEventActn (No. 506)**[110](#page-109-2) **MtrBrngEventLvl (No. 505)**[110](#page-109-3) **MtrBrngRemainLif (No. 504)** [110](#page-109-4) **MtrBrngTotalLife (No. 502)**[110](#page-109-5) **MtrLubeElpsdHrs (No. 508)** [110](#page-109-6) **MtrLubeEventActn (No. 510)** [110](#page-109-7) **MtrLubeEventLvl (No. 509)**[110](#page-109-8) **MtrOL Reset Time (No. 416)**[99](#page-98-7)

#### **N**

**N-1 See Manual Fault** [331](#page-330-0) **Neg Torque Limit (No. 671)**[129](#page-128-0) **Net Addr Src (No. 37)** [236](#page-235-6) **Net Rate Act (No. 51)**[238](#page-237-2) **Net Rate Cfg (No. 50)**[237](#page-236-2) **New Password (No. 13)**[294](#page-293-1) **Notch Fltr Atten (No. 688)**[130](#page-129-2) **Notch Fltr Freq (No. 687)**[130](#page-129-3)

## **O**

**Oil Well** [186](#page-185-8) **OilWell Pump Cfg (No. 1179)**[186](#page-185-8) **Online Status** No. 10 – Converter [223,](#page-222-3) [228](#page-227-3) No. 10 – Inverter [218](#page-217-3) **Open Loop Fdbk (No. 137)**[70](#page-69-2) **Operating Mode (No. 6)**[294](#page-293-2) **Option Loss Actn (No. 965)**[105](#page-104-3) **Option Loss Dly (No. 966)**[105](#page-104-4) **Option Modules** Parameter Organization [45](#page-44-2) **Out PhaseLossLvl (No. 445)**[102](#page-101-3) **OutPhaseLossActn (No. 444)** [102](#page-101-4) **Output Current (No. 7)** [52](#page-51-9) **Output Frequency (No. 1)**[52](#page-51-10) **Output Power (No. 9)**[52](#page-51-11) **Output Powr Fctr (No. 10)** [52](#page-51-12) **Output Voltage (No. 8)**[52](#page-51-13)

**OverSpd Response (No. 24)**[296](#page-295-1) **Overspeed Limit (No. 524)**[114](#page-113-4) **Owners Parameters**[154](#page-153-2), [156](#page-155-0)

#### **P**

**P Jump** [183](#page-182-12) **P Jump (No. 1126)**[183](#page-182-12) **Parameter** Not Displaying [315](#page-314-0) **Parameter Access Level** Explanation [23](#page-22-0) **Parameters** Advanced View [26](#page-25-0) Basic View 24 Descriptio[ns](#page-23-0) [and Programming](#page-492-0) [21](#page-20-0)[,](#page-492-0) [51](#page-50-0), [217](#page-216-0), [235](#page-234-0) DeviceLogix493 Drive Applications File [175](#page-174-0) Drive Communication File [150](#page-149-1) Drive Configuration File[84](#page-83-1) Drive Diagnostics File [157](#page-156-0) Drive Feedback & I/O File [68](#page-67-1) Drive Monitor File [52](#page-51-7) Drive Motor Control File [54](#page-53-0) Drive Position Contr[ol File](#page-98-8) [136](#page-135-0) Drive Protection File 99 Drive Speed Control File[114](#page-113-5) Dual Increm[ental Encoder](#page-235-5) [271](#page-270-0) EtherNet/IP 236 Expert View [32](#page-31-0) How Organized [24](#page-23-1) I/O Module [245](#page-244-3) I/O Modules [45,](#page-44-1) [46](#page-45-0) Linear List [52](#page-51-14) On Option Modules [45](#page-44-0) Safe Speed Monitor Module [294](#page-293-3) Setting to Factory Defaults [314](#page-313-0) Single Incremental Encoder [268](#page-267-4) Universal Fee[dback Module](#page-293-4) [276](#page-275-1) **Password (No. 1)**294 **Password Command (No. 17)**[294](#page-293-5) **PCAM Aux EndPnt (No. 1439)** [203](#page-202-0) **PCAM Aux Pt X** *n* **(No. 1441…1469)** [203](#page-202-1) **PCAM Aux Pt Y** *n* **(No. 1442…1470)** [203](#page-202-2) **PCAM Aux Types (No. 1440)** [203](#page-202-3) **PCAM Control (No. 1390)** [200](#page-199-0) **PCAM Main EndPnt (No. 1405)** [201](#page-200-0) **PCAM Main Pt X** *n* **(No. 1407…1437)** [202](#page-201-0) **PCAM Main Pt Y** *n* **(No. 1408…1438)**[202](#page-201-1) **PCAM Main Types (No. 1406)** [202](#page-201-2) **PCAM Mode (No. 1391)**[200](#page-199-1) **PCAM Psn Ofst (No. 1394)**[200](#page-199-2) **PCAM Psn Out (No. 1473)** [204](#page-203-1) **PCAM Psn Select (No. 1392)**[200](#page-199-3) **PCAM Psn Stpt (No. 1393)** [200](#page-199-4) **PCAM PsnOfst Eps (No. 1395)** [201](#page-200-1) **PCAM Scale X (No. 1397)**[201](#page-200-2) **PCAM ScaleY Sel (No. 1399)** [201](#page-200-3) **PCAM ScaleYSetPt (No. 1400)**[201](#page-200-4)

**PCAM Slope Begin (No. 1403)** [201](#page-200-5) **PCAM Slope End (No. 1404)** [201](#page-200-6) **PCAM Span X (No. 1396)** [201](#page-200-7) **PCAM Span Y (No. 1398)**[201](#page-200-8) **PCAM Status (No. 1471)** [204](#page-203-2) **PCAM Vel Out (No. 1472)** [204](#page-203-3) **PCAM VelScaleSel (No. 1401)** [201](#page-200-9) **PCAM VelScaleSP (No. 1402)**[201](#page-200-10) **PCP Pump Sheave (No. 1180)** [186](#page-185-9) **Pct Cycle Torque (No. 1198)** [189](#page-188-3) **Pct Drop Torque (No. 1200)**[189](#page-188-4) **Pct Lift Torque (No. 1199)** [189](#page-188-5) **Peak 1 Change (No. 1040)**[173](#page-172-0) **Peak 2 Change (No. 1045)**[174](#page-173-0) **Peak Detection Parameters** [173](#page-172-1) **Peak1 Cfg (No. 1039)**[173](#page-172-2) **Peak2 Cfg (No. 1044)**[174](#page-173-1) **PeakDetect1 Out (No. 1041)** [173](#page-172-3) **PeakDetect2 Out (No. 1046)** [174](#page-173-2) **Peer Flt Action (No. 56)**[239](#page-238-3) **Permanent Magnet Motors**[513](#page-512-0) Compatiblity [509](#page-508-0) Parameters [62](#page-61-3) **Phase Delay Comp (No. 108)**[66](#page-65-0) **Phase Lock Loop Parameters**[145](#page-144-0) **Phase Loss Count (No. 7)** [270](#page-269-0) **PID Cfg (No. 1065)** [175](#page-174-1) **PID Control (No. 1066)** [175](#page-174-2) **PID Deadband (No. 1083)** [177](#page-176-0) **PID Deriv Time (No. 1088)** [177](#page-176-1) **PID Error Meter (No. 1092)**[178](#page-177-0) **PID FBLoss SpSel (No. 1075)**[176](#page-175-0) **PID FBLoss TqSel (No. 1076)** [176](#page-175-1) **PID Fdbk (No. 1077)** [176](#page-175-2) **PID Fdbk AnlgHi (No. 1073)** [176](#page-175-3) **PID Fdbk AnlgLo (No. 1074)** [176](#page-175-4) **PID Fdbk Meter (No. 1091)** [178](#page-177-1) **PID Fdbk Mult (No. 1078)** [176](#page-175-5) **PID Fdbk Sel (No. 1072)** [176](#page-175-6) **PID Int Time (No. 1087)** [177](#page-176-2) **PID Lower Limit (No. 1082)** [177](#page-176-3) **PID LP Filter BW (No. 1084)**[177](#page-176-4) **PID Output Meter (No. 1093)** [178](#page-177-2) **PID Output Mult (No. 1080)** [177](#page-176-5) **PID Output Sel (No. 1079)** [177](#page-176-6) **PID Preload (No. 1085)** [177](#page-176-7) **PID Prop Gain (No. 1086)**[177](#page-176-8) **PID Ref AnlgHi (No. 1068)** [176](#page-175-7) **PID Ref AnlgLo (No. 1069)** [176](#page-175-8) **PID Ref Meter (No. 1090)** [178](#page-177-3) **PID Ref Mult (No. 1071)** [176](#page-175-9) **PID Ref Sel (No. 1067)** [175](#page-174-3) **PID Setpoint (No. 1070)** [176](#page-175-10) **PID Status (No. 1089)** [178](#page-177-4)

**PID Upper Limit (No. 1081)**[177](#page-176-9) **PkDtct Stpt DInt (No. 1036)** [173](#page-172-4) **PkDtct Stpt Real (No. 1035)**[173](#page-172-5) **PkDtct1 In Sel (No. 1037)**[173](#page-172-6) **PkDtct1PresetSel (No. 1038)**[173](#page-172-7) **PkDtct2 In Sel (No. 1042)**[174](#page-173-3) **PkDtct2PresetSel (No. 1043)**[174](#page-173-4) **PLL BW (No. 801)** [145](#page-144-1) **PLL Control (No. 795)** [145](#page-144-2) **PLL Enc Out (No. 809)**[146](#page-145-0) **PLL Enc Out Adv (No. 810)**[146](#page-145-1) **PLL EPR Input (No. 804)** [146](#page-145-2) **PLL EPR Output (No. 811)**[146](#page-145-3) **PLL Ext Spd Sel (No. 796)** [145](#page-144-3) **PLL Ext Spd Stpt (No. 797)** [145](#page-144-4) **PLL Ext SpdScale (No. 798)**[145](#page-144-5) **PLL LPFilter BW (No. 802)**[146](#page-145-4) **PLL Psn Out Fltr (No. 806)**[146](#page-145-5) **PLL Psn Ref Sel (No. 799)**[145](#page-144-6) **PLL Psn Stpt (No. 800)**[145](#page-144-7) **PLL Rvls Input (No. 805)**[146](#page-145-6) **PLL Rvls Output (No. 812)** [146](#page-145-7) **PLL Speed Out (No. 807)**[146](#page-145-8) **PLL Speed OutAdv (No. 808)**[146](#page-145-9) **PLL Virt Enc RPM (No. 803)**[146](#page-145-10) **PM AltEnc Offset (No. 82)**[63](#page-62-0) **PM CEMF Voltage (No. 86)**[63](#page-62-1) **PM Cfg (No. 80)** [62](#page-61-4) **PM Dir Test Cur (No. 93)**[63](#page-62-2) **PM IR Voltage (No. 87)**[63](#page-62-3) **PM IXd Voltage (No. 89)**[63](#page-62-4) **PM IXq Voltage (No. 88)**[63](#page-62-5) **PM IXqVoltage125 (No. 120)** [64](#page-63-9) **PM OfstTst CRamp (No. 84)** [63,](#page-62-6) [64](#page-63-6) **PM OfstTst Cur (No. 83)** [63](#page-62-7) **PM OfstTst FRamp (No. 85)**[53,](#page-52-4) [63,](#page-62-8) [67](#page-66-0) **PM PriEnc Offset (No. 81)**[62](#page-61-5) **PM Vel Max (No. 1641)**[67](#page-66-9) **PM Vqs Reg Ki (No. 92)**[63](#page-62-9) **PM Vqs Reg Kp (No. 91)** [63](#page-62-10) **P***n* **240VSplyVolts (No. 112, 212)** [232](#page-231-0) **P***n* **Alarm Status1 (No. 107, 207)** [231](#page-230-0) **P***n* **Board Status (No. 104, 204)** [230](#page-229-0) **P***n* **CbFanElpsdLif (No. 138, 238)** [232](#page-231-1) **P***n* **DC Bus Volts (No. 110, 210)** [232](#page-231-2) **P***n* **Fault Status1 (No. 105, 205)** [231](#page-230-1) **P***n* **Fault Status2 (No. 106, 206)** [231](#page-230-2) **P***n* **GateBoardTemp (No. 122, 222)** [232](#page-231-3) **P***n* **Main DC Volts (No. 111, 211)**[232](#page-231-4) **P***n* **PredMainReset (No. 137, 237)**[232](#page-231-5) **P***n* **Testpt Sel** *n* **(No. 140, 142, 240, 242)** [233](#page-232-0) **P***n* **Testpt Val** *n* **(No. 141, 143, 241, 243)** [233](#page-232-1) **Point to Point Parameters**[142,](#page-141-1) [143](#page-142-3), [144](#page-143-0) **Port Mask Act (No. 885)**[152](#page-151-1)

**Port** *n* **Reference (No. 871…878)**[151](#page-150-7) **Port Number (No. 33)**[236](#page-235-7) **Port Verification** [364](#page-363-1) **Pos Torque Limit (No. 670)** [129](#page-128-1) **Position Control** Block Diagram (753) [383](#page-382-0) Block Diagram (755) [419](#page-418-0) **Position Control (No. 721)** [136](#page-135-1) **Position Control Parameters**[136](#page-135-0) **Position Homing Parameters** [139](#page-138-6) **Position Offset Parameters**[147](#page-146-1) **Position Oriented Torque Boost** [207](#page-206-1) Block Diagram [428](#page-427-0) **Position Regulator Parameters** [148](#page-147-3) **Position Watch Parameters** [141](#page-140-8) **Power Cycling** IP Address Switches[19](#page-18-0) **Power Loss Actn (No. 449)**[102](#page-101-5) **Power Loss Parameters** [102](#page-101-6), [103](#page-102-0), [104](#page-103-3) **PowerUp Delay (No. 346)**[90](#page-89-4) **Prchrg Control (No. 321)**[87](#page-86-1) **Prchrg Delay (No. 322)**[87](#page-86-2) **Prchrg Err Cfg (No. 323)**[87](#page-86-3) **Precautions, General** [10](#page-9-0) **Predictive Maintenace Parameters** [106,](#page-105-3) [107](#page-106-6), [108](#page-107-6), [109](#page-108-5) **PredMaint Reset (No. 472)** [106](#page-105-4) **PredMaint Rst En (No. 471)** [106](#page-105-5) **PredMaint Sts (No. 469)**[106](#page-105-6) **PredMaint Sts (No. 99)**[255](#page-254-1), [266](#page-265-0) **PredMaintAmbTemp (No. 470)** [106](#page-105-7) **Preferences Parameters** [84](#page-83-3) **PReg Neg Int Lmt (No. 841)**[149](#page-148-0) **PReg Neg Spd Lmt (No. 845)**[149](#page-148-1) **PReg Pos Int Lmt (No. 840)**[149](#page-148-2) **PReg Pos Spd Lmt (No. 844)**[149](#page-148-3) **Preset Speed** *n* **(No. 571…577)** [117](#page-116-8) **Pri Vel Fdbk Sel (No. 125)**[68](#page-67-2) **Pri Vel FdbkFltr (No. 126)** [68](#page-67-3) **Pri Vel Feedback (No. 127)**[68](#page-67-4) **Process Control** Block Diagram (753) [393](#page-392-0) Block Diagram (755) [437](#page-436-0) **Process PID Parameters**[175](#page-174-4) **Prof DI Invert (No. 1217)**[192](#page-191-2) **Profile Command (No. 1213)**[191](#page-190-1) **Profile Status (No. 1210)** [190](#page-189-0), [205,](#page-204-0) [206,](#page-205-1) [207](#page-206-2), [210](#page-209-1), [211,](#page-210-0) [212](#page-211-3), [213](#page-212-3), [214,](#page-213-0) [215](#page-214-0) **Profiling Parameters** [190](#page-189-1) **ProfVel Override (No. 1216)**[191](#page-190-2) **Protection File Parameters** [99](#page-98-8) **Psn Actual (No. 836)**[149](#page-148-4) **Psn Command (No. 723)**[137](#page-136-1) **Psn Direct Ref (No. 767)** [142](#page-141-2) **Psn Direct Stpt (No. 766)** [142](#page-141-3) **Psn EGR Div (No. 817)**[147](#page-146-2)

**Psn EGR Mult (No. 816)** [147](#page-146-3) **Psn Error (No. 835)**[148](#page-147-4) **Psn Fdbk (No. 847)**[150](#page-149-3) **Psn Fdbk Sel (No. 135)**[69](#page-68-6) **Psn Gear Ratio (No. 848)** [150](#page-149-2) **Psn Load Actual (No. 837)**[149](#page-148-5) **Psn Offset 1 (No. 821)**[147](#page-146-4) **Psn Offset 1 Sel (No. 820)**[147](#page-146-5) **Psn Offset 2 (No. 823)**[147](#page-146-6) **Psn Offset 2 Sel (No. 822)**[147](#page-146-7) **Psn Offset Vel (No. 824)**[147](#page-146-8) **Psn Out Fltr BW (No. 834)**[148](#page-147-5) **Psn Out Fltr Sel (No. 832)**[148](#page-147-6) **Psn Out FltrGain (No. 833)** [148](#page-147-7) **Psn Ref EGR Out (No. 815)**[147](#page-146-9) **Psn Ref Select (No. 765)**[142](#page-141-4) **Psn Reg Droop (No. 846)**[150](#page-149-4) **Psn Reg Ki (No. 838)** [149](#page-148-6) **Psn Reg Kp (No. 839)**[149](#page-148-7) **Psn Reg Status (No. 724)** [137](#page-136-2) **Psn Selected Ref (No. 722)** [137](#page-136-3) **PsnNtchFltrDepth (No. 831)**[148](#page-147-8) **PsnNtchFltrFreq (No. 830)**[148](#page-147-9) **PsnReg IntgrlOut (No. 842)**[149](#page-148-8) **PsnReg Spd Out (No. 843)** [149](#page-148-9) **PsnTrqBst Ctrl (No. 1515)**[206](#page-205-2) **PsnTrqBst Ps X***n* **(No. 1520…1524)**[207](#page-206-3) **PsnTrqBst RefSel (No. 1517)** [207](#page-206-4) **PSnTrqBst Sts (No. 1516)**[207](#page-206-1) **PsnTrqBst Trq Y***n* **(No. 1525…1527)**[207](#page-206-5) **PsnTrqBst TrqOut (No. 1528)**[207](#page-206-6) **PsnTrqBst UNWCnt (No. 1519)**[207](#page-206-7) **PsnTrqBstPsnOfst (No. 1518)** [207](#page-206-8) **PsnWatch***n* **DtctIn (No. 746, 749)**[141](#page-140-9) **PsnWatch***n* **Select (No. 745, 748)** [141](#page-140-10) **PsnWatch***n* **Stpt (No. 747, 750)** [141](#page-140-11) **PTC Cfg (No. 250)** [79](#page-78-4) **PTC Cfg (No. 40)** [261](#page-260-2) **PTC Raw Value (No. 42)** [261](#page-260-3) **PTC Status (No. 251)** [79](#page-78-5) **PTC Sts (No. 41)**[252](#page-251-3), [261](#page-260-4) **PTP Accel Time (No. 781)** [144](#page-143-1) **PTP Command (No. 784)**[144](#page-143-2) **PTP Control (No. 770)**[142](#page-141-5) **PTP Decel Time (No. 782)**[144](#page-143-3) **PTP EGR Div (No. 790)**[144](#page-143-4) **PTP EGR Mult (No. 789)**[144](#page-143-5) **PTP Feedback (No. 777)**[143](#page-142-4) **PTP Fwd Vel Lmt (No. 785)** [144](#page-143-6) **PTP Index Preset (No. 779)**[143](#page-142-5) **PTP Mode (No. 771)** [143](#page-142-6) **PTP PsnRefStatus (No. 720)**[136](#page-135-2) **PTP Ref Scale (No. 778)**[143](#page-142-7) **PTP Ref Sel (No. 775)**[143](#page-142-8)

**PTP Reference (No. 776)**[143](#page-142-9) **PTP Rev Vel Lmt (No. 786)**[144](#page-143-7) **PTP S Curve (No. 787)**[144](#page-143-8) **PTP Setpoint (No. 780)**[144](#page-143-9) **PTP Speed FwdRef (No. 783)**[144](#page-143-10) **PTP Vel Override (No. 788)** [144](#page-143-11) **Pump Cycle Store (No. 1192)**[188](#page-187-0) **Pump Jack Parameters**[185](#page-184-0) **Pump Off Action (No. 1189)** [187](#page-186-0) **Pump Off Config (No. 1187)** [187](#page-186-1) **Pump Off Control (No. 1190)**[187](#page-186-2) **Pump Off Count (No. 1203)**[189](#page-188-6) **Pump Off Level (No. 1195)** [188](#page-187-1) **Pump Off Parameters**[187](#page-186-3), [188](#page-187-2) **Pump Off Setup (No. 1188)**[187](#page-186-4) **Pump Off Speed (No. 1196)** [189](#page-188-7) **Pump Off Status (No. 1191)** [188](#page-187-3) **Pump Off Time (No. 1197)**[189](#page-188-8) **Pump OffSleepLvl (No. 1207)** [189](#page-188-9) **PumpOff SleepCnt (No. 1204)**[189](#page-188-10) **Purge Frequency (No. 1682)**[112](#page-111-4) **PWM Frequency (No. 38)** [55](#page-54-4) **PWM Trans Frequency (No. 39)**[55](#page-54-5) **Pwr Loss Mode**  *n* **(No. 450, 453)**[103](#page-102-1) **Pwr Loss**  *n* **Level (No. 451, 454)** [103](#page-102-2) **Pwr Loss**  *n* **Time (No. 452, 455)** [103](#page-102-3) **PwrLoss RT ACRKi (No. 459)**[104](#page-103-4) **PwrLoss RT ACRKp (No. 458)** [103](#page-102-4) **PwrLoss RT BusKd (No. 457)**[103](#page-102-5) **PwrLoss RT BusKp (No. 456)**[103](#page-102-6)

# **Q**

**Quad Loss Count (No. 8)**[270](#page-269-1)

## **R**

**Ramped Spd Ref (No. 594)** [120](#page-119-3) **Rated Amps (No. 21)**[53](#page-52-8) **Rated kW (No. 22)**[53](#page-52-9) **Rated Volts (No. 20)** [53](#page-52-10) **Recfg Acknowledg (No. 20)** [219](#page-218-2) **Ref Select Owner (No. 925)**[155](#page-154-2) **Ref Src Cfg (No. 79)**[240](#page-239-5) **Regen Power Lmt (No. 426)** [100](#page-99-12) **Registration Parameters**[290](#page-289-0) **Regulator Parameters** [65](#page-64-3) **Relay Output Parameters**[82,](#page-81-5) [83](#page-82-0) **Rerate See Manual Fault**[331](#page-330-1) **Reset Defaults (No. 7)**[294](#page-293-6) **Reset Meters (No. 336)** [89](#page-88-6) **Reset Parameter Defaults** [314](#page-313-0) **Reset Type (No. 22)**[296](#page-295-2) **Rgsn Arm (No. 90)**[288](#page-287-5)

**Rgsn HmIn Filter (No. 93)**[289](#page-288-0) **Rgsn In 0 Filter (No. 91)**[289](#page-288-1) **Rgsn In 1 Filter (No. 92)**[289](#page-288-2) **Rgsn Latch** *n* **Cfg (No. 100…127)** [290](#page-289-1) **Rgsn Latch** *n* **Psn (No. 101…128)** [293](#page-292-0) **Rgsn Latch** *n* **Time (No. 102…129)** [293](#page-292-1) **Rgsn Sts (No. 94)** [290](#page-289-2) **RO PredMaint Sts (No. 285)**[82](#page-81-6) **RO0 ElapsedLife** No. 103 – Option Module [255,](#page-254-2) [266](#page-265-1) No. 289 – Main Control Board [83](#page-82-1) **RO0 Level** No. 12 – Option Module [249,](#page-248-2) [258](#page-257-2) No. 232 – Main Control Board [77](#page-76-4) **RO0 Level CmpSts** No. 13 – Option Module [249,](#page-248-3) [258](#page-257-3) No. 233 – Main Control Board [78](#page-77-0) **RO0 Level Sel** No. 11 – Option Module [249,](#page-248-4) [258](#page-257-4) No. 231 – Main Control Board [77](#page-76-5) **RO0 LifeEvntActn** No. 106 – Option Module [256,](#page-255-0) [266](#page-265-2) No. 292 – Main Control Board [83](#page-82-2) **RO0 LifeEvntLvl** No. 105 – Option Module [255,](#page-254-3) [266](#page-265-3) No. 291 – Main Control Board [83](#page-82-3) **RO0 Load Amps** No. 101 – Option Module [255,](#page-254-4) [266](#page-265-4) No. 287 – Main Control Board [82](#page-81-7) **RO0 Load Type** No. 100 – Option Module [255,](#page-254-5) [266](#page-265-5) No. 286 – Main Control Board [82](#page-81-8) **RO0 Off Time** No. 15 – Option Module [250,](#page-249-0) [259](#page-258-0) No. 235 – Main Control Board [78](#page-77-1) **RO0 On Time** No. 14 – Option Module [250,](#page-249-1) [259](#page-258-1) No. 234 – Main Control Board [78](#page-77-2) **RO0 RemainLife** No. 104 – Option Module [255,](#page-254-6) [266](#page-265-6) No. 290 – Main Control Board [83](#page-82-4) **RO0 Sel** No. 10 – Option Module [249,](#page-248-5) [258](#page-257-5) No. 230 – Main Control Board [77](#page-76-6) **RO0 TotalLife** No. 102 – Option Module [255,](#page-254-7) [266](#page-265-7) No. 288 – Main Control Board [82](#page-81-9) **RO1 ElapsedLife (No. 113)** [256](#page-255-1), [267](#page-266-0) **RO1 Level (No. 22)** [250,](#page-249-2) [259](#page-258-2) **RO1 Level CmpSts (No. 23)**[250,](#page-249-3) [259](#page-258-3) **RO1 Level Sel (No. 21)**[250,](#page-249-4) [259](#page-258-4) **RO1 LifeEvntActn (No. 116)**[256,](#page-255-2) [267](#page-266-1) **RO1 LifeEvntLvl (No. 115)** [256](#page-255-3), [267](#page-266-2) **RO1 Load Amps (No. 111)** [256](#page-255-4), [267](#page-266-3) **RO1 Load Type (No. 110)** [256](#page-255-5), [267](#page-266-4) **RO1 Off Time (No. 25)**[251,](#page-250-0) [260](#page-259-0) **RO1 On Time (No. 24)**[250,](#page-249-5) [259](#page-258-5) **RO1 RemainLife (No. 114)** [256](#page-255-6), [267](#page-266-5)

**RO1 Sel (No. 20)**[250,](#page-249-6) [259](#page-258-6) **RO1 TotalLife (No. 112)**[256](#page-255-7), [267](#page-266-6) **Rod Speed (No. 1165)** [185](#page-184-1) **Rod Speed Cmd (No. 1167)** [185](#page-184-2) **Rod Torque (No. 1166)**[185](#page-184-3) **Roll Position Indicator**[205](#page-204-1)

Block Diagram [426](#page-425-0), [427](#page-426-0) **Roll Psn Config (No. 1500)**[205](#page-204-0) **Roll Psn Offset (No. 1505)** [205](#page-204-2) **Roll Psn Preset (No. 1504)**[205](#page-204-3) **Roll Psn Status (No. 1501)** [205](#page-204-4) **RP EPR Input (No. 1506)**[205](#page-204-5) **RP Psn Fdbk Sel (No. 1503)** [205](#page-204-6) **RP Psn Fdbk Stpt (No. 1502)** [205](#page-204-7) **RP Psn Output (No. 1511)** [206](#page-205-3) **RP Rvls Input (No. 1507)** [206](#page-205-1) **RP Rvls Output (No. 1508)**[206](#page-205-4) **RP Unit Out (No. 1512)** [206](#page-205-5) **RP Unit Scale (No. 1510)** [206](#page-205-6) **RP Unwind (No. 1509)** [206](#page-205-7) **Rstrt Cntr Delay (No. 343)** [90](#page-89-5) **Run Boost (No. 61)** [59](#page-58-3)

## **S**

**S Curve Accel (No. 540)** [115](#page-114-3) **S Curve Decel (No. 541)** [115](#page-114-4) **Safe Accel Limit (No. 65)** [302](#page-301-4) **Safe Max Speed (No. 62)**[302](#page-301-5) **Safe Speed Limit (No. 55)** [300](#page-299-3) **Safe Speed Monitor** Module Status [275](#page-274-2) Parameters [294](#page-293-3) **Safe Stop Input (No. 44)**[299](#page-298-2) **Safe Stop Type (No. 45)**[299](#page-298-3) **Safety Mode (No. 21)** [296](#page-295-3) **Safety Port Sts (No. 946)** [165](#page-164-1) **Save MOP Ref (No. 559)**[117](#page-116-9) **ScaleBlk Int 00 (No. 1902)**[156](#page-155-1) **ScaleBlk Int 01 (No. 1906)**[156](#page-155-2) **ScaleBlk Int 02 (No. 1910)**[156](#page-155-3) **ScaleBlk Int 03 (No. 1914)**[156](#page-155-4) **ScaleBlk Int 04 (No. 1918)**[156](#page-155-5) **ScaleBlk Int 05 (No. 1922)**[156](#page-155-6) **ScaleBlk Int 06 (No. 1926)**[156](#page-155-7) **ScaleBlk Int 07 (No. 1930)**[156](#page-155-8) **ScaleBlk Real 00 (No. 1903)**[156](#page-155-9) **ScaleBlk Real 01 (No. 1907)**[156](#page-155-10) **ScaleBlk Real 02 (No. 1911)**[156](#page-155-11) **ScaleBlk Real 03 (No. 1915)**[156](#page-155-12) **ScaleBlk Real 04 (No. 1919)**[156](#page-155-13) **ScaleBlk Real 05 (No. 1923)**[156](#page-155-14) **ScaleBlk Real 06 (No. 1927)**[156](#page-155-15) **ScaleBlk Real 07 (No. 1931)**[156](#page-155-16)

**ScaleBlk Scal 00 (No. 1901)** [156](#page-155-17) **ScaleBlk Scal 01 (No. 1905)** [156](#page-155-18) **ScaleBlk Scal 02 (No. 1909)** [156](#page-155-19) **ScaleBlk Scal 03 (No. 1913)** [156](#page-155-20) **ScaleBlk Scal 04 (No. 1917)** [156](#page-155-21) **ScaleBlk Scal 05 (No. 1921)** [156](#page-155-22) **ScaleBlk Scal 06 (No. 1925)** [156](#page-155-23) **ScaleBlk Scal 07 (No. 1929)** [156](#page-155-24) **ScaleBlk Sel 00 (No. 1900)** [156](#page-155-25) **ScaleBlk Sel 01 (No. 1904)** [156](#page-155-26) **ScaleBlk Sel 02 (No. 1908)** [156](#page-155-27) **ScaleBlk Sel 03 (No. 1912)** [156](#page-155-28) **ScaleBlk Sel 04 (No. 1916)** [156](#page-155-29) **ScaleBlk Sel 05 (No. 1920)** [156](#page-155-30) **ScaleBlk Sel 06 (No. 1924)** [156](#page-155-31) **ScaleBlk Sel 07 (No. 1928)** [156](#page-155-32) **SCR Temp (No. 24)**[224](#page-223-7) **Security Code (No. 18)**[294](#page-293-7) **Security Parameters**[152](#page-151-2) **Selected Spd Ref (No. 592)**[120](#page-119-4) **Selected Trq Ref (No. 685)**[130](#page-129-4) **Servo Lock Gain (No. 642)**[124](#page-123-1) **Servo Motors**[509,](#page-508-1) [513](#page-512-0) **Set Top ofStroke (No. 1193)**[188](#page-187-4) **SFAdapt CnvrgLmt (No. 116)** [67](#page-66-10) **SFAdapt CnvrgLvl (No. 115)** [66](#page-65-1) **SFAdapt SlewLmt (No. 113)** [66](#page-65-2) **SFAdapt SlewRate (No. 114)** [66](#page-65-3) **Shear Pin Cfg (No. 434)**[101](#page-100-4) **Shear Pin** *n* **Actn (No. 435, 438)**[101](#page-100-5) **Shear Pin** *n* **Time (No. 437, 440)** [101](#page-100-6) **Shear Pin***n* **Level (No. 436, 439)** [101](#page-100-7) **Signature ID (No. 10)**[294](#page-293-8) **Simulator Fdbk (No. 138)**[70](#page-69-3) **Single Incremental Encoder** Faults and Alarms [355](#page-354-0) Parameters [268](#page-267-4) **Single-Phase Output Configuration** [183](#page-182-7) **Skip Speed Band (No. 529)** [115](#page-114-5) **Skip Speed** *n* **(No. 526…528)**[115](#page-114-6) **SLAT Dwell Time (No. 315)** [87](#page-86-4) **SLAT Err Stpt (No. 314)**[87](#page-86-5) **Sleep Level (No. 352)**[92](#page-91-5) **Sleep Time (No. 353)**[92](#page-91-6) **Sleep Wake** [91](#page-90-0) **Sleep Wake Mode (No. 350)** [91](#page-90-1) **SleepWake RefSel (No. 351)**[92](#page-91-7) **Slip Adapt Iqs (No. 112)** [66](#page-65-4) **Slip Comp BW (No. 622)** [122](#page-121-2) **Slip Compensation Parameters**[122](#page-121-0) **Slip Reg Enable (No. 100)**[65](#page-64-4) **Slip Reg Ki (No. 101)** [65](#page-64-5) **Slip Reg Kp (No. 102)**[65](#page-64-6) **Slip RPM at FLA (No. 621)** [122](#page-121-3)

**SLS Out Mode (No. 73)**[296](#page-295-4) **SO Accel Time (No. 1591)** [211](#page-210-1) **SO Cnts per Rvls (No. 1587)** [211](#page-210-2) **SO Config (No. 1580)** [210](#page-209-1) **SO Decel Time (No. 1592)**[212](#page-211-3) **SO EPR Input (No. 1584)**[211](#page-210-3) **SO Fwd Vel Lmt (No. 1593)** [212](#page-211-4) **SO Offset (No. 1583)**[211](#page-210-4) **SO Position Out (No. 1589)**[211](#page-210-5) **SO Rev Vel Lmt (No. 1594)**[212](#page-211-5) **SO Rvls Input (No. 1585)** [211](#page-210-6) **SO Rvls Output (No. 1586)**[211](#page-210-7) **SO Setpoint (No. 1582)**[211](#page-210-8) **SO Status (No. 1581)**[211](#page-210-0) **SO Unit Out (No. 1590)** [211](#page-210-9) **SO Unit Scale (No. 1588)** [211](#page-210-10) **Spd Err Fltr BW (No. 644)** [125](#page-124-1) **Spd Loop Damping (No. 653)** [126](#page-125-3) **Spd Options Ctrl (No. 635)**[123](#page-122-1) **Spd Ref Filter (No. 588)** [118](#page-117-0) **Spd Ref Fltr BW (No. 589)**[118](#page-117-1) **Spd Ref FltrGain (No. 590)**[118](#page-117-2) **Spd Ref**  *n* **AnlgHi (No. 547, 552)**[116](#page-115-2) **Spd Ref**  *n* **AnlgLo (No. 548, 553)**[116](#page-115-3) **Spd Ref**  *n* **Mult (No. 549, 554)**[116](#page-115-4) **Spd Ref**  *n* **Sel (No. 545, 550)** [116](#page-115-5) **Spd Ref**  *n* **Stpt (No. 546, 551)**[116](#page-115-6) **Spd Ref Scale (No. 555)**[116](#page-115-7) **Spd Ref Sel Sts (No. 591)**[119](#page-118-0) **Spd Reg Int Out (No. 654)**[127](#page-126-0) **Spd Reg Neg Lmt (No. 656)**[127](#page-126-1) **Spd Reg Pos Lmt (No. 655)**[127](#page-126-2) **Spd Trim Source (No. 617)** [121](#page-120-0) **SpdBand Intgrtr (No. 1106)**[180](#page-179-4) **SpdReg AntiBckup (No. 643)**[124](#page-123-2) **SpdTrimPrcRefSrc (No. 616)** [121](#page-120-1) **SpdTrqPsn Mode**  *n* **(No. 309…312)** [86](#page-85-0) **Speed and Position Feedback** Block Diagram (753) [375](#page-374-0) Block Diagram (755) [411](#page-410-0) **Speed Comp Gain (No. 666)**[128](#page-127-0) **Speed Comp Out (No. 667)** [128](#page-127-1) **Speed Comp Sel (No. 665)**[128](#page-127-2) **Speed Compensation Parameters** [128](#page-127-3) **Speed Control** Block Diagram (753) [376](#page-375-0) Block Diagram (755) [412](#page-411-0) **Speed Control Parameters**[114](#page-113-5) **Speed Dev Band (No. 1105)**[180](#page-179-5) **Speed Error (No. 641)**[124](#page-123-3) **Speed Hysteresis (No. 56)**[300](#page-299-4) **Speed Limits Parameters**[114](#page-113-6), [115](#page-114-7) **Speed Rate Ref (No. 596)**[120](#page-119-5) **Speed Ref Source (No. 930)**[157](#page-156-3)

**Speed Reference Parameters**[116](#page-115-8) **Speed References**[72](#page-71-11) **Speed Reg BW (No. 636)** [123](#page-122-2) **Speed Reg Ki (No. 647)**[125](#page-124-2) **Speed Reg Kp (No. 645)**[125](#page-124-3) **Speed Reg Max Kp (No. 646)**[125](#page-124-4) **Speed Regulation** Setting Gains for Pri[mary and Alternate Feedback](#page-122-0)  Sources 123 **Speed Regulator Parameters**[123](#page-122-3) **Speed Torque Position** [86](#page-85-1) **Speed Trim Parameters** [120](#page-119-6) **Speed Units (No. 300)** [84](#page-83-4) **Spindle Orientation Configuration** [210](#page-209-2) **Spindle Orientation Parameters**[210](#page-209-3), [211](#page-210-11) **SReg FB Fltr BW (No. 639)**[124](#page-123-4) **SReg FB Fltr Sel (No. 637)**[124](#page-123-5) **SReg FB FltrGain (No. 638)**[124](#page-123-6) **SReg OutFltr BW (No. 659)**[127](#page-126-3) **SReg OutFltr Sel (No. 657)**[127](#page-126-4) **SReg OutFltrGain (No. 658)**[127](#page-126-5) **SReg Output (No. 660)**[127](#page-126-6) **SReg Trq Preset (No. 652)**[126](#page-125-4) **SS Out Mode (No. 72)**[296](#page-295-5) **Stab Angle Gain (No. 52)** [57](#page-56-9) **Stab Volt Gain (No. 51)** [57](#page-56-10) **Stability Filter (No. 50)** [57](#page-56-11) **Standstill Pos (No. 49)**[299](#page-298-4) **Standstill Speed (No. 48)** [299](#page-298-5) **Start Acc Boost (No. 60)**[59](#page-58-0) **Start At PowerUp (No. 345)** [90](#page-89-6) **Start Features Parameters**[89,](#page-88-7) [90](#page-89-7) **Start Inhibits (No. 933)**[158](#page-157-1) **Start Owner (No. 920)** [154](#page-153-3) **Start Up** Check List [15](#page-14-0) **Status Indicators**[18](#page-17-0), [310](#page-309-0) Communication Adapters[18](#page-17-0) **Status Parameters** [157](#page-156-4) **Status** *n* **at Fault (No. 954, 955)** [167](#page-166-2) **Step**  *n* **Accel (No. 1232…1382)** [194](#page-193-0) **Step**  *n* **Action (No. 1238…1388)**[198](#page-197-0) **Step**  *n* **Batch (No. 1236…1386)** [197](#page-196-0) **Step**  *n* **Decel (No. 1233…1383)** [195](#page-194-0) **Step**  *n* **Dig In (No. 1239…1389)** [199](#page-198-0) **Step**  *n* **Dwell (No. 1235…1385)** [197](#page-196-1) **Step**  *n* **Next (No. 1237…1387)** [198](#page-197-1) **Step**  *n* **Type (No. 1230…1380)**[193](#page-192-3) **Step**  *n* **Value (No. 1234…1384)** [196](#page-195-0) **Step**  *n* **Velocity (No. 1231…1381)** [194](#page-193-1) **Stop Decel Tol (No. 51)**[299](#page-298-6) **Stop Dwell Time (No. 392)**[96](#page-95-4) **Stop Mode**  *n* **(No. 370, 371)**[94](#page-93-3) **Stop Mon Delay (No. 46)**[299](#page-298-7)

**Stop Owner (No. 919)**[154](#page-153-4) **Stroke Per Min (No. 1202)**[189](#page-188-11) **Stroke Pos Count (No. 1201)**[189](#page-188-12) **Subnet Cfg** *n* **(No. 42…45)**[237](#page-236-3) **Support, Product** [368](#page-367-0) **SVC Boost Filter (No. 64)**[60](#page-59-1) **Sync Time (No. 1122)**[182](#page-181-4) **Sys Rated Amps** No. 1 – Converter [223,](#page-222-4) [228](#page-227-4) No. 1 – Inverter [218](#page-217-4) **Sys Rated Volts** No. 2 – Converter [223,](#page-222-5) [228](#page-227-5) No. 2 – Inverter [218](#page-217-5)

## **T**

**Technical Support** Contacting [368](#page-367-0) **Testpoint Fval** *n* **(No. 971…983)** [172](#page-171-2) **Testpoint Lval** *n* **(No. 972…984)** [172](#page-171-3) **Testpoint Sel** n No. 30, 32 – Converter [224](#page-223-8)[,](#page-218-3) [229](#page-228-2) No. 30, 32 – Inverter 219 No. 970...982 – Main Control Board [172](#page-171-4) **Testpoint Val** n No. 31, 33 – Converter [224](#page-223-9)[,](#page-218-4) [229](#page-228-3) No. 31, 33 – Inverter 219 **Testpoints Parameters**[172](#page-171-5) **To Peer Enable (No. 91)**[242](#page-241-0) **To Peer Period (No. 89)**[242](#page-241-1) **To Peer Skip (No. 90)**[242](#page-241-2) **TO0 Level (No. 22)** [250,](#page-249-7) [259](#page-258-7) **TO0 Level (No. 242)** [78](#page-77-3) **TO0 Level CmpSts (No. 23)**[250,](#page-249-8) [259](#page-258-8) **TO0 Level CmpSts (No. 243)**[78](#page-77-4) **TO0 Level Sel (No. 21)**[250,](#page-249-9) [259](#page-258-9) **TO0 Level Sel (No. 241)**[78](#page-77-5) **TO0 Off Time (No. 245)**[79](#page-78-6) **TO0 Off Time (No. 25)**[251,](#page-250-1) [260](#page-259-1) **TO0 On Time (No. 24)**[250](#page-249-10), [259](#page-258-10) **TO0 On Time (No. 244)**[79](#page-78-7) **TO0 Sel (No. 20)**[250,](#page-249-11) [259](#page-258-11) **TO0 Sel (No. 240)**[78](#page-77-6) **TO1 Level (No. 32)** [251,](#page-250-2) [260](#page-259-2) **TO1 Level CmpSts (No. 33)**[251,](#page-250-3) [260](#page-259-3) **TO1 Level Sel (No. 31)**[251,](#page-250-4) [260](#page-259-4) **TO1 Off Time (No. 35)**[251,](#page-250-5) [260](#page-259-5) **TO1 On Time (No. 34)**[251](#page-250-6), [260](#page-259-6) **TO1 Sel (No. 30)**[251,](#page-250-7) [260](#page-259-7) **TorqAlarm Action (No. 1168)**[185](#page-184-4) **TorqAlarm Config (No. 1169)**[185](#page-184-5) **TorqAlarm Dwell (No. 1170)**[185](#page-184-6) **TorqAlarm Level (No. 1171)**[185](#page-184-7) **TorqAlarm LoLvl (No. 1185)**[186](#page-185-10) **TorqAlarm TOActn (No. 1173)** [185](#page-184-8) **TorqAlm Timeout (No. 1172)**[185](#page-184-9)

**Torque Boost Parameters** [206](#page-205-8) **Torque Control** Block Diagram (753) [387,](#page-386-0) [388](#page-387-0) Block Diagram (755)[429](#page-428-0)[,](#page-51-15) [430](#page-429-0) **Torque Cur Fdbk (No. 5)**52 **Torque Limits Parameters**[129](#page-128-2) **Torque Prove** [519](#page-518-0) **Torque Prove Parameters**[179](#page-178-0) **Torque Reference Parameters**[129](#page-128-3) **Torque Setpoint (No. 1194)**[188](#page-187-5) **Torque Step (No. 686)**[130](#page-129-5) **Total Gear Ratio (No. 1174)**[186](#page-185-11) **Total Inertia (No. 76)**[61](#page-60-6) **Traverse** Fiber Control [182](#page-181-5) Increment and Decrement [182](#page-181-6) **Traverse Dec (No. 1124)**[182](#page-181-7) **Traverse Inc (No. 1123)**[182](#page-181-6) **Trim Ref** *n* **Sel (No. 600, 604)**[120](#page-119-7) **Trim Ref** *n* **Stpt (No. 601, 605)** [120](#page-119-8) **Trim Ref***n* **AnlgHi (No. 602, 606)**[121](#page-120-2) **Trim Ref***n* **AnlgLo (No. 603, 607)**[121](#page-120-3) **TrmPct Ref***n* **AnHi (No. 610, 614)** [121](#page-120-4) **TrmPct Ref***n* **AnLo (No. 611, 615)** [121](#page-120-5) **TrmPct Ref***n* **Sel (No. 608, 612)**[121](#page-120-6) **TrmPct Ref***n* **Stpt (No. 609, 613)** [121](#page-120-7) **Troubleshooting** [307](#page-306-0) Common Symptoms [364](#page-363-0) Crane Setup Encoderless[470](#page-469-0) Crane Setup with Encoder [462](#page-461-0) **Trq Adapt En (No. 107)**[66](#page-65-5) **Trq Adapt Speed (No. 106)** [66](#page-65-6) **Trq Comp Mode (No. 109)** [66](#page-65-7) **Trq Comp Mtring (No. 110)**[66](#page-65-8) **Trq Comp Regen (No. 111)** [66](#page-65-9) **Trq Lmt SlewRate (No. 1104)**[180](#page-179-6) **Trq Prove Cfg (No. 1100)**[179](#page-178-1) **Trq Prove Setup (No. 1101)**[179](#page-178-2) **Trq Prove Status (No. 1103)**[180](#page-179-7) **Trq Ref** *n* **AnlgHi (No. 677, 682)** [129](#page-128-4) **Trq Ref** *n* **AnlgLo (No. 678, 683)** [129](#page-128-5) **Trq Ref** *n* **Mult (No. 679, 684)** [129](#page-128-6) **Trq Ref** *n* **Sel (No. 675, 680)**[129](#page-128-7) **Trq Ref** *n* **Stpt (No. 676, 681)** [129](#page-128-8) **Type 2 Alarms (No. 961)**[170](#page-169-1)

## **U**

**UnderVltg Action (No. 460)** [104](#page-103-5) **UnderVltg Level (No. 461)** [104](#page-103-6) **Units Traveled (No. 1212)**[190](#page-189-2) **Universal Feedback Module** Parameters [276](#page-275-1) **User Home Psn (No. 738)**[140](#page-139-7) **UserData Int 00...31 (No. 1700...1731)**[156](#page-155-33) **UserData Int 00...31 (No. 1800...31)**[156](#page-155-34)

#### **V**

**VB Accel Rate (No. 1541)**[209](#page-208-1) **VB Config (No. 1535)** [208](#page-207-0) **VB Cur Thresh (No. 1550)** [210](#page-209-4) **VB Current Hyst (No. 1549)** [210](#page-209-5) **VB Current Rate (No. 1548)** [210](#page-209-0) **VB Decel Rate (No. 1542)** [209](#page-208-2) **VB Filt Flux Cur (No. 1547)**[209](#page-208-3) **VB Flux Lag Freq (No. 1546)** [209](#page-208-4) **VB Flux Thresh (No. 1545)** [209](#page-208-5) **VB Frequency (No. 1543)**[209](#page-208-6) **VB Maximum (No. 1540)** [209](#page-208-7) **VB Min Freq (No. 1544)** [209](#page-208-8) **VB Minimum (No. 1539)** [209](#page-208-9) **VB Rate Lag Freq (No. 1551)** [210](#page-209-6) **VB Status (No. 1536)**[208](#page-207-1) **VB Time (No. 1538)** [209](#page-208-0) **VB Voltage (No. 1537)** [208](#page-207-2) **VCL Cur Reg BW (No. 95)**[65](#page-64-7) **VCL Cur Reg Ki (No. 97)**[65](#page-64-8) **VCL Cur Reg Kp (No. 96)** [65](#page-64-9) **Vector Regulation [Parameters](#page-68-7)**[65](#page-64-3) **Velocity Feedback** 69 **VEncdls FReg Ki (No. 99)**[65](#page-64-10) **VEncdls FReg Kp (No. 98)** [65](#page-64-11)

**Vendor Password (No. 19)**[294](#page-293-9) **VHz Curve (No. 65)**[60](#page-59-2) **VHzSV Spd Reg Ki (No. 664)** [127](#page-126-7) **VHzSV Spd Reg Kp (No. 663)** [127](#page-126-8) **VHzSV SpdTrimReg (No. 623)** [122](#page-121-4) **Viewing Parameters** [315](#page-314-0) **Virtual Enc EPR (No. 141)** [70](#page-69-4) **Virtual Enc Psn (No. 142)**[70](#page-69-5) **Virtual EncDelay (No. 140)** [70](#page-69-6) **Voltage Class (No. 305)** [85](#page-84-3) **Voltage Tolerance** [451](#page-450-1) **Volts per Hertz Parameters**[59,](#page-58-4) [60](#page-59-3)

#### **W**

**Wake Level (No. 354)** [92](#page-91-8) **Wake Time (No. 355)**[92](#page-91-9) **Web Enable (No. 52)** [238](#page-237-3) **Web Features (No. 53)** [238](#page-237-4) **Write Mask Act (No. 887)** [152](#page-151-3) **Write Mask Cfg (No. 888)** [152](#page-151-4)

## **Z**

**Zero Position (No. 725)**[137](#page-136-4) **Zero Speed Limit (No. 525)** [114](#page-113-7) **ZeroSpdFloatTime (No. 1113)** [181](#page-180-4)

# **Rockwell Automation Support**

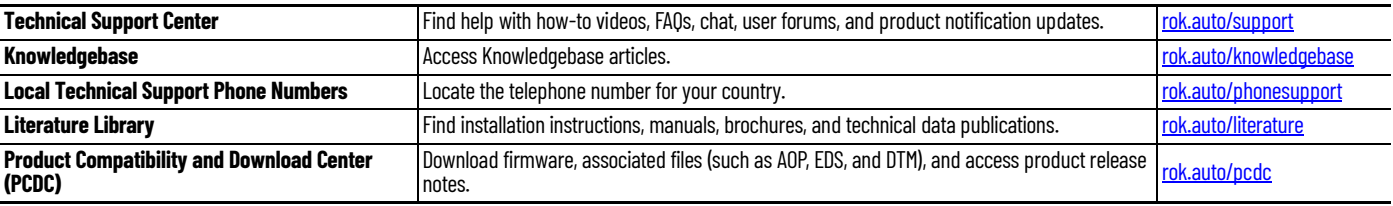

Use these resources to access support information.

# **Documentation Feedback**

Your comments help us serve your documentation needs better. If you have any suggestions on how to improve our content, complete the form at [rok.auto/docfeedback.](https://rok.auto/docfeedback)

# **Waste Electrical and Electronic Equipment (WEEE)**

At the end of life, this equipment should be collected separately from any unsorted municipal waste.

Rockwell Automation maintains current product environmental compliance information on its website at [rok.auto/pec](https://rok.auto/pec).

Allen-Bradley, Connected Components Workbench, DeviceLogix, DPI, DriveExecutive, DriveExplorer, DriveTools, Kinetix, PowerFlex, Rockwell Automation, Rockwell Software, RSLogix 5000, RSNetWorx, SCANPort, Studio 5000 Logix Designer, and TorqProve are trademarks of Rockwell Automation, Inc.

EtherNet/IP is a trademark of ODVA, Inc.

Trademarks not belonging to Rockwell Automation are property of their respective companies.

Rockwell Otomasyon Ticaret A.Ş. Kar Plaza İş Merkezi E Blok Kat:6 34752, İçerenköy, İstanbul, Tel: +90 (216) 5698400 EEE Yönetmeliğine Uygundur

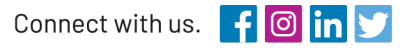

#### rockwellautomation.com

expanding human possibility®

AMERICAS: Rockwell Automation, 1201 South Second Street, Milwaukee, WI 53204-2496 USA, Tel: (1) 414.382.2000, Fax: (1) 414.382.4444 EUROPE/MIDDLE EAST/AFRICA: Rockwell Automation NV, Pegasus Park, De Kleetlaan 12a, 1831 Diegem, Belgium, Tel: (32) 2 663 0600, Fax: (32) 2 663 0600, Fax: (32) 2 663 0640 ASIA PACIFIC: Rockwell Automation, Level 14, Core F, Cyberport 3, 100 Cyberport Road, Hong Kong, Tel: (852) 2887 4788, Fax: (852) 2508 1846